# **AKD BASIC®** 编程手册

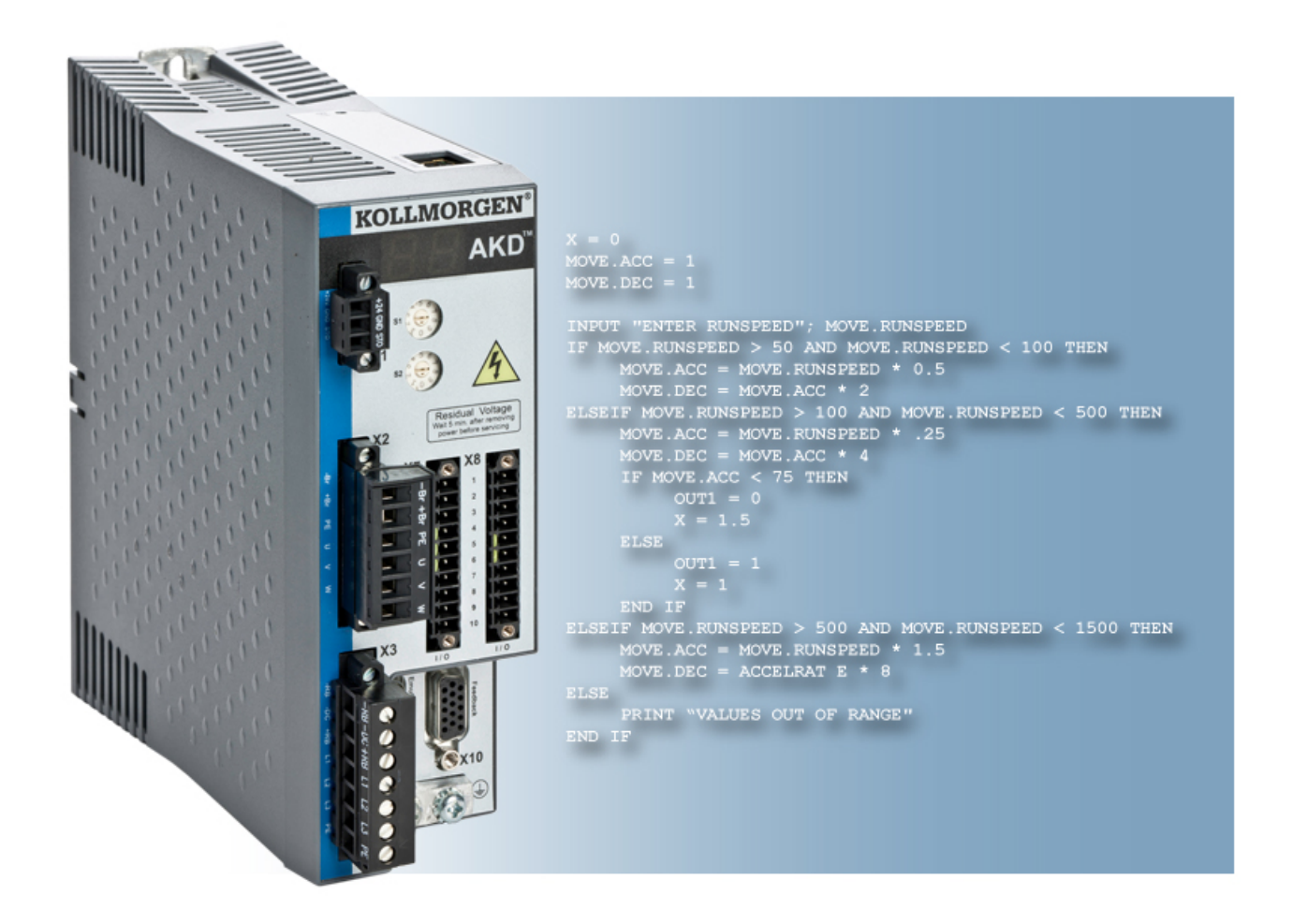

版本 **2014** 年 **12** 月**,** 修订版 **H** 适用于固件修订版 1.13

文档号 903-2000017-06

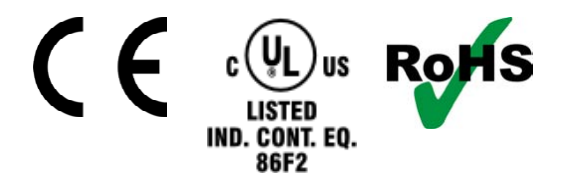

在产品的使用期限内,所有的手册都是产品的一部分。 将手册转交给产品的最终用户和所有者。

**KOLLMORGEN** 

**Because Motion Matters™** 

# 文档修订记录:

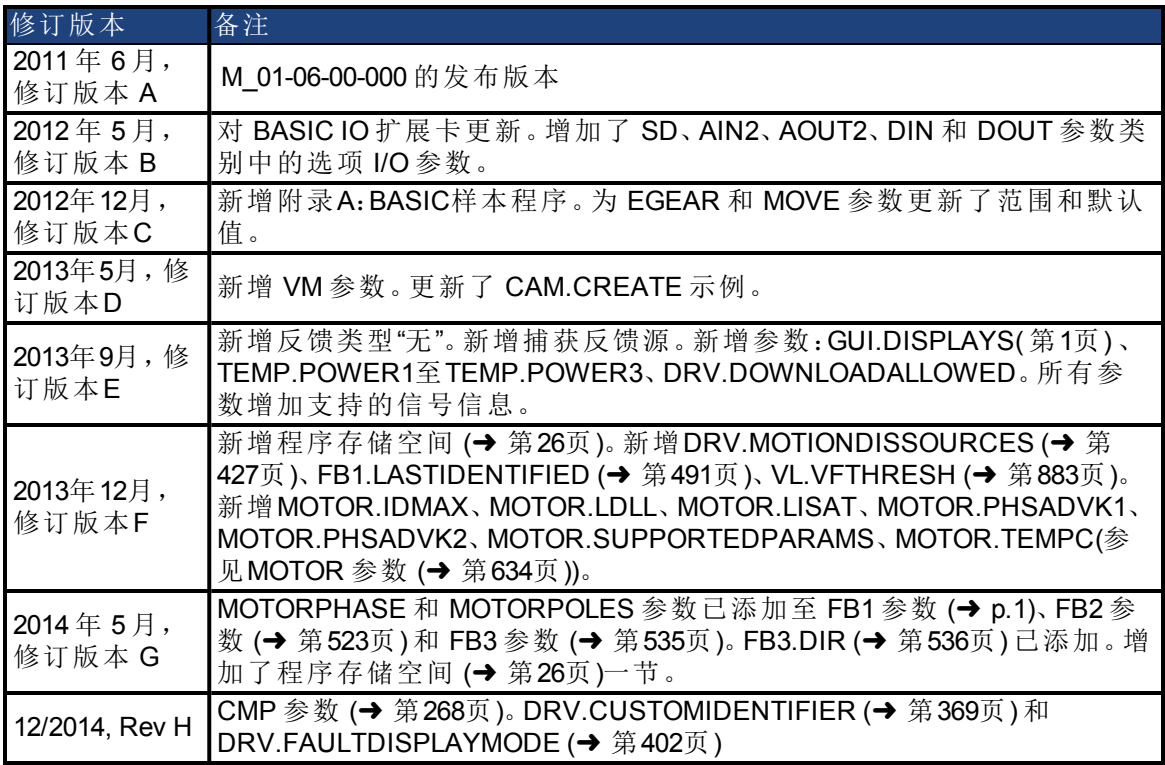

Windows 是 Microsoft Corporation 的注册商标

AKD 是 Kollmorgen Corporation 的注册商标

当前专利:

美国专利 5,646,496 在控制卡 R/D 和 1 Vp-p 反馈接口中使用

美国专利 5,162,798 在控制卡 R/D 中使用

美国专利 6,118,241 在控制卡简单动态制动中使用

如有提升产品设备性能的技术变更,恕不另行通知。

美国印刷

本文档知识产权归 Kollmorgen 所有。版权所有。未经 Kollmorgen 书面许可,不得以任何形式 利用影印、缩微胶片或任何其他方法 复制本文档的任何部分,也不得利用电子手段存 储、处理、复制或分发本文档的任何部分。

# 目录

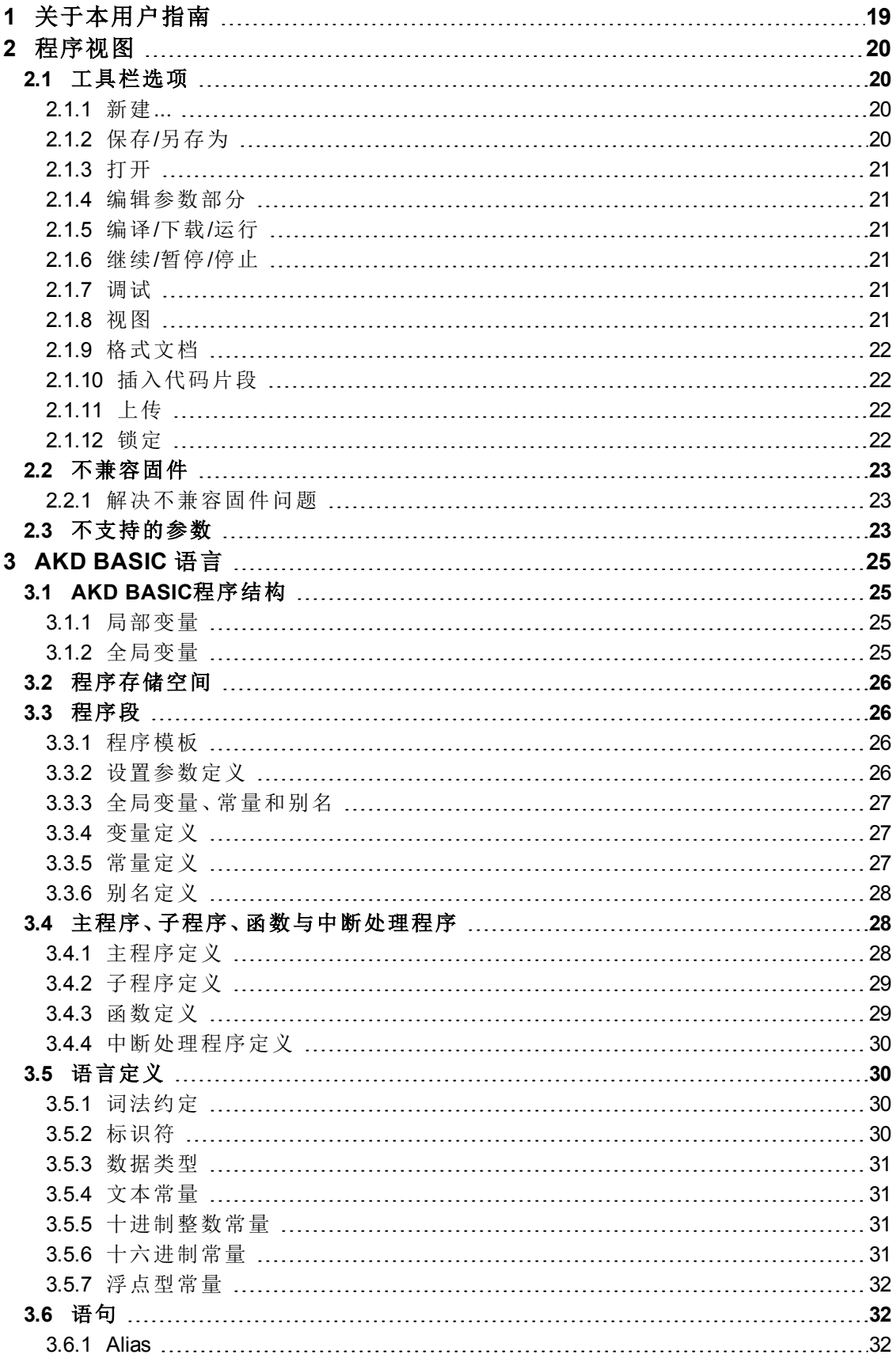

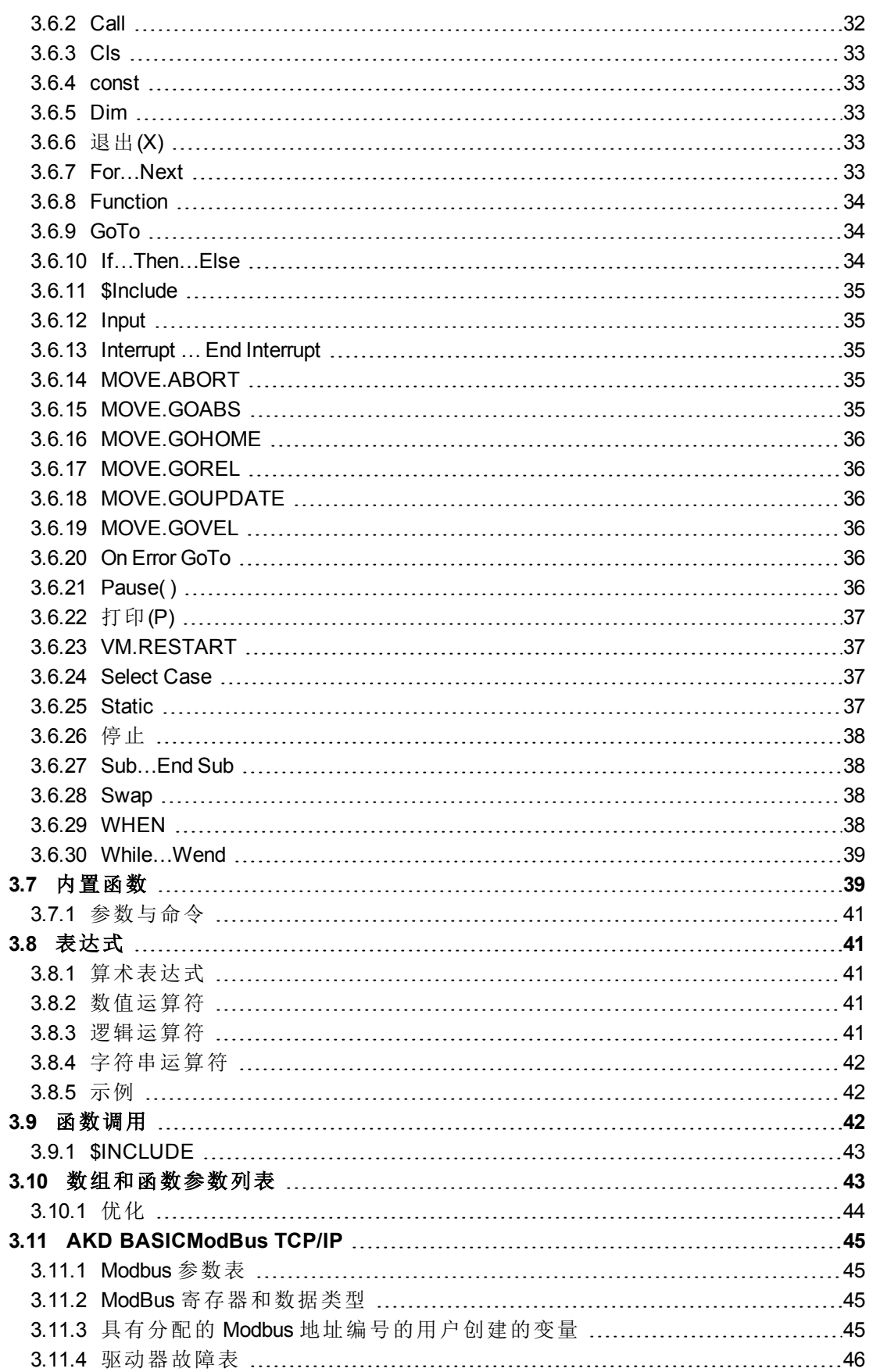

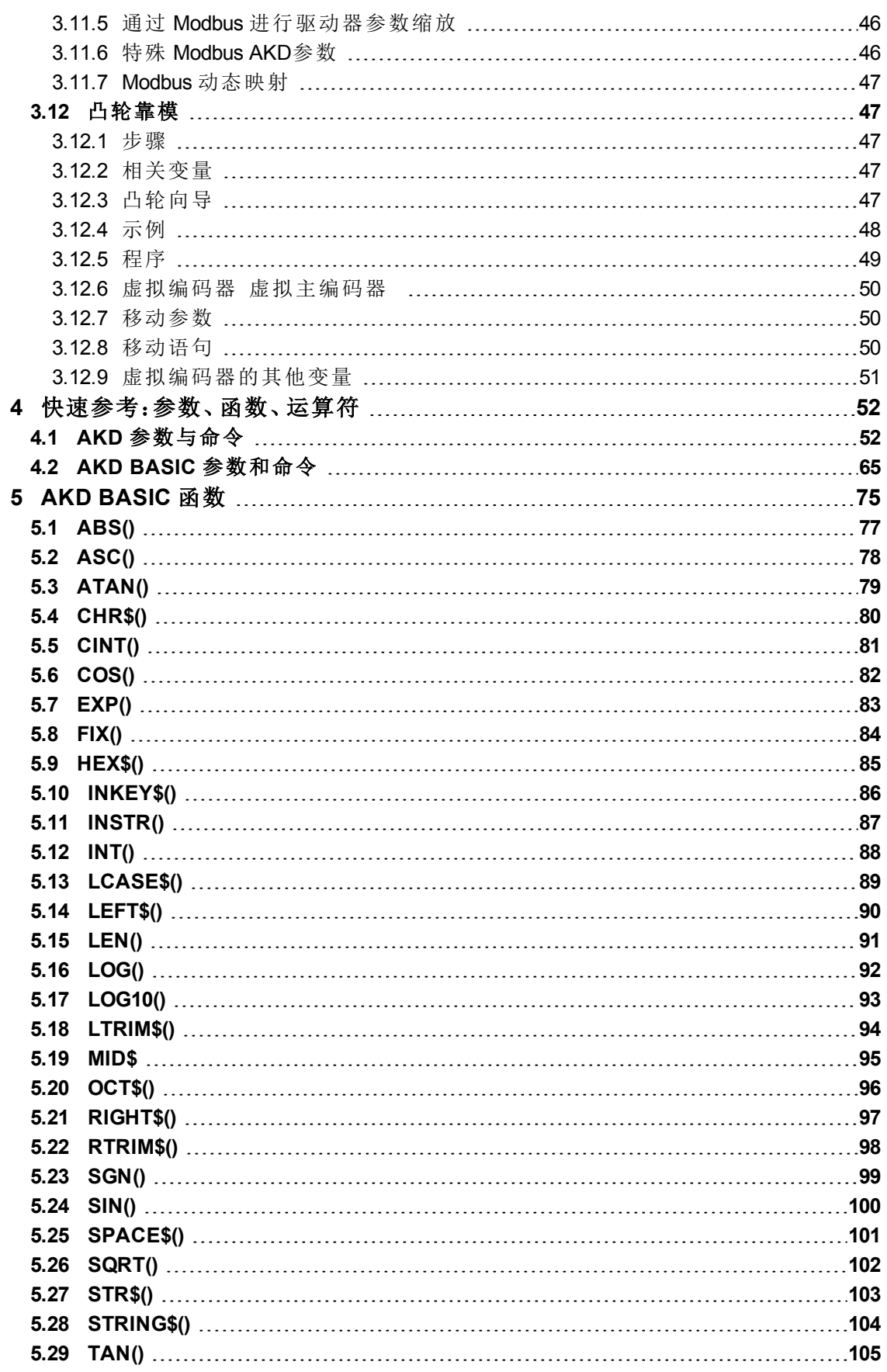

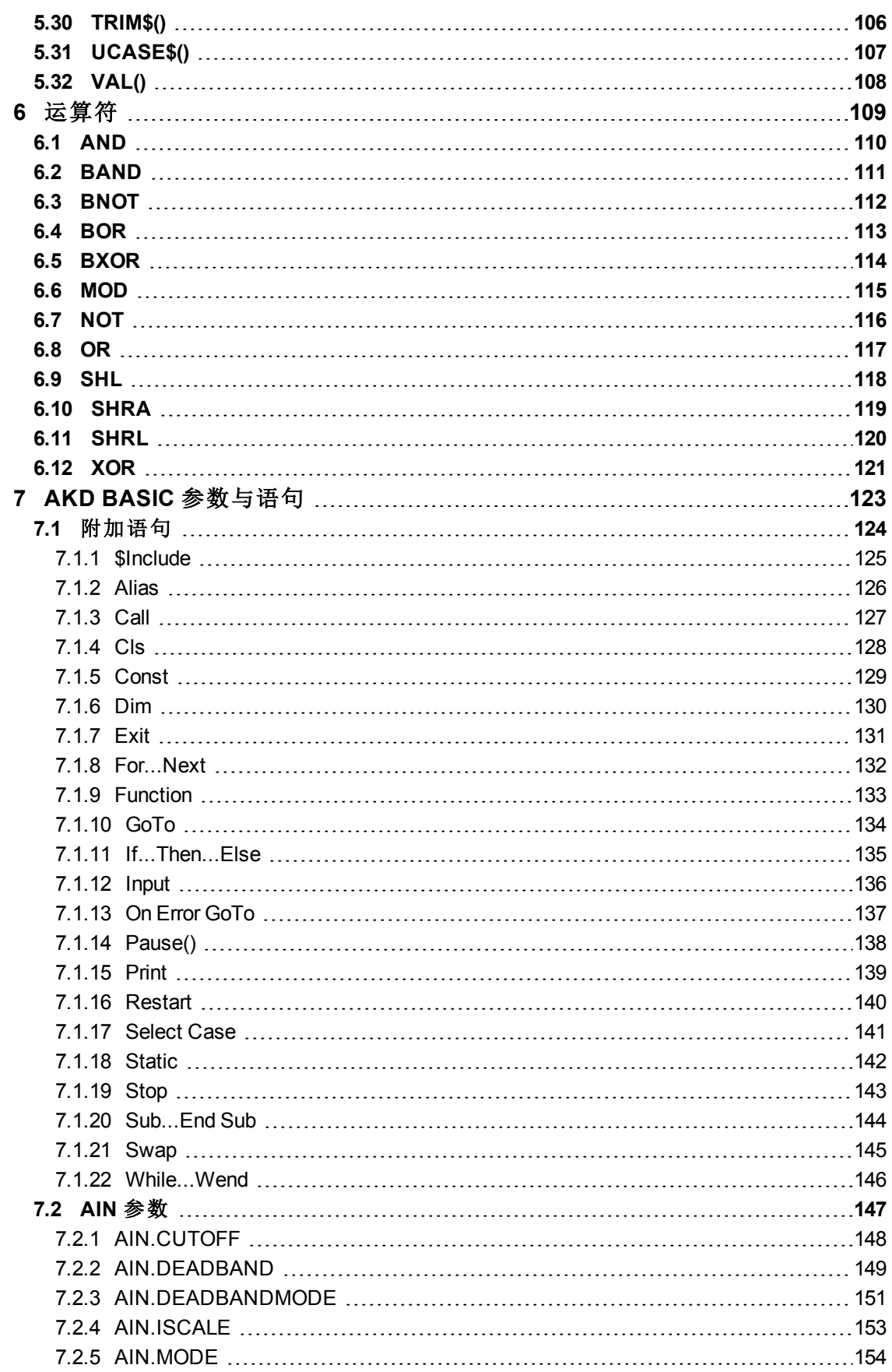

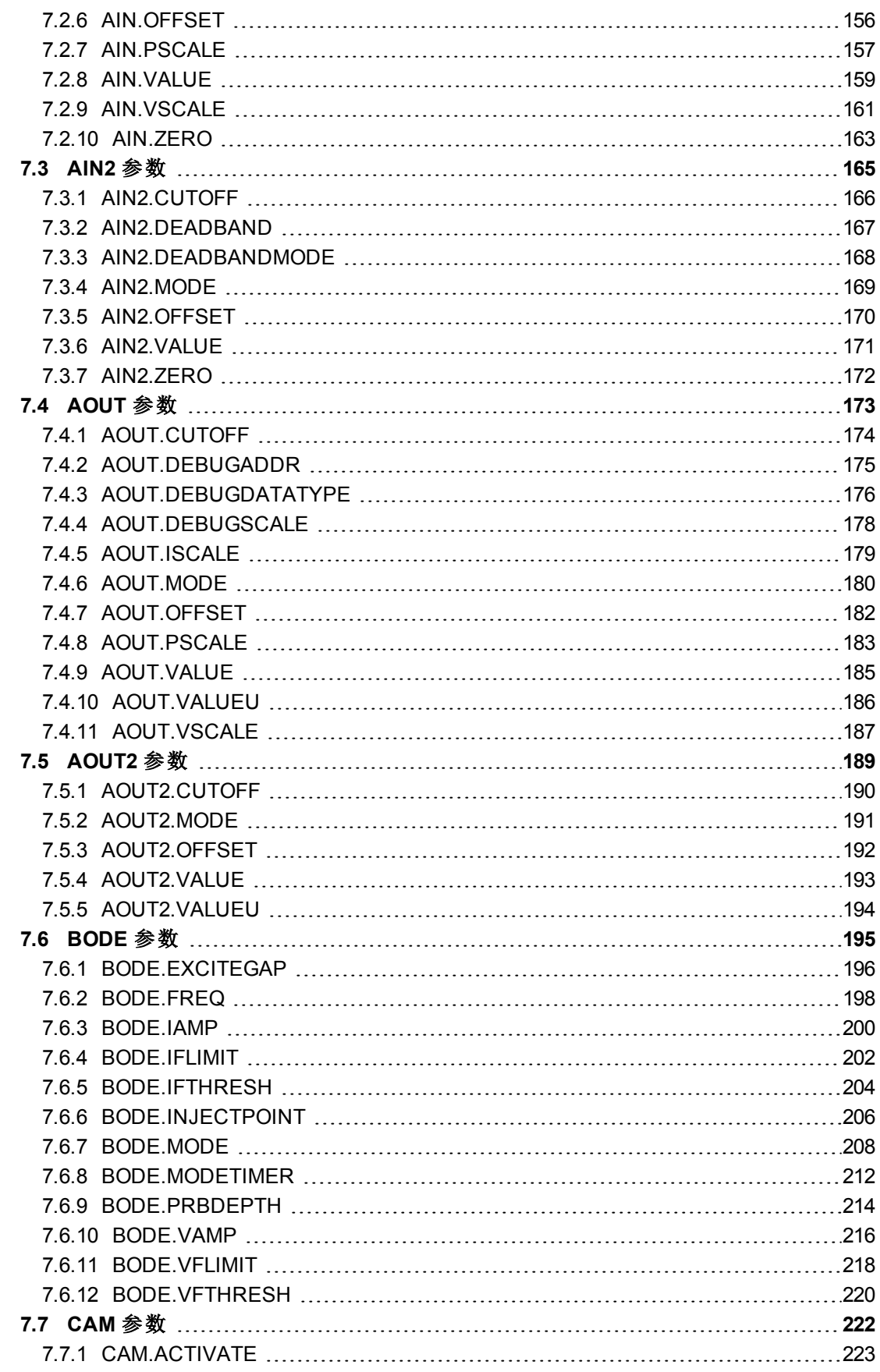

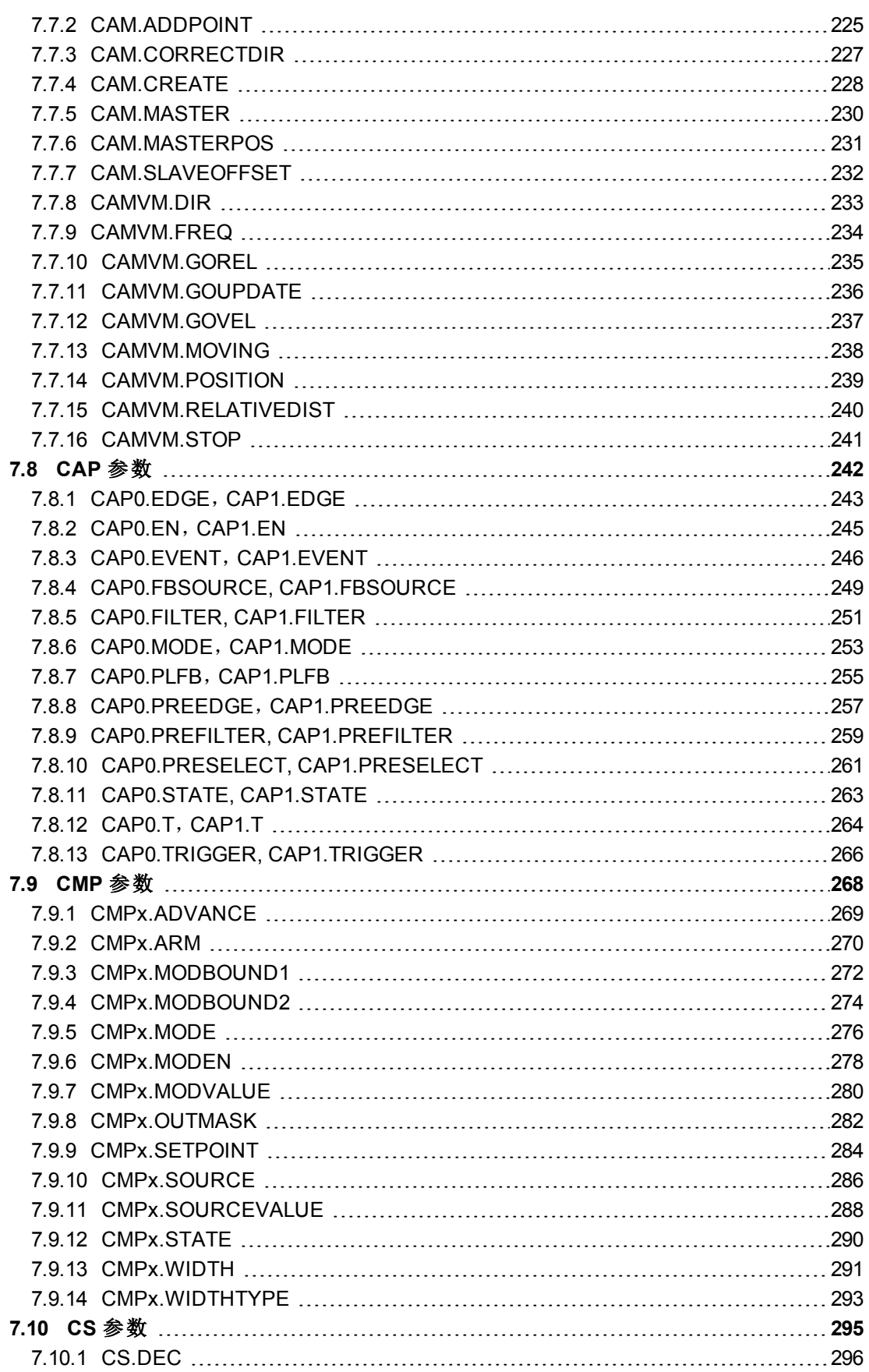

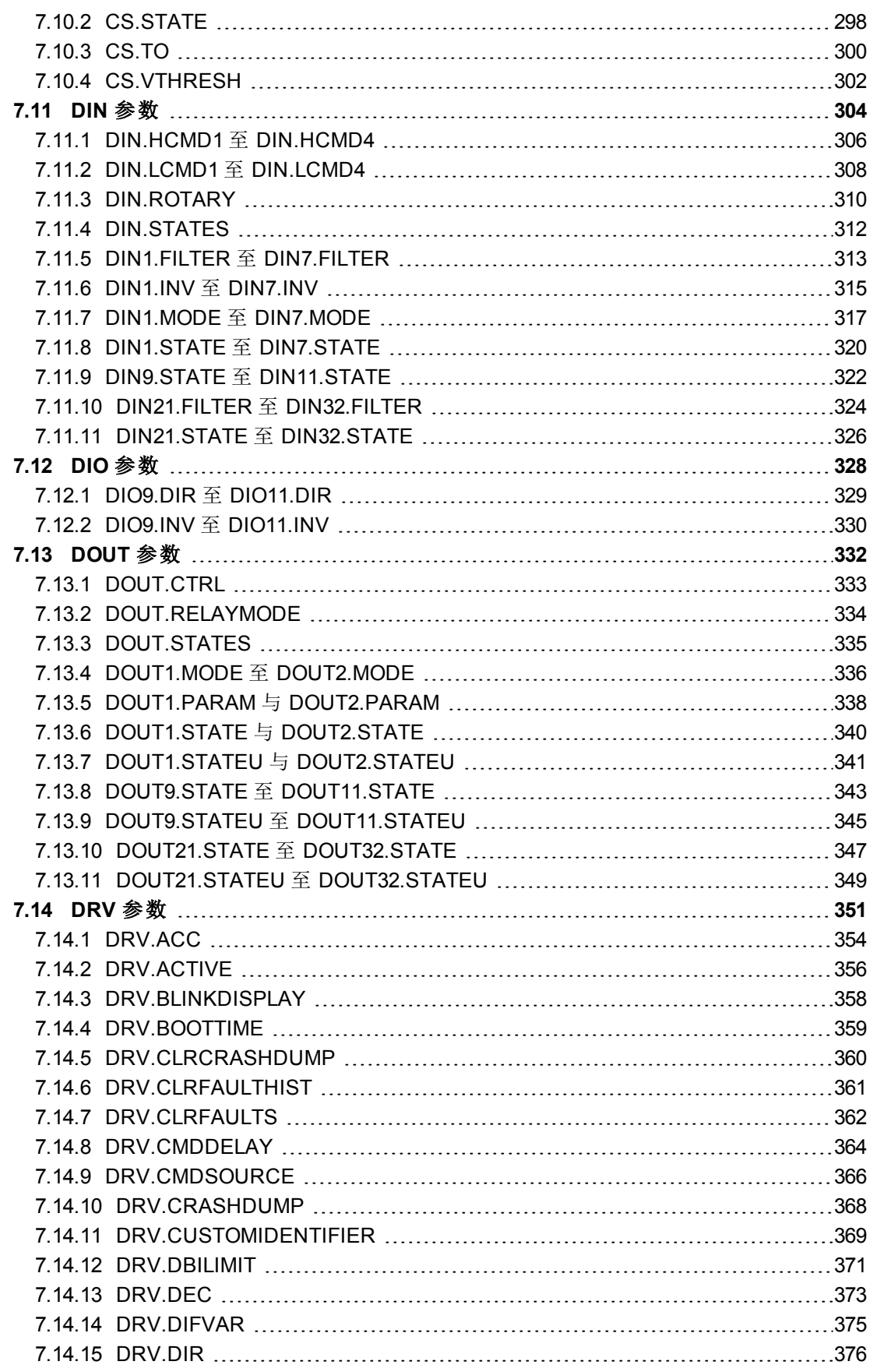

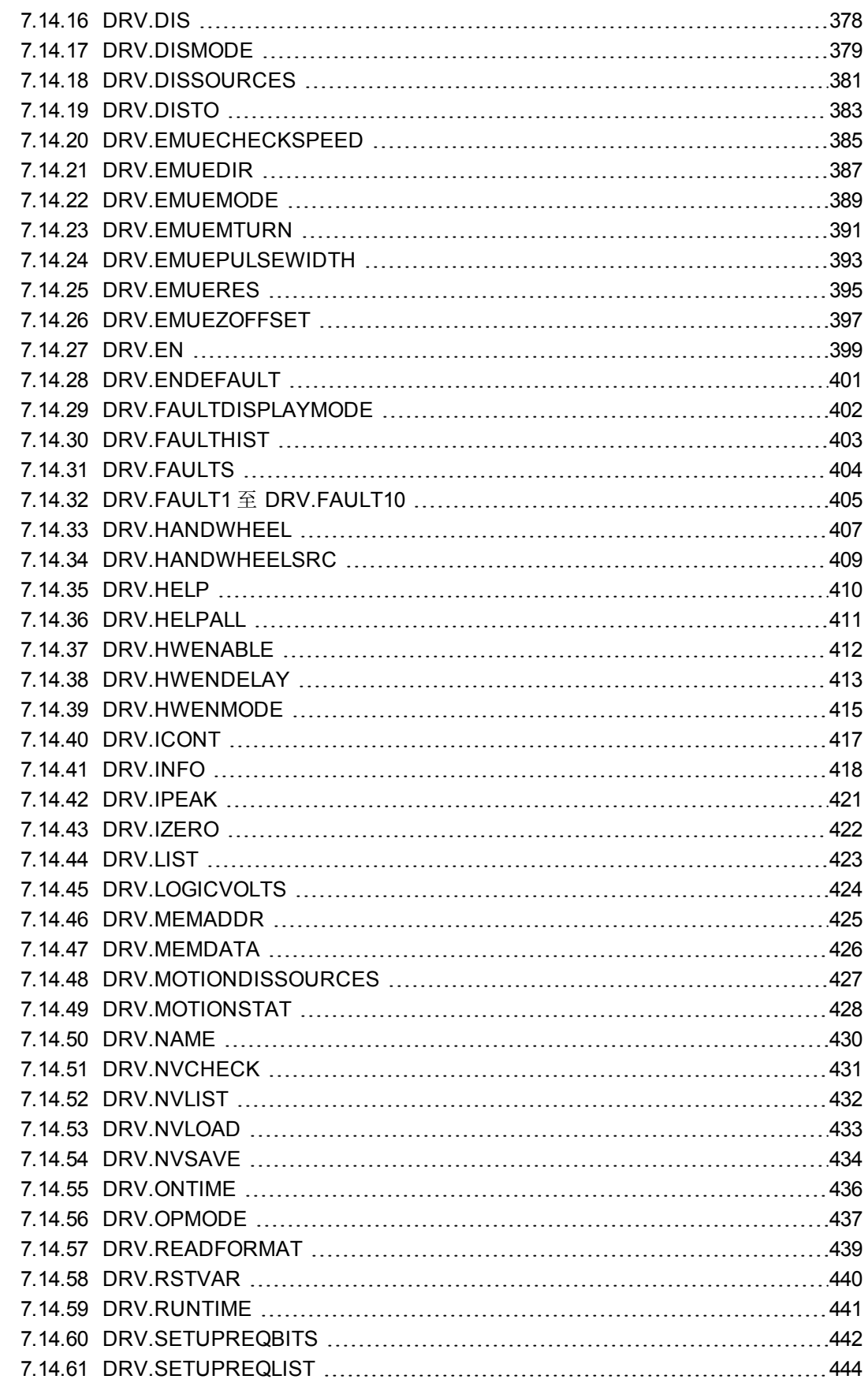

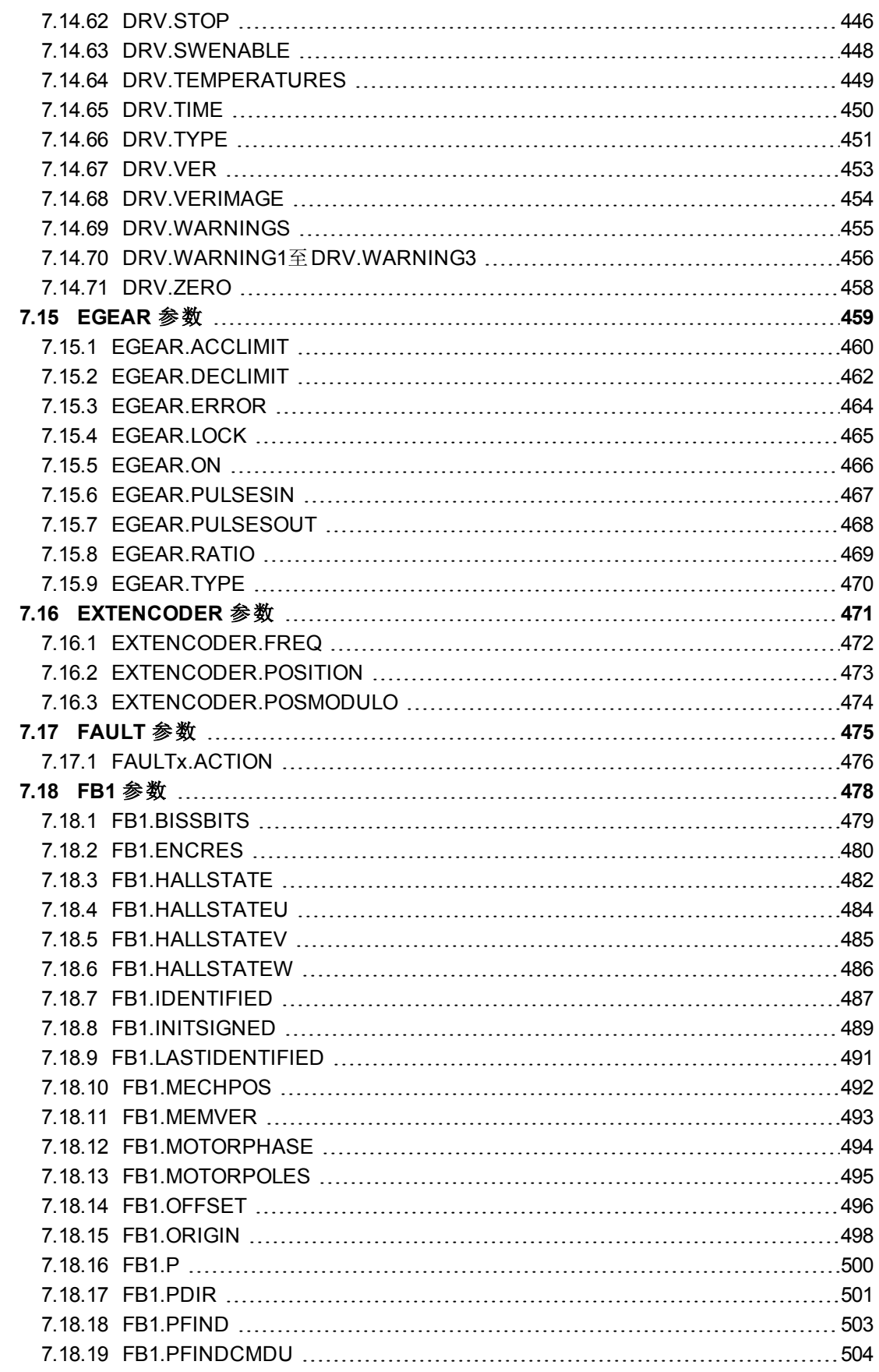

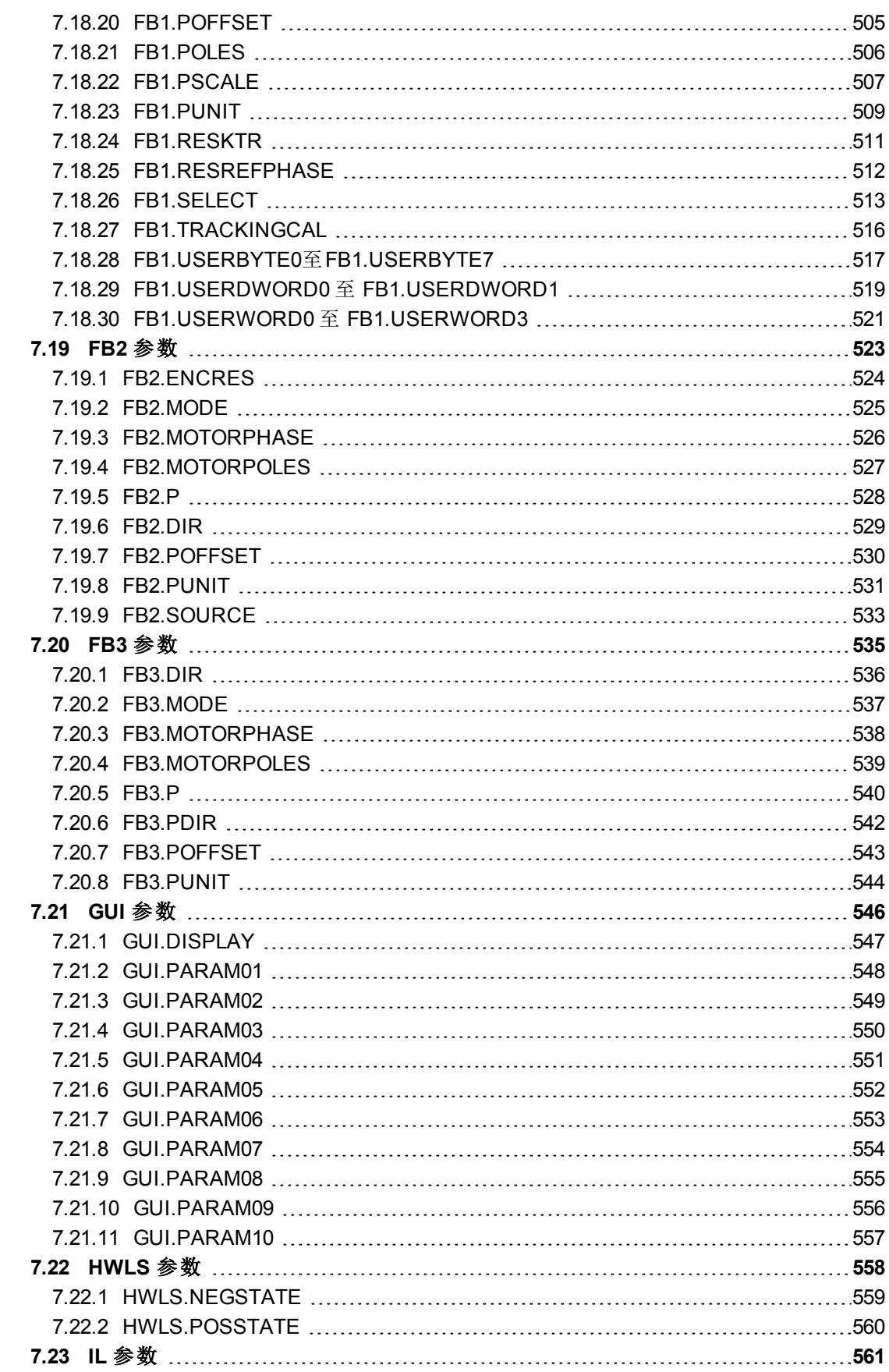

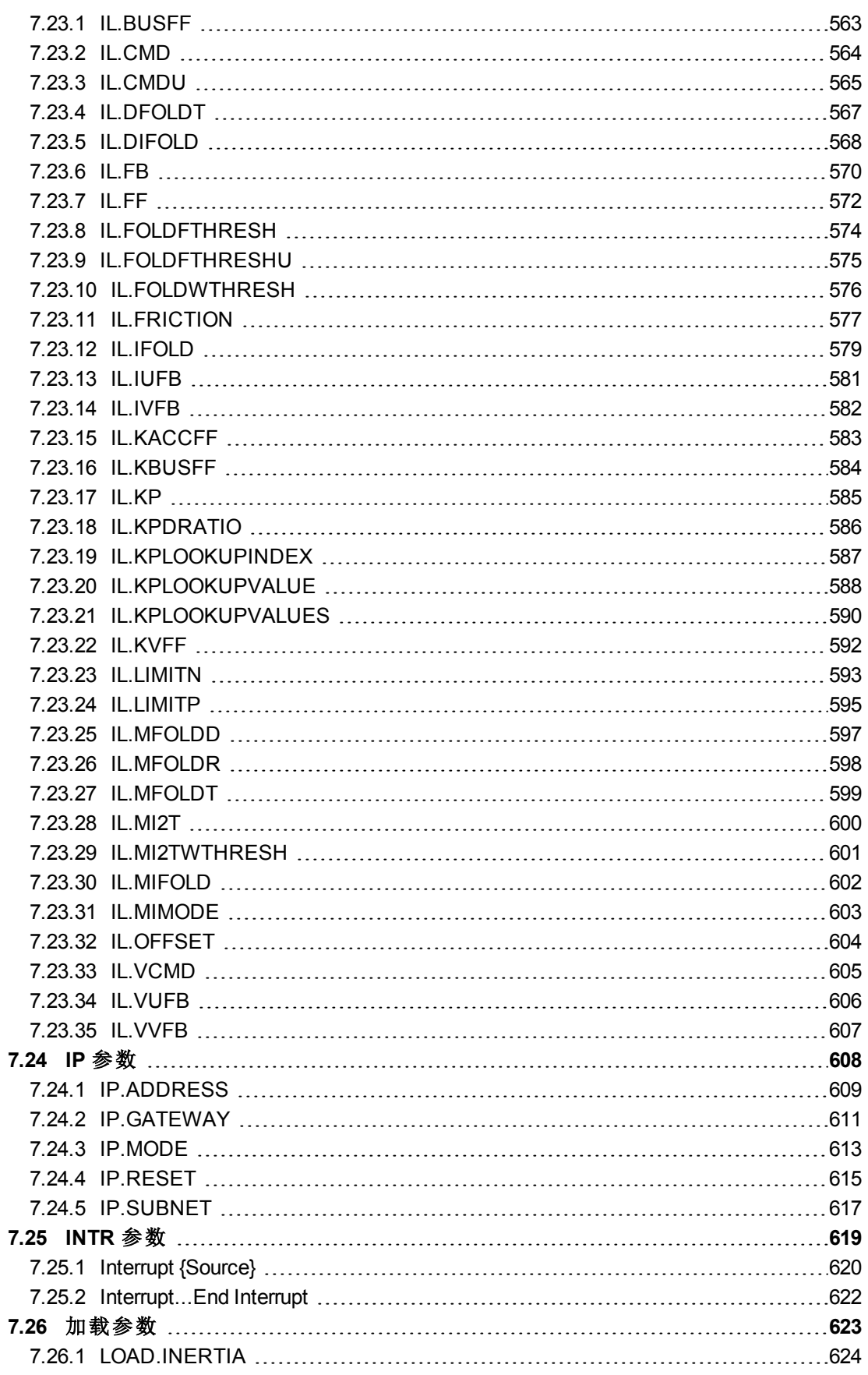

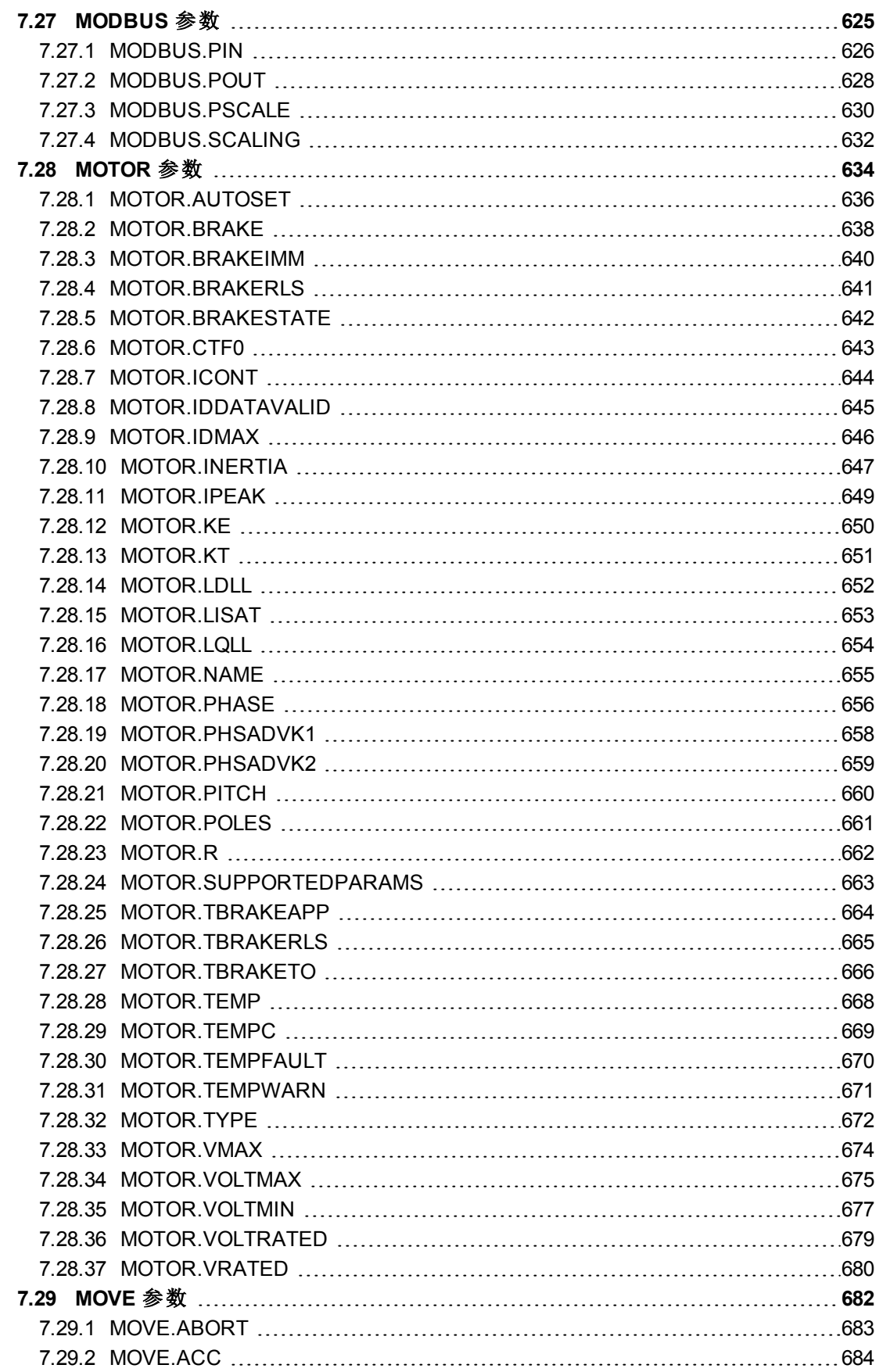

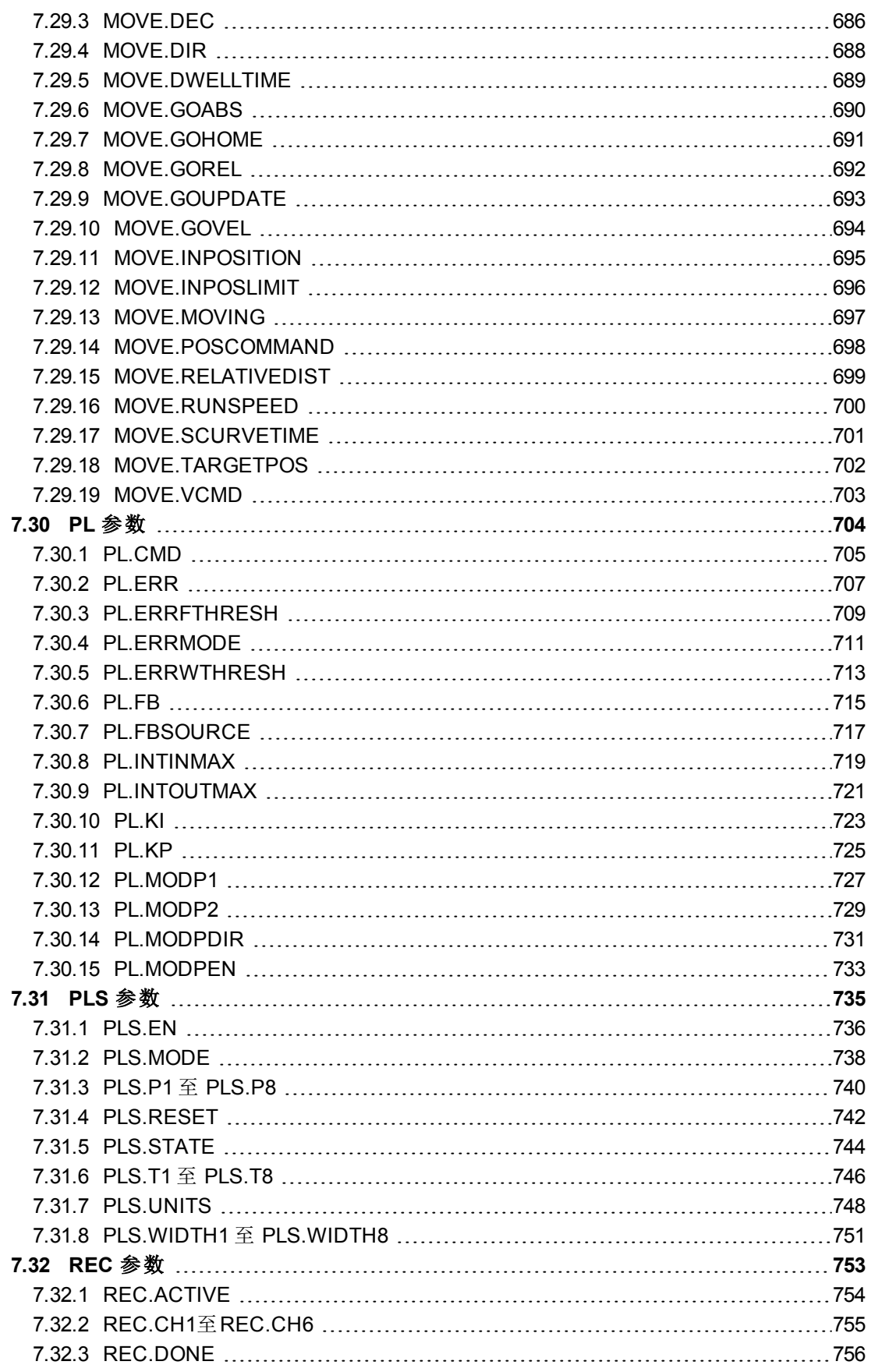

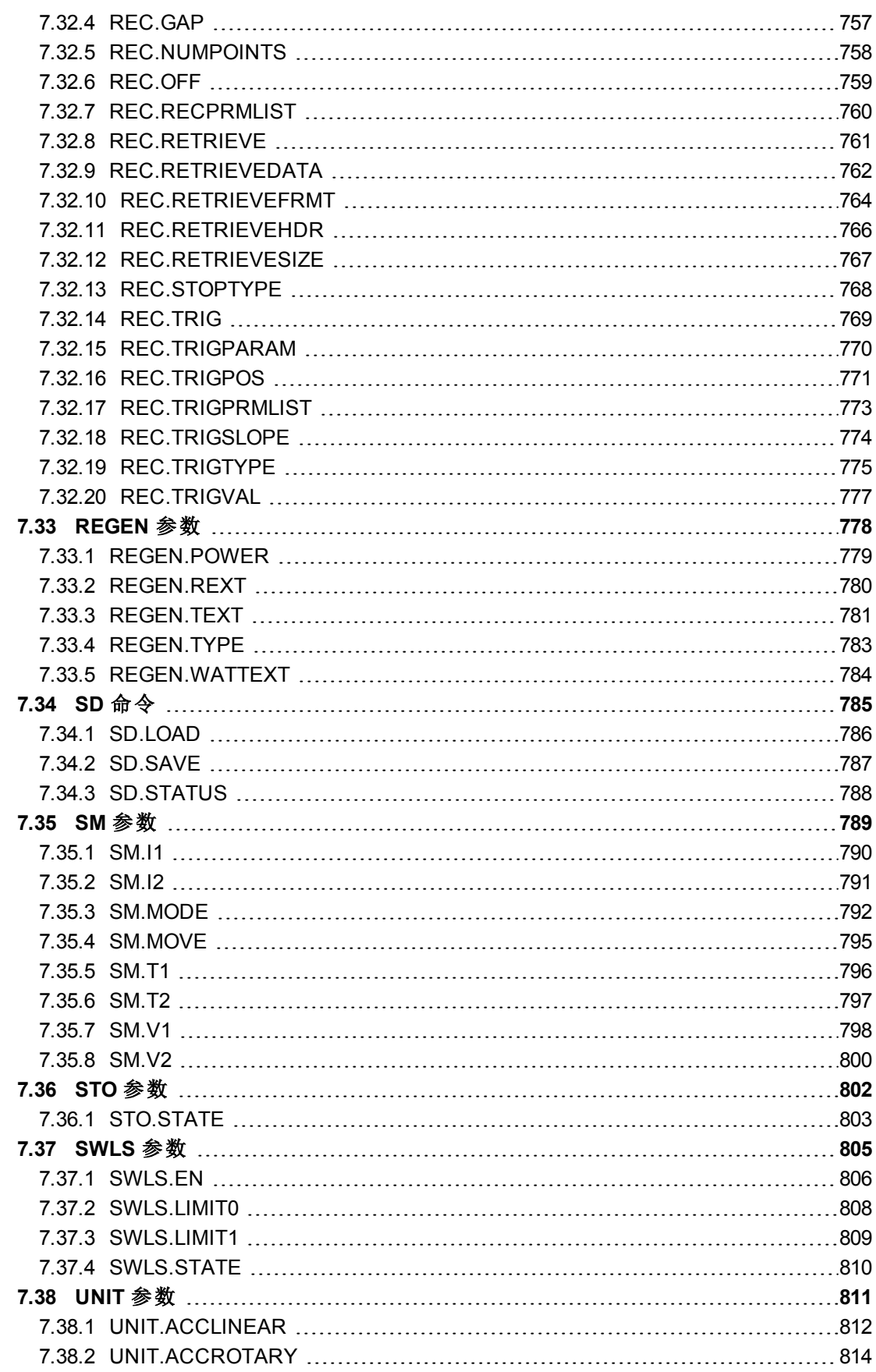

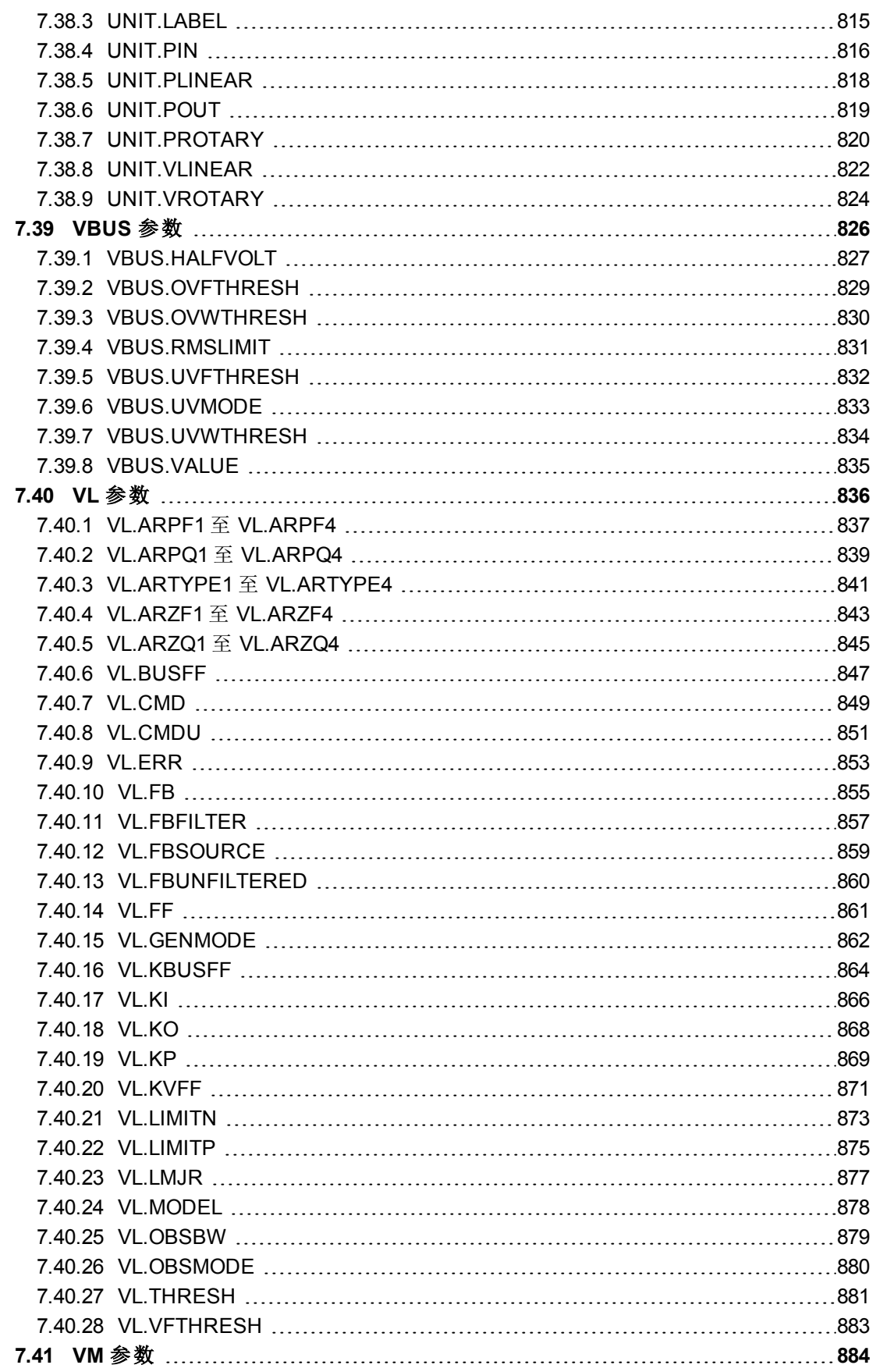

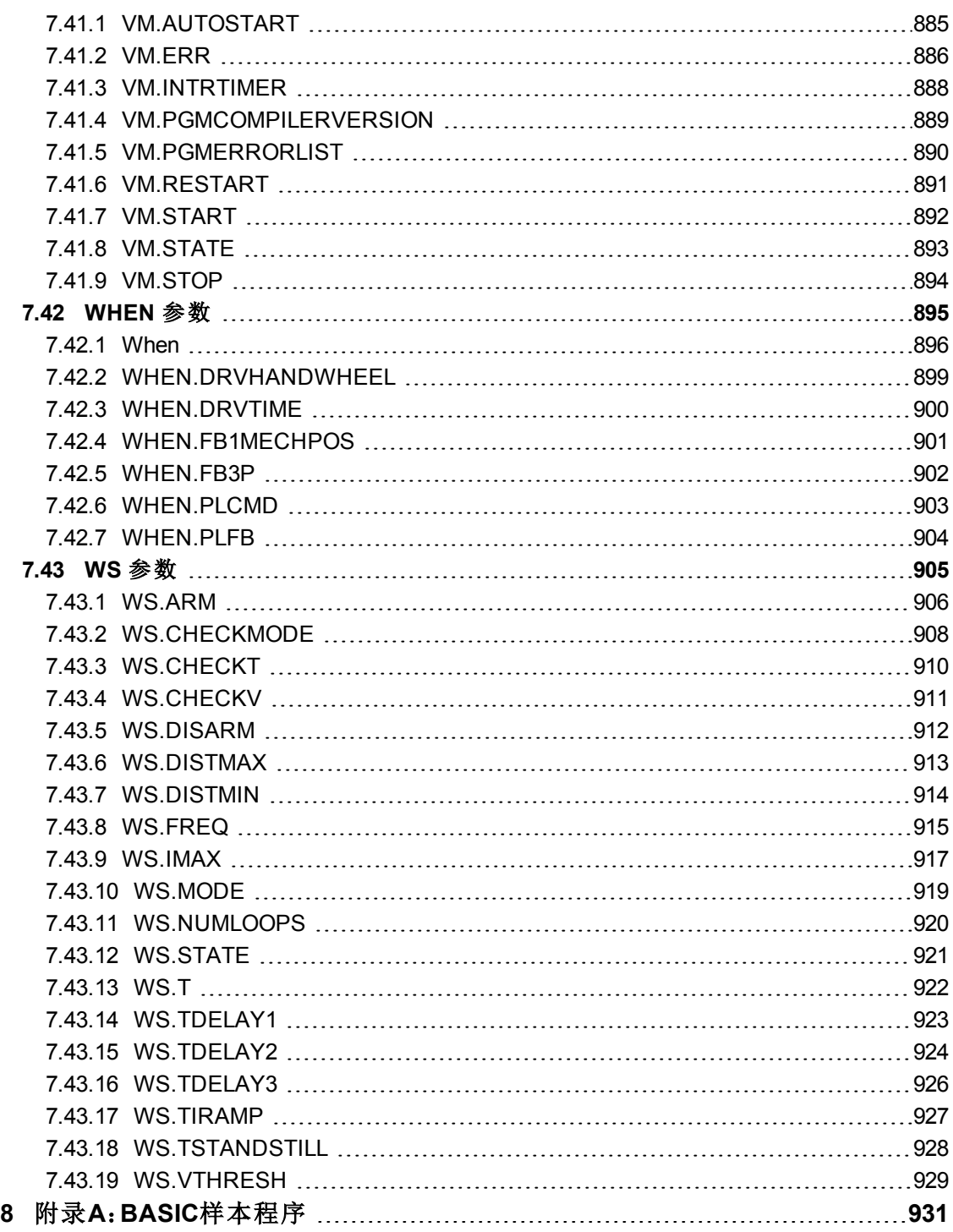

# <span id="page-18-0"></span>**1** 关于本用户指南

本指南描述AKD驱动器的操作和使用方法。在每节中,将以简单的语言具体阐述与本产品 使用有关的一个特定主题,以便帮助您高效使用本产品。每节还包括具体的示例,帮助您 设置和使用驱动器的各种功能。

本指南适用于已根据 《AKD AKD 和 AKD PDMM 安装手册》安装并测试驱动器的用户。《AKD 安装手册》位于产品光盘中,其中包含重要的安全信息。

<span id="page-19-0"></span>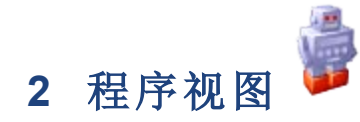

AKD WorkBench 中的程序视图是专门针对 AKD BASIC 驱动器的,只能使用处于在线或离线 模式下的 AKD BASIC 驱动器类型进行访问。程序可以在离线模式下进行编译,但是必须连 接 AKD BASIC 驱动器才能下载和运行程序。

# <span id="page-19-1"></span>**2.1** 工具栏选项

工具栏位于程序视图顶部,其中包含很多编程辅助工具。

## <span id="page-19-2"></span>**2.1.1** 新建**...**

盯

Include程序

程序视图加载为空窗口。可通过以下方式创建新程序:点击左上方的新图标,然后选择 **BASIC**或使用当前驱动器参数的**BASIC**。选择**BASIC**将加载空模板。选择使用当前驱动器 参数的**BASIC**将使用所有当前驱动器值来填入模板。然后选择您的新项目文件的位置和名 称,并单击"保存"。

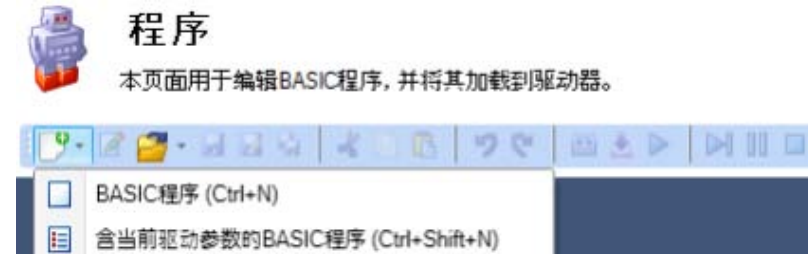

这会加载您可用来开始编程的BASIC模板。

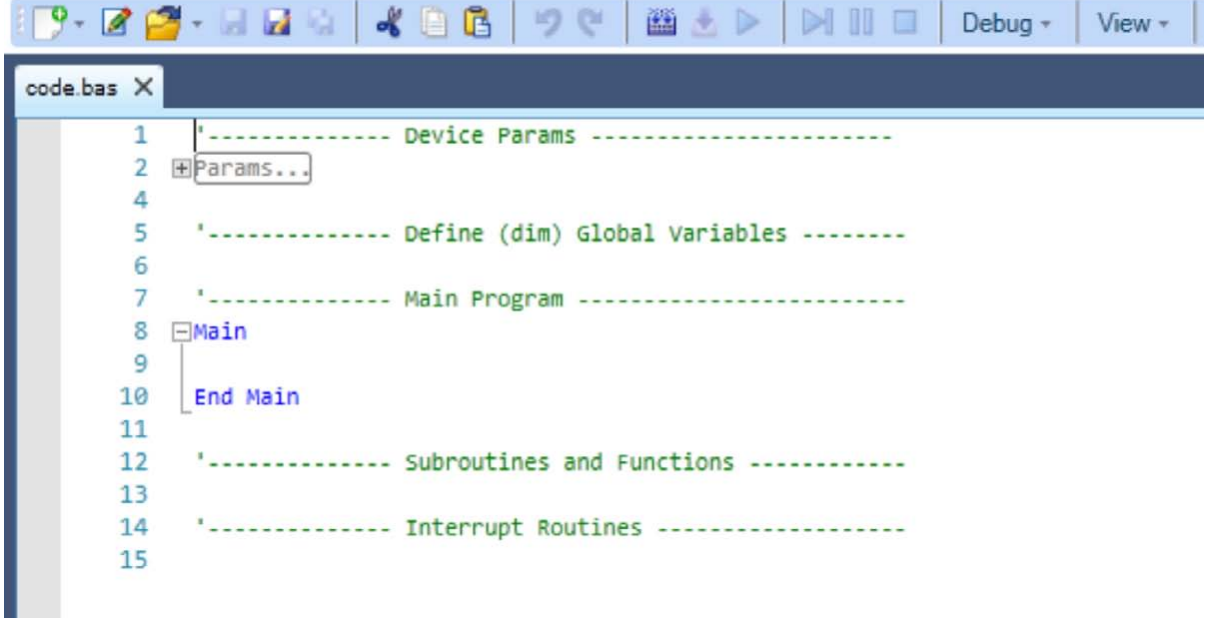

# <span id="page-19-3"></span>**2.1.2** 保存**/**另存为

编写完程序后,您可使用工具栏中的"保存"或"另存为"功能 2 本保存程序。

# <span id="page-20-0"></span>**2.1.3** 打开

要打开先前的项目文件,请单击"打开"功能 ,并在资源管理器中找到您的文件。

# <span id="page-20-1"></span>**2.1.4** 编辑参数部分

如果单击"编辑参数部分"工具 3,系统将提示您使用当前的驱动器设置填入代码的参数部 分。单击"是"将使用当前的驱动器值覆盖所有当前的参数定义。

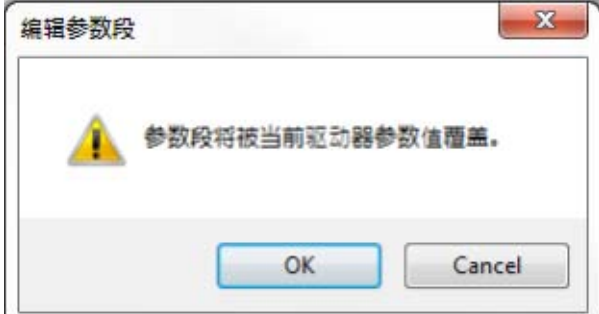

# <span id="page-20-2"></span>**2.1.5** 编译**/**下载**/**运行

"编译"按钮可将源代码编译为二进制格式,以便您可将程序下载到驱动器中。 默认情况下,"下载"按钮会将您编译的代码和源代码下载到驱动器中。如果您不想将源代 码下载到驱动器中,请转到选项菜单,选择"下载"和"取消选择下载二进制源代码"。 "运行"按钮将发出 VM.START 命令,以启动驱动器中的BASIC程序。如果编辑器中的活动 BASIC程序不同于驱动器中的程序,"运行"按钮将会在运行前编译和下载程序。

# <span id="page-20-3"></span>**2.1.6** 继续**/**暂停**/**停止

"继续"、"暂停"和"停止"选项 ■ ■ 使您可以在程序运行时对其加以控制。

# <span id="page-20-4"></span>**2.1.7** 调试

"调试器"允许您设置断点并逐步执行您的程序。

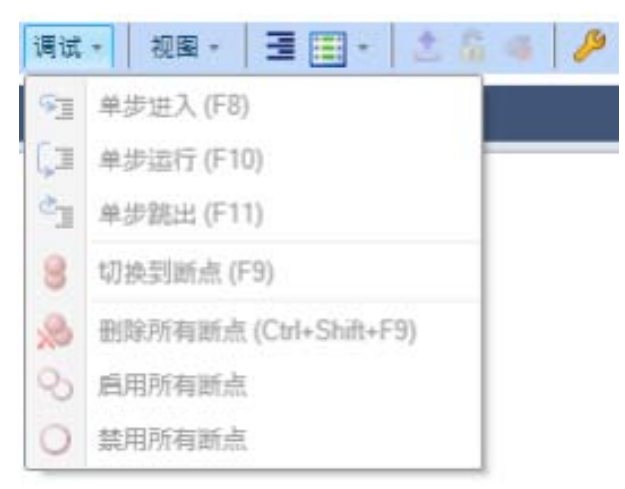

# <span id="page-20-5"></span>**2.1.8** 视图

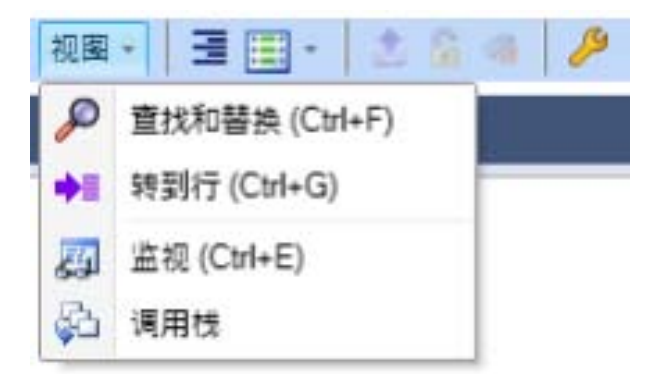

使用"查找和替换"查找您程序中的关键字并将其替换为新关键字。

使用"转到行"来转到代码的特定行。

"监视"将会打开表达式求值器选项卡。只有在使用调试器时,表达式求值器才有效。当程序 由调试器暂停时,您可以求出任何驱动器参数或者用户定义的变量的值。 "调用栈"将打开调用栈选项卡。

# <span id="page-21-0"></span>**2.1.9** 格式文档

"格式文档"工具 = 可实现所有代码的正确行缩进。

# <span id="page-21-1"></span>**2.1.10** 插入代码片段

"插入代码片段"工具 3 提供了现有代码片段列表, 可以选择这些代码片段并将其插入到 程序中当前光标所在的位置。

# <span id="page-21-2"></span>**2.1.11** 上传

"上传"工具用于上传驱动器中的源代码。如果尚未下载源代码,则此选项不可用。工具菜单 允许您选择是否要下载二进制形式的源代码。

# <span id="page-21-3"></span>**2.1.12** 锁定

"锁定"工具可使用密码来保护驱动器中的源代码。如果将新程序下载到驱动器中,则初始 源代码和保护密码将被擦除。

# <span id="page-22-0"></span>**2.2** 不兼容固件

如果您的BASIC固件不兼容,程序视图会显示不兼容错误。

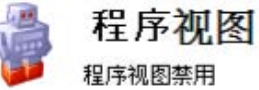

已连接的驱动器的固件版本(1.8.0.4)较老,与当前版本的WorkBench不兼容。

#### 使用程序抑图

a. 升级您的驱动器固件到最新版本(最小版本 1.9.0.0)。

b. 在这个驱动器上使用旧版WorkBench版本(1.8.0)。

#### 我们推荐您升级固件

获得最新的固件

为BASIC驱动器配置旧版本WorkBench

### 2 更多信息

此错误是由于您最近更新固件版本之后,主WorkBench和编译器发生改变,导致您目前的固件版 本同您目前的WorkBench版本不兼容。这些改变提高了产品处理语言版本控制的能力。然而,提 高的同时也要求WorkBench与固件通信的方式发生改变,这就导致了不兼容。这种提高能够允许 编辑识别正在使用的固件版本,并自动识别固件内的参数与命令。这一功能能够让用户在未来更 好的使用不兼容的WorkBench和固件版本。

参见[VM.PGMCOMPILERVERSION \(](#page-888-0)➜ 第889页)与[VM.PGMERRORLIST \(](#page-889-0)➜ 第890页)了解关于使用 这一新功能的更多信息。

### <span id="page-22-1"></span>**2.2.1** 解决不兼容固件问题

如果您的固件不兼容,我们建议更新AKD BASIC的固件版本到 1.9 或之后的版本,以便您使用新 功能,顺利进行无缝集成。

如果使用AKD BASIC的产品处于生命周期的衰退期,或有版本控制阻止机械设备固件发生更改, 那么更新固件可能不适用。这种情况下,建议降低WorkBench的版本 1.8.0.32358或更早版本 。

您不需要卸载目前的WorkBench版本,然后再安装旧版本。WorkBench的不同版 - 注释 本能够同时安装在一台计算机上。

要更新到最新的固件版本,请访问kollmorgen.com上的AKD BASIC软件/[固件标签](http://www.kollmorgen.com/en-us/products/drives/servo/akd-basic/akd-basic-programmable-drives#tab4)。 欲使用旧版本 WorkBench,请访问 kollmorgen.com,参见 AKD BASIC [存档标签](http://www.kollmorgen.com/en-us/products/drives/servo/akd-basic/akd-basic-programmable-drives#tab7)。

# 另请参见

不兼容固件 第1页 | 无效固件 第1页

# <span id="page-22-2"></span>**2.3** 不支持的参数

如果BASIC程序中使用的参数当前的附件版本不支持,那么程序下载到驱动器之后,错误列表中 会显示一个错误。

# AKD BASIC 编程手册 | 2 程序视图

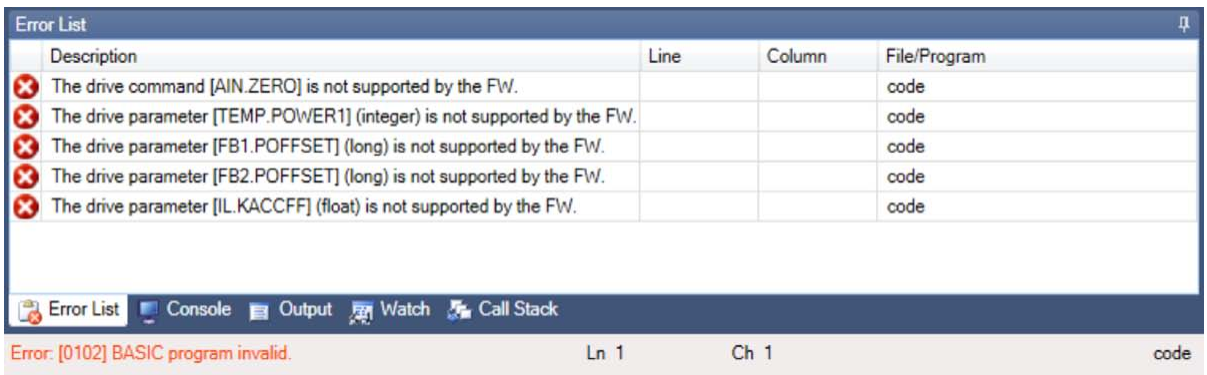

BASIC程序中不支持参数的列表也可从[VM.PGMERRORLIST \(](#page-889-0)➜ 第890页)读取。 如果驱动器返回故障831 BASIC程序无效,那么您可以进行如下操作之一: 1. 使用[VM.PGMERRORLIST](#page-889-0)识别和清除不支持的项目调用。

或

2. 更新您的固件,然后再次编译并再次下载BASIC程序。

# <span id="page-24-0"></span>**3 AKD BASIC** 语言

本章介绍 AKD BASIC 程序的整体结构和 AKD BASIC 语言的各个元素。涉及以下主题:

- <sup>l</sup> 作用域
- <sup>l</sup> 程序结构
	- <sup>l</sup> 设置参数
	- <sup>l</sup> 全局变量、常量和别名
	- <sup>l</sup> 主程序、子程序、函数和中断处理程序
- <sup>l</sup> 语言说明
	- <sup>l</sup> 词法约定
	- <sup>l</sup> 标识符
	- <sup>l</sup> 数据类型
	- <sup>l</sup> 常数
	- <sup>l</sup> 语句
	- <sup>l</sup> 内置函数
	- <sup>l</sup> 参数
	- <sup>l</sup> 表达式
	- <sup>l</sup> 函数调用  $\bullet$  \$Include
	-
	- <sup>l</sup> 数组和参数列表
	- 优化

关于AKD BASIC样本程序列表,参见附录A:BASIC[样本程序](#page-930-0) (➜ 第931页)。

# <span id="page-24-1"></span>**3.1 AKD BASIC**程序结构

# <span id="page-24-2"></span>**3.1.1** 局部变量

"作用域"是 AKD BASIC 程序中的一个很重要概念。使用"作用域",我们指定特定的名字对某 部分的程序是否是"可见的"。在 AKD BASIC 中有两个级别的作用域 — 全局和局部。在作用 域 只在函数内可见 中,将在主程序、子程序、函数或中断处理程序中定义的变量 和常量 定义、别名等 看作是"局部的"。

# <span id="page-24-3"></span>**3.1.2** 全局变量

所有其他定义 位于函数外的那些定义 在作用域 在主程序、任意子程序、函数或中断处理 程序中可见 中被视为是"全局的"。例如,以下面的简单 AKD BASIC 程序为例:

```
'-------------- Define (dim) Global Variables --------
dim i as integer
'-------------- Main Program -------------------------
Main
   dim i as integer
   for i = 1 to 10print "the cube of "; i; "is "; cube(i)
          call increment
    next i
End Main
'-------------- Subroutines and Functions ------------
function cube(i as integer) as integer
    cube = i * i * iend function
sub increment
```

$$
i = i + 1
$$
  
end sub

此程序会打印一个从 1到 10 的整数的立方表。"i"的第一个 全局 定义在子程序 'increment' 中是可见的,但会被主程序和'cube'函数中的"i"隐藏。主程序中"i"的定义只局限于主程序 中,与函数 'cube' 或子程序 'increment' 中的变量"i"不是同一个变量。这些作用域规则同样适 用于常量定义和别名。

# <span id="page-25-0"></span>**3.2** 程序存储空间

一共有64k的空间用于存储代码和数据。编译程序,点击输出标签,可以看到该程序当前使 用的代码空间和数据空间的大小。

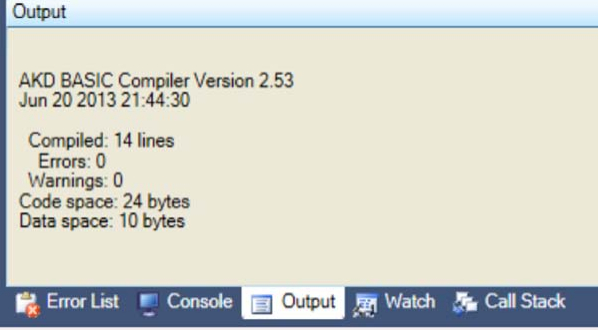

# <span id="page-25-1"></span>**3.3** 程序段

AKD BASIC 的主要程序段为:

- <sup>l</sup> 设置参数定义
- <sup>l</sup> 全局变量、常量和别名
- <sup>l</sup> 主程序、子程序、函数和中断处理程序

尽管这些程序段的使用顺序不受限制,但建议按下面所示的顺序使用它们,或者至少选择 一种布局样式并以一致的方式使用它们。

# <span id="page-25-2"></span>**3.3.1** 程序模板

下面的程序为WorkBench自动生成的模板示例:

```
'-------------- Device Params -----------------------
Params
End Params
    '-------------- Define (dim) Global Variables --------
'-------------- Main Program -------------------------
Main
End Main
'-------------- Subroutines and Functions ------------
'-------------- Interrupt Routines -------------------
```
下文将对这些程序段做更为详细的说明。

### <span id="page-25-3"></span>**3.3.2** 设置参数定义

该程序段对用于驱动器调谐和配置的设置参数进行定义。它会在通电后 输入主程序和启 用任何中断之前 立即执行 如果 VM.AUTOSTART = 1 。该程序段以Param开头, 以End Param结束 这与用于定义子程序或函数的格式相似 。该程序段中仅允许具有如下形式的 赋值语句:

<parameter> = <constant expression>

该程序段可在创建新程序时由WorkBench自动生成。选择"当前驱动器参数"可将已连接的驱 动器的设置参数纳入到程序中。如果不选择将设置参数纳入程序,请务必将设置参数保存 到驱动器,以便驱动器在通电后可获得正确的驱动器设置。

### <span id="page-26-0"></span>**3.3.3** 全局变量、常量和别名

该程序段含有变量、常量定义和全局别名表达式——它们可应用在程序中的任意位置,除 非在局部作用域 在子程序、函数或中断处理程序内 内被其它声明明确覆盖。几乎可将全 局定义放置在程序文本中的任意位置——子程序之间、主程序之前或之后等。 使用前无需定义全局变量、常量和别名 - 仅需在程序文本中的特定位置对其进行定义。整

个程序中可含有多个全局变量程序段实例。不过,出于较佳编程风格的考虑,我们建议将 所有的全局定义保存在一个位置,最好位于或靠近程序的开头位置。

# <span id="page-26-1"></span>**3.3.4** 变量定义

全局变量定义的格式为:

```
dim a, b as integer, x, y, z as float
dim ia(3,4) as integer
dim s1, s2 as string*80
dim sa(5,2) as string
dim j, k, l as integer NV
```
第 1 行将 a 和 b 声明为整数,将 x、y 和 z 声明为浮点数。第 2 行声明 3 x 4 整数数组。第 3 行 将 s1 和 s2 声明为字符串, 长度均为 80。 第 4 行将 sa 声明为一个 5 x 2 字符串数组, 每个字 符串的默认长度为32个字符。第5行将3个整数j、k和l定义为NV。

另外,可将全局变量指定为 "NV",以指示它们的值在断电后会被保留。所有其它的全局变 量均会在程序开始时自动进行初始化 将字符串设为空,将浮点数和整数设为 0 。易失和 非易失用户变量的顺序没有任何限制。为方便维护程序,请将所有的非易失变量定义置于 程序开头的单个程序段内,并将新变量添加到该程序段的末尾。

# <span id="page-26-2"></span>**3.3.5** 常量定义

常量声明的格式:

```
const <name> = <constant expression>
```
例如

```
const ARRAY SIZE = 4 * NUMBER OF ENTRIES
const PI SQUARE = 3.1415926535 \sim 2
const GREETING = "Hello"
const GREETING = "Hello"
const NUMBER OF ENTRIES = 5
```
常量的命名规则与变量的命名规则相同。允许"向前定义"。编译时对循环定义进行检测和 报告。尽管未作要求,但建议所有常量均采用大写形式,这样便于您区分程序中的常量和 变量。

编译时常量定义被完全"折叠"。可随意写入可维护的常量表达式,如:

```
const LENGTH = 3
const WIDTH = 10
const AREA = LENGTH * WIDTH
```
由于程序会在编译时计算AREA的值,因此,程序不需要在运行时对其进行计算,如果 LENGTH在之后的某个时候发生了更改,则更容易对程序进行维护。

# <span id="page-27-0"></span>**3.3.6** 别名定义

别名允许您为系统资源 例如,输入/输出引脚 定义您自己的名称。这样您能够在特定的应 用程序中使用对您有意义的名称。别名表达式的格式为:

```
alias <name> = <expression>
```
例如,下面的别名可定义输入 # 1 的应用程序特定用法:

```
alias CONVEYOR IS RUNNING = (DIN1.STATE = 0)alias CONVEYOR IS STOPPED = (DIN1.STATE = 1)
if CONVEYOR IS RUNNING then
    print"running"
else
    print"stopped"
```
别名比常量功能更强大。常量表达式可在编译时进行计算,而别名的值 通常情况下 只有 在使用时才可知。请小心使用别名 - 别名过多会导致程序难以理解。

# <span id="page-27-1"></span>**3.4** 主程序、子程序、函数与中断处理程序

以下几部分共享相同的基础结构:

- <区段>
- <声明>
- <语句>
- <段结束>

对于每个部分,后面都有一个示例,且带有要点说明。

# <span id="page-27-2"></span>**3.4.1** 主程序定义

对于主程序,其典型定义为:

```
Main
    dim i as integer
    i = 1print i
End Main
```
在"dim"语句中定义的变量"i"是一个局部变量 - 其他函数不能访问,而在主程序中,其定义将 覆盖在全局作用域可能存在的任何其它命名为"i"的变量。

与全局变量不同,局部变量必须在程序段开头进行定义 - 并且必须位于主程序中任何可执 行语句的前面。例如,下列语句是非法的:

```
Main
    dim i as integer
    i = 1dim j as integer vthis is an error!
    j = iEnd Main
```
您也可以定义局部常量的定义和别名,同局部变量一样,只要它们出现在任何可执行语句 的前面即可。局部常量定义将覆盖同名的全局定义。例如,假设存在以下全局定义,

```
const N = 1Main
     const N = "Hello, world!"
    print N
     call sub1
End Main
'-------------- Subroutines and Functions ------------
sub sub1
    print N
end sub
```
该程序打印到控制台:

```
Hello world!
1
```
由于在主程序内可见的N为在此处定义的常量,而相对于sub1可见的N为全局常量N,其值 为1。

主程序是可在 "params" 程序段之后立即执行的程序段,而不管其在程序文本中的位置如 何。其它函数、子程序和中断处理程序会根据程序中定义的控制流来执行。 主程序不接受参数,不能从任何其它的子程序、函数或中断处理程序调用主程序。

# <span id="page-28-0"></span>**3.4.2** 子程序定义

对于子程序,例如print\_sum,其典型定义为:

```
sub print sum(i,j as integer)
    print i+j
end sub
```
此子程序的参数被指定为整数变量,并通过数值进行传递—— 对这些变量的任何赋值对调 用程序所提供的参数均无效。子程序通过"call"命令进行调用,例如:call print\_sum(3,4)。

# <span id="page-28-1"></span>**3.4.3** 函数定义

对于函数,例如sum\_squares,其典型定义为:

```
function sum squares(i, j as integer) as integer
    sum squares = i^2 + j^2end function
```
以上函数将返回一个整数值。可通过赋值给函数名来对函数值进行赋值,就如同其为变量 一样。

并释 不可以在赋值的左侧将函数名用作变量名——左侧的函数名始终为该函

六 注释 刘 数的"调用"。

函数中必须至少有一个语句对函数进行赋值。当语句实际执行时,不能检测编译时间。函 数通过名称进行调用,例如print sum\_squares(3.4)。这在语法上等同于一个数组引用。

### <span id="page-29-0"></span>**3.4.4** 中断处理程序定义

中断语句用于标记中断服务程序的开始。中断服务程序通过类似于子程序的程序结构来进 行定义。当接收到硬件中断信号或预定义的中断事件时,中断功能允许执行用户定义的子 程序。

中断由预定义事件或外部硬件源触发。每个中断源的名称和中断启用标记都是唯一的。要 查看中断源列表,请参阅[Interrupt {Source} \(](#page-619-0)➜ 第620页)。

接收中断会暂停程序执行并开始执行中断服务程序。将在程序之前中断的位置继续执行程 序。

通过设置 或清除 相关的中断启用标记符来启用 或禁用 中断。中断只有在明确启用后才 会被解除禁用。在程序中,触发某个中断后会自动将其禁用,直到再次启用为止。

```
Main
   DRV \cdot TIME = 0INTR.DIN1LO = 1 'enables interrupt
    while 1
          pause(0.5)
          DOUT1.STATEU=0 : Pause(0.005):DOUT1.STATEU=1
     wend
end main
'the following interrupt defines what occurs for interrupt DIN1LO
Interrupt DIN1LO
   print "I'm awake"
    If DRV.TIME > 10 then
         print "OK. That's it."
    else
         INTR.DIN1LO = 1 're-enables interrupt
    end if
End Interrupt
```
中断通过语句 INTR.DIN1LO = 1再次启用。在运行中断前必须执行一个类似的语句。它是一 个运行时错误,其尝试启用未定义处理程序的中断。

中断处理程序不会返回值,也不能拥有任何参数。它们声明局部变量、常量和别名。当 AKD 硬件检测到满足指定的中断条件时就会调用中断处理程序 只要启用中断 。

中断由预定义事件或外部硬件源触发。每个中断源的名称和中断启用标记都是唯一的。 接收中断会暂停程序执行并开始执行中断服务程序。将在程序之前中断的位置继续执行程 序。

通过设置 或清除 相关的中断启用标记符来启用 或禁用 中断。中断只有在明确启用后才 会被解除禁用。在程序中,触发某个中断后会自动将其禁用,直到再次启用为止。

# <span id="page-29-1"></span>**3.5** 语言定义

# <span id="page-29-2"></span>**3.5.1** 词法约定

AKD BASIC 不区分大小写。无法对字符串文本进行修改,但是可将所有其他文本视为均为 大写形式。这意味着标识符 spin、Spin 和 SPIN 均指同一实体。

### <span id="page-29-3"></span>**3.5.2** 标识符

标识符为字母数字,且必须以字母字符或下划线开始。此外,它们可能包含下划线符号(" ") 和美元符号 ("\$")。标识符表示变量、函数、子程序和语句标签、符号常量以及别名。标识 符最长为 40 个字符。用户定义的标识符不可以包含句点 (".")。如果使用较长的标识符,会 导致编译时出错。

尽管对于兼容性而言,两种形式均可接受,但后者为首选形式。虽然 AKD BASIC 不区分大 小写,我们仍建议采用一致的命名约定,例如 Move.Acc,避免在同一程序中使用 Move.acc、move.acc 和 move.Acc。

### <span id="page-30-0"></span>**3.5.3** 数据类型

预定义类型为整数型、浮点型、长整数型和字符串型。长整数型为带符号的 64 位整数。整 数型变量为带符号的 32 位整数。浮点型变量为 IEEE 单精度浮点数。在内部将字符串型变 量表示为最大长度、当前长度和由 ASCII 码字符 可包含空字符 构成的数组。

当将浮点结果赋值给整数变量时,或者在应为整数的位置使用浮点参数时,会在使用前将 此值强制转换为整数。从浮点到整数的强制转换始终会四舍五入为最近的整数。例如:

1.2 四舍五入为 1

1.7 四舍五入为 2

-1.2 四舍五入为 -1

-1.7 四舍五入为 -2

自动为函数参数提供整数和浮点强制转换。因为运行期间强制转换操作的成本过高,所以 将数组作为参数传递时,各参数的类型必须完全匹配。

运行期间会对字符串赋值情况进行检查。尝试将字符串复制到过小的目标位置会导致运行 时出错。字符串索引是从第1个字符开始的。例如,mid\$("abc",1,1) 会返回字符串 a。

固件强加于字符型变量的最大长度为 230 个字符,其默认最大长度为 32 个字符。这些变量 可能会通过声明其为 STRING\*n 类型的变量而被指定不同的最大长度, 其中 n 为 1 到 230 包括 1 和 230 间的正整数。

声明预定义类型的数组。这些数组最高可为四维数组。每个维度的上限不存在编译器定义 的限制。然而,由于控制器的数据空间有限,因此存在一个逻辑上限,具体取决于控制器模 型。

数组索引是从 1 开始的。各维度中的索引为 1 至维度上限。运行时将对数组元素的各个引 用进行检查。如果尝试超出数组边界进行引用,则会导致运行时错误。无法定义新类型。

### <span id="page-30-1"></span>**3.5.4** 文本常量

字符串常量应使用双引号"""引起来。它们不得超过输入行的末端。任何可打印的 ASCII 码字符均会出现在字符串常量中。尝试通过非 ASCII 码字符生成字符串文本会导致编译时 出错。因为未进行检查以确认运行期间未创建非 ASCII 码字符, 因此请避免执行上述操 作。

### <span id="page-30-2"></span>**3.5.5** 十进制整数常量

十进制整数常量是不带小数点的十进制数字字符串。前导符号"-"为可选符号,将被解析为 一元减号。例如:

1

-1

### 314159

均为有效的十进制常量。

### <span id="page-30-3"></span>**3.5.6** 十六进制常量

十六进制常量由前导 &H 或 &h 加以指示,且不带符号或小数点。构成十六进制常量的字符 集为 [0-9A-Fa-f]。大小写可以混合使用。 例如:

&h00ff

&HFF00

### &H1234abcd

均为有效的十六进制常量。不支持八进制和二进制常量。

# <span id="page-31-0"></span>**3.5.7** 浮点型常量

将在固定点或指数尾数符号中指定浮点型常量。浮点型常量由以下内容之一构成。

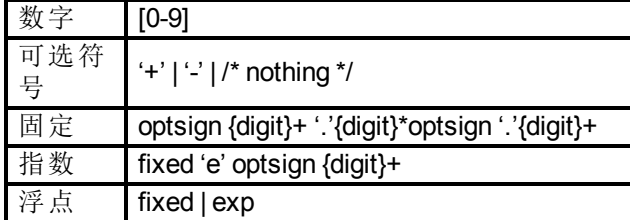

例如:

0.1

.1

-.1

### $-0.1$ 3.14159E-6

-1.0E6

均为有效的浮点型常量。按照设计,"."不属于浮点型常量。

# <span id="page-31-1"></span>**3.6** 语句

语句之间使用换行符 (CR-LF) 或冒号 ":" 分隔。程序语言中的语句:

### <span id="page-31-2"></span>**3.6.1 Alias**

为标识符 不仅仅是任意标识符 创建别名。别名可以为参数或另一个别名。ID必须为合法 的变量名称。不能为数组元素创建别名。

与Const定义类似,可以对未经定义的标识符创建别名定义。不允许进行循环定义。

同一作用域内一标识符的任何重复定义都是非法的。不过,局部定义可以覆盖全局作用域 内的定义。不允许使用单个标识符来表示两个不同的对象 例如,您不可以将标签和变量 同时命名为 all\_done 。

与常量、变量及函数声明类似,在全局作用域内的 Alias 声明将被导入到所有函数 包括主 函数 中。

# 示例:

Alias speed = MOTOR.SPEED 'save some keystrokes

### <span id="page-31-3"></span>**3.6.2 Call**

Call sub[(arg1, arg2, ...)]

sub是子程序的名称。将保存当前程序计数器,并调用 sub。当sub结束后 通过运行至exit sub或end sub语句,程序的控制权将返回给逻辑上后跟Call的语句。 子程序本质上是一个没有返回值的函数。后面接子程序的参数传递规范与后面接函数的参 数传递规范相同。

### <span id="page-32-0"></span>**3.6.3 Cls**

该语句可以将 40个换行符 ASCII 码 = 10 传送至串行端口。Cls 用于清除控制台的显示内 容。

# <span id="page-32-1"></span>**3.6.4 const**

 $const$  name =  $x$ 

对要使用的符号常量进行声明,而不是声明数值。允许向前引用,但不支持循环引用。

```
'supported
const x = y + 2const y = 17'unsupported
const x = y + 2const y = x - 2
```
与别名、变量及函数声明类似,在全局作用域内的Const声明将被导入到所有函数 包括主 函数 中。

# <span id="page-32-2"></span>**3.6.5 Dim**

Dim var1 [, var2 [...]] as type [NV]

所有变量都必须声明。局部变量在使用之前必须在函数中进行声明。

NV说明符可用于全局作用域内的Dim语句。

全局作用域内的变量将自动导入到函数和子程序中。函数作用域内的变量 包括主函数内 的变量 无法由其他函数使用。

不能直接分配数组。

```
'This is not allowed
dim x(5), y(5) as integer
x = y'Instead, a loop is needed:
dim x(5), y(5), i as integer
for i = 1 to 5
    x(i) = y(i)next i
```
# <span id="page-32-3"></span>**3.6.6** 退出**(X)**

Exit {{Sub|Function|Interrupt|For|While}]

退出指定类型的套嵌上下文。它是一种编译时错误,将退出当前不在作用域内的结构。

### <span id="page-32-4"></span>**3.6.7 For…Next**

For loop\_counter = Start\_Value To End\_Value [步进增量]

...语句...

Next

若未指定步进增量,则将 1 用作步进增量。若步进增量为正值,则程序将继续运行,直至达 到End Value值。若步进增量为负值,则程序将继续运行,直至减少至变量界限值。

循环索引变量不可以为数组元素或参数,必须为简单标识符,且必须为数值变量 整数或 浮点数 。

```
for var = init to limit step delta
    stlist
next var
```
实质上若增量值为常量 即,使用默认值 1,或指定为在编译时评估的表达式 ,则会生成更 有效的代码。

### <span id="page-33-0"></span>**3.6.8 Function**

Function function-name [(argument-list)] as function-type

...语句...

# End Function

函数条目中所有局部变量字符串均为"",且所有局部数值均为 0 包括局部数组内的所有元 素 。若该函数未使用任何参数,请忽略参数列表。参数列表不能为空。通过分配带有函数 名的标识符,可以指定从该函数返回的数值。

示例:

```
function cube(x as float) as float
    cube = x * x * xend function
```
参数通过数值进行传递。函数不能返回数组。传递给函数的数组通过数值进行传递。 若未设定返回值,将出现运行时错误情况 显示ON ERROR 。

数组的实际值必须与范围的形式值相符,使其维数相同,类型也完全相同。通过使用在函 数条目上界定的局部常量,来确定函数所有可用的维度大小。

示例:

```
function sum(x(n) as integer) as integer
    dim i, total as integer
     sum = 0for i = 1 to n
         total = total + x(i)next
    sum = total
end function
```
当调用函数时,系统会自动将调用时传递的数组范围值分配给变量N。在此上下文中,N为 只读变量。若尝试写入N,将导致编译时错误。 当进入函数时,局部变量total将自动被初始化为0。

# <span id="page-33-1"></span>**3.6.9 GoTo**

GoTo标签

程序只能转入同一作用域内的标签。GoTo可以使程序跳出For或While循环,但无法跳出 INTO循环。

### <span id="page-33-2"></span>**3.6.10 If…Then…Else**

```
if condition1 then
     ...statement block1...
elseif condition2 then
     ...statement block2...
else
     ...statement block3...
end if
```
IF...THEN...ELSE语句将基于对数值表达式的求值来控制程序的执行。IF...THEN...ELSE判 定结构将基于对表达式的求值,来允许执行程序语句或跳转至程序的其它部分。 IF…THEN…ELSE语句有两种结构:单行和块模式。

### <span id="page-34-0"></span>**3.6.11 \$Include**

```
$include inclfile
$include include-file-name
```
在编译过程中的此位置包括inclfile。\$与include之间没有空格。\$include 指令必须位于行的起 始位置。

### <span id="page-34-1"></span>**3.6.12 Input**

input [prompt-string][,|;]input-variable

[Input \(](#page-135-0)→ 第136页)语句用于读取由程序视图中的控制台选项卡获取的字符串,可由换行符 加以终止。

当遇到Input语句时,将出现一条提示性消息。如果提示字符串的后面为分号,则会在提示 字符串的末尾显示一个问号。若提示字符串的后面为逗号,将不会出现问号。此input语句 通常用于调试。

### <span id="page-34-2"></span>**3.6.13 Interrupt … End Interrupt**

```
interrupt {Interrupt-Source-Name}
     ...program statements...
end interrupt
```
Interrupt处理程序可位于程序文本的任意位置 例如,位于主程序之前 。

# <span id="page-34-3"></span>**3.6.14 MOVE.ABORT**

MOVE.ABORT用于终止电机运动,或继续执行程序。减速度由受控停止减速率 (CS.DEC) 加 以确定。

## <span id="page-34-4"></span>**3.6.15 MOVE.GOABS**

MOVE.GOABS (Go Absolute) 用于将电机移动至MOVE.TARGETPOS指定的位置。此位置基于 位于电子标零位置的零位置。

电机转速遵循MOVE.ACC、MOVE.RUNSPEED和MOVE.DEC指定的速度轨迹。移动方向仅 由当前位置和目标位置决定 MOVE.DIR不会造成任何影响 。程序将MOVE.GOABS初始化 之后,会立即转入下一命令。

在使用MOVE.GOUPDATE进行移动时,更改MOVE.ACC、MOVE.RUNSPEED和MOVE.DEC。

### <span id="page-35-0"></span>**3.6.16 MOVE.GOHOME**

MOVE.GOHOME 用于将电机轴移动至电子标零位置 (PL.FB = 0)。

电机转速遵循MOVE.ACC、MOVE.RUNSPEED和MOVE.DEC指定的阶梯形速度分布。程序 将MOVE.GOHOME初始化之后,会立即转入下一命令。

MOVE.GOHOME 用于执行与将 MOVE.TARGETPOS 设置为零以及执行 MOVE.GOABS 函数 时相同的操作。在使用 MOVE.GOUPDATE 进行移动时,更改 MOVE.ACC、MOVE.DEC 和 MOVE.RUNSPEED。

# <span id="page-35-1"></span>**3.6.17 MOVE.GOREL**

MOVE.GOREL (Go Relative) 用于将电机轴从当前位置移动一段距离。 该距离由MOVE.RELATIVEDIST指定,正负皆可。电机转速遵循MOVE.ACC、 MOVE.RUNSPEED和MOVE.DEC指定的阶梯形速度分布。

程序不会等待运动结束。程序将该运动初始化之后,会立即转入下一命令。 在使用MOVE.GOUPDATE进行移动时,更改MOVE.ACC、MOVE.RUNSPEED和MOVE.DEC。

### <span id="page-35-2"></span>**3.6.18 MOVE.GOUPDATE**

MOVE.GOUPDATE (Update Move) 可使用新变量来更新当前移动操作。您可以通过该命令更 改"正在运行"运动,而不必停机或者使用新变量重新启动运动功能。

# <span id="page-35-3"></span>**3.6.19 MOVE.GOVEL**

MOVE.GOVEL (Go Velocity) 用于使电机轴以恒定速度移动。 电机将加速,随后将达到 MOVE.ACC 与 MOVE.RUNSPEED 指定的最大速度,转动方向由 MOVE.DIR 确定。可通过以下操作使运动停止:

- <sup>l</sup> 对 MOVE.ABORT 编程,使电机达到电流允许范围内的最大减速度。
- <sup>l</sup> 编程 MOVE.RUNSPEED = 0,使减速度达到 MOVE.DEC 的设置量。

程序将 MOVE.GOVEL 初始化之后,会立即转入下一命令。 使用 MOVE.GOUPDATE,在移动过程中更改变量。

### <span id="page-35-4"></span>**3.6.20 On Error GoTo**

On Error Goto Error-Handler-Name

或

On Error Goto 0

当出现固件运行时错误条件时,将调用 Error-Handler-Name、反安装错误处理程序并且设置 内部标识 (inerror-handler)。随后若出现任何运行时错误 包括尝试设置错误处理程序,或从 On Error 处理程序返回 都将导致立即停止。

On Error Goto 0 可禁用当前 On Error 处理程序。若在未安装任何错误处理程序的情况下出 错,则将调用 Stop。

# <span id="page-35-5"></span>**3.6.21 Pause( )**

Pause(Pause Time) 可以使程序停止一段时间 由 Pause Time 参数指定 。但不会影响电机 运动。
## **3.6.22** 打印**(P)**

```
print expression1 [ [,;] expression2 ] [;]
```
打印一组由控制台分隔符分开的表达式。表达式列表前后可出现任意数量的分隔符 包括 零个 。打印列表中每对表达式之间必须至少存在一个分隔符。print 语句主要用于调试。 示例:

print ' print a newline print , ' advance a single tab stop print a,b ' print a and b, tab between print a,b, ' print a and b, tab between and at end print  $, \, \,$ ,  $, \,$   $\,$   $\cdot$  tab tab tab  $\,$  tab tab tab

#### **3.6.23 VM.RESTART**

VM.RESTART 用于清除运行时错误变量,可使程序重新从开头位置开始执行。正在进行的 任何中断、子程序、WHEN 语句或循环都将中止。该语句能够在运行时错误处理程序完成 之后使程序继续执行,也可以在未满足条件的情况下中止 WHEN 语句。 VM.RESTART 不会清除数据区域或更改任何程序或运动变量。

#### **3.6.24 Select Case**

```
Select Case test-expression
    Case expression-list1
          ...statement block1...
     Case expression-list2
          ...statement block1...
     Case expression-list3
          ...statement block1...
     Case Else
          ...else block...
End Select
```
test-expression 必须对整数或浮点数值进行求值。

expression-list1 是一个由逗号分隔的 case-defn 非空列表。

程序中只能有一个 Case Else,若存在,其必须是最后一个 case。只有当所有其他测试均失 败时才会选择该 case。

case-defn 可以是以下任意一种形式:

```
expr
expr to expr (tests inclusive (closed range))
is relop expr (<math>, =, =, =, ></math>)is expr (equiv to "is = \exp(r)")
```
若 Select-case 语句中的 case-defn 表达式仅由整数常量组成,则该语句在运行时的计算速 度会非常快。若为包含变量的 case, 则该语句必须转换为逻辑上与 if-then-else 功能相同的 语句。

#### **3.6.25 Static**

Static var1 [, var2[...]] as type

其中,类型为: INTEGER 32 位整数 FLOAT IEEE 单精度浮点数 STRING 默认长度为 32 个字符

Static 用于在使用前进行变量声明。所有变量 除参数外 必须先声明,之后才能使用。Static 语句用于 Function、Sub 或 Interrupt 中,用于指定即便在 Function 或 Sub 完成之后仍被记忆 的指定变量值。以便下次执行 Function、Sub 或 Interrupt 时,可以使用这些值。

## 示例:

```
Main
     while 1
         call MySub
         pause(1)
     wend
End Main
'-------------- Subroutines and Functions ------------
sub MySub
    dim x as integer 'value is forgotten
    static y as integer 'value is remembered
    x= x + 1y = y + 1print x,y
end sub
```
## **3.6.26** 停止

停止执行程序。

#### **3.6.27 Sub…End Sub**

```
Sub [argument-list]
    ...body of the sub-procedure...
End Sub
```
声明子程序。通过 Call 调用。可选择使用参数。与 Function 语句相同, 若子程序未使用任何 参数,则不能提供空的参数列表""。

#### **3.6.28 Swap**

Swap x, y

用于交换变量值。变量类型必须一致。不适用于数组或字符串。

## **3.6.29 WHEN**

When when-condition , when-action

When 用于对某些输入条件做出极快输出响应。您可以指定条件和操作。当遇到 When 语句 时,将暂停执行程序,直至所定义的条件得到满足为止。该程序将立即执行指定的操作,之 后继续执行程序的下一行。

当 When 条件得到满足时,When 语句能够锁存某些变量。这些变量为:

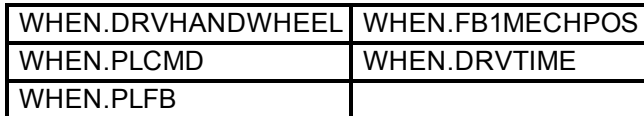

该软件将在 4Khz 频率下检查是否存在所定义的条件。when 操作将立即以队列形式执行。 when 操作将在条件得到满足的 25 微秒内执行。

## **3.6.30 While…Wend**

```
While condition
     ...statement block...
Wend
```
While...Wend 语句可以在 While 语句后面的表达式为"真"时,告知程序执行一系列语句。 若表达式为"真",则将执行 While 和 Wend 之间的循环语句。将对表达式进行再次评估,若 表达式仍为"真",则会再次执行循环语句。当表达式不再为"真"时,才会继续后面的操作。若 表达式不为"真",将执行 Wend 语句后面紧跟的一条语句。

## **3.7** 内置函数

此类函数使用数值参数 浮点或整数 并返回相同类型的值。仅在必要时才可在整数和浮点 之间进行强制转换。 符号 - 参数 n 和 m 为整数,如 MID\$ 函数中的定义那样,其函数样式为 MID\$(string, integer, integer) 。

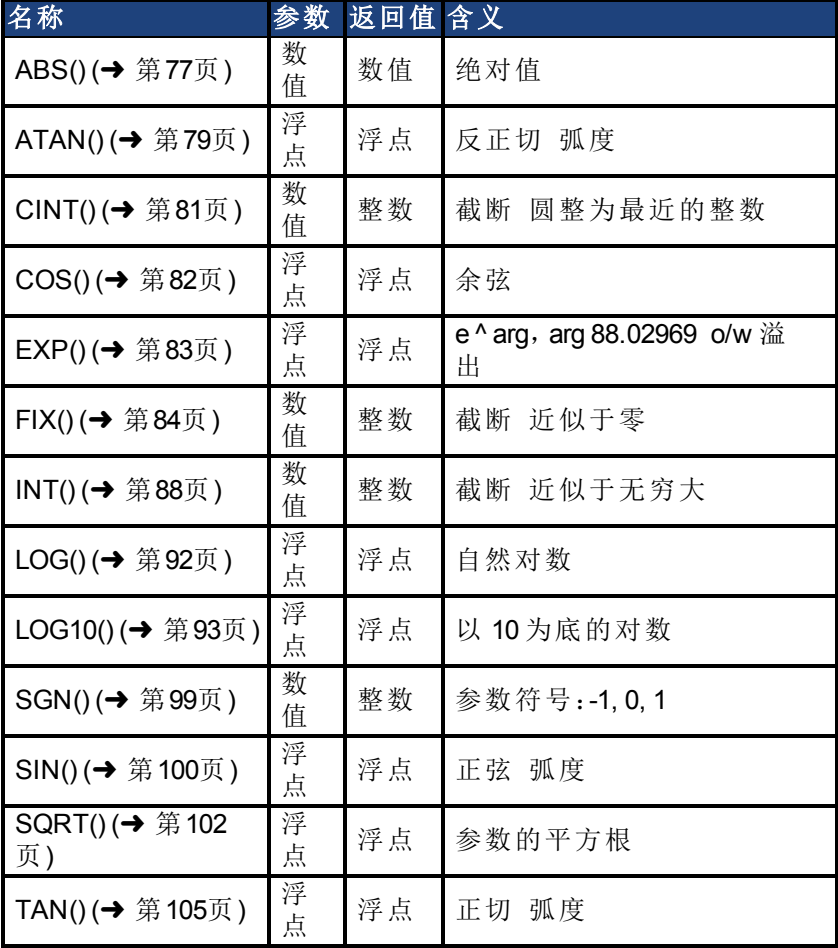

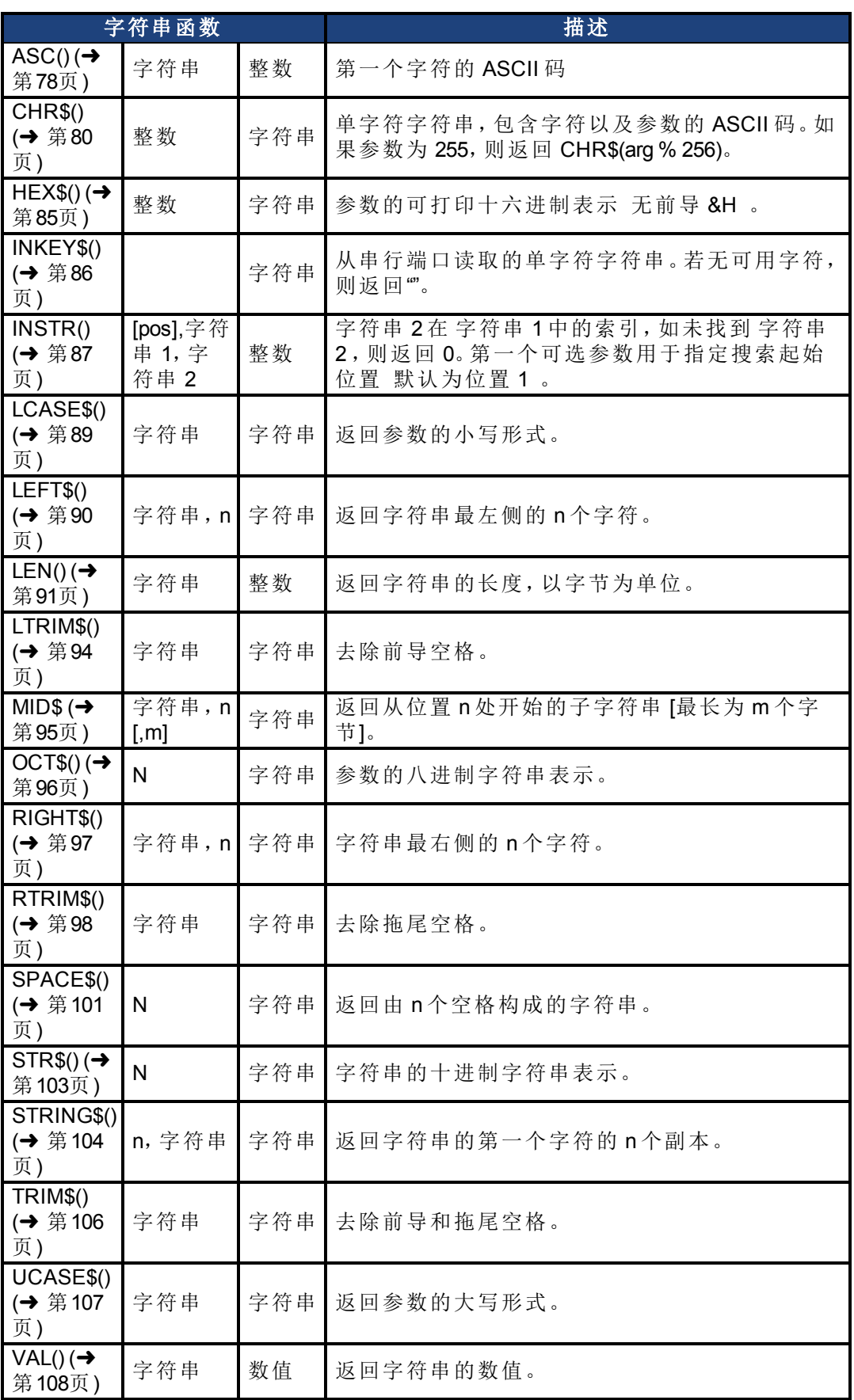

#### **3.7.1** 参数与命令

 AKD BASIC 语言还提供了一组参数、输入\输出参数和预定义命令。这些参数可以设置电 机特定的控制参数,而预定义命令可以对电机进行控制。

例如,MOVE.ACC、MOVE.DEC 和 MOVE.RUNSPEED 用于为下一个命令移动设置加速度、 减速度以及命令电机速度:

```
Move. ACC = 1000.0
Move. DEC = 1000.0MOVE.RUNSPEED = 500.0
MOVE.GOVEL
```
上面的程序段用于设置相关运动参数,并命令电机以指定速度移动。 您无法创建能够反映预定义命令的变量 或函数名等 。有关参数和命令的完整列表,请参 见本手册中的[参数指南](#page-122-0)部分。

## **3.8** 表达式

#### **3.8.1** 算术表达式

算术表达式 表达式中含有整数值和浮点型值 使用以下运算符。

## **3.8.2** 数值运算符

表格中越靠上的运算符其优先级越高。

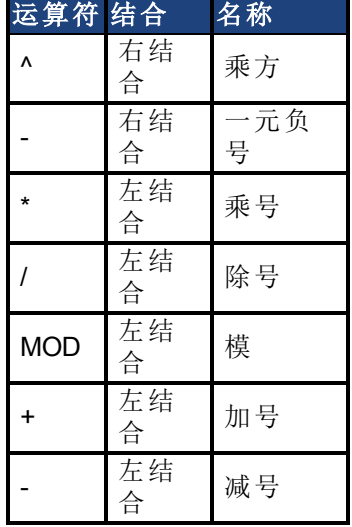

#### **3.8.3** 逻辑运算符

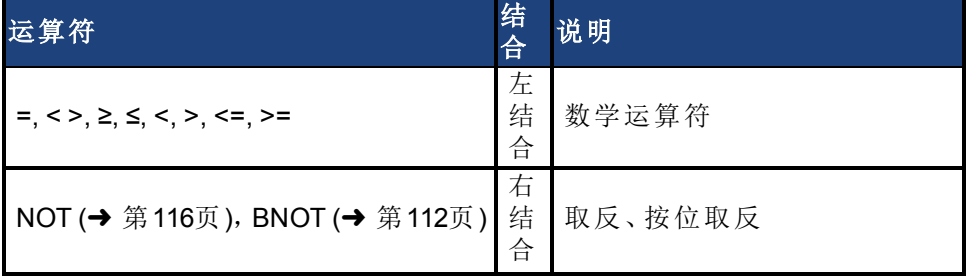

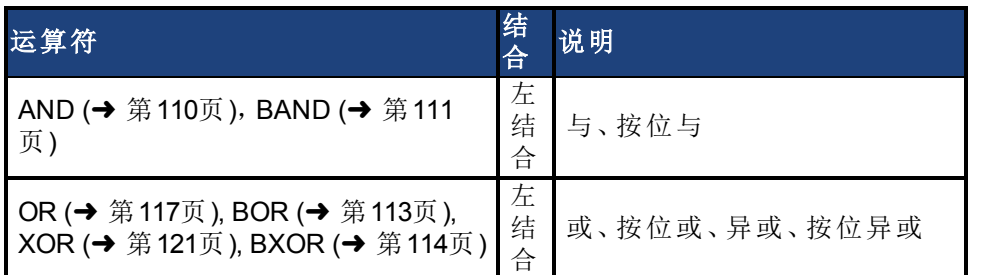

逻辑表达式 例如,"if"语句这样的条件 也使用这些运算符。使用"+"运算符连接各个字符 串。使用比较运算符 NOT、AND、OR 和 BXOR 将字符串组成逻辑表达式, 空字符串表示为 "假",非空字符串表示为"真"。

整数值可以根据需要强制转化为浮点型值。当将浮点型数值强制转化为整数值时会执行圆 整操作。

逻辑运算符不能前后相连 即,执行代码时 。

if  $a(x)$  or  $b(y)$  or  $c(z)$  then ...

如果  $a(x)$  为"真", 仍会调用  $b(y)$  和  $c(z)$ 。

Bxxx 布尔运算符用于支持整数值的按位运算。它们的运算方式与其逻辑运算符有很大不 同。例如:

2 and 1 会得到值 -1 真,因为各运算对象均为"真" ,但 2 bitand 1 会得到值 0 因为非匹配位 数为 1 。

同样, 3 or 4 会得到值 -1 真, 因为至少有一个运算对象不为"假", 但 3 BOR 4 会得到值 7 因 为设置了三个 lsb 。

谨记:关系运算符和逻辑运算符返回数值 0 时为"假",返回数值 -1 时为"真"。基于逻辑运算 符的目的,任何不为"假"的值都被视为逻辑上的"真"。

以下代码在语法上不正确:

dim a, b, c, x as integer  $x = a < b < c$ 

#### **3.8.4** 字符串运算符

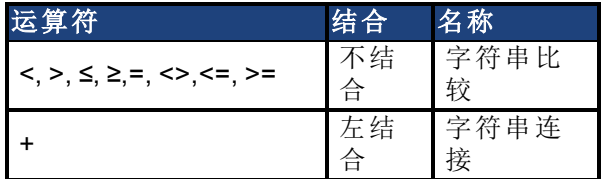

字符串和数字类型之间不存在隐式强制关系。进行字符串比较时区分大小写。使用 ASCII 码词法顺序进行相对比较。空字符串排在所有其他字符串之前。字符串比较运算符是不结 合的,因为其计算结果为数值。

## **3.8.5** 示例

a\$ = b\$ = c\$ 没有意义。  $x = a$ \$ = b\$ 是合理的。 若 a\$ 与 b\$ 相同,则为 x 所赋的值为"真",否则为"假"。

## **3.9** 函数调用

一个函数调用可表示为:

```
var = func(arg1, arg2, ..., argn)
```
参数由数值进行传递 也就是说,对函数内形式参数的修改不会反映在实际参数中 。数组 也由数值传递给函数。数组不能经由函数返回。仅使用函数名将会调用无参数的函数。例 如, 若 func\_none 函数不带参数, 则 func\_none 正确, 而 func\_none() 无效。

调用程序可能不会忽略函数的返回值。如果经常忽略函数的返回值,则函数应被改写为子 程序 没有返回值的函数 。

#### **3.9.1 \$INCLUDE**

使用 \$INCLUDE 以文本形式将一个文件纳入到另一个文件中。\$INCLUDE 设备用于创建一 系列一致的应用程序,其结构简单,但功能强大。通过纳入包含常用的函数、子程序、常量 定义以及别名等的源文件,您可以对每个应用程序的源进行控制。当更改源时,您可以通 过重新编译来更新每个应用程序 请参见"优化" 。

一个文件不能直接或间接包含其自身。允许包含文件嵌套,但限于预定义的最大深度 目 前为 16 层 。

包含文件的路径与包含文件的目录有关,与编译器当前的工作目录无关。例如,假设源程 序位于目录 C:\WORK 下,且包含文件 .C\H\HEADER,而且文件 HEADER 中包含 COMMON。 编译器会在 C:\H 中 而不是在 C:\WORK 中 查找 COMMON。

```
C:\WORK
A.BAS
 $INCLUDE "..\H\HEADER"
 C: \HHEADER
 $INCLUDE "COMMON"
```
当多次包含某个文件时,会出现编译错误。例如,如果 B.BAS包含文件 MATH 和 INCL, F. INCL 也包含 MATH,由于 MATH 被包含了两次,因此会导致编译时错误。

```
B.BAS
$INCLUDE "MATH"
$INCLUDE "INCL"
TNCL
$INCLUDE "MATH"
```
## **3.10** 数组和函数参数列表

当声明函数或子程序的数组参数 形式 时,将指定维数,但不会指定每个维度的范围 单元 数 。这使编程人员在调用此类函数时有一定的自由空间。例如,一个函数可以被定义为一 维数组,并计算该数组中所有元素的总和。可将一个函数写成任意尺寸的一维数组并正确 计算总和。 因为 AKD BASIC 每次访问时都会在运行时间检查数组边界,所以不会有函数 在数组边界外执行读取或写入操作的危险。

当函数的形式参数为数组而不是指定每个维度的范围时,将使用变量列表来隐式指定维 数,并且可以控制每个维度的范围。这些变量为只读变量,不能在函数内部进行修改。 采用为占位符指定名称的规范。对于这样的一个规范,将会使用带有数字后缀的数组名 称。例如,

function f(a(a1,a2,a3) as integer) as integer

其中, a1、a2 和 a3 是变量, 用干获得数组 a 的范围。 将按以下方式调用上面的函数 f:

```
dim x_array(3,4,5) as integer
dim y array(1,2,10) as integer
print f(x \arctan(y)) + f(y \arctan(y))
```
在 f 的两种调用方式中,函数都可正确确定被传递数组每一个维度的范围。

谨记:当将数组传递至函数时,数组的类型必须完全匹配函数所需的数组类型。与标量参 数 隐式表达将浮点型数值强制转换为整数,或将整数强制转换为浮点型数值 不同,数组 不会进行强制转换。若尝试将一个整数数组传递给一个预期为浮点型数组的函数,则会导 致编译时错误。

#### **3.10.1** 优化

如前面章节所提到的,在定义点处的常量定义完全是"折叠"的。这是有效的代码。在 AKD BASIC 语句中的常量表达式在某些条件下也是折叠的。例如,在以下语句中:

```
const PI = 3.1415926535
Main
    Print PI^2
End Main
```
在运行时不会对 PI^2 的值进行计算。会将其视为常量值,且编译器会将其作为要打印的单 个文字常数进行预计算。

类似地,文字常量 3\*4\*PI 在

 $x = 3 * 4 * PT * x$ 

在编译时是折叠的,在运行时将仅执行一次乘法运算。 然而,某些常量表达式不会折叠。例如:

 $x = 3 * PT * x * 4$ 

在运行时会被计算,包含 3 个乘法,因为常量表达式分析不会尝试利用代数的交换法则。 因为基础算术运算符都是"左结合"的,所有您可以通过将常量因子向左分组 或使用新的常 数定义 来确保获得最佳性能。

如果函数没有被引用 从主程序以及任何中断处理程序传递 ,则编译器不会为其生成代 码。因此,您可以随意使用带有未使用代码的 Sinclude 库 例如,包含支持多种可能轴配置 的函数的综合库 。尽管编译器会对所有包含的源进行分析和类型检查,但是其不会在下 载的程序中产生代码。

如果 select-case case 均为常量,则会生成更有效的代码。如果 case 是一个变量,则所有 case 下生成的代码等于 if-then-else 语句的字符串。

如果任何 case 都是开放范围 例如, 为 10, 或者覆盖一个很大的范围 例如, 1至 1000, 则 会生成一个快速查找表格。

如果所有 case 都是常量,并且可以将其分组到局部密集子集中,可能会产生最快的代码 — 对调度表进行二进制搜索,而后在表格中进行间接跳跃。如果考虑速度的话,请将您的 case 保持为常量并相互接近。 数值会形成一个密度合理的集合。

编译器会基于简单常量分析执行有限的死代码排除。例如:

```
const DEBUGGING = FALSE
Main
   dim i, sum as integer
    for i = 1 to 10
         sum = sum + iif DEBUGGING then
              print "partial sum is "; sum
```

```
next i
End Main
```
若调试值为"假",则后面的语句不打印,但编译器可以智能识别这部分代码,并进行优化。 这使您可以将调试代码放置在程序中的重要位置,并且在运送产品型号时有效地将其禁用 缩小所生成代码的尺寸 。

死代码排除还适用于其唯一参考点位于排除代码中的函数。函数自身变成了死代码,并且 不会为它们的定义生成任何代码。

编译器不会从下面的程序中排除 print 语句:

```
dim DEBUGGING as integer
Main
   dim i, sum as integer
    DEBUGGING = FALSE
     for i = 1 to 10sum = sum + iif DEBUGGING
         print"partial sum is "; sum
     next i
End Main
```
在这种情况下,print 语句不会执行,但会生成要执行的代码,因为在运行时 AKD 的集成开 发环境调试器会更改整型调试值,从而导致 print 语句的执行!

## **3.11 AKD BASICModBus TCP/IP**

Modbus TCP/IP 或 Modbus TCP 是用于通过 TCP/IP 网络进行通信的 Modbus 类型,通过端口 502 进行连接。每个驱动器可随时连接最多 3 个主站。Modbus 标准规定每个主站可连接 256 个从站。Modbus 和 Workbench (telnet) 可同时连接到同一驱动器。由于 Modbus 和 Telnet 是在 AKD 的后台任务中进行处理,因此,消息之间有 5~10ms 的延迟可以防止运行后台任务堆 栈限制。

#### **3.11.1 Modbus** 参数表

有关各个参数及其 Modbus 地址的列表, 请访问 AKD 用户指南》中的"Modbus 参数表"。 有关 64 位到 32 位的映射,请访问《AKD 用户指南》中的"Modbus 64 位参数至 32 位映射"。

#### **3.11.2 ModBus** 寄存器和数据类型

所有预定义的 AKD 参数都是 Modbus 32 位或 <sup>64</sup> 位参数 有些带符号,有些不带符号 。 由于大多数 HMI 产品均不支持 64 位数字,因此 AKD 还提供了一系列匹配的 32 位参数。例 如: PL.FB 是带有符号的 64 位整数, 其地址编号为 588。同样, PL.FB 32 是带有符号的 32 位 整数, 其地址编号为 2072。PL.FB 32 是两个 16 位 PL.FB 寄存器的低位。

典型的 HMI 标记寻址需要为 Modbus 地址编号额外添加"40000"。例如:若要在 HMI 中创建一 个标记来读取 PL.FB\_32,应使用地址编号 42072。

所有 AKD 命令参数均要求写入"1"来触发命令。例如:DRV.EN 用于使能驱动器。要触发命 令,请将 "1" 作为 32 位整数发送至地址 254。

## **3.11.3** 具有分配的 **Modbus** 地址编号的用户创建的变量

可为用户变量分配 Modbus 地址编号。可用编号的范围是从 5000 到 5999。示例程序:

```
Dim int2 as integer
Dim flt1 as float
Dim long1 as long
MBInfo
$MBMap32(5001, int2)
$MBMap64(5003, long1)
$MBMapfloat(5007, flt1)
End
'-------------- Main Program -------------------------
Main
'setup some data to be read
int2 = 262144flt1 = 1.234Long1 = 17179869184
End Main
```
注意:对于大于 16 位的映射参数,需要跳过地址编号。例如:在上面的程序中,为 32 位整数 分配了5001,因此,下一个可用的编号会是5003.

#### **3.11.4** 驱动器故障表

参数 MODBUS.FAULT1 至 MODBUS.FAULT10 用于读取任何驱动器故障状态。故障参数将 随 AKD 故障代码一起加载,故障代码以参数 MODOBUS.FAULT1 开始。DRV.CLRFAULT 将 重置驱动器并清除 MODBUS.FAULT1 至 MODBUS.FAULT10 中的所有数据。 HMI 故障表只需要监视 MODBUS.FAULT1,但是如果存在故障,则会使用 1 到 10 来报告故 障。

#### **3.11.5** 通过 **Modbus** 进行驱动器参数缩放

预定义的 AKD 速度、位置、加速、减速参数使用 Modbus 缩放,而不使用在 Workbench 中配 置的"用户单位"。

MODBUS PSCALE

## MODBUS.PIN

MODBUS.POUT

默认值是 2^20 计数/圈、2^20 计数/秒和 2^20 计数/秒^2 对于已分配了 Modbus 地址编号的用户定义参数不会受此缩放的影响。

## **3.11.6** 特殊 **Modbus AKD**参数 **MODBUS.DIO**

位 0 至位 6 DIN.STATES 位 16 与位 17 DOUT.STATES

#### **MODBUS.DRVSTAT**

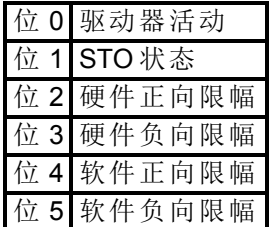

**MODBUS.DRV**

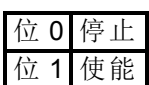

#### **MODBUS.MOTOR**

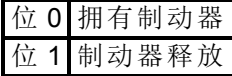

#### **MODBUS.HOME**

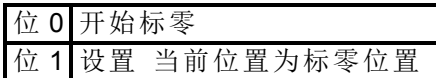

## **MODBUS.MT**

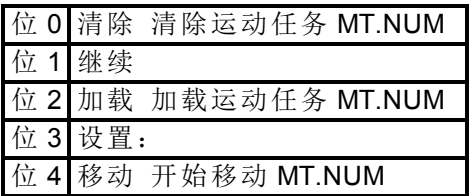

#### **MODBUS.SM**

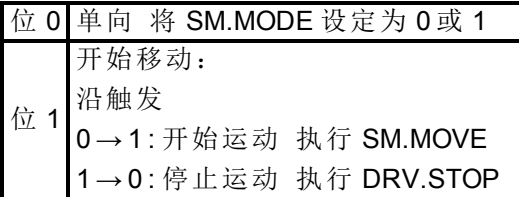

## **3.11.7 Modbus** 动态映射

有关 Modbus 动态映射的信息, 请访问 AKD 用户指南》中的"Modbus 动态映射"。

## **3.12** 凸轮靠模

在 AKD 中,一个凸轮为一个循环,通常在主编码器位置和从 电机 位置间呈非线性关系。 主从计数间的关系不再是一个恒定的比率,而是随主计数的变化而发生变化。与电子齿轮 传动一样,一旦凸轮处于活动状态,将不再需要采取任何特殊措施即可保持程序的运行— —运动轨迹会一直重复下去直到凸轮被禁用为止。

在凸轮传动术语中,主编码器通常为外部编码器。将此编码器连接到 X9 上的 AKD BASIC 编码器输入端口。还可以使用 AKD BASIC 的虚拟 内部 编码器。

## **3.12.1** 步骤

要在 AKD BASIC 上使用凸轮轨迹, 您必须:

- 1. 创建凸轮轨迹 (CAM.CREATE)。
- 2. 激活凸轮轨迹 (CAM.ACTIVATE)。

## **3.12.2** 相关变量

CAM.MASTER:指定用于凸轮曲线的凸轮表的输入源。

CAM.CORRECTDIR:指定当激活新凸轮表格 通过设置 CAM.ACTIVATE = n 后所完成的修 正移动的方向。

CAM.ADDPOINT:向创建的凸轮表中添加指定点 主位置和相应的从位置 。

## **3.12.3** 凸轮向导

"凸轮向导"用于解决切削长度问题。下图给出了一个典型的设置:

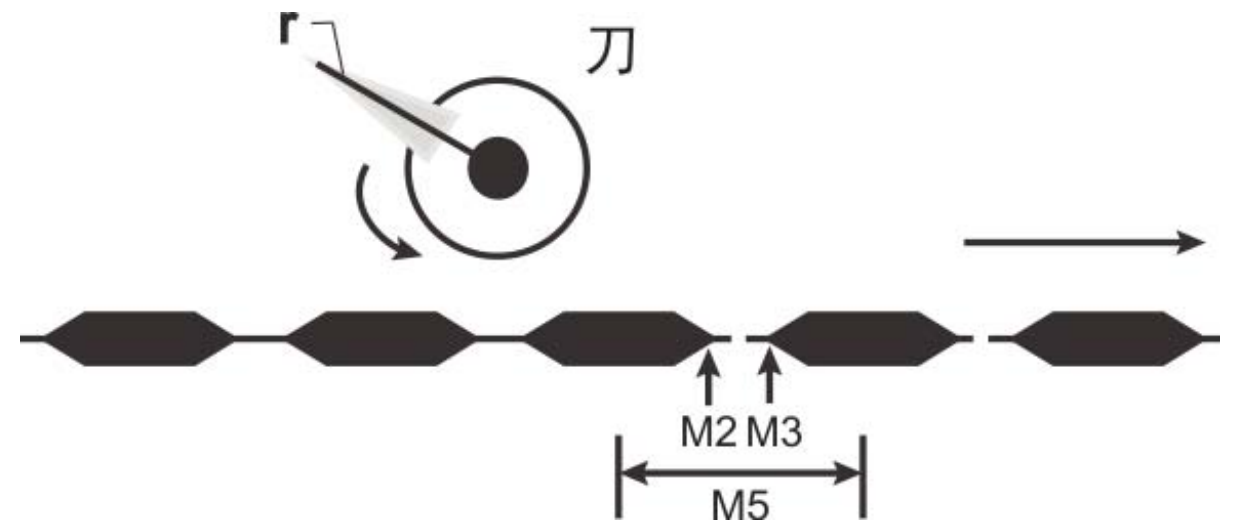

在此应用中,材料在旋转刀具下方进行送入。主编码器测量刀具下方材料的前进方向移 动。从动电机可控制刀具的旋转。为使其正常工作,从动电机必须可控 基于主编码器计 数 ,以使旋转刀具的刀片能够:

- 1. 在通过适量材料前,保持刀具以恒定速度旋转
- 2. 进行加速,以使刀具的速度与切削过程中材料的速度相匹配
- 3. 减速到初始速度,直到材料行进到接近进行下次切削的位置为准

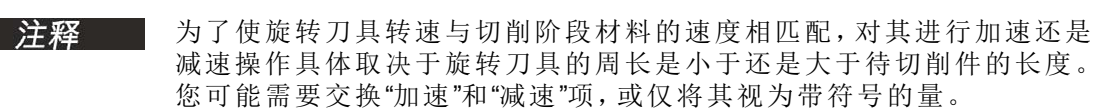

AKD BASIC 的 CAM.ADDPOINT 语句用于将凸轮轨迹指定为从主位置到从位置的映射。问 题涉及相对速度和加速度。现在还不清楚如何基于速度和加速度来获取位置。 "凸轮向导"旨在使这些应用易于执行。您需提供:

- 1. 与待切削材料的长度对应的主位置
- 2. 与主位置相关的刀具完整旋转一周所对应的从位置

在提供了这两部分信息后,"凸轮向导"可自动执行以下操作:

- 1. 生成用于创建凸轮表的子程序
- 2. 生成用于激活凸轮的子程序

#### **3.12.4** 示例

您可以创建一个近似任何连续函数的凸轮,但是"凸轮向导"无法帮您做到这一点。基本方 法是开发一个 AKD BASIC 表达式 或函数,将从位置定义为主位置的函数,并使用此表达 式以适当的主位置间隔生成一系列 CAM.ADDPOINT 语句,例如下图中所示的表达式。

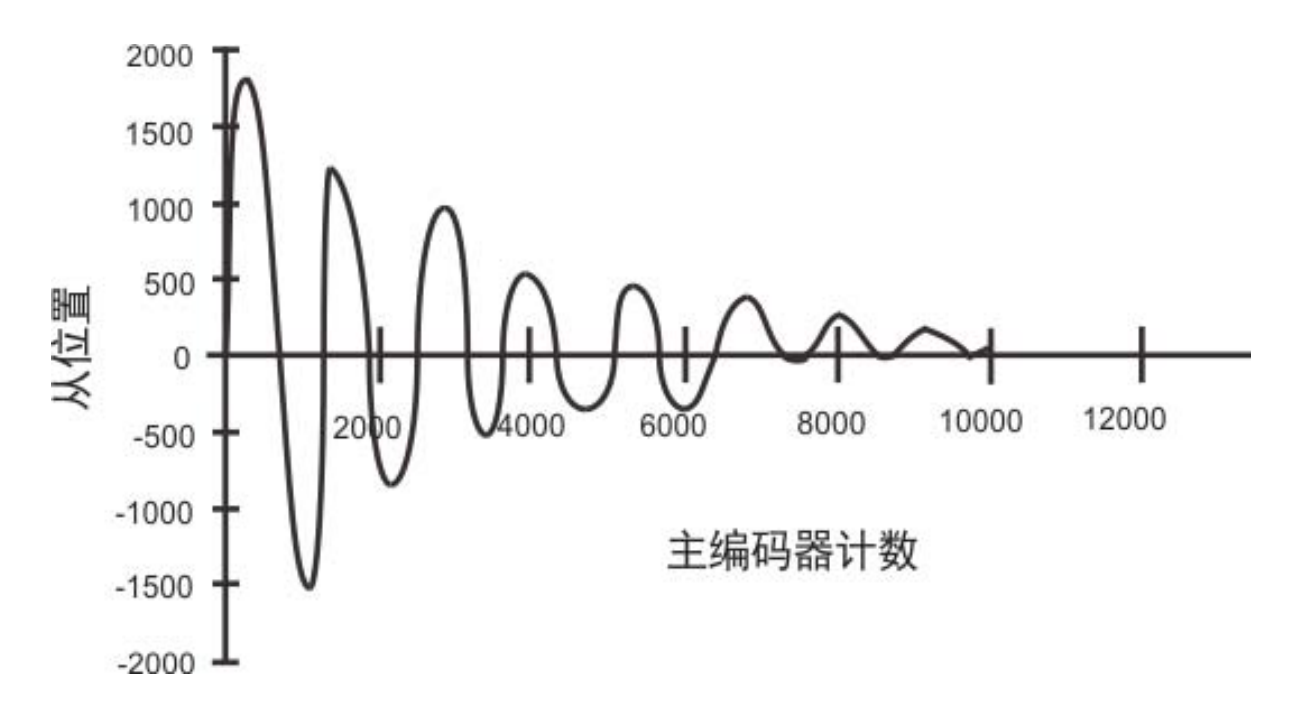

```
3.12.5 程序
```

```
'-------------- Device Params -----------------------_
Params
End Params
'-------------- Define (dim) Global Variables --------
const MC = 10000 'master counts in total cycle
const NPOINTS = 501 'number of points in cam profile
const pi = 3.1415926535
const k = 0.69314718 / 100
const w = 1 / (7.5 * pi)'-------------- Main Program -------------------------
Main
   CAM.ACTIVATE = 0 'Turn off any active cams
    'sets resolution in counts/rev of Virtual Encoder
   FB2.ENCRES = 2500
   CAM.MASTER = 1 'Master = virtual encoder only
   CAMVM.DIR = 0 'set direction of virtual master
   CAMVM.FREQ = 1000 'set virtual master speed
   call CamCreate 2
     'Generate a cam that does exponentially-
     'damped sinusoidal motion and activate it.
     'Please note that since we are computing
     '500 points of slave profile here several
    'seconds will elapse during the calculation
     'of the cam table.
    call ActivateCam_2
     CAMVM.GOVEL'virtual master to run at CAMVM.FREQ
   While 1 : Wend
End Main
'-------------- Subroutines and Functions ------------
Sub CamCreate 2
    'This code creates a cam whose profile
```

```
'is an exponentially damped sine wave.
    dim m, s as float
    dim i as integer
    CAM.CREATE (2,501)
          for i = 0 to NPOINTS-1
              m = i * (MC / (NPOINTS-1))'master position
               s = (1 / exp (1.5 * k * i)) * sin (2 * pi * w * i)'s = computed slave position
              CAM.ADDPOINT(m, 65536 * s)Next i
     End
    CAM.CREATE
End Sub
Sub ActivateCam_2
     'Need to disable the drive before changing positions
   DRV.SWENABLE = 0
   MOVE.POSCOMMAND = 0 'Zero out slave position
   EXTENCODER.POSITION = 0 'Zero out real master encoder position
   CAMVM.POSITION = 0 'Zero out virtual master encoder position
   EXTENCODER.POSMODULO = MC 'Set master modulo value
    PL.MODPEN = 1 'Enable slave modulo
    PL.MODP2 = 65536 'Set slave modulo value
    DRV.SWENABLE = 1 'Enable drive
   CAM.ACTIVATE = 2 'Start the cam
End Sub
```
#### **3.12.6** 虚拟编码器**(** 虚拟主编码器**)**

虚拟编码器是一个内部计数生成器,用作凸轮的输入。它的控制方式与轨迹生成器 用于 控制电机的运动 非常相似。下面列出了与虚拟编码器相关的参数和语句:

CAMVM.DIR CAMVM.FREQ CAMVM.GOREL CAMVM.GOUPDATE CAMVM.GOVEL CAMVM.MOVING CAMVM.POSITION CAMVM.RELATIVEDIST CAMVM.STOP

#### **3.12.7** 移动参数

CAMVM.DIR 用于指定 CAMVM.GOVEL 的方向 CAMVM.RELATIVEDIST 用于指定 CAMVM.GOREL 的距离 CAMVM.FREQ 用于指定 CAMVM.GOREL 和 CAMVM.GOVEL 的速度 频率

## **3.12.8** 移动语句

CAMVM.GOREL 执行增量移动 CAMVM.GOREL 执行速度移动 CAMVM.GOUPDATE 用于更新正在进行的移动的移动参数 CAMVM.STOP 用于停止运动

## **3.12.9** 虚拟编码器的其他变量

CAMVM.POSITION 用于指定内部计数器的值。在激活凸轮前应将该值设为零。

CAMVM.MOVING 用于指示移动是否正在进行。

虚拟编码器用作凸轮的输入,可以单独使用 作为虚拟主编码器 也可以与实际编码器 (EXTENCODER.POSITION) 结合使用,用于向主位置添加偏差。该功能通过变量 CAM.MASTER 来进行控制。

当仅使用虚拟编码器时,务必将 FB2.ENCRES 外部编码器和/或虚拟编码器的分辨率 设为 一个实际值 以计数/圈为单位 。当同时使用虚拟编码器和主编码器的真实编码器时,此虚 拟编码器将使用真实编码器 (FB2.ENCRES) 的分辨率。

# **4** [快速参考:参数、函数、运算符](#page-147-0)

本节内容包括用于 AKD BASIC 的函数、参数、语句和变量。下表列出了程序视图中可调用 的所有参数。

## **4.1 AKD** 参数与命令

本表列出了 AKD Base 型驱动器文档中的参数和命令,可在 AKD BASIC 中使用这些参数和 命令。有关各参数的详细信息,请单击以下链接或查看 AKD 用户手册》中的"附录 A"。

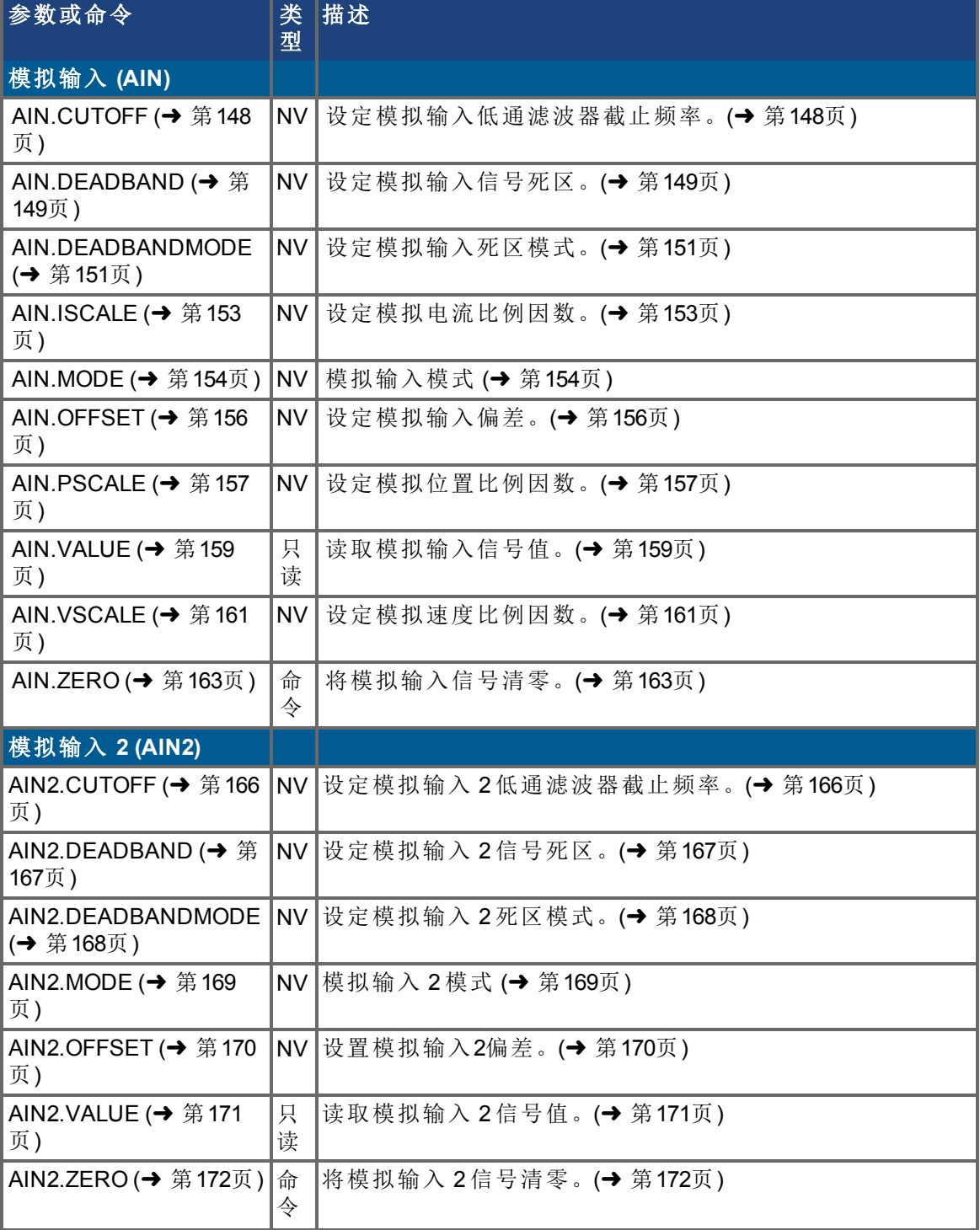

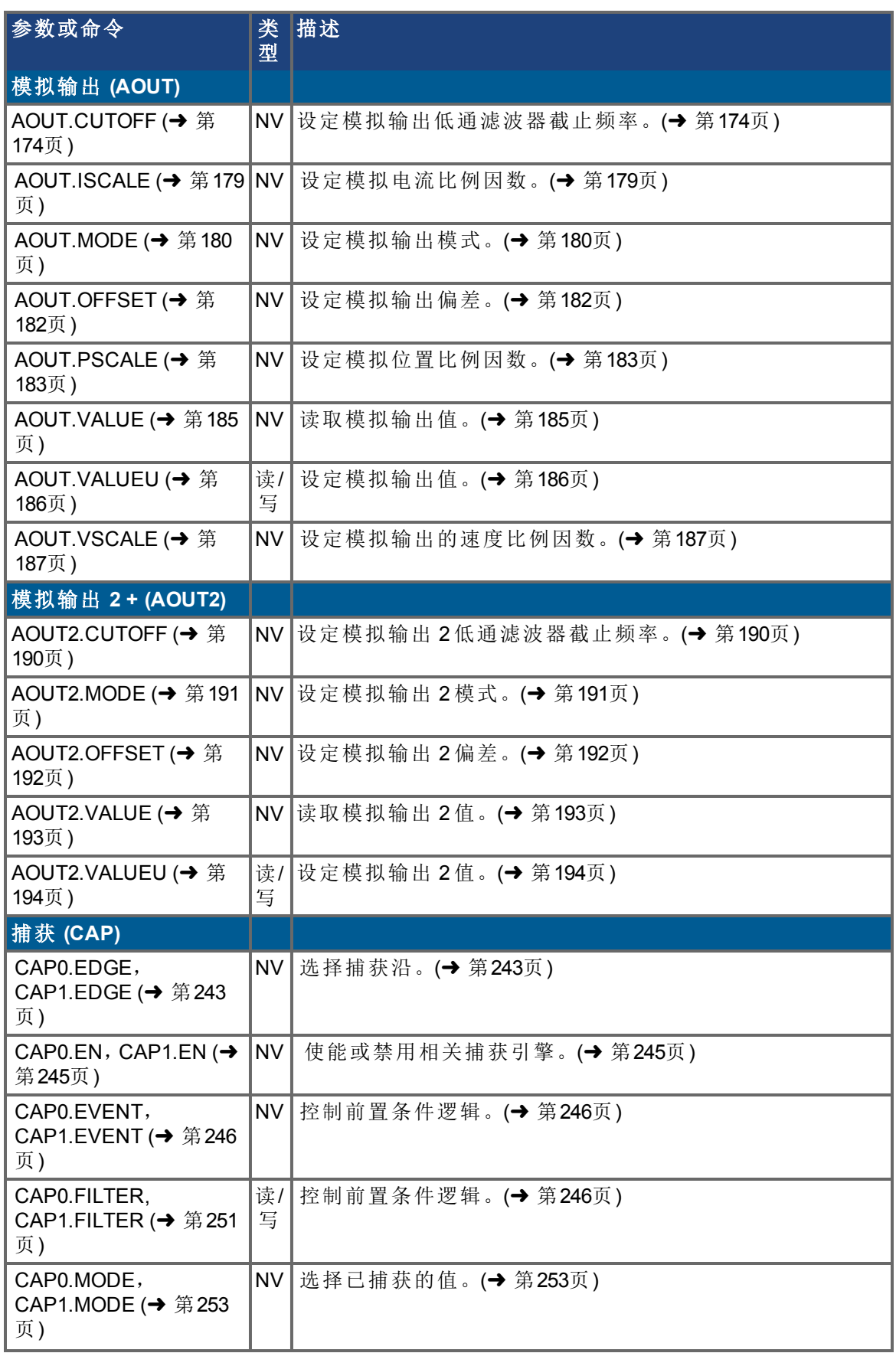

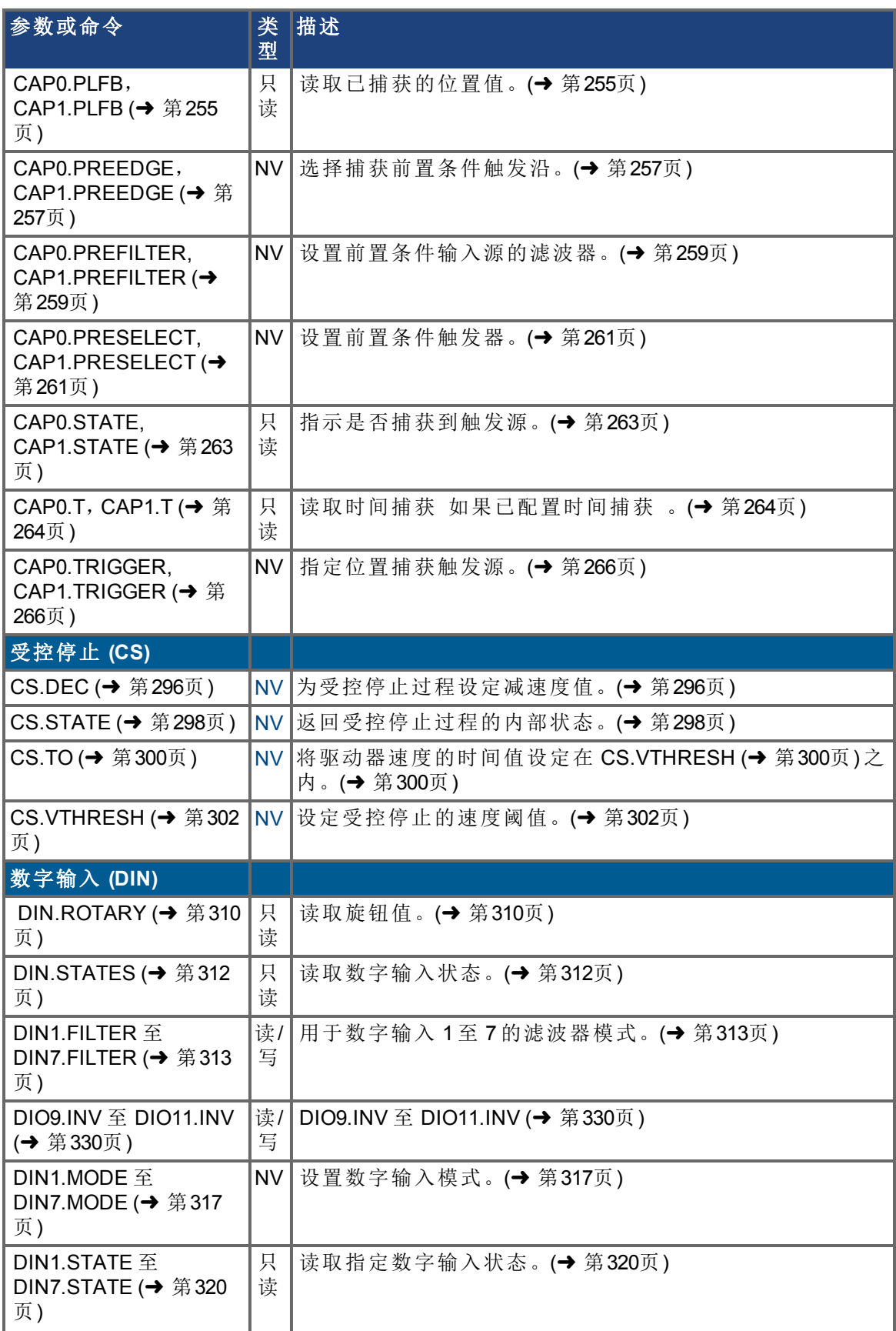

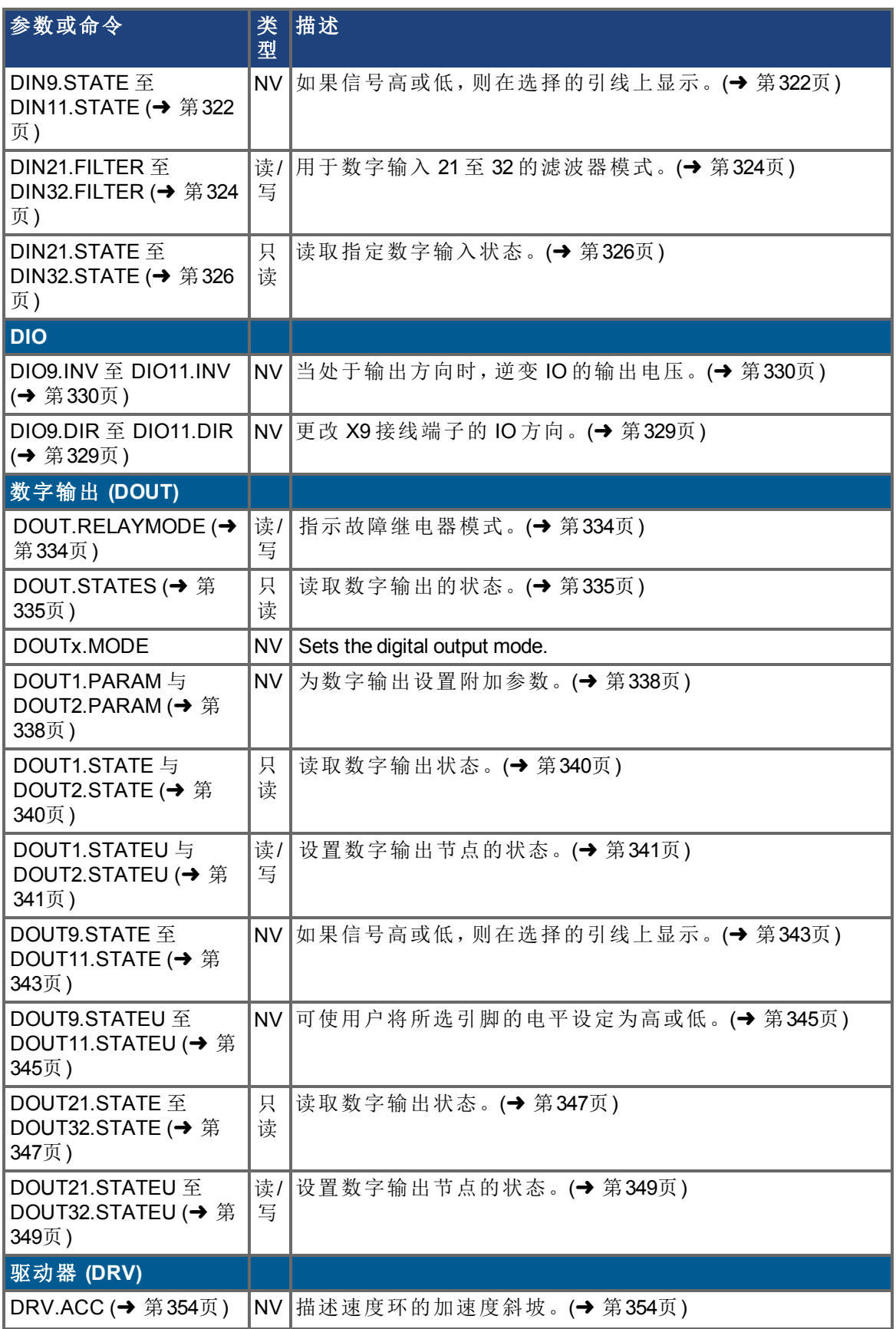

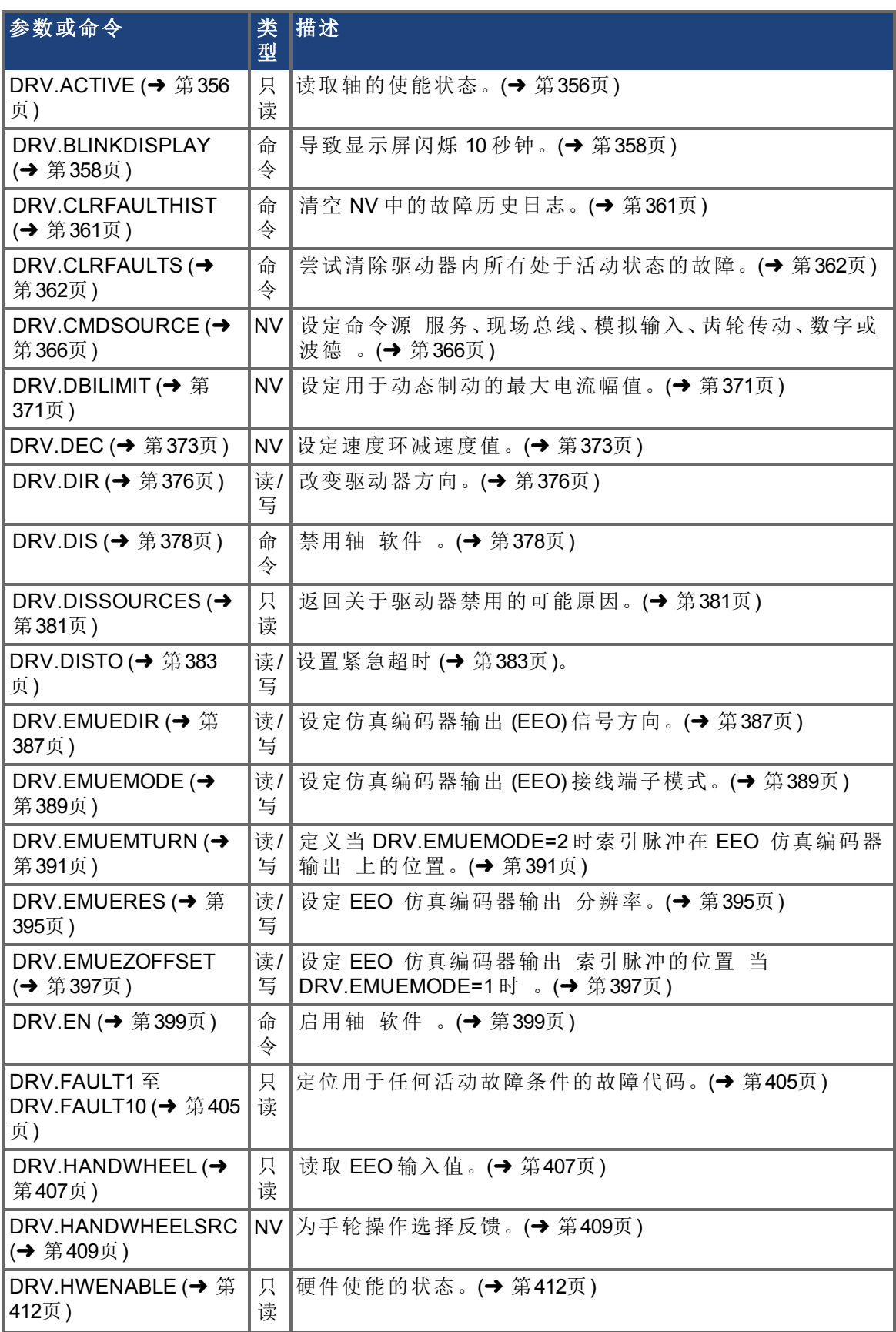

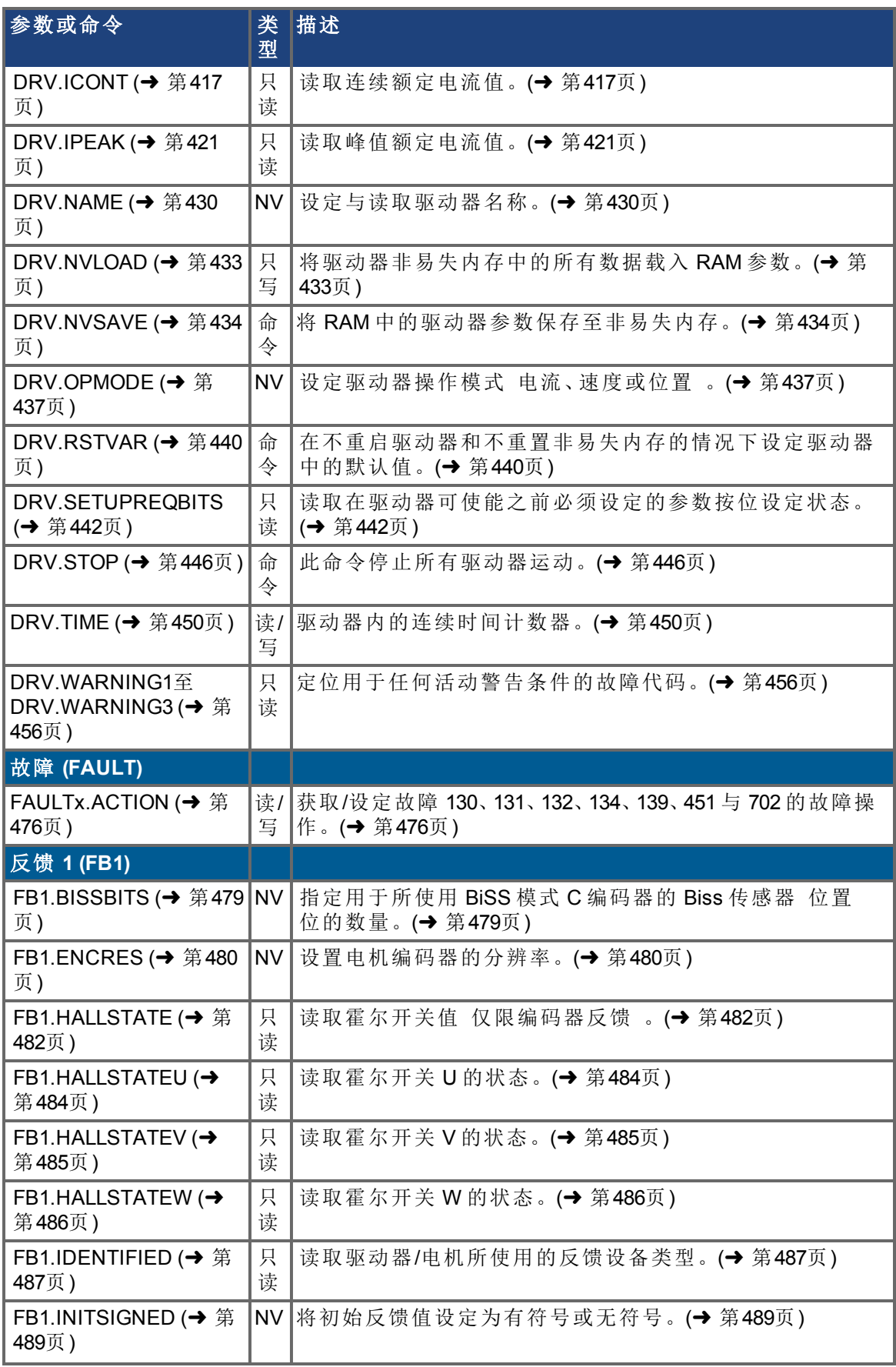

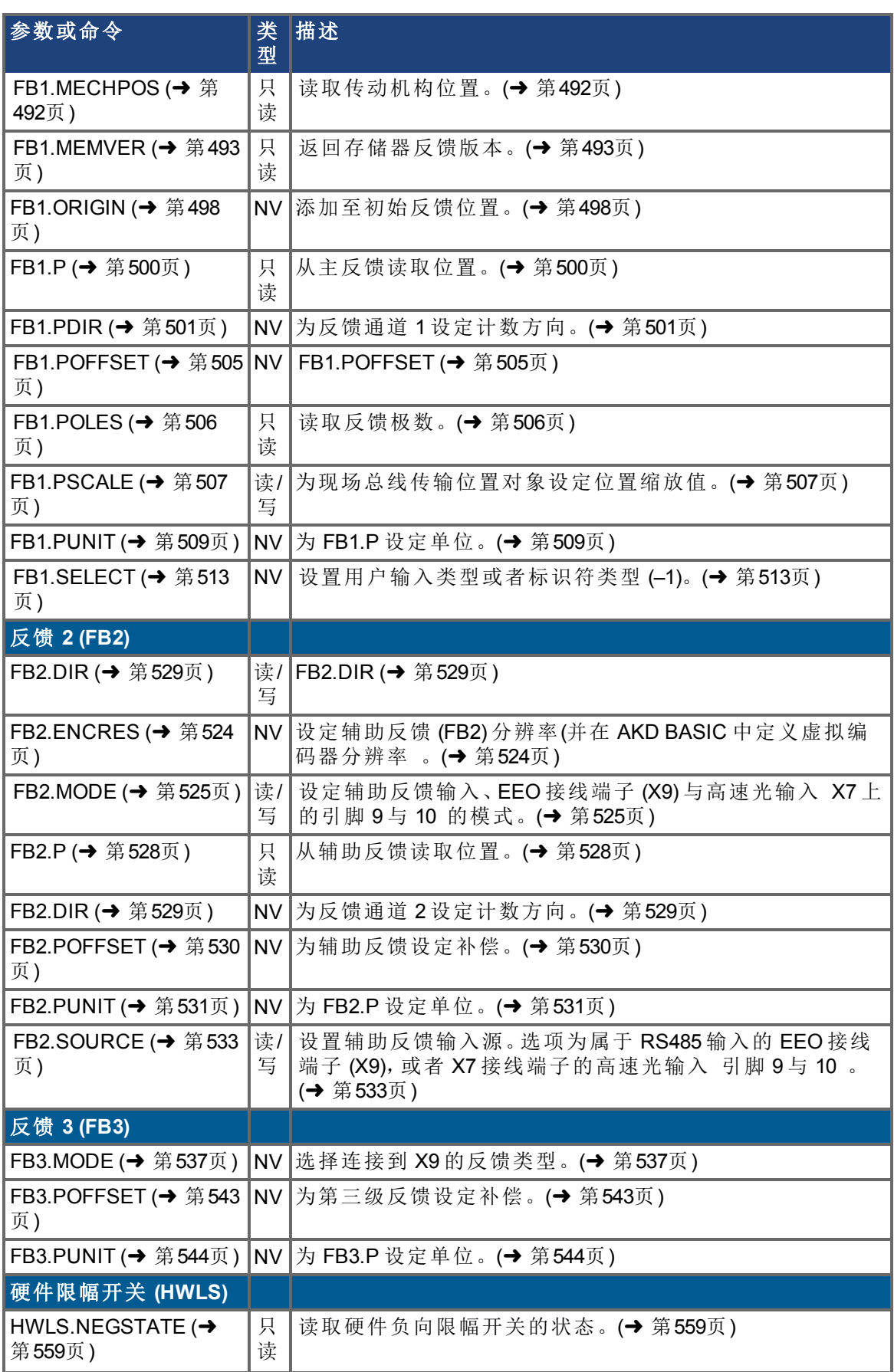

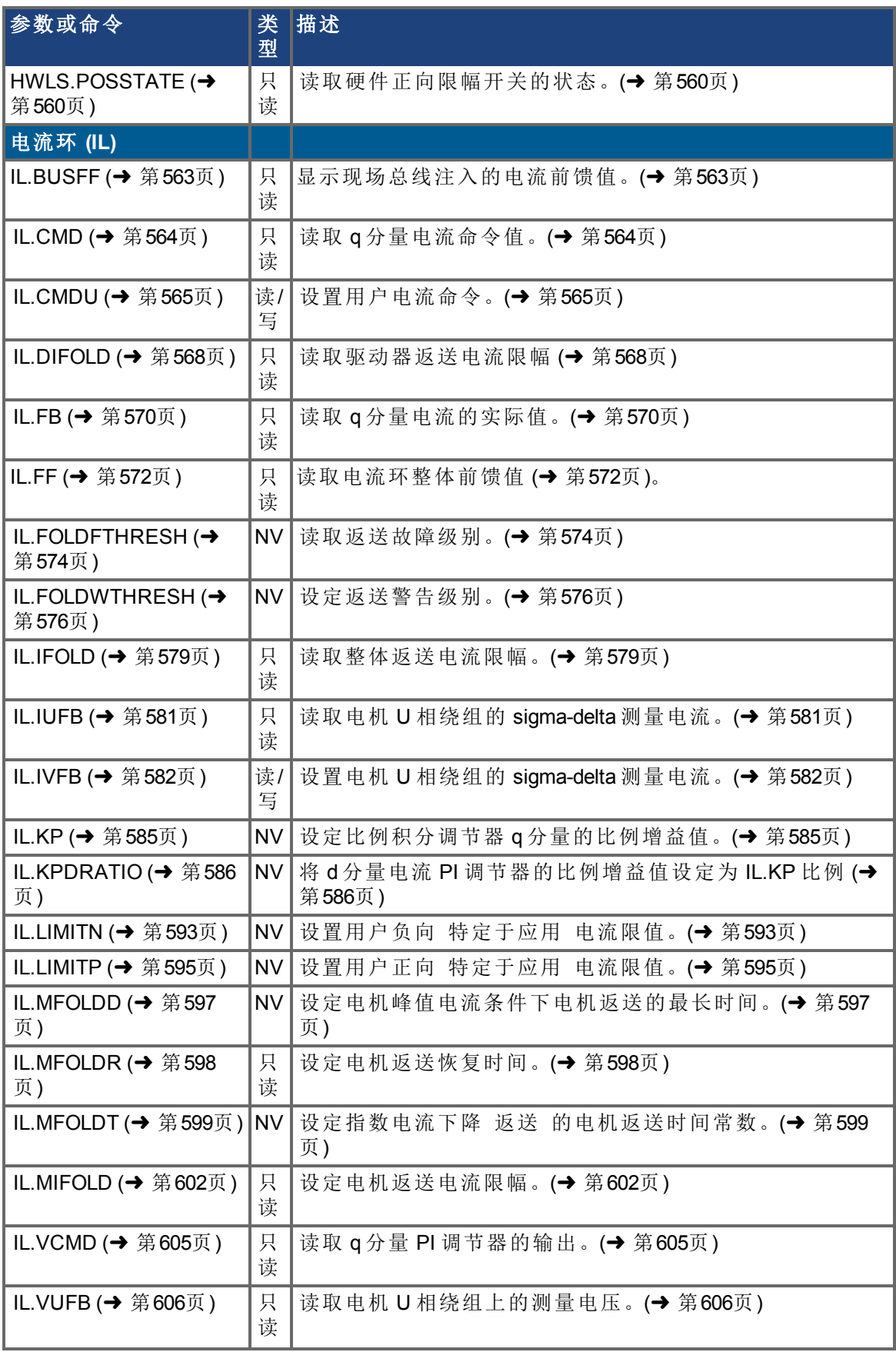

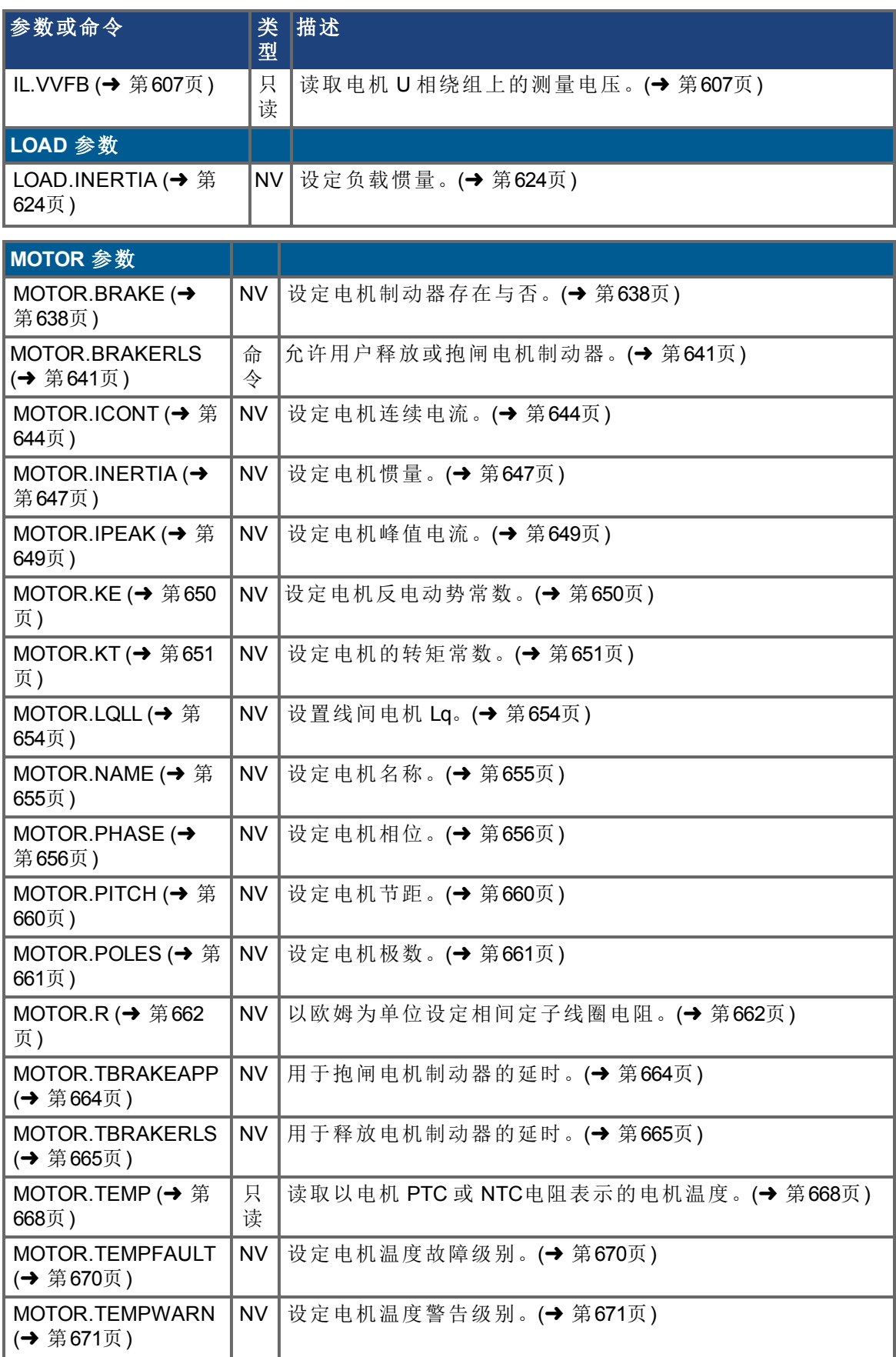

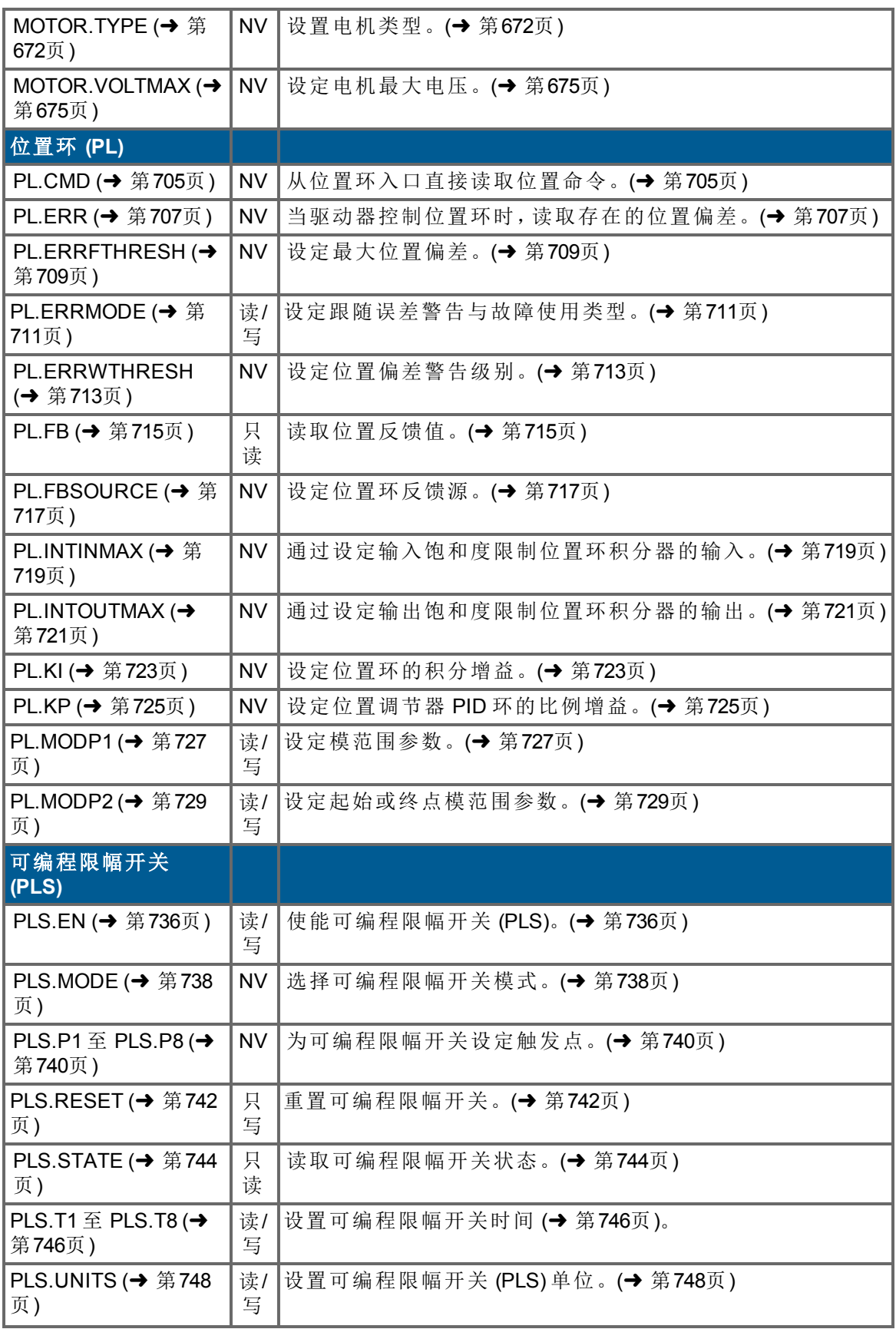

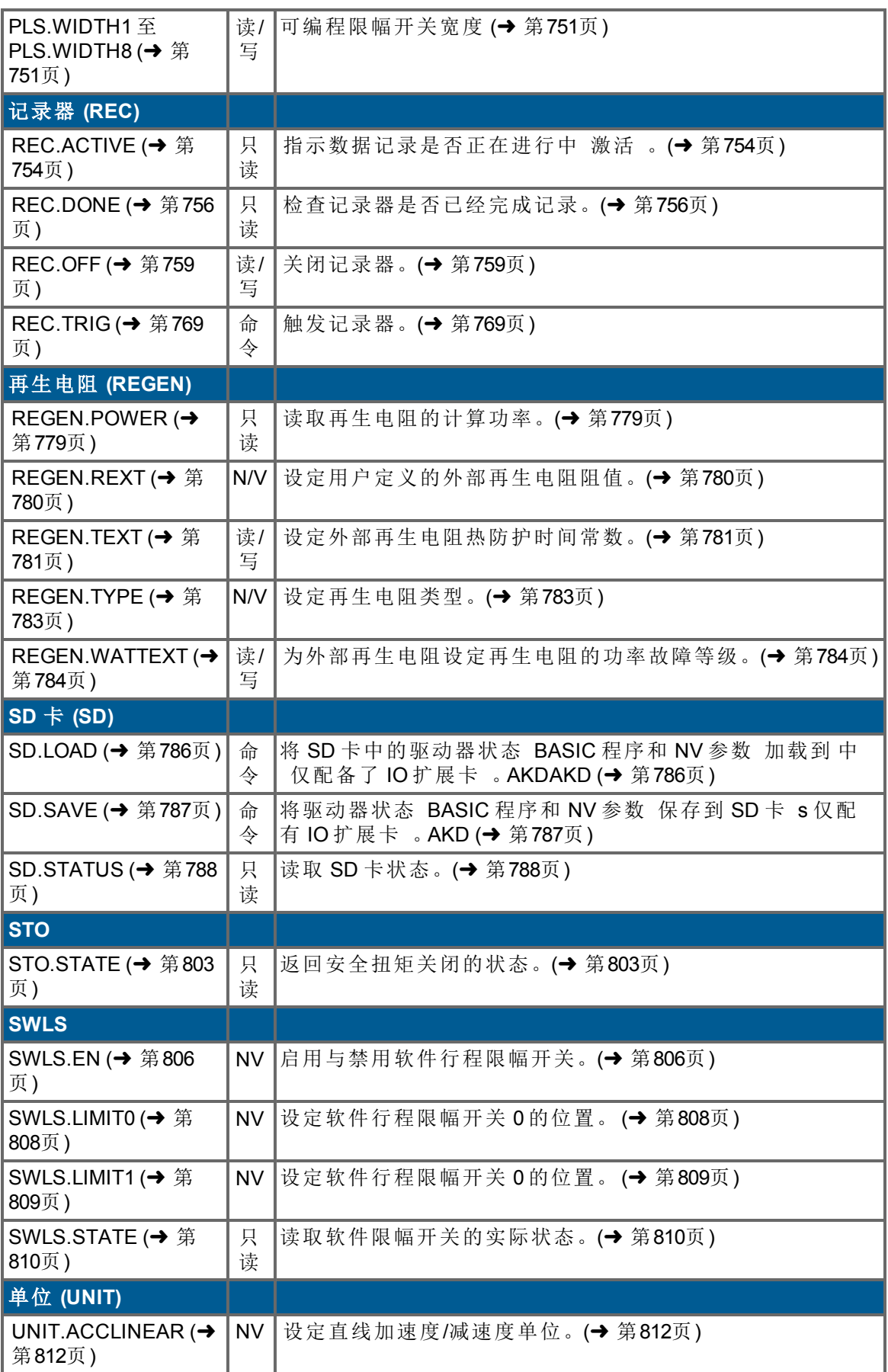

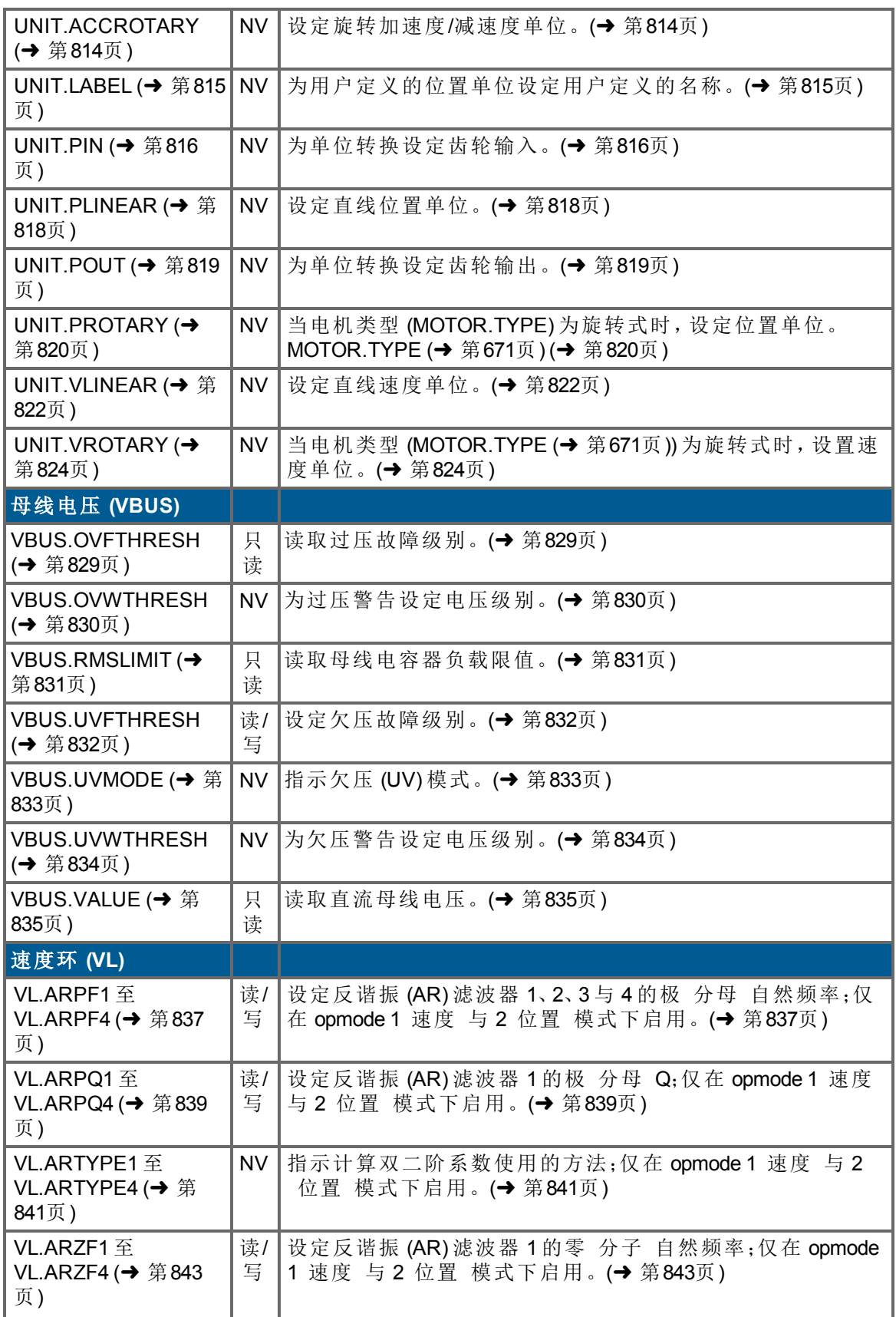

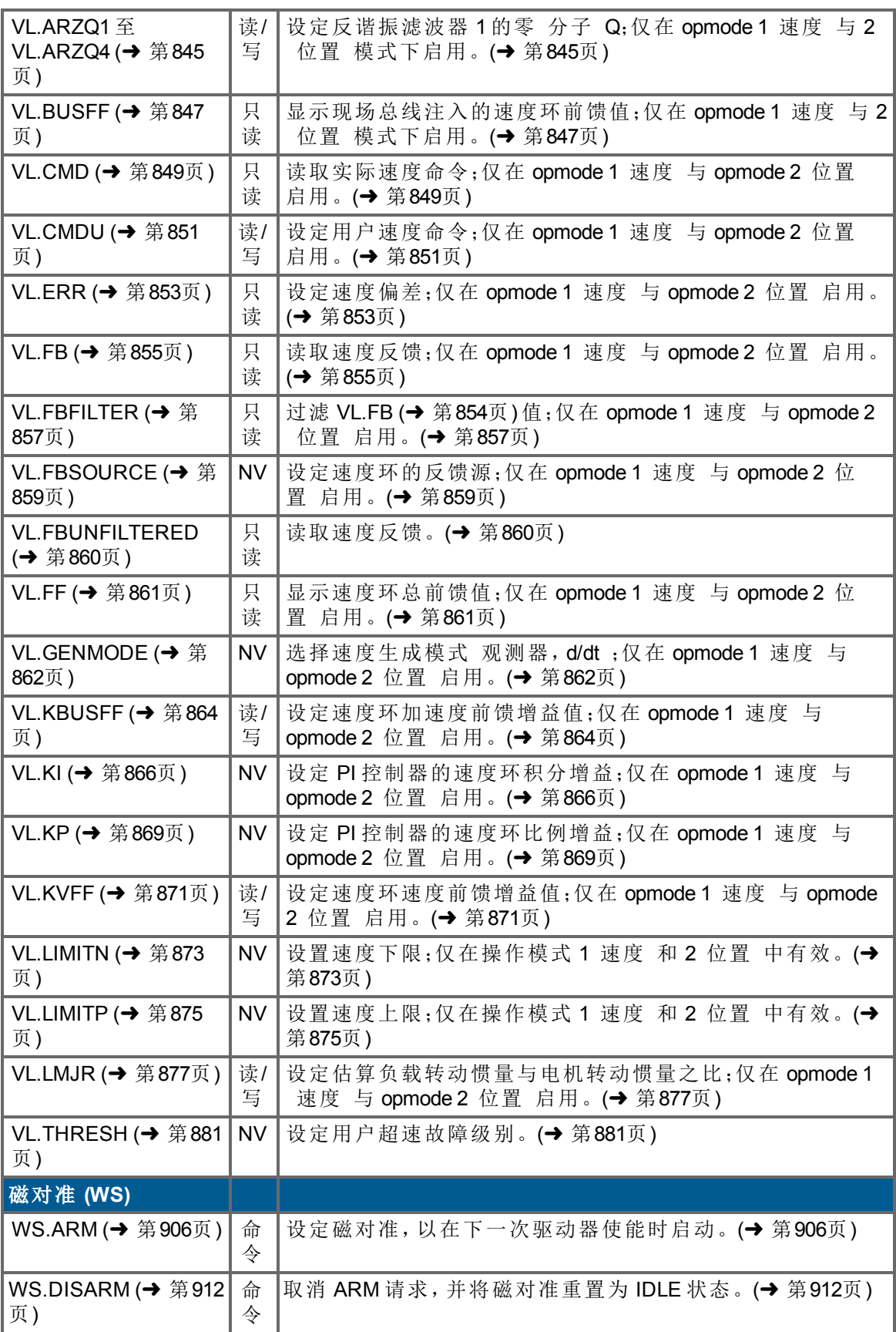

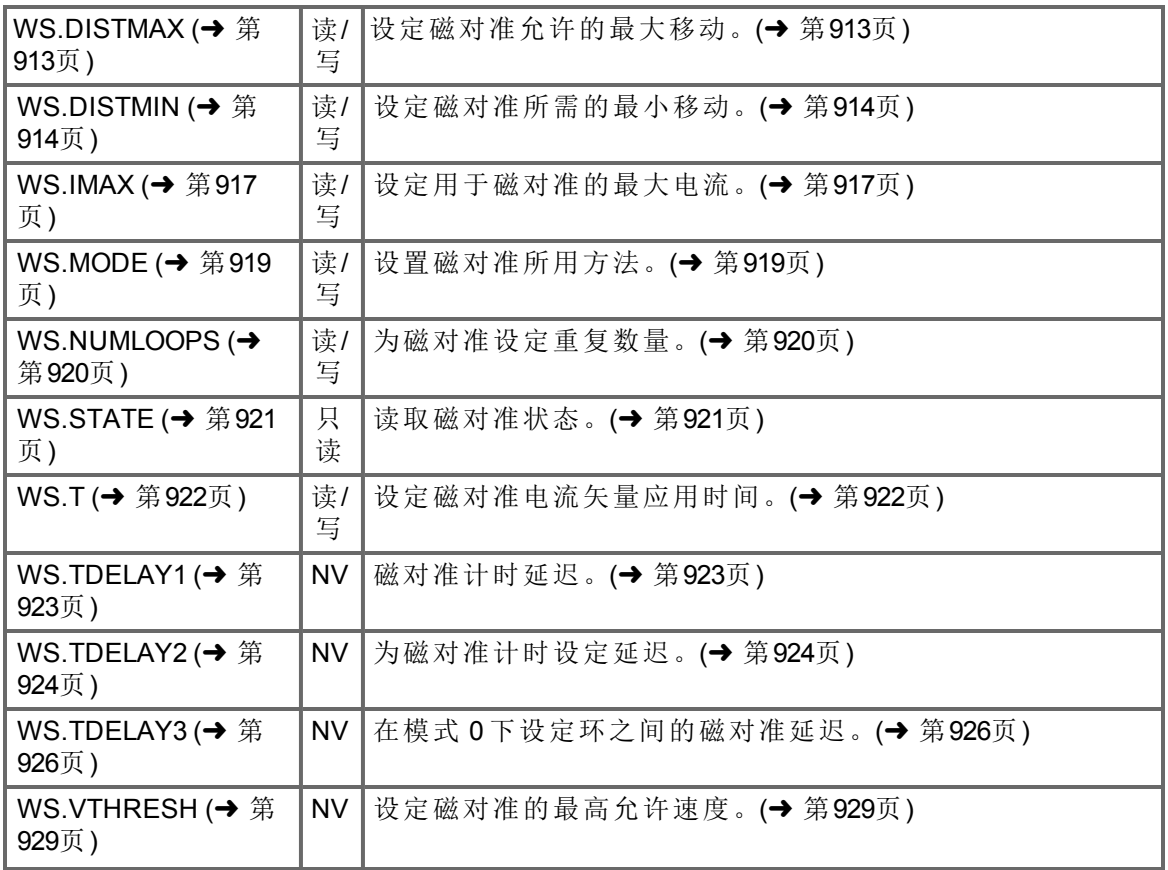

## **4.2 AKD BASIC** 参数和命令

下表列出了 AKD BASIC 所独有的参数、命令、函数和运算符。有关各参数的详细信息,请 单击以下链接或查看AKD BASIC《用户手册》中的AKD BASIC" 参数"一章。

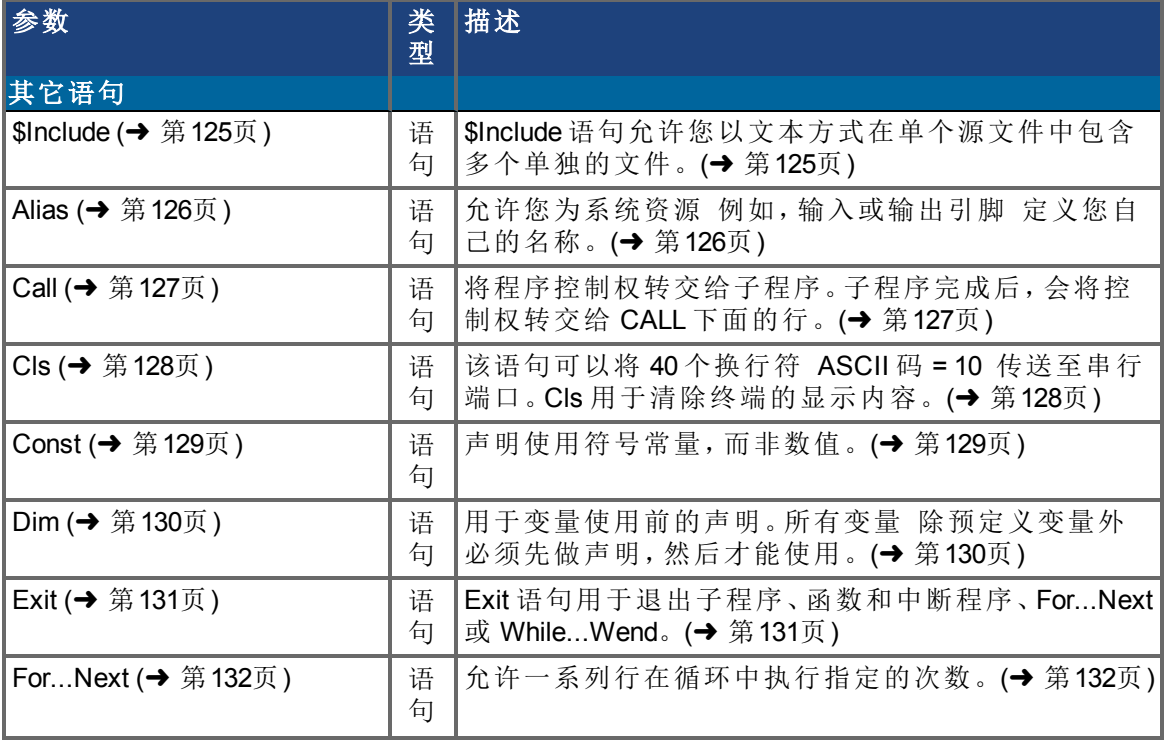

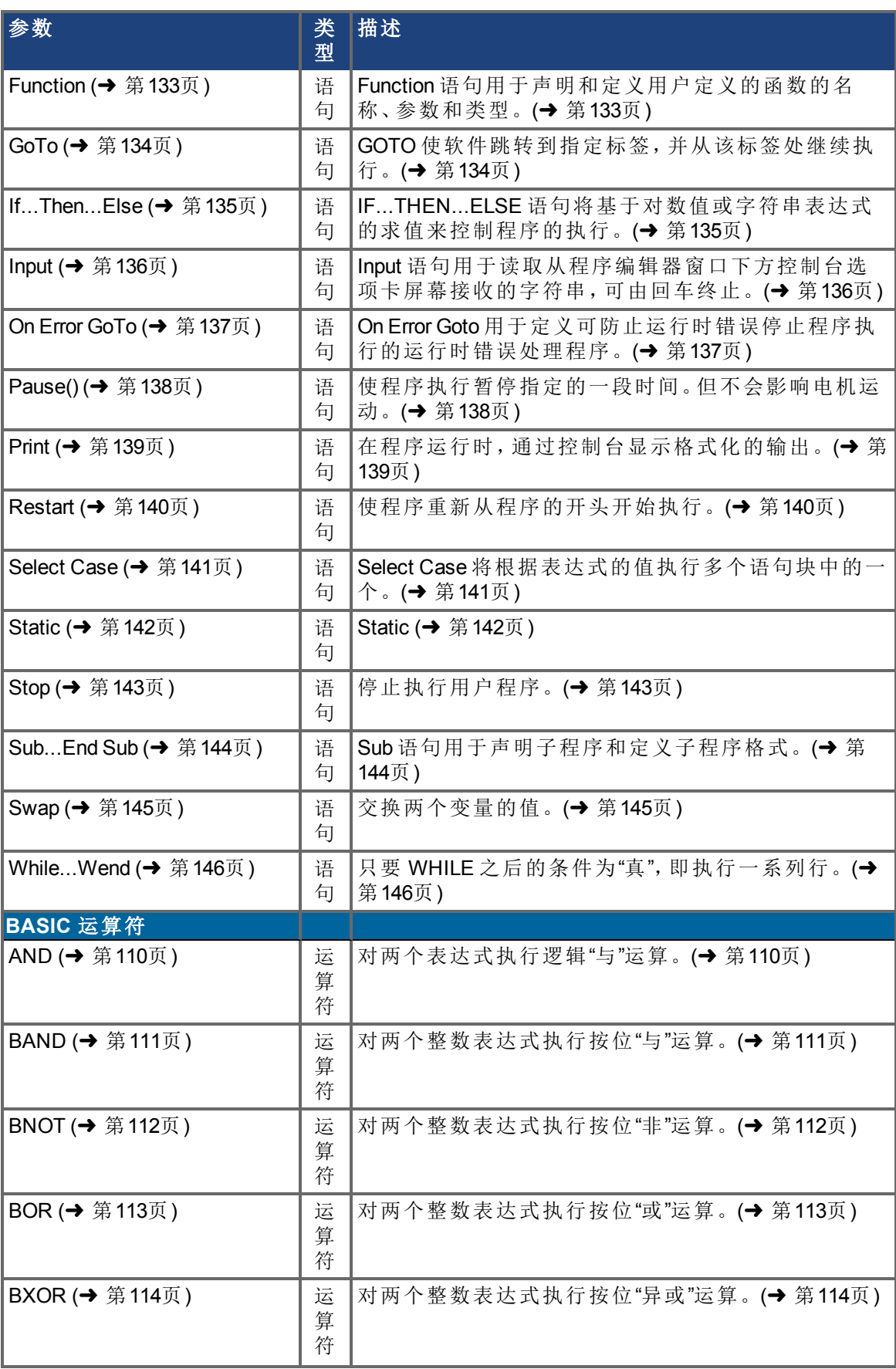

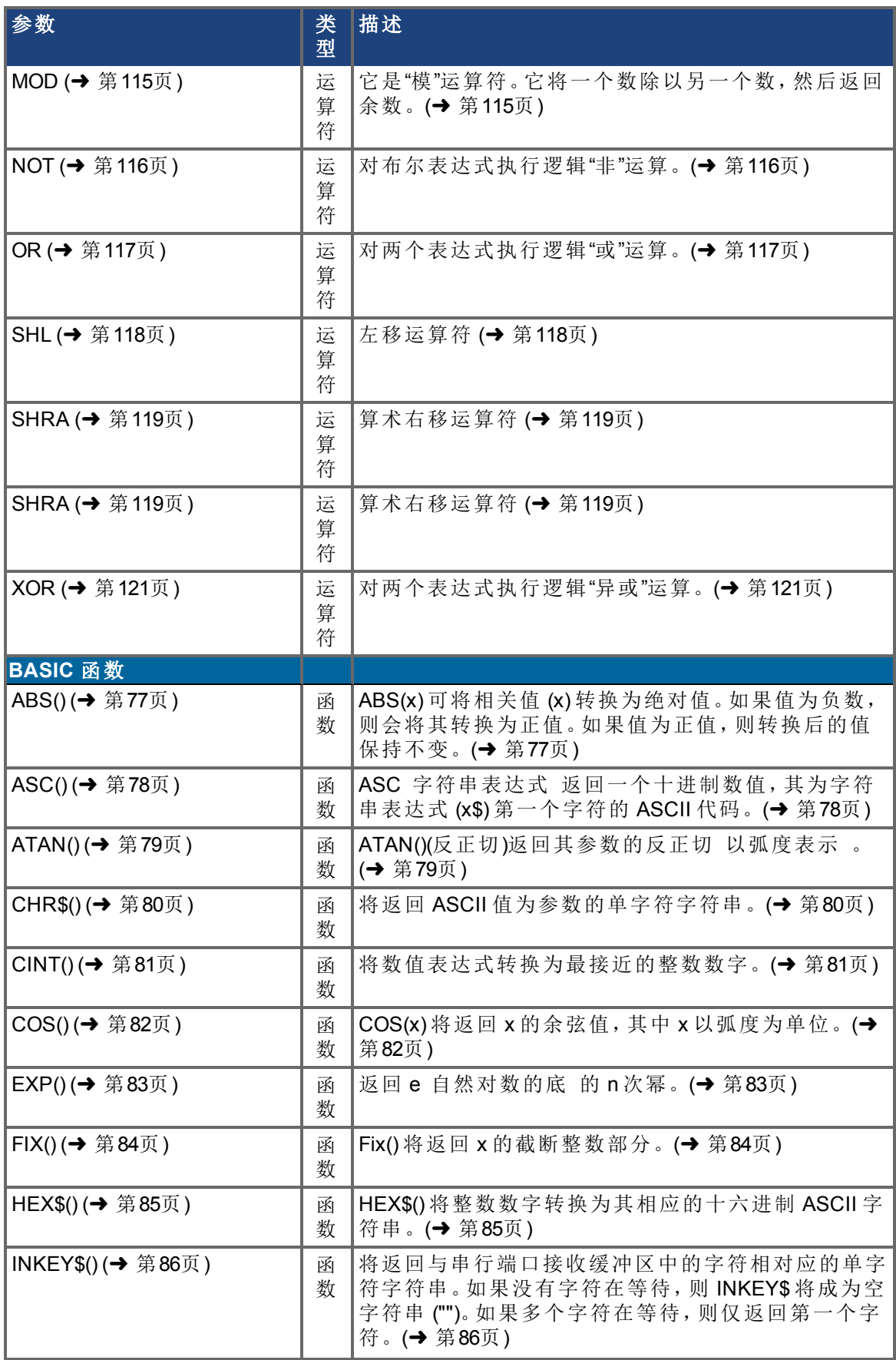

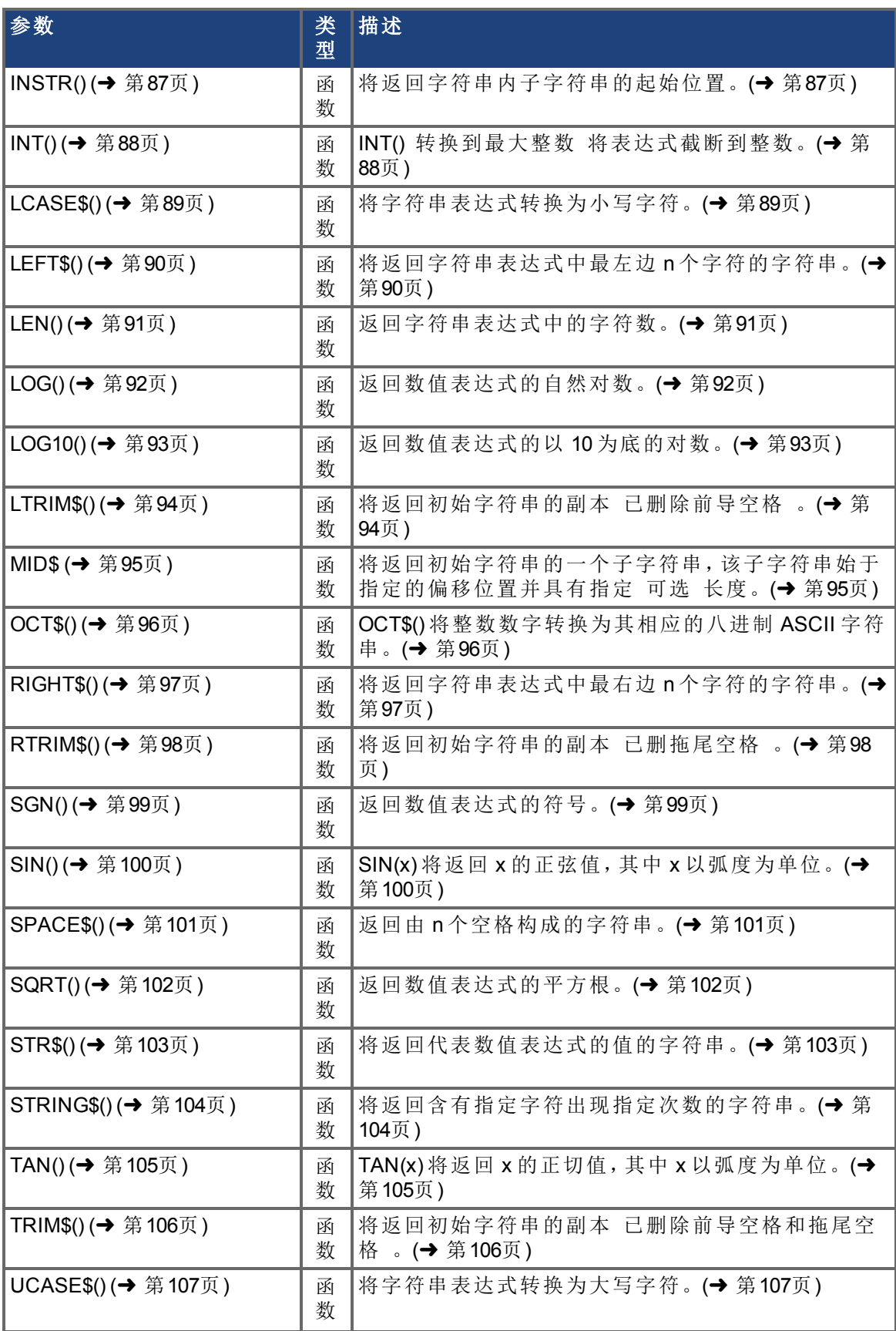

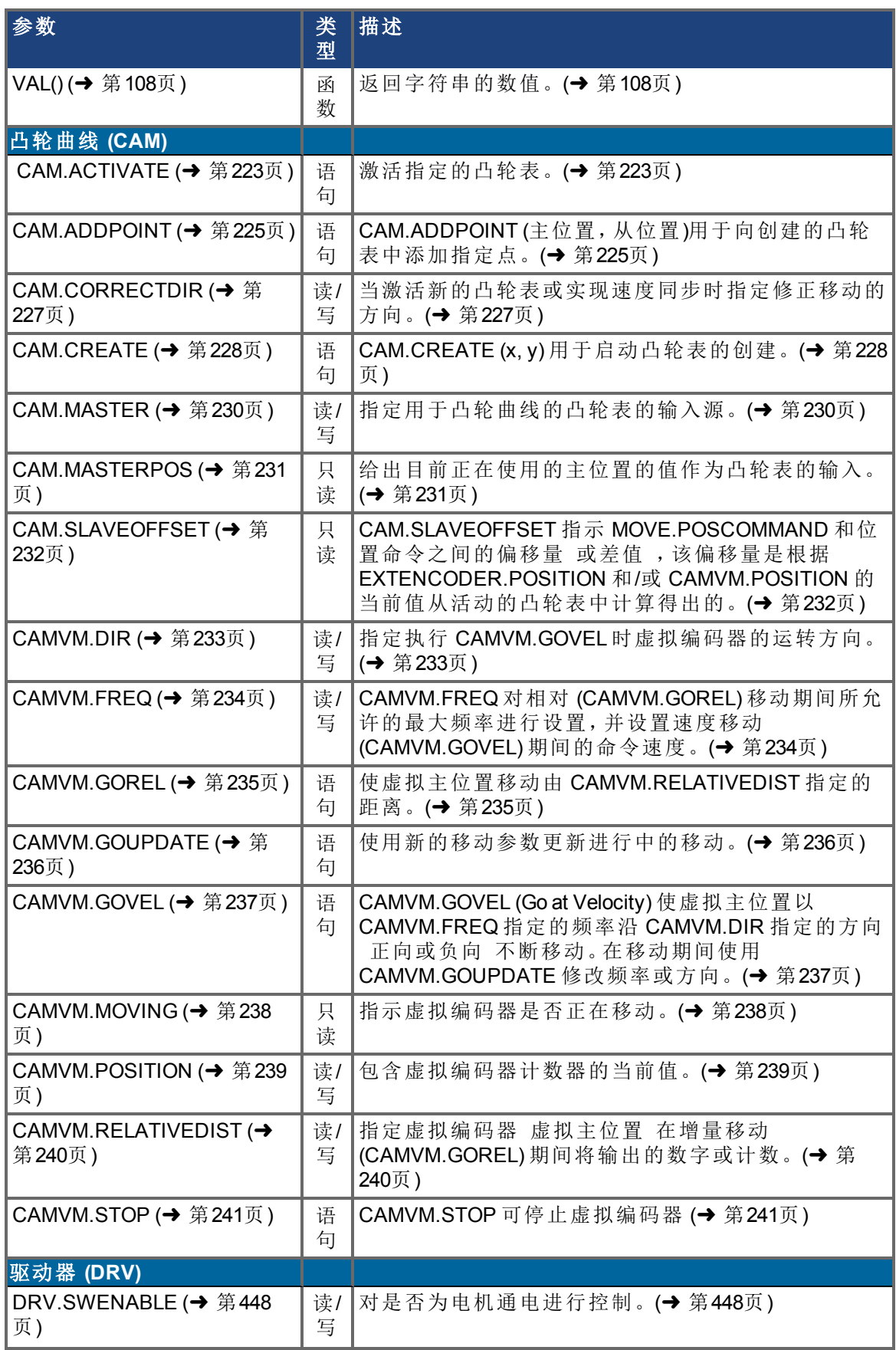

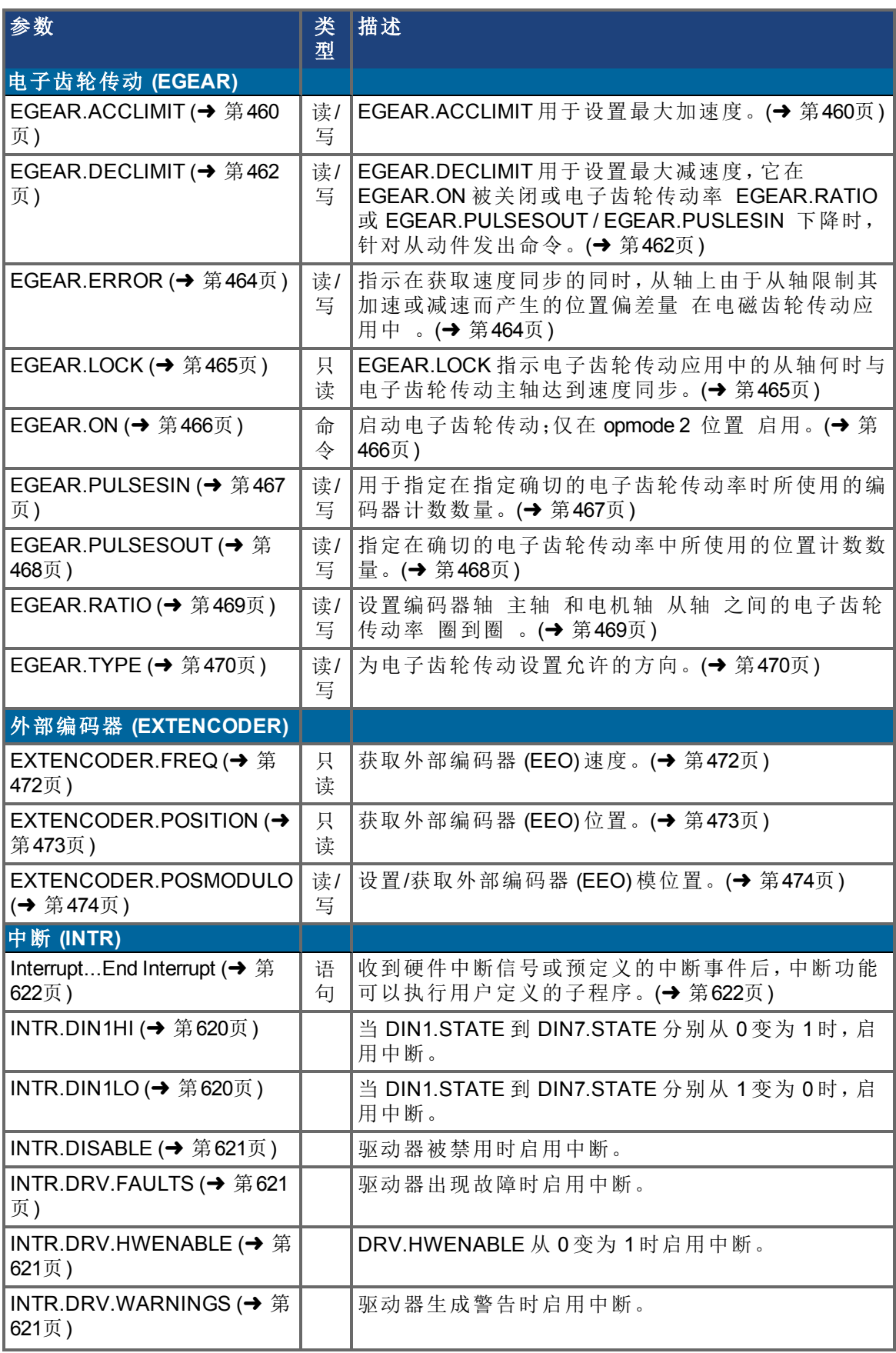

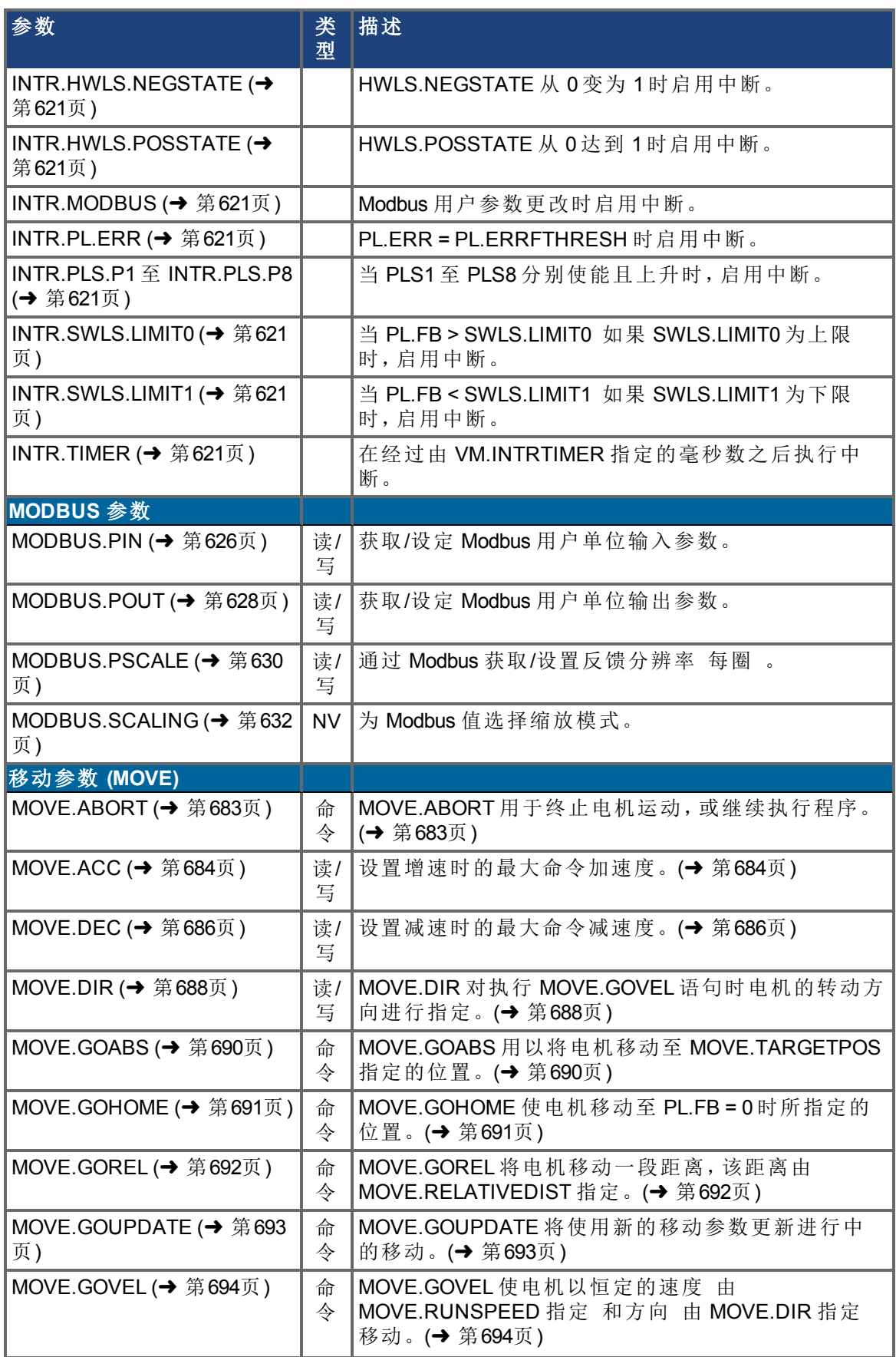

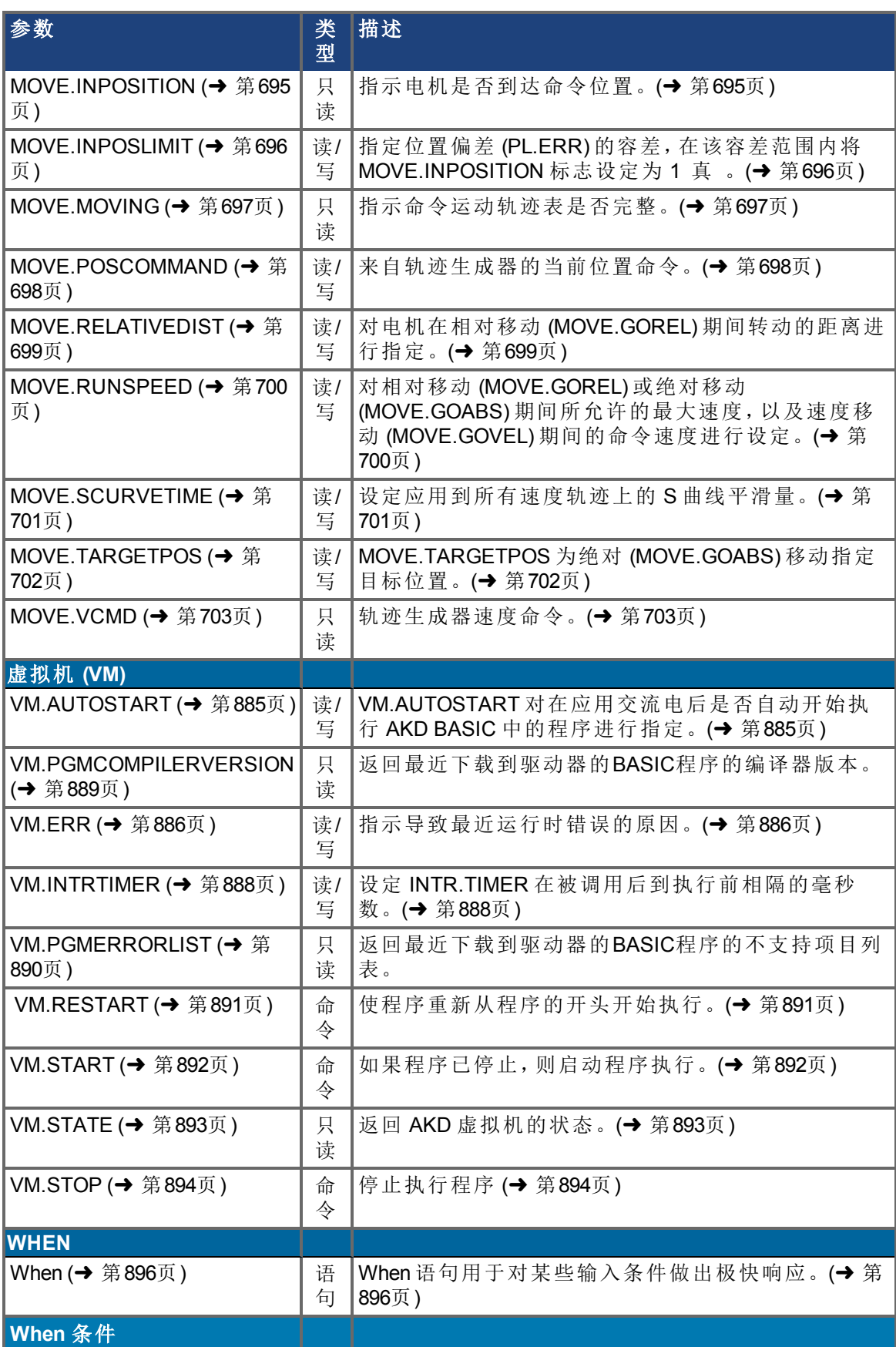
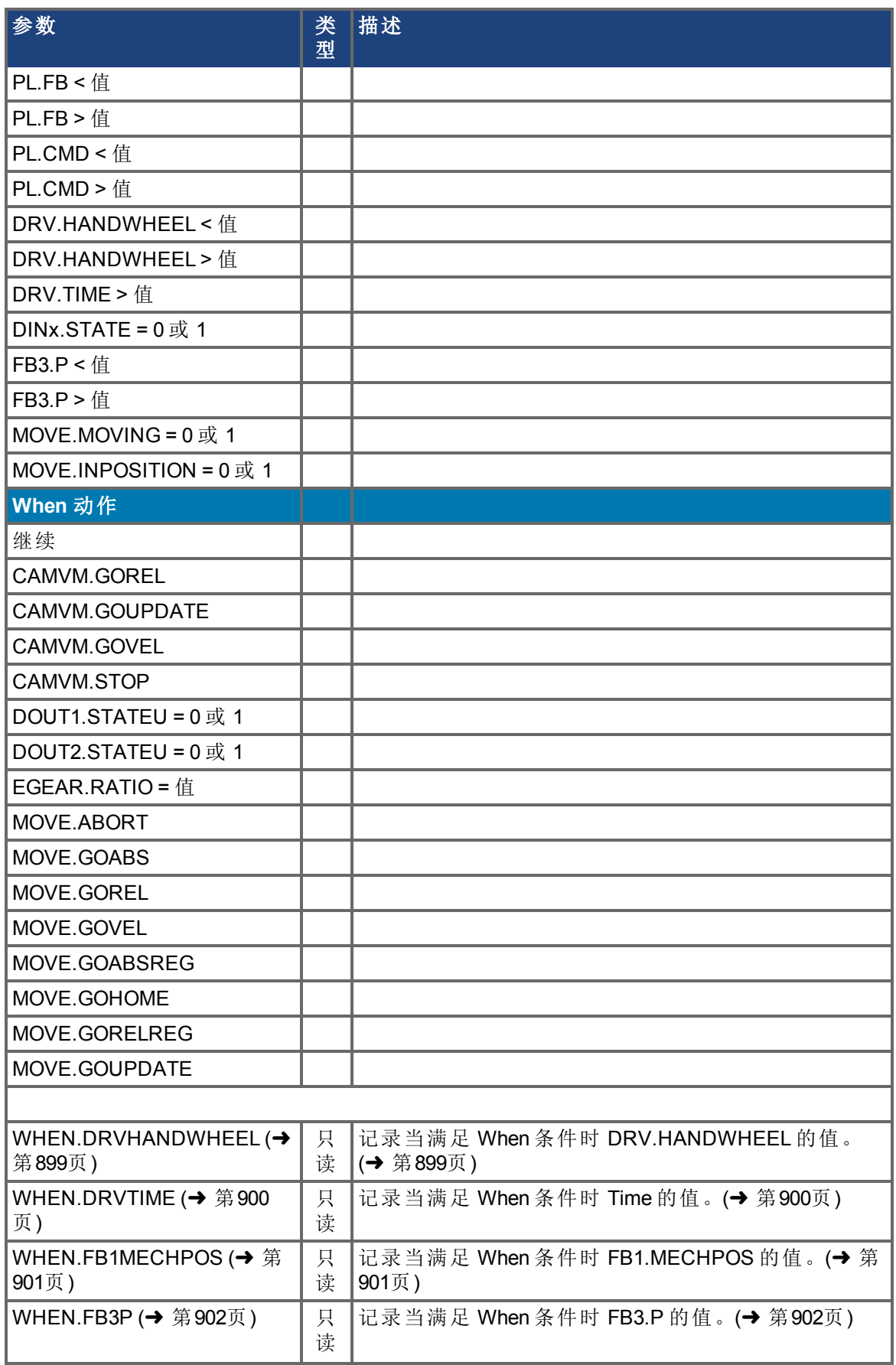

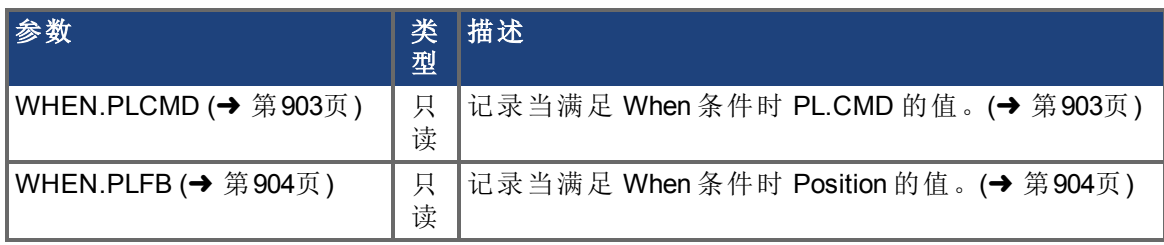

## **5 AKD BASIC** 函数

本章介绍 AKD BASIC 中提供的函数。

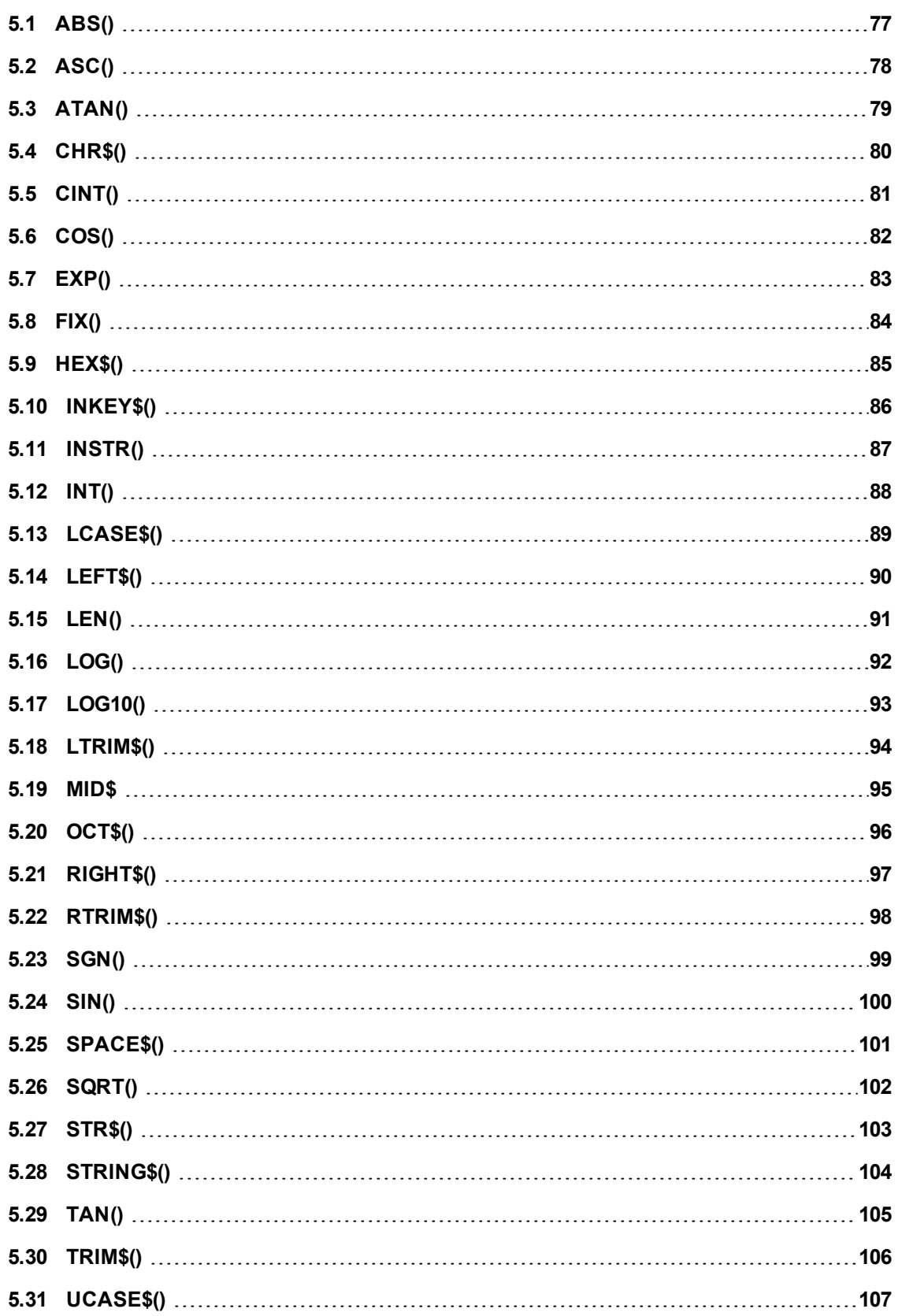

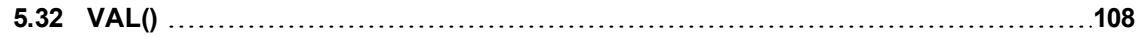

## <span id="page-76-0"></span>**5.1 ABS()**

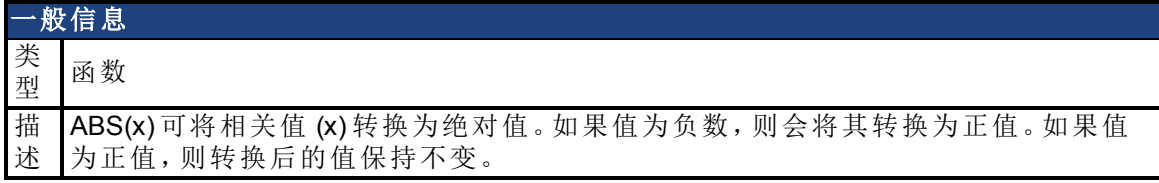

## 说明

在 ABS 后的括号中输入参数 值 。

## 示例

For  $x = -10$  To 10 Print ABS(x) Next

## <span id="page-77-0"></span>**5.2 ASC()**

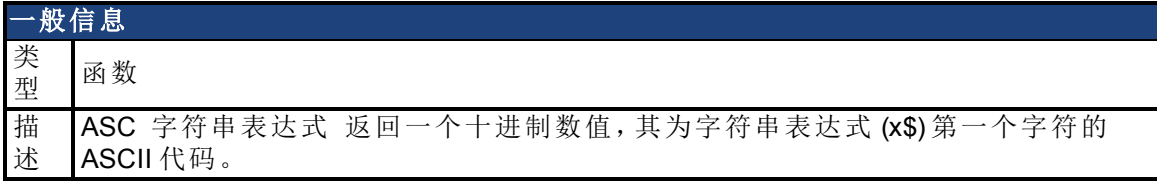

#### 语法

 $x = ASC(s$)$ 

#### 说明

如果字符串以大写字母开头,则 ASC() 的值介于 65 和 90 之间。 如果字符串以小写字母开头,则 ASC() 的值介于 97 和 122 之间。 值 "0" 至 "9" 将返回 48 至 57。

## <span id="page-78-0"></span>**5.3 ATAN()**

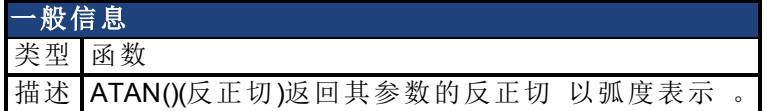

### 说明

结果始终介于 -pi/2 和 pi/2 之间。 x 的值可以为任意数值类型。 要将度转换为弧度,请将结果乘以 0.01745329

## <span id="page-79-0"></span>**5.4 CHR\$()**

一般信息 类型 函数

描述 将返回 ASCII 值为参数的单字符字符串。

#### 语法

 $s$ = CHR$(x)$ 

### 说明

Chr\$() 的参数必须为介于 0 和 255 之间的某个值。

## 示例

```
'this example will print an uppercase B
Dim a$ as string
a$ = CHR$ (66)
Print a$
```
## <span id="page-80-0"></span>**5.5 CINT()**

一般信息 类型 函数 描述 将数值表达式转换为最接近的整数数字。

#### 说明

X = CINT (数值表达式)

### 相关主题

[INT\(\) \(](#page-87-0)→第88页) | [FIX\(\) \(](#page-83-0)→ 第84页)

## <span id="page-81-0"></span>**5.6 COS()**

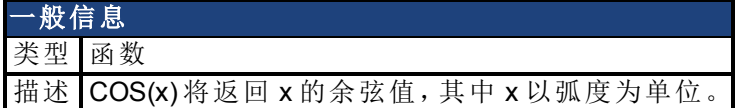

## 说明

X 必须以弧度为单位。要将度转换为弧度,请将结果乘以 0.017453。

## <span id="page-82-0"></span>**5.7 EXP()**

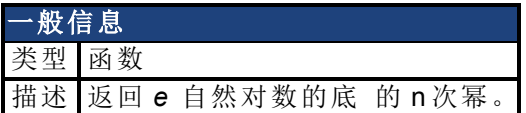

#### 说明

Exp() 函数是对 Log() 函数操作的补充。对于那些保持分值不变的函数,*e* 的值始终为 2.71828182。

#### 相关主题

[LOG\(\) \(](#page-91-0)→第92页) | [LOG10\(\) \(](#page-92-0)→ 第93页)

## <span id="page-83-0"></span>**5.8 FIX()**

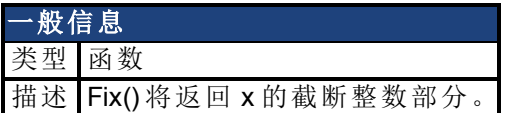

### 说明

Fix() 不会对数值进行圆整,其只会去除小数点右侧的所有位数。

## 相关主题

[ABS\(\) \(](#page-76-0)→第77页) | [CINT\(\) \(](#page-80-0)→ 第81页) | [INT\(\) \(](#page-87-0)→ 第88页)

## <span id="page-84-0"></span>**5.9 HEX\$()**

一般信息 类型 函数

描述 HEX\$() 将整数数字转换为其相应的十六进制 ASCII 字符串。

#### 语法

 $result$ = HEX$(x)$ 

#### 说明

十六进制数字是指基于 16 位 而不是 10 位 的数字。 HEX\$() 的参数将先四舍五入为整数,而后再计算 HEX\$(x)。

#### 示例

```
Dim x, y as integer
Dim result1$, result2$ as string
x = 20y = $H6Aresult1$ = HEX$ (x)result2$ = HEX$ (y)
Print result1$, result2$
'prints 14 6A
```
## 相关主题

[OCT\\$\(\) \(](#page-95-0)→第96页) | [STR\\$\(\) \(](#page-102-0)→ 第103页)

## <span id="page-85-0"></span>**5.10 INKEY\$()**

一般信息 类 型 函数

描 将返回与串行端口接收缓冲区中的字符相对应的单字符字符串。如果没有字符在等 述 待,则 INKEY\$ 将成为空字符串 ("")。如果多个字符在等待,则仅返回第一个字符。

#### 语法

 $x$ = INKEY$$ 

#### 说明

通过 INKEY\$ 为字符串赋值将从串行端口的接收缓冲区中删除字符。

### 示例

```
' remove all characters from the receive buffer and put them into
'AS.new$ = INKEY$While new$ <> ""
    A\ = A\ + new\new$ = INKEY$Wend
```
## <span id="page-86-0"></span>**5.11 INSTR()**

一般信息 类 函数

型

描 述 将返回字符串内子字符串的起始位置。

#### 语法

result =  $INSTR([n], x\$ , y\ x\$ 为字符串 y\$ 为子字符串 可选择通过 n 设置搜索起始位置

#### 说明

n 必须介于 1 和 255 之间 如果符合以下条件,则 INSTR() 返回 0:

 $n > LEN(x$)$ 

不能在 x\$ 中找到 y\$

如果 y\$ 为空 (empty, ""), 则 INSTR() 返回 n

#### 相关主题

LEN()(→ 第91页)

## <span id="page-87-0"></span>**5.12 INT()**

一般信息 类型 函数

描述 INT() 转换到最大整数 将表达式截断到整数。

#### 说明

对于正数,INT() 的行为与 FIX() 相同。但对于负数,二者的行为不同。

### 示例

```
Print INT(12.34) 'prints the value 12
Print INT(-12.34) 'prints the value -13
```
#### 相关主题

[CINT\(\) \(](#page-80-0)➜ 第81页)| [FIX\(\) \(](#page-83-0)➜ 第84页)

## <span id="page-88-0"></span>**5.13 LCASE\$()**

一般信息 类型 函数 描述 将字符串表达式转换为小写字符。

#### 语法

result\$ = LCASE\$ 字符串表达式

## 说明

LCASE\$() 仅影响字符串表达式中的字母。其它字符 例如,数字 不会更改。

### 示例

```
Dim x$ as string
x\overline{S} = "U.S.A"Print LCASE$(x$) 'prints: u.s.a
```
#### 相关主题

UCASE\$()(→ 第107页)

## <span id="page-89-0"></span>**5.14 LEFT\$()**

一般信息 类型 函数

描述 将返回字符串表达式中最左边 n 个字符的字符串。

#### 语法

 $result$ = LEFT$(x$, n)$ 

### 说明

如 n 大于 LEN(x\$), 则会返回整个字符串。

#### 示例

```
a$ = "Mississippi"
Print LEFT$(a$, 5) 'prints: Missi
```
#### 相关主题

LEN()(→第91页) | [MID\\$ \(](#page-94-0)→ 第95页) | [RIGHT\\$\(\) \(](#page-96-0)→ 第97页)

## <span id="page-90-0"></span>**5.15 LEN()**

一般信息 类型 函数 描述 返回字符串表达式中的字符数。

#### 语法

result =  $Len(x$ )$ 

### 说明

将包括非打印字符和空格。

### 示例

x\$ = "New York, New York" Print LEN(x\$) 'prints 18

## <span id="page-91-0"></span>**5.16 LOG()**

一般信息 类型 函数 描述 返回数值表达式的自然对数。

#### 说明

X 必须大于 0。

## 示例

```
Print LOG (45.0 / 7.0) 'prints 1.860752
Print LOG(1) 'prints 0
```
### 相关主题

[EXP\(\) \(](#page-82-0)➜ 第83页)| [LOG10\(\) \(](#page-92-0)➜ 第93页)

## <span id="page-92-0"></span>**5.17 LOG10()**

一般信息 类型 函数 描述 返回数值表达式的以 10 为底的对数。

#### 说明

X 必须大于 0。

## 示例

```
Print LOG10(100) 'prints 2
Print LOG10(1) 'prints 0
```
### 相关主题

[EXP\(\) \(](#page-82-0)➜ 第83页)| [LOG\(\) \(](#page-91-0)➜ 第92页)

## <span id="page-93-0"></span>**5.18 LTRIM\$()**

一般信息 类型 函数

描述 将返回初始字符串的副本 已删除前导空格 。

#### 语法

 $result$ = LTRIM$(x$)$ 

### 说明

x\$ 可以为任意字符串表达式

### 示例

```
x\hat{S} = " Hello "
Print "(" + LTRIM$(x$) + ")"
'prints: (Hello )
```
#### 相关主题

[RTRIM\\$\(\) \(](#page-97-0)→第98页) | [TRIM\\$\(\) \(](#page-105-0)→ 第106页)

## <span id="page-94-0"></span>**5.19 MID\$**

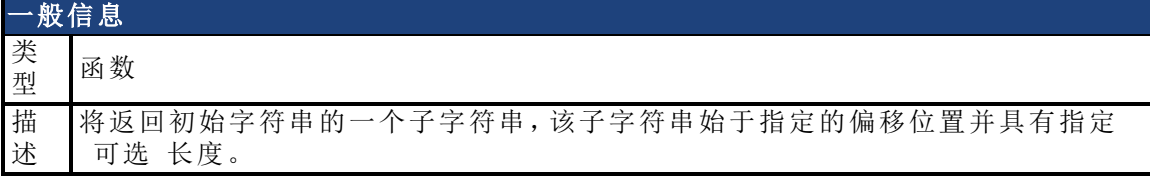

### 语法

result = MID\$(x\$, start, [length])

#### 说明

Start 和 Length 必须为数值表达式。 如果 Length 被忽略, 则 MID\$() 将返回一个从 start 处开始直至 x\$ 结束位置的子字符串。

#### 示例

```
x$ = "abcdefghi"
Print MID$ (x$, 1, 5) 'prints: abcde
Print MID$ (x$, 6) 'prints: fghi
```
### 相关主题

INSTR()(→第87页) | LEFT\$()(→ 第90页) | LEN()(→ 第91页) | RIGHT\$()(→ 第97页)

# <span id="page-95-0"></span>**5.20 OCT\$()**

一般信息 类型 函数

描述 OCT\$() 将整数数字转换为其相应的八进制 ASCII 字符串。

#### 语法

 $result$ = OCT$(x)$ 

#### 说明

八进制数字是指基于 8 位 而不是 10 位 的数字。 OCT\$(x) 的参数将先四舍五入为整数,而后再计算 OCT\$(x)。

#### 示例

```
Dim x, y as integer
Dim result1$, result2$ as string
x = 20y = \&H6Aresult1$ = OCT$(x)result2$ = OCT$ (y)print result1$, result2$ 'prints: 24 152
```
## 相关主题

[HEX\\$\(\) \(](#page-84-0)→第85页) | [STR\\$\(\) \(](#page-102-0)→ 第103页)

## <span id="page-96-0"></span>**5.21 RIGHT\$()**

一般信息 类型 函数

描述 将返回字符串表达式中最右边 n 个字符的字符串。

#### 语法

 $result$ = RIGHT$(x$, n)$ 

### 说明

如 n 大于 Len(x\$), 则会返回整个字符串。

#### 示例

```
a$ = "Mississippi"
Print RIGHT$(a$, 5) 'prints: sippi
```
#### 相关主题

LEN()(→第91页) | [MID\\$ \(](#page-94-0)→ 第95页) | [LEFT\\$\(\) \(](#page-89-0)→ 第90页)

## <span id="page-97-0"></span>**5.22 RTRIM\$()**

一般信息 类型 函数

描述 将返回初始字符串的副本 已删拖尾空格 。

#### 语法

 $result$ = RTRIM$(x$)$ 

### 说明

x\$ 可以为任意字符串表达式。

### 示例

```
x\hat{S} = " Hello "
Print "(" + RTRIM$(x$) + ")"
'prints: ( Hello)
```
#### 相关主题

[LTRIM\\$\(\) \(](#page-93-0)→第94页) | [TRIM\\$\(\) \(](#page-105-0)→ 第106页)

## <span id="page-98-0"></span>**5.23 SGN()**

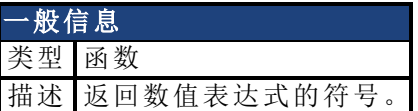

## 说明

X 为任意数值表达式

## 示例

```
Print SGN(-33) 'prints -1
Print SGN(0) 'prints 0
Print SGN(45.77) 'prints 1
```
# <span id="page-99-0"></span>**5.24 SIN()**

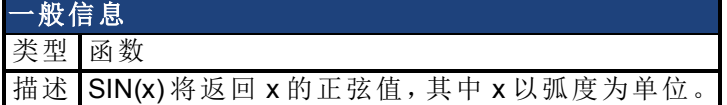

### 说明

X 必须以弧度为单位。要将度转换为弧度,请将结果乘以 0.017453。

## <span id="page-100-0"></span>**5.25 SPACE\$()**

一般信息 类型 函数 描述 返回由 n 个空格构成的字符串。

#### 语法

 $result$ = SPACE$(n)$$ n 为 0 到 255

### 说明

N 将先四舍五入为整数,然后再对 SPACE\$() 求值。

#### 示例

```
x\ = "(" + SPACE$(1) + "hello" + SPACE$(4) + ")"
Print x$ 
'prints: ( hello )
```
#### 相关主题

[STRING\\$\(\) \(](#page-103-0)→ 第104页)

## <span id="page-101-0"></span>**5.26 SQRT()**

一般信息 类型 函数 描述 返回数值表达式的平方根。

### 说明

X 必须大于或等于 0。

## 示例

 $x = 10$ print SQRT(x) 'prints 3.162278

## <span id="page-102-0"></span>**5.27 STR\$()**

一般信息 类型 函数

描述 将返回代表数值表达式的值的字符串。

#### 语法

 $result$ = STR$(x)$$ 

### 说明

为 x 输入数值表达式,STR\$ 将返回字符串形式的结果。

#### 示例

 $x = 45.2 / 7$ Print STR\$(x) 'prints: 6.457

#### 相关主题

HEX\$()(→第85页) | OCT\$()(→ 第96页)

## <span id="page-103-0"></span>**5.28 STRING\$()**

一般信息 类型 函数

描述 将返回含有指定字符出现指定次数的字符串。

#### 语法

1) x\$ = STRING\$(n, a\$)

或

 $2)$  x\$ = STRING\$(n, m)

#### 说明

n 为所需字符串出现的次数 所返回字符串的长度 。 在 1) 中,返回的字符串中将包含 a\$ 中的第一个字符 在 2) 中,返回的字符串中将包含 m 的 ASCII 值。

#### 示例

Print String\$(5, 45) 'prints: ----- Print String\$(5, "A") 'prints: AAAAA

#### 相关主题

SPACE\$()(→ 第101页)

# <span id="page-104-0"></span>**5.29 TAN()**

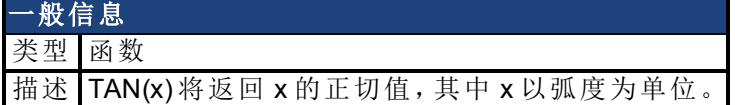

### 说明

X 必须以弧度为单位。要将度转换为弧度,请将结果乘以 0.017453。

## <span id="page-105-0"></span>**5.30 TRIM\$()**

一般信息 类型 函数

描述 将返回初始字符串的副本 已删除前导空格和拖尾空格

#### 语法

 $result$ = TRIM$(x$)$ 

### 说明

x\$ 可以为任意字符串表达式

### 示例

```
x\hat{S} = " Hello "
Print "(" + TRIM$(x$) + ")"
'prints: (Hello)
```
#### 相关主题

LTRIM\$()(→第94页) | RTRIM\$()(→ 第98页)

## <span id="page-106-0"></span>**5.31 UCASE\$()**

一般信息 类型 函数 描述 将字符串表达式转换为大写字符。

#### 语法

result\$ = UCASE\$ (字符串表达式)

#### 说明

UCASE\$() 仅影响字符串表达式中的字母。其它字符 例如,数字 不会更改。

### 示例

```
Dim x$ as string
x\overline{s} = "u.s.a"Print UCASE$( x$) 'prints: U.S.A
```
#### 相关主题

LCASE\$()(→ 第89页)

## <span id="page-107-0"></span>**5.32 VAL()**

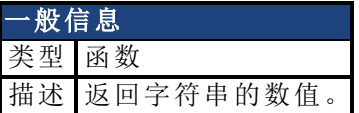

#### 语法

 $result = VAL(a$)$ 

### 说明

如果 a\$ 的第一个字符不是数字,则 Val() 将返回 0。

### 相关主题

STR\$()(→ 第103页)
# **6** 运算符

本章介绍 AKD BASIC 中提供的某些运算符的详细信息。

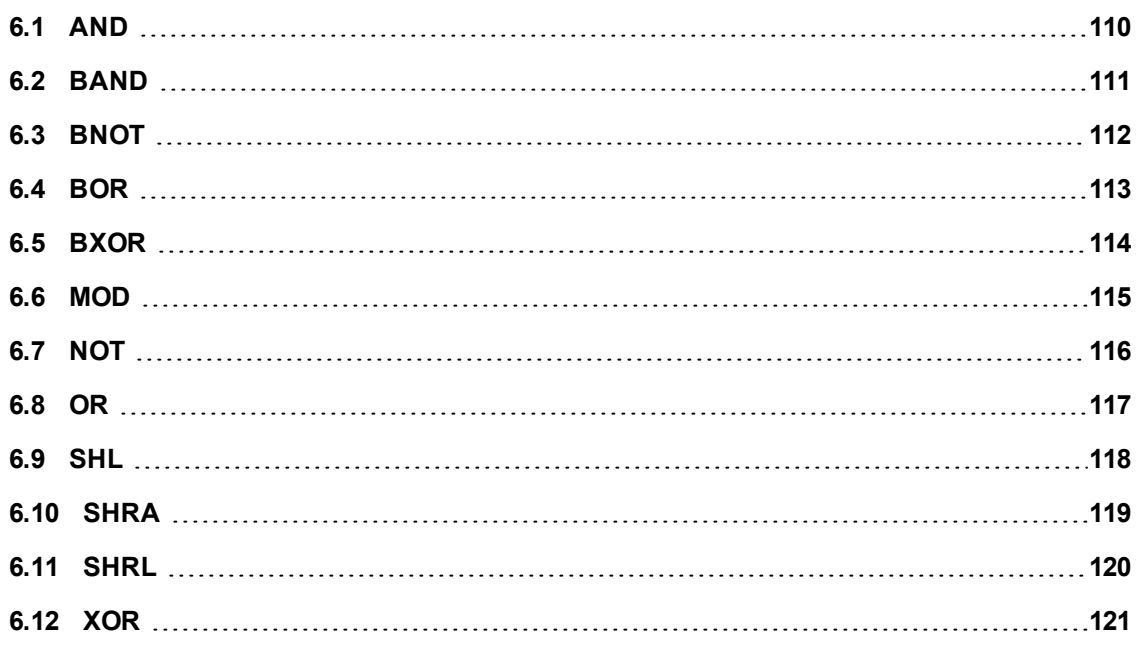

# <span id="page-109-0"></span>**6.1 AND**

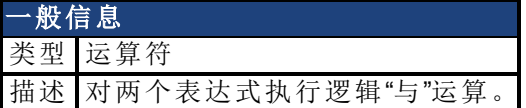

#### 语法

result = A AND B

# 说明

当且仅当两个表达式均为"真"时,结果才为"真"。否则,结果为"假"。

```
x = 17y = 27if (x > 20) AND (y > 20) then
   print "This won't get printed"
end if
if (x < 20) AND (y > 20) then
    print "This will get printed"
end if
```
# <span id="page-110-0"></span>**6.2 BAND**

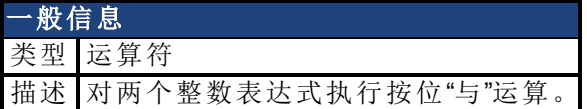

#### 语法

result =  $x$  BAND  $y$ 

#### 说明

Band 运算符对两个数值表达式执行按位"与"运算。在进行 Band 运算之前,表达式将被转换 为整数 32 位 。

对于结果中 32 位中的每一位,当且仅当两个参数中的相应位均为 1 时才会将位设置为 1。

```
x = 45 '0010 1101 binary
y = 99 '0110 0011 binary
print x BAND y 'prints: 33 (0010 0001)
```
# <span id="page-111-0"></span>**6.3 BNOT**

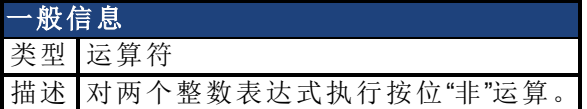

#### 语法

 $result = Bnot x$ 

### 说明

Bnot 运算符对数值表达式执行按位"非"运算。在进行 BNOT 运算之前,表达式将被转换为整 数 32 位 。

对于结果中 32 位中的每一位,当且仅当参数中的相应位为 0 时才会将位设置为 1。如果参 数中的相应位为 1,则会将位设置为 0。

```
x = 45 '0010 1101 binary
print BNOT x 'prints: -46
```
# <span id="page-112-0"></span>**6.4 BOR**

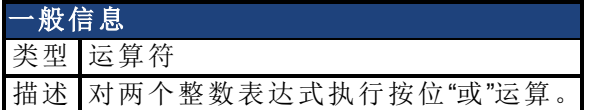

#### 语法

result =  $x$  BOR  $y$ 

#### 说明

Bor 运算符对两个数值表达式执行按位"或"操作。在进行 BOR 运算之前,表达式将被转换为 整数 32 位 。

对于结果中32位中的每一位,如果两个参数中的任意一个参数的相应位为1,即会将位设 置为 1。

```
x = 45 '0010 1101 binary
y = 99 '0110 0011 binary
print x BOR y 'prints: 111(0110 1111)
```
# <span id="page-113-0"></span>**6.5 BXOR**

一般信息 类型 运算符 描述 对两个整数表达式执行按位"异或"运算。

#### 语法

result =  $x$  BXOR  $y$ 

#### 说明

Bxor 运算符对两个数值表达式执行按位"异或"运算。在进行 BXOR 运算之前,表达式将被 转换为整数 32 位 。

对于结果中32位中的每一位,如果两个参数中的相应位彼此不同,则会将位设置为1。如 果相应位相同 均为 0 或均为 1,则会将位设置为 0。

```
x = 45 '0010 1101 binary
y = 99 '0110 0011 binary
print x BXOR y 'prints: 78 (0100 1110)
```
# <span id="page-114-0"></span>**6.6 MOD**

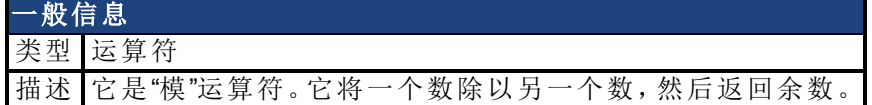

# 语法

 $x = y$  MOD  $z$ 

# 说明

只能在数值表达式中使用此 MOD 运算符。

# 示例

Print 19 MOD 5 'prints: 4

# <span id="page-115-0"></span>**6.7 NOT**

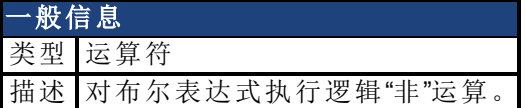

### 语法

result = not (布尔表达式)

### 说明

当且仅当布尔表达式为"假"时,结果才为"真"。否则,结果为"假"。

```
Main
    if (1=1) then
         print "This will be printed"
    end if
    if NOT(1=1) then
        print "This will not be printed"
    end if
    if NOT(1=2) then
        print "This will also be printed"
    end if
End Main
```
# <span id="page-116-0"></span>**6.8 OR**

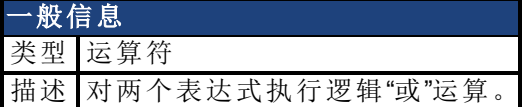

#### 语法

result =  $a$  OR  $b$ 

# 说明

如果任何一个表达式为"真",则结果即为"真"。否则,结果为"假"。

```
x = 17y = 27if (x > 20) OR (y > 20) then
    print "This will get printed"
end if
if (x < 20) OR (y > 20) then
    print "...so will this"
end if
```
# <span id="page-117-0"></span>**6.9 SHL**

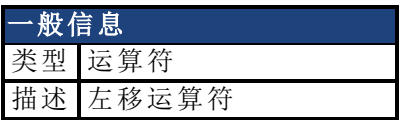

# 语法

operand1 SHL operand2

# 说明

此运算符可将 operand1 左移 operand2 位。这等价于将 operand1 乘以 2 倍的 operand2。

# <span id="page-118-0"></span>**6.10 SHRA**

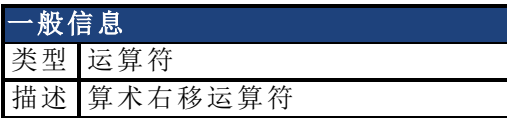

# 语法

operand1 SHRA operand2

# 说明

此运算符可将 operand1 算术右移 operand2 个位数。这等价于将 operand1 除以 2 倍的 operand2。

# <span id="page-119-0"></span>**6.11 SHRL**

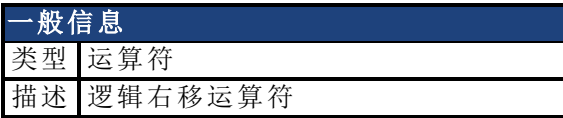

# 语法

operand1 SHRL operand2

# 说明

此运算符可将 operand1 逻辑右移 operand2 个位数。对于逻辑右移, 将从左侧平移零。

# <span id="page-120-0"></span>**6.12 XOR**

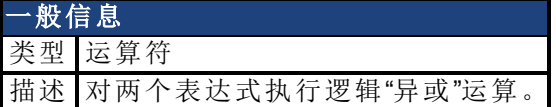

#### 语法

result =  $a$  XOR  $b$ 

### 说明

当且仅当其中一个布尔条件为"真",而另一个布尔表达式为"假"时,结果才会为"真"。 否则,结果为"假"。

```
x = 17y = 27if (x > 20) XOR (y > 20) then
    print "This will get printed."
end if
if (x < 20) XOR (y > 20) then
    print "This won't get printed."
end if
```
此页特意留空。

# **7 AKD BASIC** 参数与语句

本章是按字母排序的 AKD BASIC 参数引用。其他无分类的语句列表可见于本部分开头。

# **7.1** 附加语句

本章介绍与参数集不直接相关的语句。

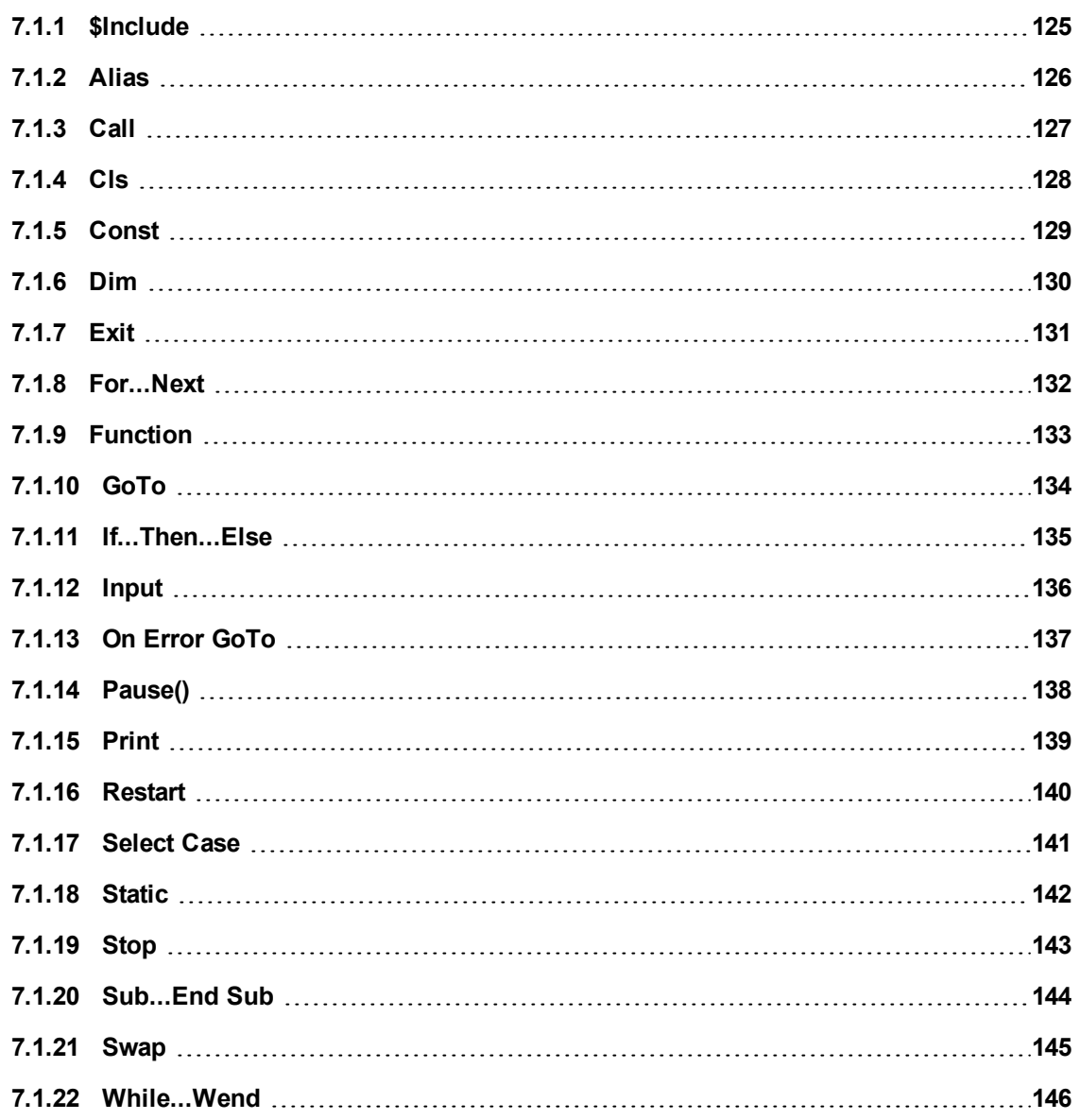

# <span id="page-124-0"></span>**7.1.1 \$Include**

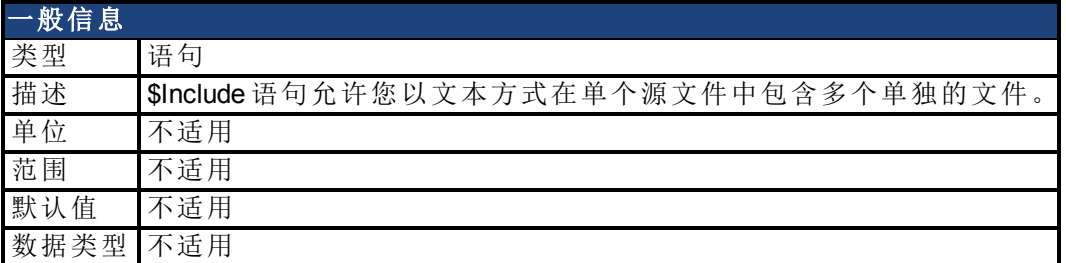

## 描述

\$Include 语句允许您以文本方式在单个源文件中包含多个单独的文件。一个文件不能直接 或间接包含其自身。包含文件嵌套最高可达 16 层。嵌套的包含文件中的相对路径是相对于 包含文件目录位置的,而并非相对于编译器的当前工作目录。

## 示例

此示例显示了两个文件: myinc.inc 和 myfile.bas。文件 myinc.inc 中的子进程用于执行由 myfile.bas 使用的增量移动。

MyInc.Inc:

```
Sub DoIndexMove( Distance as integer)
    MOVE.RELATIVEDIST = Distance
    MOVE.GOREL
    while MOVE. MOVING : wend
End Sub
```
MyFile.Bas"

```
$Include "myinc.inc"
Main
     while 1
         call DoIndexMove(4096)
          Pause(0.5)
    wend
End Main
```
# <span id="page-125-0"></span>**7.1.2 Alias**

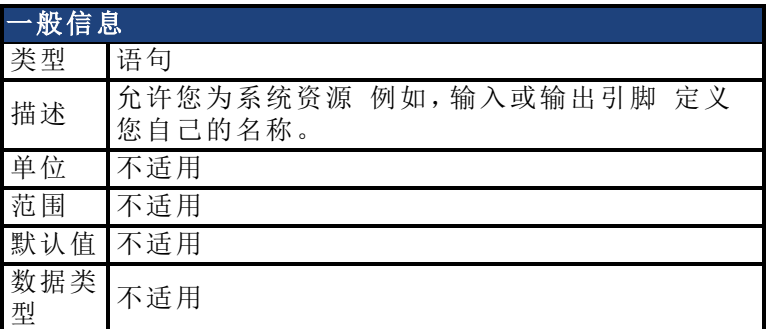

# 描述

允许您为系统资源 例如,输入或输出引脚 定义您自己的名称。ALIAS 的功能要比 CONST 强大的多。常量表达式可在编译时进行计算,而别名的值只有在使用时才可知。因此,应小 心使用别名 – 过多的使用别名会使程序的读取非常困难。

# 示例

```
Alias CONVEYOR IS RUNNING = (DIN1.STATE = 0)if CONVEYOR IS RUNNING then
    print "The conveyor is running"
end if
```
# 相关主题

[Const \(](#page-128-0)→ 第129页)

# <span id="page-126-0"></span>**7.1.3 Call**

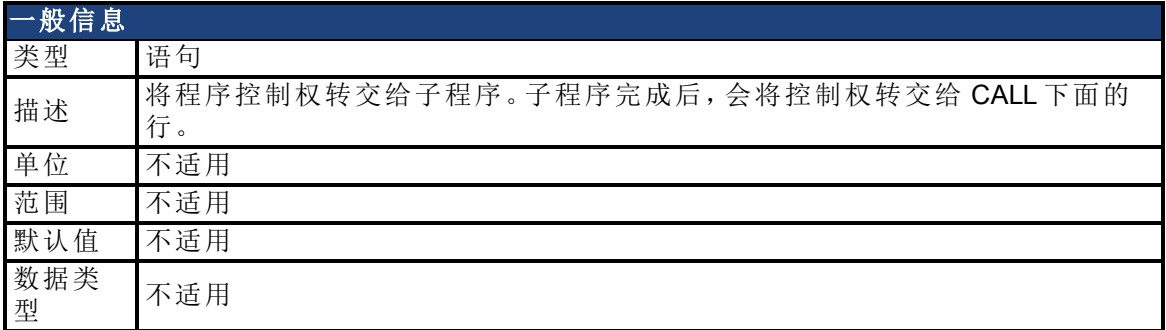

# 描述

将程序控制权转交给子程序。子程序完成后,会将控制权转交给 CALL 下面的行。子程序本 质上是一个没有返回值的函数。子程序的参数由值传递。这意味着,子程序将接收到这些 参数的副本。子程序对这些参数的任何赋值对调用函数或子程序中的这些变量均无效。

# 示例

```
Call PrintSum(3,4)
'-------------- Subroutines and Functions ------------
Sub PrintSum(i,j, as integer)
    print i+j
End Sub
```
# 相关主题

[Sub...End Sub \(](#page-143-0)→ 第144页)

# <span id="page-127-0"></span>**7.1.4 Cls**

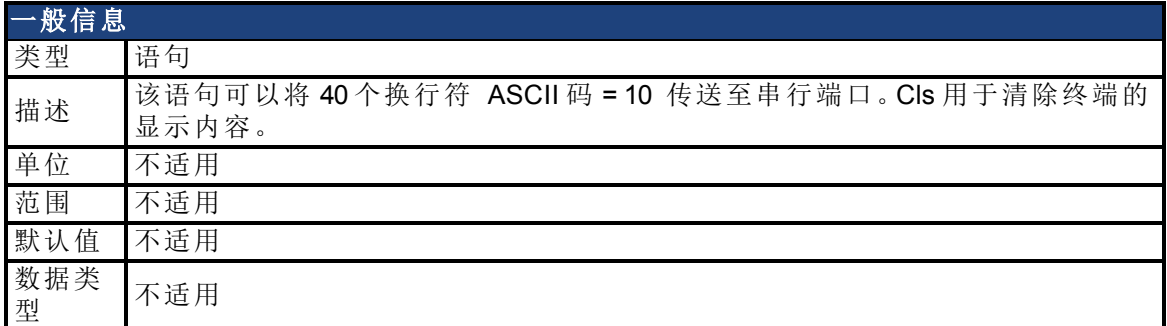

# 描述

该语句可以将 40 个换行符 ASCII 码 = 10 传送至串行端口。Cls 用于清除终端的显示内容。

### 示例

```
Print "Take a good look now..."
pause (2)
cls
```
# 相关主题

语句表(1)

# <span id="page-128-0"></span>**7.1.5 Const**

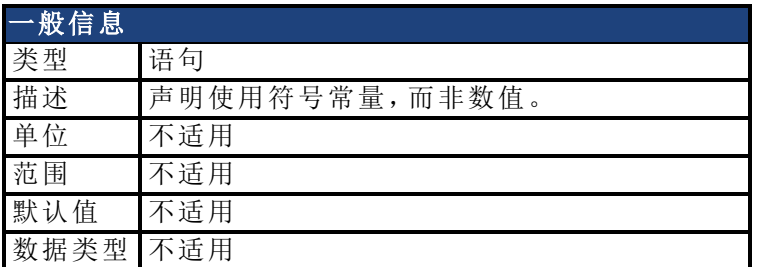

## 描述

声明使用符号常量,而非数值。使用 CONST 语句可使您的程序可读性更好,且可以进行自 我记录。

与变量不同,CONSTANTS 在程序中可以仅采用一个值。

# 示例

```
Const SLEW_SPEED = 2500
Const WORK SPEED = 100
MOVE.RUNSPEED = SLEW SPEED : MOVE.GOVEL
Pause (0.5)
MOVE.RUNSPEED = WORK_SPEED : MOVE.GOVEL
```
#### 相关主题

[Alias \(](#page-125-0)→ 第126页)

# <span id="page-129-0"></span>**7.1.6 Dim**

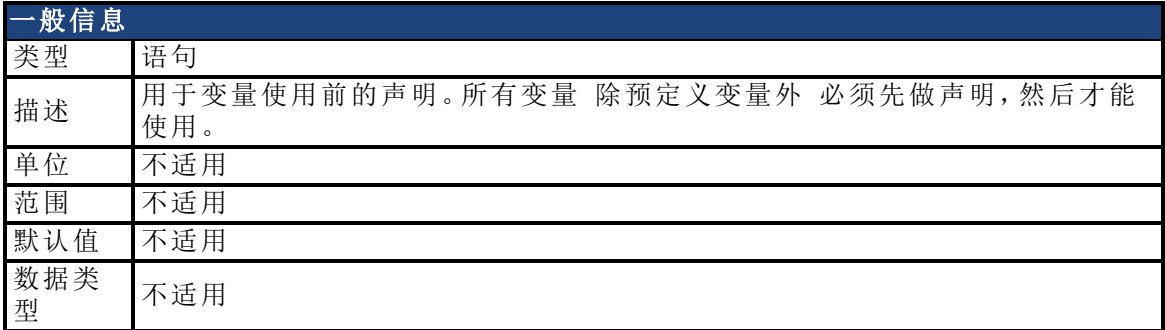

# 描述

用于变量使用前的声明。所有变量 除预定义变量外 必须先做声明,然后才能使用。还可 以使用 DIM 语句来指定一个全局变量为非易失性变量。当控制器重启时,非易失性变量将 保留控制器断电时所拥有的值。所有其它用户变量均会初始化为 0。

字符串的默认长度为 32 个字符。可通过在 STRING 类型指示器后面添加 \* 来覆盖此默认值 参见示例 。

用户 NV 变量可以使用 500 个字节。

请参见示例了解如何使用 DIM 来确定数组的维度。

#### 示例

```
Dim x, y, z as Integer NV '3 non-volatile integers
Dim q as float '1 floating point
Dim Array1(4,5) as Integer 'a 4x5 array
Dim A$ as String*50 'a 50 character string
```
#### 相关主题

[Static \(](#page-141-0)→ 第142页)

# <span id="page-130-0"></span>**7.1.7 Exit**

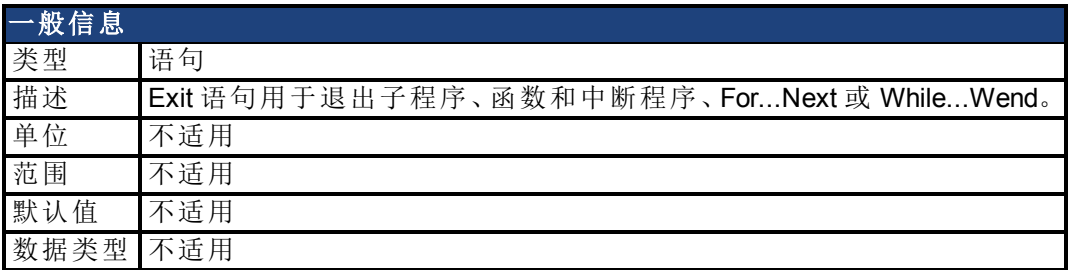

# 描述

Exit 语句用于退出子程序、函数和中断程序、For...Next 或 While...Wend。不要混淆 Exit 语句 与 End 语句。Exit 语句可将程序控制权转交给程序块结构的结束位置,而 End 语句则用于 定义结构的结束。

### 相关主题

[Sub...End Sub \(](#page-143-0)→第144页) | [Function \(](#page-132-0)→ 第133页) | [Interrupt...End Interrupt \(](#page-621-0)→ 第622页) | [For...Next \(](#page-131-0)→第132页) | [While...Wend \(](#page-145-0)→ 第146页)

# <span id="page-131-0"></span>**7.1.8 For...Next**

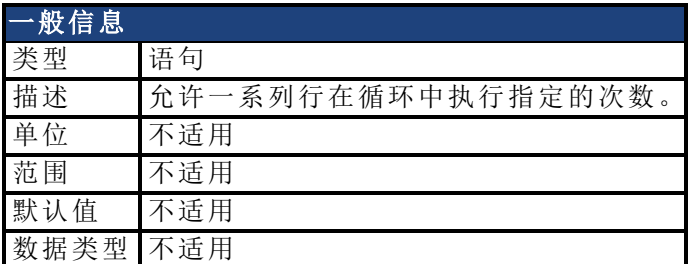

## 描述

允许一系列行在循环中执行指定的次数。您可以使用 Exit 语句退出 For...Next 循环。如果步 进增量被忽略,则增量的默认值为1。loop\_counter可以为浮点或整数。步进增量可正可负, 既可以为整数也可以为浮点。

#### 示例

```
'print 2 to 100 in 2's
Dim x as integer
For x = 1 to 100 step 2
    print x
next
'print 0.5 to 1.2 in 0.1 increments
Dim x as float
For x = 0.5 to 1.2 step 0.1
    print x
next
```
## 相关主题

[While...Wend \(](#page-145-0)→第146页) | [Exit \(](#page-130-0)→ 第131页)

# <span id="page-132-0"></span>**7.1.9 Function**

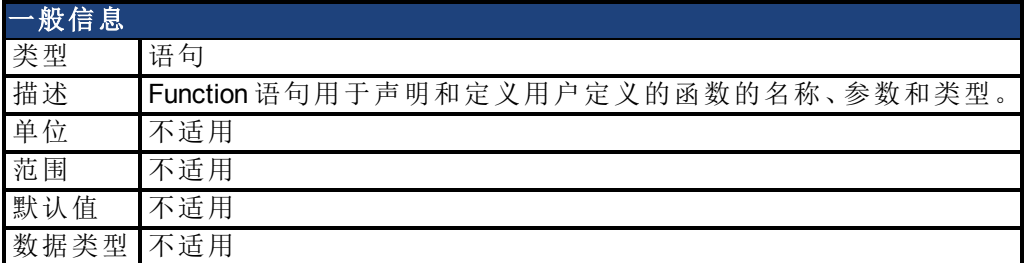

### 描述

Function 语句用于声明和定义用户定义的函数的名称、参数和类型。函数代码后面紧跟函 数语句,其必须使用 End Function 语句来结束。

开始执行函数时,所有局部变量都将被初始化为 0,包括局部数组的所有元素。所有局部字 符串变量都被初始化为空字符串 ("")。

如果某个函数未使用任何参数,当声明该函数和使用该函数时,都必须忽略参数列表 包 括圆括号 。

可通过为函数名赋值来指定函数的返回值。请参见下面的示例 三次方 。

参数 包括数组参数 均通过数值进行传递。不能从函数返回数组。

### 示例

此示例中所声明的函数用于计算某个浮点型数值的三次方。

```
Main
    dim LocalFloat as float
    LocalFloat = 1.234LocalFloat = cube(LocalFloat)
    print LocalFloat
End Main
Function cube( x as float) as float
    cube = x \wedge 3End Function
```
### 相关主题

[Dim \(](#page-129-0)→第130页) | [Static \(](#page-141-0)→ 第142页) | [Exit \(](#page-130-0)→ 第131页) | [Sub...End Sub \(](#page-143-0)→ 第144页)

# <span id="page-133-0"></span>**7.1.10 GoTo**

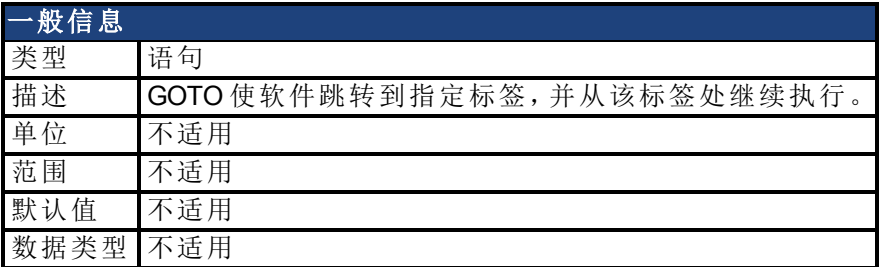

# 描述

GOTO 使软件跳转到指定标签,并从该标签处继续执行。不建议使用 GoTo 进行循环。过多 的使用 GoTo 语句可能会导致程序结构混乱且难以阅读。首选的循环方法是:

- For...Next
- If...Then...Else
- While...Wend

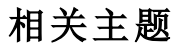

[On Error GoTo \(](#page-136-0)→ 第137页)

# <span id="page-134-0"></span>**7.1.11 If...Then...Else**

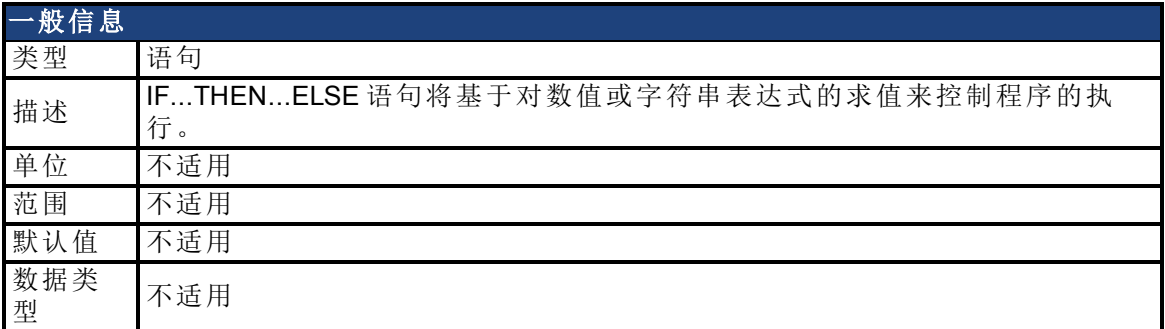

## 描述

IF...THEN...ELSE 语句将基于对数值或字符串表达式的求值来控制程序的执行。 If...Then...Else 语句的语法如下:

IF 条件 1 THEN

...语句块 1...

[ ElseIf 条件 2 Then

...语句块 2...]

#### [Else

...语句块 3...]

#### End If

如果条件1为"真",则会执行语句块1。否则,如果条件2为"真",则会执行语句块2。如果原 始的 IF 条件为"假",且所有的 ELSEIF 条件均为"假",则会执行 ELSE 语句块 语句块 3 。

#### 相关主题

[Select Case \(](#page-140-0)→第141页) | [While...Wend \(](#page-145-0)→ 第146页) | [Exit \(](#page-130-0)→ 第131页)

# <span id="page-135-0"></span>**7.1.12 Input**

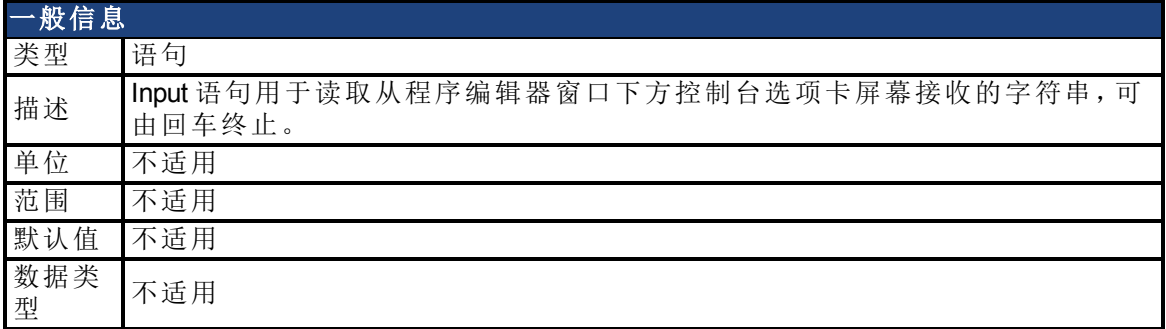

# 描述

Input 语句用于读取从程序编辑器窗口下方控制台选项卡屏幕接收的字符串,可由回车终 止。Input 变量可以为整数、浮点数或字符串。当遇到 Input 语句时,将出现一条提示性字符 串。此提示性字符串可以是字符串常量,也可以是字符串变量。如果提示性字符串的后面 为分号,则会在该提示性字符串的末尾显示一个问号。如果提示性字符串的后面为逗号, 则不会出现问号。

# 示例

```
Main
    dim YourName$ as string
    input "What's your name"; YourName$
    print "Hello ";YourName$;", I'm leaving..."
End Main
```
## 相关主题

语句表(1)

# <span id="page-136-0"></span>**7.1.13 On Error GoTo**

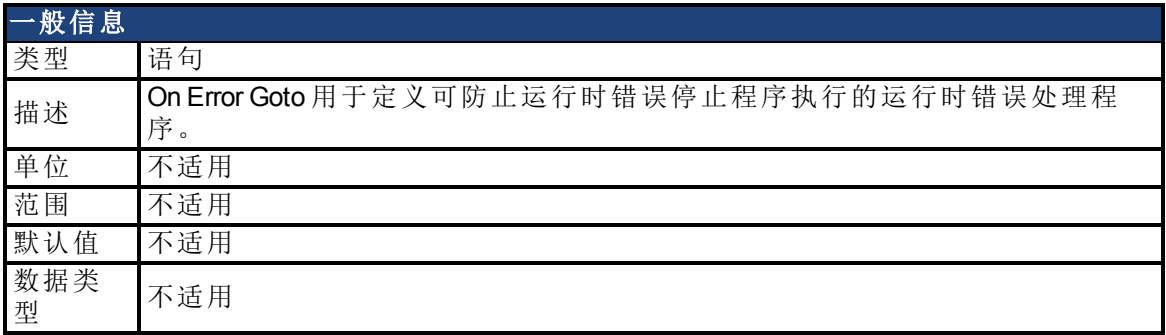

# 描述

On Error Goto 用于定义可防止运行时错误停止程序执行的运行时错误处理程序。可以为程 序的不同部分定义不同的错误处理程序。当开始执行 On Error Goto 语句时错误处理程序即 会处于活动状态,直到执行另一个 On Error Goto 语句为止。

错误处理程序的结构与子程序的结构相同,但必须以 Restart 语句结束。如果错误处理程序 不是以 Restart 语句结束,则会在 End Sub 语句处结束程序执行。

使用 On Error Goto 0 的形式可禁用任何用户定义的运行时错误处理程序,并重新安装默认 处理程序。任何后续的运行时错误都将打印错误消息,并停止程序。

将由默认的错误处理程序来处理在错误处理程序中发生的错误。这意味着,它们会停止程 序执行。

### 示例

```
dim Count as integer
Main
    dim y as integer
    if Count < 10 then
         on error goto MyHandler
     else
         on error goto 0
    end if
    y = 0pause(0.5)
    y = 1/yprint "I'll never get here"
end main
Sub MyHandler
    Count = Count + 1print Count
    restart
End Sub
```
# 相关主题

[Restart \(](#page-139-0)→ 第140页)

# <span id="page-137-0"></span>**7.1.14 Pause()**

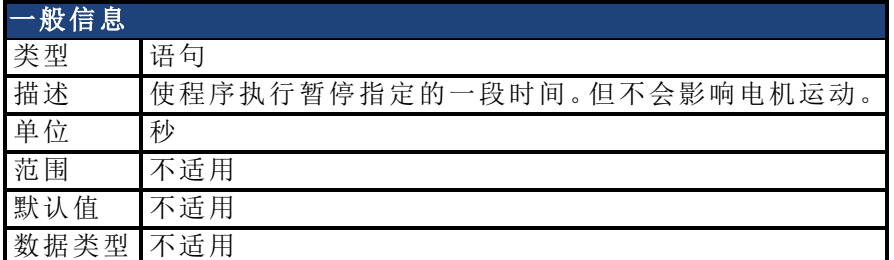

## 描述

使程序执行暂停指定的一段时间。但不会影响电机运动。在 Pause() 语句执行期间,中断处 于活动状态。

## 示例

```
dim x as float
for x = 0.1 to 2.0 step 0.1
    DOUT1.STATEU = 1
    Pause(x)
    DOUT1.STATEU = 0
    Pause(x)
next
```
# 相关主题

语句表(1)

# <span id="page-138-0"></span>**7.1.15 Print**

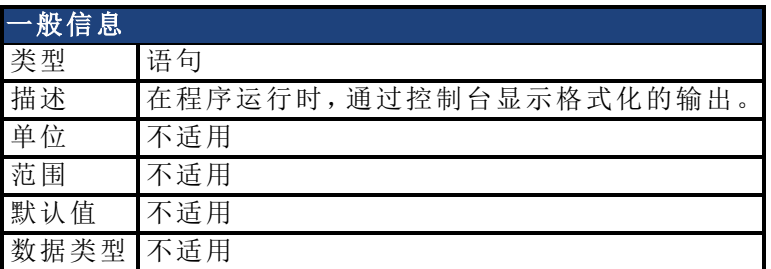

# 描述

AKD BASIC 定义了 13 个字符区域,可使用这些字符区域来生成按列显示的输出。

如果表达式之间用逗号 (,) 分隔,则会在下一个区域中打印每个后续表达式。

如果表达式之间用分号 (;) 分隔,则会忽略这些区域,并会在下一个可用的字符空间中打印 连续表达式。

如果 PRINT 语句以逗号或分号结束,则会禁止在串行输出结束处使用回车符。

### 示例

```
Print "Hello" , "Goodbye"
Print "Hello" ; "Goodbye"
Print "Hello" , "Goodbye";
Print "...The End."
```
相关主题 语句表(1)

# <span id="page-139-0"></span>**7.1.16 Restart**

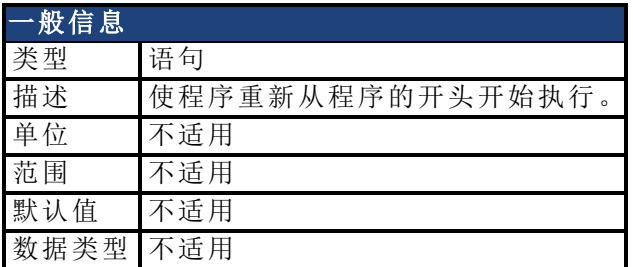

## 描述

使程序重新从程序的开头开始执行。Restart 是用来退出 Error Handler 子程序的唯一方法。 将会中止任何正在进行的中断、WHEN 语句或循环。如果使用 RESTART 语句来退出用户 错误处理程序,假如错误条件未清除,则循环会一直进行下去。

注:RESTART 不会清除用户程序变量或自身更改任何程序变量和任何预定义的变量,也不 会影响电机运动。

## 相关主题

[MOVE.ABORT \(](#page-682-0)→第683页) | [On Error GoTo \(](#page-136-0)→ 第137页)

# <span id="page-140-0"></span>**7.1.17 Select Case**

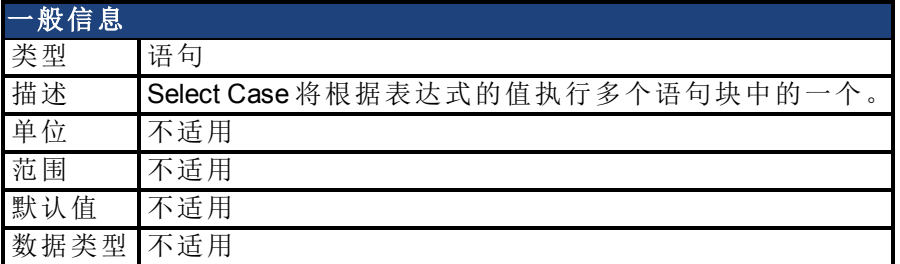

## 描述

Select Case 将根据表达式的值执行多个语句块中的一个。测试表达式的计算结果必须为数 值型或浮点型值。Select Case 语句中 Case 的数量不受限制。只能有一个 Case Else, 且其必 须为序列中的最后一个 case。如果所有其它测试均失败,则会执行 Case Else 语句块。 运行时表达式列表为整数常量的 Select Case 语句执行的速度更快。

#### 示例

此示例会打印介于 1 和 20 之间的数字信息。

```
Main
   dim x as integer
   for x = 1 to 20
        print x;" is ";
         select case x
              case 1, 3, 5, 7, 9
                  print "Odd"
             case 4, 8
                  print "4 or 8"
             case 12 to 18
                  print "between 12 and 18"
             case else
                print "other"
        end select
   next
End Main
```
### 相关主题

[If...Then...Else \(](#page-134-0)→ 第135页)

# <span id="page-141-0"></span>**7.1.18 Static**

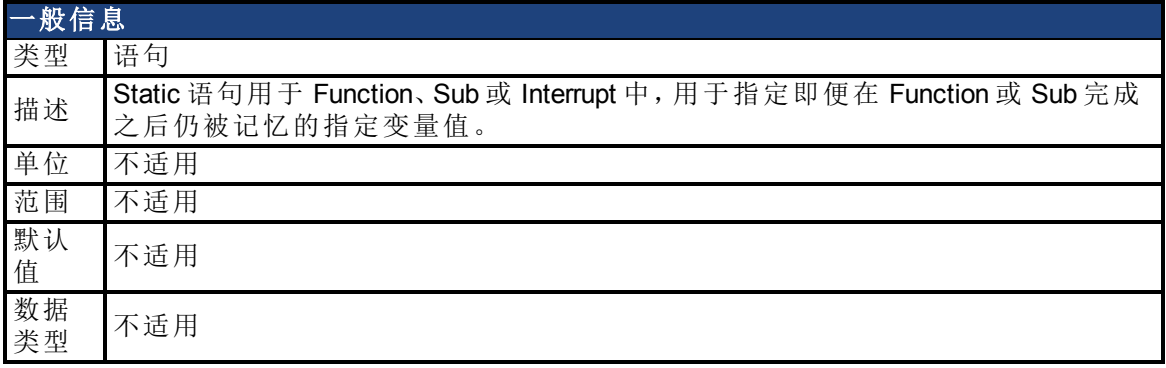

### 描述

Static 语句用于 Function、Sub 或 Interrupt 中,用于指定即便在 Function 或 Sub 完成之后仍被 记忆的指定变量值。以便下次执行 Function、Sub 或 Interrupt 时, 可以使用这些值。

## 示例

此示例说明了在 Sub 程序中使用 Dim 和 Static 的不同之处。'x' 始终被重置为 0, 而 'y' 会持 续增加。

```
Main
     while 1
         call MySub
         pause(1)
     wend
End Main
Sub MySub
    dim x as integer 'value is forgotten
    static y as integer 'value is remembered
    x = x + 1y = y + 1print x,y
End Sub
```
### 相关主题

[Dim \(](#page-129-0)→第130页) | [Sub...End Sub \(](#page-143-0)→ 第144页) | [Function \(](#page-132-0)→ 第133页) | [Interrupt...End Interrupt \(](#page-621-0)→ 第[622](#page-621-0)页)

# <span id="page-142-0"></span>**7.1.19 Stop**

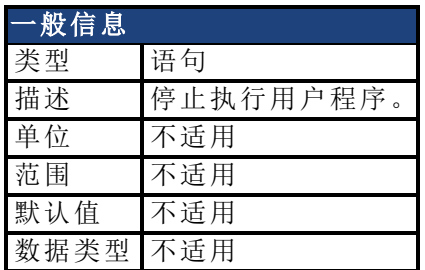

# 描述

停止执行用户程序。当用户程序停止时,AKD BASIC 将返回至消息模式,等待通过通信链 路进行传输的命令。

### 相关主题

[MOVE.ABORT \(](#page-682-0)→ 第683页)

# <span id="page-143-0"></span>**7.1.20 Sub...End Sub**

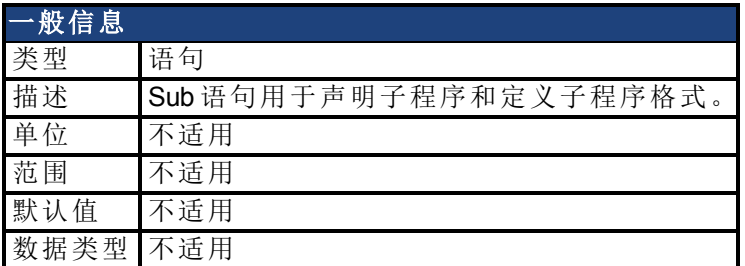

## 描述

Sub 语句用于声明子程序和定义子程序格式。使用 Call 语句调用子程序。子程序可以接受 诸如函数这样的参数,但不会返回任何值。如果子程序不使用任何参数,则定义子程序或 调用子程序时均不允许提供空的参数列表 "( )"。

### 示例

此示例所定义的子程序使用了一个整数参数。

```
Main
    dim x as integer
    for x = 1 to 10
         call MySub(x)
         pause(1)
    next
End Main
Sub MySub(a as integer)
   print a; "---> ";
    if a \leq 5 then
         print a * 0.5
    else
         print a * 2.0
     end if
End Sub
```
# 相关主题

[Call \(](#page-126-0)→第127页) | [Function \(](#page-132-0)→ 第133页) | [Exit \(](#page-130-0)→ 第131页)
# **7.1.21 Swap**

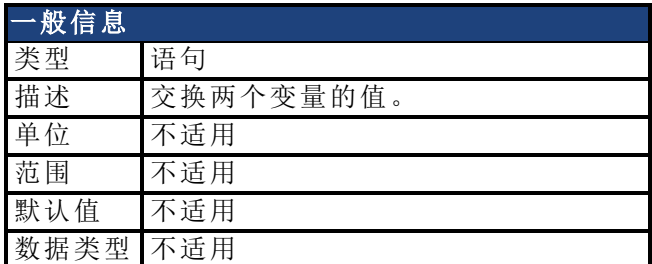

## 描述

交换两个变量的值。两个变量必须均为数值 浮点或整数 或字符串。

#### 示例

```
Main
   dim A$, B$ as string
   A$ = "Hello"
   B\ = "Good-bye"
    print A$, B$
    Swap A$, B$
    print A$, B$
End Main
```
## 相关主题

语句表(1)

## **7.1.22 While...Wend**

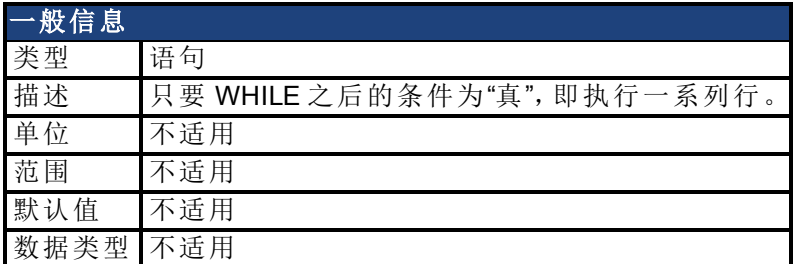

#### 描述

只要 WHILE 之后的条件为"真",即执行一系列行。While...wend 语句可以嵌套。每个 Wend 与 最近的 While 相匹配。不匹配的 While 或 Wend 语句会导致编译时错误。

#### 示例

```
DRV.TIME = 0
While DRV.TIME < 5
    MOVE.DIR = DIN1.STATE : MOVE.GOVEL
Wend
MOVE.ABORT
```
#### 相关主题

[Exit \(](#page-130-0)➜ 第131页)| [For...Next \(](#page-131-0)➜ 第132页)

## **7.2 AIN** 参数

本章描述模拟输入 (AIN) 参数。AIN 参数的功能在下列方块图中显示:

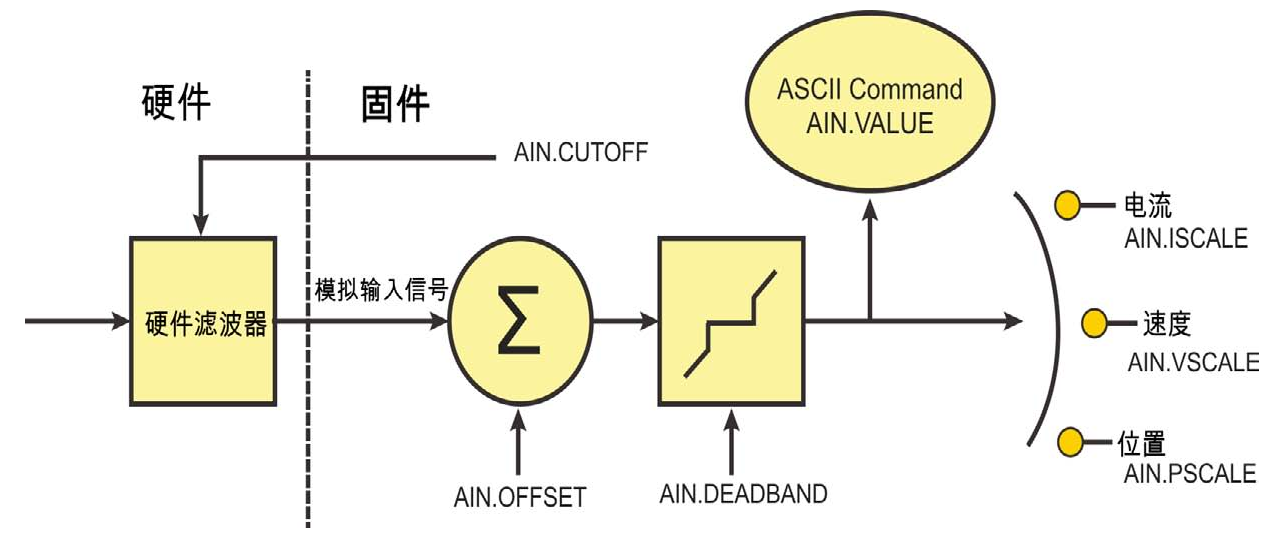

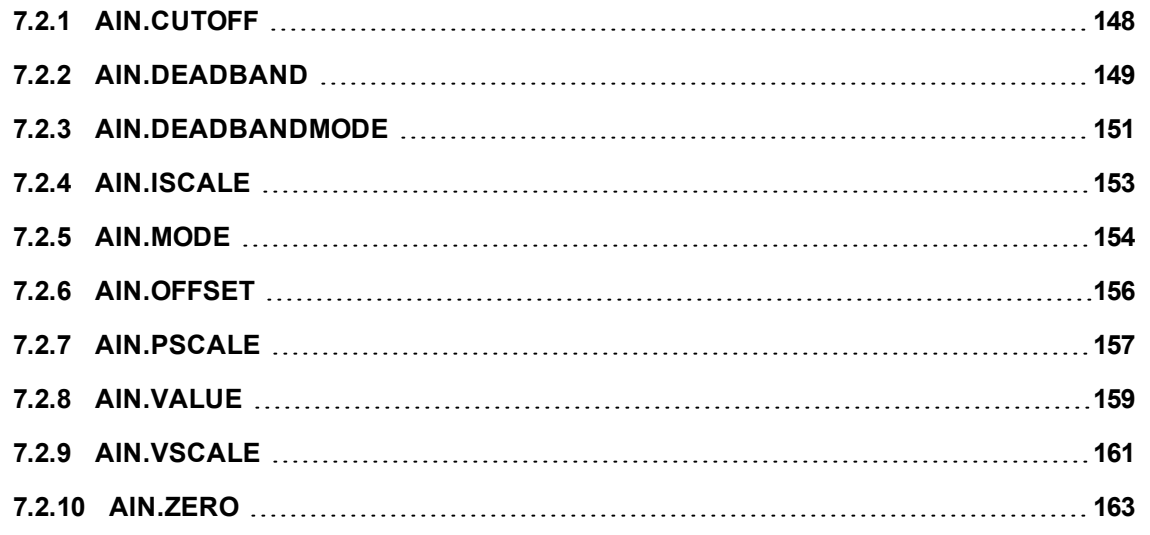

# <span id="page-147-0"></span>**7.2.1 AIN.CUTOFF**

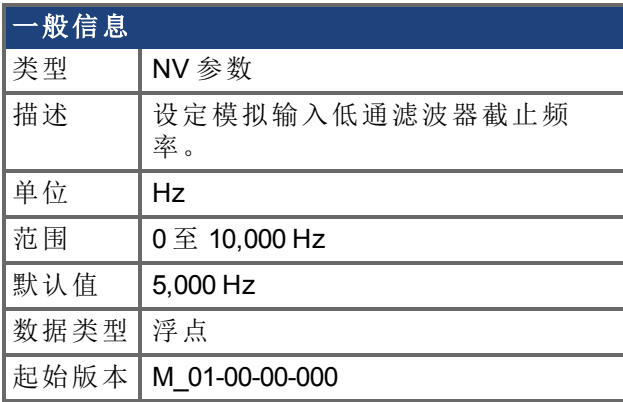

### 支持的型号

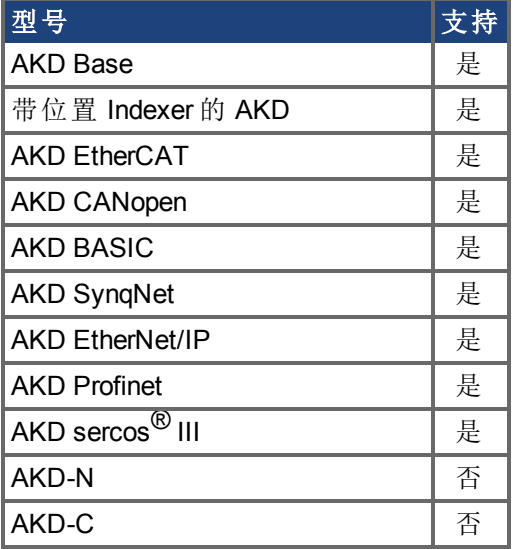

## 现场总线信息

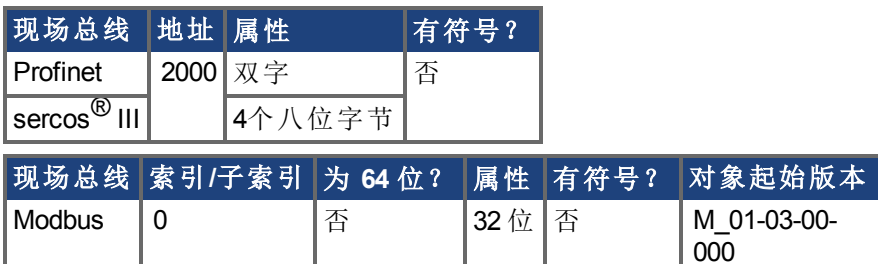

#### 描述

AIN.CUTOFF 以 Hz 为单位为硬件命令输入上的两个级联单极低通滤波器设定拐点频率。 由于两极以相同频率级联,因此 -3 dB 频率为 0.64\*AIN.CUTOFF 以赫兹表示,以及 10% 至 90% 步阶响应上升时间为 0.53/AIN.CUTOFF 以秒表示 。

建议的操作值如下:

- 模拟转矩 opmode:5 kHz
- <sup>l</sup> 模拟速度 opmode:2.5 kHz
- <sup>l</sup> 通用模拟输入高分辨率:500 Hz

## <span id="page-148-0"></span>**7.2.2 AIN.DEADBAND**

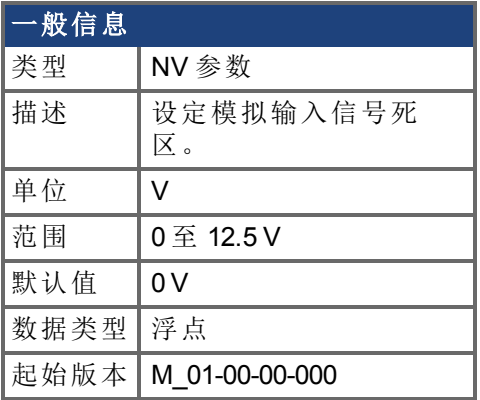

#### 支持的型号

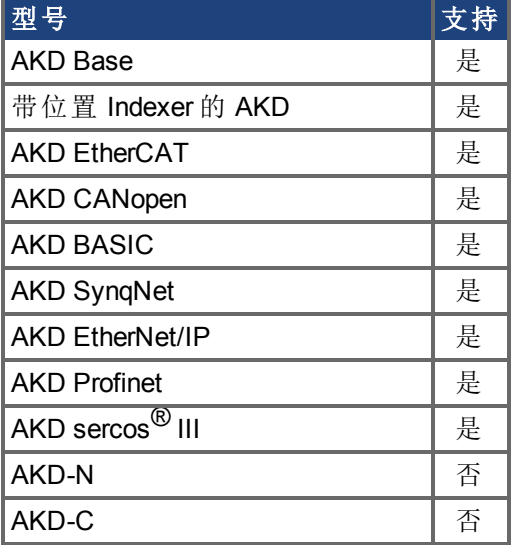

## 现场总线信息

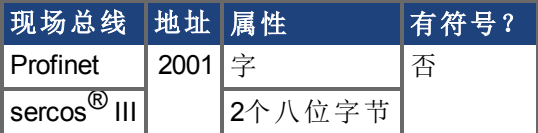

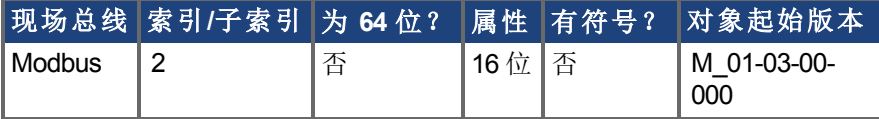

#### 描述

AIN.DEADBAND 设定模拟输入信号的死区。当 AIN.DEADBANDMODE 设定为 0 且模拟输入 值小于 AIN.DEADBAND 值时,模拟命令将为 0。当模拟输入大于或等于 AIN.DEADBAND 时,模拟命令将使用指定缩放比例生成。

当 AIN.DEADBANDMODE 设定为 1 时,如果输入小于死区值,则模拟命令为 0。当输入大于 死区时,输出等于 输入 - 死区 \* 缩放比例。以下为这种行为的图示。

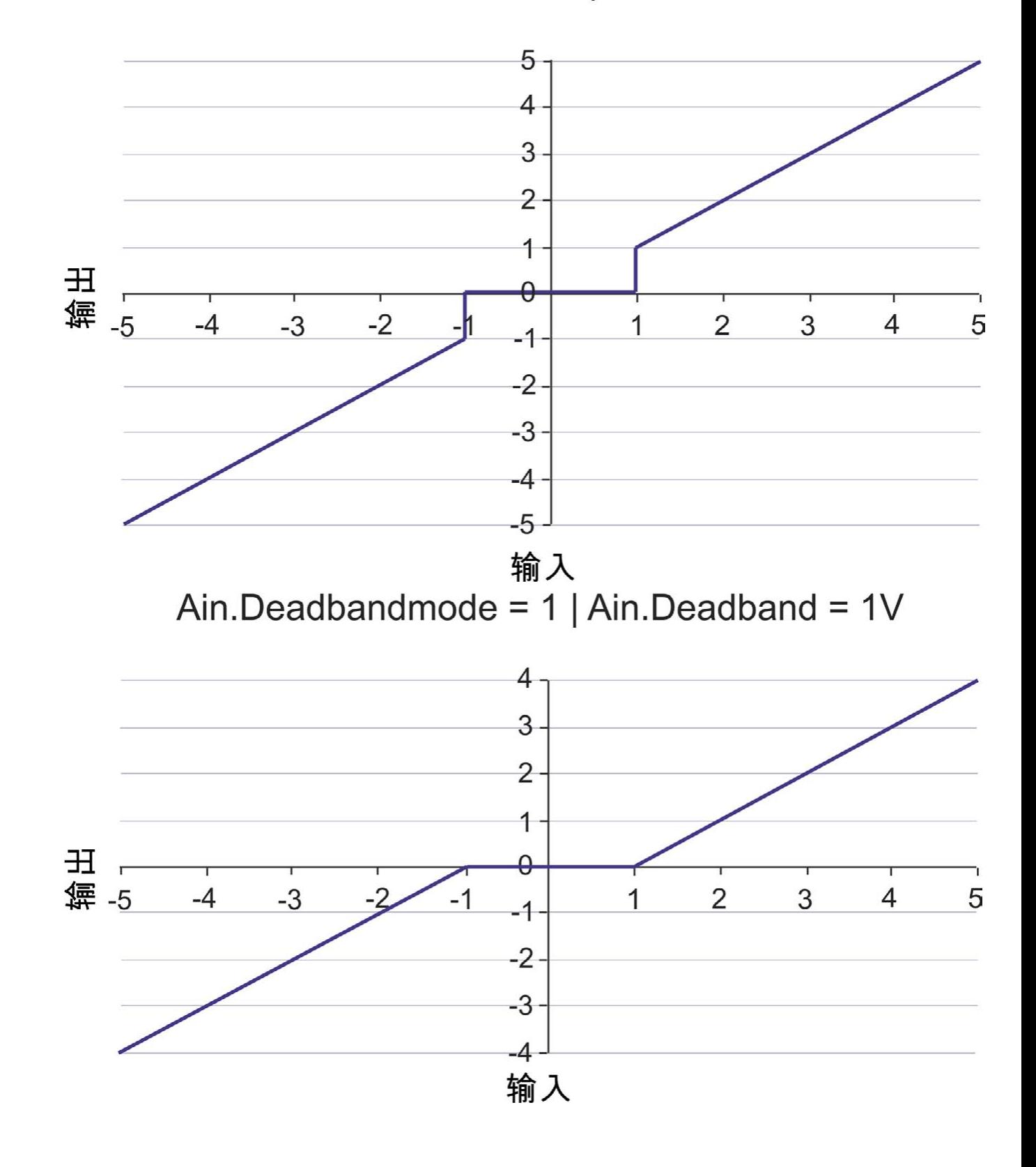

Ain.Deadbandmode =  $0$  | Ain.Deadband =  $1V$ 

## <span id="page-150-0"></span>**7.2.3 AIN.DEADBANDMODE**

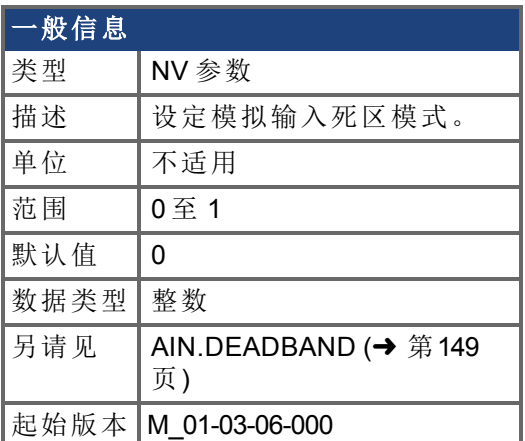

#### 支持的型号

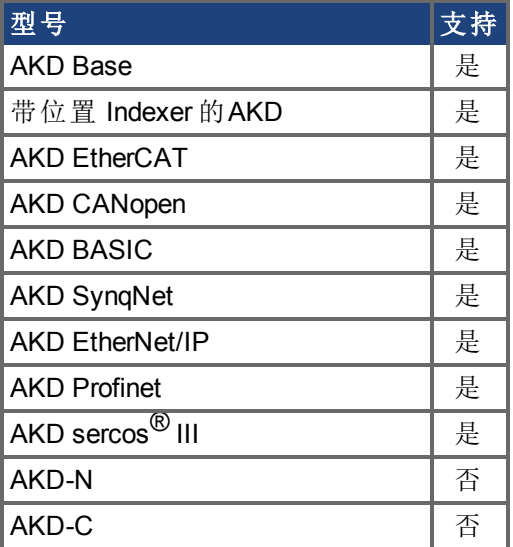

### 现场总线信息

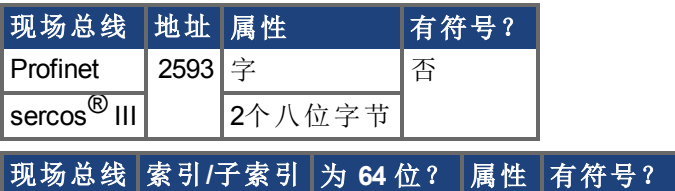

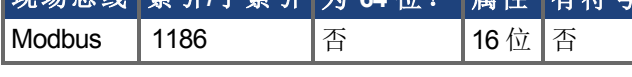

#### 描述

当 AIN.DEADBANDMODE 设定为 0 且模拟输入值小于 AIN.DEADBAND 值时,模拟命令将为 0。当模拟输入大于或等于 AIN.DEADBAND 时,模拟命令将使用指定缩放比例生成。

当 AIN.DEADBANDMODE 设定为 1 时, 如果输入小于死区值, 则模拟命令为 0。当输入大于 死区时,输出等于 输入 - 死区 \* 缩放比例。以下为这种行为的图示。

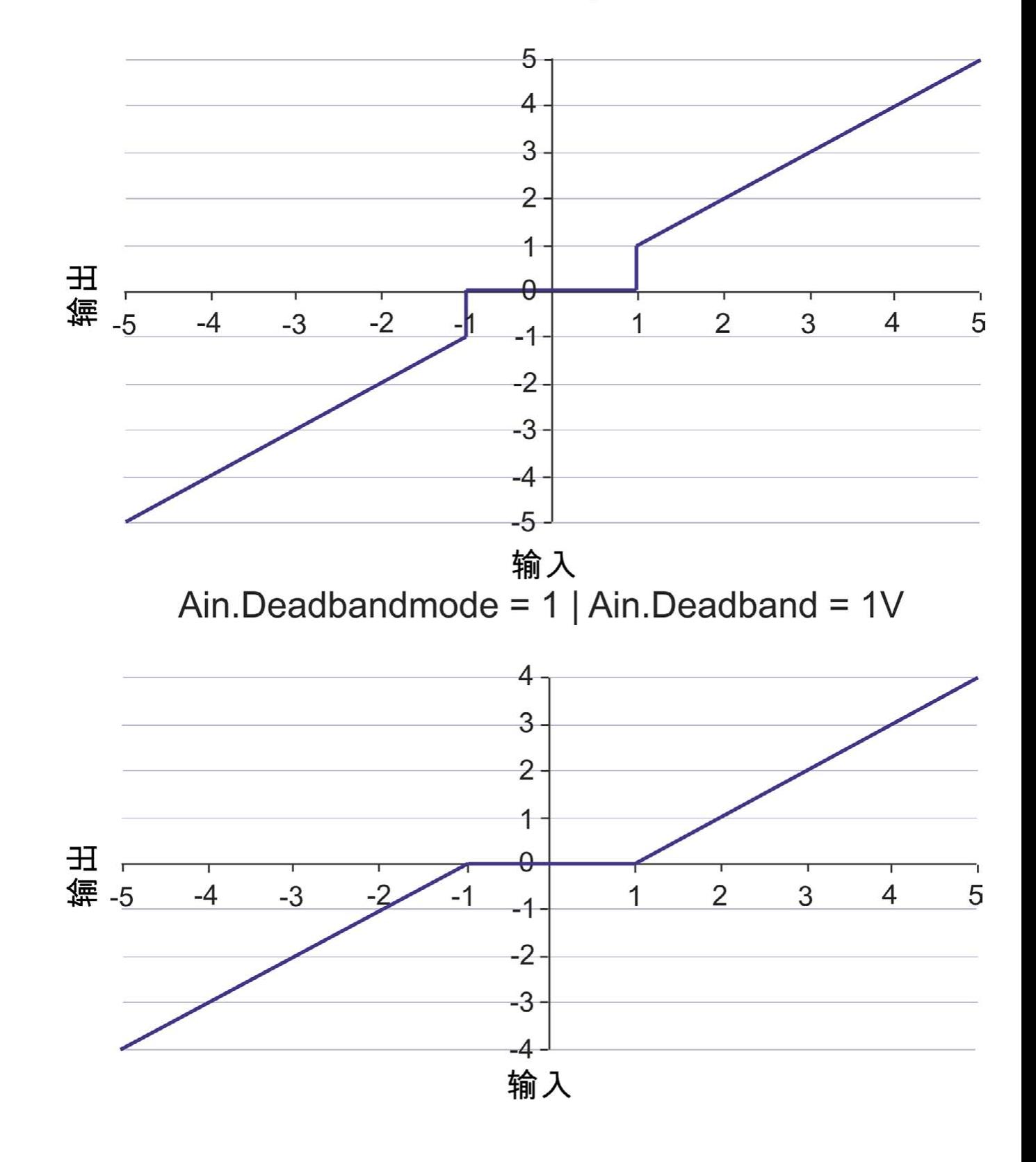

# Ain.Deadbandmode =  $0$  | Ain.Deadband =  $1V$

# <span id="page-152-0"></span>**7.2.4 AIN.ISCALE**

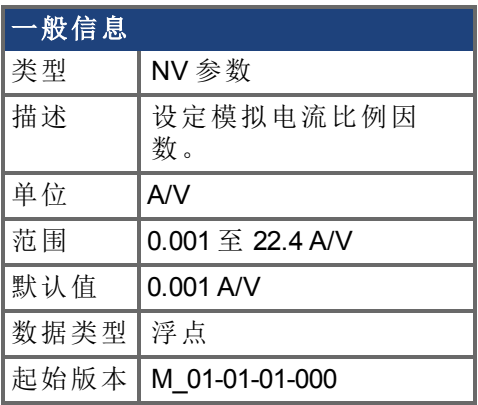

### 支持的型号

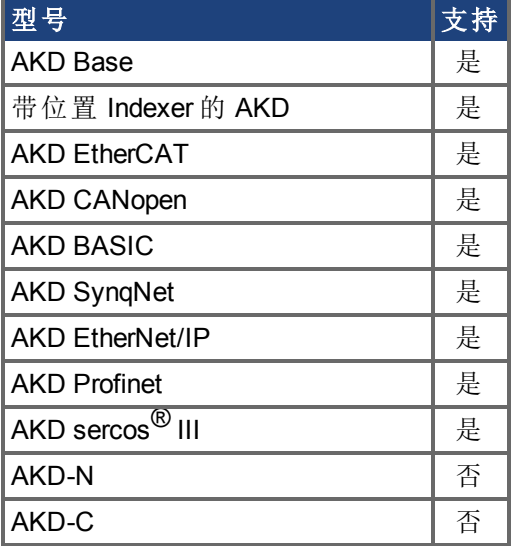

## 现场总线信息

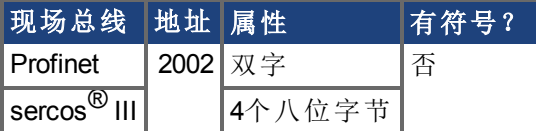

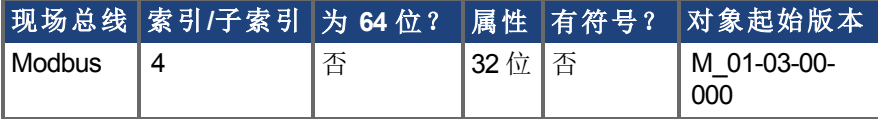

#### 描述

AIN.ISCALE 为 [DRV.OPMODE \(](#page-436-0)→ 第437页) = 1 模拟转矩模式 设定缩放模拟输入 (AIN.VALUE) 的模拟电流比例因数。

输入值为每 10 V 模拟输入的电机电流。此值可能高于或低于 100%,但是实际模拟输入将 由应用电流限幅 [IL.LIMITN \(](#page-592-0)➜ 第593页) 与 [IL.LIMITP \(](#page-594-0)➜ 第595页) 限制。

## <span id="page-153-0"></span>**7.2.5 AIN.MODE**

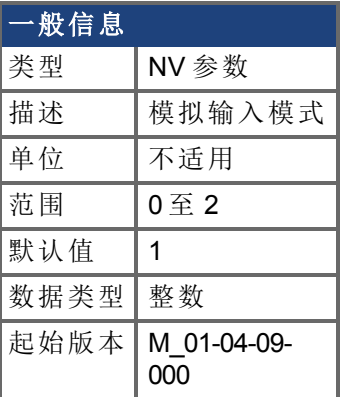

#### **AKD SynqNet**信息 范围 |0

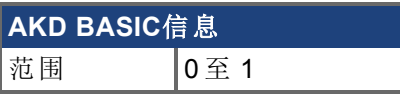

## 支持的型号

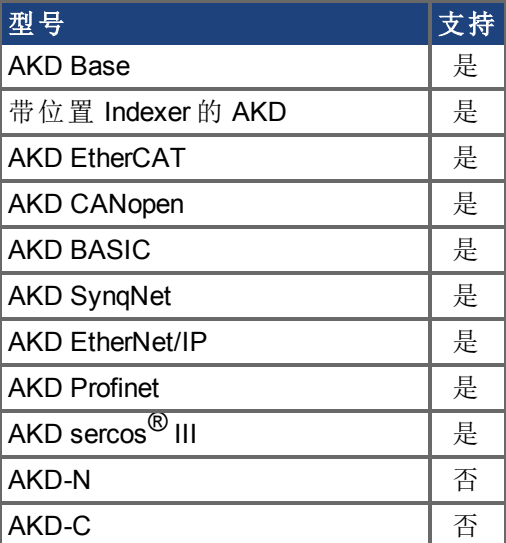

### 现场总线信息

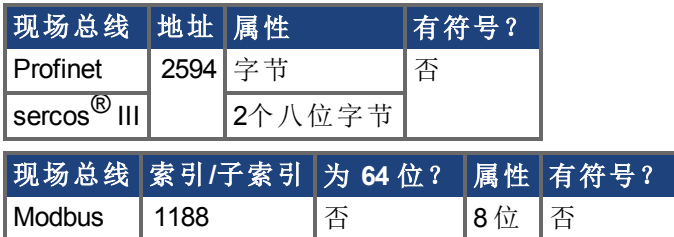

### 描述

AIN.MODE 参数用于向在模拟输入引线上测量的电压分配功能。 0 – 模拟输入值不由任何功能使用。

1 – 只有当 DRV.CMDSOURCE 设定为 <sup>3</sup> 模拟 时,此模式才有效。测量电压将使用下列方 式缩放:

- <sup>l</sup> 如果 DRV.OPMODE 设定为 0 转矩模式 ,则为 AIN.ISCALE。
- <sup>l</sup> 如果 DRV.OPMODE 设定为 1 速度模式 ,则为 AIN.VSCALE。
- <sup>l</sup> 如果 DRV.OPMODE 设定为 2 位置模式 ,则为 AIN.PSCALE。

之后,值将作为命令值转发至控制环。

2 – 该模式用于为运动任务生成一种目标速度。当 DRV.OPMODE 设定为 <sup>2</sup> 位置 且 DRV.CMDSOURCE 设定为 0 服务 时,此模式有效。测量电压将使用 AIN.VSCALE 缩放。

## <span id="page-155-0"></span>**7.2.6 AIN.OFFSET**

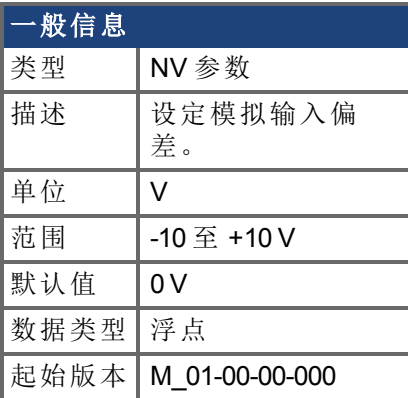

## 支持的型号

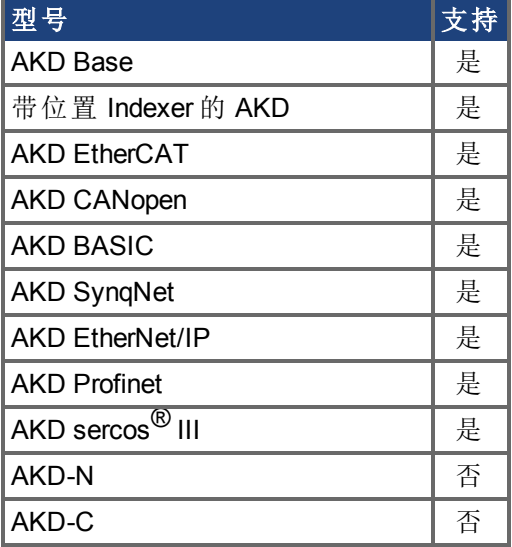

## 现场总线信息

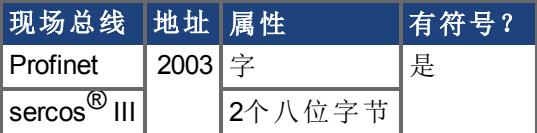

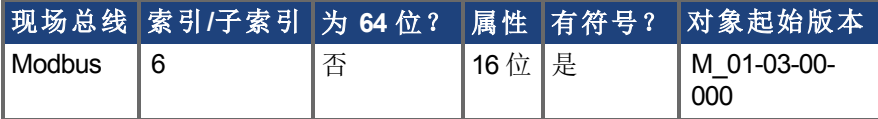

#### 描述

AIN.OFFSET 设定添加至驱动器模拟输入命令的模拟偏差。该值补偿模拟输入信号 [\(AIN.VALUE \(](#page-158-0)➜ 第159页)) 偏差或漂移。

## <span id="page-156-0"></span>**7.2.7 AIN.PSCALE**

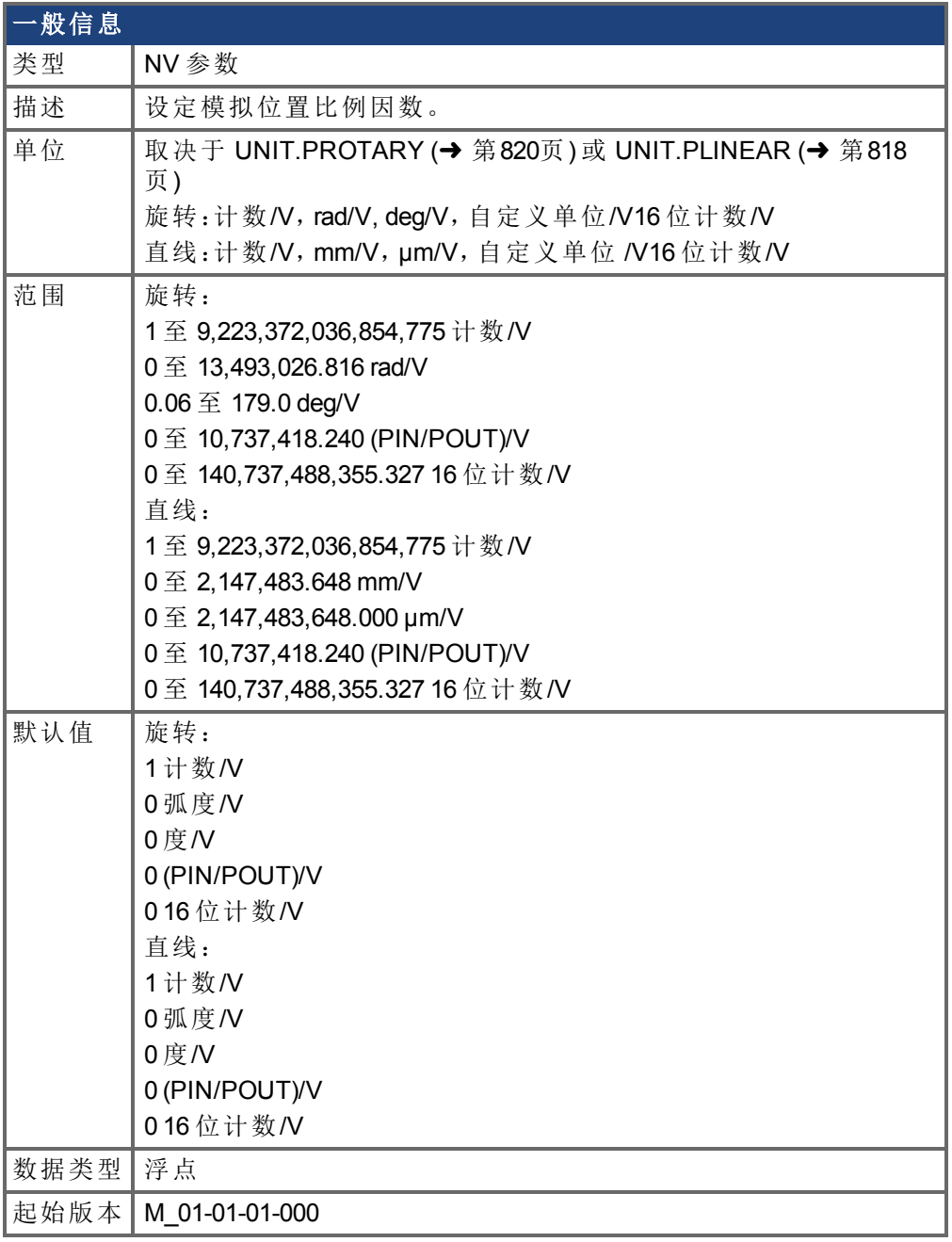

## 支持的型号

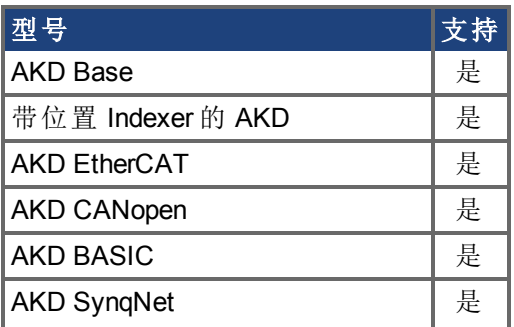

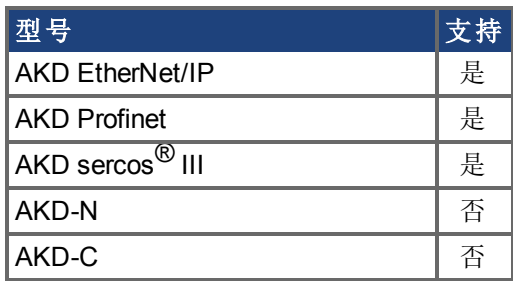

#### 现场总线信息

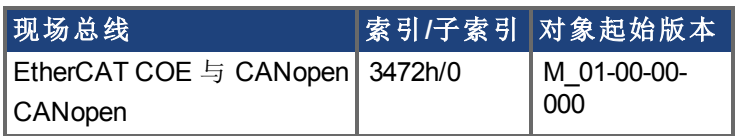

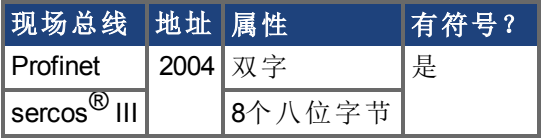

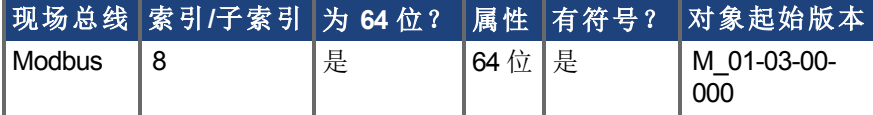

### 描述

AIN.PSCALE 是一个为 [DRV.OPMODE \(](#page-436-0)→第437页) = 2, [DRV.CMDSOURCE \(](#page-365-0)→ 第366页) = 3 模拟位置模式 缩放模拟输入 [\(AIN.VALUE \(](#page-158-0)➜ <sup>第</sup>159页)) 的模拟位置比例因数。

# <span id="page-158-0"></span>**7.2.8 AIN.VALUE**

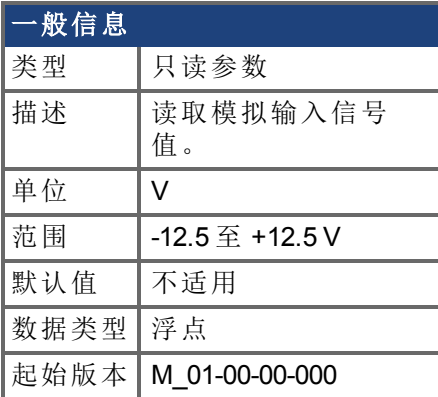

## 支持的型号

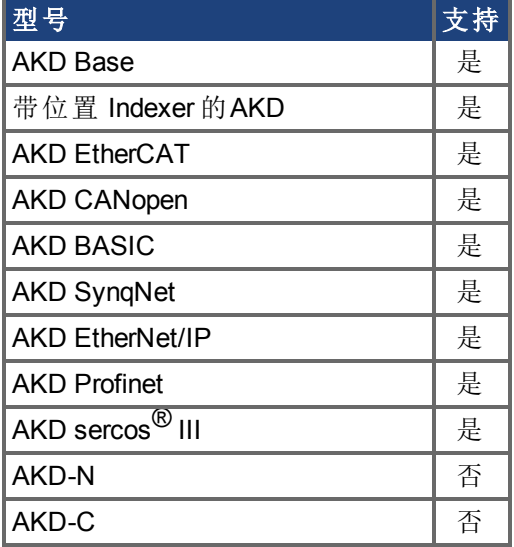

## 现场总线信息

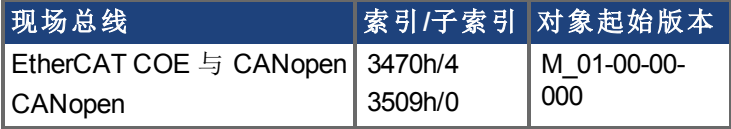

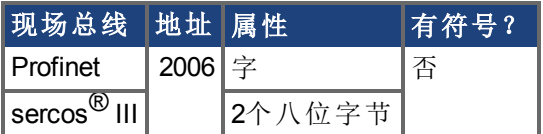

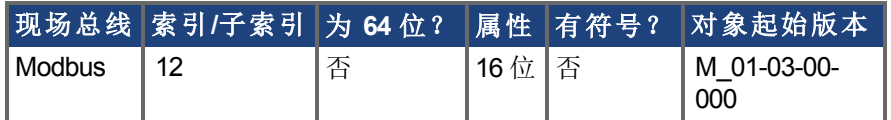

### 描述

AIN.VALUE 在值被过滤之后读取模拟输入值 在模拟输入方框图中显示 。

## 相关主题

[AIN.ZERO \(](#page-162-0)→ 第163页)

[AIN.OFFSET \(](#page-155-0)→ 第156页)

## <span id="page-160-0"></span>**7.2.9 AIN.VSCALE**

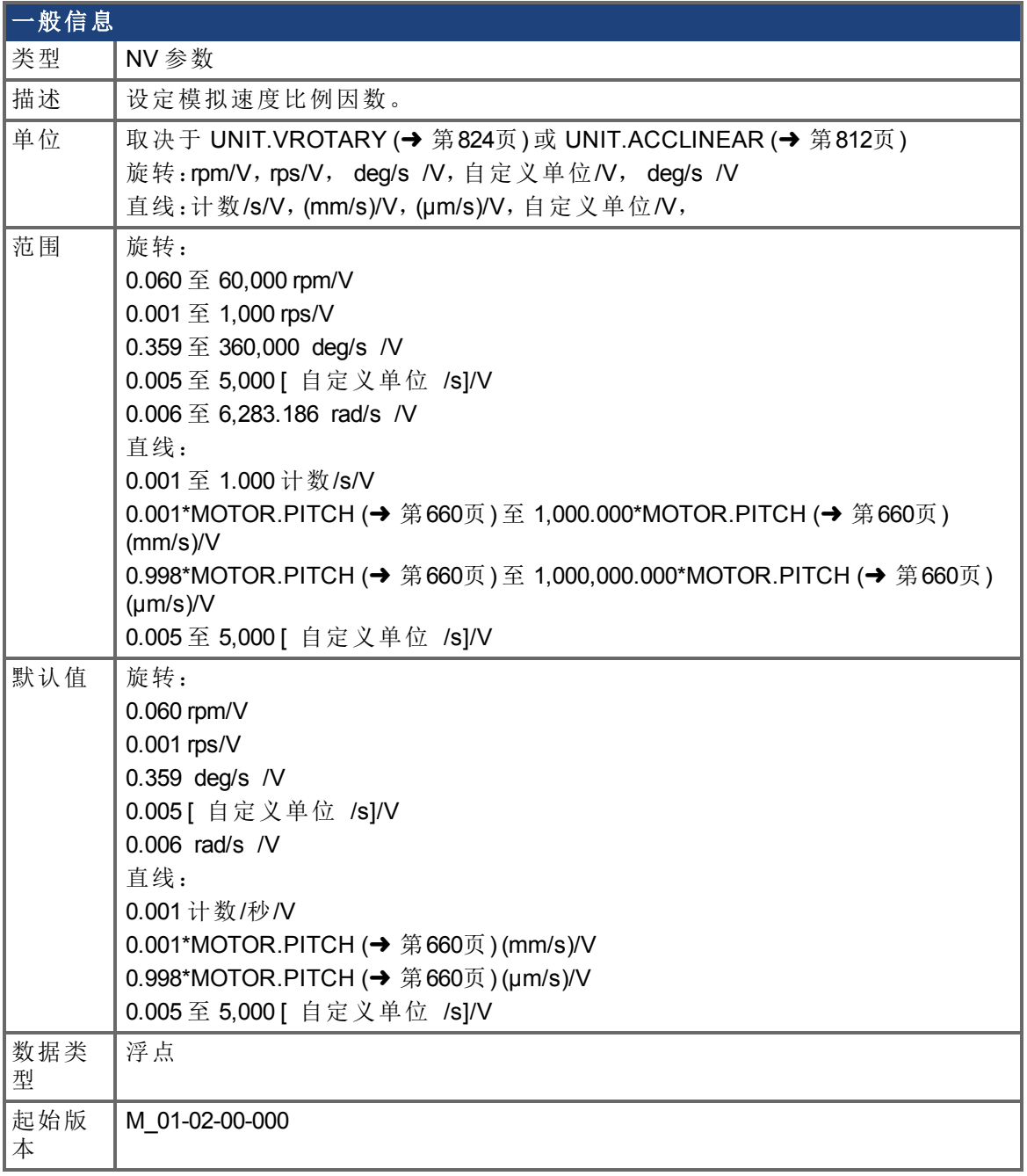

### 支持的型号

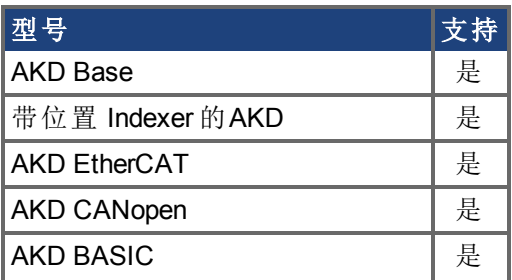

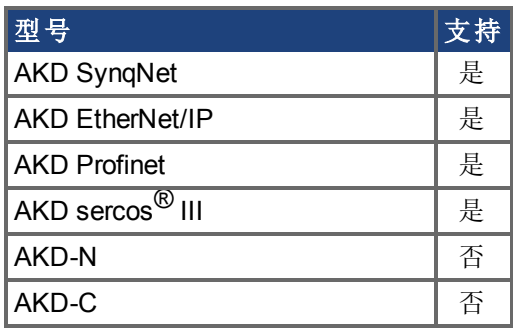

#### 现场总线信息

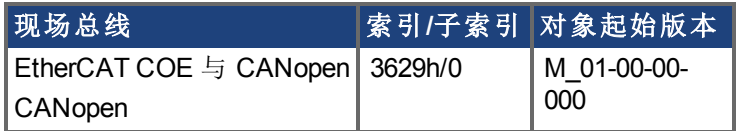

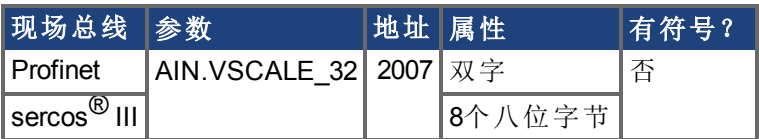

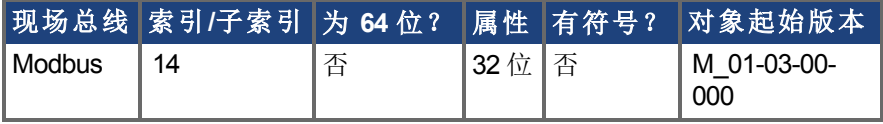

### 描述

AIN.VSCALE 是一个为 [DRV.OPMODE \(](#page-436-0)→ 第437页) = 1 模拟速度模式 缩放模拟输入 [\(AIN.VALUE \(](#page-158-0)➜ 第159页)) 的模拟速度比例因数。

输入值为每 1 V 模拟输入的电机速度。此值可能高于或低于应用速度限幅 [VL.LIMITP \(](#page-874-0)➜ 第 [875](#page-874-0)页) 或[VL.LIMITN \(](#page-872-0)→ 第873页) , 但是实际模拟输入/输出将由 [VL.LIMITP \(](#page-874-0)→ 第875页) 或 [VL.LIMITN \(](#page-872-0)→ 第873页) 限制。

## <span id="page-162-0"></span>**7.2.10 AIN.ZERO**

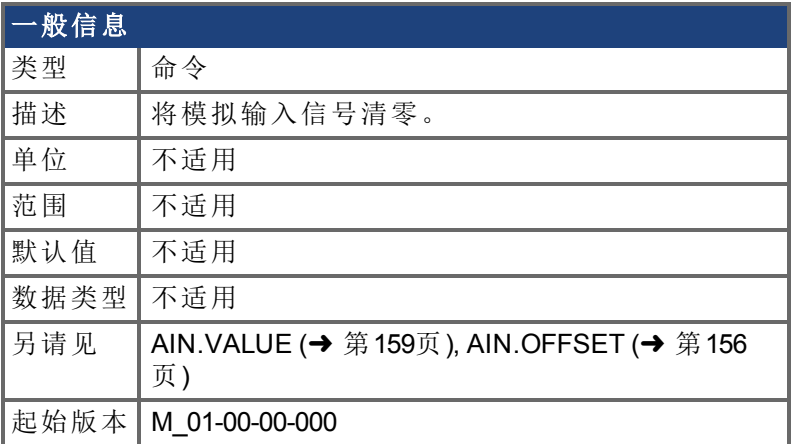

### 支持的型号

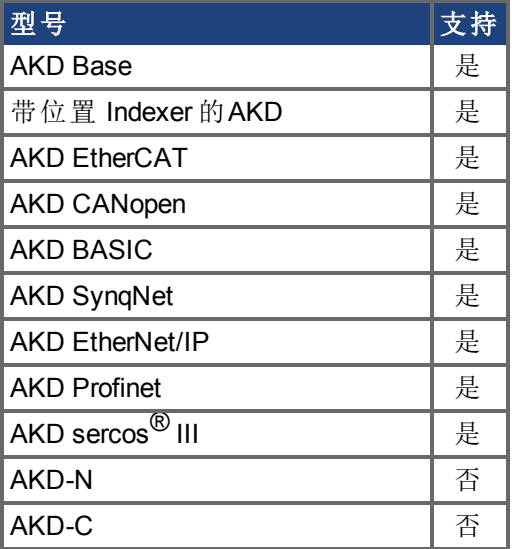

### 现场总线信息

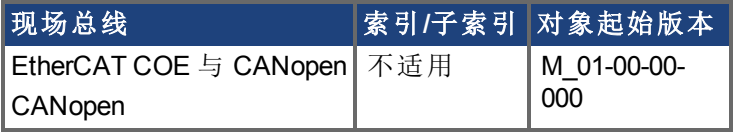

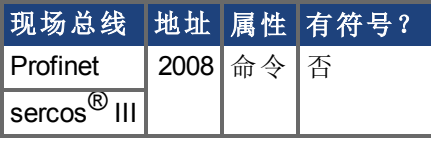

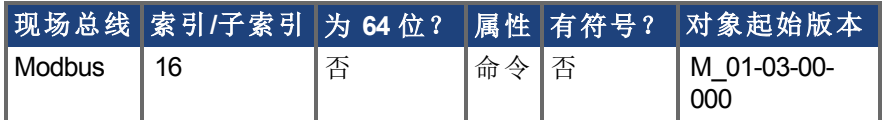

## 描述

AIN.ZERO导致驱动器将模拟输入信号 [\(AIN.VALUE \(](#page-158-0)➜ 第159页)) 归零。您可能需要多次执 行此命令,以实现零偏差,AIN.OFFSET 在此过程中被修改。

## 相关主题

[AIN.VALUE \(](#page-158-0)➜ 第159页)| [AIN.OFFSET \(](#page-155-0)➜ 第156页)

# **7.3 AIN2** 参数

本章描述模拟输入 2 (AIN2) 参数。

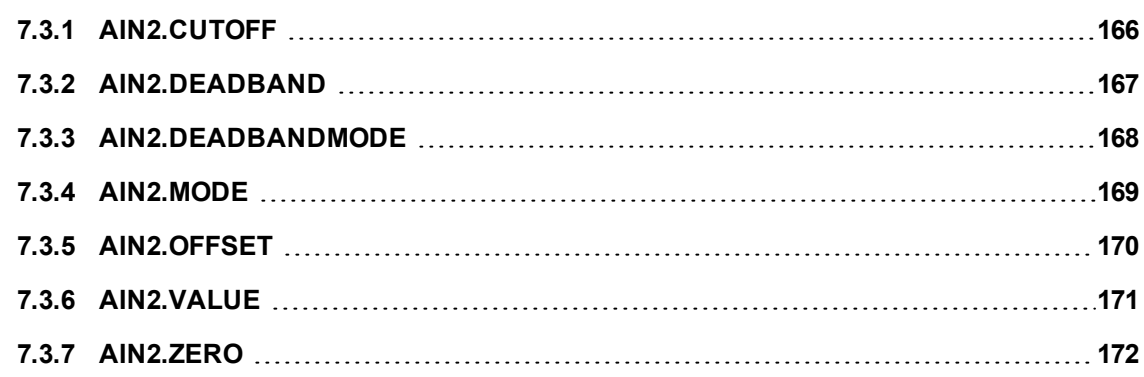

## <span id="page-165-0"></span>**7.3.1 AIN2.CUTOFF**

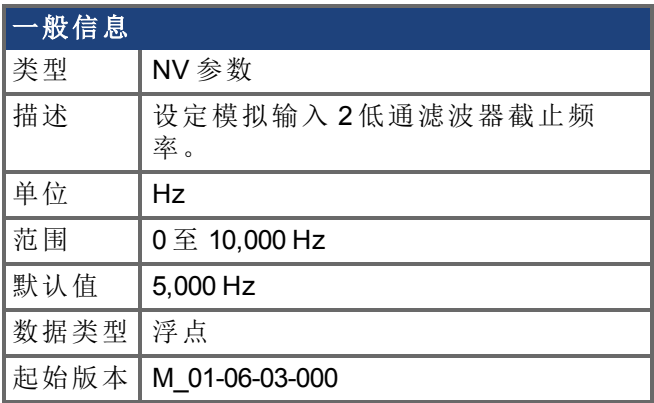

#### 支持的型号

受任何带有延长的 IO 的 AKD 支持。

### 现场总线信息

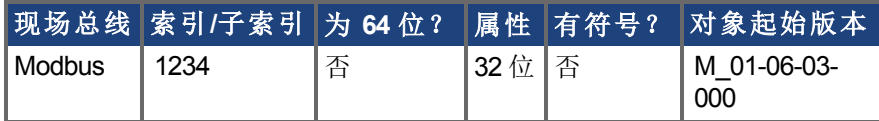

#### 描述

AIN2.CUTOFF 以 Hz 为单位为硬件命令输入上的两个级联单极低通滤波器设定拐点频率。 由于两极以相同频率级联,因此 -3 dB 频率为 0.64\*AIN.CUTOFF 以赫兹表示,且 10% 至 90% 步阶响应上升时间为 0.53/AIN2.CUTOFF 以秒表示 。 建议的操作值如下:

- 模拟转矩 opmode:5 kHz <sup>l</sup> 模拟速度 opmode:2.5 kHz
- <sup>l</sup> 通用模拟输入高分辨率:500 Hz

## <span id="page-166-0"></span>**7.3.2 AIN2.DEADBAND**

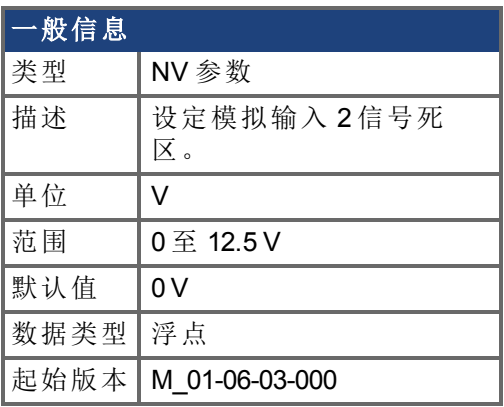

#### 支持的型号

受任何带有延长的 IO 的 AKD 支持。

### 现场总线信息

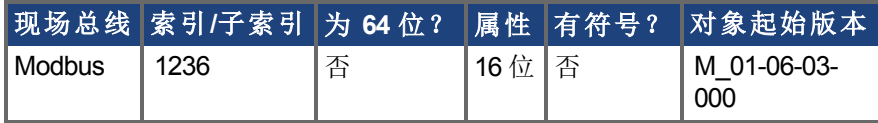

#### 描述

AIN2.DEADBAND 设定模拟输入信号 2 的死区。当 [AIN2.DEADBANDMODE \(](#page-167-0)➜ 第168页) 设 定为 0 且模拟输入 2 的值小于 AIN2.DEADBAND 值时,模拟命令将为 0。当模拟输入 2 大于 或等于 AIN2.DEADBAND 时,模拟命令将使用指定缩放比例生成。

当 AIN2.DEADBANDMODE 设定为 1 时,如果输入小于死区值,则模拟命令为 0。当输入大 于死区时,输出等于 输入 - 死区 \* 缩放比例。

## <span id="page-167-0"></span>**7.3.3 AIN2.DEADBANDMODE**

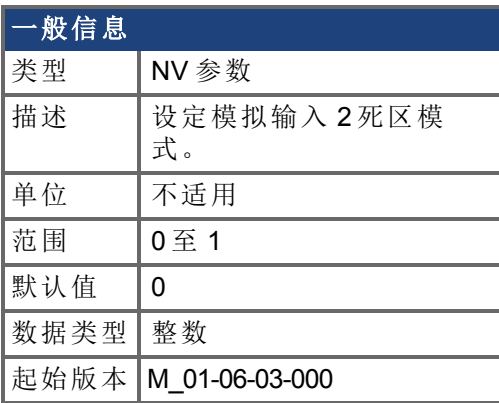

#### 支持的型号

受任何带有延长的 IO 的 AKD 支持。

#### 现场总线信息

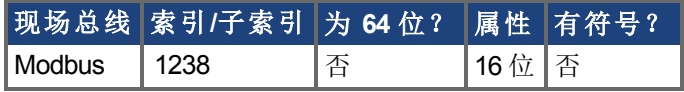

#### 描述

当 AIN2.DEADBANDMODE 设定为 0 且模拟输入 2 的值小于 [AIN2.DEADBAND \(](#page-166-0)→ 第167页) 值时,模拟命令将为 0。当模拟输入 2 大于或等于 AIN2.DEADBAND 时,模拟命令将使用指 定缩放比例生成。

当 AIN2.DEADBANDMODE 设定为 1 时,如果输入小于死区值,则模拟命令为 0。当输入大 于死区时,输出等于 输入 - 死区 \* 缩放比例。

#### 相关主题

[AIN2.DEADBAND \(](#page-166-0)→ 第167页)

## <span id="page-168-0"></span>**7.3.4 AIN2.MODE**

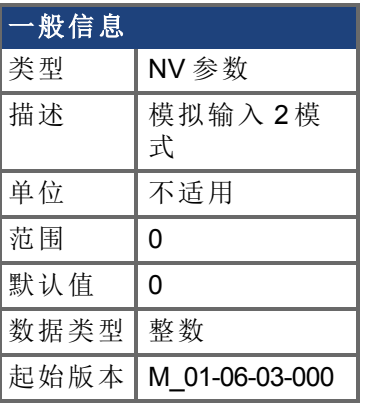

**AKD BASIC** 信息 范围 | 0至1

## 支持的型号

受任何带有延长的 IO 的 AKD 支持。

### 现场总线信息

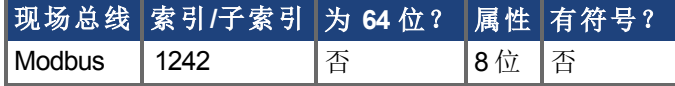

#### 描述

AIN2.MODE 参数用于向在模拟输入 2 引线上测量的电压分配功能。 0 – 模拟输入值不由任何功能使用。

## <span id="page-169-0"></span>**7.3.5 AIN2.OFFSET**

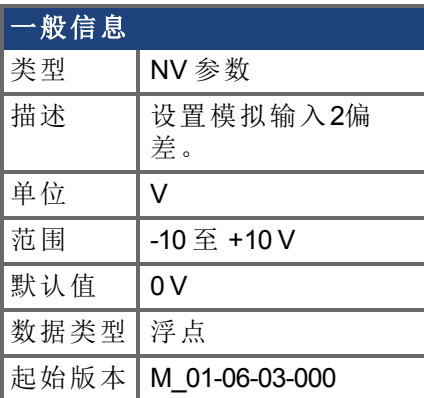

### 支持的型号

受任何带有延长的 IO 的 AKD 支持。

## 现场总线信息

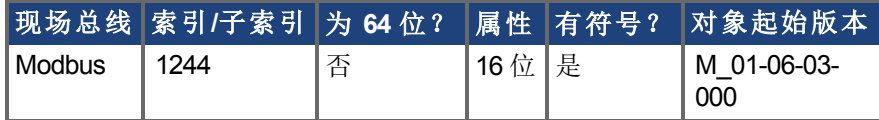

#### 描述

AIN2.OFFSET 设定添加至驱动器模拟输入 2 命令的模拟偏差。该值补偿模拟输入 2 信号 [\(AIN.VALUE \(](#page-158-0)➜ 第159页)) 偏差或漂移。

#### 相关主题

[AIN2.ZERO \(](#page-171-0)➜ 第172页)

## <span id="page-170-0"></span>**7.3.6 AIN2.VALUE**

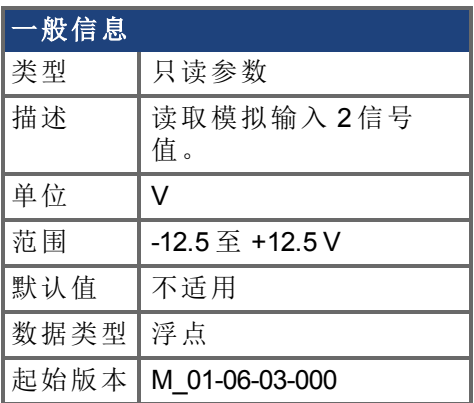

#### 支持的型号

受任何带有延长的 IO 的 AKD 支持。

## 现场总线信息

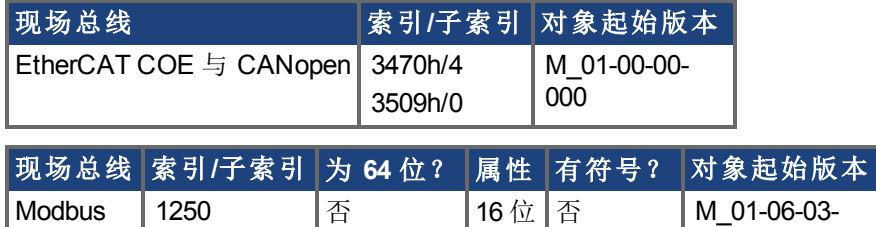

#### 描述

AIN2.VALUE 在值被过滤之后读取模拟输入 2 的值 在模拟输入方框图中显示 。

000

#### 相关主题

[AIN2.OFFSET \(](#page-169-0)→ 第170页) [AIN2.ZERO \(](#page-171-0)➜ 第172页)

## <span id="page-171-0"></span>**7.3.7 AIN2.ZERO**

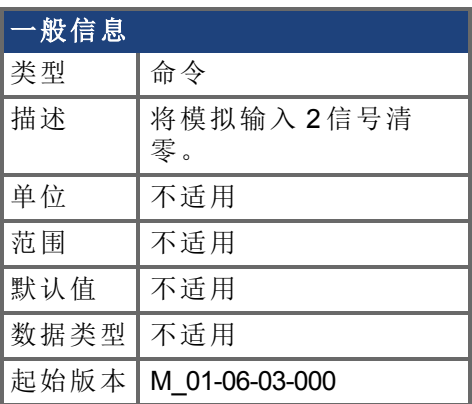

#### 支持的型号

受任何带有延长的 IO 的 AKD 支持。

## 现场总线信息

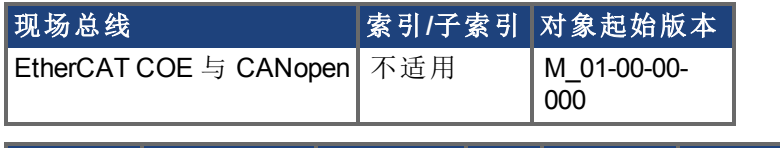

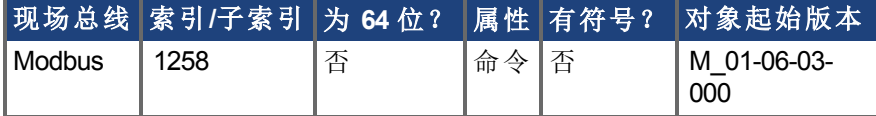

#### 描述

AIN2.ZERO 导致驱动器对模拟输入信号 [\(AIN2.VALUE \(](#page-170-0)➜ 第171页)) 清零。您可能需要多次 执行此命令,以实现零偏差,[AIN2.OFFSET \(](#page-169-0)➜ 第170页) 在此过程中被修改。

#### 相关主题

[AIN2.VALUE \(](#page-170-0)→ 第171页) [AIN2.OFFSET \(](#page-169-0)→ 第170页)

# **7.4 AOUT** 参数

本章讲述 AOUT 参数。

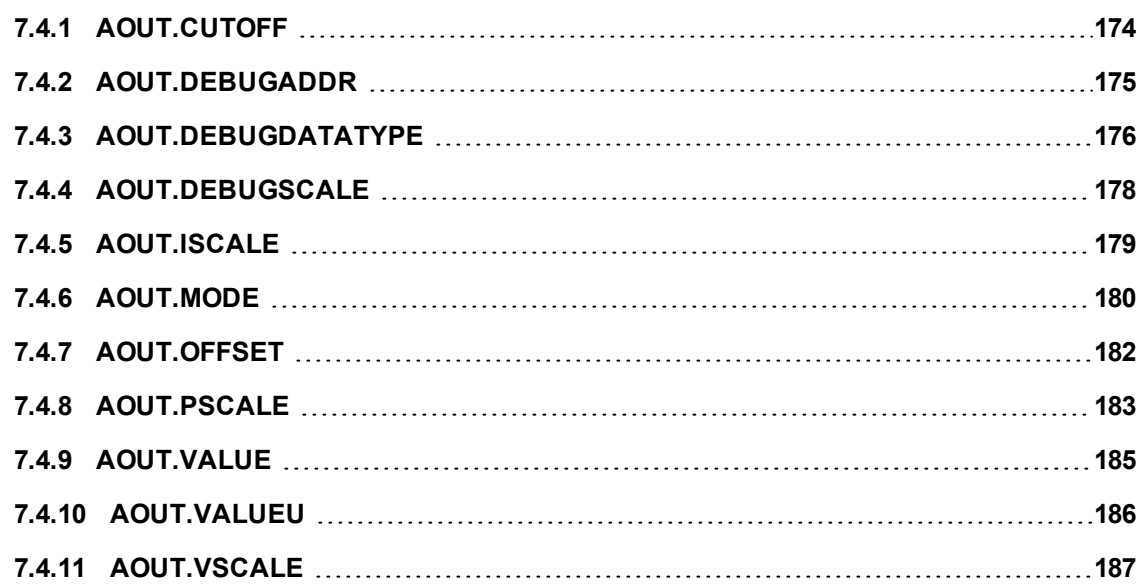

## <span id="page-173-0"></span>**7.4.1 AOUT.CUTOFF**

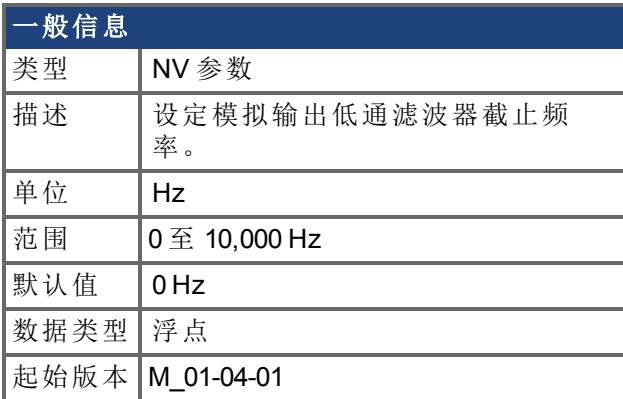

## 支持的型号

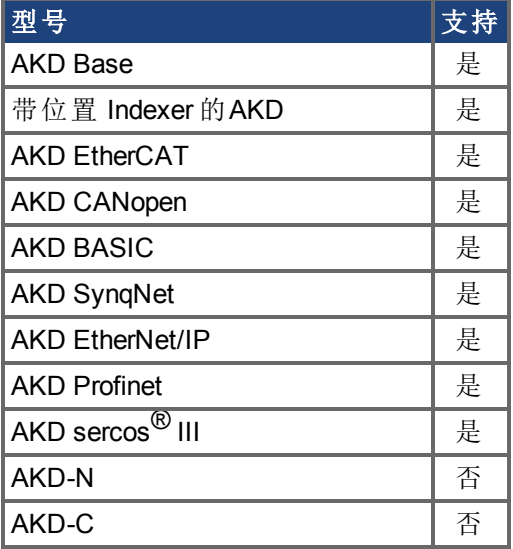

## 现场总线信息

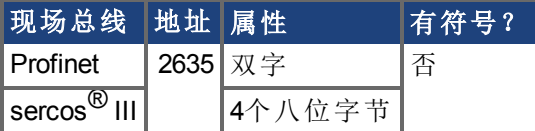

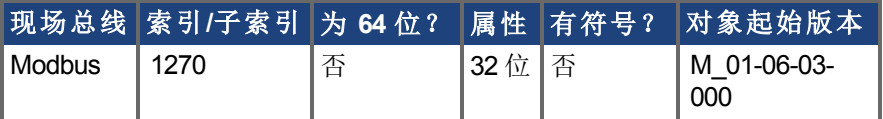

### 描述

AOUT.CUTOFF 为模拟输出上的单极低通 滤波器设定 截止频率 以 Hz 表示 。 0 Hz 值将关闭滤波器,并将允许所有的频率通过。 滤波器可与各种模式模拟输出配套使用。

# <span id="page-174-0"></span>**7.4.2 AOUT.DEBUGADDR**

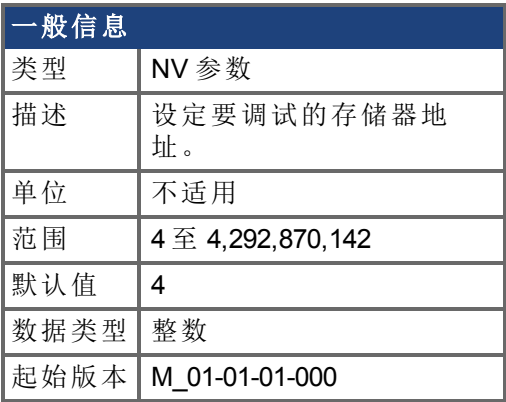

## 支持的型号

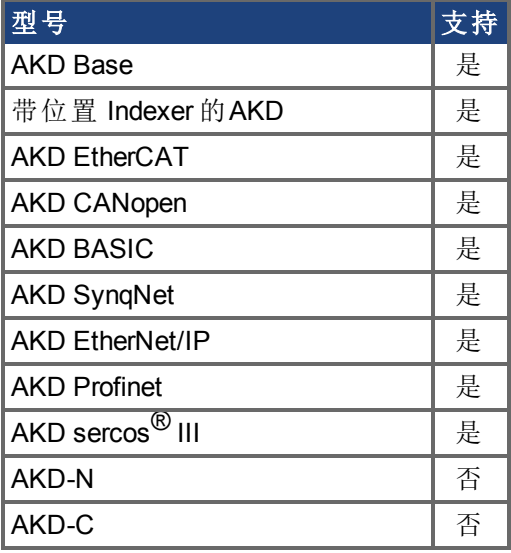

### 描述

<sup>当</sup> [AOUT.MODE \(](#page-179-0)➜ <sup>第</sup>180页) = 9 调试模式 时,AOUT.DEBUGADDR 设定要调试的存储器地 址。

# <span id="page-175-0"></span>**7.4.3 AOUT.DEBUGDATATYPE**

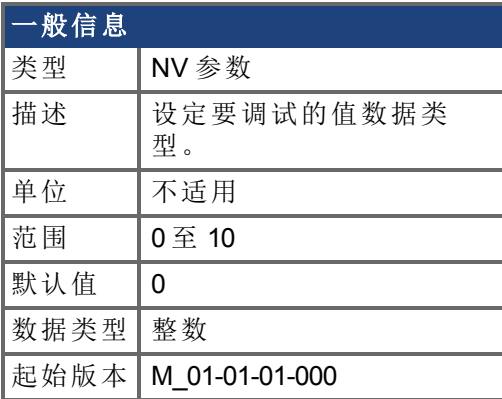

## 支持的型号

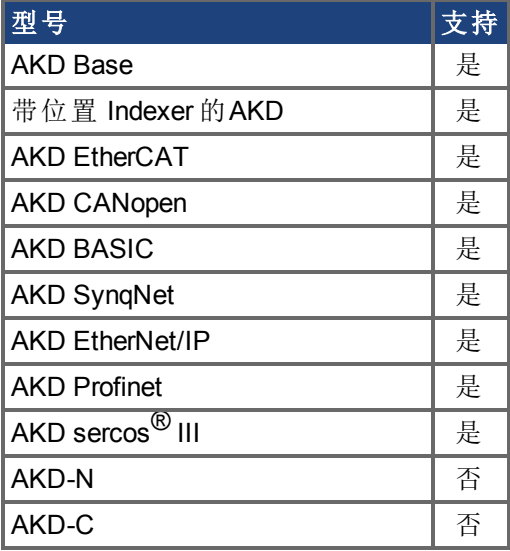

### 描述

AOUT.DEBUGDATATYPE 在 [AOUT.MODE \(](#page-179-0)→ 第180页) = 9 调试模式 中使用。 此参数根据下表设定要调试的值数据类型。

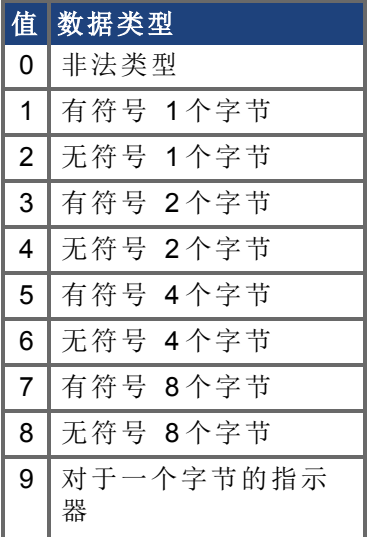

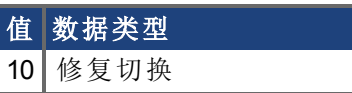

# <span id="page-177-0"></span>**7.4.4 AOUT.DEBUGSCALE**

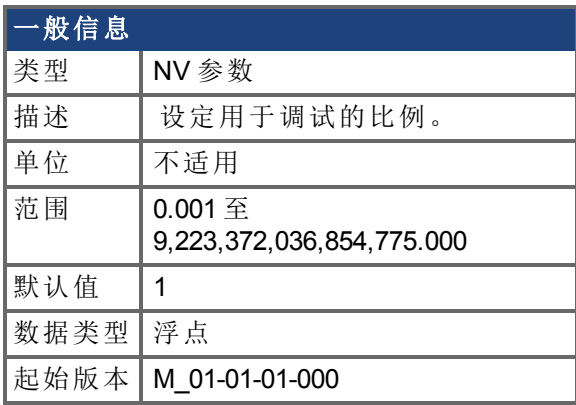

### 支持的型号

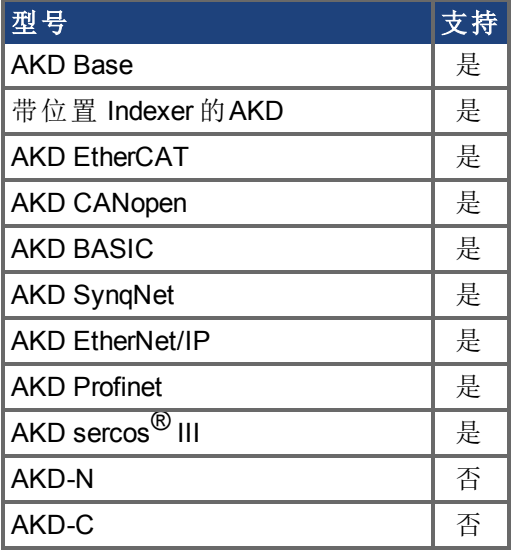

### 描述

<sup>当</sup> [AOUT.MODE \(](#page-179-0)➜ <sup>第</sup>180页) = 9 调试模式 时,AOUT.DEBUGSCALE 设定用于调试的比例。

## <span id="page-178-0"></span>**7.4.5 AOUT.ISCALE**

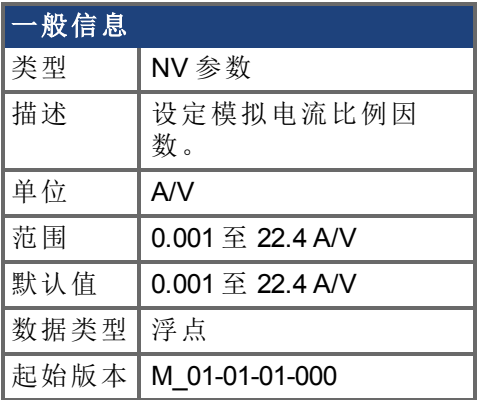

### 支持的型号

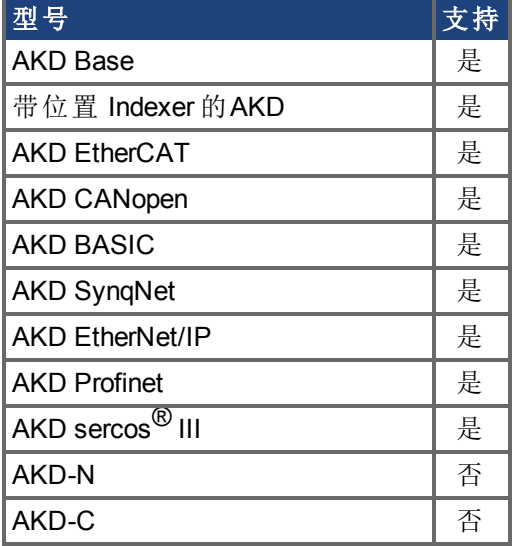

## 现场总线信息

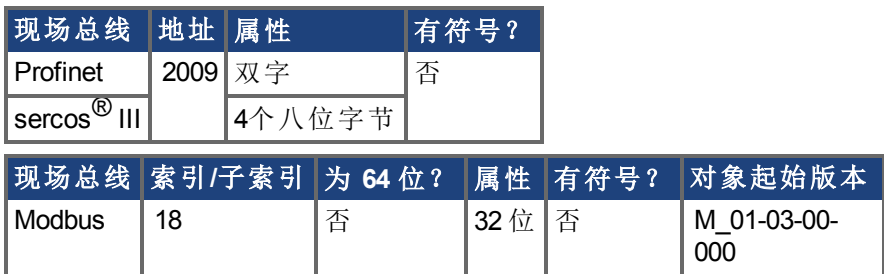

#### 描述

AOUT.ISCALE 设定为 AOUT.MODE = 4 或 5 缩放模拟输出 (AOUT.VALUE) 的模拟电流比例 因数。输入值为每 10 V 模拟输入或输出的电机电流。此值可能高于或低于 100%,但是实际 模拟输入/输出将由应用电流限幅 [IL.LIMITN \(](#page-592-0)➜ 第593页) 与 [IL.LIMITP \(](#page-594-0)➜ 第595页) 限制。

## <span id="page-179-0"></span>**7.4.6 AOUT.MODE**

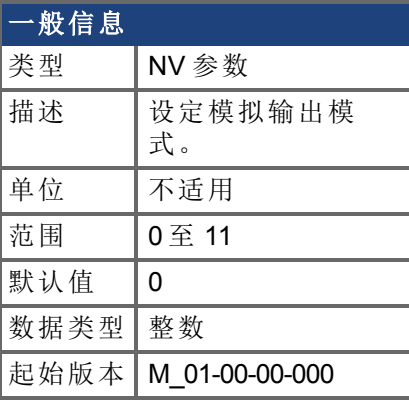

#### **SynqNet** 信息 范围 | 12

## 支持的型号

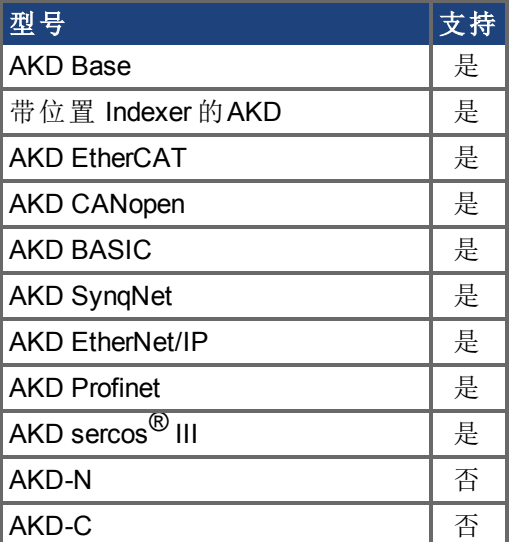

## 现场总线信息

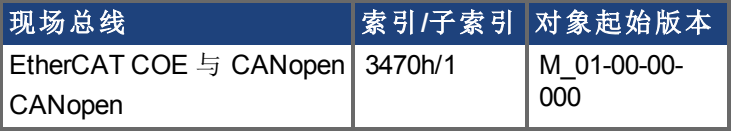

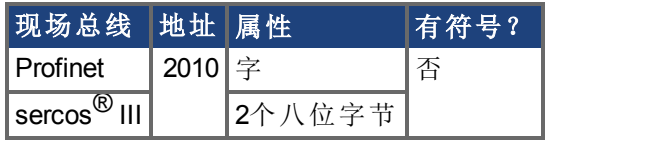

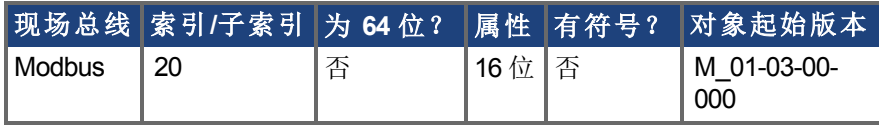

## 描述

AOUT.MODE 设定模拟输出功能。
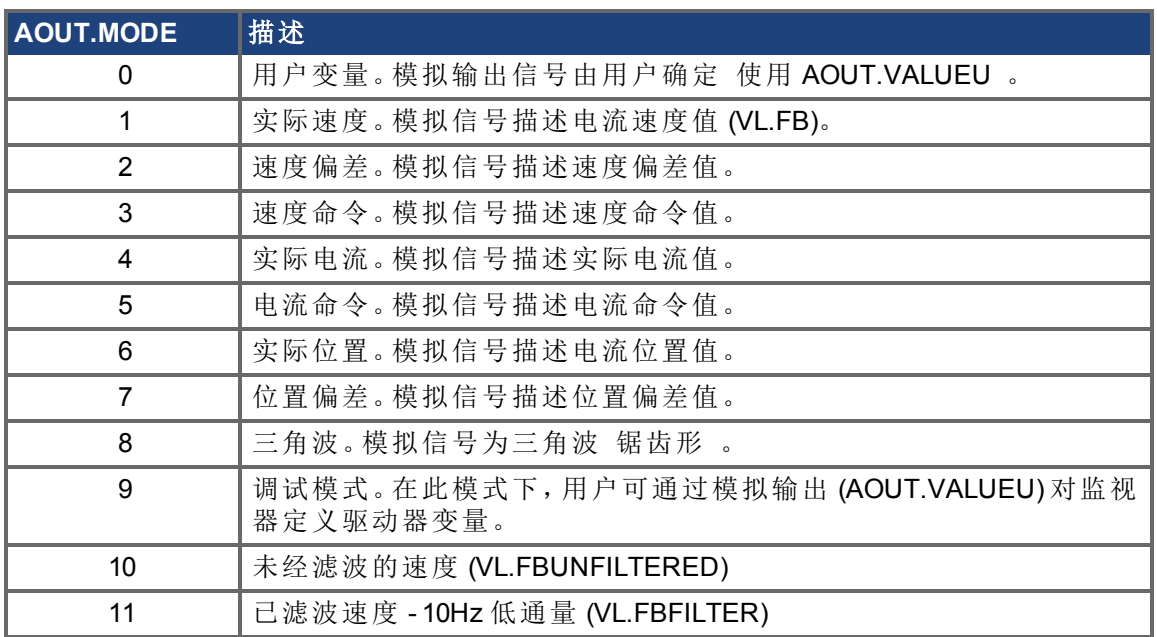

## 示例

您可以使用 AOUT.MODE 与 AOUT.VALUEU 配置输出信号,具体如下:

-->AOUT.MODE 0

-->AOUT.VALUEU 5

-->AOUT.VALUEU 4.33

## **7.4.7 AOUT.OFFSET**

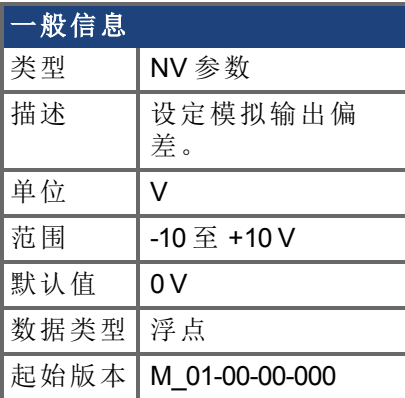

## 支持的型号

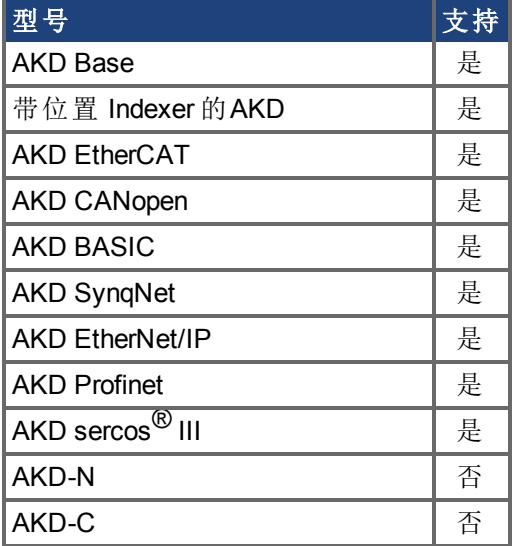

## 现场总线信息

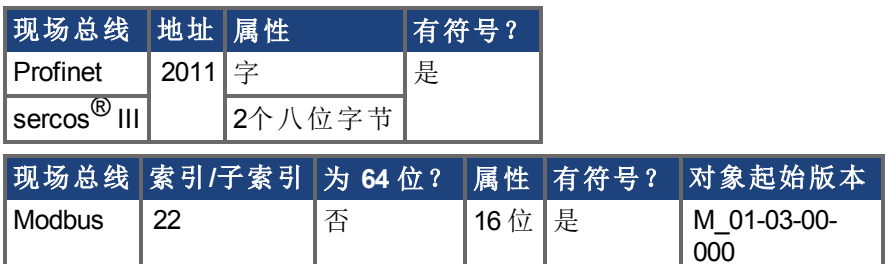

- 1

### 描述

此参数设定模拟输出偏差。

## **7.4.8 AOUT.PSCALE**

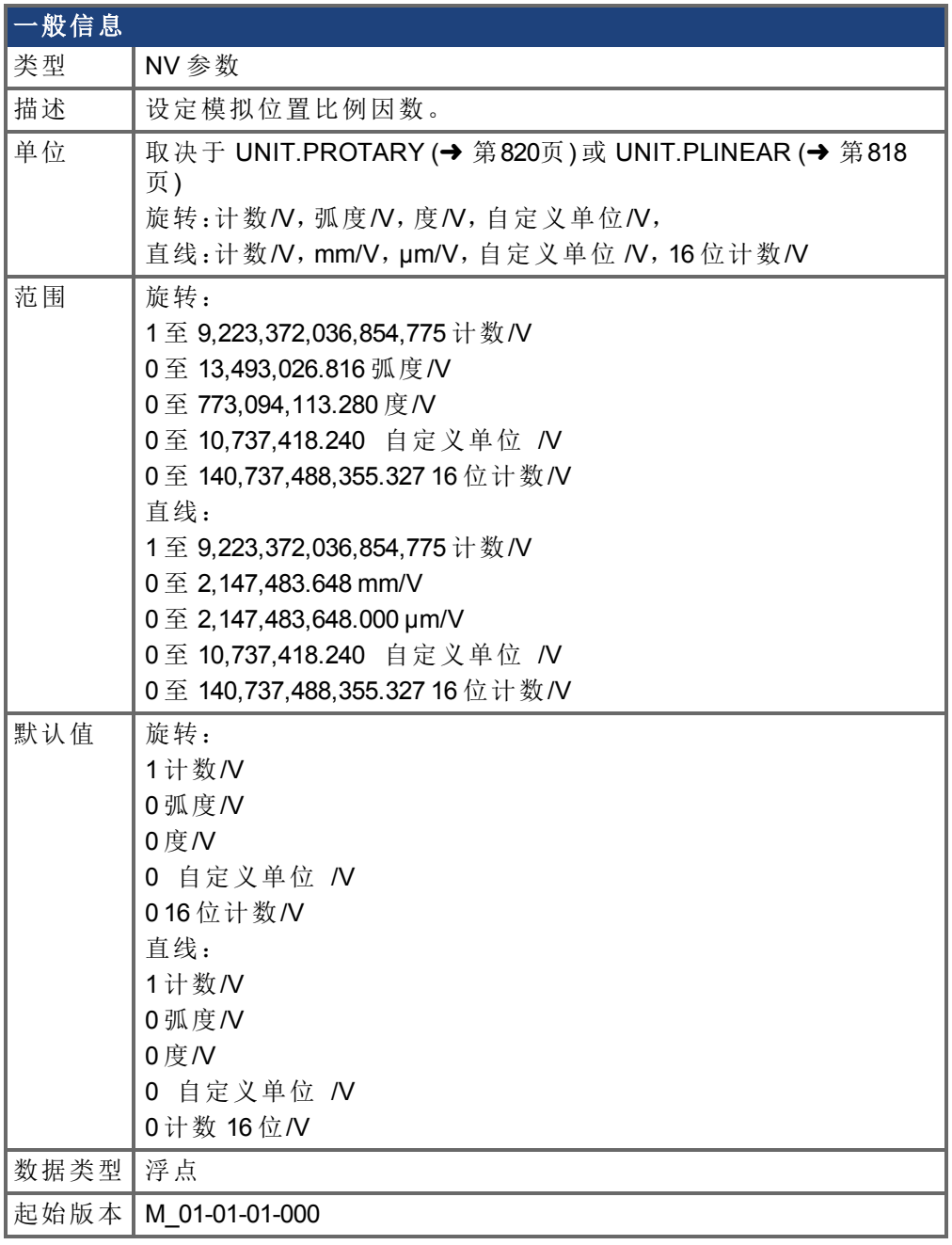

## 支持的型号

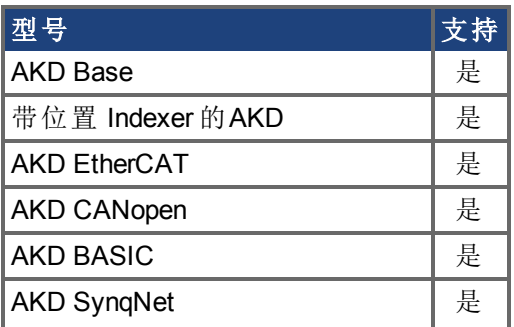

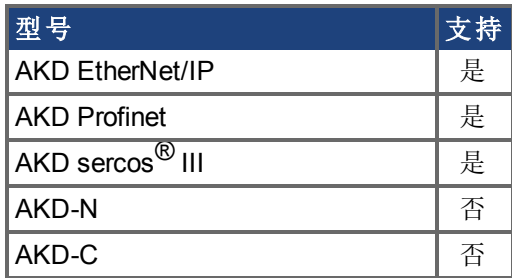

#### 现场总线信息

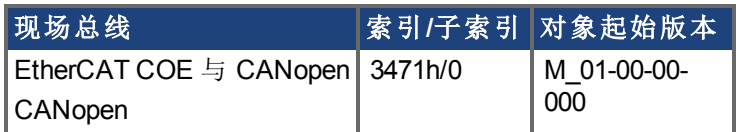

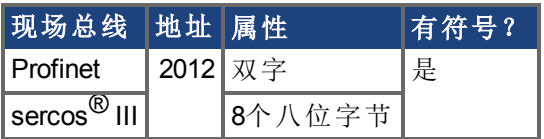

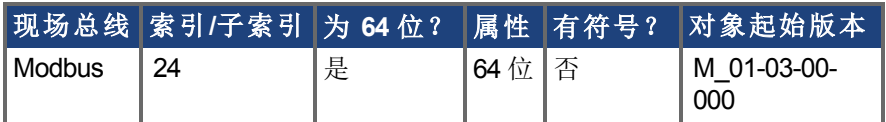

### 描述

AOUT.PSCALE是一个为每10V模拟输入或输出[AOUT.MODE \(](#page-179-0)➜ 第180页) = 6或7 实际位置 或位置偏差 缩放模拟输出([AOUT.VALUE \(](#page-184-0)➜ <sup>第</sup>185页))的模拟位置比例因素。

# <span id="page-184-0"></span>**7.4.9 AOUT.VALUE**

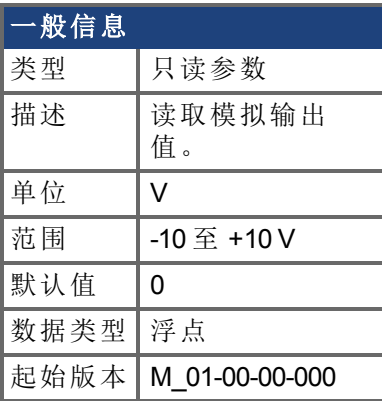

## 支持的型号

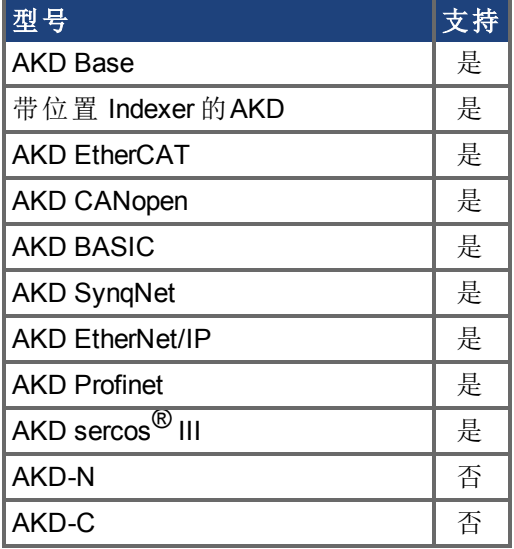

## 现场总线信息

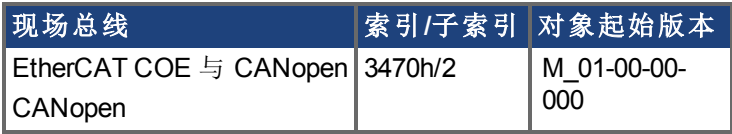

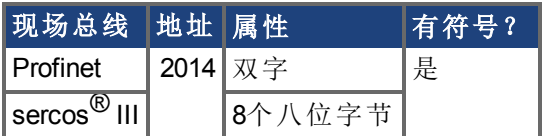

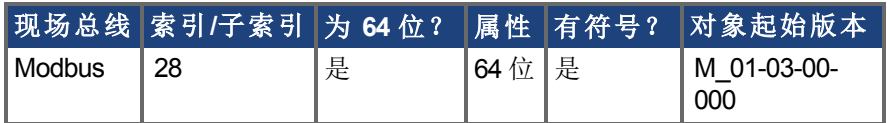

### 描述

AOUT.VALUE 读取模拟输出值。

## **7.4.10 AOUT.VALUEU**

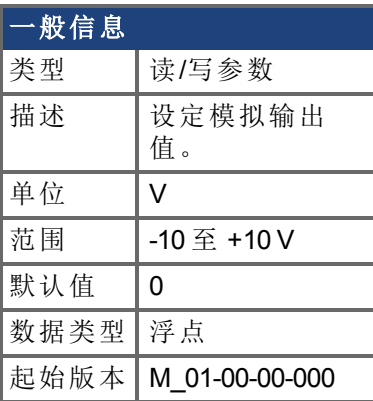

## 支持的型号

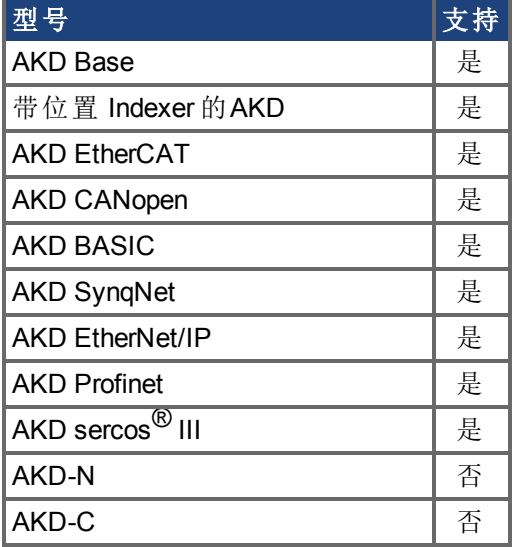

## 现场总线信息

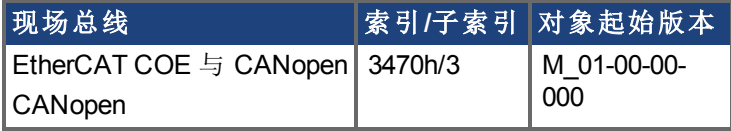

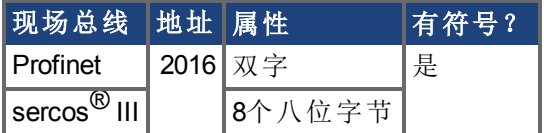

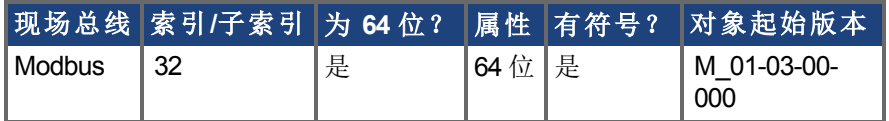

## 描述

当 [AOUT.MODE \(](#page-179-0)→ 第180页)=0 模拟输出信号由用户确定 时, AOUT.VALUEU 读/写模拟输 出值。

## **7.4.11 AOUT.VSCALE**

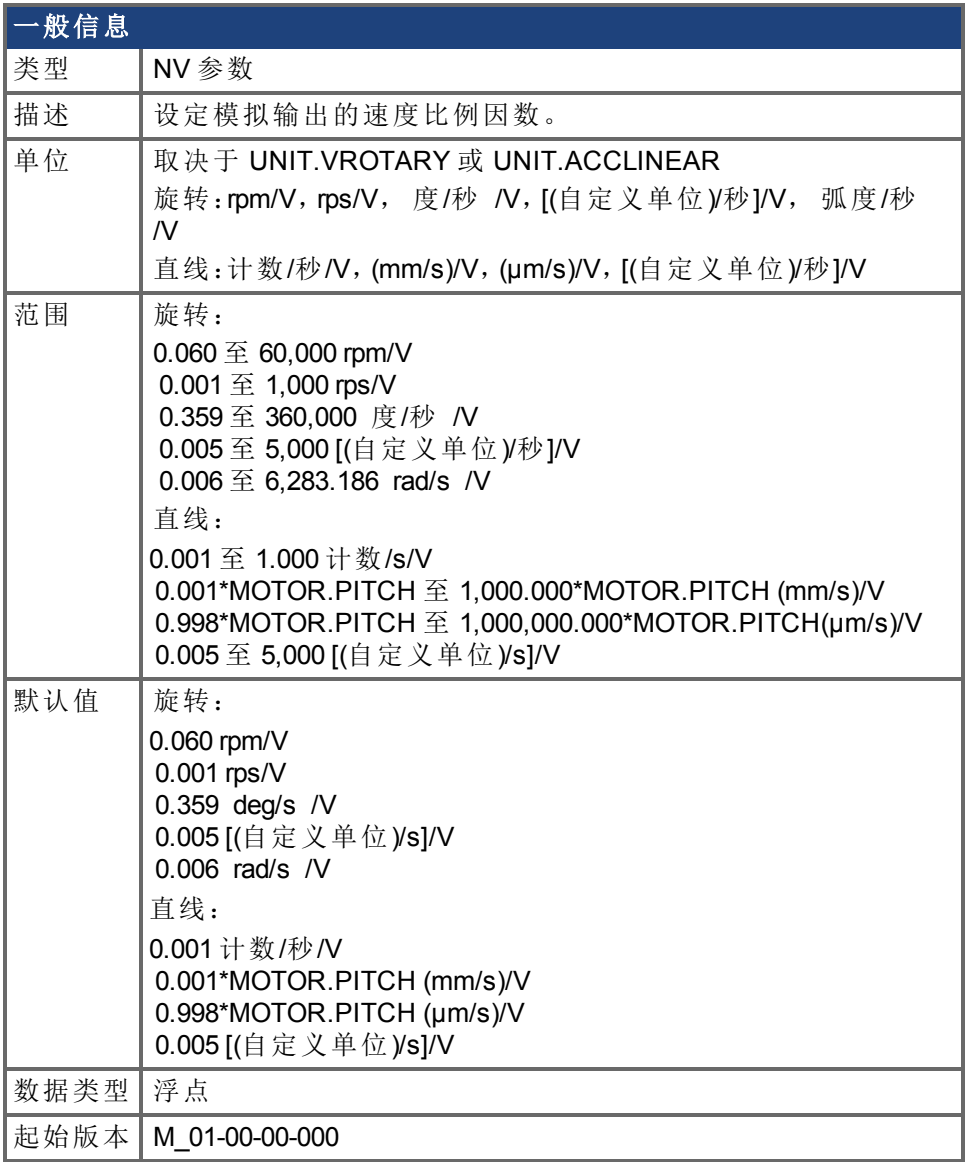

### 支持的型号

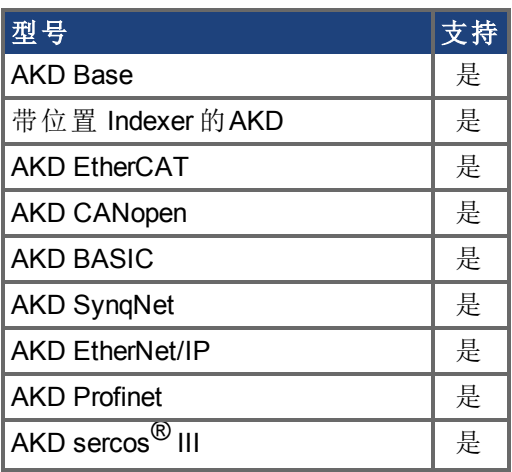

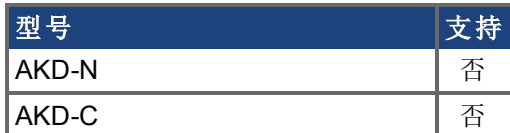

### 现场总线信息

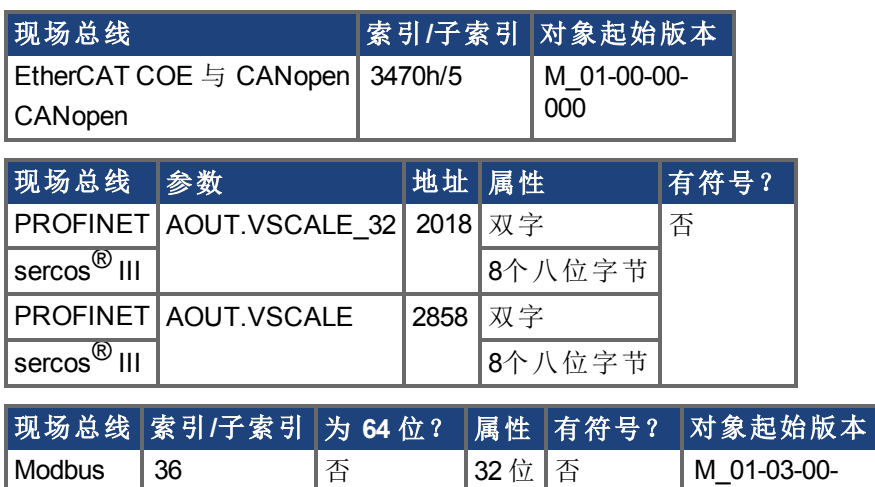

#### 描述

AOUT.VSCALE 是一个为 AOUT.MODE = 1、2 或 3 缩放模拟输出 (AOUT.VALUE) 模拟速度比例因数。输入值为每 10 V 模拟输出的 电机速度。此值可能高于或低于应用速度限幅

VL.LIMITP 或 VL.LIMITN ,但是实际模拟输入/输出将由 VL.LIMITP 或 VL.LIMITN 限制。

000

# **7.5 AOUT2** 参数

本章讲述 AOUT2 参数。

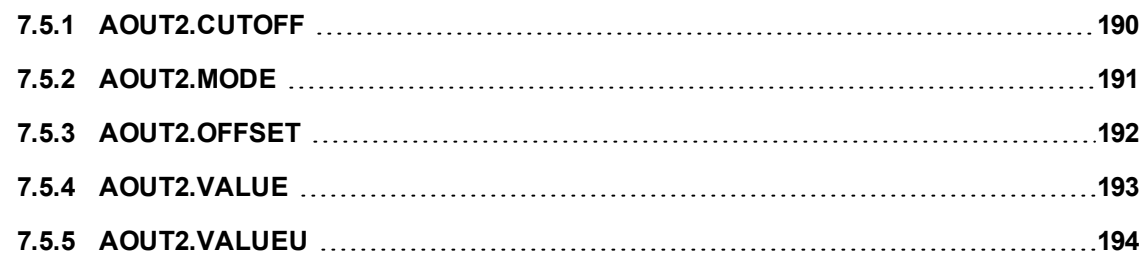

# <span id="page-189-0"></span>**7.5.1 AOUT2.CUTOFF**

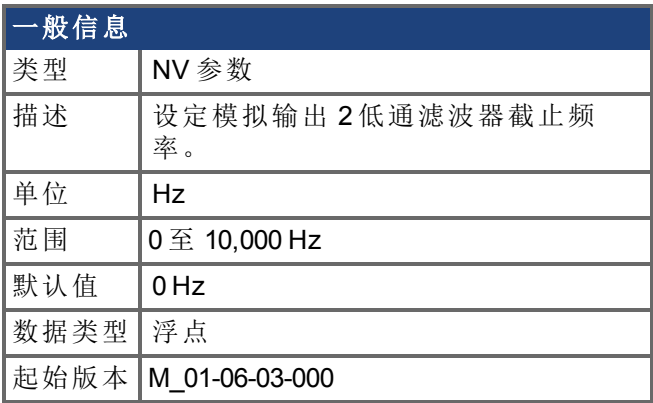

## 支持的型号

受任何带有延长的 IO 的 AKD 支持。

## 现场总线信息

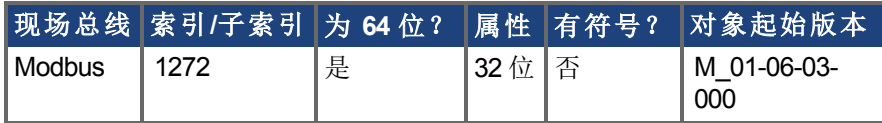

#### 描述

AOUT2.CUTOFF 为模拟输出 2 上的单极低通 滤波器设定 截止频率 以 Hz 表示 。 0 Hz 值将关闭滤波器,并将允许所有的频率通过。 滤波器可与各种模式模拟输出 2 配套使用。

## <span id="page-190-0"></span>**7.5.2 AOUT2.MODE**

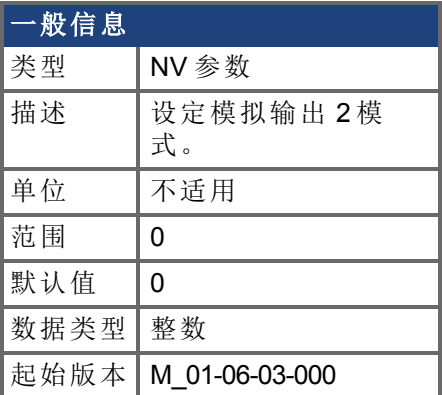

### 支持的型号

受任何带有延长的 IO 的 AKD 支持。

## 现场总线信息

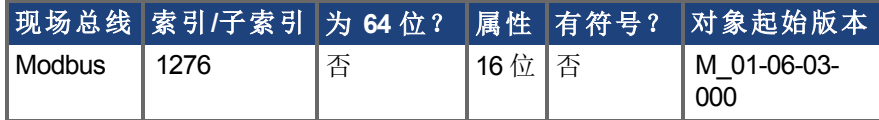

#### 描述

AOUT2.MODE 设定模拟输出功能。

模式 <sup>0</sup>:用户变量。模拟输出信号由用户确定 使用 [AOUT2.VALUEU \(](#page-193-0)➜ <sup>第</sup>194页) 。

### 示例

您可以使用 AOUT.MODE 与 AOUT.VALUEU 配置输出信号,具体如下:

- -->AOUT.MODE 0
- -->AOUT.VALUEU 5

-->AOUT.VALUEU 4.33

# <span id="page-191-0"></span>**7.5.3 AOUT2.OFFSET**

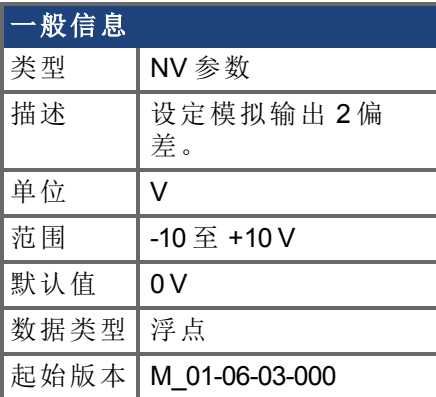

## 支持的型号

受任何带有延长的 IO 的 AKD 支持。

## 现场总线信息

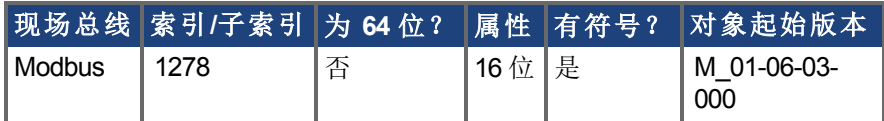

### 描述

此参数设定模拟输出 2 偏差。

## <span id="page-192-0"></span>**7.5.4 AOUT2.VALUE**

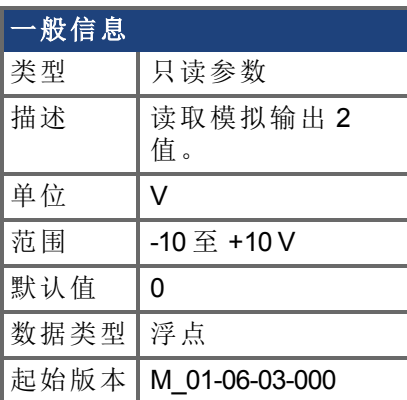

## 支持的型号

受任何带有延长的 IO 的 AKD 支持。

## 现场总线信息

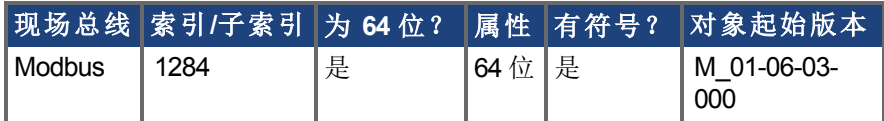

#### 描述

AOUT2.VALUE 读取模拟输出 2 值。

## <span id="page-193-0"></span>**7.5.5 AOUT2.VALUEU**

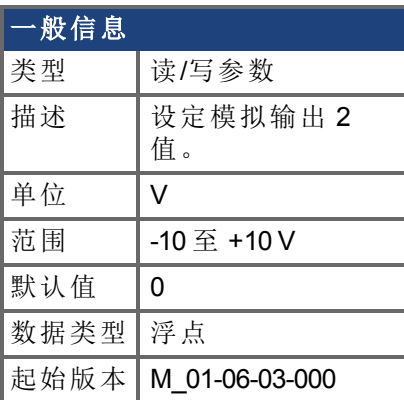

## 支持的型号

受任何带有延长的 IO 的 AKD 支持。

## 现场总线信息

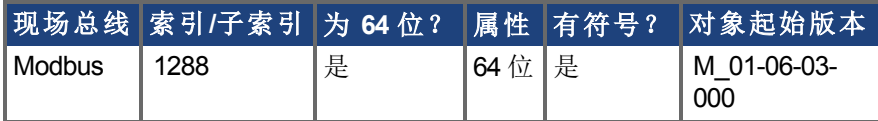

### 描述

当 [AOUT2.MODE \(](#page-190-0)→ 第191页)=0 模拟输出信号由用户确定 时, AOUT2.VALUEU 读/写模拟 输出 2 值。

# **7.6 BODE** 参数

本章讲述 BODE 参数。

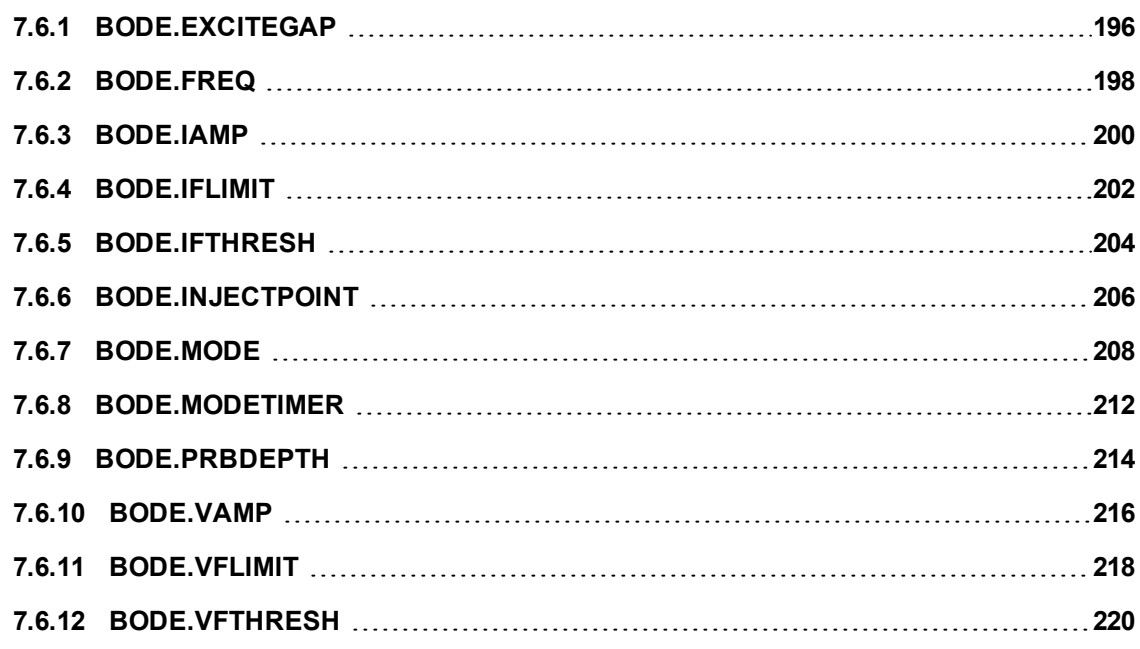

## <span id="page-195-0"></span>**7.6.1 BODE.EXCITEGAP**

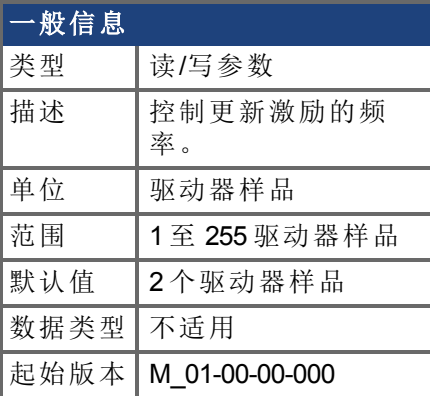

#### 支持的型号

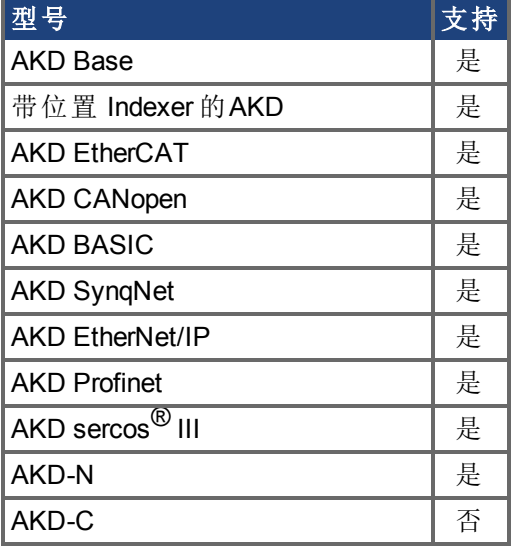

## 现场总线信息

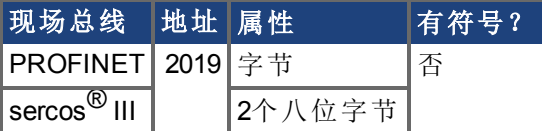

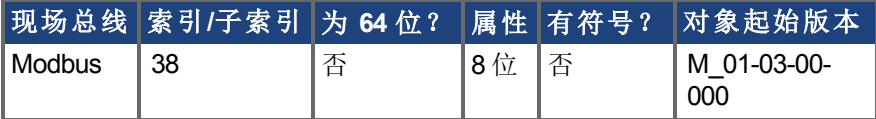

#### 描述

BODE.EXCITEGAP 控制更新激励的频率。每 n 个驱动器样品更新一次激励 其中 n 为 BODE.EXCITEGAP 。例如,如果 BODE.EXCITEGAP = 2, 则每 2/(16,000 Hz) = 1/8,000 Hz = 0.000125 秒更新一次激励。当测量一个系统时,只有当记录数据时才更新激励。

### 示例

将激励更新率设定为 8,000 Hz:

-->BODE.EXCITEGAP 2

将激励更新率设定为 4,000 Hz: -->BODE.EXCITEGAP 4 获取激励更新率 已设定为 8000 Hz : -->BODE.EXCITEGAP 2

## <span id="page-197-0"></span>**7.6.2 BODE.FREQ**

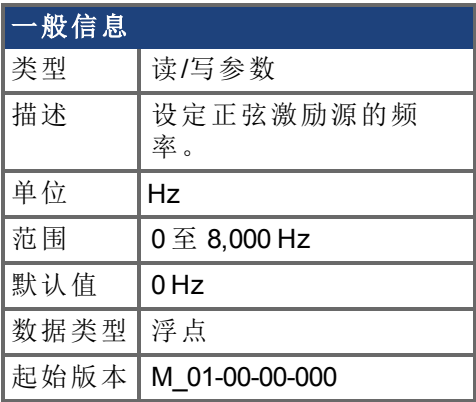

## 支持的型号

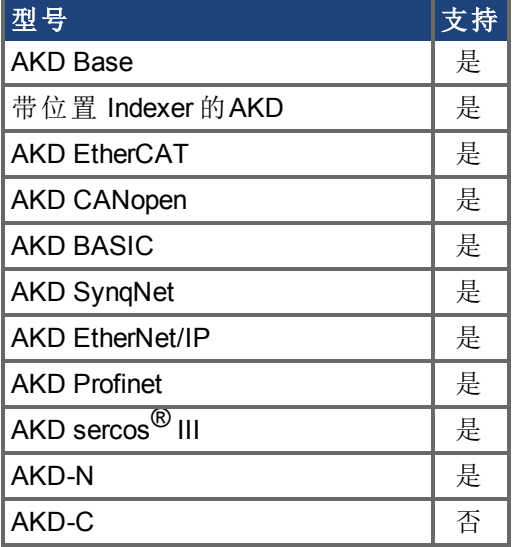

## 现场总线信息

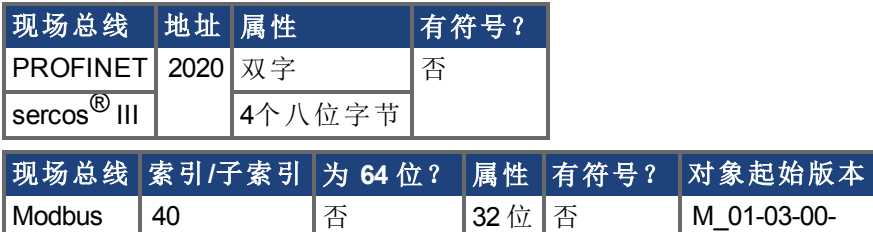

#### 描述

BODE.FREQ 设定正弦激励源的频率 以 Hz 表示 。正弦激励源用于测量系统的频率响应。

000

### 示例

将 0.2 A 的正弦激励源设定为 50 Hz:

-->BODE.INJECTPOINT 1

-->BODE.IAMP 0.2

-->BODE.FREQ 50.0

-->BODE.MODE 2

## 相关主题

[BODE.MODE \(](#page-207-0)→ 第208页) [BODE.INJECTPOINT \(](#page-205-0)→ 第206页) [BODE.VAMP \(](#page-215-0)→ 第216页) [BODE.IAMP \(](#page-199-0)→ 第200页)

## <span id="page-199-0"></span>**7.6.3 BODE.IAMP**

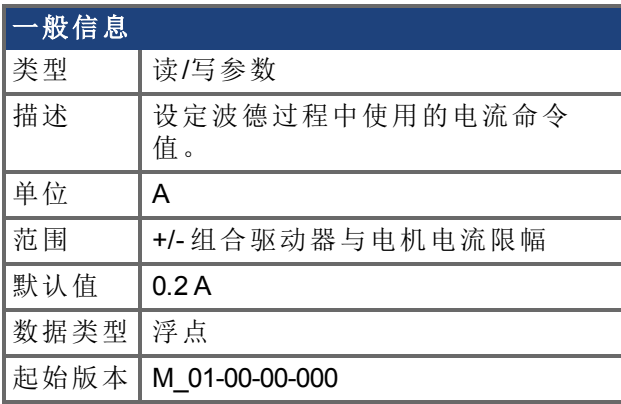

### 支持的型号

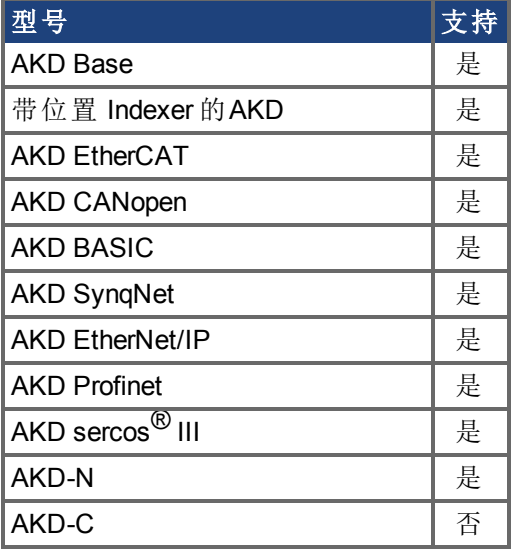

## 现场总线信息

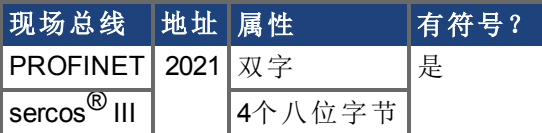

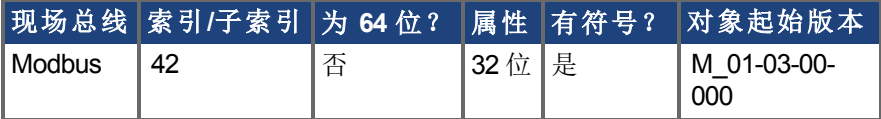

#### 描述

当处于在 BODE.INJECTPOINT 中设定的电流模式下,BODE.IAMP 设定激励幅值。当使用 [BODE.MODE \(](#page-207-0)→ 第208页) = 1 与 [BODE.INJECTPOINT \(](#page-205-0)→ 第206页) = 1 时, 此参数将确定注 入命令电流值的噪声级。

#### 示例

将激励电流设定为 0.2 A:

-->BODE.IAMP 0.2

获取激励电流 已设定为 0.2 Hz :

-->BODE.IAMP 0.200 [A]

### 相关主题

[BODE.INJECTPOINT \(](#page-205-0)→第206页) | [BODE.FREQ \(](#page-197-0)→ 第198页)

## <span id="page-201-0"></span>**7.6.4 BODE.IFLIMIT**

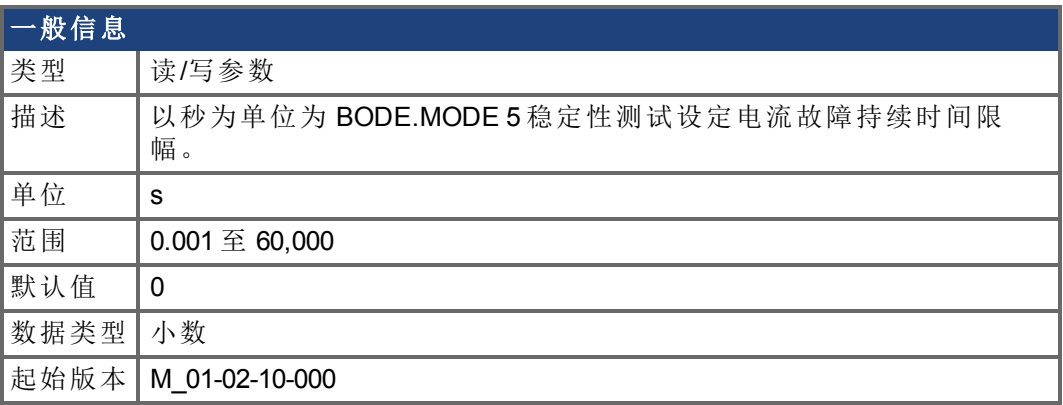

### 支持的型号

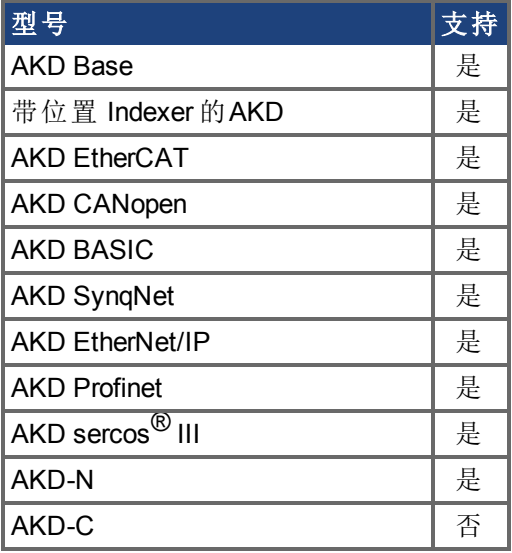

## 现场总线信息

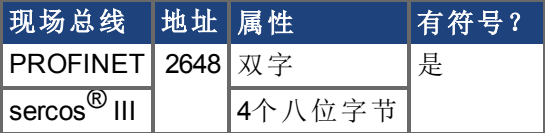

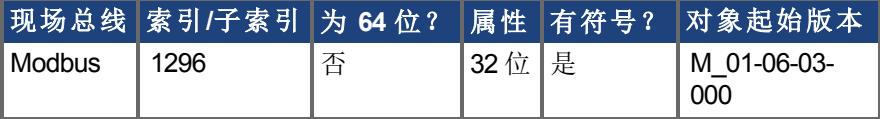

#### 描述

当 BODE.MODE 设定为 5 时, 固件监视驱动器电流 [IL.CMD \(](#page-563-0)→ 第564页)。当 IL.CMD 超过 [BODE.IFTHRESH \(](#page-203-0)→ 第204页) 时, 内部计数器记录 IL.CMD 超过 BODE.IFTHRESH 的时间长 度。如果内部计数器达到 BODE.IFLIMIT,则生成故障 133——自动调谐时不稳定。 BODE.IFLIMIT 越小,则当 IL.CMD 超过 BODE.IFLIMIT 时生成故障 133 的速度越快。

#### 示例

将 BODE.IFTHRESH 设定为 6 安培:

-->BODE.IFTHRESH 6

将 BODE.IFLIMIT 设定为 0.500 秒:

-->BODE.IFLIMIT 0.5

将 BODE.MODE 设定为 5 以启用稳定性检测:

BODE.MODE 5

#### 相关主题

[BODE.MODE \(](#page-207-0)→ 第208页),[BODE.MODETIMER \(](#page-211-0)→ 第212页), [BODE.IFTHRESH \(](#page-203-0)→ 第204页), [BODE.VFLIMIT \(](#page-217-0)→ 第218页), [BODE.VFTHRESH \(](#page-219-0)→ 第220页)

# <span id="page-203-0"></span>**7.6.5 BODE.IFTHRESH**

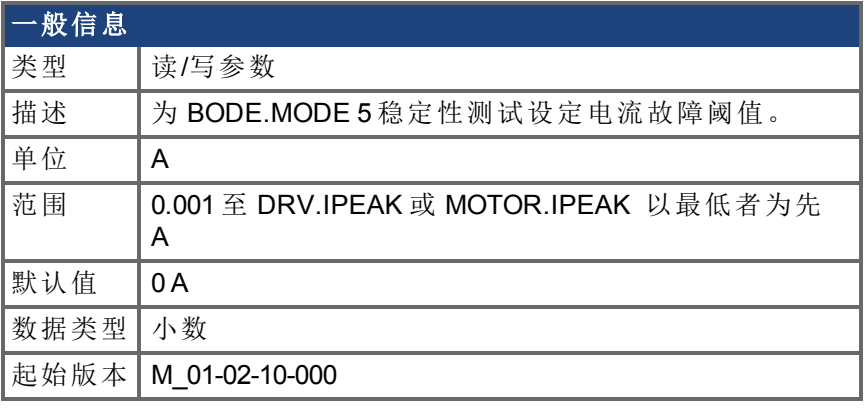

### 支持的型号

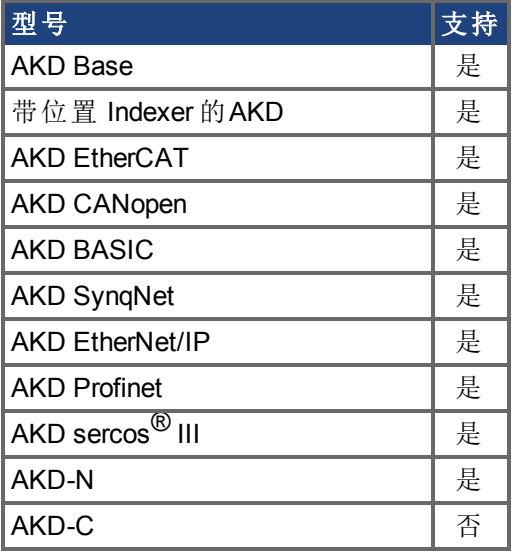

## 现场总线信息

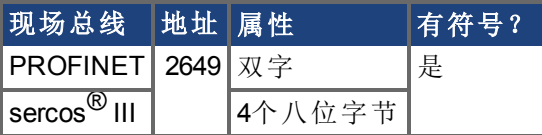

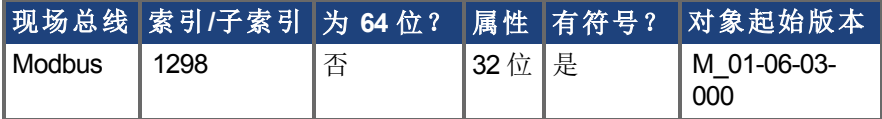

#### 描述

当 [BODE.MODE \(](#page-207-0)→ 第208页) 设定为 5 时, 固件监视驱动器电流 ([IL.CMD \(](#page-563-0)→ 第564页))。当 IL.CMD 超过 BODE.IFTHRESH 时, 内部计数器记录 IL.CMD 超过 BODE.IFTHRESH 的时间 长度。如果内部计数器达到 [BODE.IFLIMIT \(](#page-201-0)➜ 第202页),则生成故障 133 自动调谐时不稳 定 。

示例

将 BODE.IFTHRESH 设定为 6 安培:

-->BODE.IFTHRESH 6

将 BODE.IFLIMIT 设定为 0.500 秒:

-->BODE.IFLIMIT 0.5

将 BODE.MODE 设定为 5 以启用稳定性检测:

BODE.MODE 5

#### 相关主题

[BODE.MODE \(](#page-207-0)→ 第208页), [BODE.MODETIMER \(](#page-211-0)→ 第212页), [BODE.VFLIMIT \(](#page-217-0)→ 第218页), [BODE.VFTHRESH \(](#page-219-0)→第220页), [BODE.IFLIMIT \(](#page-201-0)→ 第202页)

# <span id="page-205-0"></span>**7.6.6 BODE.INJECTPOINT**

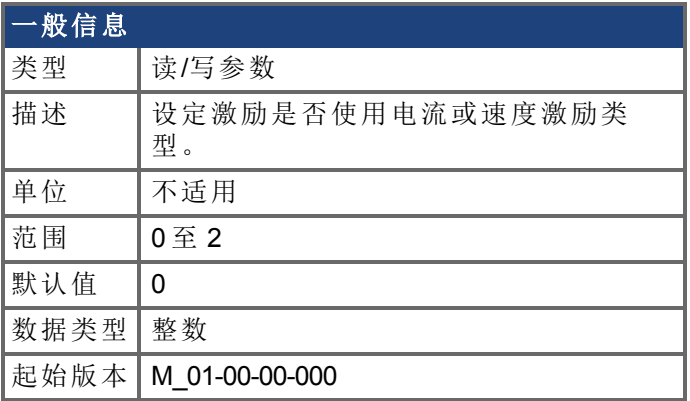

## 支持的型号

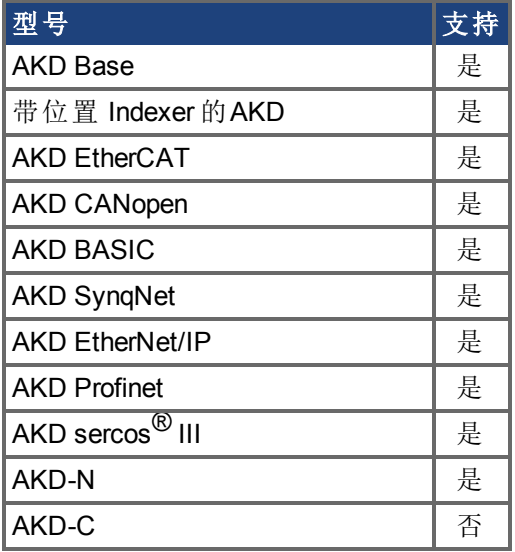

## 现场总线信息

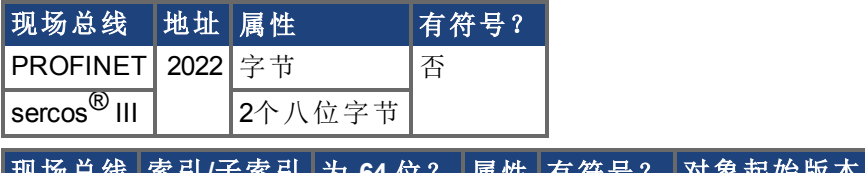

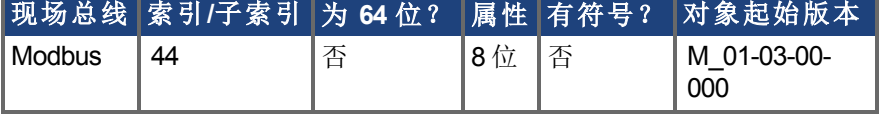

### 描述

BODE.INJECTPOINT 设定激励是否使用电流或速度激励类型。

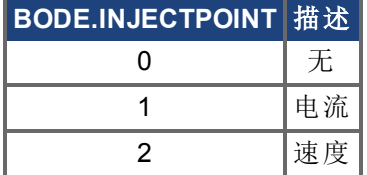

#### 示例

将 BODE.INJECTPOINT 设定为电流:

-->BODE.INJECTPOINT 1

获取 BODE.INJECTPOINT 已经设定为电流:

-->BODE.INJECTPOINT 1

#### 相关主题

[BODE.IAMP \(](#page-199-0)→ 第200页), [BODE.MODE \(](#page-207-0)→ 第208页), [BODE.VAMP \(](#page-215-0)→ 第216页)

## <span id="page-207-0"></span>**7.6.7 BODE.MODE**

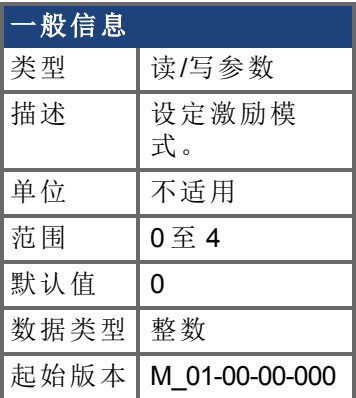

## 支持的型号

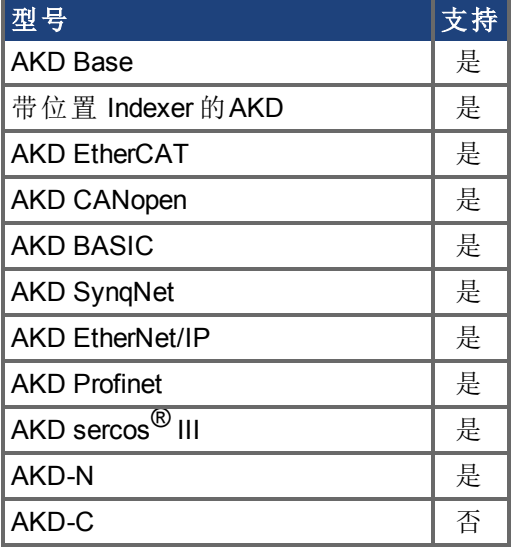

## 现场总线信息

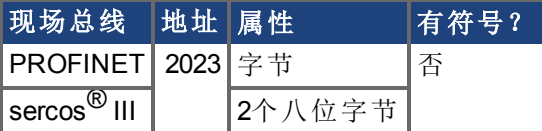

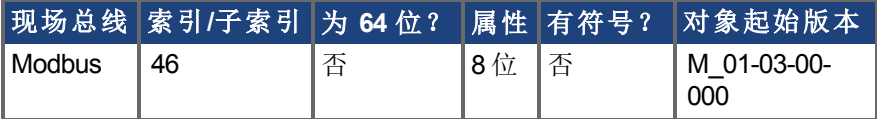

#### 描述

BODE.MODE 设定激励模式。可将激励设定为下表中所示模式。当以太网通信断开连接时, BODE.MODE 始终设定为无。激励的最高幅值由 BODE.IAMP 或 BODE.VAMP 设定 取决于 BODE.INJECTPOINT 。

BODE.MODE 受监控定时器 (BODE.MODETIMER) 制约,具体如下:

• 如果 BODE.MODETIMER 为 0, 则 BODE.MODE 不受影响。

- 如果 BODE.MODETIMER 设定为大于 0 的值, 则在 BODE.MODETIMER 时间毫 秒之后,BODE.MODE 将设定为 0 无 。
- <sup>l</sup> 如果 BODE.MODE 为一个非零值,并且您将 BODE.MODE 重置为另一个非零 值,则您将重置监视定时器。如果您失去与驱动器的通信,则此机制旨在关闭 激励信号。

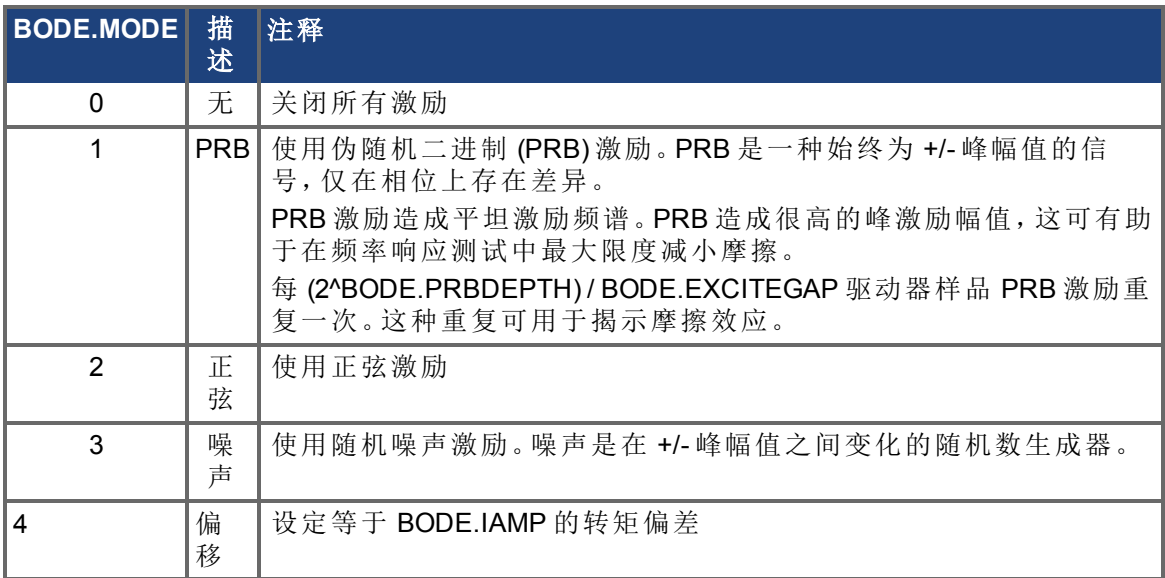

#### 示例

将 BODE.MODE 设定为 PRB:

-->BODE.MODE 1

获取 BODE.MODE 已经设定为 PRB :

-->BODE.MODE 1

#### **PRB** 激励:

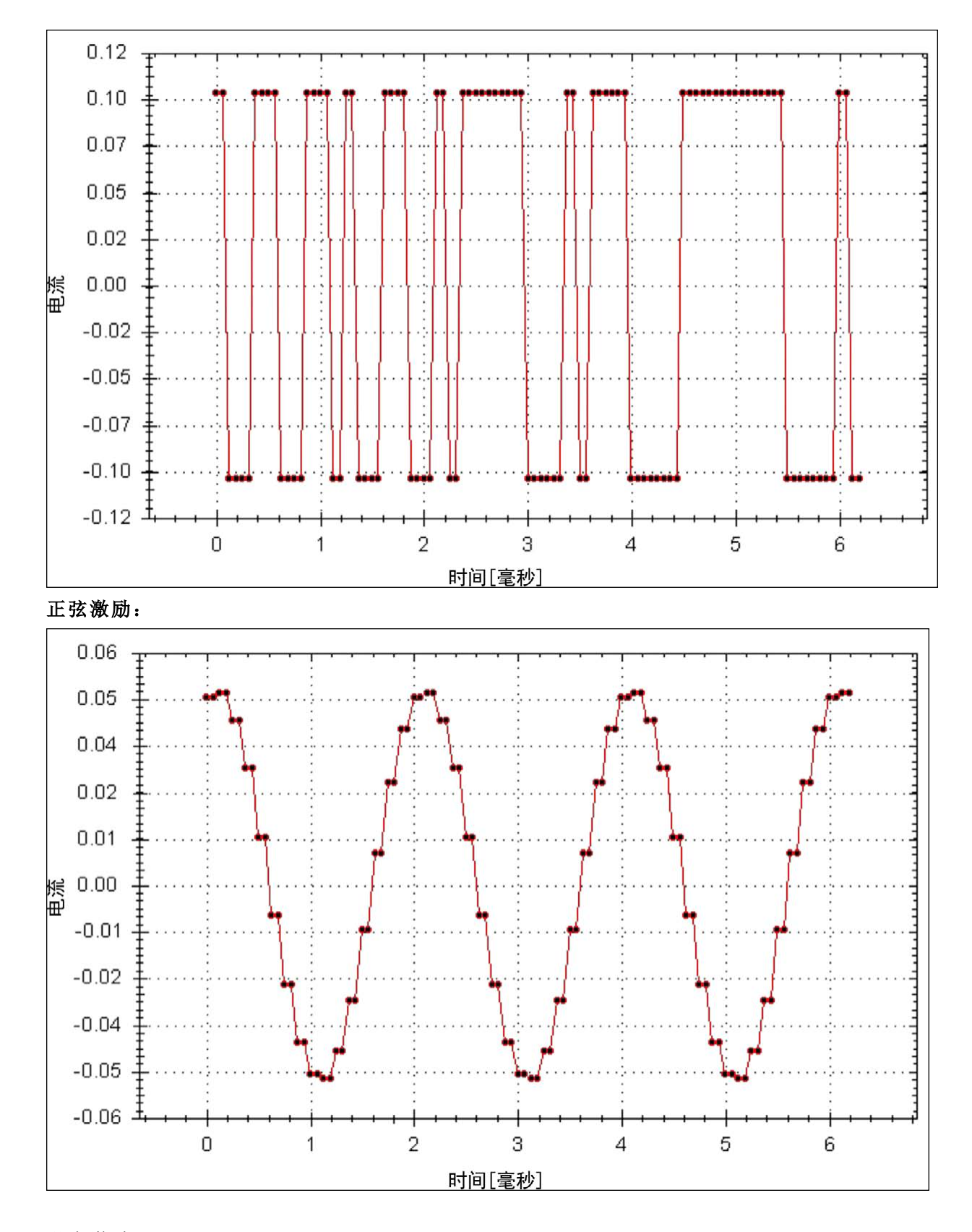

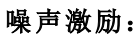

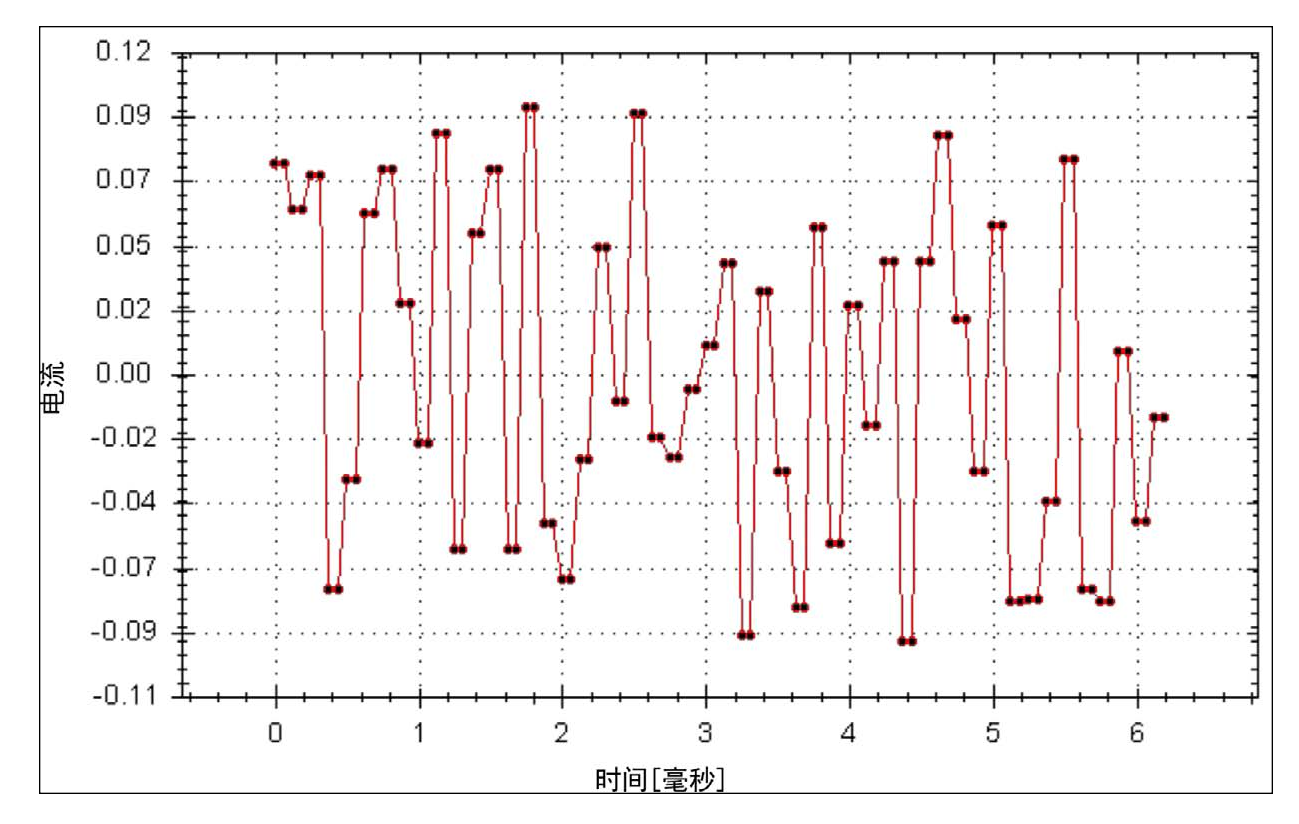

### 相关主题 [BODE.INJECTPOINT \(](#page-205-0)→ 第206页) [BODE.VAMP \(](#page-215-0)→ 第216页)

## <span id="page-211-0"></span>**7.6.8 BODE.MODETIMER**

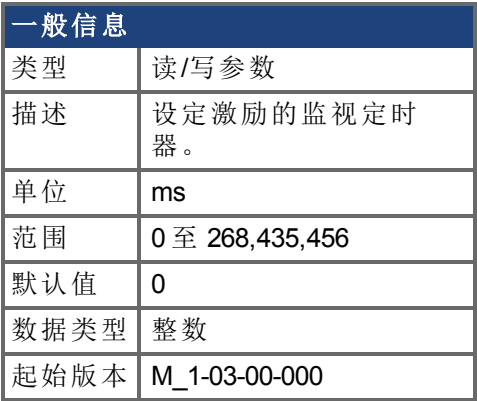

### 支持的型号

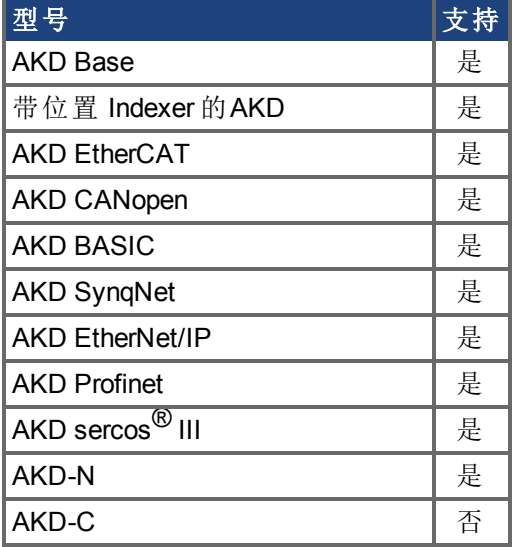

## 现场总线信息

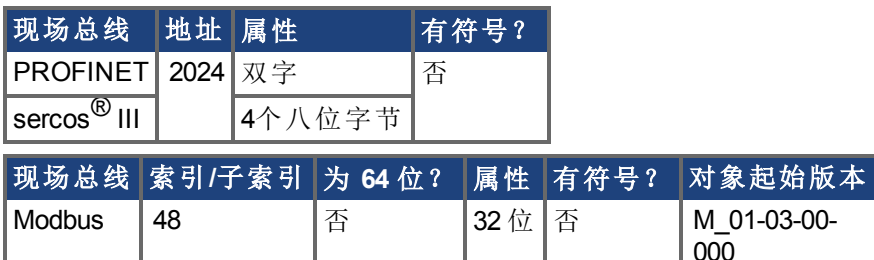

#### 描述

BODE.MODETIMER 为激励设定监视定时器。如果失去通信,则此监视用于自动关闭系统 的激励。强烈建议您使用监视进行任何激励测量。WorkBench高性能伺服调谐器与波德工 具自动使用这些值,无需您进行任何操作。

如果 BODE.MODETIMER 为一个非零值,则波德监视启用。在 BODE.MODETIMER 值消逝之 后,BODE.MODE 将设定为 0 无 。如要重置监视定时器,将 BODE.MODE 重置为一个非零 值。

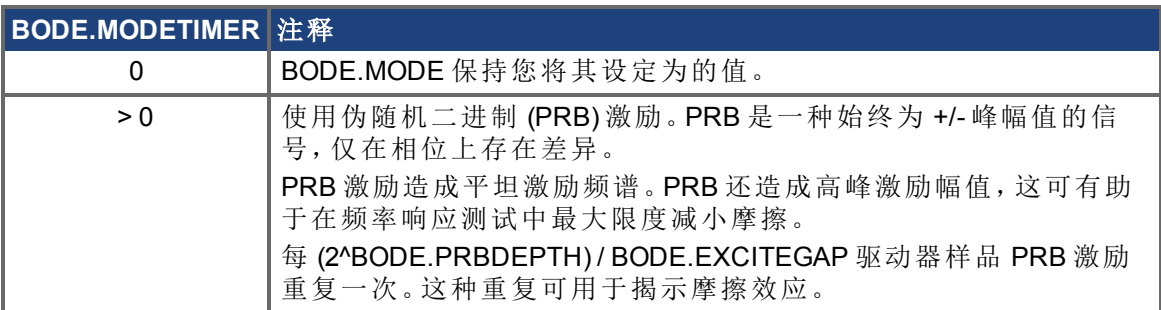

#### 示例

#### 禁用 **BODE.MODETIMER**:

-->BODE.MODETIMER //

设定为 0 以禁用监视

 $\Omega$ 

-->BODE.MODE // 观察波德模式的初始状态

0

-->BODE.MODE 1 // 将波德模式设定为 PRB

-->BODE.MODE // 观察在 0.5 秒之后波德模式状态是否相同

1

-->BODE.MODE // 观察在 10 秒之后波德模式状态是否相同

1

#### 启用 **BODE.MODETIMER**:

-->BODE.MODETIMER 1000 // 将监视设定为 1 秒

-->BODE.MODE 1 // 将波德模式设定为 PRB

-->BODE.MODE // 观察在 0.5 秒之后波德模式状态是否相同

1

-->BODE.MODE // 观察在 1.0 秒之后波德模式状态是否已设定为零

 $\Omega$ 

#### 启用与重新启用 **BODE.MODETIMER**:

-->BODE.MODETIMER 2500 // 将监视设定为 2.5 秒

-->BODE.MODE 1 // 将波德模式设定为 PRB

-->BODE.MODE // 观察在 1.5 秒之后波德模式状态是否相同

1

-->BODE.MODE 1 // 将波德模式设定为 PRB,从而将监视定时器重置为上方设定的 初始 2.5 秒值。

-->BODE.MODE // 观察在最初启用 BODE.MODE 1 后的 3.0 秒之后,波德模式状态是否相同 -->BODE.MODE // 观察在最初启用 BODE.MODE 后的 4.0 秒之后波德模式状态是否 已设定为零

0

#### 相关主题

[BODE.MODE \(](#page-207-0)→ 第208页)

## <span id="page-213-0"></span>**7.6.9 BODE.PRBDEPTH**

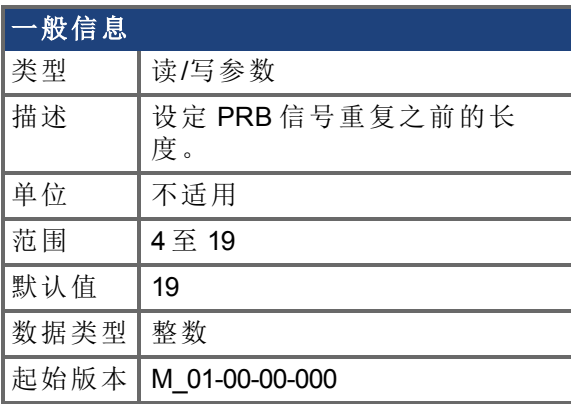

### 支持的型号

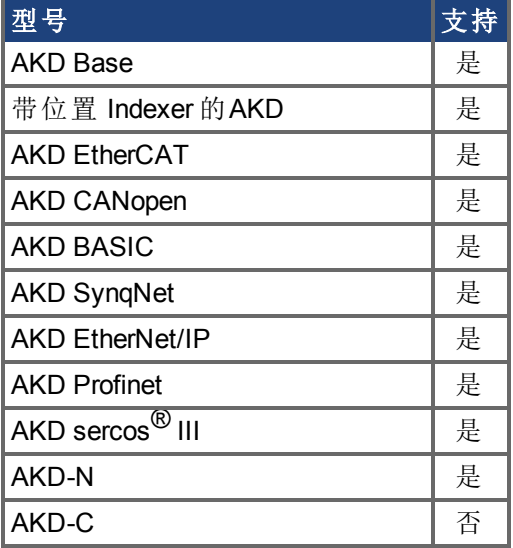

## 现场总线信息

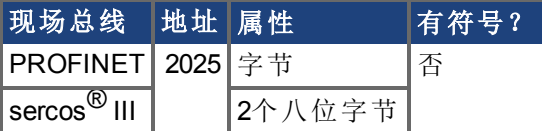

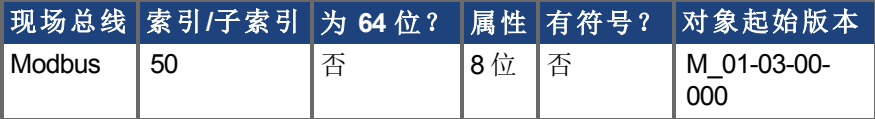

#### 描述

BODE.PRBDEPTH 设定 PRB 信号重复之前的长度。这只有在 BODE.MODE = PRB 时才适 用。在 (2^BODE.PRBDEPTH) / BODE.EXCITEGAP 驱动器样品之后 PRB 激励将重复一次。

### 示例

将 BODE.PRBDEPTH 设定为 19:

-->BODE.PRBDEPTH 19

获取 BODE.PRBDEPTH 已经设定为 19 :

-->BODE.PRBDEPTH 19

### 相关主题

[BODE.MODE \(](#page-207-0)→ 第208页), [BODE.INJECTPOINT \(](#page-205-0)→ 第206页), [BODE.IAMP \(](#page-199-0)→ 第200页), BODE.VAMP $(\rightarrow$  第216页)

## <span id="page-215-0"></span>**7.6.10 BODE.VAMP**

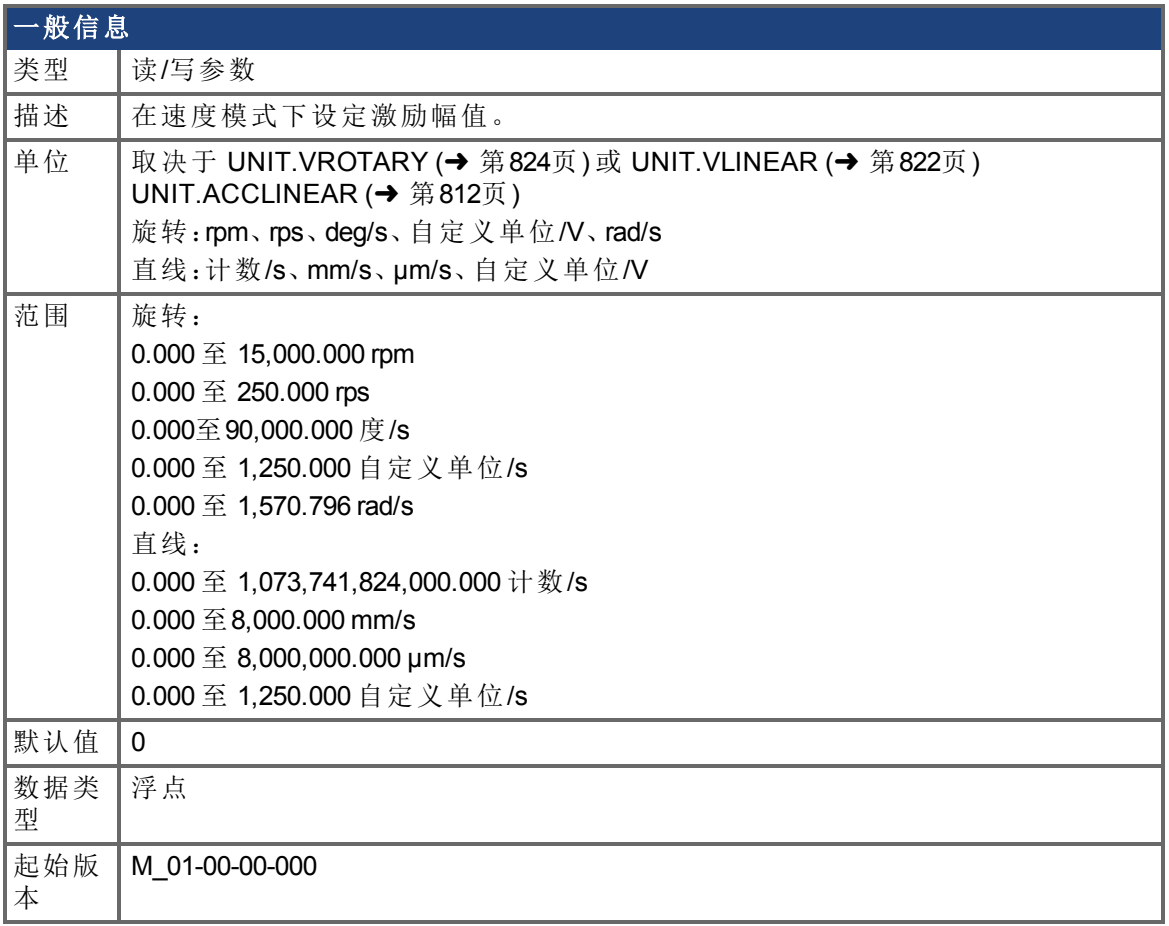

## 支持的型号

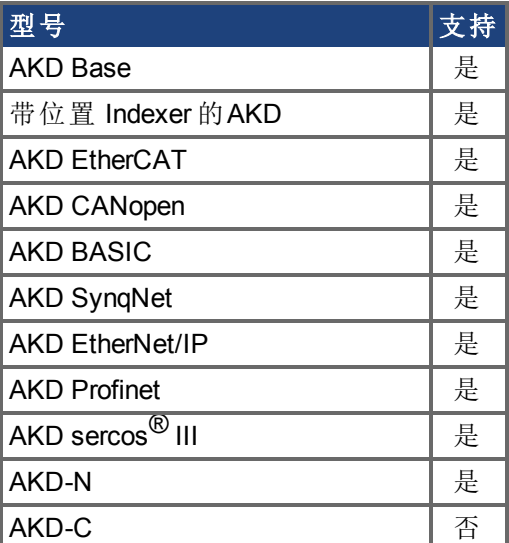

现场总线信息
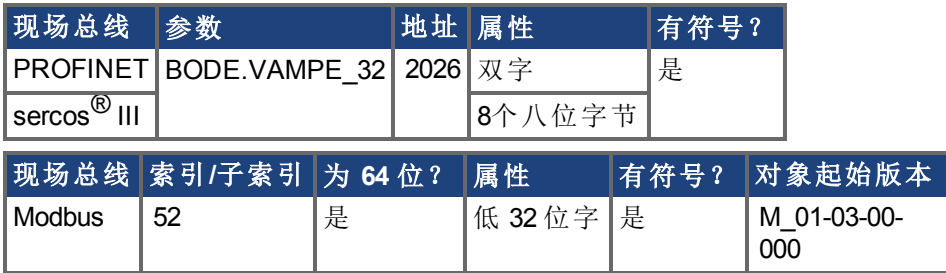

#### 描述

当处于在 BODE.INJECTPOINT 中设定的速度模式下,BODE.VAMP 设定激励幅值。

#### 示例

将激励速度设定为 100 RPM

-->BODE.VAMP 100

获取激励速度 已设定为 100 RPM

-->BODE.VAMP

100.000 [rpm]

#### 相关主题

[BODE.MODE \(](#page-207-0)→ 第208页), [BODE.INJECTPOINT \(](#page-205-0)→ 第206页)

# **7.6.11 BODE.VFLIMIT**

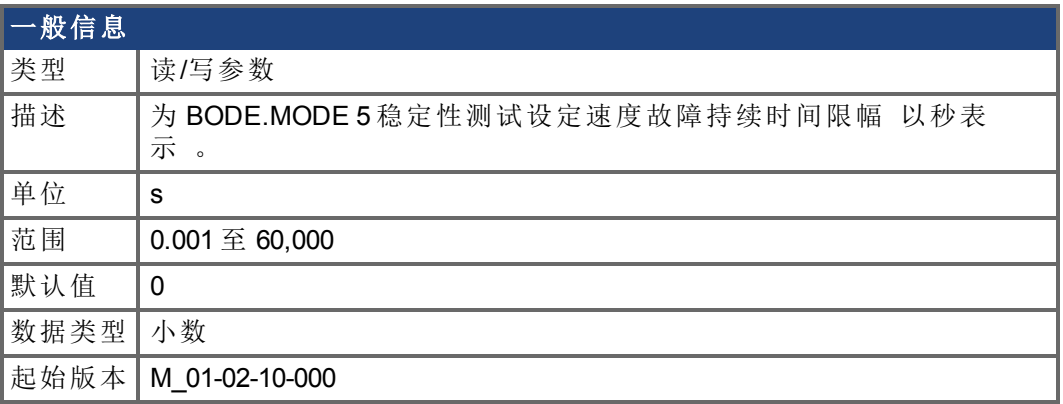

### 支持的型号

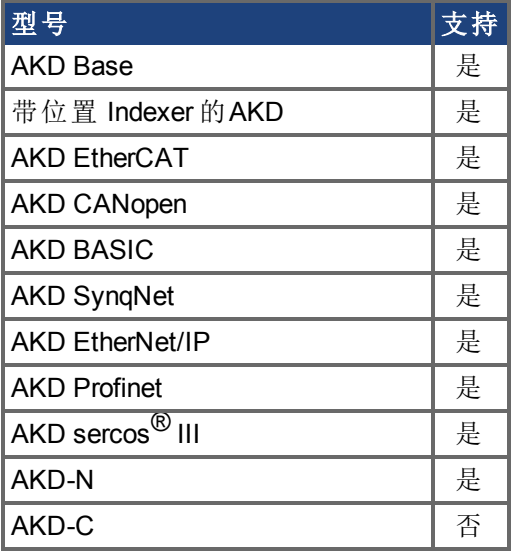

### 现场总线信息

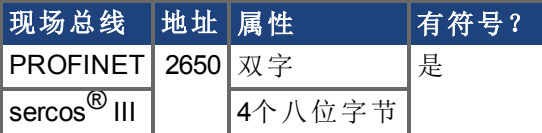

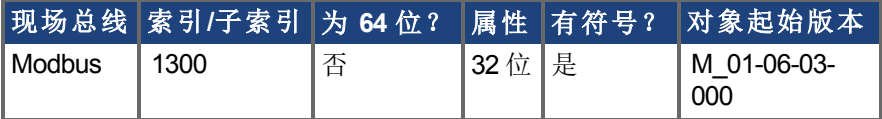

#### 描述

当 BODE.MODE 设定为 5 时,固件监视驱动器反馈速度 VL.FB。当 VL.FB 超过 BODE.VFTHRESH,内部计数器记录 VL.FB 超过 BODE.VFTHRESH 的时间长度。如果内部 计数器达到 BODE.VFLIMIT,则生成故障 133 自动调谐时不稳定 。

BODE.VFLIMIT 越小,则当 VL.FB 超过 BODE.VFLIMIT 时生成故障 133 的速度越快。

#### 示例

将 BODE.VFTHRESH 设定为 10 RPM:

-->BODE.VFTHRESH 10

将 BODE.VFLIMIT 设定为 0.500 秒

-->BODE.VFLIMIT 0.5

将 BODE.MODE 设定为 5 以启用稳定性检测

-->BODE.MODE 5

### 相关主题

BODE.MODE, BODE.MODETIMER, BODE.IFLIMIT, BODE.IFTHRESH, BODE.VFTHRESH

## **7.6.12 BODE.VFTHRESH**

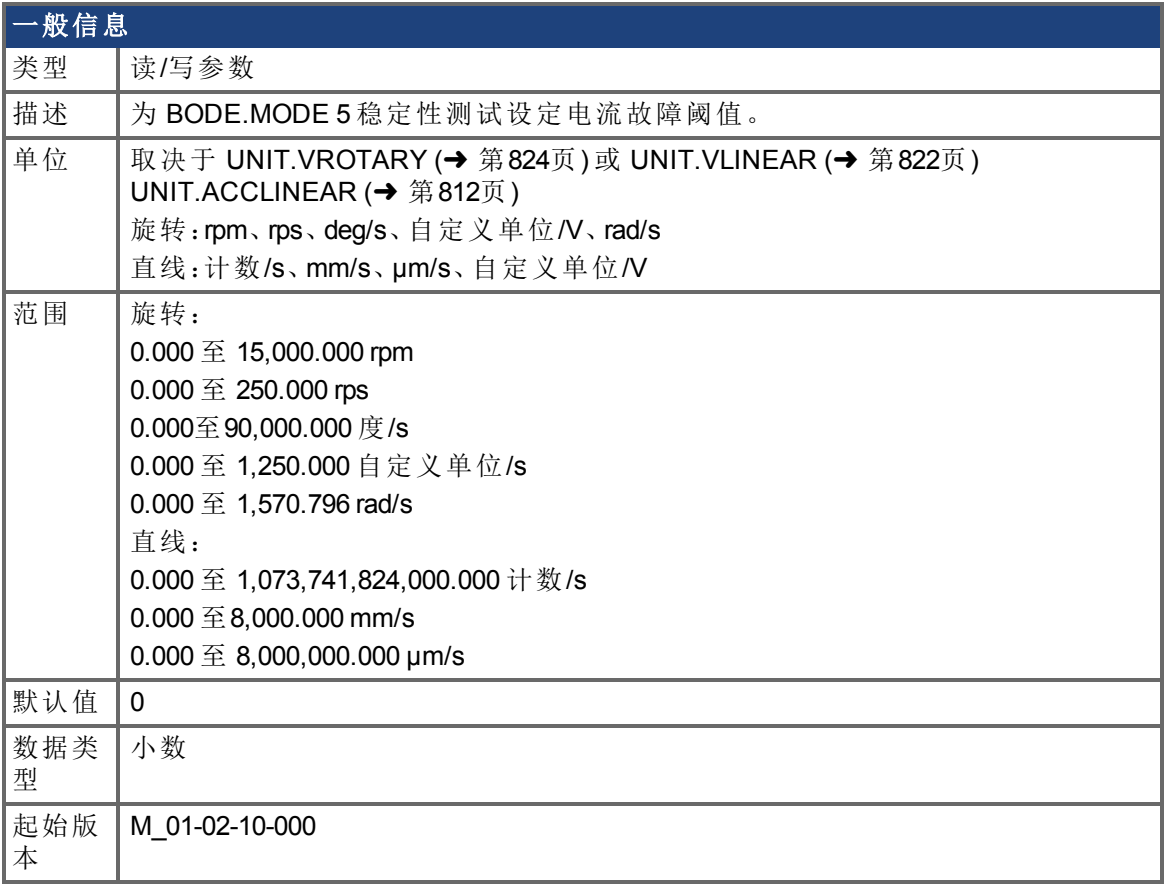

### 支持的型号

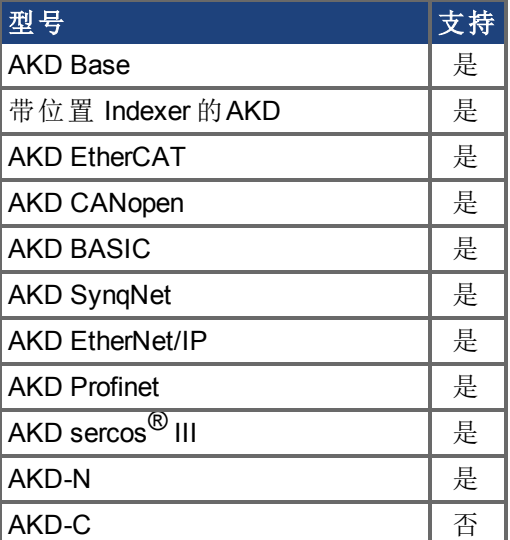

### 现场总线信息

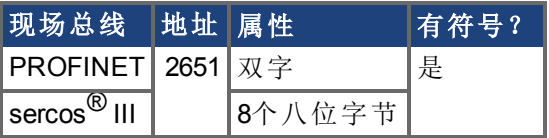

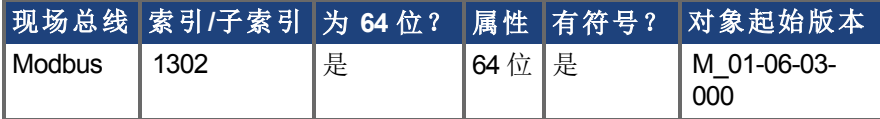

#### 描述

当 BODE.MODE 设定为 5 时,固件监视驱动器反馈速度 VL.FB。当 VL.FB 超过 BODE.VFTHRESH,内部计数器记录 VL.FB 超过 BODE.VFTHRESH 的时间长度。如果内部 计数器达到 BODE.VFLIMIT,则生成故障 133 自动调谐时不稳定 。

BODE.VFLIMIT 越小,则当 VL.FB 超过 BODE.VFLIMIT 时生成故障 133 的速度越快。

#### 示例

将 BODE.VFTHRESH 设定为 10 RPM:

-->BODE.VFTHRESH 10

将 BODE.VFLIMIT 设定为 0.500 秒:

-->BODE.VFLIMIT 0.5

将 BODE.MODE 设定为 5 以启用稳定性检测:

-->BODE.MODE 5

#### 相关主题

BODE.MODE, BODE.MODETIMER, BODE.IFLIMIT, BODE.IFTHRESH, BODE.VFLIMIT

# **7.7 CAM** 参数

本章讲述 CAM 参数。

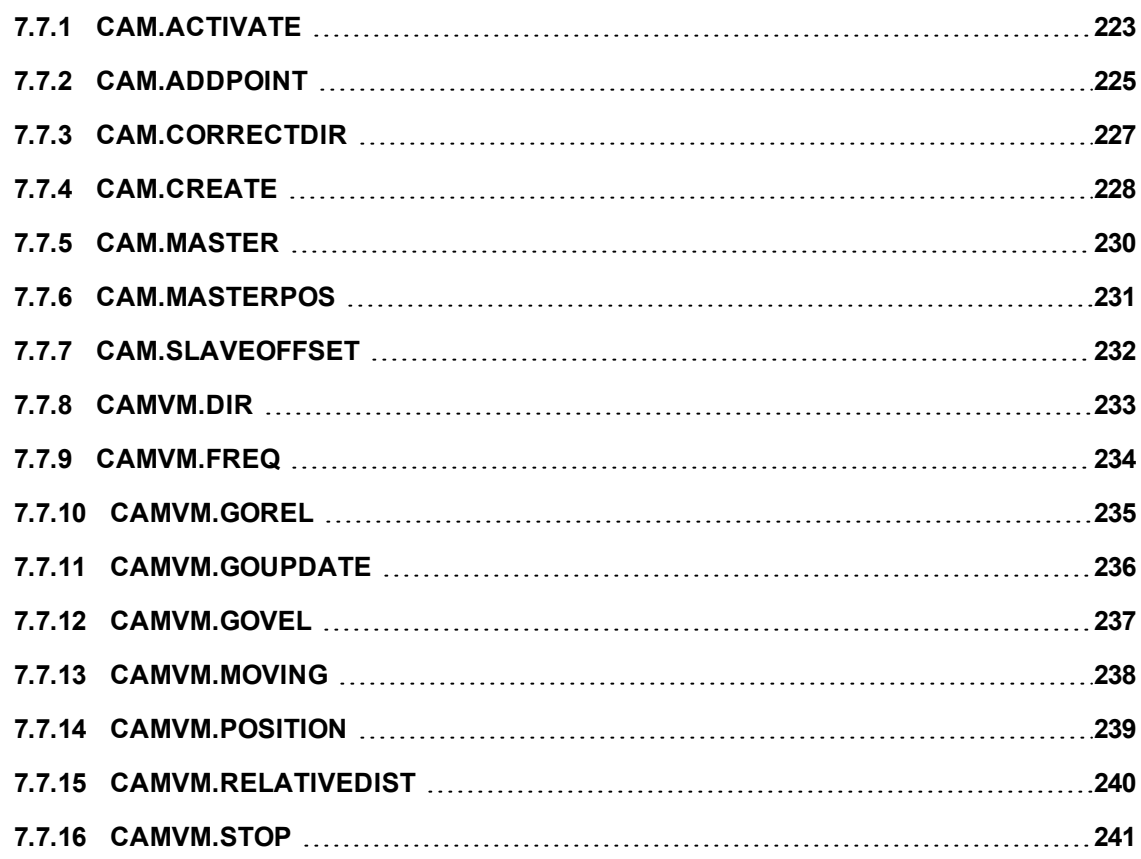

## <span id="page-222-0"></span>**7.7.1 CAM.ACTIVATE**

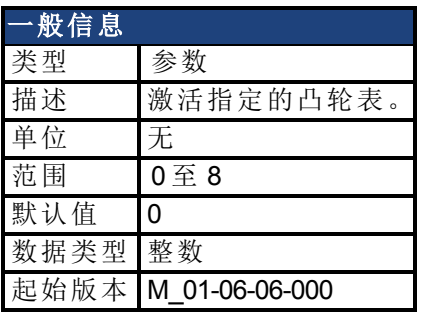

#### 描述

CAM.ACTIVE 用于激活指定的凸轮表。将根据指定凸轮表中的主位置和点来计算位置命 令。

激活某个新的凸轮后,驱动器将根据需要进行加速 EGEAR.ACCLIMIT 或减速

EGEAR.DECLIMIT ,将速度调整为凸轮表中定义的凸轮主位置和从位置轨迹的当前运动 所要求的速度。

实现速度同步后,EGEAR.LOCK 将被设置为 1,并会使用凸轮表执行修正移动以将从位置 变为锁定位置。此移动的方向由 CAM.CORRECTDIR 加以控制。此修正移动的参数与任何 其它移动 即:MOVE.ACC、MOVE.DEC、MOVE.RUNSPEED 相同。

当激活凸轮时,如果主位置未移动或者凸轮表中的从位置轨迹不需要凸轮运动,则会立即 进行速度同步,且只要激活凸轮即会执行修正移动。

当禁用驱动器时,会自动将 CAM.ACTIVATE 设置为 0 即,所有凸轮都将分离 。

要禁用修正移动,请设置 CAM.CORRECTDIR = 3。

您必须先声明和创建凸轮表,之后才能将其激活。如果当设置 CAM.ACTIVATE 时  $MOVE.RUNSPEED \ncong F 0$ , 则会因为无法执行修正运动而产生运行时错误。

#### 示例

下面的示例介绍了如何声明、创建和激活凸轮。

```
'-------------- Device Params ----------------------
Params
     DRV.OPMODE = 2 'position operation mode
     DRV.CMDSOURCE = 5 'command source = AKD BASIC TG
     UNIT.PROTARY = 4 '16 bit position units, 65536 counts/rev
     UNIT.VROTARY = 0 'velocity units = rpm
     UNIT.ACCROTARY = 0 'acceleration units = rpm/sec
     PL.MODPEN = 1 'enable slave modulo
     PL.MODP2 = 65536 'set slave (AKD BASIC) counts per cycle
     FB2.SOURCE = 1 'set Master Encoder Source to X9
     FB2.ENCRES = 8000 'set counts'rev of Master
     FB2.DIR = 0 'set counting direction for Master Encoder
     EXTENCODER.POSMODULO = 8000 'set master counts per cycle
End Params
     '-------------- Define (dim) Global Variables --------
'-------------- Main Program -------------------------
Main
     'start the cam create block
     CAM.CREATE (1, 5)'allocate space for cam #1, 5 points
          'add the points
          CAM.ADDPOINT(0, 0)
```

```
CAM.ADDPOINT(2000, 65536 / 10)
         CAM.ADDPOINT(4004, 65536 / 8)
         CAM.ADDPOINT(6000, 65536 * 3 / 4)
         CAM.ADDPOINT(8000, 65536)
    End 'the cam create block
    CAM.MASTER = 2 'Cam Master = External Encoder
    EXTENCODER.POSITION = 0 'set Master position to 0
    MOVE.POSCOMMAND = 0 'set slave (AKD BASIC) position to 0
    DRV.SWENABLE = 1 'enable the motor
    Print "Motor Enabled, wait 5 sec"
    Pause (5)
    CAM.ACTIVATE = 1 'activate cam #1
    Print "CAM Enabled"
    While 1 = 1 : wend
End Main
```
#### 相关主题

[CAM.CORRECTDIR \(](#page-226-0)→ 第227页)

### <span id="page-224-0"></span>**7.7.2 CAM.ADDPOINT**

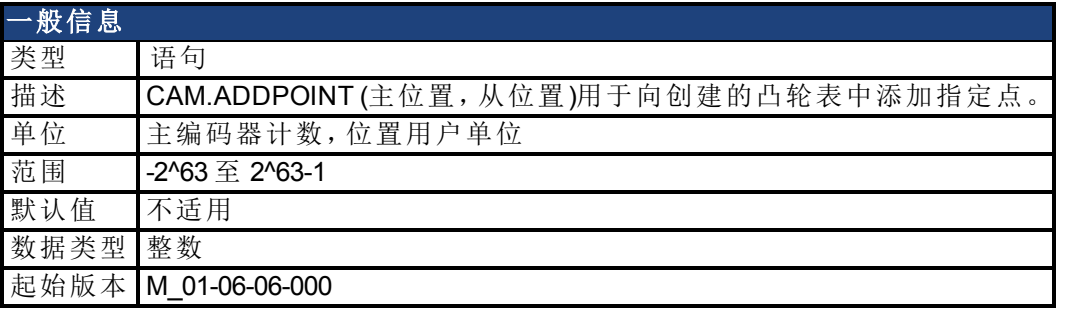

#### 描述

CAM.ADDPOINT 用于向创建的凸轮表中添加指定点 主位置和相应的从位置 。仅在 CAM.CREATE 块中使用此语句。

您必须处于 CAM.CREATE 块中才能使用 CAM.ADDPOINT 语句。CAM.CREATE 块中第一个 CAM.ADDPOINT 语句的主位置必须始终为 0。向凸轮表中添加点时,主位置必须始终增 大。凸轮表中必须至少有两个点。

[FB2.ENCRES \(](#page-523-0)➜ 第524页) 与 [FB2.DIR \(](#page-528-0)➜ 第529页) 用于将 CAM 主位置从用户单位转换为 内部单位。在调用 CAM.ADDPOINT 之前,BASIC 程序必须设置 FB2.ENCRES、FB2.DIR 和 [EXTENCODER.POSMODULO \(](#page-473-0)→ 第474页)。

#### 示例

下面的示例介绍了如何声明、创建和激活凸轮。

```
'-------------- Device Params ----------------------
Params
    DRV.OPMODE = 2 'position operation mode
     DRV.CMDSOURCE = 5 'command source = AKD BASIC TG
     UNIT.PROTARY = 4 '16 bit position units, 65536 counts/rev
    UNIT.VROTARY = 0 'velocity units = rpm
    UNIT.ACCROTARY = 0 'acceleration units = rpm/sec
    PL.MODPEN = 1 'enable slave modulo
    PL.MODP2 = 65536 'set slave (AKD BASIC) counts per cycle
    FB2.SOURCE = 1 'set Master Encoder Source to X9
     FB2.ENCRES = 8000 'set counts'rev of Master
     FB2.DIR = 0 'set counting direction for Master Encoder
    EXTENCODER.POSMODULO = 8000 'set master counts per cycle
End Params
'-------------- Define (dim) Global Variables --------
'-------------- Main Program -------------------------
Main
     'start the cam create block
     CAM.CREATE (1, 5)'allocate space for cam #1, 5 points
          'add the points
          CAM.ADDPOINT(0, 0)
          CAM.ADDPOINT(2000, 65536 / 10)
          CAM.ADDPOINT(4004, 65536 / 8)
          CAM.ADDPOINT(6000, 65536 * 3 / 4)
         CAM.ADDPOINT(8000, 65536)
     End 'the cam create block
     CAM.MASTER = 2 'Cam Master = External Encoder
     EXTENCODER.POSITION = 0 'set Master position to 0
    MOVE.POSCOMMAND = 0 'set slave (AKD BASIC) position to 0
```

```
DRV.SWENABLE = 1 'enable the motor
    Print "Motor Enabled, wait 5 sec"
    Pause (5)
    CAM.ACTIVATE = 1 'activate cam #1
    Print "CAM Enabled"
    While 1 = 1 : wend
End Main
```
## <span id="page-226-0"></span>**7.7.3 CAM.CORRECTDIR**

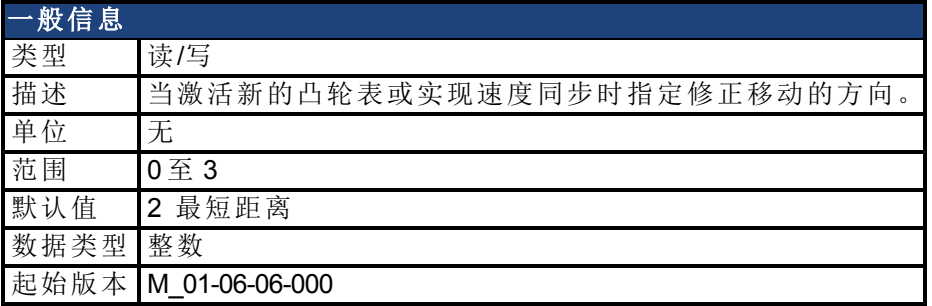

#### 描述

CAM.CORRECTDIR 采用下面的其中一个值:

- <sup>l</sup> 0 顺时针移动
- <sup>l</sup> 1 逆时针移动
- 2 沿具有最短距离的方向移动 参见
- <sup>l</sup> 下例
- <sup>l</sup> 3 不执行修正移动。

使用 MOVE.ACC、MOVE.DEC 和 MOVE.RUNSPEED 进行修正移动。即使

CAM.CORRECTDIR 指定了顺时针修正移动,其也只是指定叠加移动的方向。如果凸轮生 成的速度为相反方向且大于 MOVE.RUNSPEED,则从动轮将减速。

对于 CAM.CORRECTDIR = 2,将基于 PosModulo 对修正方向进行计算以实现最短距离的移 动。例如,如果 PosModulo = 10000 且顺时针修正移动为 8000, 则会执行大小为 2000 的逆时 针移动。

#### 示例

在下面的示例中,将在沿着具有最短距离的方向上进行修正移动。

```
....
'The cam table for Cam #1 needs to have been
 'already declared and created
 '——————————————————————
CAM.CORRECTDIR = 2
CAM.ACTIVATE = 1
....
```
#### 相关主题

CAM.ACTIVATE (→ 第223页)

### <span id="page-227-0"></span>**7.7.4 CAM.CREATE**

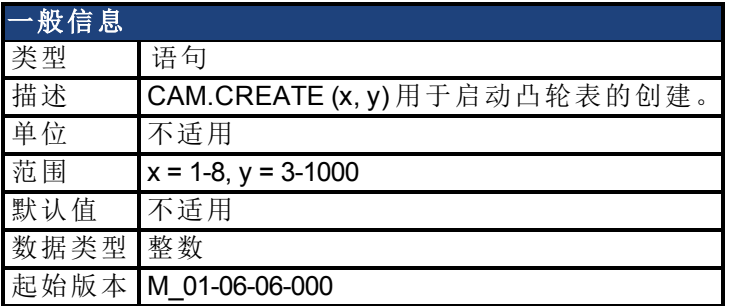

#### 描述

CAM.CREATE 用于启动凸轮表的创建。将使用一系列 CAM.ADDPOINT 语句来插入凸轮表 中的实际点。必须用 END 语句来结束 CAM.CREATE 块。

可以创建任意数量的凸轮表。您必须先创建凸轮表,之后才能将其激活。如果处于活动状 态,您将无法创建凸轮表。第一个条目的主位置必须为 0。添加点时,主位置必须始终增 大。EXTENCODER.POSMODULO 必须等于 CAM 中的总主距离。对于重复的 CAM,应将 PL.MODP2 设置为等于从动轮在一个 CAM 周期中的行进距离。

#### 示例

```
'-------------- Device Params ----------------------
Params
    DRV.OPMODE = 2 'position operation mode
    DRV.CMDSOURCE = 5 'command source = AKD BASIC TG
    UNIT.PROTARY = 4 '16 bit position units, 65536 counts/rev
    UNIT.VROTARY = 0 'velocity units = rpm
    UNIT.ACCROTARY = 0 'acceleration units = rpm/sec
     PL.MODPEN = 1 'enable slave modulo
     PL.MODP2 = 65536 'set slave (AKD BASIC) counts per cycle
     FB2.SOURCE = 1 'set Master Encoder Source to X9
    FB2.ENCRES = 8000 'set counts'rev of Master
    FB2.DIR = 0 'set counting direction for Master Encoder
    EXTENCODER.POSMODULO = 8000 'set master counts per cycle
End Params
   '-------------- Define (dim) Global Variables --------
'-------------- Main Program -------------------------
Main
     'start the cam create block
     CAM.CREATE (1, 5)'allocate space for cam #1, 5 points
          'add the points
          CAM.ADDPOINT(0,0)
          CAM.ADDPOINT(2000, 65536 / 10)
          CAM.ADDPOINT(4004, 65536 / 8)
          CAM.ADDPOINT(6000, 65536 * 3 / 4)
          CAM.ADDPOINT(8000, 65536)
     End 'the cam create block
     CAM.MASTER = 2 'Cam Master = External Encoder
     EXTENCODER.POSITION = 0 'set Master position to 0
     MOVE.POSCOMMAND = 0 'set slave (AKD BASIC) position to 0
     DRV.SWENABLE = 1 'enable the motor
     Print "Motor Enabled, wait 5 sec"
     Pause (5)
```

```
CAM.ACTIVATE = 1 'activate cam #1
    Print "CAM Enabled"
    While 1 = 1 : wend
End Main
```
### 相关主题

[CAM.ADDPOINT \(](#page-224-0)→第225页) | CAM.ACTIVATE (→ 第223页)

# <span id="page-229-0"></span>**7.7.5 CAM.MASTER**

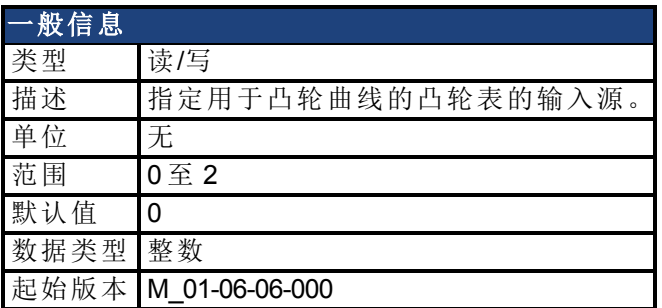

### 描述

CAM.MASTER 采用下面的其中一个值:

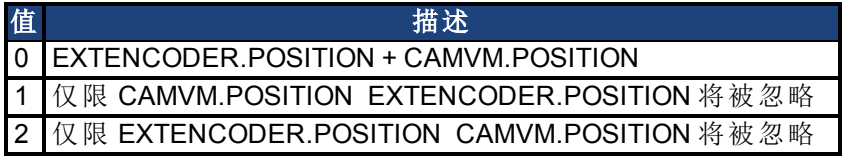

### 相关主题

[CAM.MASTERPOS \(](#page-230-0)→ 第231页)

# <span id="page-230-0"></span>**7.7.6 CAM.MASTERPOS**

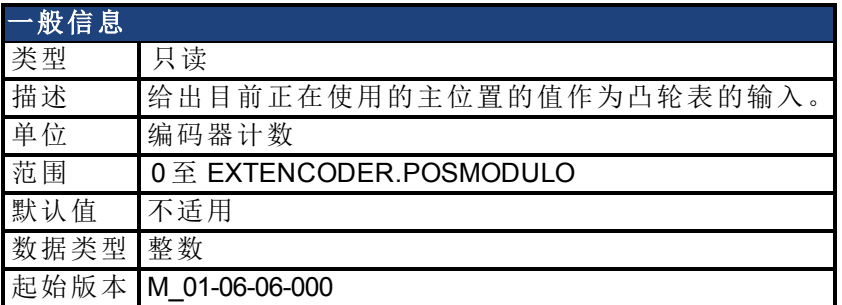

#### 描述

CAM.MASTERPOS 的值取决于 EXTENCODER.POSITION、CAMVM.POSITION 和 CAM.MASTER,如下所述:

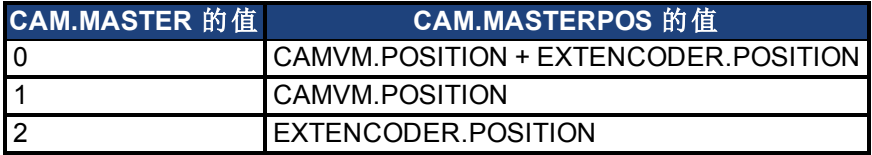

#### 相关主题

[CAM.MASTER \(](#page-229-0)→第230页) | [DRV.HANDWHEEL \(](#page-406-0)→ 第407页) | [CAMVM.POSITION \(](#page-238-0)→ 第239 [页](#page-238-0))

# <span id="page-231-0"></span>**7.7.7 CAM.SLAVEOFFSET**

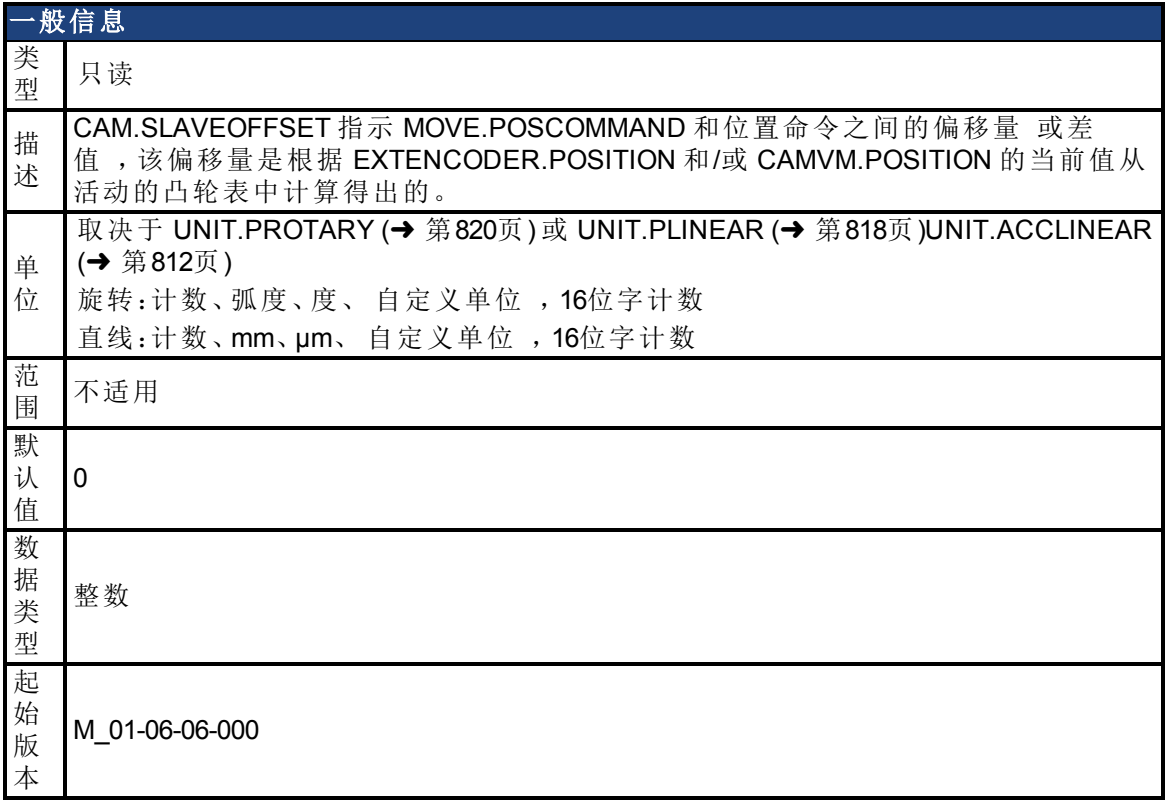

#### 描述

CAM.SLAVEOFFSET 指示 PL.CMD 和位置命令之间的偏移量 或差值 ,该偏移量是根据 DRV.HANDWHEEL 和/或 CAMVM.POSITION 的当前值从活动的凸轮表中计算得出的。此偏 移量为凸轮表中用户叠加的增量 (MOVE.GOREL) 或速度 (MOVE.GOVEL) 移动的结果。如果 没有活动凸轮 (CAM.ACTIVE = 0),则此变量的值未进行定义。

## <span id="page-232-0"></span>**7.7.8 CAMVM.DIR**

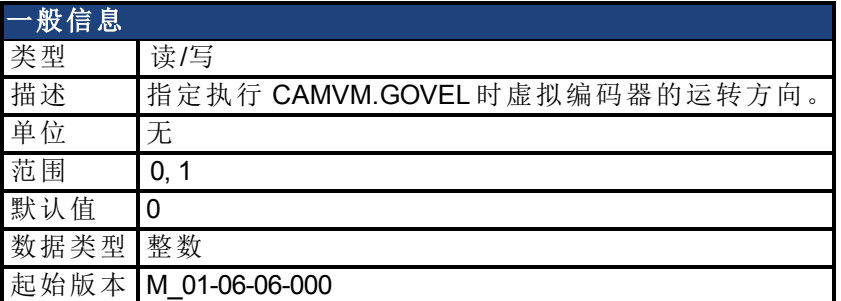

#### 描述

CAMVM.DIR 指定执行 CAMVM.GOVEL 时虚拟编码器的运转方向。如果虚拟编码器正在进 行 CAMVM.GOVEL 移动,其还用于设置执行 CAMVM.GOUPDATE 时虚拟编码器的运转方 向。

0 为正向 1 为负向

#### 示例

```
'This runs the virtual encoder forward at 20,000 counts/sec
CAMVM.FREQ = 20000
CAMVM.DIR = 0
CAMVM.GOVEL
pause(5)
'This runs the virtual encoder backwards at 40,000 counts/sec
CAMVM.FREQ = 40000
CAMVM.DIR = 1
CAMVM.GOVEL
```
#### 相关主题

[CAMVM.GOVEL \(](#page-236-0)→第237页) | [FB2.ENCRES \(](#page-523-0)→ 第524页)

## <span id="page-233-0"></span>**7.7.9 CAMVM.FREQ**

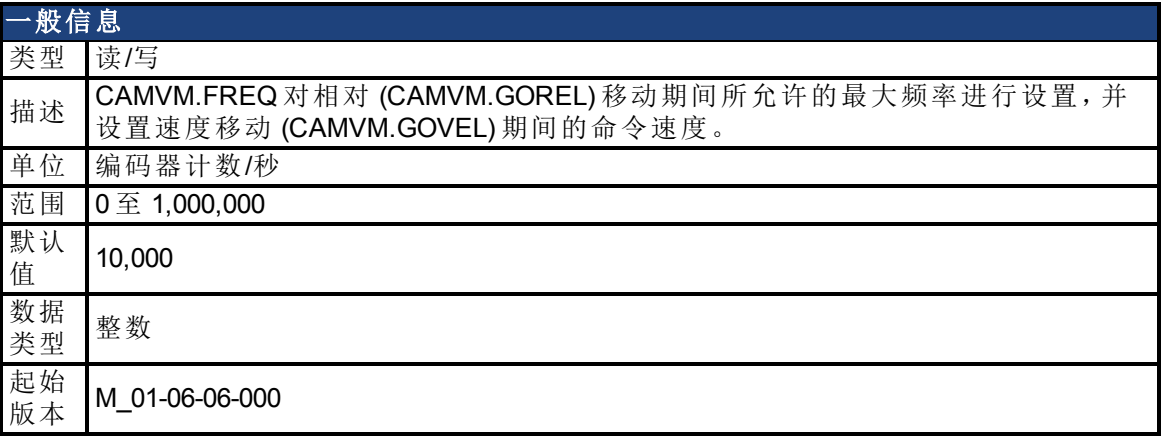

#### 描述

CAMVM.FREQ 对相对 (CAMVM.GOREL) 移动期间所允许的最大频率进行设置,并设置速度 移动 (CAMVM.GOVEL) 期间的命令速度。

#### 示例

```
'This will run the virtual encoder forward at 20,000 counts/sec
'--------------------------------------------------------------
CAMVM.FREQ = 20000
CAMVM.DIR = 0
CAMVM.GOVEL
```
#### 相关主题

[FB2.ENCRES \(](#page-523-0)→ 第524页)

## <span id="page-234-0"></span>**7.7.10 CAMVM.GOREL**

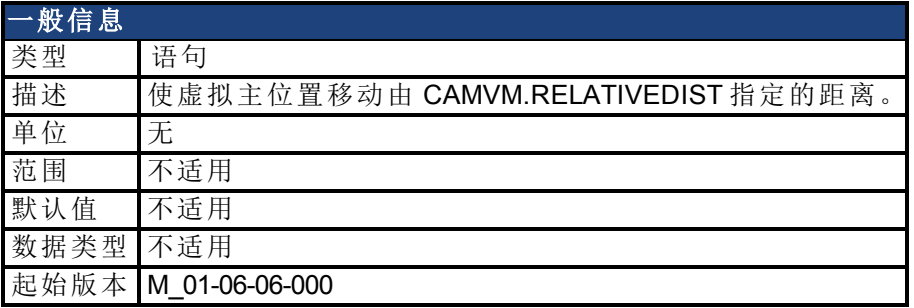

#### 描述

CAMVM.GOREL (Go Relative) 可使虚拟主编码器移动由 CAMVM.RELATIVEDIST 指定的距 离。虚拟主编码器的运行频率由 CAMVM.FREQ 指定。移动过程中可使用 CAMVM.GOUPDATE 修改此频率。

只要启动移动后,程序即会继续执行紧跟 CAMVM.GOREL 语句后面的一行。不会待移动完 成后才执行程序。不必为了使用虚拟主编码器而使能驱动器。

#### 相关主题

[CAMVM.GOVEL \(](#page-236-0)→第237页) | [CAMVM.STOP \(](#page-240-0)→ 第241页) | [CAMVM.GOUPDATE \(](#page-235-0)→ 第236页) | [FB2.ENCRES \(](#page-523-0)➜ 第524页)

# <span id="page-235-0"></span>**7.7.11 CAMVM.GOUPDATE**

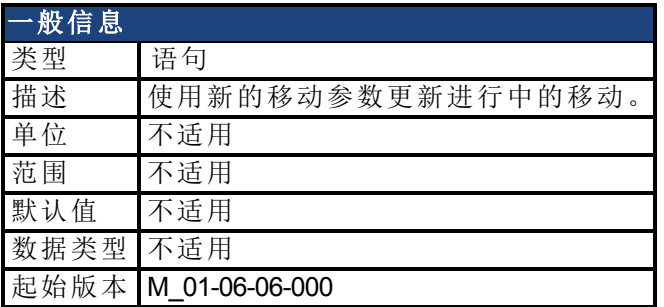

#### 描述

使用新的移动参数更新进行中的移动。这允许您动态更改运动,而不必停止运动和启动新 的移动。CAMVM.GOUPDATE 用于更新 CAMVM.DIR 对于 CAMVM.GOVEL 和 CAMVM.FREQ 适用于 CAMVM.GOVEL 或 CAMVM.GOREL 。

只要移动初始化后,程序即会继续执行紧跟 CAMVM.GOUPDATE 语句后面的一行。不会待 移动完成后才执行程序。如果不存在正在进行的移动,则 CAMVM.GOUPDATE 不会启动运 动。

### 相关主题

[CAMVM.GOREL \(](#page-234-0)→第235页) | [CAMVM.GOREL \(](#page-234-0)→ 第235页) | [FB2.ENCRES \(](#page-523-0)→ 第524页)

## <span id="page-236-0"></span>**7.7.12 CAMVM.GOVEL**

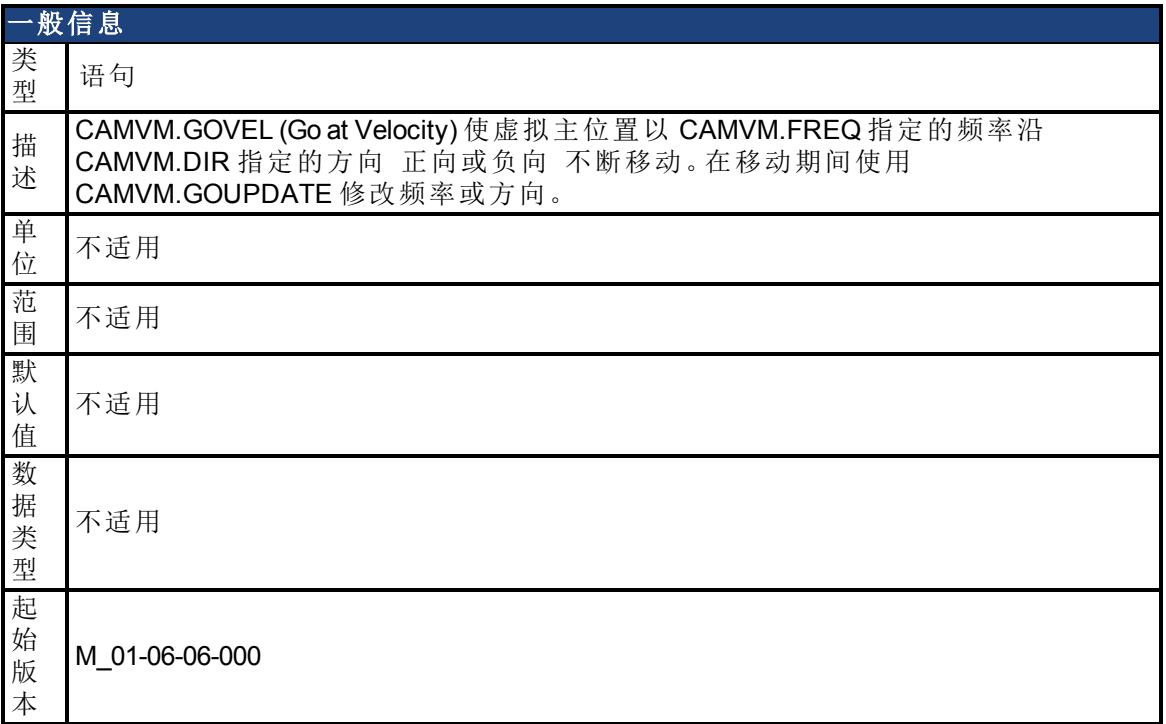

#### 描述

CAMVM.GOVEL (Go at Velocity) 使虚拟主位置以 CAMVM.FREQ 指定的频率沿 CAMVM.DIR 指定的方向 正向或负向 不断移动。在移动期间使用 CAMVM.GOUPDATE 修改频率或方 向。

启动移动后,程序即会继续执行紧跟 CAMVM.GOVEL 语句后面的一行。不会待移动完成后 才执行程序。CAMVM.STOP 会停止虚拟编码器上的速度移动。如果在 CAMVM.GOVEL 之后 CAMVM.STOP 之前执行 CAMVM.GOREL,则会导致虚拟编码器切换为增量移动,此移动会 在开始计算编码器计数时终止。不必为了使用虚拟主编码器而使能驱动器。

#### 示例

这会以 20,000 计数/秒的速度向前运行虚拟编码器

```
CAMVM.FREQ = 20000
CAMVM.DIR = 0
CAMVM.GOVEL
```
#### 相关主题

[CAMVM.GOREL \(](#page-234-0)➜ 第235页)| [CAMVM.STOP \(](#page-240-0)➜ 第241页)| [CAMVM.GOUPDATE \(](#page-235-0)➜ 第236页) | [FB2.ENCRES \(](#page-523-0)➜ 第524页)

## <span id="page-237-0"></span>**7.7.13 CAMVM.MOVING**

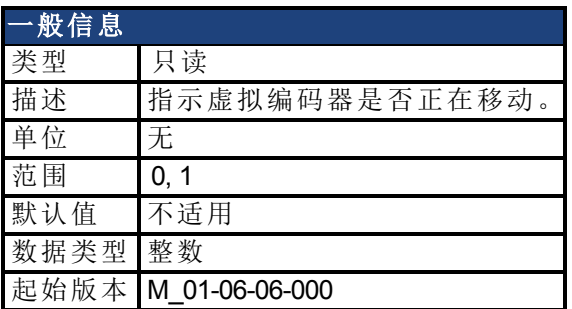

#### 描述

CAMVM.MOVING 指示虚拟编码器是否正在移动。

- <sup>l</sup> 0 虚拟编码器未移动
- <sup>l</sup> 1 虚拟编码器正在移动

```
示例
```

```
'Start an incremental move on the virtual encoder
CAMVM.FREQ = 10000CAMVM.RELATIVEDIST = 123456
CAMVM.GOREL
DRV.TIME = 0
whileCAMVM.MOVING : wend
printDRV.TIME
```
### 相关主题

[CAMVM.GOVEL \(](#page-236-0)→第237页) | [CAMVM.GOREL \(](#page-234-0)→ 第235页) | [FB2.ENCRES \(](#page-523-0)→ 第524页)

# <span id="page-238-0"></span>**7.7.14 CAMVM.POSITION**

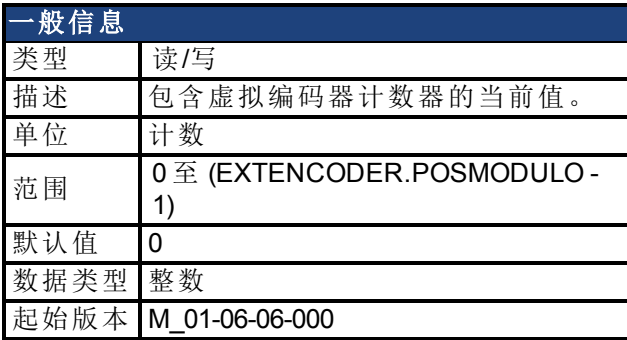

### 描述

使用 CAMVM.GOVEL 和 CAMVM.GOREL 控制虚拟编码器。 EXTENCODER.POSMODULO 将用作 CAMVM.POSITION 的模值。

#### 示例

此示例介绍了在 CAMVM.GOREL 移动期间如何更新 CAMVM.POSITION。

```
CAMVM.FREQ = 10000
CAMVM.RELATIVEDIST = 100000
DRV.TIME = 0
EXTENCODER.POSMODULO = 200000
CAMVM.POSITION = 0
CAMVM.GOREL
While DRV.TIME < 10000
Print "DRV.TIME=" ; DRV.TIME , "CAMVM.POSITION=" ; CAMVM.POSITION
, "CAMVM.MOVING=" ; CAMVM.MOVING
Pause(1)
Wend
```
### 相关主题

[CAMVM.GOREL \(](#page-234-0)→第235页) | [CAMVM.GOVEL \(](#page-236-0)→ 第237页) | [CAMVM.MOVING \(](#page-237-0)→ 第238页) | **[FB2.ENCRES \(](#page-523-0)→ 第524页)** 

### <span id="page-239-0"></span>**7.7.15 CAMVM.RELATIVEDIST**

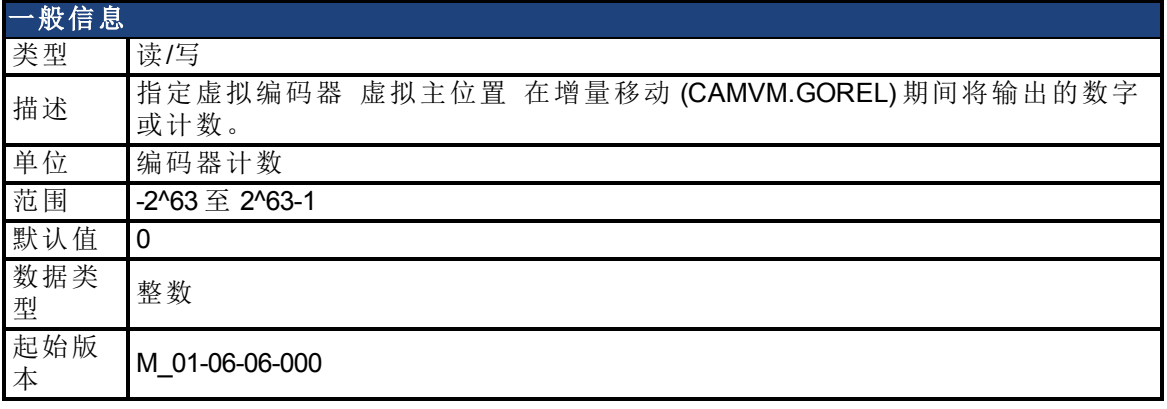

#### 描述

将基于 CAMVM.FREQ 的值进行移动。虚拟编码器计数器的值位于变量 CAMVM.POSITION 中。还会将模值 EXTENCODER.POSMODULO 应用到 CAMVM.POSITION。您可以使用变量 CAMVM.MOVING 检查虚拟编码器是否正在移动。不管是使能还是禁用了驱动器,您都可以 使用 CAMVM.GOREL 或 CAMVM.GOVEL)移动虚拟编码器。

#### 示例

此示例以频率 20,000 计数/秒将虚拟编码器移动 100,000 个计数。此移动将耗时 5 秒钟。

'set up CAMVM.POSTION and virtual move parameters '---------------------------------------------- CAMVM.POSTION = 0 CAMVM.RUNFREQ = 20000 CAMVM.RELATIVEDIST = 100000 'initiate the move '------------------------ DRV.TIME = 0 'set time to zero just for measurement CAMVM.GOREL 'wait for the move to be complete '--------------------------------------------- while CAMVM.MOVING = 1 : wend 'print the results '--------------------- print "CAMVM.POSITION = ";CAMVM.POSITION print "time = "; DRV.TIME

#### 相关主题

**[FB2.ENCRES \(](#page-523-0)→ 第524页)** 

## <span id="page-240-0"></span>**7.7.16 CAMVM.STOP**

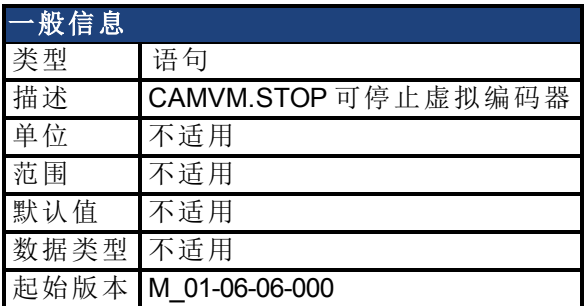

#### 描述

CAMVM.STOP 可停止虚拟编码器。CAMVM.POSITION 将保持为其当前值。 只要移动初始化后,程序即会继续执行紧跟 CAMVM.STOP 语句后面的一行。不会待移动完 成后才执行程序。

#### 示例

以 20,000 计数/秒的速度向前运行虚拟编码器 5秒钟, 然后停止。

```
CAMVM.FREQ = 20000CAMVM.DIR = 0
CAMVM.GOREL
pause(5)
CAMVM.STOP
```
#### 相关主题

[CAMVM.GOREL \(](#page-234-0)→第235页) | [CAMVM.GOVEL \(](#page-236-0)→ 第237页) | [FB2.ENCRES \(](#page-523-0)→ 第524页)

# **7.8 CAP** 参数

本章讲述 CAP 参数。

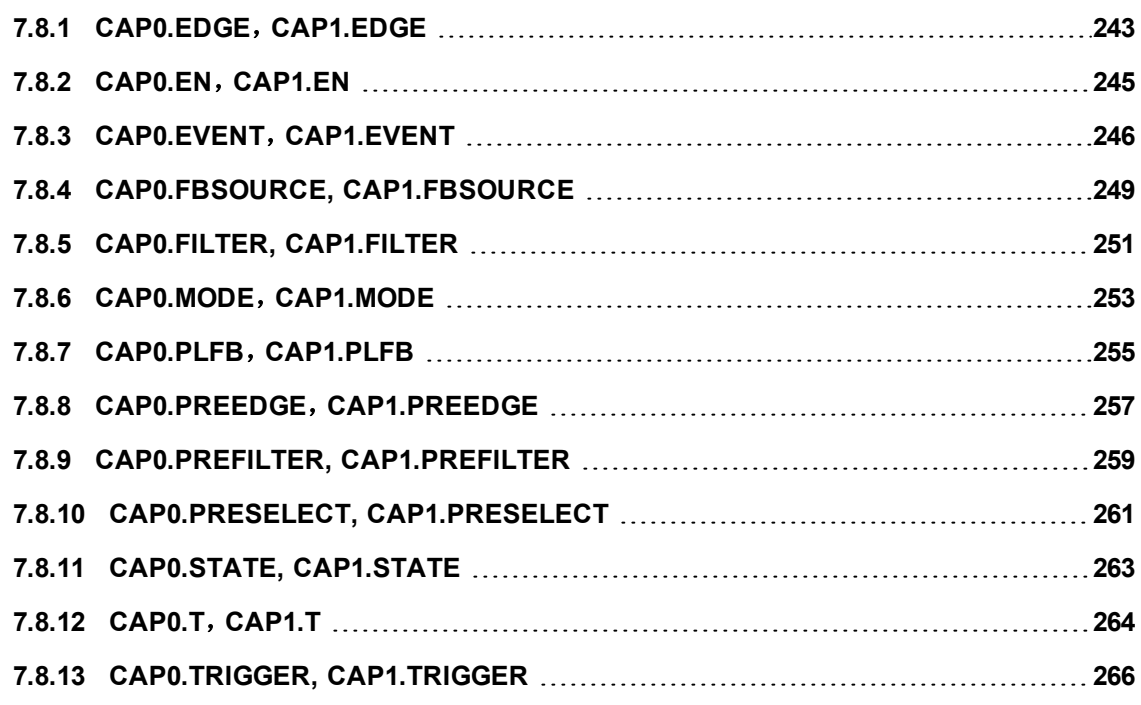

# <span id="page-242-0"></span>**7.8.1 CAP0.EDGE**,**CAP1.EDGE**

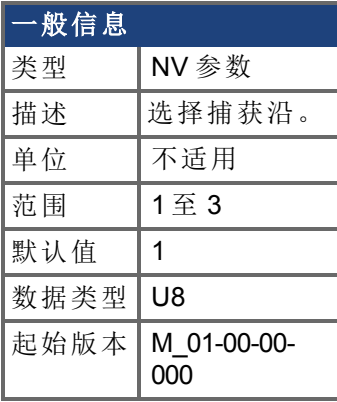

### 支持的型号

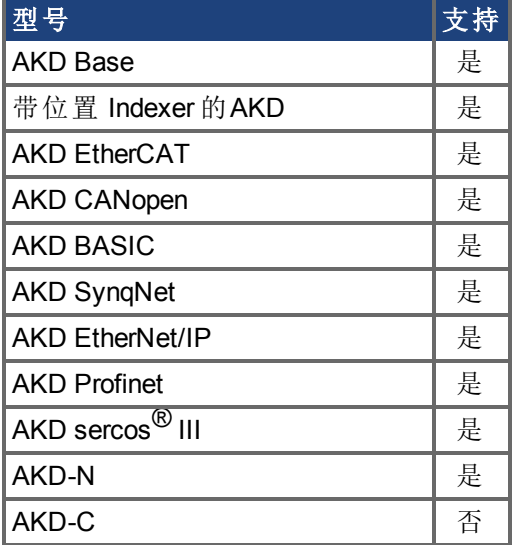

### 现场总线信息

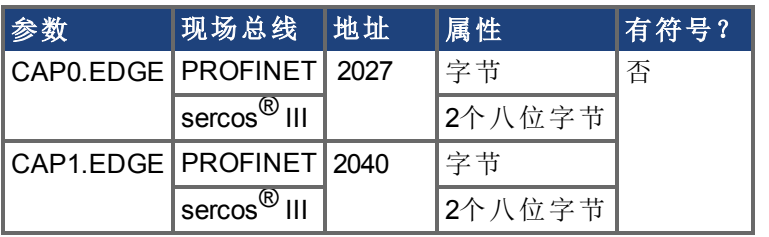

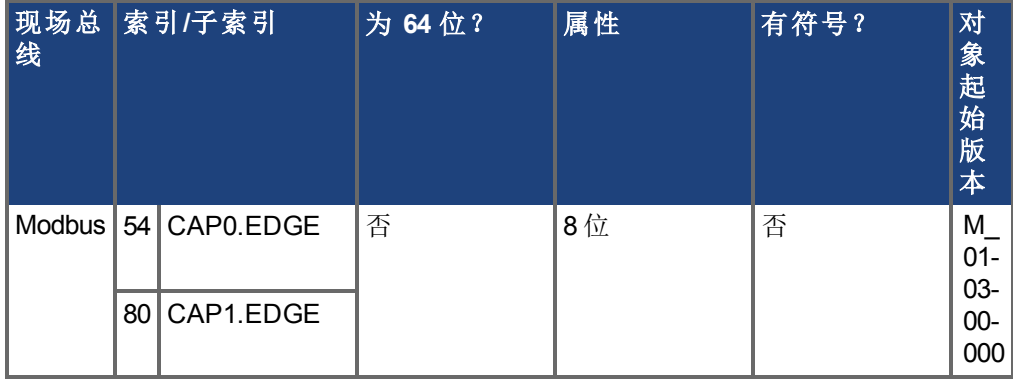

#### 描述

对滤波触发源的上升沿、下降沿或上下沿进行监视。事件模式逻辑可能忽略前置条件沿检 测;但是触发器始终使用沿检测。

前置条件逻辑具有由 CAP0.PREEDGE,[CAP1.PREEDGE \(](#page-256-0)➜ 第257页) 控制的相同功能。

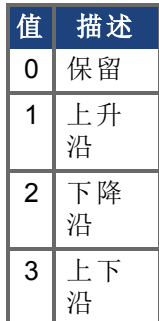

相关主题

CAP0.PREEDGE, CAP1.PREEDGE

## <span id="page-244-0"></span>**7.8.2 CAP0.EN**,**CAP1.EN**

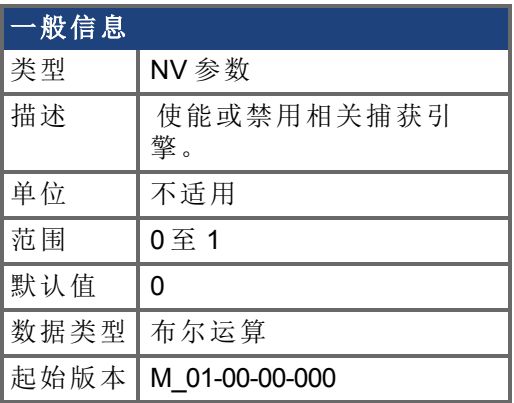

### 支持的型号

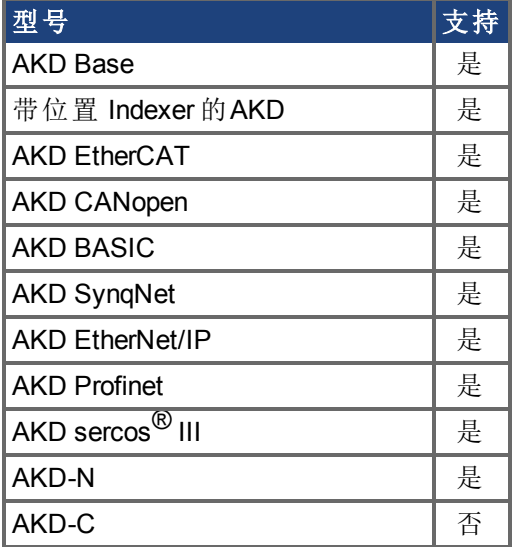

### 现场总线信息

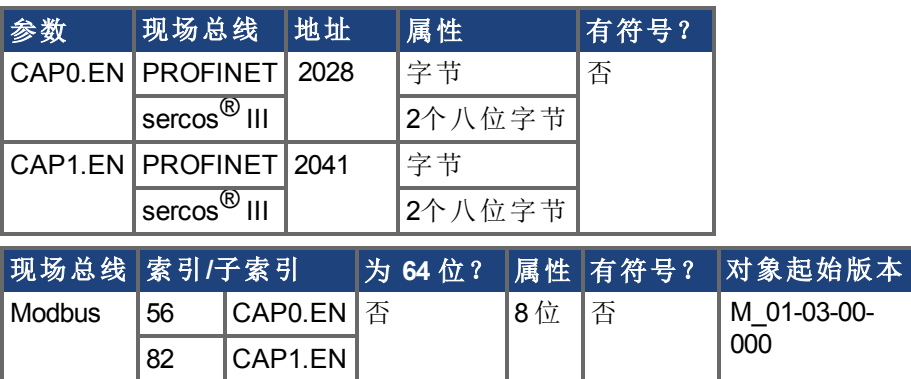

#### 描述

此参数使能或禁用相关捕获引擎。在每次成功的捕获事件之后,此参数重置为 0,必须为下 一次捕获再次将其激活。另外请注意,当此参数设定为 1 时,CAP0.PLFB,[CAP1.PLFB \(](#page-254-0)➜ 第[255](#page-254-0)页) 设定为 0。

0 = 禁用

1 = 使能

# <span id="page-245-0"></span>**7.8.3 CAP0.EVENT**,**CAP1.EVENT**

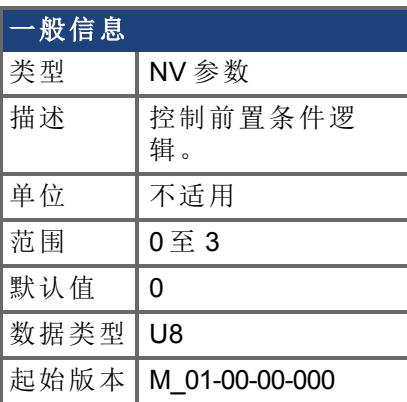

### 支持的型号

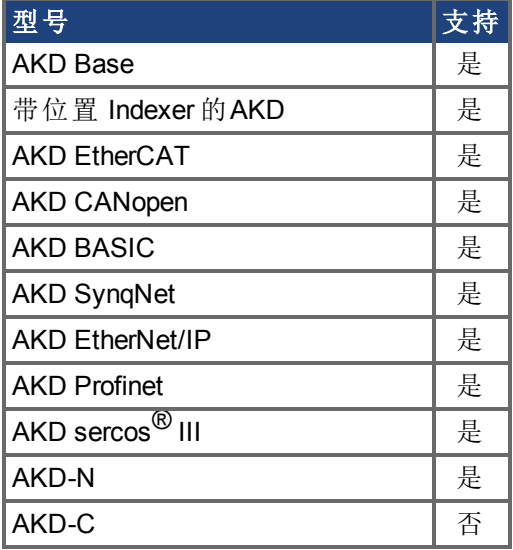

### 现场总线信息

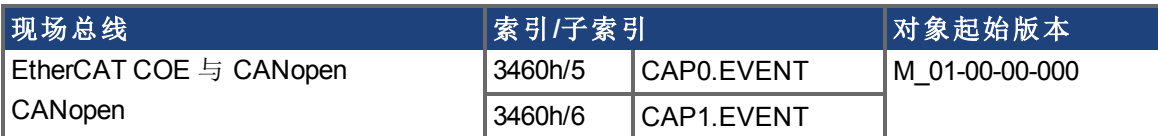

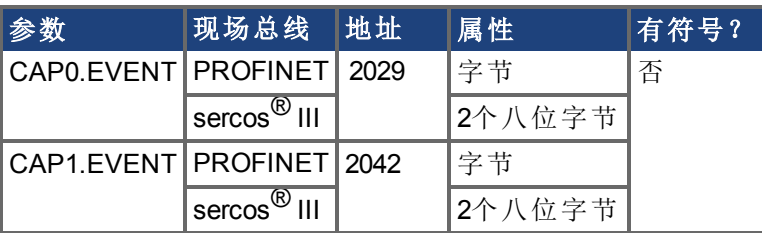

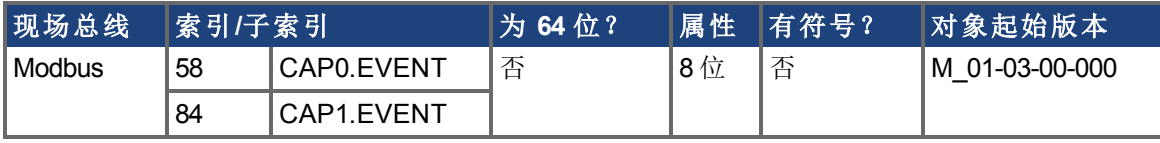

### 描述

事件模式控制对前置条件逻辑的使用。如果此字段不是 0,则前置条件输入由 CAPx.TRIGGER 选择。如果此字段为 1,则前置条件沿由 CAPx.PREEDGE 选择。四种事件 模式在下方列出。

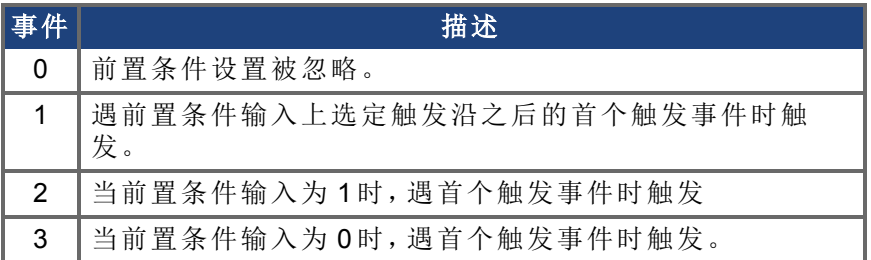

#### 示例

#### 事件 **0**

下图显示关于事件 = 0 的一个示例 边缘上的触发器,触发沿 <sup>=</sup> 上升 。在此模式下,前置条 件逻辑被忽略。

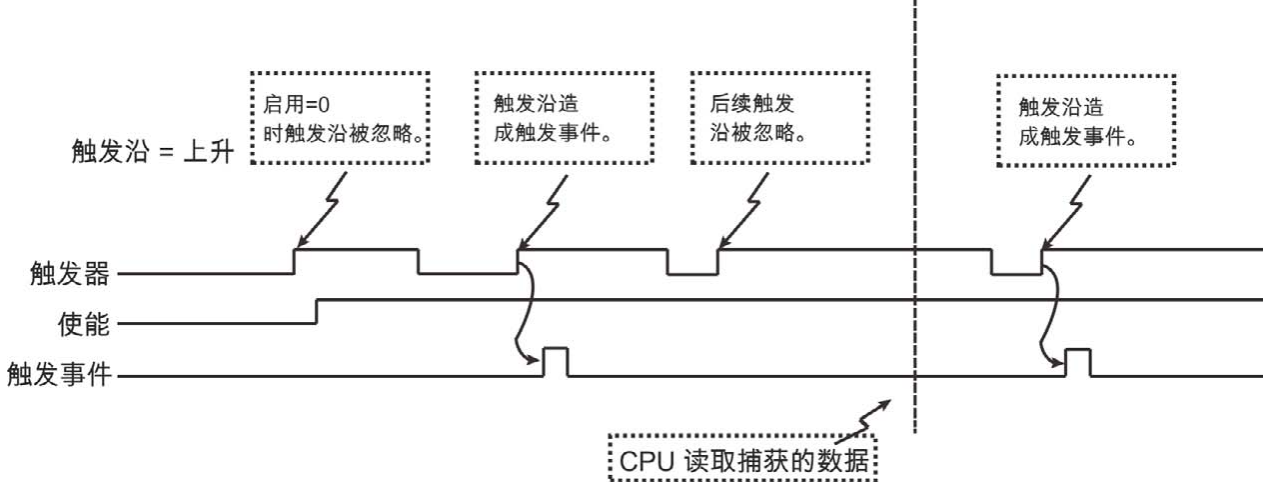

#### 图 1:触发沿模式

#### 事件 **2** 与 **3** 前置条件 **= 0** 或 **1** 时的触发沿

在这些事件下,前置条件逻辑采集选定前置条件源输入的电流 滤波器后 状态。当前置条 件输入处于 "1" 或 "0" 状态时,捕获引擎搜寻触发沿

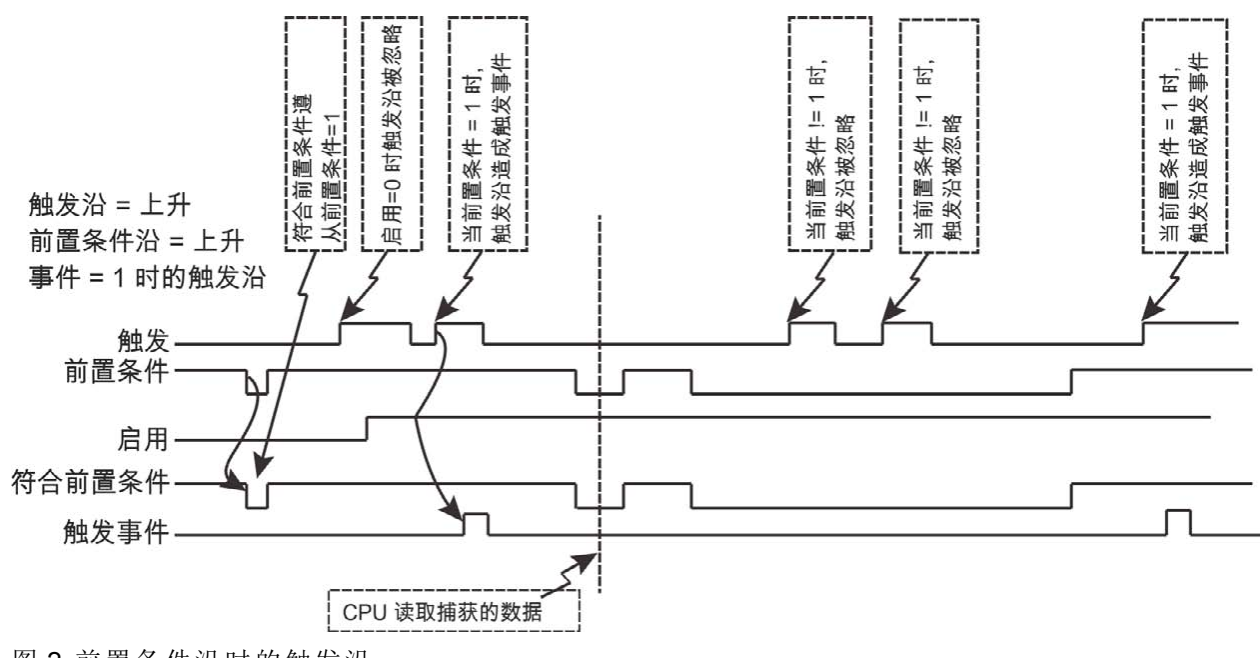

图 2:前置条件沿时的触发沿

#### 事件 **1** 前置条件之后的触发沿

在该事件中,每个触发事件要求"启用=1",一个新的前置条件沿,后跟一个新的触发沿。序 列要求如下图所示。

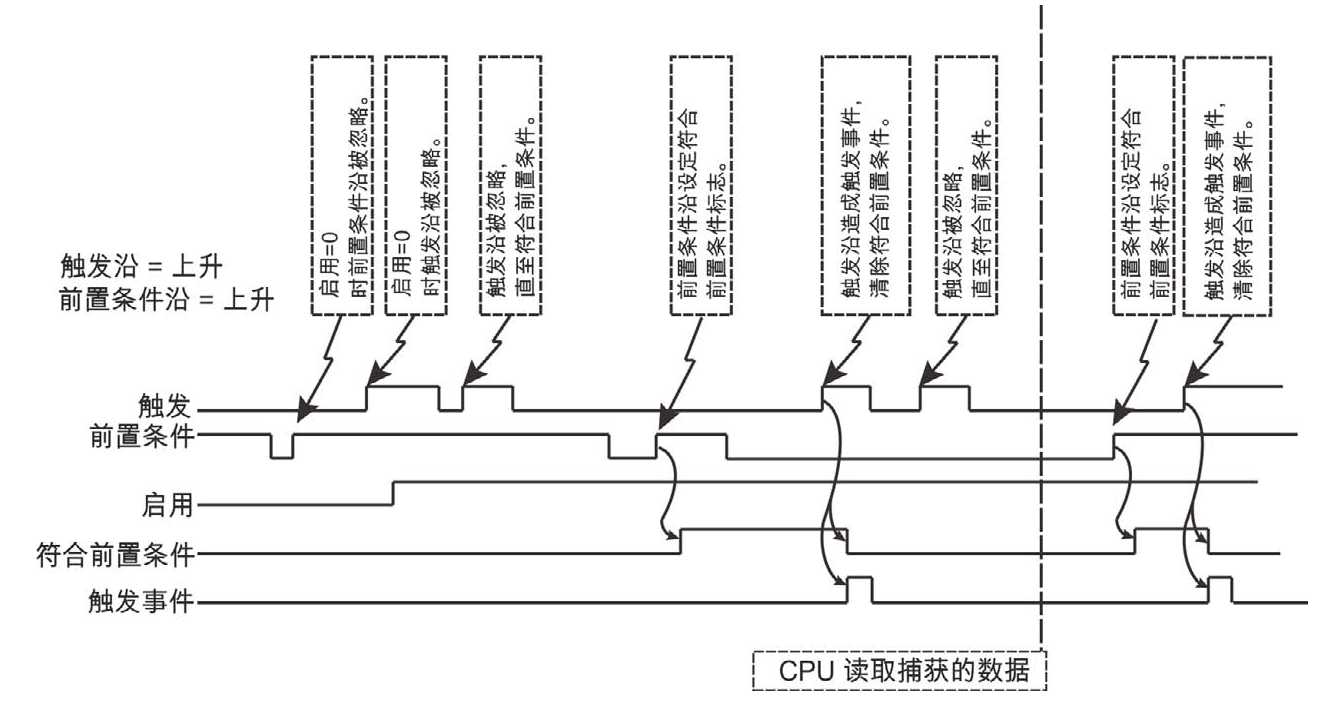

#### 图 **3**:前置条件沿到达后触发沿

注:如果前置条件与触发沿同时出现,则这不属于一个有效触发事件。随后的触发沿必须 出现在前置条件沿之后。相同时间以触发事件逻辑解析为一个 40 ns 时钟计时单元 在可选 滤波器功能与任何传感器、电缆或噪音延迟之后 。

# <span id="page-248-0"></span>**7.8.4 CAP0.FBSOURCE, CAP1.FBSOURCE**

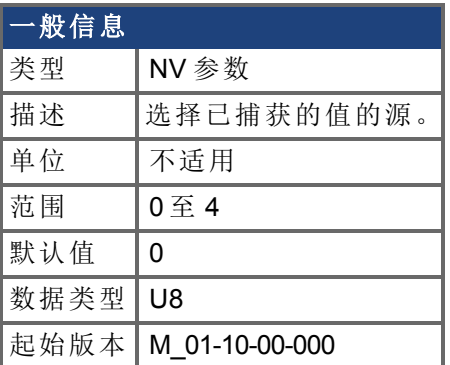

### 支持的型号

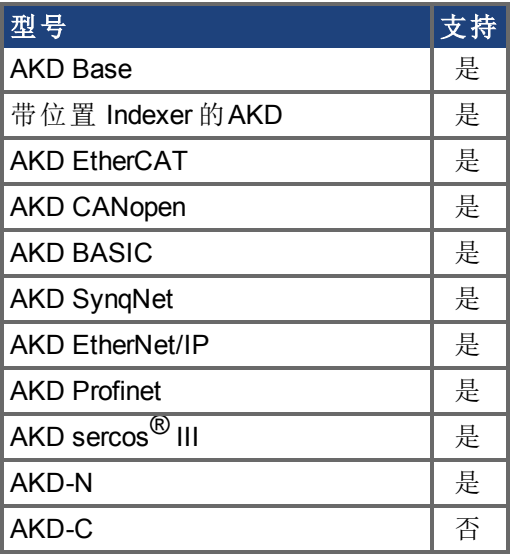

### 现场总线信息

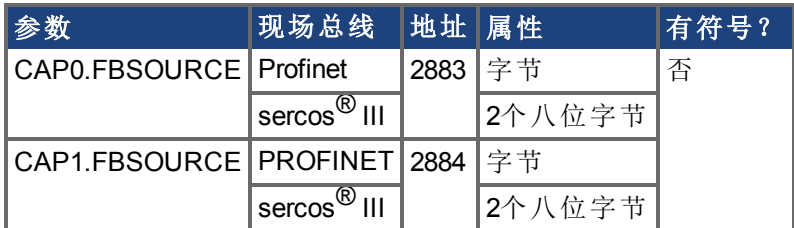

#### 描述

CAP0.FBSOURCE与CAP1.FBSOURCE选择捕获值的源。可使用CAP0.PLFB, [CAP1.PLFB \(](#page-254-0)→ 第[255](#page-254-0)页)检索全部源值数据。

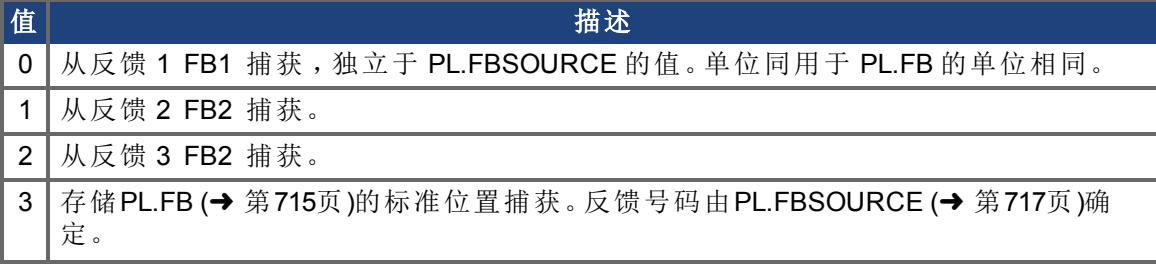

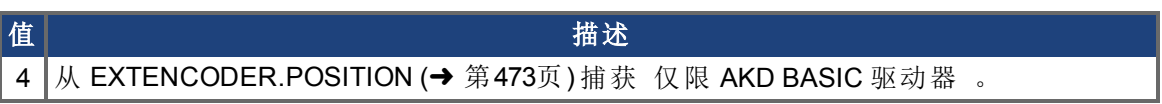

# <span id="page-250-0"></span>**7.8.5 CAP0.FILTER, CAP1.FILTER**

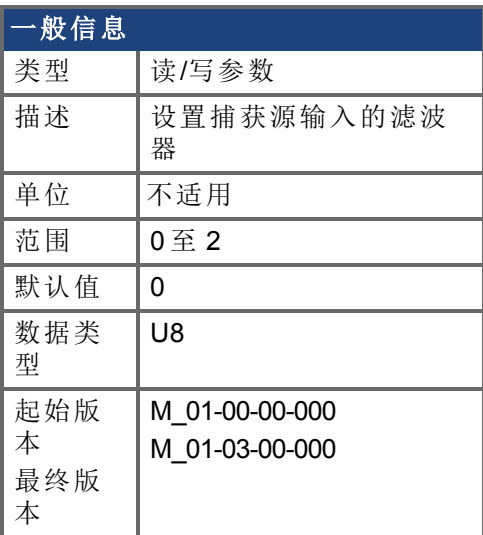

### 支持的型号

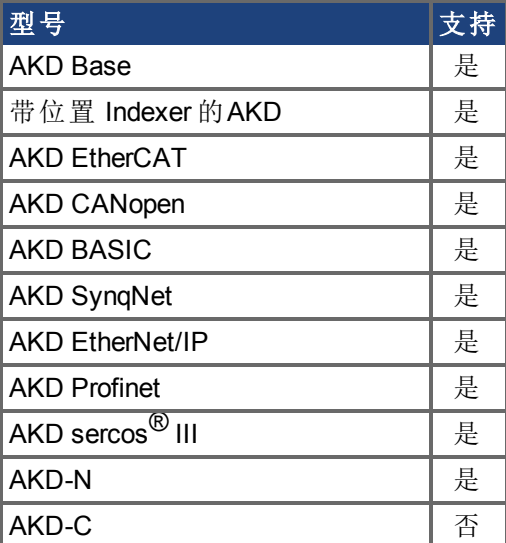

### 现场总线信息

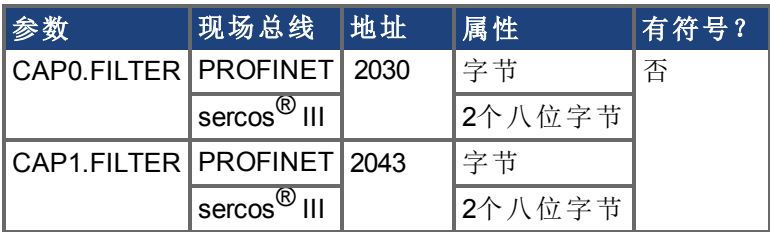

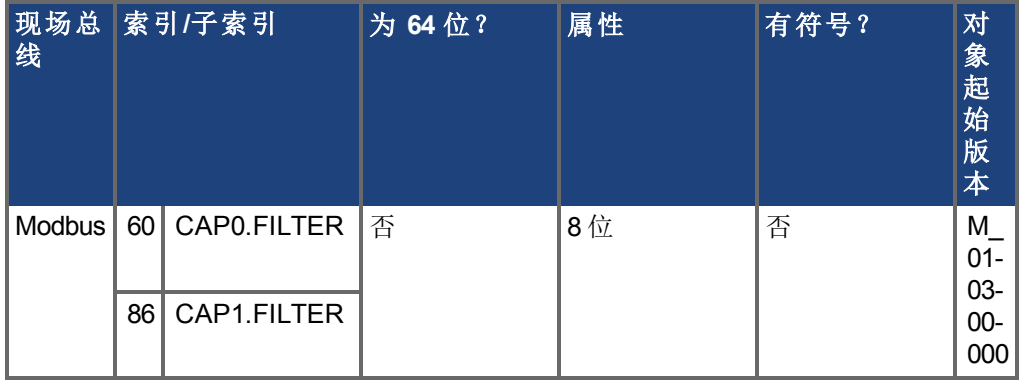

#### 描述

这些参数在 M\_01-03-00-000 中不运行。在未来的版本中,您可以使用 DINx.FILTER 在输入通 道上选择一个滤波器。

#### 相关主题

DIN1.FILTER 至 [DIN7.FILTER \(](#page-312-0)➜ 第313页)
## <span id="page-252-0"></span>**7.8.6 CAP0.MODE**,**CAP1.MODE**

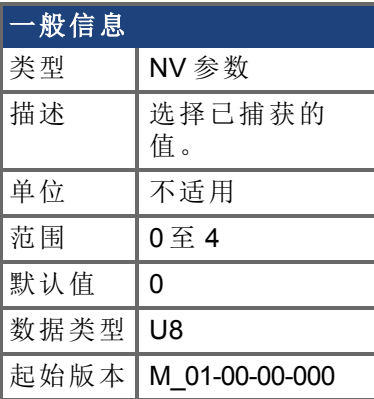

## 支持的型号

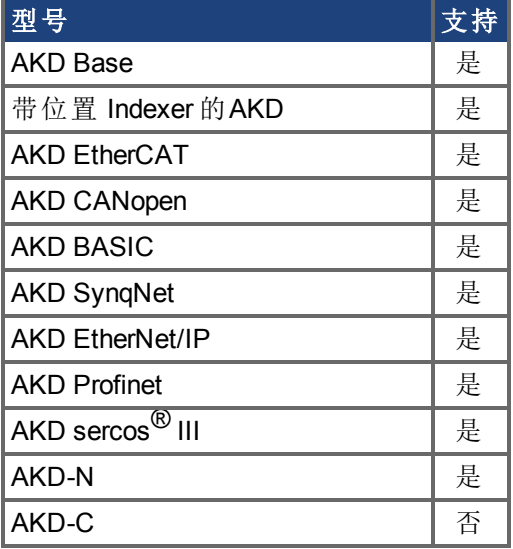

## 现场总线信息

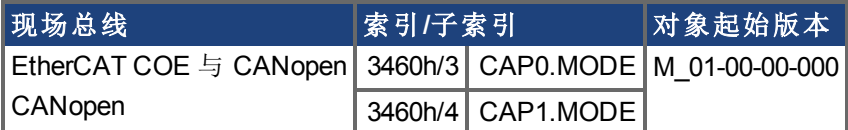

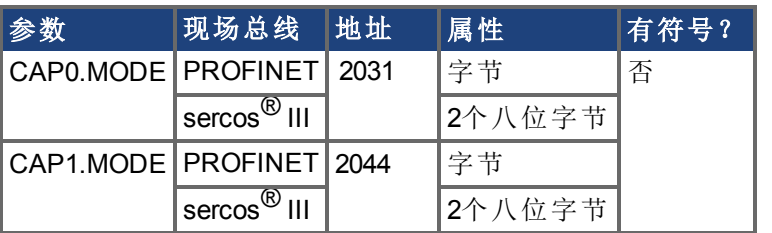

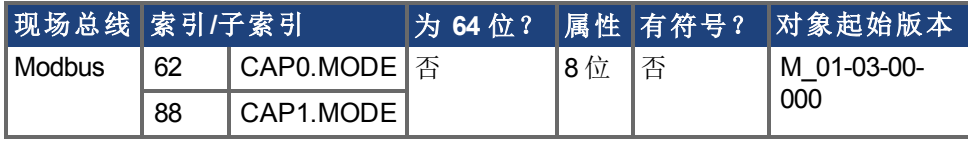

描述 模式 **0**:标准位置 模式 0 为标准位置捕获。捕获的位置源由 [CAP0.FBSOURCE, CAP1.FBSOURCE \(](#page-248-0)➜ 第249页) 决定。可使用 CAP0.PLFB, [CAP1.PLFB \(](#page-254-0)→ 第255页) 检索数据。

#### 模式 **1**:驱动器内部时间

模式 1 为驱动器内部时间捕获。可使用 CAP0.T,[CAP1.T \(](#page-263-0)➜ 第264页) 检索数据。

#### 模式 **2**:分布式时钟时间

模式 2 为 KAS EtherCAT 分布式时钟时间 (DCT) 捕获。不是使用位置值, 而是计算 DCT。无 用户参数检索捕获的 DCT。使用非 EtherCAT 系统设置模式 = 2 将会造成无效的参数错误。

#### 模式 **3**:住编码器信号

模式 3 是捕获主编码器信号。此模式用于标零至反馈索引。此模式设置其所需的其他参 数。可稍后对这些参数进行更改,但是不建议这样做,除非索引信号的输入源不同。在此模 式下设置的参数为:

- $\bullet$  CAPx.TRIGGER 10: 主编码器的索引标记
- <sup>l</sup> CAPx.EDGE 1:上升沿
- <sup>l</sup> CAPx.EVENT 0:忽略前置条件

另外可立即使能捕获引擎,并可再次连续触发。

#### 模式 **4**:自动配备位置

模式 4 与模式 0 标准位置捕获 相似,但自动重新使能捕获除外。此模式可用于定位移动。

## <span id="page-254-0"></span>**7.8.7 CAP0.PLFB**,**CAP1.PLFB**

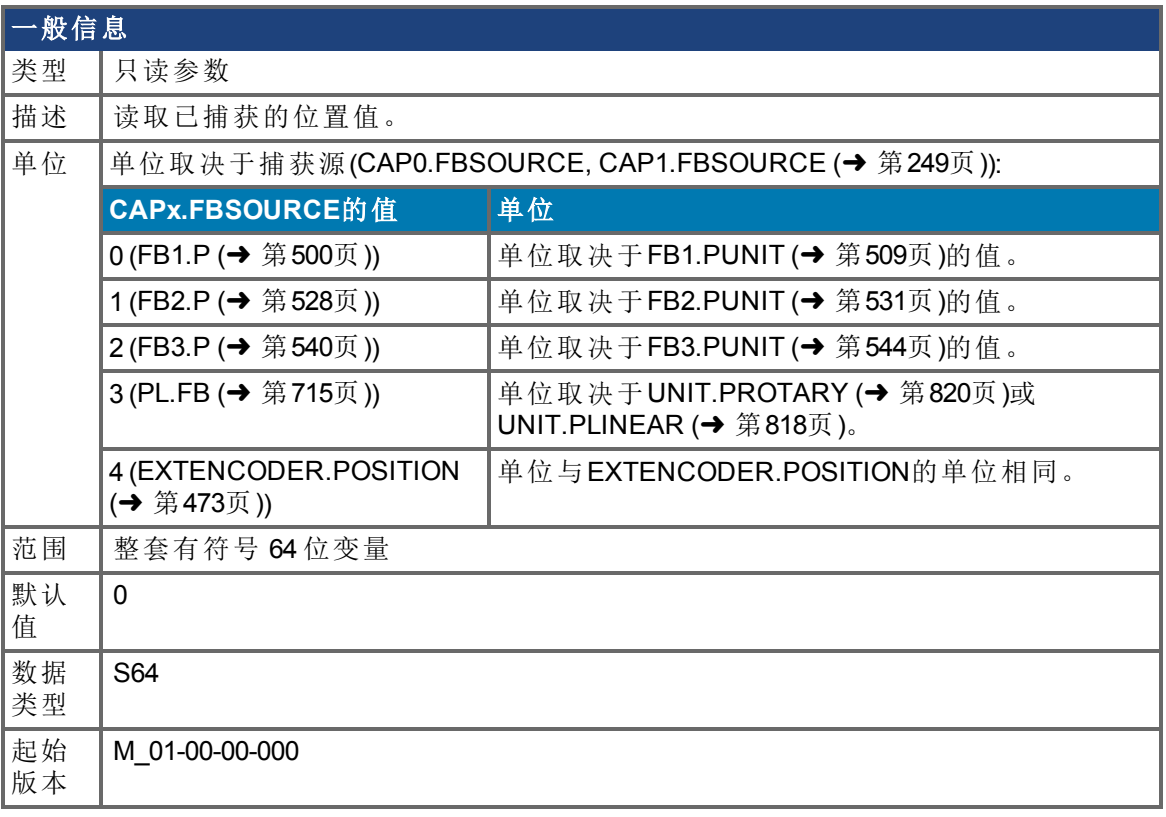

## 支持的型号

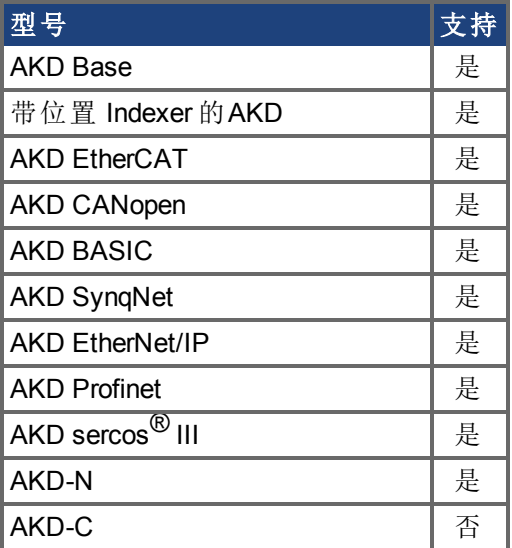

## 现场总线信息

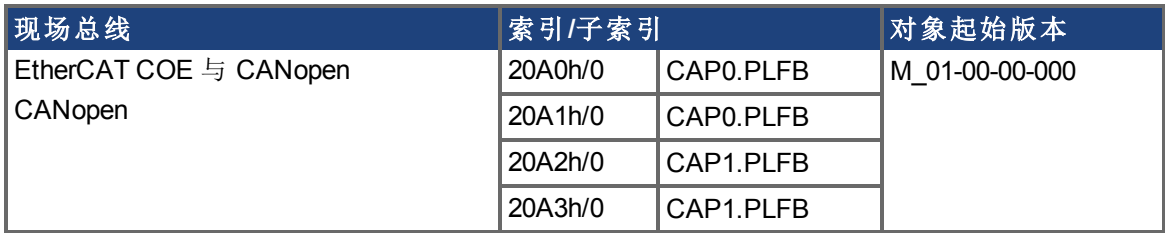

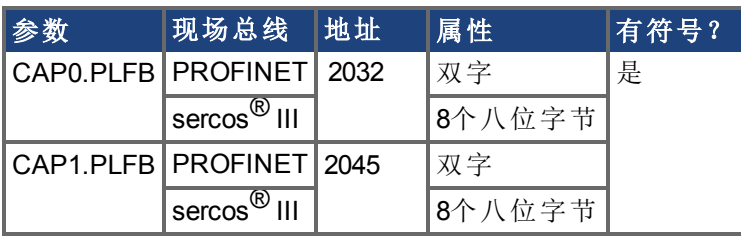

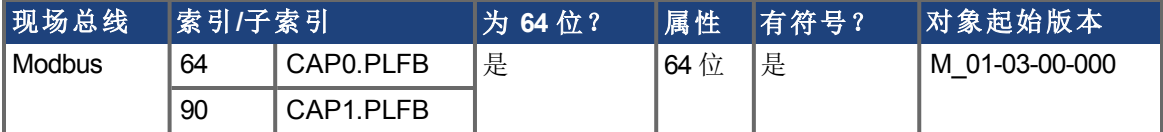

此参数读取缩放至实际设定单位的捕获位置值。

## **7.8.8 CAP0.PREEDGE**,**CAP1.PREEDGE**

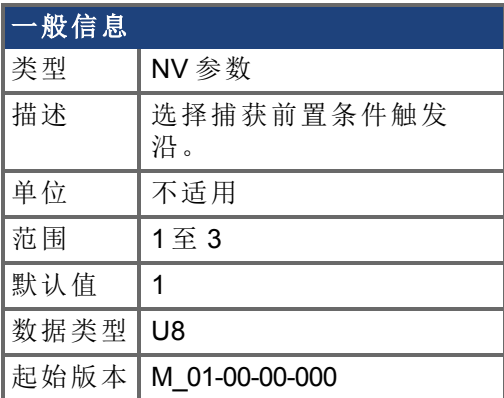

## 支持的型号

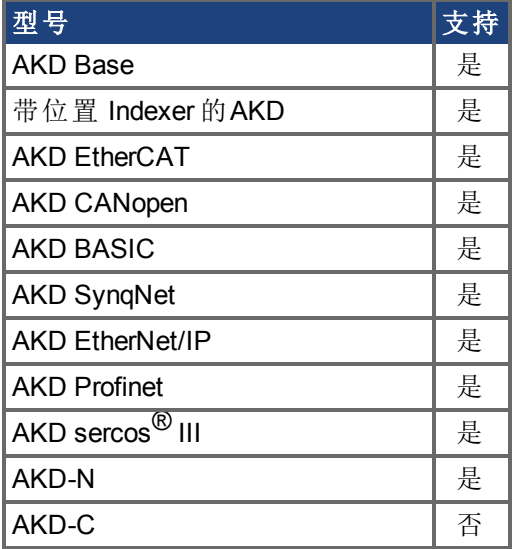

## 现场总线信息

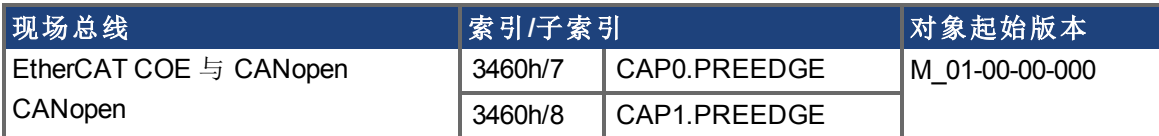

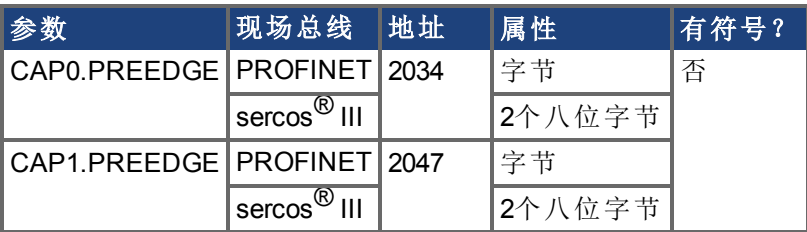

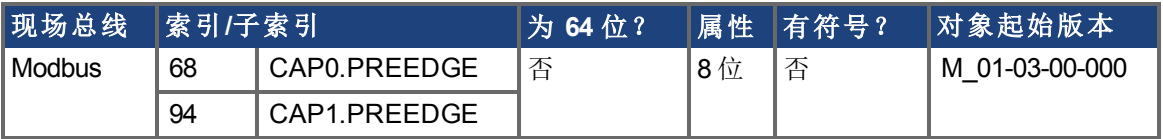

对前置条件触发沿的上升沿、下降沿或上下沿进行监视。事件模式逻辑可能忽略前置条件 沿检测 触发器始终使用沿检测 。

滤波触发源具有由 CAP0.EDGE,[CAP1.EDGE \(](#page-242-0)➜ 第243页) 控制的相同功能。

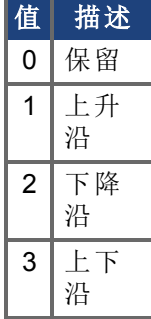

# **7.8.9 CAP0.PREFILTER, CAP1.PREFILTER**

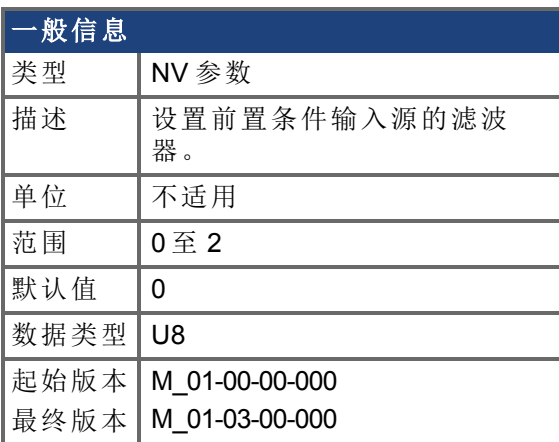

### 支持的型号

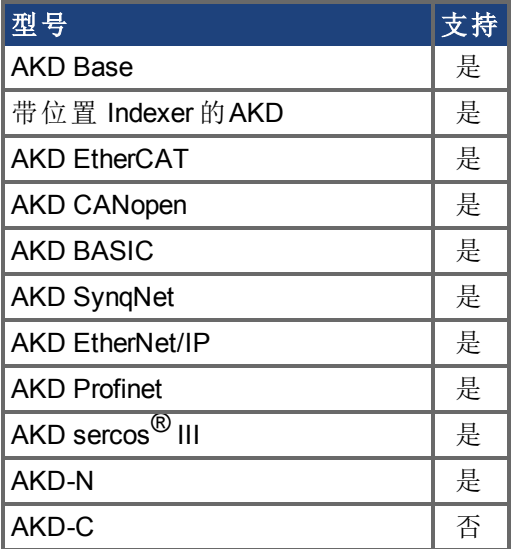

### 现场总线信息

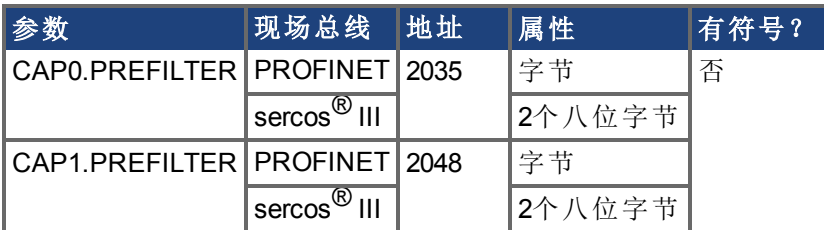

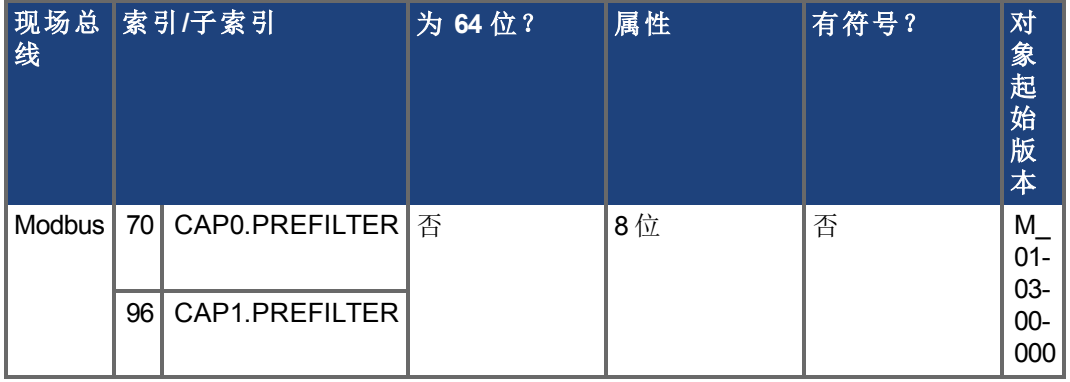

这些参数在 M\_01-03-00-000 中不运行。在未来的版本中,您可以使用 DINx.FILTER 在输入通 道上选择一个滤波器。

### 相关主题

DIN1.FILTER 至 [DIN7.FILTER \(](#page-312-0)➜ 第313页)

# <span id="page-260-0"></span>**7.8.10 CAP0.PRESELECT, CAP1.PRESELECT**

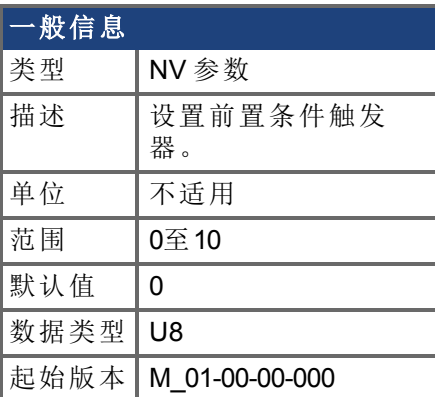

## 支持的型号

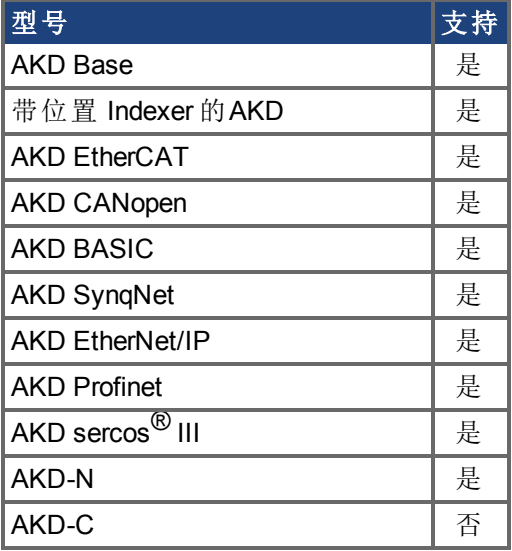

## 现场总线信息

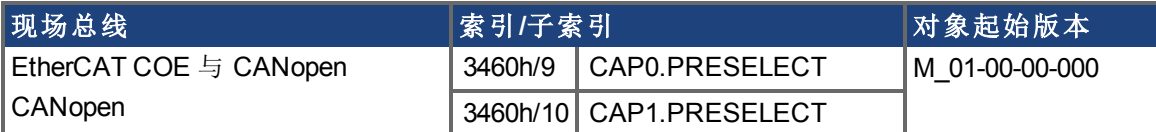

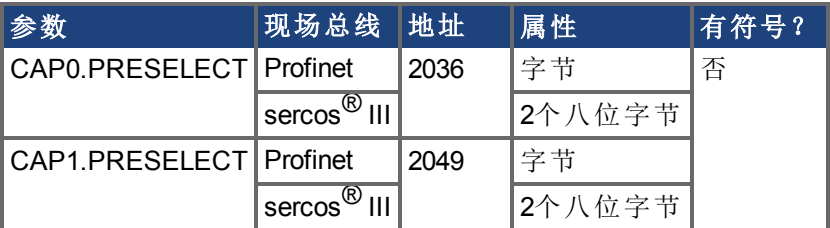

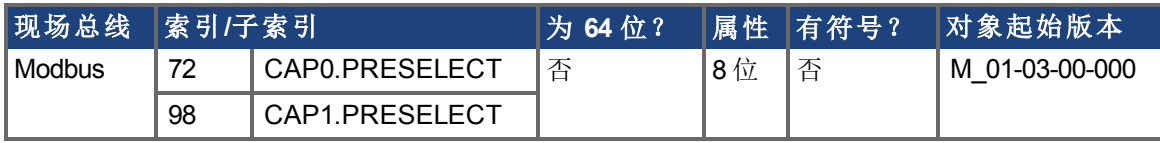

### 描述

此参数指定用于前置条件触发器侧输入信号。

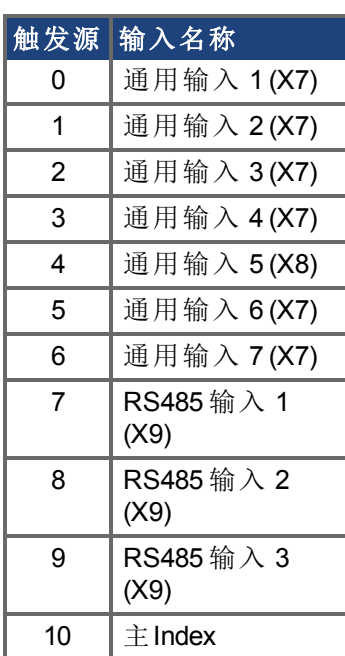

## 相关主题

[CAP0.TRIGGER, CAP1.TRIGGER \(](#page-265-0)→ 第266页)

# **7.8.11 CAP0.STATE, CAP1.STATE**

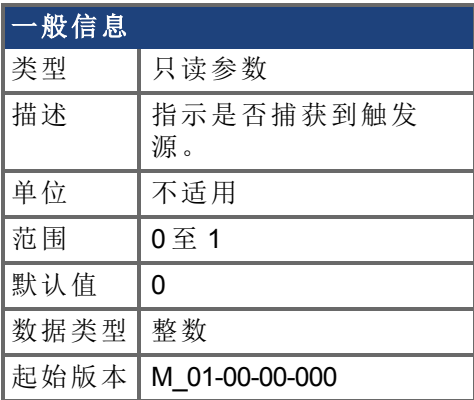

## 支持的型号

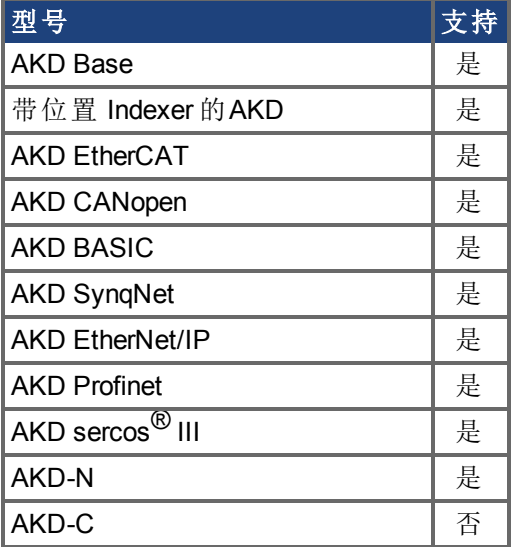

## 现场总线信息

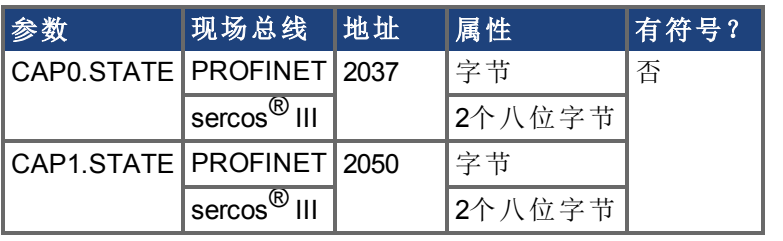

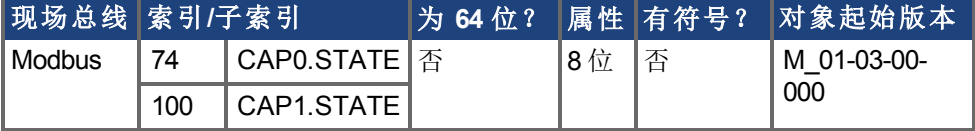

### 描述

当使能捕获 (CAP0.EN, [CAP1.EN \(](#page-244-0)→ 第245页)) 时, 此参数设定为 0 直至捕获下一个事件。 0 = 未捕获或者捕获被禁用

1 = 已捕获

## <span id="page-263-0"></span>**7.8.12 CAP0.T**,**CAP1.T**

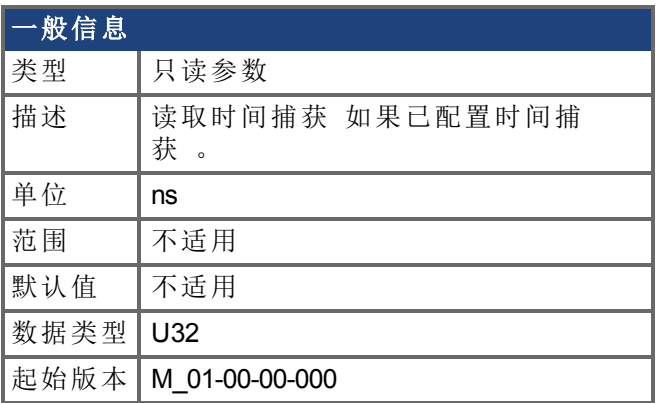

## 支持的型号

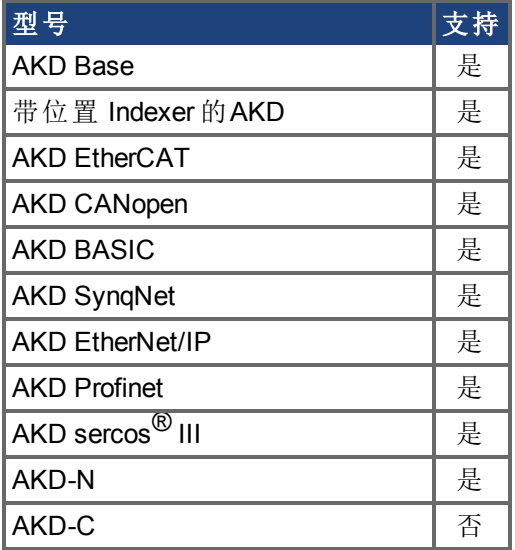

## 现场总线信息

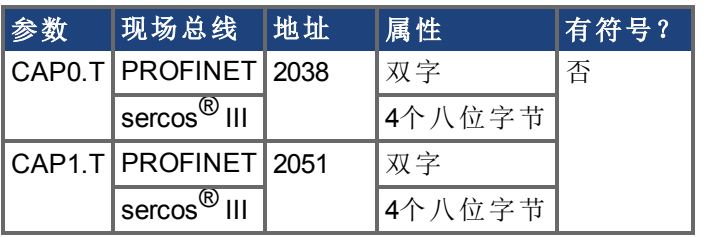

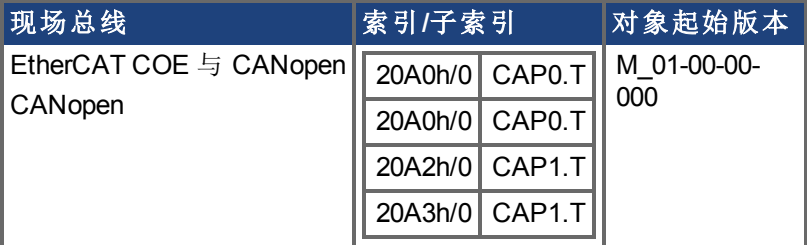

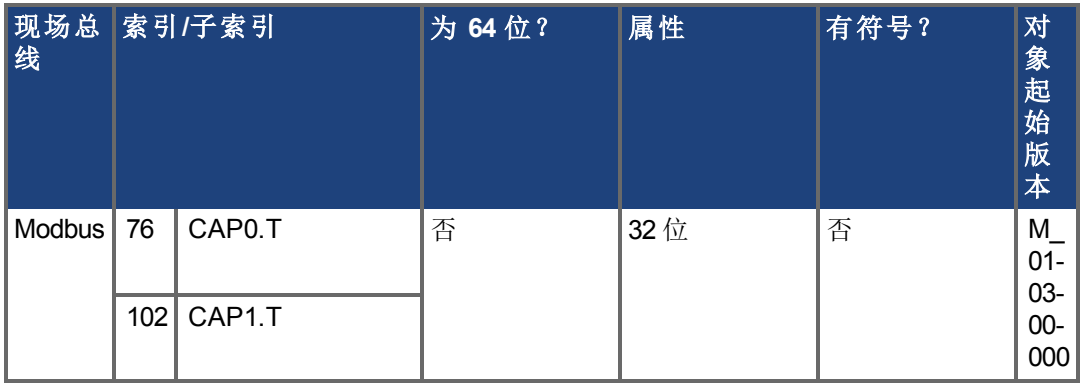

如果已配置时间捕获,则捕获到的时间存储在此参数中。参考时间为最后 MTS 信号出现的 时间 每 62.5 µs 重新循环 ,因此这纯粹是驱动器内部时间。

### 相关主题

CAP0.MODE, [CAP1.MODE \(](#page-252-0)→ 第253页):

# <span id="page-265-0"></span>**7.8.13 CAP0.TRIGGER, CAP1.TRIGGER**

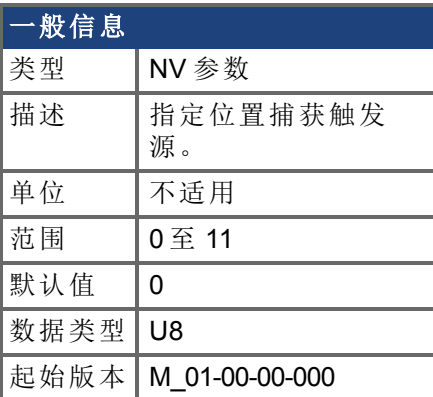

## 支持的型号

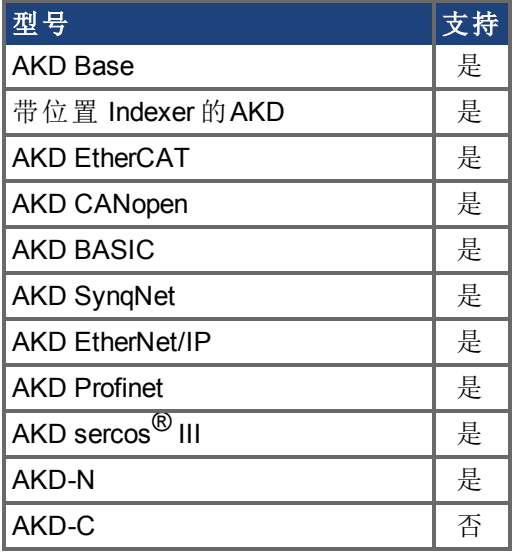

## 现场总线信息

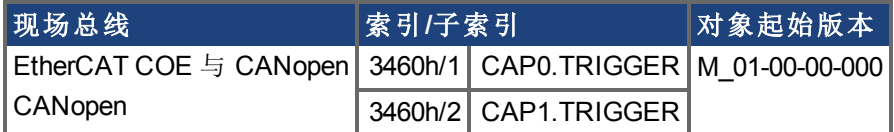

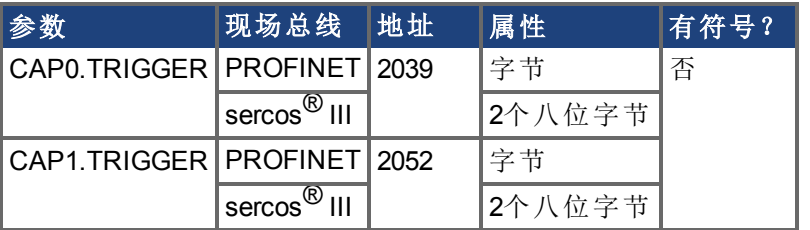

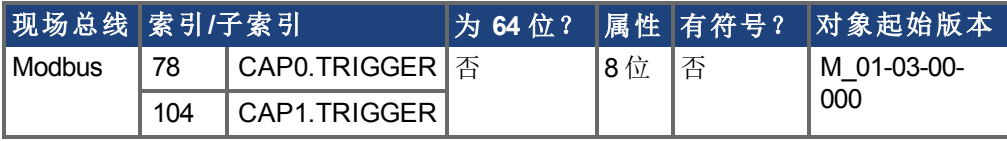

### 描述

此参数指定触发源 捕获输入信号 。

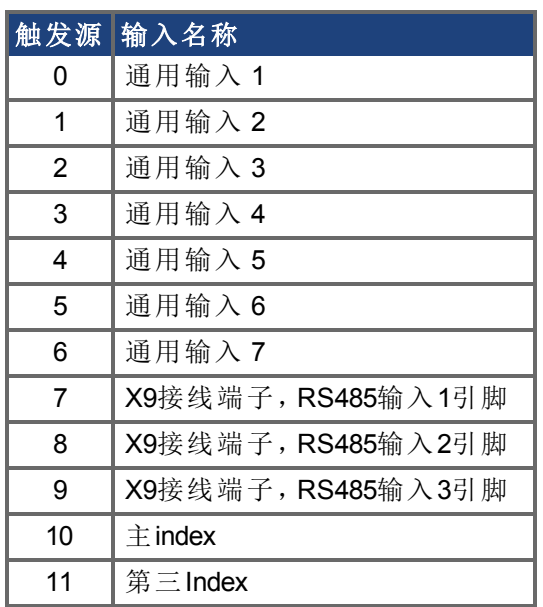

## 相关主题

[CAP0.PRESELECT, CAP1.PRESELECT \(](#page-260-0)→ 第261页)

# **7.9 CMP** 参数

本章讲述 CMP 参数。

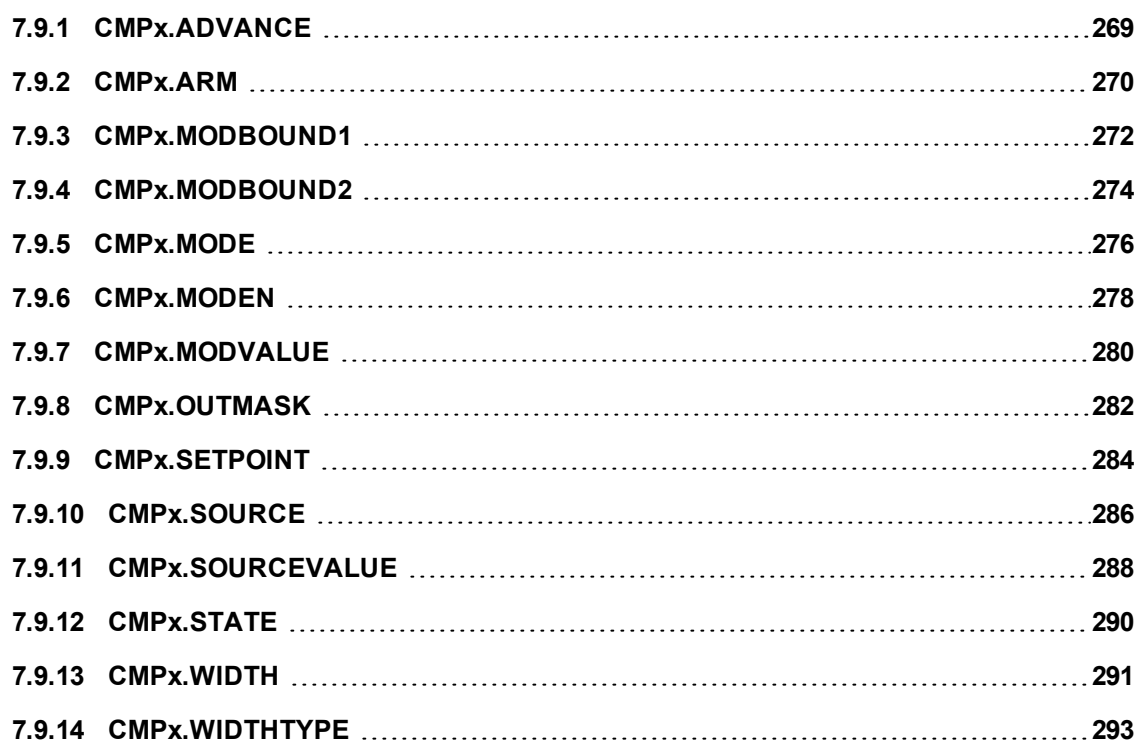

## <span id="page-268-0"></span>**7.9.1 CMPx.ADVANCE**

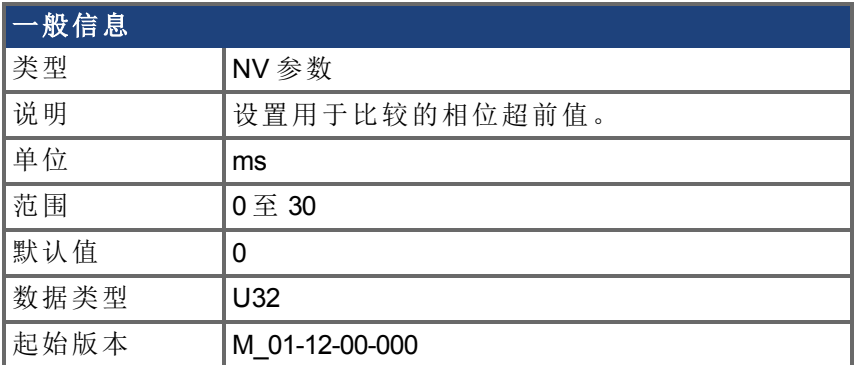

### 硬件支持

比较功能受硬件版本 D、DB、DA 和更高版本的支持,取决于驱动器的类型。检查驱动器侧 边的标签,确保 AKD 符合以下要求之一。

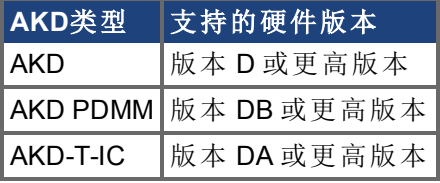

### 支持的型号

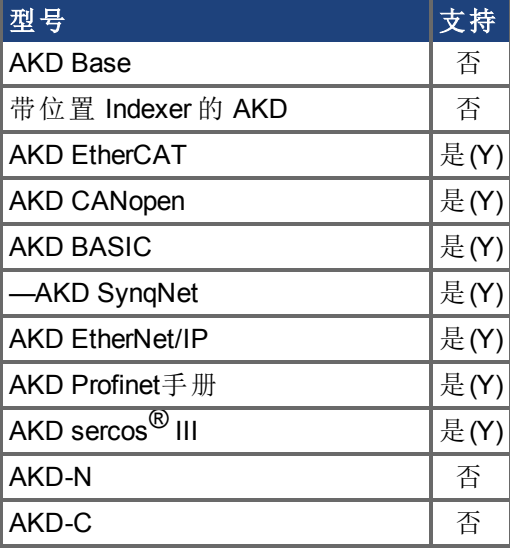

### 描述

使用此关键字补偿慢速输出设备,如继电器或机械设备等。此参数的值会决定比较驱动器 会提前多长时间触发,以补偿慢速输出。

例如,如果源以 100,000 计数/秒 正向 的速度运动时, CMP0.ADVANCE = 10 且 [CMPx.SETPOINT \(](#page-283-0)➜ 第284页) = 1,000,000 计数,那么源值跨越 999,000 计数时将会触发比 较。这将出现提前 1000 计数,或者出现 0.01 秒的 100,000 计数/秒。 CMPx.ADVANCE 具有 0.001 ms 的分辨率。

#### 相关主题

Compare Engines  $(\rightarrow p. 1)$ 

## <span id="page-269-0"></span>**7.9.2 CMPx.ARM**

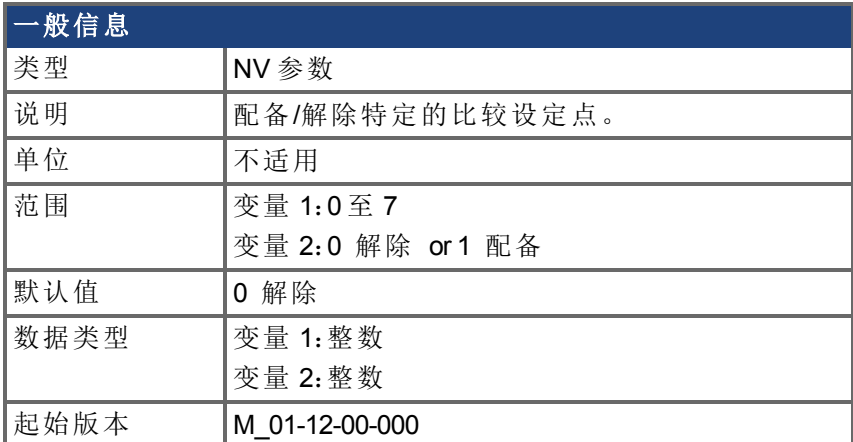

### 硬件支持

比较功能受硬件版本 D、DB、DA 和更高版本的支持,取决于驱动器的类型。检查驱动器侧 边的标签,确保 AKD 符合以下要求之一。

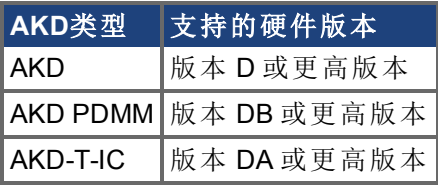

### 支持的型号

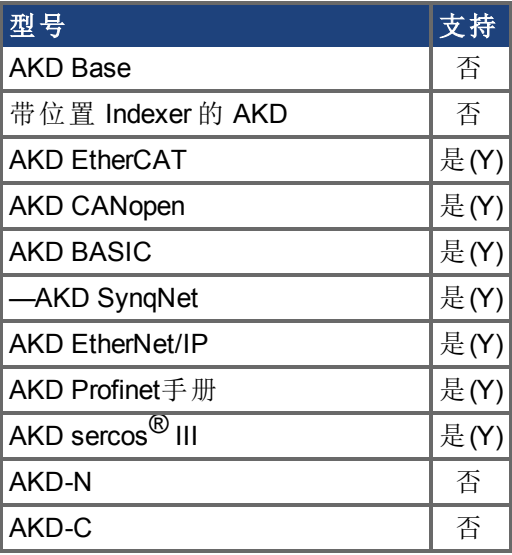

### 描述

使用此关键字配备或解除比较设定点。如果配备一个设定点,则该设定点的值将仅与比较 源 [\(CMPx.SOURCE \(](#page-285-0)➜ 第286页)) 进行比较。如果两者匹配,则会生成输出脉冲。

如果在启用 CMPx.ARM 之前未设置 CMPx.SOURCE、CMPx.MODBOUND1、 CMPx.MODBOUND2、CMPx.WIDTH 和 CMPx.MODEN,则将会生成错误。如果在启用 CMPx.ARM 之前未设置 CMPx.SETPOINT,则将在最后一个设定值处触发比较操作,或者, 如果变频器已重启,则在默认值 0 处触发比较操作

### 示例

下列示例为 CMP1 配备了设定点 3。

-->CMP1.ARM 3 1

## 相关主题

Compare Engines  $(\rightarrow p. 1)$ [CMPx.SETPOINT \(](#page-283-0)→第284页) | [CMPx.SOURCE \(](#page-285-0)→ 第286页)

## <span id="page-271-0"></span>**7.9.3 CMPx.MODBOUND1**

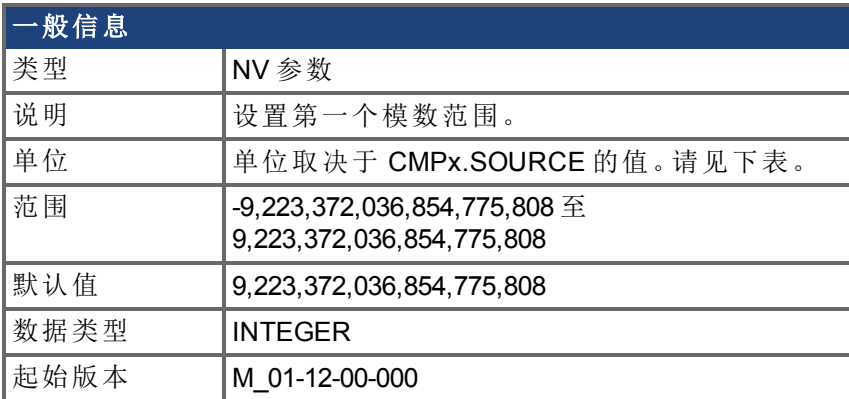

## 单位

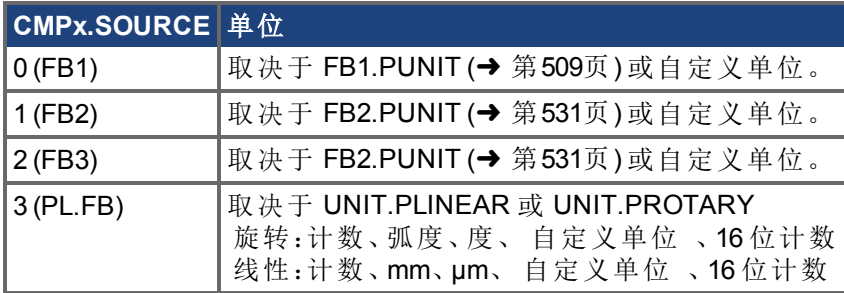

## 硬件支持

比较功能受硬件版本 D、DB、DA 和更高版本的支持,取决于驱动器的类型。检查驱动器侧 边的标签,确保 AKD 符合以下要求之一。

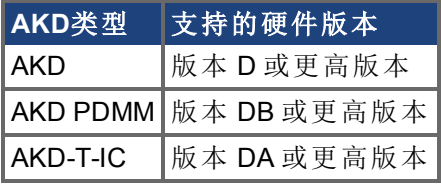

### 支持的型号

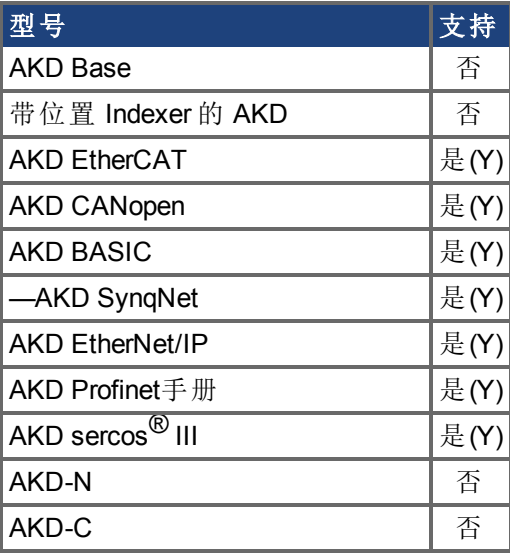

使用此关键字设置第一个模数范围。CMPx.MODBOUND1 和 [CMPx.MODBOUND2 \(](#page-273-0)➜ 第274 [页](#page-273-0)) 必须在模功能激活之前进行设置。第二个模数范围无需比第一个模数范围大。 必须在[CMPx.SETPOINT \(](#page-283-0)➜ 第284页)。

### 示例

以下示例将 CMP1 的第一个模数范围设置为十亿计数。

-->CMP1.MODBOUND1 1000000000

### 相关主题

比较驱动器 (→ p. 1) [CMPx.MODBOUND2 \(](#page-273-0)→第274页) | [CMPx.MODEN \(](#page-277-0)→ 第278页) | [CMPx.ARM \(](#page-269-0)→ 第270页)

## <span id="page-273-0"></span>**7.9.4 CMPx.MODBOUND2**

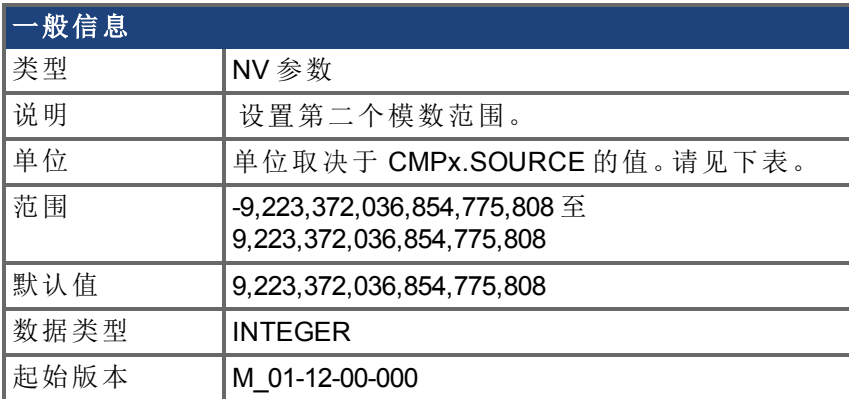

## 单位

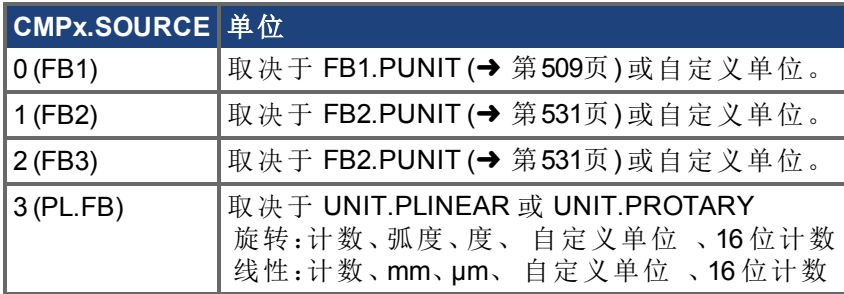

## 硬件支持

比较功能受硬件版本 D、DB、DA 和更高版本的支持,取决于驱动器的类型。检查驱动器侧 边的标签,确保 AKD 符合以下要求之一。

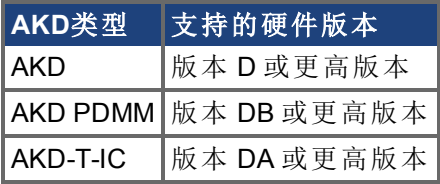

### 支持的型号

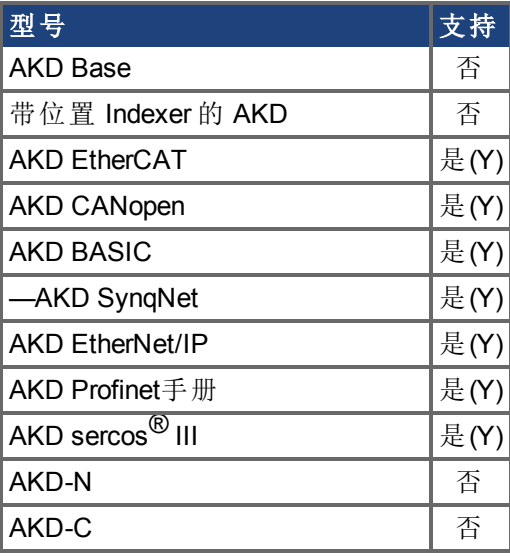

使用此关键字设置第二个模数范围。[CMPx.MODBOUND1 \(](#page-271-0)➜ 第272页) 和 CMPx.MODBOUND2 必须在模功能激活之前进行设置。第二个模数范围无需比第一个模数 范围大。

必须在[CMPx.SETPOINT \(](#page-283-0)➜ 第284页)。

#### 示例

以下示例将 CMP1 的第二个模数范围设置为 0 计数

-->CMP1.MODBOUND2 0

### 相关主题

比较驱动器 (→ p. 1) [CMPx.MODBOUND1 \(](#page-271-0)→第272页) | [CMPx.MODEN \(](#page-277-0)→ 第278页) | [CMPx.ARM \(](#page-269-0)→ 第270页)

## <span id="page-275-0"></span>**7.9.5 CMPx.MODE**

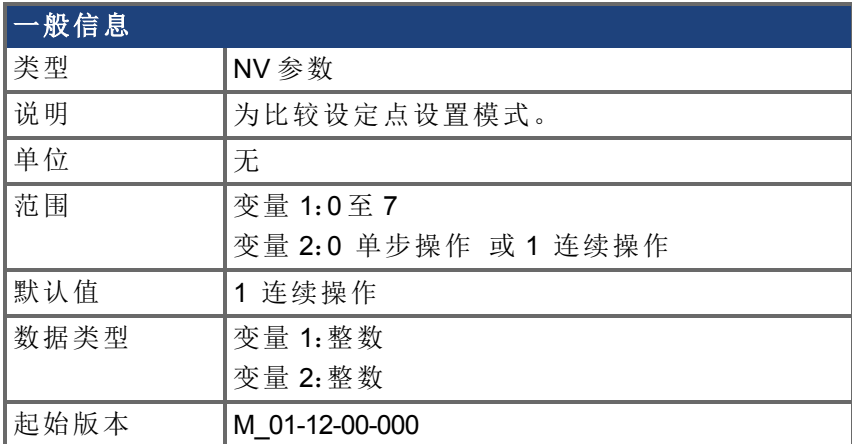

## 硬件支持

比较功能受硬件版本 D、DB、DA 和更高版本的支持,取决于驱动器的类型。检查驱动器侧 边的标签,确保 AKD 符合以下要求之一。

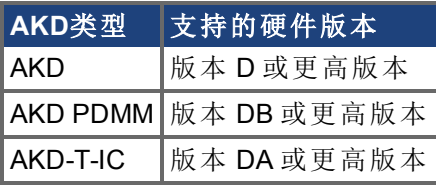

### 支持的型号

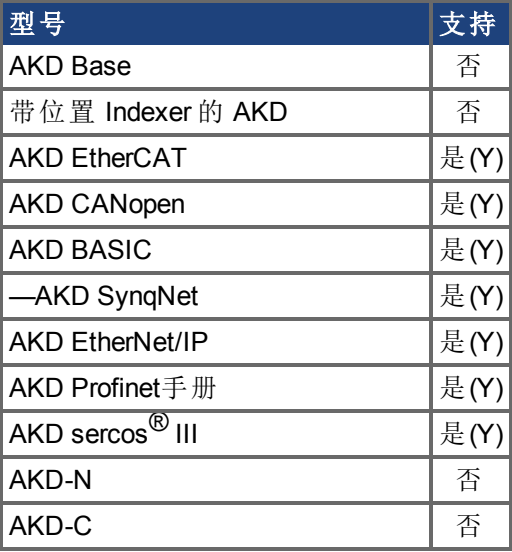

### 描述

此关键字将比较设定点的模式设置为单步或连续。单步操作会在脉冲生成后自动解除设定 点。连续操作模式在脉冲生成后会继续配备设定点。

#### 示例

以下示例将设定点 3 的模式设置为单步操作。

-->CMP1.MODE 7 0

## 相关主题

Compare Engines  $(\rightarrow p. 1)$ [CMPx.SETPOINT \(](#page-283-0)→ 第284页)

## <span id="page-277-0"></span>**7.9.6 CMPx.MODEN**

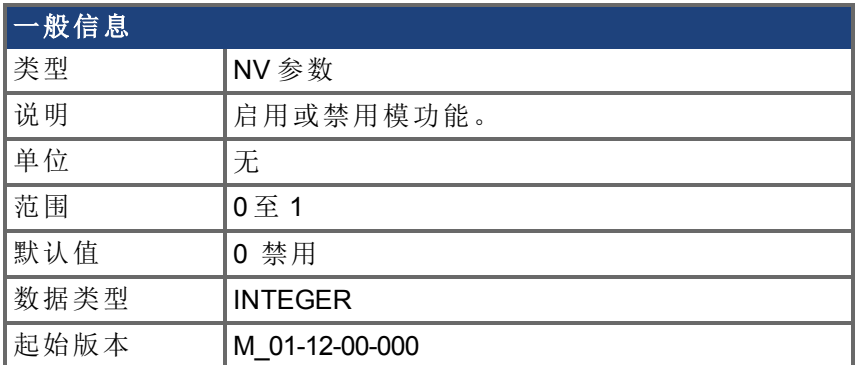

### 硬件支持

比较功能受硬件版本 D、DB、DA 和更高版本的支持,取决于驱动器的类型。检查驱动器侧 边的标签,确保 AKD 符合以下要求之一。

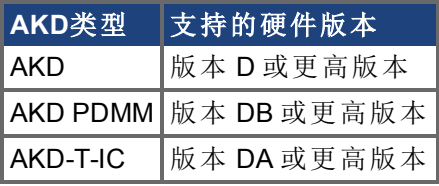

### 支持的型号

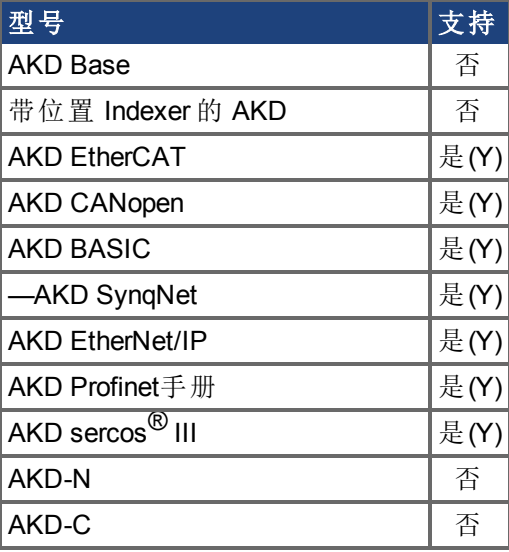

### 描述

此关键字启用或禁用 CMPx 上的模功能。

如果在启用 CMPx.MODEN 之前未设置 CMPx.SOURCE、CMPx.MODBOUND1、 CMPx.MODBOUND2 和 CMPx.WIDTH,则将会生成错误。如果在启用 CMPx.MODEN 之前未 设置 CMPx.SETPOINT, 则将在最后一个设定值处触发比较操作, 或者, 如果变频器已重 启,则在默认值 0 处触发比较操作。

CMPx.MODEN must be set before [CMPx.SETPOINT \(](#page-283-0)→ 第284页).

### 示例

以下示例为 CMP1 启用了模。

-->CMP1.MODEN 1

## 相关主题

Compare Engines  $(\rightarrow p. 1)$ 

## <span id="page-279-0"></span>**7.9.7 CMPx.MODVALUE**

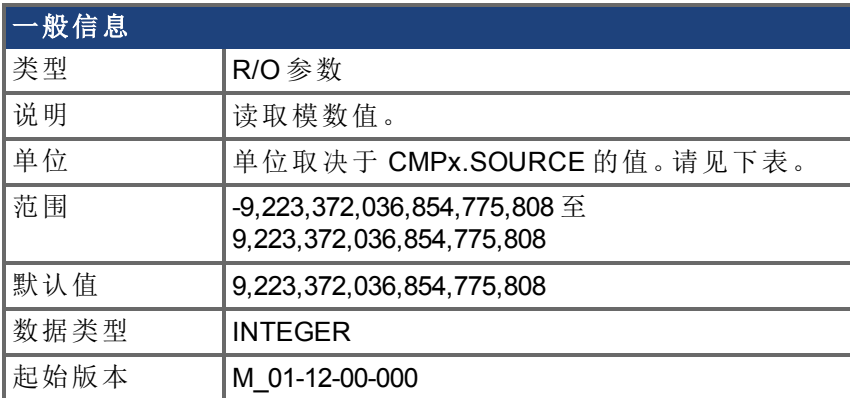

## 单位

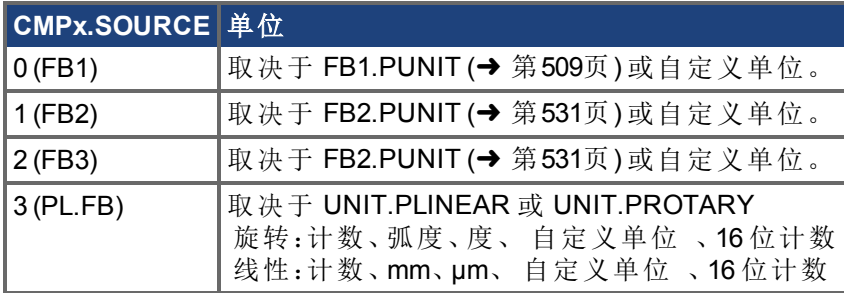

## 硬件支持

比较功能受硬件版本 D、DB、DA 和更高版本的支持,取决于驱动器的类型。检查驱动器侧 边的标签,确保 AKD 符合以下要求之一。

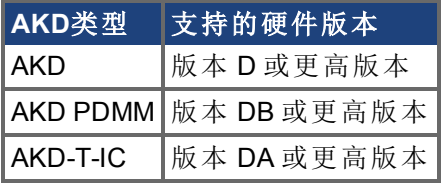

### 支持的型号

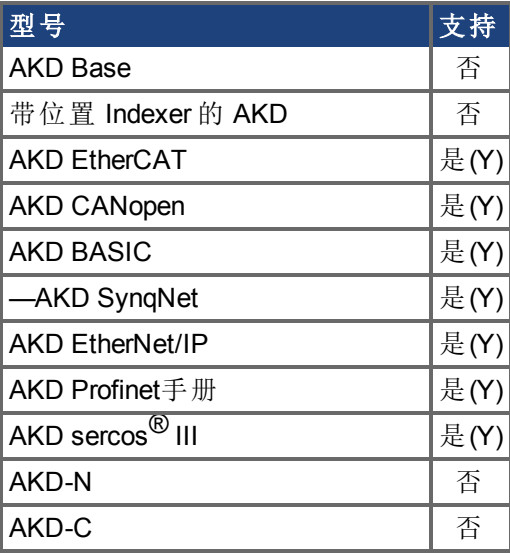

使用此关键字读取模数值。

## 相关主题

Compare Engines  $(\rightarrow p. 1)$ [CMPx.MODBOUND2 \(](#page-273-0)➜ 第274页)| [CMPx.MODBOUND2 \(](#page-273-0)➜ 第274页)| [CMPx.MODEN \(](#page-277-0)➜ 第 [278](#page-277-0)页)| [CMPx.ARM \(](#page-269-0)→ 第270页)

## <span id="page-281-0"></span>**7.9.8 CMPx.OUTMASK**

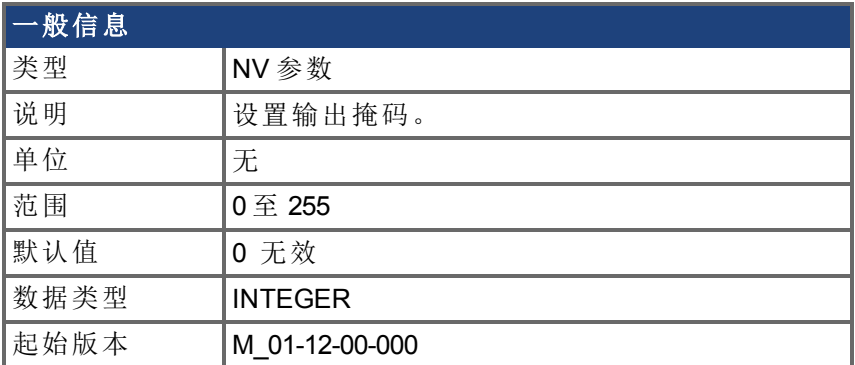

### 硬件支持

比较功能受硬件版本 D、DB、DA 和更高版本的支持,取决于驱动器的类型。检查驱动器侧 边的标签,确保 AKD 符合以下要求之一。

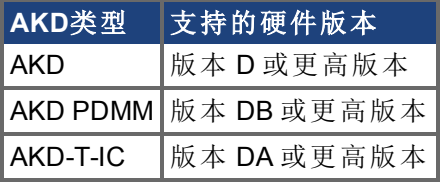

### 支持的型号

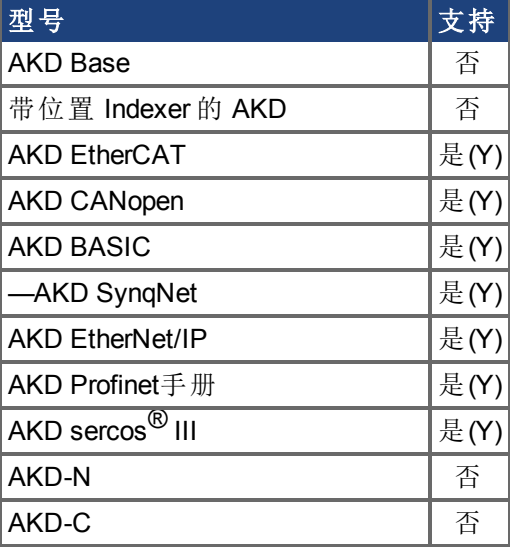

### 描述

此关键字为 CMPx 设置二进制输出掩码。该掩码对应于一个在脉冲生成时会被禁用的设定 点 Index。

### 示例

以下示例设置了一个输出掩码 0111,如果脉冲生成会禁用设定点 0、1 和 2。

-->CMP0.OUTMASK 7

### 相关主题

Compare Engines  $(\rightarrow p. 1)$ 

[CMPx.SETPOINT \(](#page-283-0)→ 第284页)

## <span id="page-283-0"></span>**7.9.9 CMPx.SETPOINT**

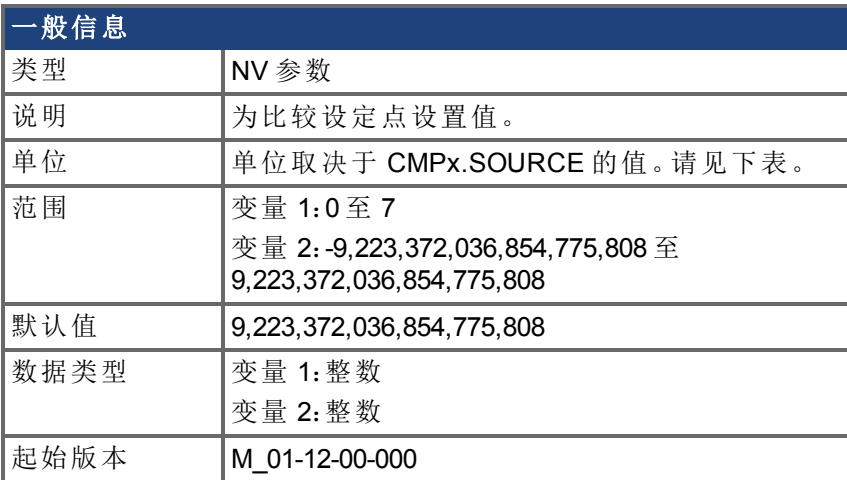

## 单位

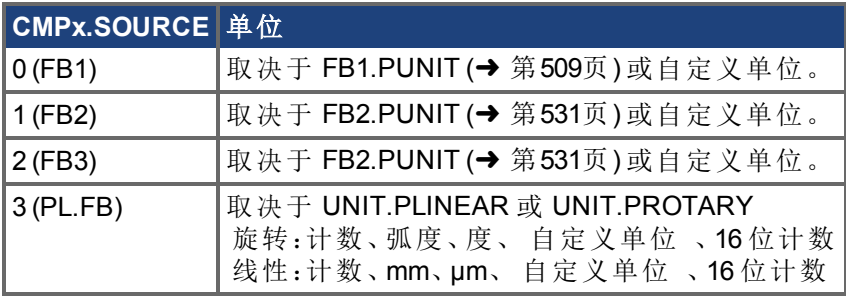

## 硬件支持

比较功能受硬件版本 D、DB、DA 和更高版本的支持,取决于驱动器的类型。检查驱动器侧 边的标签,确保 AKD 符合以下要求之一。

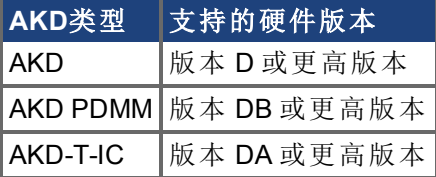

## 支持的型号

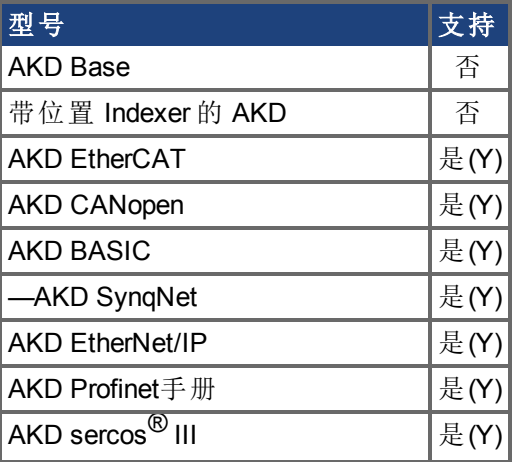

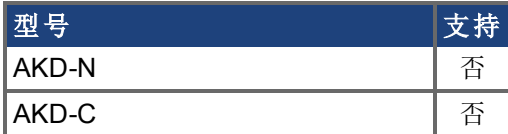

使用此关键字为比较设定点设置位置值。此位置值将与比较源 [\(CMPx.SOURCE \(](#page-285-0)➜ 第286 [页](#page-285-0))) 进行比较。如果两者匹配,则会生成输出脉冲。设定点还需要宽度 [\(CMPx.WIDTH \(](#page-290-0)➜ 第 [291](#page-290-0)页)) 和宽度类型 [\(CMPx.WIDTHTYPE \(](#page-292-0)→ 第293页))。

设定点在启用之前必须配备 [\(CMPx.ARM \(](#page-269-0)➜ 第270页))。如果一个设定点在配备之后值、宽 度或宽度类型发生改变,则该设定点将自动解除。

#### 示例

以下示例将 CMP1 设定点 1 的值设置为十亿。

-->CMP1.SETPOINT 1 1000000000

### 相关主题

Compare Engines  $(\rightarrow p. 1)$ 

## <span id="page-285-0"></span>**7.9.10 CMPx.SOURCE**

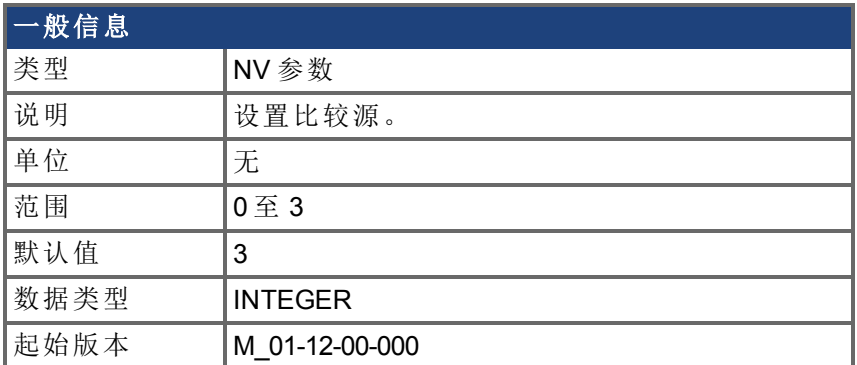

### 硬件支持

比较功能受硬件版本 D、DB、DA 和更高版本的支持,取决于驱动器的类型。检查驱动器侧 边的标签,确保 AKD 符合以下要求之一。

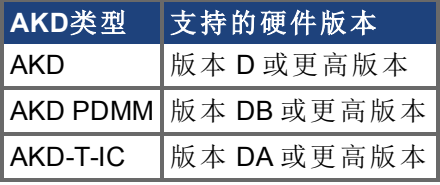

### 支持的型号

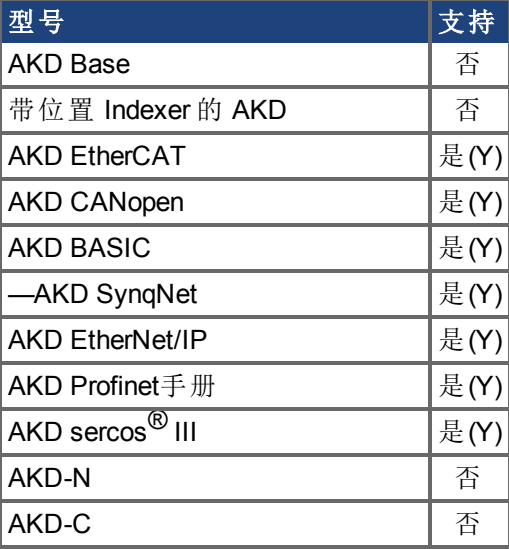

### 描述

设定点 [\(CMPx.SETPOINT \(](#page-283-0)➜ 第284页)) 与比较源的值进行比较。设定点必须配备 [\(CMPx.ARM \(](#page-269-0)➜ 第270页)) 并与源进行比较。如果两者匹配,则会生成输出脉冲。

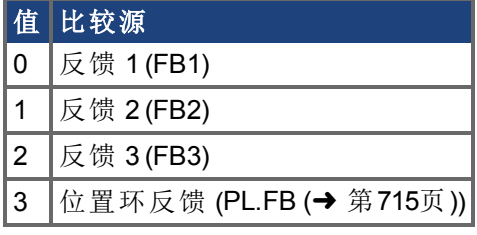

必须在[CMPx.SETPOINT \(](#page-283-0)➜ 第284页)。

## 示例

以下示例将 CMP0 的源设置为 PL.FB 。

-->CMP0.SOURCE 3

## 相关主题

比较驱动器 (➜ p. 1)

## <span id="page-287-0"></span>**7.9.11 CMPx.SOURCEVALUE**

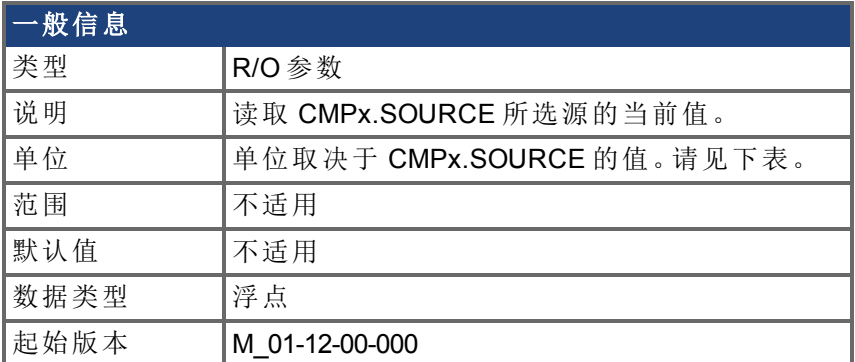

### 单位

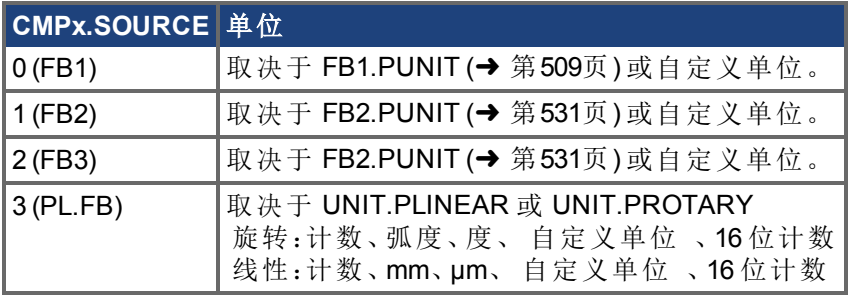

## 硬件支持

比较功能受硬件版本 D、DB、DA 和更高版本的支持,取决于驱动器的类型。检查驱动器侧 边的标签,确保 AKD 符合以下要求之一。

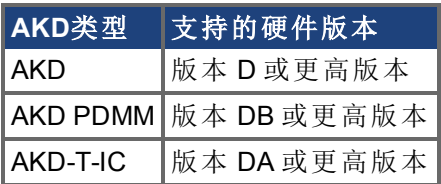

### 支持的型号

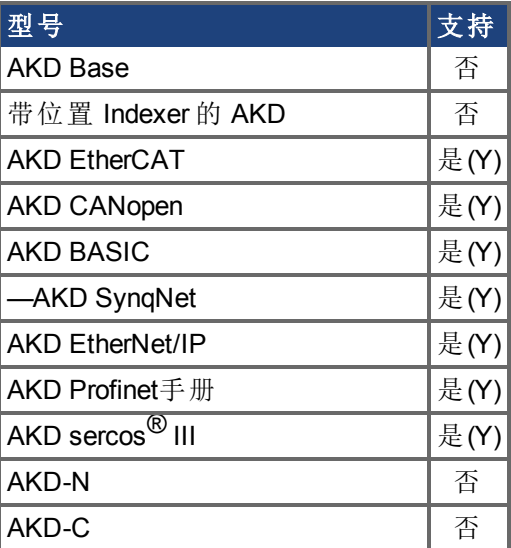
读取 CMPx.SOURCE 所选源的当前值。

#### 示例

如果 CMP0.SOURCE = 3 (PL.FB), CMP0.SOURCEVALUE 将返回 PL.FB 的当前值。

#### 相关主题

Compare Engines (➜ p. 1) | CMPx.SOURCEVALUE

## **7.9.12 CMPx.STATE**

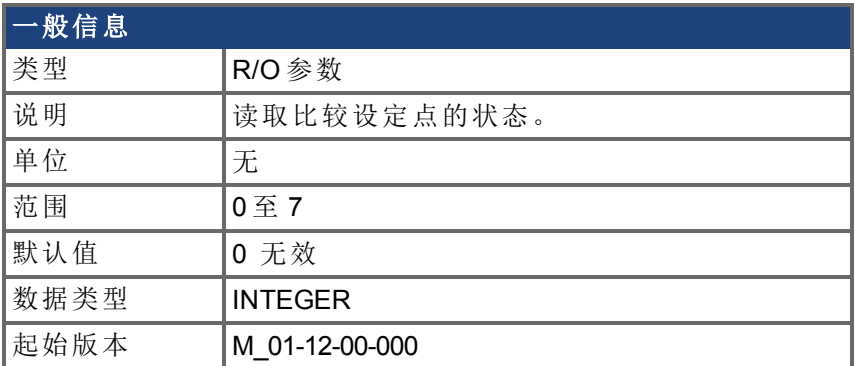

## 硬件支持

比较功能受硬件版本 D、DB、DA 和更高版本的支持,取决于驱动器的类型。检查驱动器侧 边的标签,确保 AKD 符合以下要求之一。

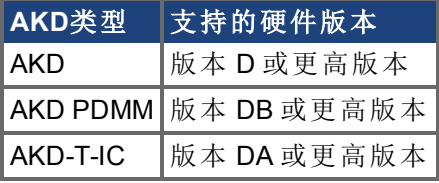

### 支持的型号

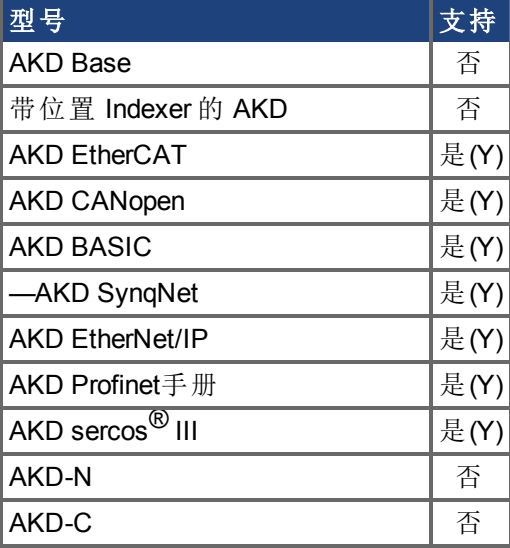

#### 描述

使用此关键字读取比较设定点的状态。此状态显示出是否生成了比较脉冲。如果状态是 1, 则脉冲正在生成。如果状态是 0,则当前未在生成脉冲。

#### 相关主题

Compare Engines  $(\rightarrow p. 1)$ [CMPx.SETPOINT \(](#page-283-0)➜ 第284页)

## <span id="page-290-0"></span>**7.9.13 CMPx.WIDTH**

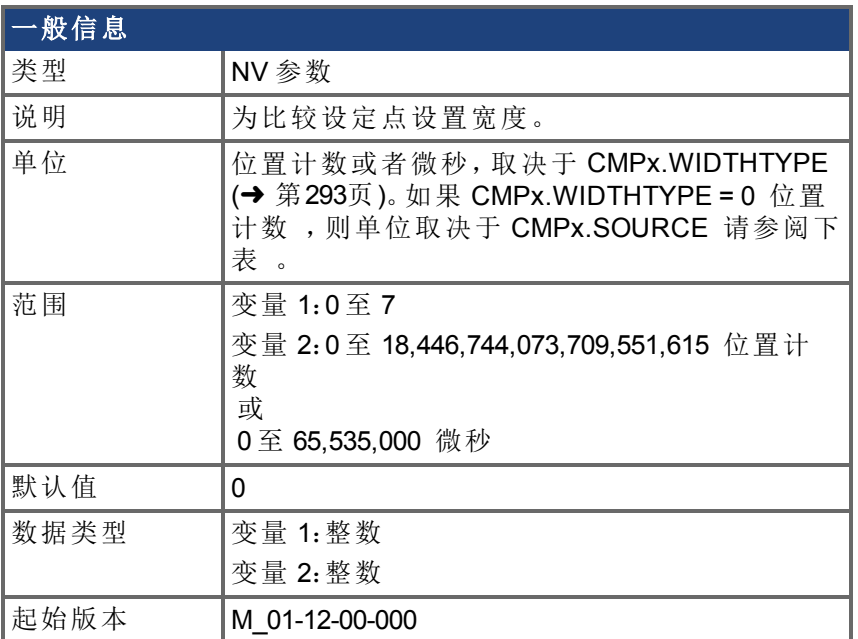

#### 单位

如果 CMPx.WIDTHTYPE = 0 位置计数 ,则通过下表确定单位。

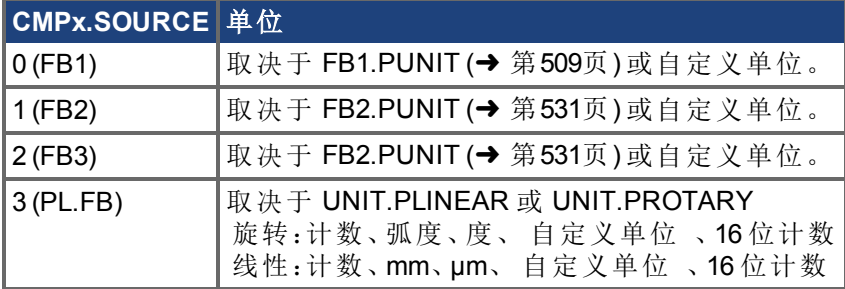

## 硬件支持

比较功能受硬件版本 D、DB、DA 和更高版本的支持,取决于驱动器的类型。检查驱动器侧 边的标签,确保 AKD 符合以下要求之一。

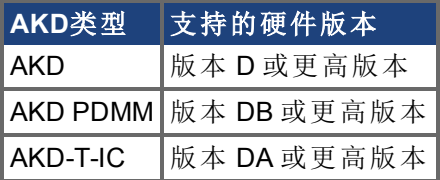

#### 支持的型号

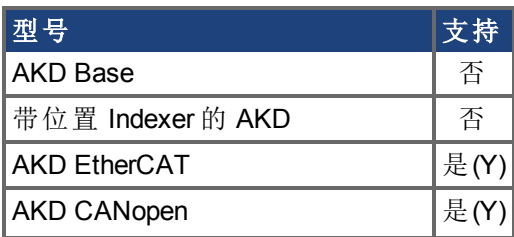

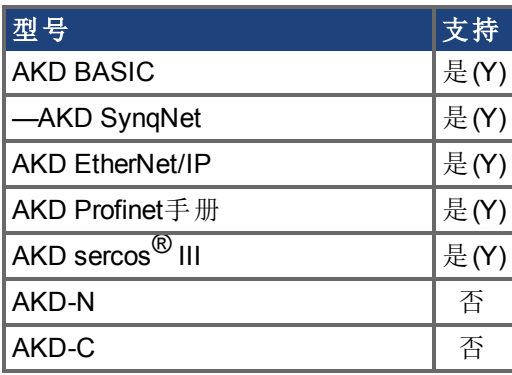

使用此关键字为比较设定点设置宽度。宽度定义一个设定点激活后,多长时间或多少个位 置计数会生成一个脉冲。

如果脉冲宽度类型为微秒,则分辨率如下:

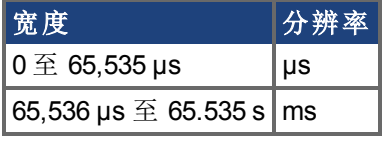

必须在[CMPx.SETPOINT \(](#page-283-0)➜ 第284页)。

#### 示例

以下示例将设定点 7 的宽度类型设置为微秒,将设定点 7 的宽度设置为 1000 微秒。

-->CMP0.WIDTHTYPE 7 1

-->CMP0.WIDTH 7 1000

### 相关主题

比较驱动器 (→ p. 1) [CMPx.WIDTHTYPE \(](#page-292-0)→ 第293页)

## <span id="page-292-0"></span>**7.9.14 CMPx.WIDTHTYPE**

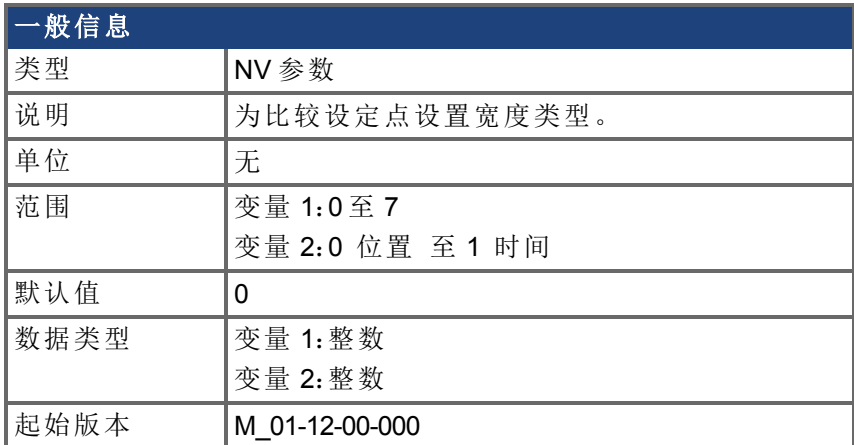

#### 硬件支持

比较功能受硬件版本 D、DB、DA 和更高版本的支持,取决于驱动器的类型。检查驱动器侧 边的标签,确保 AKD 符合以下要求之一。

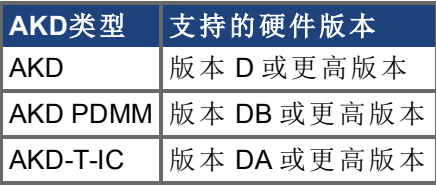

#### 支持的型号

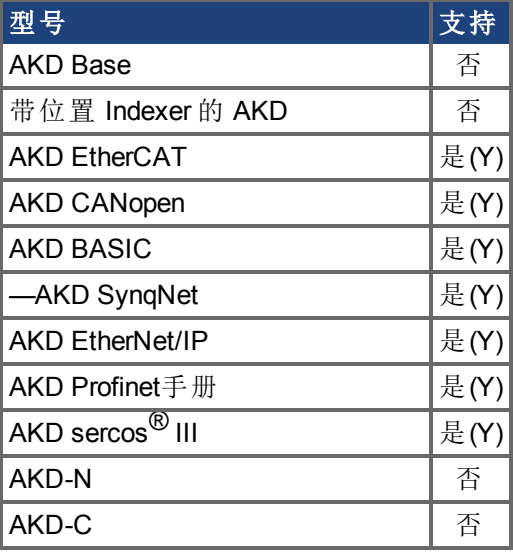

#### 描述

使用此关键字为比较设定点设置宽度类型。宽度类型决定比较脉冲的宽度单位为位置计数 还是时间 微秒 。

#### 示例

以下示例将设定点 7 的宽度类型设置为微秒,将设定点 7 的宽度设置为 1000 微秒。

-->CMP0.WIDTHTYPE 7 1

-->CMP0.WIDTH 7 1000

## 相关主题

Compare Engines  $(\rightarrow p. 1)$ [CMPx.WIDTH \(](#page-290-0)→ 第291页)

# **7.10 CS** 参数

受控停止 (CS) 参数为受控停止过程设定值。

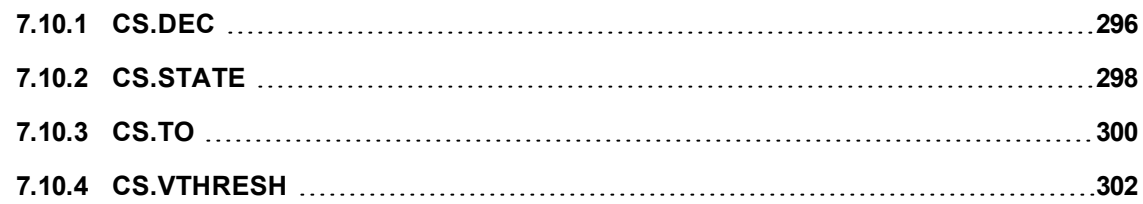

# <span id="page-295-0"></span>**7.10.1 CS.DEC**

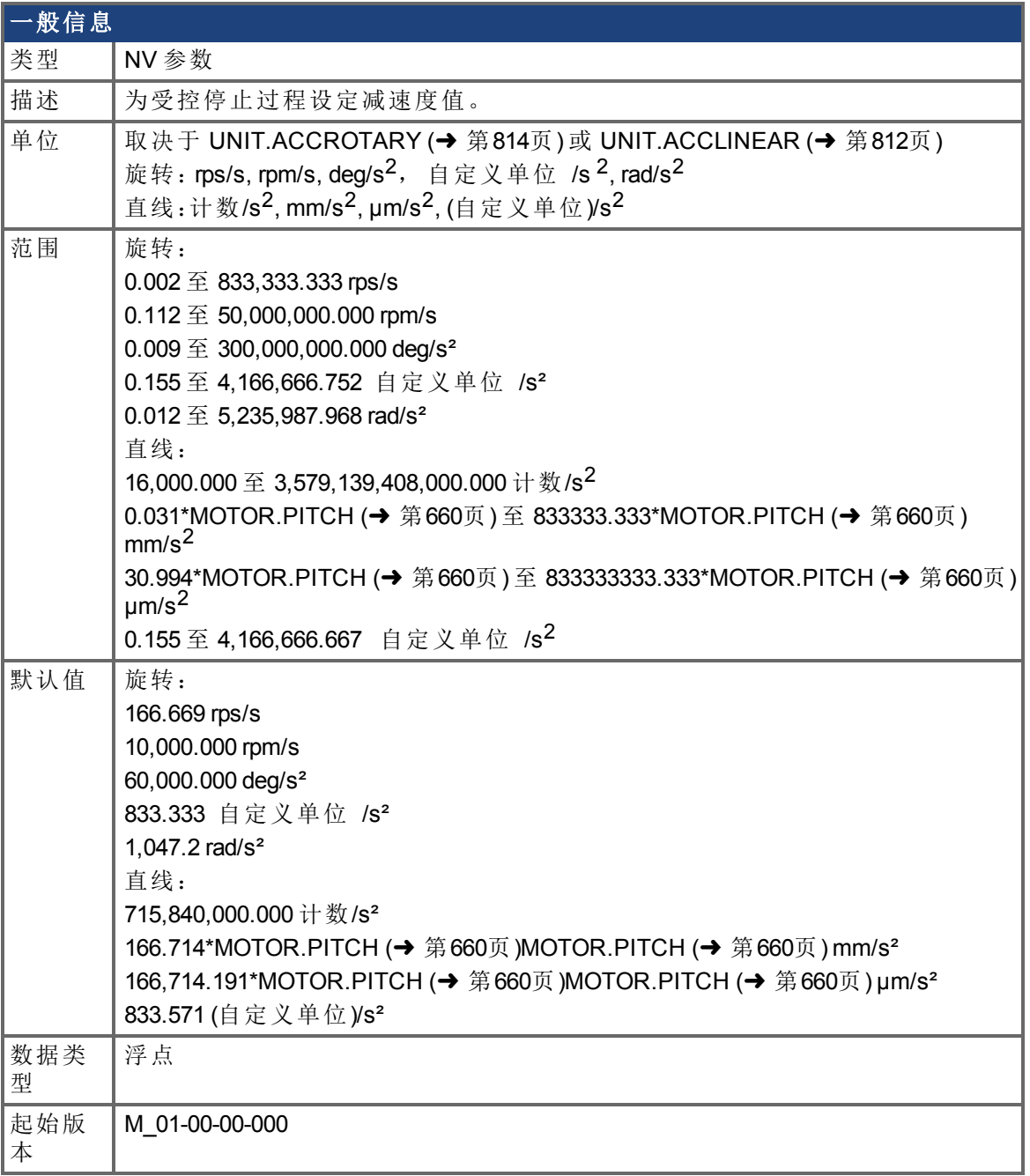

## 支持的型号

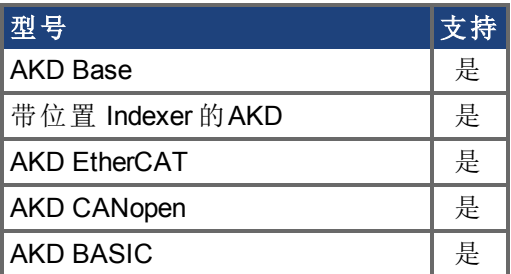

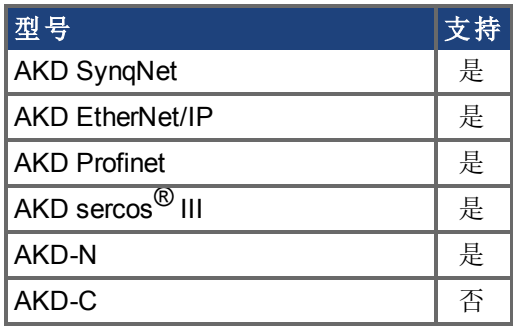

#### 现场总线信息

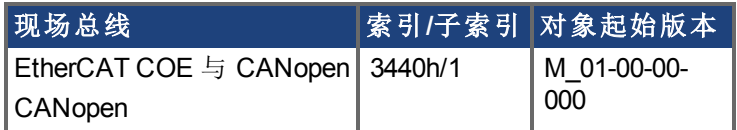

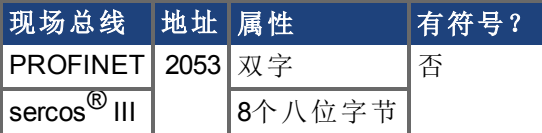

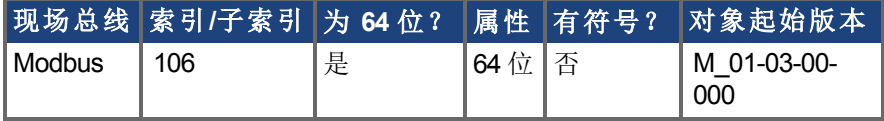

### 描述

此参数为受控停止过程设定减速度值。

#### 相关主题

[CS.VTHRESH \(](#page-301-0)→ 第302页), [CS.TO \(](#page-299-0)→ 第300页), DRV.DIS, DIN1.MODE 至 [DIN7.MODE \(](#page-316-0)→ 第  $317\overline{x}$  $317\overline{x}$ ), [DRV.DISSOURCES \(](#page-380-0) $\rightarrow$  第381页)

## <span id="page-297-0"></span>**7.10.2 CS.STATE**

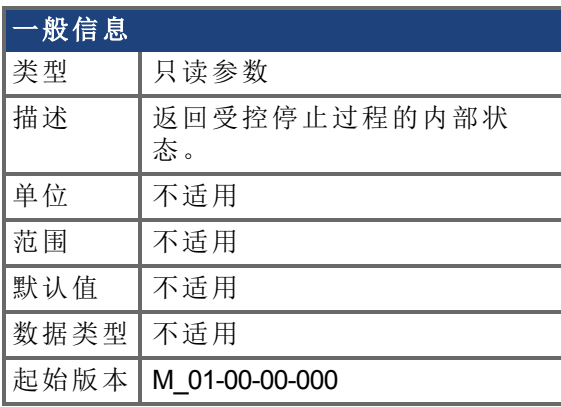

## 支持的型号

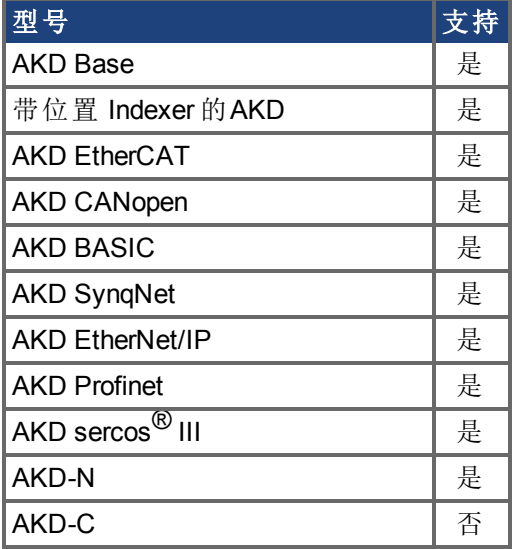

## 现场总线信息

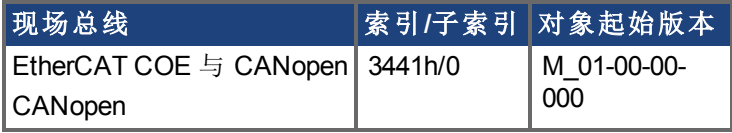

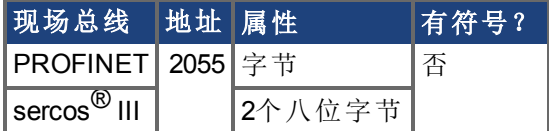

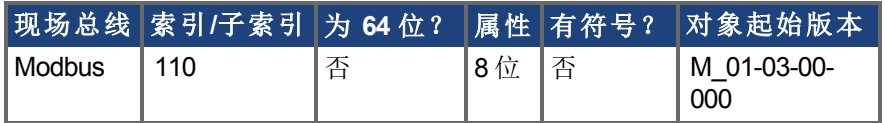

### 描述

CS.STATE 返回受控停止的内部状态机器值。

0 = 受控停止未出现。

1 = 受控停止出现。

### 相关主题

[CS.DEC \(](#page-295-0)→ 第296页), [CS.VTHRESH \(](#page-301-0)→ 第302页), [CS.TO \(](#page-299-0)→ 第300页[\)DRV.DISSOURCES \(](#page-380-0)→ 第[381](#page-380-0)页)

# <span id="page-299-0"></span>**7.10.3 CS.TO**

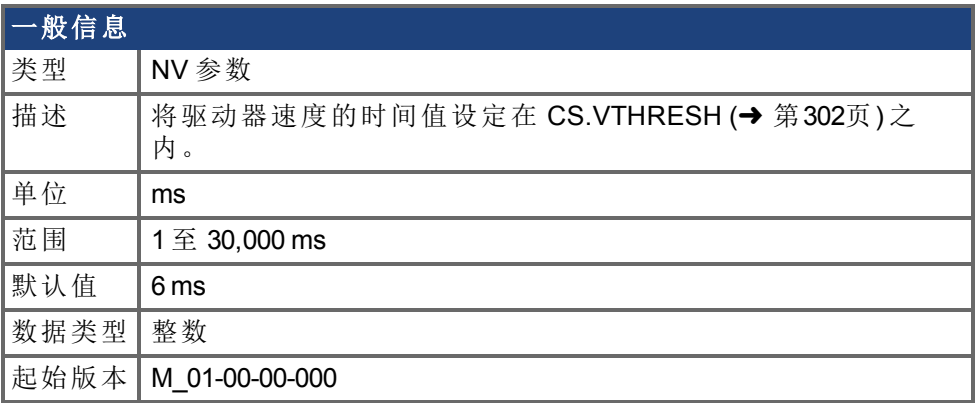

### 支持的型号

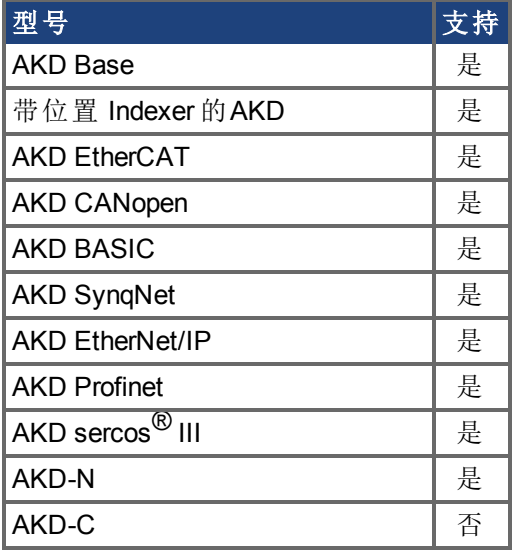

## 现场总线信息

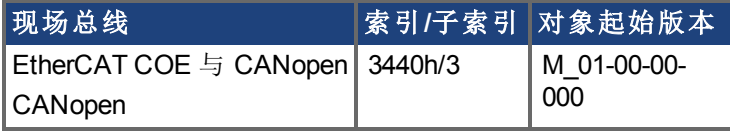

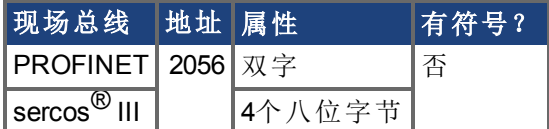

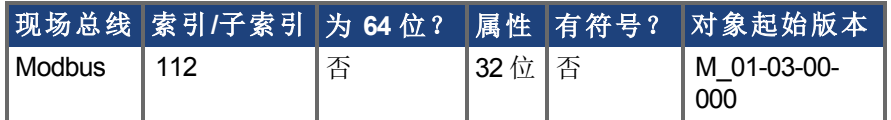

### 描述

CS.TO 是在驱动器禁用之前使驱动器速度处于 [CS.VTHRESH \(](#page-301-0)➜ 第302页) 之内的时间值。

### 示例

将时间值设定为 100 ms:

 $-->CS.TO 100$ 

### 相关主题

[CS.DEC \(](#page-295-0)→ 第296页), [CS.VTHRESH \(](#page-301-0)→ 第302页), CS.STATE, DRV.DIS, [DIN1.MODE](#page-316-0) 至 [DIN7.MODE \(](#page-316-0)→ 第317页), [DRV.DISSOURCES \(](#page-380-0)→ 第381页)

## <span id="page-301-0"></span>**7.10.4 CS.VTHRESH**

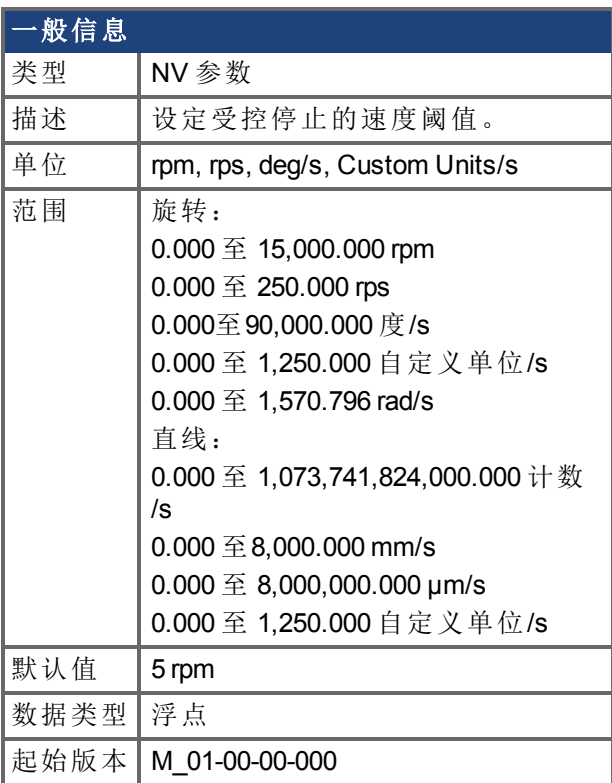

## 支持的型号

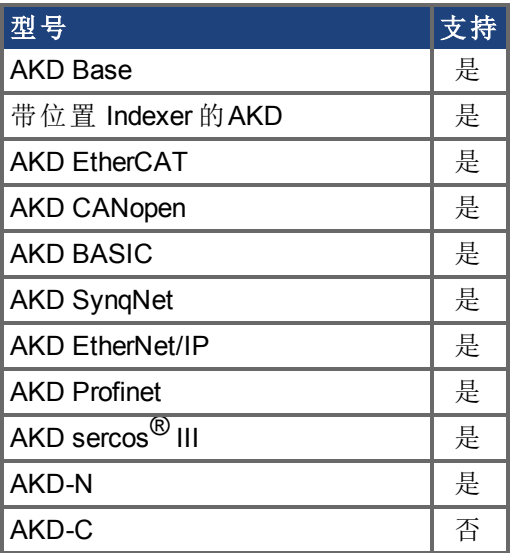

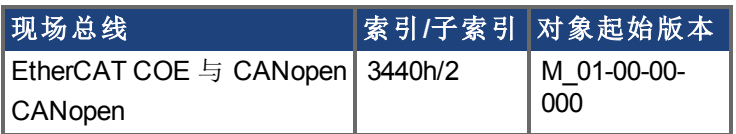

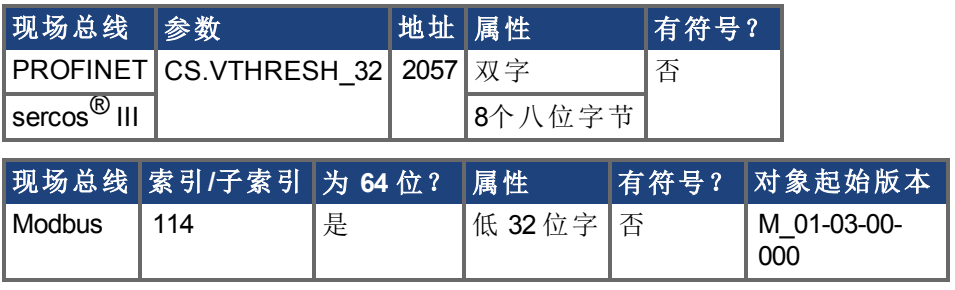

CS.VTHRESH 为用于受控停止算法的速度阈值。

#### 示例

将受控停止速度阈值设定为 100 rpm:

-->CS.VTHRESH 100

#### 相关主题

[CS.DEC \(](#page-295-0)→ 第296页 ), [CS.TO \(](#page-299-0)→ 第300页 ), [CS.STATE \(](#page-297-0)→ 第298页 ), [DRV.DIS \(](#page-377-0)→ 第378页 ), DIN1.MODE 至 [DIN7.MODE \(](#page-316-0)➜ 第317页), [DRV.DISSOURCES \(](#page-380-0)➜ 第381页)

# **7.11 DIN** 参数

本章讲述 DIN 参数。

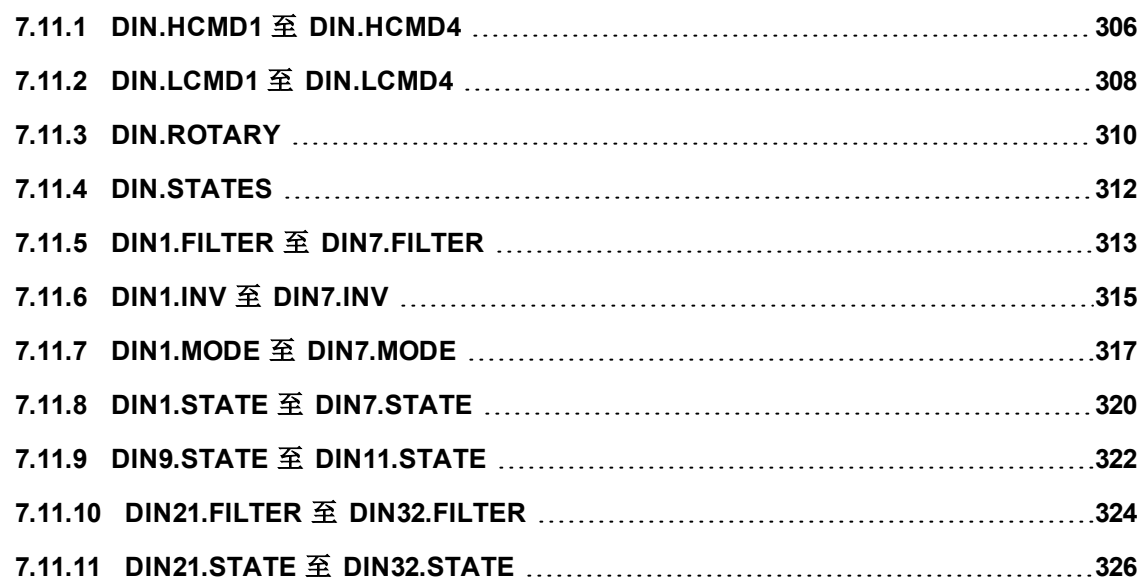

AKD BASIC 编程手册 | 7.11 DIN 参数

## <span id="page-305-0"></span>**7.11.1 DIN.HCMD1** 至 **DIN.HCMD4**

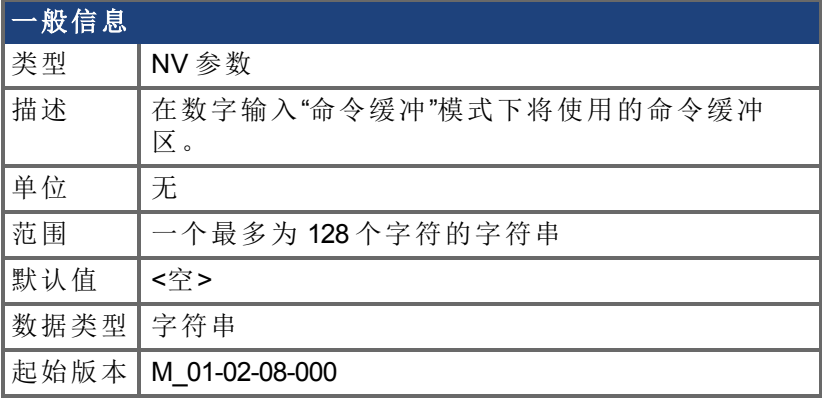

#### 支持的型号

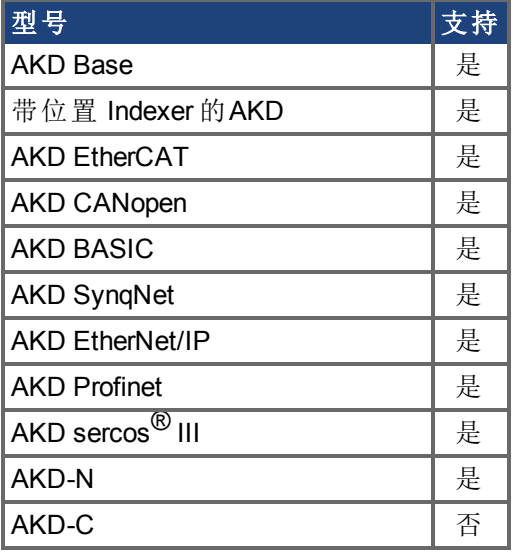

#### 描述

DIN.HCMDx 设定将在数字输入模式命令缓冲区中使用的命令字符串。数字输入模式 **9** 命 令缓冲区可执行四组不同的命令缓冲区。

每一组命令缓冲区包含两个缓冲区:

- <sup>l</sup> 高位缓冲区:在数字输入的上升沿执行。
- <sup>l</sup> 低位缓冲区:在数字输入的下降沿执行。

DIN.HCMDx 设定四个高位缓冲区的字符串 取决于 x 。

#### 示例

将命令缓冲区模式设定为数字输入 1:

DIN1.MODE 9

将前几组缓冲区设定为数字输入 1:

DIN1.PARAM 1

将命令 DRV.OPMODE 0 设定为高位缓冲区。

DIN.HCMD1 DRV.OPMODE 1

此时,在数字输入 1 的上升沿上,驱动器模式为 1。

### 相关主题

DIN1.MODE 至 [DIN7.MODE \(](#page-316-0)➜ 第317页), DIN1.PARAM TO DIN7.PARAM, [DIN.LCMD1](#page-307-0) 至 [DIN.LCMD4 \(](#page-307-0)→ 第308页)

## <span id="page-307-0"></span>**7.11.2 DIN.LCMD1** 至 **DIN.LCMD4**

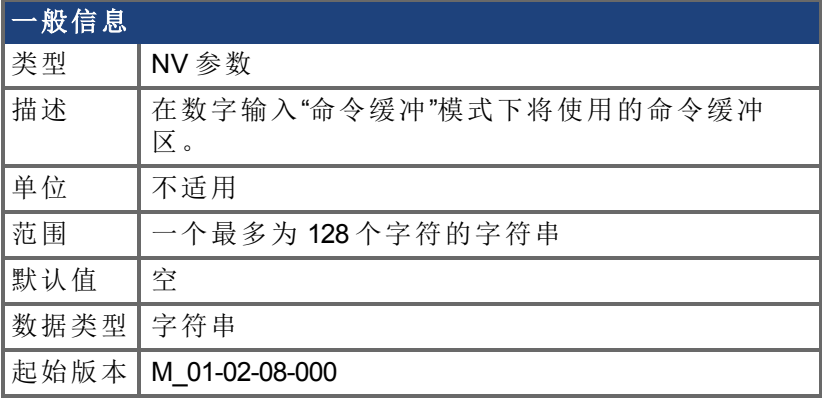

#### 支持的型号

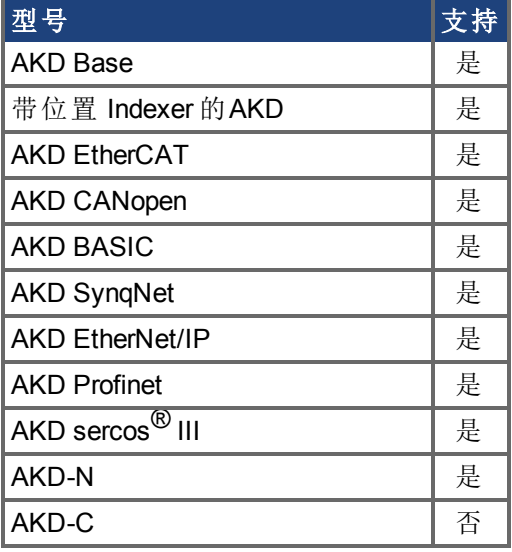

#### 描述

DIN.LCMDx 设定将在数字输入模式命令缓冲区中使用的命令字符串。数字输入模式 **9** 命令 缓冲区可执行四组不同的命令缓冲区。

每一组命令缓冲区包含两个缓冲区:

- <sup>l</sup> 高位缓冲区:在数字输入的上升沿执行。
- <sup>l</sup> 低位缓冲区:在数字输入的下降沿执行。

DIN.LCMDx 设定四个"低位"缓冲区的字符串 取决于 x 。

#### 示例

将命令缓冲区模式设定为数字输入 1:

DIN1.MODE 9

将前几组缓冲区设定为数字输入 1:

DIN1.PARAM 1

将命令 DRV.OPMODE 0 设定为"低位缓冲区"。

```
DIN.LCMD1 DRV.OPMODE 0
```
此时,在数字输入 1 的下降沿上,驱动器模式为 0。

## 相关主题

DIN1.MODE 至 [DIN7.MODE \(](#page-316-0)➜ 第317页), DIN.HCMD1 至 [DIN.HCMD4 \(](#page-305-0)➜ 第306页)

# <span id="page-309-0"></span>**7.11.3 DIN.ROTARY**

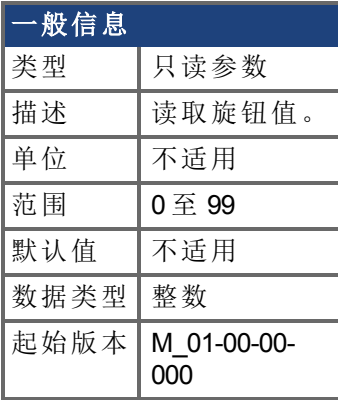

## 支持的型号

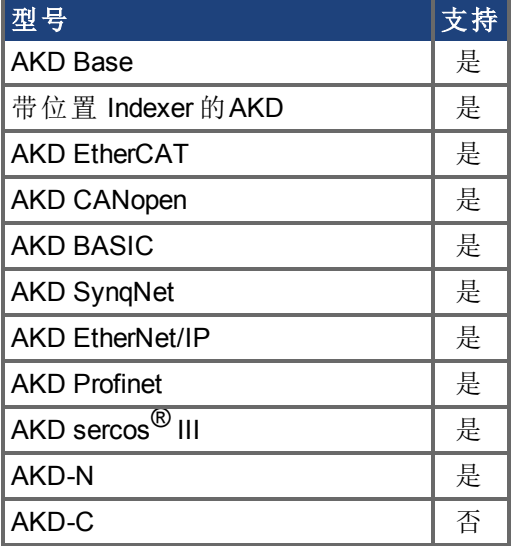

## 现场总线信息

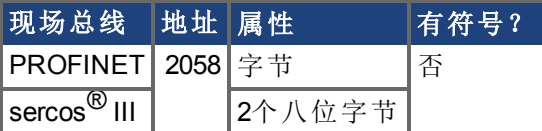

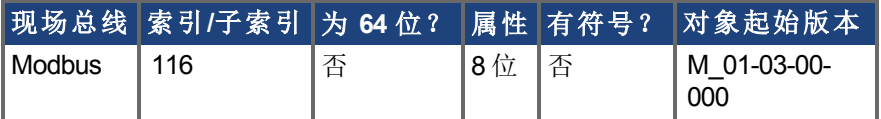

#### 描述

DIN.ROTARY 读取旋钮值。

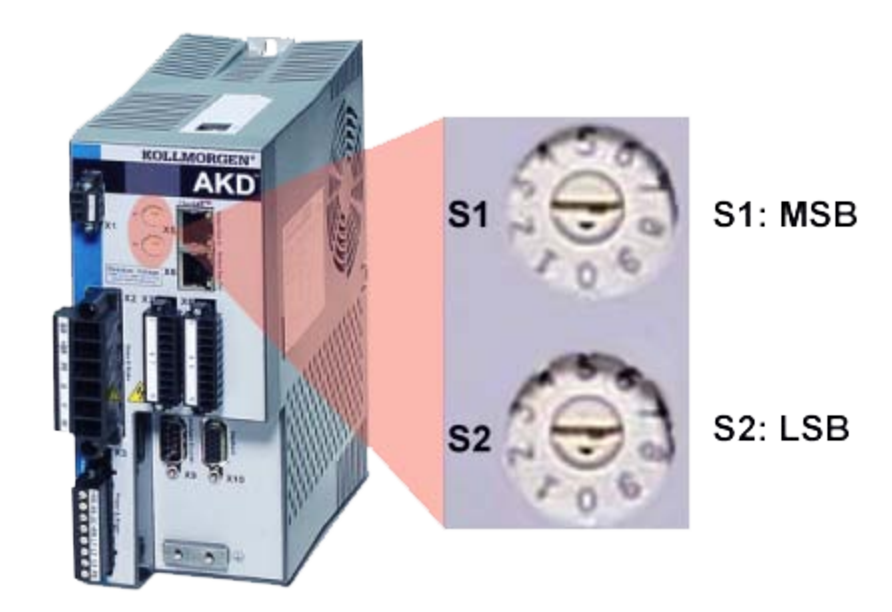

## <span id="page-311-0"></span>**7.11.4 DIN.STATES**

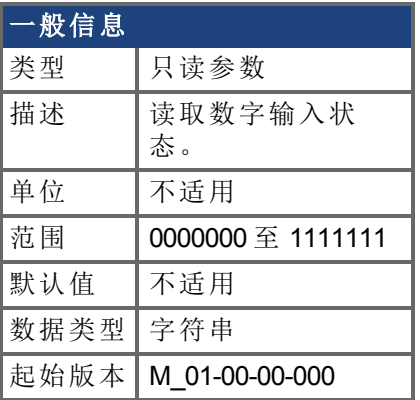

# **AKD-N** 信息

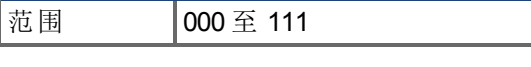

## 支持的型号

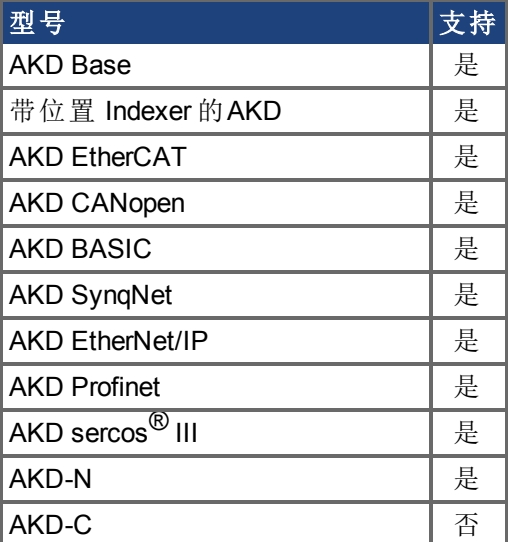

#### 描述

DIN.STATES 读取数字输入的状态。最左侧位代表数字输入 1 (DIN1), 最右侧位代表数字输  $\lambda$  7 (DIN7).

**注释 AKD-N** 仅支持 DIN1 至 DIN3。

# <span id="page-312-0"></span>**7.11.5 DIN1.FILTER** 至 **DIN7.FILTER**

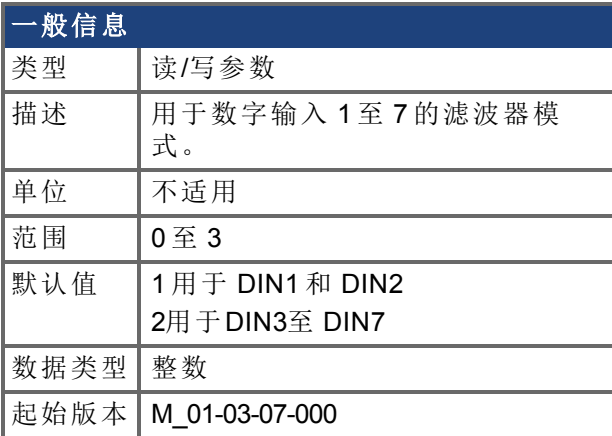

### 支持的型号

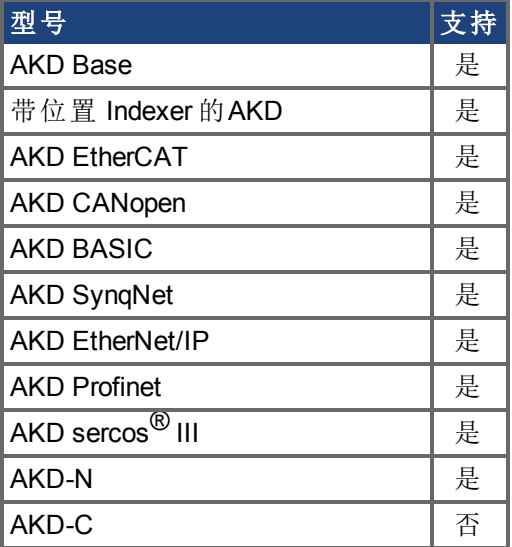

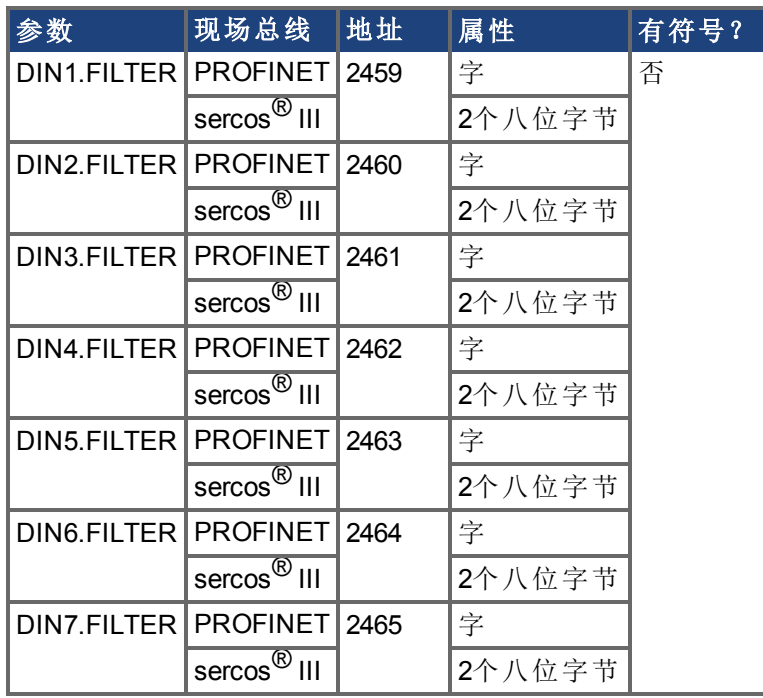

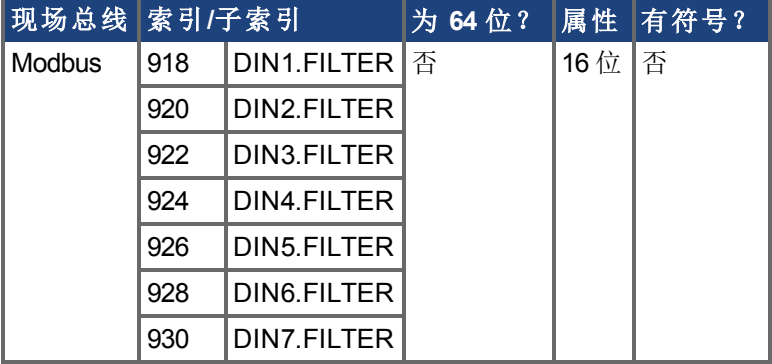

当后跟下方定义的值时,此参数为通道 x 设定数字输入滤波器配置。当后面不跟数据时, DINx.FILTER 检索此信息。

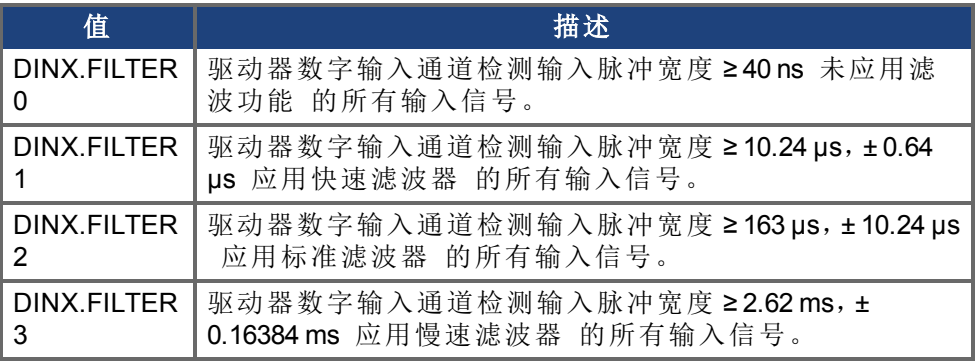

**全羟甲基 AKD-N** 仅支持 DIN1 至 DIN3。

# <span id="page-314-0"></span>**7.11.6 DIN1.INV** 至 **DIN7.INV**

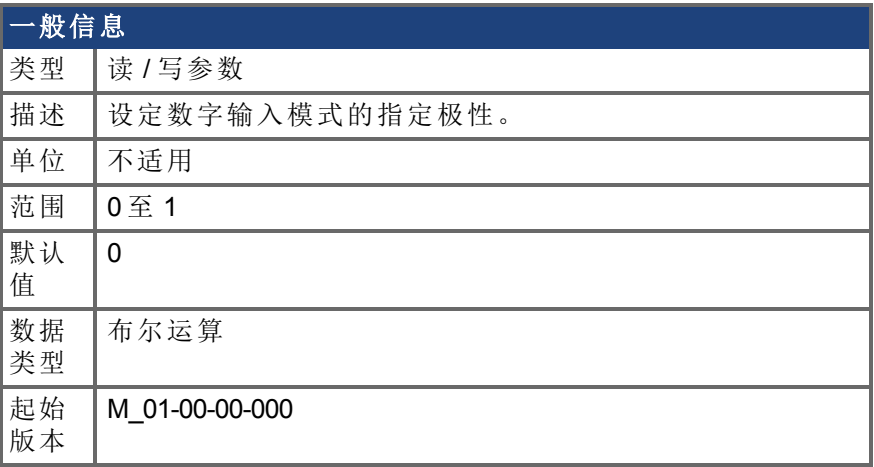

### 支持的型号

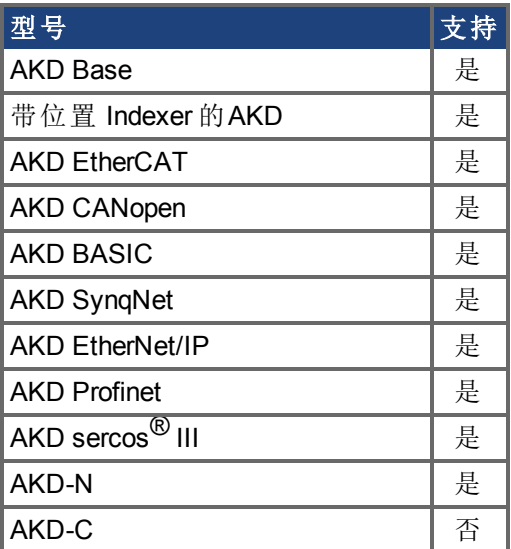

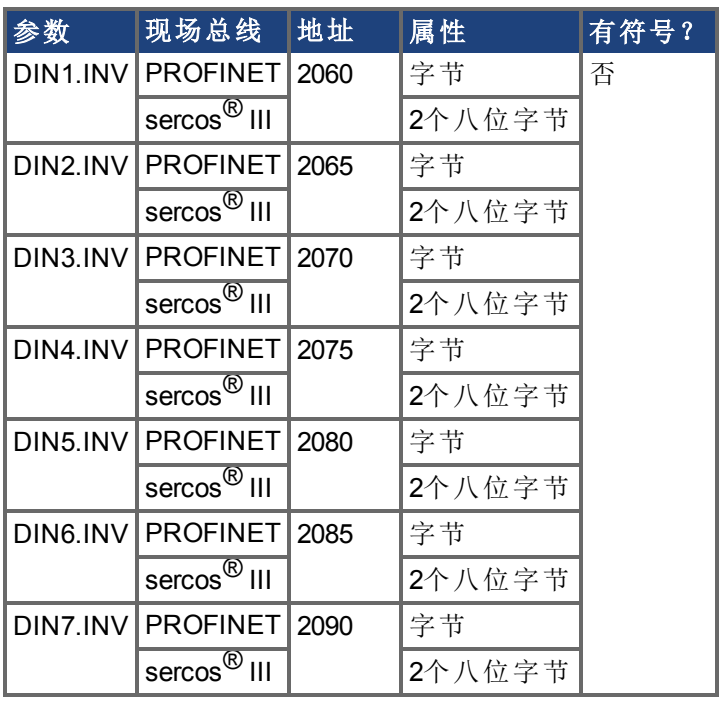

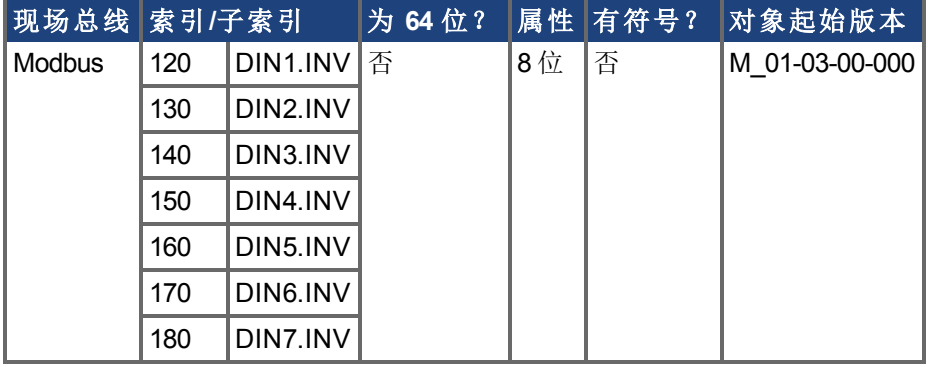

设定数字输入模式的指定极性。

**注释 | AKD-N** 仅支持 DIN1 至 DIN3。

### 示例

 $DINI.INV = 0 : 输入为高有效。$ DIN1.INV = 1 :输入为低有效。

# <span id="page-316-0"></span>**7.11.7 DIN1.MODE** 至 **DIN7.MODE**

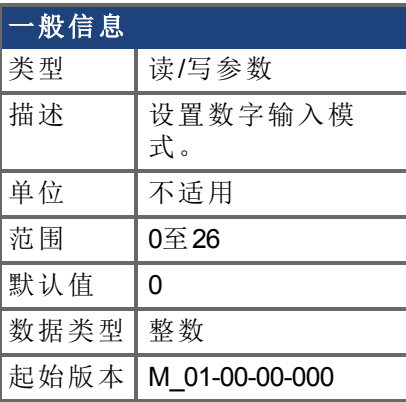

#### **AKDSynqNet** 信息 范围 |0

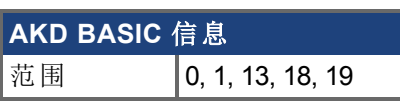

## 支持的型号

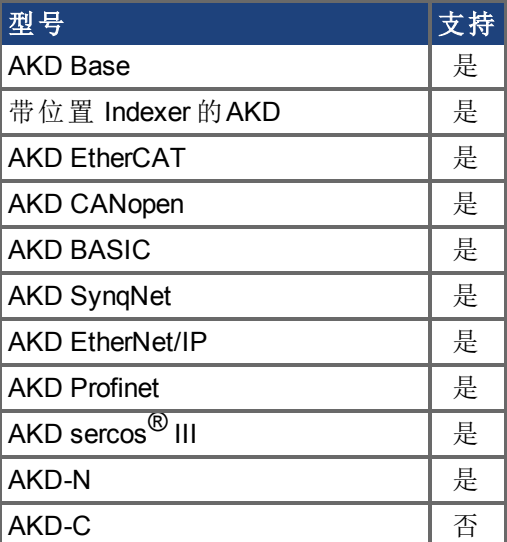

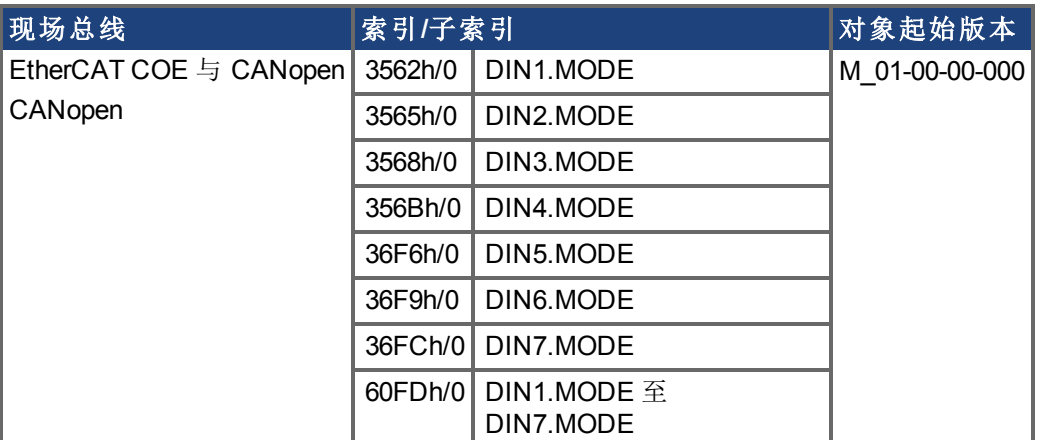

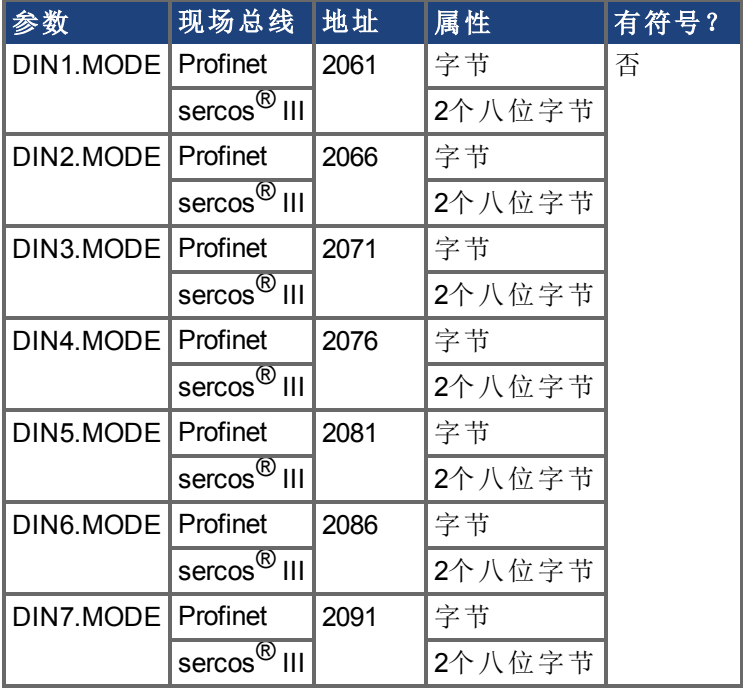

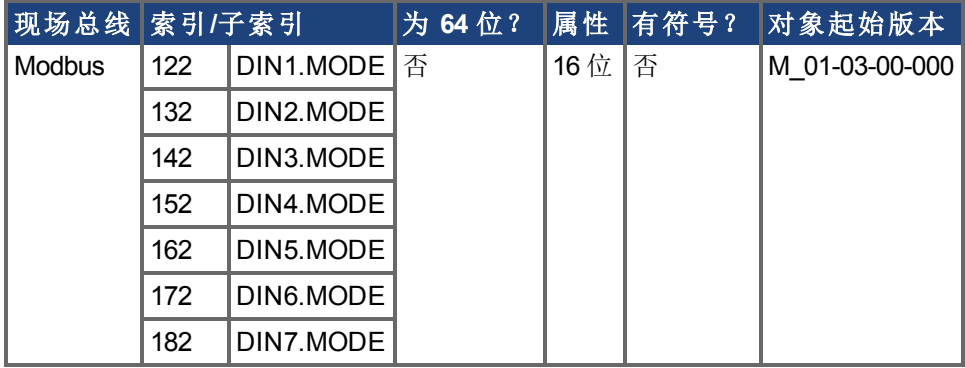

此参数设定数字输入的功能。数字输入与对应的 X7 与 X8 引脚接线端子在*AKD*《安装手册》 第 8.16.4 节"数字输入"中描述。下表中对数字输入模式进行汇总。

**注释 AKD-N** 仅支持 DIN1 至 DIN3。

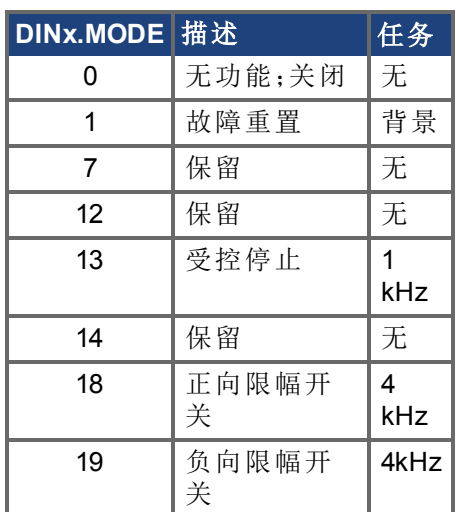

# <span id="page-319-0"></span>**7.11.8 DIN1.STATE** 至 **DIN7.STATE**

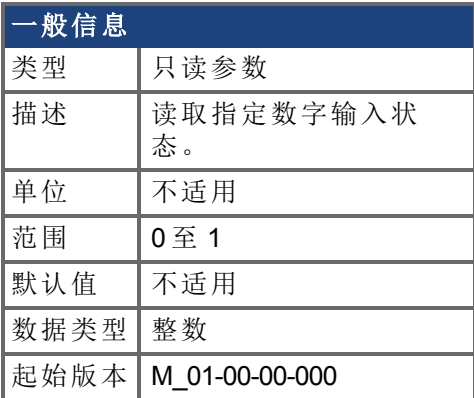

## 支持的型号

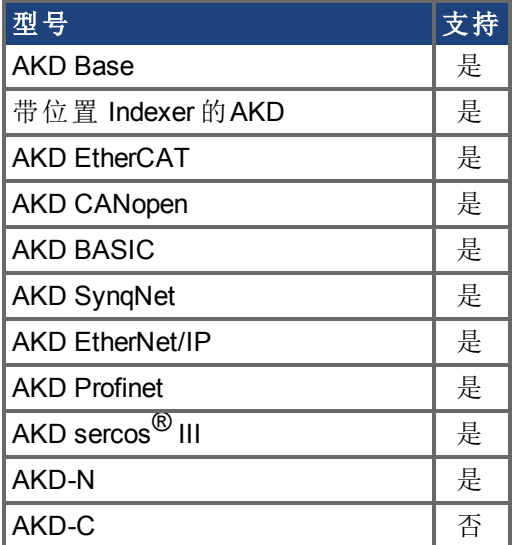

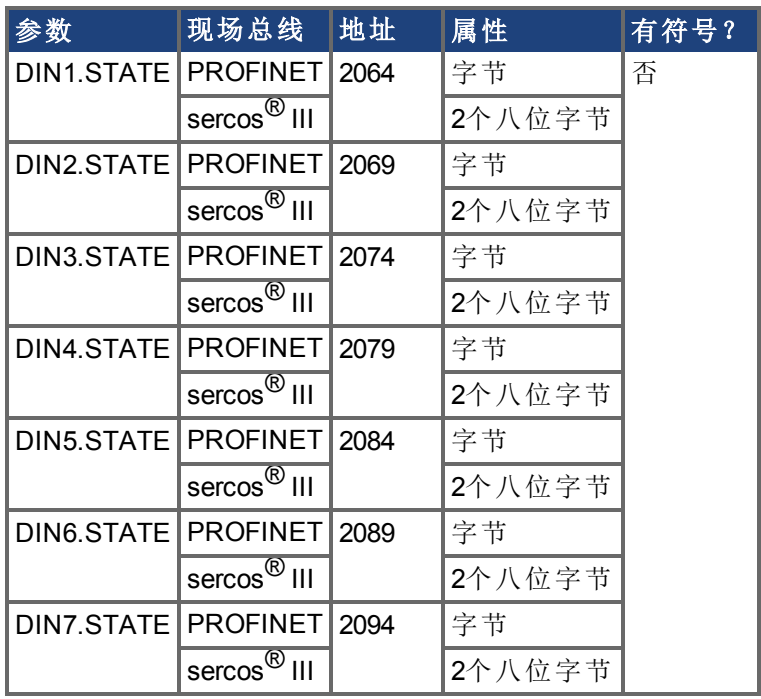

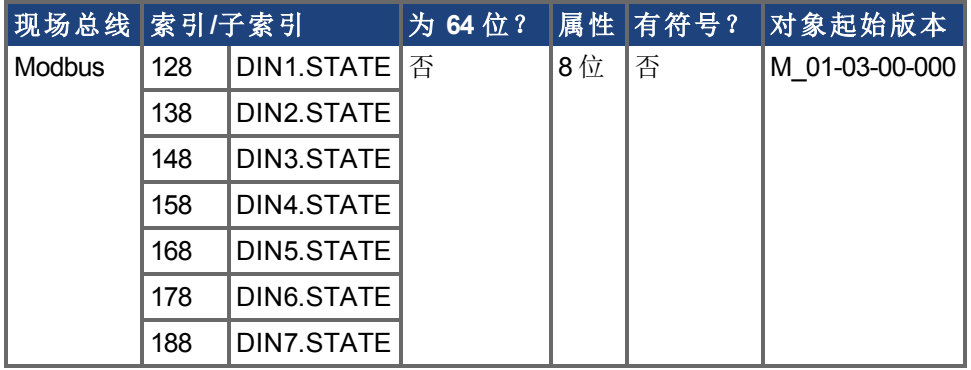

根据命令中指示的编号读取一个数字输入的状态。

**全释 AKD-N** 仅支持 DIN1 至 DIN3。

# <span id="page-321-0"></span>**7.11.9 DIN9.STATE** 至 **DIN11.STATE**

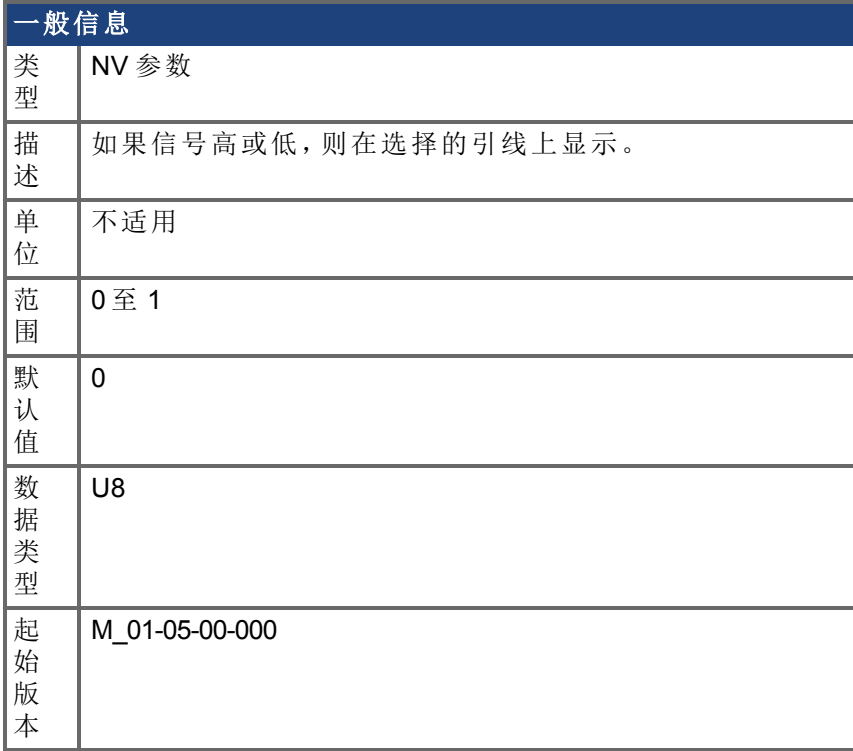

### 支持的型号

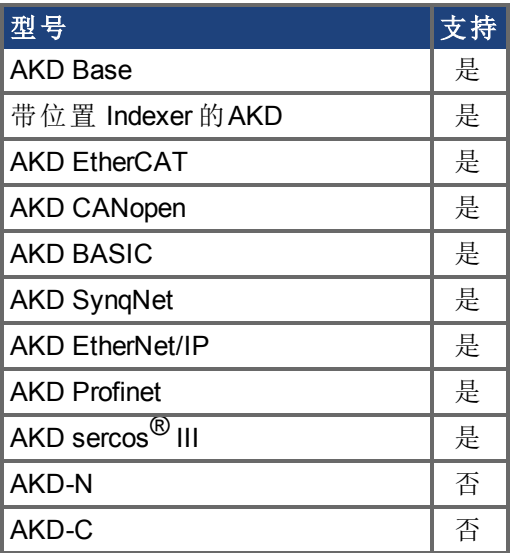

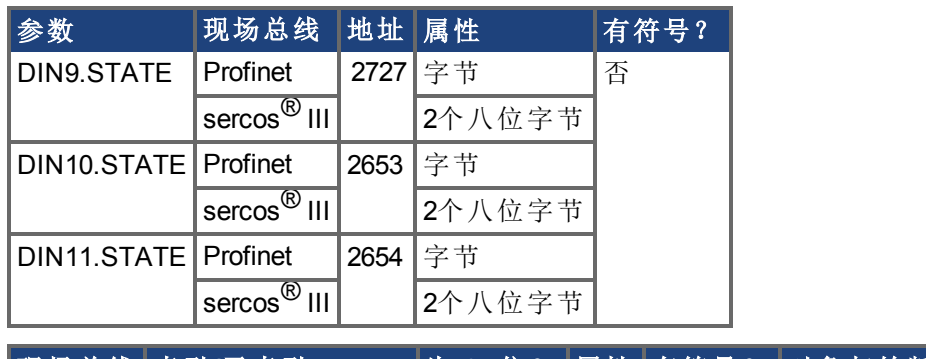

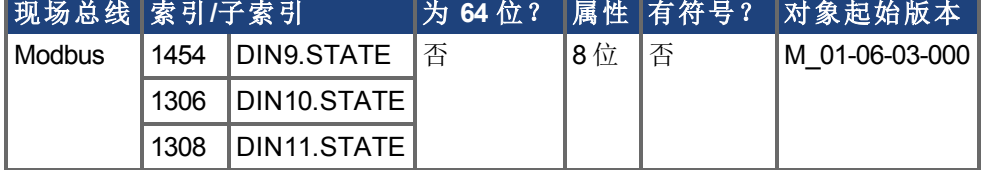

在将 IO 设定为输入模式时,此参数可使用户设置输入信号的实际电平。如果信号低,则参 数值为 0, 如果信号高, 则为 1。DIOx.INV 可对此寄存器中的值产生影响。

可随时读取此参数。只有当 DRV.EMUEMODE 设定为 10 且 DIOX.DIR 设定为 0 时,才可保 证此值与 X9 接线端子上的输出一致。

# <span id="page-323-0"></span>**7.11.10 DIN21.FILTER** 至 **DIN32.FILTER**

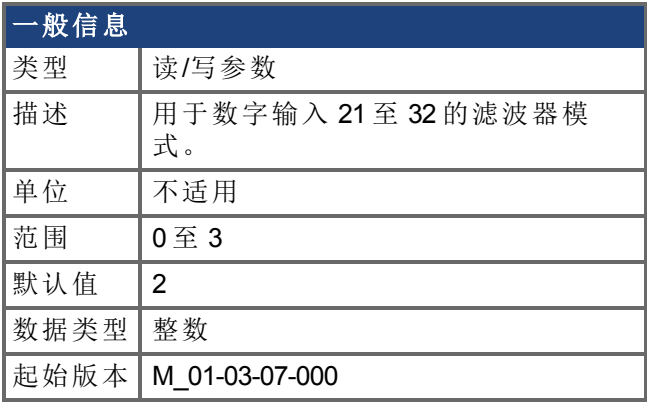

### 支持的型号

受任何带有延长的 IO 的 AKD 支持。

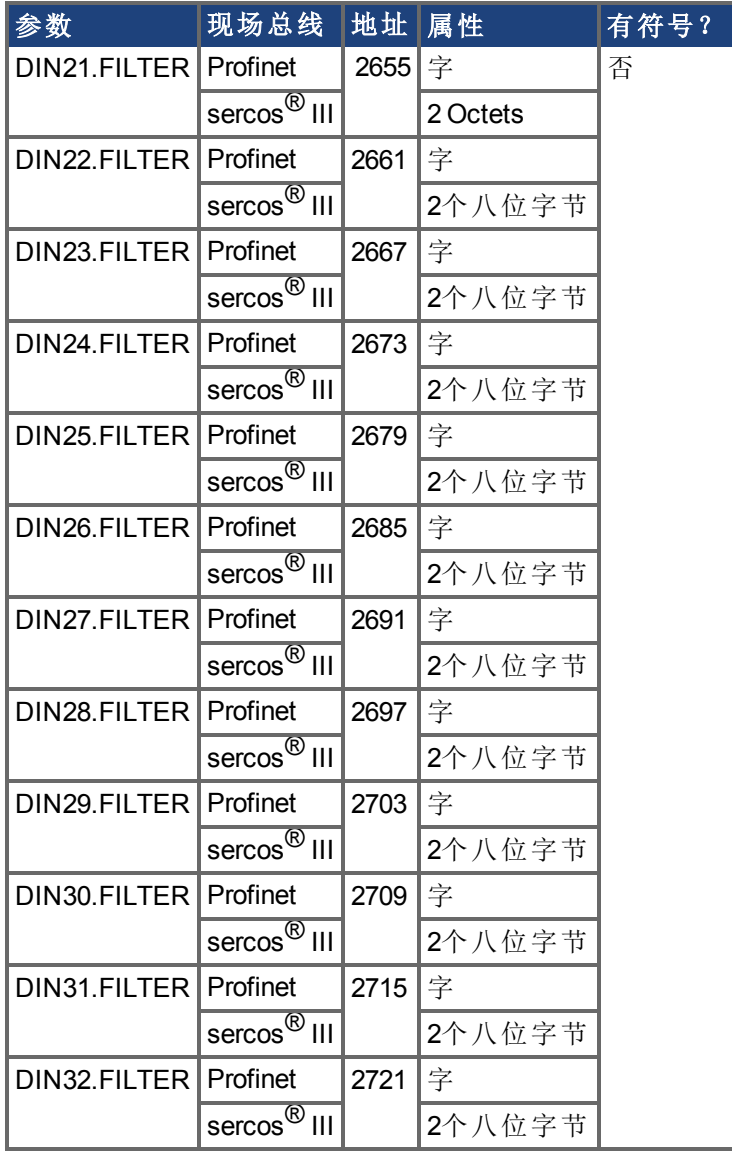
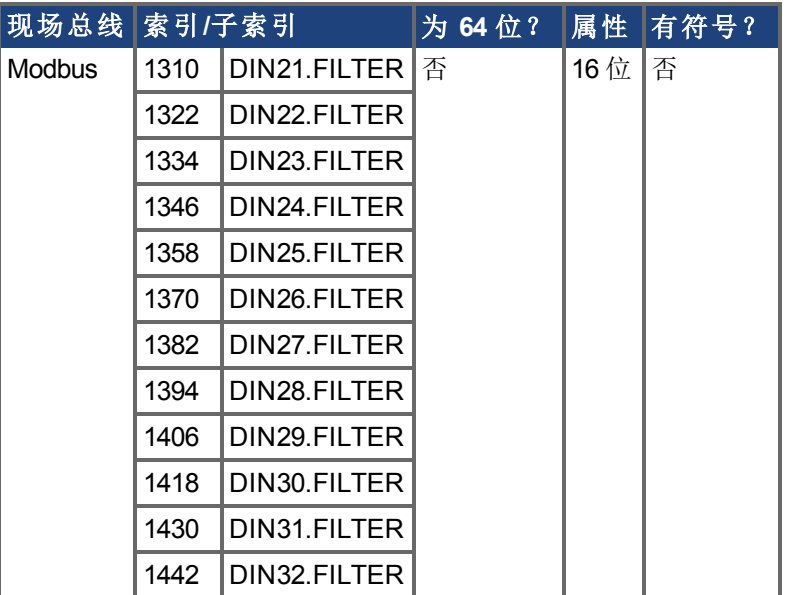

### 描述

当后跟下方定义的值时,此参数为通道 x 设定数字输入滤波器配置。当后面不跟数据时, DINx.FILTER 检索此信息。

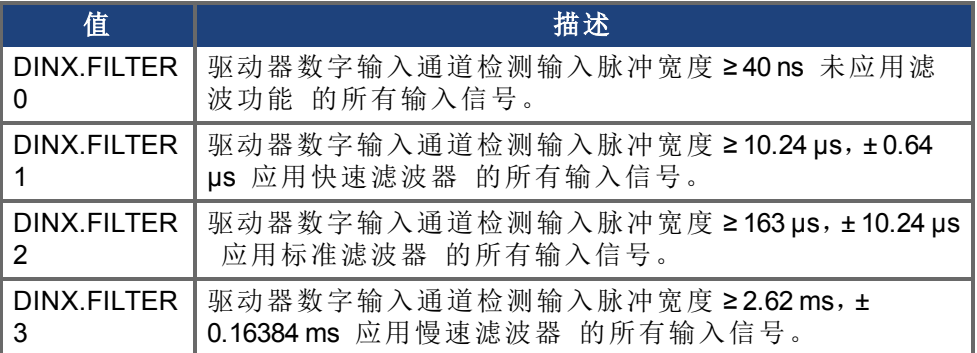

# **7.11.11 DIN21.STATE** 至 **DIN32.STATE**

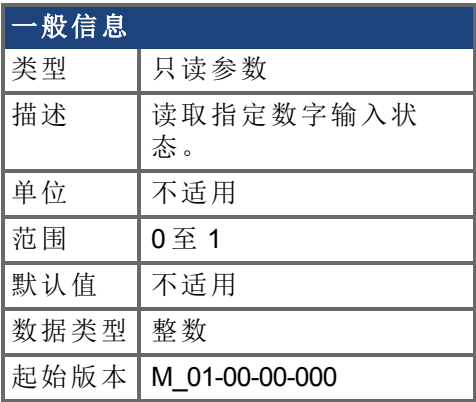

### 支持的型号

受任何带有延长的 IO 的 AKD 支持。

## 现场总线信息

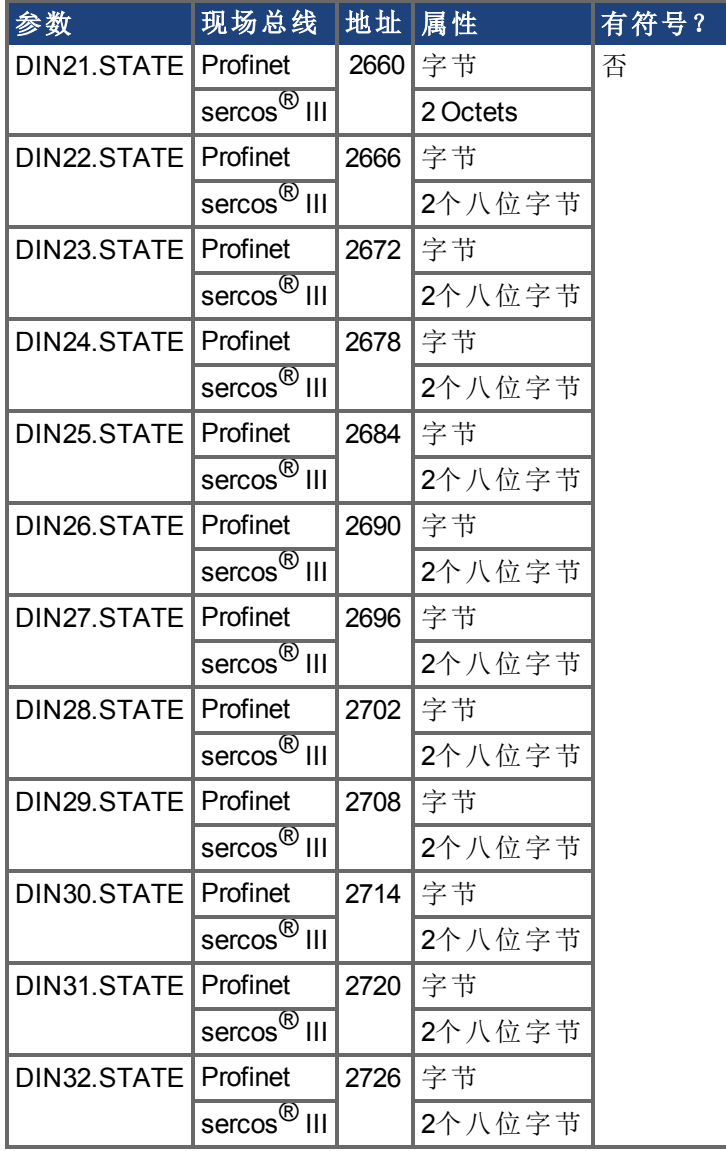

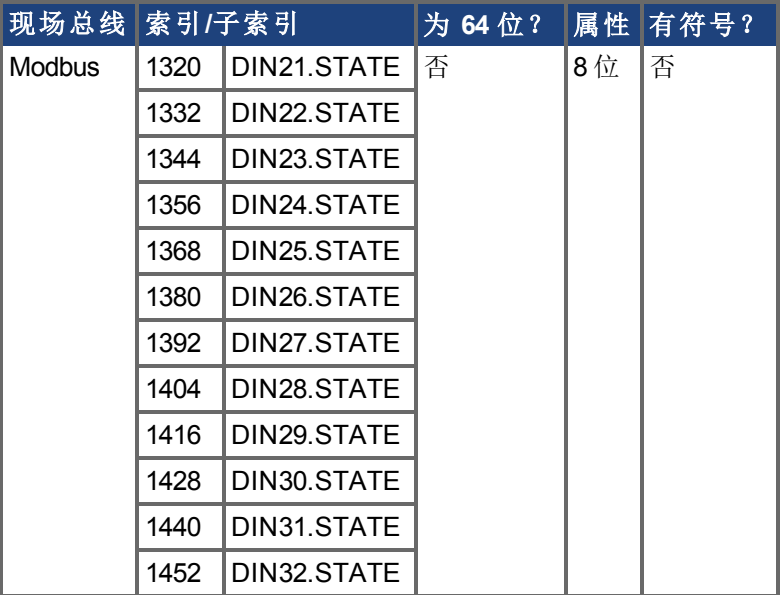

### 描述

DIN21.STATE 至 DIN32.STATE 根据命令中指示的编号读取一个数字输入的状态。

# **7.12 DIO** 参数

本章讲述 DIO 参数。

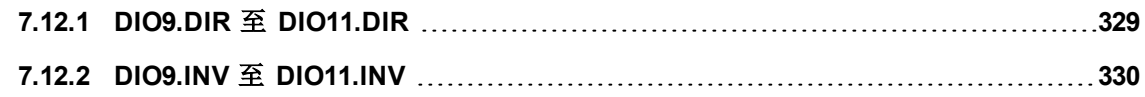

# <span id="page-328-0"></span>**7.12.1 DIO9.DIR** 至 **DIO11.DIR**

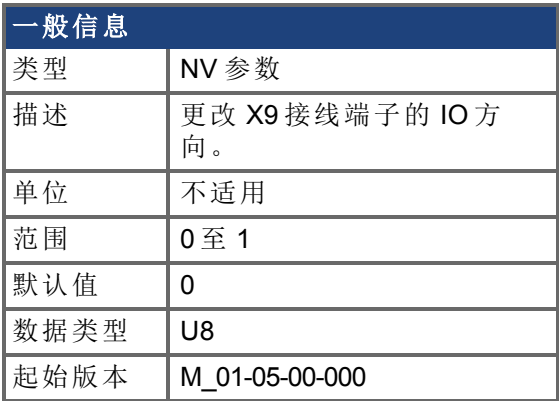

### 支持的型号

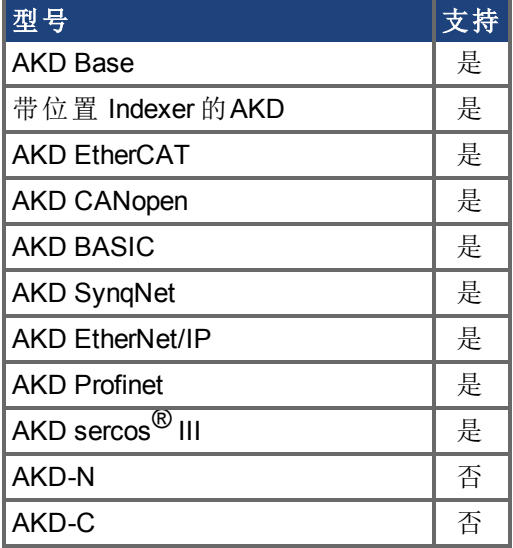

### 现场总线信息

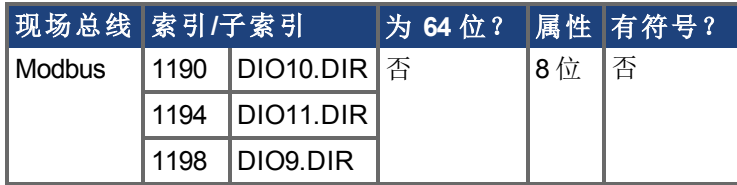

#### 描述

此参数更改 X9 接线端子通用 IO 的方向。如果 DIOx.DIR 设定为 0, 则将 IO 配置为输入, 如 果 DIOx.DIR 为 1, 则将 IO 配置为输出。

DIO9.DIR 控制引脚 1 与 2 DIO10.DIR 控制引脚 4 与 5 DIO11.DIR 控制引脚 7 与 8。

此参数可随时设定。除非 DRV.EMUEMODE 设定为 10,否则此参数将被忽略。

# <span id="page-329-0"></span>**7.12.2 DIO9.INV** 至 **DIO11.INV**

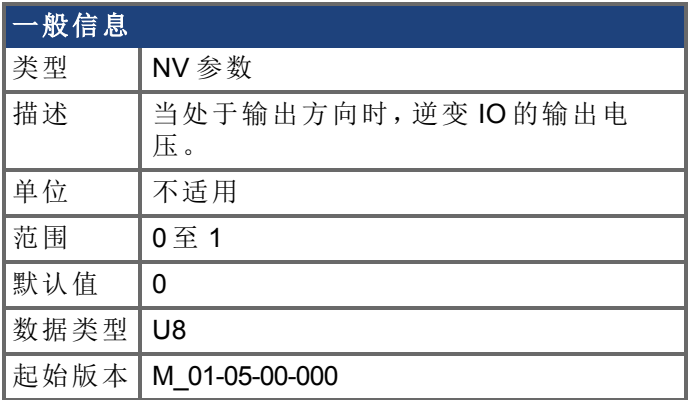

# 支持的型号

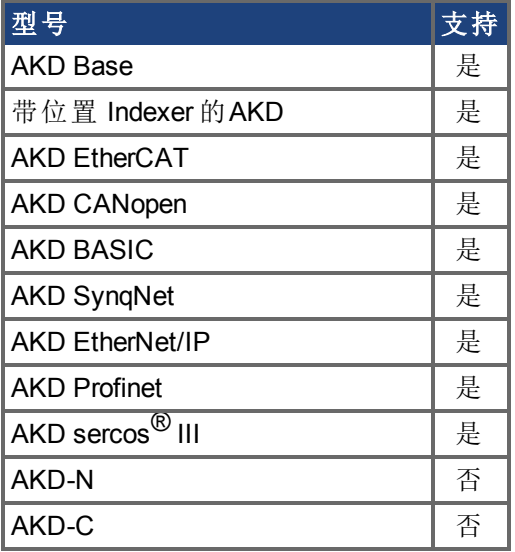

# 现场总线信息

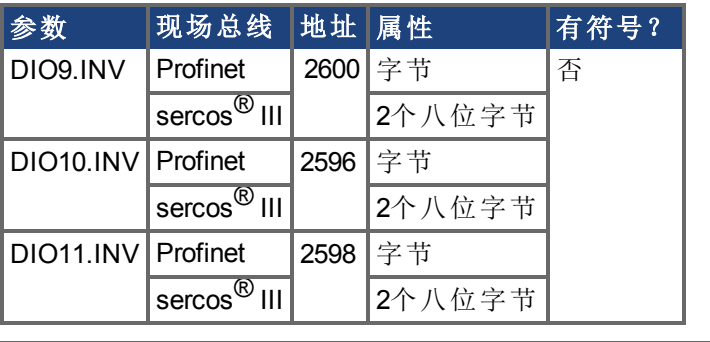

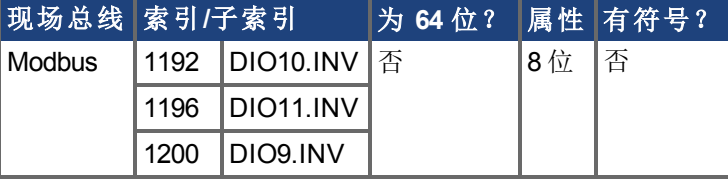

描述

此参数更改差分输入/输出信号的逻辑感应。当为假时,如果 + 信号高于 - 信号,则逻辑 1 出 现。当为真时,如果 - 信号高于 + 信号,则逻辑 1 出现。

驱动器输出参数 DOUTx.STATE 与 DOUTx.STATEU 不受此参数的变化影响。驱动器输入参 数 DINx.STATE 将受到影响。

此参数可随时设定。除非 DRV.EMUEMODE 设定为 10,否则此参数将被忽略。

# **7.13 DOUT** 参数

本章讲述 DOUT 参数。

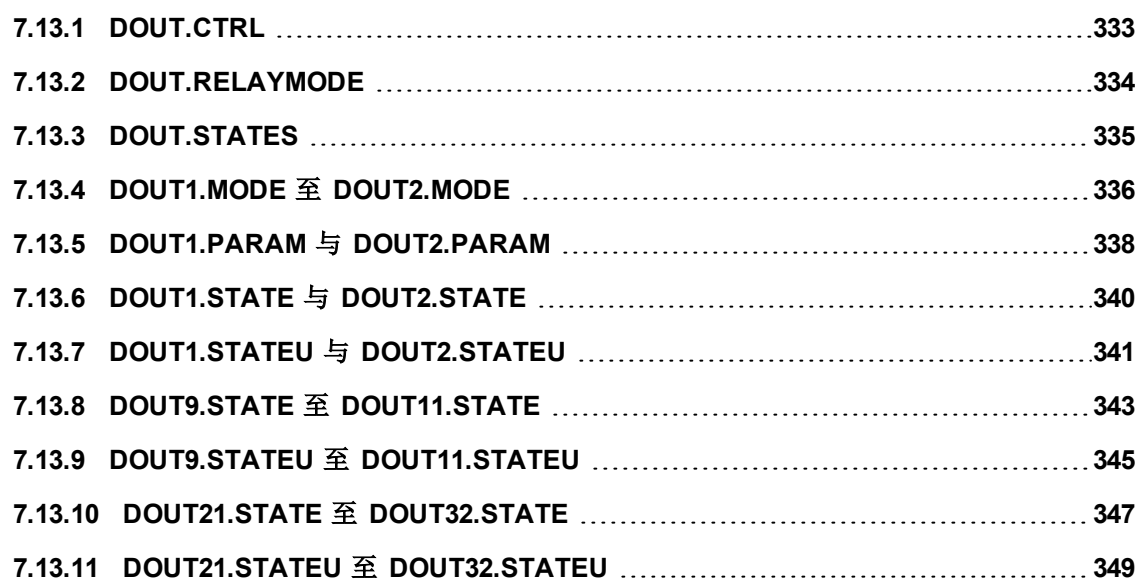

# <span id="page-332-0"></span>**7.13.1 DOUT.CTRL**

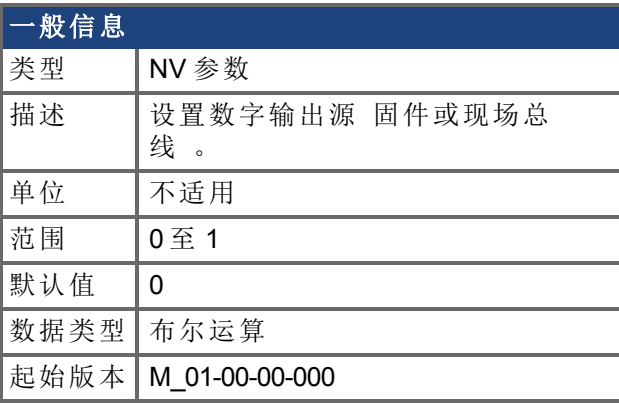

#### **SynqNet** 信息 范围 |1

### 支持的型号

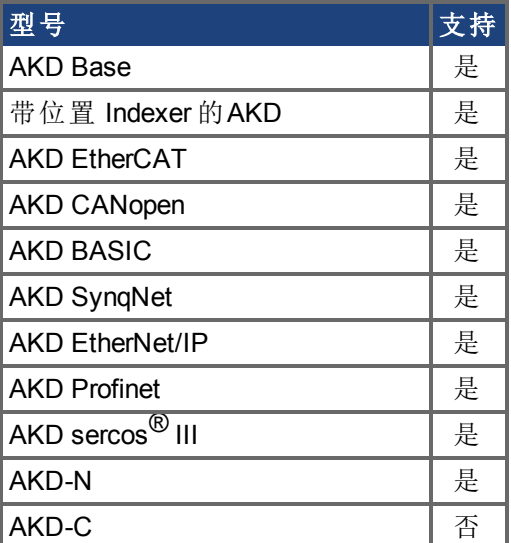

# 现场总线信息

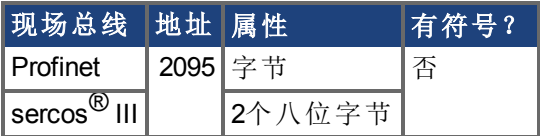

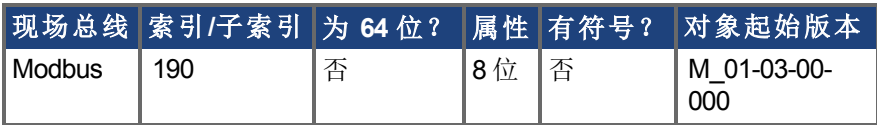

#### 描述

DOUT.CTRL 设置数字输出源: 0 = 受控固件

1 = 受控现场总线

# <span id="page-333-0"></span>**7.13.2 DOUT.RELAYMODE**

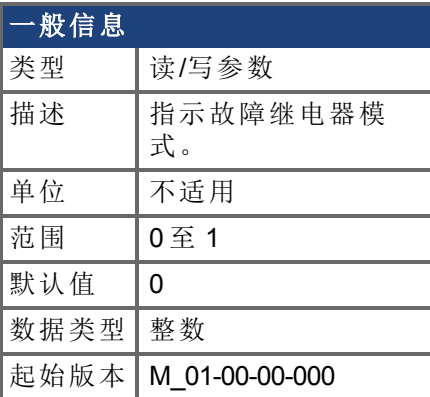

### 支持的型号

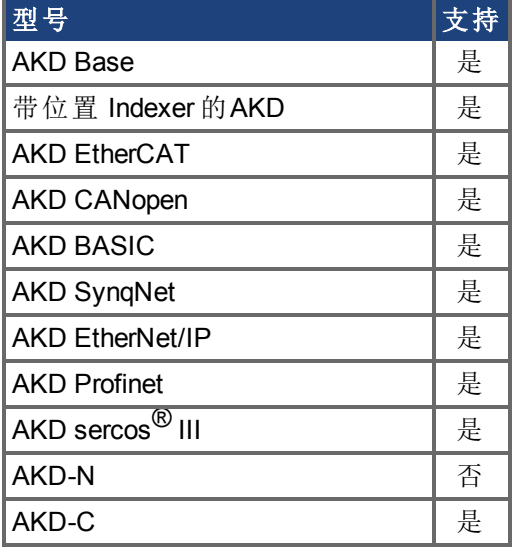

### 现场总线信息

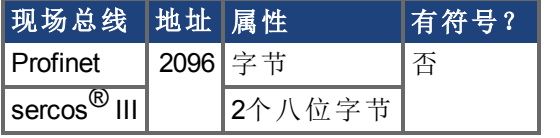

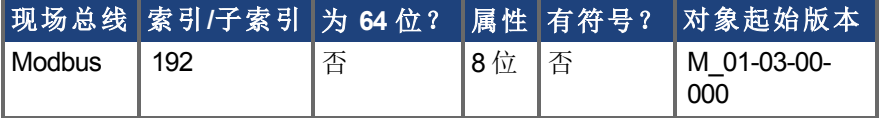

#### 描述

DOUT.RELAYMODE 以下列方式指示故障继电器模式: 如果 DOUT.RELAYMODE= 0 并且故障存在,则继电器打开。 如果 DOUT.RELAYMODE= 0 并且故障不存在,则继电器关闭。

如果 DOUT.RELAYMODE= 1 并且驱动器禁用,则继电器打开。 如果 DOUT.RELAYMODE= 1 并且驱动器使能,则继电器关闭。

# <span id="page-334-0"></span>**7.13.3 DOUT.STATES**

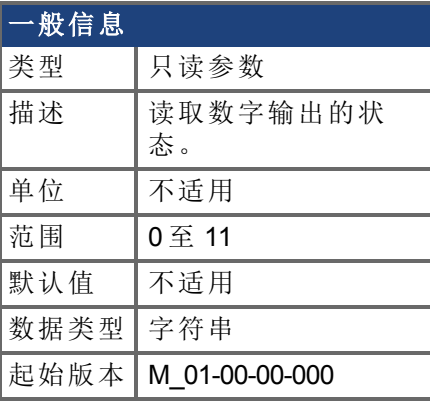

#### **AKD BASIC** 信息

数据类型 | 整数

# 支持的型号

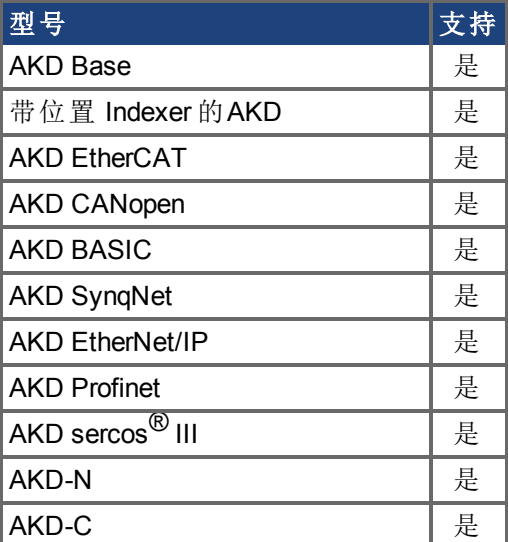

## 现场总线信息

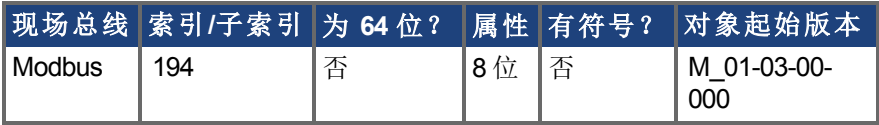

#### 描述

DOUT.STATES 读取数字输出的状态。最左侧位代表 DOUT1,最右侧位代表 DOUT2。

**全羟 AKD-C**仅读取DOUT1的状态。

# <span id="page-335-0"></span>**7.13.4 DOUT1.MODE** 至 **DOUT2.MODE**

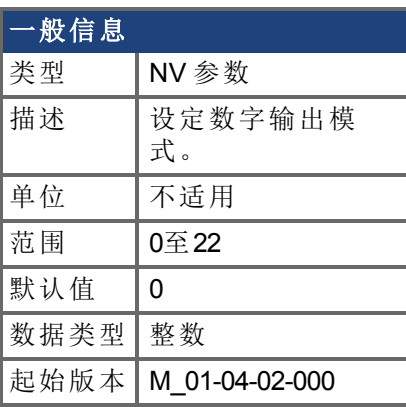

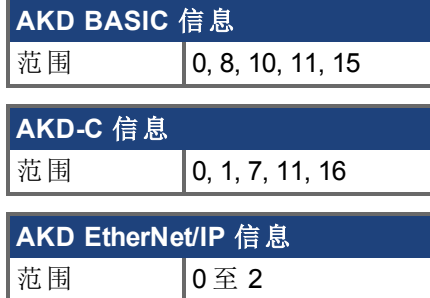

#### 支持的型号

**全球 法释** AKD SynqNet 循环时会禁用数字输出。

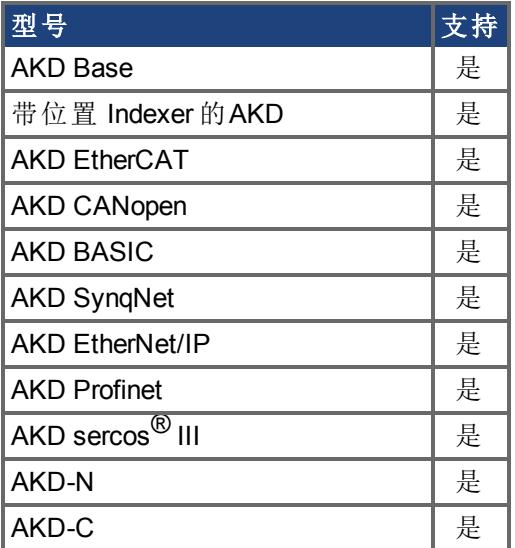

### 现场总线信息

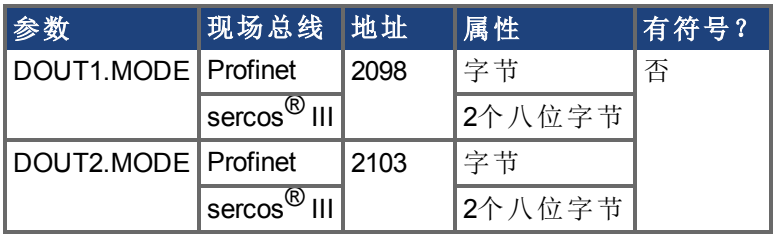

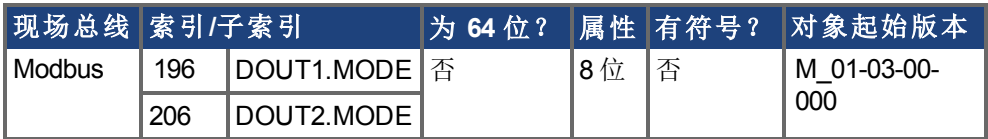

### 描述

DOUTx.MODE 设置数字输出的功能。下表中对数字输出模式进行汇总;。

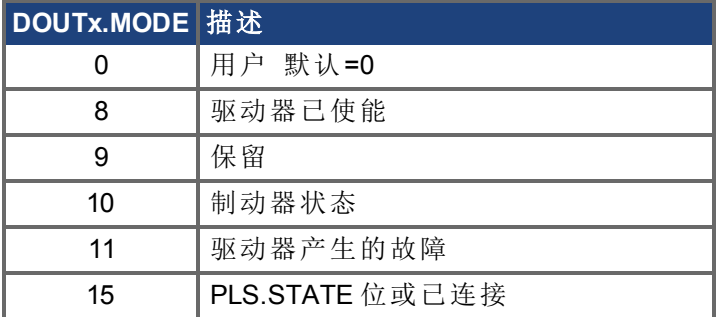

### 相关主题

DOUT1.PARAM 与 [DOUT2.PARAM](#page-337-0)

# <span id="page-337-0"></span>**7.13.5 DOUT1.PARAM** 与 **DOUT2.PARAM**

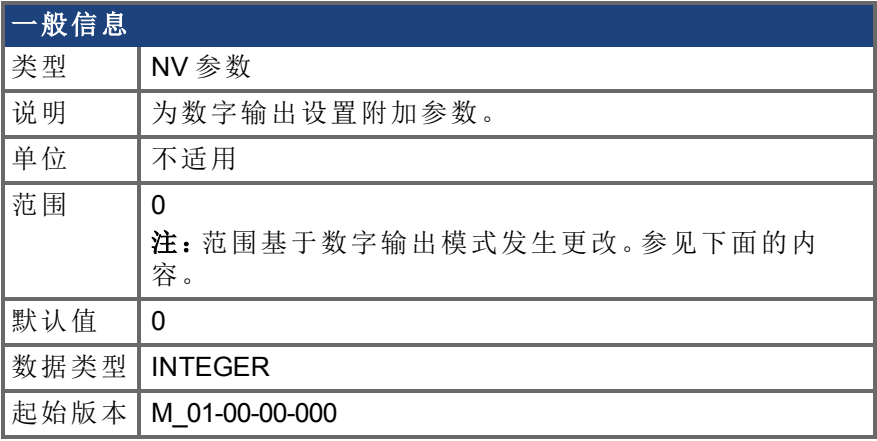

### 支持的型号

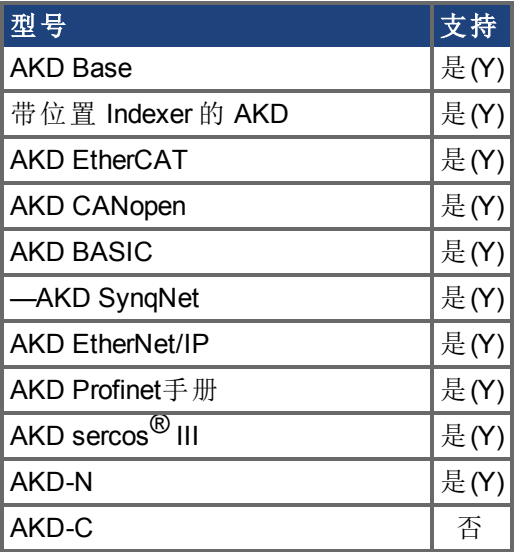

### 现场总线信息

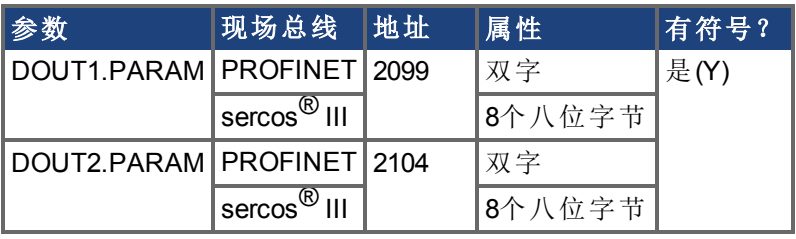

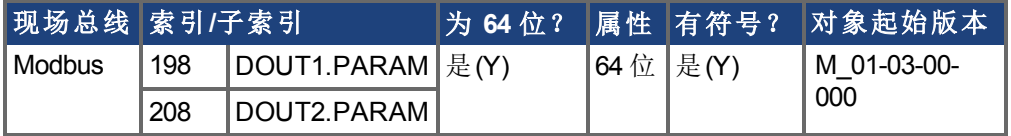

#### 描述

设置数字输出计算所需的附加参数。

**全羟 在 AKD-C** 和 AKD-N 仅支持 DOUT1。

#### 范围

DOUTx.PARAM 用于各种数字输出模式。这会导致参数的范围基于使用相应的 DOUTx.MODE 选择的当前数字输出模式发生更改。

下面列出了每个数字输出模式的可能范围。

如果未列出输出模式,则会使用默认范围 0。

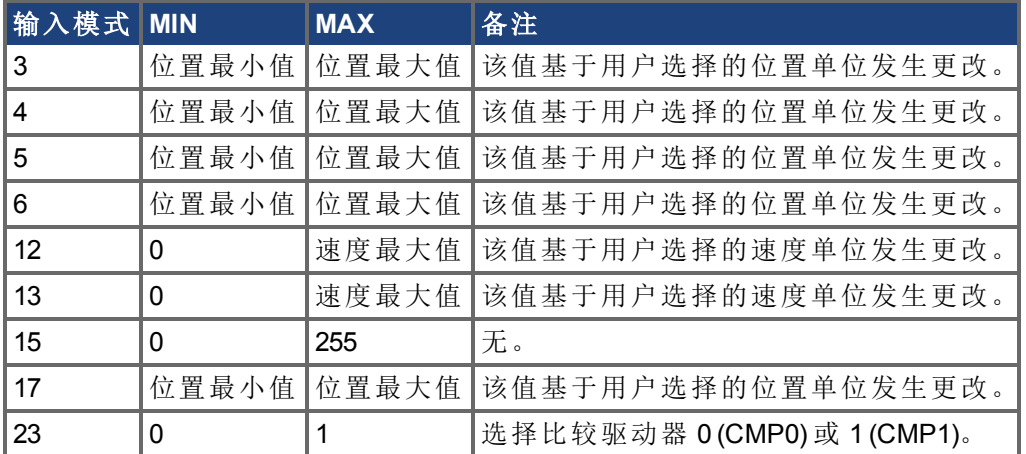

#### 取决于 **DOUTx.MODE**

由于 DOUTx.PARAM 的默认范围不允许用户输入数值,因此必须先将 DOUTx.MODE 设置 为使用 DOUTx.PARAM 的某个模式,之后才能设置数值。

每次更改 DOUTx.MODE 时,都会自动将 DOUTx.PARAM 设置为零以防止发生意外交互。

#### 数字输出模式**15**:**PLS.STATE**位**OR** 已连接

如果至少一个 PLS.STATE 位为高位 PLS 为活动状态 且 DOUTx.PARAM 参数中的对应位 也已设置为高位,则此输出模式将生成高位信号。DOUTx.PARAM 命令将 PLS.STATE 位连 接到数字输出本身,因此充当使能掩码。

在模式15中,DOUTx.PARAM从可编程限幅开关屏幕的数字输出部分进行设置。

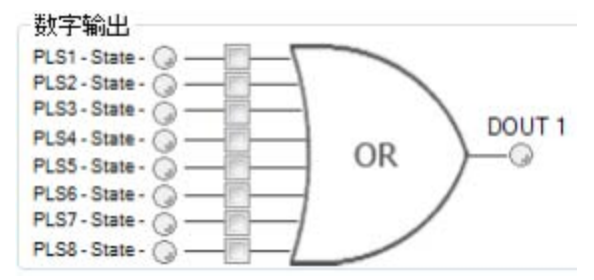

此模式对所有操作模式和命令源组合均有效。

#### 示例

|<-位7至位0->|

DOUT1.PARAM = 23 = 0b 0 0 0 1 0 1 1 1 (二进制代码

只要 PLS.STATE 的位0、1、2、4中的任一位是高位,数字输出 1 即处于活动状态。根据 DOUT1.PARAM 设置,数字输出不考虑 PLS.STATE 中的其他所有位。请勿对这一特殊数字 输出模式的 DOUTx.PARAM 参数使用小数位。

# <span id="page-339-0"></span>**7.13.6 DOUT1.STATE** 与 **DOUT2.STATE**

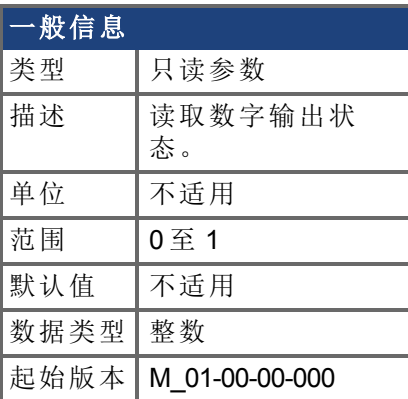

## 支持的型号

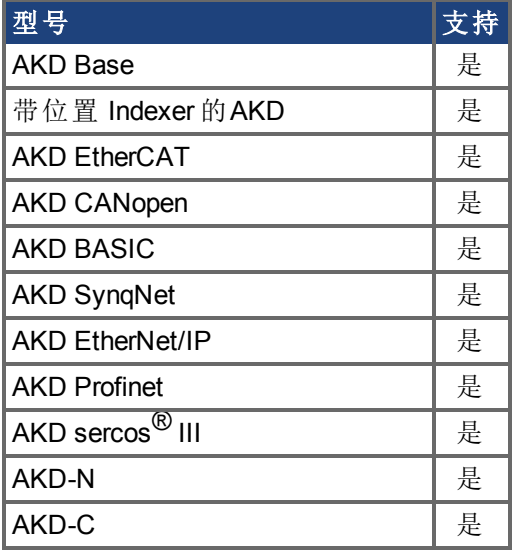

# 现场总线信息

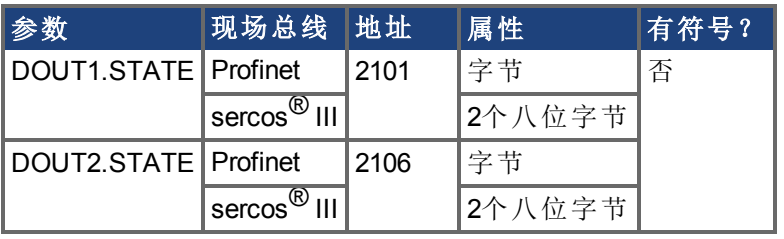

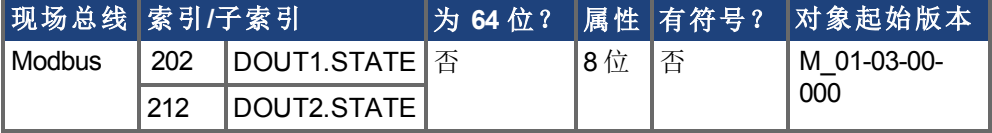

#### 描述

根据命令中的所述值读取一个数字输出的状态。

**注释 AKD-C 和 AKD-N 仅支持 DOUT1。** 

# <span id="page-340-0"></span>**7.13.7 DOUT1.STATEU** 与 **DOUT2.STATEU**

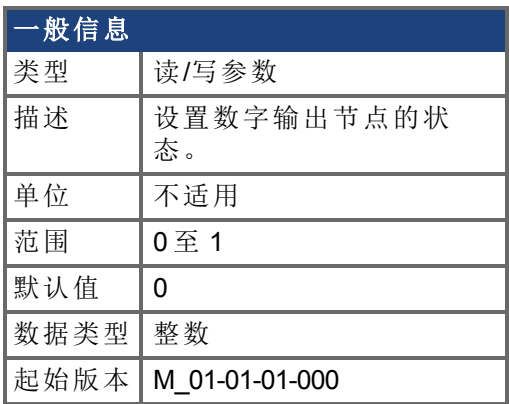

#### 支持的型号

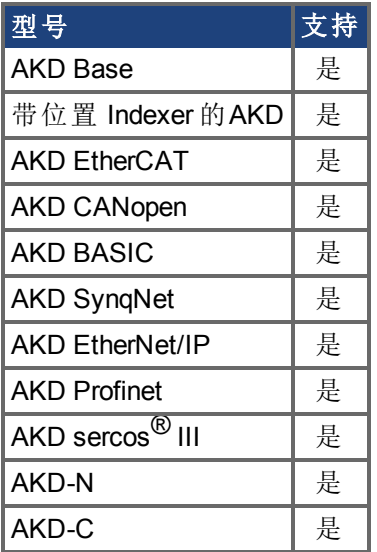

#### 现场总线信息

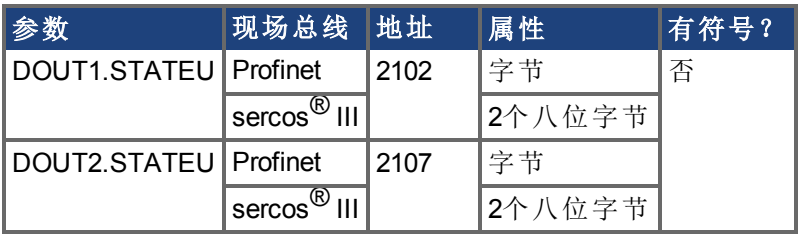

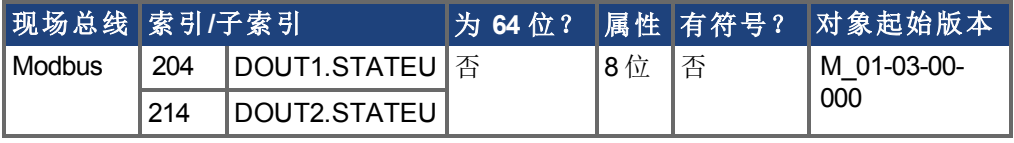

#### 描述

按下列方式设置数字输出节点的状态:

 $0 =$  已 解 除

1 = 已激活

当 DOUT1.MODE 至 [DOUT2.MODE \(](#page-335-0)→ 第336页) = 0 用户模式 时, 使用 DOUT1.STATEU 与 DOUT2.STATEU。

**注释 AKD-C** 和 AKD-N 仅支持 DOUT1。

# <span id="page-342-0"></span>**7.13.8 DOUT9.STATE** 至 **DOUT11.STATE**

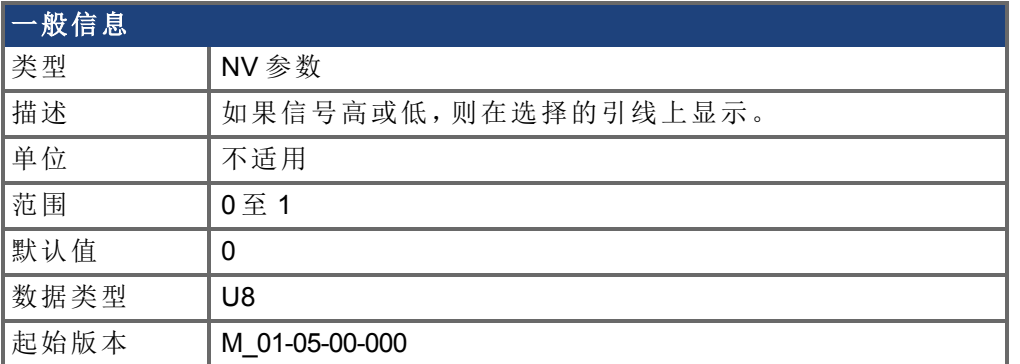

### 支持的型号

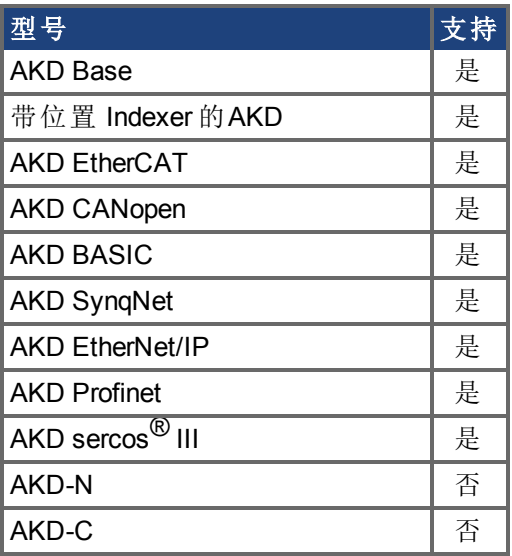

#### 现场总线信息

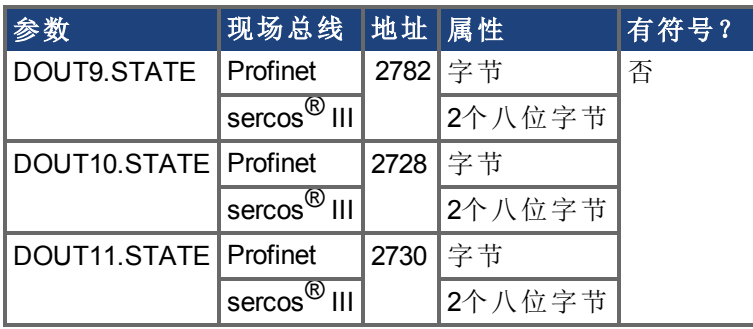

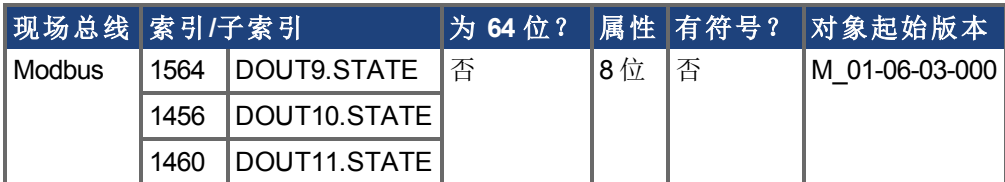

#### 描述

在将 IO 设定为输出模式时,此参数可使用户设置输出信号的实际电平。如果信号低,则参 数值为 0, 如果信号高, 则为 1。DIOx.INV 可影响驱动至 X9 接线端子的信号。

可随时读取此参数。只有当 DRV.EMUEMODE 设定为 10 且 DIOX.DIR 设定为 0 时,才可保 证此值与 X9 接线端子上的输出一致。

# <span id="page-344-0"></span>**7.13.9 DOUT9.STATEU** 至 **DOUT11.STATEU**

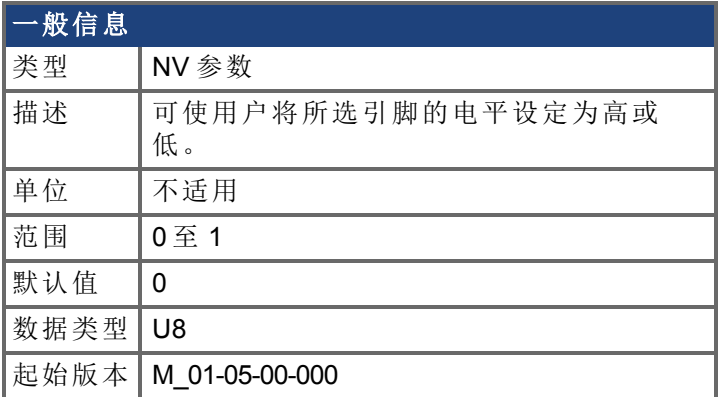

# 支持的型号

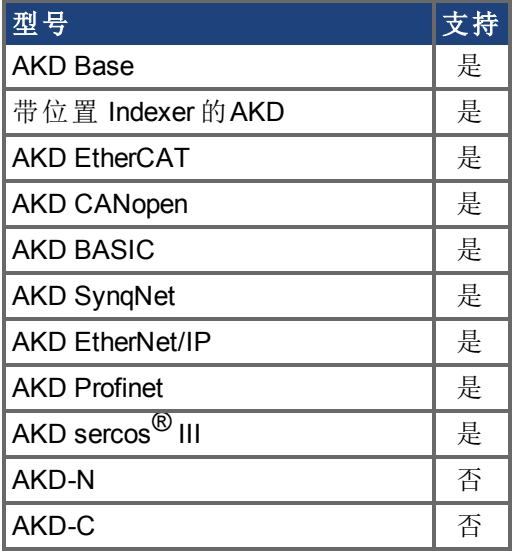

# 现场总线信息

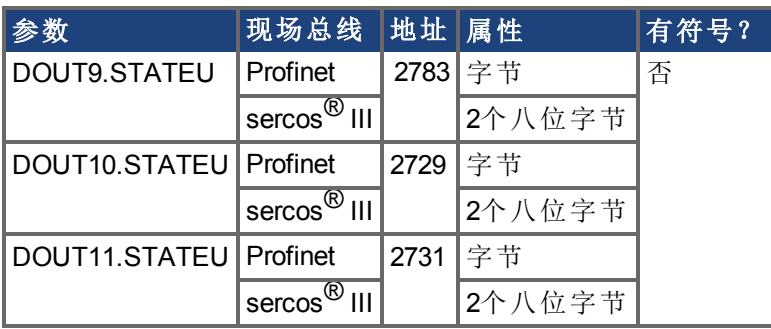

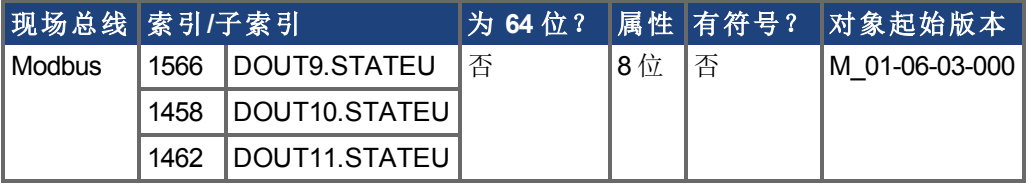

描述

在将 IO 设定为输出模式时,此参数可使用户设置输出信号的电平。如果信号低,则参数值 为 0, 如果信号高, 则为 1。DIOx.INV 可影响驱动至 X9 接线端子 的信号。 可随时写入此参数。只有当 DRV.EMUEMODE 设定为 10 且 DIOX.DIR 设定为 0 时,才可保 证此值与 X9 接线端子上的输出一致。

#### 示例

下列设置设定引脚 4 与 5 上差分信号的方向,这样输出将具有一个高电平信号。 首先设定下列设置:

DRV.EMUEMODE 10 DIO10.DIR 1 DOUT10.STATEU 1

然后更改信号电平:

DOUT.STATEU 0

或

DIO10.INV

注:在输入模式下反转信号还将更改信号。

# <span id="page-346-0"></span>**7.13.10 DOUT21.STATE** 至 **DOUT32.STATE**

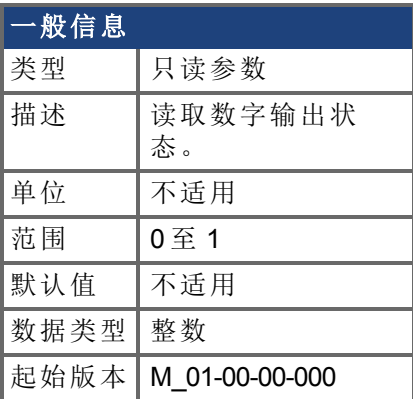

### 支持的型号

受任何带有延长的 IO 的 AKD 支持。

## 现场总线信息

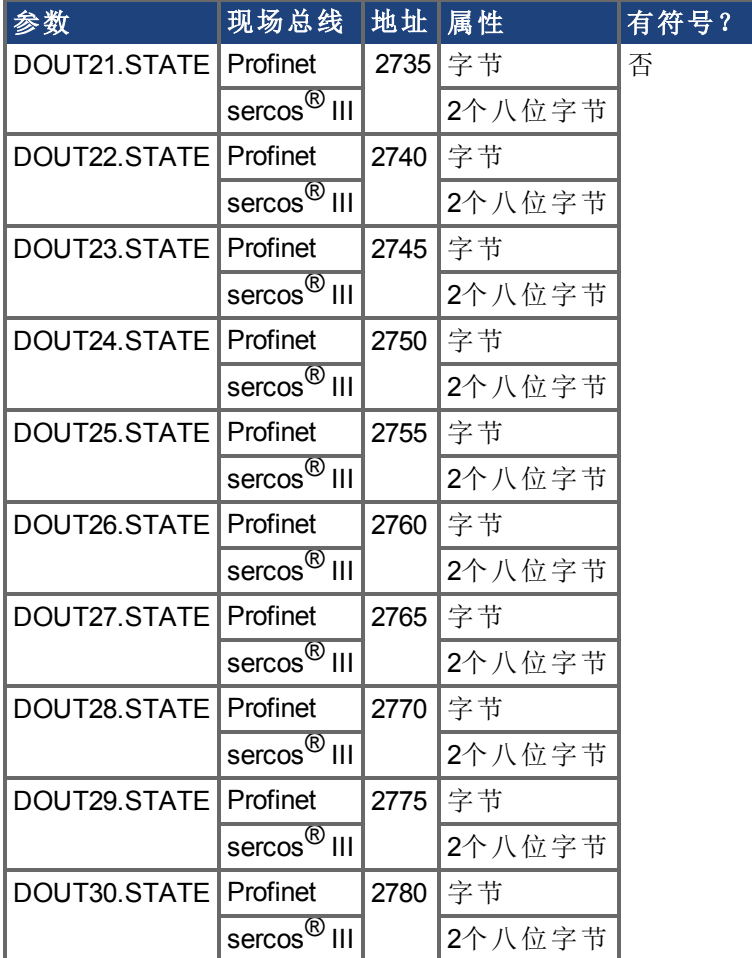

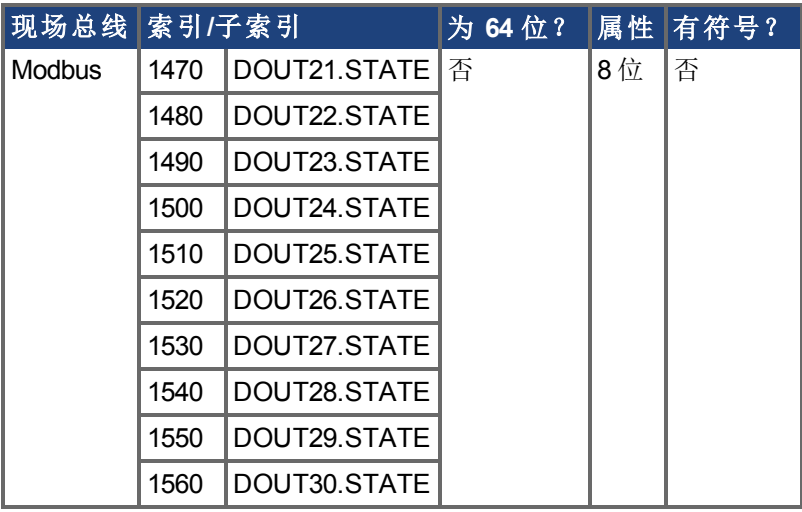

#### 描述

DOUTx.STATE 根据命令中的所述值读取一个数字输出的状态。

# <span id="page-348-0"></span>**7.13.11 DOUT21.STATEU** 至 **DOUT32.STATEU**

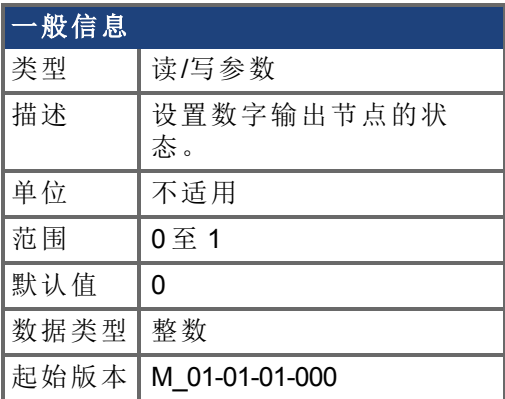

### 支持的型号

受任何带有延长的 IO 的 AKD 支持。

## 现场总线信息

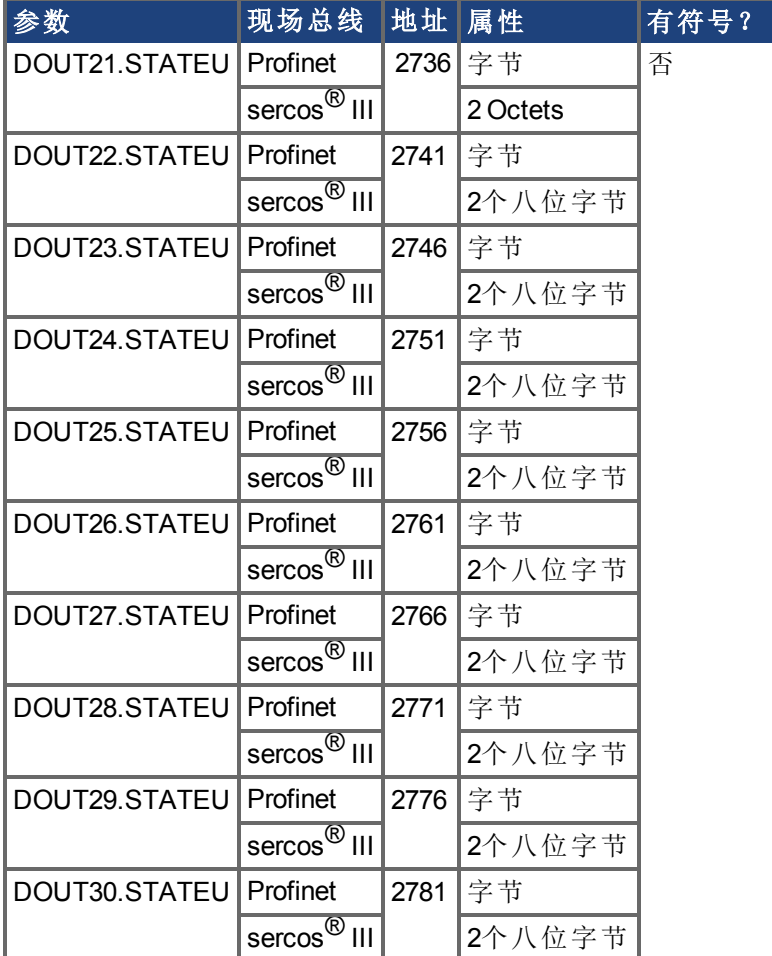

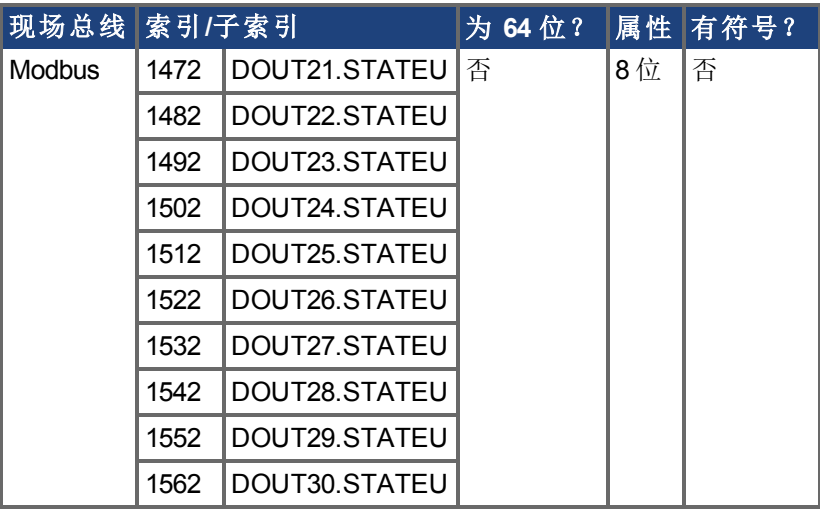

#### 描述

DOUTx.STATEU 按下列方式设置数字输出节点的状态:

 $0 = 1$ 解除

1 = 已激活

当 DOUT1.MODE 至 [DOUT2.MODE \(](#page-335-0)→ 第336页) = 0 用户模式 时, 将使用 DOUTx.STATEU

# **7.14 DRV** 参数

本章讲述 DRV 参数。

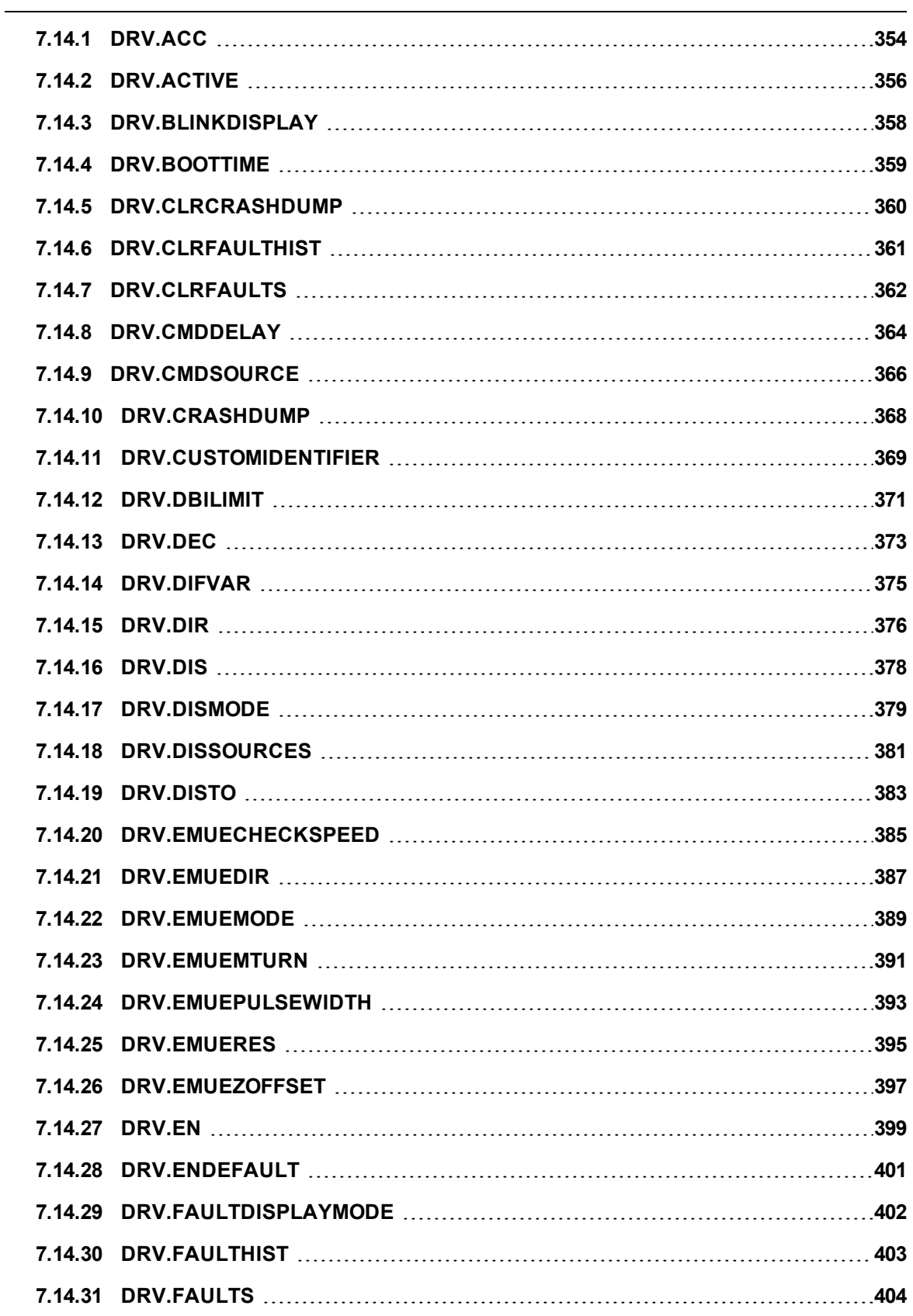

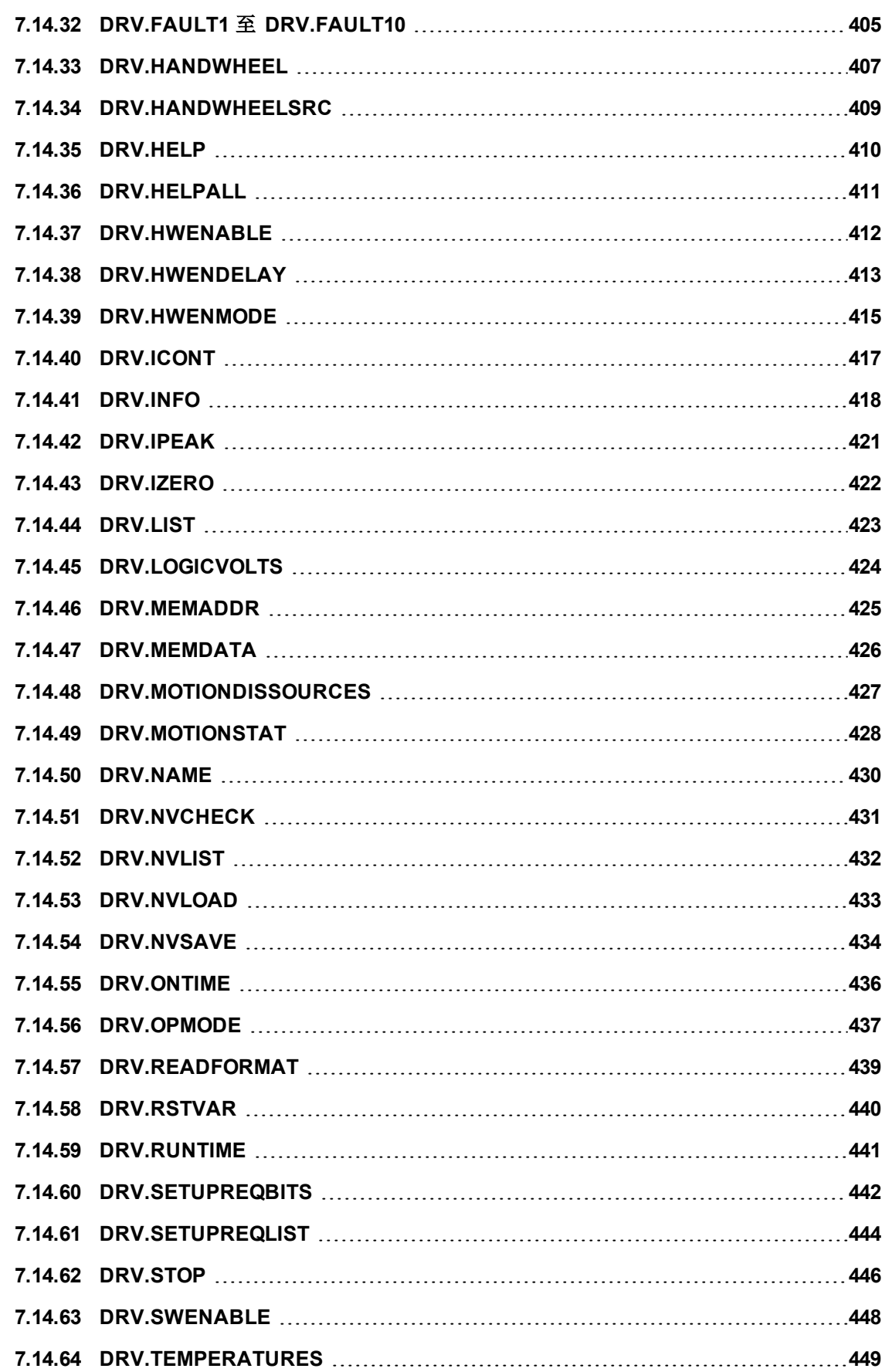

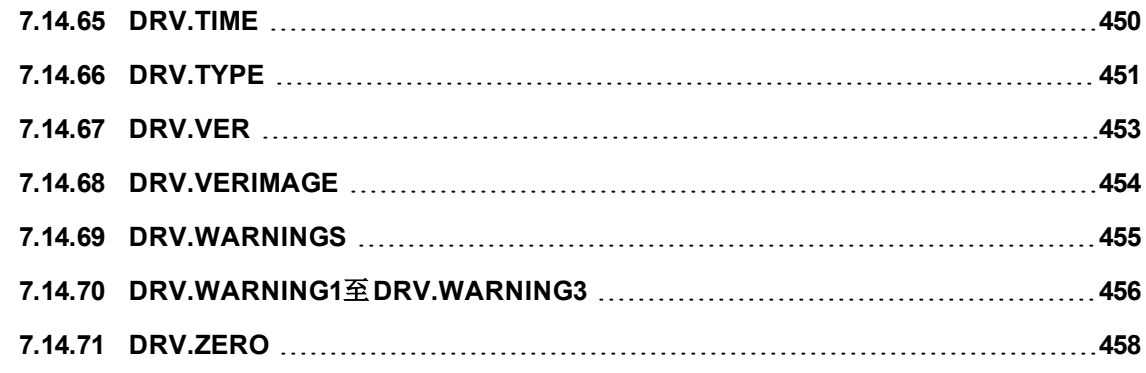

# <span id="page-353-0"></span>**7.14.1 DRV.ACC**

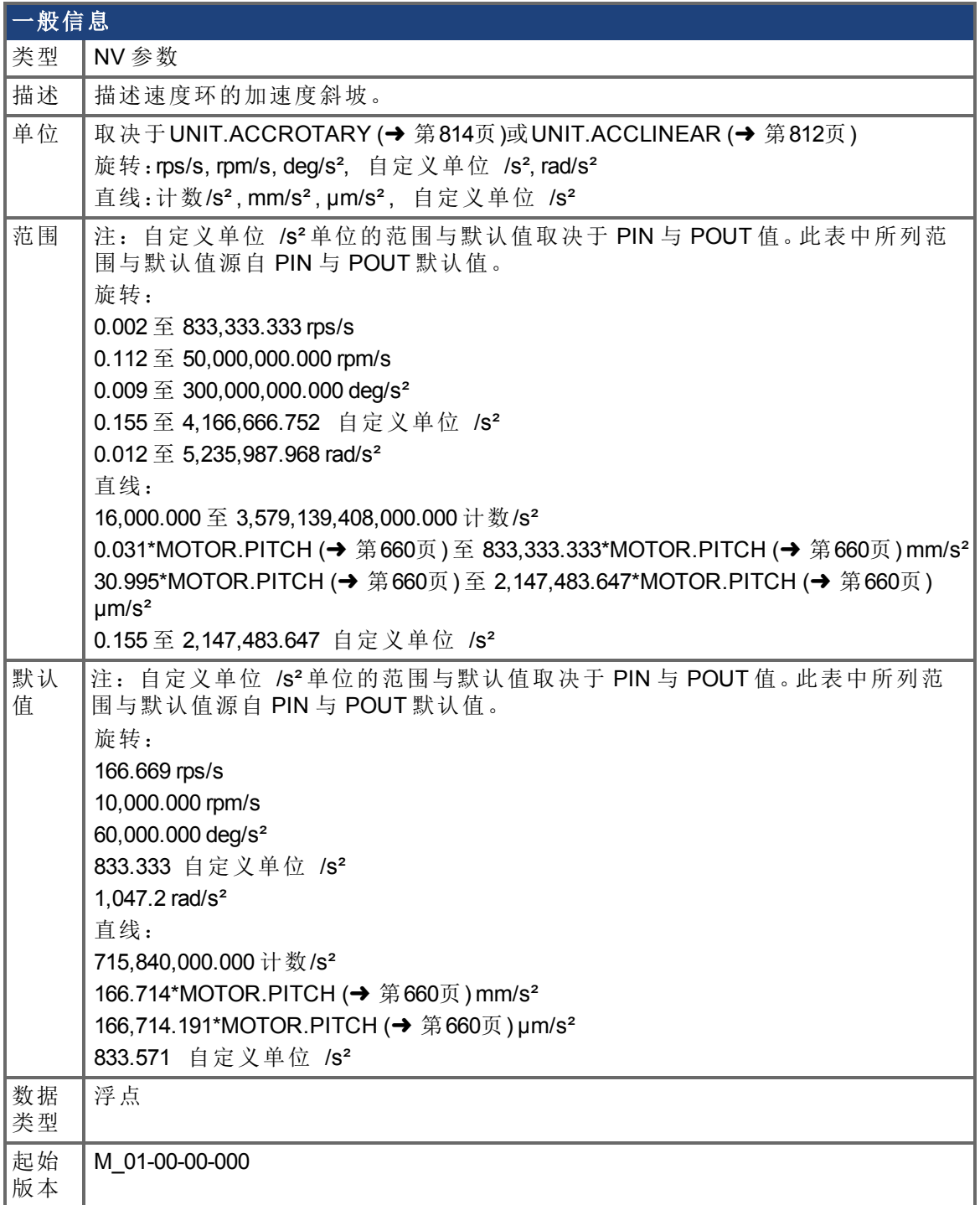

# 支持的型号

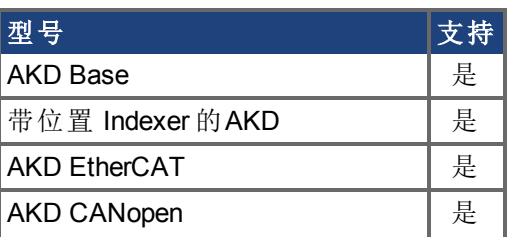

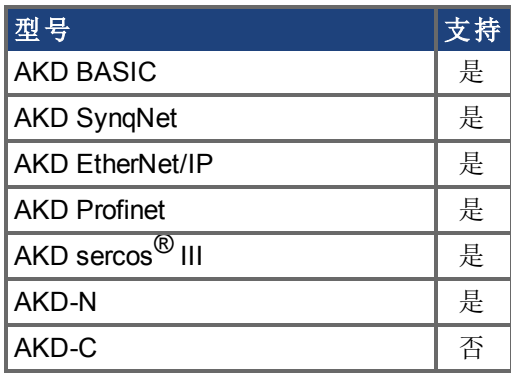

### 现场总线信息

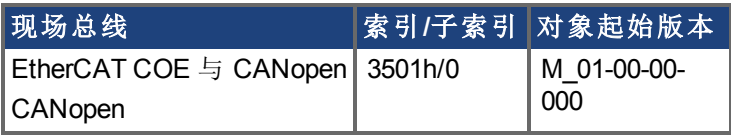

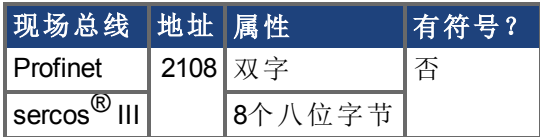

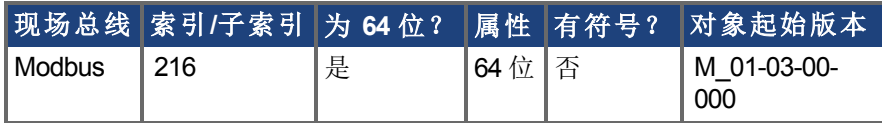

### 描述

描述关于速度环的加速度斜坡。

### 相关主题

[DRV.DEC \(](#page-372-0)→ 第373页)

# <span id="page-355-0"></span>**7.14.2 DRV.ACTIVE**

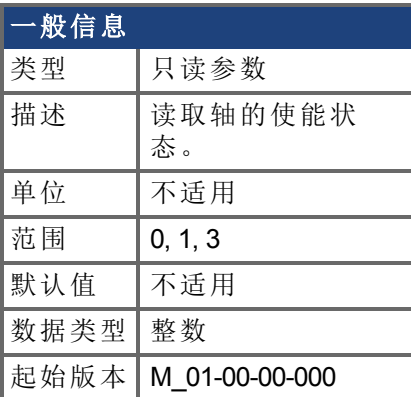

#### 支持的型号

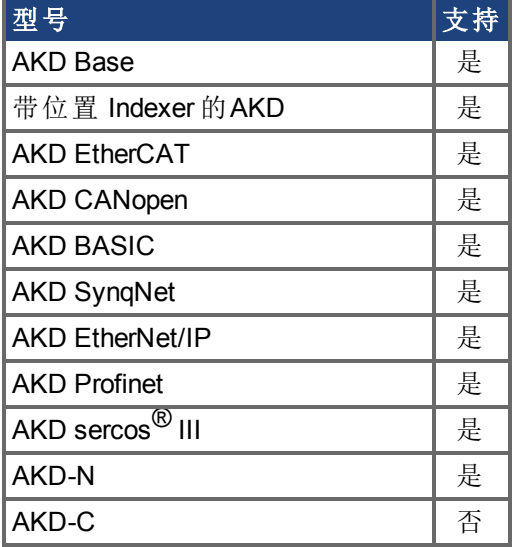

### 现场总线信息

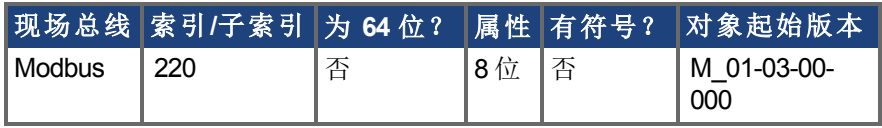

#### 描述

DRV.ACTIVE 读取轴的使能状态,具体如下:

- $\bullet$  DRV.ACTIVE = 0 驱动器禁用
- $\bullet$  DRV.ACTIVE = 1 驱动器使能
- DRV.ACTIVE = 3 驱动器使能以及在动态制动模式下

无状态 2。

当驱动器处于状态 3 时,驱动器显示屏显示一个闪烁的小数点。此外,如果驱动器处于状 态 3,则参数加载/保存视图不允许您下载一个参数文件。

如果轴未使能 DRV.ACTIVE 为 0, 但是 [DRV.EN \(](#page-398-0)→ 第399页) 为 1 并且硬件使能为高, 可读 取 [DRV.DISSOURCES \(](#page-380-0)➜ 第381页) 值以查询驱动器未使能的原因。

#### 相关主题

[DRV.EN \(](#page-398-0)➜ 第399页),[DRV.DISSOURCES \(](#page-380-0)➜ 第381页)

# <span id="page-357-0"></span>**7.14.3 DRV.BLINKDISPLAY**

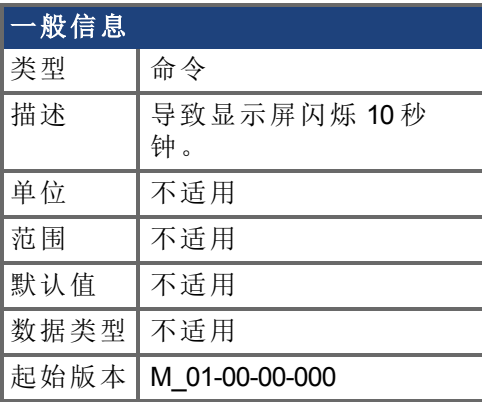

### 支持的型号

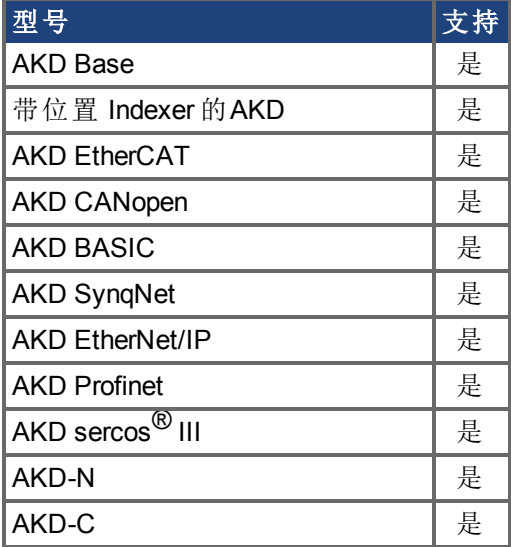

# 现场总线信息

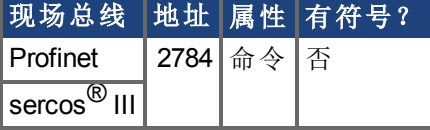

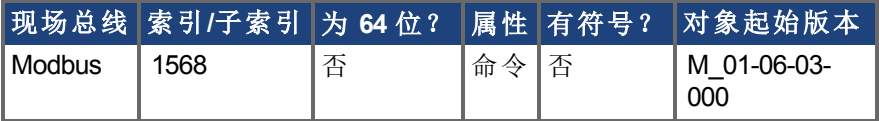

### 描述

DRV.BLINKDISPLAY 导致位于驱动器前面的驱动器显示屏闪烁 10 秒钟。 此命令允许用户识别目前正在与 WorkBench 通信的驱动器。

# <span id="page-358-0"></span>**7.14.4 DRV.BOOTTIME**

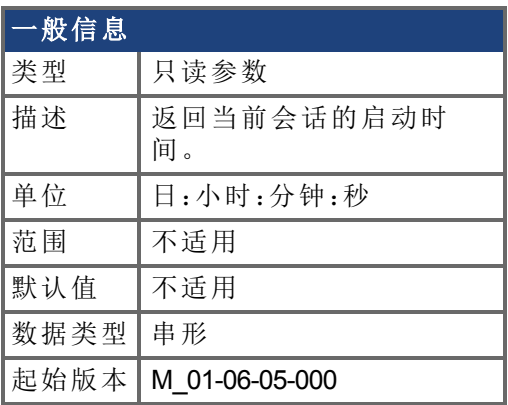

### 支持的型号

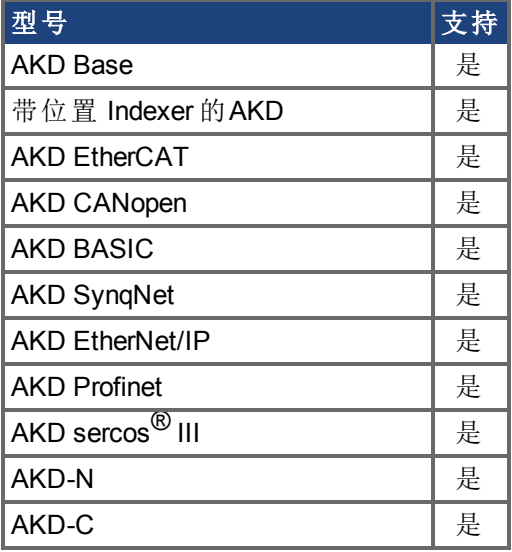

# 描述

DRV.BOOTTIME 返回当前会话开始运行的时间。此时间包括之前所有会话的总时间。 此关键字可与 DRV.RUNTIME 搭配使用,以确定驱动器自上次重启之后的运行时间。 会话时间 = DRV.RUNTIME – DRV.BOOTTIME

# <span id="page-359-0"></span>**7.14.5 DRV.CLRCRASHDUMP**

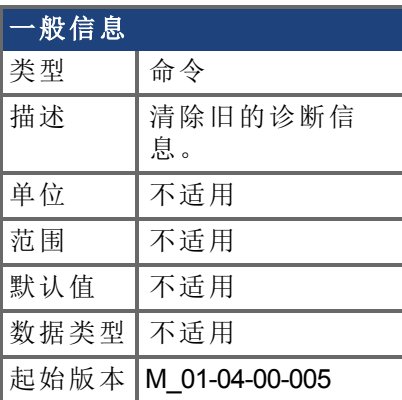

### 支持的型号

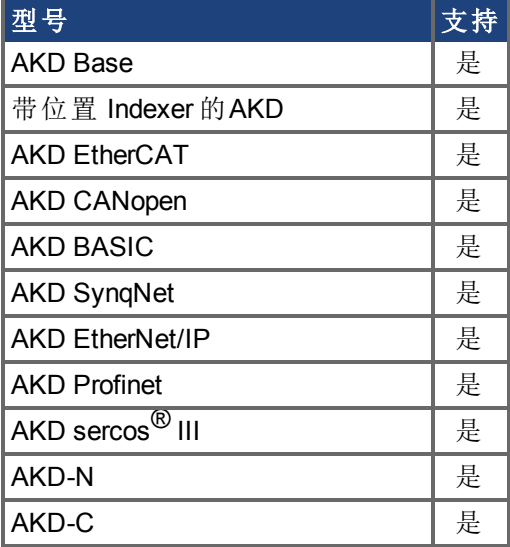

### 现场总线信息

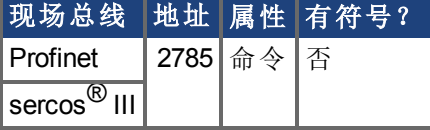

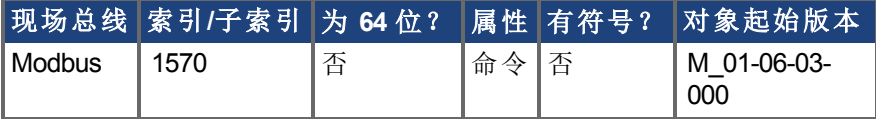

#### 描述

由于 NV 存储区被覆盖,但未被擦除,因此 DRV.CRASHDUMP 命令始终显示关于最近崩溃 的诊断信息。在某些情况下,清除旧崩溃转储很有帮助。将 DRV.CLRCRASHDUMP 用于此 用途。
# **7.14.6 DRV.CLRFAULTHIST**

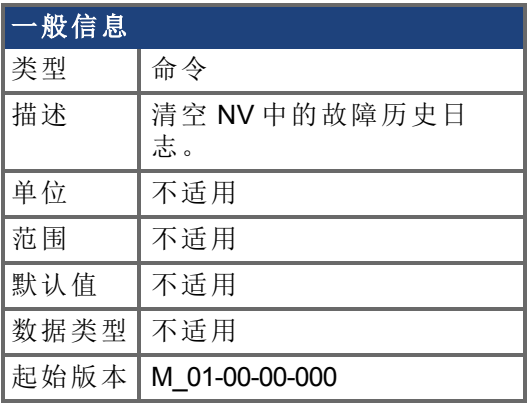

## 支持的型号

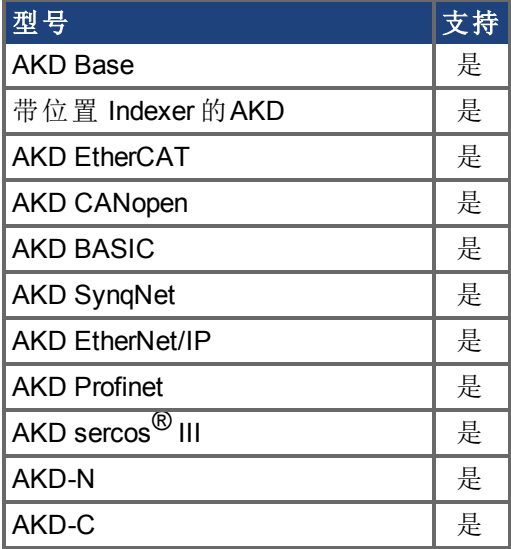

## 现场总线信息

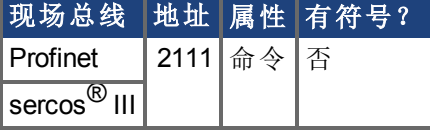

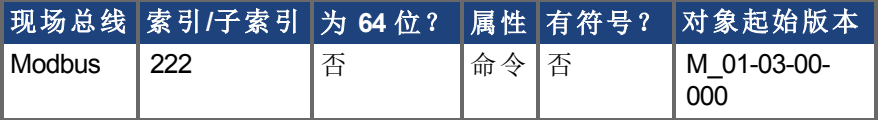

### 描述

DRV.CLRFAULTHIST 清空驱动器非易失内存中的故障历史。 此命令清除由 [DRV.FAULTHIST \(](#page-402-0)➜ 第403页) 返回的所有故障。

## **7.14.7 DRV.CLRFAULTS**

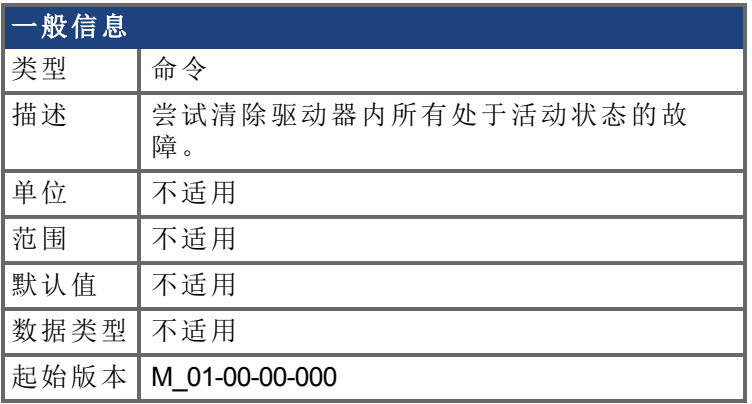

### 支持的型号

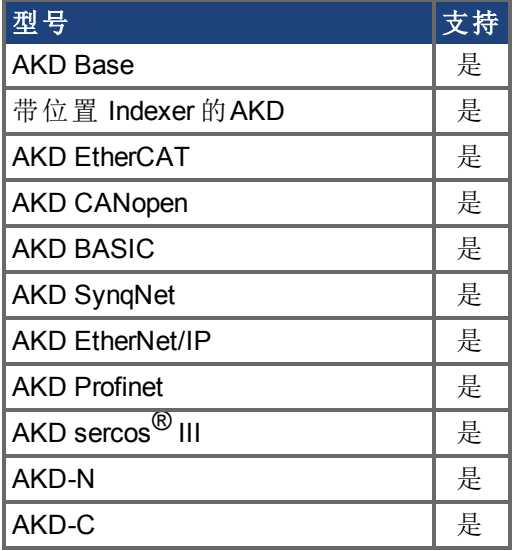

## 现场总线信息

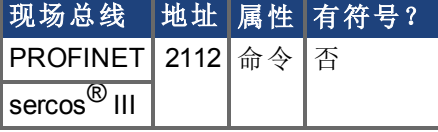

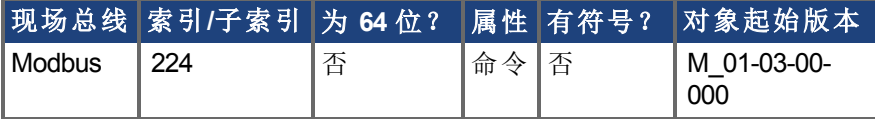

#### 描述

当发送 DRV.CLRFAULTS 时,驱动器将试图清除所有的有活动故障。当发生故障时,该故 障寄存在驱动器的故障处理程序中。DRV.CLRFAULTS 清除驱动器故障处理程序中的故 障。但是,如果故障依旧存在于系统中,则 DRV.CLRFAULTS 失效,然后将此故障重新寄存 在故障处理程序中。

如果 DRV.CLRFAULTS 成功,则对 DRV.FAULTS 的回复注明不存在任何故障。如果触发故 障的条件仍然存在,则故障条件将保留。

请注意,依次执行驱动器禁用 [\(DRV.DIS \(](#page-377-0)→ 第378页)) 与驱动器使能 [\(DRV.EN \(](#page-398-0)→ 第399页)) 与执行 DRV.CLRFAULTS 具有着相同效果。

## 相关主题

[DRV.FAULTS \(](#page-403-0)➜ 第404页), [DRV.EN \(](#page-398-0)➜ 第399页), [DRV.DIS \(](#page-377-0)➜ 第378页)

## **7.14.8 DRV.CMDDELAY**

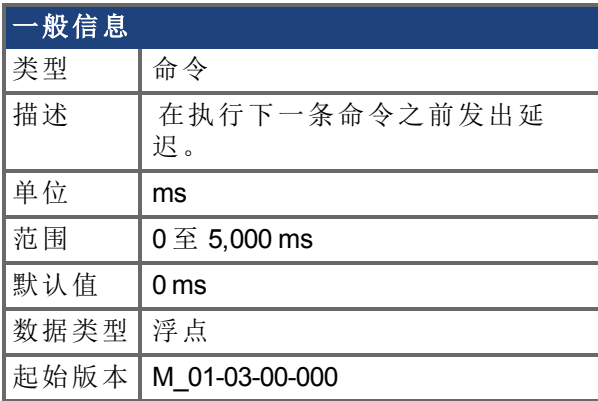

### 支持的型号

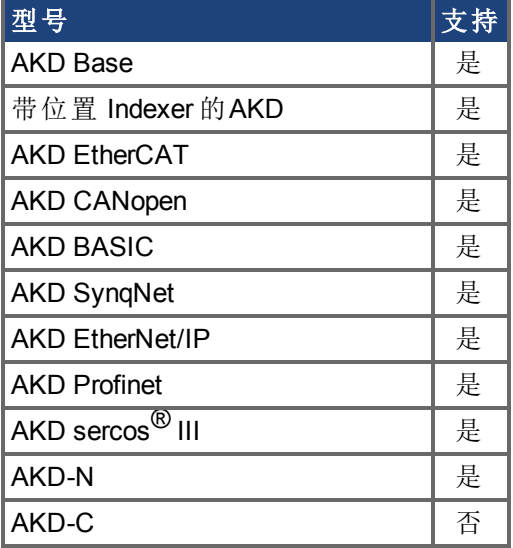

### 现场总线信息

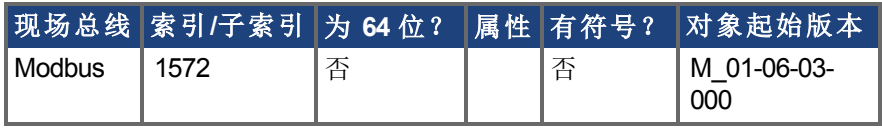

#### 描述

当驱动器命令在脚本中使用,以及执行两条连续命令之间需要延迟时,使用此参数。 DRV.CMDDELAY 在执行驱动器命令时形成延迟。在指定时间段,不执行任何命令。此功能 特别适用于命令 buffers.t。

#### 示例

如果脚本为:

DRV.EN

```
IL.CMDU 0.1
```
则在两次输入之间使用 DRV.CMDDELAY 以延迟执行 5 ms,直至驱动器使能:

DRV.EN

DRV.CMDDELAY 5 IL.CMDU 0.1

# **7.14.9 DRV.CMDSOURCE**

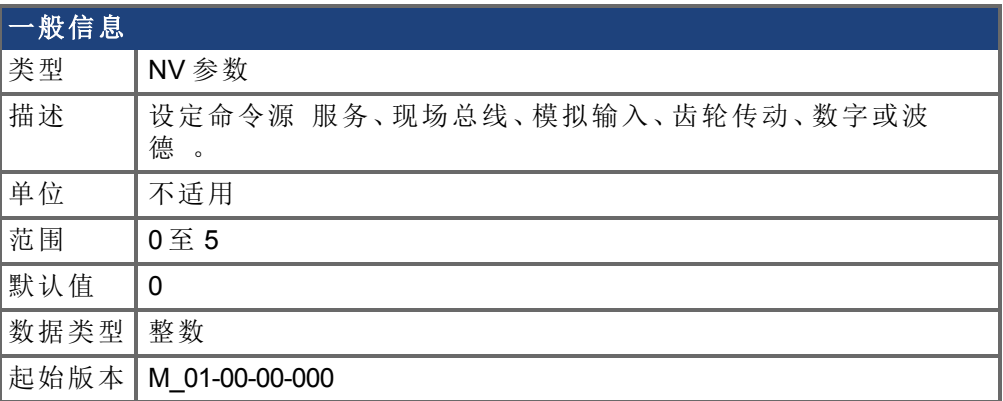

#### **AKDSynqNet** 信息 赤围 0

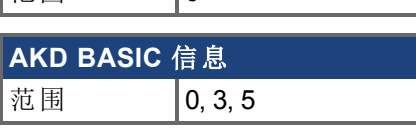

### 支持的型号

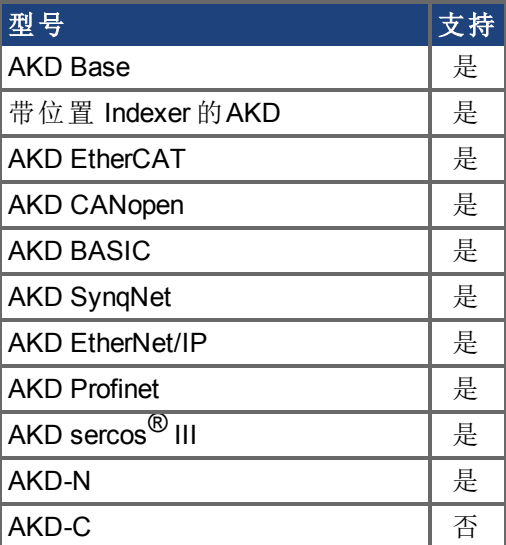

### 现场总线信息

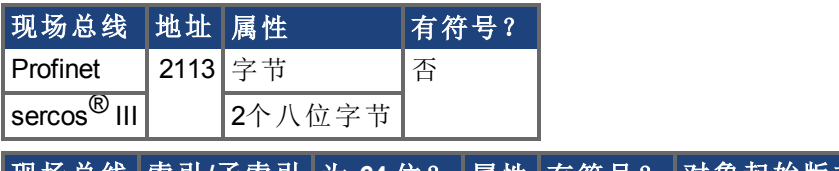

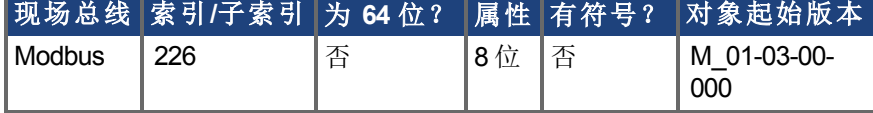

### 描述

DRV.CMDSOURCE 向驱动器指定命令源。[DRV.OPMODE \(](#page-436-0)➜ 第437页) 对相关控制环设定操 作模式。

DRV.CMDSOURCE 值可按下列方式设定:

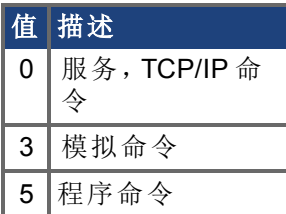

如果 DRV.CMDSOURCE 设定为 5,则 DRV.OPMODE 必须设定为 3。

当驱动器使能或禁用时,可更改 DRV.CMDSOURCE。如果您使用终端更改操作模式,则建 议您在更改命令源之前禁用驱动器。

> 如果在驱动器使能时您变更终端中的 DRV.CMDSOURCE,则系统有可能发 生命令阶跃变化。

### 示例

**八警告** 

将命令源设定为 TCP/IP 通道,将操作模式设定为速度:

-->DRV.CMDSOURCE 0

-->DRV.OPMODE 1

### 相关主题

[DRV.OPMODE \(](#page-436-0)→ 第437页)

## **7.14.10 DRV.CRASHDUMP**

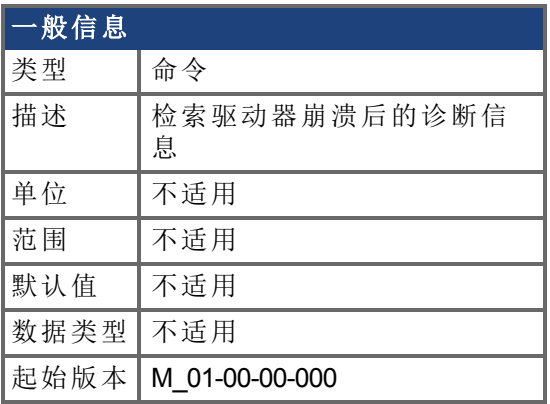

### 支持的型号

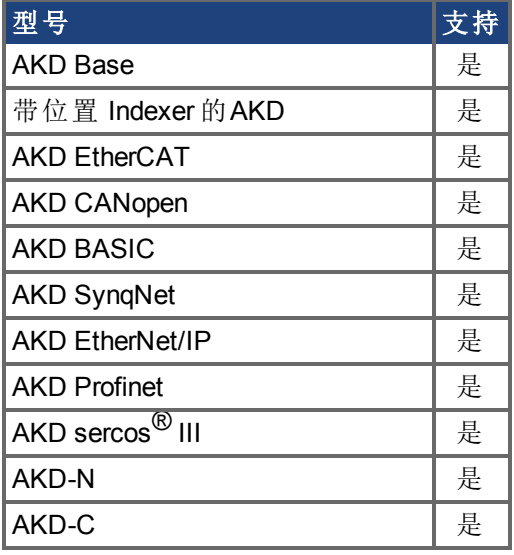

#### 描述

驱动器很少崩溃,但是如果发生崩溃,则可帮助诊断崩溃原因的信息被保存在驱动器内的 非易失 (NV) 内存中。在驱动器重启之后,您可以使用 DRV.CRASHDUMP 命令检索此诊断 信息,您可通过电子邮件将其发送至 Kollmorgen 以获得更多支持。

如果驱动器崩溃 显示屏闪烁一个 F 和三个条柱 , 则它将诊断信息保存至驱动器 NV 内存 的特定存储区内。DRV.CRASHDUMP 命令然后从该 NV 存储区打印诊断信息。随后的崩溃 条件将覆盖 NV 存储区。由于 NV 存储区被覆盖, 但未被擦除, 因此 DRV.CRASHDUMP 命 令始终显示关于最近崩溃的诊断信息。

## **7.14.11 DRV.CUSTOMIDENTIFIER**

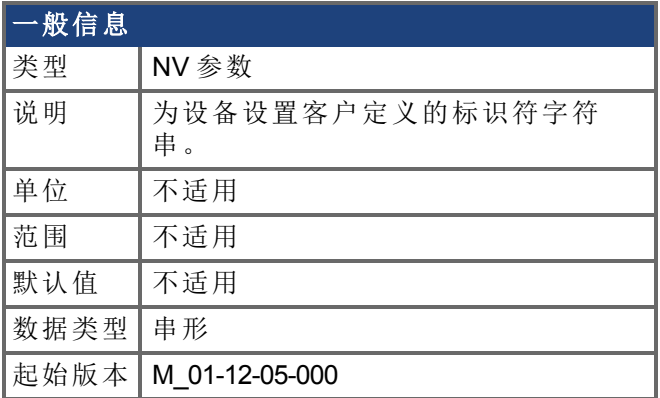

### 支持的型号

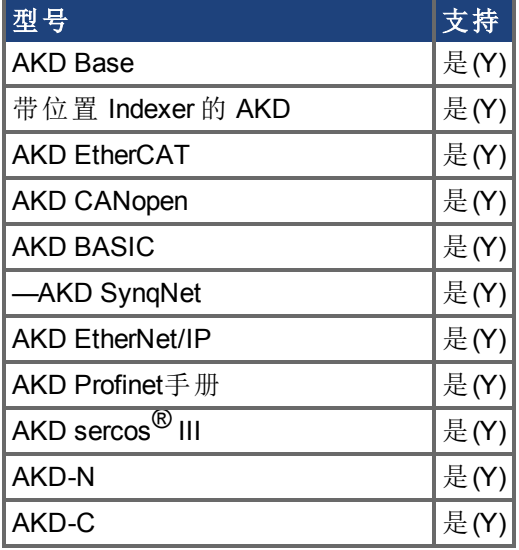

### 现场总线信息

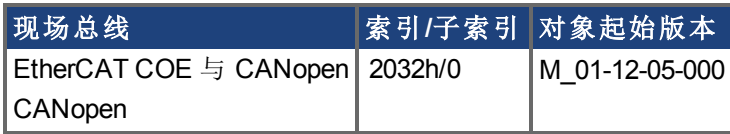

#### 描述

使用 DRV.CUSTOMIDENTIFIER 为设备分配唯一字符串。该字符串必须使用以下格式规则:

- 仅限 ASCII 字符
- <sup>l</sup> 最长不超过 32 个字符
- <sup>l</sup> 字符串中无空格

该字符串在设备概述屏幕和起始页的设备发现表上显示出来。

WorkBench has found the following devices.

#### S vour device is not shown?

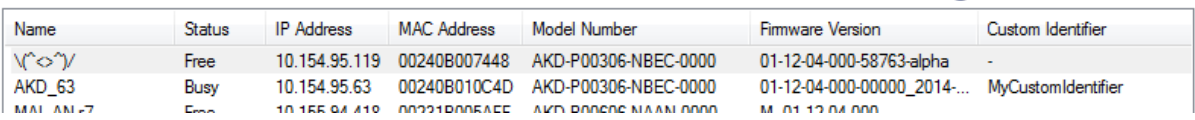

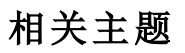

[DRV.NAME \(](#page-429-0)→ 第430页)

## <span id="page-370-0"></span>**7.14.12 DRV.DBILIMIT**

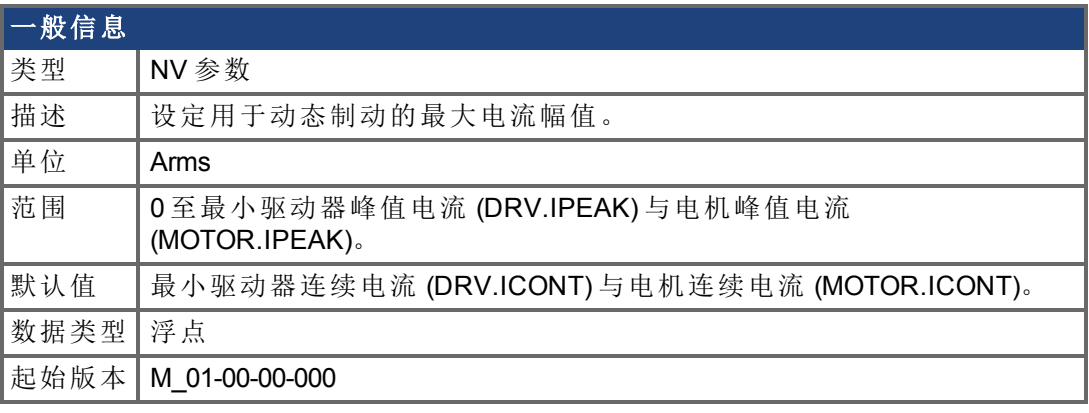

## 支持的型号

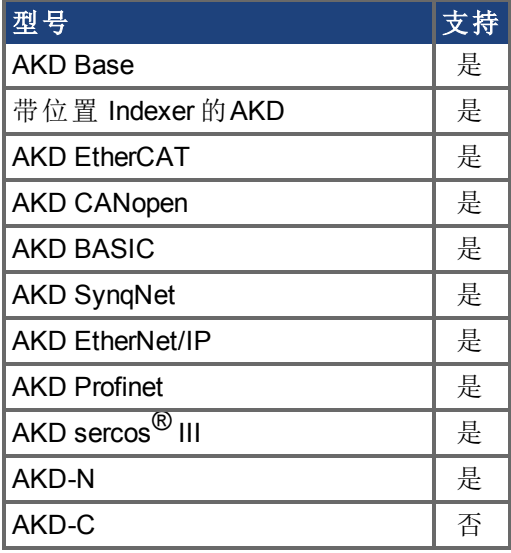

## 现场总线信息

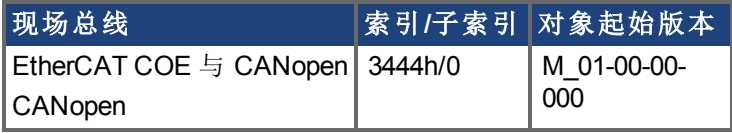

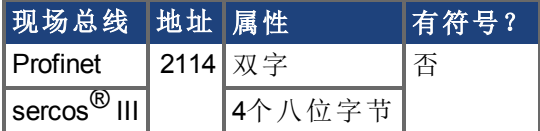

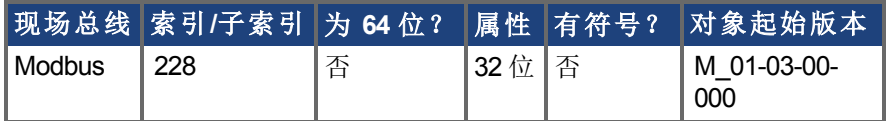

### 描述

此参数设定用于动态制动的最大电流幅值。

## 示例

将 DRV.DBILIMIT 设定为 2 可将动态制动电流限定为 2 Arms。

## 相关主题

[DRV.DISMODE \(](#page-378-0)→ 第379页)

## **7.14.13 DRV.DEC**

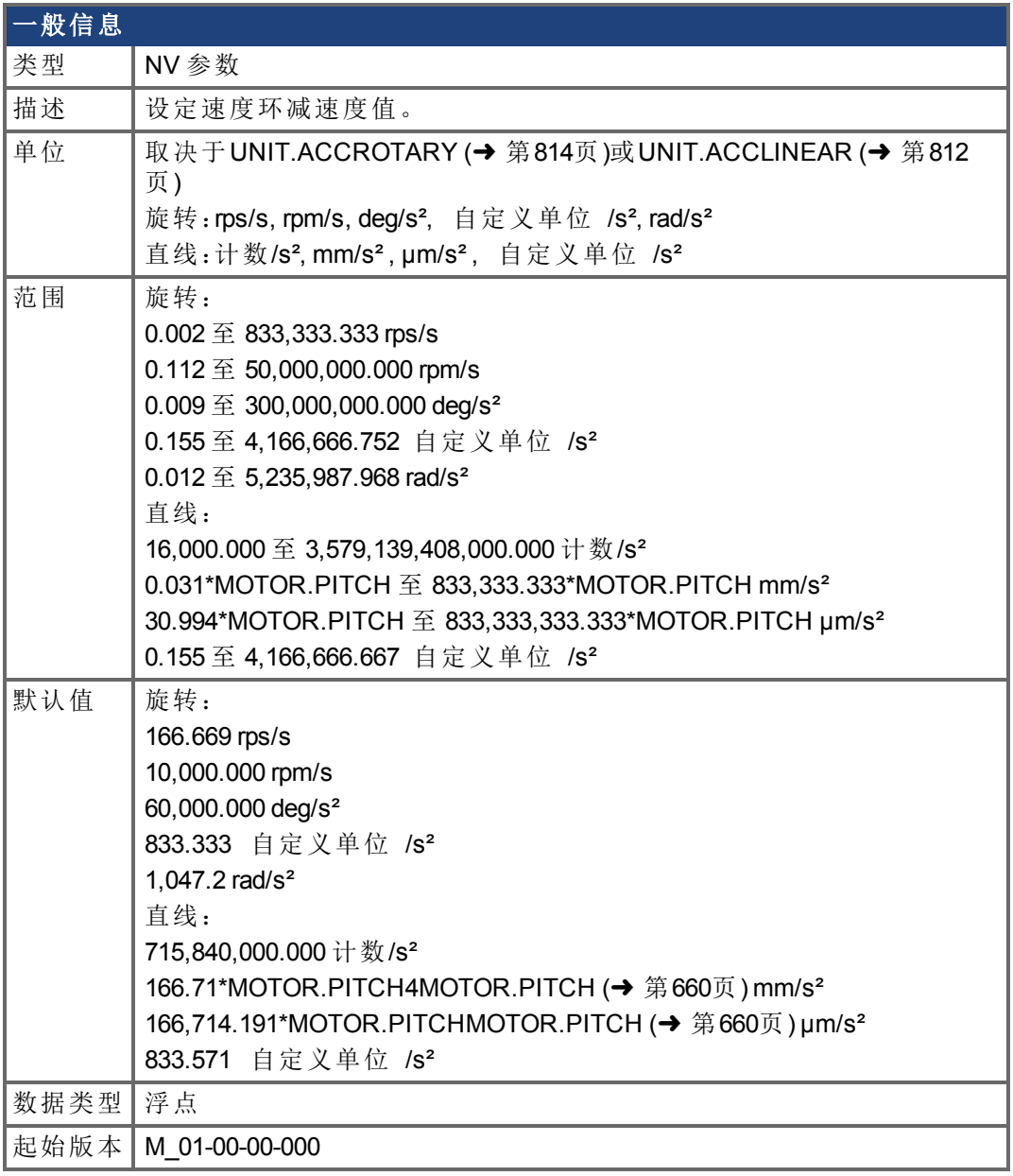

## 支持的型号

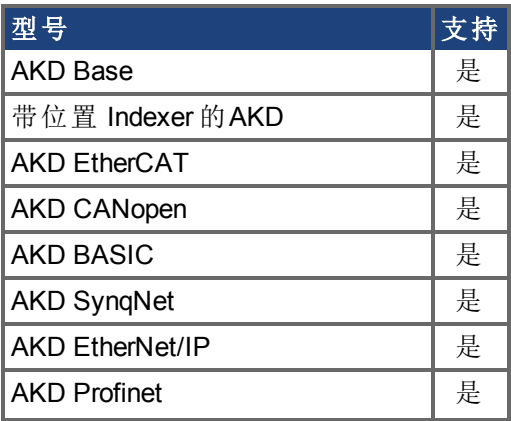

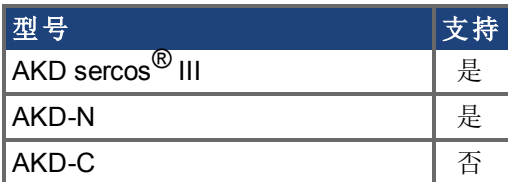

### 现场总线信息

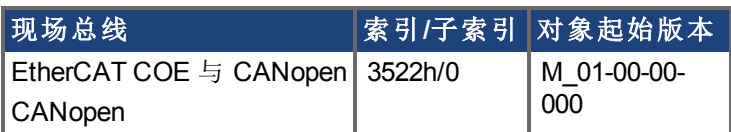

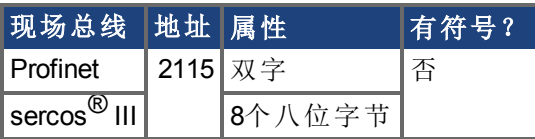

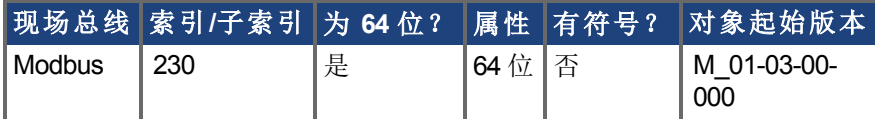

### 描述

DRV.DEC 为速度环命令 [\(VL.CMDU \(](#page-850-0)➜ 第851页)) 与模拟

速度命令 ()。必须将操作模式 [\(DRV.OPMODE \(](#page-436-0)→ 第437页)) 设定为速度模式才可使此命令 运行。

#### 相关主题

[DRV.ACC \(](#page-353-0)→ 第354页), [DRV.OPMODE \(](#page-436-0)→ 第437页)

## **7.14.14 DRV.DIFVAR**

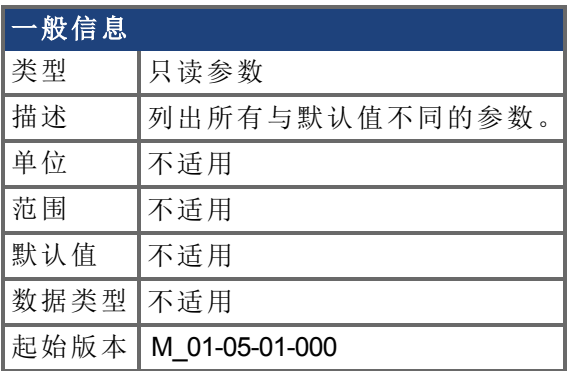

## 支持的型号

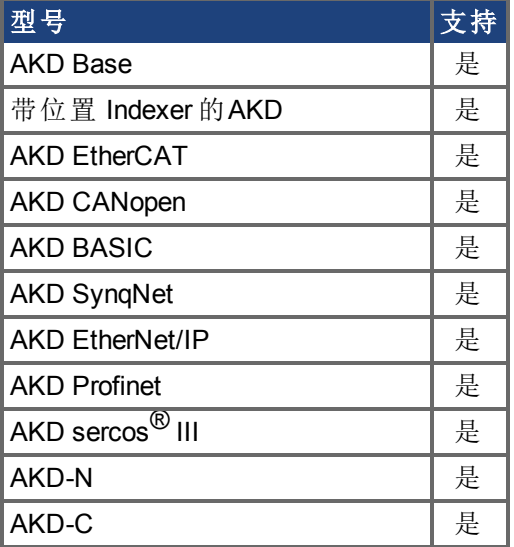

#### 描述

此参数显示具有与默认设置不同值的所有参数。每个参数的实际值直接显示在命令名称之 后,然后在括号内显示相应默认值。

此命令还显示带有一个字符串的参数 如:DRV.NAME 的差异。

#### 示例

- -->DRV.DIFVAR
- DRV.EMUEMODE 10 (0)
- DRV.NAME MyDrive(no-name)
- FB1.ENCRES 0(1024)
- IL.KP 50.009(24.811)
- PL.KP 99.998(49.999)
- VL.KP 0.108(0.000)

## <span id="page-375-0"></span>**7.14.15 DRV.DIR**

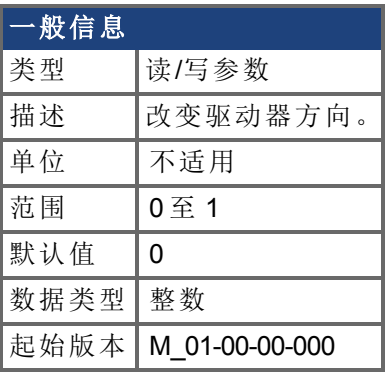

## 支持的型号

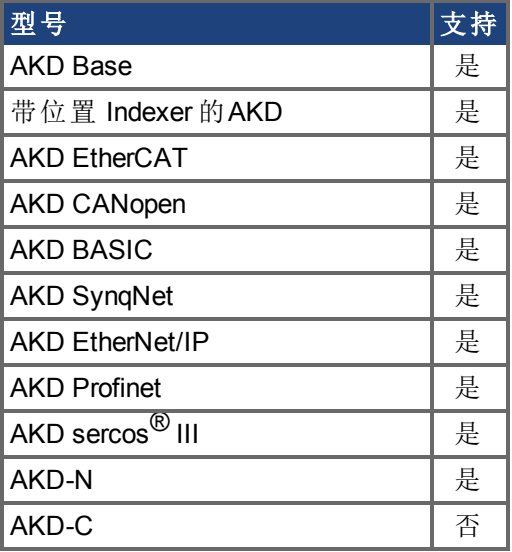

### 现场总线信息

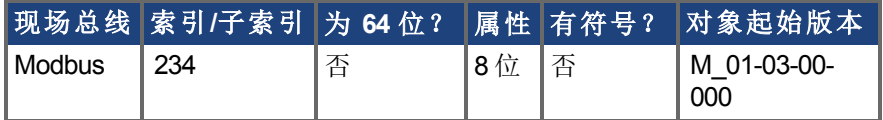

#### 描述

DRV.DIR 通过根据下图改变电流命令与位置反馈值的代数符号更改电机方向。 使用 DRV.DIR 时应注意以下方面:

- <sup>l</sup> 当驱动器禁用时,您只能更改 DRV.DIR 命令。
- 当 DRV.DIR 参数改变值时,驱动器状态立即更改为"轴未标零"请见 [DRV.MOTIONSTAT \(](#page-427-0)✦ 第428页) 。
- <sup>l</sup> 您必须验证硬件限幅开关的设置。必要时,通过交换数字输入处的电线转换正 向与负向硬件限幅开关。

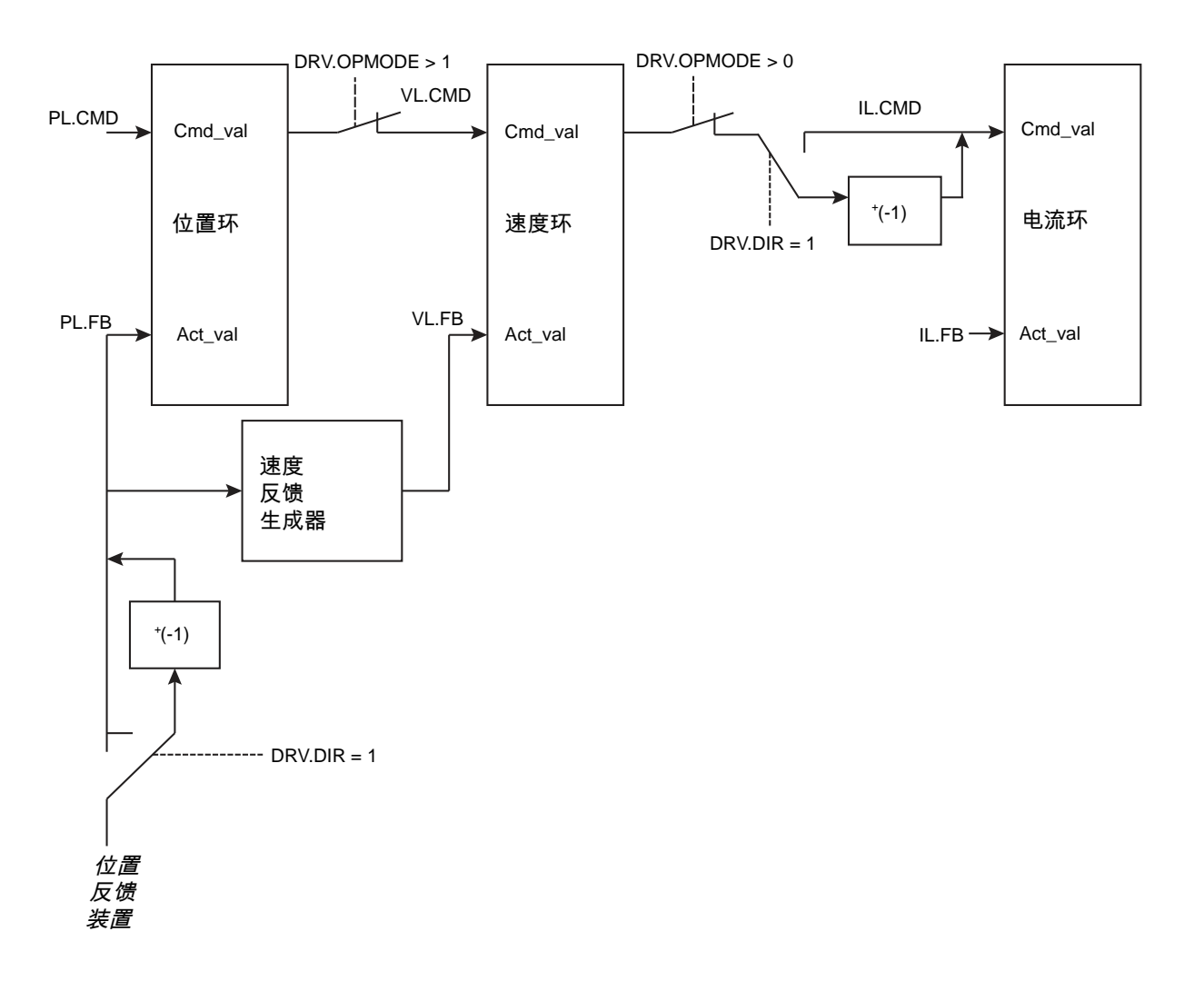

## <span id="page-377-0"></span>**7.14.16 DRV.DIS**

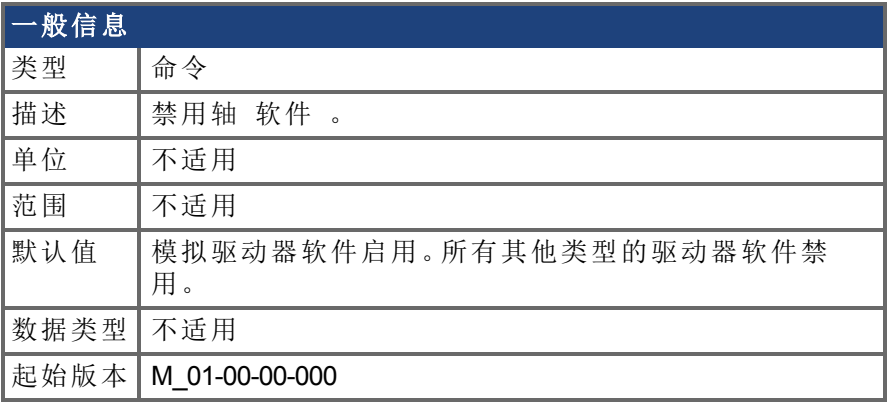

#### 支持的型号

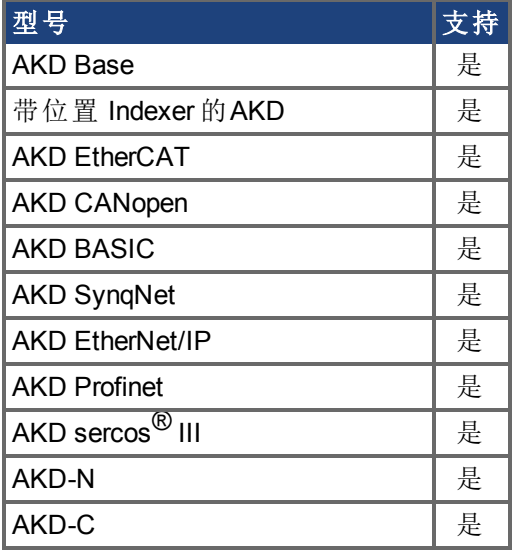

## 现场总线信息

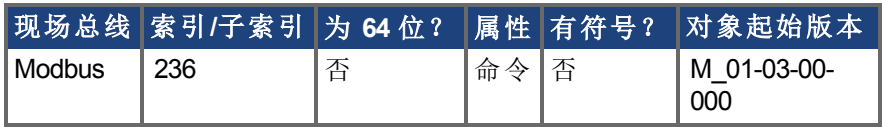

#### 描述

DRV.DIS 向驱动器发出一个软件禁用命令。 立即或首先通过缓降 禁用驱动器所采用的方 法由 [DRV.DISMODE \(](#page-378-0)➜ 第379页) 控制。

您可通过查询 [DRV.ACTIVE \(](#page-355-0)➜ 第356页) 值检查驱动器目前使能与否。

您可通过查询 [DRV.DISSOURCES \(](#page-380-0)➜ <sup>第</sup>381页) 值检查软件启用位是否高 通过执行 DRV.EN 发出软件启用命令 或者软件启用位是否低 通过执行 DRV.DIS 发出软件禁用命 令 。

如果发出 DRV.DIS 命令,则紧急超时启动。如果驱动器在 [DRV.DISTO \(](#page-382-0)➜ 第383页) 内不禁 用或激活动态制动器,则报告故障 703。

#### 相关主题

[DRV.EN \(](#page-398-0)→ 第399页), [DRV.DISSOURCES \(](#page-380-0)→ 第381页), [DRV.ACTIVE \(](#page-355-0)→ 第356页), [DRV.DISMODE \(](#page-378-0)→ 第379页), [DRV.DISTO \(](#page-382-0)→ 第383页)

## <span id="page-378-0"></span>**7.14.17 DRV.DISMODE**

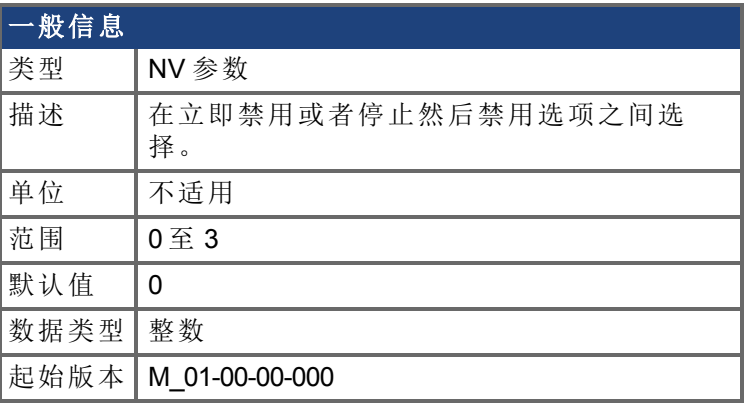

## **SynqNet** 信息

范围 | 0至2

## 支持的型号

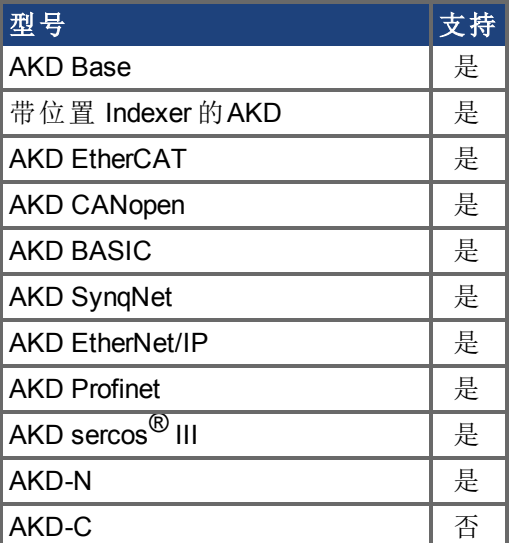

## 现场总线信息

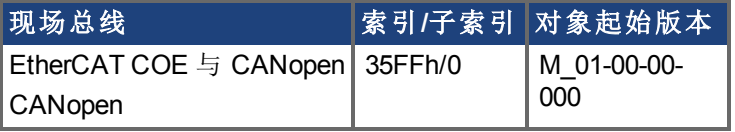

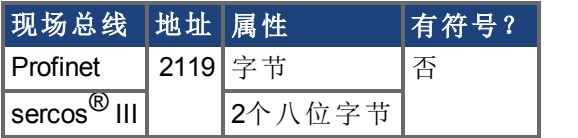

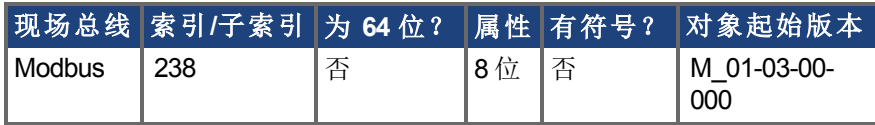

## 描述

DRV.DISMODE 设置驱动器对于 [DRV.DIS \(](#page-377-0)➜ 第378页) 命令的反应。

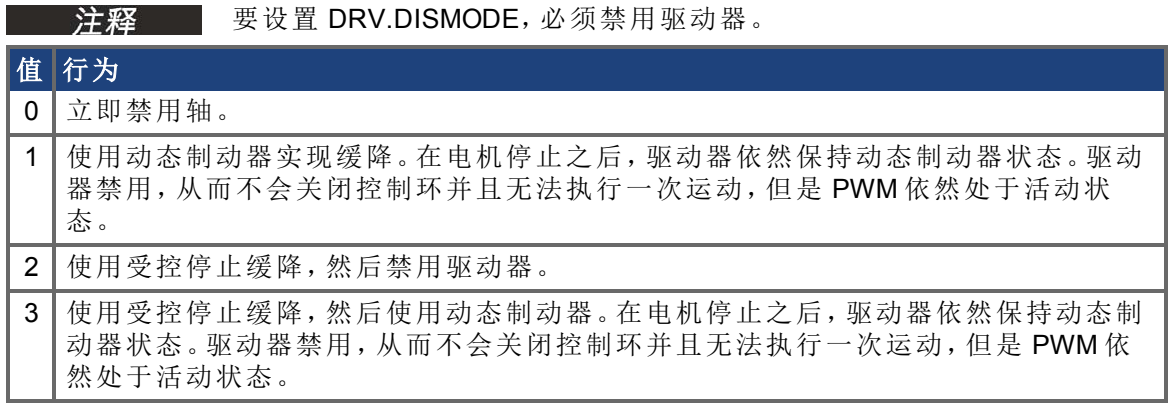

在上述所有情况下,如果对制动器进行配置 [\(MOTOR.BRAKE \(](#page-637-0)→ 第638页)), 则当 [VL.FB \(](#page-854-0)→ 第[855](#page-854-0)页) 降至 [CS.VTHRESH \(](#page-301-0)➜ 第302页) 以下时,制动器关闭。

更改此参数时,应注意垂直负载。将该参数的正确设置与驱动器制动器设 **八警告** 置协调。如果这些设置不协调,当驱动器禁用时,垂直负载有可能不会具有 停止或者承载力,从而导致负载坠落。

#### 相关主题

[7.10 CS](#page-294-0) 参数

[DRV.DBILIMIT \(](#page-370-0)→ 第371页), [DRV.DISTO \(](#page-382-0)→ 第383页), [CS.VTHRESH \(](#page-301-0)→ 第302页)

# <span id="page-380-0"></span>**7.14.18 DRV.DISSOURCES**

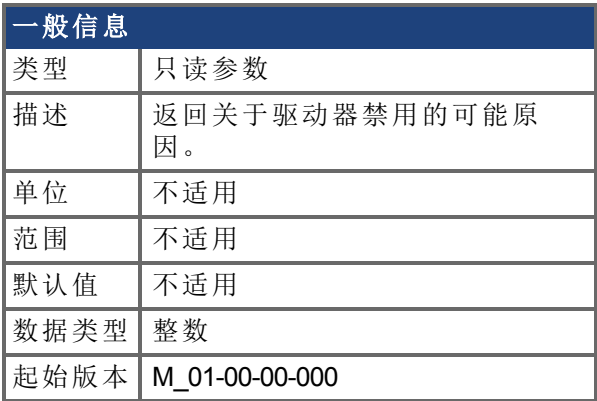

## 支持的型号

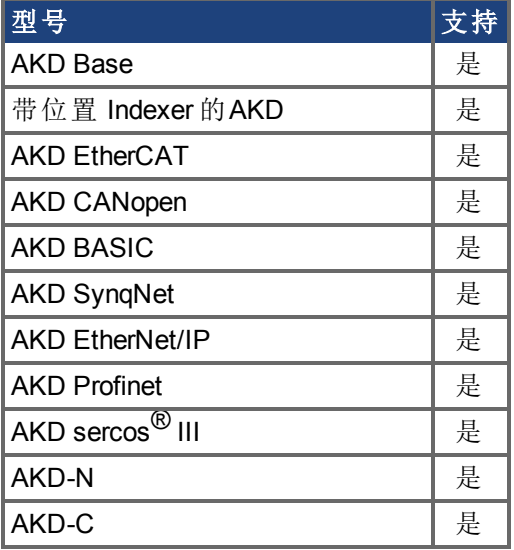

## 现场总线信息

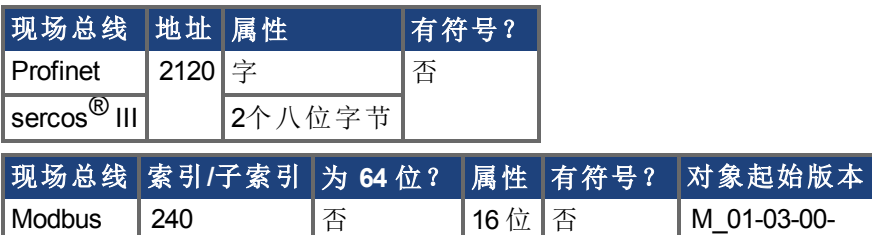

#### 描述

DRV.DISSOURCES 是一个返回驱动器禁用可能原因状态的按位参数。如果此参数为 0,则 驱动器使能。

000

返回值特定位如下:

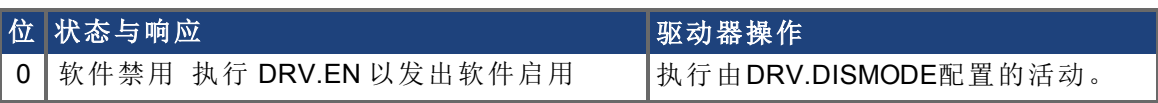

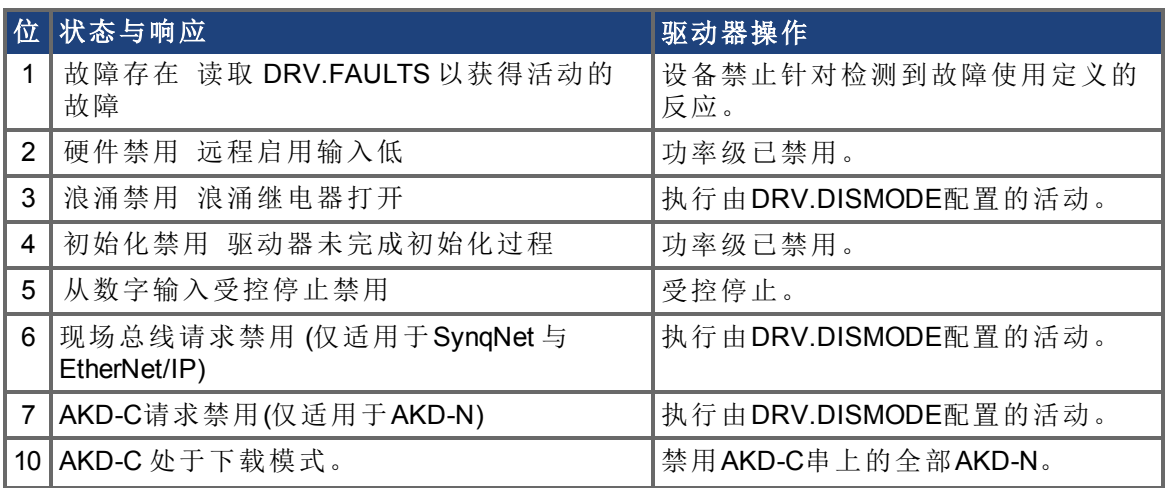

## 相关主题

DRV.ACTIVE, DRV.FAULTS, DRV.EN, DRV.DIS

## <span id="page-382-0"></span>**7.14.19 DRV.DISTO**

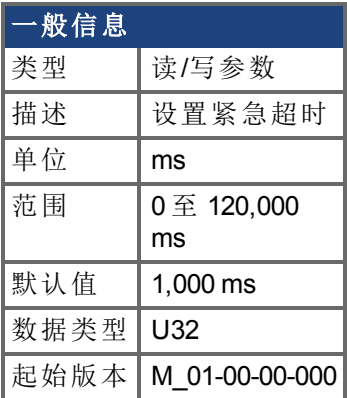

### 支持的型号

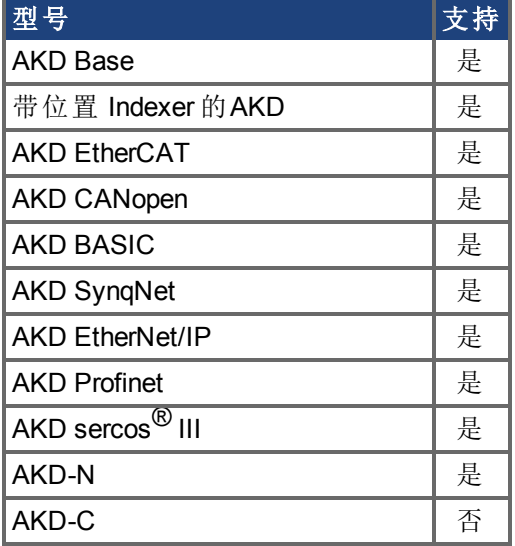

## 现场总线信息

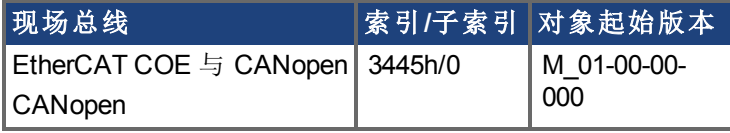

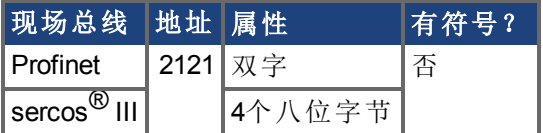

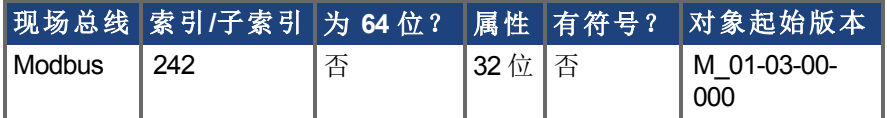

#### 描述

当发出 [DRV.DIS \(](#page-377-0)➜ <sup>第</sup>378页) 不计 [DRV.DIS \(](#page-377-0)➜ <sup>第</sup>378页) 源 时,此定时器启动。在此超时 结束后,将驱动器的实际状态与 [DRV.DISMODE \(](#page-378-0)➜ 第379页) 设置进行比较。如果实际状态 与 [DRV.DISMODE \(](#page-378-0)→ 第379页) 设置不匹配, 则报告故障, 并且硬件立即执行 DRV.DISMODE 设置 例如:禁用或激活动态制动器 。将 DRV.DISTO 设定为 0 将禁用超时。

## 相关主题

[DRV.DIS \(](#page-377-0)➜ 第378页), [DRV.DISMODE \(](#page-378-0)➜ 第379页)

## **7.14.20 DRV.EMUECHECKSPEED**

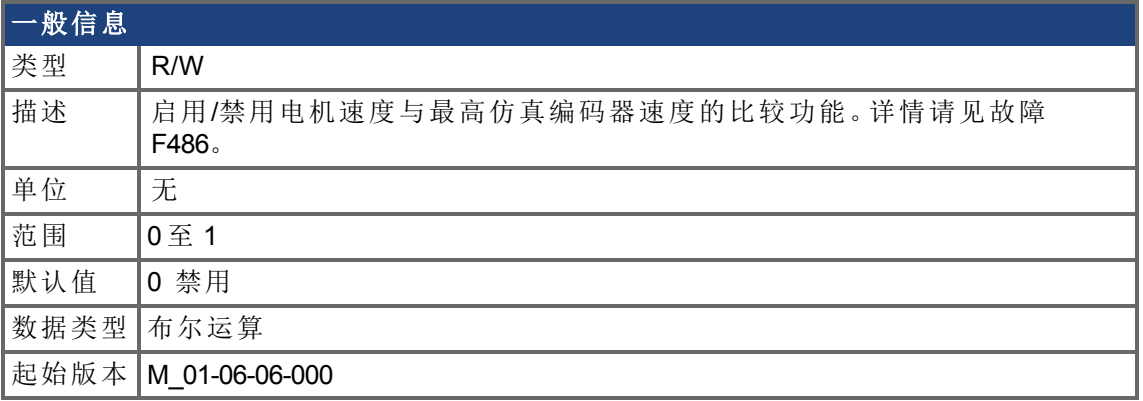

### 支持的型号

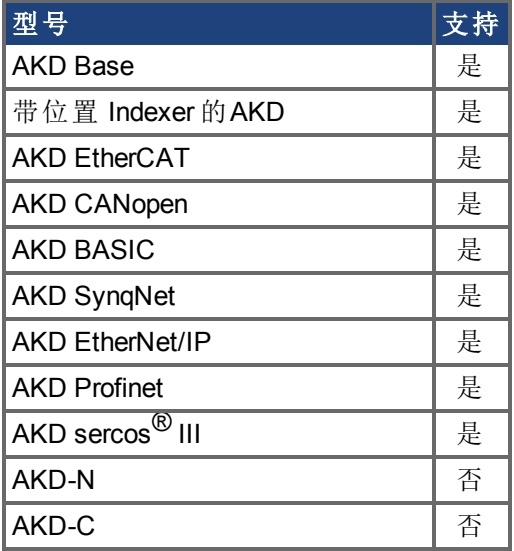

## 现场总线信息

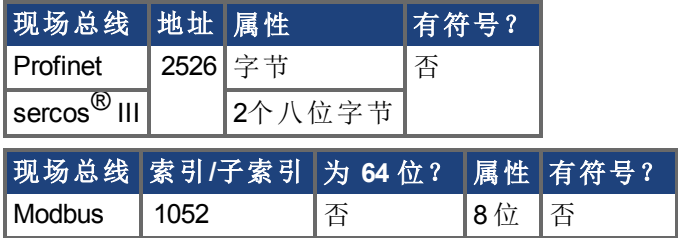

### 描述

启用当前电机速度 或 EEO 脉冲频率,[DRV.EMUEMODE \(](#page-388-0)➜ <sup>第</sup>389页) 15 <sup>至</sup> <sup>17</sup> 模拟编码器 输出可以生成的最高速度之间的对比。如果命令速度超过 DRV.EMUECHECKSPEED,则会 产生故障 F486。

对于 DRV.EMUEMODE 1 至 14, 命令速度基于行/圈 [\(DRV.EMUERES \(](#page-394-0)→ 第395页)) 和脉冲宽 度 [\(DRV.EMUEPULSEWIDTH \(](#page-392-0)→ 第393页))。

对于 DRV.EMUEMODE 15 至 17,命令速度取决于 DRV.EMUESTEPCMD 变化所定义的速 率。

相关主题

#### DRV.EMUEMODE

## **7.14.21 DRV.EMUEDIR**

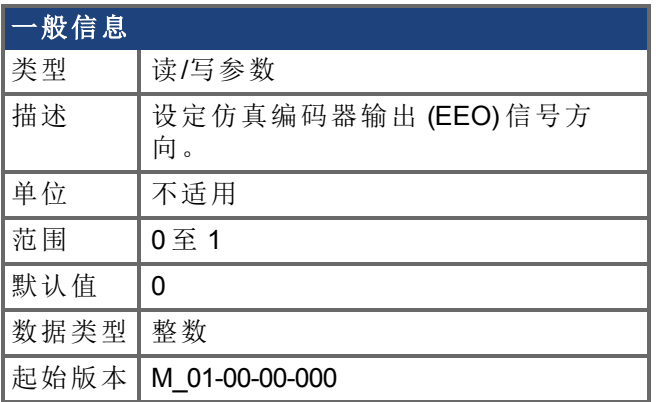

### 支持的型号

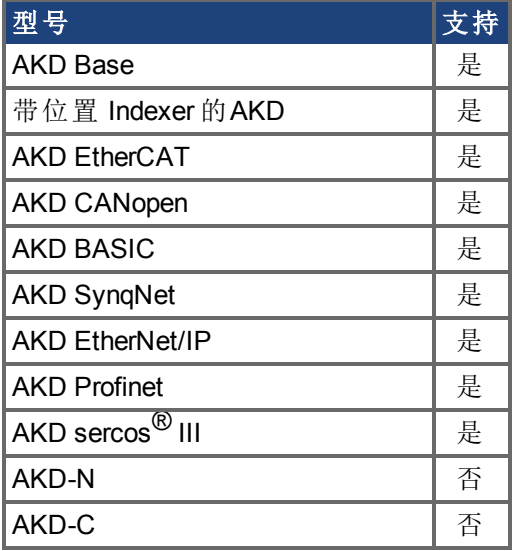

## 现场总线信息

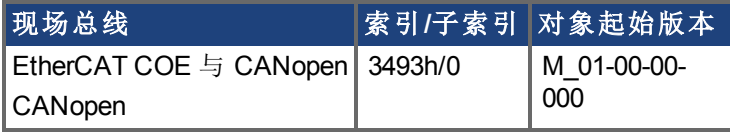

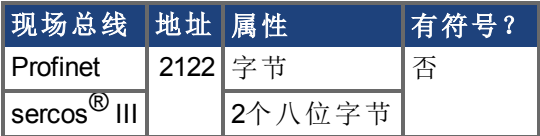

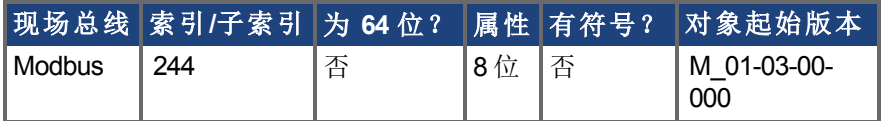

#### 描述

此参数设置仿真编码器输出 EEO 的方向。[DRV.DIR \(](#page-375-0)➜ <sup>第</sup>376页) 还会影响输出方向 通过 XOR,"异或" 运算 。驱动器使用[DRV.DIR \(](#page-375-0)➜ <sup>第</sup>376页)和DRV.EMUEDIR确定EEO的方向。如 果[DRV.DIR \(](#page-375-0)➜ 第376页)和DRV.EMUEDIR 值相同,则DRV.EMUEDIR被设置为0 意味着电

机反馈上升将会导致EEO上升,反之亦然 。如果这些参数的值不同,则DRV.EMUEDIR被设 置为1, 意味着电机反馈上升将会导致EEO下降,反之亦然 。

## <span id="page-388-0"></span>**7.14.22 DRV.EMUEMODE**

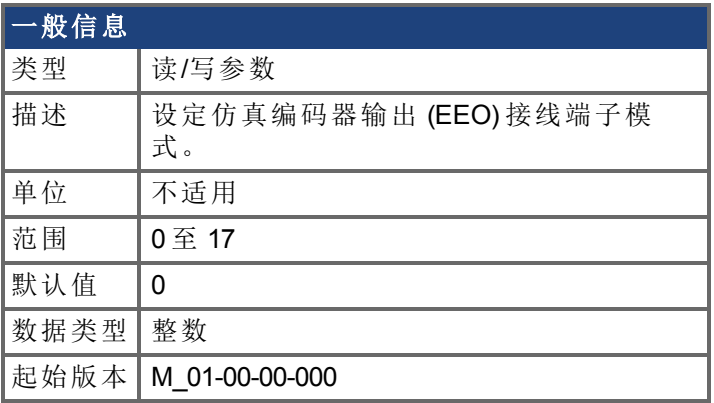

### 支持的型号

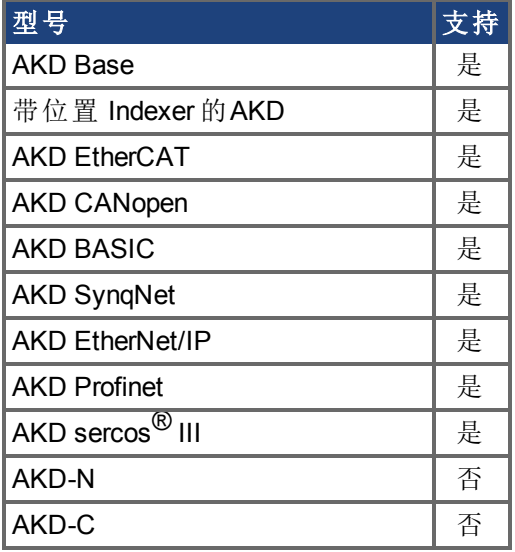

## 现场总线信息

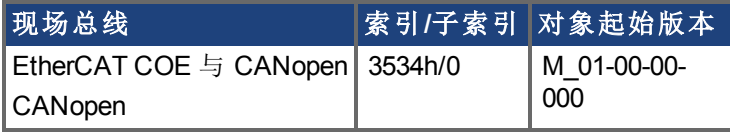

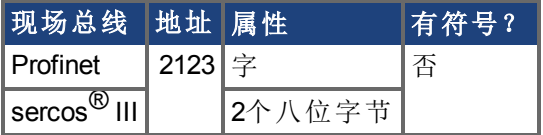

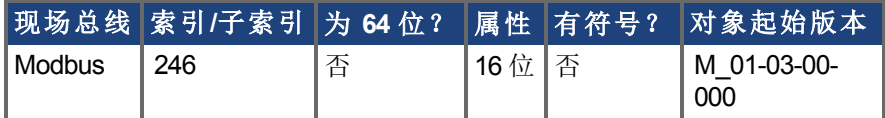

#### 描述

在对模拟编码器输出 (EEO) 进行配置以生成每圈一次的索引脉冲 (Z 脉冲) (DRV.EMUEMODE 为 1、6 或 8) ,此参数与 DRV.EMUEZOFFSET 定义 Z 脉冲的位置。 DRV.EMUEZOFFSET 定义一次旋转内 Z 脉冲的位置。每次达到该位置都会生成此脉冲。例 如,如果该值设为 32,768 (180 度),Z 脉冲会生成180 度、540 度、900 度等。

在配置 EEO 以生成 绝对索引脉冲 (DRV.EMUEMODE 为 2、7或 9) 时,此参数

DRV.,EMUEZOFFSET 与 DRV.EMUEMTURN 定义 Z 脉冲的位置。DRV.EMUEMTURN 用于定 义 Z 脉冲所在的位置范围匝。DRV.EMUEZOFFSET 用于定义一次旋转内的 Z 脉冲位置。例 如,如果 DRV.EMUETURN 设置为 1, DRV.EMUEZOFFSET 设置为 32,768 (180 度), 则此索引 脉冲会在540度的位置生成。

在通过模式配置 EEO (DRV.EMUEMODE 为 12、13或14),每次编码器实际 Z 脉冲生成时都会 生成 EEO Z 脉冲 (实际 Z 脉冲被"通过")。

DRV.EMUEMODE 将 EEO 接线端子设置为输入或输出,具体如下:

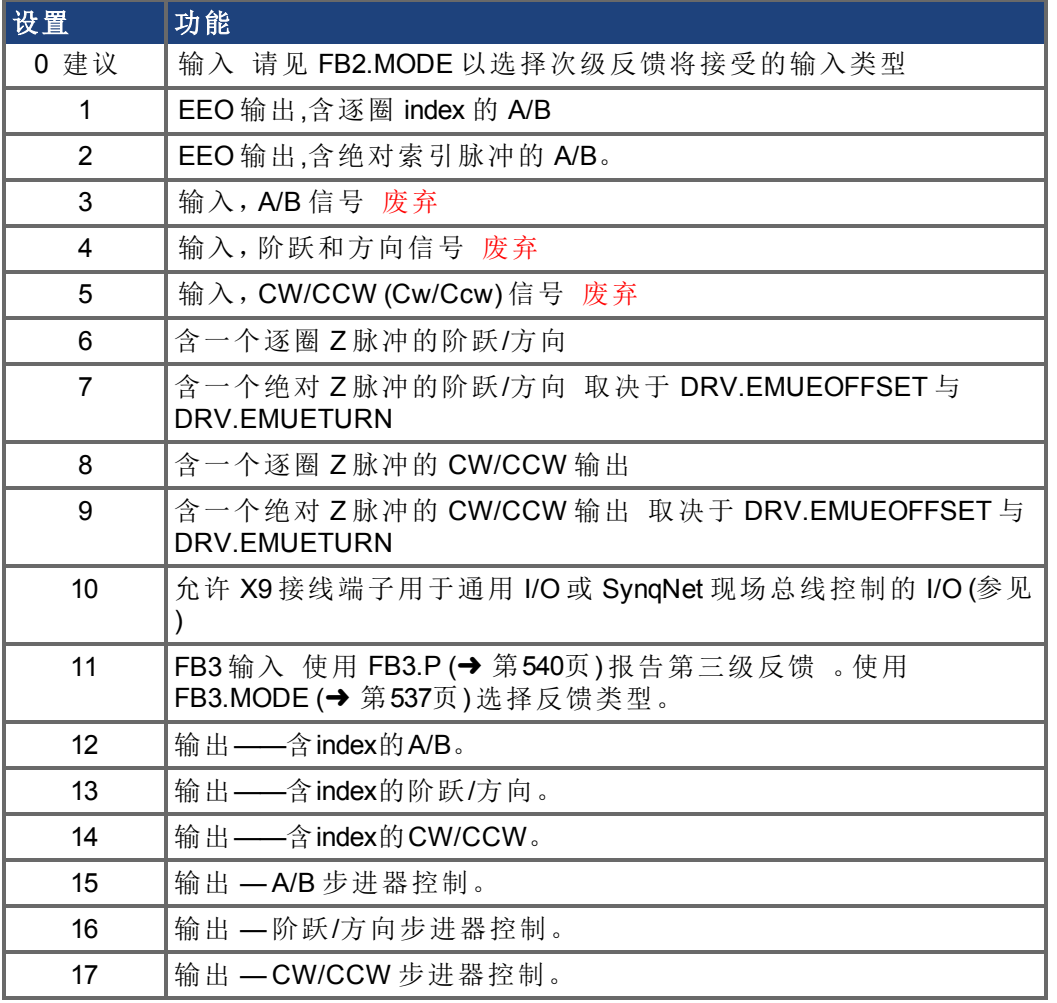

模式 3 至 5 向后兼容但是被废弃。但可参考[FB2.MODE \(](#page-524-0)➜ 第525页)和[FB2.SOURCE \(](#page-532-0)➜ 第 [533](#page-532-0)页)。

> 如果您正在使用多圈或单圈绝对反馈装置,且将其配置成每圈一个index (DRV.EMUEMODES 1、2、6、7、8或9),则 EEO 生成的 Z 脉冲将始终与主 反馈位置的相同传动机构位置对齐。如果您正在使用增量反馈装置及这 些模式,则每次驱动器通电时,主反馈起源不处于相同的传动机构位置。 如果您正在使用通过模式 DRV.EMUEMODES12、13或14 ,EEO生成的Z 脉冲将始终与主反馈位置的相同传动机构位置对齐。

#### 相关主题

注释

[DRV.EMUERES \(](#page-394-0)➜ 第395页), [DRV.EMUEZOFFSET \(](#page-396-0)➜ 第397页), [DRV.EMUEMTURN \(](#page-390-0)➜ 第 [391](#page-390-0)页)

## <span id="page-390-0"></span>**7.14.23 DRV.EMUEMTURN**

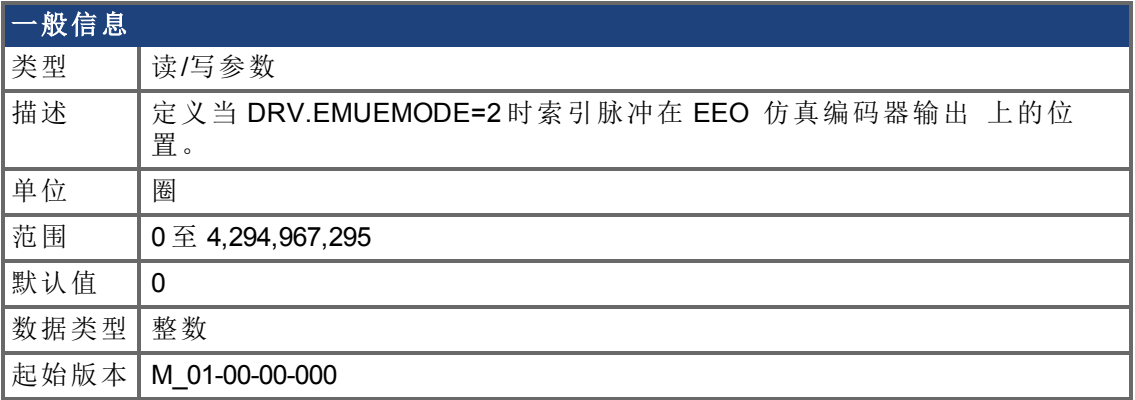

## 支持的型号

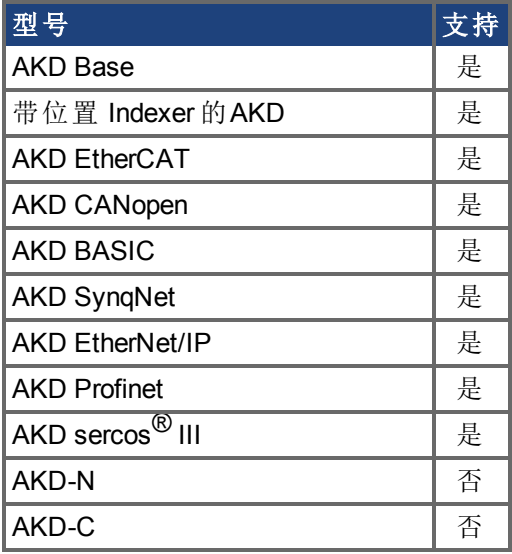

## 现场总线信息

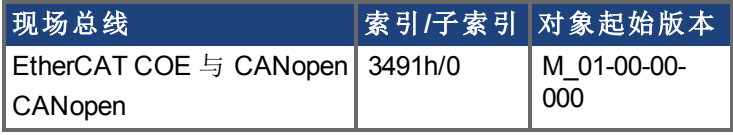

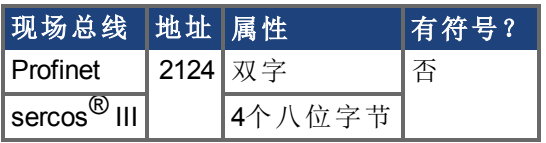

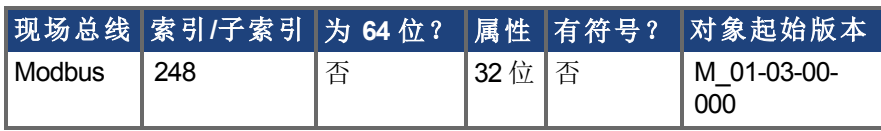

描述

在对仿真编码器输出 (EEO) 进行配置以生成绝对索引脉冲 DRV.EMUEMODE 为 2、7 或 9 时,此参数与 DRV.EMUEZOFFSET 定义 Z 脉冲的位置。DRV.EMUEMTURN 用于定义 Z 脉冲 所在的位置范围匝。DRV.EMUEZOFFSET 用于定义一次旋转内的 Z 脉冲位置。

注:如果您使用的是多匝或单匝绝对反馈装置,则 EEO 生成的 Z 脉冲将始终与主反馈位置 的相同传动机构位置对齐。如果您使用的是增量式反馈装置,则每次当驱动器通电时,主 反馈起源不处于相同的传动机构位置。

### 相关主题

[DRV.EMUEMODE \(](#page-388-0)➜ 第389页), [DRV.EMUERES \(](#page-394-0)➜ 第395页)

## <span id="page-392-0"></span>**7.14.24 DRV.EMUEPULSEWIDTH**

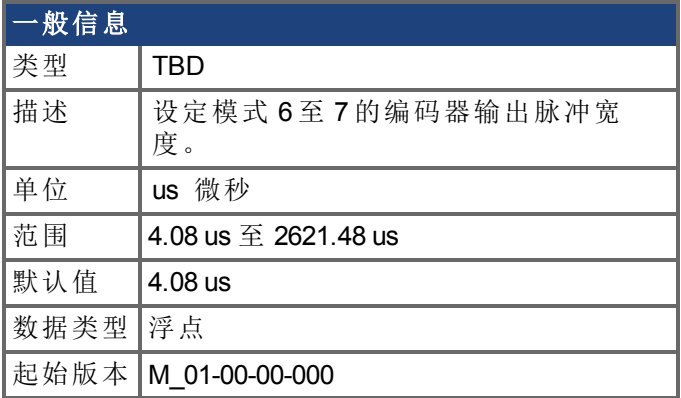

### 支持的型号

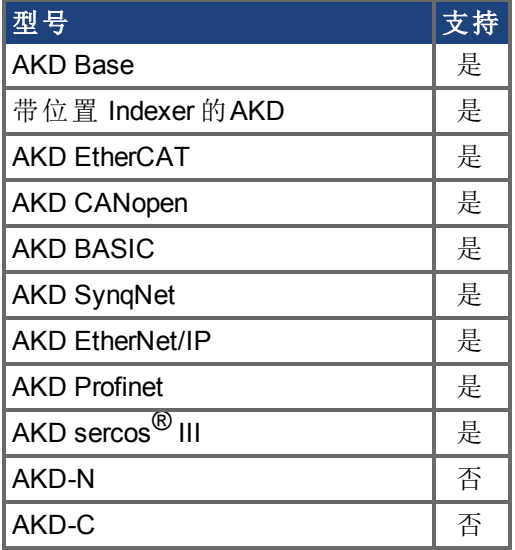

## 现场总线信息

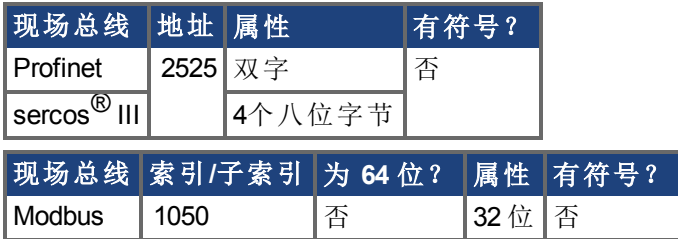

## 描述

EMU 编码器输出脉冲宽度寄存器

为 CW/CCW 与阶跃和方向模式设定脉冲宽度。此参数不影响 A quad B 模式。如要计算 emuOutPulseWidth:

所需的脉冲宽度 -40 nsec /520 nsec

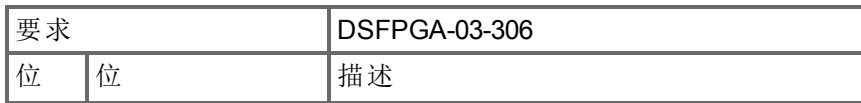

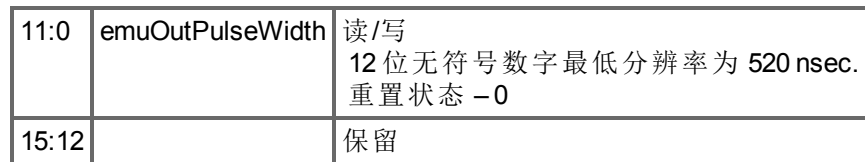

- <sup>l</sup> 寄存器以计数表示 12 位
- <sup>l</sup> 寄存器 \* 520ns + 40ns 为实际脉冲宽度。
- <sup>l</sup> 寄存器 = 1 = 脉冲宽度为 560ns = 0.56us 最小值
- <sup>l</sup> 对于每个寄存器增量,脉冲宽度增加 0.52us

### 示例

50 usec 脉冲宽度

emuOutPulseWidth =  $50$  usec -  $40$  nsec /  $520$  nsec =  $96$ 

实际脉冲 = 96\*520 nsec + 40 nsec = 49.88 usec。

#### 相关主题

[DRV.EMUEMODE \(](#page-388-0)→ 第389页)

## <span id="page-394-0"></span>**7.14.25 DRV.EMUERES**

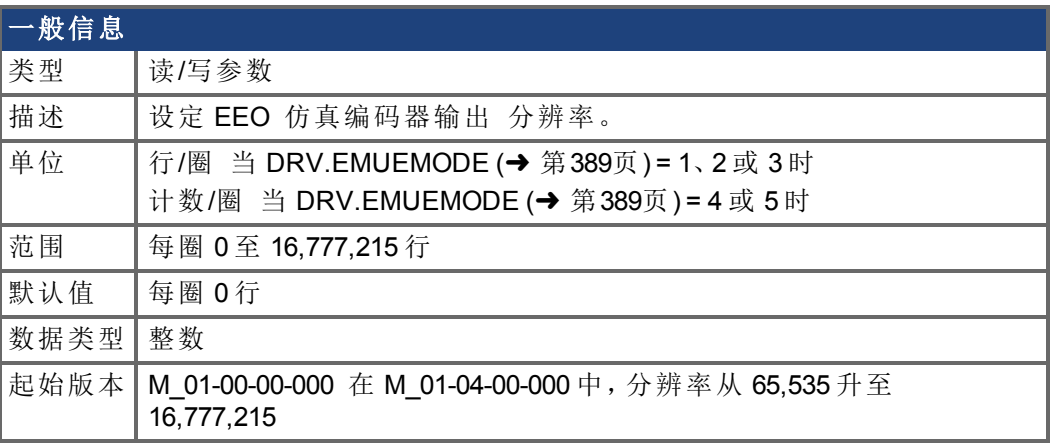

#### 支持的型号

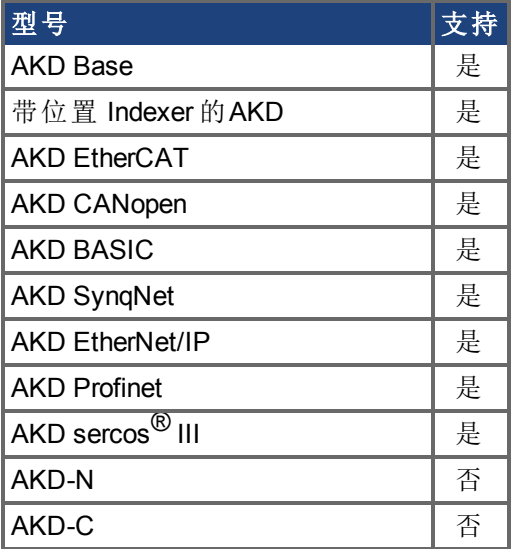

### 现场总线信息

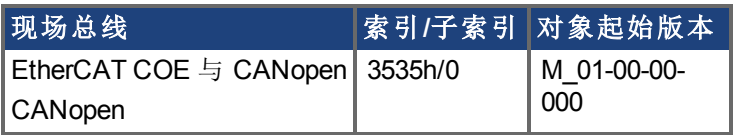

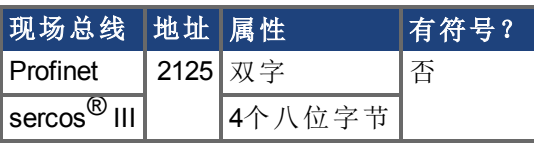

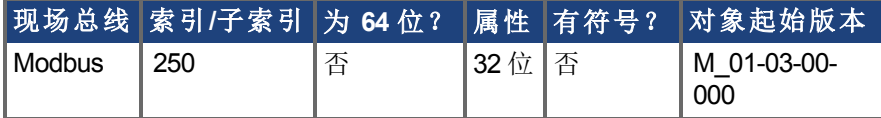

#### 描述

此参数设定仿真编码器 (EEO) 分辨率。DRV.EMUERES 还定义主反馈旋转一圈属于输出的 行数 当此端口配置为输出,或者将视为一整圈手轮的行数 当此端口配置为输入。

## 相关主题

[DRV.EMUEMODE \(](#page-388-0)→ 第389页)
# **7.14.26 DRV.EMUEZOFFSET**

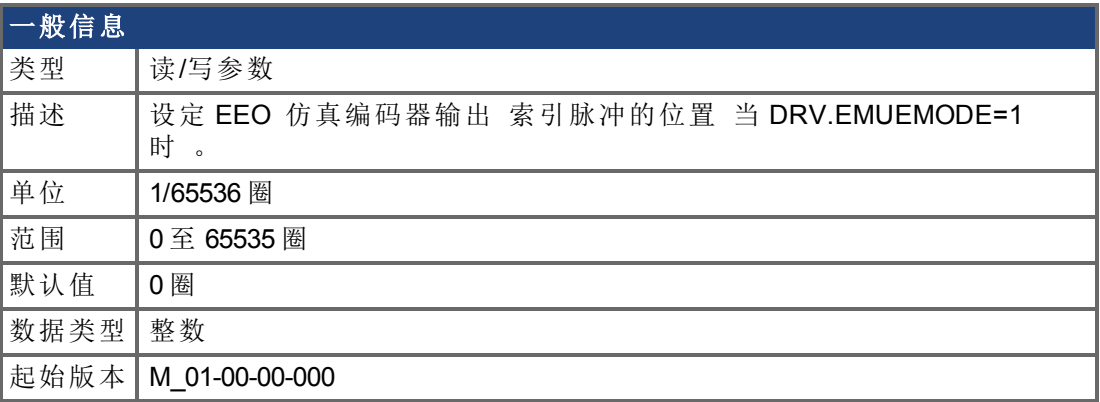

### 支持的型号

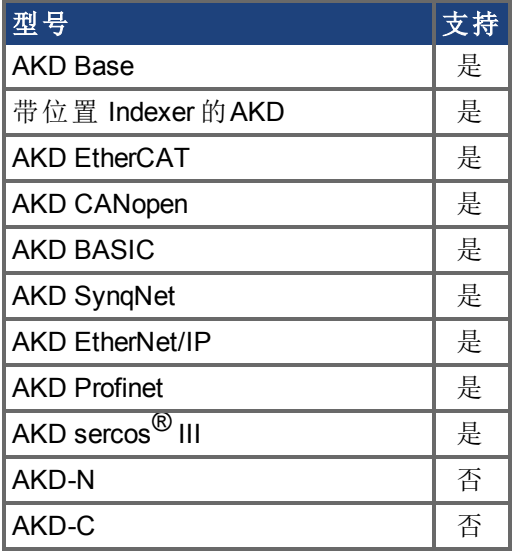

### 现场总线信息

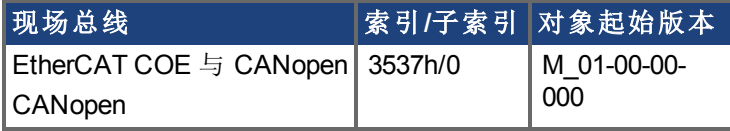

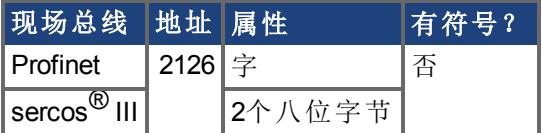

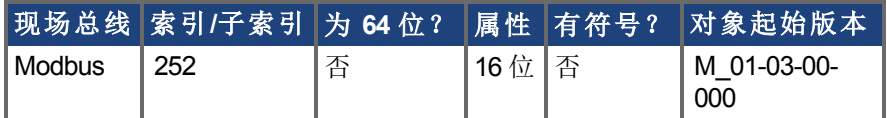

### 描述

当选择仿真编码器输出 (EEO) 多匝 [\(DRV.EMUEMODE \(](#page-388-0)➜ 第389页)=1) 时,此参数由其自身 使用定义一圈之内 Z 脉冲的位置。当主反馈位置 一圈内 等于此值时,索引脉冲将输出。 此外,如果 DRV.EMUEMODE=1,则此参数与 DRV.EMUEMTURN 配套使用。

在对 EEO 进行配置以生成绝对索引脉冲 DRV.EMUEMODE 为 2、7 或 9 时,此参数与 DRV.EMUEZOFFSET 定义 Z 脉冲的位置。DRV.EMUEMTURN 用于定义 Z 脉冲所在的位置 范围圈次,DRV.EMUEZOFFSET 用于定义一圈之内 Z 脉冲的位置。

注:如果您使用的是多匝或单匝绝对反馈装置,则 EEO 生成的 Z 脉冲将始终与主反馈位置 的相同传动机构位置对齐。如果您使用的是增量式反馈装置,则每次当驱动器通电时,主 反馈起源不处于相同的传动机构位置。

### 相关主题

[DRV.EMUEMODE \(](#page-388-0)➜ 第389页), [DRV.EMUEMTURN \(](#page-390-0)➜ 第391页)

## <span id="page-398-0"></span>**7.14.27 DRV.EN**

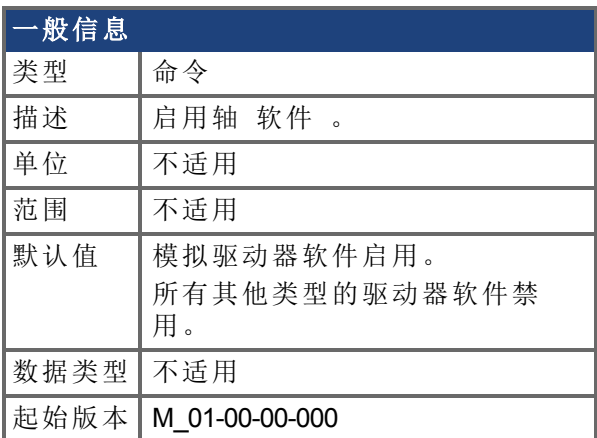

#### 支持的型号

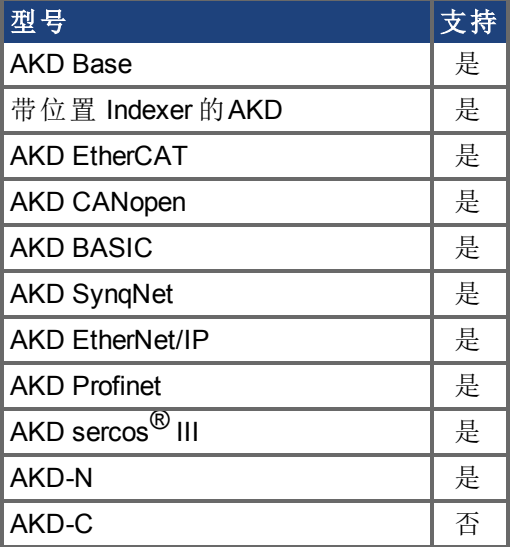

### 现场总线信息

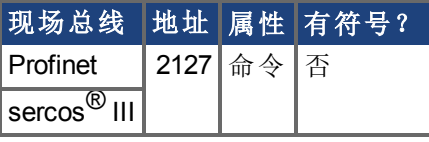

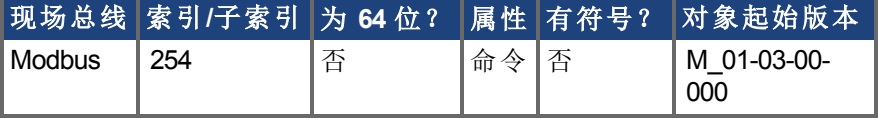

### 描述

DRV.EN 向驱动器发出一个软件启用命令。您可通过查询 [DRV.ACTIVE \(](#page-355-0)➜ 第356页) 值检查 驱动器目前启用与否。

您还可通过查询 [DRV.DISSOURCES \(](#page-380-0)➜ <sup>第</sup>381页) 值检查软件启用位是否高 通过执行 DRV.EN 发出软件启用命令 或者软件启用位是否低 通过执行 DRV.DIS 发出软件禁用命 令 。如果驱动器软件启用位低以及执行 DRV.EN,则在软件启用过程中自动清除驱动器故 障。

### 相关主题

[DRV.DIS \(](#page-377-0)➜ 第378页), [DRV.DISSOURCES \(](#page-380-0)➜ 第381页),[DRV.ACTIVE \(](#page-355-0)➜ 第356页)

# **7.14.28 DRV.ENDEFAULT**

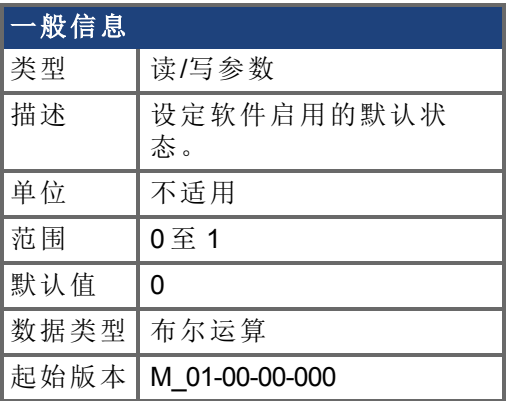

### 支持的型号

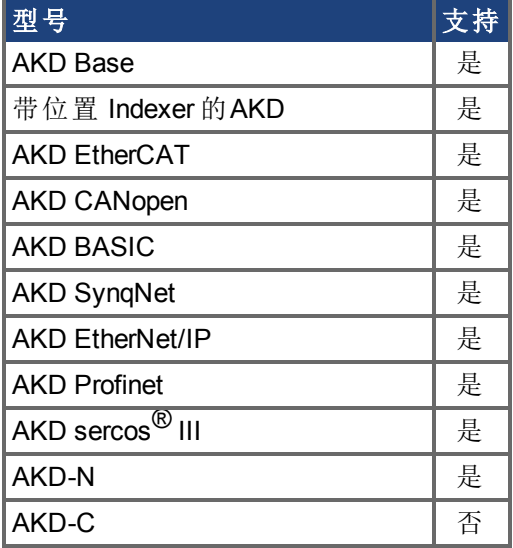

### 现场总线信息

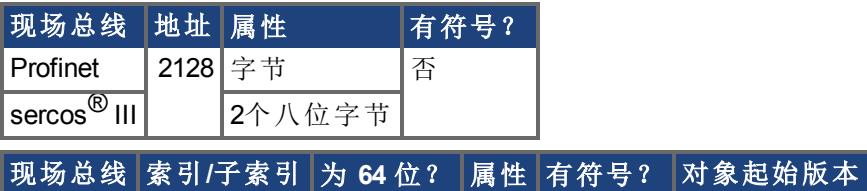

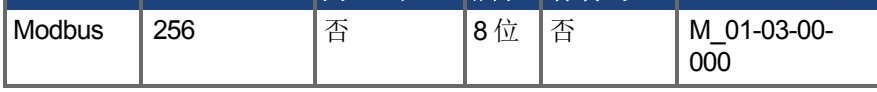

#### 描述

DRV. ENDEFAULT 对无现场总线的驱动器设定通电时软件启用的默认状态 DRV.CMDSOURCE 不为 1 时 。

#### 注释

不建议将此参数与 BASIC 程序搭配使用 使 DRV.ENDEFAULT = 0 / 默认 值 。而是在 BASIC 程序的开始设置 DRV.SWENABLE = 1。

# **7.14.29 DRV.FAULTDISPLAYMODE**

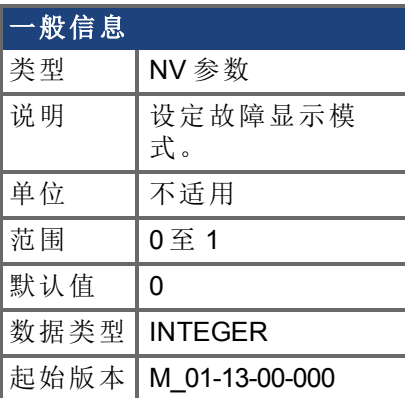

### 支持的型号

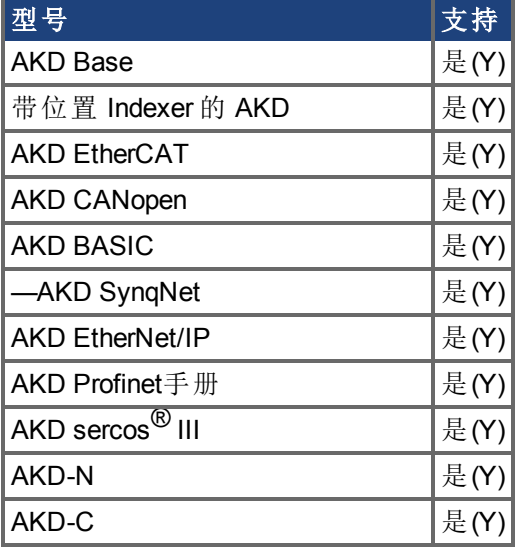

### 现场总线信息

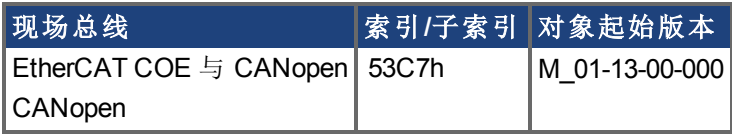

#### 描述

DRV.FAULTDISPLAYMODE 设置出现故障时 LED 的显示行为。

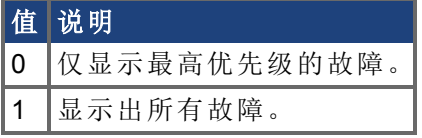

**注释 对于 AKD-N, WorkBench** 的模拟 LED 将反映此设置。

#### 相关主题

[DRV.CLRFAULTS \(](#page-361-0)→ 第362页), [DRV.FAULTHIST \(](#page-402-0)→ 第403页), [DRV.CLRFAULTHIST \(](#page-360-0)→ 第 [361](#page-360-0)页)

# <span id="page-402-0"></span>**7.14.30 DRV.FAULTHIST**

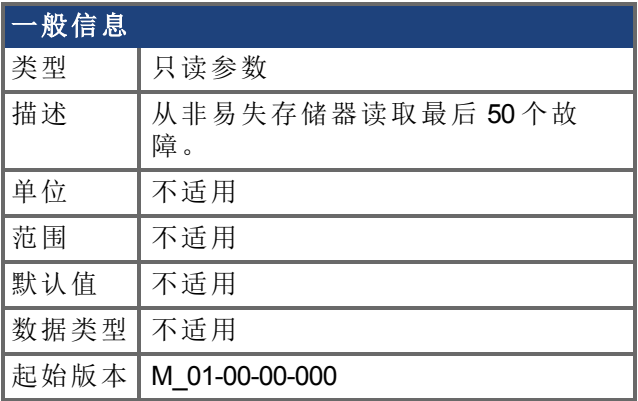

### 支持的型号

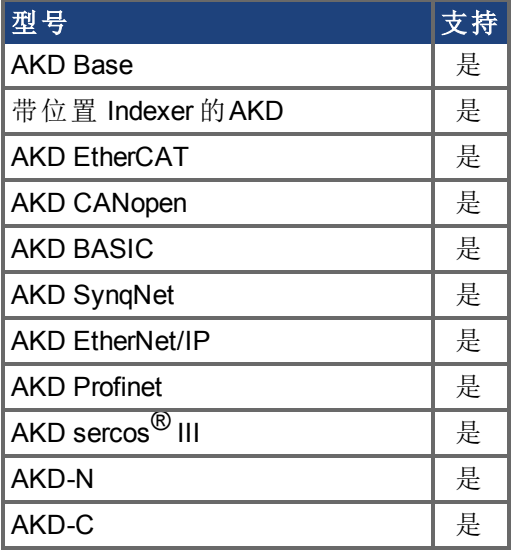

### 描述

DRV.FAULTHIST 返回驱动器内出现的最后50个故障。故障与其故障数字 匹配驱动器显示 屏上显示的数字 以及指示故障最后发生时间的时间标记一同显示。 发出 [DRV.CLRFAULTHIST \(](#page-360-0)➜ 第361页) 清空此故障日志。

#### 相关主题

[DRV.FAULTS \(](#page-403-0)➜ 第404页), [DRV.CLRFAULTHIST \(](#page-360-0)➜ 第361页)

### <span id="page-403-0"></span>**7.14.31 DRV.FAULTS**

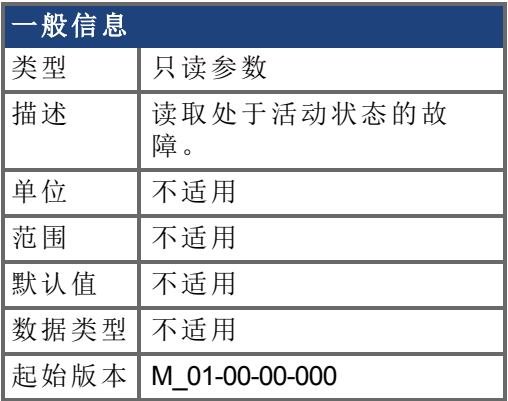

### 支持的型号

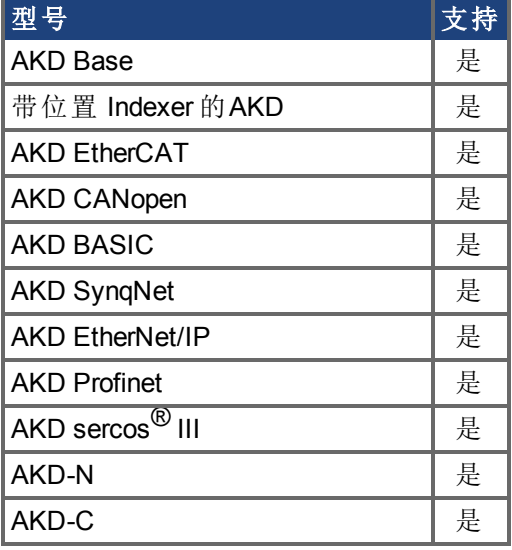

### 描述

DRV.FAULTS 返回一个系统中所有当前活动故障的列表,前面是与驱动器显示屏上显示数 字匹配的故障数字。

如要清除故障,可发出一个 DRV.CLRFAULTS 或者发出一个后跟 DRV.EN 的 DRV.DIS。 如果系统中无活动故障,则在执行 DRV.CLRFAULTS 之后,DRV.FAULTS 读出的值为"无故 障处于活动状态"。

#### 示例

-->DRV.FAULTS 502: 母线欠压。

 $--&>$ 

#### 相关主题

[DRV.CLRFAULTS \(](#page-361-0)➜ 第362页), [DRV.FAULTHIST \(](#page-402-0)➜ 第403页), [DRV.CLRFAULTHIST \(](#page-360-0)➜ 第 [361](#page-360-0)页)

# **7.14.32 DRV.FAULT1** 至 **DRV.FAULT10**

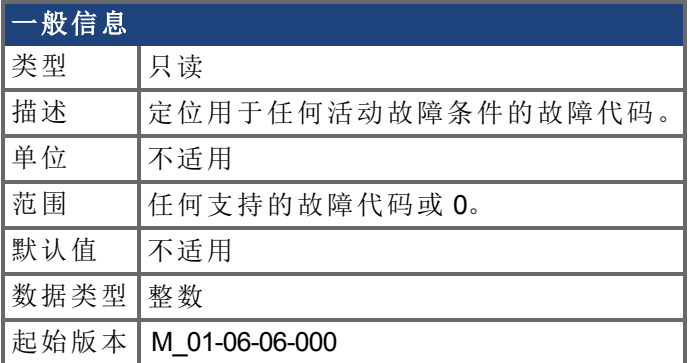

### 支持的型号

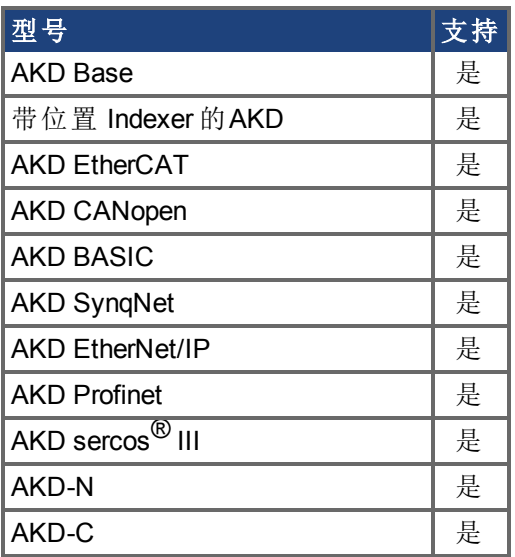

### 现场总线信息

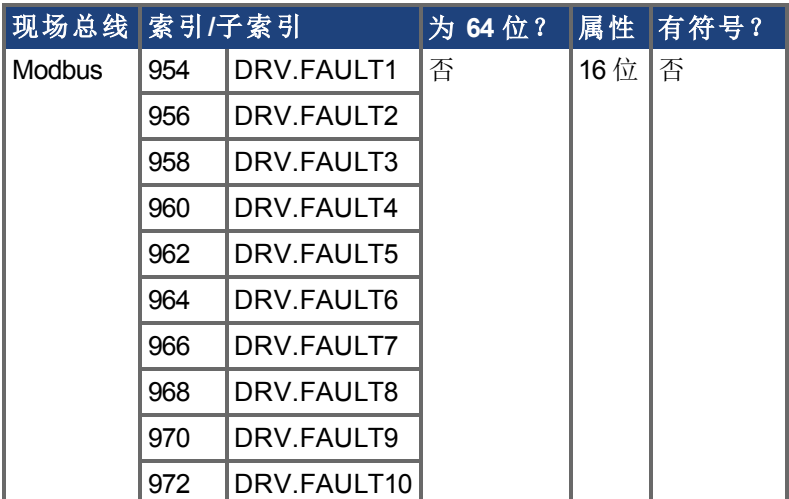

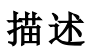

这些参数为任何活动故障将保存所在的寄存器。零值代表无故障存在。非零值与驱动器中 的特定故障代码一致 请见故障与警告消息 。按照故障发生的时间顺序 DRV.FAULT1、 DRV.FAULT2、DRV.FAULT3 等 载入寄存器。

#### 注意:

- <sup>o</sup> 如果 DRV.FAULT1 值为 0,则驱动器无任何故障。
- <sup>o</sup> 仅显示处于活动状态的故障。这不是故障历史。
- 这些寄存器为字符串类型参数 [DRV.FAULTS \(](#page-403-0)→ 第404页) 的替代方式, 使现场总线与 AKD AKD BASIC 用户更轻松地访问驱动器内的故障详细信息。
- <sup>o</sup> 警告不在寄存器内显示,仅显示故障。

#### 相关主题

[DRV.ACTIVE \(](#page-355-0)➜ 第356页) | DRV.WARNING1至[DRV.WARNING3 \(](#page-455-0)➜ 第456页)

# **7.14.33 DRV.HANDWHEEL**

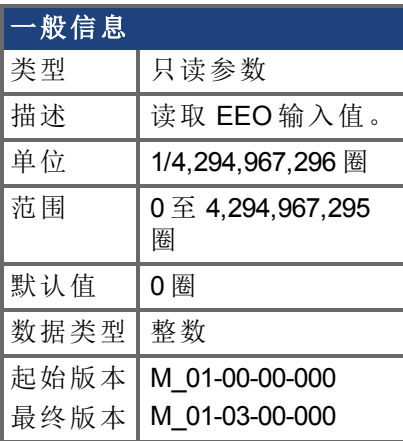

#### 支持的型号

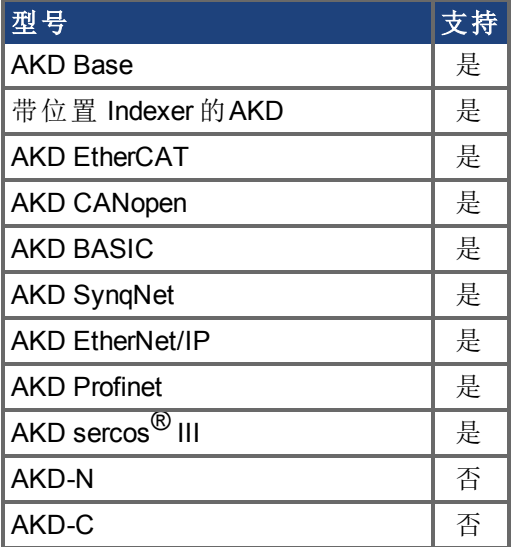

#### 现场总线信息

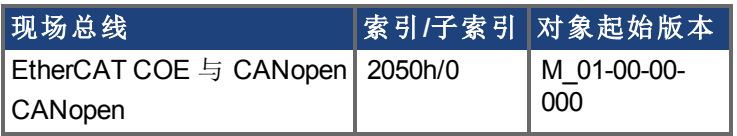

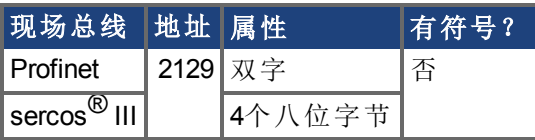

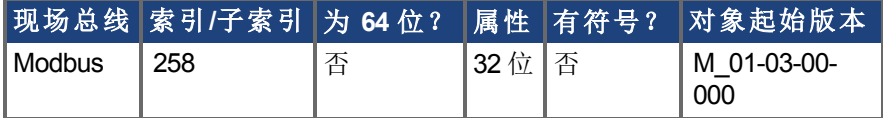

#### 描述

当 EEO 被选作输入 [\(DRV.EMUEMODE \(](#page-388-0)→ 第389页)=3,4,5) 时, 此参数读取 EEO 值 其中 4,294,967,296 为旋转一整圈,然后值翻转 。[DRV.EMUERES \(](#page-394-0)➜ <sup>第</sup>395页) 定义 EEO 上构成 一圈的计数。此参数代表当反馈 2 配置为活动时的反馈 2 位置。

当选择辅助反馈 DRV.EMUEMODE 为 0 以及 FB2.SOURCE = 1 (X9), 或者 FB2.SOURCE = 2 (X7) 时,此参数代表辅助反馈位置 其中为旋转一整圈,然后值翻转 。FB2.ENCRES 定义 辅助反馈一圈的计数数量。

### 相关主题

[DRV.EMUERES \(](#page-394-0)→ 第395页), [DRV.EMUEMODE \(](#page-388-0)→ 第389页)

# **7.14.34 DRV.HANDWHEELSRC**

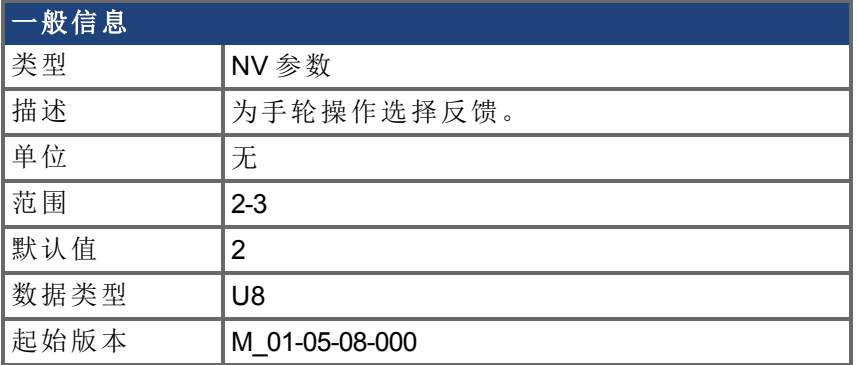

### 支持的型号

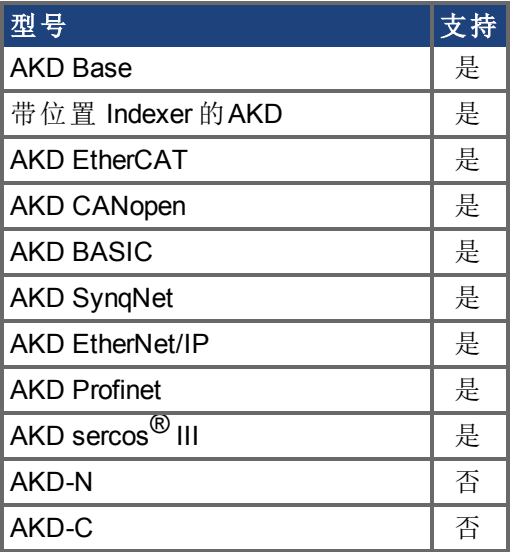

### 现场总线信息

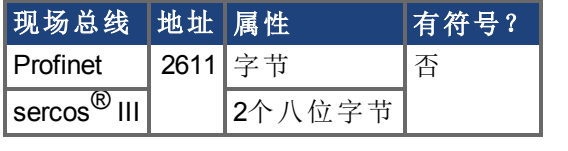

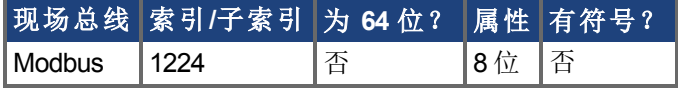

### 描述

此命令设定将用作手轮源的反馈。如果所选择的反馈与选择的仿真编码器模式不兼容,则 将显示警告。

只有带有类似于 AKD-x-xxxxx-NBxx-xxxx 型号的驱动器支持反馈 3, 并且反馈 3 将仅与 Endat 2.2 多匝编码器配套运行。

# **7.14.35 DRV.HELP**

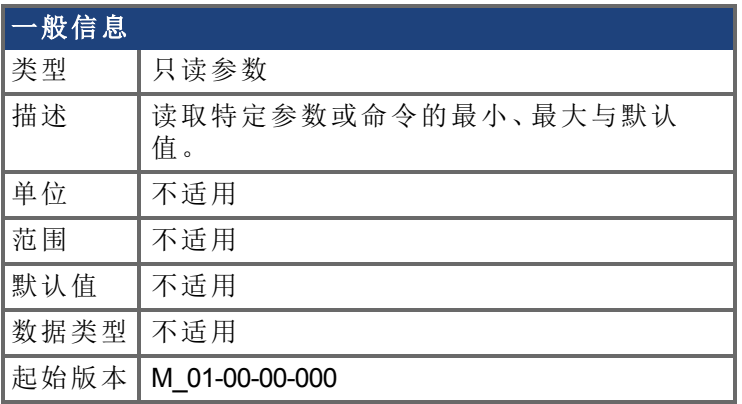

### 支持的型号

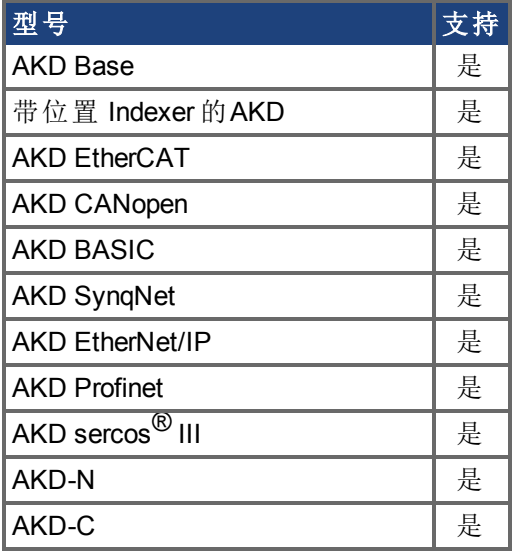

### 描述

此参数返回关于特定参数或命令的更多信息。

在大多数情况下,除了特别参数之外,此命令告知您某一参数的最小、最大、默认与实际 值。异常为不具有这些值 如:[DRV.EN \(](#page-398-0)➜ <sup>第</sup>399页) 或信息命令 如:[DRV.VER \(](#page-452-0)➜ <sup>第</sup>453页) 的命令。

## **7.14.36 DRV.HELPALL**

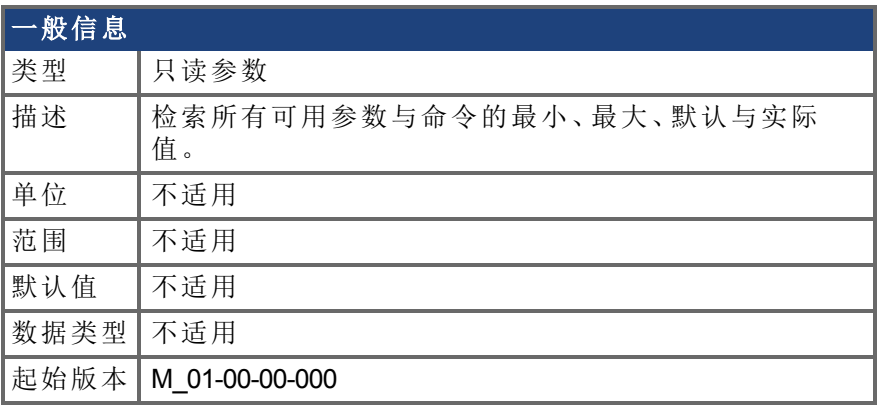

### 支持的型号

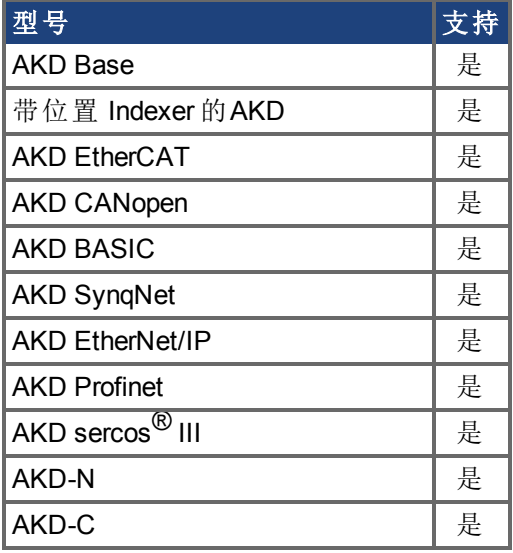

### 描述

此参数检索关于固件内所有参数与命令的所有信息。在大多数情况下,DRV.HELPALL 返回 每一个参数与命令的最小、最大、默认与实际值。异常包括不具有这些值的参数与命令 如:[DRV.EN \(](#page-398-0)➜ <sup>第</sup>399页) 或纯粹 INFO 命令 如:[DRV.VER \(](#page-452-0)➜ <sup>第</sup>453页) 。

## **7.14.37 DRV.HWENABLE**

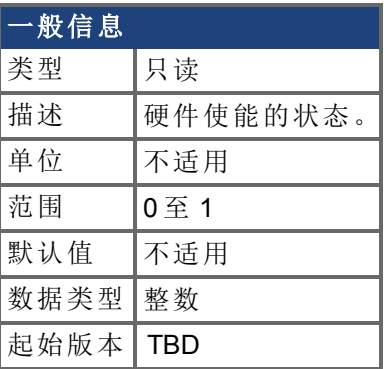

### 支持的型号

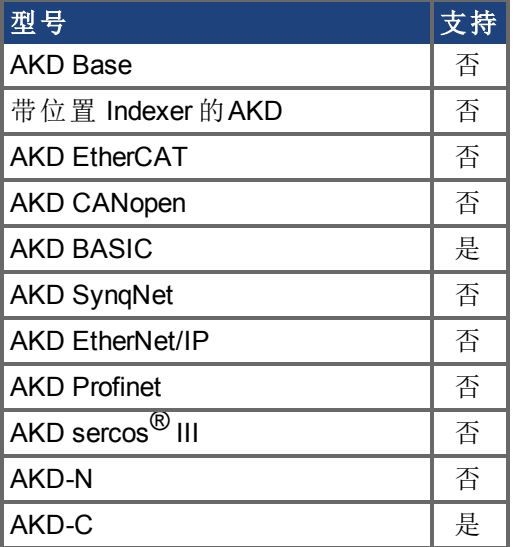

### 现场总线信息

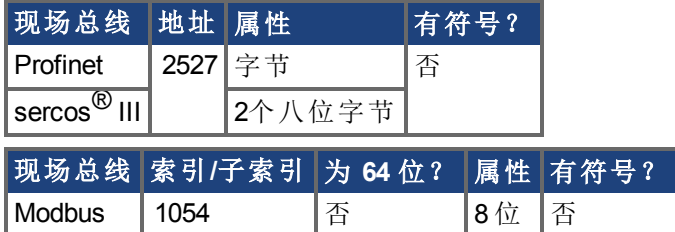

### 描述

硬件启用的状态。

0 - 未使能

1 - 使能

注:此参数仅体现硬件使能状态,不是功率级状态。功率级状态由 DRV.ACITVE 确定。

#### 相关主题

[DRV.DISSOURCES \(](#page-380-0)➜ 第381页) | DRV.ACTIVE

# **7.14.38 DRV.HWENDELAY**

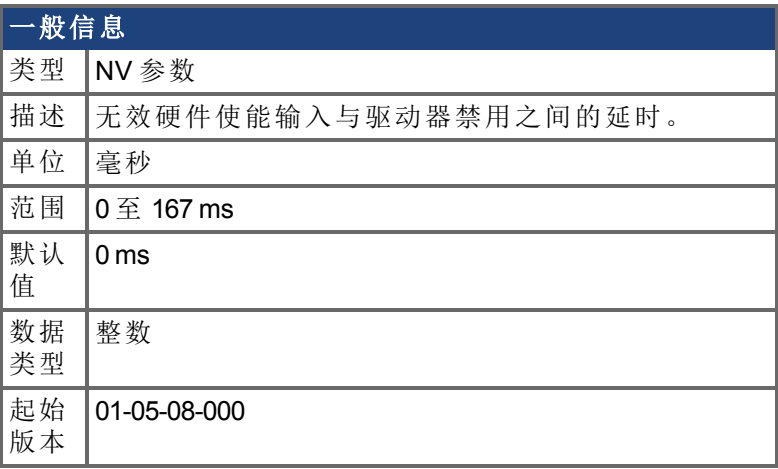

#### 支持的型号

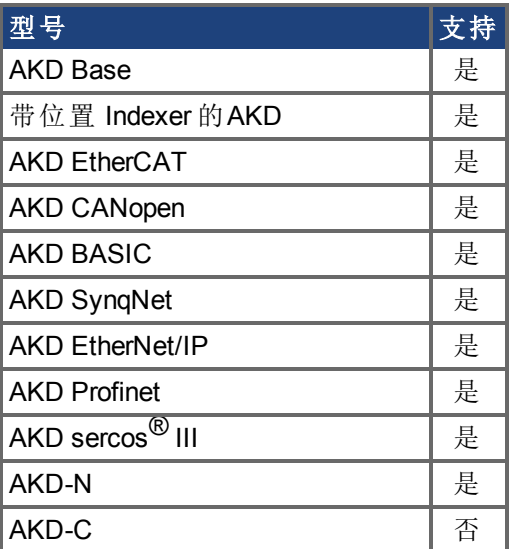

### 现场总线信息

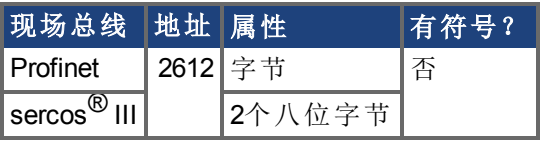

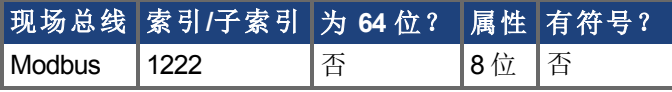

#### 描述

默认情况下,当硬件禁用输入禁用时,驱动器立即禁用。但是在纵轴上,在应用制动器之前 这可能允许负载略微下降。

在禁用功率级之前为确保应用制动器,将 DRV.HWENDELAY 设定为一个允许制动器完全 应用的值。

当制动器应用时,驱动器还将试图使用标准驱动器禁用设置 如:DRV.DISMODE、 CS.DEC、CS.VTHRESH 等 将电机减速。

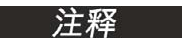

在版本 01-05-08-000 之前,只有当降至 CS.VTHRESH 或 MOTOR.TBRAKETO 以下的速度过期时,制动器才应用。自 01-05-08-000 起,当硬件使能输入行禁用时,制动器将立即应用。

# **7.14.39 DRV.HWENMODE**

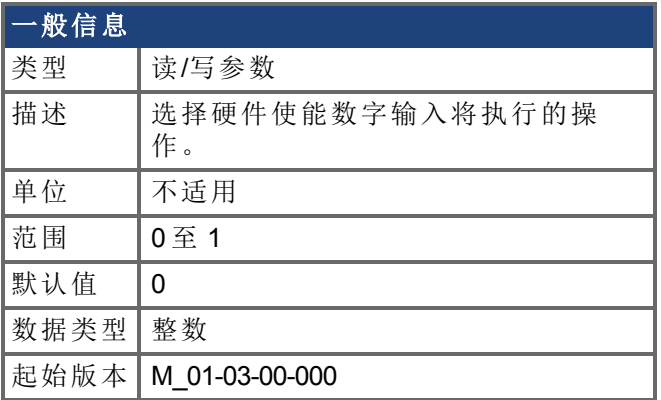

### 支持的型号

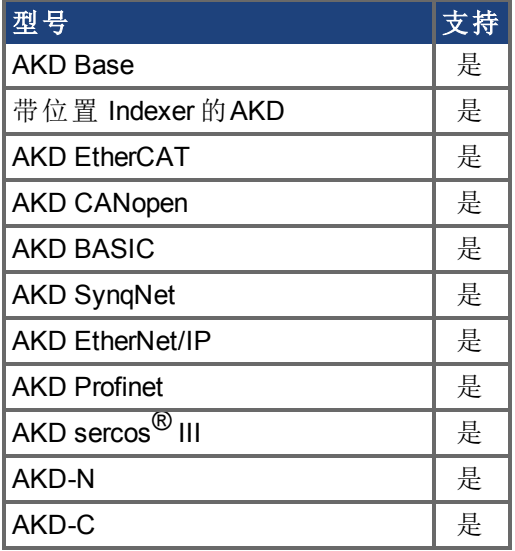

## 现场总线信息

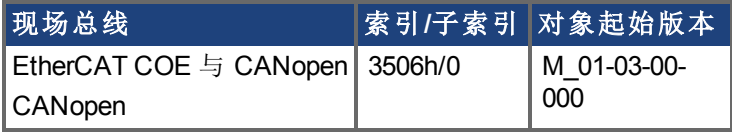

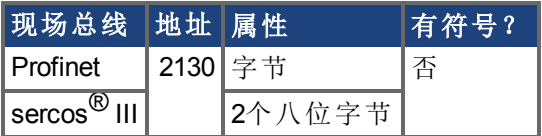

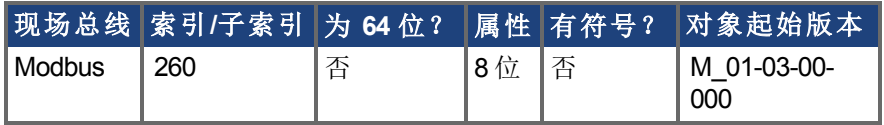

### 描述

此参数选择硬件启用数字输入将执行的操作。 0 = 硬件使能的上升沿将清除驱动器故障。 1 = 硬件使能的上升沿不将清除驱动器故障。

硬件使能的高/低状态始终用于控制驱动器的活动使能状态。

## <span id="page-416-0"></span>**7.14.40 DRV.ICONT**

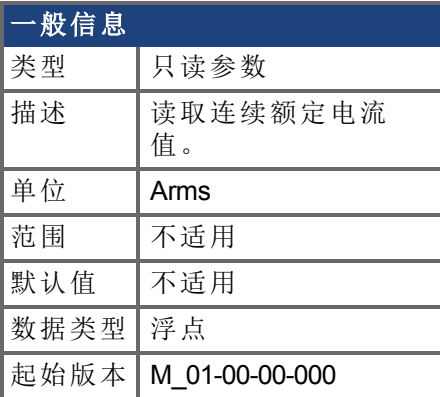

### 支持的型号

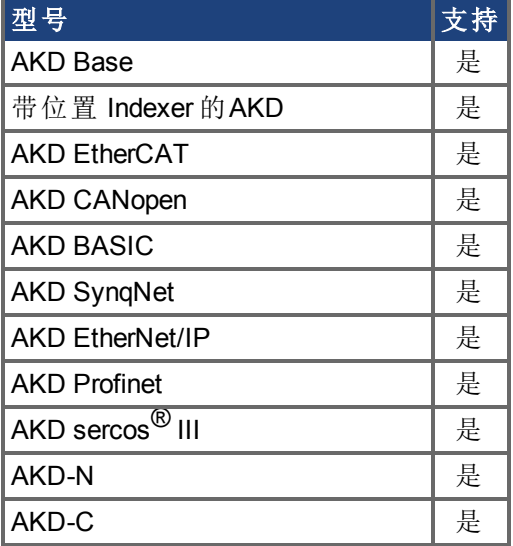

## 现场总线信息

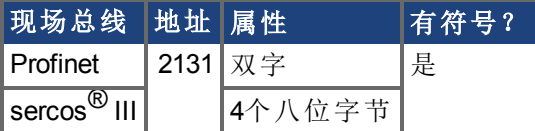

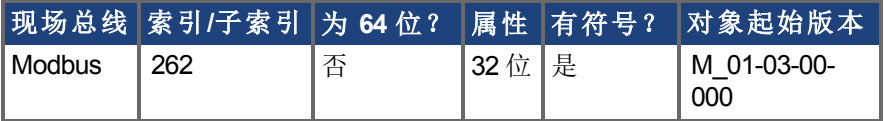

#### 描述

DRV.ICONT 以 Arms 为单位返回驱动器连续额定电流。

### 相关主题

[DRV.IPEAK \(](#page-420-0)→ 第421页)

# **7.14.41 DRV.INFO**

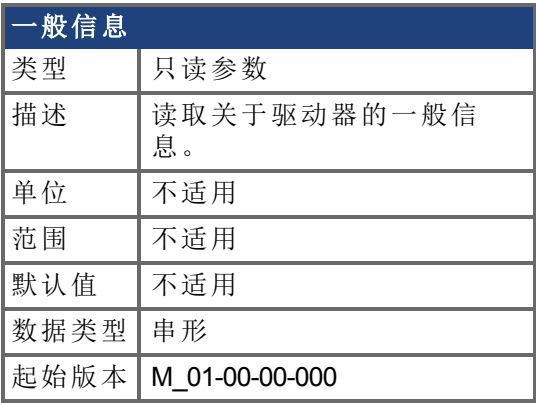

### 支持的型号

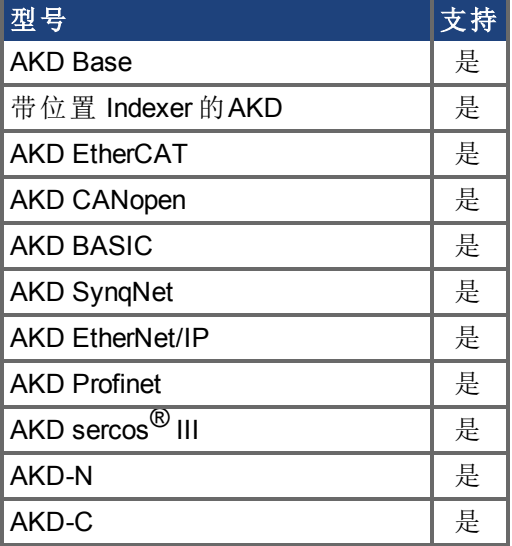

### 描述

DRV.INFO 返回关于驱动器的一般信息。

### 示例

 $---$ 

Advanced Kollmorgen Drive

-------------------------------------------------------------------

Drive model : AKD-P00306-NACC-0000 驱动器类型:位置 Indexer 连续电流:3.000 Arms 峰值电流:9,000 Arms 电压:120/240 VAC 扩展板:不适用 连接:EtherCAT

产品序列号:R-0939-00048 硬件版本: -- Mac 地址:00-23-1B-00-50-F1 处理器 ID:0xE5040003

固件版本:M\_01-04-16-000\_Z\_2011-09-12\_14-03-45\_AP 操作图像: M\_01-04-16-000\_Z\_2011-09-12\_14-03-45\_AP 驻留图像: R\_00-00-28-000 版本:19074 源位置:本地

FPGA 版本: FP0003 0103 00 00 操作图像: FP0003\_0103\_00\_00 驻留图像: FPB003\_0100\_00\_00 大小:1600

控制板序列号:4-0921-00196 文档号:0 修订版本:7 板 ID:标准

配电板序列号:4-0922-00156 文档号:0

TCP/IP IP 地址:169.254.250.241 子网掩码:255.255.0.0 默认网关: 0.0.0.0 DHCP服务器: 0.0.0.0

临时现场总线类型:EtherCAT FPGA 大小:1600 高级Kollmorgen驱动器

------------------------------------------------------------ 驱动器型号:KC1-B00306-NBAN-0000 驱动器类型:Base Continuous current : 3.000 Arms Peak current : 9.000 Arms 电压:120/240 Vac

```
Option board : Not applicable
Connectivity : Analog
Product serial number : R-1207-00219
Hardware Version : D
MAC address : 00-23-1B-00-E4-5C
Processor ID : 0xE5040003
Firmware Version : M_01-06-01-000_Z_2012-04-12_15-48-26_TI
Operational image : \overline{M} 01-06-01-000 \overline{Z} 2012-04-12_15-48-26_TI
Resident image : R_00-00-37-000
Revision : 30037
Source Location : local
Firmware Build : Standard
FPGA Version : FP0007_0301_00_00
Operational image : F = 0007030100000Resident image : FPB007 0301 00 00
Size : 45
Control board Serial number : 4-0140-29153
Part number : 105-200500-01 Rev L
Revision : 9
Board ID : Standard
Power board Serial number : 4-0203-35992
```
Part number : 105-232000-01 Rev K

TCP/IP IP Address : 169.254.250.92

Subnet Mask : 255.255.0.0 Default Gateway : 0.0.0.0 DHCP Server : 0.0.0.0

## <span id="page-420-0"></span>**7.14.42 DRV.IPEAK**

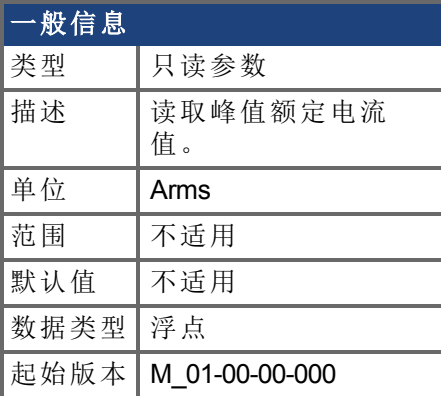

### 支持的型号

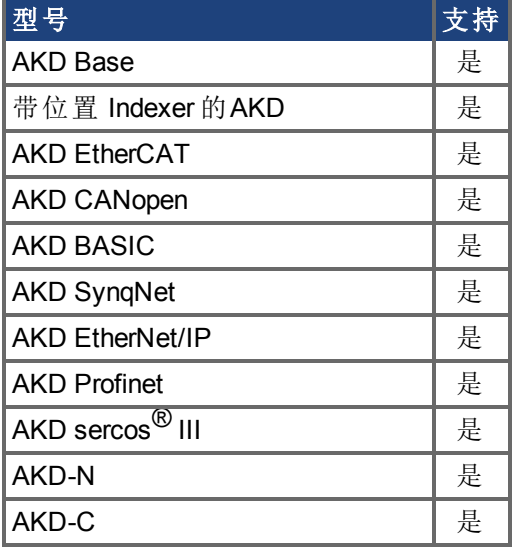

## [现场总线信息](#page-416-0)

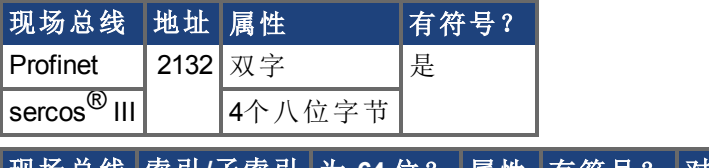

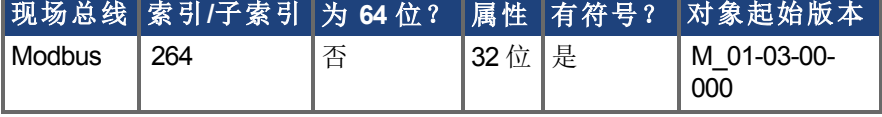

#### 描述

DRV.IPEAK 以 Arms 为单位返回驱动器峰值额定电流。

### 相关主题

DRV.ICONT (→ 第417页)

## **7.14.43 DRV.IZERO**

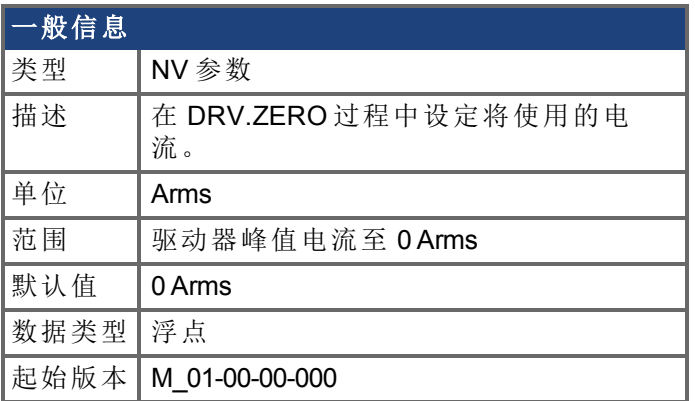

### 支持的型号

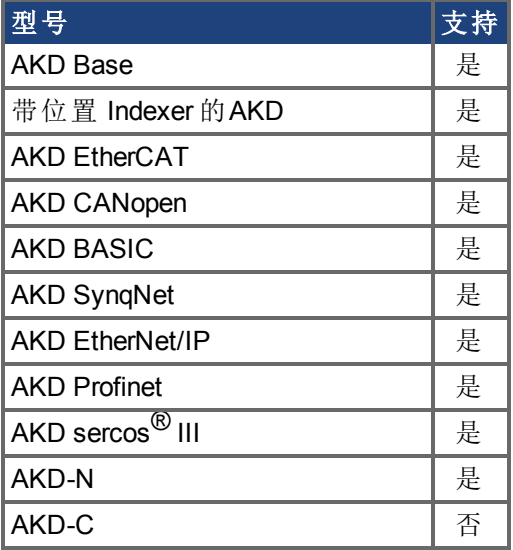

## 现场总线信息

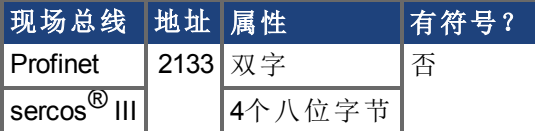

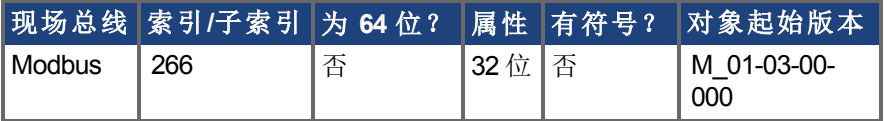

### 描述

此参数设定在 [DRV.ZERO \(](#page-457-0)➜ 第458页) 过程中使用的电流。

### 相关主题

[DRV.ZERO \(](#page-457-0)→ 第458页)

# **7.14.44 DRV.LIST**

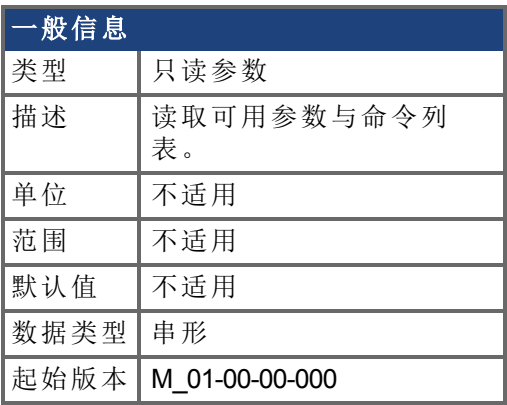

### 支持的型号

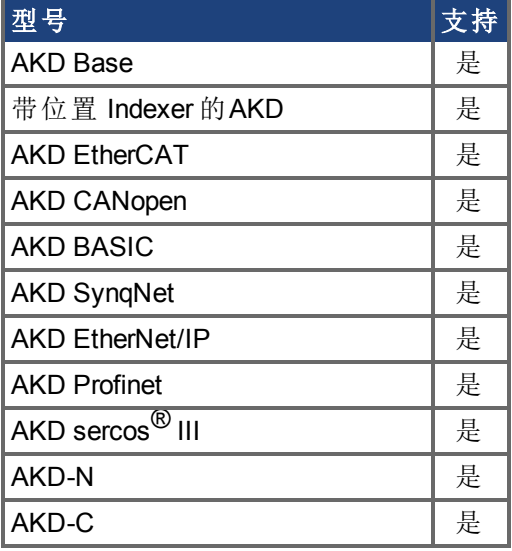

### 描述

DRV.LIST 从驱动器读取可用命令与参数列表。 如要过滤此列表,请输入 DRV.LIST,然后输入您希望显示的命令与参数的前缀。

### 示例

返回系统内所有可用命令列表:

-->DRV.LIST

返回带有前缀 DRV 的所有命令:

-->DRV.LIST DRV

# **7.14.45 DRV.LOGICVOLTS**

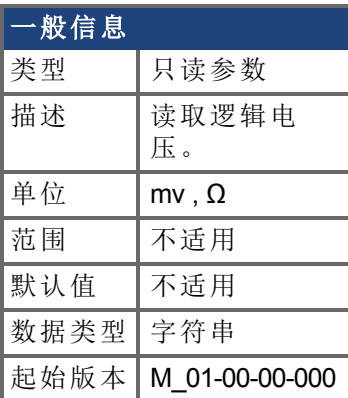

## 支持的型号

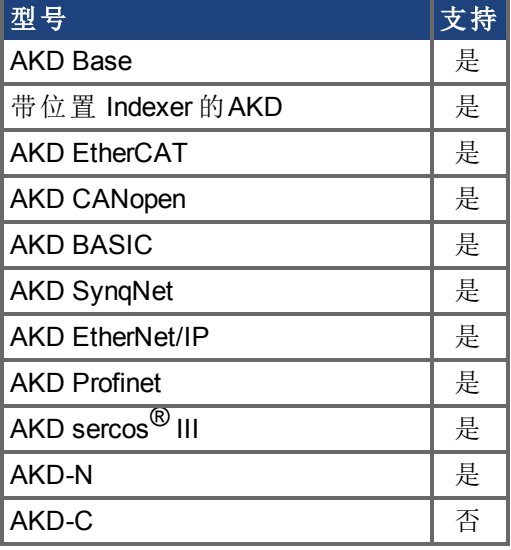

### 描述

DRV.LOGICVOLTS 读取逻辑电压数据 1.2 V、2.5 V、3.3 V、5 V、12 V、–12 V 与 3.3 AV。

### 示例

以下为用于此命令的输出示例:

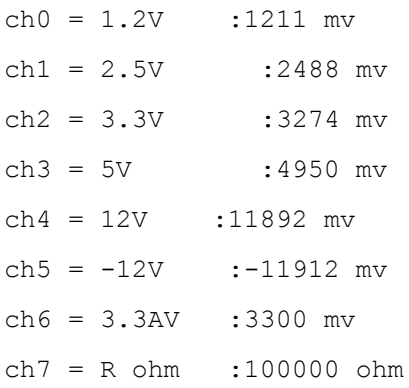

## <span id="page-424-0"></span>**7.14.46 DRV.MEMADDR**

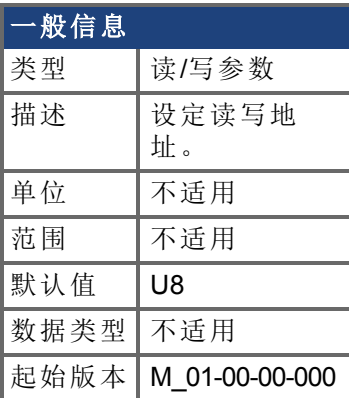

### 支持的型号

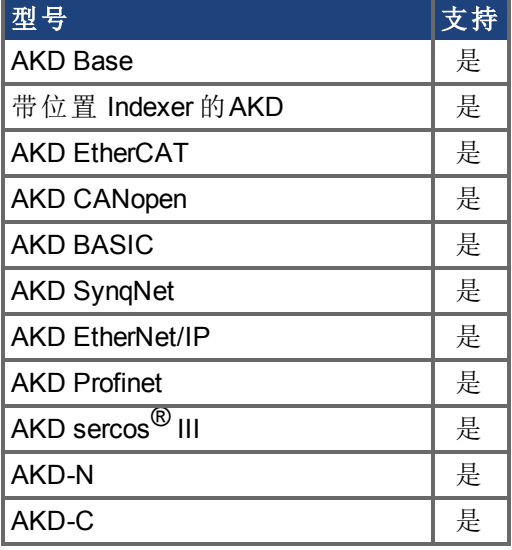

### 描述

DRV.MEMADDR 设定 DRV.MEMDATA 使用的地址。输入可以是驱动器的内部参数或者是 来自于 DSP 地址空间 SDRAM、内部 RAM 或异步存储器 的任何直接地址。输入值可以是 带有 0x 前缀的十进制或十六进制。

类型扩展可以是下列之一:

U8,S8,U16,S16,U32,S32,U64,S64.

### 示例

设置为内部参数:

-->DRV.MEMADDR CCommandHandler.Debug1

设置为内部地址:

-->DRV.MEMADDR 0xffabcde.u16

#### 相关主题

[DRV.MEMDATA \(](#page-425-0)→ 第426页)

# <span id="page-425-0"></span>**7.14.47 DRV.MEMDATA**

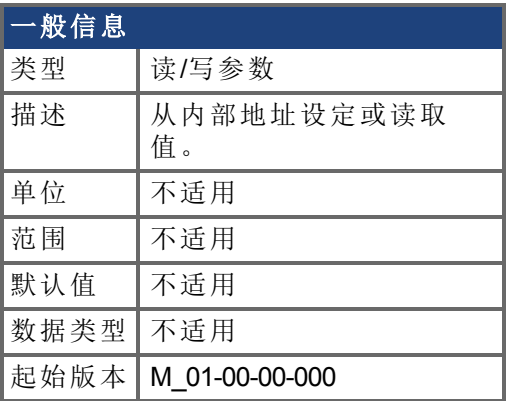

### 支持的型号

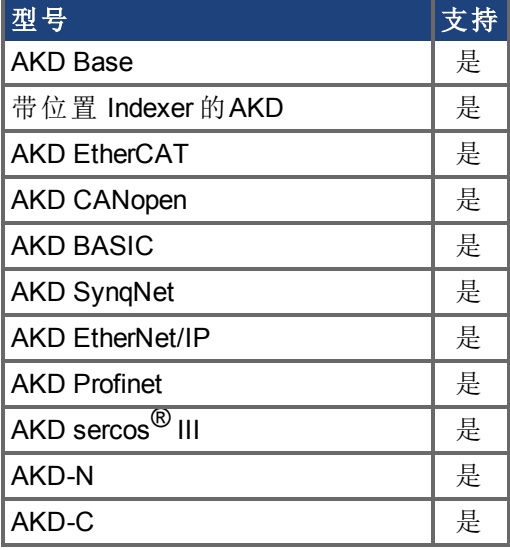

### 描述

DRV.MEMDATA 从 [DRV.MEMADDR \(](#page-424-0)➜ 第425页) 设定的地址读取值或者将值写入此地址。 输入值可以是带有 0x 前缀的十进制或十六进制。

### 示例

从内部地址读取值:

-->DRV.MEMDATA 01

将十六进制值写入内部地址:

-->DRV.MEMADDR 0x01

### 相关主题

[DRV.MEMADDR \(](#page-424-0)→ 第425页)

# **7.14.48 DRV.MOTIONDISSOURCES**

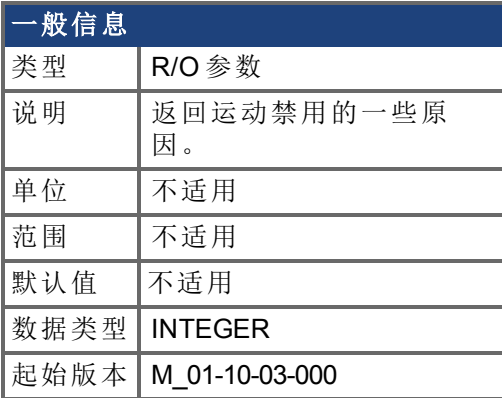

### 支持的型号

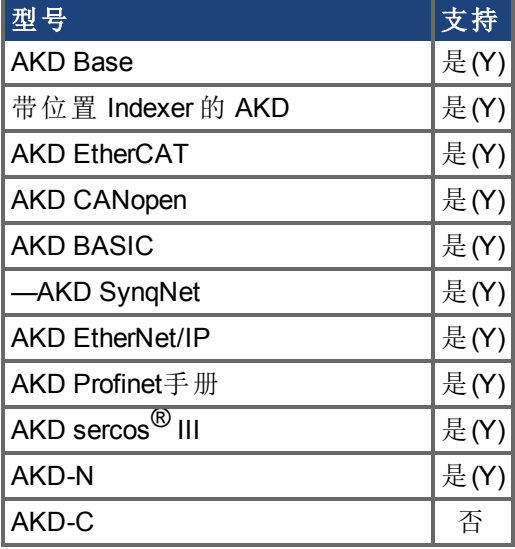

### 描述

此参数返回导致轴上运动可能不被允许的一些原因。还有其他原因会导致驱动器不能接受 一个运动命令,但此命令不会报告这些原因(例如,现场总线控制位或故障状态)。

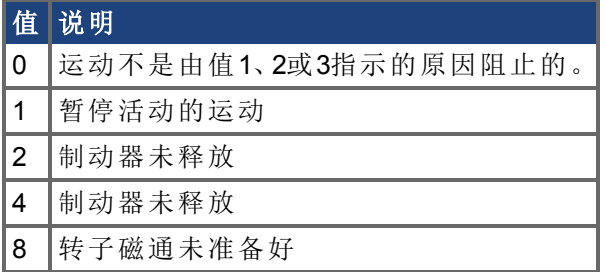

# **7.14.49 DRV.MOTIONSTAT**

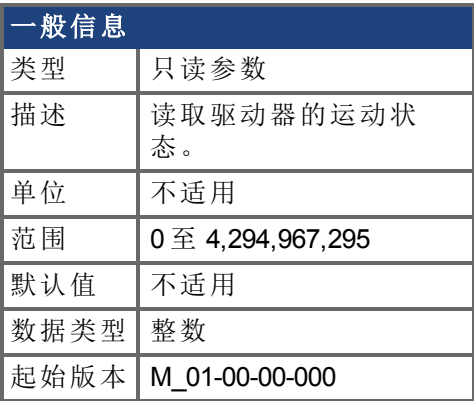

### 支持的型号

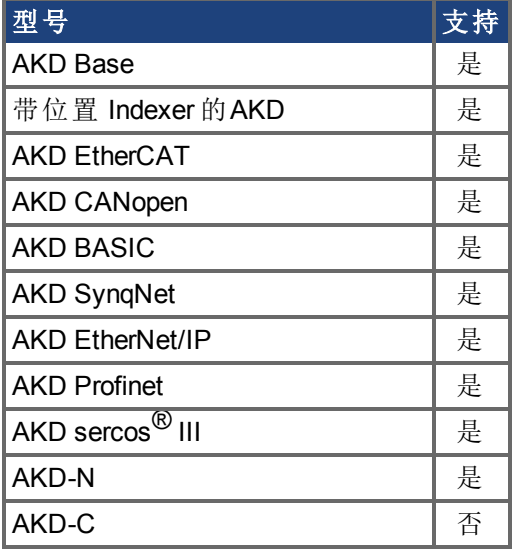

## 现场总线信息

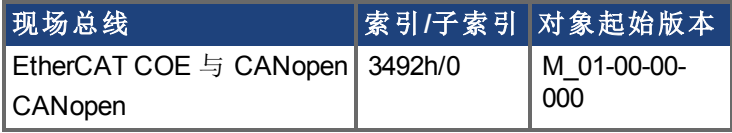

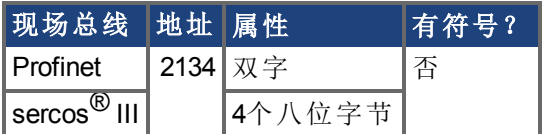

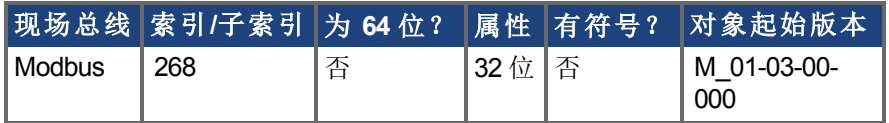

### 描述

本命令显示驱动器当前的内部运动状态 请见下表 。

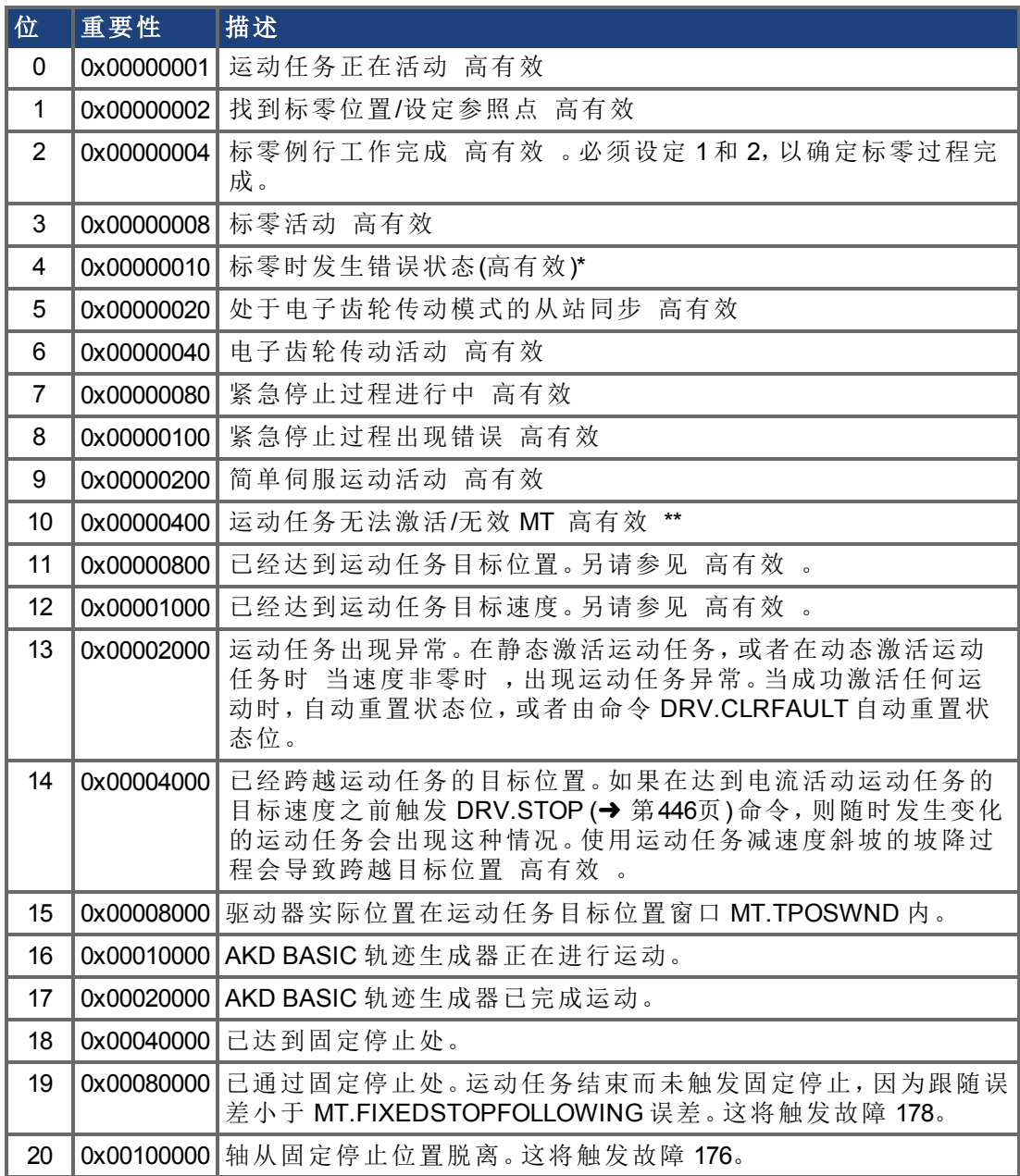

\* 对基准开关标零可能出现的错误情况是:在两个硬件限幅开关之间无法找到基准开关。 \*\* 无效运动任务可能出现的错误情况是:一项运动任务试图在从未初始化的运动任务 称 为"空运动"任务 之后自动触发。

## **7.14.50 DRV.NAME**

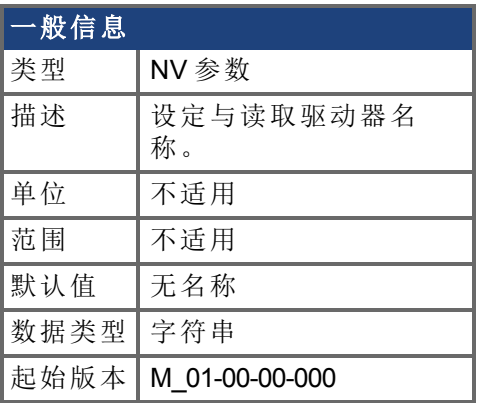

### 支持的型号

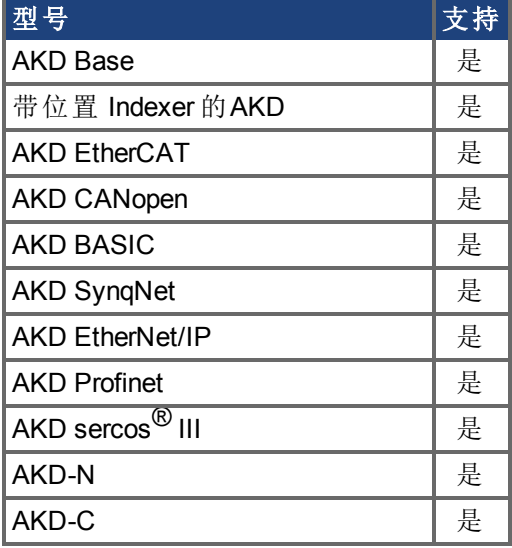

### 描述

您可以在下列条件下向任何驱动器分配独特名称:

- <sup>o</sup> 只能使用 ASCII 字符
- <sup>o</sup> 最大长度为 10 个字符
- <sup>o</sup> 名称中无空格

此名称是识别多个驱动器网络 例如:多个驱动器驻留所在的 TCP/IP 网络 中驱动器的一种 方式。

DRV.NAME 从终端屏幕以 ASCII 字符返回驱动器名称。

# **7.14.51 DRV.NVCHECK**

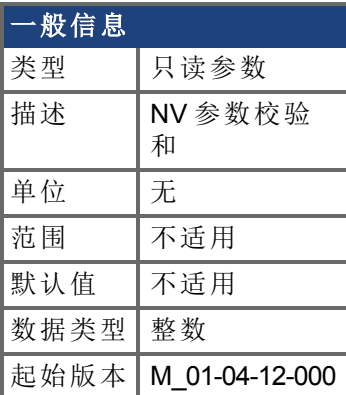

### 支持的型号

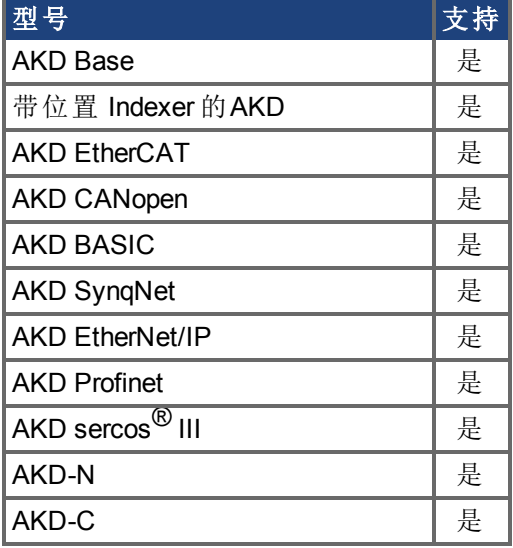

### 现场总线信息

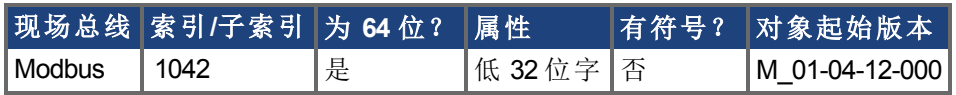

#### 描述

DRV.NVCHECK 返回所有驱动器 NV 参数的校验和。此参数可用于检测参数变化。 在某些应用中,主设备需要确定 AKD 驱动器包含预期的一组驱动器参数。逐一读取与检查 所有的驱动器参数可行,但是这将是一个涉及在网络上多次读取的长久过程。 DRV.NVCHECK 是所有 NV 参数的校验和,可在一次事务中读取此参数。如果所有的驱动 器参数匹配,则 DRV.NVCHECK 将返回相同数字。如果任何的驱动器参数改变,则 DRV.NVCHECK 将返回一个不同值。

#### 相关主题

[DRV.NVLIST \(](#page-431-0)→ 第432页)

# <span id="page-431-0"></span>**7.14.52 DRV.NVLIST**

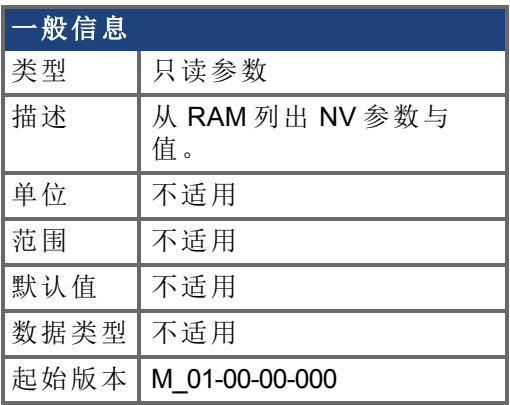

### 支持的型号

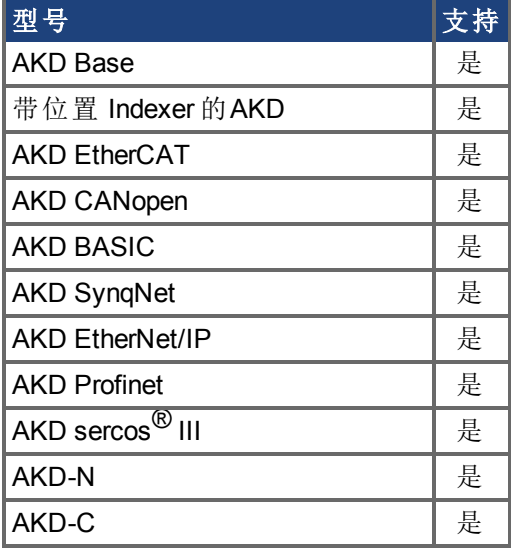

### 描述

DRV.NVLIST 列出驻留在非易失内存中的所有驱动器参数。 列表包括每一个参数名称,后跟 RAM 中其当前值。
# **7.14.53 DRV.NVLOAD**

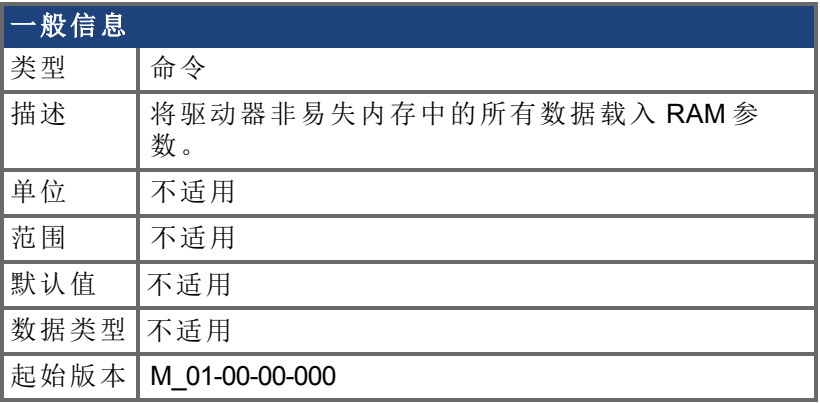

### 支持的型号

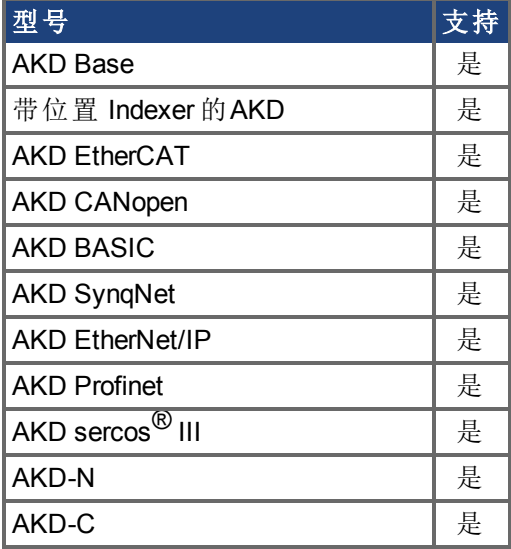

# 现场总线信息

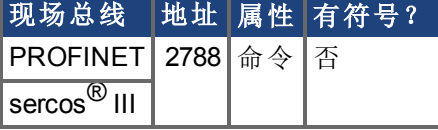

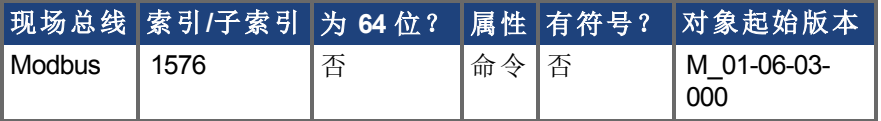

### 描述

DRV.NVLOAD 将驱动器非易失内存中的所有数据载入 RAM 参数。

#### 相关主题

DRV.NVLOAD, DRV.NVLIST (→ 第432页)

# **7.14.54 DRV.NVSAVE**

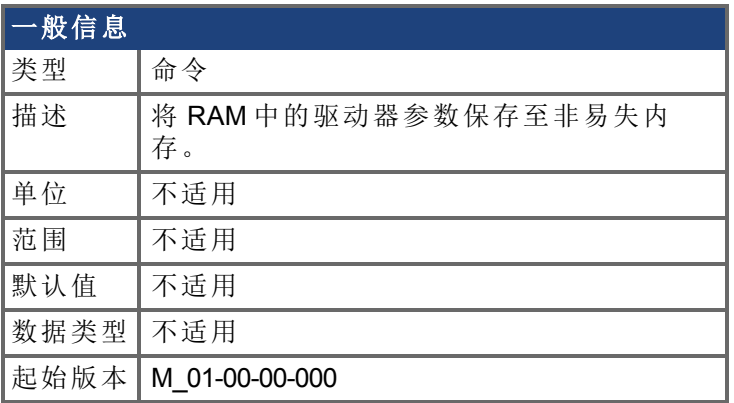

### 支持的型号

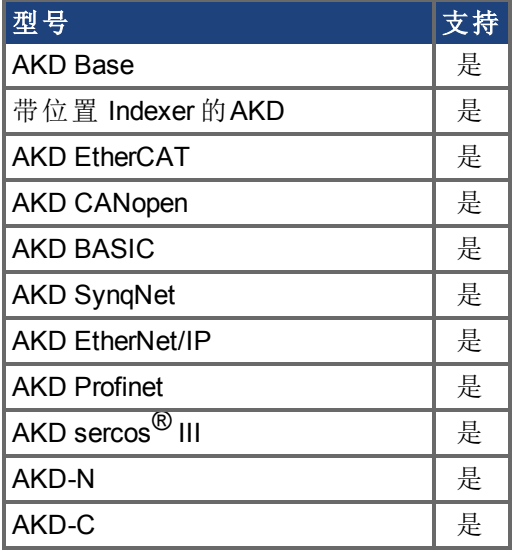

### 现场总线信息

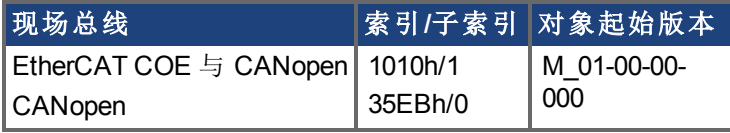

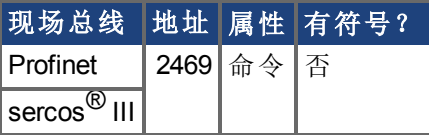

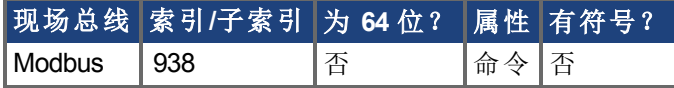

### 描述

DRV.NVSAVE 将 RAM 中的当前驱动器参数值保存至 NV 内存。

在下一次驱动器启动时从 NV 读取保存至 NV 的驱动器参数,从而使每次驱动器启动时自 动将值设定为保存值。

执行 DRV.RSTVAR 不会更改 NV 值,而是将 RAM 中的驱动器至设定为其默认值。

### 相关主题

[DRV.RSTVAR \(](#page-439-0)→ 第440页)

# **7.14.55 DRV.ONTIME**

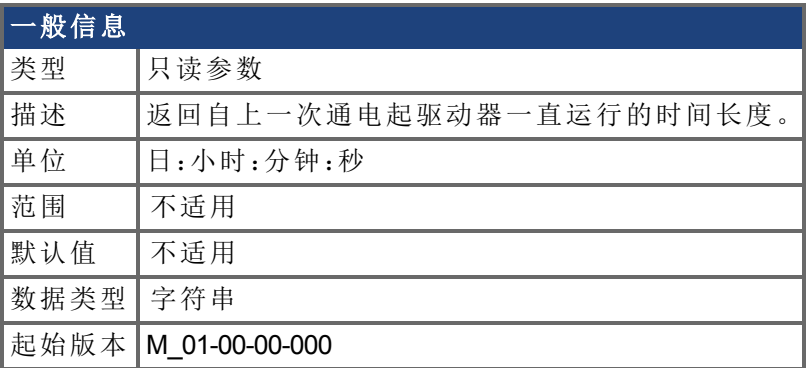

### 支持的型号

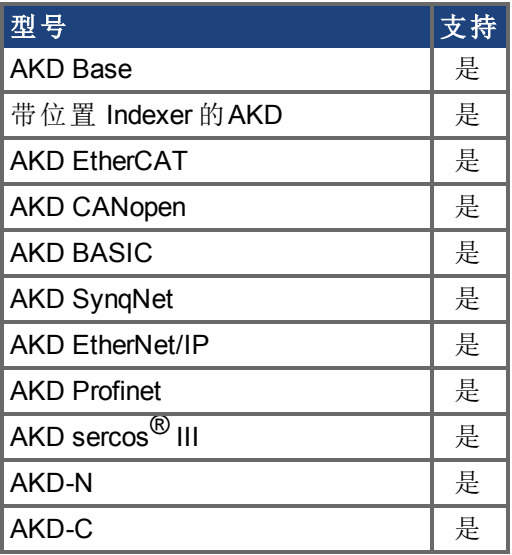

# 描述

此参数返回驱动器当前会话 自上一次通电起 一直运行的时间长度。

#### 相关主题

[返回自初次激活起驱动器一直运行的时间长度。](#page-440-0)(➜ 第441页)

# **7.14.56 DRV.OPMODE**

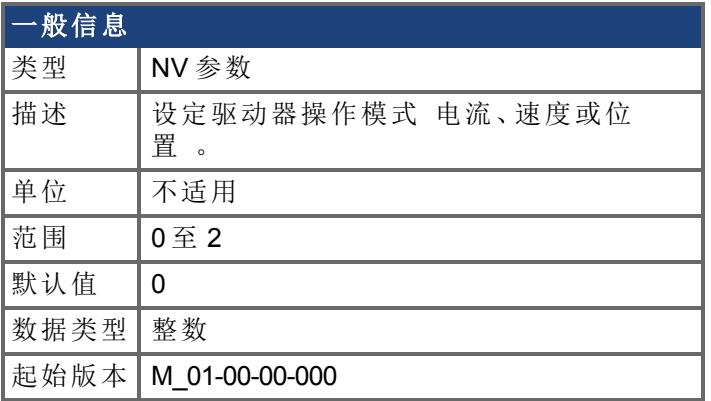

# 支持的型号

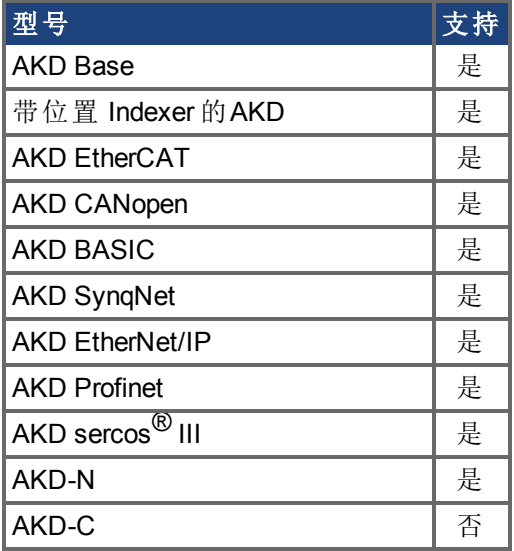

# 现场总线信息

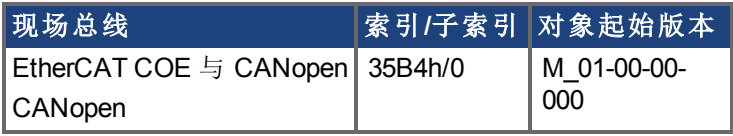

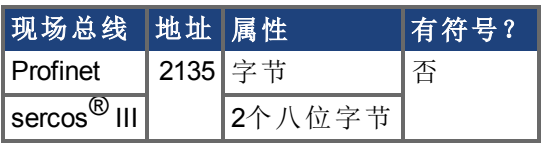

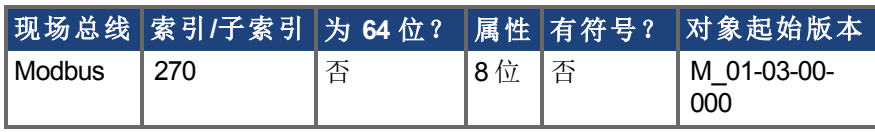

描述

DRV.OPMODE 指定驱动器的操作模式。您还必须使用 DRV.CMDSOURCE 设定驱动器的命 令源。

操作模式值可按下列方式设定:

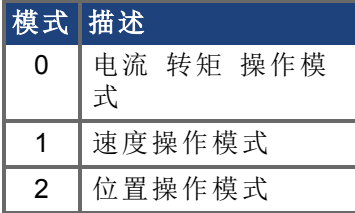

当驱动器使能或禁用时,可更改 DRV.OPMODE。如果您使用终端更改操作模式,则建议您 在更改操作模式之前禁用驱动器。如果在驱动器使能时您变更终端的操作模式,则系统有 可能发生命令阶跃变化。

#### 示例

将命令源设定为 TCP/IP 通道,将所需操作模式设定为速度:

-->DRV.CMDSOURCE 0

-->DRV.OPMODE 1

### 相关主题

[DRV.CMDSOURCE \(](#page-365-0)→ 第366页)

# **7.14.57 DRV.READFORMAT**

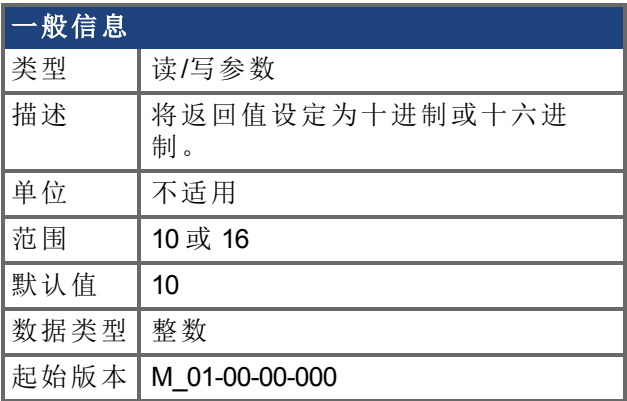

### 支持的型号

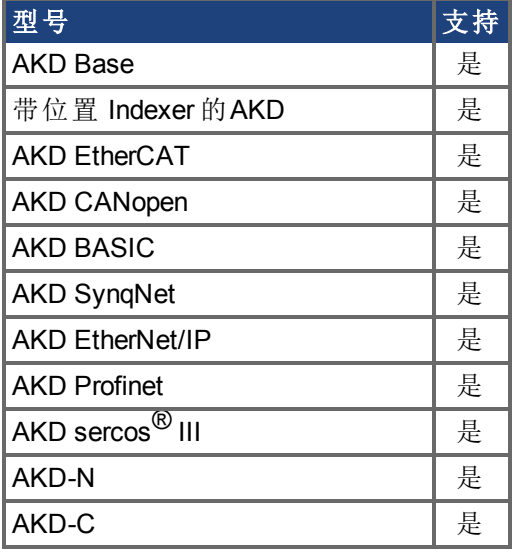

# 现场总线信息

### 描述

DRV.READFORMAT 将返回值类型设定为十进制或十六进制。

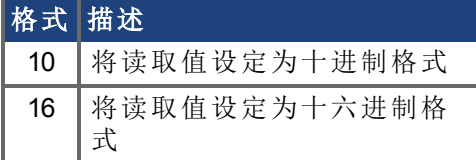

# <span id="page-439-0"></span>**7.14.58 DRV.RSTVAR**

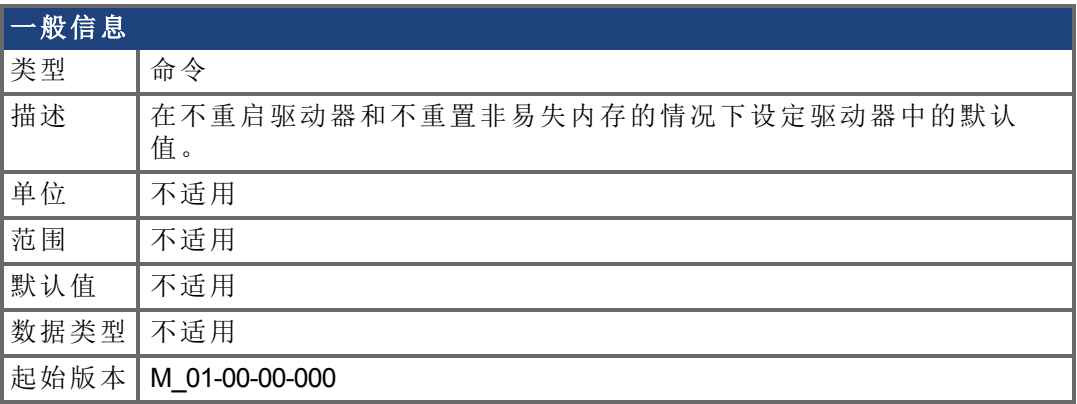

### 支持的型号

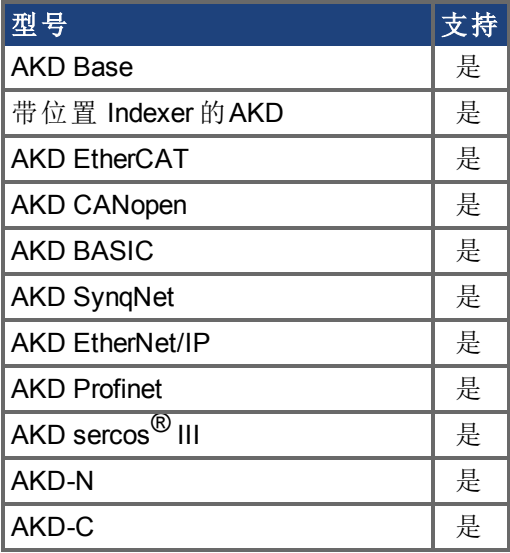

# 现场总线信息

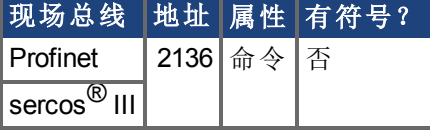

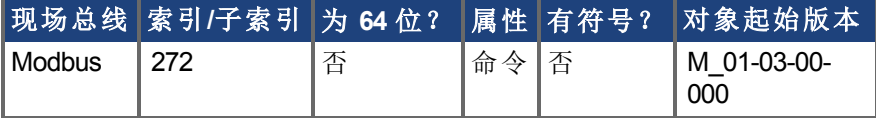

#### 描述

DRV.RSTVAR 无需首先重启驱动器和无需重置非易失内存即可使驱动器返回至默认值。使 用 DRV.RSTVAR 返回默认设置和恢复运行驱动器。

# <span id="page-440-1"></span>**7.14.59 DRV.RUNTIME**

<span id="page-440-0"></span>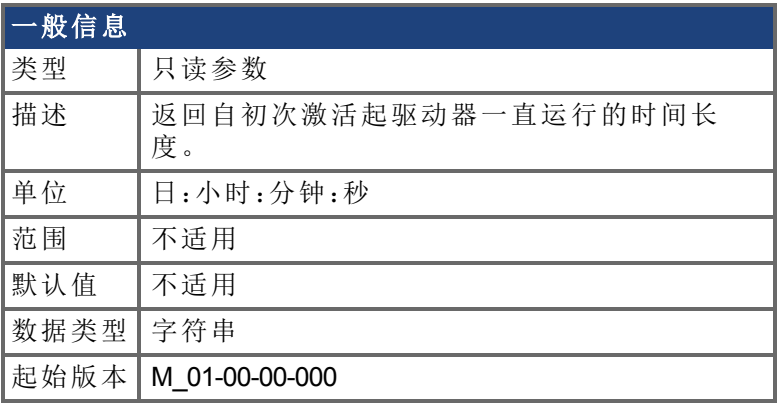

### 支持的型号

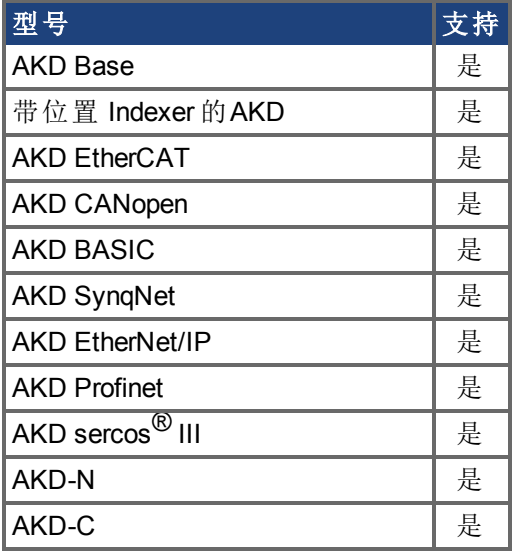

# 现场总线信息

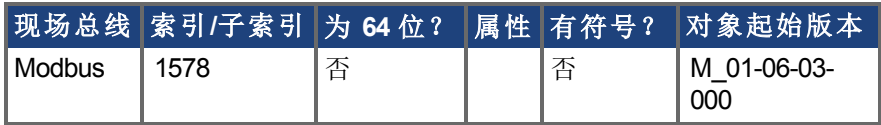

### 描述

DRV.RUNTIME 返回自初次激活起驱动器一直运行的时间长度。此时间包括当前会话和先 前所有会话的总时间量。

# <span id="page-441-0"></span>**7.14.60 DRV.SETUPREQBITS**

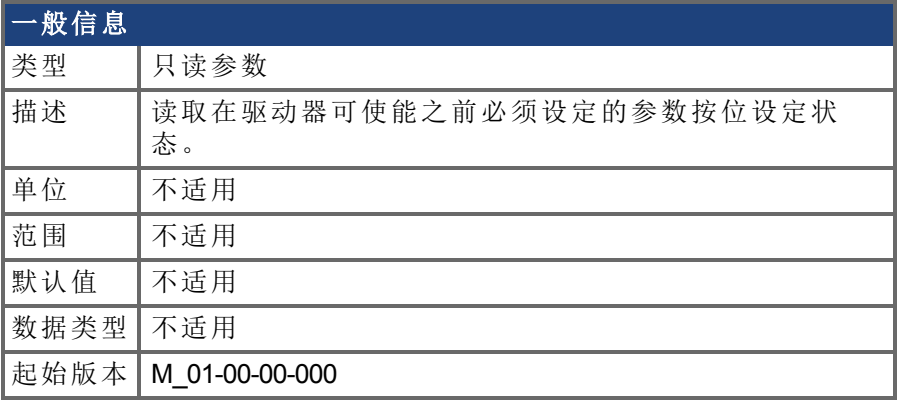

### 支持的型号

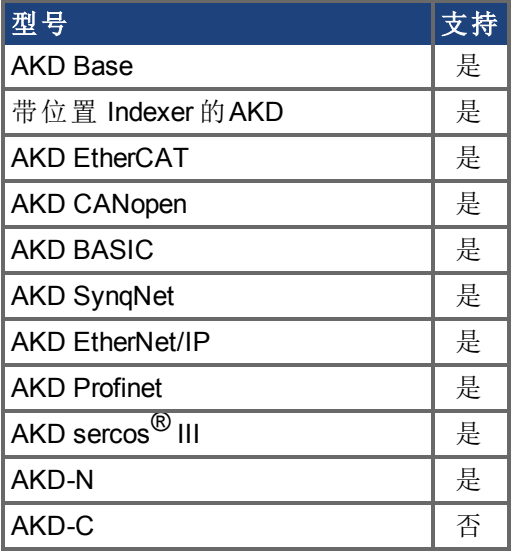

### 现场总线信息

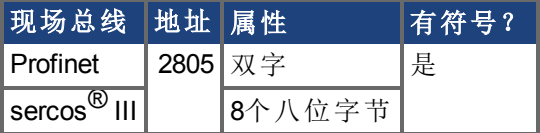

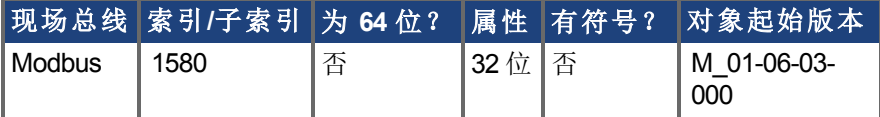

#### 描述

此参数返回在驱动器可使能之前需要设置的参数按位设定状态。仅当此参数返回0时,驱 动器才能被使能。

如果将[MOTOR.AUTOSET \(](#page-635-0)➜ 第636页)设置为1 从电机ID数据自动计算的 参数 ,那么列表中的所有值将从反馈装置初始化。否则,必须手动设置 参数。

下表列出各电机类型要求设置的参数。

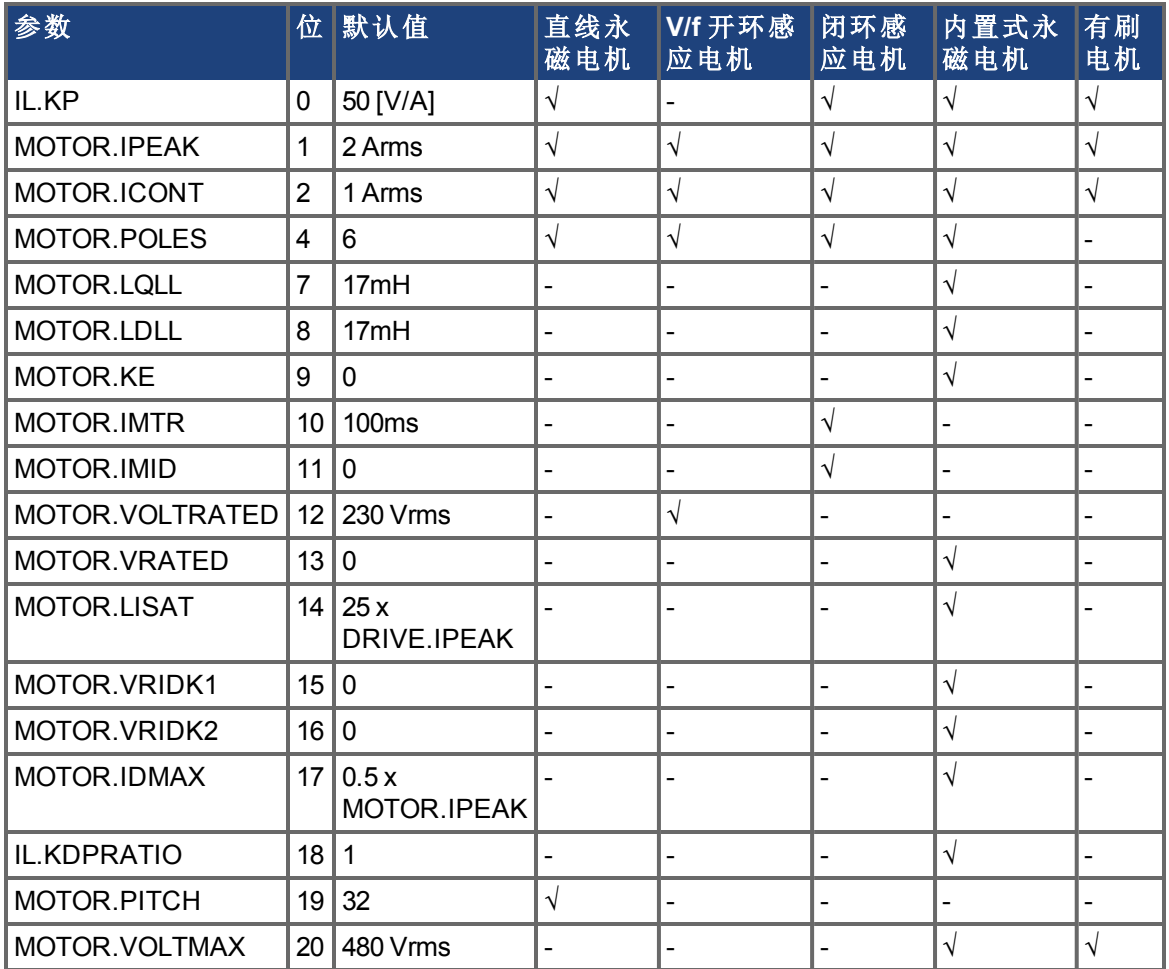

# 相关主题

[DRV.SETUPREQLIST \(](#page-443-0)➜ 第444页), [MOTOR.AUTOSET \(](#page-635-0)➜ 第636页)

# <span id="page-443-0"></span>**7.14.61 DRV.SETUPREQLIST**

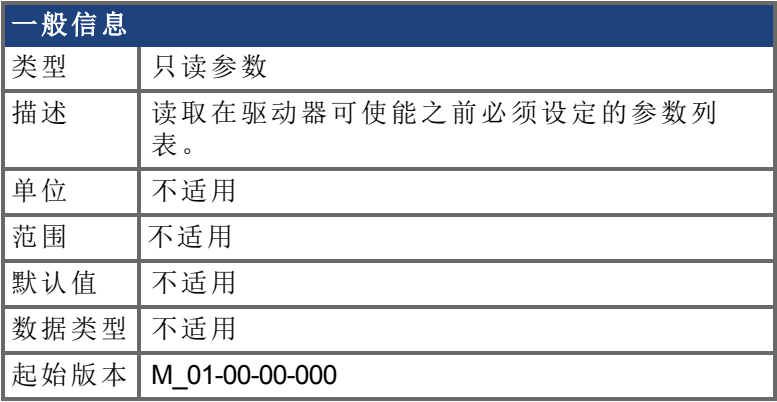

### 支持的型号

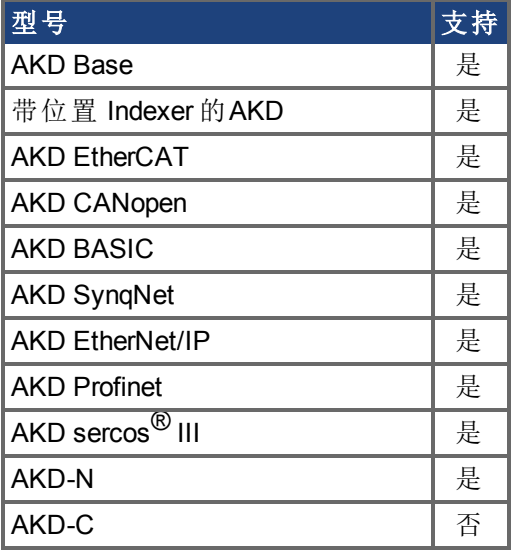

#### 描述

此参数返回在驱动器可使能之前必须设定的参数列表,以及这些参数的每一个是否设定。 此参数列表会根据MOTOR.TYPE的值变化。仅当全部命令都有值0时,驱动器才能被使能。

注释

如果将[MOTOR.AUTOSET \(](#page-635-0)➜ 第636页)设置为1 从电机ID数据自动计算的 参数 ,那么列表中的所有值将从反馈装置初始化。否则,必须手动设置 参数。

### 示例

```
-->DRV.SETUPREQLIST
IL.KP 0
MOTOR.ICONT 0
MOTOR.IPEAK 0
MOTOR.POLES 0
--&>
```
相关主题

[DRV.SETUPREQBITS \(](#page-441-0)➜ 第442页), [MOTOR.AUTOSET \(](#page-635-0)➜ 第636页)

# **7.14.62 DRV.STOP**

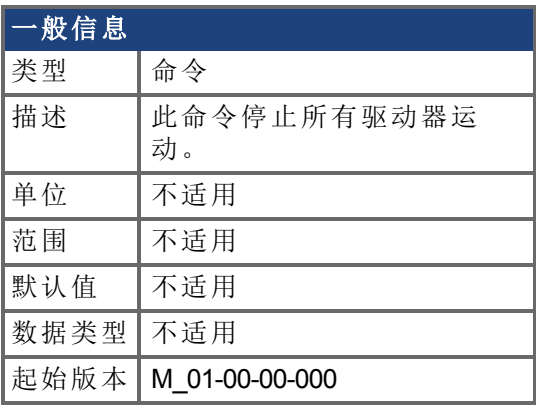

### 支持的型号

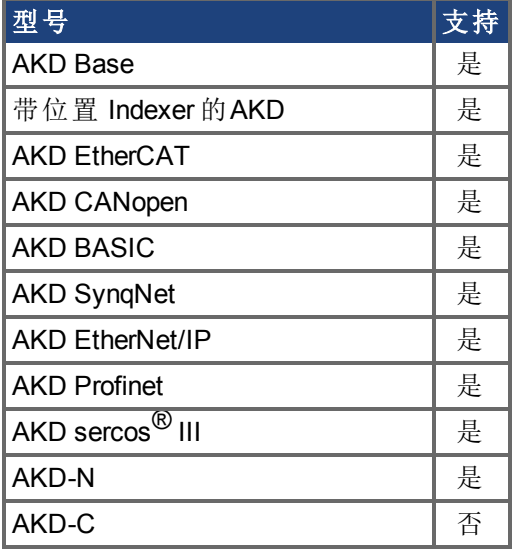

### 现场总线信息

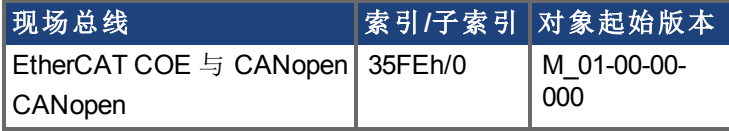

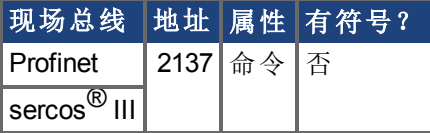

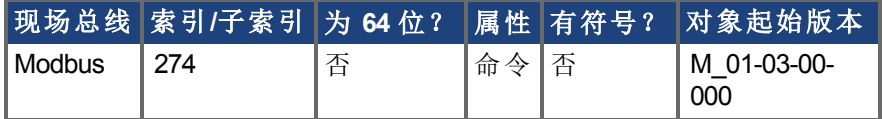

#### 描述

此命令停止驱动器运动。在转矩模式与速度模式,命令值立即被设置为0。在位置模式,轴 会减速直至完全停止。如果位置命令来自电子齿轮,驱动器会取消电子齿轮传动,并且减 速到停止。如果命令源是模拟输出 模拟位置、模拟速度或模拟转矩 ,此命令无效。

如果命令值来自现场总线,停止可能立即被新的现场总线命令重写。使用受控停止输入或 禁用命令确保停止。

# **7.14.63 DRV.SWENABLE**

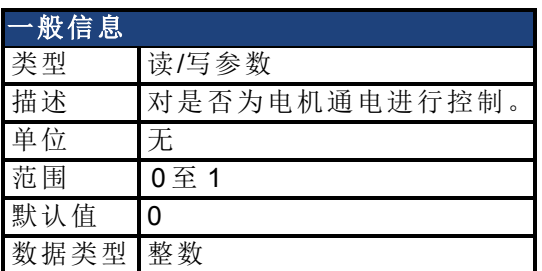

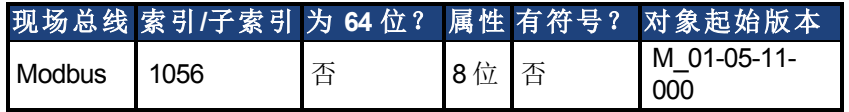

#### 描述

以下命令可禁用或使能驱动器:

- <sup>l</sup> 0 禁用驱动器
- <sup>l</sup> 1 使能驱动器

在电机通电前,以下项目必须为"真":

- 1. 驱动器未发生故障。
- 2. DRV.SWENABLE\* 输入 (J4-6) 连接至 I/O RTN。
- 3. DRV.SWENABLE 参数设置为 1。

#### 相关主题

[DRV.ACTIVE \(](#page-355-0)→ 第356页)

# **7.14.64 DRV.TEMPERATURES**

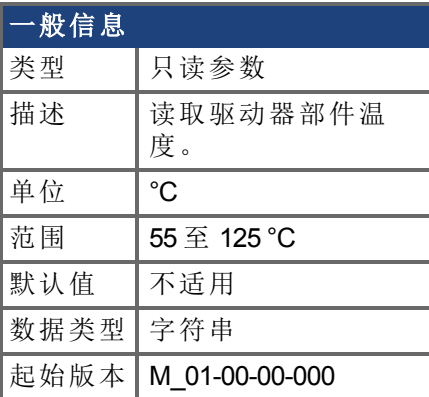

### 支持的型号

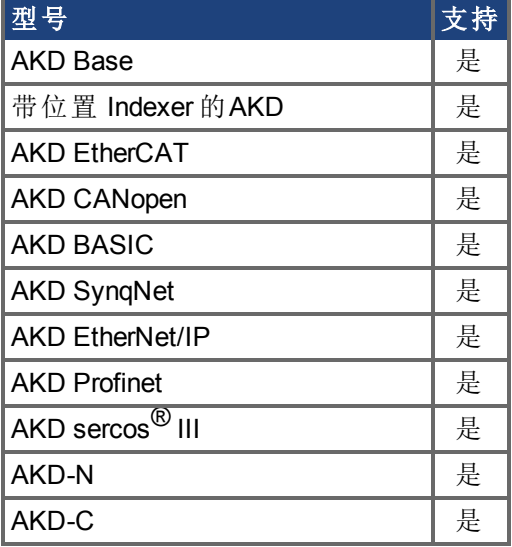

### 现场总线信息

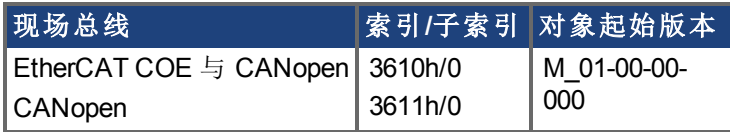

#### 描述

DRV.TEMPERATURES 读取驱动器不同部分的温度 配电板与控制板 。从位于驱动器内的 温度传感读取温度。

### 示例

以下为用于此命令的输出示例:

控制温度:39 °C

电源 1 温度:31 °C

- 电源 2 温度:传感器不存在。
- 电源 3 温度:传感器不存在。

# **7.14.65 DRV.TIME**

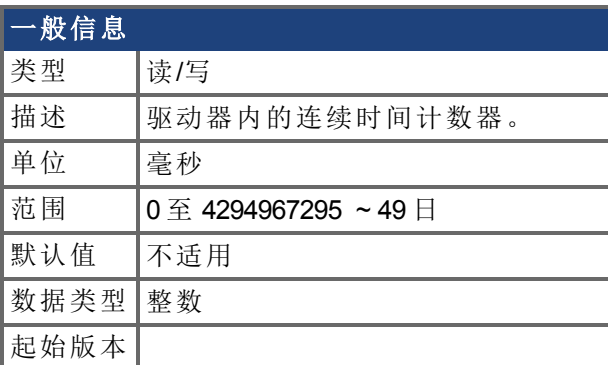

### 支持的型号

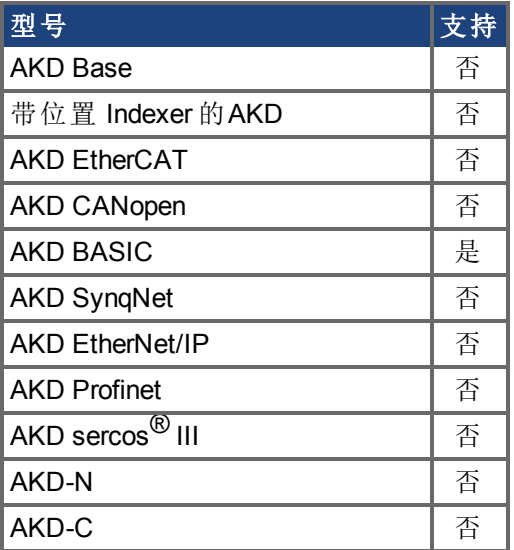

# 现场总线信息

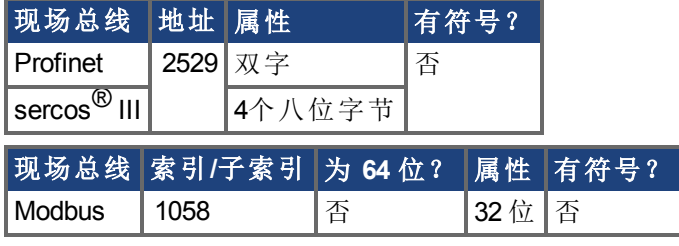

### 描述

驱动器内的连续时间计数器。定时器从零开始,然后向上计数,直至其翻转。如果新值写入 定时器,则从写入值开始继续向上计数。当 AKD BASIC 通电时,DRV.TIME 值设定为零。

### 相关主题

[DRV.RUNTIME \(](#page-440-1)➜ 第441页) | WHEN.DRV.TIME

# **7.14.66 DRV.TYPE**

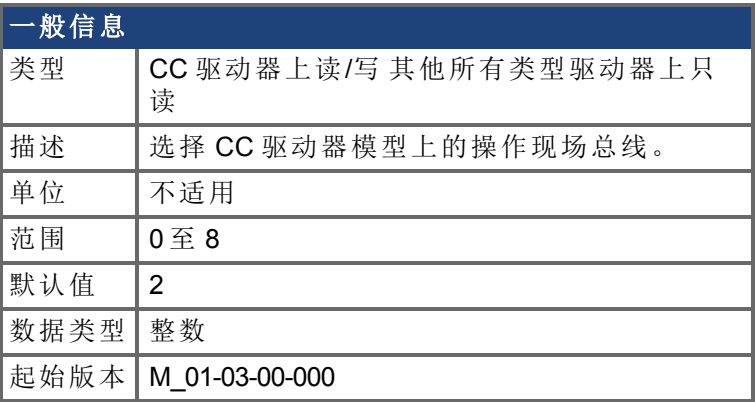

### 支持的型号

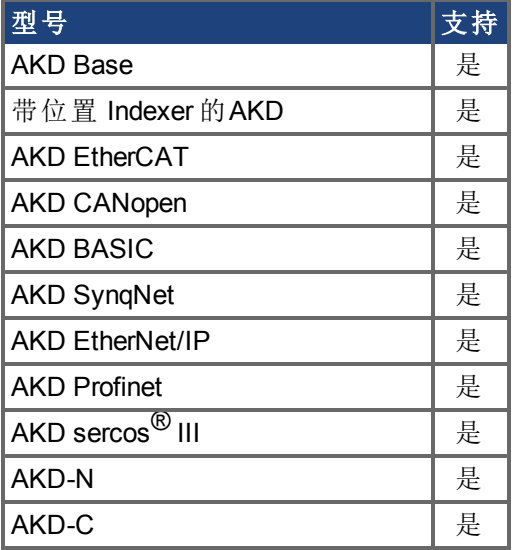

### 现场总线信息

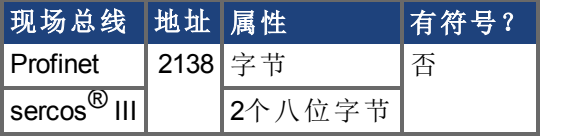

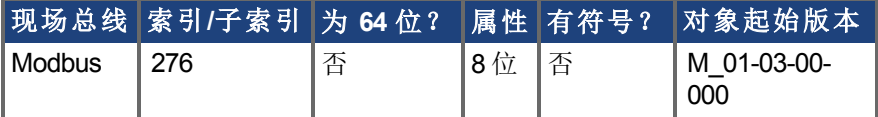

#### 描述

DRV.TYPE 允许您为驱动器选择操作现场总线。此参数在 CC 驱动器上为读写,在其他所 有类型驱动器模型上为只读。如要更改您驱动器的操作现场总线:

1. 将 DRV.TYPE 设定为下列值之一。仅 0 至 3 可选。所有值都是只读值。

0 = 模拟 无 EtherCAT 或 CANopen, 无位置 indexer 功能。 1 = 模拟 无 EtherCAT <sup>或</sup> CANopen ,具有位置 indexer 功能。 2 = EtherCAT

- 3 = CANopen  $4 =$  SyngNet 5 = EtherNet/IP 6 = BASIC 语言 无现场总线 7 = Profinet  $8 = \text{sercos}^{\circledR}$  III
- 2. 通过发出 DRV.NVSAVE 命令将参数保存至驱动器上的非易失内存。
- 3. 将 24 V 电源连接至驱动器。当驱动器完成通电时,它将与新选择配套运行。

更改 DRV.TYPE 不会立即改变驱动器现场总线选择的类型。您必须对驱动器通电,从而以 选择的功能启动驱动器。

您无法同时使用 EtherCAT 与 CANopen。使用 FBUS.TYPE 或 DRV.INFO 使用目前正在使用 的现场总线。

如果您使用 DRV.RSTVAR,则 DRV.TYPE 不改变。

#### 相关主题

[DRV.INFO \(](#page-417-0)→ 第418页)

# **7.14.67 DRV.VER**

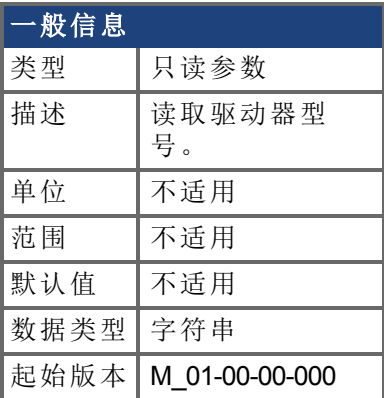

# 支持的型号

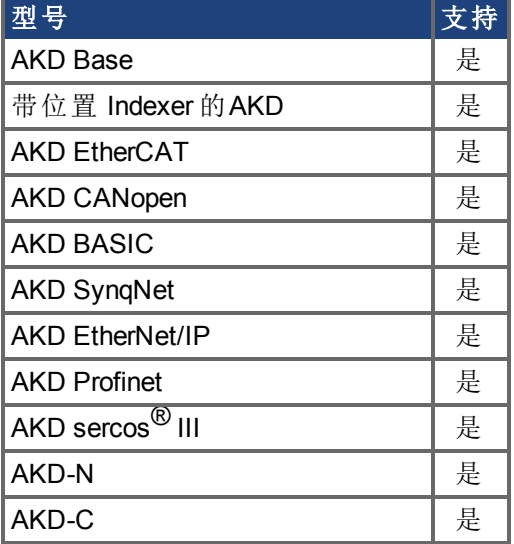

### 描述

DRV.VER 读取 FPGA 与固件型号。 展示的型号数据在固件代码中硬编码。

### 示例

以下为用于此命令的输出示例:

Danaher Motion - Digital Servo Drive

-------------------------------------

FPGA 版本:FP0004\_0001\_00\_07

固件版本:M\_0-0-15\_T\_2009-01-19\_10-36-28\_IR

# **7.14.68 DRV.VERIMAGE**

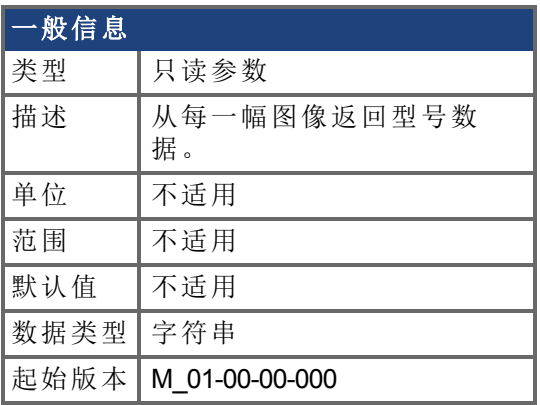

### 支持的型号

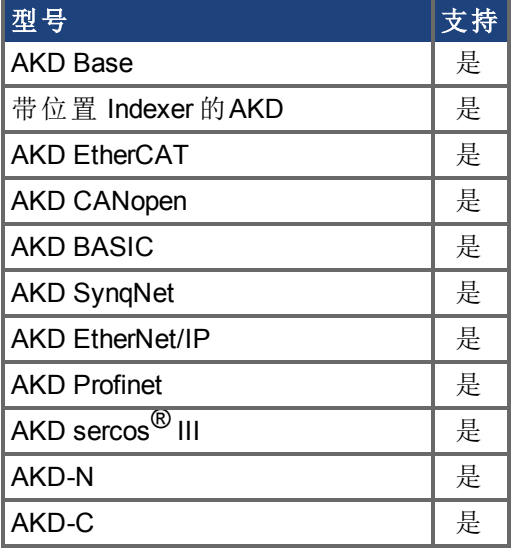

#### 描述

DRV.VERIMAGE 读取驱动器中不同图像的型号。此参数从每一幅 .i00 文件返回型号数据。

### 示例

以下为用于此参数的输出示例:

Danaher Motion - 数字伺服驱动器 ------------------------------------ 驻留固件:R\_0-0-11 运行固件:M\_0-0-15 驻留 FPGA: FPB004 0001 00 07 运行 FPGA : FP0004 0001 00 07

# **7.14.69 DRV.WARNINGS**

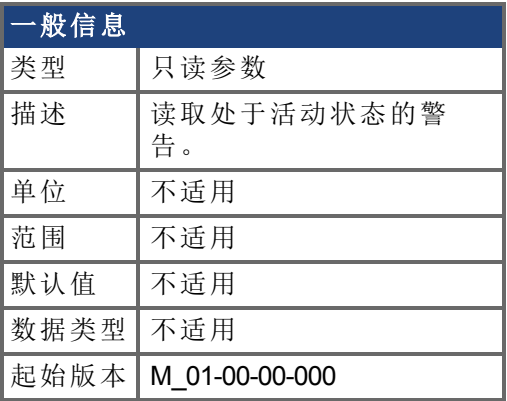

# 支持的型号

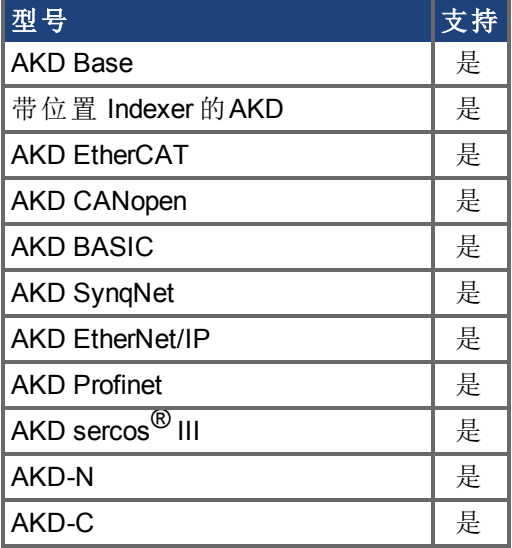

### 描述

DRV.WARNINGS 返回系统中所有目前处于活动状态的警告列表。

# **7.14.70 DRV.WARNING1**至**DRV.WARNING3**

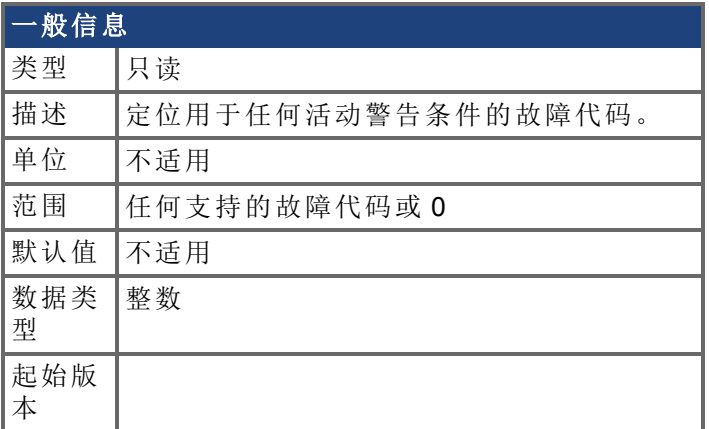

# 支持的型号

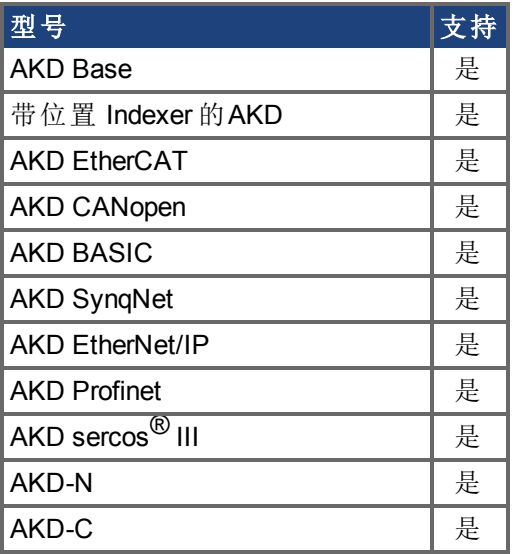

### 现场总线信息

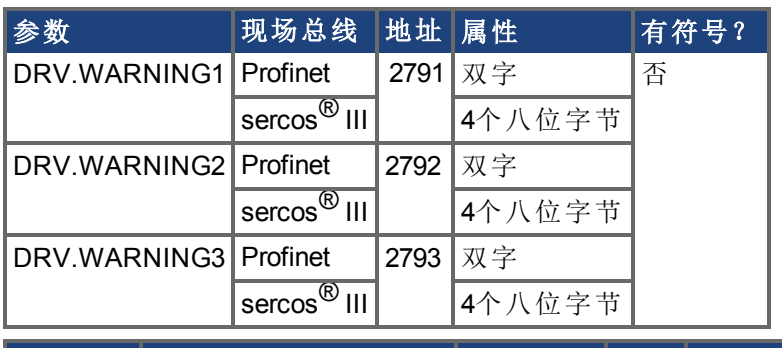

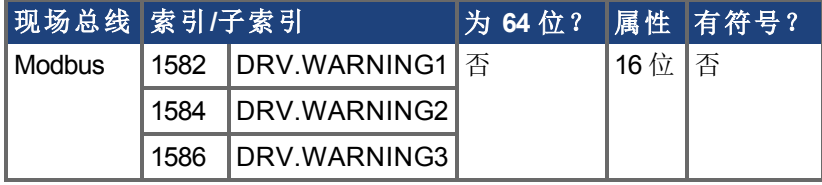

### 描述

这些参数为任何活动警告将显示所在的寄存器。零值代表无警告存在。非零值与驱动器中 的特定警告代码一致 请见故障与警告消息 。按照警告发生的时间顺序 DRV.WARNING1、DRV.WARNING2、DRV.WARNING3 等 载入寄存器。

#### 注意:

- <sup>o</sup> 如果 DRV.WARNING1 值为 0,则驱动器无任何故障。
- <sup>o</sup> 仅显示处于活动状态的警告。这不是警告历史。
- <sup>o</sup> 这些寄存器为字符串类型参数 DRV.WARNINGS 的替代方式,使现场总线与 AKD BASIC 用户程序具有整数型参数,以访问驱动器内的警告详细信息。
- <sup>o</sup> 故障不在寄存器内显示,仅显示警告。

#### 相关主题

DRV.FAULT1 至 [DRV.FAULT10 \(](#page-404-0)→ 第405页)

# **7.14.71 DRV.ZERO**

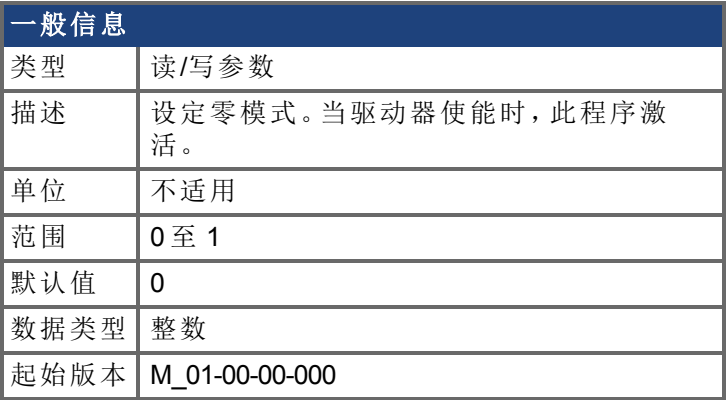

### 支持的型号

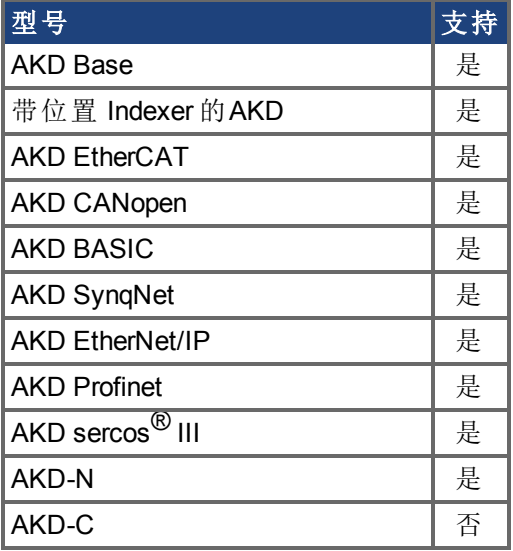

### 现场总线信息

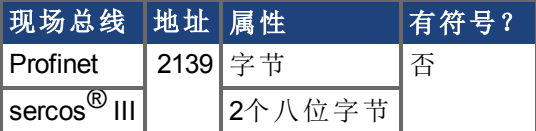

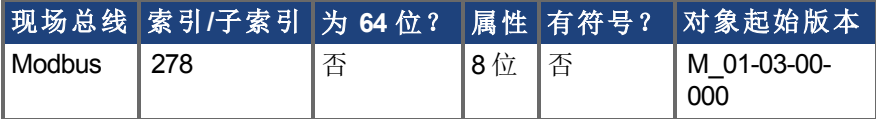

#### 描述

零程序为换相初始化的序列。在此程序过程中,电机保持在某个已知电气位置 通过应用 [DRV.IZERO \(](#page-421-0)➜ <sup>第</sup>422页) 定义的电流 。当电机停滞在此位置之后,自动计算与设定换相角 度。

### 相关主题

[DRV.IZERO \(](#page-421-0)→ 第422页)

# **7.15 EGEAR** 参数

本章讲述 EGEAR 参数。

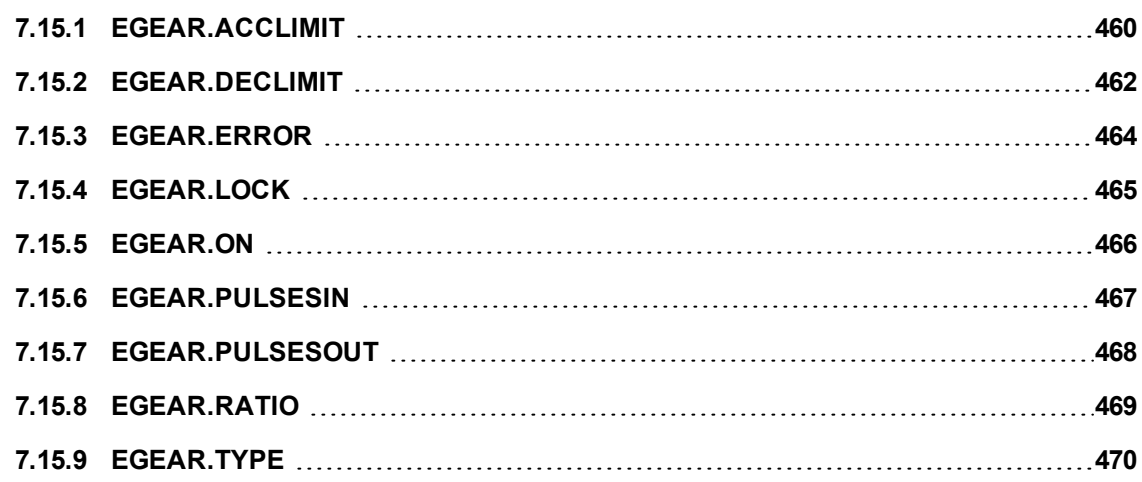

# <span id="page-459-0"></span>**7.15.1 EGEAR.ACCLIMIT**

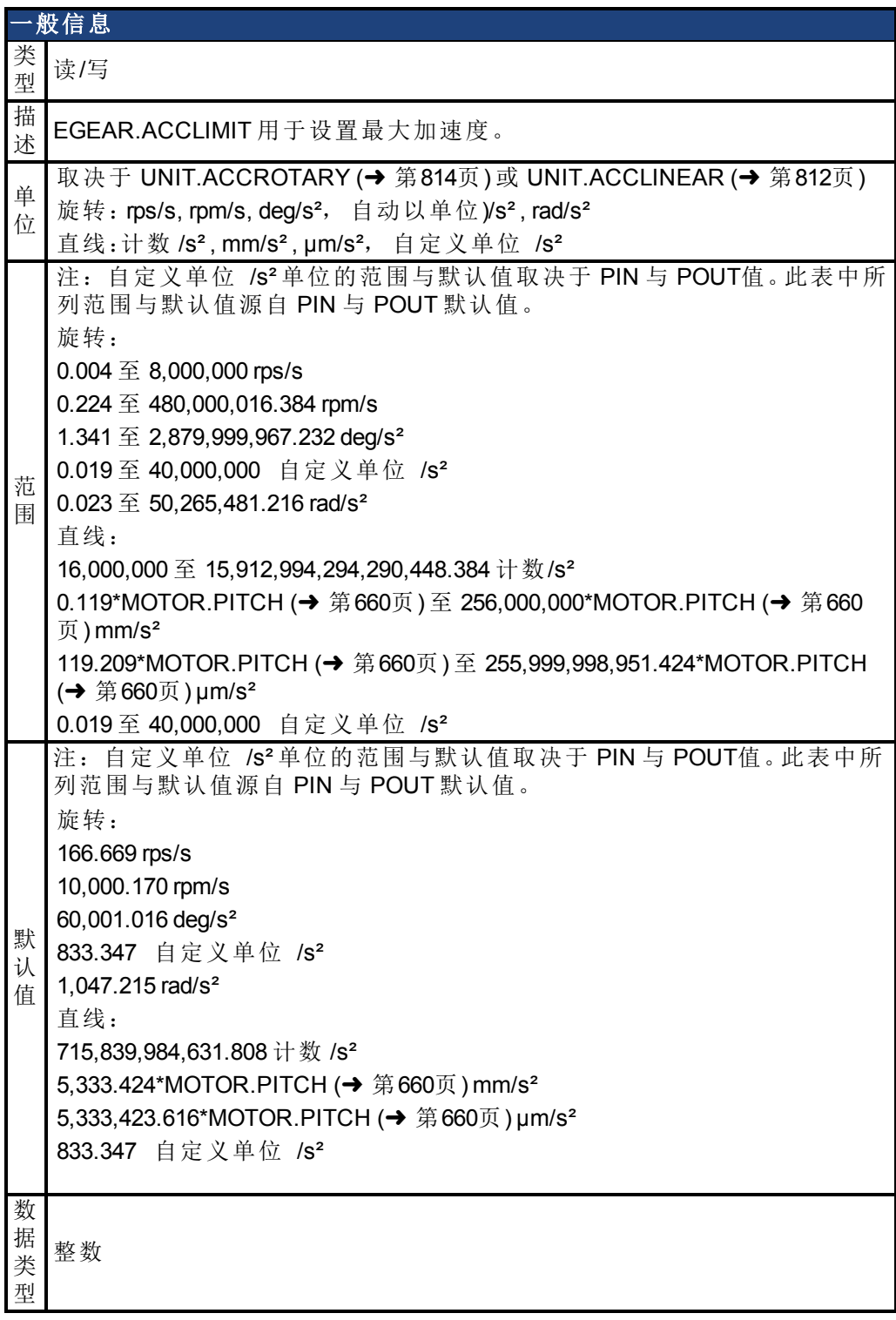

### 现场总线信息

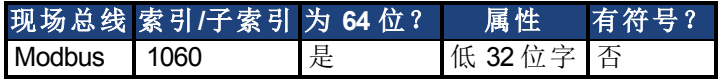

### 描述

EGEAR.ACCLIMIT 用于设置最大加速度,它在 EGEAR.ON 被打开或电子齿轮传动率 EGEAR.RATIO 或 EGEAR.PUSLESOUT / EGEAR.PUSLESIN 增大时,针对从动件发出命 令。此最大加速度限幅在实现 EGEAR.LOCK 之前将持续有效。一旦实现 EGEAR.LOCK, 从 动件将随主动件以所需加速度或减速度运动。

EGEAR.ACCLIMIT 独立于 EGEAR.DECLIMIT。必须分别将每个变量设置为适当的值,以获 得所需运动。

#### 示例

```
' This example shows how to use EGEAR.ACCLIMIT to limit
' acceleration and then make up the lost distance.
EGEAR.ACCLIMIT = 10000
EGEAR.RATIO = 1
DRV.SWENABLE = 1
EGEAR.ERROR = 0
EGEAR.TYPE = 0EGEAR. ON = 1While EGEAR.LOCK = 0 : wend 'wait for LOCK
MOVE.RELATIVEDIST = EGEAR.ERROR
MOVE.GOREL
```
# <span id="page-461-0"></span>**7.15.2 EGEAR.DECLIMIT**

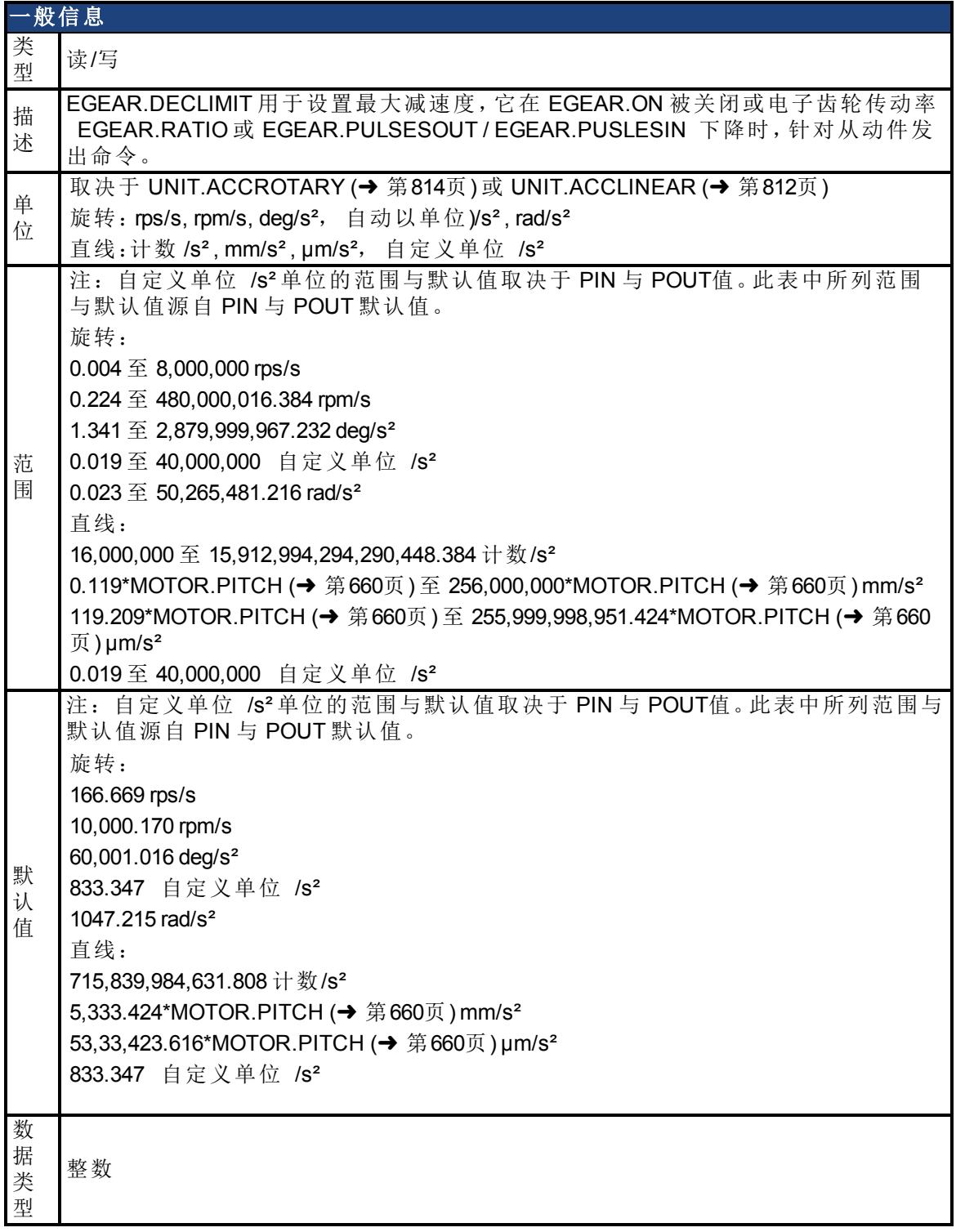

### 现场总线信息

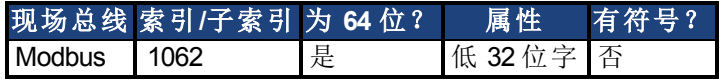

### 描述

EGEAR.DECLIMIT 用于设置最大减速度,它在 EGEAR.ON 被关闭或电子齿轮传动率 EGEAR.RATIO 或 EGEAR.PULSESOUT / EGEAR.PUSLESIN 下降时,针对从动件发出命 令。此最大减速度限幅在实现 EGEAR.LOCK 之前将持续有效。一旦实现 EGEAR.LOCK, 从 动件将随主动件以所需加速度或减速度运动。 在启动 EGEAR.ON 之前设置 EGEAR.DECLIMIT。

#### 相关主题

[EGEAR.ACCLIMIT \(](#page-459-0)➜ 第460页)|[EGEAR.ERROR \(](#page-463-0)➜ 第464页)| [EGEAR.LOCK \(](#page-464-0)➜ 第465页)

# <span id="page-463-0"></span>**7.15.3 EGEAR.ERROR**

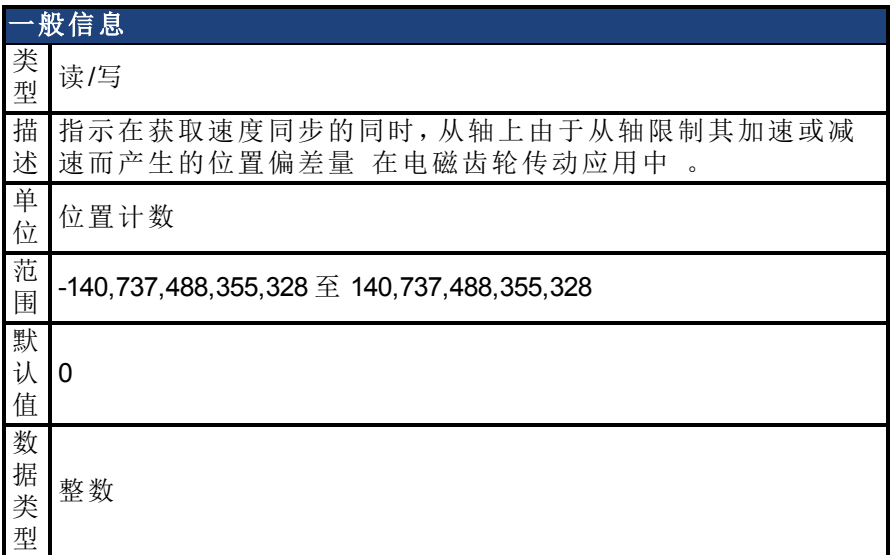

# 现场总线信息

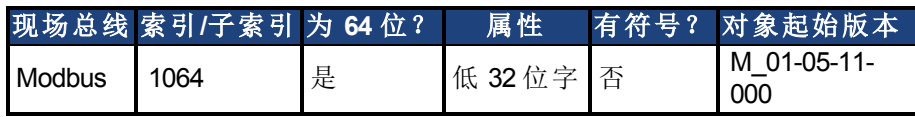

#### 描述

EGEAR.ERROR 从不会自动设置为 0。每次激活加速度限制时都会累积位置偏差。通常,在 执行某些可激活加速度限制的操作前将 EGEAR.ERROR 设置为 0。 每当出现以下情况时,从轴的加速度或减速度将被限定为 EGEAR.ACCLIMIT 或 EGEAR.DECLIMIT:

- 1. 开启或关闭齿轮传动。
- 2. 传动比发生更改。
- 3. EGEAR.PULSESIN 或 EGEAR.PULSESOUT 发生更改。

#### 示例

```
EGEAR.ACCLIMIT = 10000
EGEAR.PULSESIN = 1
EGEAR.PULSESOUT = 1
EGEAR.ERROR = 0
EGEAR. TYPE = 0EGEAR. ON = 1While EGEAR.LOCK = 0 : wend
MOVE.RELATIVEDIST = EGEAR.ERROR
MOVE.GOREL 'catch up the position lost while acceleration was being
limited
```
#### 相关主题

[EGEAR.LOCK \(](#page-464-0)➜ 第465页)| [EGEAR.ACCLIMIT \(](#page-459-0)➜ 第460页)|[EGEAR.DECLIMIT \(](#page-461-0)➜ 第462页)

# <span id="page-464-0"></span>**7.15.4 EGEAR.LOCK**

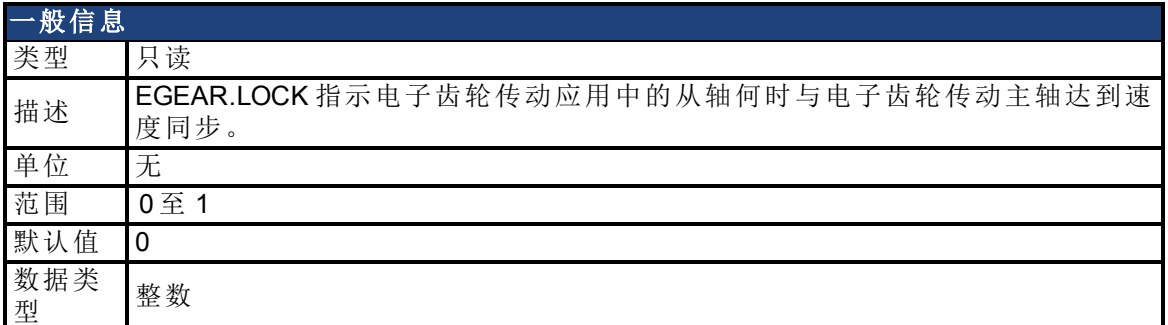

### 现场总线信息

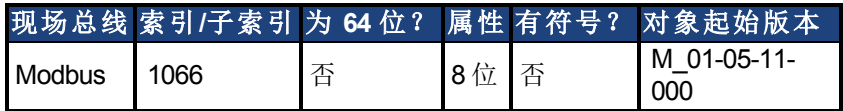

#### 描述

EGEAR.LOCK 指示电子齿轮传动应用中的从轴何时与电子齿轮传动主轴达到速度同步。 EGEAR.ERROR 包含当从轴对其加速或减速施加限制时所累积的位置偏差量。 每当出现以下情况时,从轴的加速度或减速度将被限定为 EGEAR.ACCLIMIT 或 EGEAR.DECLIMIT:

- 1. 开启或关闭齿轮传动。
- 2. 传动比发生更改。
- 3. EGEAR.PULSESIN 或 EGEAR.PULSESOUT 发生更改。

示例

```
EGEAR.ACCLIMIT = 10000
EGEAR.PULSESIN = 1
EGEAR.PULSESOUT = 1
EGEAR. ERROR = 0EGEAR. TYPE = 0EGEAR.ON = 1
While EGEAR.LOCK = 0 : wend
MOVE.RELATIVEDIST = EGEAR.ERROR
MOVE.GOREL 'catch up the position lost while acceleration was being
limited
```
#### 相关主题

[EGEAR.ACCLIMIT \(](#page-459-0)→第460页) | [EGEAR.DECLIMIT \(](#page-461-0)→ 第462页) | [EGEAR.ERROR \(](#page-463-0)→ 第464 [页](#page-463-0))

# <span id="page-465-0"></span>**7.15.5 EGEAR.ON**

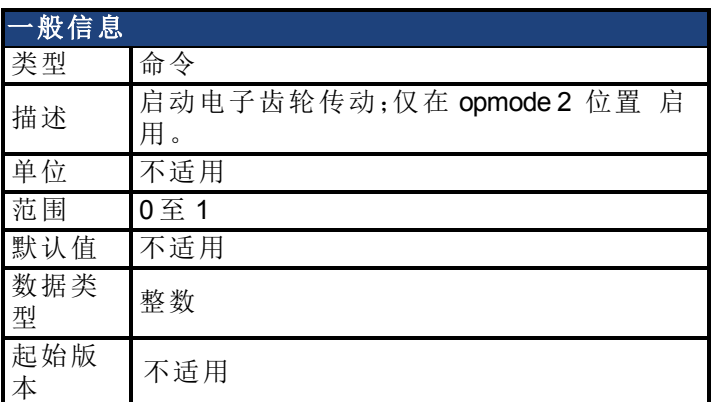

# 现场总线信息

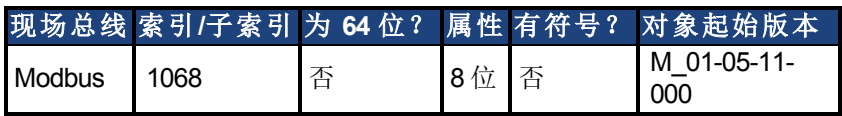

### 描述

EGEAR.ON 命令根据所选择的电子齿轮传动模式启动电子齿轮传动程序。

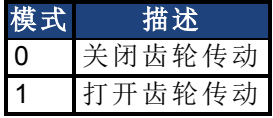

# <span id="page-466-0"></span>**7.15.6 EGEAR.PULSESIN**

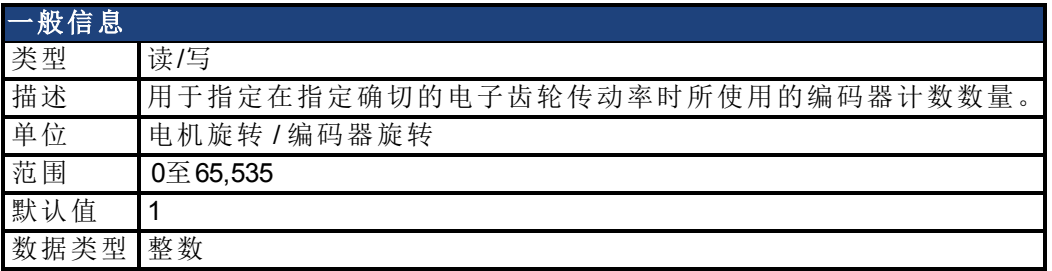

#### 现场总线信息

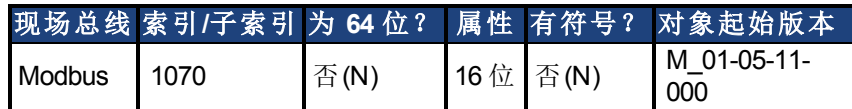

### 描述

EGEAR.PULSESIN 为电机对于每个位置计数的 EGEAR.PULSESOUT 数量所移动的编码器 计数的数量。必须将 EGEAR.PULSESIN 设置得较为接近 EGEAR.RATIO,以便使用精确的 电子齿轮传动。

#### 相关主题

[MOVE.MOVING \(](#page-696-0)→第697页) | [EGEAR.ON \(](#page-465-0)→ 第466页) | [FB2.SOURCE \(](#page-532-0)→ 第533页) | [FB2.ENCRES \(](#page-523-0)→第524页) | [FB2.MODE \(](#page-524-0)→ 第525页)

# <span id="page-467-0"></span>**7.15.7 EGEAR.PULSESOUT**

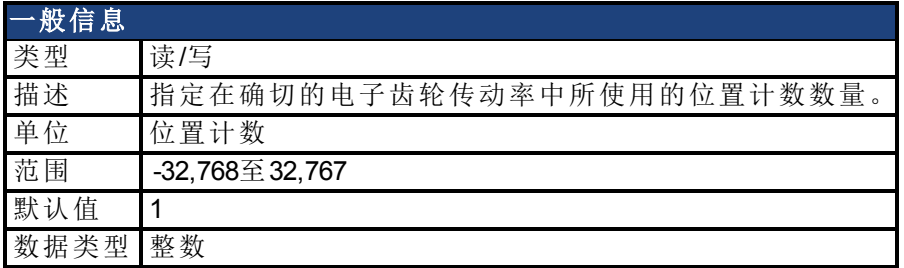

#### 现场总线信息

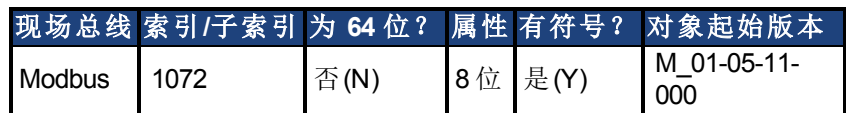

### 描述

EGEAR.PULSESOUT 为电机对于每个编码器计数的 EGEAR.PULSESOUT 数量所移动的位 置计数的数量。必须将 EGEAR.PULSESOUT 设置得较为接近 EGEAR.RATIO,以便使用精 确的电子齿轮传动。

#### 相关主题

[EGEAR.PULSESIN \(](#page-466-0)→第467页) | [EGEAR.RATIO \(](#page-468-0)→ 第469页) | EGEAR.ON (→ 第466页) | [FB2.SOURCE \(](#page-532-0)→第533页) | [FB2.ENCRES \(](#page-523-0)→ 第524页) | [FB2.MODE \(](#page-524-0)→ 第525页)
# **7.15.8 EGEAR.RATIO**

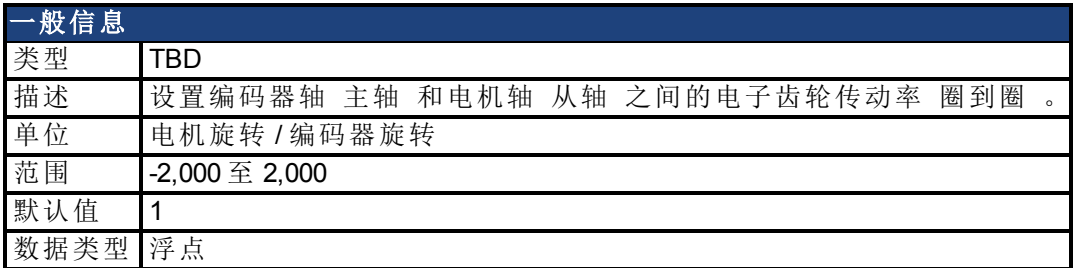

#### 现场总线信息

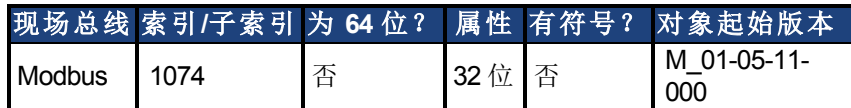

#### 描述

必须将比率设置得较为接近 EGEAR.PULSESIN 或 EGEAR.PULSESOUT, 以便使用 EGEAR.RATIO 控制电子齿轮传动。

#### 相关主题

[EGEAR.ON \(](#page-465-0)➜ 第466页)| [EGEAR.PULSESIN \(](#page-466-0)➜ 第467页)| [EGEAR.PULSESOUT \(](#page-467-0)➜ 第468页) | [FB2.SOURCE \(](#page-532-0)→第533页) | [FB2.ENCRES \(](#page-523-0)→ 第524页) | [FB2.MODE \(](#page-524-0)→ 第525页)

# **7.15.9 EGEAR.TYPE**

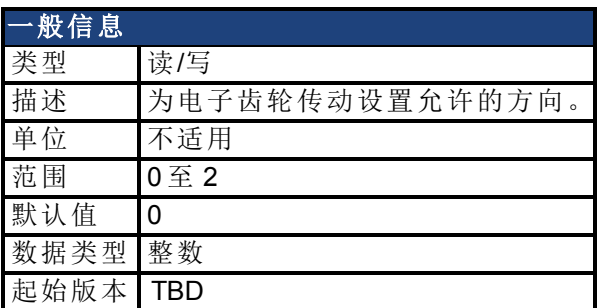

#### 现场总线信息

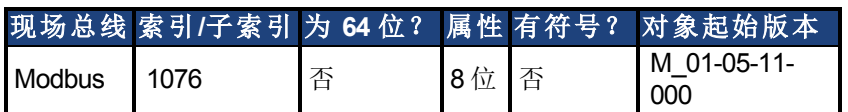

#### 描述

EGEAR.TYPE 为电子齿轮传动设置允许的方向:

- 0 双向
- 1 正向
- 2 反向

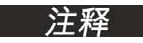

EGEAR.TYPE 不能动态更改。仅当打开齿轮传动 (EGEAR = 1) 时才会考虑 EGEAR.TYPE。

如果使用单向齿轮传动 EGEAR.TYPE = 1 或 2,则只有当主编码器返回到其最初逆转方向 时所在的位置时才会发生所允许方向上的运动。当齿轮传动处于活动状态时,可以执行其 它的运动命令 例如 MOVE.GOVEL 或 MOVE.GOREL 。这些移动将叠加 增加 到电子齿轮 传动所导致的运动上。

#### 相关主题

[EGEAR.ON \(](#page-465-0)→ 第466页)

# **7.16 EXTENCODER** 参数

本章讲述 EXTENCODER 参数。

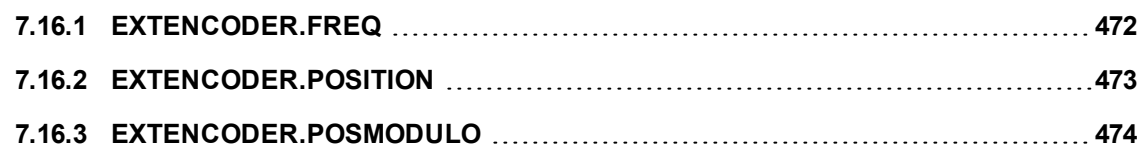

# <span id="page-471-0"></span>**7.16.1 EXTENCODER.FREQ**

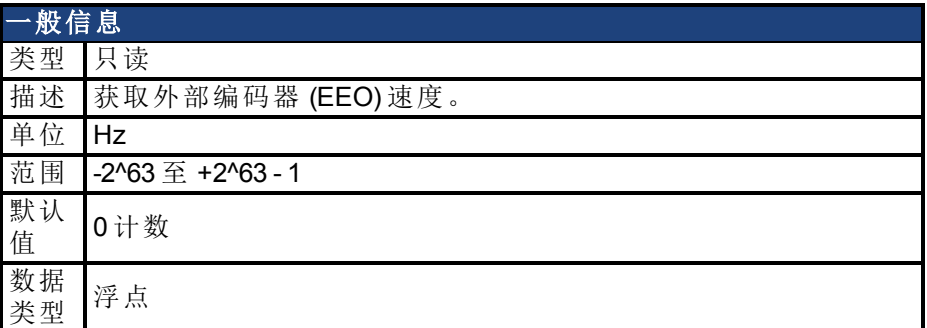

## 现场总线信息

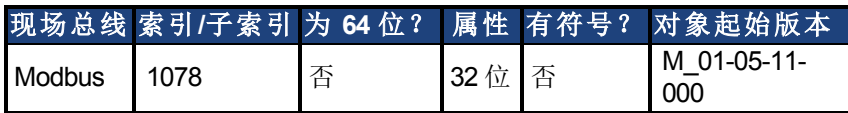

#### 描述

获取外部编码器 (EEO) 速度。

# <span id="page-472-0"></span>**7.16.2 EXTENCODER.POSITION**

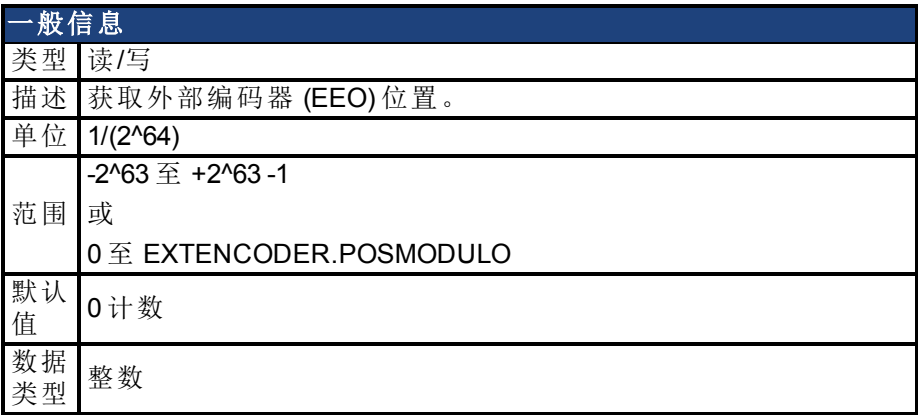

### 现场总线信息

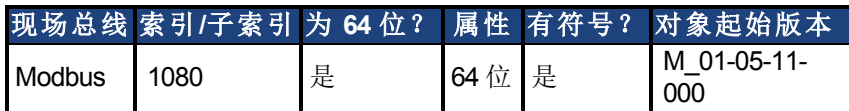

#### 描述

获取外部编码器 (EEO) 位置。

# <span id="page-473-0"></span>**7.16.3 EXTENCODER.POSMODULO**

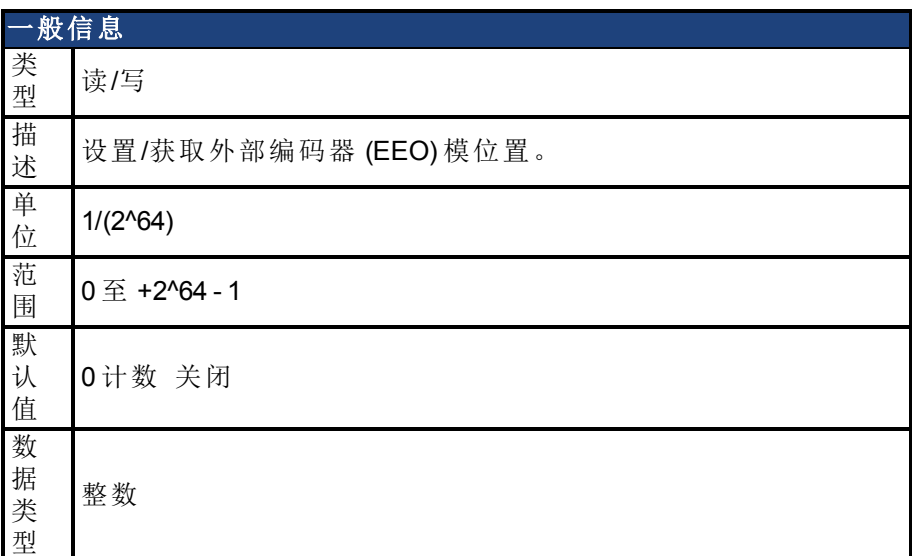

### 现场总线信息

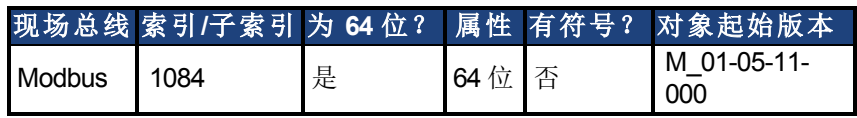

### 描述

设置/获取外部编码器 (EEO) 模位置。

# **7.17 FAULT** 参数

本章讲述 FAULT 参数。

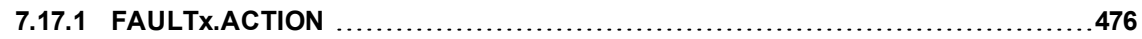

# <span id="page-475-0"></span>**7.17.1 FAULTx.ACTION**

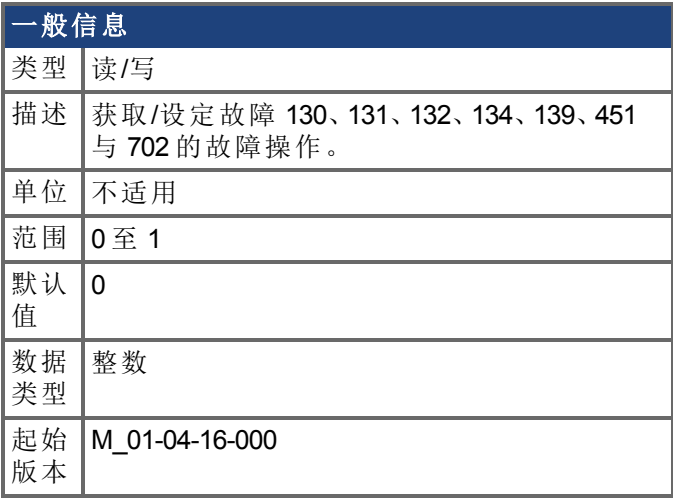

### 支持的型号

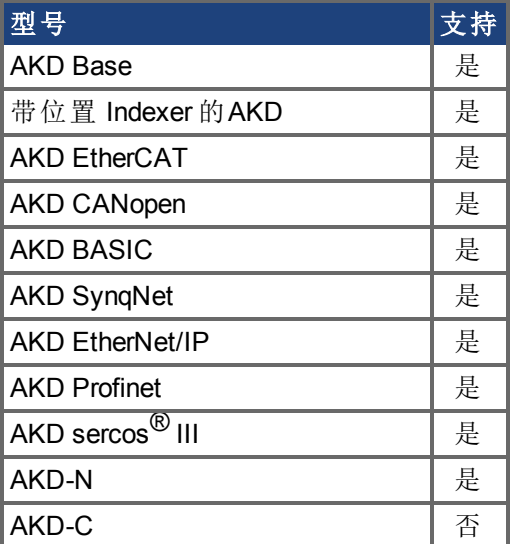

现场总线信息

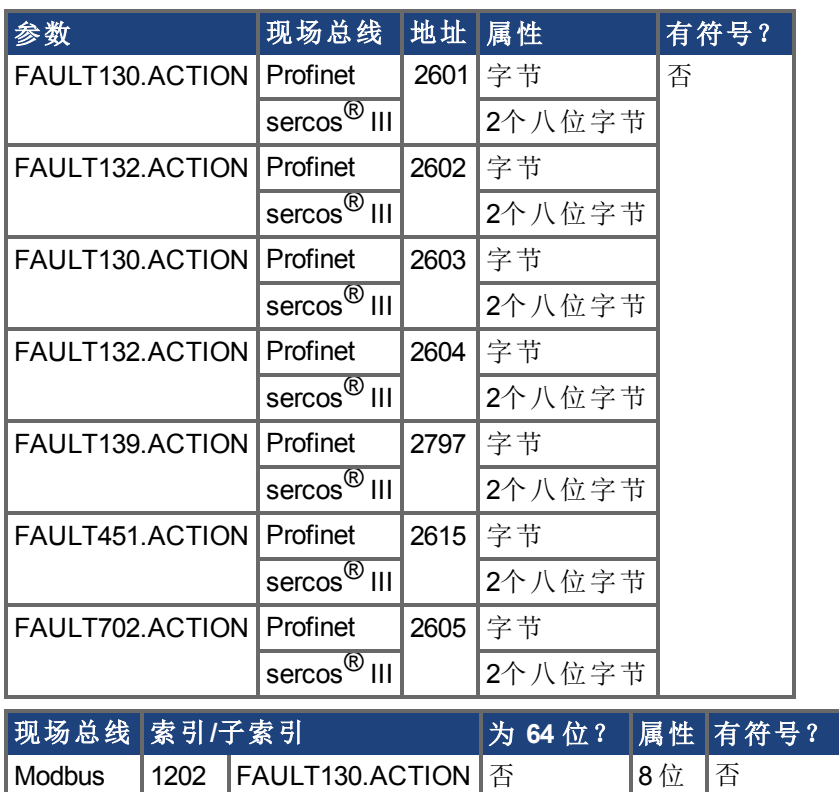

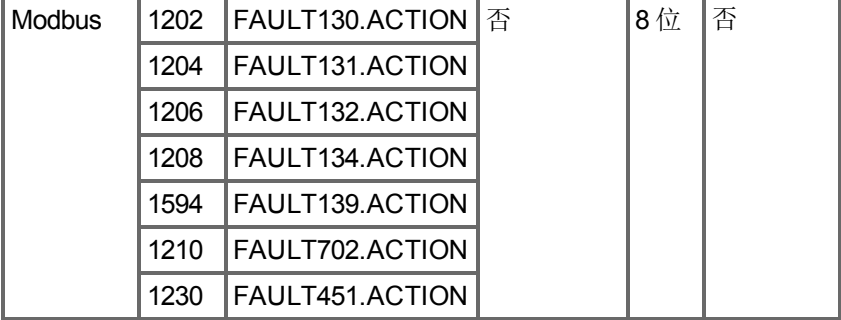

### 描述

此参数确定当出现故障 130、131、132、134、139、451 或 702 时驱动器应当采取的操作。

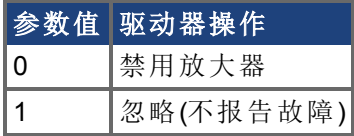

# **7.18 FB1** 参数

本章讲述 FB1 参数。

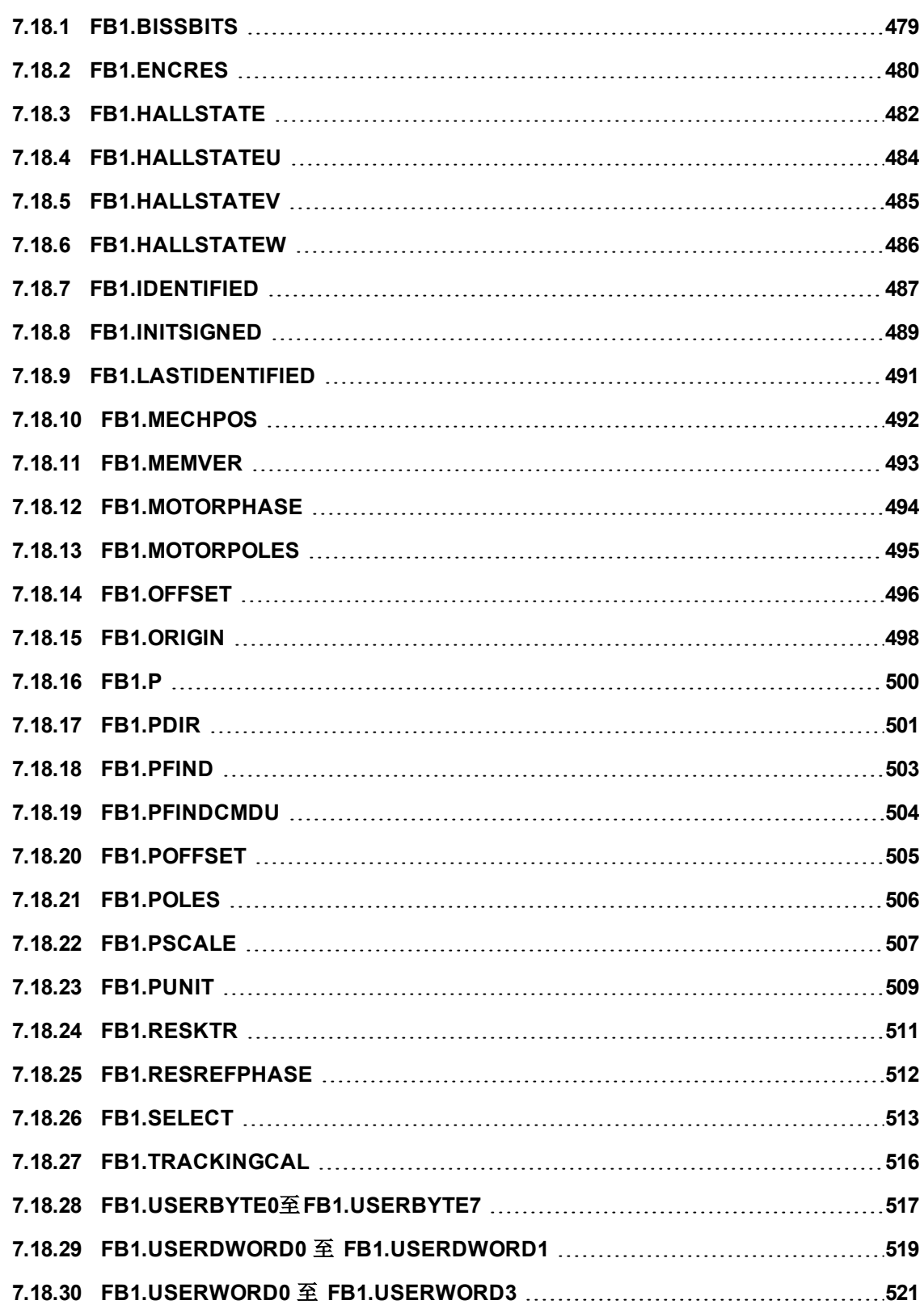

# <span id="page-478-0"></span>**7.18.1 FB1.BISSBITS**

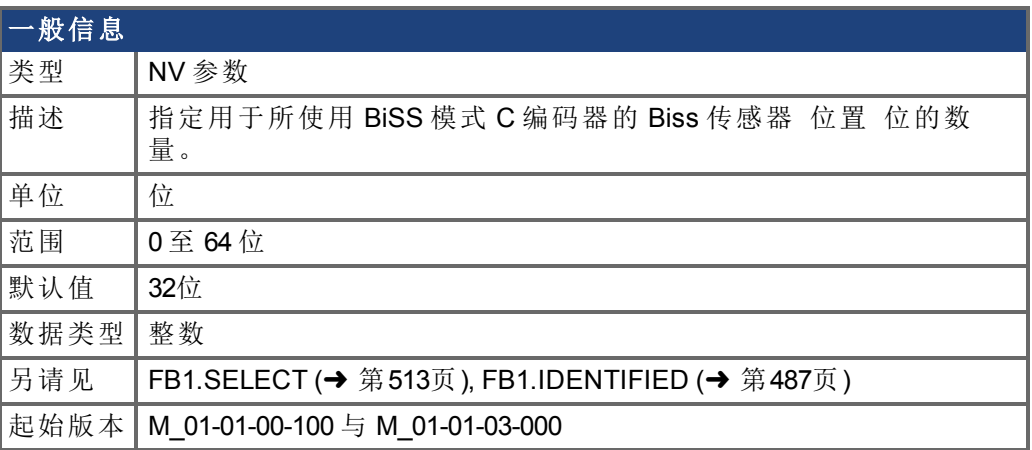

### 支持的型号

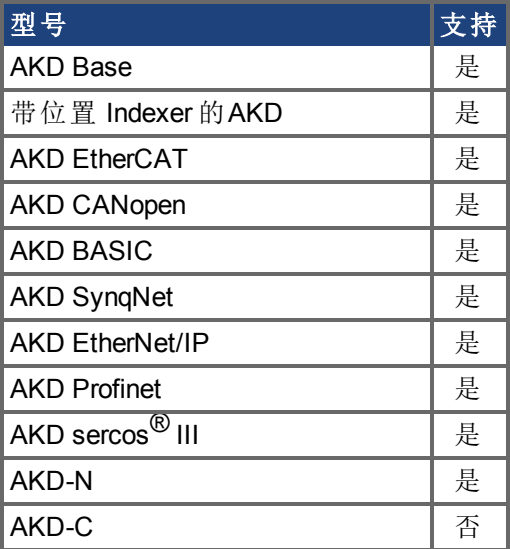

### 现场总线信息

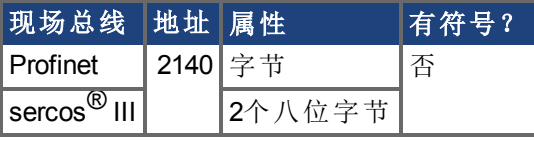

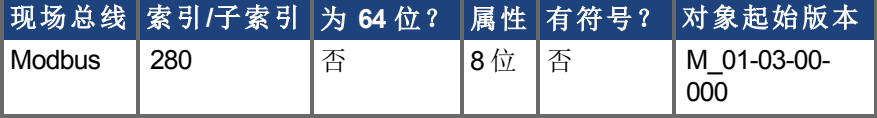

#### 描述

FB1.BISSBITS 指定用于所使用 BiSS 模式 C 编码器的 Biss 传感器 位置 位的数量。对于 BiSS 模式 C Renishaw 编码器,此值通常为 26 或 32。反馈设备生产商为使用的特定设备提 供此参数所需值。

# <span id="page-479-0"></span>**7.18.2 FB1.ENCRES**

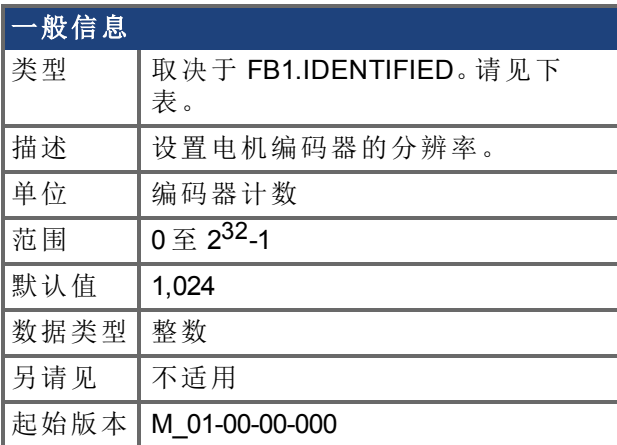

### 支持的型号

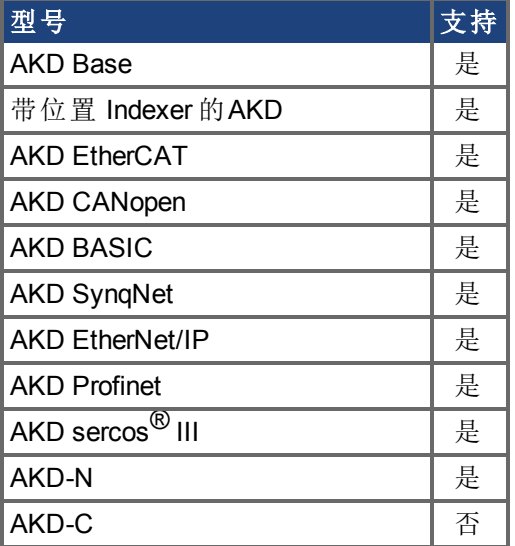

### 现场总线信息

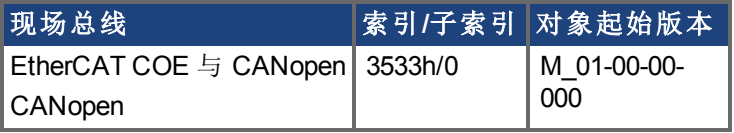

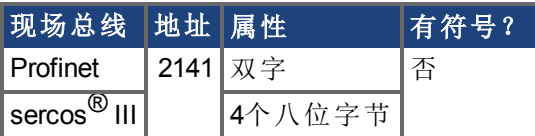

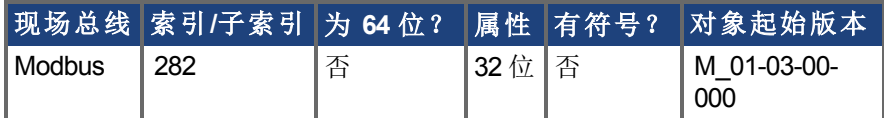

#### 描述

此参数设定或获取以每圈计数表示 对于旋转电机 的电机编码器分辨率 仅限编码器反馈 系统,和每个电机极距的编码器节距数量 对于直线电机 。通过将以 PPR 单位表示的电

机分类分辨率乘以四得到每圈编码器计数。例如,对于一台 1024 PPR 分辨率电机,每圈的 编码器计数为 1024\*4 = 4096。对于此电机,FB1.ENCRES 必须设定为 4096。

对于直线电机,FB1.ENCRES 值设定为每个电机极距的编码器节距数量。对于带有 32 mm 极距的电机和 40 µm 编码器节距,FB1.ENCRES 值应当设定为 32 mm/40 µm = 800。

FB1.ENCRES 在只读/只写之间切换,具体取决于 FB1.IDENTIFIED 的值。下表列出了 FB1.IDENTIFIED 值和 FB1.ENCRES 的相应类型。

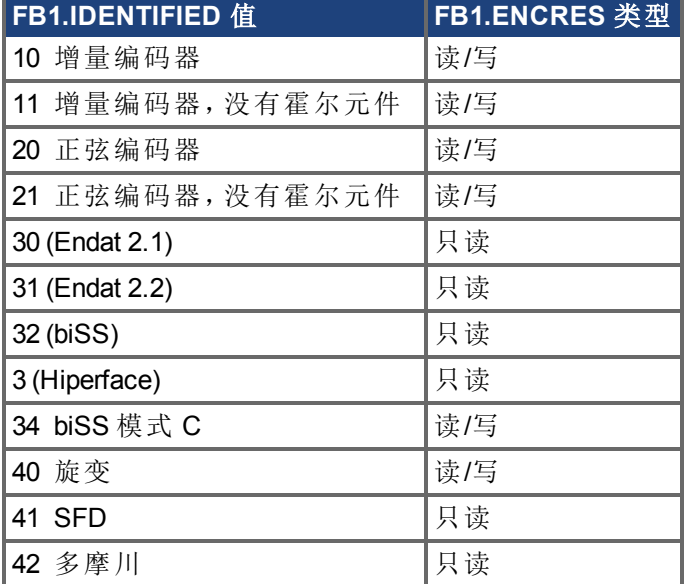

## <span id="page-481-0"></span>**7.18.3 FB1.HALLSTATE**

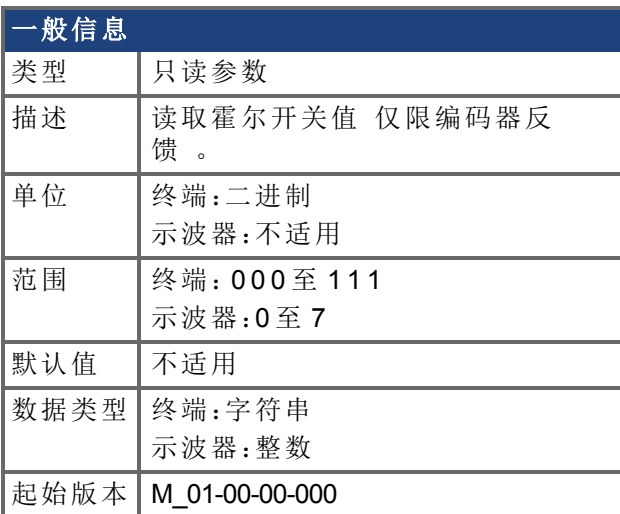

#### **AKD BASIC** 信息 数据类型 整数

#### 支持的型号

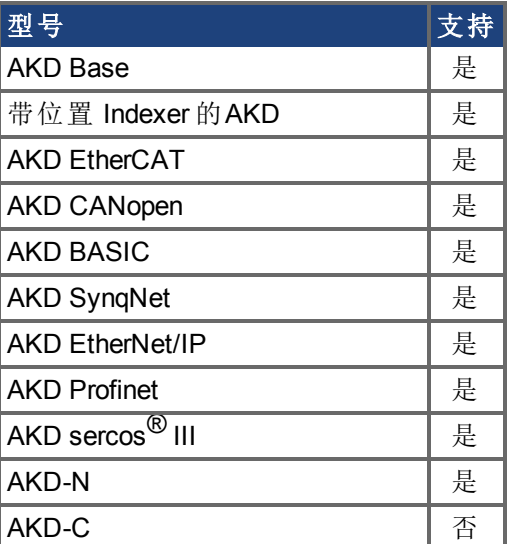

#### 描述

FB1.HALLSTATE 读取霍尔开关值 仅限编码器反馈 。

#### 终端:

若从终端调用,FB1.HALLSTATE 会返回从 000至 111三个数字, 其中

- **.** 霍尔 U = 数字 1
- 霍尔 V = 数字 2
- **.** 霍尔 W = 数字 3

在霍尔效应中,0 是低压状态,1 是高压状态。

#### 示波器:

从示波器屏幕查看 FB1.HALLSTATE 时,结果是一个单一整数。该整数是三个霍尔位状态的 总和, 即 FB1.HALLSTATE = 霍尔 U + 霍尔 V + 霍尔 W。如果霍尔未激活, 将会返回 0。激活 霍尔之后,每个霍尔将产生下列值:

- 霍尔 U = 1
- $\cdot$  霍尔 V = 2
- $\cdot$  霍尔 W = 4

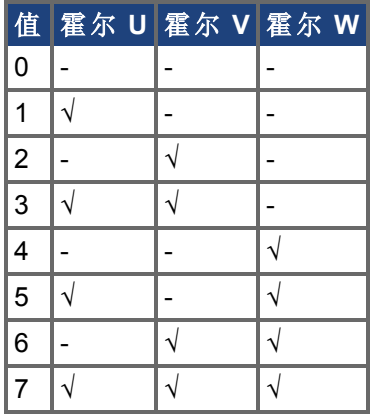

以下序列显示了旋转的方向。

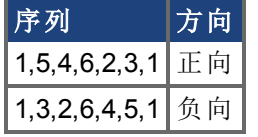

# <span id="page-483-0"></span>**7.18.4 FB1.HALLSTATEU**

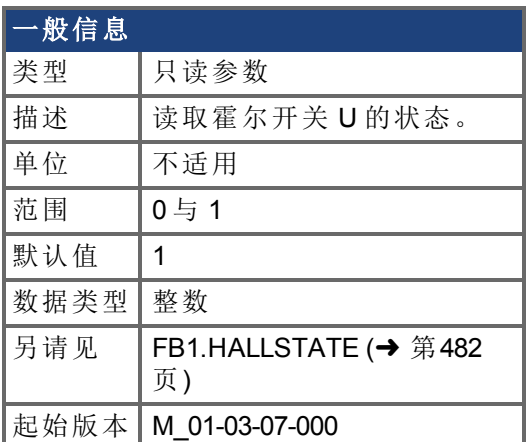

## 支持的型号

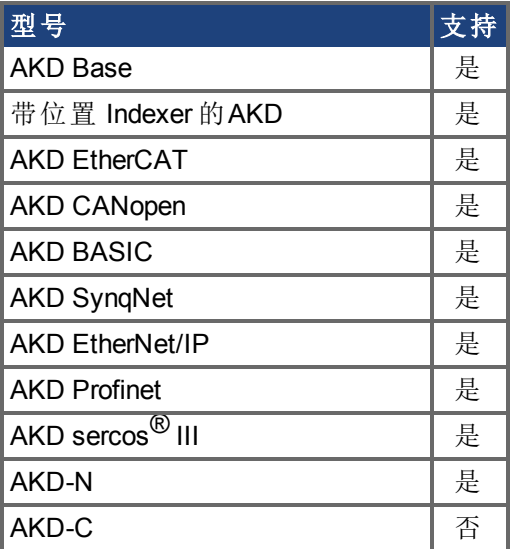

## 现场总线信息

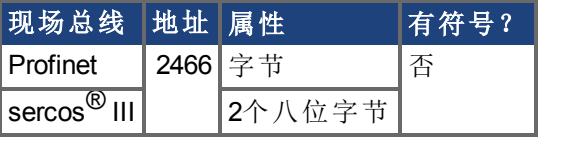

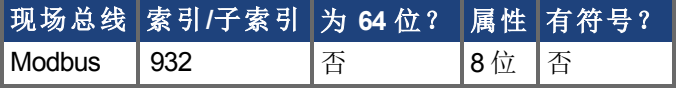

## 描述

FB1.HALLSTATEU 读取霍尔开关 U 的状态。

# <span id="page-484-0"></span>**7.18.5 FB1.HALLSTATEV**

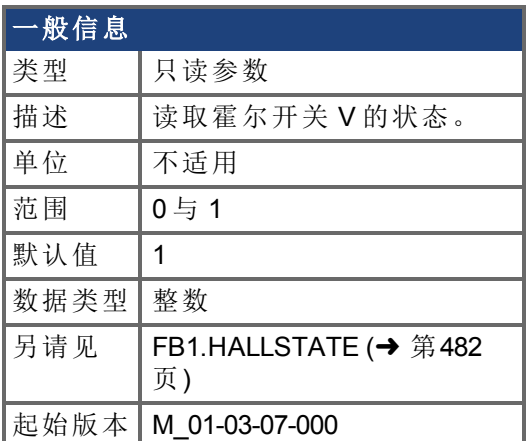

## 支持的型号

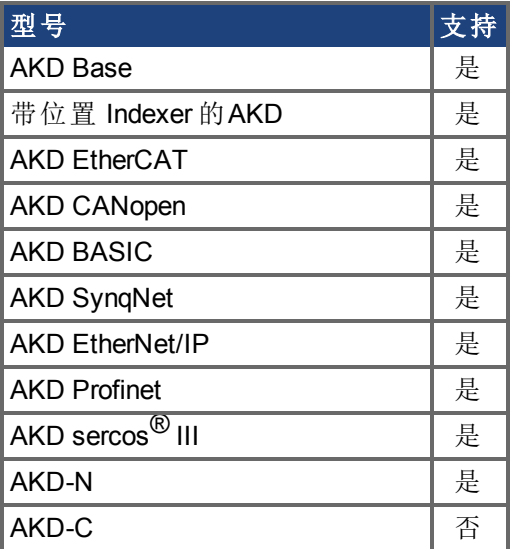

### 现场总线信息

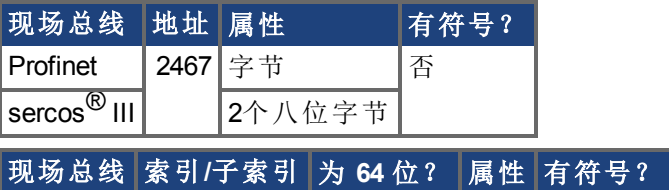

#### 描述

FB1.HALLSTATEV 读取霍尔开关 V 的状态。

**Modbus 934** 否 8位 否

# <span id="page-485-0"></span>**7.18.6 FB1.HALLSTATEW**

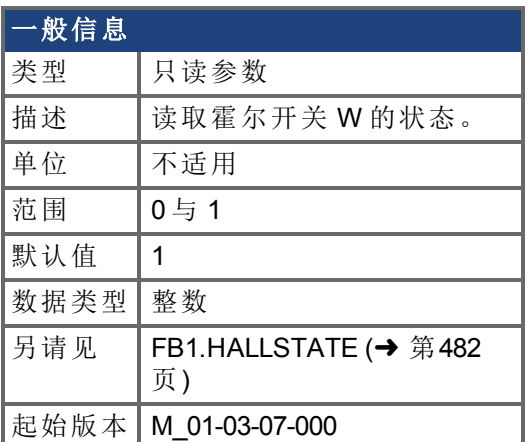

## 支持的型号

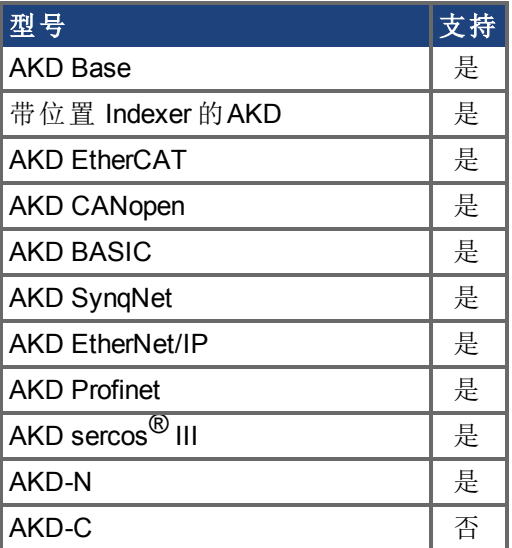

## 现场总线信息

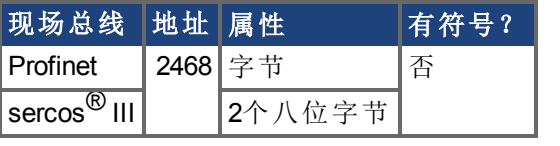

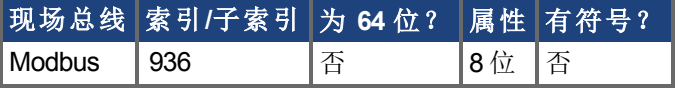

## 描述

FB1.HALLSTATEW 读取霍尔开关 W 的状态。

# <span id="page-486-0"></span>**7.18.7 FB1.IDENTIFIED**

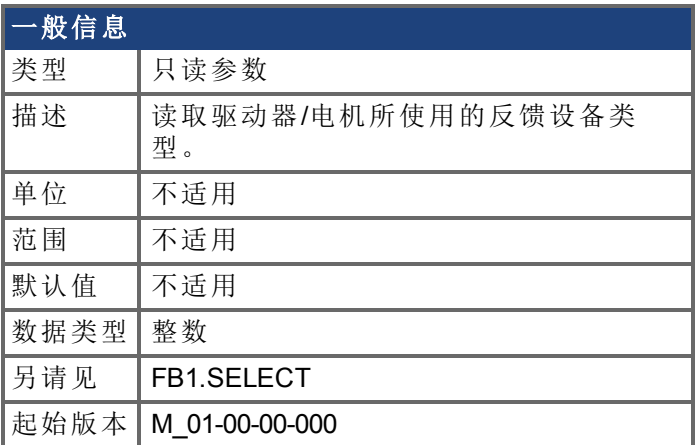

### 支持的型号

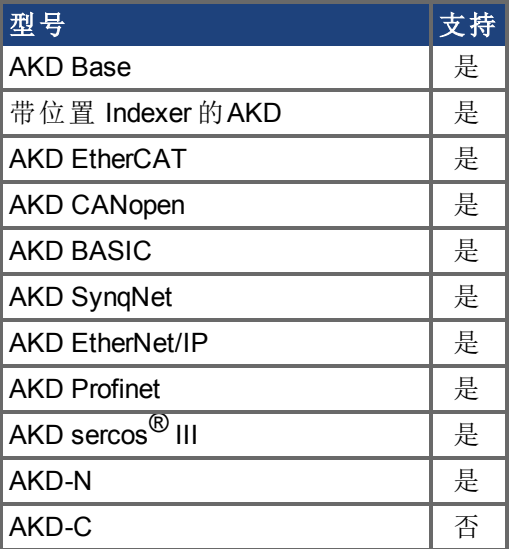

### 现场总线信息

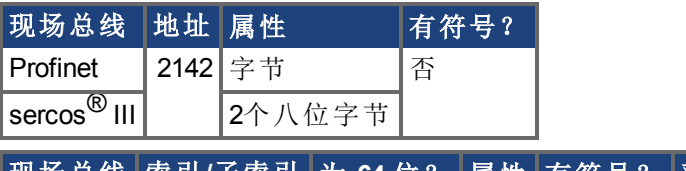

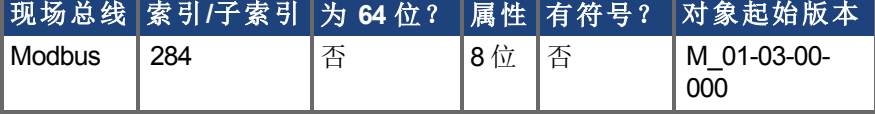

#### 描述

如果 FB1.SELECT 不为 -1, 则根据驱动器通电时的 FB1.SELECT 设定此参数;否则从驱动器 内存读取参数值。

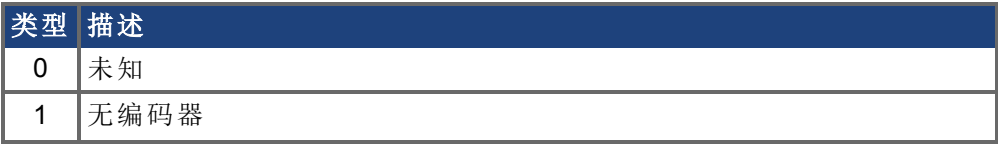

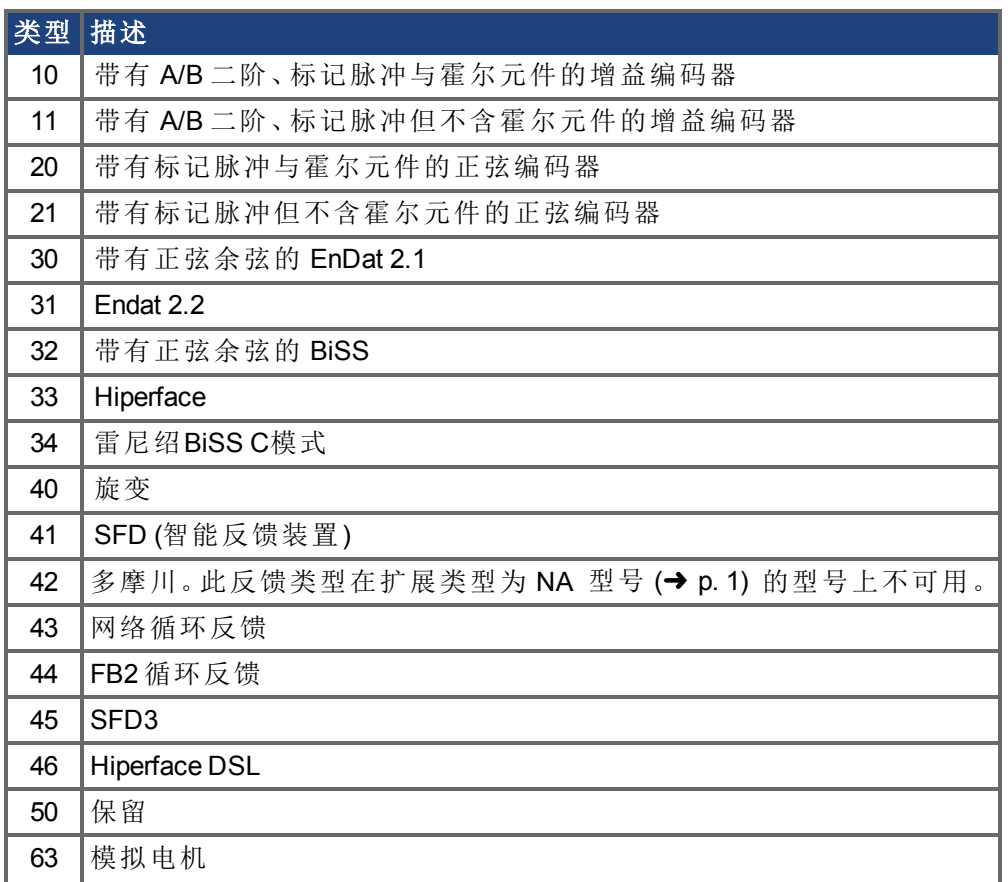

# <span id="page-488-0"></span>**7.18.8 FB1.INITSIGNED**

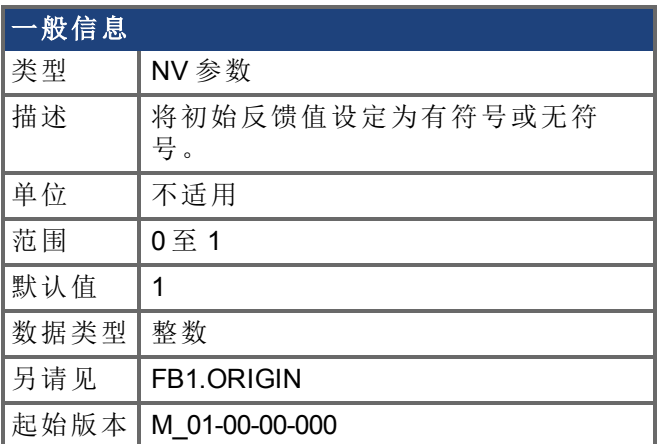

### 支持的型号

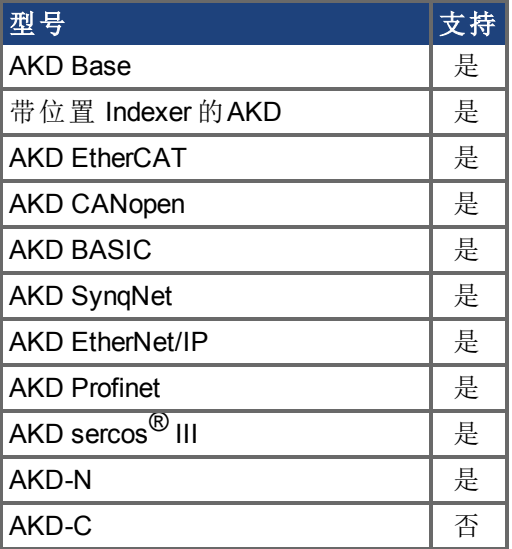

### 现场总线信息

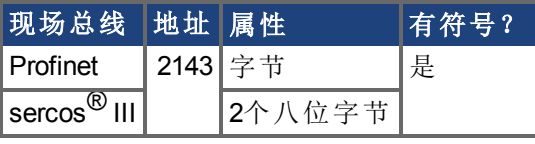

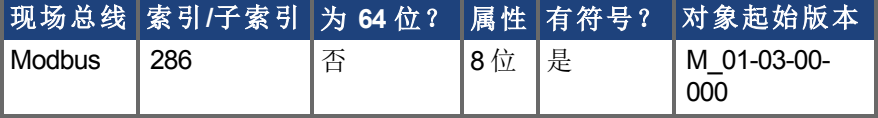

#### 描述

此参数设定从反馈设备读取的初始反馈值是否将设定为有符号或无符号值。

0 = 无符号

1 = 有符号

反馈初始化的驱动器内部过程如下:

- 1. 读取位置反馈值。
- 2. 将原点加至反馈值。
- 3. 按实际反馈位数确定步骤 2 模数。
- 4. 按照 FB1.INITSIGNED 设定位置反馈符号。

# <span id="page-490-0"></span>**7.18.9 FB1.LASTIDENTIFIED**

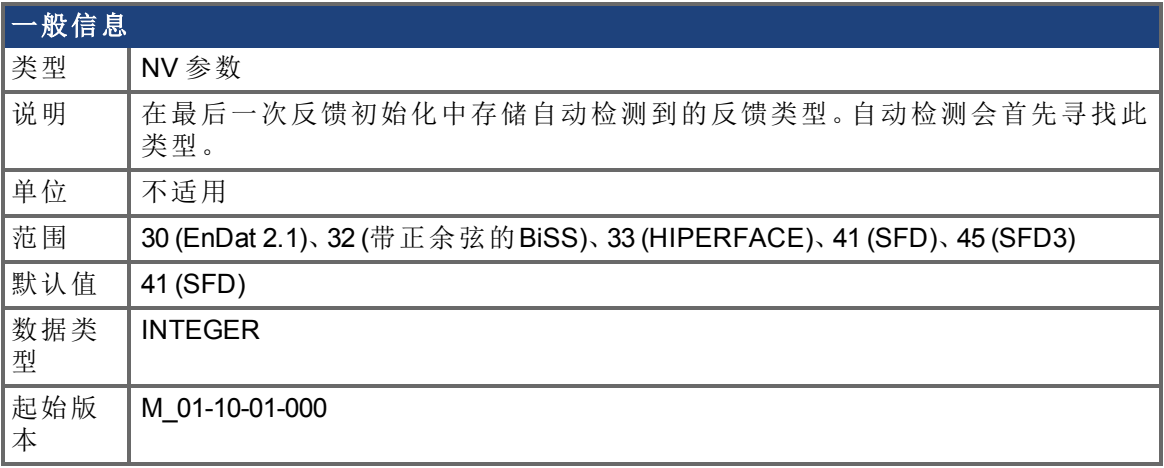

#### 支持的型号

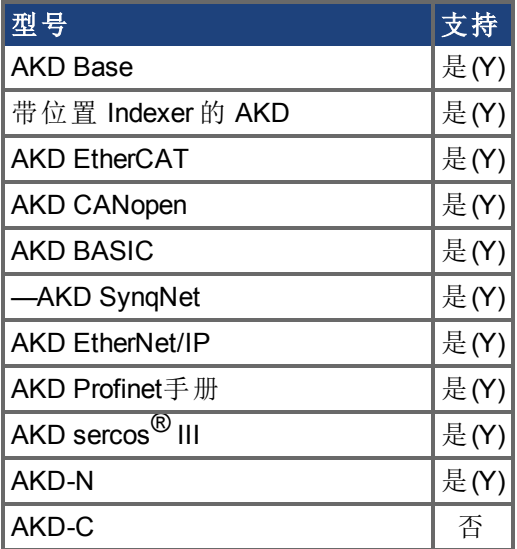

#### 描述

如果 [FB1.SELECT \(](#page-512-0)➜ 第513页)设置为 -1,则 AKD 会自动检测反馈设备。自动检测成功之 后,被识别的反馈类型会存储在FB1.LASTIDENTIFIED。下一次反馈初始化时,自动检测算 法将首先寻找上一次识别的类型,加速反馈初始化,缩短驱动器启动时间。 如果已经将FB1.LASTIDENTIFIED设置为正确的反馈类型,则自动识别设备时间会缩短。 请注意,必须将此参数保存在带有[DRV.NVSAVE \(](#page-433-0)➜ 第434页)的非易失内存中,以确保驱动 器每次上电时生效。

# <span id="page-491-0"></span>**7.18.10 FB1.MECHPOS**

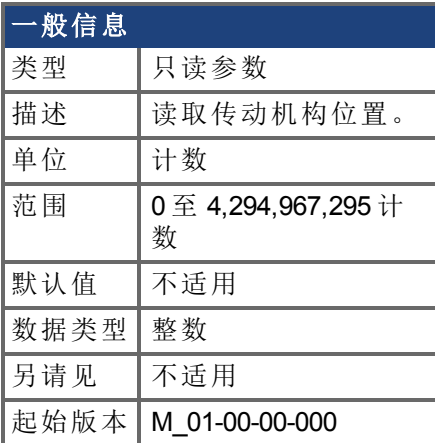

### 支持的型号

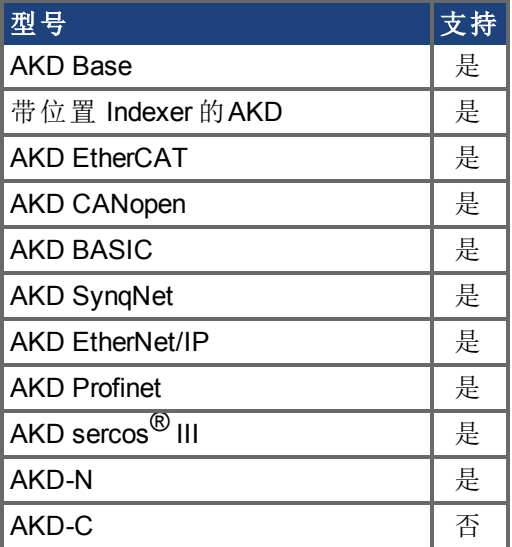

## 现场总线信息

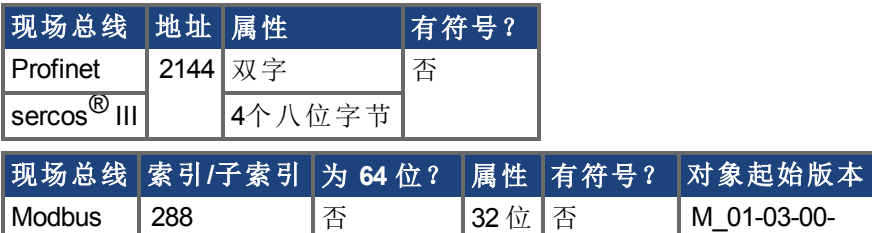

#### 描述

FB1.MECHPOS 读取等于 64 位位置反馈字中低 32 位的传动机构角度。

000

# <span id="page-492-0"></span>**7.18.11 FB1.MEMVER**

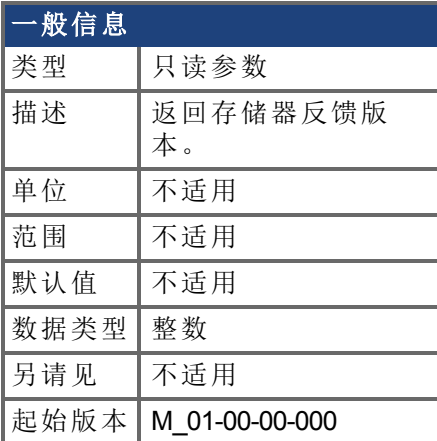

## 支持的型号

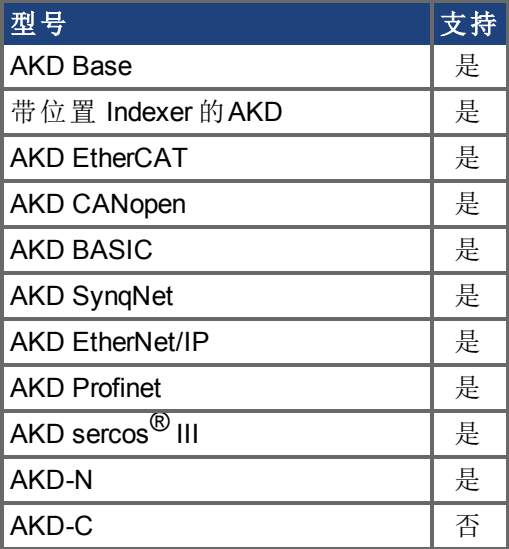

#### 描述

FB1.MEMVER 返回存储器反馈版本 仅适用于使用存储器反馈 。

# <span id="page-493-0"></span>**7.18.12 FB1.MOTORPHASE**

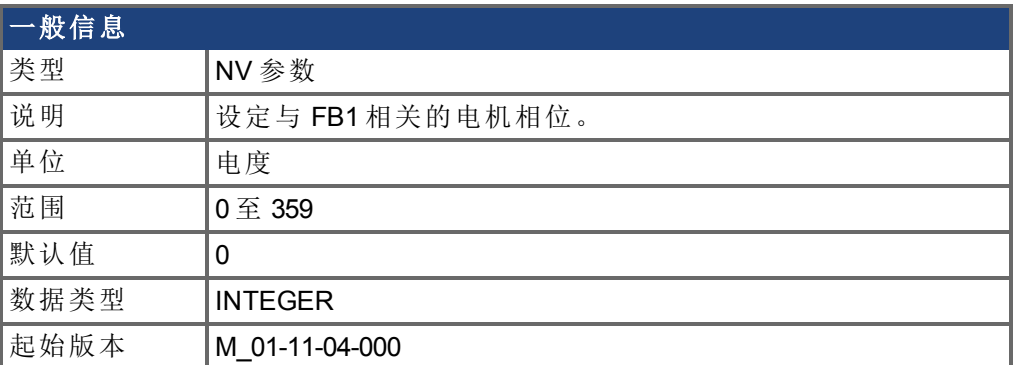

### 支持的型号

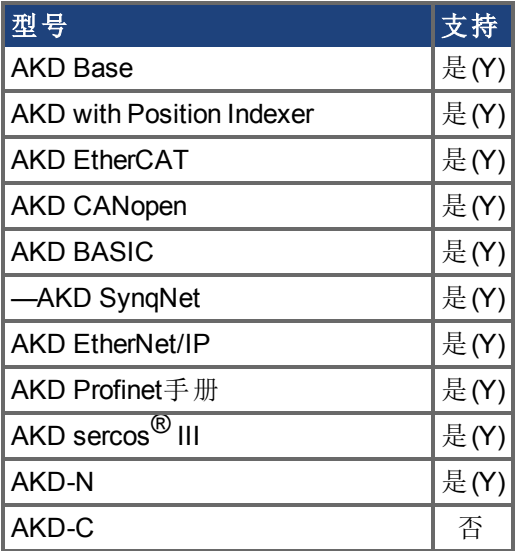

#### 描述

此参数设置与 FB1 相关的电机换向的相位补偿。当多个电机由一个 AKD 驱动时, 允许为 IL.FBSOURCE (➜ p.1) 的每个值保存不同的电机配置。

当 IL.FBSOURCE 设置为 0 时, FB1.MOTORPHASE 的值将覆盖 [MOTOR.PHASE \(](#page-655-0)→ 第656页) 的值。此外,当 IL.FBSOURCE = 0 时,编写的 MOTOR.PHASE 也会覆盖 FB1.MOTORPHASE。

# <span id="page-494-0"></span>**7.18.13 FB1.MOTORPOLES**

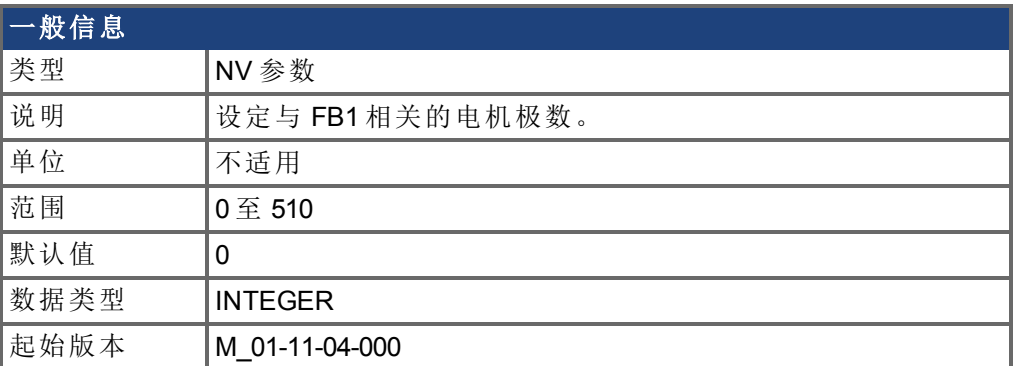

### 支持的型号

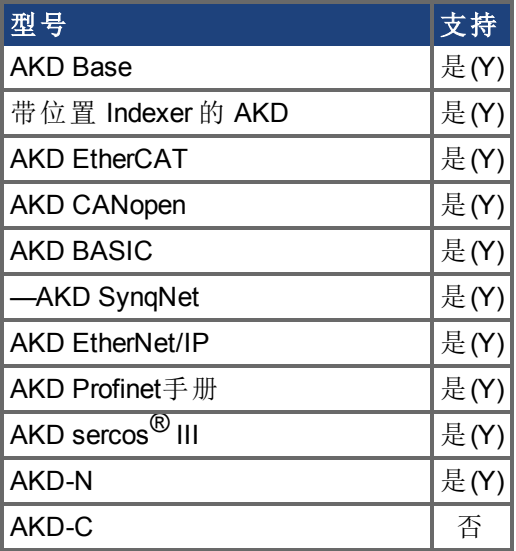

#### 描述

此参数设定与 FB1 相关的电机极数。当多个电机由一个 AKD 驱动时, 允许为 IL.FBSOURCE (➜ p.1) 的每个值保存不同的电机配置。

当 IL.FBSOURCE 设置为 0 时, FB1.MOTORPOLES 的值将覆盖 [MOTOR.POLES \(](#page-660-0)→ 第661页) 的值。此外,当 IL.FBSOURCE = 0 时,编写的 MOTOR.POLES 也会覆盖 FB1.MOTORPOLES。

# <span id="page-495-0"></span>**7.18.14 FB1.OFFSET**

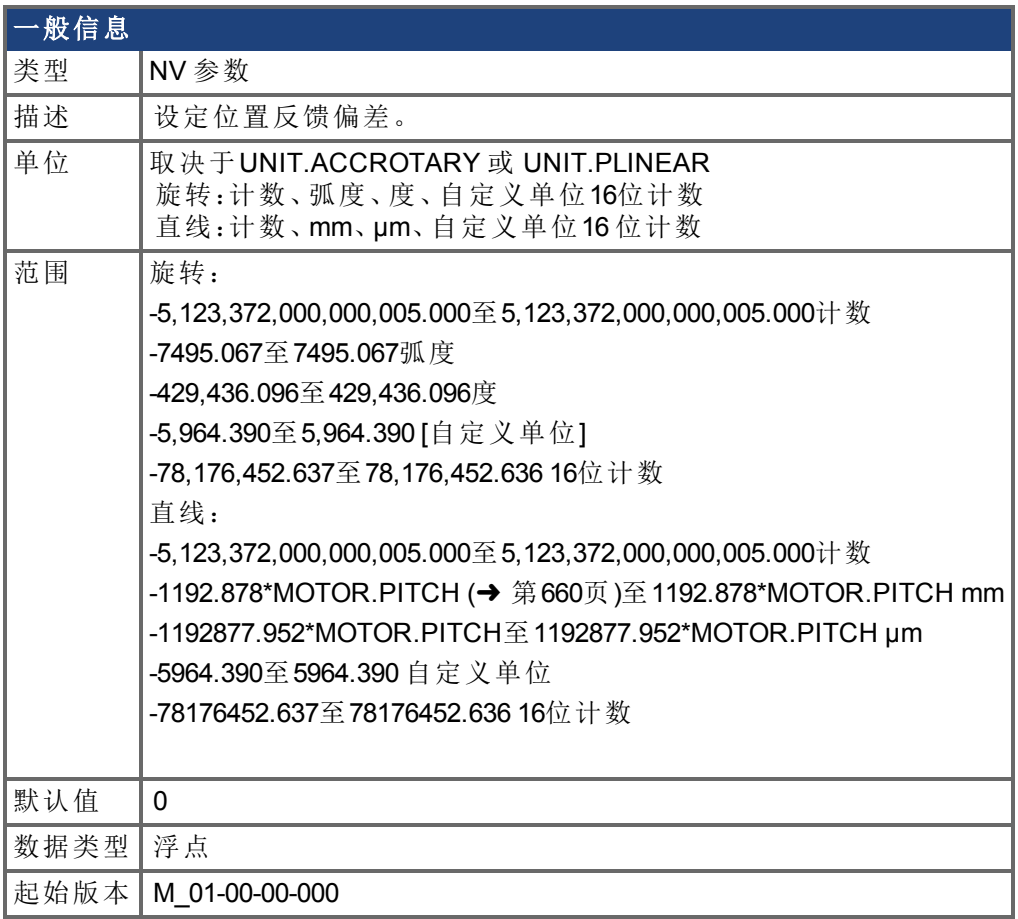

### 支持的型号

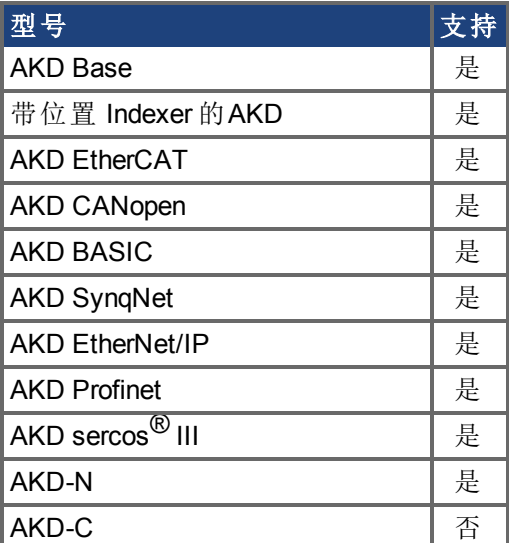

## 现场总线信息

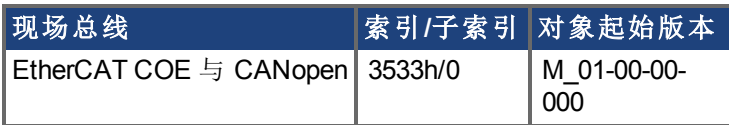

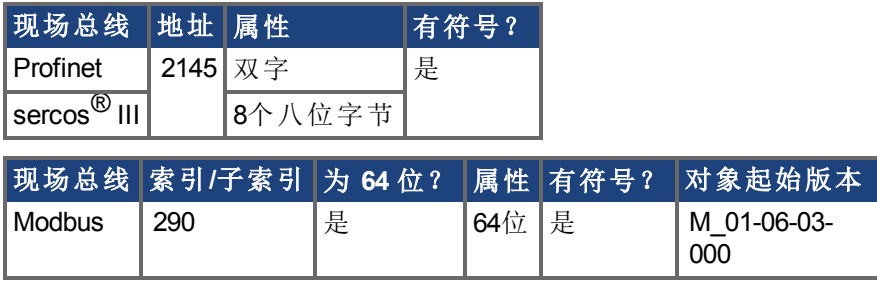

### 描述

FB1.OFFSET是添加到位置反馈的值 [PL.FB \(](#page-714-0)➜ 第715页) 。

#### 示例

如果PL.FB是10度,将FB1.OFFSET设置成 –10度,那么下一次读取PL.FB时会返回~0度。

#### 相关主题

[PL.FB \(](#page-714-0)→ 第715页)

# <span id="page-497-0"></span>**7.18.15 FB1.ORIGIN**

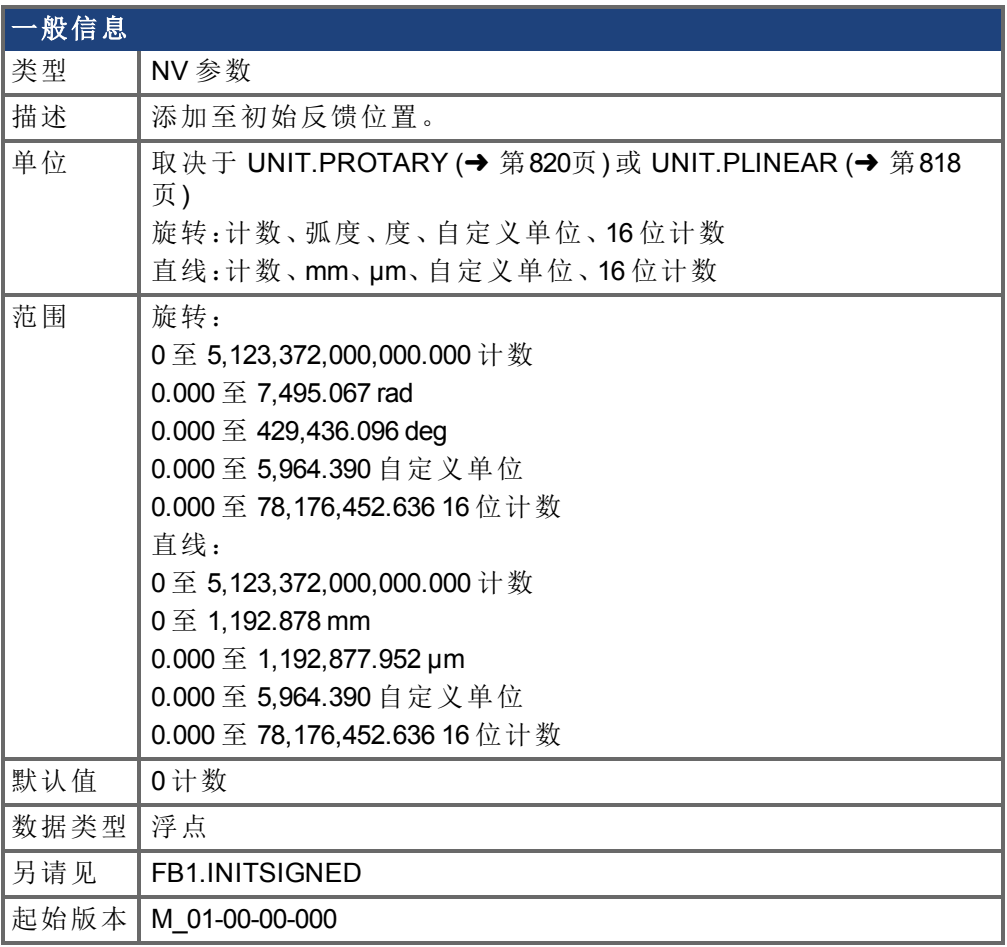

### 支持的型号

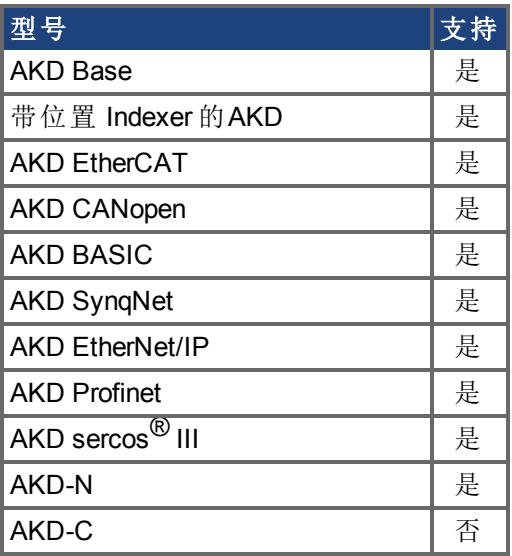

## 现场总线信息

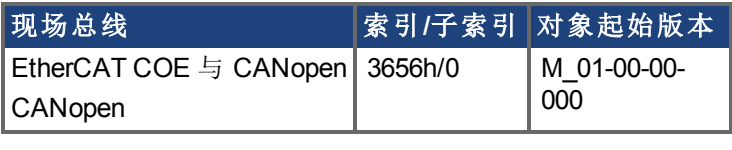

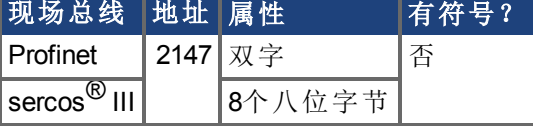

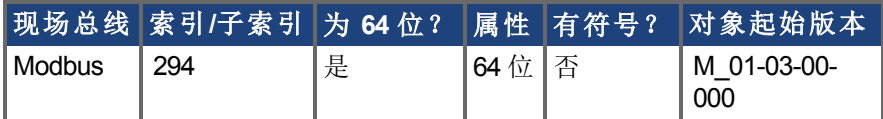

#### 描述

FB1.ORIGIN 是一个添加至反馈设备位置的值。

如果禁用模 [PL.MODPEN \(](#page-732-0)➜ <sup>第</sup>733页) 被设置为禁用 ,那么初始值会被添加到位置反馈。 初始位置值 = (<来自设备的反馈> + FB1.ORIGIN)

然而,如果使能模 PL.MODPEN 被设置为使能,那么模会应用到反馈设备位置和原始值。 模的值由 [PL.MODP1 \(](#page-726-0)→ 第727页) 与 [PL.MODP2 \(](#page-728-0)→ 第729页) 定义

初始位置值 = ( <设备反馈> + FB1.ORIGIN ) 模数

反馈初始化的驱动器内部过程如下:

- 1. 读取位置反馈值。
- 2. 将原点加至反馈值。
- 3. 按实际反馈位数确定步骤 2 模数。
- 4. 按照 [FB1.INITSIGNED \(](#page-488-0)→ 第489页)设定位置反馈符号。

#### 示例

此示例假设驱动器与带内存的单圈反馈设备连接。 FB1.ORIGIN 设定为 22 度,并保存到非易失内存。 驱动器启动,并从 340 度反馈设备位置读取。根据上方描述部分,计算将为:

#### 禁用 **PL.MODPEN**:

初始反馈会被设置成 366 度。  $(340 + 22) = 366$  度。 使能 **PL.MODPEN**:

初始反馈会被设置成 2 度。  $PL.MODP1 = 0$ PL.MODP2 = 360 (340 + 22) 模数 360 = 2 度。

# <span id="page-499-0"></span>**7.18.16 FB1.P**

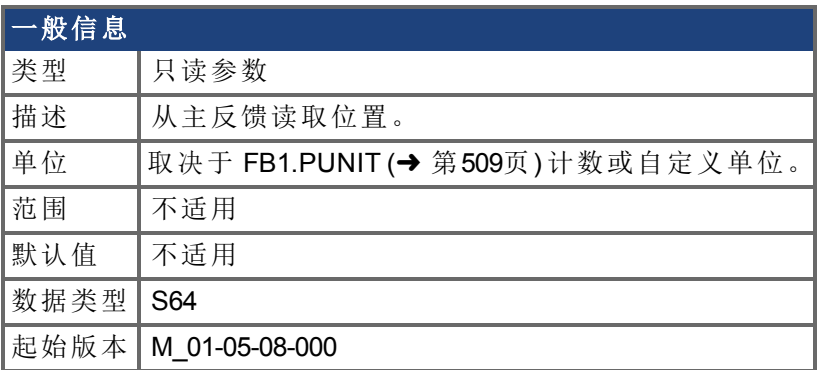

### 支持的型号

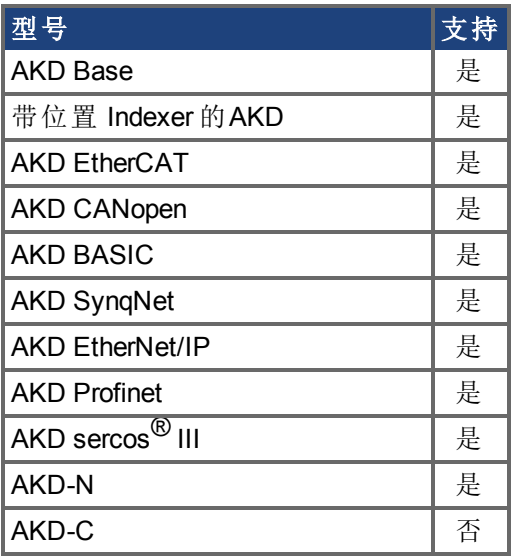

### 现场总线信息

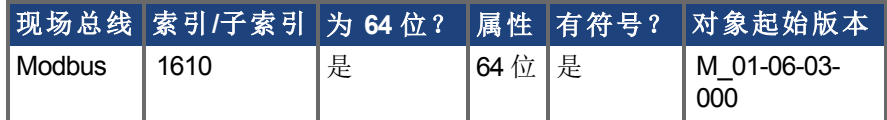

#### 描述

此参数读取与 X10 连接的主反馈设备的位置。此位置可作为计数或自定义单位读取。这是 从设备回读的初始位置。输出格式为 32:32,高 32 位代表多匝,低 32 位代表反馈位置。

# <span id="page-500-0"></span>**7.18.17 FB1.PDIR**

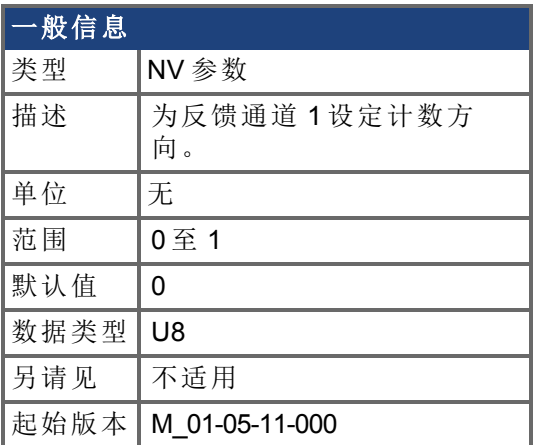

### 支持的型号

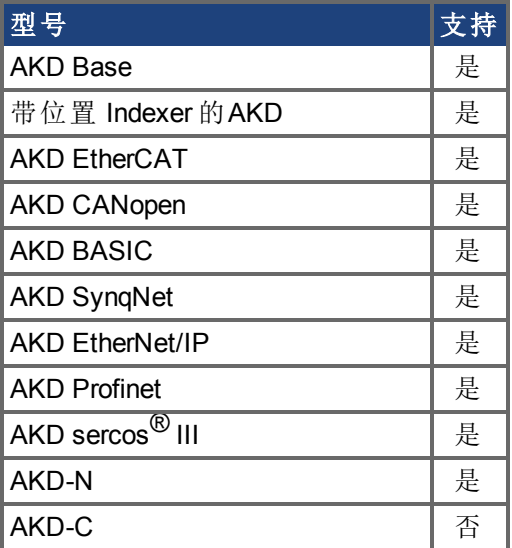

## 现场总线信息

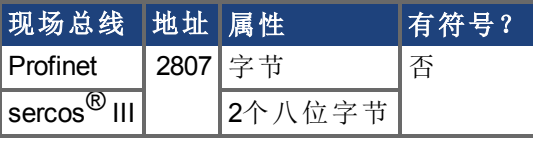

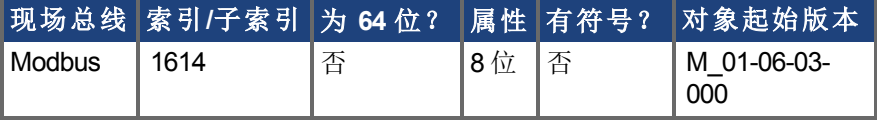

#### 描述

FB1.PDIR 将改变符号以及反馈通道 1 的方向。

#### 示例

如果位置反馈 = 35,185.932 个计数,且设置:  $-$ >FB1.MEM 1 则位置反馈 = -35,185.932 个计数

AKD BASIC 编程手册 | 7.18.17 FB1.PDIR

# <span id="page-502-0"></span>**7.18.18 FB1.PFIND**

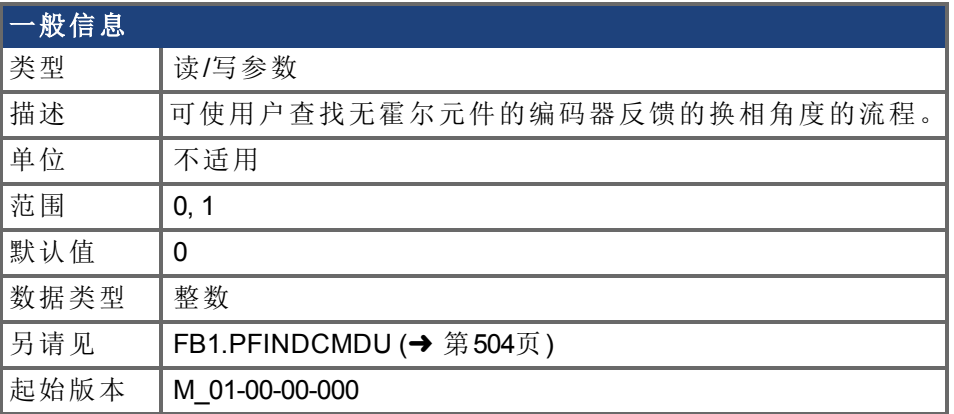

### 支持的型号

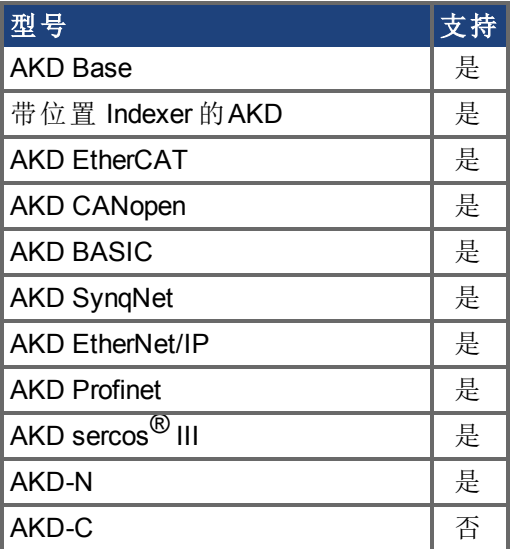

### 现场总线信息

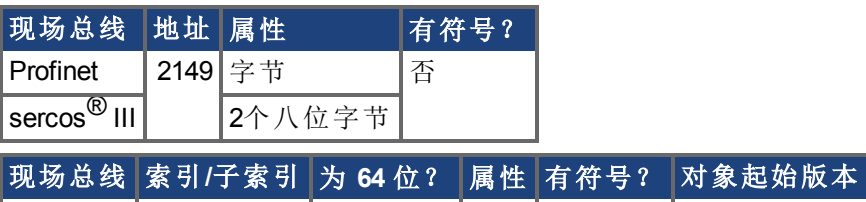

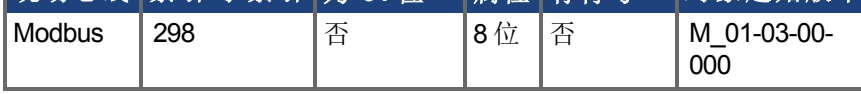

### 描述

可使用户查找的编码器反馈 含霍尔元件 的换相角度流程。

# <span id="page-503-0"></span>**7.18.19 FB1.PFINDCMDU**

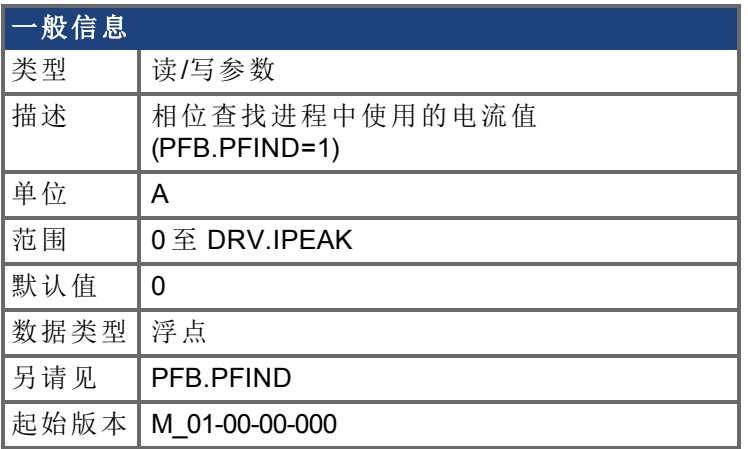

### 支持的型号

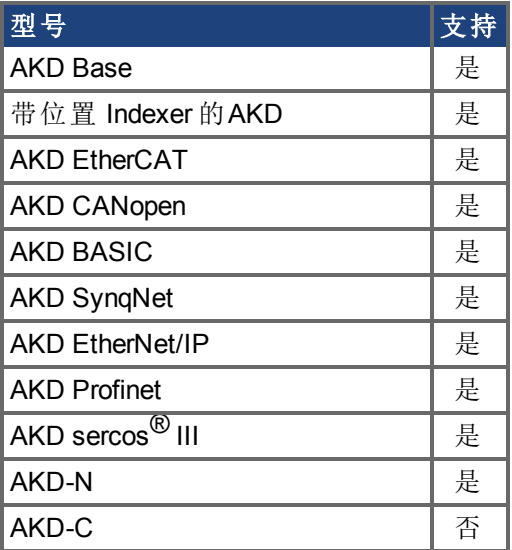

## 现场总线信息

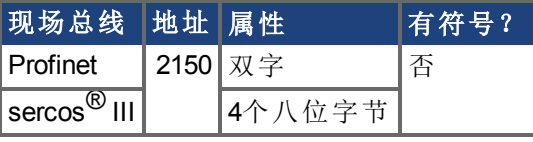

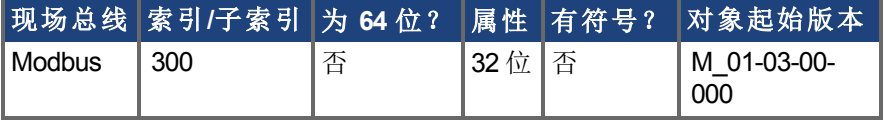

### 描述

FB1.PFINDCMDU 在相位查找进程中设定使用的电流值。
## **7.18.20 FB1.POFFSET**

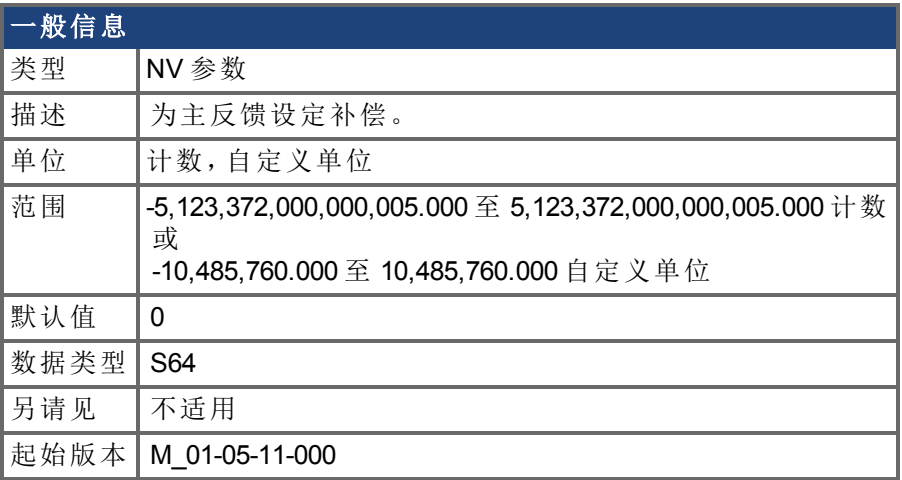

### 支持的型号

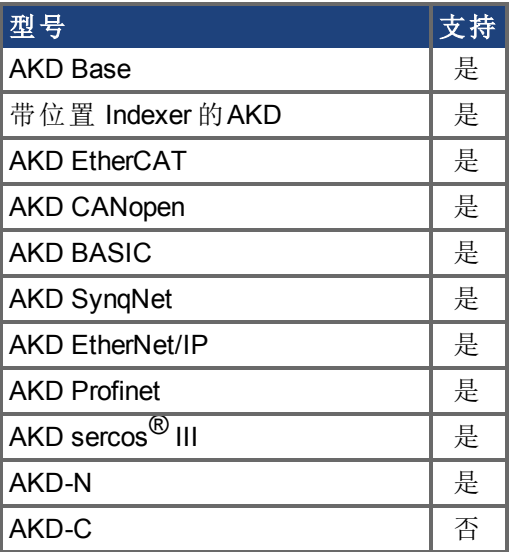

### 现场总线信息

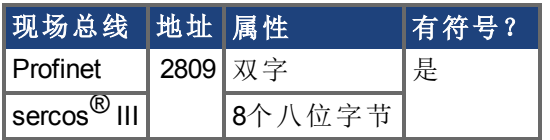

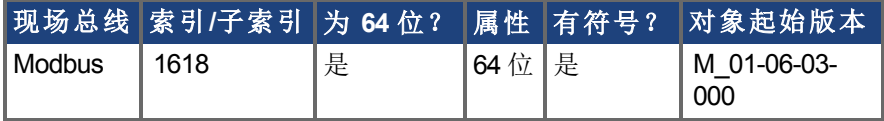

#### 描述

FB1.POFFSET 是添加至主反馈位置的值 ([FB1.P \(](#page-499-0)→ 第500页))。

#### 示例

如果 FB1.P 为 10000 计数,以及 FB1.POFFSET 设定为 –10000 计数,则下一次读取 FB1.P 将 返回 ~0 计数。

## **7.18.21 FB1.POLES**

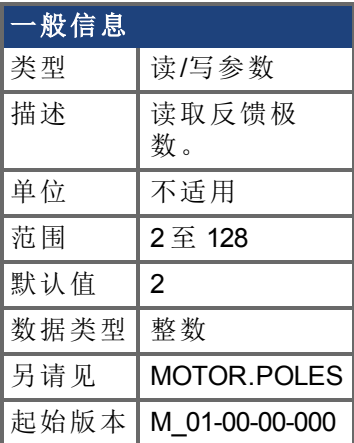

#### 支持的型号

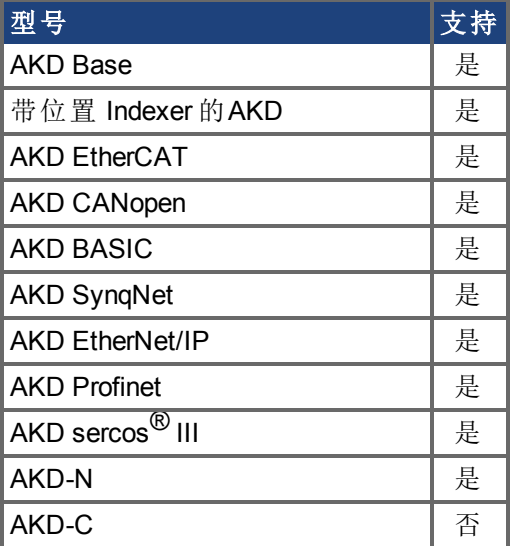

### 现场总线信息

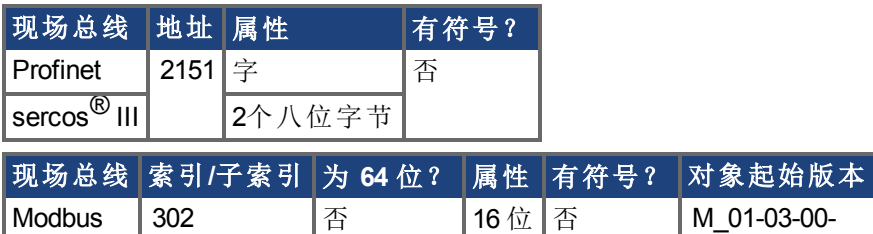

#### 描述

FB1.POLES 设定反馈设备中的单个极数。此变量用于换相功能以及速度反馈缩放,代表单 个极数 不是极对数 。在移动驱动器以启用时,电机极 (MOTOR.POLES) 与反馈极 (FB1.POLES) 分度值必须为整数,否则发出一个故障。

000

## **7.18.22 FB1.PSCALE**

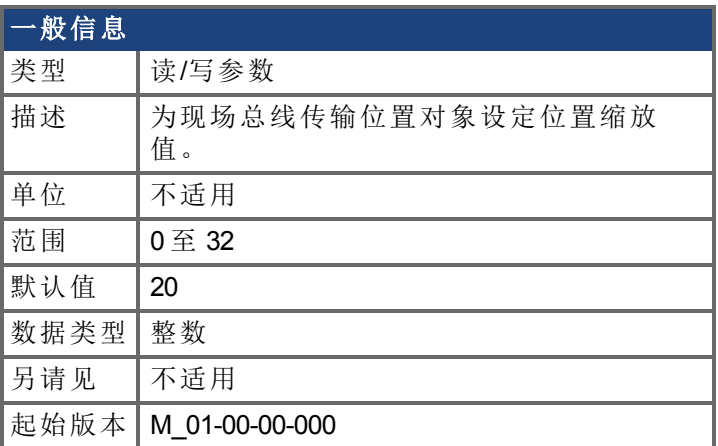

#### 支持的型号

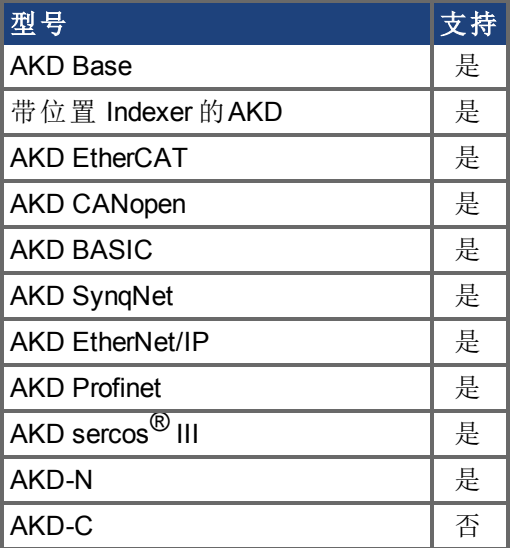

### 现场总线信息

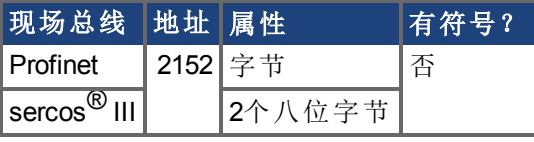

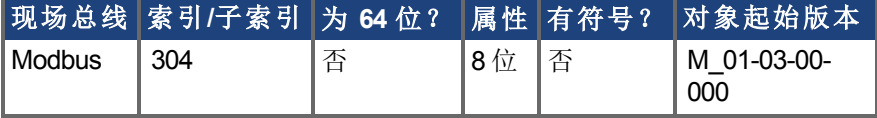

#### 描述

通过现场总线传输的位置值从初始 64 位值转变为最大 32 位位置值。此参数将位置值分辨 率/圈重新设定至控制器。

FB1.PSCALE 确定通过现场总线传输的位置值的每圈计数。默认值为 20,这生成 2^20 计数/ 圈。此缩放用于 CAN PDOs 6064 位置实际值 与 60F4 跟随误差实际值 。

#### 示例

驱动器始终在内部与 64 位位置值配套运行。驱动器内部 64 位实际位置应包含下列值:

0x0000.0023.1234.ABCD 低 32 位代表反馈的传动机构角度。高 32 位代表转数。 FB1.PSCALE = 20 32 位位置为:0x0231234A

FB1.PSCALE = 16

32 位位置为:0x00231234

## <span id="page-508-0"></span>**7.18.23 FB1.PUNIT**

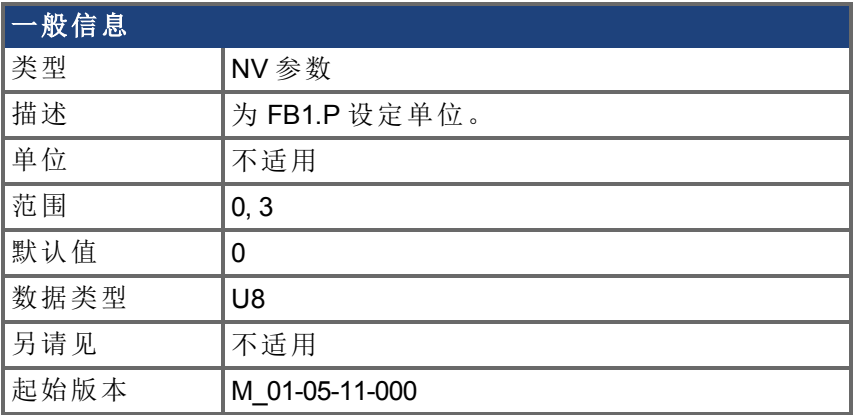

### 支持的型号

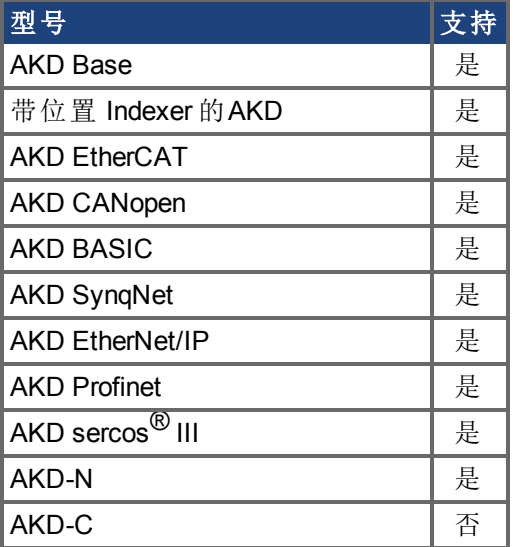

## 现场总线信息

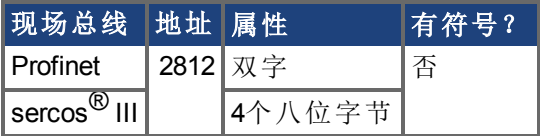

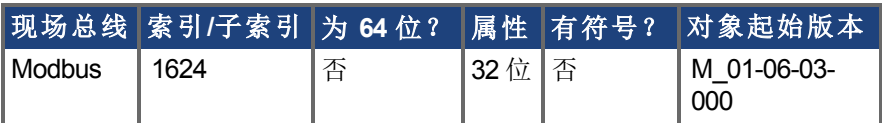

## 描述

FB1.PUNIT 为 FB1.P 设定位置单位。

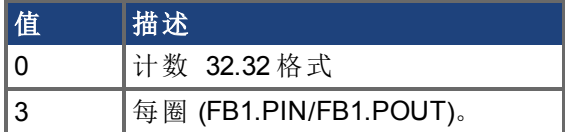

## 相关主题

[FB1.P \(](#page-499-0)→ 第500页)

# **7.18.24 FB1.RESKTR**

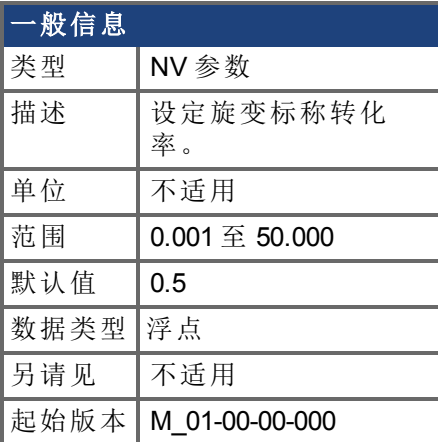

## 支持的型号

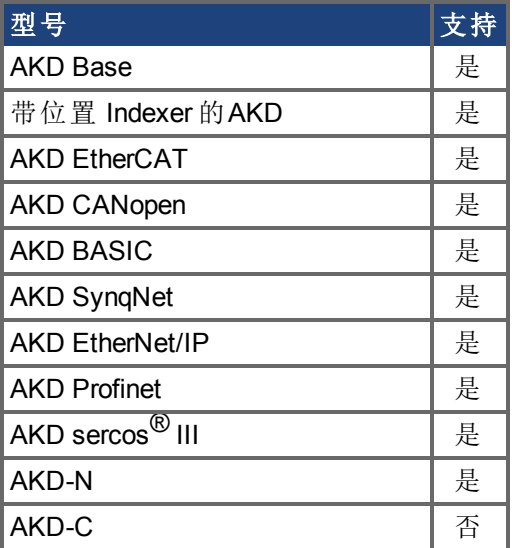

## 现场总线信息

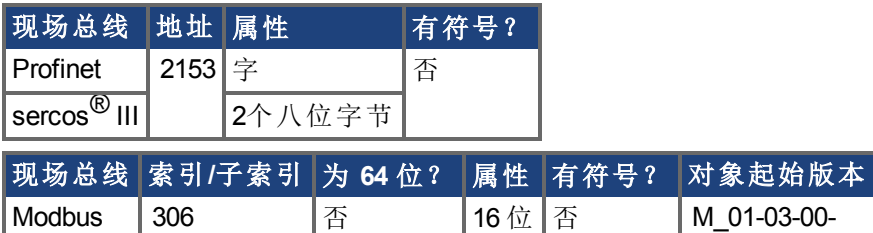

000

#### 描述

此参数设定旋变标称转化率。它会影响到旋变激励输出幅值。 可从旋变数据表获得此值。

# **7.18.25 FB1.RESREFPHASE**

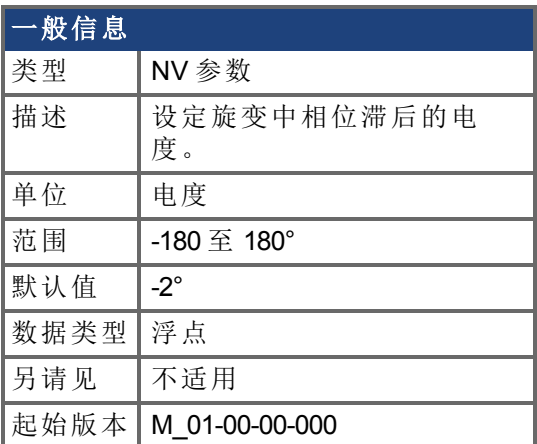

## 支持的型号

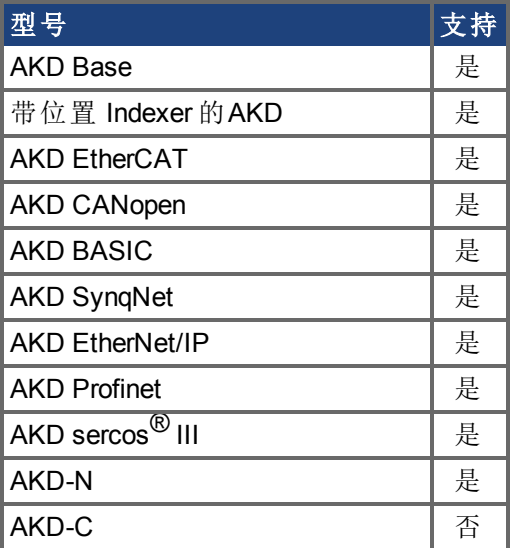

## 现场总线信息

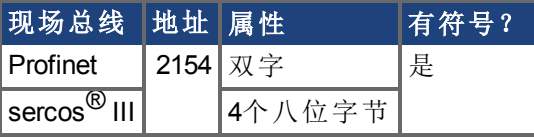

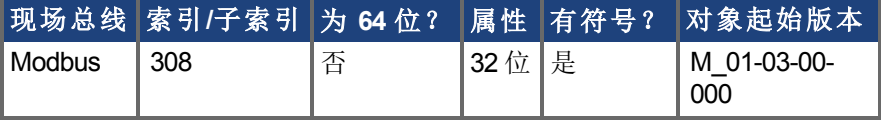

### 描述

此参数设定旋变中相位滞后的电度。 查看电机旋变数据表了解此参数值。

## **7.18.26 FB1.SELECT**

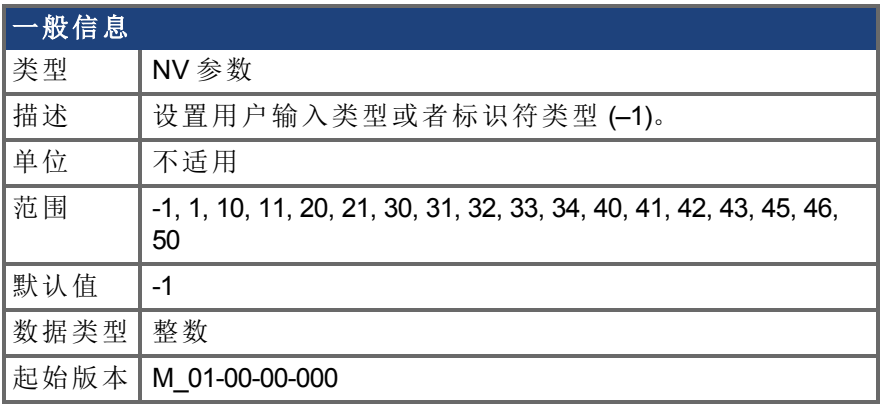

### 支持的型号

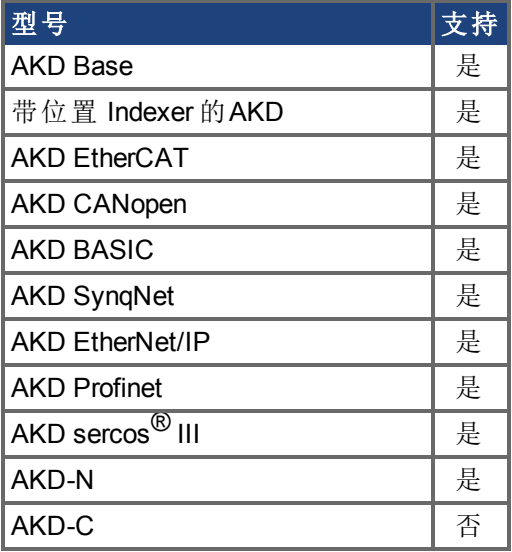

## 现场总线信息

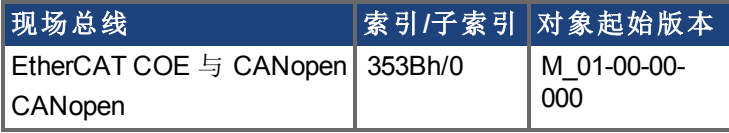

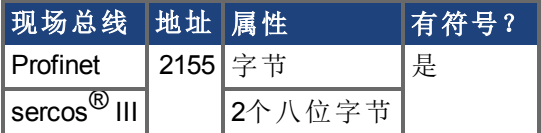

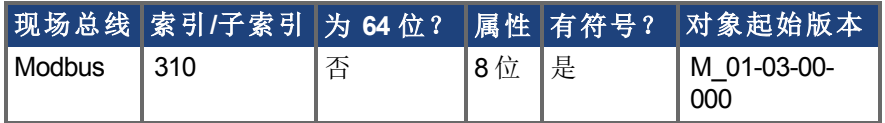

### 描述

FB1.SELECT 手动设定反馈类型 请见 FB1.IDENTIFIED 或者允许驱动器在通电时自动识别 反馈类型。

**FB1 5V** 供电注意事项:

如果 FB1.SELECT = -1,5V 电源仅在初始化阶段开启。如果无法自动检测到反馈类型,5V 电 源会关闭,直到发出会重启FB1初始化的DRV.CLRFAULTS,或将 FB1.SELECT 手动设置为 特殊反馈类型。

当 FB1.SELECT 手动设置为特定反馈类型时,FB1 5V 电源会保持打开状态,除非检测到短 路。这对于需要校准的编码器类型很有用。

#### **FB1.SELECT** 输入值

更改这些输入值会手动设置[FB1.IDENTIFIED \(](#page-486-0)➜ 第487页)的值。

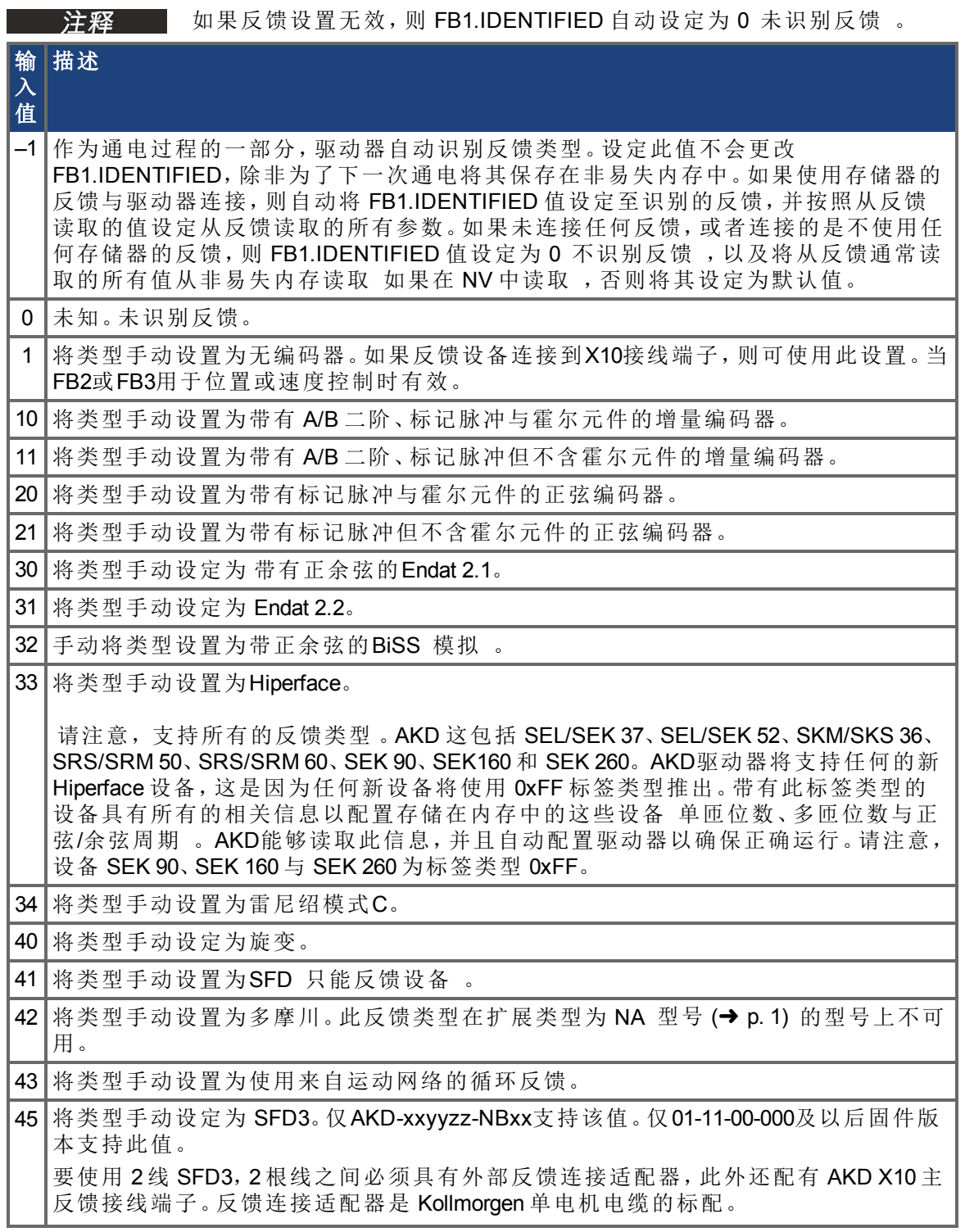

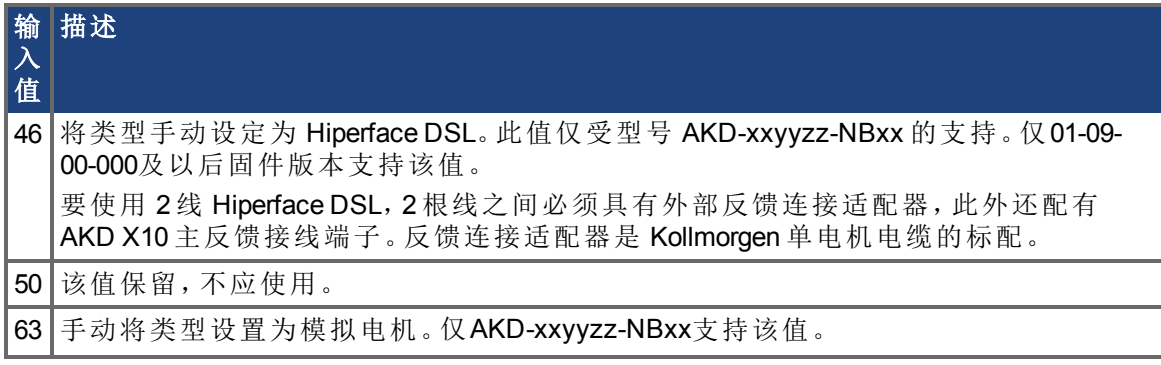

# **7.18.27 FB1.TRACKINGCAL**

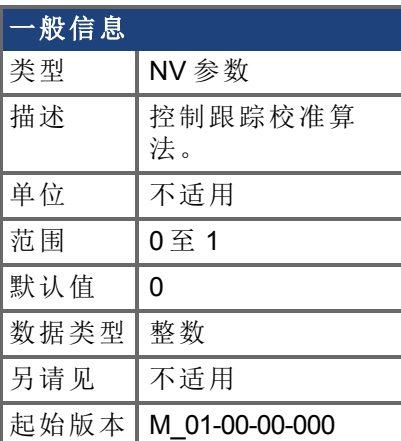

## 支持的型号

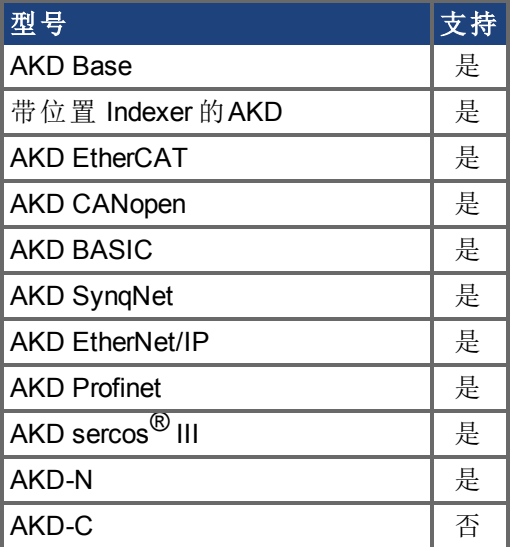

## 现场总线信息

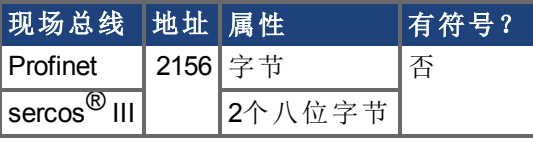

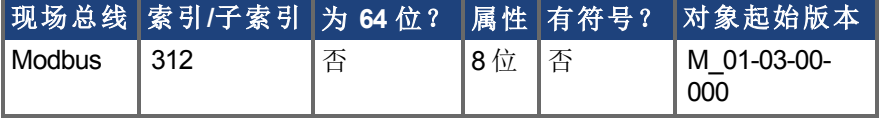

### 描述

此参数为正弦-余弦或旋变开启或关闭跟踪校准算法。

0 = 跟踪校准关闭。 1 = 跟踪校准打开。

# **7.18.28 FB1.USERBYTE0**至**FB1.USERBYTE7**

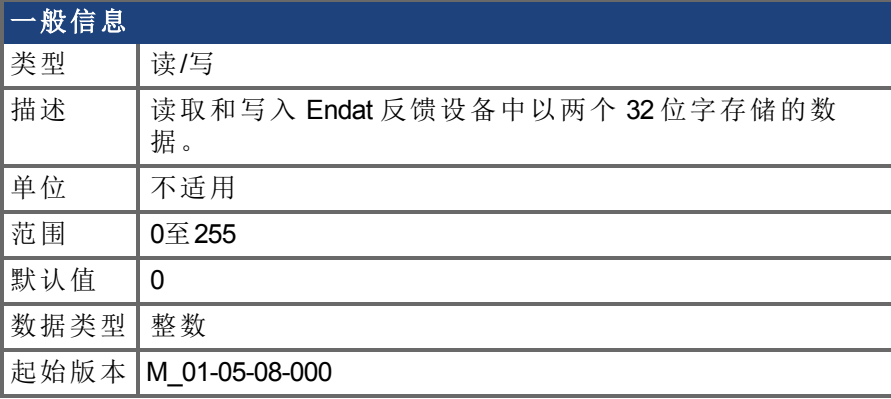

### 支持的型号

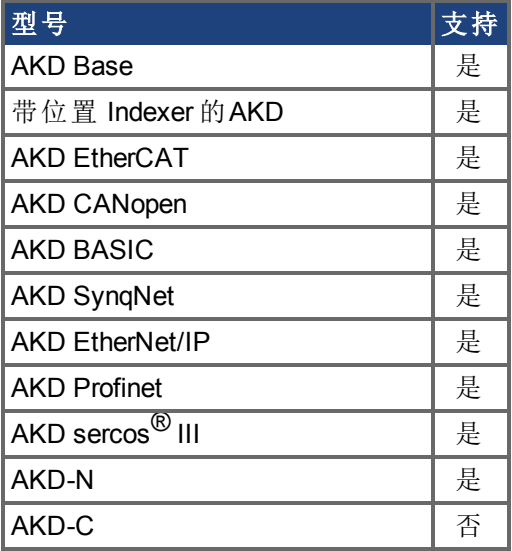

### 现场总线信息

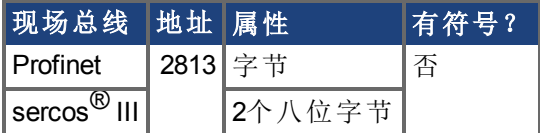

#### 描述

FB1.USERBYTE、FB1.USERWORD 和 FB1.USERDWORD 共享 Endat 反馈设备中的两个 32 位字。这三个参数为存储和访问在这两个 32 位字中存储的数据提供了不同的方式。下表定 义了每个参数的功能。值将自动以非易失性方式存储在反馈设备中。

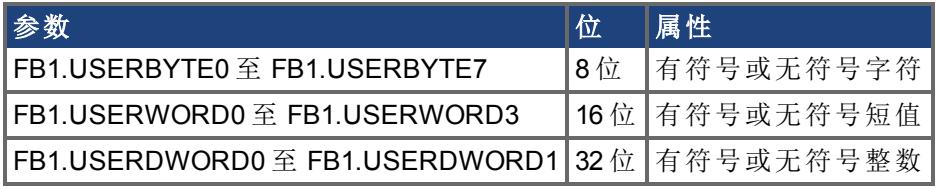

这些参数按以下方式互相覆盖:

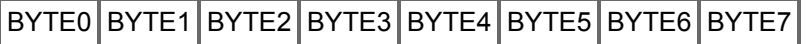

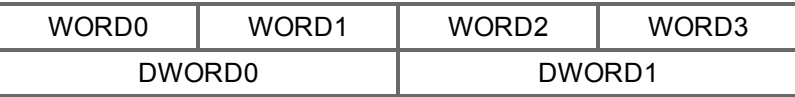

例如,如果修改了 BYTE1,则 WORD0 和 DWORD0 也将被修改。

### 示例

```
-->FB1.USERDWORD1 65536
-->FB1.USERBYTE1
\Omega-->FB1.USERBYTE2
1
-->FB1.USERBYTE3
0
-->FB1.USERBYTE3 1 写入至 FB1.USERDWORD0 的最高位
-->FB1.USERDWORD0
16842752
-->FB1.USERWORD0
\Omega-->FB1.USERWORD1
257
```
## **7.18.29 FB1.USERDWORD0** 至 **FB1.USERDWORD1**

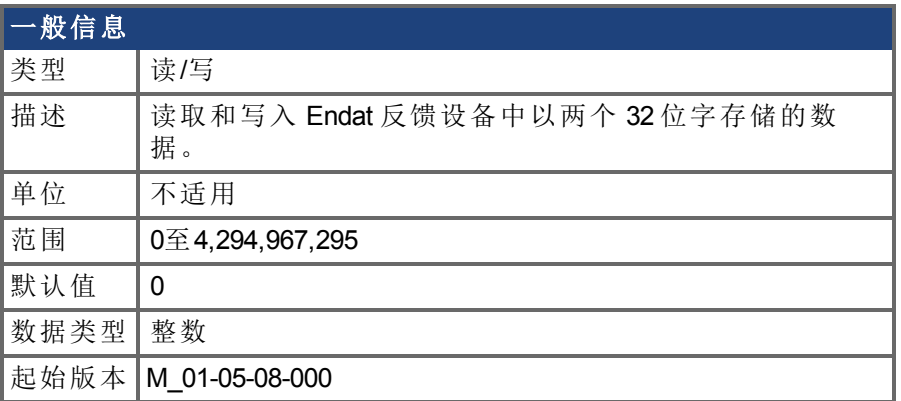

#### 支持的型号

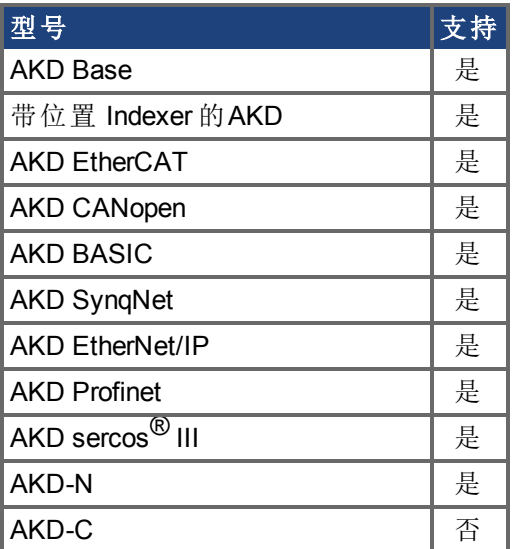

### 现场总线信息

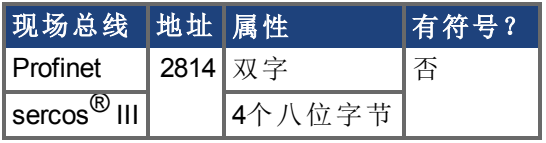

#### 描述

FB1.USERBYTE、FB1.USERWORD 和 FB1.USERDWORD 共享 Endat 反馈设备中的两个 32 位字。这三个参数为存储和访问在这两个 32 位字中存储的数据提供了不同的方式。下表定 义了每个参数的功能。值将自动以非易失性方式存储在反馈设备中。

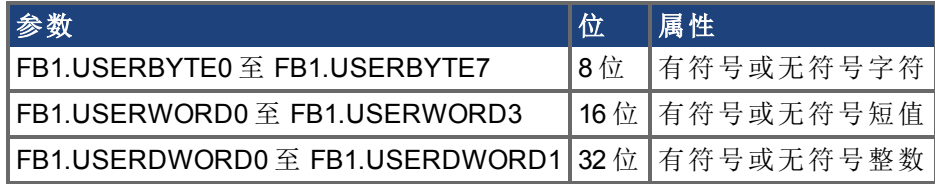

这些参数按以下方式互相覆盖:

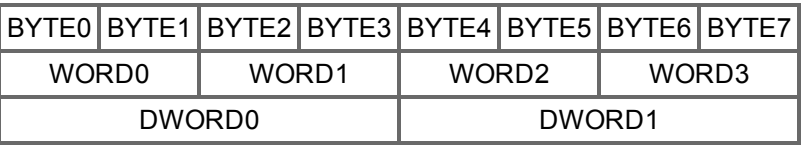

例如,如果修改了 BYTE1,则 WORD0 和 DWORD0 也将被修改。

### 示例

```
-->FB1.USERDWORD1 65536
-->FB1.USERBYTE1
\Omega-->FB1.USERBYTE2
1
-->FB1.USERBYTE3
\Omega-->FB1.USERBYTE3 1 写入至 FB1.USERDWORD0 的最高位
-->FB1.USERDWORD0
16842752
-->FB1.USERWORD0
\Omega-->FB1.USERWORD1
257
```
# **7.18.30 FB1.USERWORD0** 至 **FB1.USERWORD3**

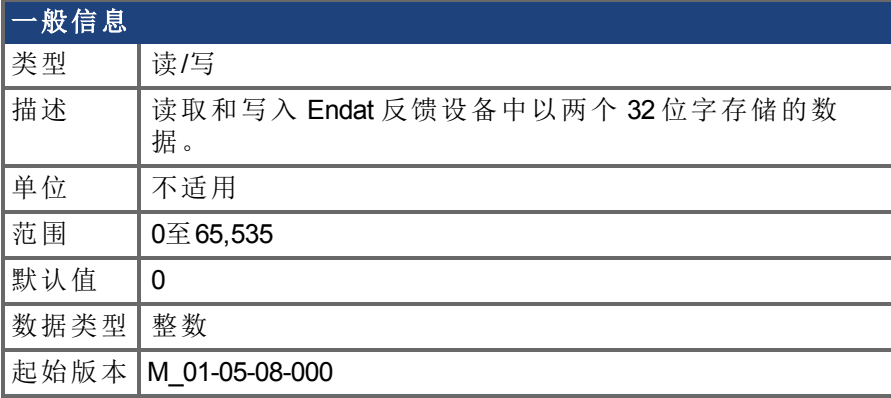

### 支持的型号

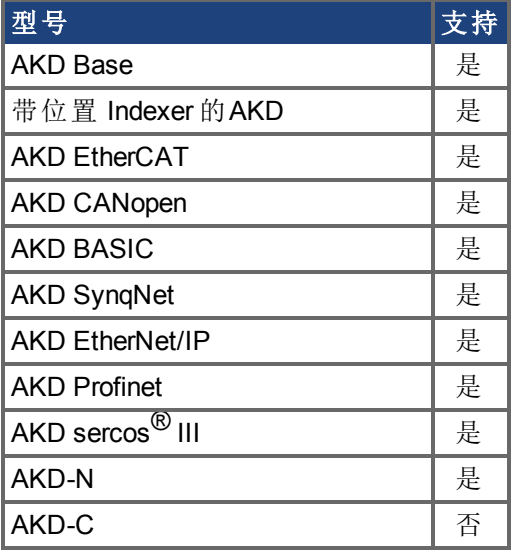

### 现场总线信息

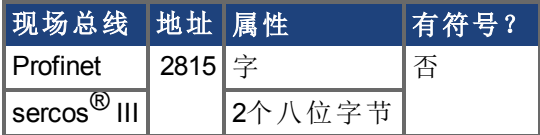

#### 描述

FB1.USERBYTE、FB1.USERWORD 和 FB1.USERDWORD 共享 Endat 反馈设备中的两个 32 位字。这三个参数为存储和访问在这两个 32 位字中存储的数据提供了不同的方式。下表定 义了每个参数的功能。值将自动以非易失性方式存储在反馈设备中。

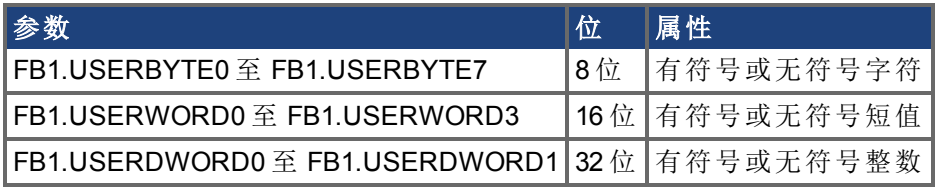

这些参数按以下方式互相覆盖:

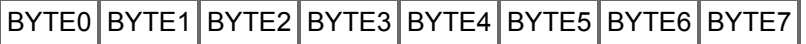

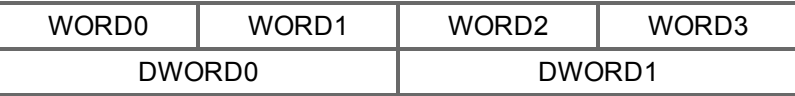

例如,如果修改了 BYTE1,则 WORD0 和 DWORD0 也将被修改。

### 示例

```
-->FB1.USERDWORD1 65536
-->FB1.USERBYTE1
\Omega-->FB1.USERBYTE2
1
-->FB1.USERBYTE3
0
-->FB1.USERBYTE3 1 写入至 FB1.USERDWORD0 的最高位
-->FB1.USERDWORD0
16842752
-->FB1.USERWORD0
\Omega-->FB1.USERWORD1
257
```
# **7.19 FB2** 参数

本章讲述 FB2 参数。

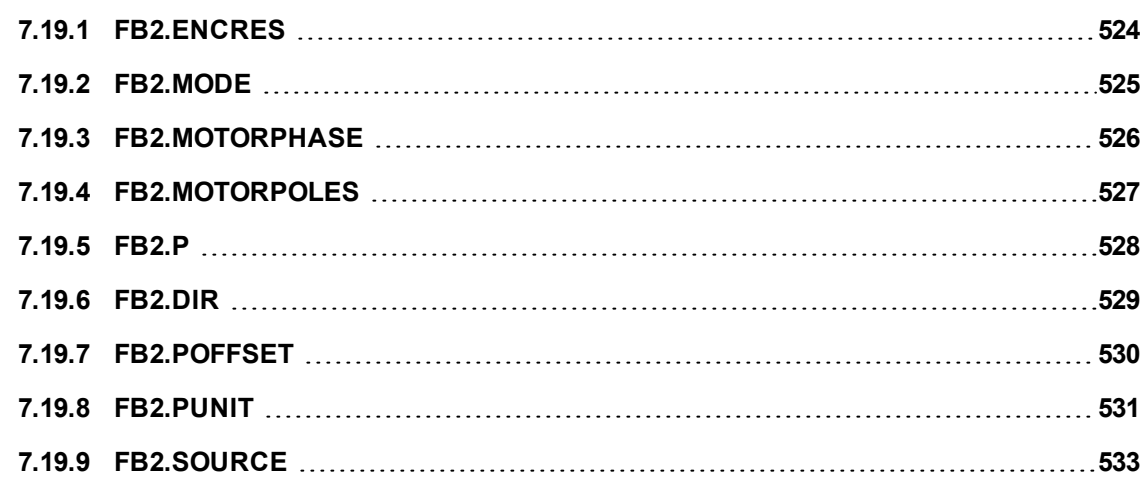

## <span id="page-523-0"></span>**7.19.1 FB2.ENCRES**

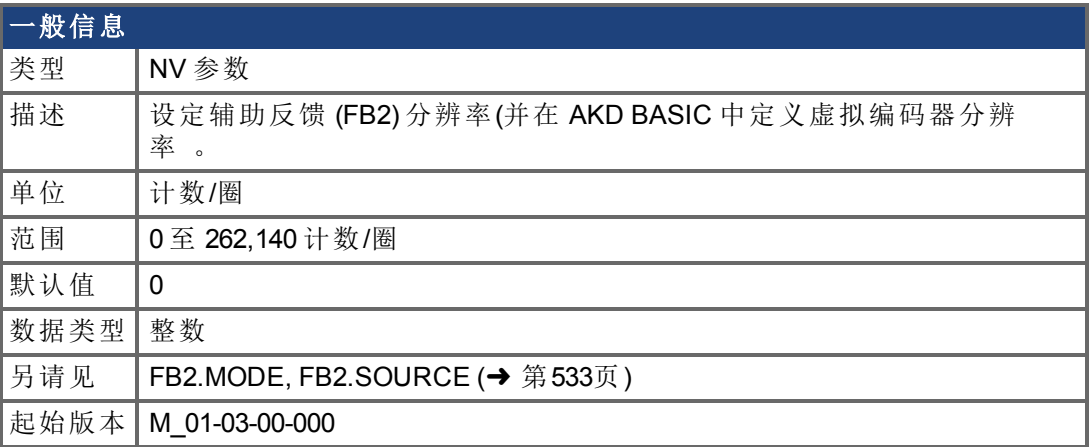

#### 支持的型号

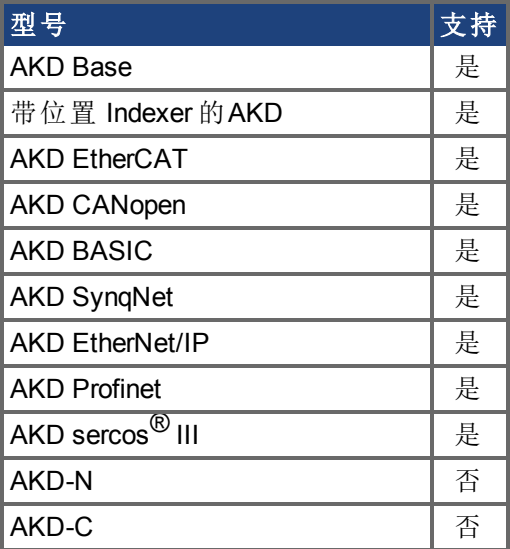

### 现场总线信息

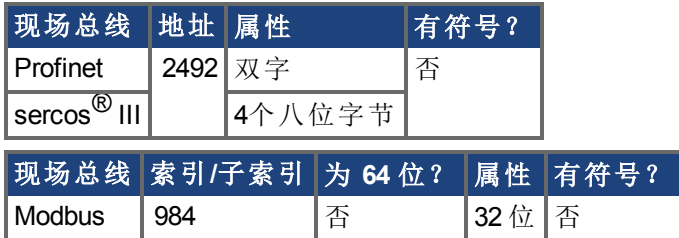

#### 描述

此参数设定反馈 2 (FB2) 分辨率, 以及定义输入辅助反馈的多少计数将视为一整圈。

使用 CAMVM 命令时,FB2.ENCRES 还在 AKD BASIC 中定义虚拟编码器的分辨率。如果使 用 CAMVM 命令,但未在 FB2.ENCRES 中定义分辨率,则会发生运行时错误。如果同时使 用了真实编码器和虚拟编码器,则虚拟编码器的分辨率即为真实编码器的分辨率。

# <span id="page-524-0"></span>**7.19.2 FB2.MODE**

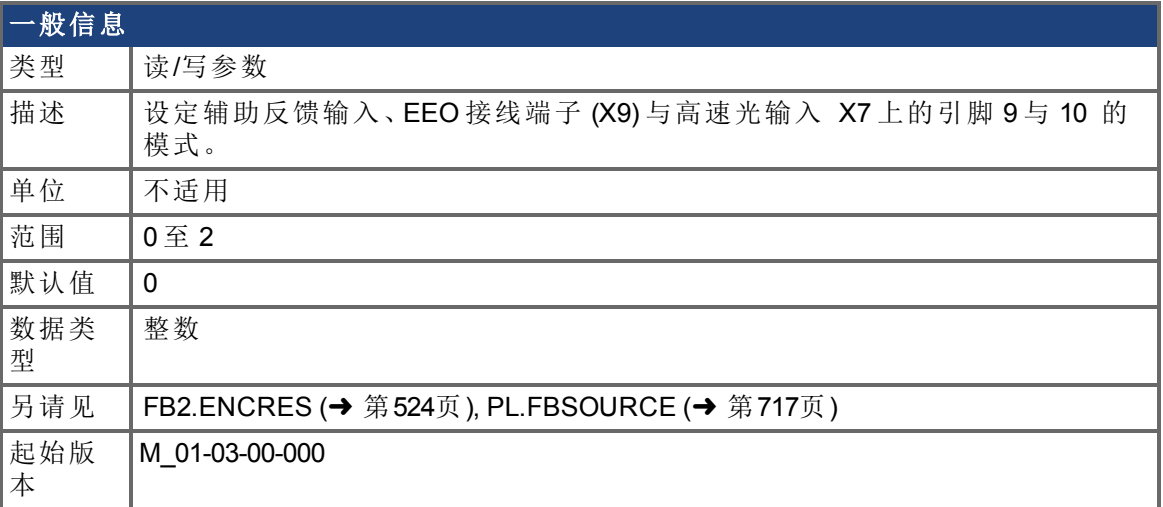

## 支持的型号

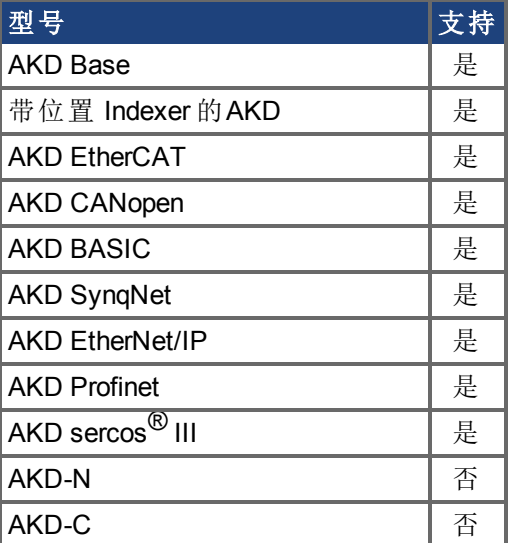

## 现场总线信息

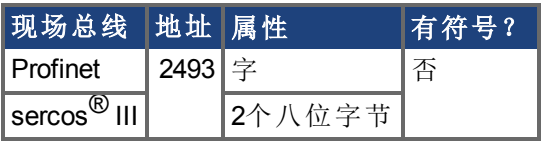

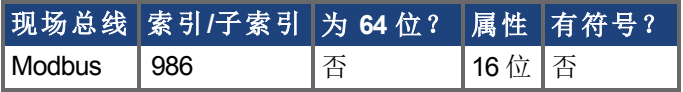

#### 描述

此参数按下列方式设定反馈 2 输入类型:  $0 =$ 输入 A/B信号 1 = 输入阶跃和方向信号 2 = 输入,升降信号

# <span id="page-525-0"></span>**7.19.3 FB2.MOTORPHASE**

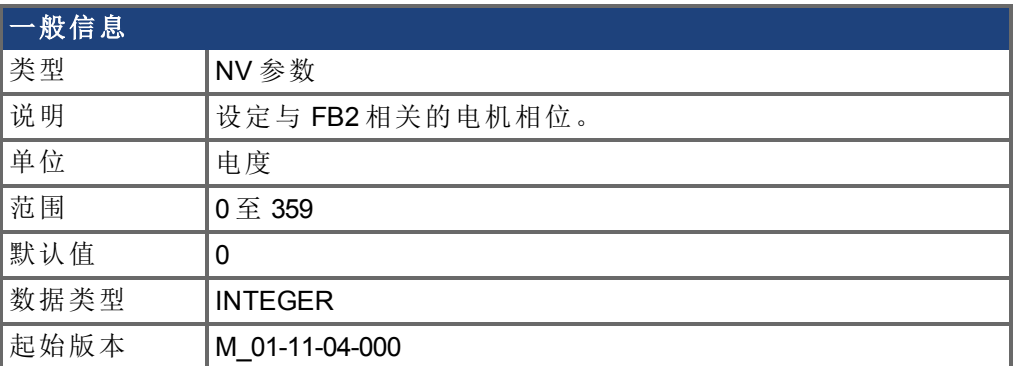

### 支持的型号

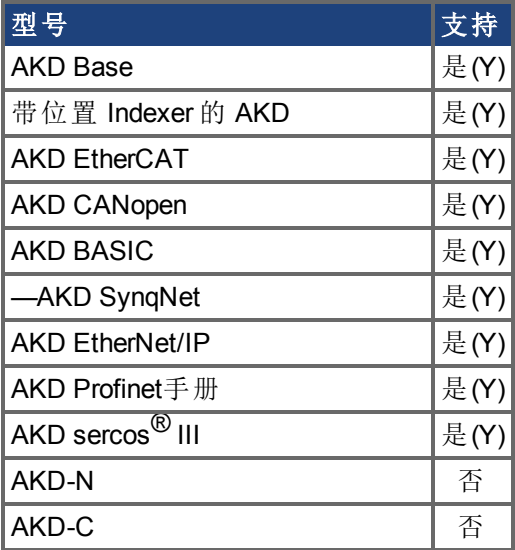

#### 描述

此参数设置与FB2相关的电机换向的相位补偿。当多个电机由一个AKD 驱动时,允许为 IL.FBSOURCE 的每个值保存不同的电机配置。

当 IL.FBSOURCE 设置为 1 时, FB2.MOTORPHASE 的值将覆盖 [MOTOR.PHASE \(](#page-655-0)→ 第656页) 的值。此外,当 IL.FBSOURCE = 1 时,编写的 MOTOR.PHASE 也会覆盖 FB2.MOTORPHASE。

# <span id="page-526-0"></span>**7.19.4 FB2.MOTORPOLES**

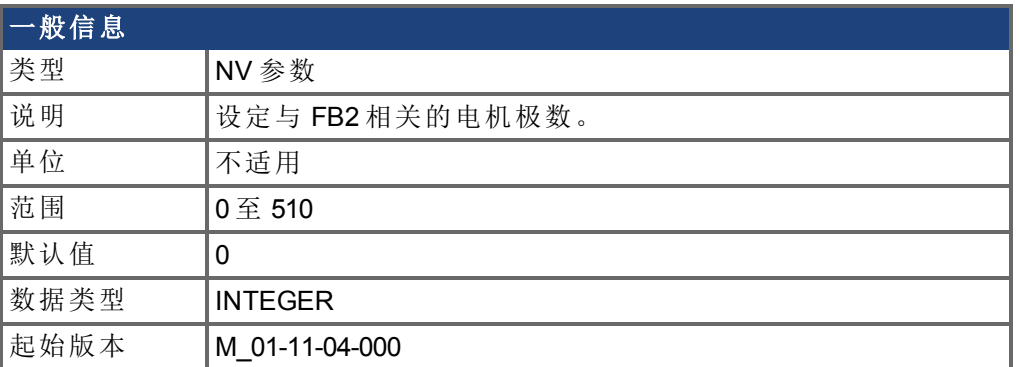

### 支持的型号

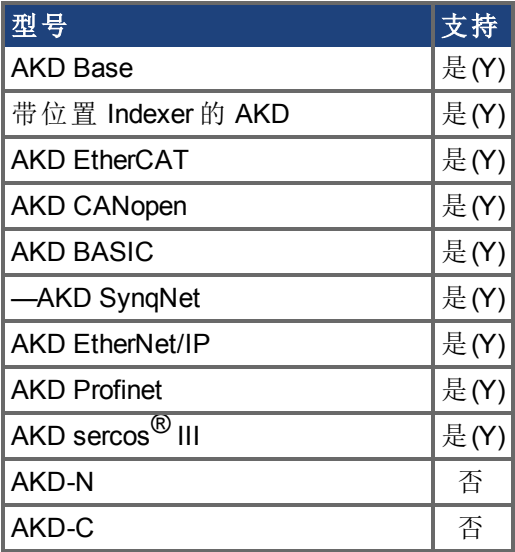

#### 描述

此参数设定与 FB2 相关的电机极数。当多个电机由一个 AKD 驱动时, 允许为 IL.FBSOURCE (➜ p.1) 的每个值保存不同的电机配置。

当 IL.FBSOURCE 设置为 1 时, FB2.MOTORPOLES 的值将覆盖 [MOTOR.POLES \(](#page-660-0)→ 第661页) 的值。此外,当 IL.FBSOURCE = 1 时,编写的 MOTOR.POLES 也会覆盖FB2.MOTORPOLES。

# <span id="page-527-0"></span>**7.19.5 FB2.P**

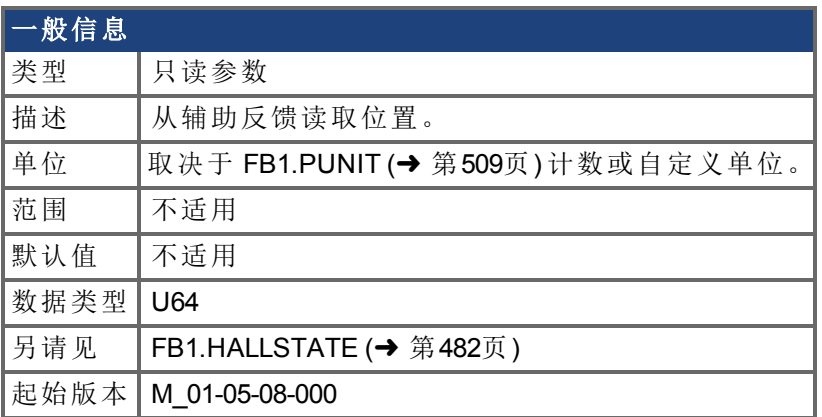

## 支持的型号

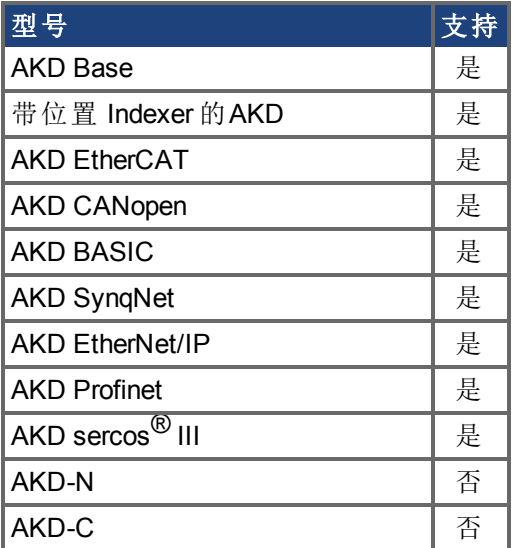

## 现场总线信息

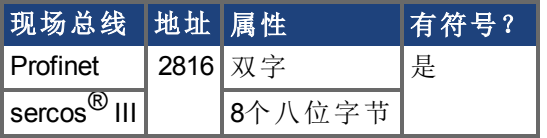

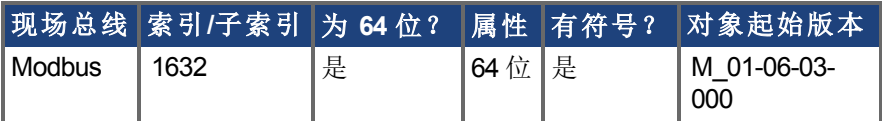

## 描述

此参数根据 DRV.EMUEMODE 值从与 X7 或 X9 连接的辅助反馈设备回读位置。此位置可作 为计数或自定义单位读取。

# <span id="page-528-0"></span>**7.19.6 FB2.DIR**

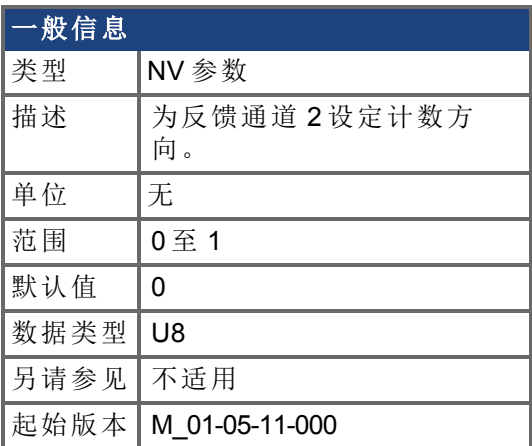

## 支持的型号

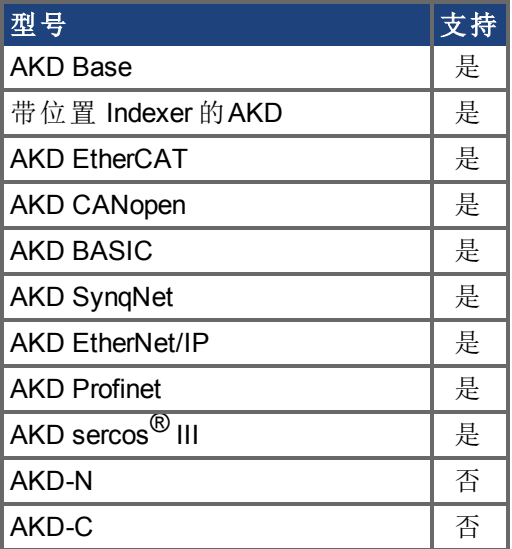

## 现场总线信息

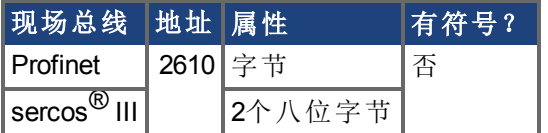

## 描述

FB2.DIR 将改变符号以及反馈通道 2 的方向。

# <span id="page-529-0"></span>**7.19.7 FB2.POFFSET**

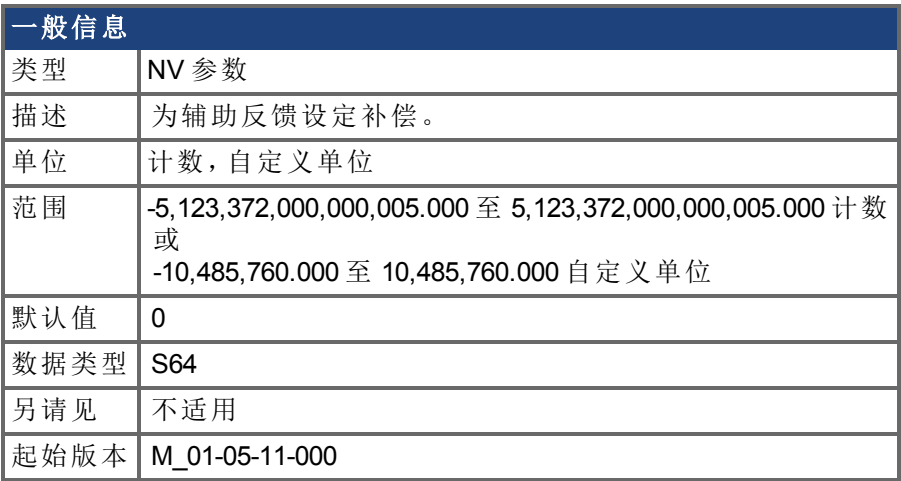

### 支持的型号

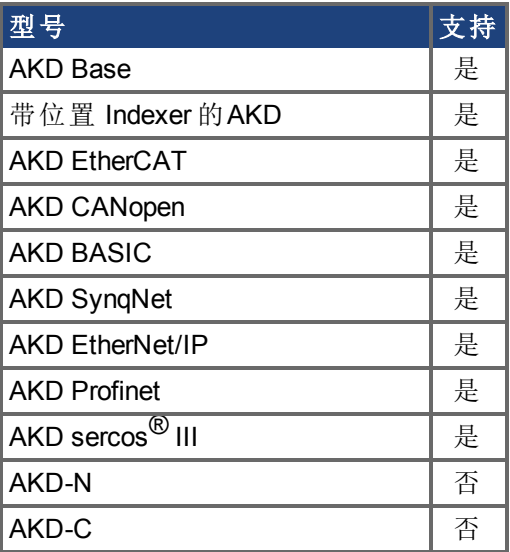

#### 现场总线信息

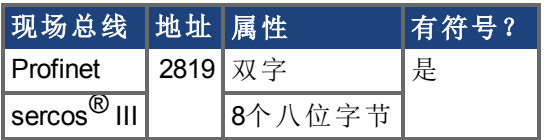

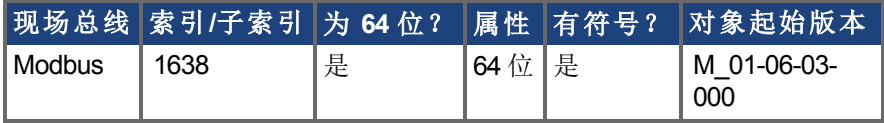

### 描述

FB2.POFFSET 是添加至主反馈位置的值 ([FB2.P \(](#page-527-0)→ 第528页))。

#### 示例

如果 FB2.P 为 10000 计数, 以及 FB2.POFFSET 设定为 -10000 计数, 则下一次读取 FB2.P 将 返回 ~0 计数。

## <span id="page-530-0"></span>**7.19.8 FB2.PUNIT**

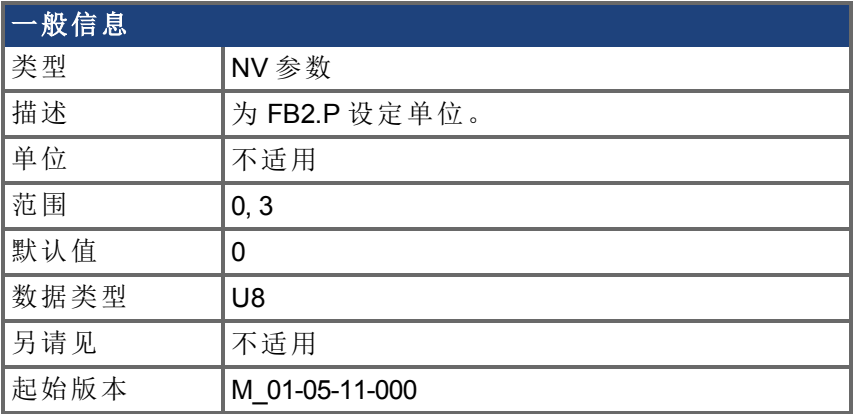

## 支持的型号

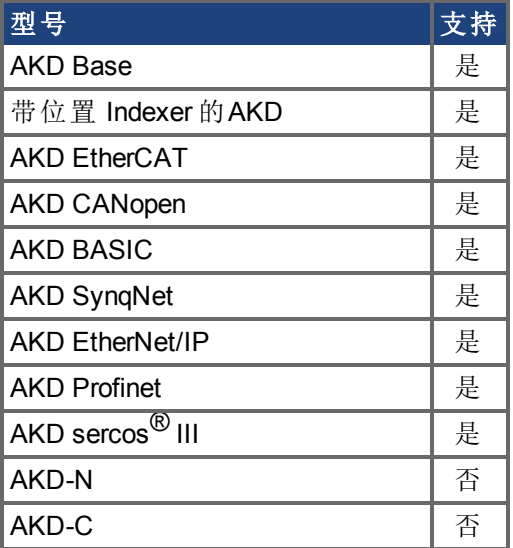

## 现场总线信息

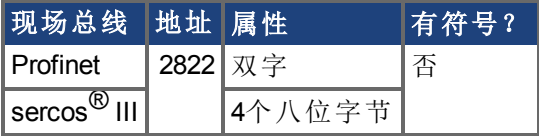

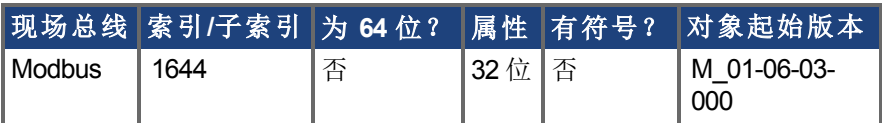

## 描述

FB2.PUNIT 为 FB2.P 设定位置单位。

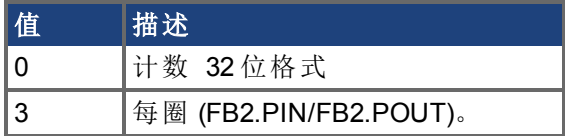

## 相关主题

[FB2.P \(](#page-527-0)→ 第528页)

# <span id="page-532-0"></span>**7.19.9 FB2.SOURCE**

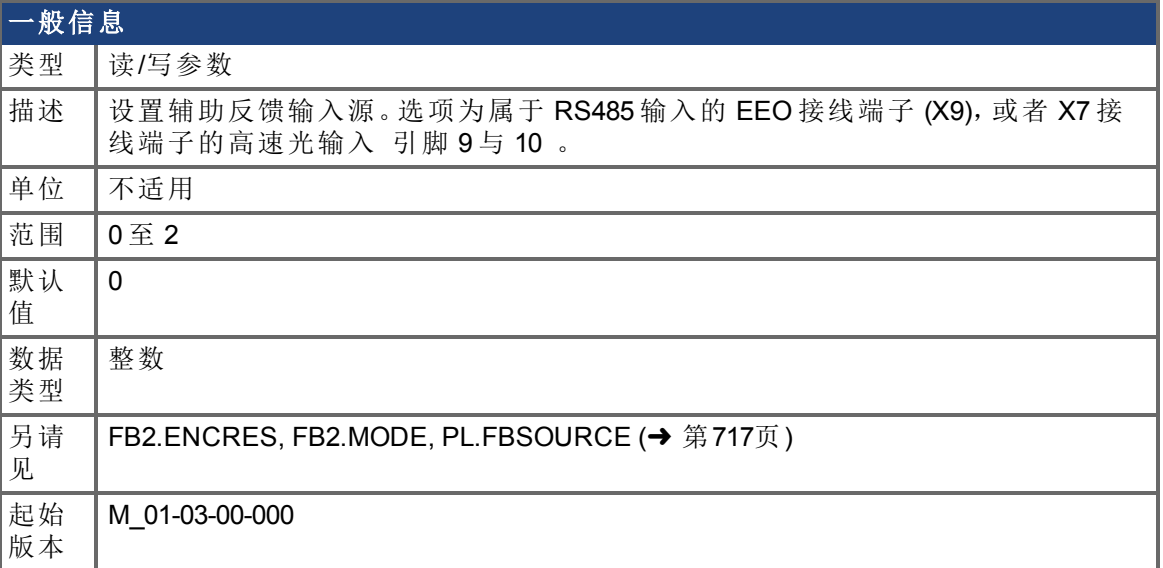

## 支持的型号

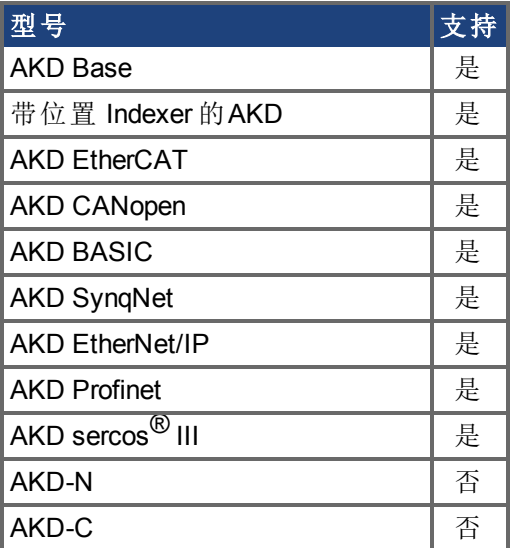

### 现场总线信息

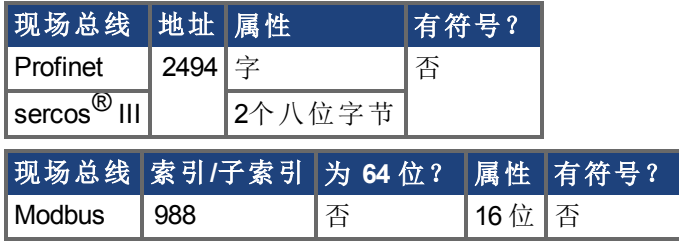

### 描述

此参数设定输入/输出接线端子 (X7) 上 EEO 接线端子 (X9) 或高速光输入的辅助反馈源, 具 体如下:

 $0 = \pm 1$ 

1 = 反馈源 X9 EEO 接线端子

2 = 反馈源 X7 输入/输出接线端子上的高速光输入

#### **FB2 5V** 供电注意事项:

如果 FB2.SOURCE = 0 或 2 (X7), 5V 电源会保持关闭状态。

如果 FB2.SOURCE = 1 (X9), FB2 5V 会保持打开状态, 除非检测到短路。这对于需要校准的 编码器类型很有用。

# **7.20 FB3** 参数

本章讲述 FB3 参数。

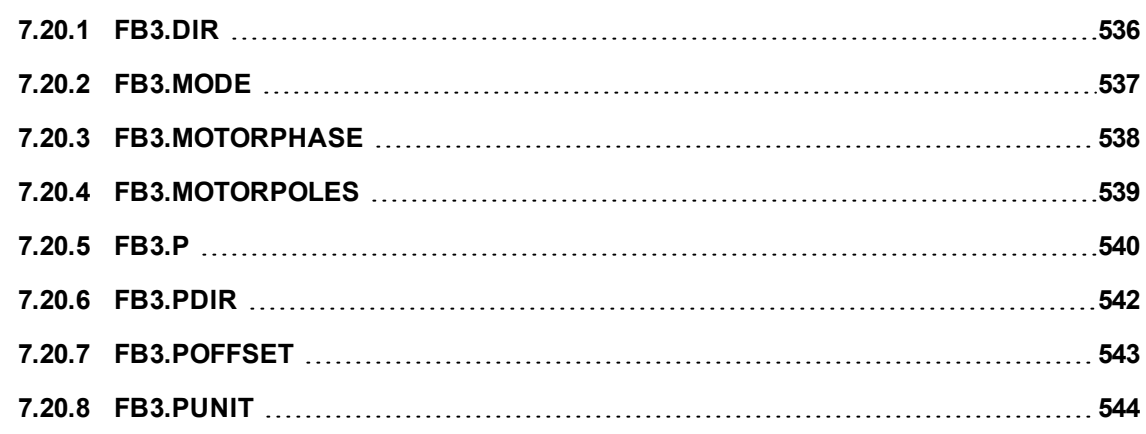

# <span id="page-535-0"></span>**7.20.1 FB3.DIR**

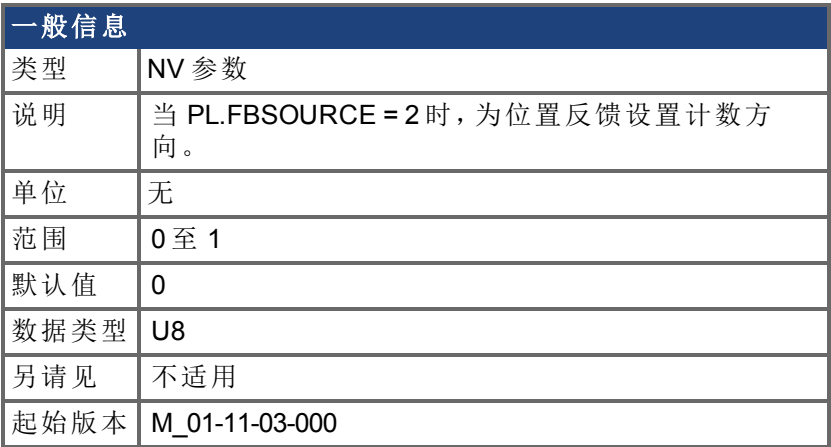

## 支持的型号

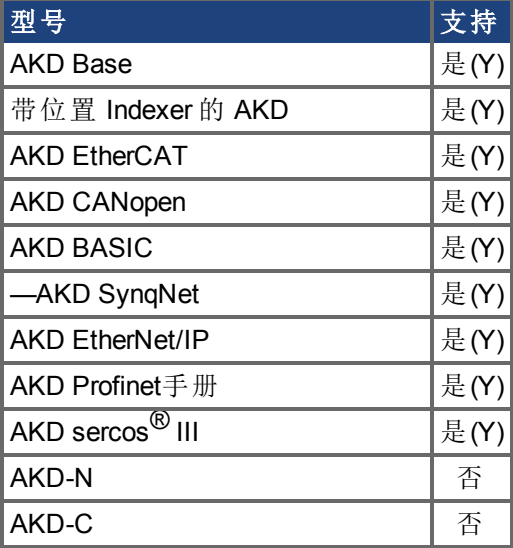

## 描述

FB3.DIR 将改变符号以及位置反馈 [\(PL.FB \(](#page-714-0)➜ 第715页)) 的方向,此时 [PL.FBSOURCE](#page-716-0) = 2 (FB3)。

## <span id="page-536-0"></span>**7.20.2 FB3.MODE**

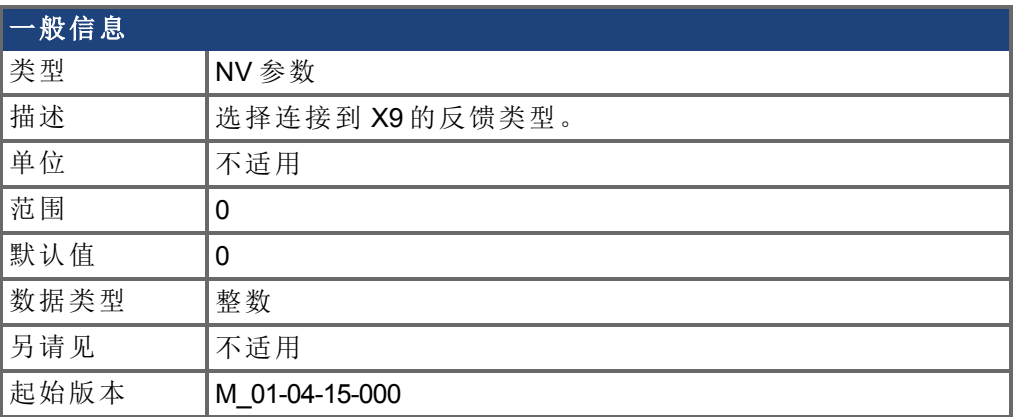

## 支持的型号

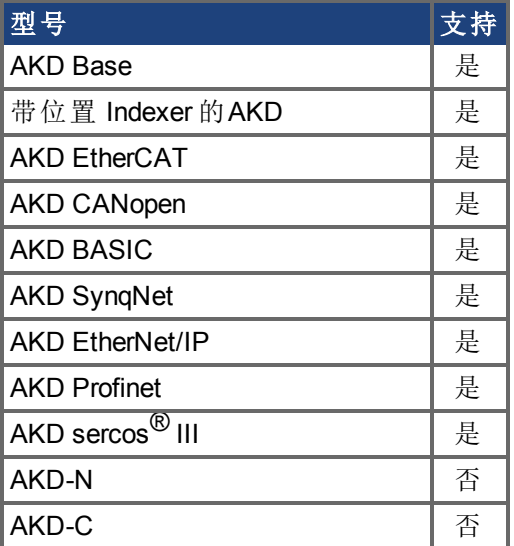

## 现场总线信息

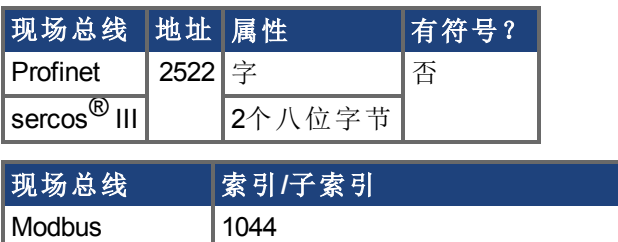

#### 描述

此参数选择连接到 X9 的反馈类型。位置由 FB3.P 作为第三级反馈位置报告。

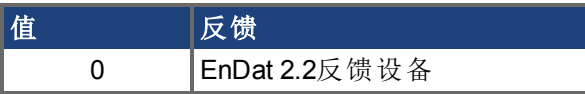

只有型号类似于 AKD-x-xxxxx-NBxx-xxxx 的驱动器才支持此参数。

# <span id="page-537-0"></span>**7.20.3 FB3.MOTORPHASE**

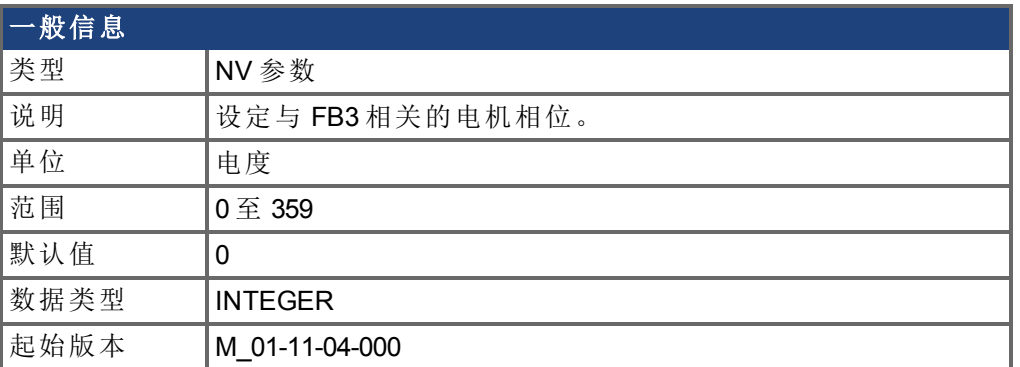

### 支持的型号

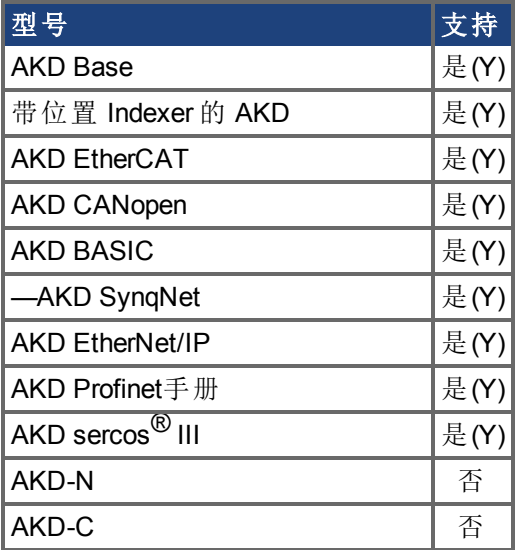

#### 描述

此参数设置与 FB3 相关的电机换向的相位补偿。当多个电机由一个 AKD 驱动时, 允许为 IL.FBSOURCE 的每个值保存不同的电机配置。

当 IL.FBSOURCE 设置为 2 时, FB3.MOTORPHASE 的值将覆盖 [MOTOR.PHASE \(](#page-655-0)→ 第656页) 的值。此外,当 IL.FBSOURCE = 2 时, 编写的 MOTOR.PHASE 也会覆盖 FB3.MOTORPHASE。

# <span id="page-538-0"></span>**7.20.4 FB3.MOTORPOLES**

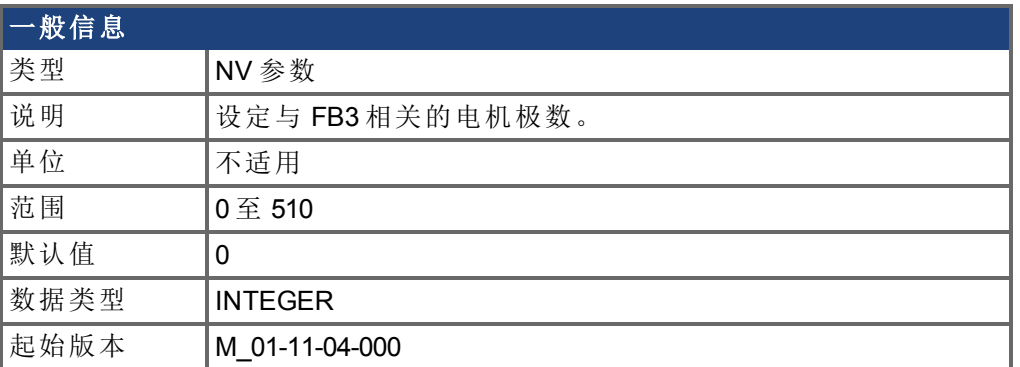

### 支持的型号

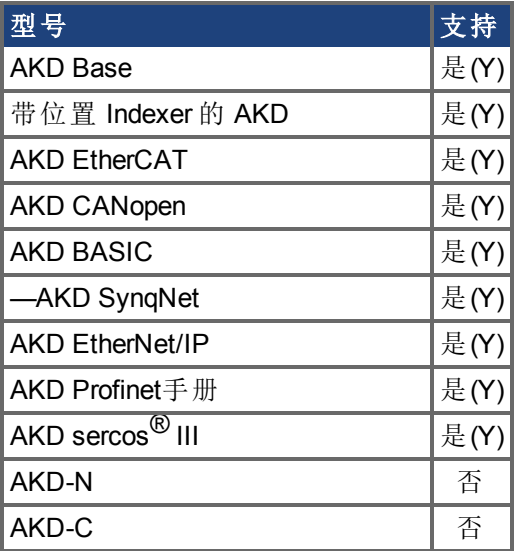

### 描述

此参数设定与 FB3 相关的电机极数。当多个电机由一个 AKD 驱动时, 允许为 IL.FBSOURCE (➜ p.1) 的每个值保存不同的电机配置。

当 IL.FBSOURCE 设置为 2 时, FB3.MOTORPOLES 的值将覆盖 [MOTOR.POLES \(](#page-660-0)→ 第661页) 的当前值。此外,当 IL.FBSOURCE = 2 时,编写的 MOTOR.POLES 也会覆盖 FB3.MOTORPOLES。

# <span id="page-539-0"></span>**7.20.5 FB3.P**

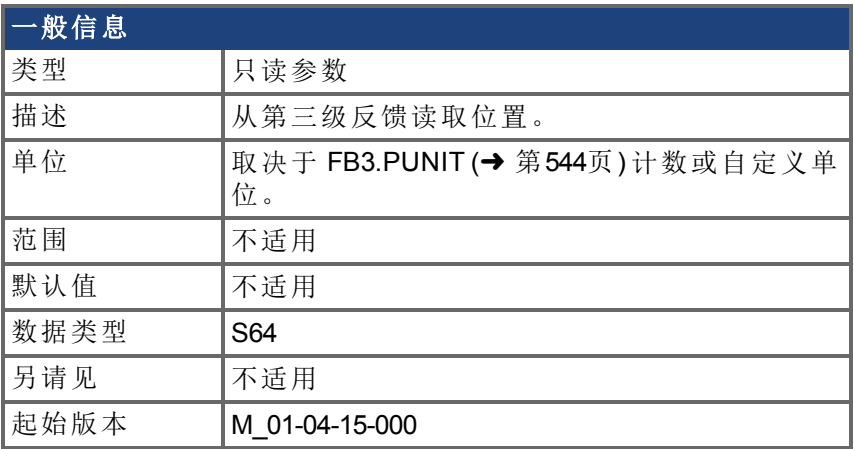

### 支持的型号

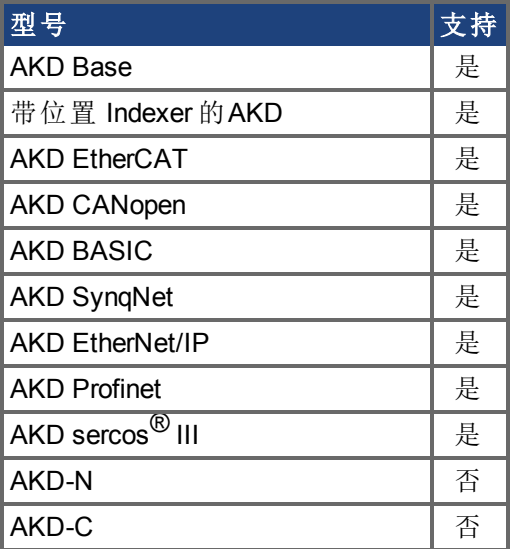

### 现场总线信息

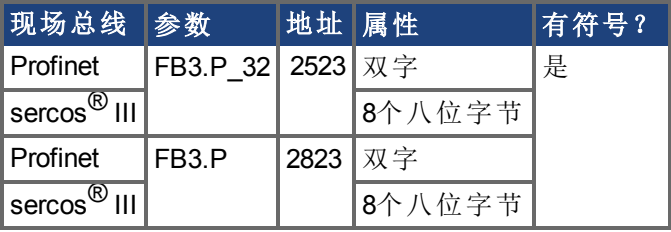

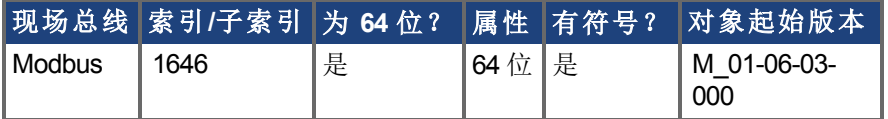

## 描述

当 DRV.EMUEMODE = 11 时,此参数从与 X9 连接的第三级反馈设备回读位置。此位置可作 为 64 位带符号计数或自定义单位读取。此参数读取的数值取决于 FB3.Dir 与 FB3.OFFSET。
只有带有类似于AKD-x-xyyzz-NBxx-yyzz 型号的驱动器才支持此参数,并且此参数将仅与 Endat 2.2 多匝编码器配套运行。输出格式为 32:32, 高 32 位代表多匝, 低 32 位代表反馈位 置。

#### 相关主题

[DRV.EMUEMODE \(](#page-388-0)→ 第389页) | [FB3.PUNIT \(](#page-543-0)→第544页) | FB3.PIN | FB3.POUT | [FB3.PDIR \(](#page-541-0)→ 第[542](#page-541-0)页)|

# <span id="page-541-0"></span>**7.20.6 FB3.PDIR**

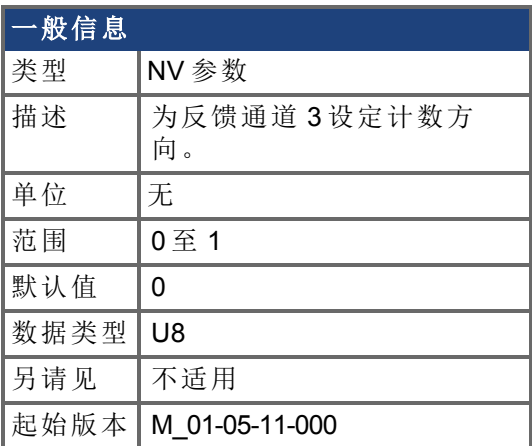

### 支持的型号

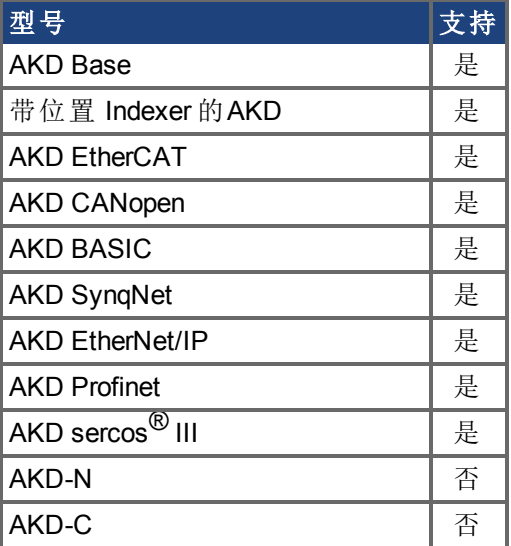

# 现场总线信息

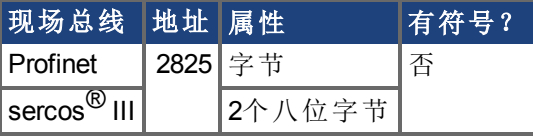

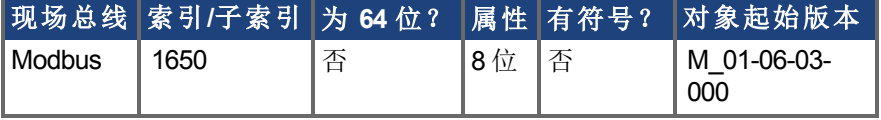

#### 描述

FB3.PDIR 将改变符号以及反馈通道 3 [\(FB3.P \(](#page-539-0)➜ 第540页)) 的方向。

#### 示例

如果 FB3.P = 35,185.932 且设置:  $-$ >FB3.PDIR1 那么 FB3.P = -35,185.932

# **7.20.7 FB3.POFFSET**

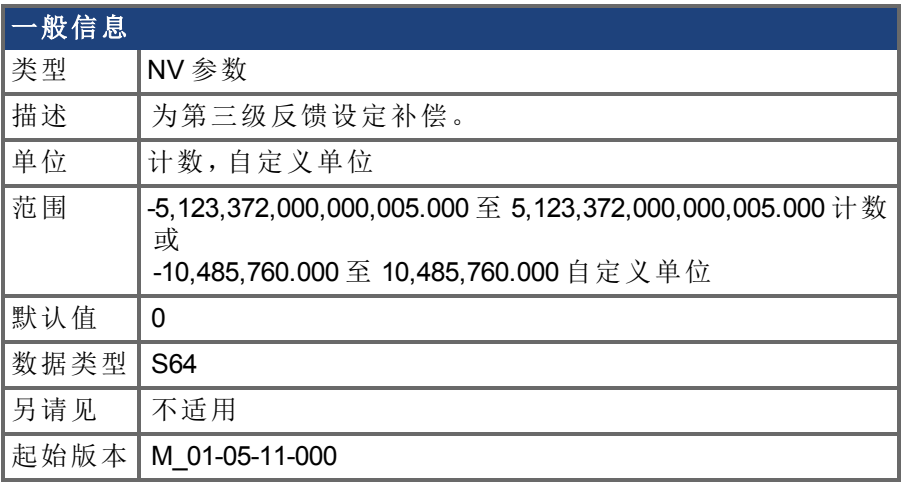

#### 支持的型号

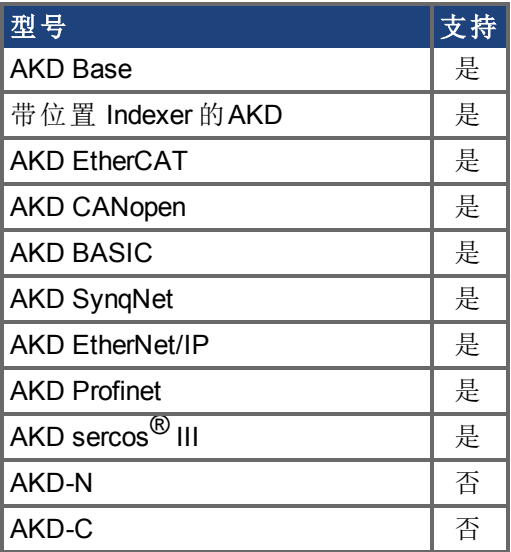

#### 现场总线信息

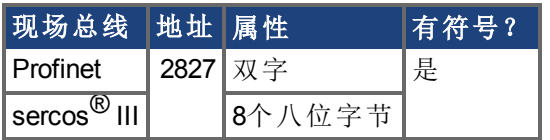

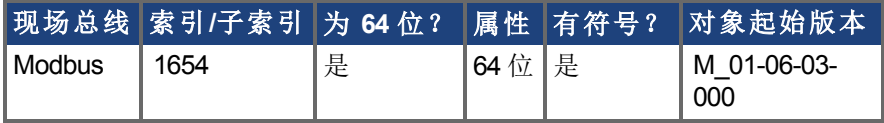

#### 描述

FB3.POFFSET 是添加至主反馈位置的值 ([FB3.P \(](#page-539-0)→ 第540页))。

#### 示例

如果 FB3.P 为 10000 计数, 以及 FB3.POFFSET 设定为 -10000 计数, 则下一次读取 FB3.P 将 返回 ~0 计数。

# <span id="page-543-0"></span>**7.20.8 FB3.PUNIT**

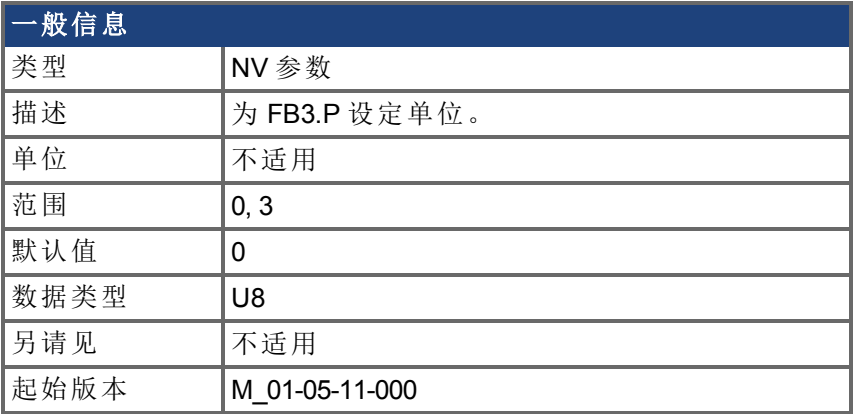

### 支持的型号

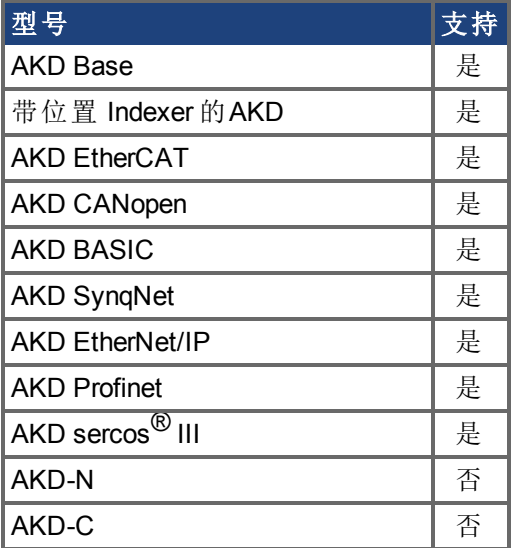

## 现场总线信息

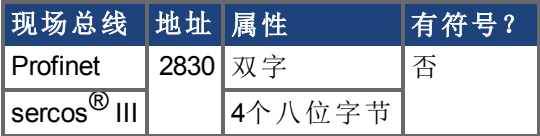

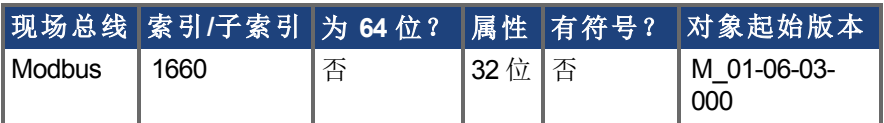

## 描述

FB3.UNIT 为 FB3.P 设定位置单位。

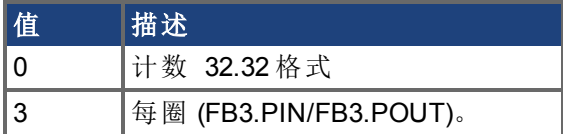

## 相关主题

[FB3.P \(](#page-539-0)→ 第540页)

# **7.21 GUI** 参数

在 WorkBench 内使用 GUI 图形用户界面 参数进行数据报告与数据存储。

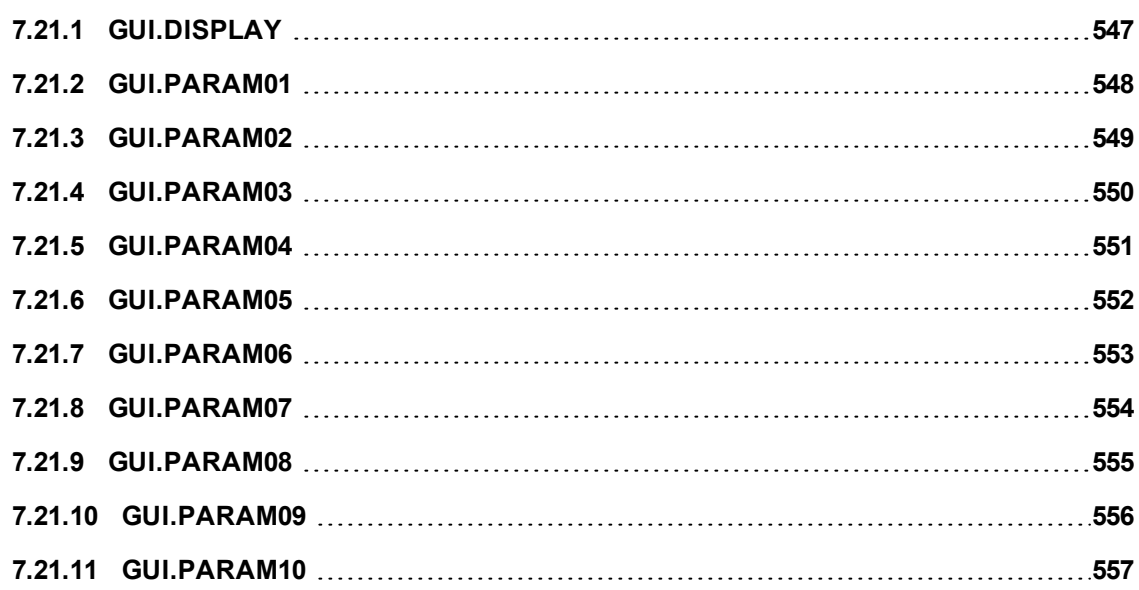

# <span id="page-546-0"></span>**7.21.1 GUI.DISPLAY**

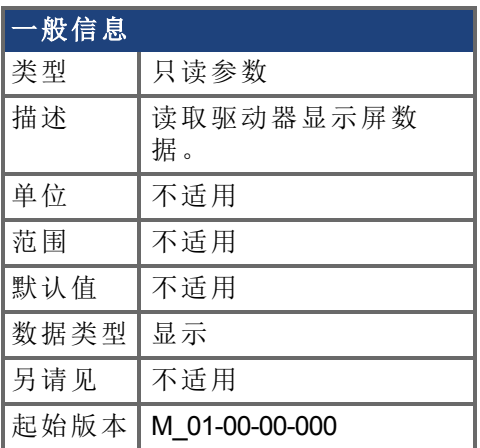

## 支持的型号

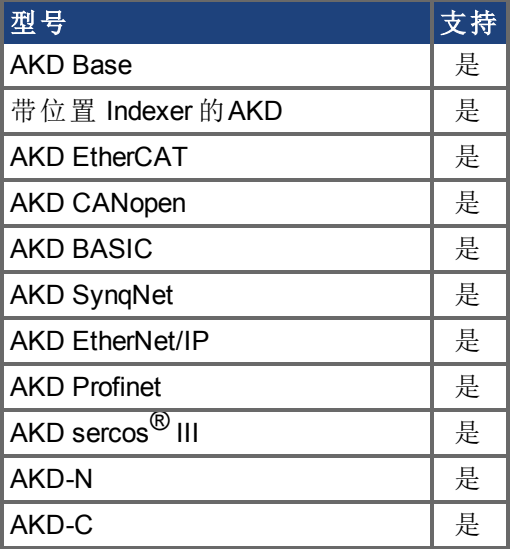

#### 描述

此参数向 GUI 报告驱动器目前显示的内容。对于所有的 GUI 命令,为 GUI 而不是用户压缩 与格式化数据。

# <span id="page-547-0"></span>**7.21.2 GUI.PARAM01**

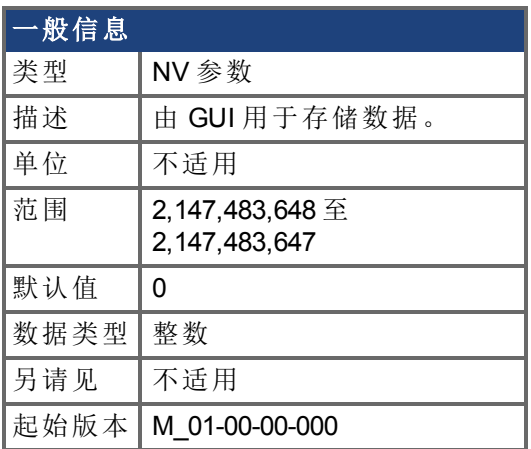

### 支持的型号

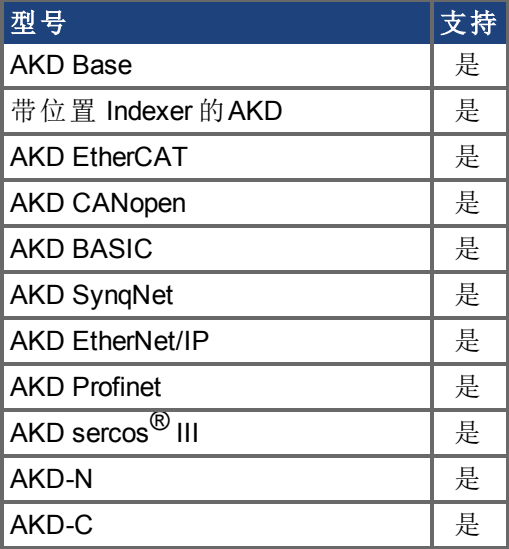

#### 描述

# <span id="page-548-0"></span>**7.21.3 GUI.PARAM02**

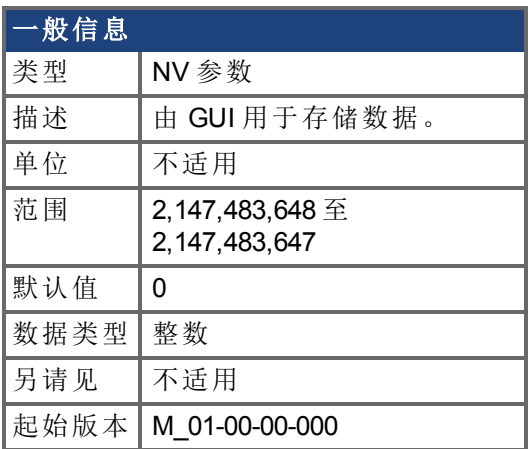

### 支持的型号

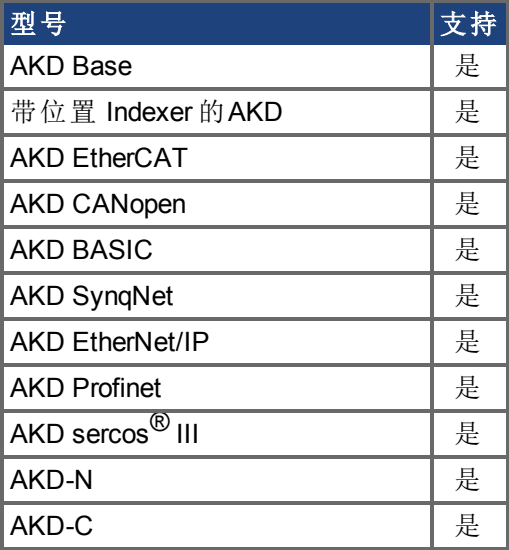

#### 描述

# <span id="page-549-0"></span>**7.21.4 GUI.PARAM03**

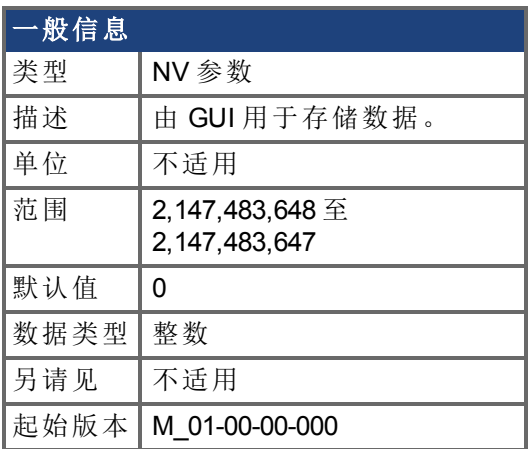

### 支持的型号

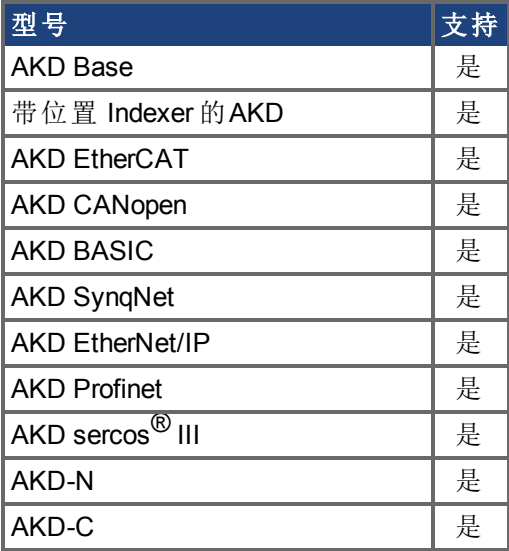

#### 描述

# <span id="page-550-0"></span>**7.21.5 GUI.PARAM04**

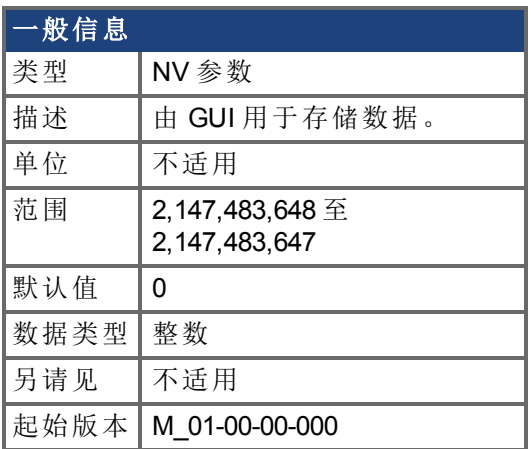

### 支持的型号

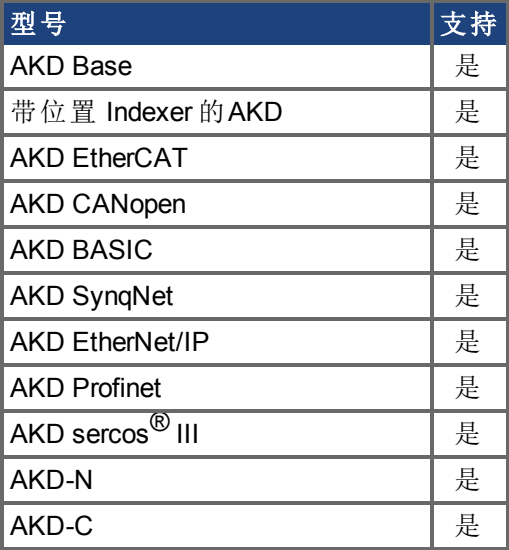

#### 描述

# <span id="page-551-0"></span>**7.21.6 GUI.PARAM05**

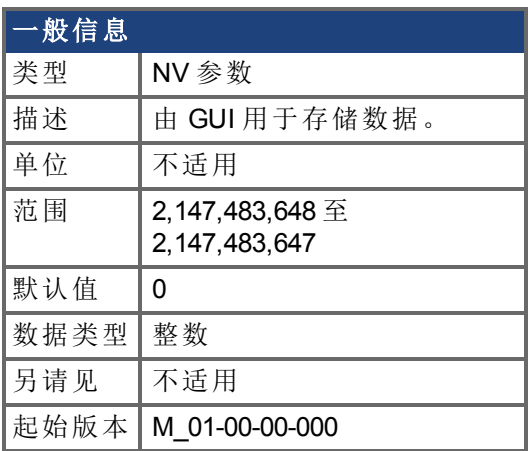

### 支持的型号

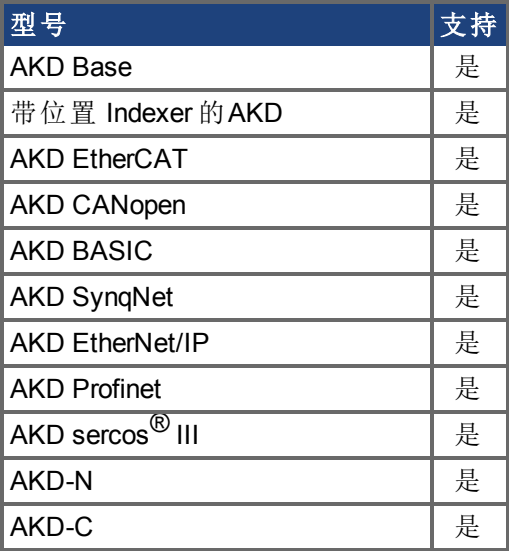

#### 描述

# <span id="page-552-0"></span>**7.21.7 GUI.PARAM06**

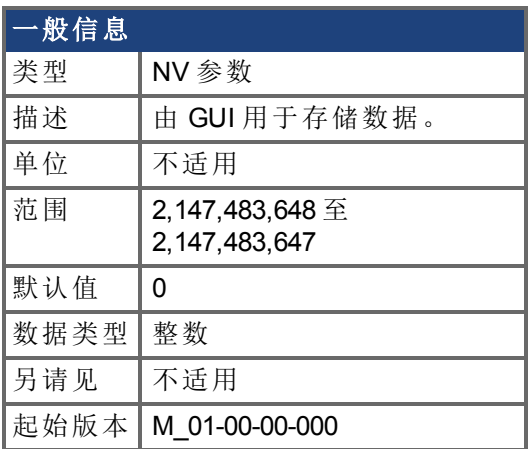

### 支持的型号

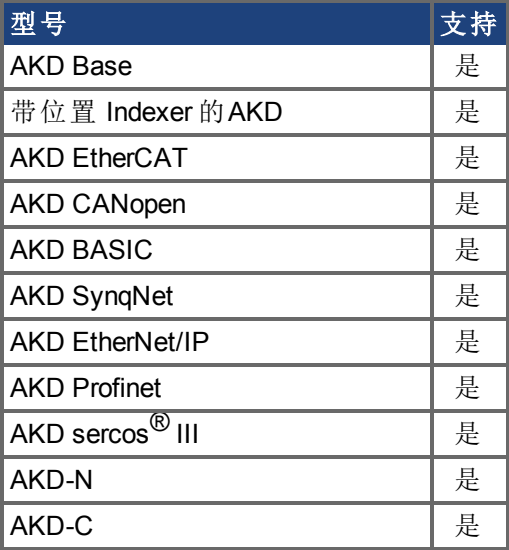

#### 描述

# <span id="page-553-0"></span>**7.21.8 GUI.PARAM07**

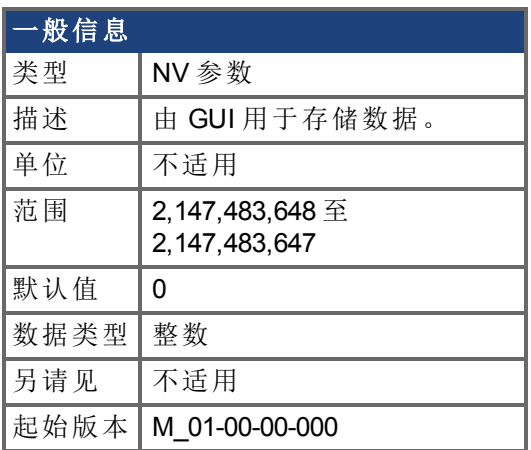

### 支持的型号

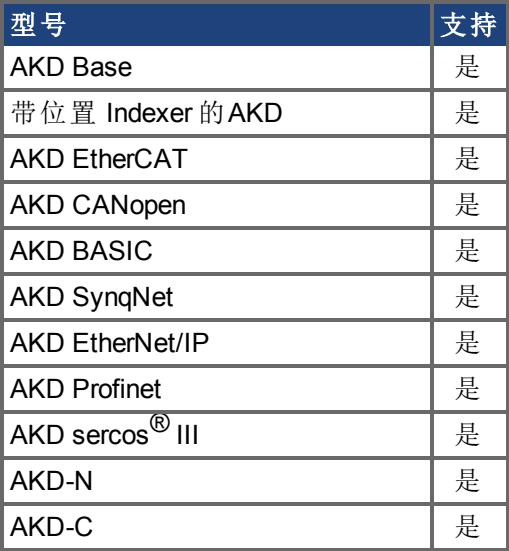

#### 描述

# <span id="page-554-0"></span>**7.21.9 GUI.PARAM08**

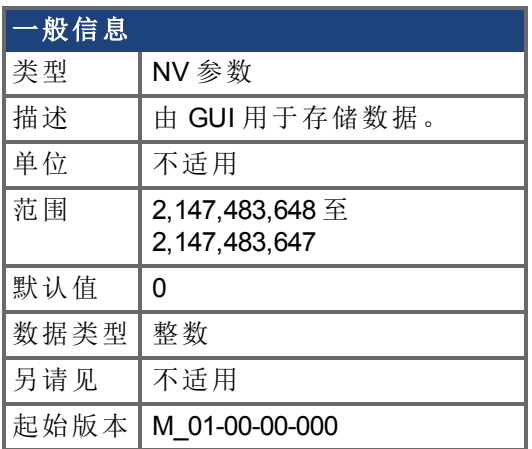

### 支持的型号

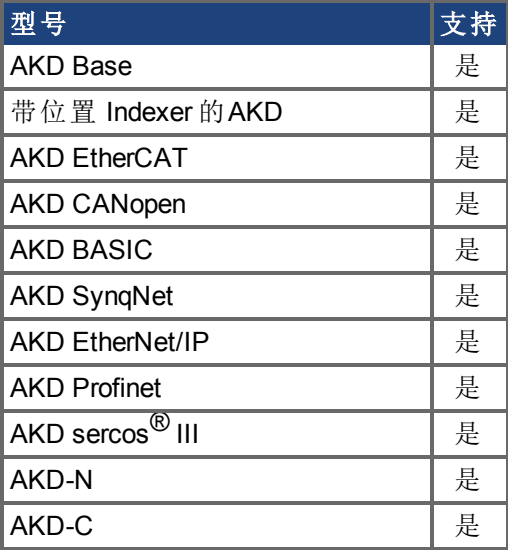

#### 描述

# <span id="page-555-0"></span>**7.21.10 GUI.PARAM09**

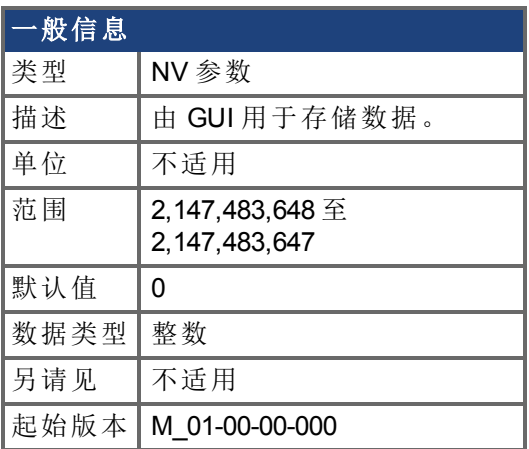

### 支持的型号

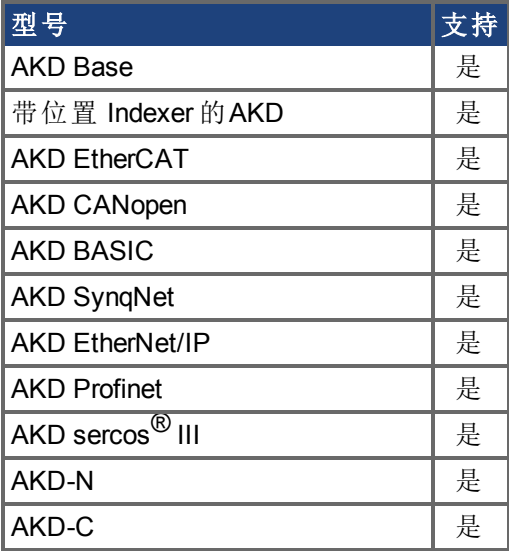

#### 描述

# <span id="page-556-0"></span>**7.21.11 GUI.PARAM10**

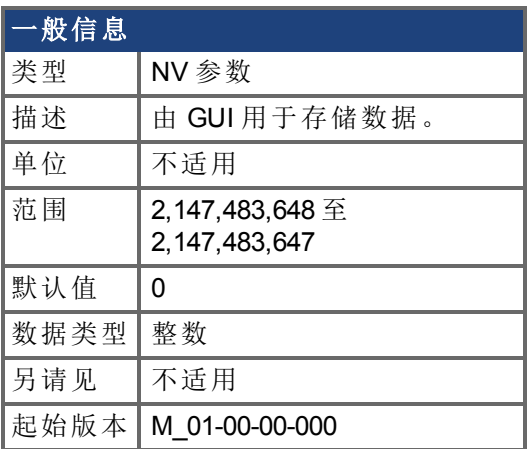

### 支持的型号

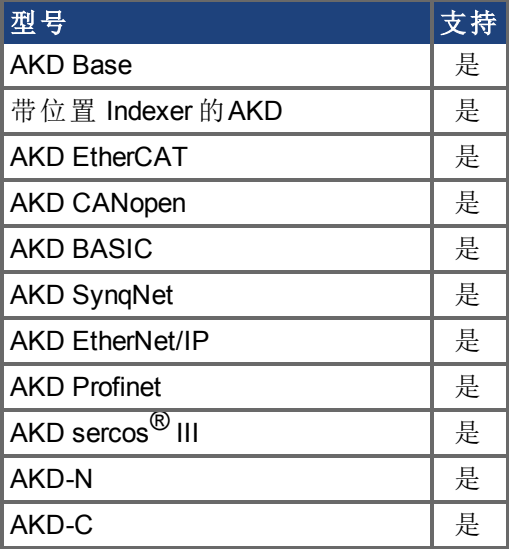

#### 描述

# **7.22 HWLS** 参数

本章讲述 HWLS 参数。

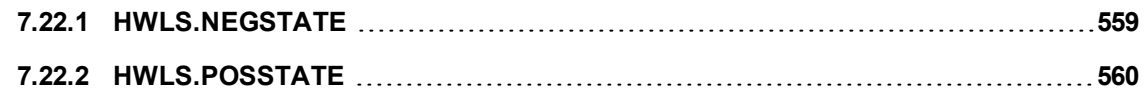

# <span id="page-558-0"></span>**7.22.1 HWLS.NEGSTATE**

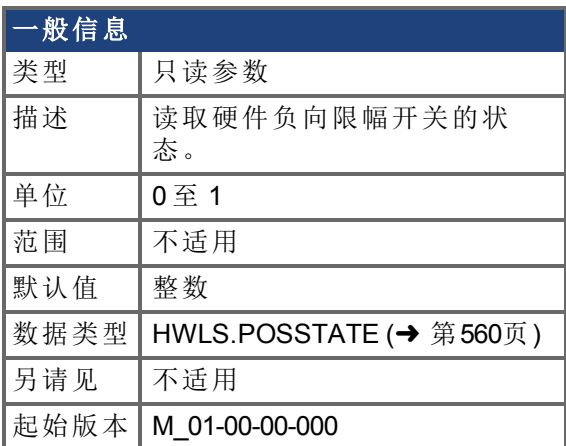

### 支持的型号

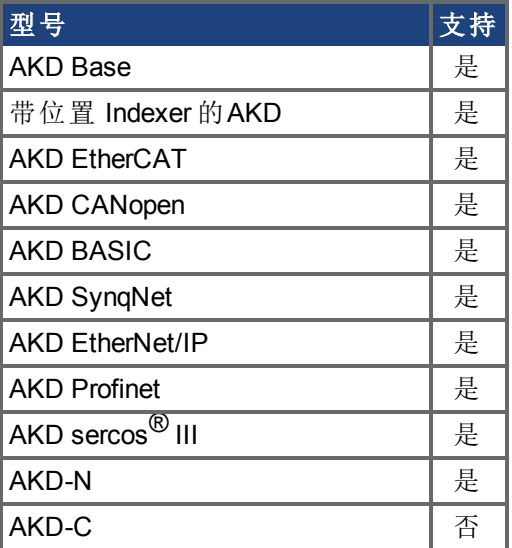

# 现场总线信息

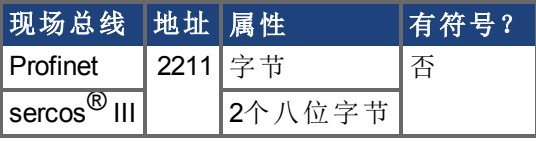

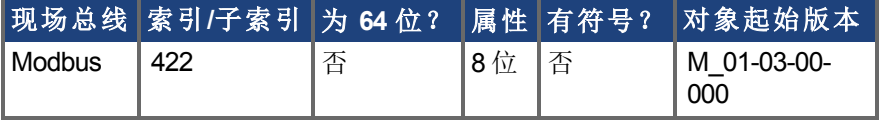

#### 描述

HWLS.NEGSTATE 读取硬件负向限幅开关的状态,具体如下:

 $0 = f(f)$ 

1 = 高

# <span id="page-559-0"></span>**7.22.2 HWLS.POSSTATE**

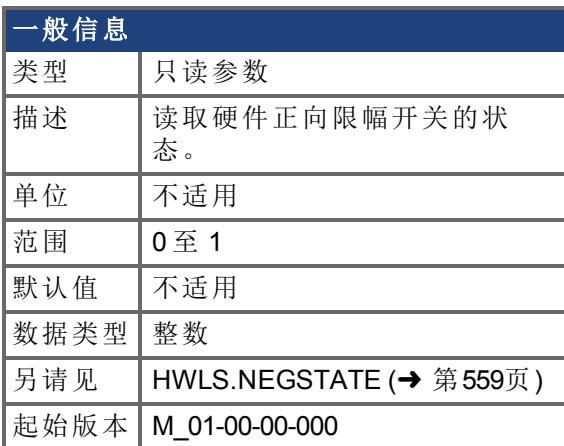

### 支持的型号

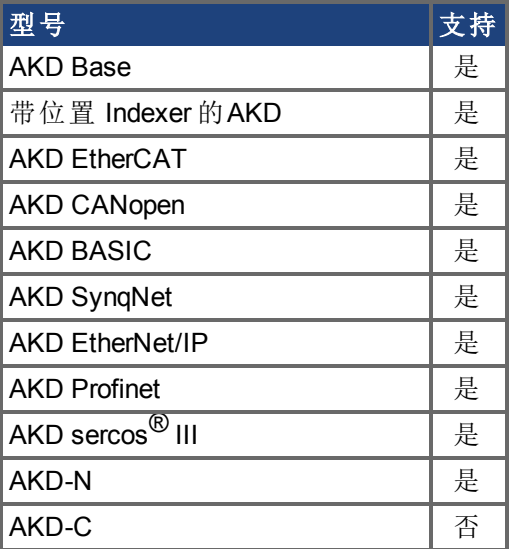

## 现场总线信息

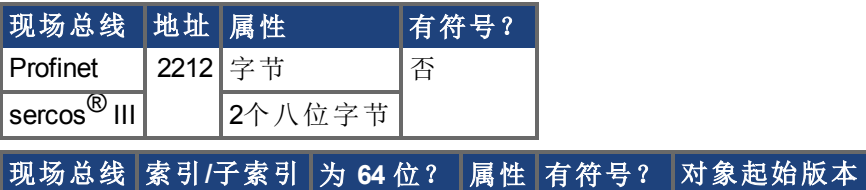

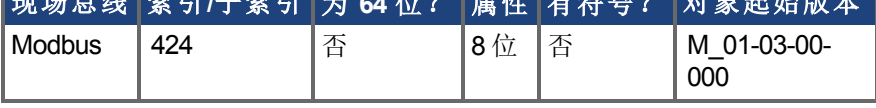

#### 描述

HWLS.POSSTATE 读取硬件正向限幅开关的状态,具体如下:

 $0 = \frac{1}{2}$ 

1 = 高

# **7.23 IL** 参数

本章讲述 IL 参数。

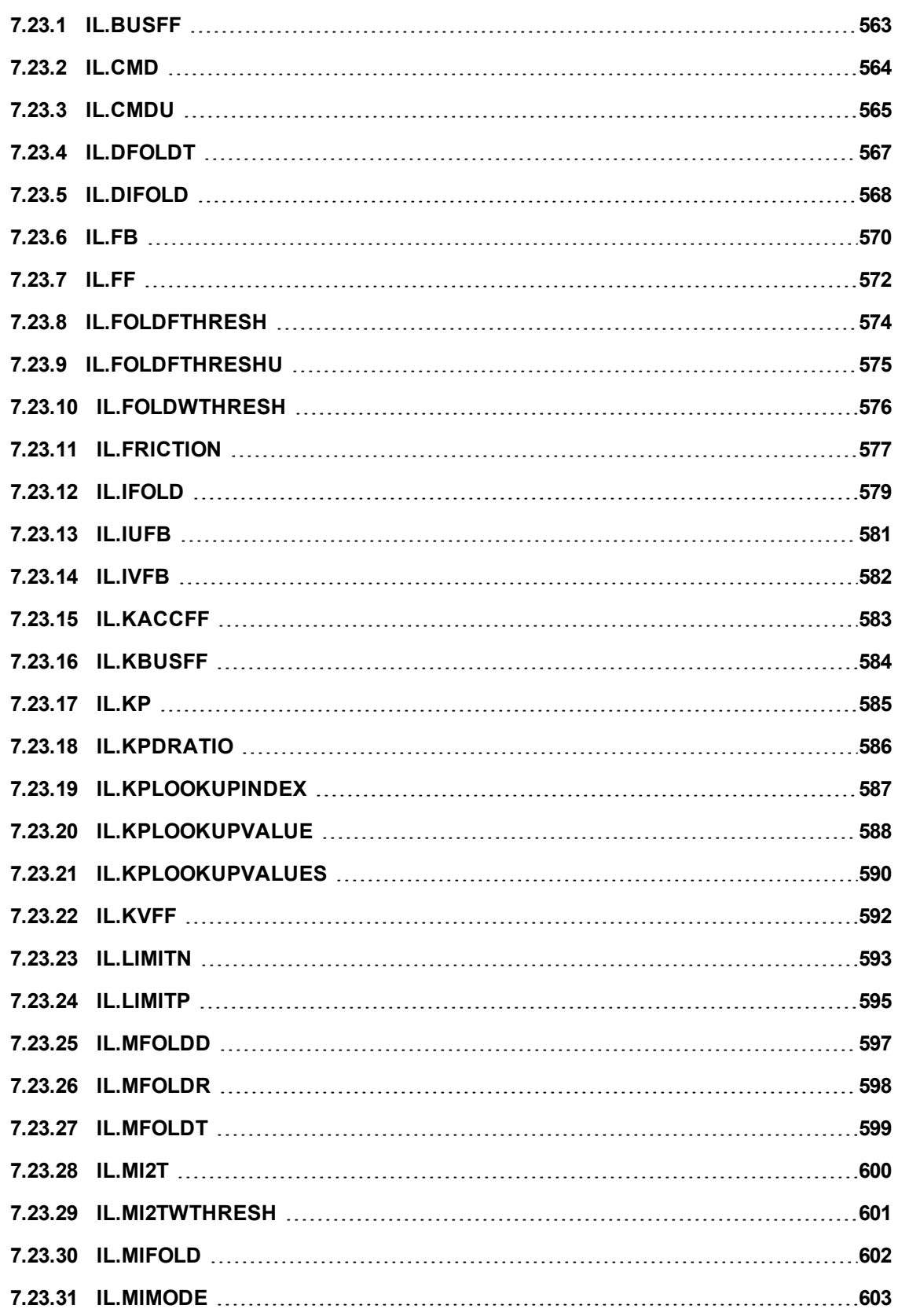

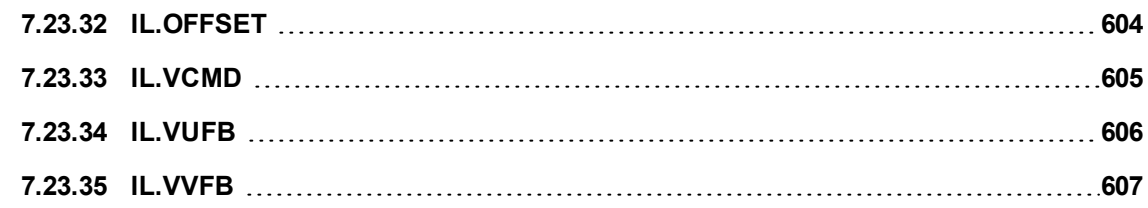

# <span id="page-562-0"></span>**7.23.1 IL.BUSFF**

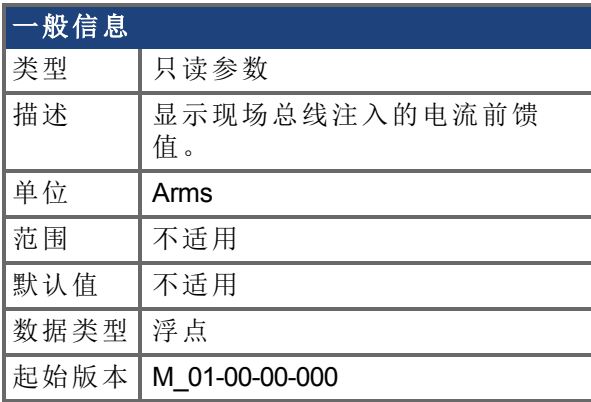

# 支持的型号

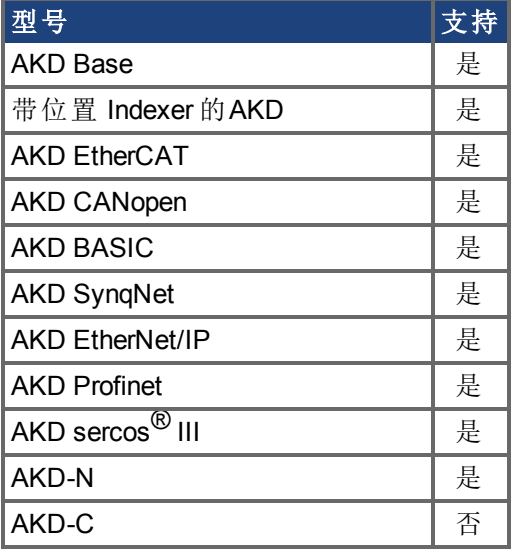

# 现场总线信息

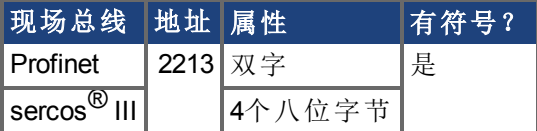

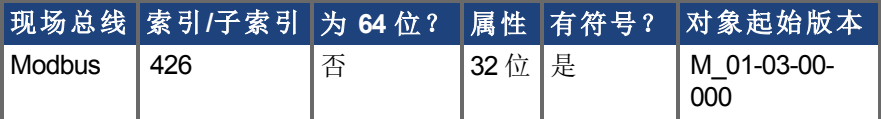

### 描述

此参数显示现场总线注入的电流前馈值。

# <span id="page-563-0"></span>**7.23.2 IL.CMD**

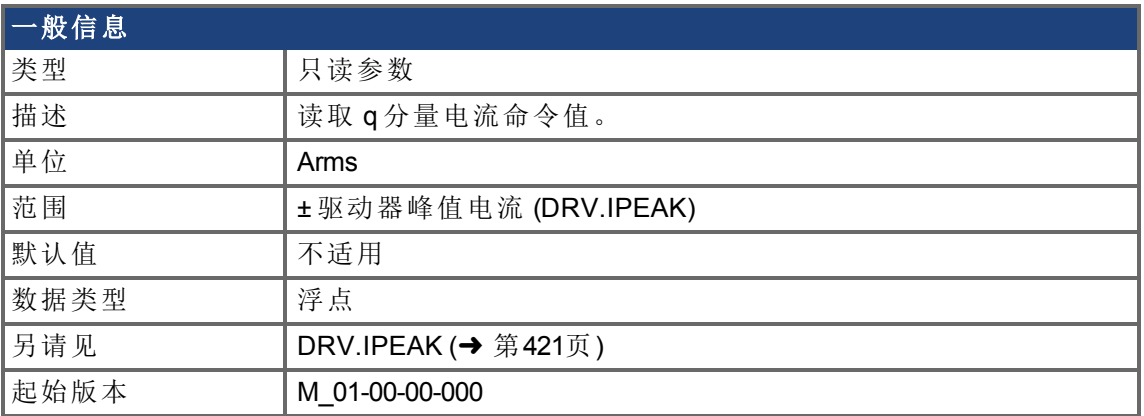

### 支持的型号

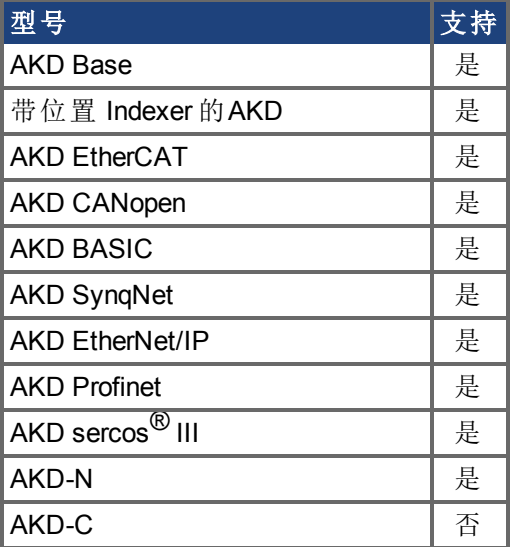

## 现场总线信息

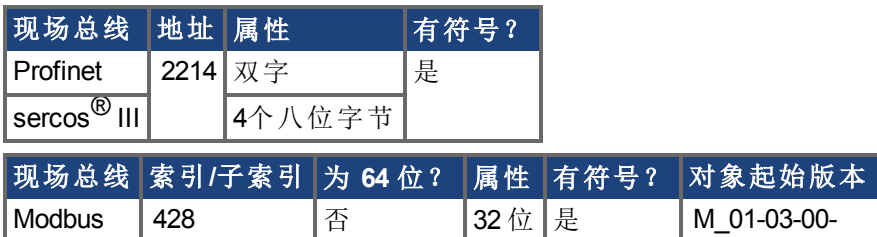

#### 描述

在任何限制之后, IL.CMD 显示电流环的 q分量电流命令值 如:参数设置或 l<sup>2</sup>t 计算 。 IL.CMD 还由电机峰值电流 [IL.LIMITN \(](#page-592-0)➜ 第593页) 与 [IL.LIMITP \(](#page-594-0)➜ 第595页) 限制。

000

# <span id="page-564-0"></span>**7.23.3 IL.CMDU**

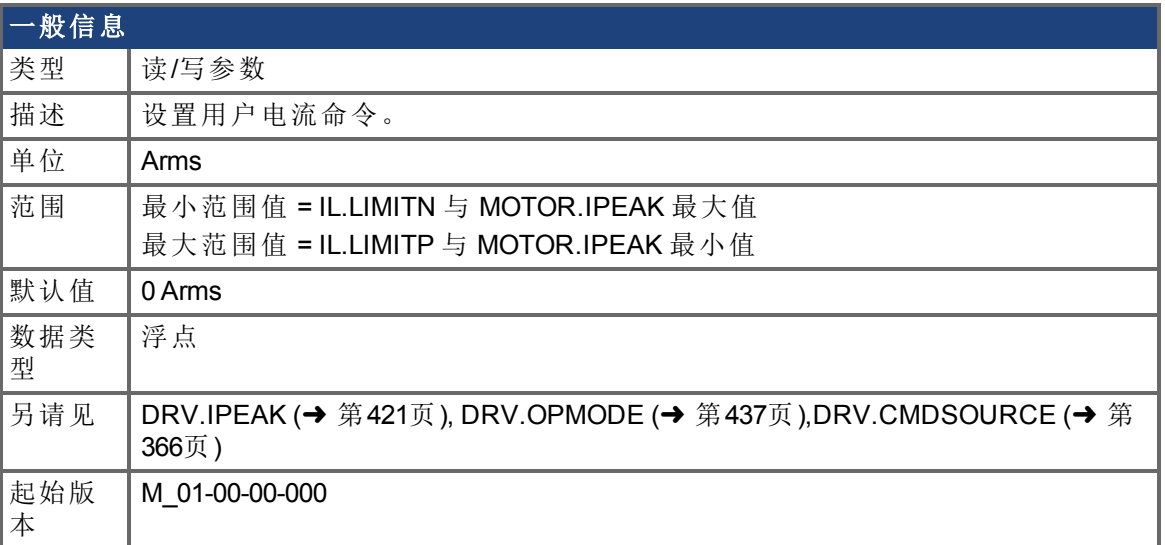

#### 支持的型号

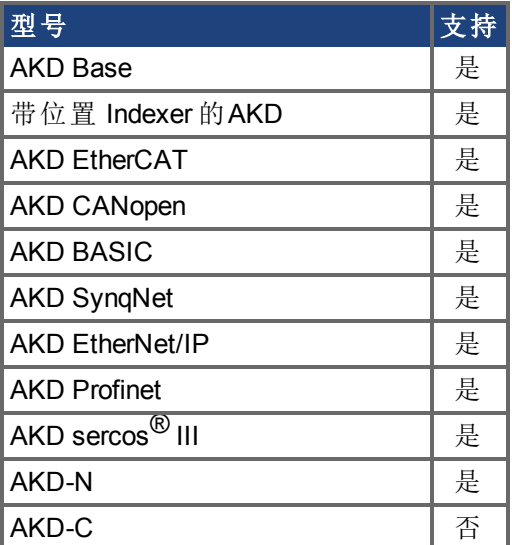

# 现场总线信息

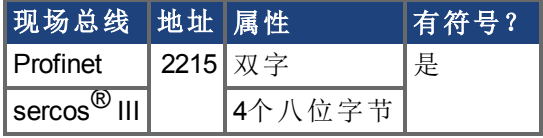

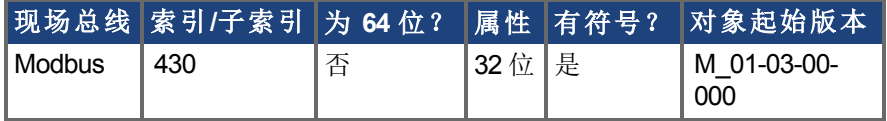

#### 描述

此参数设置用户电流命令值。

可使用参数设置或 l<sup>2</sup>t 计算进一步限制向电流环 (IL.CMD) 提供的电流命令值。IL.CMDU 还 由电机峰值电流 [IL.LIMITN \(](#page-592-0)→ 第593页) 与 [IL.LIMITP \(](#page-594-0)→ 第595页) 限制。

对于IPM电机(MOTOR.TYPE = 6), IL.CMDU会被分解为d-分量和q-分量电流值, 二者均用于 闭环电流控制中。d-分量值用于设置IL.DCMD (第1页),q-分量值用于设置[IL.CMD \(](#page-563-0)➜ 第564 [页](#page-563-0))。

# <span id="page-566-0"></span>**7.23.4 IL.DFOLDT**

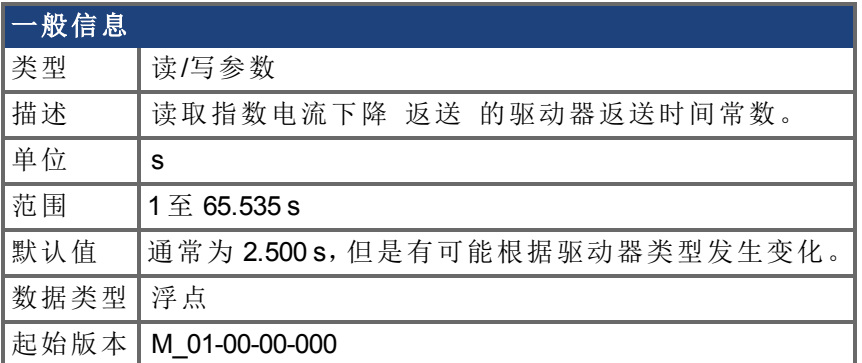

### 支持的型号

此参数仅用于 AKD BASIC 驱动器。

#### 描述

IL.DFOLDT 为朝向驱动器连续电流的电流指数下降 返送 的时间常数。

# <span id="page-567-0"></span>**7.23.5 IL.DIFOLD**

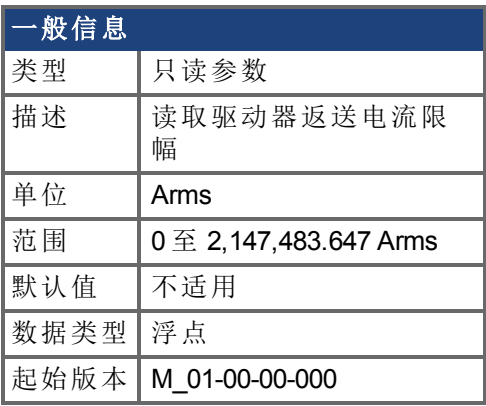

### 支持的型号

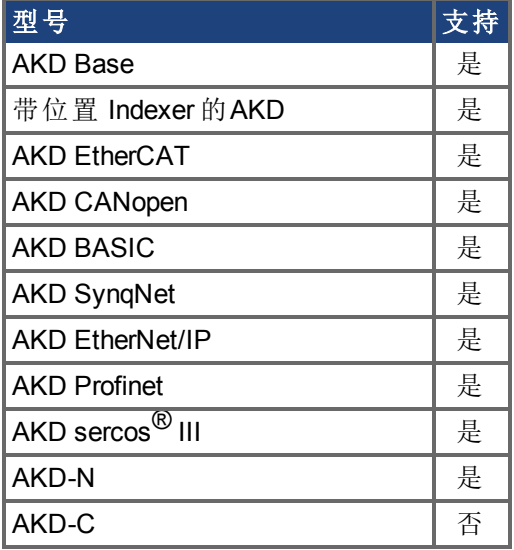

# 现场总线信息

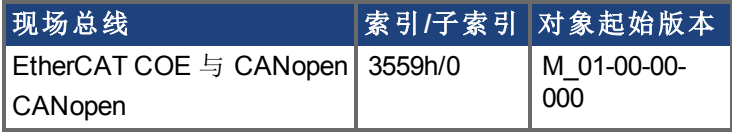

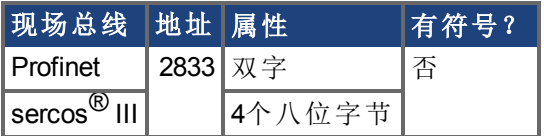

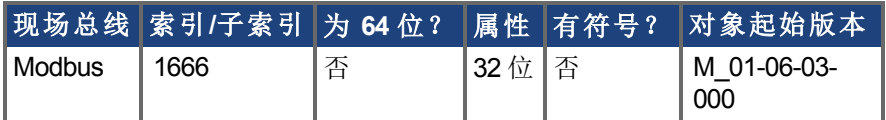

### 描述

IL.DIFOLD 为驱动器返送算法的输出。这是一种人工电流,可高于或低于驱动器峰值电流 (DRV.IPEAK)。当 IL.DIFOLD 低于现有电流限值 如:[IL.LIMITP \(](#page-594-0)➜ <sup>第</sup>595页) 时,它变成活动 的电流限值。

当实际电流高于驱动器连续电流时,IL.DIFOLD 减小,当实际电流低于驱动器连续电流时, IL.DIFOLD 增加 高达特定程度 。

# <span id="page-569-0"></span>**7.23.6 IL.FB**

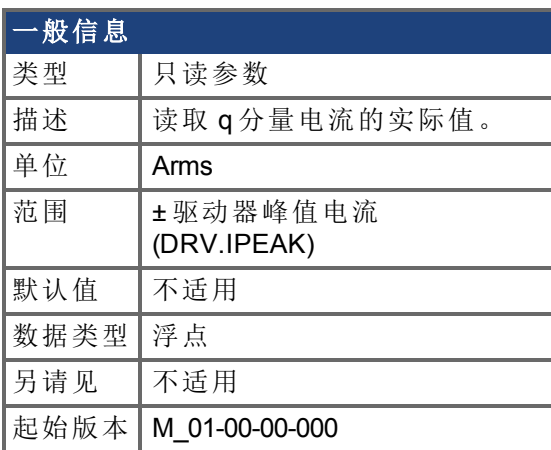

## 支持的型号

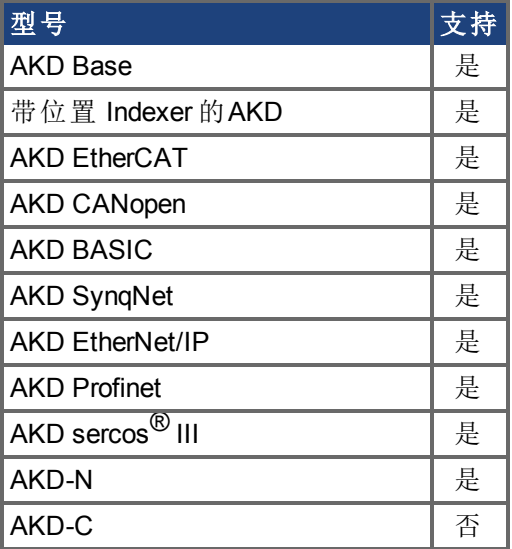

## 现场总线信息

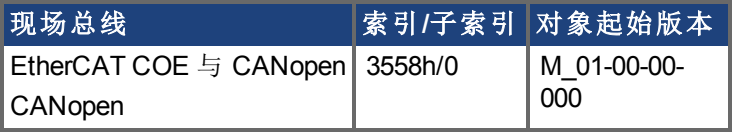

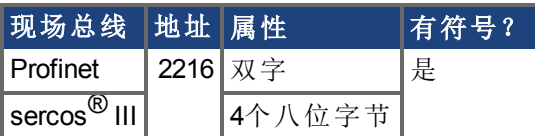

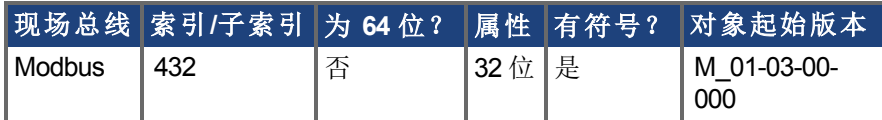

### 描述

此参数读取电机的已测量去旋转实际电流值。

注: 在内部, 电流比例的分辨率为 20130 增量。对于峰值电流为 9 安培的 AKD, 应用的电流 分辨率为 9/20130 = .447 mA。对于 48 安培峰值电流驱动器,分辨率为 48/20130 = 2.38 mA。电 流比例为硬编码,无法通过降低驱动器内的峰值电流设置更改。

# <span id="page-571-0"></span>**7.23.7 IL.FF**

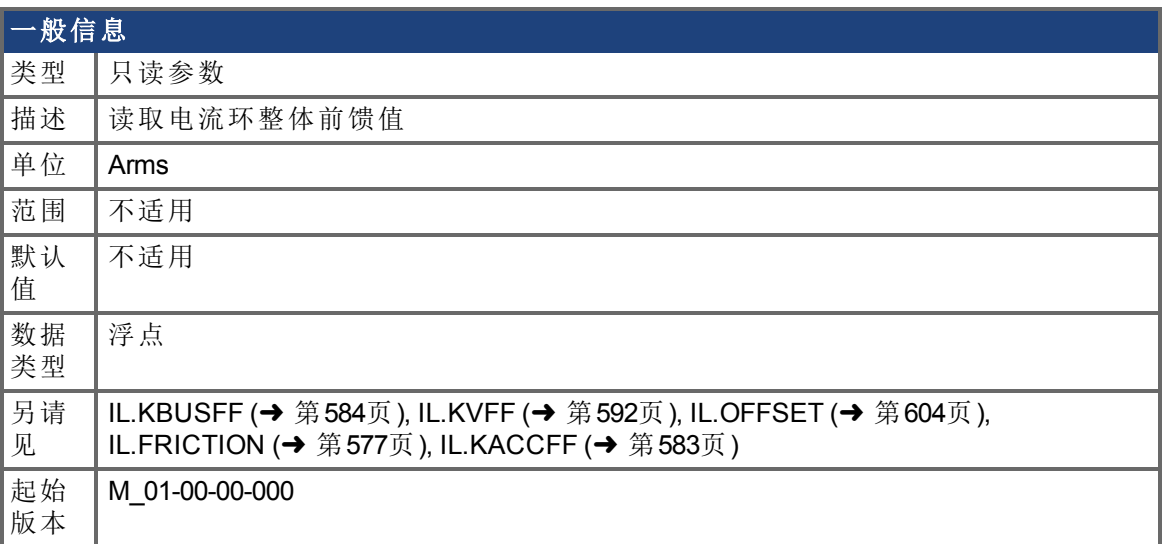

### 支持的型号

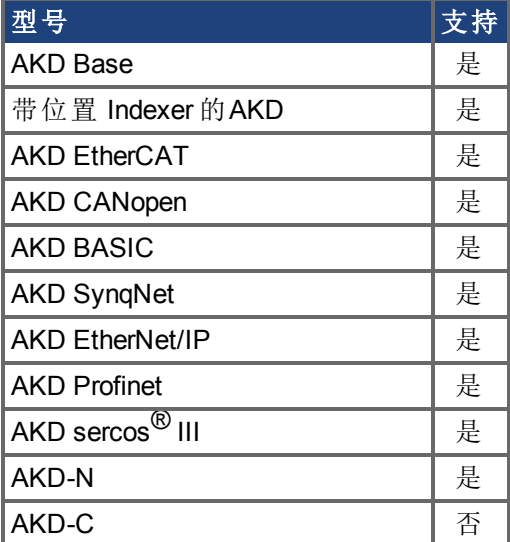

# 现场总线信息

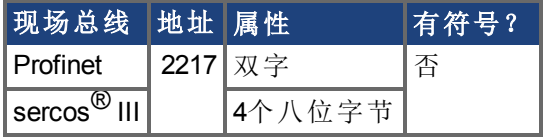

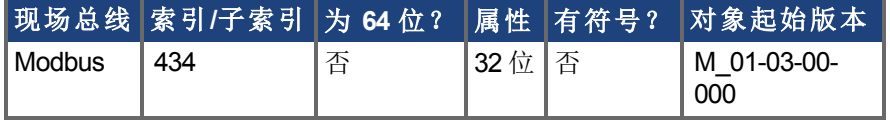

### 描述

IL.FF 读取目前电流环整体前馈值。它是以下前馈路径的总和:

- 加速度前馈 由 [IL.KACCFF \(](#page-582-0)→ 第583页) 确定
- 速度前馈 由 [VL.KVFF \(](#page-870-0)→ 第871页) 确定
- 摩擦前馈 由 [IL.FRICTION \(](#page-576-0)→ 第577页) 确定
- 重力偏移前馈 由 [IL.OFFSET \(](#page-603-0)→ 第604页) 确定

IL.FF 通过使用调用以下变量时它们的值来计算:

IL.FF = IL.KACCFF \* 加速度命令 + VL.KVFF \* 速度命令 + IL.FRICTION 如果当前命令运动 + IL.OFFSET 始终

# <span id="page-573-0"></span>**7.23.8 IL.FOLDFTHRESH**

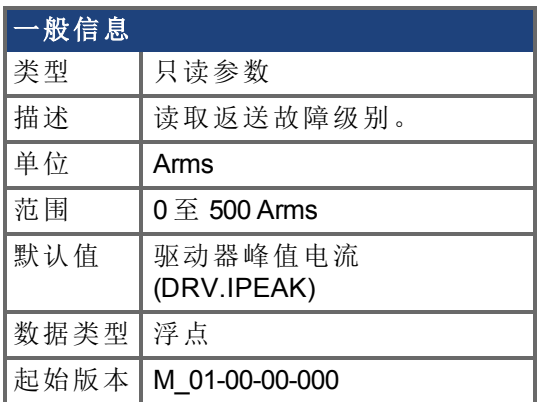

### 支持的型号

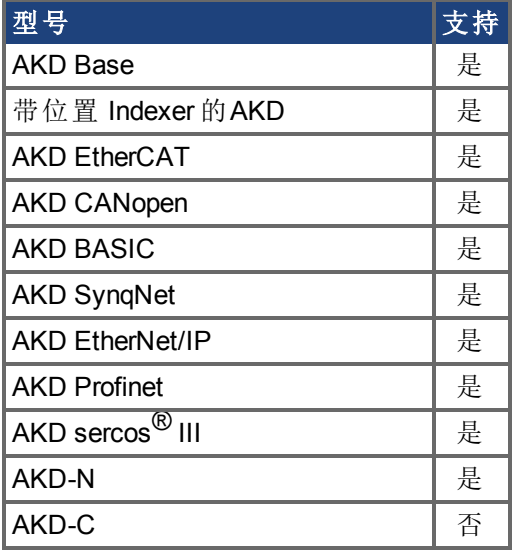

### 现场总线信息

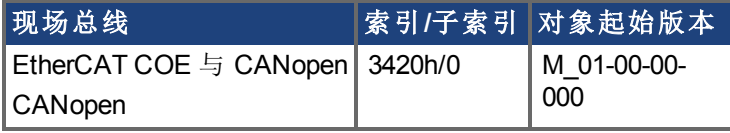

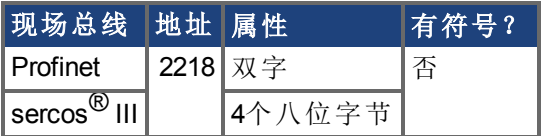

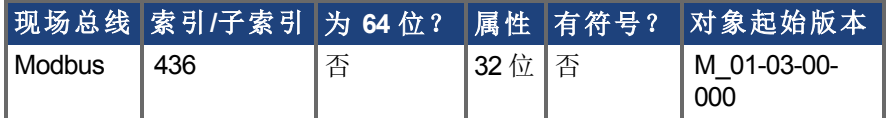

### 描述

IL.FOLDFTHRESH 为电流返送算法的故障级别。如果 [IL.IFOLD \(](#page-578-0)➜ 第579页) 降至 IL.FOLDFTHRESH 值以下,则产生故障且驱动器禁用。

为避免达到电流返送故障级别,将 IL.FOLDFTHRESHU 设定为驱动器与电机连续电流值以 下,或者将 IL.FOLDFTHRESHU 值设定为零。

# <span id="page-574-0"></span>**7.23.9 IL.FOLDFTHRESHU**

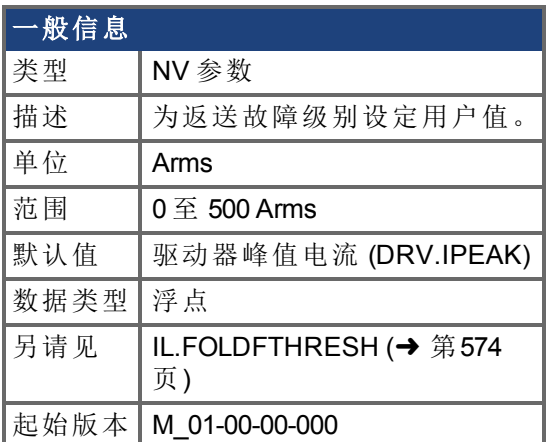

### 支持的型号

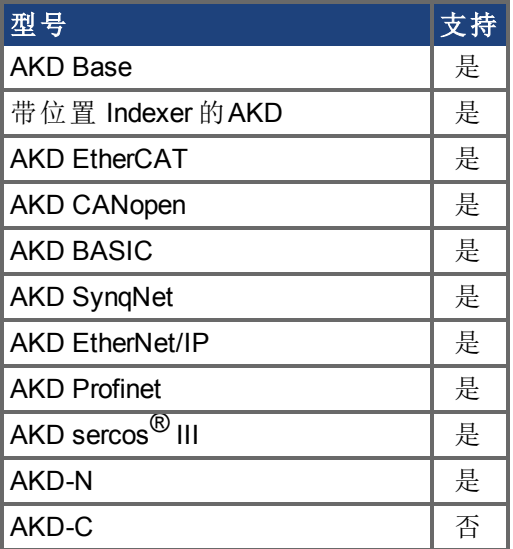

### 现场总线信息

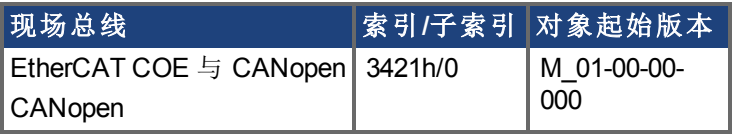

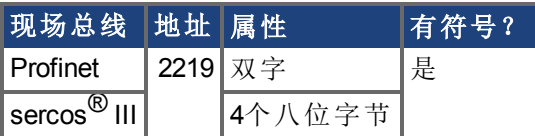

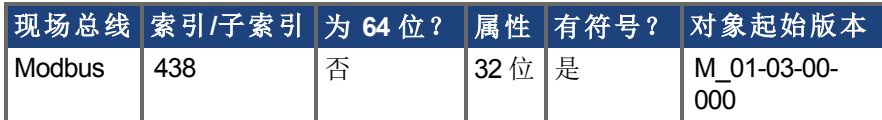

## 描述

IL.FOLDFTHRESHU 为电流返送算法的故障级别。IL.FOLDFTHRESH 值为 [DRV.IPEAK \(](#page-420-0)➜ 第 [421](#page-420-0)页)、[MOTOR.IPEAK \(](#page-648-0)→ 第649页) 与 IL.FOLDFTHRESHU 的最小值。

# <span id="page-575-0"></span>**7.23.10 IL.FOLDWTHRESH**

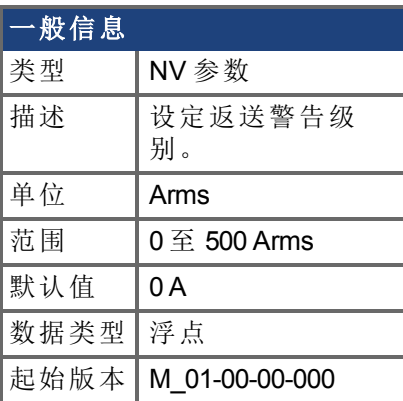

## 支持的型号

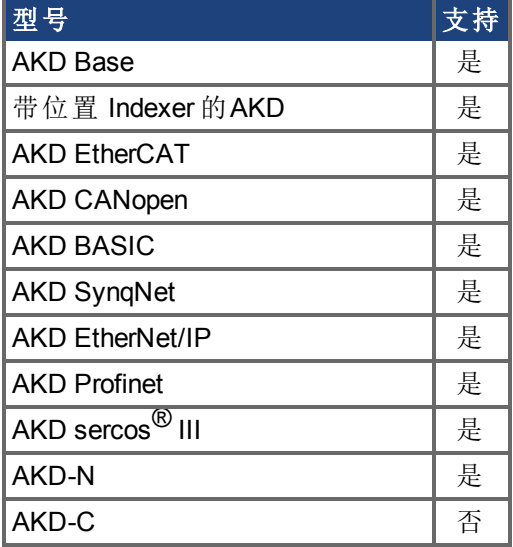

### 现场总线信息

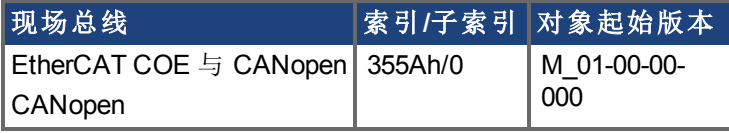

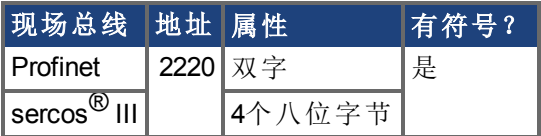

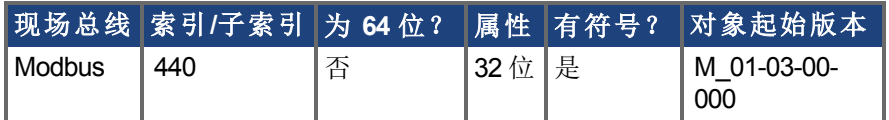

#### 描述

IL.FOLDWTHRESH 为电流返送算法的警告级别。当 [IL.IFOLD \(](#page-578-0)➜ 第579页) 降至 IL.FOLDWTHRESH 以下时,警告产生。

为确保不会达到电流返送警告级别,应当将 IL.FOLDWTHRESH 设定为驱动器与电机的连 续电流值以下。您还可将 [IL.FOLDFTHRESH \(](#page-573-0)→ 第574页) 值设定为零。
## **7.23.11 IL.FRICTION**

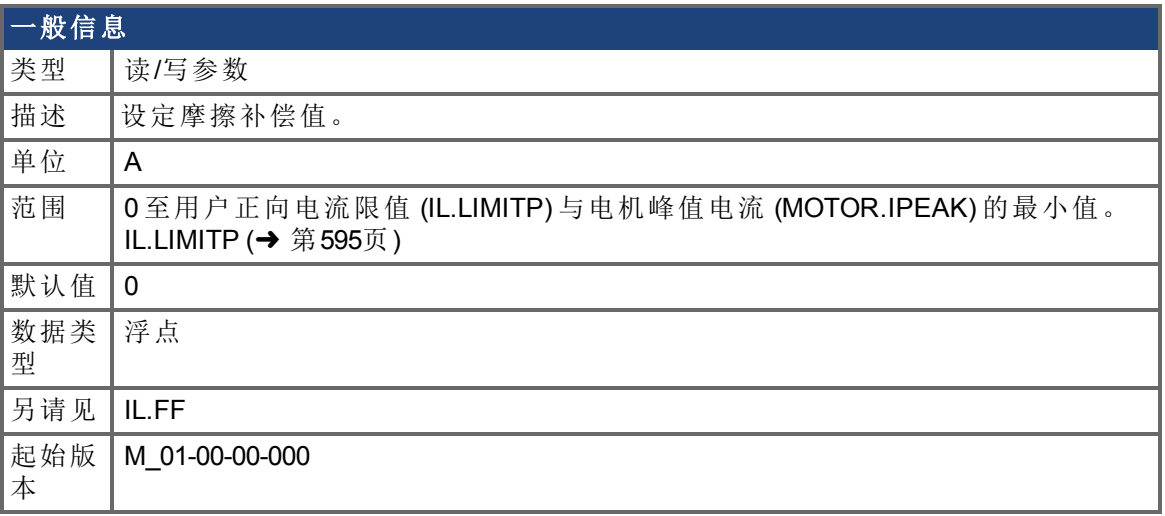

## 支持的型号

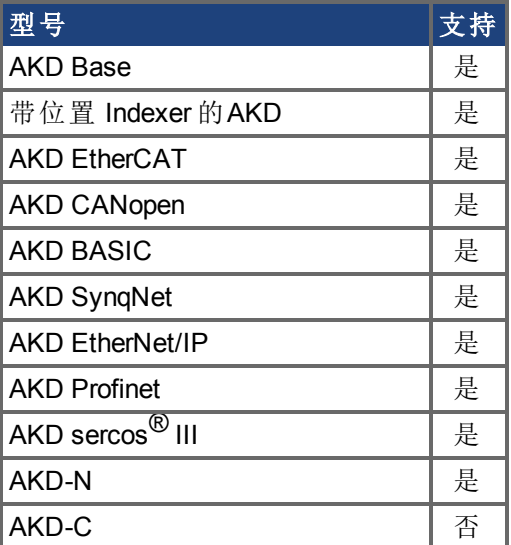

## 现场总线信息

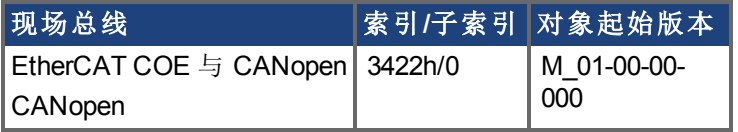

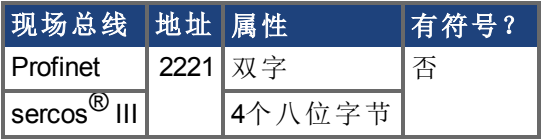

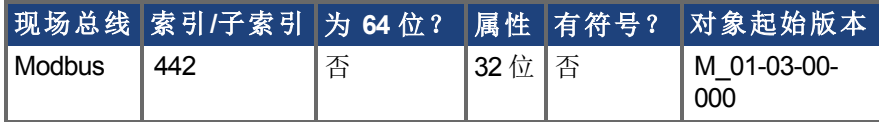

#### 描述

位置命令微分符号与将注入电流命令的此命令相乘。

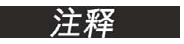

IL.FRICTION 在位置与速度模式 (DRV.OPMODE = 1, 2) 下处于活动状态, 但是在转矩模式 (DRV.OPMODE = 0) 不处于活动状态。

## **7.23.12 IL.IFOLD**

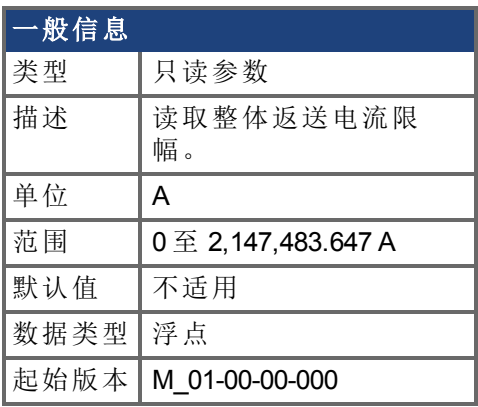

### 支持的型号

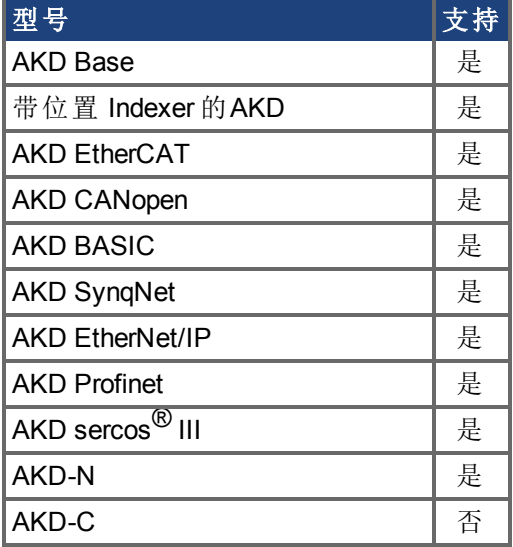

## 现场总线信息

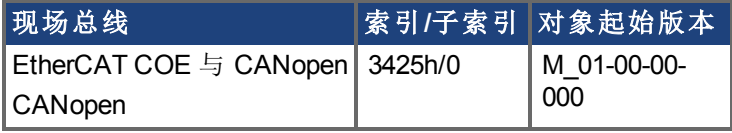

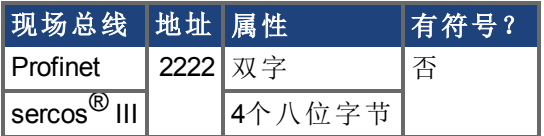

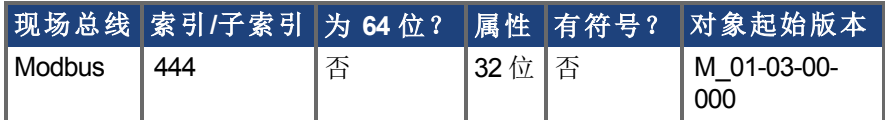

#### 描述

两种电流返送算法在驱动器内并列运行:驱动器返送算法与电机返送算法。每一种算法使 用不同的参数集。

每一种算法有其自己的返送电流限值,IL.DIFOLD 与 IL.MIFOLD。整体返送电流限幅为任何 指定时刻两者的最小值。

IL.IFOLD = 最小值 (IL.DIFOLD, IL.MIFOLD).

IL.DIFOLD 为人工电流,此电流可高于或低于驱动器或电机峰值电流。当 IL.IFOLD 低于现 有电流限值 如:[IL.LIMITP \(](#page-594-0)➜ <sup>第</sup>595页) 时,它变成活动的电流限值。

## **7.23.13 IL.IUFB**

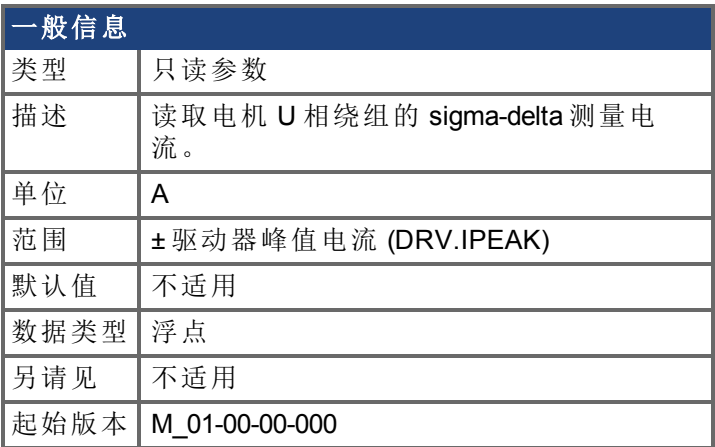

## 支持的型号

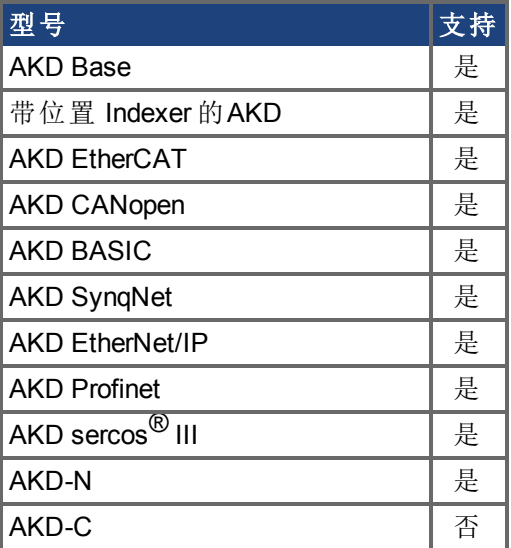

## 现场总线信息

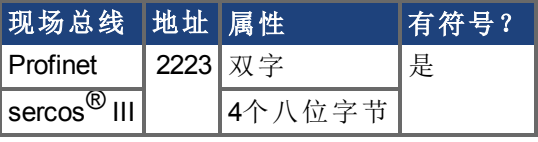

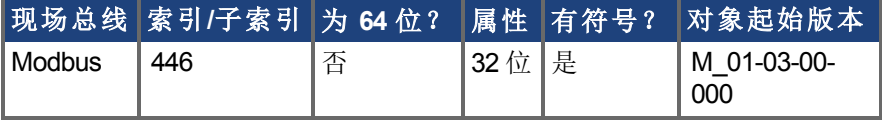

#### 描述

此参数显示电机 U 相绕组的测量电流。

## **7.23.14 IL.IVFB**

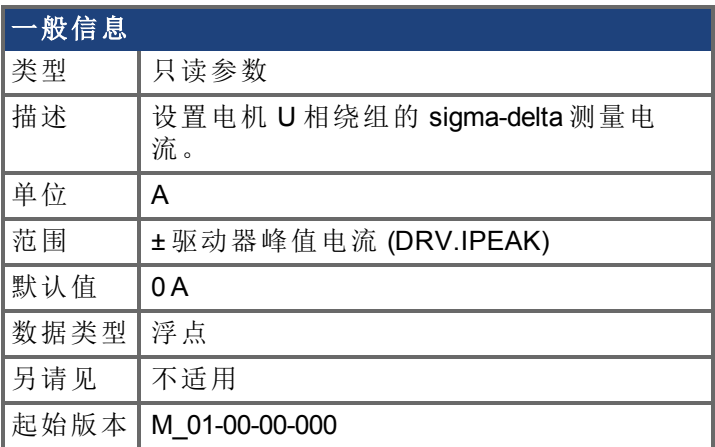

#### 支持的型号

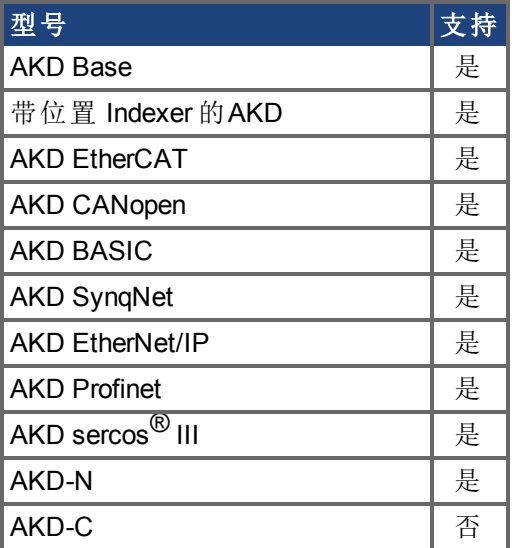

#### 现场总线信息

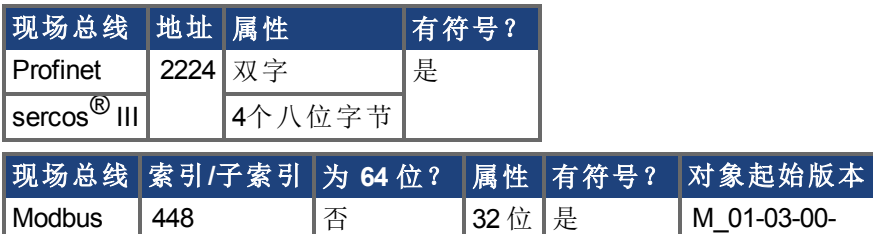

#### 描述

IL.IVFB 为加入电机 U 相绕组中测量电流的补偿值。此值用于补偿电流测量值误差。当对驱 动器通电时,驱动器测量U 相绕组中 256倍电流。之后,驱动器计算测量电流的平均值,并 将此值用于补偿值。

000

## **7.23.15 IL.KACCFF**

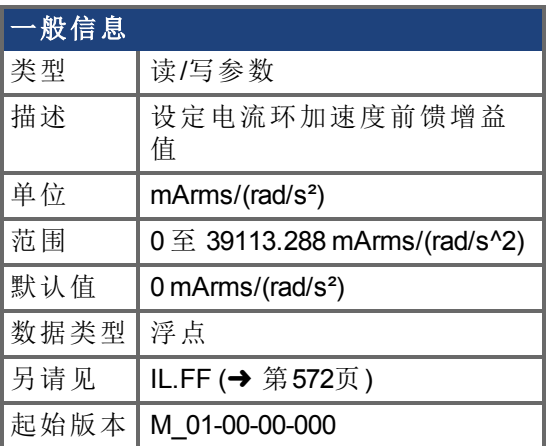

#### 支持的型号

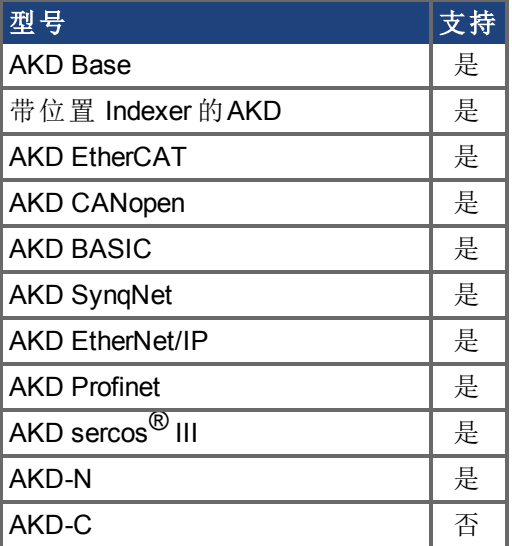

#### 现场总线信息

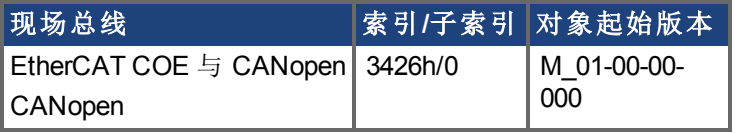

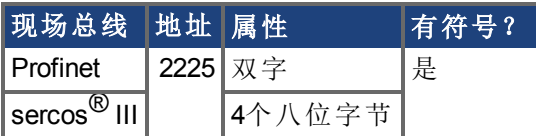

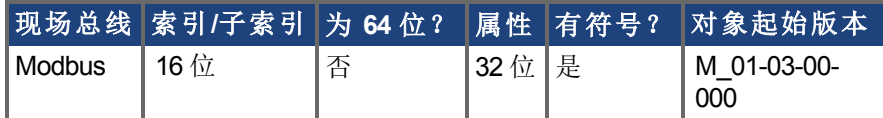

#### 描述

此值设置加速度前馈增益值 将一个位置命令的比例二阶微分加入电流命令值 。 此参数仅在位置模式 (DRV.OPMODE = 2) 下有效。

## **7.23.16 IL.KBUSFF**

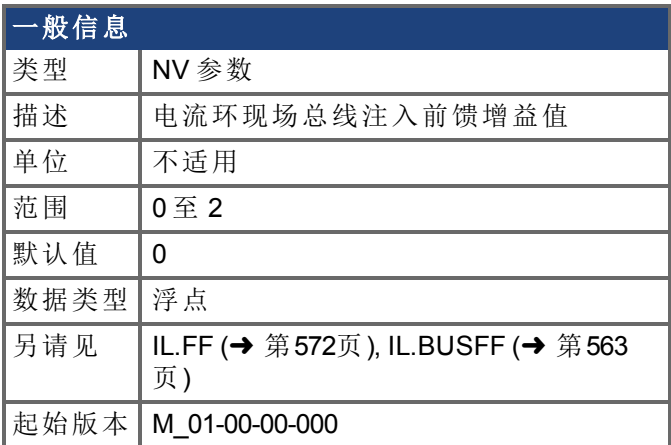

#### 支持的型号

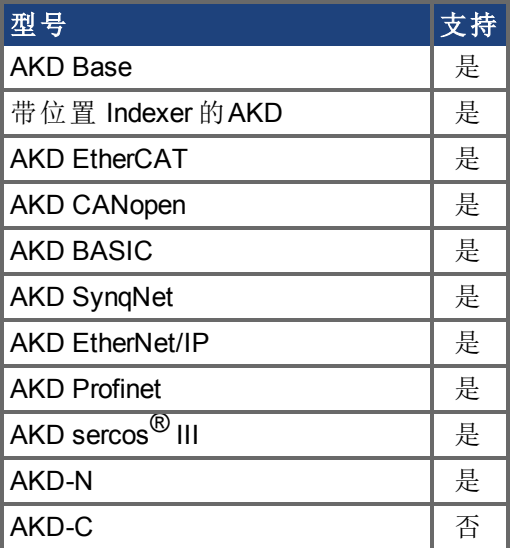

## 现场总线信息

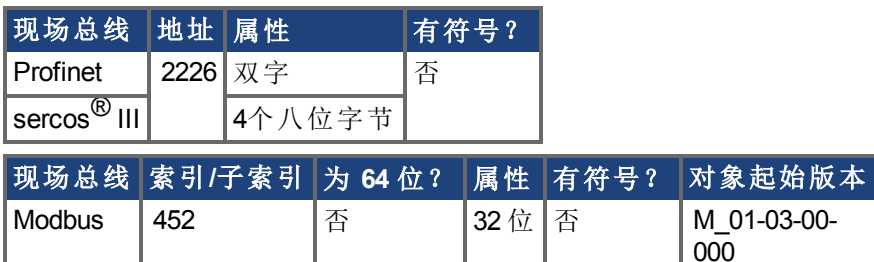

#### 描述

此参数比例缩放现场总线增加至电流命令中的前馈序列。标称前馈值可与此增益值相乘。 此参数仅在位置模式 (DRV.OPMODE = 2) 下使用。

# <span id="page-584-0"></span>**7.23.17 IL.KP**

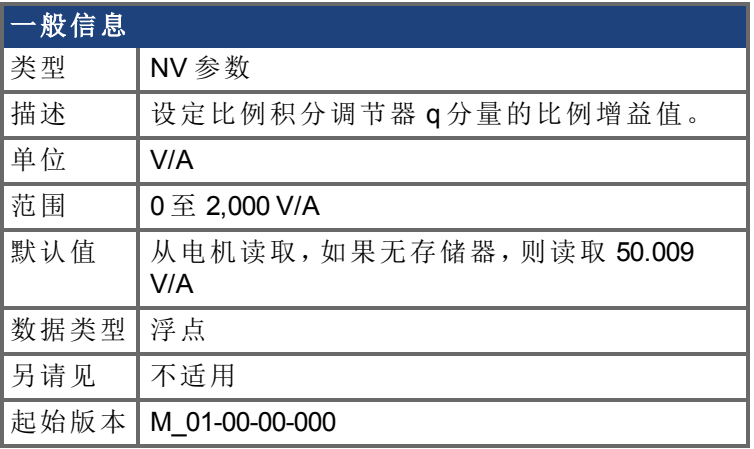

## 支持的型号

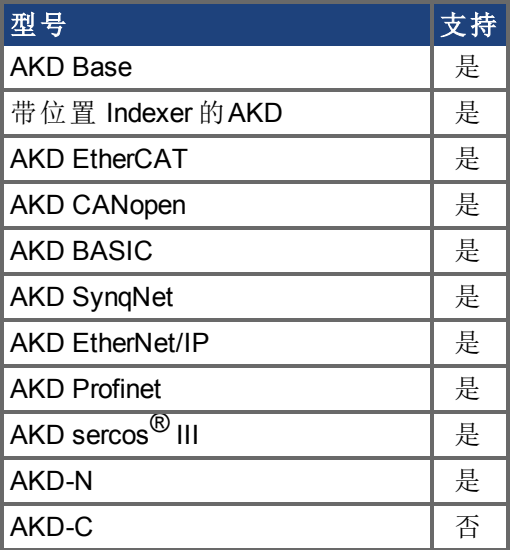

## 现场总线信息

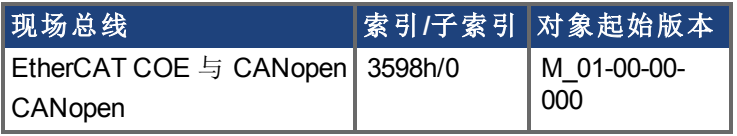

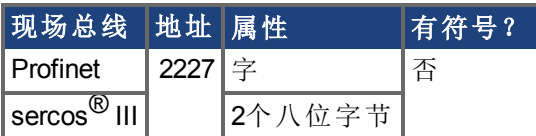

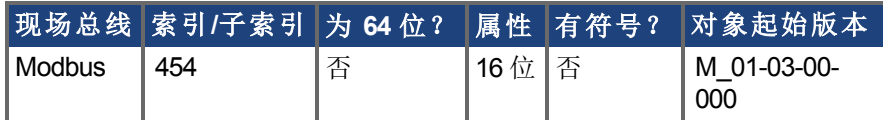

## 描述

IL.KP 用于修改控制电流 q 分量的 PI 环比例增益值。

## **7.23.18 IL.KPDRATIO**

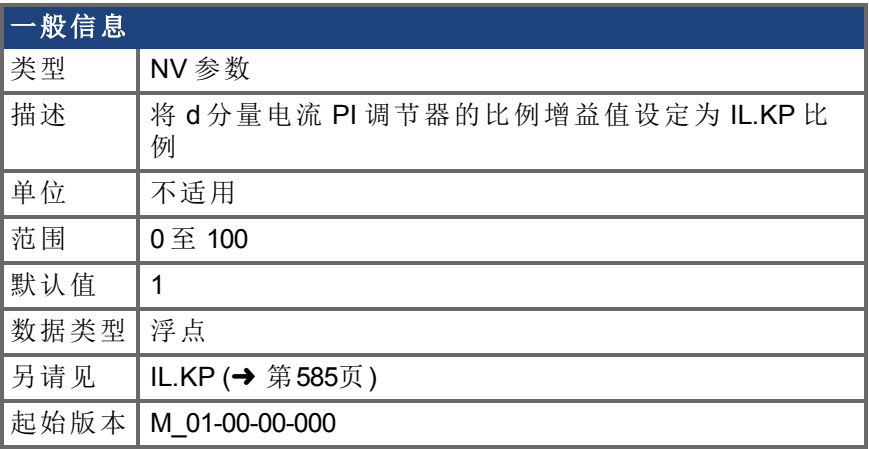

#### 支持的型号

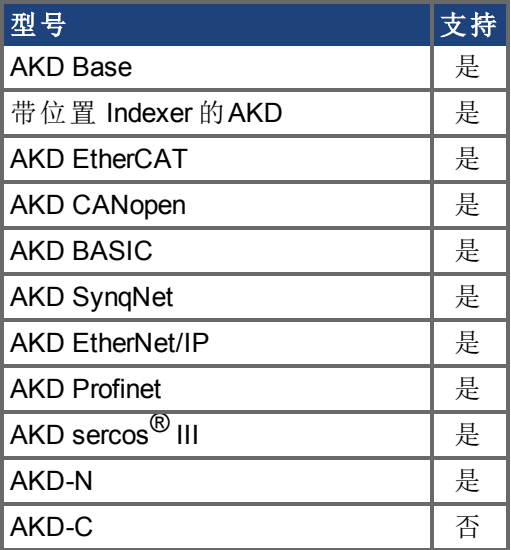

## 现场总线信息

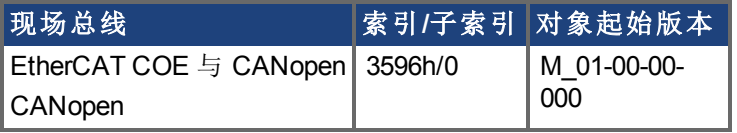

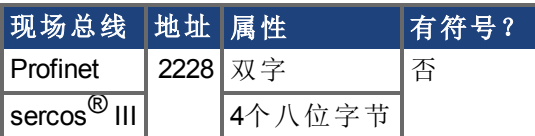

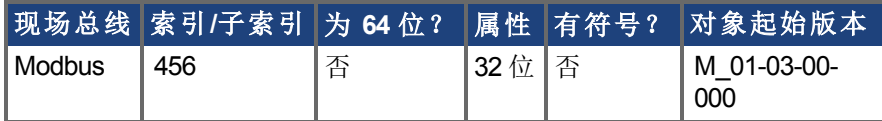

## 描述

此参数修改控制电流 d 分量的 PI 环比例增益值。

# <span id="page-586-0"></span>**7.23.19 IL.KPLOOKUPINDEX**

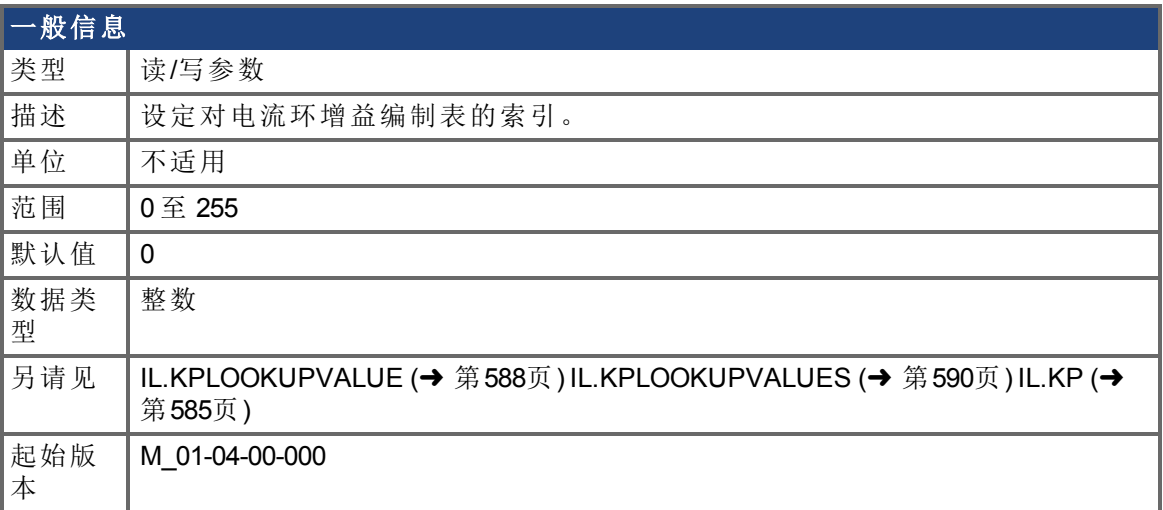

#### 支持的型号

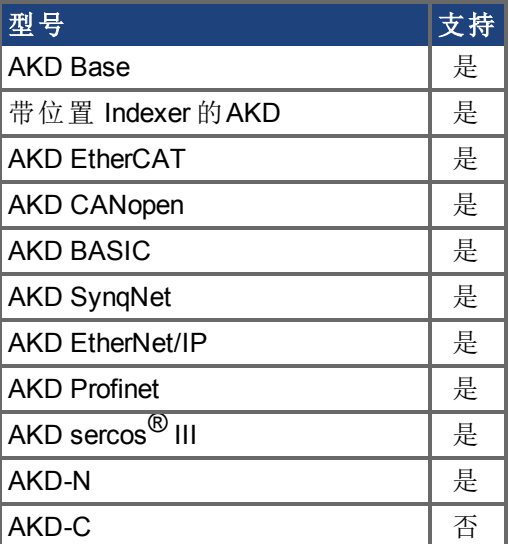

## 现场总线信息

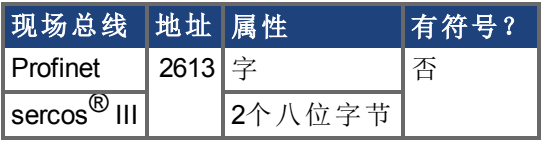

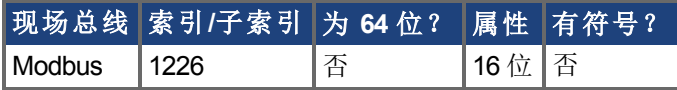

#### 描述

此参数设定对电流环增益编制表的索引。此表列有 256 条记录, 覆盖 0A 至 1.62 \* DRV.IPEAK。

为确定与编制表索引相符的电流值,请使用下列等式:

IL.CMD = (表格索引 /157) \* DRV.IPEAK

# <span id="page-587-0"></span>**7.23.20 IL.KPLOOKUPVALUE**

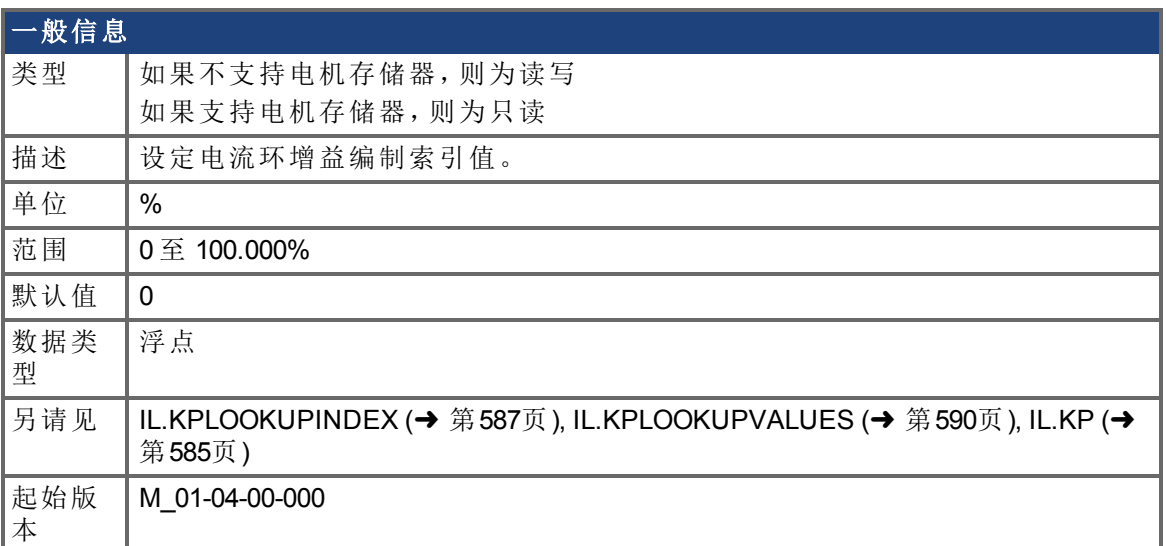

#### 支持的型号

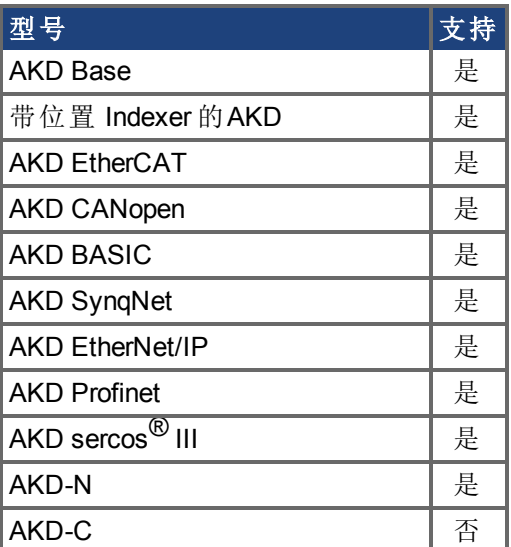

### 现场总线信息

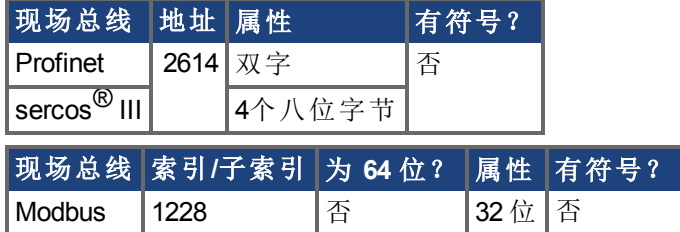

#### 描述

此参数设定对电流环增益编制表的电流索引值。此表列有 256 条记录,覆盖 0 A 至 1.62 \* DRV.IPEAK。此值范围从 0% 至 100%,确定将应用于电流环的 IL.KP 比例。

如果反馈设备支持电机存储器(FB1.MEMVER >= 0.03且MOTOR.AUTOSET = 1),此参数为只 读。自动计算和设置每一个index的值。此计算取决于[MOTOR.LISAT \(](#page-652-0)➜ 第653页)的值。

如果反馈设备不支持电机存储器,则此参数为读写。必须手动输入每个index的值。使用如 下等式确定与表格index相符的电流值:

IL.CMD = 表格index /157 \* DRV.IPEAK

#### 示例

假设: DRV.IPEAK = 9 A IL.KPLOOKUPINDEX = 100 IL.KPLOOKUPVALUE = 50 IL.KP = 240 当 IL.CMD = 100/157 \* 9 = 5.73 A 时, IL.KP 将不为 240, 但是将为 50% \* 240 = 120。

## <span id="page-589-0"></span>**7.23.21 IL.KPLOOKUPVALUES**

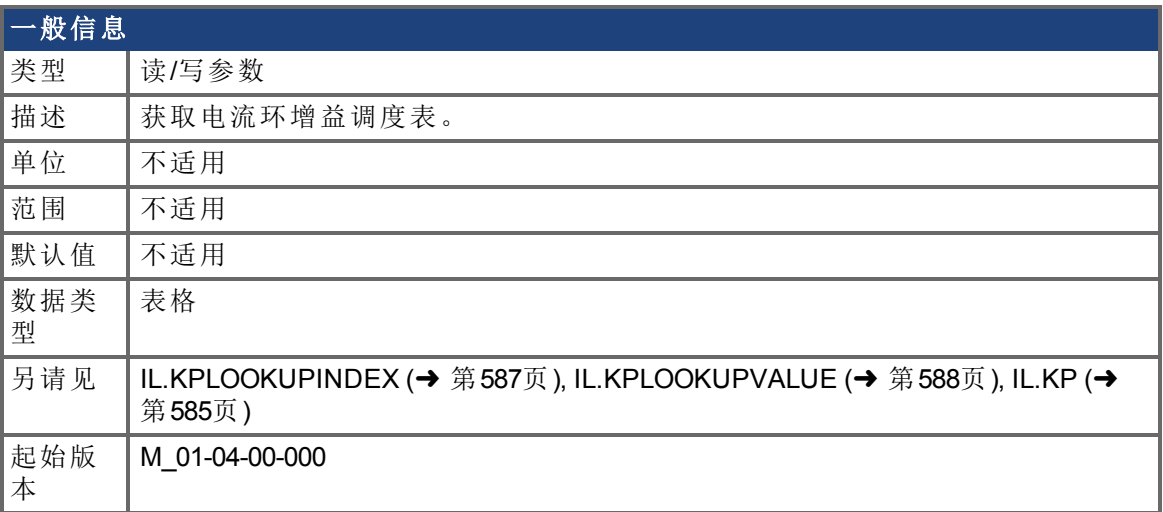

## 支持的型号

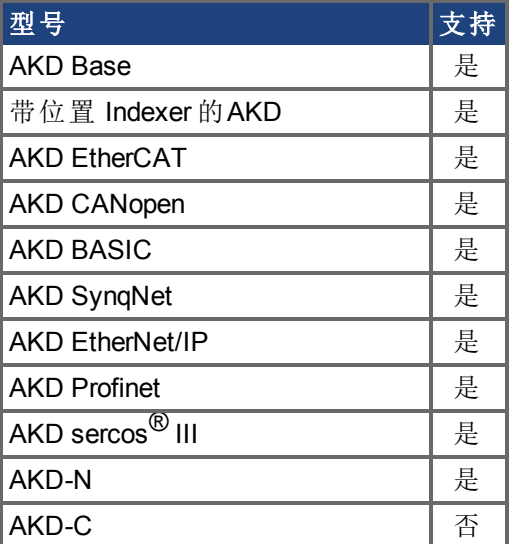

#### 描述

在以逗号隔开的表格中检索电流环增益编制表。 此表列出 256 条记录,并且表格将以下列格式返回值:

-->IL.KPLOOKUPVALUES

索引值

- 0, 100.000
- 1, 100.000
- 2, 100.000
- 3, 100.000
- 4, 100.000
- 5, 100.000
- 6, 100.000
- 7, 100.000
- 8, 100.000
- 9, 100.000
- 10, 100.000

## **7.23.22 IL.KVFF**

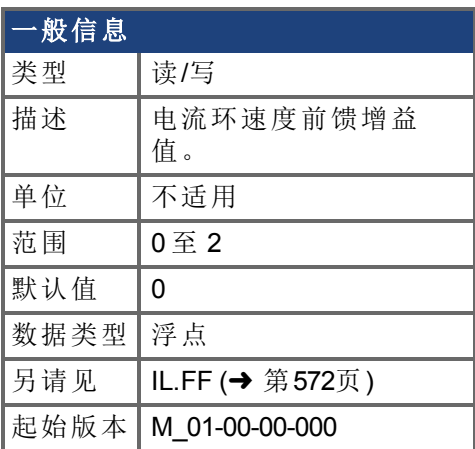

#### 支持的型号

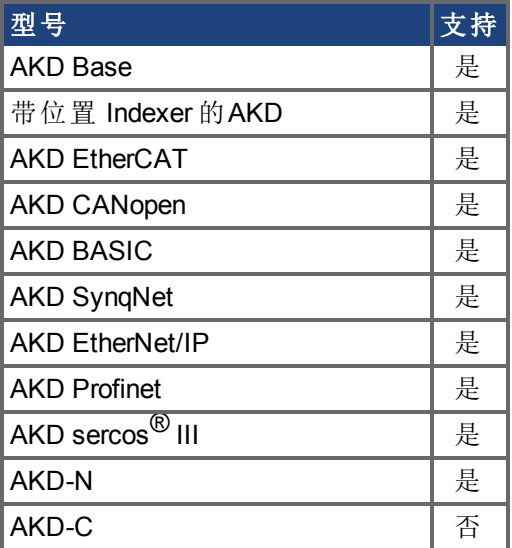

## 现场总线信息

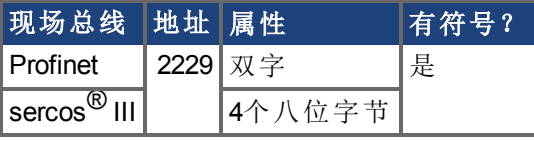

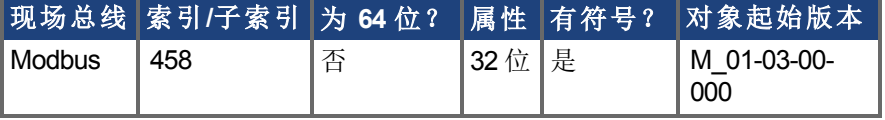

#### 描述

此参数设定速度环前馈增益值。标称前馈值可与此增益值相乘。 此参数仅在位置模式 [\(DRV.OPMODE \(](#page-436-0)➜ 第437页) = 2) 下使用。

## <span id="page-592-0"></span>**7.23.23 IL.LIMITN**

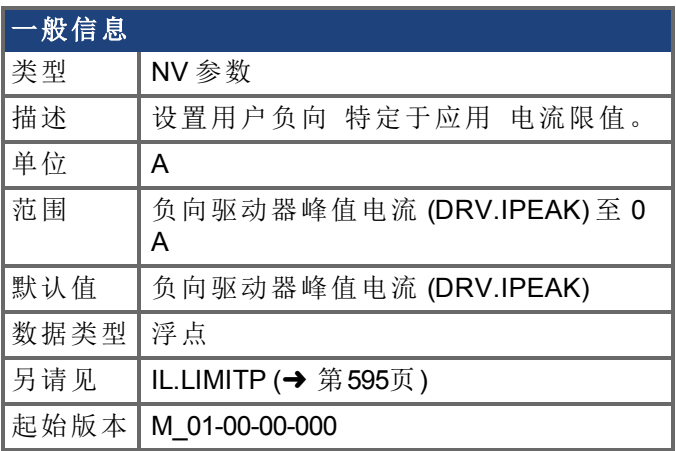

## 支持的型号

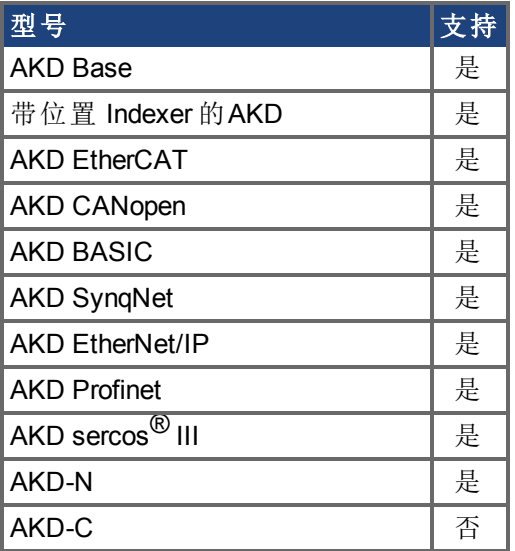

## 现场总线信息

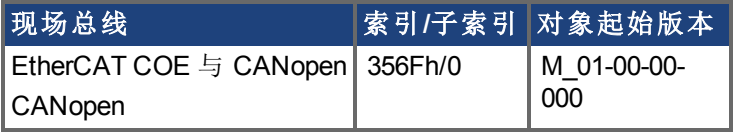

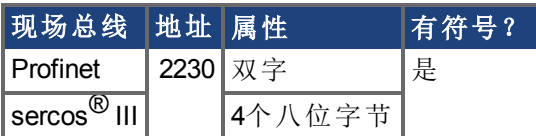

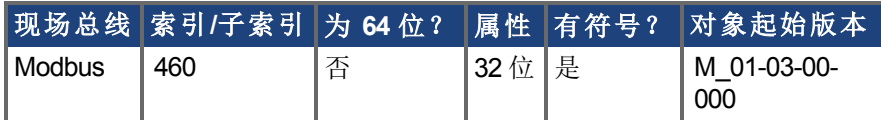

描述

此参数设置生成转矩的 q 分量电流命令 [\(IL.CMD \(](#page-563-0)➜ 第564页)) 的用户负向限制钳制值。电 流命令由电机峰值电流设置 [\(MOTOR.IPEAK \(](#page-648-0)→ 第649页)) 与返送 I<sup>2</sup>t 峰值电机电流保护的现 值额外限制。

当固定停止运动任务按反向运行时,此电流限值将被 MT.FIXEDSTOPCURRENT 覆盖。完成运动任务后,即可将该限值恢复为 以前的 IL.LIMITN 值。

## <span id="page-594-0"></span>**7.23.24 IL.LIMITP**

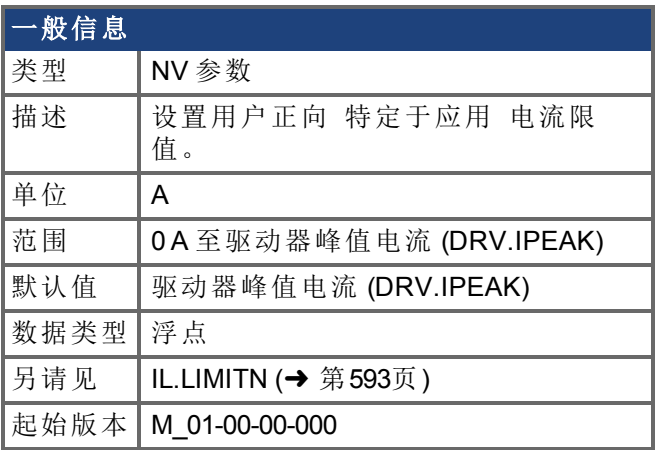

## 支持的型号

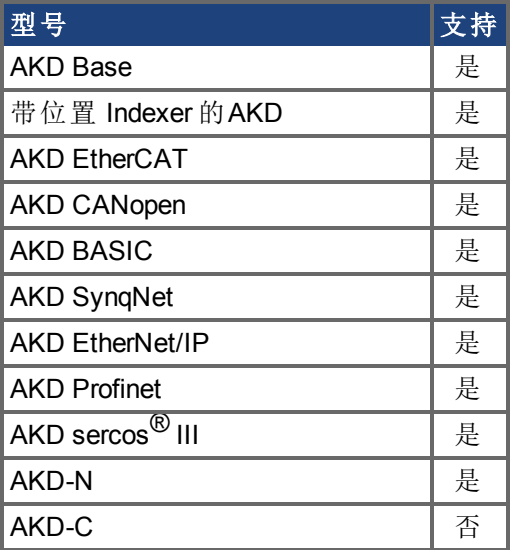

## 现场总线信息

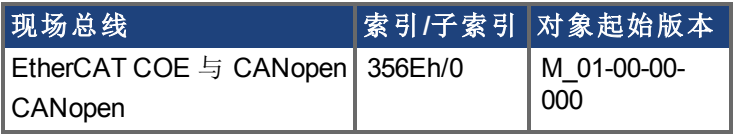

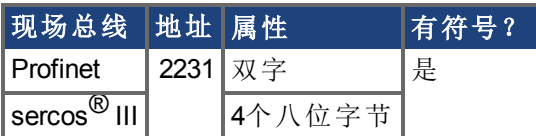

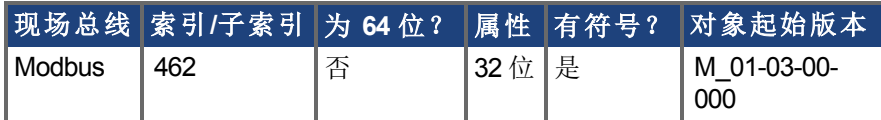

描述

此参数设定生成转矩的 q 分量电流命令 [\(IL.CMD \(](#page-563-0)➜ 第564页)) 的正向用户限制钳位值。电 流命令由电机峰值电流设置 [\(MOTOR.IPEAK \(](#page-648-0)→ 第649页)) 与返送 I<sup>2</sup>t 峰值电机电流保护的现 值额外限制。

当固定停止运动任务按位置方向运行时,此电流限值将被 MT.FIXEDSTOPCURRENT 覆盖。完成运动任务后,即可将该限值恢复为 以前的 IL.LIMITP 值。

## **7.23.25 IL.MFOLDD**

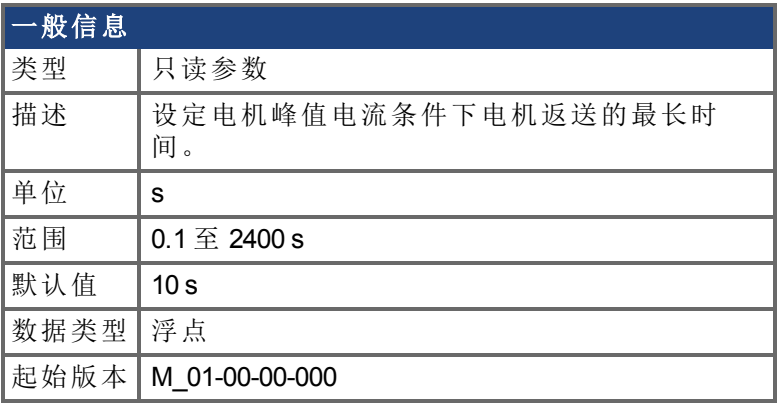

#### 支持的型号

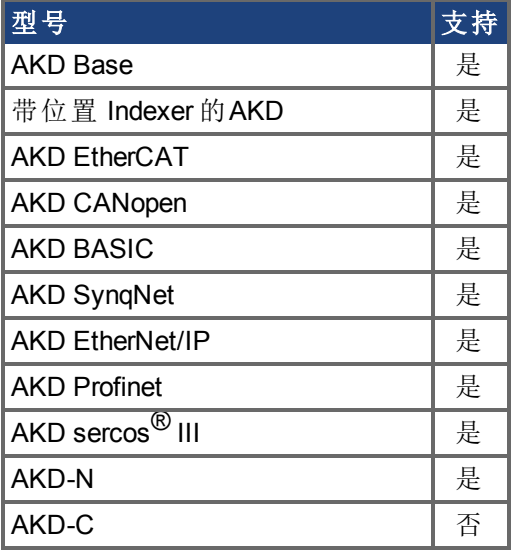

## 现场总线信息

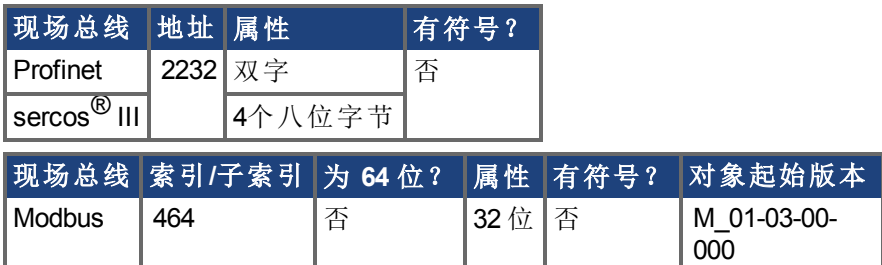

#### 描述

IL.MFOLDD 设定在开始向电机连续电流折叠之前允许电机保持峰值电流的最长时间。当处 于电机峰值电流时,IL.MFOLDD 为在返送算法开始减小电流之前的时间长度。

## **7.23.26 IL.MFOLDR**

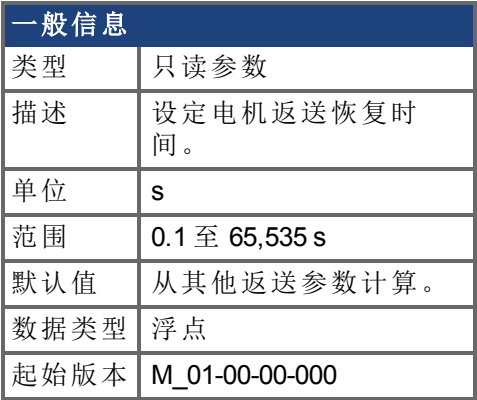

## 支持的型号

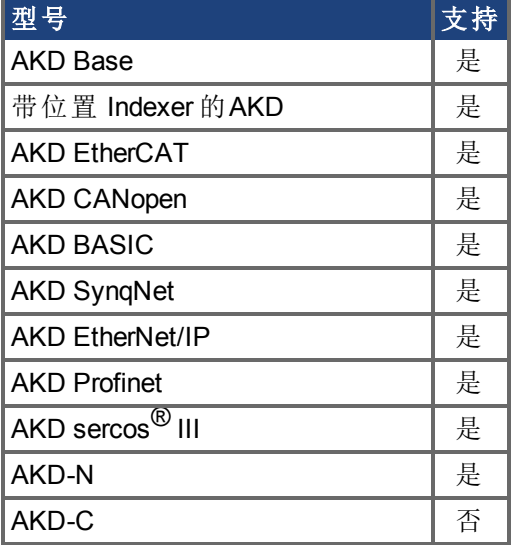

## 现场总线信息

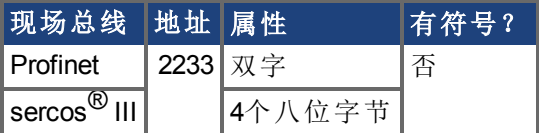

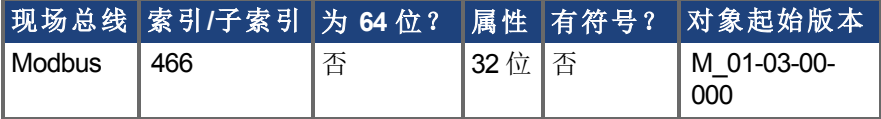

#### 描述

IL.MFOLDR 读取电机返送算法的恢复时间。如果在至少恢复时间长度内不施加零电流,则 可为 IL.MFOLDD 时间施加电机峰值电流。

从其他返送参数自动计算 IL.MFOLDR 值。

## **7.23.27 IL.MFOLDT**

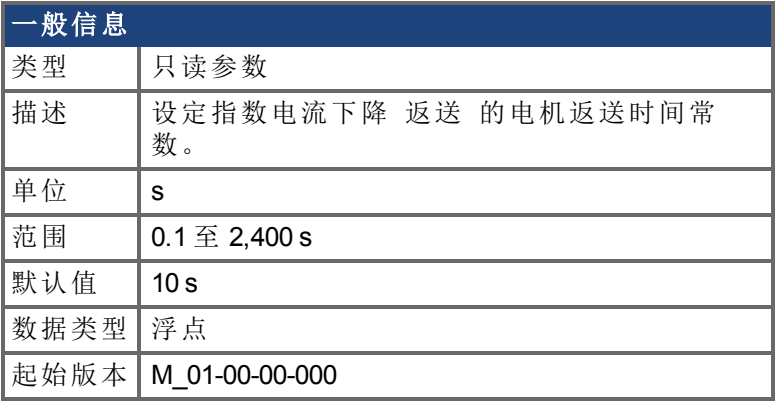

## 支持的型号

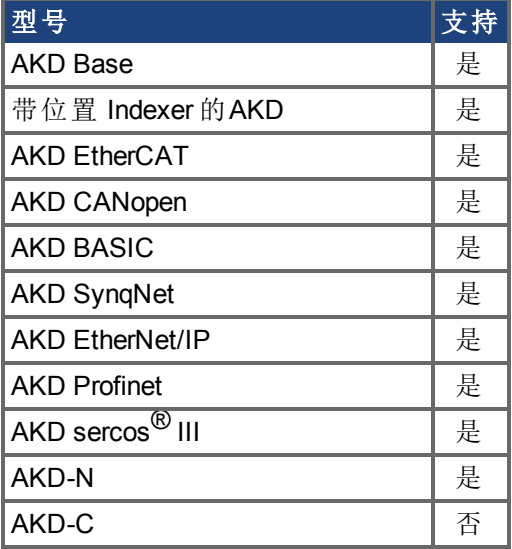

## 现场总线信息

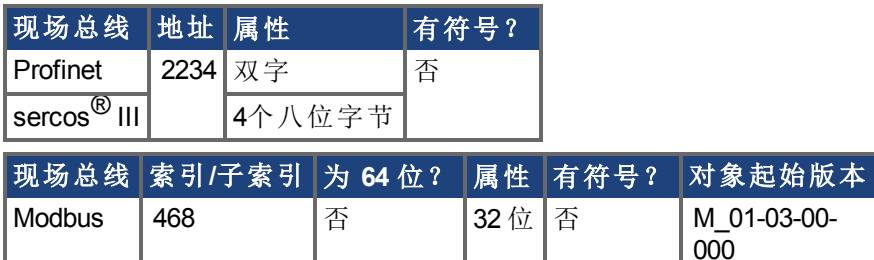

#### 描述

IL.MFOLDT 设定朝向电机连续电流的电流指数下降 返送 的时间常数。

## <span id="page-599-0"></span>**7.23.28 IL.MI2T**

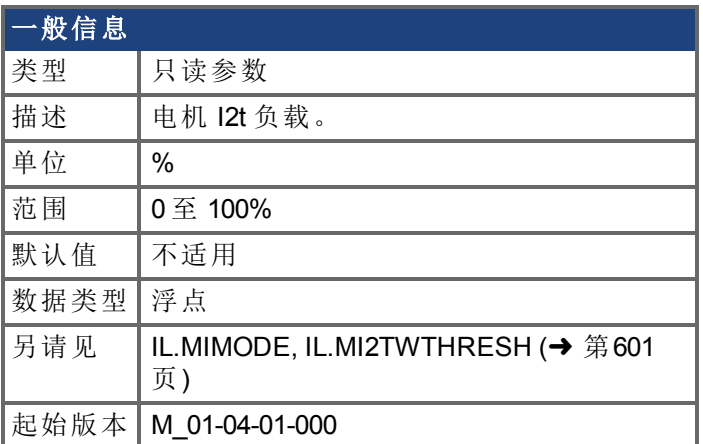

#### 支持的型号

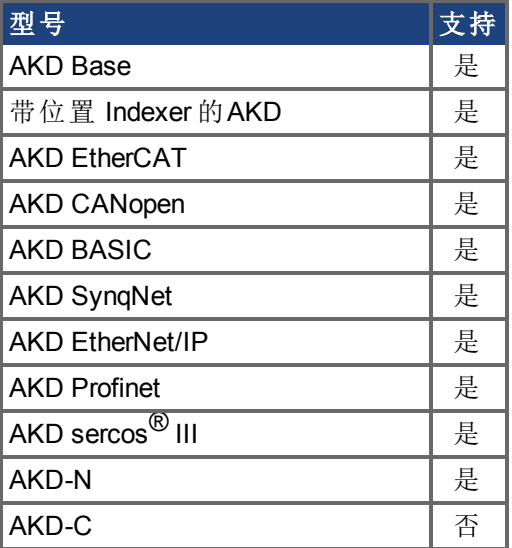

#### 现场总线信息

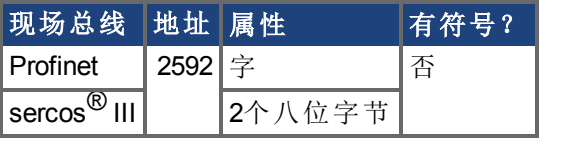

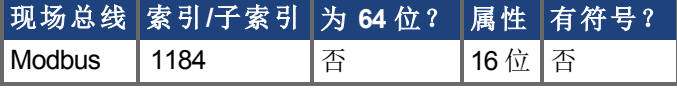

#### 描述

此参数以百分比返回电机 I2t 负载。当负载达到 100% 值时,电源电流将由 IL.MIFOLD 限制 为 MOTOR.ICONT。当负载下降至 95% 以下时,电流限幅 IL.MIFOLD 将恢复至 MOTOR.IPEAK。

# <span id="page-600-0"></span>**7.23.29 IL.MI2TWTHRESH**

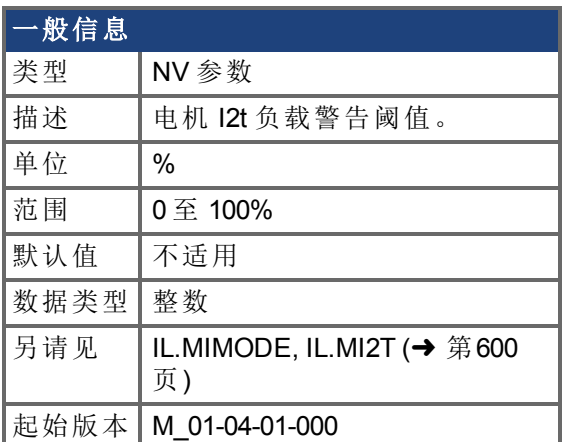

#### 支持的型号

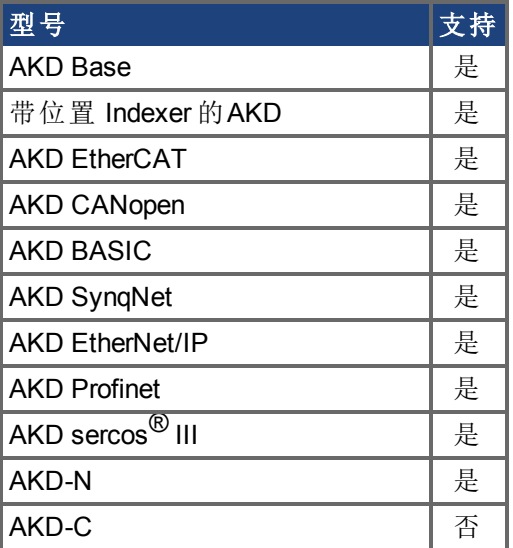

### 现场总线信息

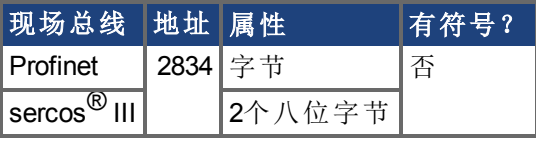

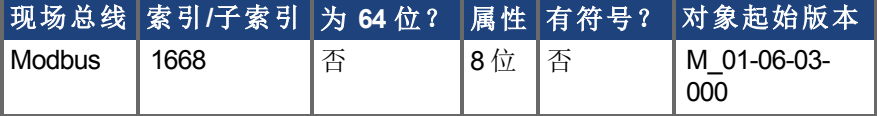

#### 描述

此参数为 IL.MI2T 值定义警告阈值。一旦 IL.MI2T 超过 IL.MI2TWTHRESH 值,将立即生成 n309 警告。一旦 IL.MI2T 降至阈值以下,n309 警告将立即清除。

## **7.23.30 IL.MIFOLD**

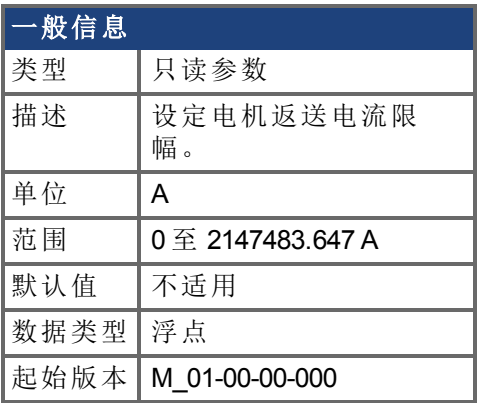

#### 支持的型号

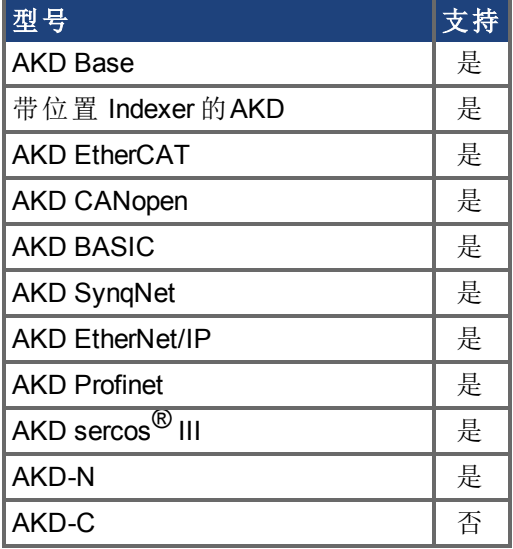

### 现场总线信息

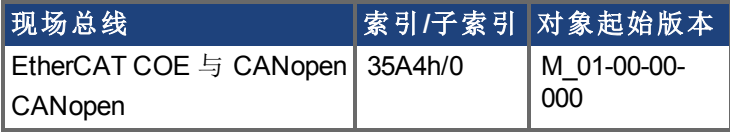

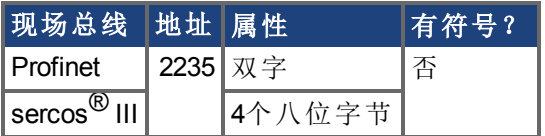

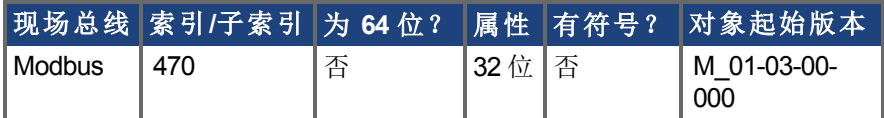

#### 描述

IL.MIFOLD 设定电机返送算法的输出。这是一种人工电流,可高于或低于电机峰值电流。当 IL.MIFOLD 低于现有电流限值 [\(IL.LIMITP \(](#page-594-0)➜ 第595页)) 时,它变成活动的电流限值。 当实际电流高于电机连续电流时,MIFOLD 减小,当实际电流低于电机连续电流时, IL.MIFOLD 增加 高达特定程度 。

## **7.23.31 IL.MIMODE**

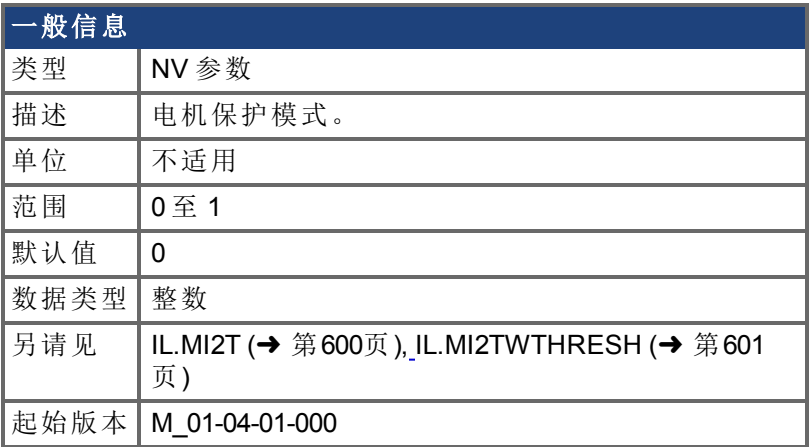

#### 支持的型号

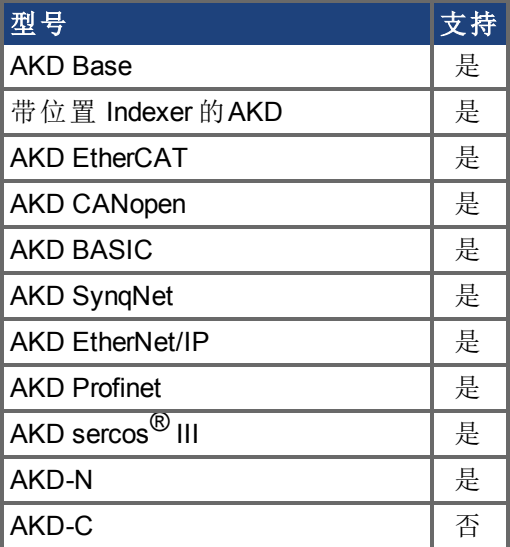

## 现场总线信息

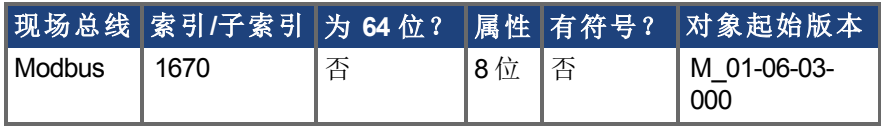

#### 描述

此参数确定电机保护方法。 0 – 电机返送机制负责防止电机过载。

1 – 电机 I2t 机制负责防止电机过载。

## **7.23.32 IL.OFFSET**

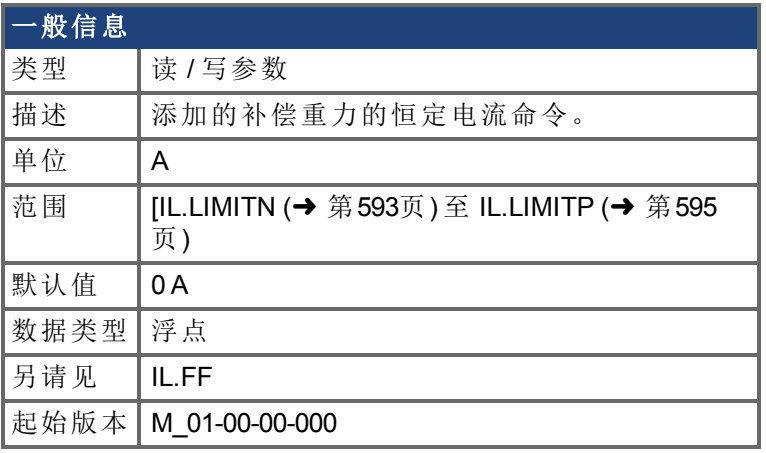

## 支持的型号

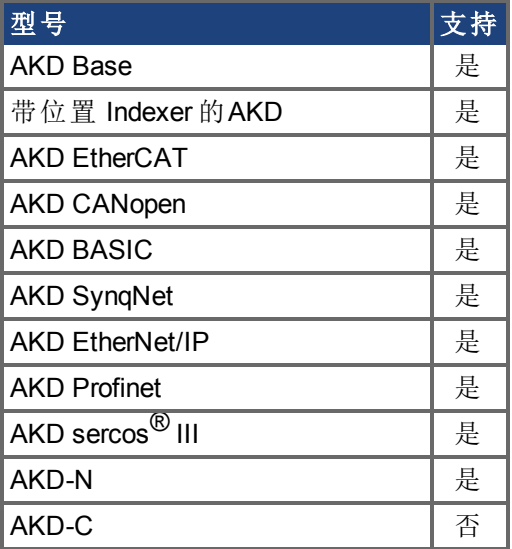

## 现场总线信息

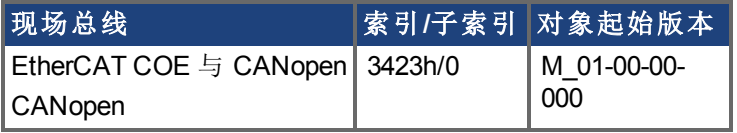

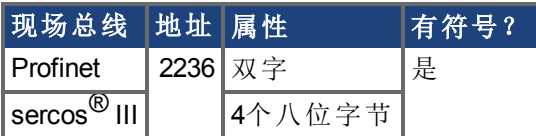

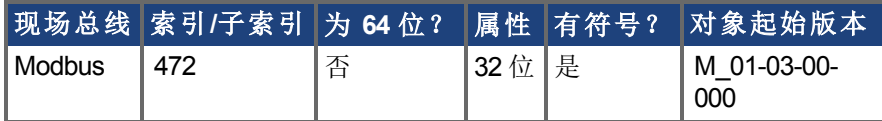

## 描述

此值增加至整体电流环前馈值。

## **7.23.33 IL.VCMD**

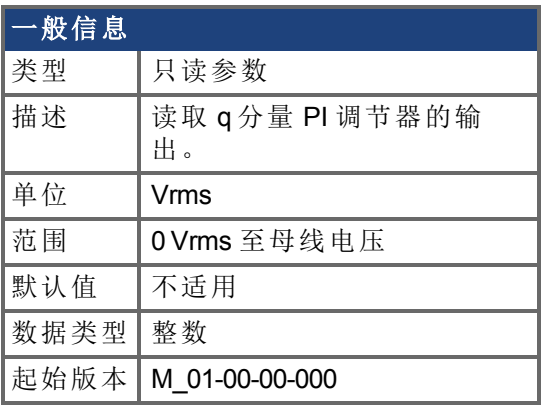

## 支持的型号

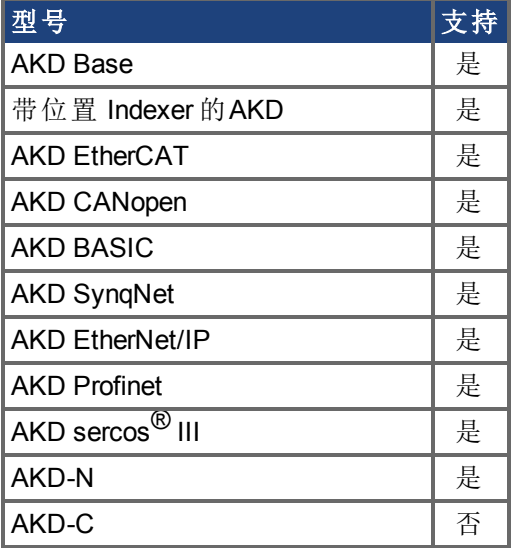

## 现场总线信息

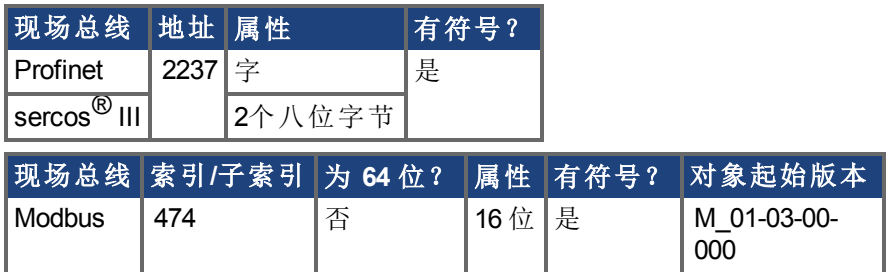

#### 描述

读取控制电流 q 分量的电流环输出。

## <span id="page-605-0"></span>**7.23.34 IL.VUFB**

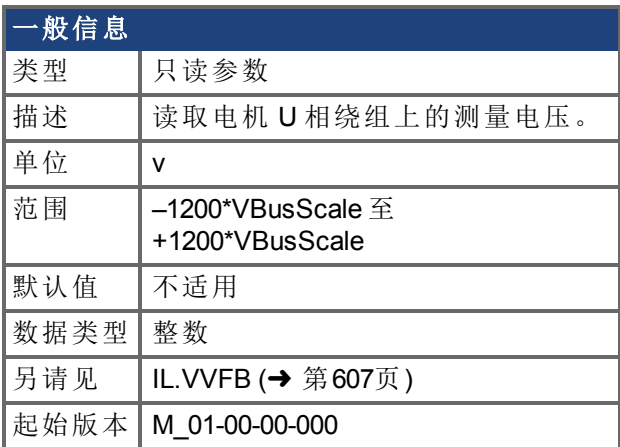

## 支持的型号

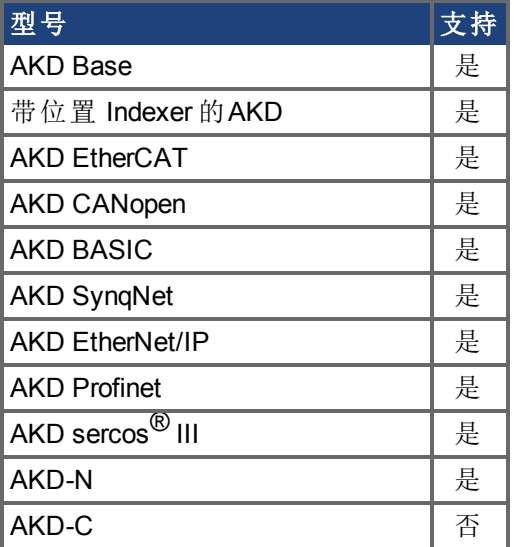

## 现场总线信息

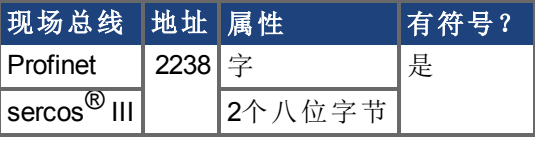

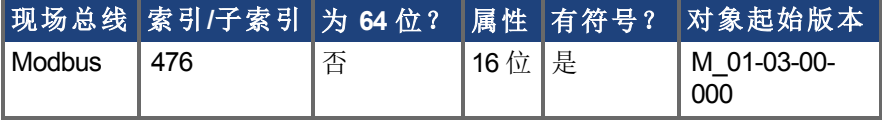

#### 描述

读取电机 U 相绕组上的测量电压。

## <span id="page-606-0"></span>**7.23.35 IL.VVFB**

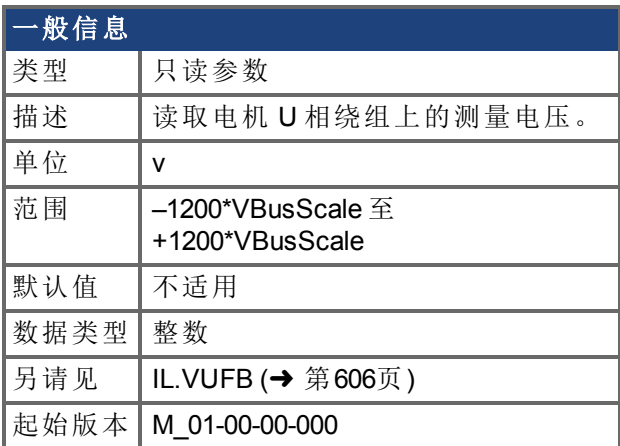

## 支持的型号

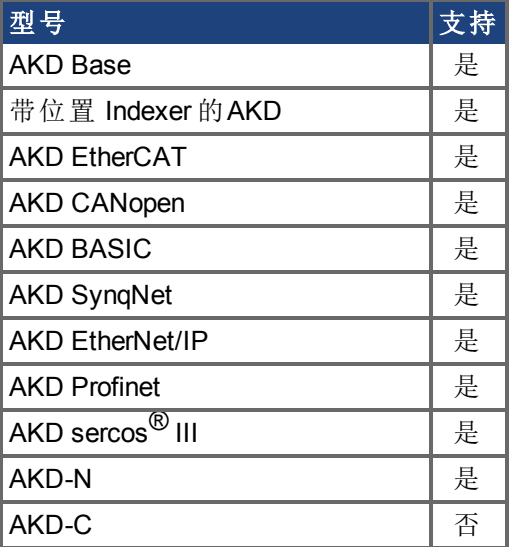

#### 现场总线信息

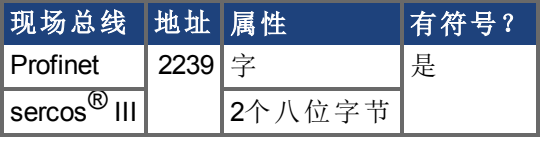

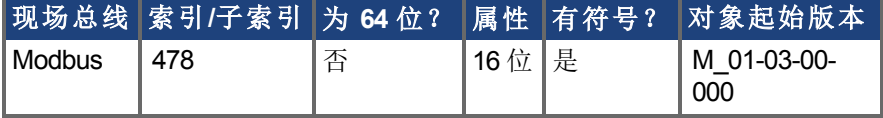

#### 描述

此参数范围取决于驱动器型号为 MV/240 VAC 还是 HV/480 VAC。 VBusScale 参数设定驱动器型号:

MV/240 VAC:VBusScale = 1

HV/480 VAC:VBusScale = 2

VBusScale 用于取决于型号的多个参数范围,如:IL.KP。

# **7.24 IP** 参数

本章讲述 IP 参数。

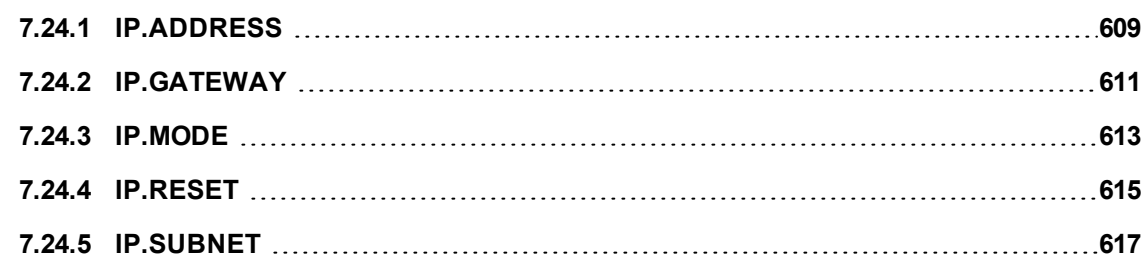

## <span id="page-608-0"></span>**7.24.1 IP.ADDRESS**

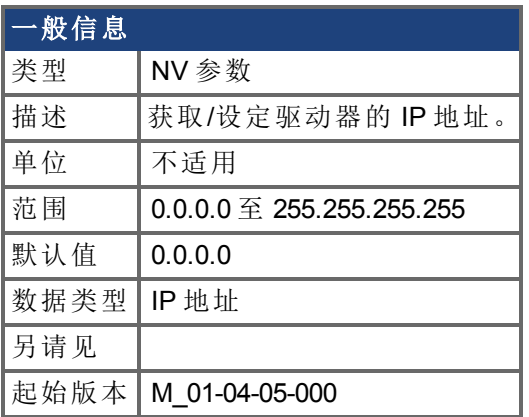

#### 支持的型号

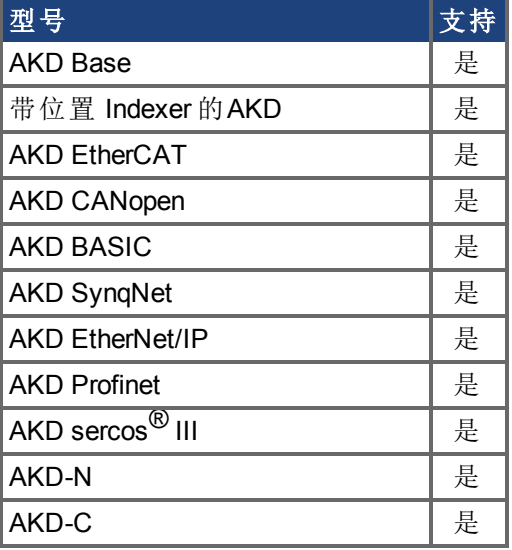

#### 描述

此参数设定驱动器的 IP 地址。如果此参数未由用户设定,则将返回 0.0.0.0。 默认情况下,DHCP 处于活动状态,驱动器将自动获取 IP 地址。当驱动器处于 DHCP 模式 时, IP.ADDRESS 将返回 0.0.0.0。

#### 注意:

- <sup>l</sup> 即使当驱动器处于 DHCP 时,使用此命令仍不能返回实际 IP 地址。将返回的 是用户已经存储的值。
- 只有当 IP.MODE = 1 时, IP.ADDRESS 才由驱动器使用。

如果手动设置 IP.ADDRESS, 则必须设置 [IP.SUBNET \(](#page-616-0)→ 第617页) 与 [IP.GATEWAY \(](#page-610-0)→ 第 [611](#page-610-0)页)。在发出 [IP.RESET \(](#page-614-0)→ 第615页) 命令之后, 只有当 [IP.MODE \(](#page-612-0)→ 第613页) 已设定为 1 时,新 IP 设置才将处于活动状态。

#### 使用不能到达的 **IP** 地址恢复与驱动器的通信

有时,可以为驱动器配置 IP 地址,但驱动器需要离线、进行平台测试或在其保存的 IP 设置 之外使用。如果已将 IP.MODE 设置为 1 使用软件定义的静态 IP , 则驱动器启动时, 可能 无法使用主机设置到达 IP 地址。

如果 IP 地址阻止通信,则可依照以下步骤将 IP 设置重置为默认值:

- 将两个旋转开关设置为 0
- <sup>l</sup> 按住按钮 B1 位于驱动器的顶部 持续 5 秒钟。

显示屏将闪烁显示 0.0.0.0, 之后提示 DHCP 找到了一个地址。在不断开驱动器逻辑电源的 情况下,使用 Workbench 与驱动器连接, 按需重新配置 IP 地址设置, 然后将值存储至非易 失内存。

#### 相关主题

[IP.GATEWAY \(](#page-610-0)→第611页) | [IP.RESET \(](#page-614-0)→ 第615页) | [IP.SUBNET \(](#page-616-0)→ 第617页) | [IP.MODE \(](#page-612-0)→ 第[613](#page-612-0)页)

## <span id="page-610-0"></span>**7.24.2 IP.GATEWAY**

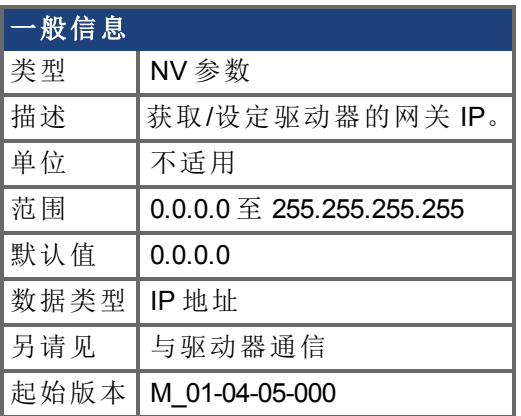

#### 支持的型号

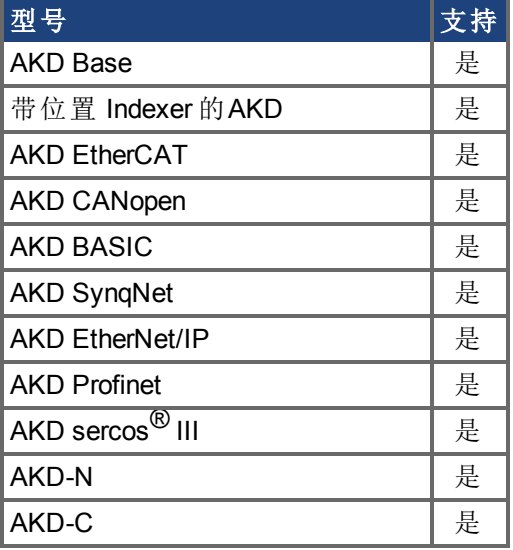

#### 描述

此参数设定驱动器的网关 IP。此参数确定驱动器可与其当前子网外部通信的 IP。 默认情况下,DHCP 处于活动状态,驱动器将自动获取 IP 地址。当驱动器处于 DHCP 模式 时, IP.GATEWAY 将返回 0.0.0.0。

#### 注意:

- <sup>l</sup> 即使当驱动器处于 DHCP 时,使用此命令不能返回实际 IP 地址。将返回的是 用户已经存储的值。
- 只有当 IP.MODE = 1 时, IP.GATEWAY 才由驱动器使用

如果手动设置 [IP.ADDRESS \(](#page-608-0)➜ 第609页),则必须设置[IP.SUBNET \(](#page-616-0)➜ 第617页) 与 IP.GATEWAY 。在发出 [IP.RESET \(](#page-614-0)➜ 第615页) 命令之后,只有当 [IP.MODE \(](#page-612-0)➜ 第613页) 已设 定为 1 时,新 IP 设置才将处于活动状态。

#### 使用不能到达的 **IP** 地址恢复与驱动器的通信

有时,可以为驱动器配置 IP 地址,但驱动器需要离线、进行平台测试或在其保存的 IP 设置 之外使用。如果已将 IP.MODE 设置为 1 使用软件定义的静态 IP , 则驱动器启动时, 可能 无法使用主机设置到达 IP 地址。

如果 IP 地址阻止通信,则可依照以下步骤将 IP 设置重置为默认值:

- 将两个旋转开关设置为 0
- <sup>l</sup> 按住按钮 B1 位于驱动器的顶部 持续 5 秒钟。

显示屏将闪烁显示 0.0.0.0, 之后提示 DHCP 找到了一个地址。在不断开驱动器逻辑电源的 情况下,使用 Workbench 与驱动器连接, 按需重新配置 IP 地址设置, 然后将值存储至非易 失内存。

#### 相关主题

[IP.ADDRESS \(](#page-608-0)➜ 第609页)| [IP.RESET \(](#page-614-0)➜ 第615页)| [IP.SUBNET \(](#page-616-0)➜ 第617页)| [IP.MODE \(](#page-612-0)➜ 第 [613](#page-612-0)页)
## <span id="page-612-0"></span>**7.24.3 IP.MODE**

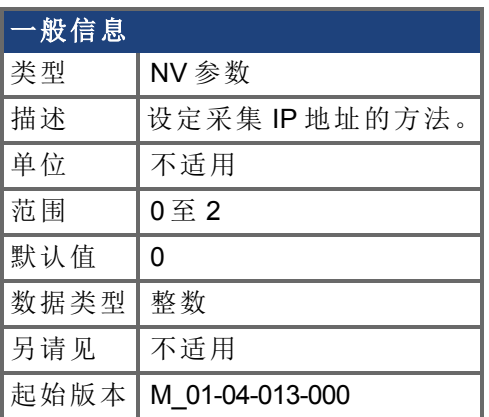

## 支持的型号

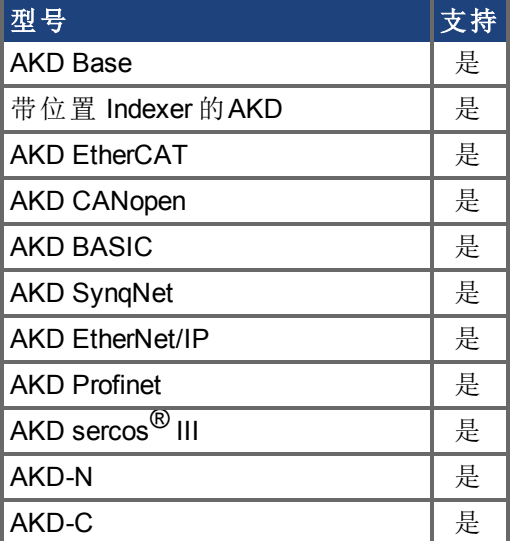

### 现场总线信息

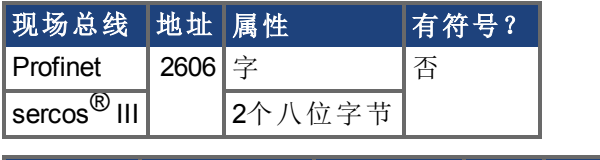

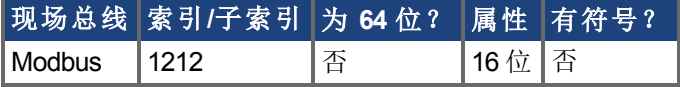

#### 描述

此命令确定驱动器采集 IP 地址将使用的方法。

注释 模式 0 与模式 1 包含多种采集 IP 地址的方法。在这些模式下, 将按照下 方所列顺序应用各种方法,直至采集到 IP 地址

当发出 [IP.RESET \(](#page-614-0)➜ 第615页) 命令时,驱动器将立即尝试采集一个新的 IP 地址。

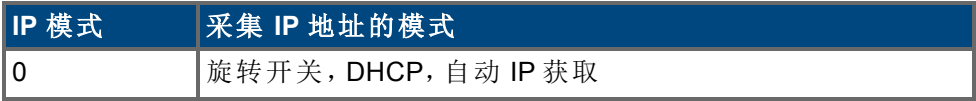

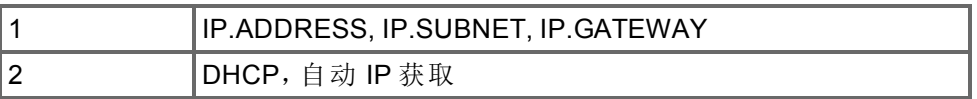

#### 使用不能到达的 **IP** 地址恢复与驱动器的通信

有时,可以为驱动器配置 IP 地址,但驱动器需要离线、进行平台测试或在其保存的 IP 设置 之外使用。如果已将 IP.MODE 设置为 1 使用软件定义的静态 IP , 则驱动器启动时, 可能 无法使用主机设置到达 IP 地址。

如果 IP 地址阻止通信,则可依照以下步骤将 IP 设置重置为默认值:

- <sup>l</sup> 将两个旋转开关设置为 0
- <sup>l</sup> 按住按钮 B1 位于驱动器的顶部 持续 5 秒钟。

显示屏将闪烁显示 0.0.0.0,之后提示 DHCP 找到了一个地址。在不断开驱动器逻辑电源的 情况下,使用 Workbench 与驱动器连接, 按需重新配置 IP 地址设置, 然后将值存储至非易 失内存。

#### 相关主题

[IP.ADDRESS \(](#page-608-0)➜ 第609页) [IP.GATEWAY \(](#page-610-0)➜ 第611页) [IP.RESET \(](#page-614-0)➜ 第615页) [IP.SUBNET \(](#page-616-0)➜ 第617页)

## <span id="page-614-0"></span>**7.24.4 IP.RESET**

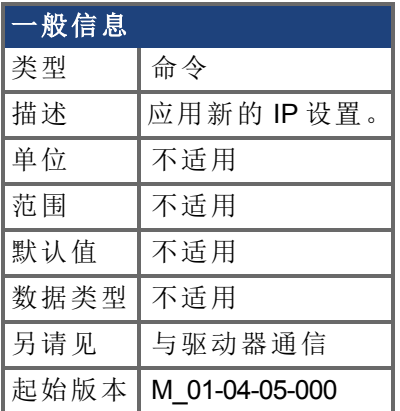

## 支持的型号

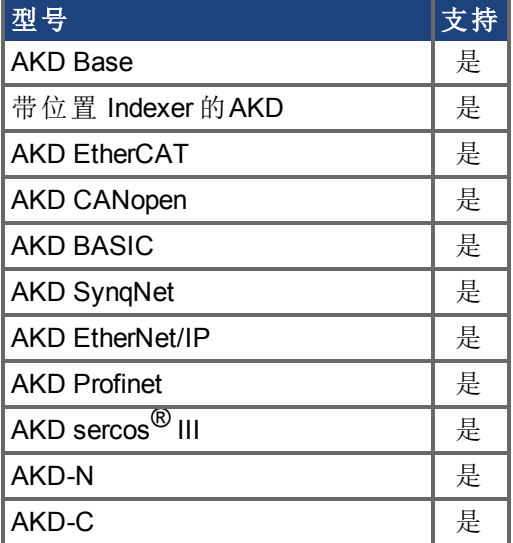

### 现场总线信息

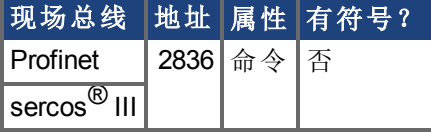

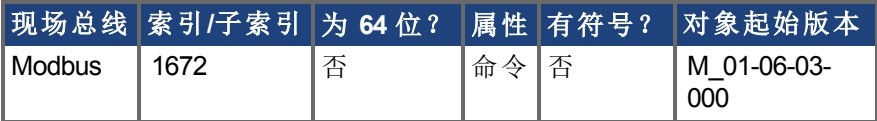

#### 描述

当发出此命令时,将使用[IP.MODE \(](#page-612-0)➜ 第613页) 采集一个新的 IP,以选择使用的方法。

注意:

- <sup>l</sup> 当发出此命令时,与驱动器的连接将有可能断开,以及需要进行新的连接。
- <sup>l</sup> 如果在驱动器使能时发出此命令,则 IP.RESET 将返回一个错误。当驱动器禁用或者 处于动态制动模式时,允许使用 IP.RESET。
- 如果使用 IP.MODE 1, 应确保配置[IP.ADDRESS \(](#page-608-0)→ 第609页)、[IP.SUBNET \(](#page-616-0)→ 第617页) 与 [IP.GATEWAY \(](#page-610-0)➜ 第611页) 的所有值

#### 使用不能到达的 **IP** 地址恢复与驱动器的通信

有时,可以为驱动器配置 IP 地址,但驱动器需要离线、进行平台测试或在其保存的 IP 设置 之外使用。如果已将 IP.MODE 设置为 1 使用软件定义的静态 IP , 则驱动器启动时, 可能 无法使用主机设置到达 IP 地址。

如果 IP 地址阻止通信,则可依照以下步骤将 IP 设置重置为默认值:

- 将两个旋转开关设置为 0
- <sup>l</sup> 按住按钮 B1 位于驱动器的顶部 持续 5 秒钟。

显示屏将闪烁显示 0.0.0.0, 之后提示 DHCP 找到了一个地址。在不断开驱动器逻辑电源的 情况下,使用 Workbench 与驱动器连接,按需重新配置 IP 地址设置,然后将值存储至非易 失内存。

#### 相关主题

[IP.ADDRESS \(](#page-608-0)➜ 第609页)| [IP.GATEWAY \(](#page-610-0)➜ 第611页)| [IP.SUBNET \(](#page-616-0)➜ 第617页) | IP.MODE

## <span id="page-616-0"></span>**7.24.5 IP.SUBNET**

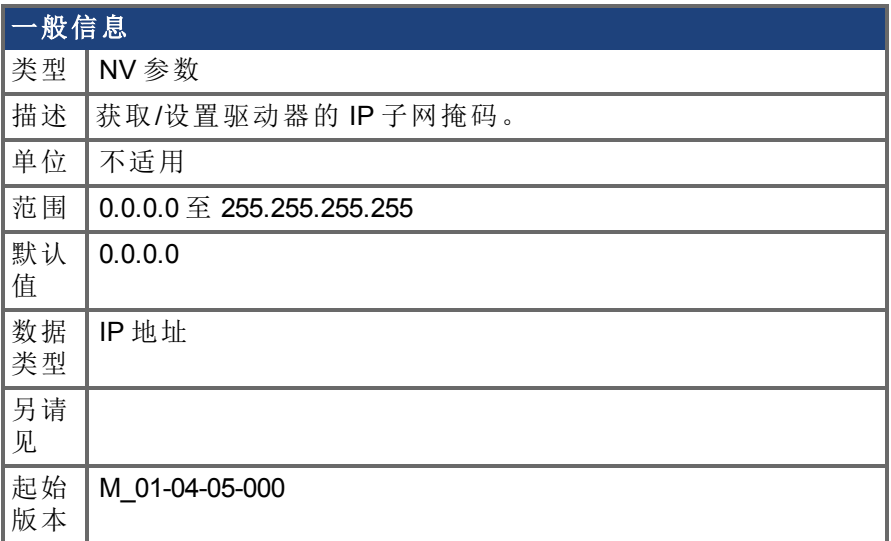

#### 支持的型号

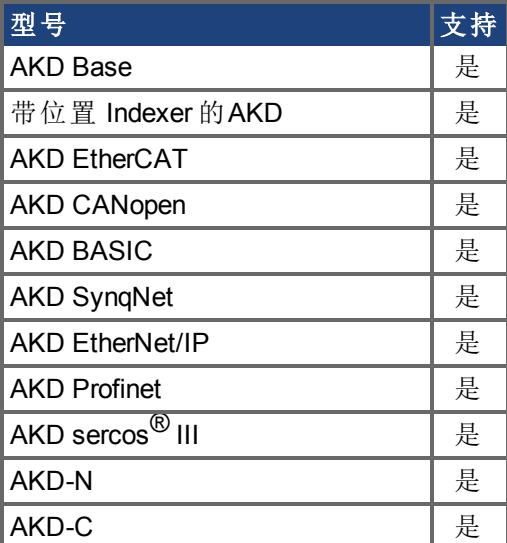

#### 描述

此参数用于设置驱动器的 IP 子网掩码。此参数确定允许驱动器通信所使用的 IP 地址。 默认情况下,DHCP 处于活动状态,驱动器将自动获取 IP 地址。当驱动器处于 DHCP 模式 时, IP.SUBNET 将返回 0.0.0.0。

**注释 EtherNet/IP** 模型的默认值是 255.255.254.000。

注意:

- 当驱动器使用 DHCP 时, 使用此命令将不返回实际 IP 子网掩码。将返回的是 用户已经存储的值。
- $\bullet$  只有当 IP.MODE = 1 时, IP.SUBNET 才由驱动器使用

如果手动设定 [IP.ADDRESS \(](#page-608-0)➜ 第609页),则必须设置 IP.SUBNET 与[IP.GATEWAY \(](#page-610-0)➜ 第611 [页](#page-610-0))。在发出 [IP.RESET \(](#page-614-0)➜ 第615页) 命令之后,只有当 [IP.MODE \(](#page-612-0)➜ 第613页) 已设定为 1 时, 新 IP 设置才将处于活动状态。

#### 使用不能到达的 **IP** 地址恢复与驱动器的通信

有时,可以为驱动器配置 IP 地址,但驱动器需要离线、进行平台测试或在其保存的 IP 设置 之外使用。如果已将 IP.MODE 设置为 1 使用软件定义的静态 IP , 则驱动器启动时, 可能 无法使用主机设置到达 IP 地址。

如果 IP 地址阻止通信,则可依照以下步骤将 IP 设置重置为默认值:

- <sup>l</sup> 将两个旋转开关设置为 0
- <sup>l</sup> 按住按钮 B1 位于驱动器的顶部 持续 5 秒钟。

显示屏将闪烁显示 0.0.0.0, 之后提示 DHCP 找到了一个地址。在不断开驱动器逻辑电源的 情况下,使用 Workbench 与驱动器连接,按需重新配置 IP 地址设置,然后将值存储至非易 失内存。

#### 相关主题

[IP.ADDRESS \(](#page-608-0)→第609页) | [IP.GATEWAY \(](#page-610-0)→ 第611页) | [IP.RESET \(](#page-614-0)→ 第615页) | [IP.MODE \(](#page-612-0)→ 第[613](#page-612-0)页)

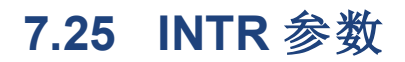

本章讲述 INTR 参数。

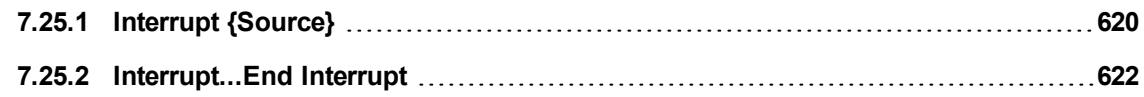

# <span id="page-619-0"></span>**7.25.1 Interrupt {Source}**

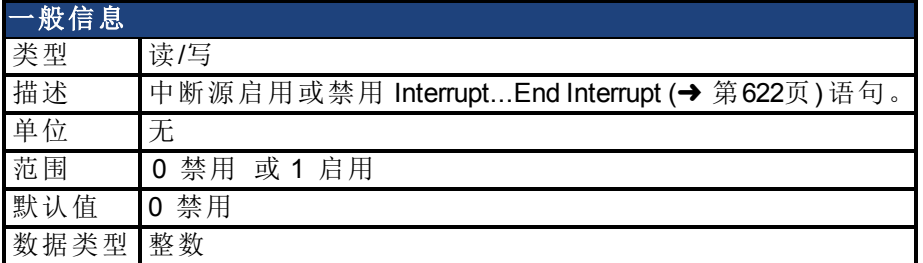

#### 描述

中断源启用或禁用 Interrupt ...End Interrupt 语句。如果启用某个给定的中断,则对于程序中 的该中断源,一定存在 Interrupt ...End Interrupt 定义。

下表列出了 AKD BASIC 上可用的所有中断源的源名称和简要说明。

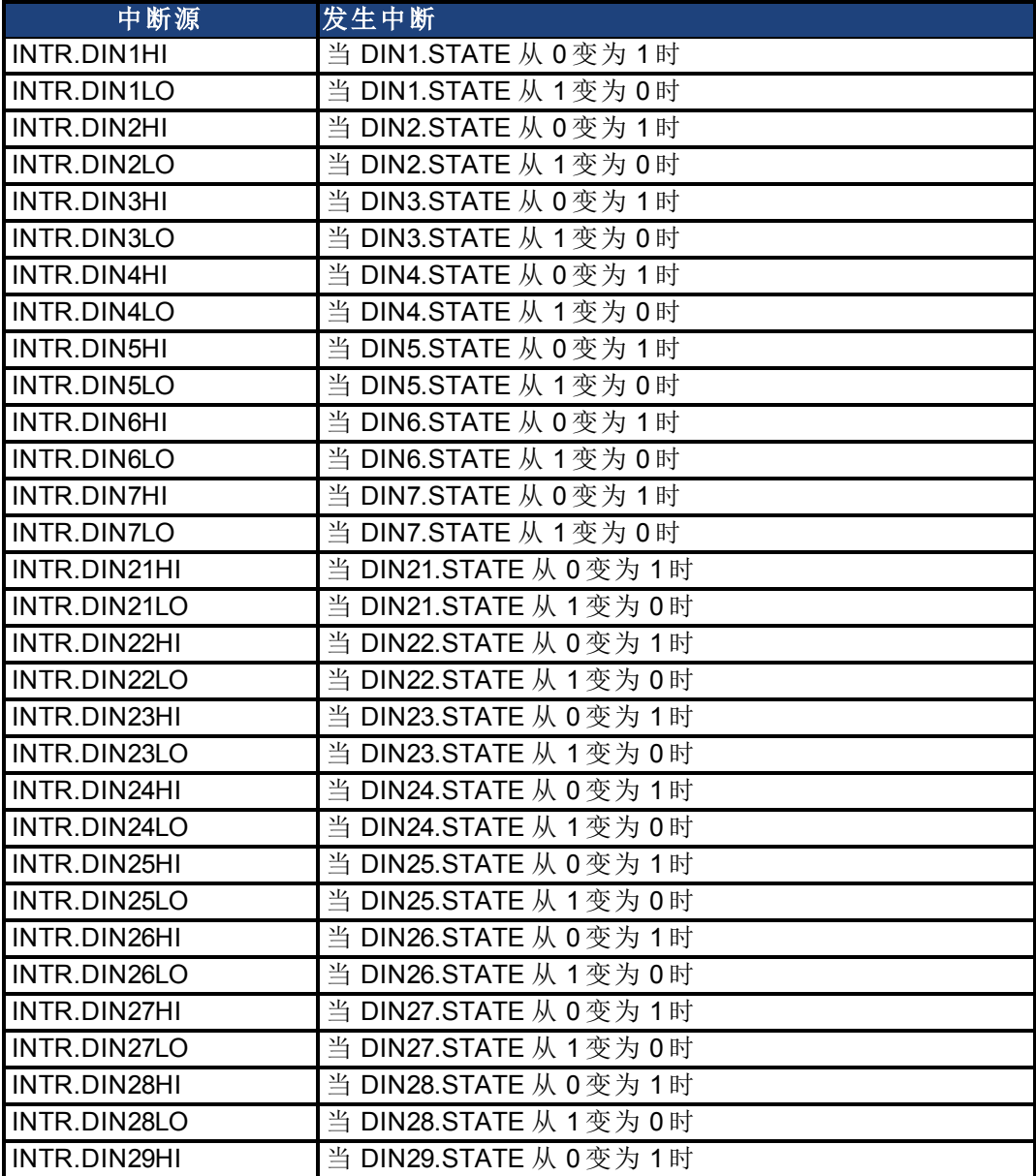

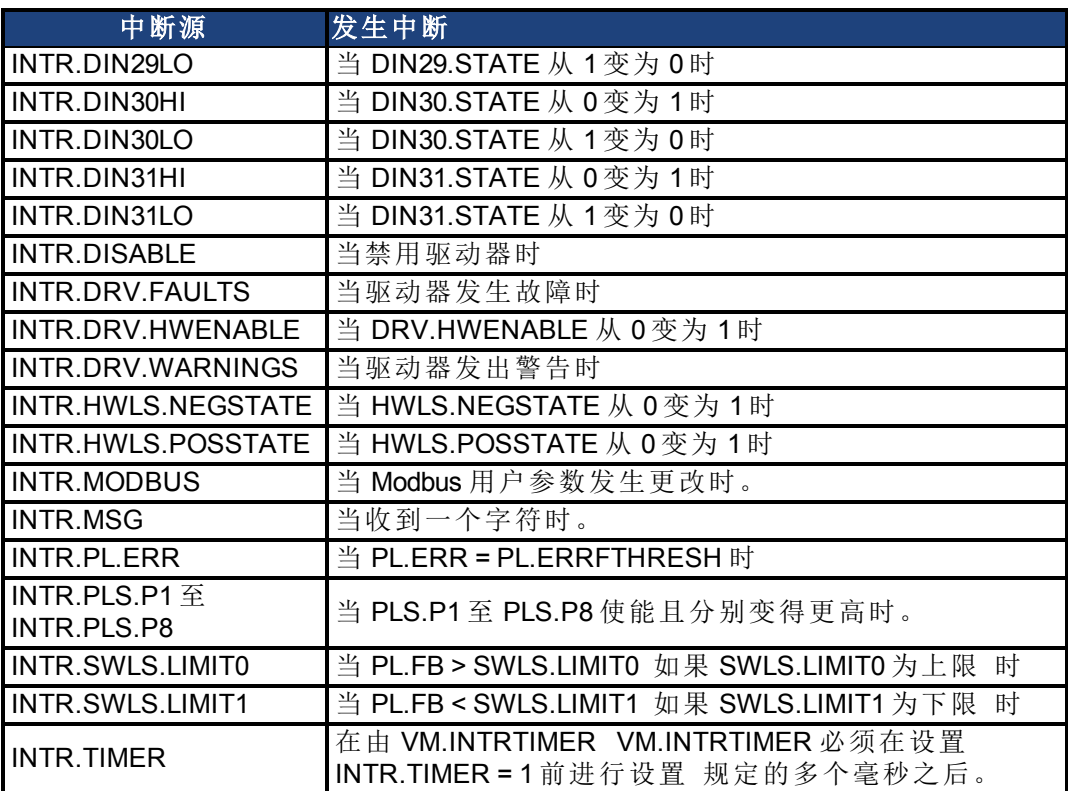

### 示例

```
Main
    DRV.TIME = 0
    INTR.DIN1LO = 1
    while 1
        pause(0.5)
         DOUT1.STATE=0 : Pause(0.005) : DOUT1.STATE=1
    wend
end main
'-------------- Interrupt Routines -------------------
Interrupt DIN1LO
    print "I'm awake"
    If DRV.TIME > 10 then
         print "OK. That's it."
    else
         INTR.DIN1LO = 1
    end if
End Interrupt
```
### 相关主题

[Interrupt...End Interrupt \(](#page-621-0)➜ 第622页)

## <span id="page-621-0"></span>**7.25.2 Interrupt...End Interrupt**

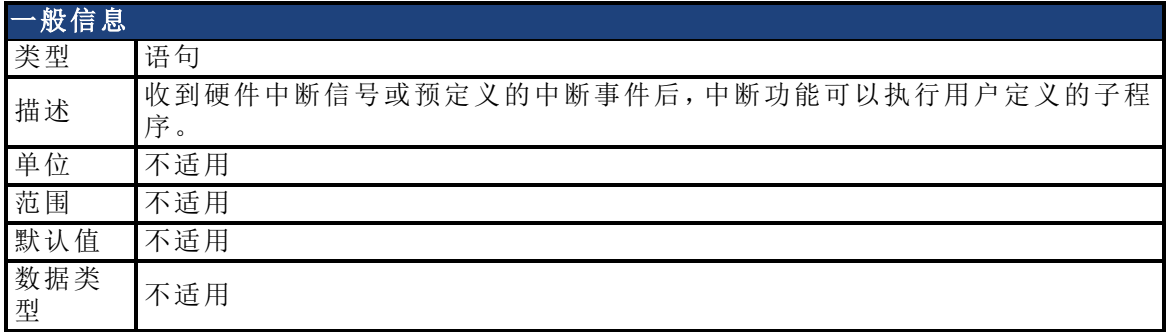

#### 描述

Interrupt 语句用于标记中断服务程序的开始。中断服务程序由与类似于子程序的程序结构 加以定义。收到硬件中断信号或预定义的中断事件后,中断功能可以执行用户定义的子程 序。

中断由预定义的事件或外部硬件源触发。对于每个中断源,中断源名称和中断启用标记都 是唯一的。

接收到中断后,将暂停程序的执行,而会执行中断服务程序。然后会在中断位置处继续执 行程序。

可通过设置 或清除 相关的中断启用标记来启用 或禁用 中断。在明确启用中断前会一直 禁用中断。触发中断后,会自动禁用中断,直到在程序中再次将其启用为止。

#### 示例

```
Main
    DRV.TIME = 0
     INTR.DIN1LO = 1
     while 1
          pause(0.5)
          DOUT1.STATE=0 : Pause(0.005) : DOUT1.STATE=1
     wend
end main
'-------------- Interrupt Routines -------------------
Interrupt DIN1LO
    print "I'm awake"
     If DRV.TIME > 10 then
          print "OK. That's it."
     else
          INTR.DIN1LO = 1
     end if
End Interrupt
```
### 相关主题

[Interrupt {Source} \(](#page-619-0)➜ 第620页)| [Sub...End Sub \(](#page-143-0)➜ 第144页)| [Restart \(](#page-139-0)➜ 第140页)

# **7.26** 加载参数

本章讲述 LOAD 参数。

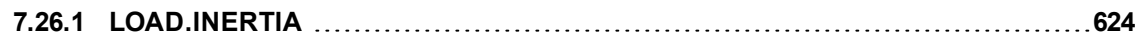

## <span id="page-623-0"></span>**7.26.1 LOAD.INERTIA**

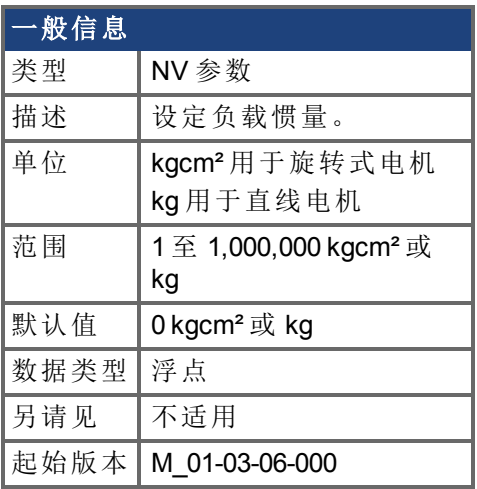

## 支持的型号

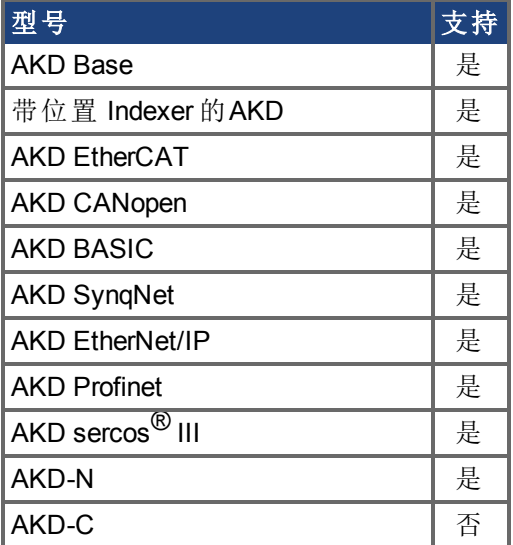

## 现场总线信息

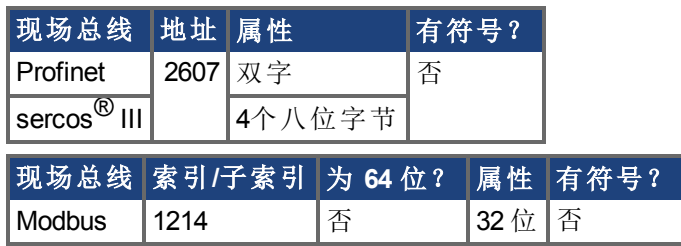

#### 描述

LOAD.INERTIA 设定负载惯量。

# **7.27 MODBUS** 参数

本章讲述 MODBUS 参数。

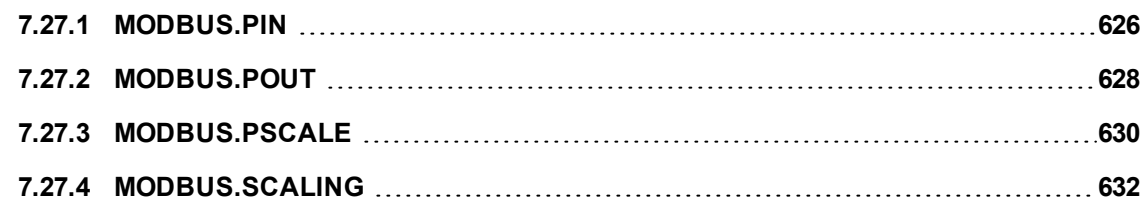

## <span id="page-625-0"></span>**7.27.1 MODBUS.PIN**

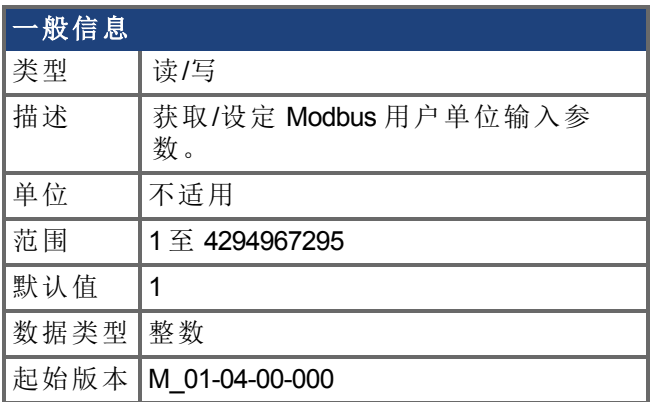

### 支持的型号

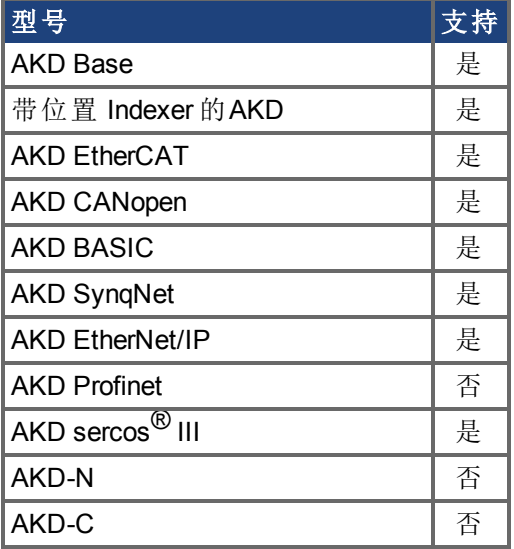

### 现场总线信息

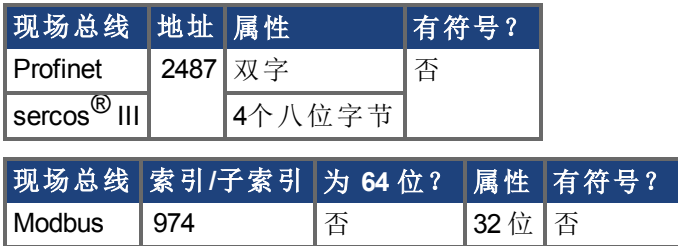

#### 描述

MODBUS.PIN 与[MODBUS.POUT \(](#page-627-0)➜ 第628页) 用于将用户指定单位应用于通过 Modbus 检索 的反馈值。

如要正确使用此参数,首先必须知晓 [MODBUS.PSCALE \(](#page-629-0)➜ 第630页),此值为 Modbus 确定 电机每旋转一圈的分辨率。然后运用 [MODBUS.POUT \(](#page-627-0)➜ 第628页)/MODBUS.PIN 之比将计 数/圈转换为用户单位/圈。

#### 示例

使用 Modbus 缩放以弧度/秒为单位返回反馈

MODBUS.PSCALE = 16 65536 计数/圈或极距  $MODBUS.PIN = 5215189$ MODBUS.POUT = 500000

如果电机目前停滞在计数为 36,462 的 Modbus 初始位置 [MODBUS.PSCALE \(](#page-629-0)➜ 第630页) 设 定为每圈返回 65,536,以及用户通过 Modbus 使用 PL.FB 请求位置, 则此位置将按如下方 式返回:

36,462 \* 500000 / 5215189 = 3495 弧度 \* 1000

这等于 3.495 弧度

#### 相关主题

[MODBUS.PSCALE \(](#page-629-0)→ 第630页) [MODBUS.POUT \(](#page-627-0)→ 第628页)

## <span id="page-627-0"></span>**7.27.2 MODBUS.POUT**

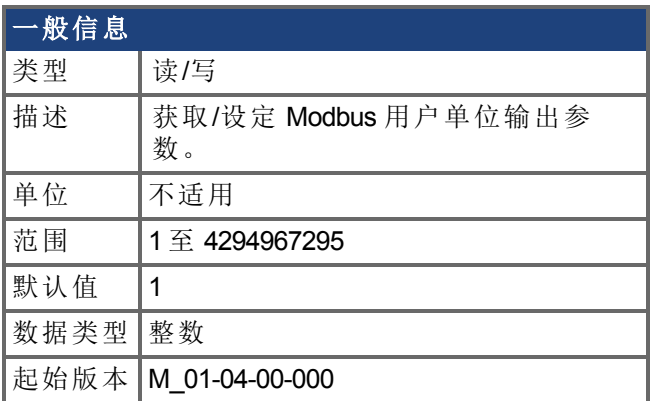

### 支持的型号

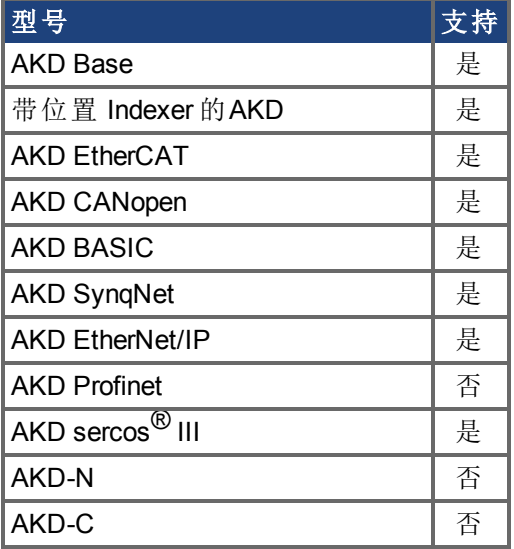

### 现场总线信息

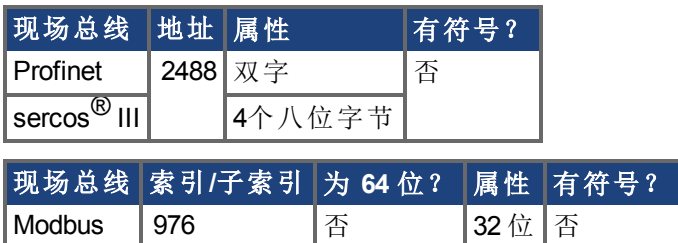

#### 描述

[MODBUS.PIN \(](#page-625-0)➜ 第626页) 与 MODBUS.POUT 用于将用户指定单位应用于通过 Modbus 检 索的反馈值。

如要正确使用此参数,必须首先知晓 [MODBUS.PSCALE \(](#page-629-0)➜ 第630页)。此值为 Modbus 确定 电机每旋转一圈的分辨率。然后运用 MODBUS.POUT/[MODBUS.PIN \(](#page-625-0)➜ 第626页) 之比将计 数/圈转换为用户单位/圈。

#### 例如:使用 **Modbus** 缩放以弧度**/**秒为单位返回反馈

```
MODBUS.PSCALE = 16 65536 计数/圈或极距
MODBUS.PIN = 5215189MODBUS.POUT = 500000
```
如果电机目前停滞在计数为 36,462 的 Modbus 初始位置 [MODBUS.PSCALE \(](#page-629-0)➜ 第630页) 设 定为每圈返回 65,536, 以及用户通过 Modbus 使用 PL.FB 请求位置, 则此位置将按如下方 式返回:

36,462 \* 500000 / 5215189 = 3495 弧度 \* 1000

这等于 3.495 弧度

#### 相关主题

[MODBUS.PSCALE \(](#page-629-0)→ 第630页) [MODBUS.PIN \(](#page-625-0)→ 第626页)

## <span id="page-629-0"></span>**7.27.3 MODBUS.PSCALE**

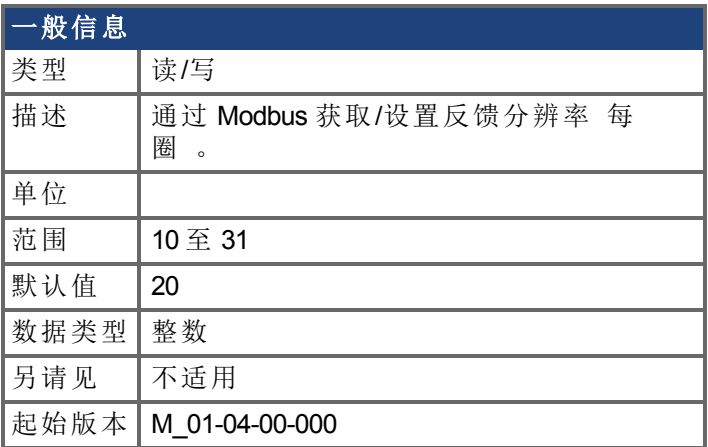

### 支持的型号

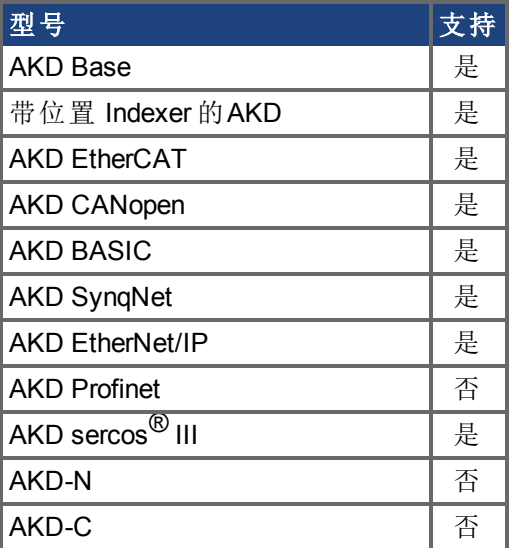

### 现场总线信息

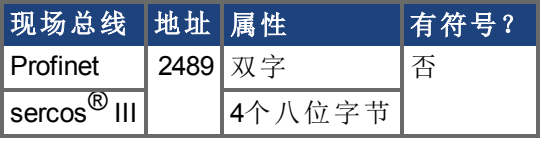

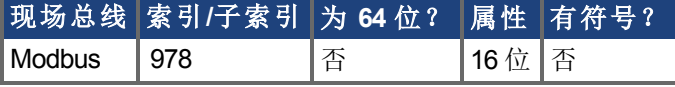

## 描述

此参数确定通过 Modbus 报告的每次机械转动的编码器计数。

Modbus 分辨率 = 2^(MODBUS.PSCALE)。

#### 注意:

• 当通过 Modbus 读取数值时, 此比例缩放对位置、速度与加速度产生影

响。此缩放序列不会通过其他任何通信对单位产生影响。

- 另外, 请参见 [MODBUS.PIN \(](#page-625-0)→ 第626页) 与 [MODBUS.POUT \(](#page-627-0)→ 第628
- [页](#page-627-0)),因为这些在 MODBUS.PSCALE 顶部应用,以考虑用户自定义单位。

#### 相关主题

[MODBUS.POUT \(](#page-627-0)→ 第628页) [MODBUS.PIN \(](#page-625-0)→ 第626页)

# <span id="page-631-0"></span>**7.27.4 MODBUS.SCALING**

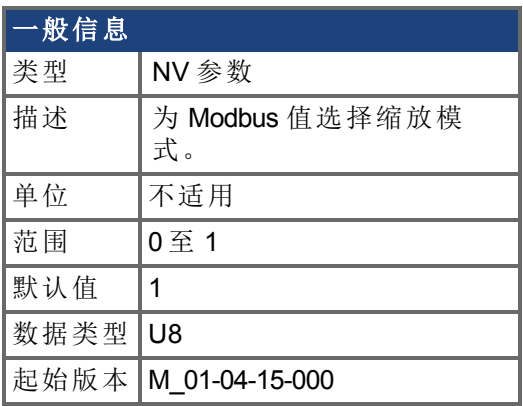

## 支持的型号

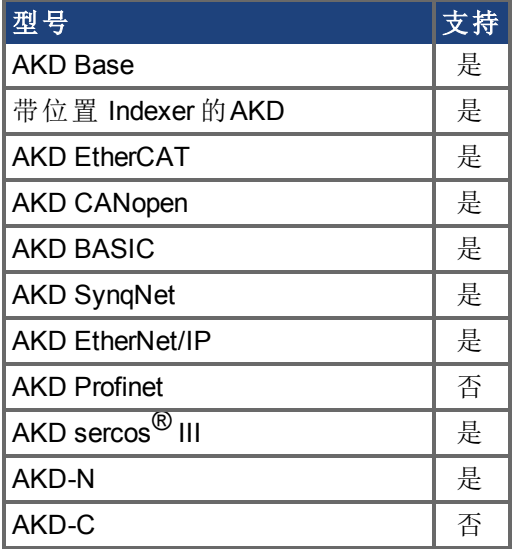

## 现场总线信息

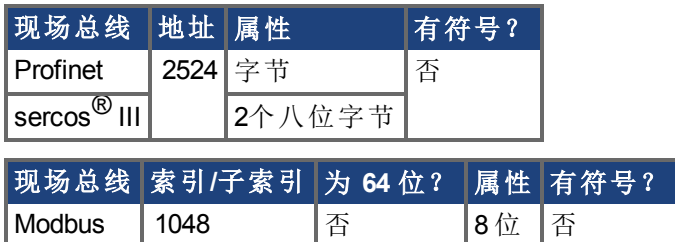

#### 描述

Modbus 具有其自身的缩放算法。对于一些简易型人机界面,最好使用 Workbench 单位而不 是这些 Modbus 特定单位。MODBUS.SCALING 参数允许用户禁用 Modbus 缩放与启用 WB (Telnet) 缩放。

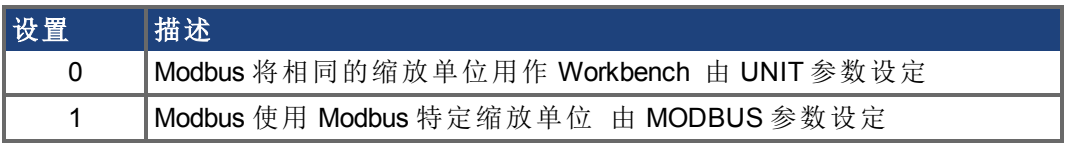

#### 相关主题

[UNIT](#page-810-0) 参数 (→ 第811页)

# **7.28 MOTOR** 参数

本章讲述 MOTOR 参数。

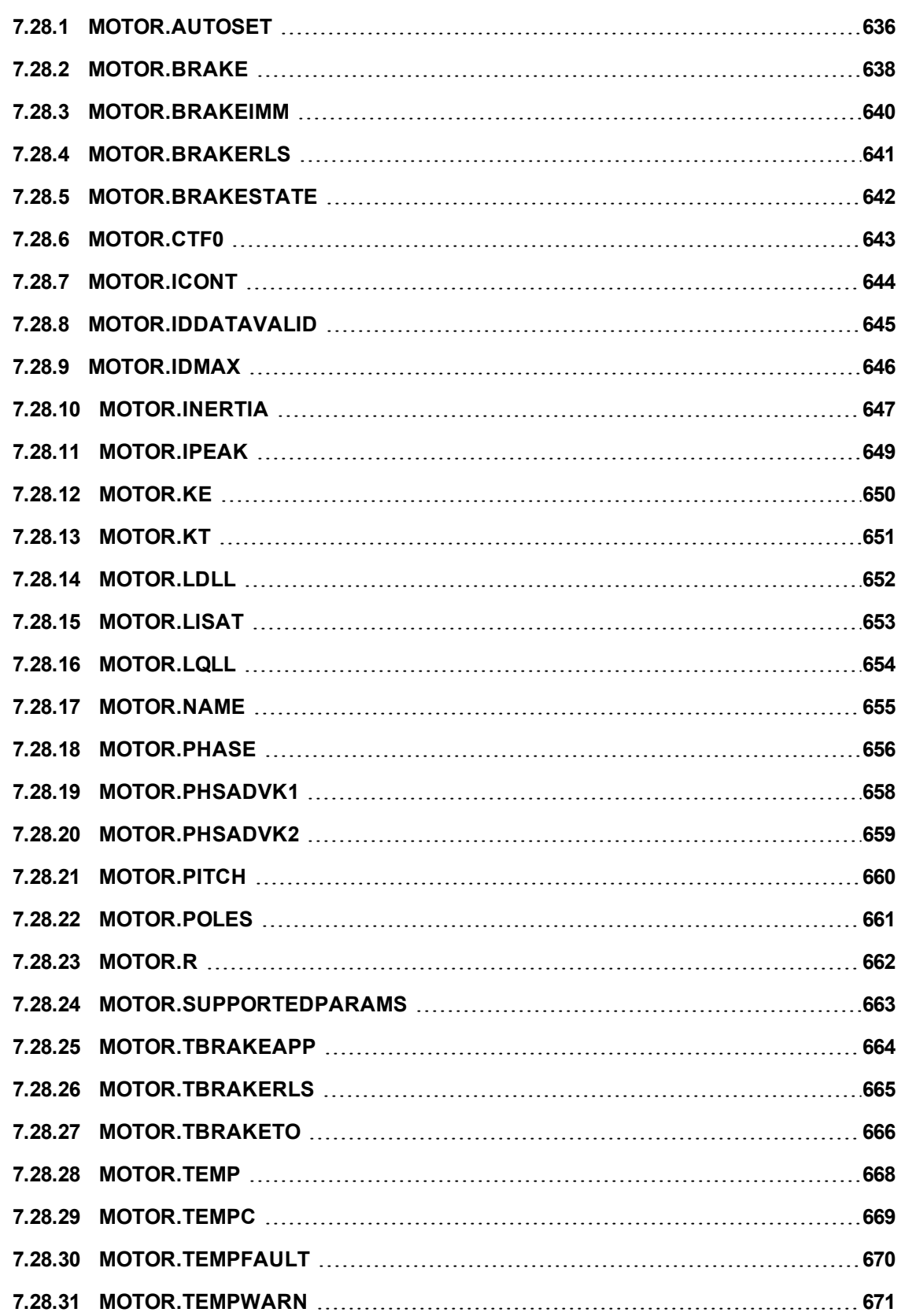

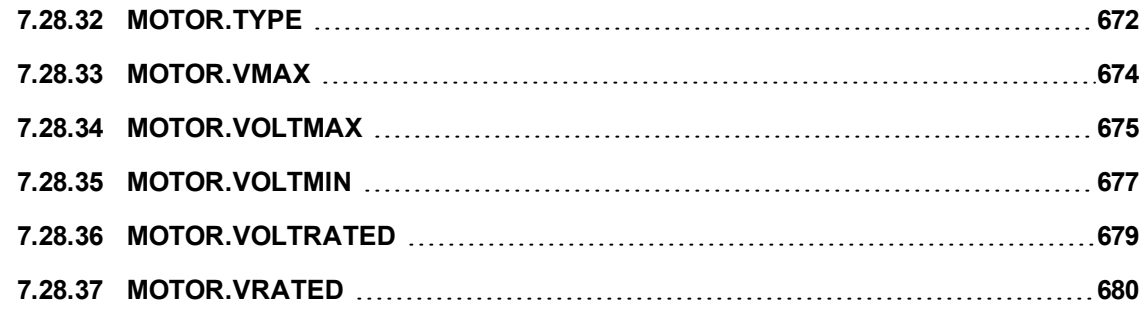

## <span id="page-635-0"></span>**7.28.1 MOTOR.AUTOSET**

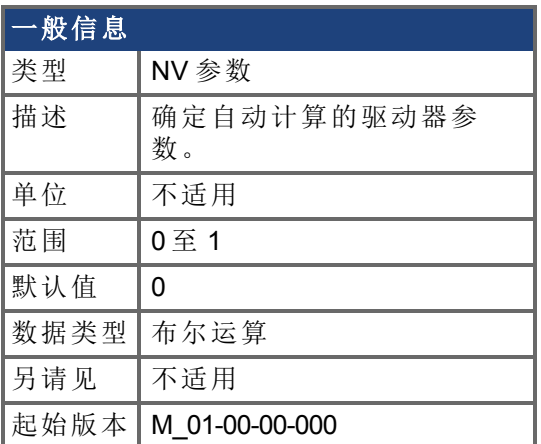

### 支持的型号

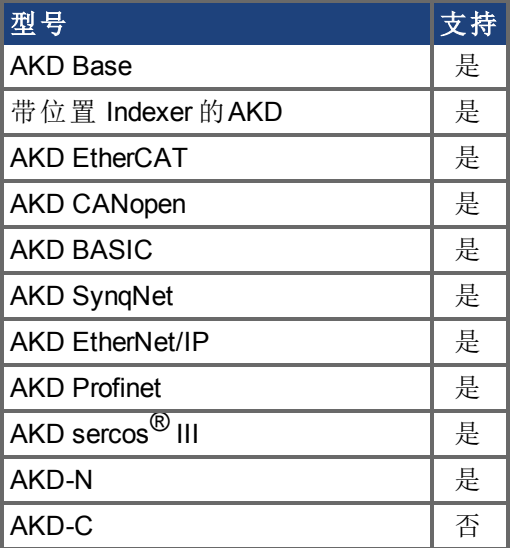

### 现场总线信息

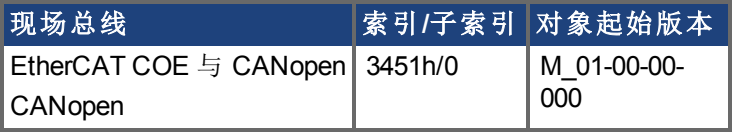

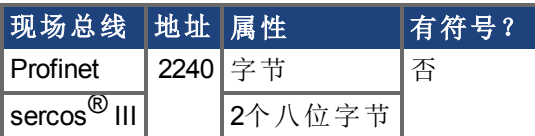

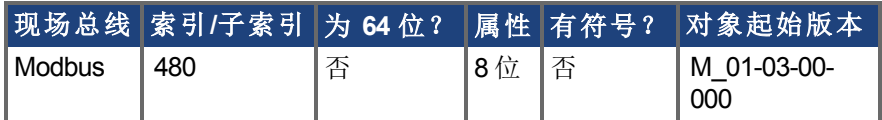

#### 描述

此参数确定某些驱动器参数 参见下表 是否自动计算。当 MOTOR.AUTOSET = 1 时,这些 参数会从电机 ID 数据自动计算 从支持内存的反馈设备读取 。若 MOTOR.AUTOSET = 1,

从电机内存加载的参数为只读参数,无法修改。如果 MOTOR.AUTOSET = 0,参数不能从电 机内存加载,必须由用户配置。不是从电机内存加载的参数均是读写参数。

三个条件确定哪些参数由 MOTOR.AUTOSET = 1 自动计算。参见下表确定哪些参数将会从 电机 ID 数据自动配置。

当 MOTOR.AUTOSET = 1 时,下列参数可以自动配置:

- [MOTOR.BRAKE \(](#page-637-0)→ 第638页)
- [MOTOR.CTF0 \(](#page-642-0)→ 第643页)
- [MOTOR.ICONT \(](#page-643-0)→ 第644页)
- [MOTOR.INERTIA \(](#page-646-0)→ 第647页)
- [MOTOR.IPEAK \(](#page-648-0)→ 第649页)
- [MOTOR.KE \(](#page-649-0)→ 第650页)
- MOTOR.KT $(→$  第651页)
- [MOTOR.LQLL \(](#page-653-0)→ 第654页)
- [MOTOR.NAME \(](#page-654-0)→ 第655页)
- [MOTOR.POLES \(](#page-660-0)→ 第661页)
- [MOTOR.R \(](#page-661-0)→ 第662页)

如果电机的 FB1.MEMVER > 0.01,AKD 还会配置:

- [MOTOR.PHASE \(](#page-655-0)→ 第656页)
- [MOTOR.TBRAKEAPP \(](#page-663-0)→ 第664页)
- [MOTOR.PHASE \(](#page-655-0)→ 第656页)
- [MOTOR.VRATED \(](#page-679-0)→ 第680页)
- [MOTOR.VOLTRATED \(](#page-678-0)→ 第679页)

对于 01-09-00-000 及以后的固件版本,AKD 还会配置:

- MOTOR.RTYPE
- [MOTOR.TEMPFAULT \(](#page-669-0)→ 第670页)

# <span id="page-637-0"></span>**7.28.2 MOTOR.BRAKE**

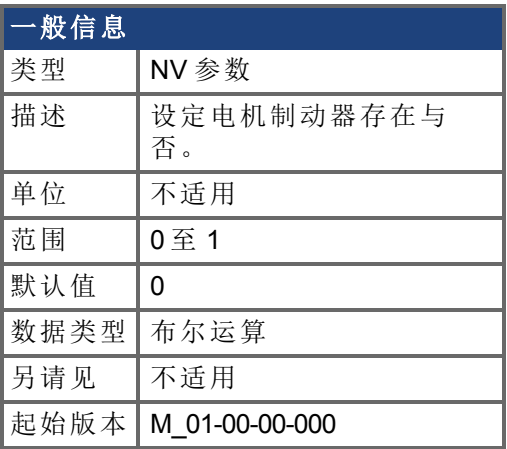

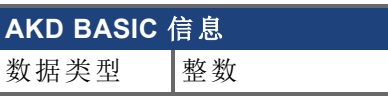

## 支持的型号

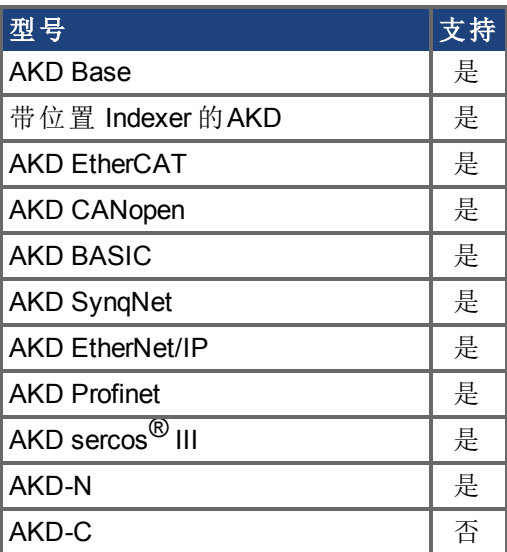

## 现场总线信息

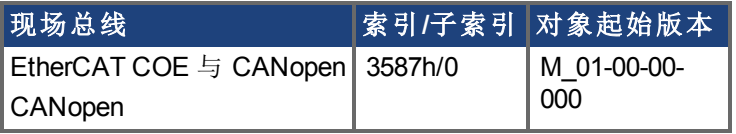

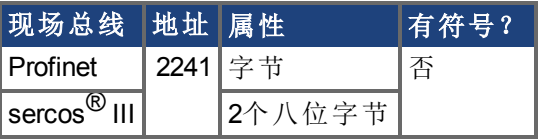

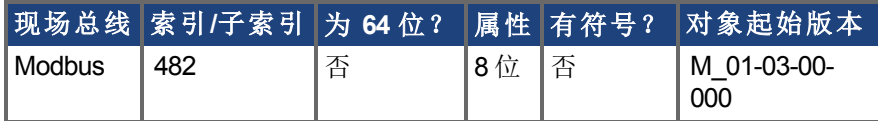

## 描述

MOTOR.BRAKE 参数通知固件是否存在制动器。它不抱闸或释放制动器。如果发现制动器 存在,则固件考虑硬件关于制动器回路的指示 如:断路或短路 。如果制动器不存在,则固 件忽略硬件指示,因为其不相关。

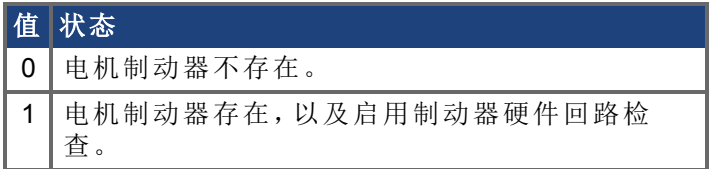

当无电机制动存在,则启用 MOTOR.BRAKE 值设定为 1 会产生一个错误。

每 16ms 轮询一次电机制动器。

**主释** 当MOTOR.AUTOSET=1时,为科尔摩根电机自动配置此参数。

## <span id="page-639-0"></span>**7.28.3 MOTOR.BRAKEIMM**

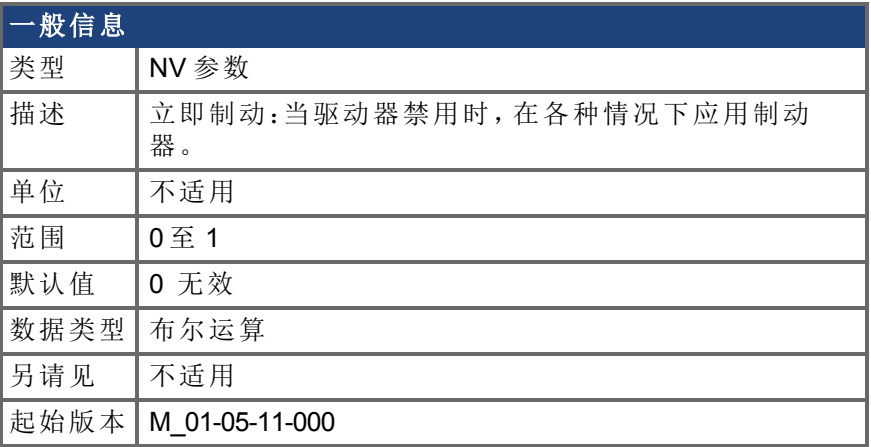

#### 支持的型号

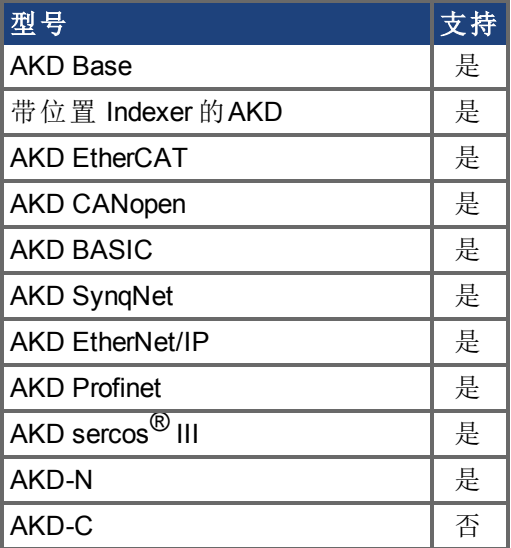

### 现场总线信息

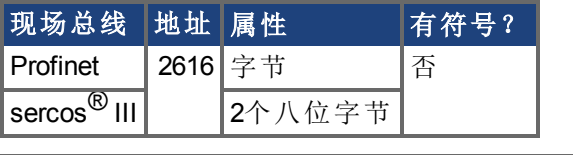

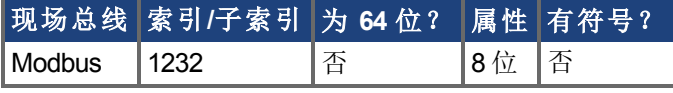

### 描述

在标准配置下,当驱动器禁用时,制动器将不抱闸,直至速度降至 CS.VTHRESH 以下达 CS.TO 毫秒。但是在一些机器上 如:纵轴 ,每当驱动器禁用时应立即抱闸制动器。 为确保在任何禁用 由于故障、禁用命令等缘故 之后立即抱闸制动器,设定 MOTOR.BRAKEIMM = 1。

## <span id="page-640-0"></span>**7.28.4 MOTOR.BRAKERLS**

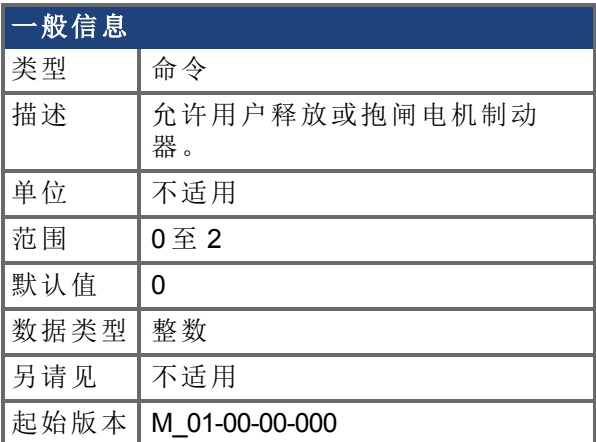

### 支持的型号

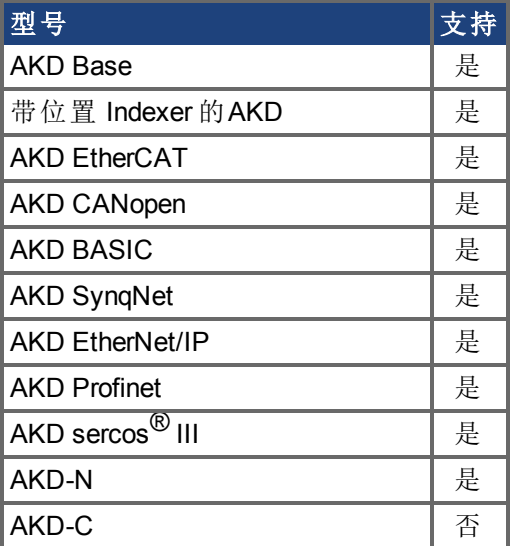

### 现场总线信息

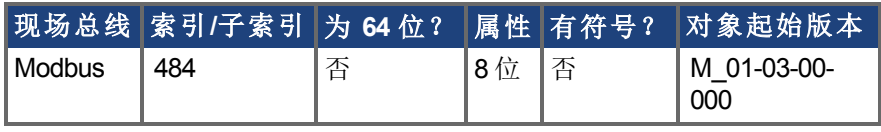

#### 描述

此命令允许用户释放或抱闸电机制动器。

0 = 驱动器控制制动器。

1 = 制动器释放。

2 = 制动器抱闸。

注释 数字输入模式也可用于相同用途。两种机制独立。

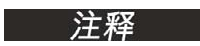

CANopen-对象 0x345A sub 1/2 可以用于控制制动器状态。参见 kollmorgen.com上的 [CANopen](http://www.kollmorgen.com/en-us/products/drives/servo/akd/#tab3) 手册》。 功能开始于固件 1.7.4.0

# <span id="page-641-0"></span>**7.28.5 MOTOR.BRAKESTATE**

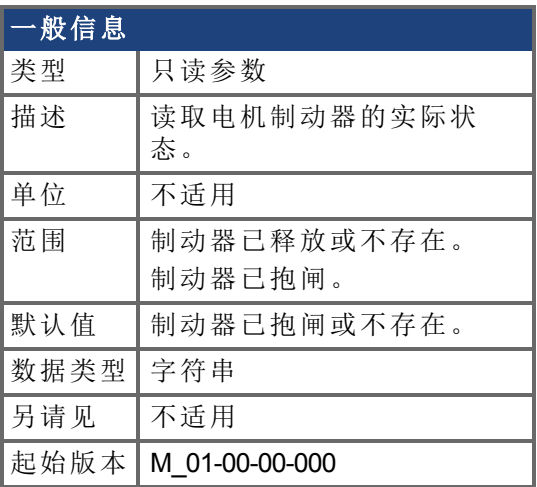

### 支持的型号

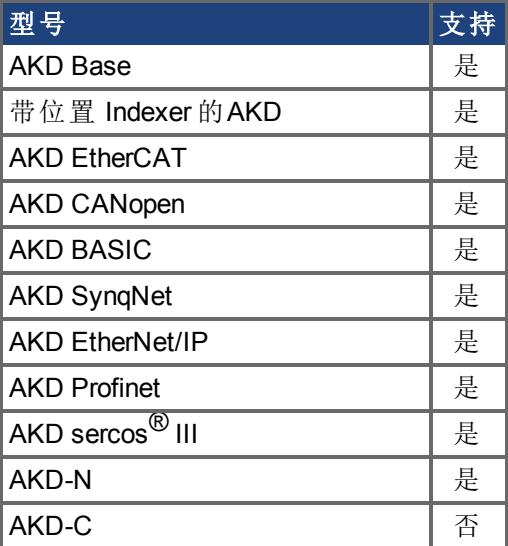

### 描述

此参数读取电机制动器的实际状态,并仅显示两种状态:

1 = 制动器已释放或不存在

2 = 制动器已抱闸

## <span id="page-642-0"></span>**7.28.6 MOTOR.CTF0**

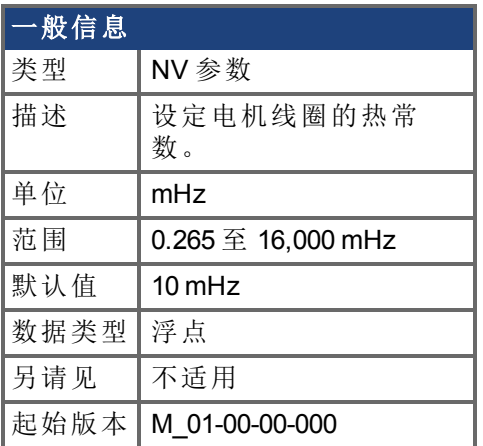

#### 支持的型号

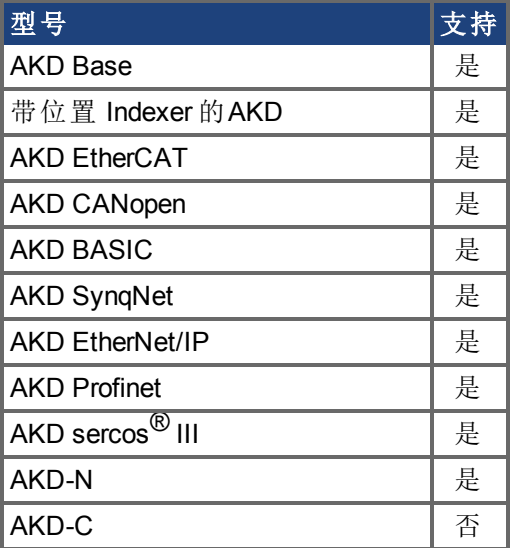

#### 现场总线信息

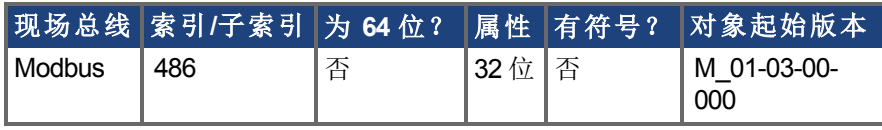

#### 描述

此参数用于配置电机线圈的热常数,这是电机线圈热动力学单极低通量型滤波器的制动器 频率。

此参数结合 [MOTOR.IPEAK \(](#page-648-0)➜ 第649页) 与 [MOTOR.ICONT \(](#page-643-0)➜ 第644页) 确定电机前馈参数 [IL.MFOLDD \(](#page-596-0)➜ 第597页)、[IL.MFOLDT \(](#page-598-0)➜ 第599页) 与 [IL.MFOLDR \(](#page-597-0)➜ 第598页)。

#### 计算 **MOTOR.CTF0**

假定电机线圈/绕组热时间常数 T 以秒表示,则:

MOTOR.CTF0 =  $1/(2\pi T)$ 

当MOTOR.AUTOSET=1时,为科尔摩根电机自动配置此参数。

# <span id="page-643-0"></span>**7.28.7 MOTOR.ICONT**

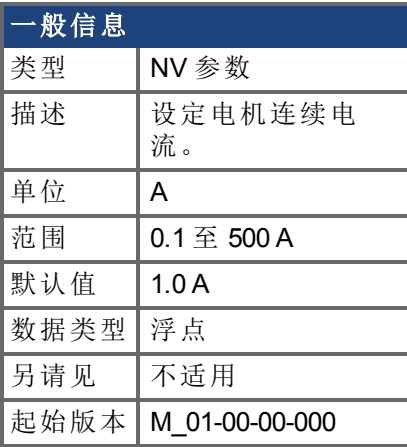

## **AKD BASIC** 信息

类型 |读/写

### 支持的型号

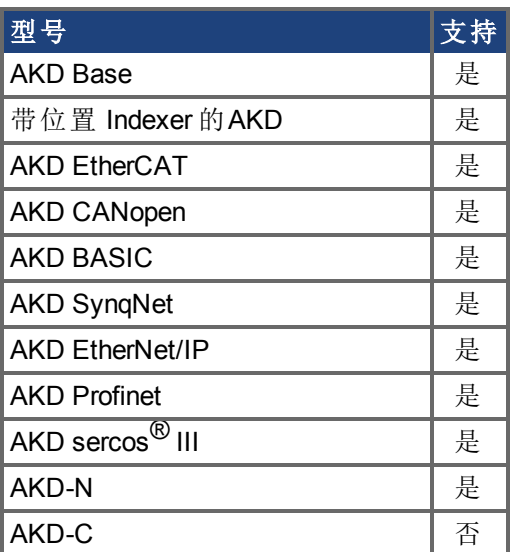

## 现场总线信息

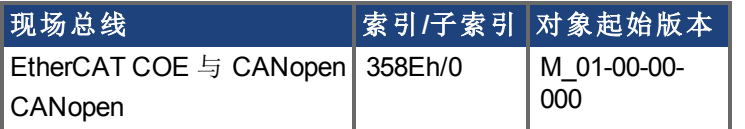

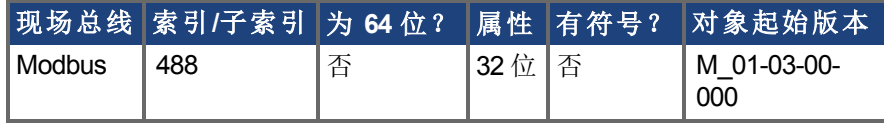

### 描述

此参数用于配置电机连续电流。

**注释 当MOTOR.AUTOSET=1时,为科尔摩根电机自动配置此参数。** 

# <span id="page-644-0"></span>**7.28.8 MOTOR.IDDATAVALID**

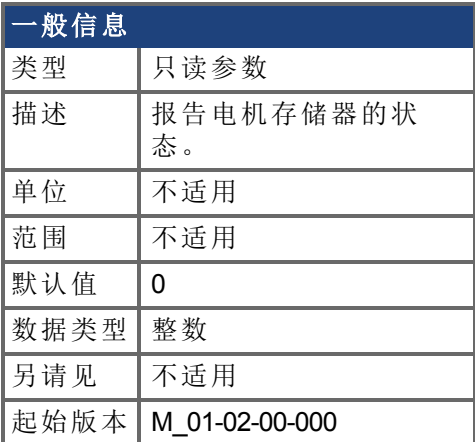

## 支持的型号

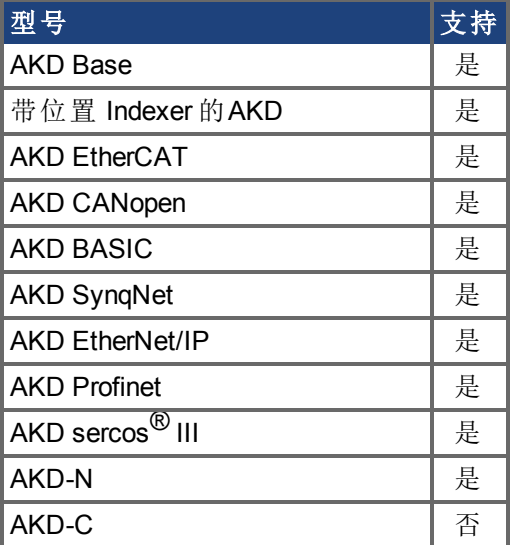

## 现场总线信息

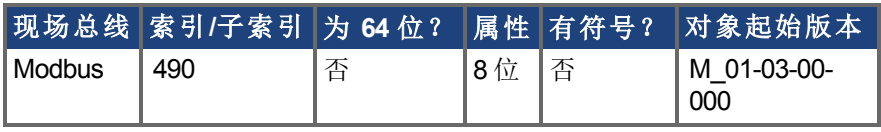

### 描述

MOTOR.IDDATAVALID 报告电机存储器的状态。 此关键字的有效值如下:

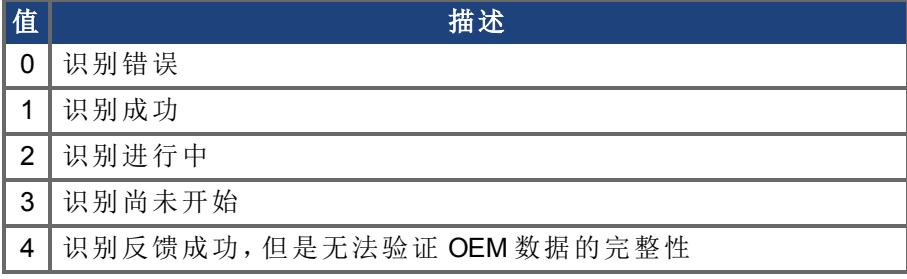

## <span id="page-645-0"></span>**7.28.9 MOTOR.IDMAX**

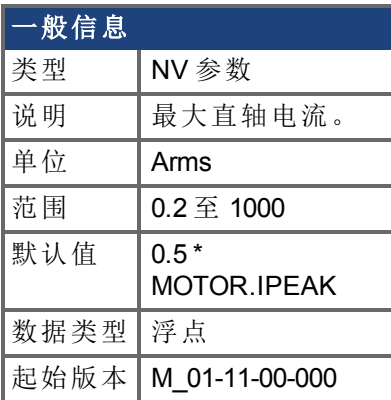

## 支持的型号

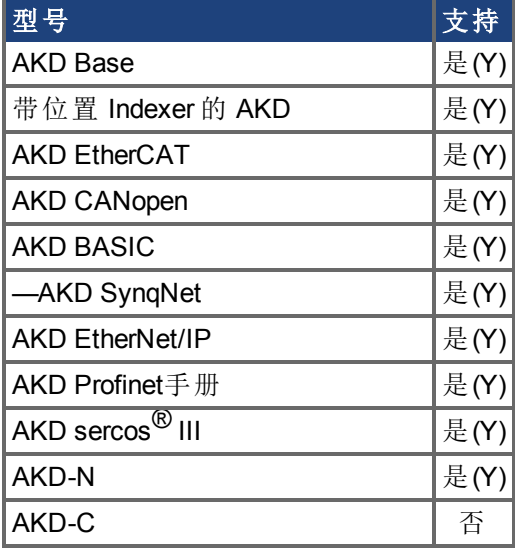

### 描述

此参数仅适用于IPM电机 (MOTOR.TYPE = 6)。MOTOR.IDMAX是直轴(非力矩产生)最大电机 绕组电流。

子科<br>第一次 计算机 计算机 MOTOR.AUTOSET = 1时, 为科尔摩根电机自动配置此参数。

# <span id="page-646-0"></span>**7.28.10 MOTOR.INERTIA**

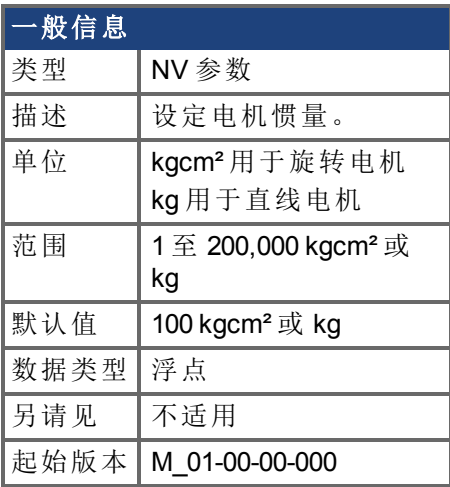

## 支持的型号

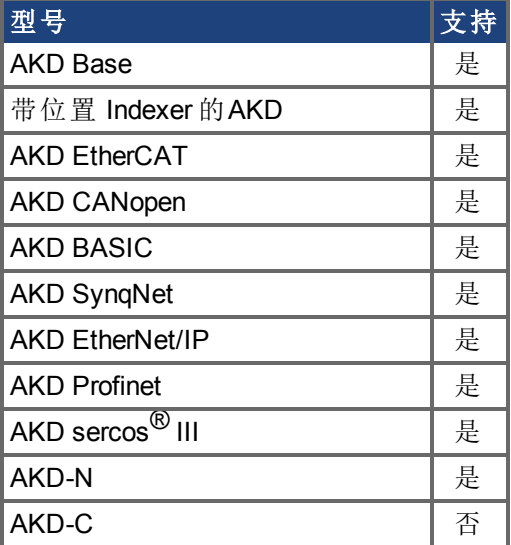

## 现场总线信息

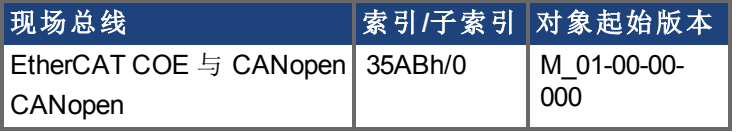

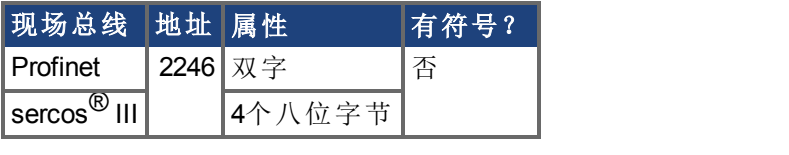

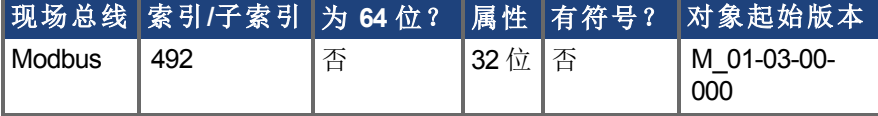

### 描述

此参数设定电机惯量。

**注释 当MOTOR.AUTOSET=1**时,为科尔摩根电机自动配置此参数。
# <span id="page-648-0"></span>**7.28.11 MOTOR.IPEAK**

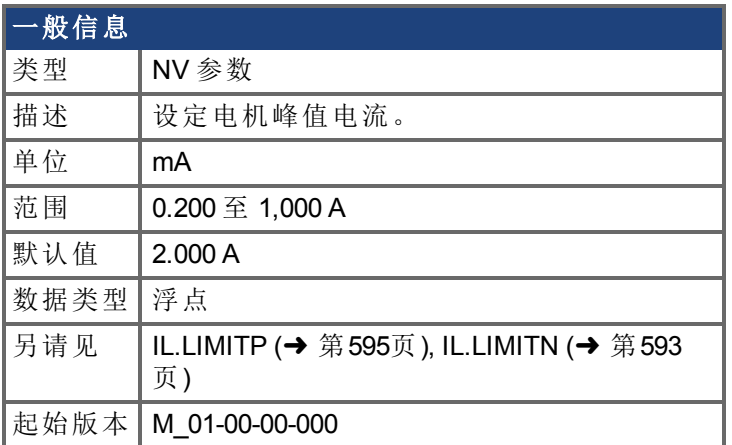

## 支持的型号

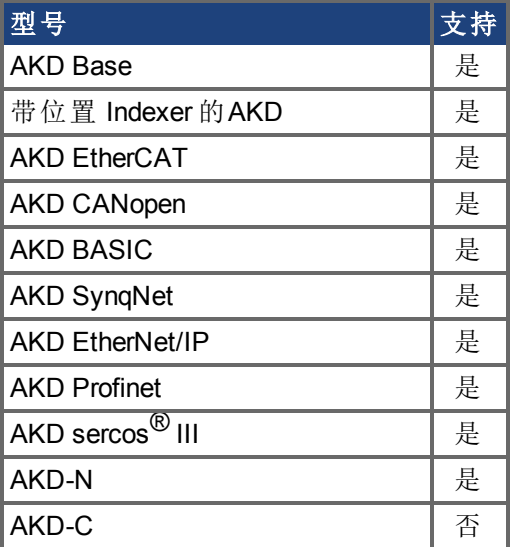

### 现场总线信息

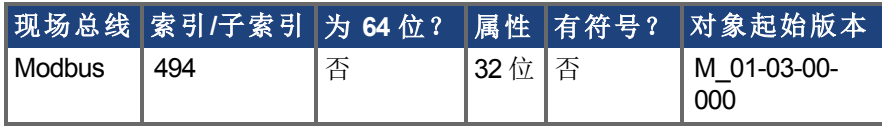

#### 描述

此参数为电机峰值、瞬时率电流配置驱动器。MOTOR.IPEAK 用于限制钳制生成转矩的 q 分 量电流命令 [\(IL.CMD \(](#page-563-0)→ 第564页)) 的等级。

**注释 当MOTOR.AUTOSET=1**时,为科尔摩根电机自动配置此参数。

# <span id="page-649-0"></span>**7.28.12 MOTOR.KE**

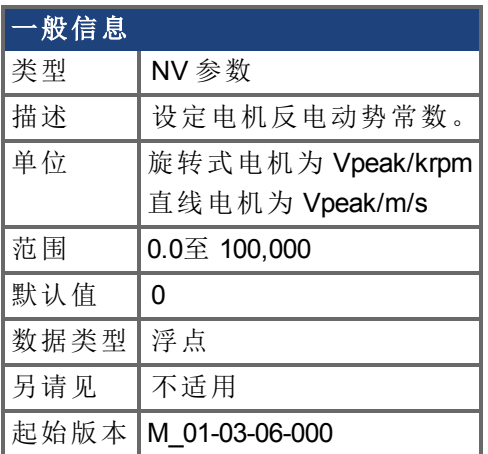

#### 支持的型号

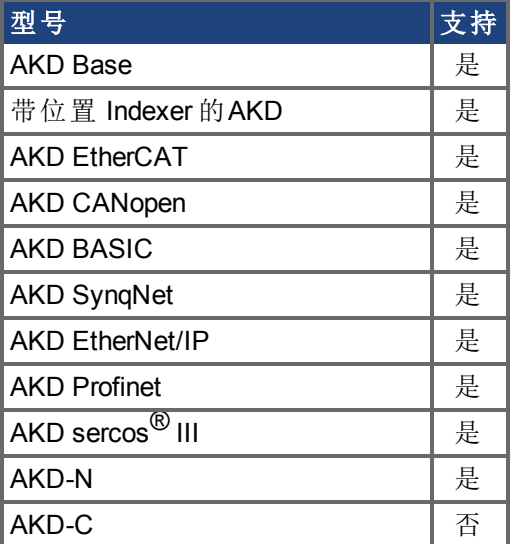

## 现场总线信息

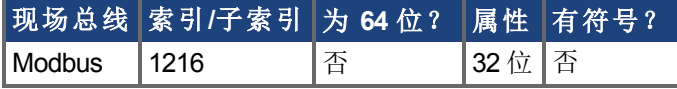

#### 描述

MOTOR.KE 定义电机的电机反电动势常数。电机反电动势常数定义电机线圈产生的电压。 MOTOR.KE 与速度之间的关系由下列等式描述:

线圈电压 = MOTOR.KE \* VL.FB

对于旋转电机,VL.FB单位为krpm;对于直线电机,其单位为m/s。

内嵌式永磁电机(IPM)的最大速度由MOTOR.KE和VBUS.VALUE决定。如果将MOTOR.TYPE 设置为6 (IPM)且VL.FB \* MOTOR.KE超过VBUS.VALUE,则会生成超速故障。

注释 当MOTOR.AUTOSET=1时, 为科尔摩根电机自动配置此参数。

# <span id="page-650-0"></span>**7.28.13 MOTOR.KT**

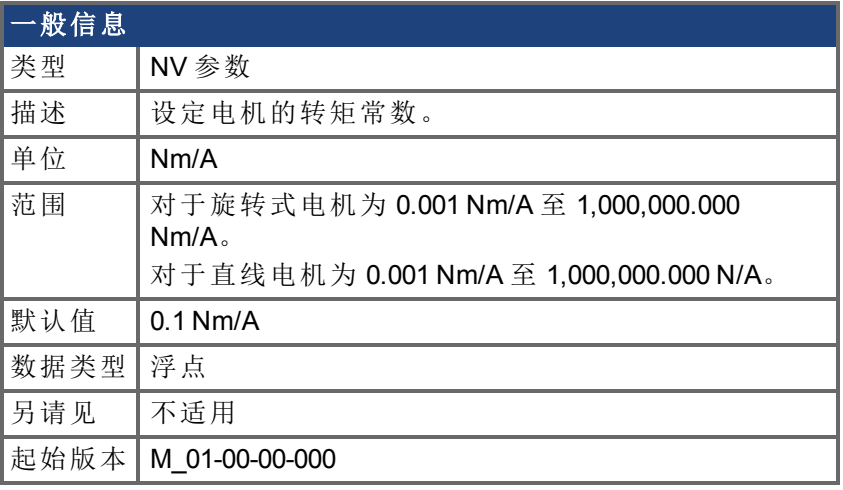

### 支持的型号

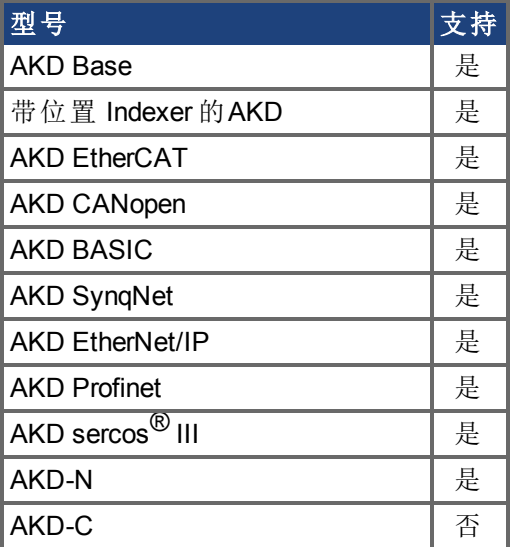

# 现场总线信息

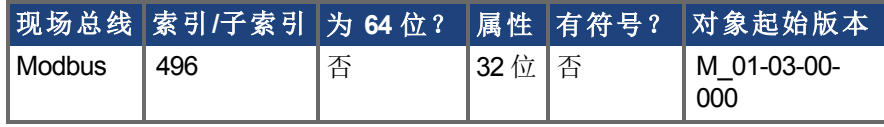

#### 描述

此参数为以 Nm/A 表示的电机转矩常数。可按照下列等式对此值进行在线检查:

Kt = 60 \* $\sqrt{3}$  \* Ui/( 2 \* π\* n)

其中:

Ui = 电机的电感电压 n = 转子实际转速

**MOTOR.AUTOSET=1时,为科尔摩根电机自动配置此参数。** 

# **7.28.14 MOTOR.LDLL**

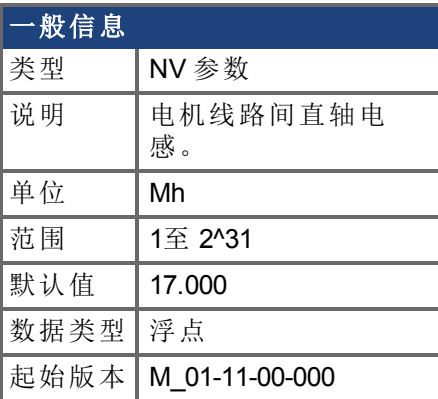

# 支持的型号

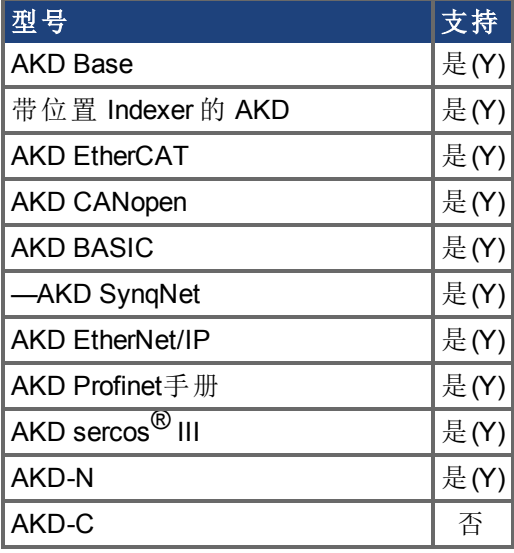

### 描述

此参数为电机线路间直轴电感。IPM电机 (MOTOR.TYPE = 6)支持此参数。

**全解 当MOTOR.AUTOSET = 1时, 为Kollmorgen电机自动配置此参数。** 

# **7.28.15 MOTOR.LISAT**

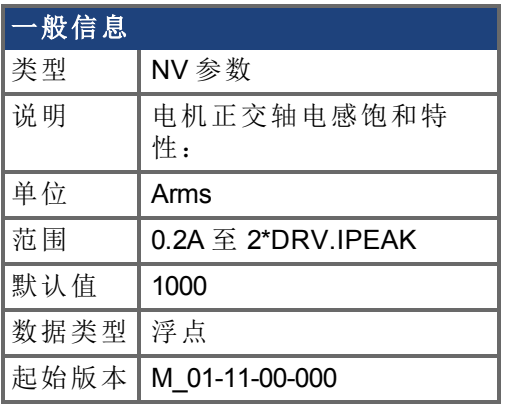

### 支持的型号

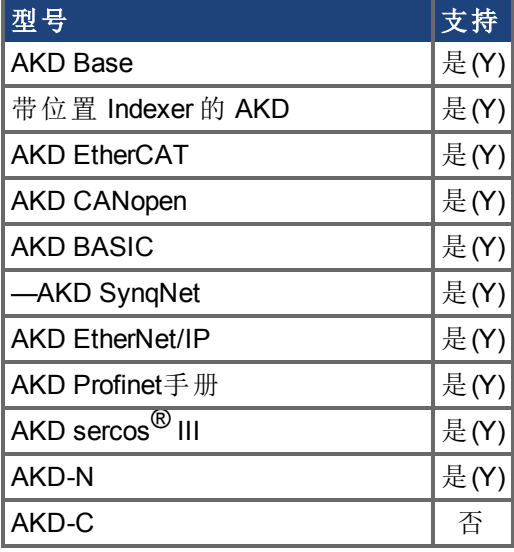

#### 描述

此参数为正交轴电感(Lqll)饱和特性,是正交电流(Iq)函数。此参数用于q-轴电流环增益调 度,在q-轴电感饱和期间保持带宽和稳定性。此值还可用于磁场削弱期间q-轴磁链估计,特 别是针对IPM电机(MOTOR.TYPE = 6)。

注释

当MOTOR.AUTOSET = 1时,为Kollmorgen电机自动配置此参数。

# <span id="page-653-0"></span>**7.28.16 MOTOR.LQLL**

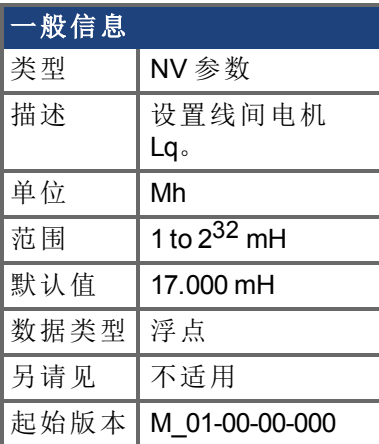

## 支持的型号

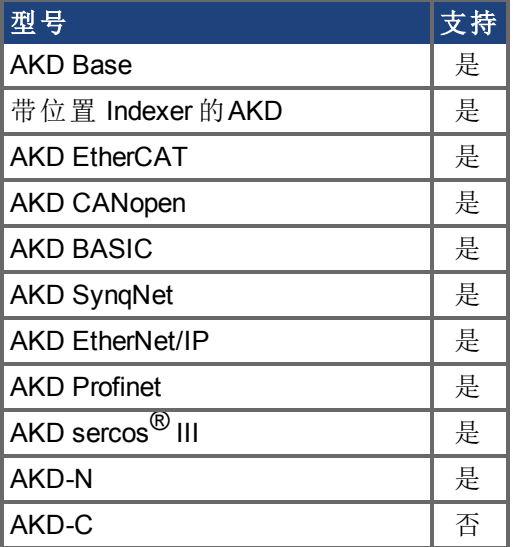

## 现场总线信息

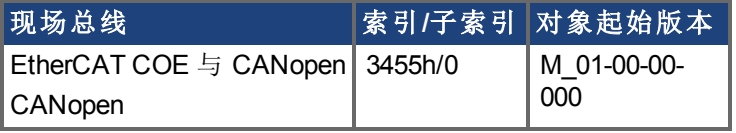

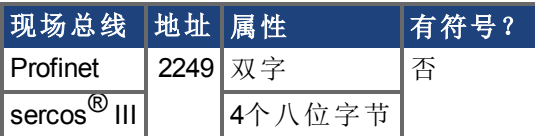

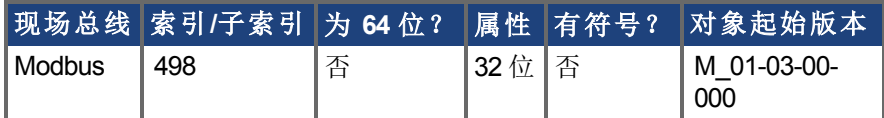

## 描述

此参数用于配置电机线间电感。

注释 当MOTOR.AUTOSET=1时,为科尔摩根电机自动配置此参数。

# <span id="page-654-0"></span>**7.28.17 MOTOR.NAME**

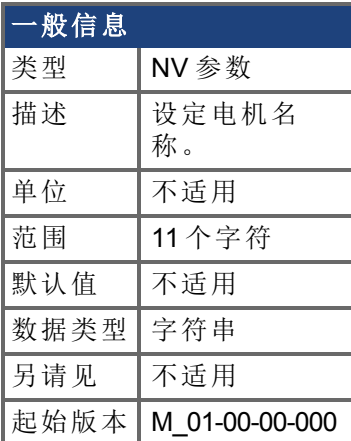

## 支持的型号

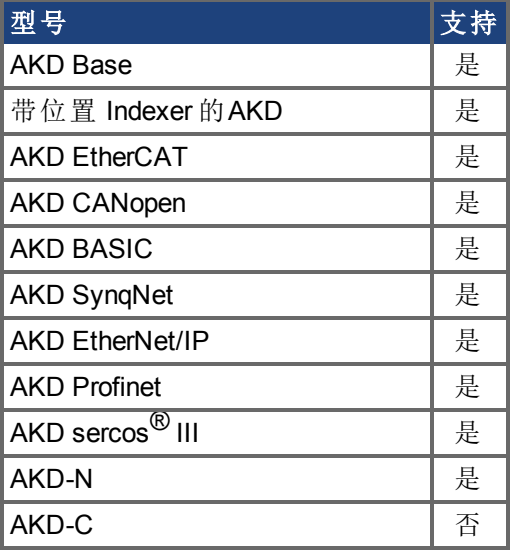

#### 描述

此参数用于设定电机名称。

**注释 当MOTOR.AUTOSET=1**时,为科尔摩根电机自动配置此参数。

# <span id="page-655-0"></span>**7.28.18 MOTOR.PHASE**

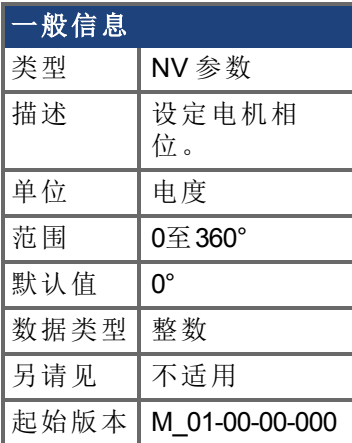

## 支持的型号

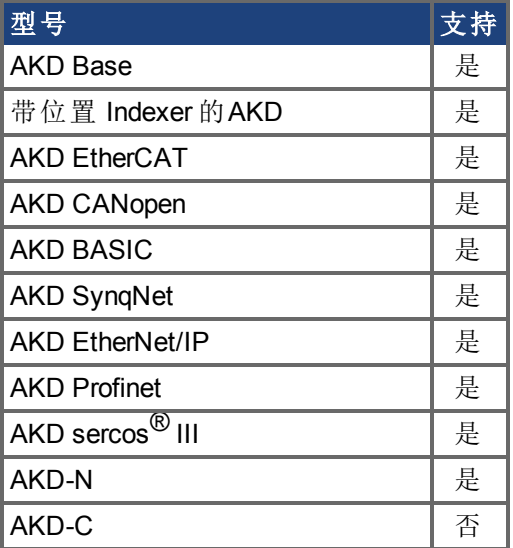

## 现场总线信息

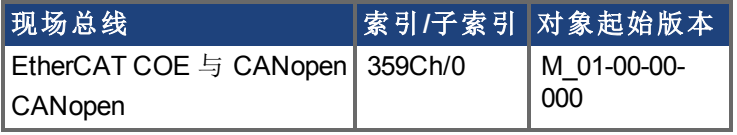

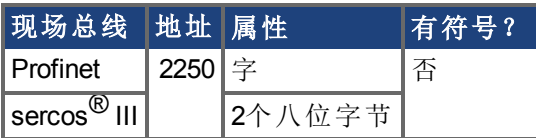

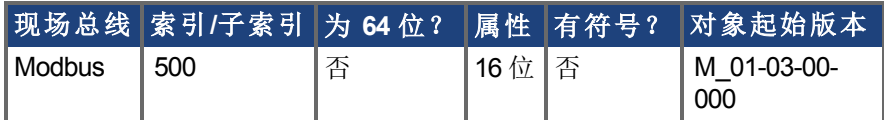

## 描述

此参数设定电机相位。

若MOTOR.AUTOSET = 1且FB1.MEMVER > 0.01,为Kollmorgen电机自动配

在 注释 置此参数。

# **7.28.19 MOTOR.PHSADVK1**

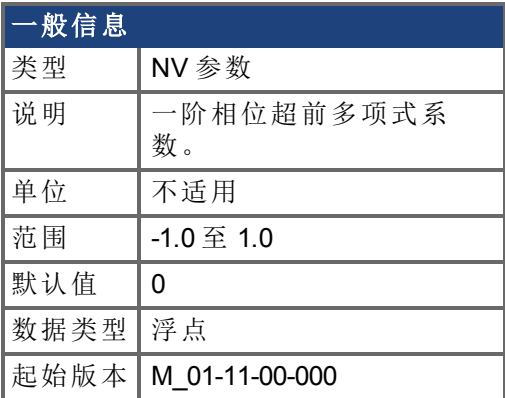

## 支持的型号

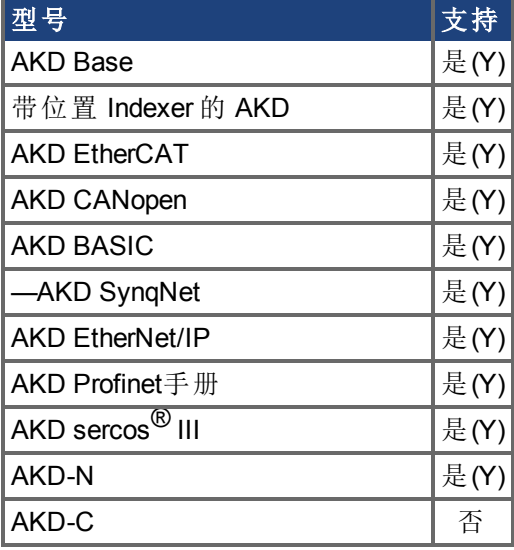

#### 描述

此参数仅适用于IPM电机 (MOTOR.TYPE = 6)。MOTOR.PHSADVK1是为换向相位超前确定直 轴电流命令的一阶多项式系数,根据公式:

 $IdCmd(Tp) = PHSADVK2 * Tp^2 + PHSADVK1 * Tp$ 

其中Ip为电机相位电流幅值:

 $IP = sqrt(Id^2 + Iq^2)$ 

并释 当MOTOR.AUTOSET=1时, 为科尔摩根电机自动配置此参数。

# **7.28.20 MOTOR.PHSADVK2**

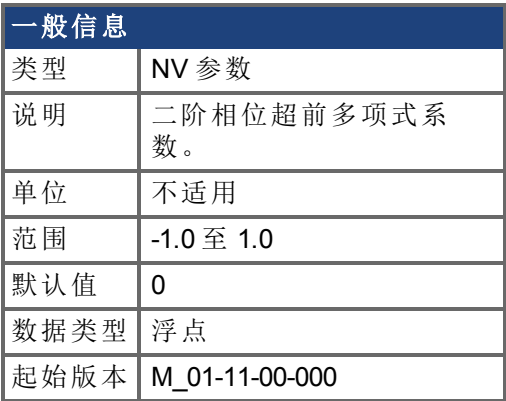

#### 支持的型号

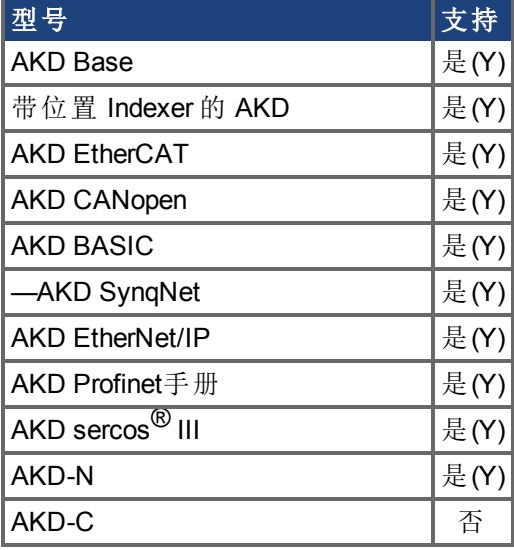

#### 描述

此参数仅适用于IPM电机 (MOTOR.TYPE = 6)。MOTOR.PHSADVK2是为换向相位超前确定直 轴电流命令的二阶多项式系数,根据公式:

 $IdCmd(Tp) = PHSADVK2 * Tp^2 + PHSADVK1 * Tp$ 

其中Ip为电机相位电流幅值:

 $IP = sqrt(Id^2 + Iq^2)$ 

并释 当MOTOR.AUTOSET=1时, 为科尔摩根电机自动配置此参数。

# <span id="page-659-0"></span>**7.28.21 MOTOR.PITCH**

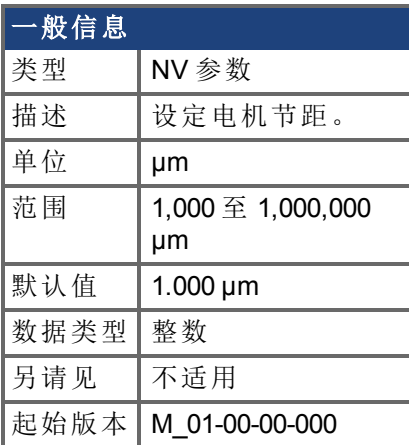

## 支持的型号

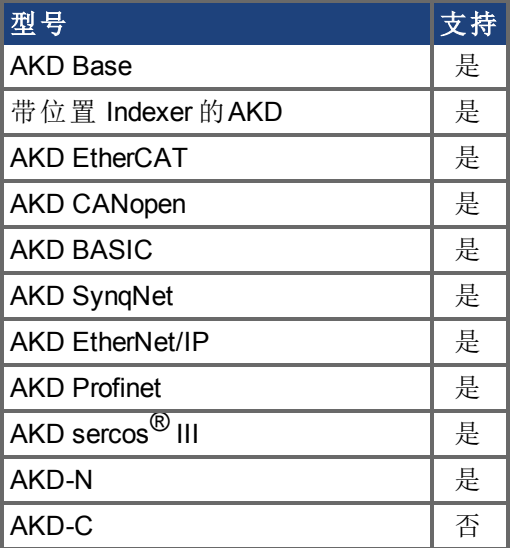

## 现场总线信息

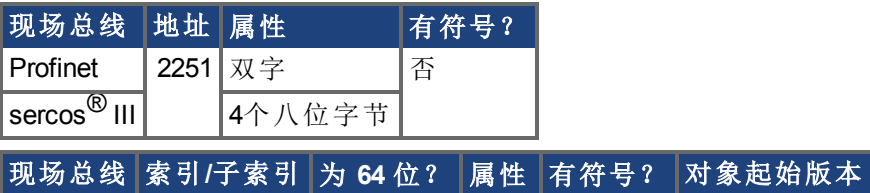

Modbus 502 否 32 位 否 M\_01-03-00-

000

#### 描述

此参数定义直线电机的极对距 以微米表示 。

# <span id="page-660-0"></span>**7.28.22 MOTOR.POLES**

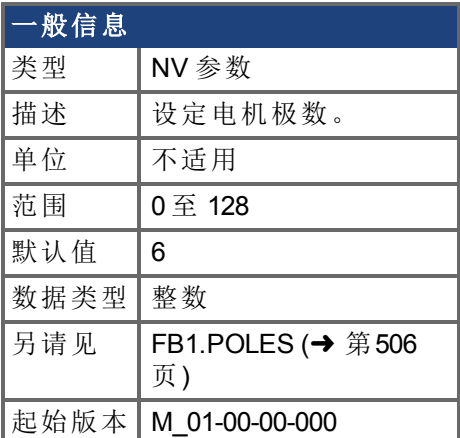

#### 支持的型号

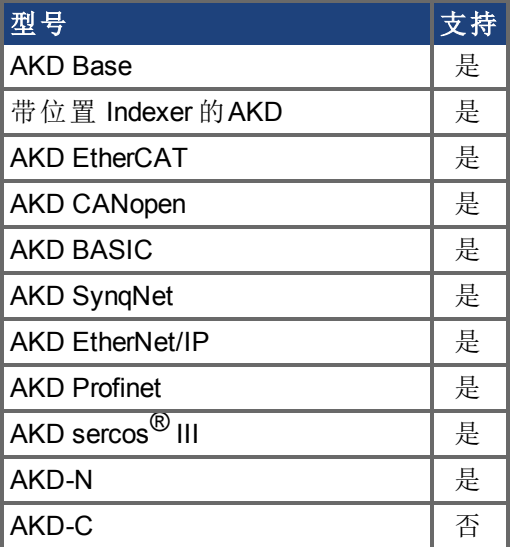

### 现场总线信息

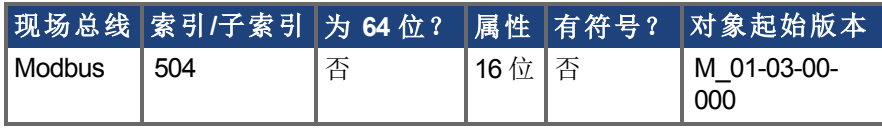

#### 描述

MOTOR.POLES 设定电机极数。此命令用于通信协议,代表电机单个磁极 不是极对 的数 量。在将驱动器设置为使能时,电机极 (MOTOR.POLES) 与反馈极 (FB1.POLES) 分度值必须 为整数,否则发出一个故障。

注释 当MOTOR.AUTOSET=1时, 为科尔摩根电机自动配置此参数。

# <span id="page-661-0"></span>**7.28.23 MOTOR.R**

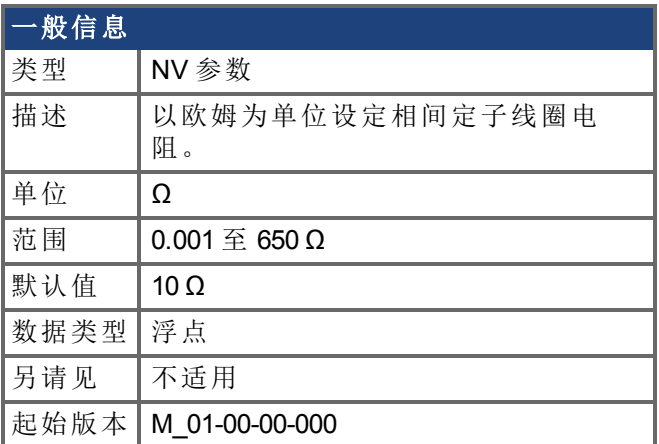

## 支持的型号

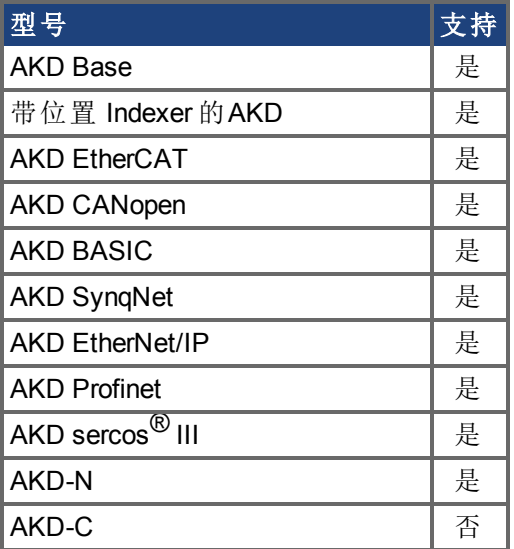

## 现场总线信息

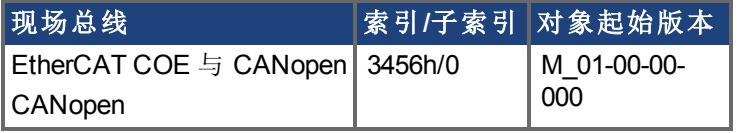

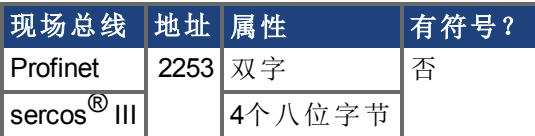

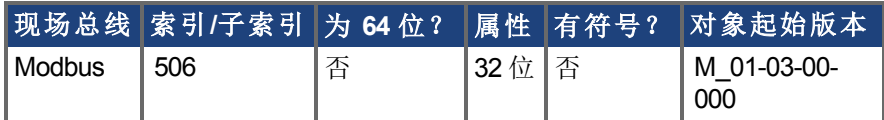

## 描述

MOTOR.R 以欧姆为单位设定相间定子线圈电阻。

**注释 当MOTOR.AUTOSET=1**时, 为科尔摩根电机自动配置此参数。

# **7.28.24 MOTOR.SUPPORTEDPARAMS**

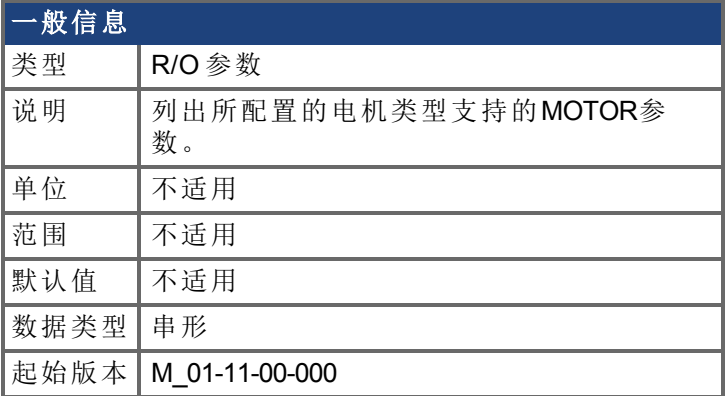

### 支持的型号

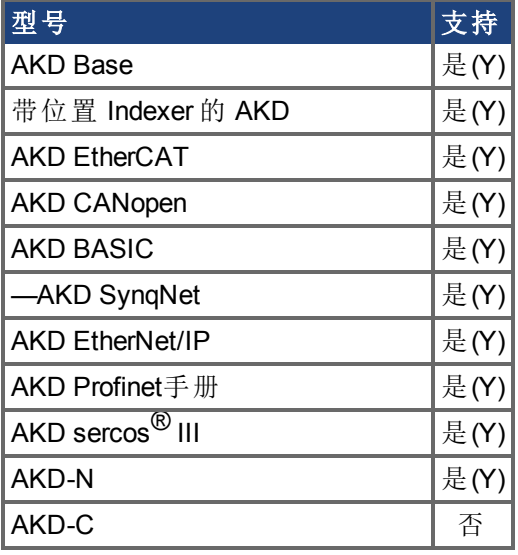

### 描述

此参数列出MOTOR.TYPE参数选择的电机类型支持的MOTOR参数。

## 示例

下列为表面式永磁电机(MOTOR.TYPE = 0)产生的输出。 --> MOTOR.SUPPORTEDPARAMS

MOTOR.CTF0 MOTOR.ICONT MOTOR.INERTIA MOTOR.IPEAK MOTOR.KE MOTOR.KT MOTOR.LISAT MOTOR.LQLL MOTOR.PHASE MOTOR.POLES MOTOR.R MOTOR.VMAX MOTOR.VOLTMAX

# **7.28.25 MOTOR.TBRAKEAPP**

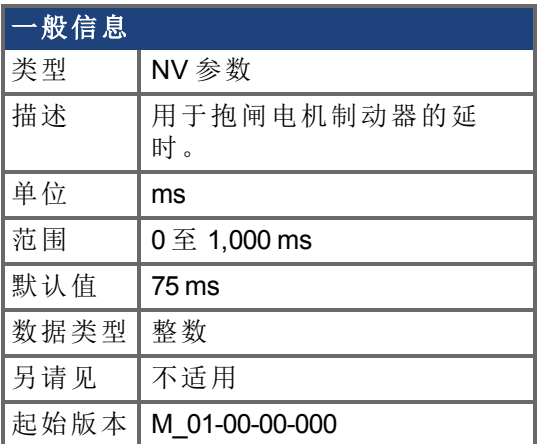

#### 支持的型号

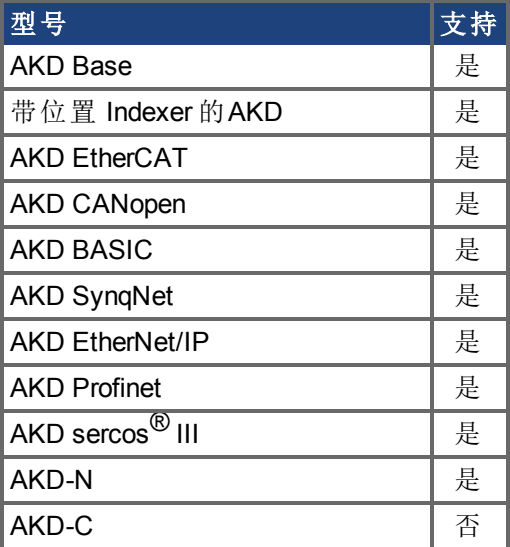

### 现场总线信息

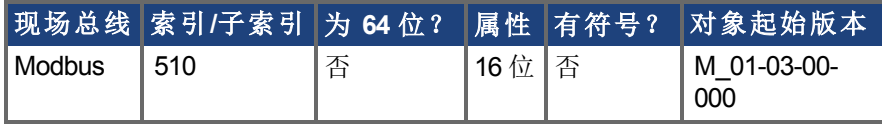

#### 描述

此参数用于配置应用电机制动器时的机械延时。MOTOR.TBRAKEAPP 为当制动器存在时 以及当受控停止结束时驱动器禁用时应用的延时。此延时从发出应用制动器命令时开始一 直持续至驱动器禁用时为止。

此功能允许您禁用驱动器,并在确保负载不坠落的情况下在纵向应用时抱闸制动器。如无 此延时,则当您立即禁用驱动器时,负载会在制动器机械应用所需的时间内坠落。

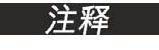

若MOTOR.AUTOSET = 1且FB1.MEMVER > 0.01,为Kollmorgen电机自动配 置此参数。

# **7.28.26 MOTOR.TBRAKERLS**

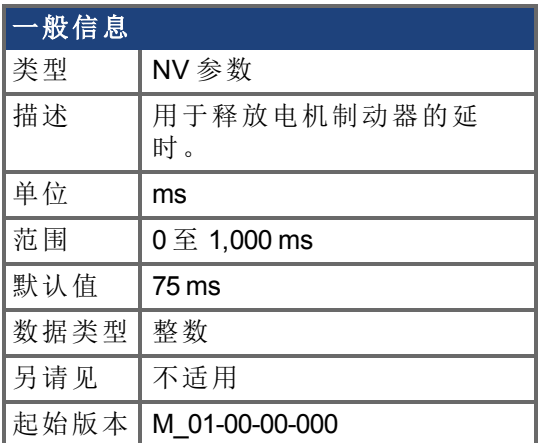

#### 支持的型号

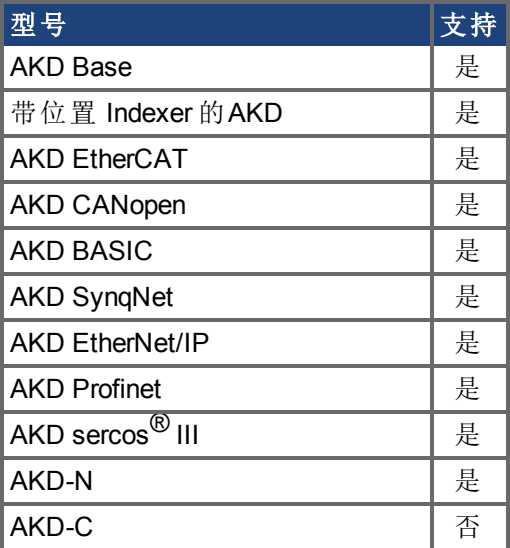

### 现场总线信息

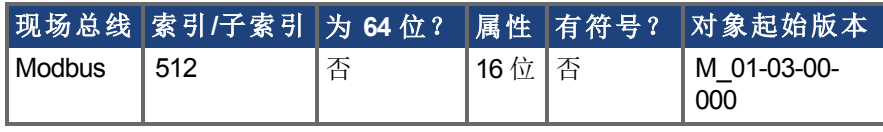

#### 描述

此参数用于配置释放电机制动器时的机械延时。MOTOR.TBRAKERLS 为在制动器存在且驱 动器使能时应用的延时。当驱动器使能时,向制动器发出释放命令,在 MOTOR.TBRAKERLS 期间,驱动器不接受运动命令。此延时允许制动器在驱动器重新运动 之前完全释放。

注释

若MOTOR.AUTOSET = 1且FB1.MEMVER > 0.01,为Kollmorgen电机自动配 置此参数。

# **7.28.27 MOTOR.TBRAKETO**

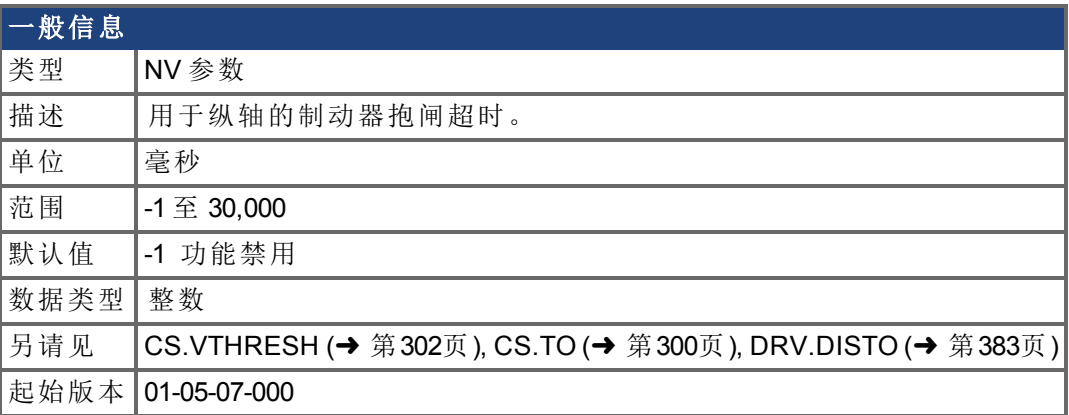

## 支持的型号

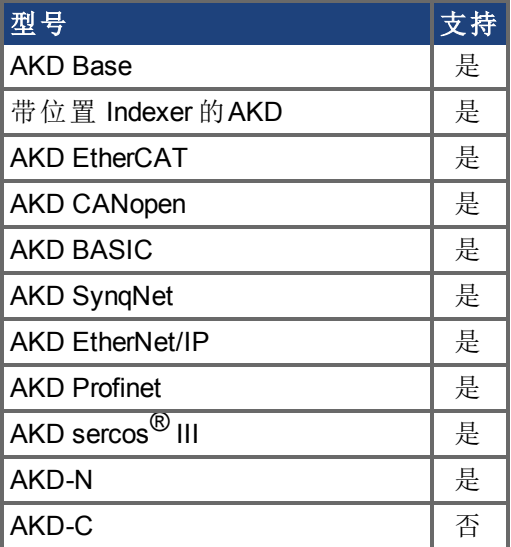

#### 现场总线信息

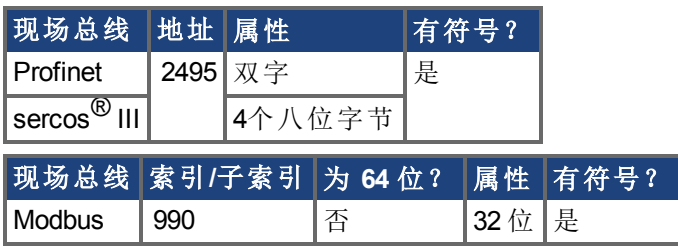

#### 描述

当驱动器禁用 因用户命令、数字输入或故障所致 时,制动器通常不抱闸,直至速度已降 <sup>至</sup> [CS.VTHRESH \(](#page-301-0)➜ <sup>第</sup>302页) 以下。在某些情况下 如:纵轴 ,可能需要不考虑速度而直接 应用制动器。

MOTOR.TBRAKETO 设定驱动器禁用与电机制动器抱闸之间允许经过的最长时间。之后, 即使速度大于 [CS.VTHRESH \(](#page-301-0)➜ 第302页),制动器依然抱闸。

如要禁用定时器,将数值设定为 -1。

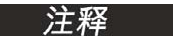

在 01-05-07-000 版本之前,只有当硬件使能取消激活以及默认值为 30,000 时,才应用此超时。从 01-05-07-000 起,此超时在所有情况下均应用,并且

**注释** 默认值为-1。

# <span id="page-667-0"></span>**7.28.28 MOTOR.TEMP**

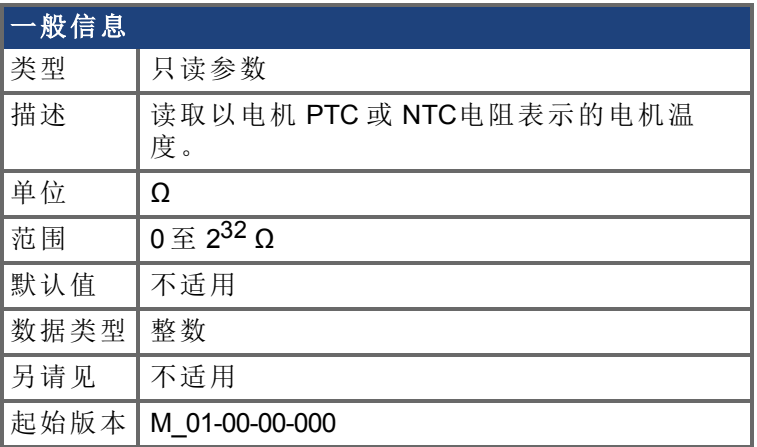

## 支持的型号

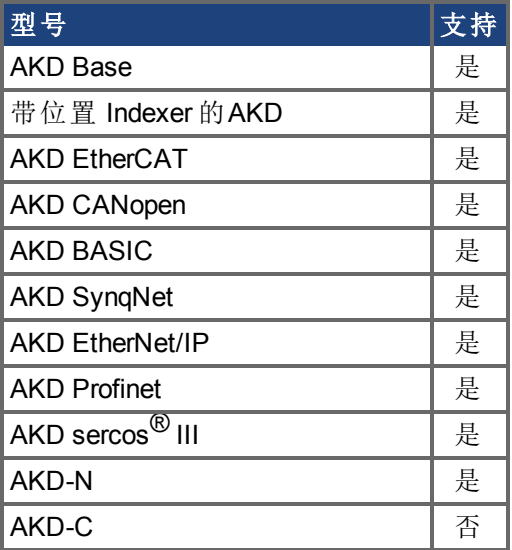

# 现场总线信息

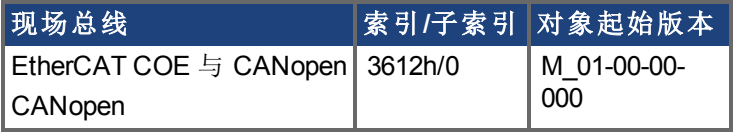

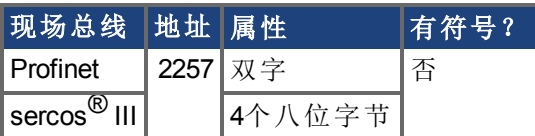

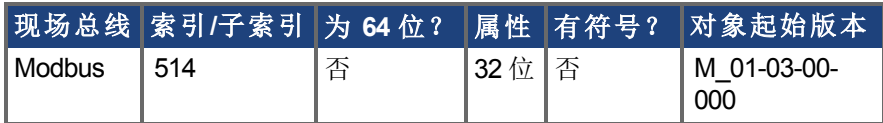

## 描述

此参数返回以电机 PTC 或 NTC 表示的电机温度。

# **7.28.29 MOTOR.TEMPC**

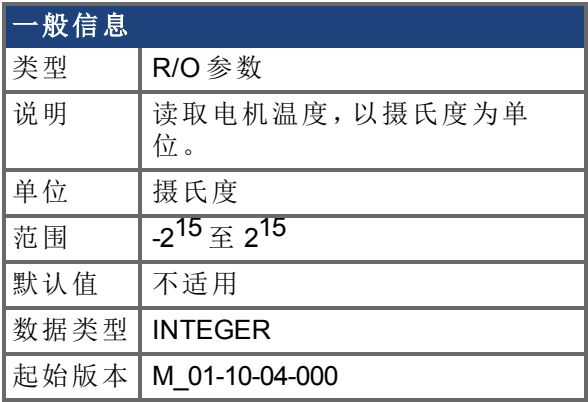

## 支持的型号

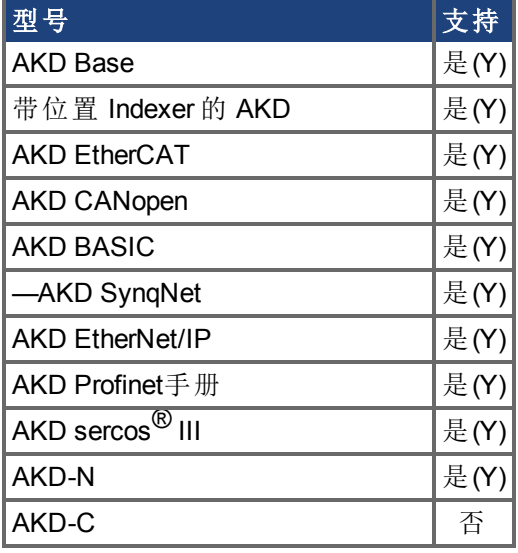

#### 描述

当电机具备有线性特性的热敏电阻 MOTOR.RTYPE = 2,3 或 4 时,MOTOR.TEMPC 返回电 机摄氏温度,它是利用电机热敏电阻的电阻值计算得出的。

非线性热敏电阻不存在从阻值转换到摄氏度的算法。在这种情况下,MOTOR.TEMPC会返 回-32,768,这是一个无效温度。

# **7.28.30 MOTOR.TEMPFAULT**

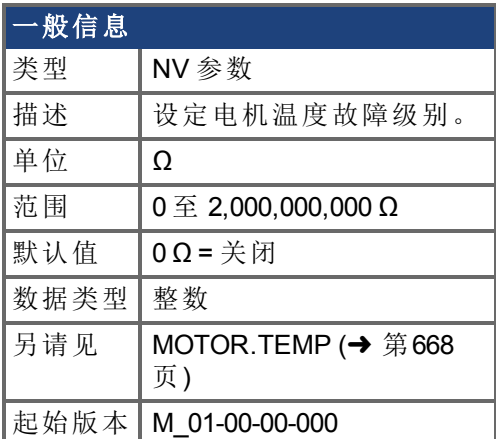

## 支持的型号

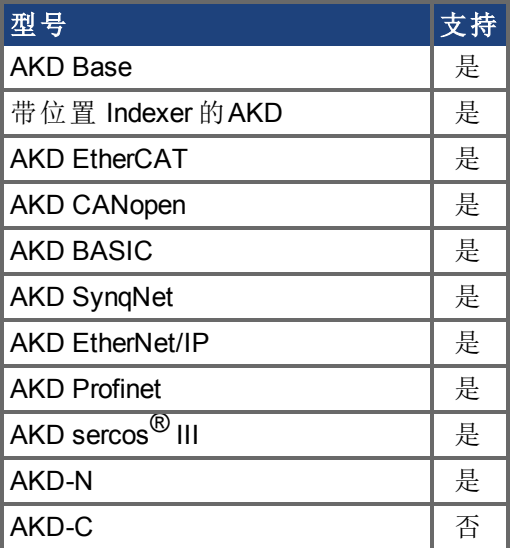

## 现场总线信息

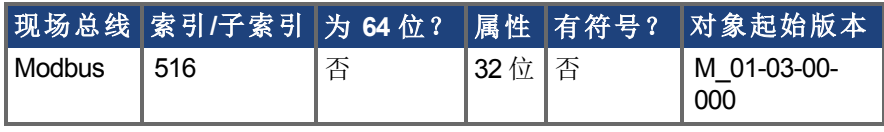

#### 描述

此参数用于配置电机温度故障级别作为电机热敏电阻的电阻阈值。 零值可防止发出任何故障。

对于 01-09-00-000 及之后的固件版本, 当MOTOR.AUTOSET = 1时, 此参数 为 Kollmorgen 电机自动配置。

# **7.28.31 MOTOR.TEMPWARN**

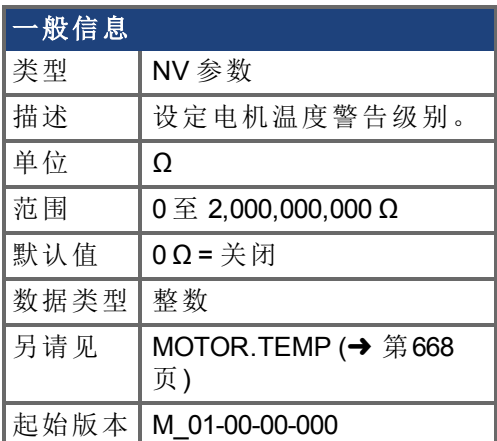

## 支持的型号

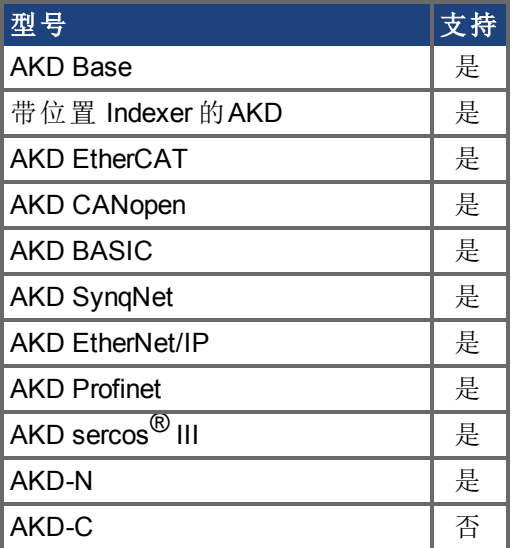

# 现场总线信息

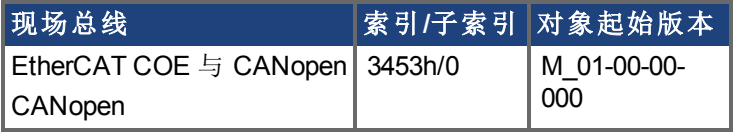

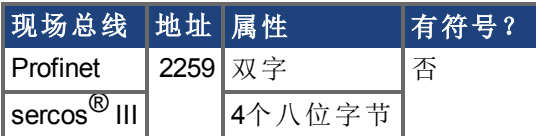

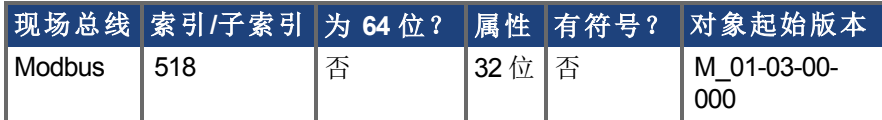

#### 描述

此参数用于将电机温度警告级别配置为电机 PTC 的电阻阈值。 零值可防止发出任何警告。

# **7.28.32 MOTOR.TYPE**

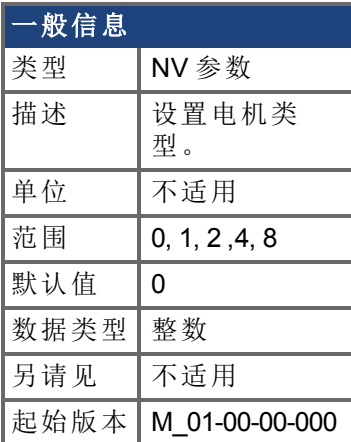

## 支持的型号

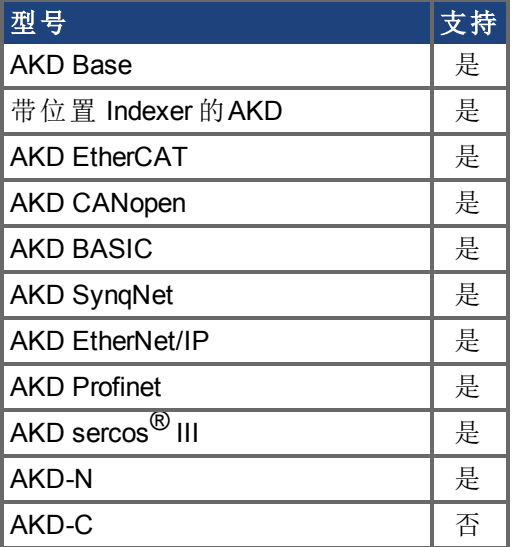

## 现场总线信息

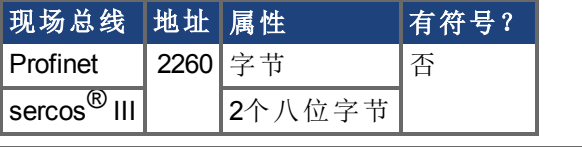

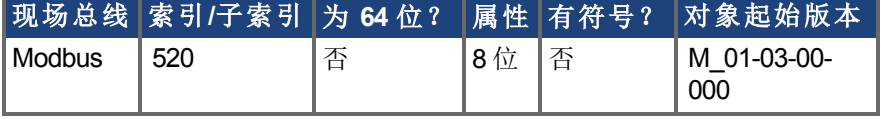

## 描述

MOTOR.TYPE 按下列方式将驱动器控制算法设定为不同电机类型:

- $0 =$ 旋转电机
- 1 = 直线电机
- 2 = 感应电机 V/f 开环控制
- 4 = 感应电机闭环控制
- 8 = 有刷电机

下表显示永磁感应电机v/f开环或感应电机闭环电机类型必须配置的MOTOR参数。

主 注释 ECCN 3A255 对感应电机的运行速度施加了特殊限制。请参阅感应电机的 ECCN 3A225 限制 (→ p. 1)。

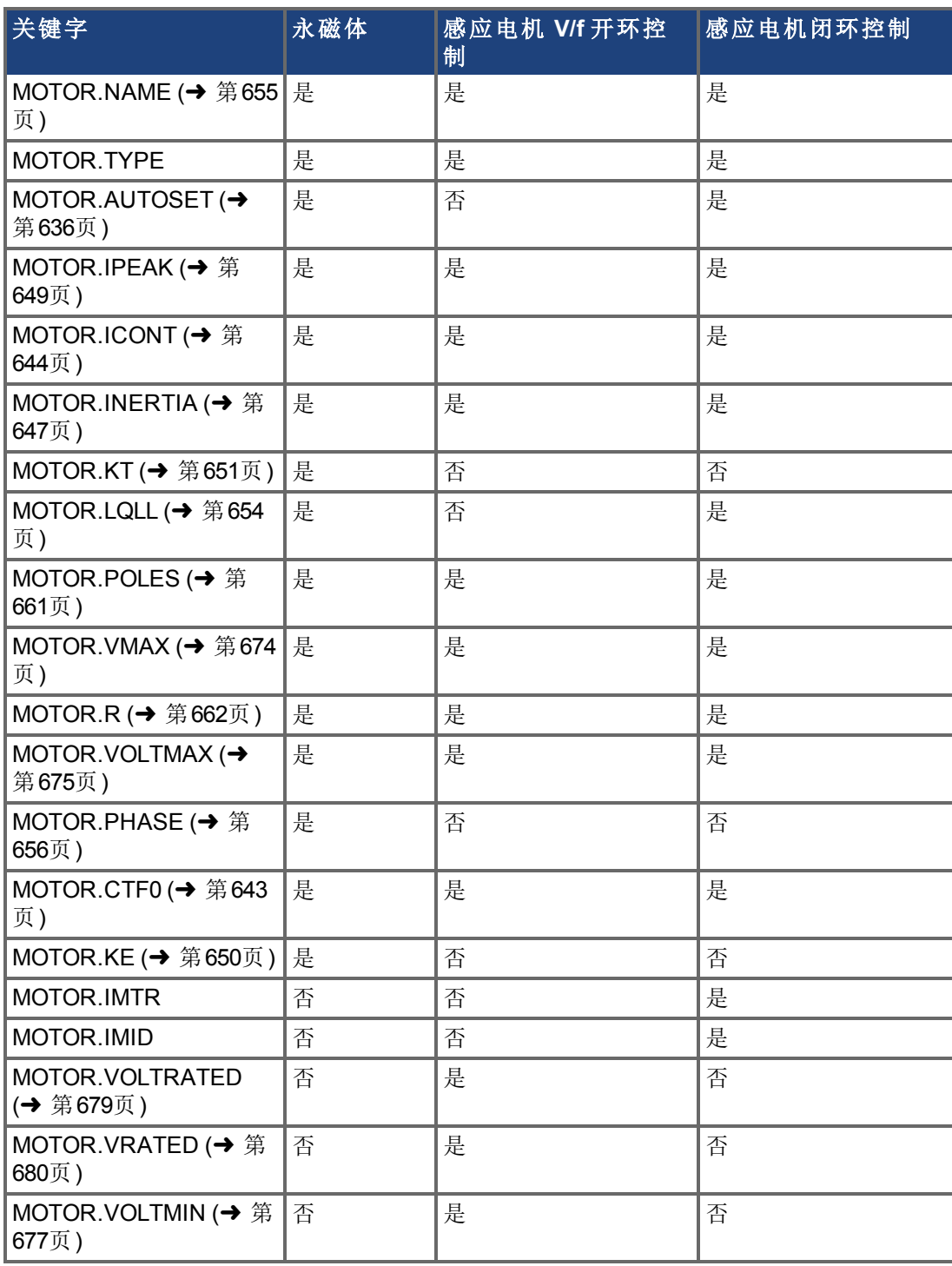

# <span id="page-673-0"></span>**7.28.33 MOTOR.VMAX**

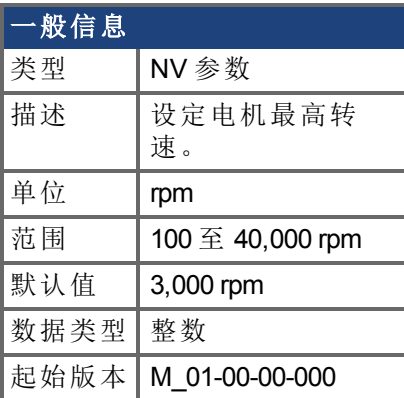

### 支持的型号

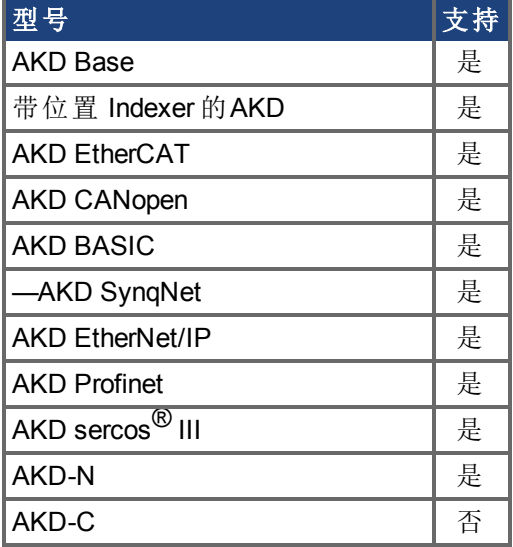

## 现场总线信息

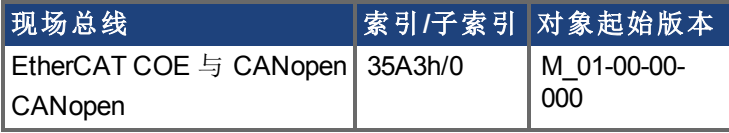

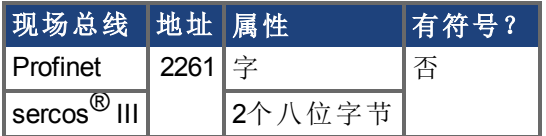

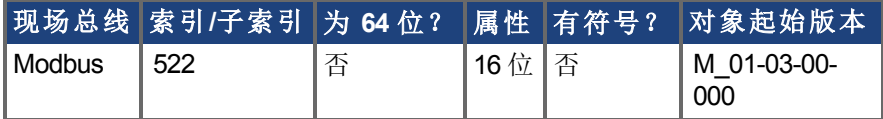

#### 描述

此参数设置电机最大机械速度。如果1.2 x MOTOR.VMAX小于用户超速故障阈值 (VL.THRESH),或是对于MOTOR.TYPE = 6,1.2 x MOTOR.VMAX小于电机反电动势超度阈值 ((1.02 x 1000 x VBUS.OVFTHRESH) / (MOTOR.KE x sqrt(2))), 1.2 x MOTOR.VMAX 是整体超速 故障阈值(VL.VFTHRESH)。

# <span id="page-674-0"></span>**7.28.34 MOTOR.VOLTMAX**

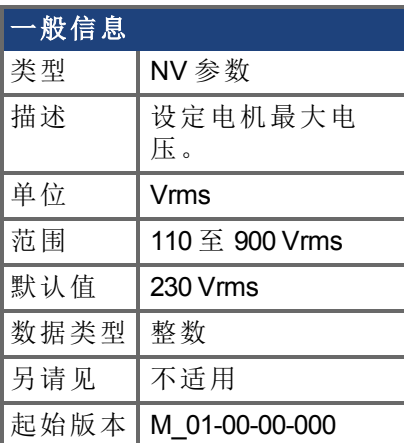

# 支持的型号

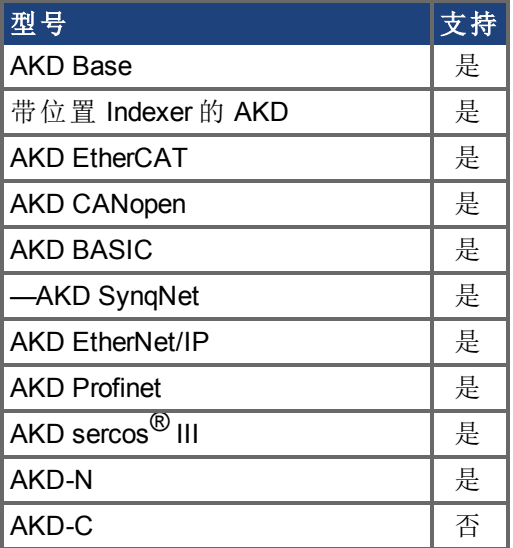

# 现场总线信息

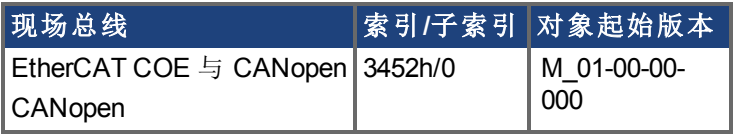

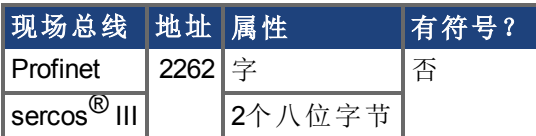

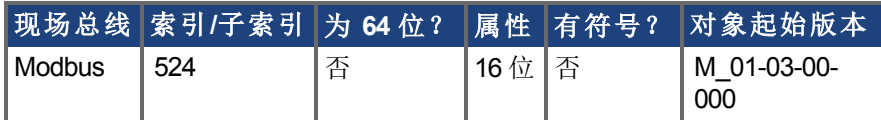

描述

此参数设定电机最大电压。例如,如果额定电压为 400 V 的电机与驱动器连接,则 MOTOR.VOLTMAX 设置为 400。此值还将驱动器内的再生电阻与过压阈值设定为电机可接 受值,确保电机绕组不受损。

# <span id="page-676-0"></span>**7.28.35 MOTOR.VOLTMIN**

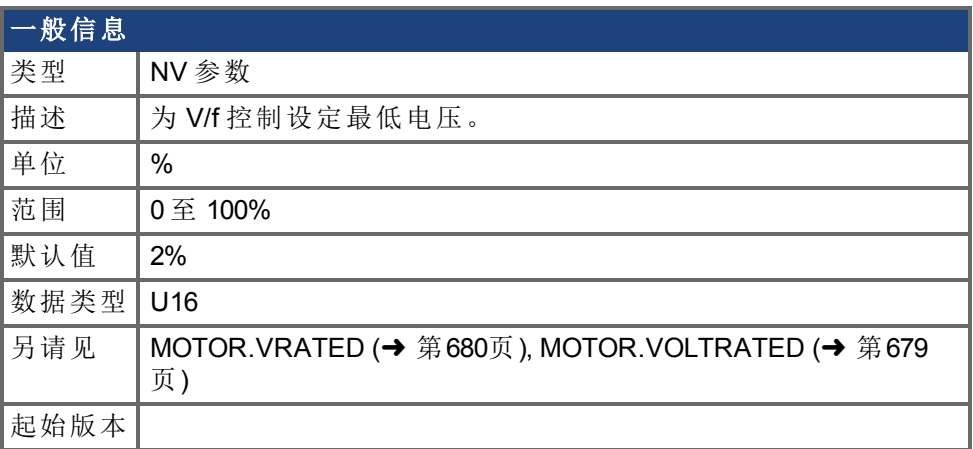

## 支持的型号

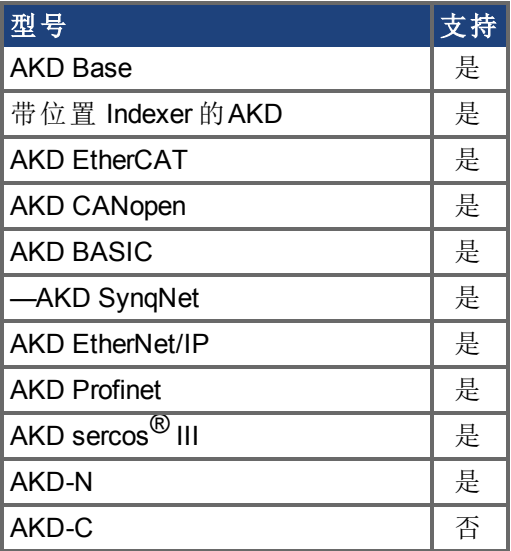

# 现场总线信息

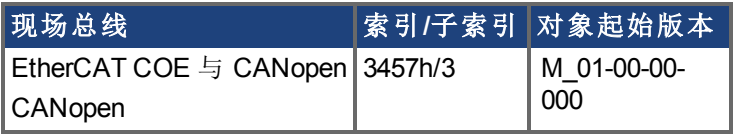

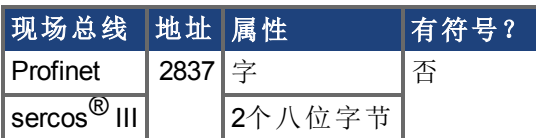

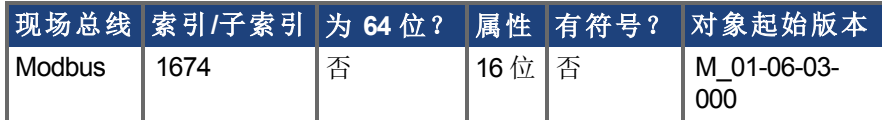

描述

此参数配置驱动器感应电机静止时的最小电压。这以电机额定电压的百分比 (%) 表示。 MOTOR.VOLTMIN 用于计算驱动器与电机每赫兹的恒定电压,应将其设定为静止时可产生 大约为额定电流 40% 电流的数值。

# <span id="page-678-0"></span>**7.28.36 MOTOR.VOLTRATED**

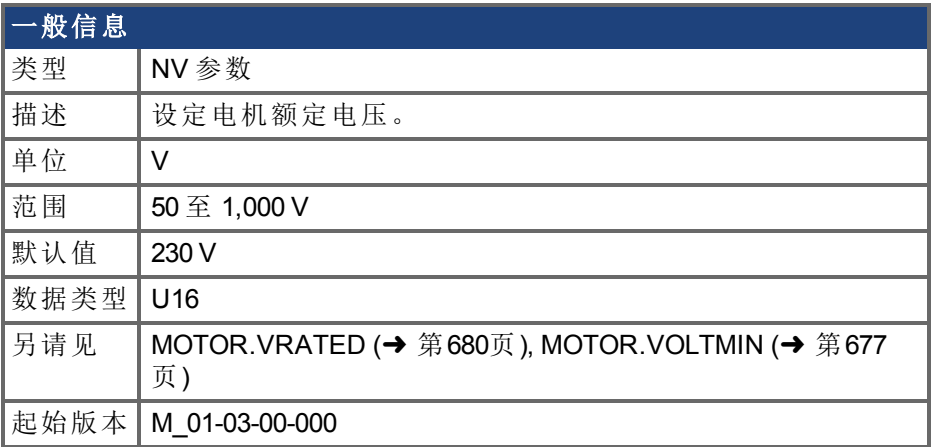

#### 支持的型号

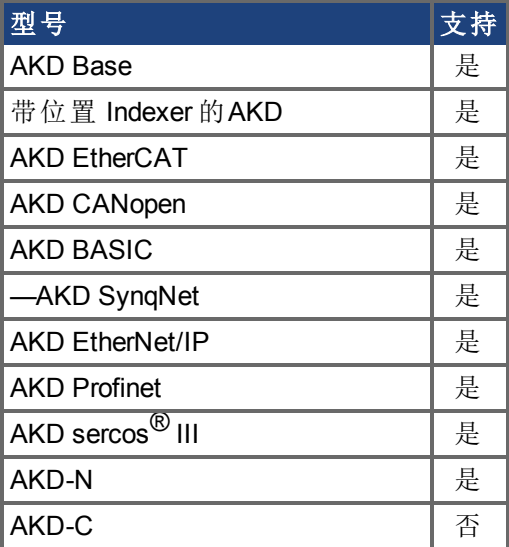

### 现场总线信息

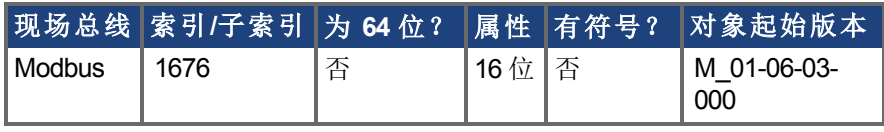

#### 描述

此参数按照铭牌上所示配置驱动器感应电机的额定电压。 MOTOR.VOLTRATED 用于计算每赫兹驱动器与电机的恒定电压。

注释

若MOTOR.AUTOSET = 1且FB1.MEMVER > 0.01,为Kollmorgen电机自动配 置此参数。

# <span id="page-679-0"></span>**7.28.37 MOTOR.VRATED**

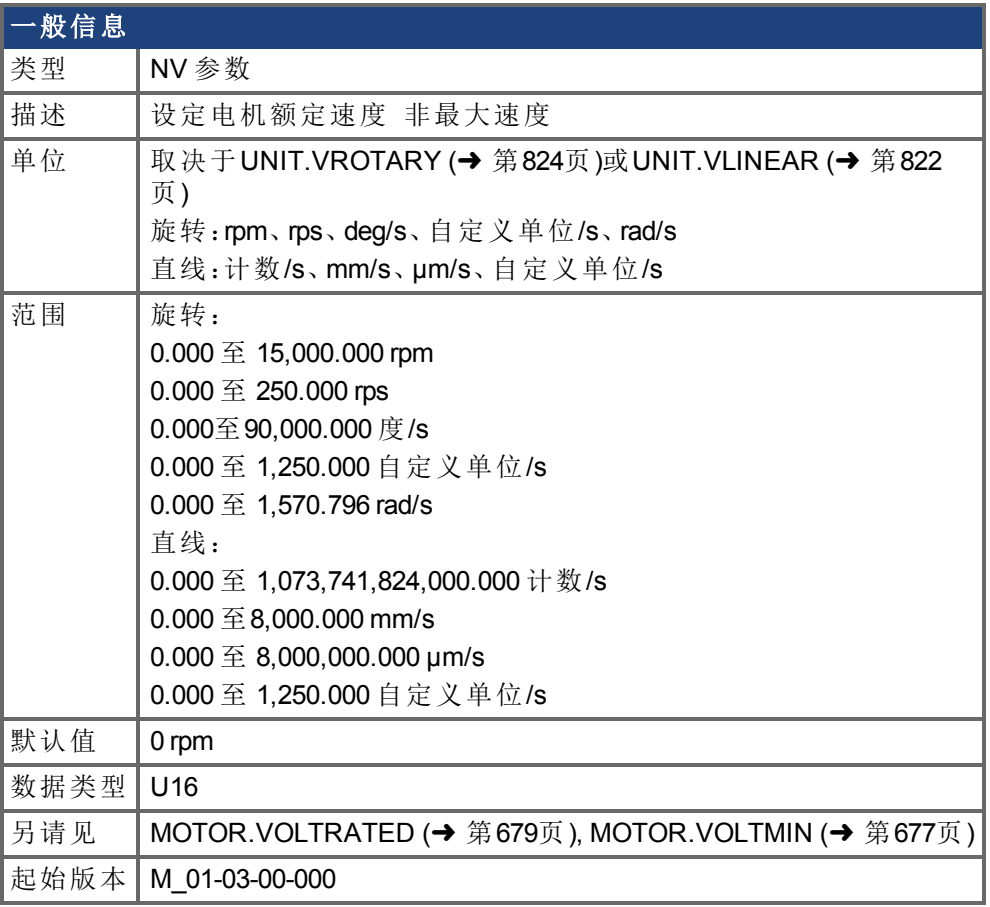

## 支持的型号

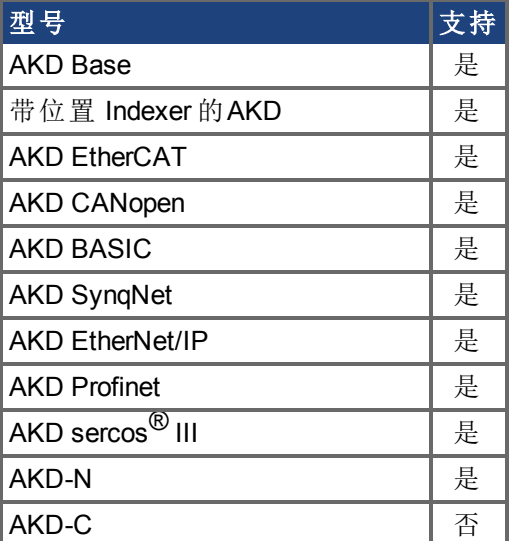

# 现场总线信息

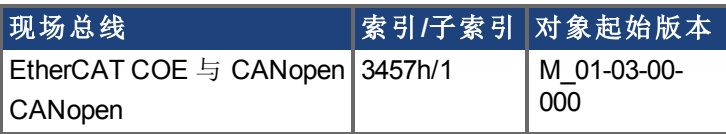

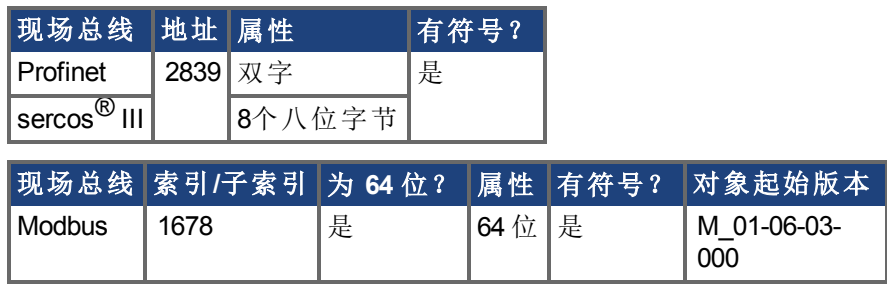

## 描述

此参数按照铭牌上所示配置驱动器感应电机的额定速度。MOTOR.VRATED 用于计算每赫 兹驱动器与电机的恒定电压。

若MOTOR.AUTOSET = 1且FB1.MEMVER > 0.01,为Kollmorgen电机自动配 置此参数。

# **7.29 MOVE** 参数

- 注释

本章讲述 MOVE 参数。

#### 只有 DRV.OPMODE = 2 且 DRV.CMDSOURCE = 5 时 MOVE 参数才有效。

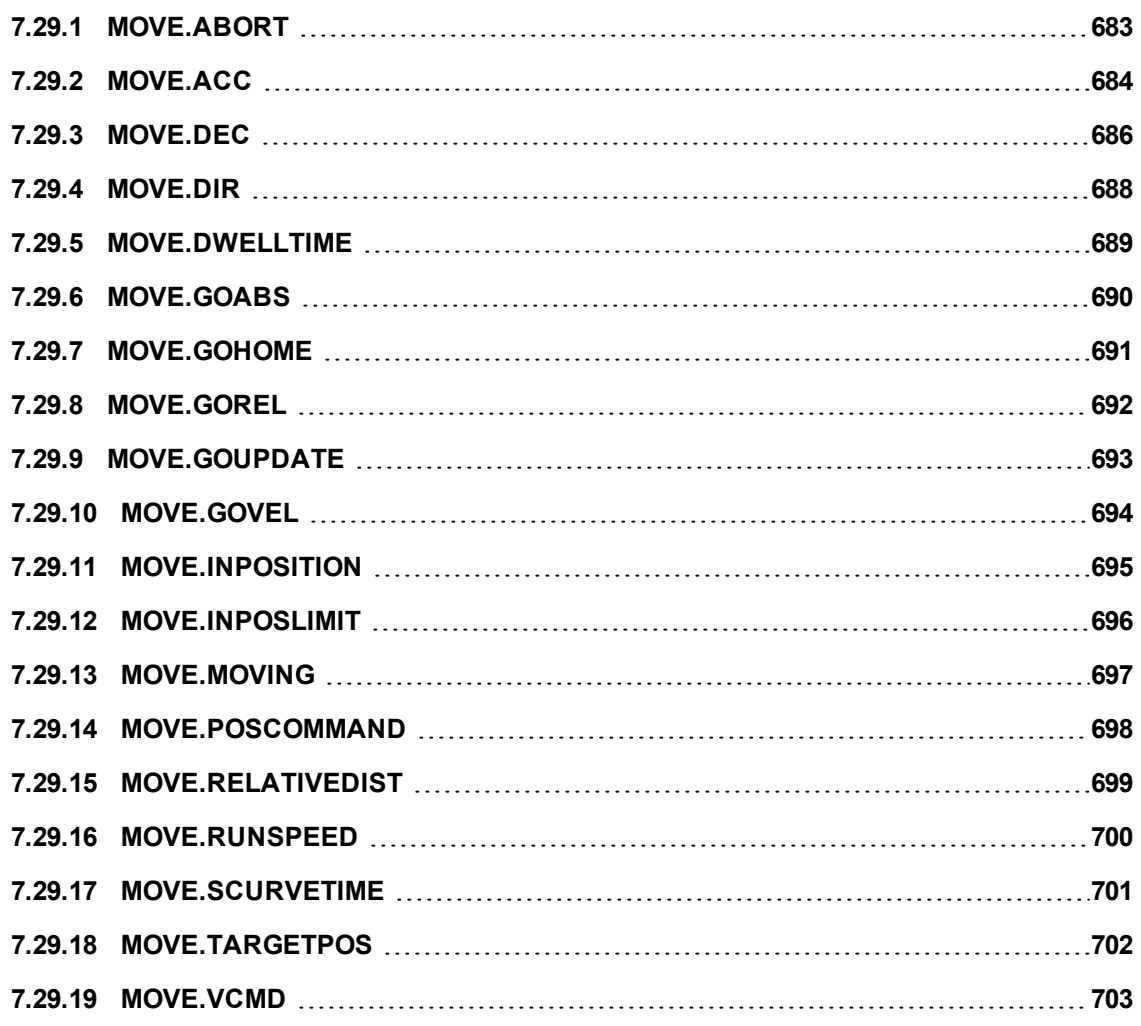

# <span id="page-682-0"></span>**7.29.1 MOVE.ABORT**

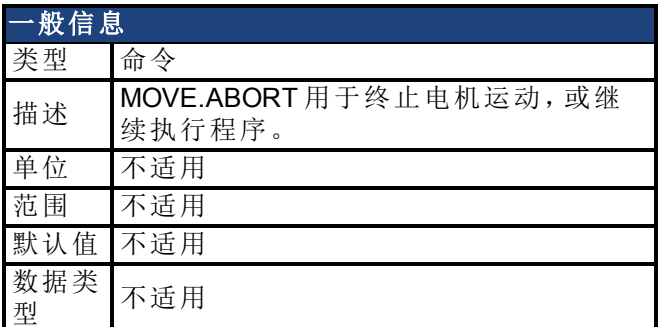

### 现场总线信息

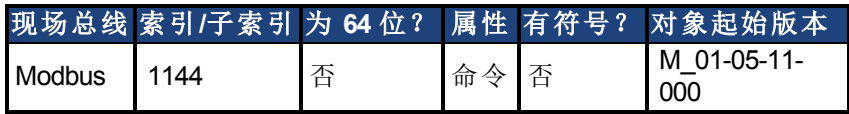

#### 描述

MOVE.ABORT 用于终止电机运动,或继续执行程序。减速度由 CS.DEC 确定。

**注释 只有 DRV.OPMODE = 2 且 DRV.CMDSOURCE = 5 时 MOVE** 参数才有效。

#### 示例

此程序段将控制电机以恒定速度运行,直到输入 1 变为逻辑 0 为止。然后,电机将受控停 止。

```
Move. ACC = 5000
'Set acceleration rate equal to 5,000 rpm/sec
CS.DEC = 10000'Set controlled stop deceleration rate to 10,000 rpm/sec
MOVE.RUNSPEED = 120
'Set Run speed equal to 120 rpm
MOVE.GOVEL
When DIN2.STATE = 0, MOVE.ABORT
'Motor decelerates to a stop at CS.DEC (10,000 rpm/sec)
Print "Move Aborted!"
```
#### 相关主题

[Stop \(](#page-142-0)→第143页) | [CS.DEC \(](#page-295-0)→ 第296页)

# <span id="page-683-0"></span>**7.29.2 MOVE.ACC**

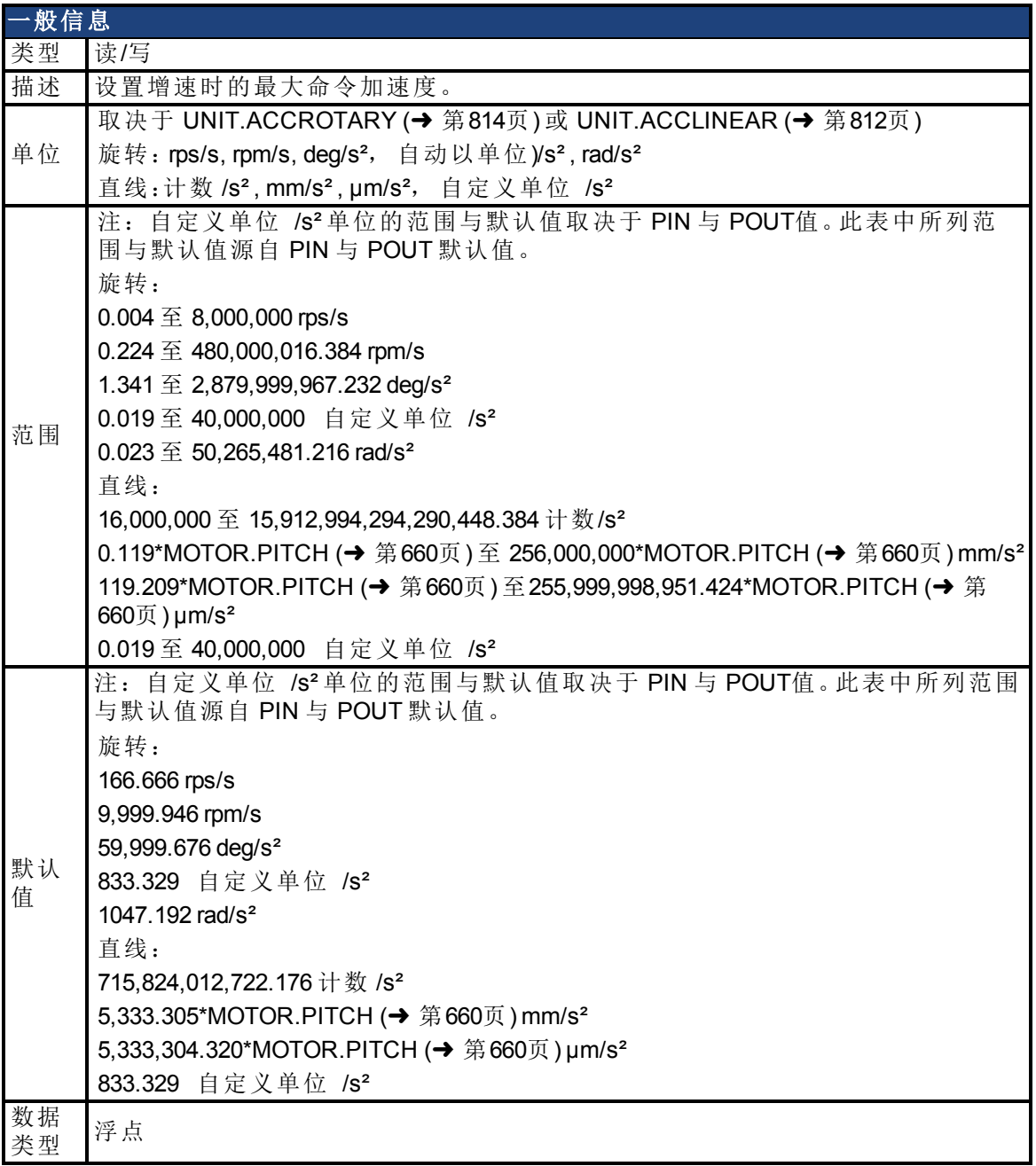

#### 现场总线信息

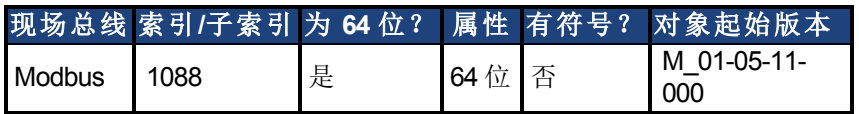

#### 描述

设置增速时的最大命令加速度。在启动移动前设置 MOVE.ACC。在移动过程中可通过执行 MOVE.GOUPDATE 语句来更新 MOVE.ACC。

**注释 只有 DRV.OPMODE = 2 且 DRV.CMDSOURCE = 5 时 MOVE** 参数才有效。
### 示例

```
'This example sets MOVE.ACC to 10,000 rpm/sec and does a
'relative move of 10 motor revolutions.
MOVE.RUNSPEED = 1000
MOVE.ACC = 10000
MOVE.DEC = 10000
MOVE.RELATIVEDIST = 655360
MOVE.GOREL
```
#### 相关主题

[MOVE.DEC \(](#page-685-0)→ 第686页)

# <span id="page-685-0"></span>**7.29.3 MOVE.DEC**

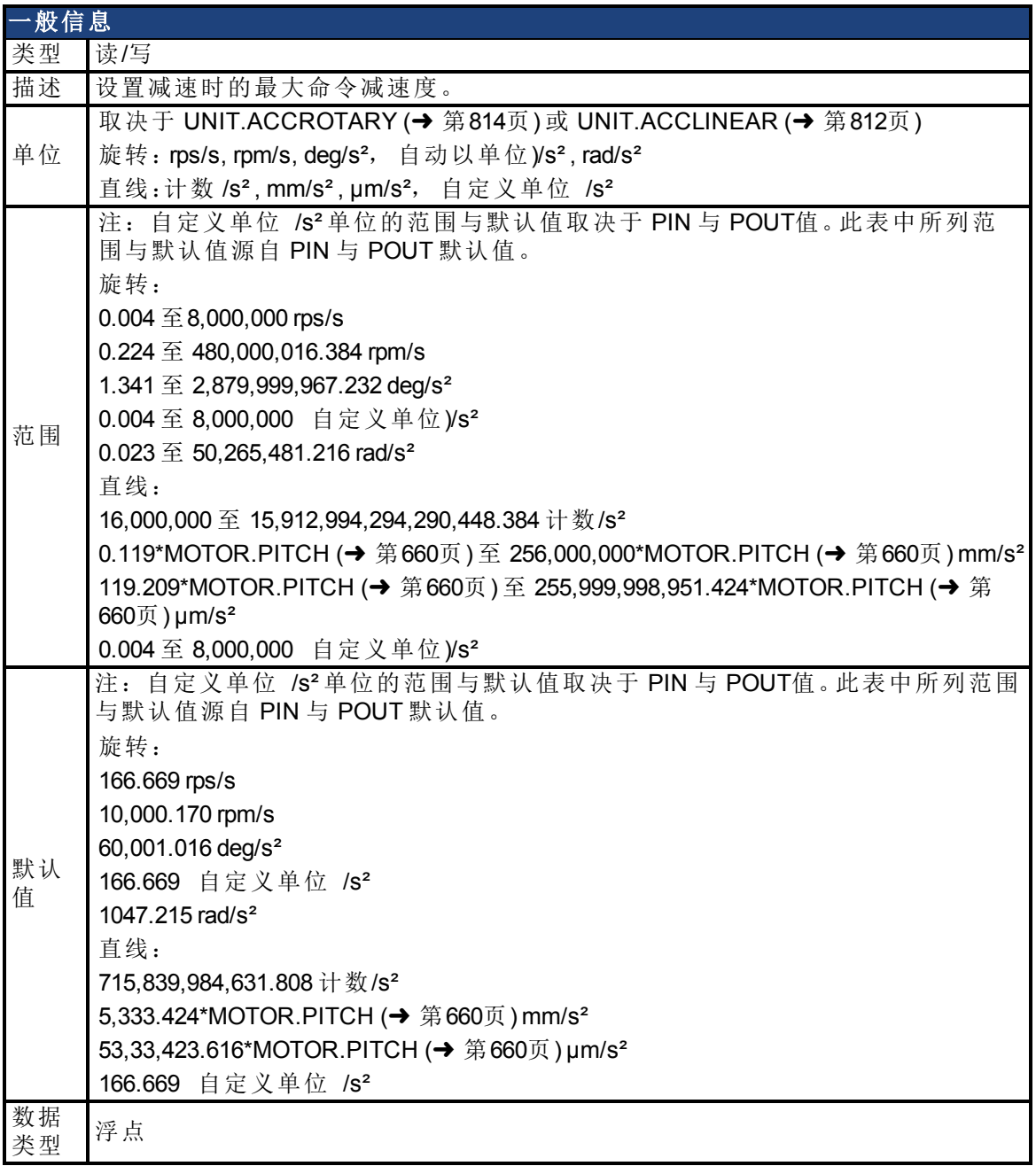

### 现场总线信息

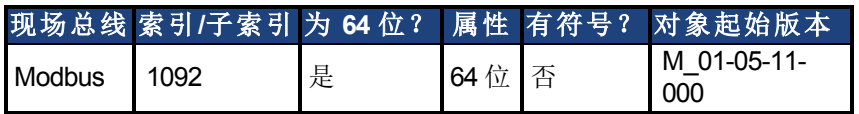

### 描述

设置减速时的最大命令减速度。在启动移动前设置 MOVE.DEC。在移动过程中可通过执行 MOVE.GOUPDATE 语句来更新 MOVE.DEC。

**注释 只有 DRV.OPMODE = 2 且 DRV.CMDSOURCE = 5 时 MOVE** 参数才有效。

### 示例

```
'This example sets MOVE.DEC to 5,000 rpm/sec and does a
'relative move of 10 motor revolutions.
MOVE.RUNSPEED = 1000
MOVE.ACC = 10000
MOVE.DEC = 10000
MOVE.RELATIVEDIST = 655360
MOVE.GOREL
```
#### 相关主题

[MOVE.ACC \(](#page-683-0)→ 第684页)

# **7.29.4 MOVE.DIR**

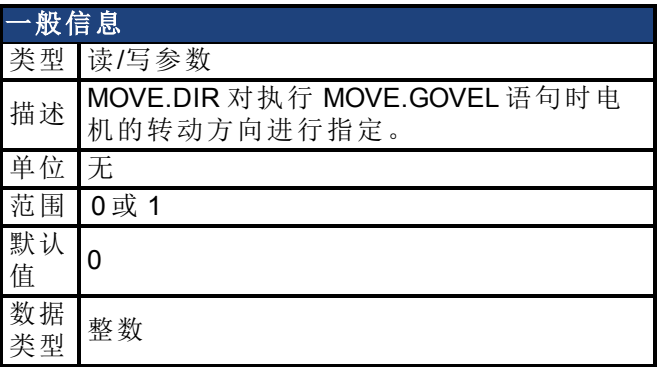

### 现场总线信息

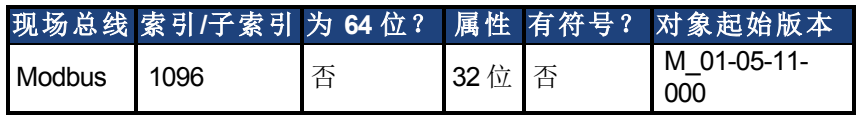

### 描述

MOVE.DIR 对执行 MOVE.GOVEL 语句时电机的转动方向进行指定。其对任何其它运动语句 无效。如果 MOVE.DIR = 0, 则电机将正向旋转。如果 MOVE.DIR = 1, 则电机将反向旋转。

**注释 DRV.OPMODE = 2 且 DRV.CMDSOURCE = 5 时 MOVE 参数才有效。** 

# **7.29.5 MOVE.DWELLTIME**

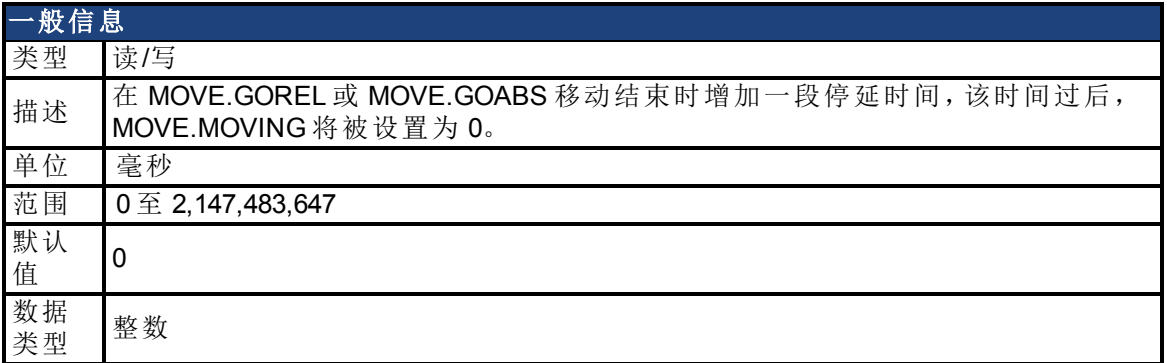

# 现场总线信息

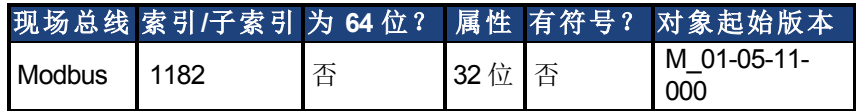

#### 描述

MOVE.DWELLTIME 会在相对或绝对移动完成前暂停一段时间,之后将 MOVE.MOVING 标 记设置为 0。

**注释 DRV.OPMODE = 2 且 DRV.CMDSOURCE = 5 时 MOVE** 参数才有效。

### 示例

```
MOVE.RUNSPEED = 1000
MOVE.DWELLTIME = 5000
MOVE.RELATIVEDIST = 65536
MOVE.GOREL
'Wait for move to complete and pause 5 seconds
While MOVE. MOVING = 1 : Wend
```
### 相关主题

[MOVE.GOABS \(](#page-689-0)→第690页) | [MOVE.GOREL \(](#page-691-0)→ 第692页)

# <span id="page-689-0"></span>**7.29.6 MOVE.GOABS**

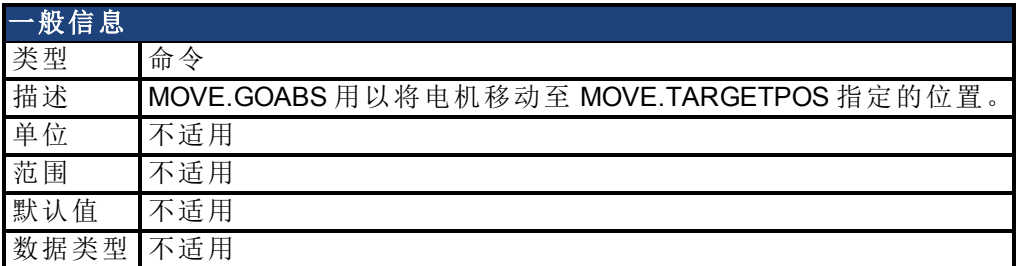

### 现场总线信息

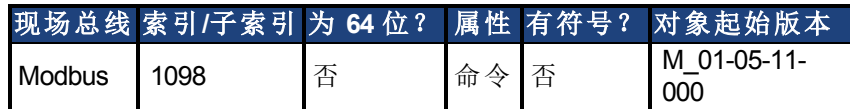

### 描述

MOVE.GOABS (Go to Absolute Position) 可使电机移动到 MOVE.TARGETPOS 所指定的位置。 这是绝对参考位置,其中 PL.FB = 0。

只要启动移动后,程序即会继续执行紧跟 MOVE.GOABS 语句后面的一行。不会待移动完成 后才执行程序。

**注释 只有 DRV.OPMODE = 2 且 DRV.CMDSOURCE = 5 时 MOVE** 参数才有效。

### 相关主题

[MOVE.POSCOMMAND \(](#page-697-0)→第698页) | [MOVE.ACC \(](#page-683-0)→ 第684页) | [MOVE.DEC \(](#page-685-0)→ 第686页) | [MOVE.RUNSPEED \(](#page-699-0)→第700页) | [MOVE.ABORT \(](#page-682-0)→ 第683页) | [MOVE.GOHOME \(](#page-690-0)→ 第691页) | [MOVE.MOVING \(](#page-696-0)→第697页) | [MOVE.INPOSITION \(](#page-694-0)→ 第695页)

# <span id="page-690-0"></span>**7.29.7 MOVE.GOHOME**

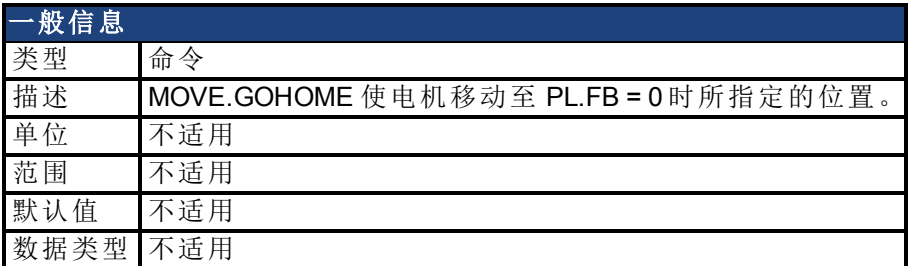

### 现场总线信息

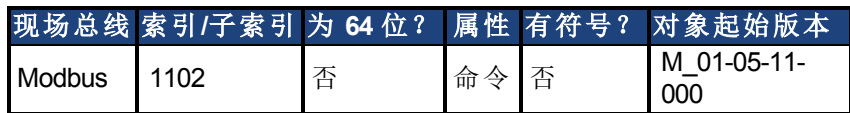

### 描述

MOVE.GOHOME 使电机移动至 PL.FB = 0 时所指定的位置。如果 MOVE.TARGETPOS = 0, MOVE.GOHOME 与 MOVE.GOABS 相同。电机转速遵循 MOVE.ACC、MOVE.DEC 和 MOVE.RUNSPEED 指定的速度轨迹。在移动过程中,可使用 MOVE.GOUPDATE 来修改此轨 迹。

只要启动移动后,程序即会继续执行紧跟 MOVE.GOHOME 语句后面的一行。不会待移动完 成后才执行程序。

如果要进行任何运动,必须使能驱动器。

**上层 注释 中国** 只有 DRV.OPMODE = 2 且 DRV.CMDSOURCE = 5 时 MOVE 参数才有效。

### 相关主题

[MOVE.POSCOMMAND \(](#page-697-0)→第698页) | [MOVE.ACC \(](#page-683-0)→ 第684页) | [MOVE.DEC \(](#page-685-0)→ 第686页) | [MOVE.RUNSPEED \(](#page-699-0)→ 第700页) [|MOVE.ABORT \(](#page-682-0)→ 第683页) MOVE.GOABS (→ 第690页) | [MOVE.MOVING \(](#page-696-0)→第697页) | [MOVE.INPOSITION \(](#page-694-0)→ 第695页)

# <span id="page-691-0"></span>**7.29.8 MOVE.GOREL**

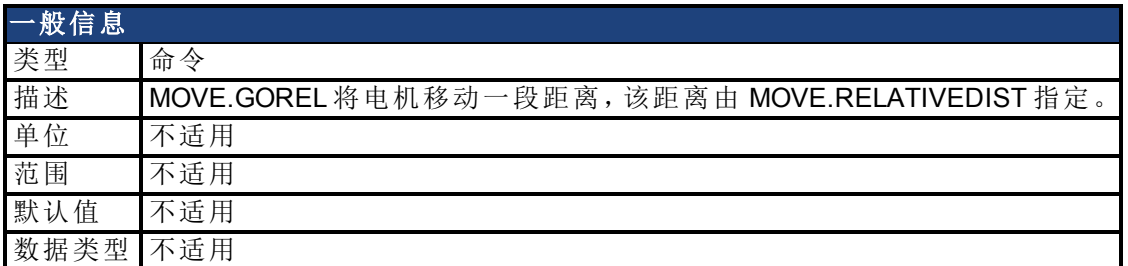

### 现场总线信息

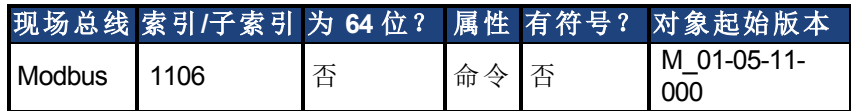

### 描述

MOVE.GOREL (Go Relative) 将电机移动一段距离,该距离由 MOVE.RELATIVEDIST 指定。

电机转速遵循 MOVE.ACC、MOVE.DEC 和 MOVE.RUNSPEED 指定的速度轨迹。在移动过程 中,可使用 MOVE.GOUPDATE 来修改此轨迹。

只要启动移动后,程序即会继续执行紧跟 MOVE.GOREL 语句后面的一行。不会待移动完成 后才执行程序。

如果要进行任何运动,必须使能驱动器。

**注释 只有 DRV.OPMODE = 2 且 DRV.CMDSOURCE = 5 时 MOVE** 参数才有效。

### 相关主题

[MOVE.POSCOMMAND \(](#page-697-0)→第698页) | [MOVE.ACC \(](#page-683-0)→ 第684页) | [MOVE.DEC \(](#page-685-0)→ 第686页) | [MOVE.RUNSPEED \(](#page-699-0)→第700页) | [MOVE.ABORT \(](#page-682-0)→ 第683页) | [MOVE.GOABS \(](#page-689-0)→ 第690页) | [MOVE.MOVING \(](#page-696-0)→第697页) | [MOVE.INPOSITION \(](#page-694-0)→ 第695页)

# **7.29.9 MOVE.GOUPDATE**

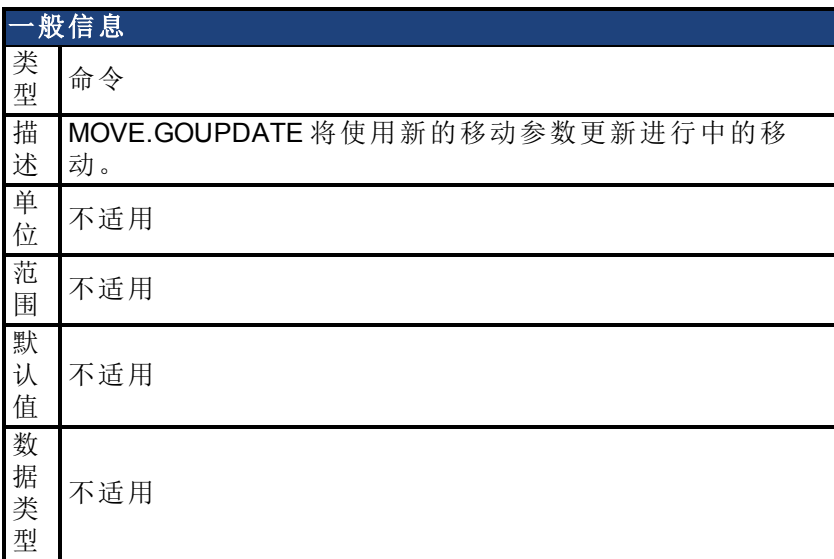

### 现场总线信息

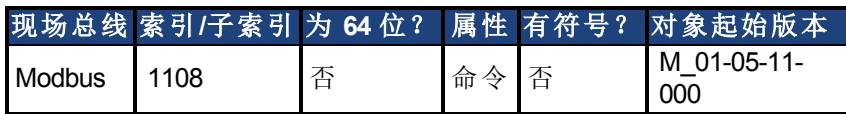

# 描述

MOVE.GOUPDATE 将使用新的移动参数更新进行中的移动。这允许您动态更改运动。 MOVE.GOUPDATE 用于更新 MOVE.ACC、MOVE.DEC、MOVE.DIR, MOVE.RELATIVEDIST, MOVE.RUNSPEED 和 MOVE.TARGETPOS。

只要启动移动后,程序即会继续执行紧跟 MOVE.GOUPDATE 语句后面的一行。不会待移动 完成后才执行程序。如果要进行任何运动,必须使能驱动器。

MOVE.GOUPDATE 不会启动运动。如果当前没有任何移动,则忽略 MOVE.GOUPDATE 命 令。

**注释 DRV.OPMODE = 2 且 DRV.CMDSOURCE = 5 时 MOVE 参数才有效。** 

### 相关主题

[MOVE.GOREL \(](#page-691-0)→第692页) | [MOVE.GOABS \(](#page-689-0)→ 第690页) | [MOVE.GOVEL \(](#page-693-0)→ 第694页) | [MOVE.GOHOME \(](#page-690-0)→ 第691页)

# <span id="page-693-0"></span>**7.29.10 MOVE.GOVEL**

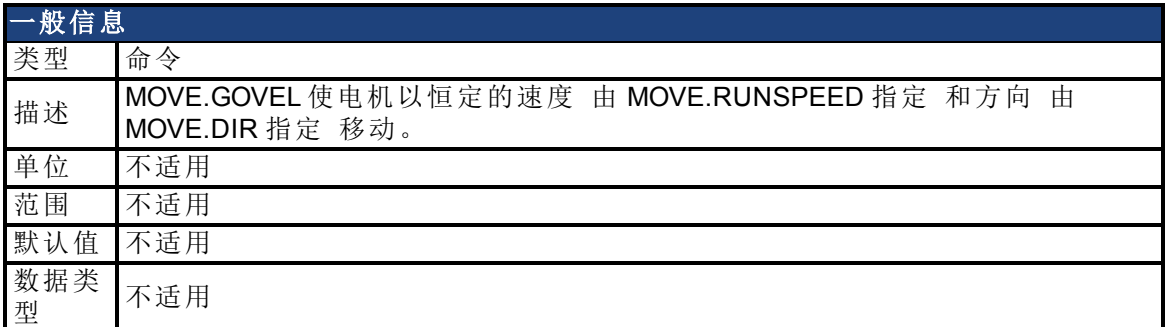

### 现场总线信息

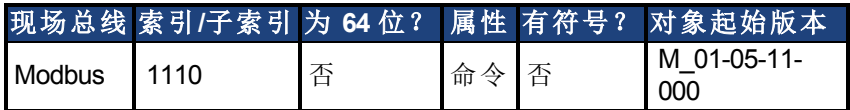

### 描述

MOVE.GOVEL (Go at Velocity) 使电机以恒定的速度 由 MOVE.RUNSPEED 指定 和方向 由 MOVE.DIR 指定 移动。

电机转速遵循 MOVE.ACC、MOVE.DEC 和 MOVE.RUNSPEED 指定的速度轨迹。在移动过程 中,可使用 MOVE.GOUPDATE 来修改此轨迹。

只要移动初始化后,程序即会继续执行紧跟 MOVE.GOVEL 语句后面的一行。不会待移动完 成后才执行程序。

如果要进行任何运动,必须使能驱动器。

**注释 DRV.OPMODE = 2 且 DRV.CMDSOURCE = 5 时 MOVE** 参数才有效。

#### 相关主题

[MOVE.GOREL \(](#page-691-0)→第692页) | [MOVE.GOABS \(](#page-689-0)→ 第690页) | [MOVE.GOVEL \(](#page-693-0)→ 第694页) | [MOVE.GOHOME \(](#page-690-0)→ 第691页)

# <span id="page-694-0"></span>**7.29.11 MOVE.INPOSITION**

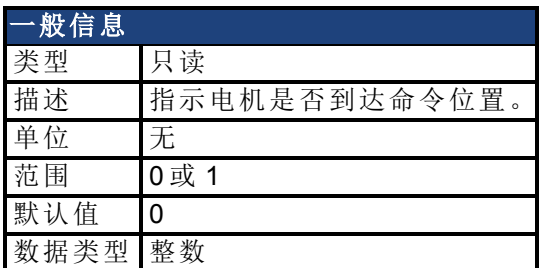

### 现场总线信息

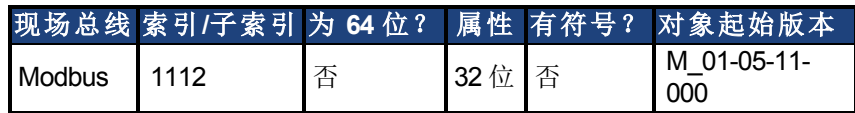

### 描述

MOVE.INPOSITION 用于监控移动命令以确保完成所需的运动。MOVE.INPOSITION 始终为 0 假 或 1 真 。

只有以下条件均为"真"时,MOVE.INPOSITION 才为 1 真:

- <sup>l</sup> 驱动器使能。
- $\bullet$  MOVE.MOVING = 0
- PL.ERR  $\uparrow$   $\uparrow$  MOVE.INPOSLIMIT

■ 注释 只有 DRV.OPMODE = 2 且 DRV.CMDSOURCE = 5 时 MOVE 参数才有效。

### 相关主题

[MOVE.MOVING \(](#page-696-0)→ 第697页)

# **7.29.12 MOVE.INPOSLIMIT**

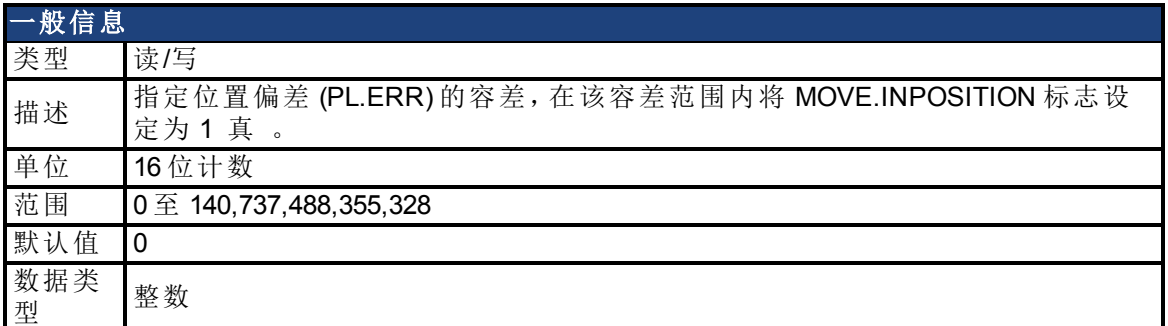

### 现场总线信息

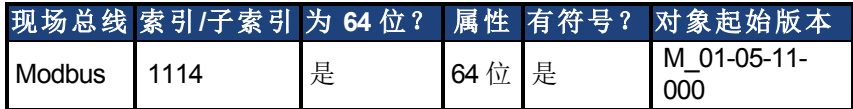

### 描述

指定位置偏差 (PL.ERR) 的容差,在该容差范围内将 MOVE.INPOSITION 标志设定为 1 真 。 在使用 MOVE.INPOSITION 之前设置 MOVE.INPOSLIMIT。

**注释 只有 DRV.OPMODE = 2 且 DRV.CMDSOURCE = 5 时 MOVE** 参数才有效。

# 相关主题

[MOVE.INPOSITION \(](#page-694-0)→ 第695页)

# <span id="page-696-0"></span>**7.29.13 MOVE.MOVING**

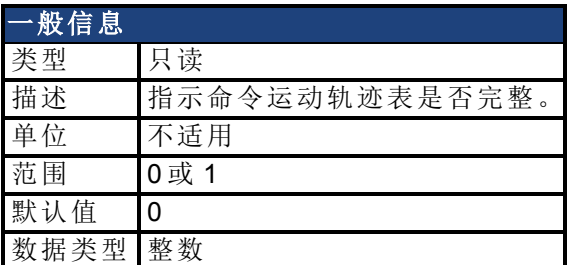

### 现场总线信息

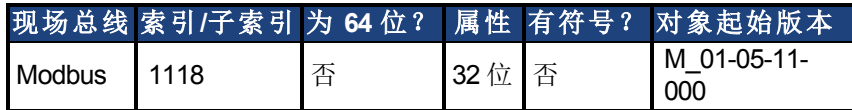

### 描述

MOVE.MOVING 仅指示 MOVE.GOREL、MOVE.GOABS、MOVE.GOHOME 和 MOVE.GOVEL 的 命令运动轨迹是否完成。即使命令运动轨迹已完成 (MOVE.MOVING = 0),由于置位时间和/ 或电子齿轮传动的原因,可能仍存在电机运动。MOVE.MOVING 不适用于 EGEAR 命令。

0 - 命令运动已完成

1 - 正在移动

■注释 ■ 只有 DRV.OPMODE = 2 且 DRV.CMDSOURCE = 5 时 MOVE 参数才有效。

#### 示例

```
MOVE.RELATIVEDIST = 10000
MOVE.GOREL
While MOVE.MOVING : Wend
Pause(0.5)
MOVE.RELATIVEDIST = -MOVE.RELATIVEDIST
MOVE.GOREL
```
### 相关主题

[MOVE.INPOSITION \(](#page-694-0)→第695页) | [MOVE.INPOSITION \(](#page-694-0)→ 第695页) | [MOVE.GOREL \(](#page-691-0)→ 第692 [页](#page-691-0))| [MOVE.GOABS \(](#page-689-0)➜ 第690页)| [MOVE.GOHOME \(](#page-690-0)➜ 第691页)| [MOVE.GOVEL \(](#page-693-0)➜ 第694页)

# <span id="page-697-0"></span>**7.29.14 MOVE.POSCOMMAND**

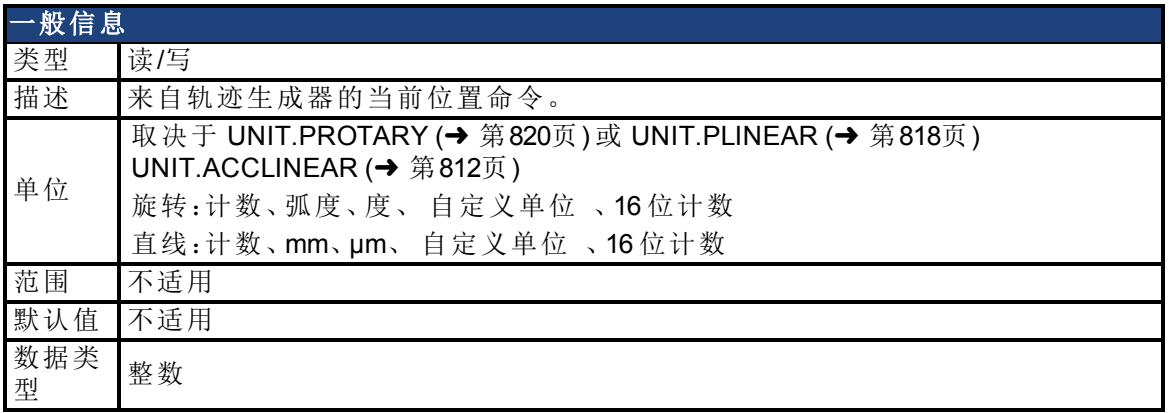

#### 现场总线信息

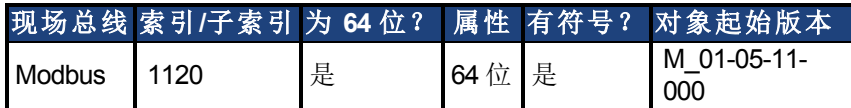

#### 描述

MOVE.POSCOMMAND 包含轨迹生成器中的当前位置命令。

MOVE.POSCOMMAND 的值受 MOVE.POSMODULO 和 MOVE.POSPOLARITY 影响。 可使用 MOVE.POSCOMMAND 来确定命令位置。可随时写入至 MOVE.POSCOMMAND,以 确定新的标零位置 其中 MOVE.POSCOMMAND = 0 。写入至 MOVE.POSCOMMAND 不会影 响电机运动。

**注释 DRV.OPMODE = 2 且 DRV.CMDSOURCE = 5 时 MOVE 参数才有效。** 

示例

```
'set electrical home position when DIN1.STATE goes to 0.
'--------------------------------------
MOVE.DIR = 0 : MOVE.RUNSPEED = 100 : MOVE.GOVEL
When DIN1.STATE = 0, Continue
MOVE.ABORT
While MOVE. MOVING : Wend
MOVE.POSCOMMAND = 0
```
# **7.29.15 MOVE.RELATIVEDIST**

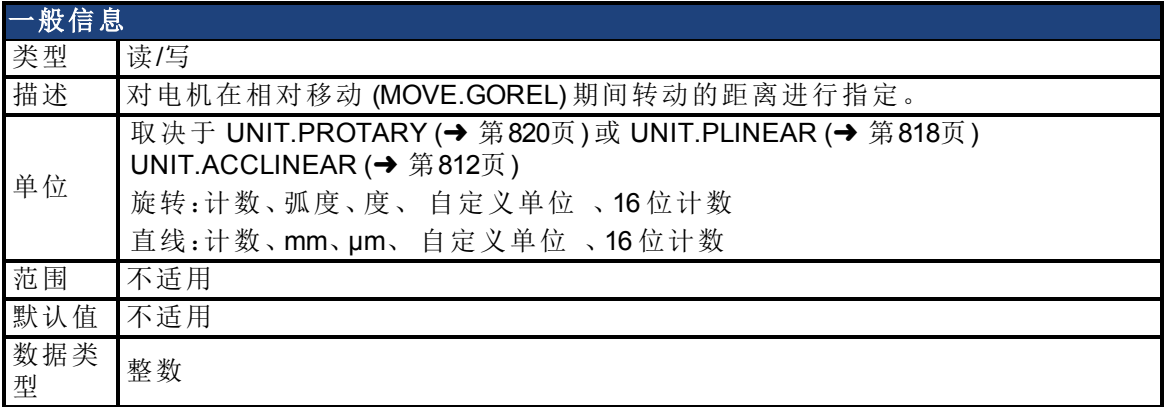

#### 现场总线信息

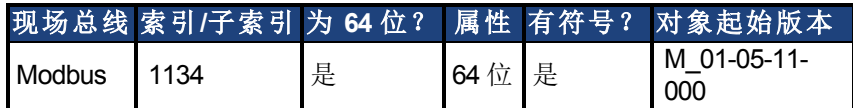

#### 描述

MOVE.RELATIVEDIST 对电机在相对移动 (MOVE.GOREL) 期间移动的距离进行指定。在启 动 MOVE.GOREL 之前指定 MOVE.RELATIVEDIST。

```
注释
```
只有 DRV.OPMODE = 2 且 DRV.CMDSOURCE = 5 时 MOVE 参数才有效。

#### 示例

```
'This example sets Move.RelativeDist to 655360 (10 motor revolu
'tions, assuming units is 16 bit position units or 65536
'counts/rev) and does a relative move.
MOVE.RUNSPEED = 1000
Move. ACC = 10000
Move. DEC = 5000MOVE.RELATIVEDIST = 655360
MOVE.GOREL
```
### 相关主题

[MOVE.ACC \(](#page-683-0)→第684页) | [MOVE.DEC \(](#page-685-0)→ 第686页) | [MOVE.RUNSPEED \(](#page-699-0)→ 第700页)

# <span id="page-699-0"></span>**7.29.16 MOVE.RUNSPEED**

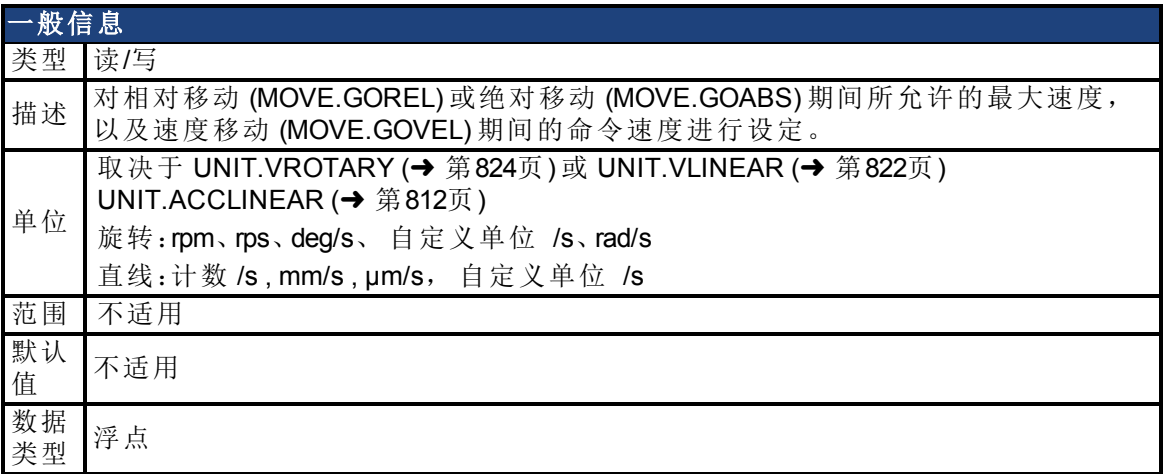

# 现场总线信息

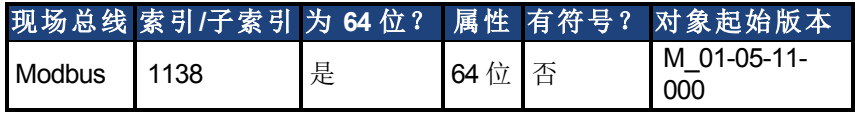

#### 描述

对增量移动 (MOVE.GOREL) 或绝对移动 (MOVE.GOABS) 期间所允许的最大速度,以及速度 移动 (MOVE.GOVEL) 期间的命令速度进行设定。在启动任何移动命令之前指定 MOVE.RUNSPEED。

**注释 只有 DRV.OPMODE = 2 且 DRV.CMDSOURCE = 5 时 MOVE** 参数才有效。

### 相关主题

[MOVE.GOVEL \(](#page-693-0)→第694页) | [MOVE.GOREL \(](#page-691-0)→ 第692页)

# **7.29.17 MOVE.SCURVETIME**

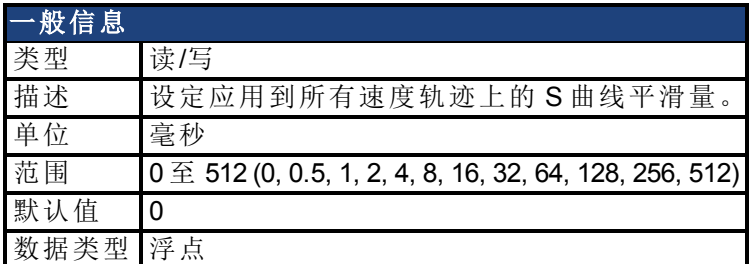

### 现场总线信息

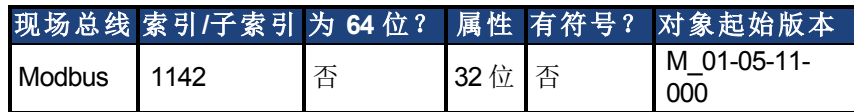

#### 描述

MOVE.SCURVETIME 设定应用到所有速度轨迹上的 S 曲线平滑量。MOVE.SCURVETIMEe 的值越大,轨迹就越平滑 波动较小 。

为 MOVE.SCURVETIME 指定一个非零值会增大移动时间。例如,完成某个梯形移动 (MOVE.SCURVETIME = 0) 需耗时 0.500 秒, 但如果将 MOVE.SCURVETIME 设置为 256, 则完 成该梯形移动将耗时 0.756 秒。

请仅当电机未移动时 (MOVE.MOVING = 0) 更改 MOVE.SCURVETIME。如果尝试在电机移动 时更改 MOVE.SCURVETIME,则会产生运行时错误。

**注释 只有 DRV.OPMODE = 2 且 DRV.CMDSOURCE = 5 时 MOVE** 参数才有效。

#### 相关主题

[MOVE.ACC \(](#page-683-0)→第684页) | [MOVE.DEC \(](#page-685-0)→ 第686页) | [MOVE.GOREL \(](#page-691-0)→ 第692页) | [MOVE.GOABS \(](#page-689-0)➜ 第690页)| [MOVE.GOHOME \(](#page-690-0)➜ 第691页)| [MOVE.GOVEL \(](#page-693-0)➜ 第694页)

# **7.29.18 MOVE.TARGETPOS**

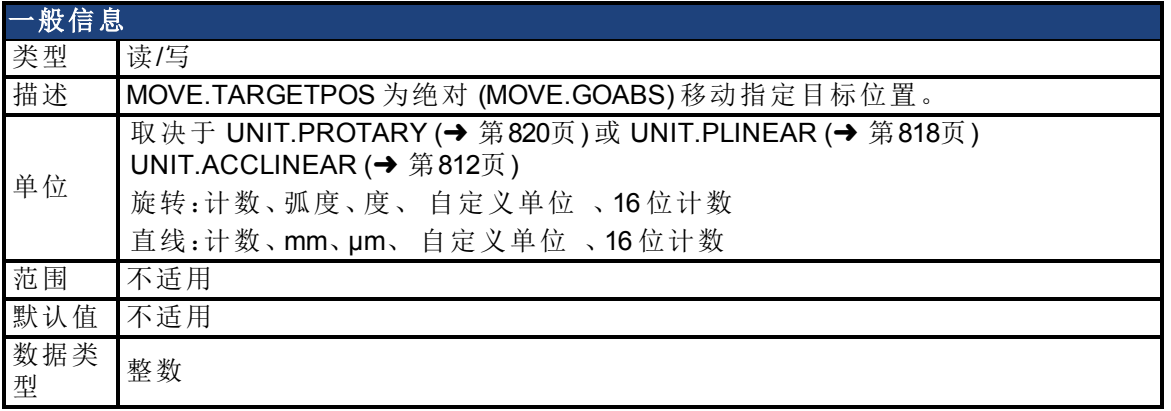

### 现场总线信息

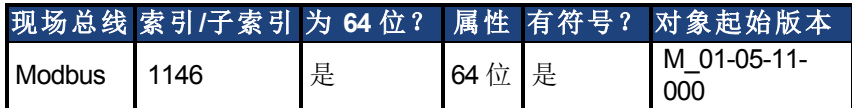

### 描述

MOVE.TARGETPOS 为绝对 (MOVE.GOABS) 移动指定目标位置。MOVE.TARGETPOS 为参考 电子标零位置 PL.FB = 0 的位置 的绝对位置。

在启动 MOVE.GOABS 之前设置 MOVE.TARGETPOS。

**注释 DRV.OPMODE = 2 且 DRV.CMDSOURCE = 5 时 MOVE 参数才有效。** 

### 相关主题

[MOVE.GOABS \(](#page-689-0)→ 第690页)

# **7.29.19 MOVE.VCMD**

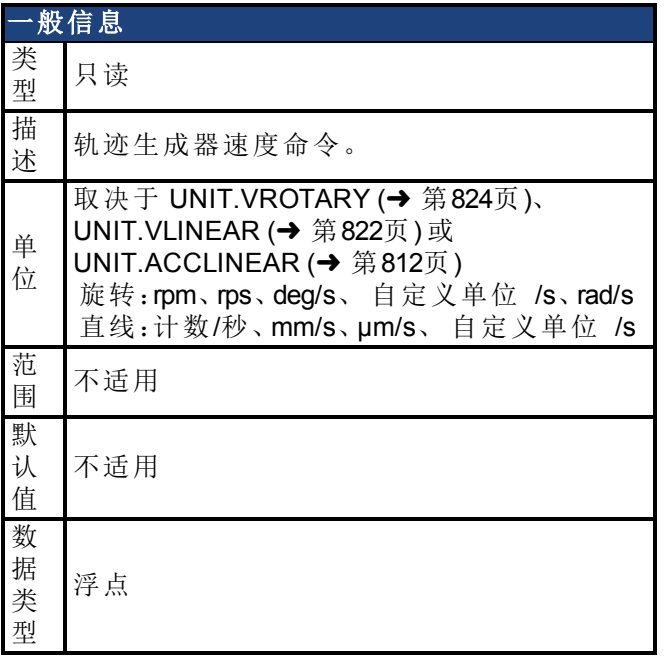

### 现场总线信息

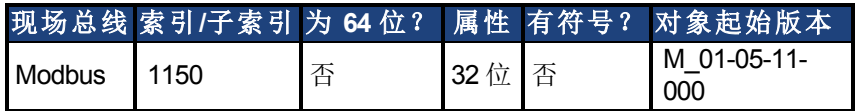

### 描述

<sup>当</sup> DRV.CMDSOURCE = 5 程序 且 DRV.OPMODE = 2 位置 时,MOVE.VCMD 会反映轨迹生 成器所命令的速度。MOVE.VCMD 仅在 DRV.CMDSOURCE = 5 程序 且 DRV.OPMODE = 2 位置 时有效。

#### 相关主题

[DRV.CMDSOURCE \(](#page-365-0)➜ 第366页)| [DRV.OPMODE \(](#page-436-0)➜ 第437页)

# **7.30 PL** 参数

本章讲述 PL 参数。

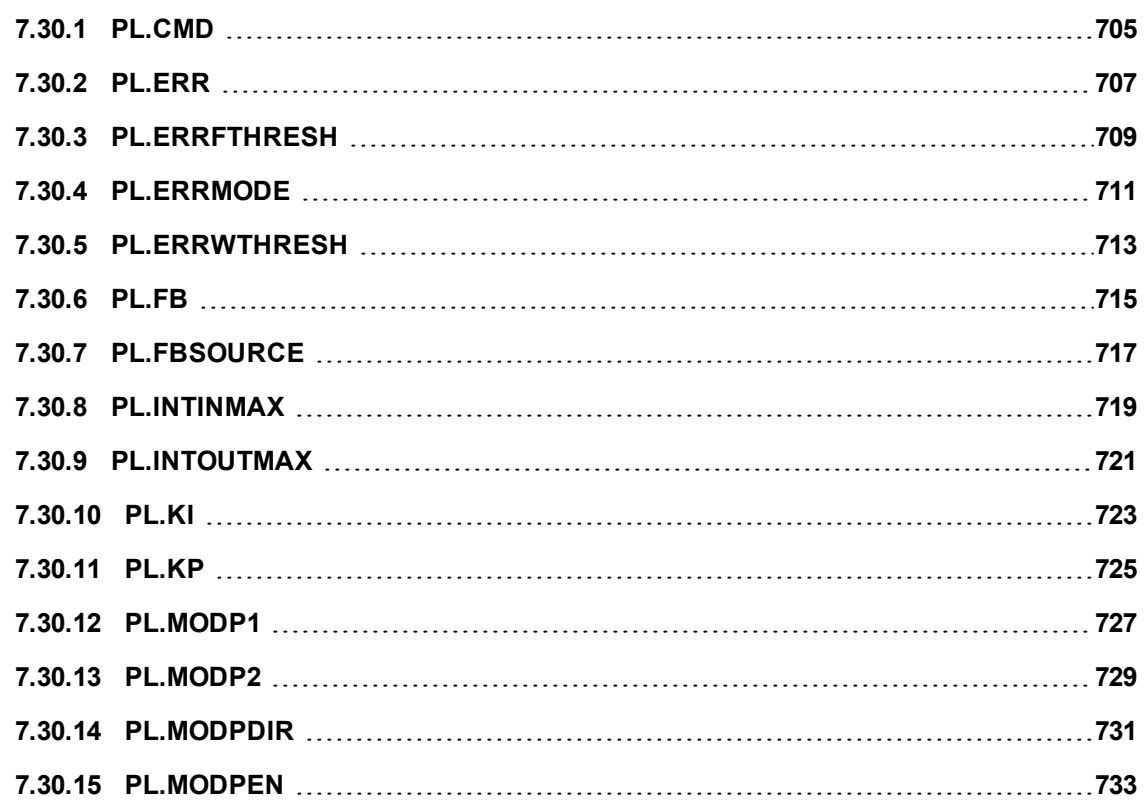

# <span id="page-704-0"></span>**7.30.1 PL.CMD**

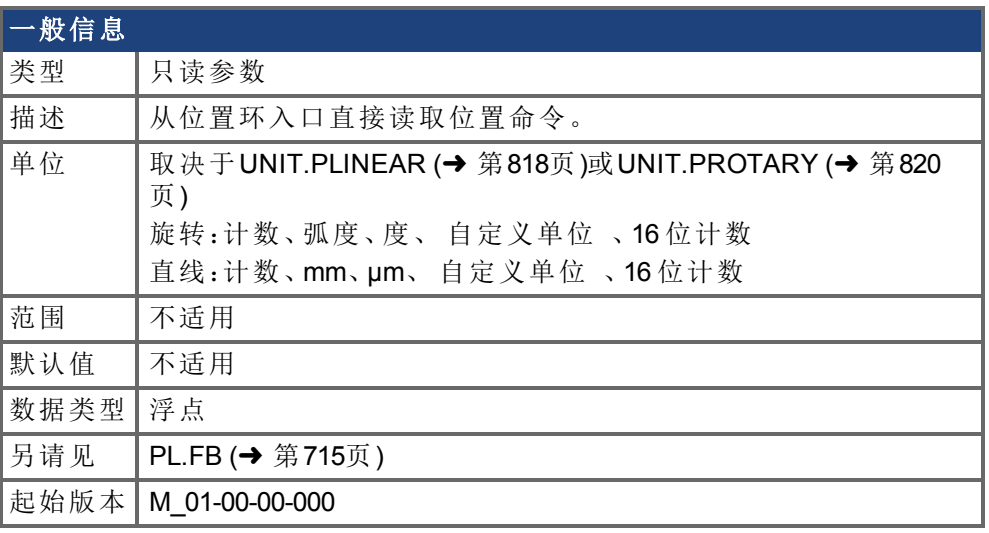

#### **AKD BASIC** 信息 数据类型 整数

# 支持的型号

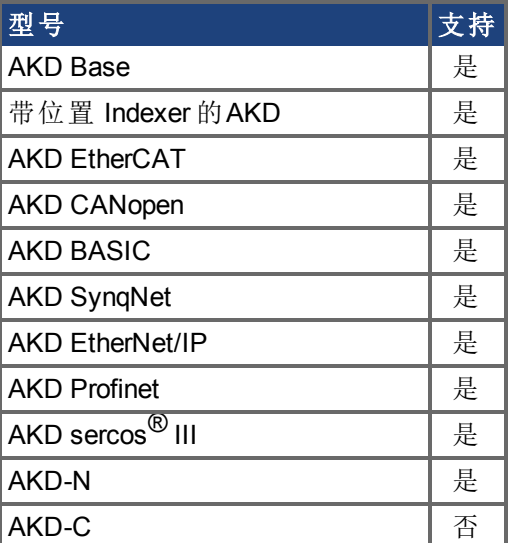

# 现场总线信息

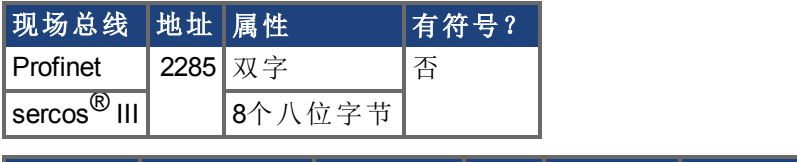

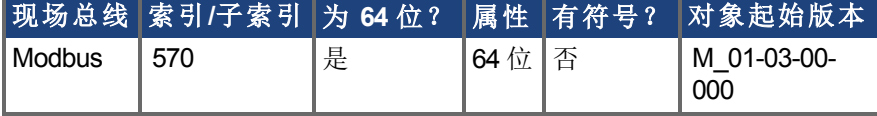

# 描述

PL.CMD 读取在位置环入口接收的位置命令。

# 相关主题

[PL.ERR \(](#page-706-0)→第707页) | [PL.ERRFTHRESH \(](#page-708-0)→ 第709页) | [PL.ERRMODE \(](#page-710-0)→ 第711页) | [PL.ERRWTHRESH \(](#page-712-0)→ 第713页)

# <span id="page-706-0"></span>**7.30.2 PL.ERR**

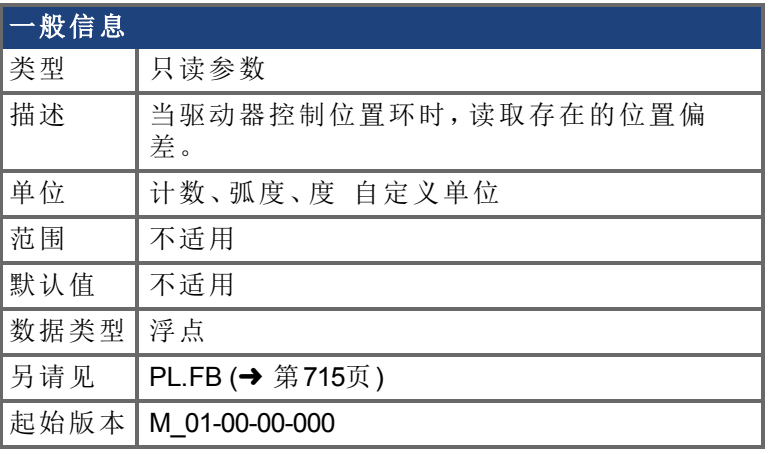

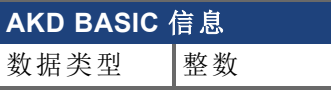

# 支持的型号

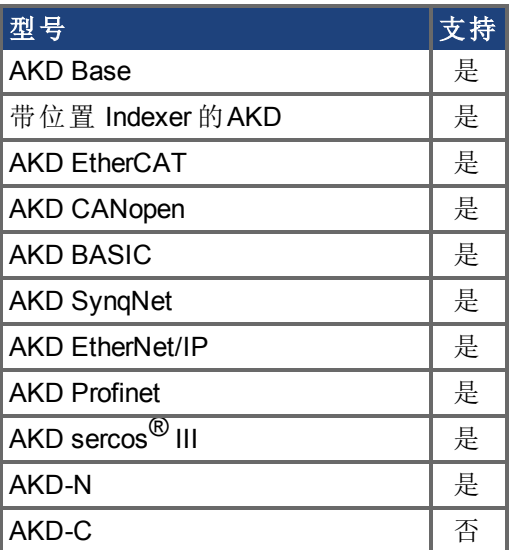

# 现场总线信息

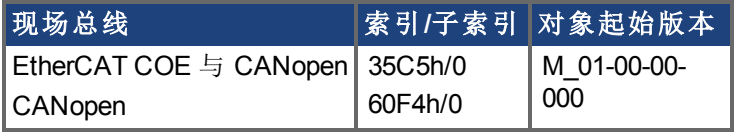

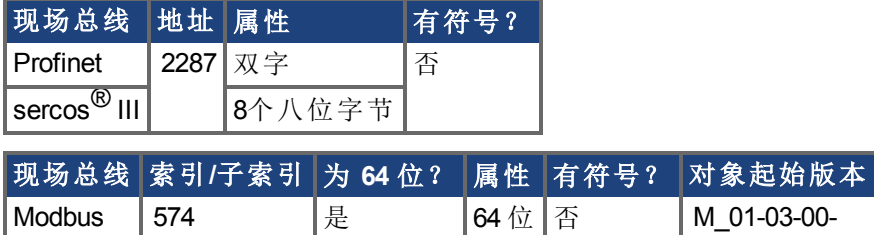

000

描述

当驱动器控制位置环时,PL.ERR 读取存在的位置偏差。PL.ERR 为电机轴的实际位置 [\(PL.FB \(](#page-714-0)➜ 第715页) 与驱动器的命令位置 [PL.CMD \(](#page-704-0)➜ 第705页) 之间的差异。如果驱动器 未处于位置操作模式 [DRV.OPMODE \(](#page-436-0)→ 第437页) = 2,则 PL.ERR 值由驱动器生成, 并且 此参数读作 0。

#### **AKD BASIC** 注释

- 注释 - 1

当您启用位置偏差中断 通过设定 INTR.PL.ERR=1 时,位置偏差故障禁 用。当发生此故障时,生成的是位置偏差中断。

### 相关主题

[PL.ERRFTHRESH \(](#page-708-0)→第709页) | [PL.ERRMODE \(](#page-710-0)→ 第711页) | [PL.ERRWTHRESH \(](#page-712-0)→ 第713页)

# <span id="page-708-0"></span>**7.30.3 PL.ERRFTHRESH**

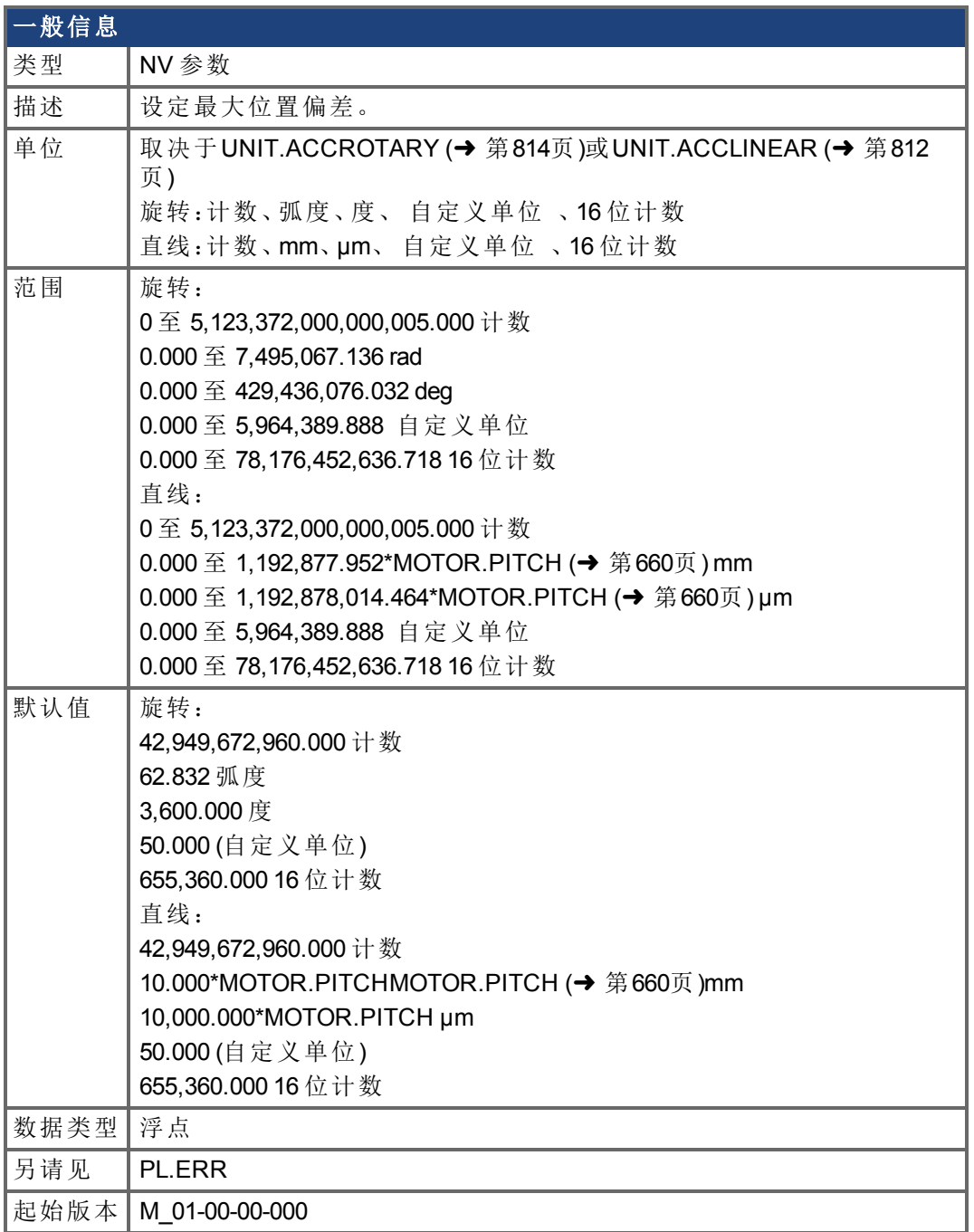

# **AKD BASIC** 信息

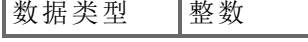

# 支持的型号

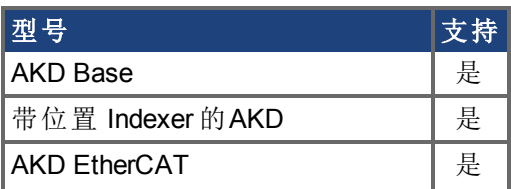

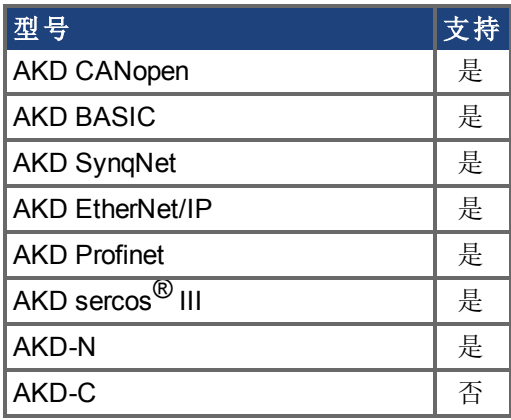

#### 现场总线信息

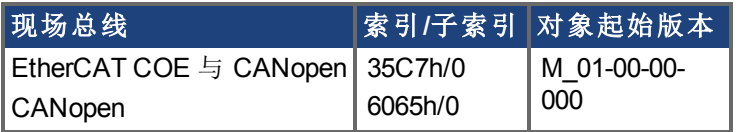

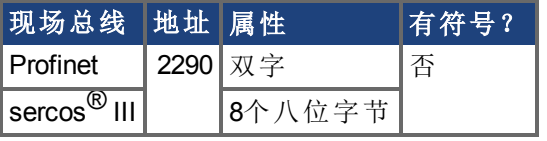

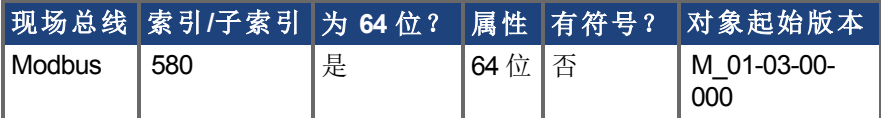

### 描述

此参数设定最大位置偏差。如果位置偏差 [PL.ERR \(](#page-706-0)→ 第707页) 大于 PL.ERRFTHRESH, 则 驱动器发生故障。如果 PL.ERRFTHRESH 设定为 0, 则最大位置偏差被忽略。

### 示例

将位置旋转单位设定为 2 度 。将 PL.ERRFTHRESH 设定为 1000 状态 即:位置偏差大于 1000 度 ,驱动器将发生错误。

#### UNIT.PROTARY 2

PL.ERRFTHRESH 1000

### 相关主题

[PL.ERR \(](#page-706-0)→第707页) | [PL.ERRMODE \(](#page-710-0)→ 第711页) | [PL.ERRWTHRESH \(](#page-712-0)→ 第713页)

# <span id="page-710-0"></span>**7.30.4 PL.ERRMODE**

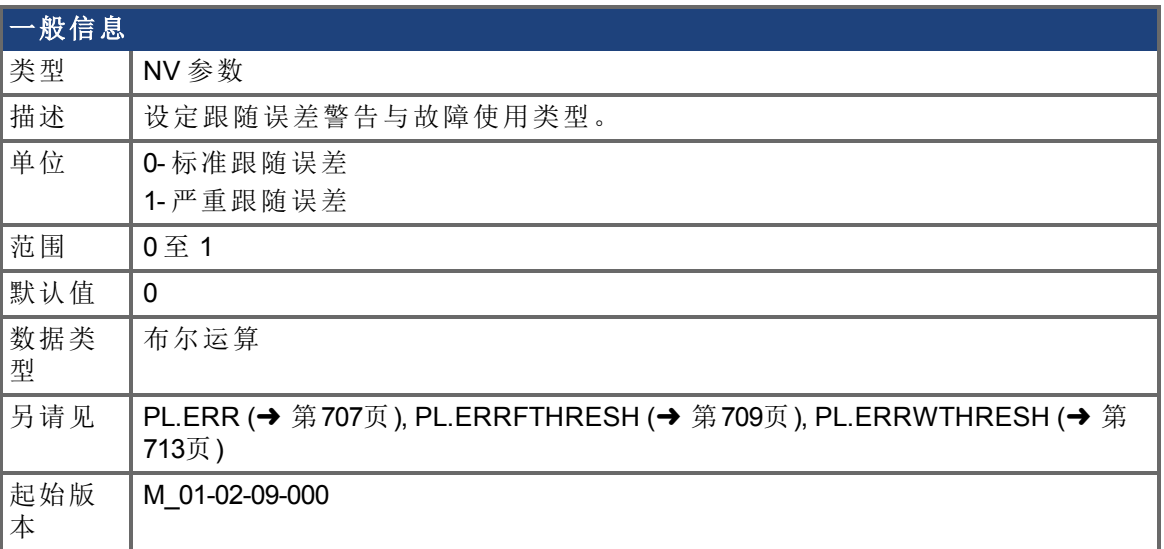

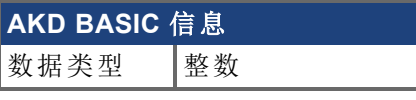

# 支持的型号

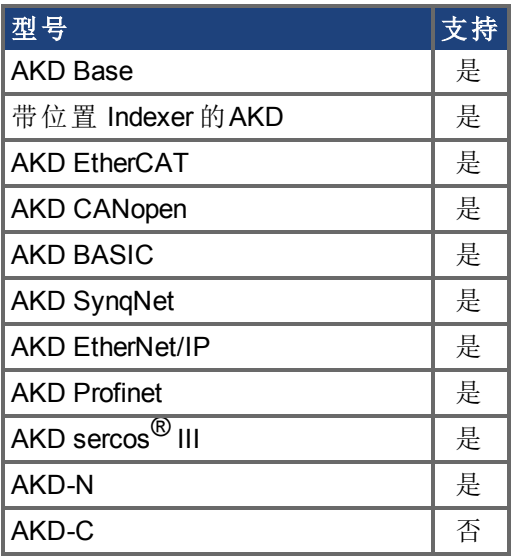

# 现场总线信息

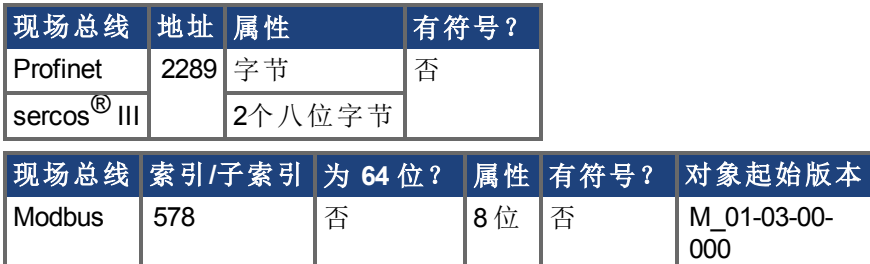

# 描述

PL.ERRMODE 设定跟随误差警告与故障使用类型。

#### 模式 **0 -** 跟随误差等级故障

在模式 0 下,将 PL.ERRFTHRESH 和 PL.ERRWTHRESH 值与 PL.ERR 的值进行比较。如果 PL.ERR 的绝对值大于 PL.ERRWTHRESH, 则产生一条警告。如果 PL.ERR 的绝对值大于 PL.ERRFTHRESH,则产生故障。

#### 模式 **1 -** 与预测轨道故障的偏差

在模式 1 下,将 PL.ERRFTHRESH 和 PL.ERRWTHRESH 值与下列值进行比较:

 $\epsilon$ error > = abs(PL.ERR - [ ( VL.CMD – 1\*VL.FF) / PL.KP ] )

如果 <error> 的绝对值大于 PL.ERRWTHRESH 连续 100 ms,则发出警告。如果 <error> 的绝 对值大于 PL.ERRFTHRESH 连续 100 ms,则产生故障。

在模式 1 下, 如果 PL.KI 不是 0, 则下列误差预测机制关闭。当驱动器禁用时, 下列错误限 幅测试关闭,并清除警告。PL.ERRFTHRESH 或 PL.ERRWTHRESH 中的零值禁用相关功 能。

#### 示例

假设

PL.ERRMODE = 0, PL.ERRFTHRESH=1.2, PL.ERRWTHRESH=1, 则 PL.ERR 读取 1.1。 在此情况下,发出警告但不产生故障。

假设 PL.ERRMODE = 0, PL.ERRFTHRESH=1.2, PL.ERRWTHRESH=1, 则 PL.ERR 读取 1.3。 在此情况下,发出警告并产生故障。

#### 相关主题

[PL.ERR \(](#page-706-0)→第707页) | [PL.ERRFTHRESH \(](#page-708-0)→ 第709页) | [PL.ERRWTHRESH \(](#page-712-0)→ 第713页)

# <span id="page-712-0"></span>**7.30.5 PL.ERRWTHRESH**

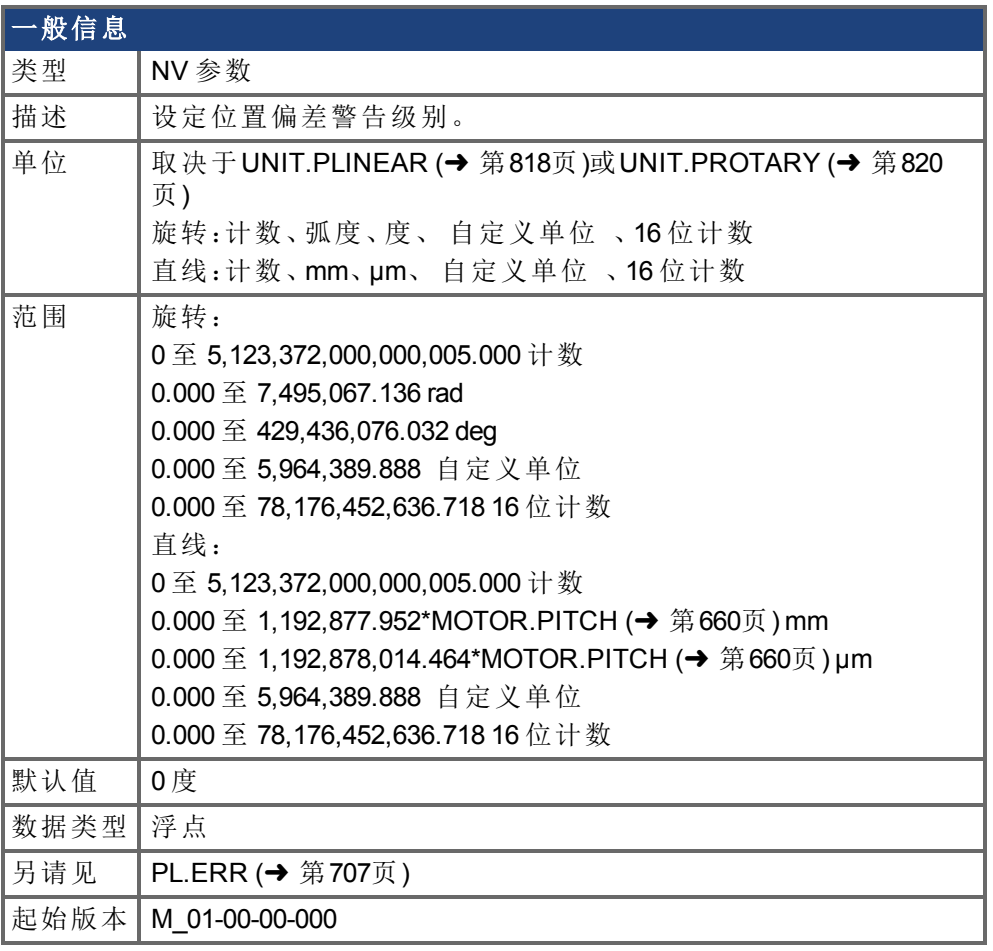

# **AKD BASIC** 信息

数据类型 整数

# 支持的型号

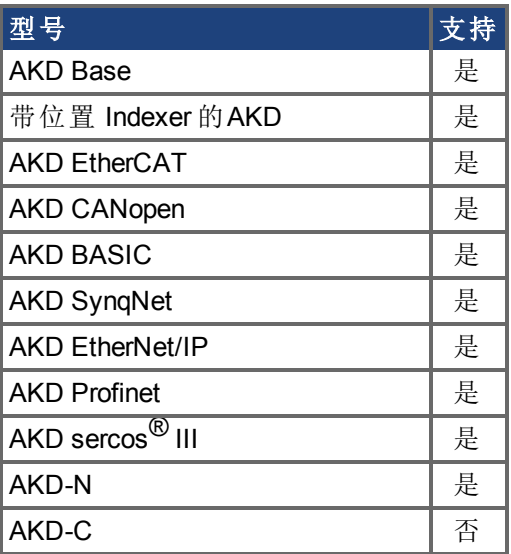

# 现场总线信息

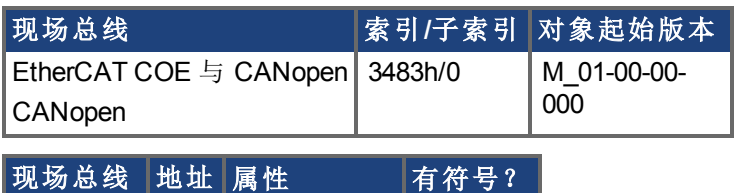

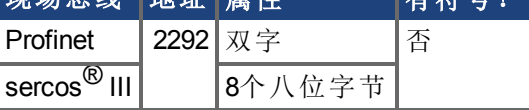

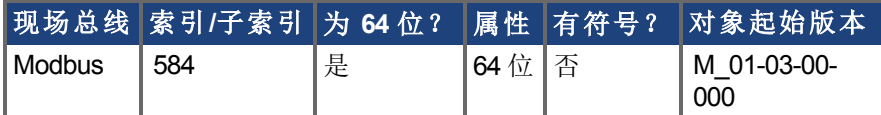

### 描述

如果此值不等于 0 以及位置偏差 [PL.ERR \(](#page-706-0)→ 第707页) 大于此值, 则驱动器将发出警告。 如果 PL.ERRWTHRESH 设定为 0, 则不发出警告。

### 示例

将位置旋转单位设定为 2 度。如果您将 PL.ERRWTHRESH 设定为 100 以及位置偏差大于 100 度,则驱动器将发出警告。

#### UNIT.PROTARY 2

PL.ERRWTHRESH 100

### 相关主题

[PL.ERR \(](#page-706-0)→第707页) | [PL.ERRFTHRESH \(](#page-708-0)→ 第709页) | [PL.ERRMODE \(](#page-710-0)→ 第711页)

# <span id="page-714-0"></span>**7.30.6 PL.FB**

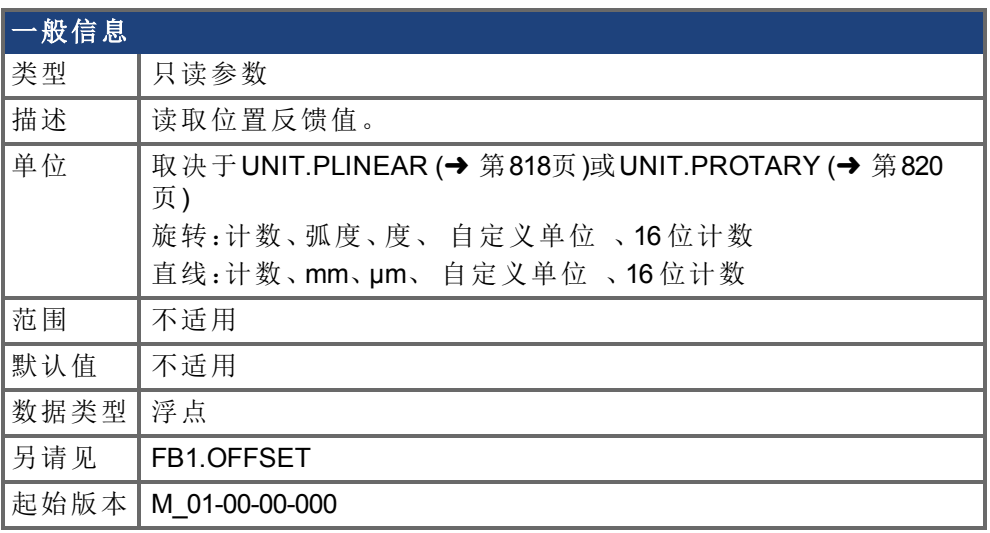

#### **AKD BASIC** 信息 数据类型 整数

# 支持的型号

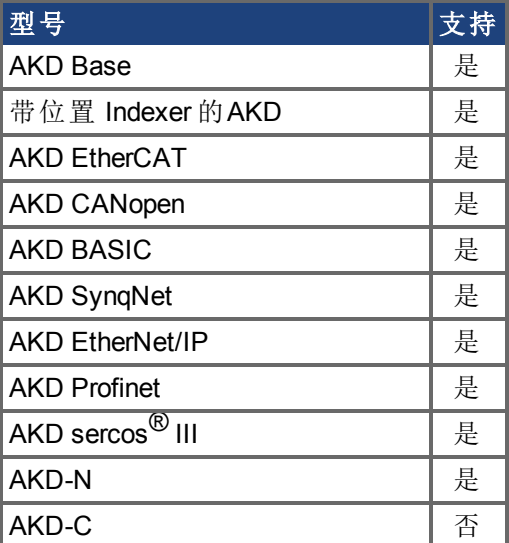

# 现场总线信息

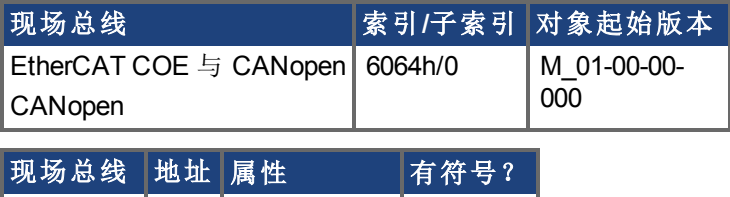

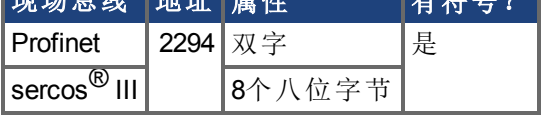

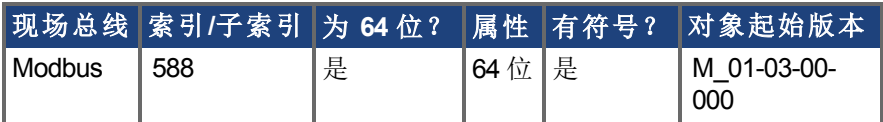

#### 描述

PL.FB 返回位置反馈值。

### **AKD BASIC Example**

```
Print PL.FB, MOVE.POSCOMMAND
MOVE.POSCOMMAND = 0
Print PL.FB, MOVE.POSCOMMAND
```
## 相关主题

[PL.ERR \(](#page-706-0)→第707页) | [PL.ERRFTHRESH \(](#page-708-0)→ 第709页) | [PL.ERRMODE \(](#page-710-0)→ 第711页) | [PL.ERRWTHRESH \(](#page-712-0)→ 第713页)

# <span id="page-716-0"></span>**7.30.7 PL.FBSOURCE**

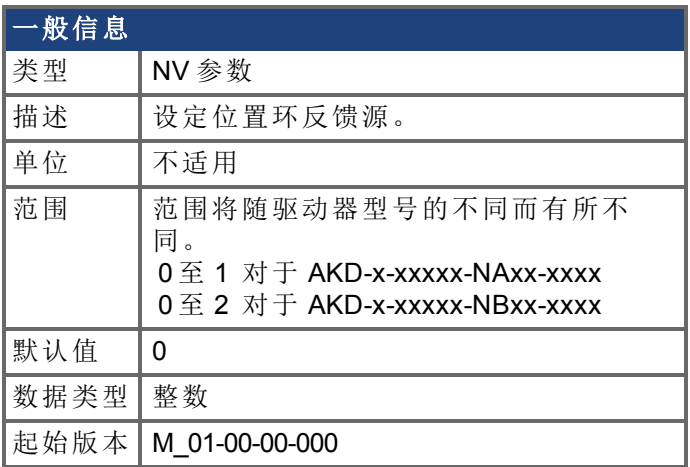

### 支持的型号

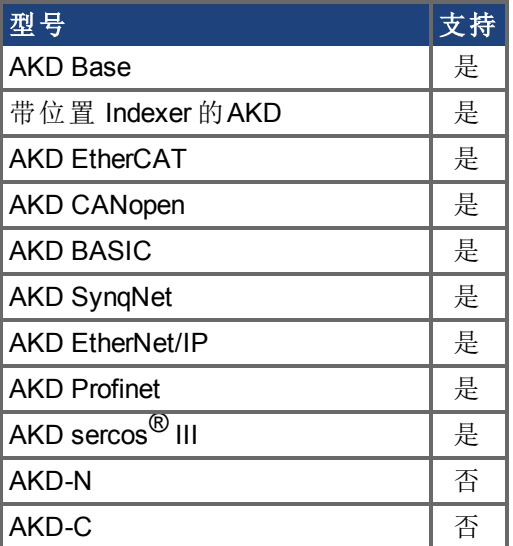

### 现场总线信息

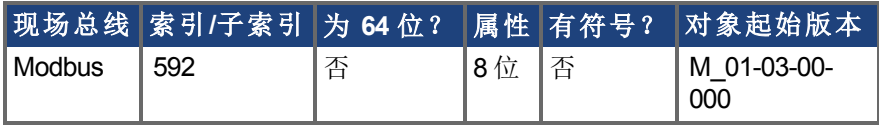

### 描述

此参数确定位置环使用的反馈源。当此参数为零值时,选择主反馈,当值为1时,选择辅助 反馈。如果您将辅助反馈用作位置环源,则应当将 FB2.MODE 模式设定为 0 A/B 信号 。A/B 信号是进入位置环的辅助反馈的唯一被支持的反馈类型。当 PL.FBSOURCE 依然为 0 时, 对于 FB2.MODE 的其他设置用作的脉冲输入或齿轮传动命令。

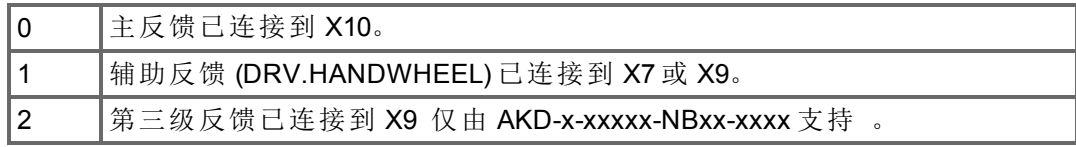

### 相关主题

[PL.ERR \(](#page-706-0)→第707页) | [PL.ERRFTHRESH \(](#page-708-0)→ 第709页) | [PL.ERRMODE \(](#page-710-0)→ 第711页) | [PL.ERRWTHRESH \(](#page-712-0)→ 第713页)

# <span id="page-718-0"></span>**7.30.8 PL.INTINMAX**

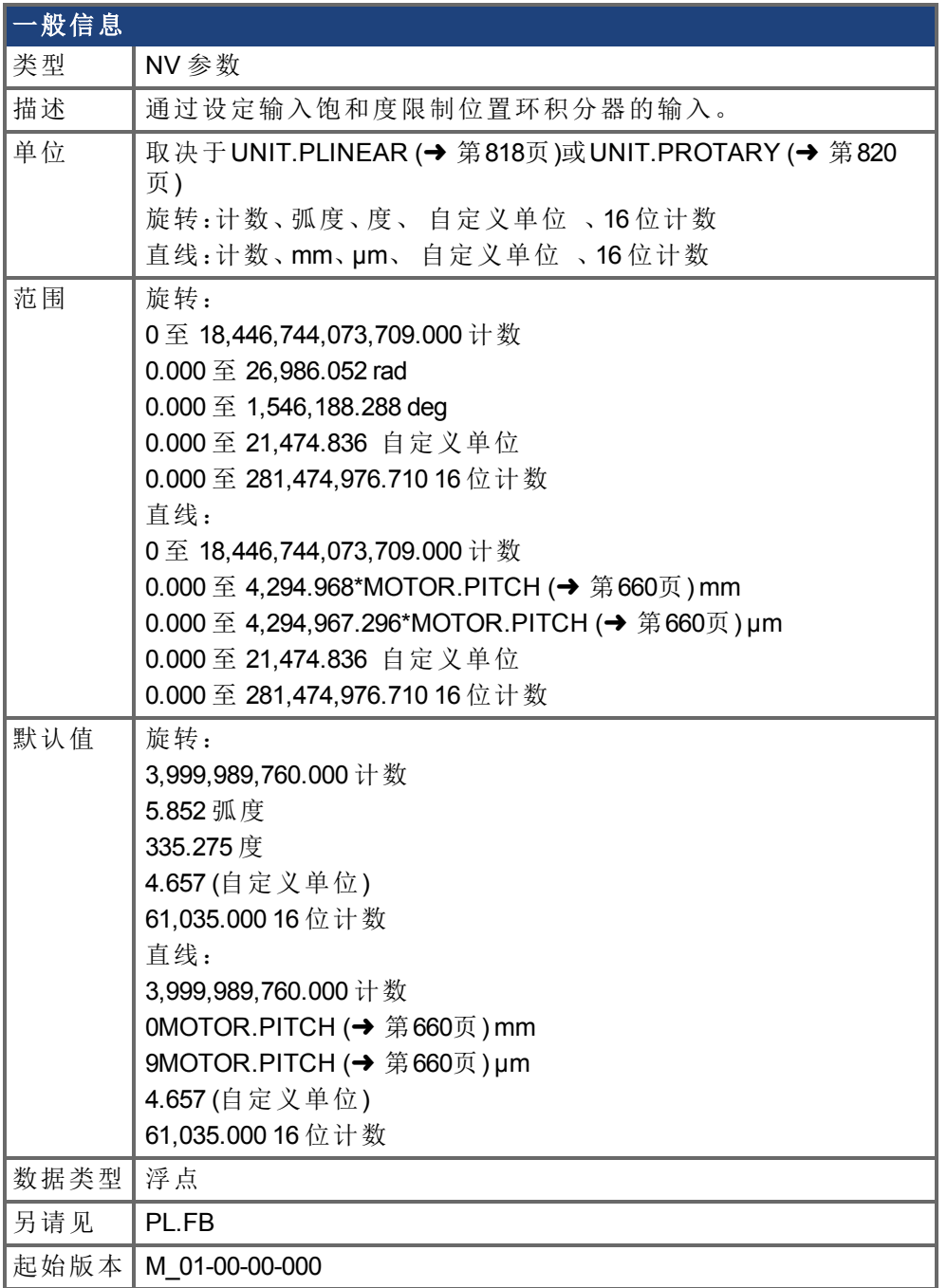

# 支持的型号

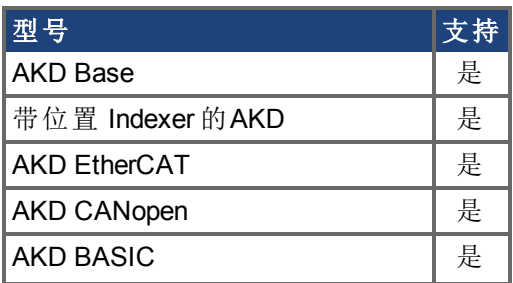

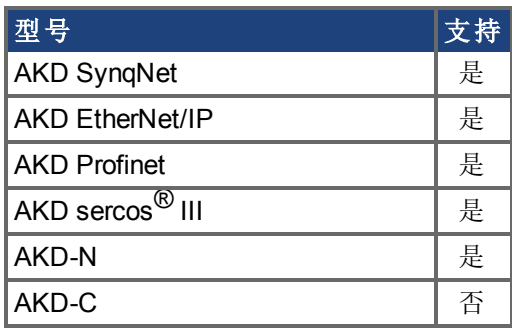

### 现场总线信息

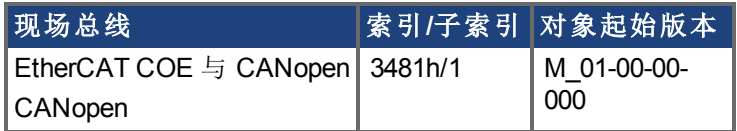

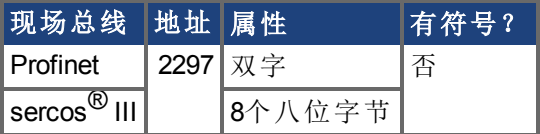

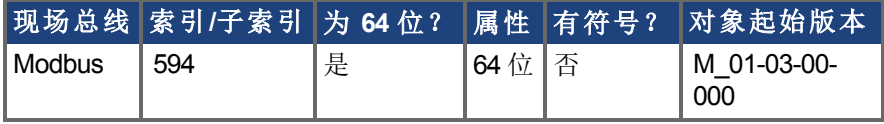

# 描述

PL.INTINMAX 通过设定输入饱和度限制位置环积分器的输入。当与 PL.INSATOUT 配套使 用时,此变量允许您使位置环积分器在目标位置附近有效。但是当远离目标位置时,积分 器在环动力学中不占主导地位。

### 相关主题

[PL.ERR \(](#page-706-0)→第707页) | [PL.ERRFTHRESH \(](#page-708-0)→ 第709页) | [PL.ERRMODE \(](#page-710-0)→ 第711页) | [PL.ERRWTHRESH \(](#page-712-0)→ 第713页)
# **7.30.9 PL.INTOUTMAX**

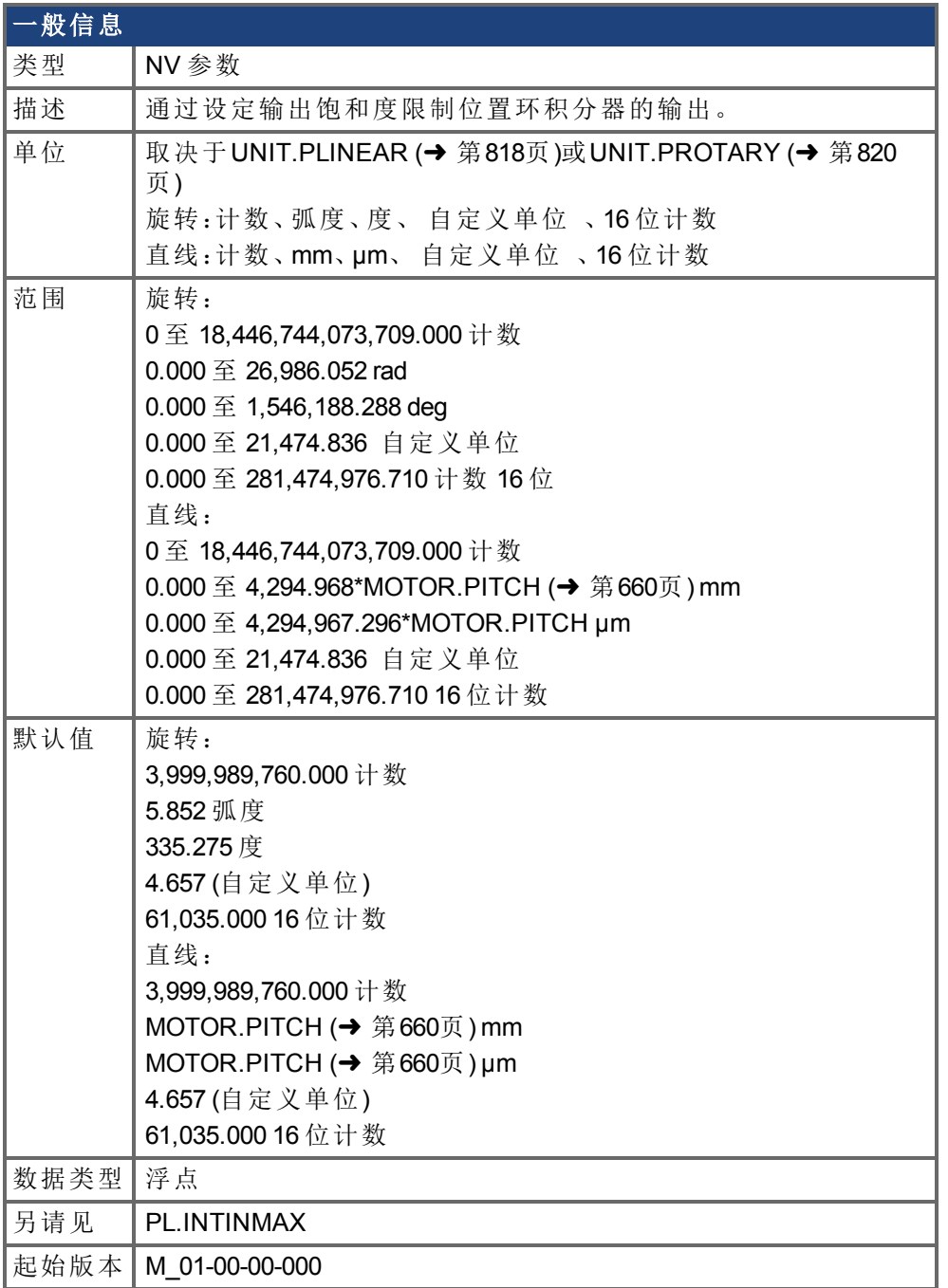

## 支持的型号

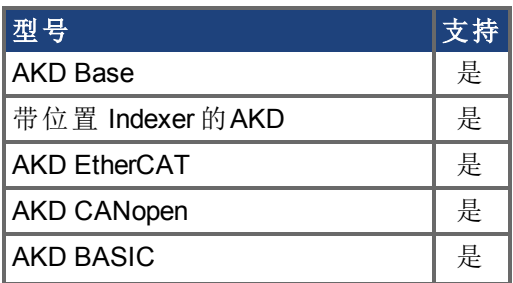

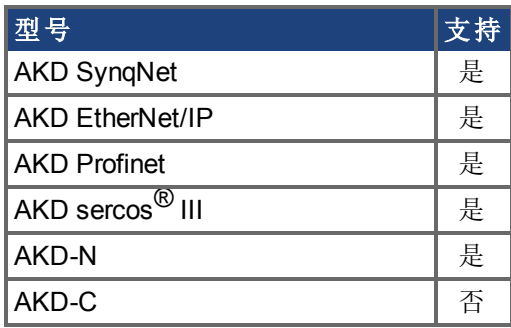

#### 现场总线信息

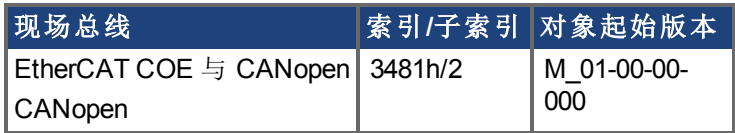

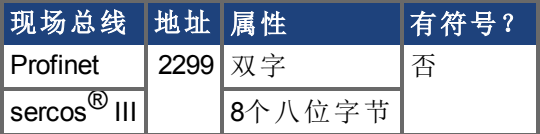

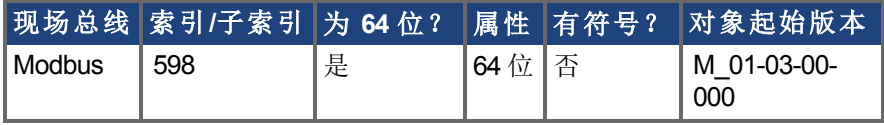

## 描述

PL.INTOUTMAX 通过设定输出饱和度限制位置环积分器的输出。

当与 PL.INTINMAX 配套使用时,此变量允许您使位置环积分器在目标位置附近有效。但是 当远离目标位置时,积分器在环动力学中不占主导地位。

### 相关主题

[PL.ERR \(](#page-706-0)→第707页) | [PL.ERRFTHRESH \(](#page-708-0)→ 第709页) | [PL.ERRMODE \(](#page-710-0)→ 第711页) | [PL.ERRWTHRESH \(](#page-712-0)→ 第713页)

## <span id="page-722-0"></span>**7.30.10 PL.KI**

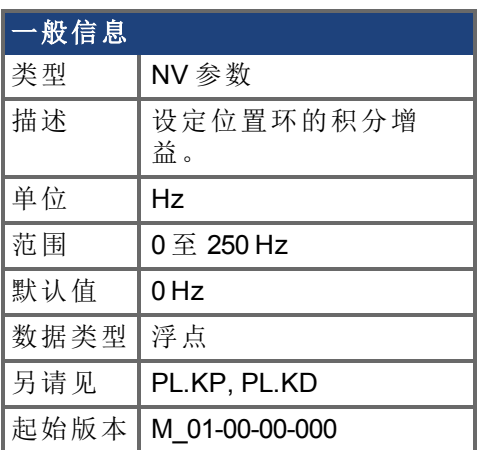

## 支持的型号

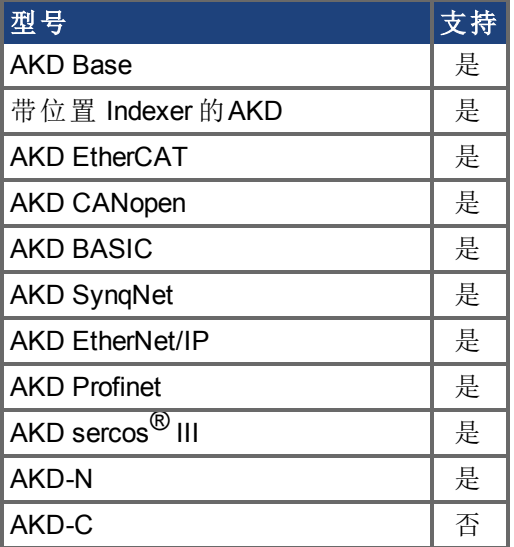

## 现场总线信息

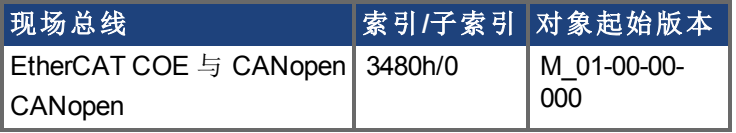

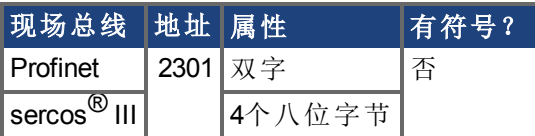

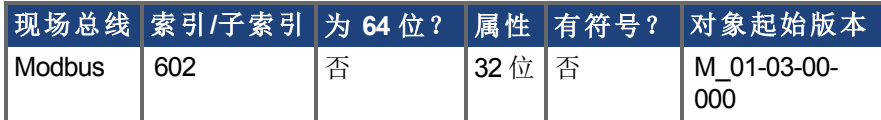

## 描述

PL.KI 设定位置调节器 PID 环的积分增益。

## 相关主题

[PL.ERR \(](#page-706-0)→第707页) | [PL.ERRFTHRESH \(](#page-708-0)→ 第709页) | [PL.ERRMODE \(](#page-710-0)→ 第711页) | [PL.ERRWTHRESH \(](#page-712-0)→ 第713页)

# **7.30.11 PL.KP**

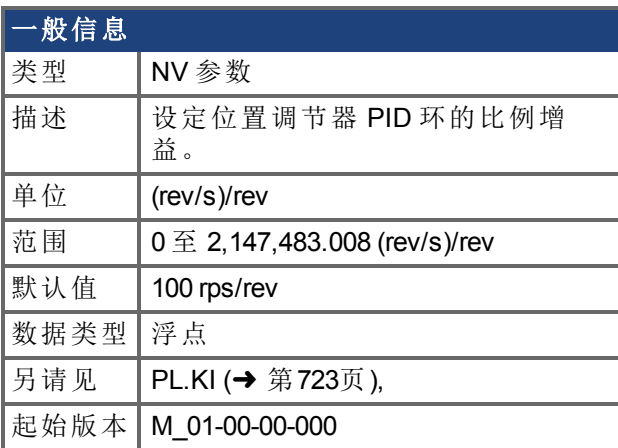

## 支持的型号

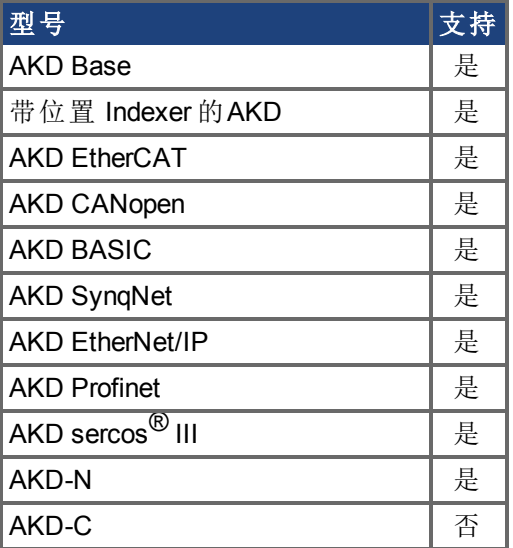

## 现场总线信息

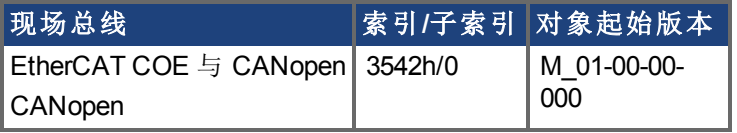

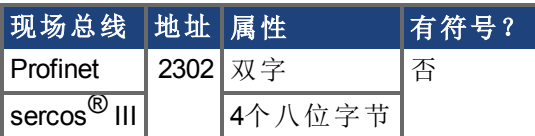

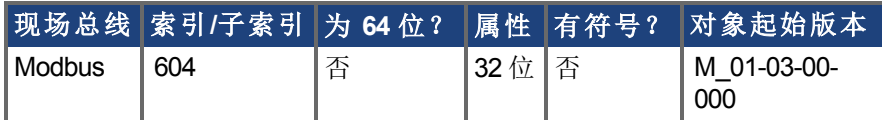

## 描述

PL.KP 设定位置调节器 PID 环的比例增益。

## 相关主题

[PL.ERR \(](#page-706-0)→第707页) | [PL.ERRFTHRESH \(](#page-708-0)→ 第709页) | [PL.ERRMODE \(](#page-710-0)→ 第711页) | [PL.ERRWTHRESH \(](#page-712-0)→ 第713页)

# <span id="page-726-0"></span>**7.30.12 PL.MODP1**

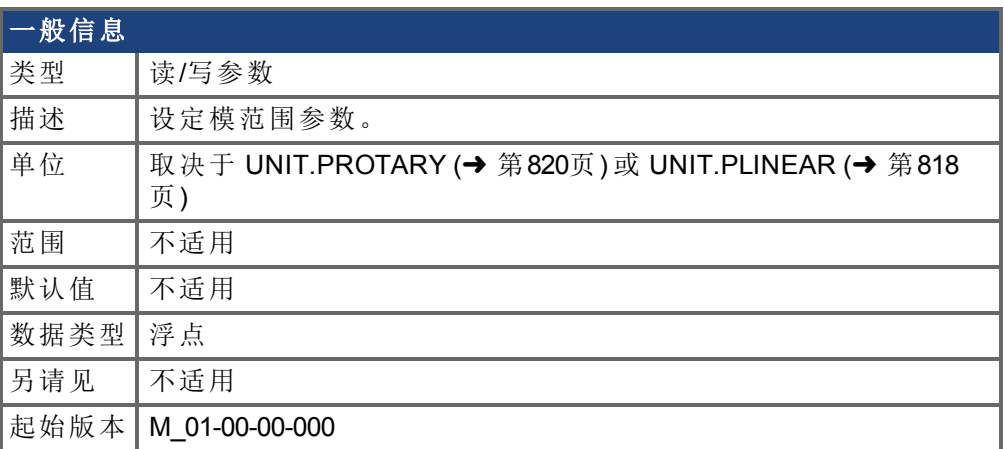

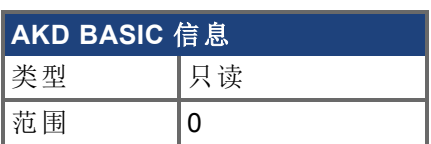

## 支持的型号

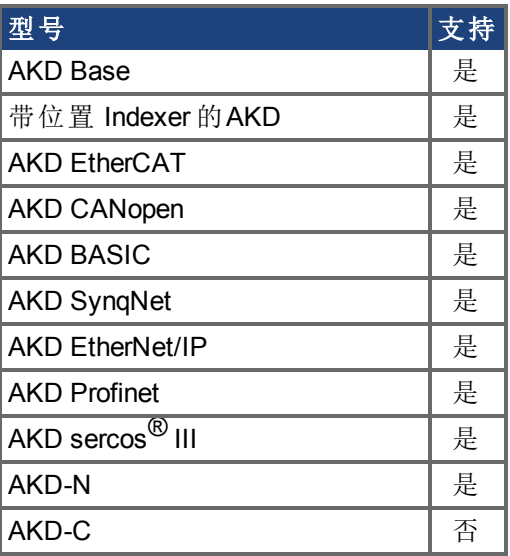

## 现场总线信息

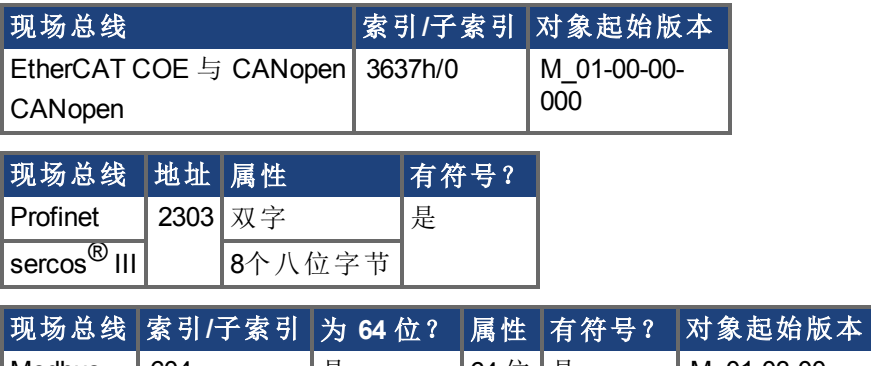

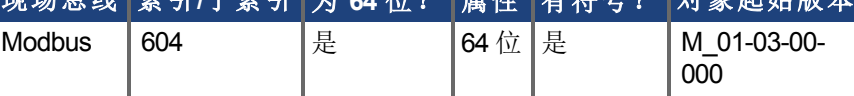

#### 描述

此参数为模范围的起点或终点,这取决于此值是小于还是大于 PL.MODP2。如果您设定 PL.MODP1 等于 PL.MODP2,则生成一条错误消息。

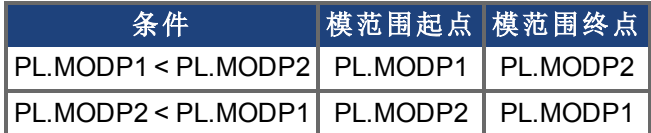

#### 相关主题

[PL.ERR \(](#page-706-0)→第707页) | [PL.ERRFTHRESH \(](#page-708-0)→ 第709页) | [PL.ERRMODE \(](#page-710-0)→ 第711页) | [PL.ERRWTHRESH \(](#page-712-0)→ 第713页)

## **7.30.13 PL.MODP2**

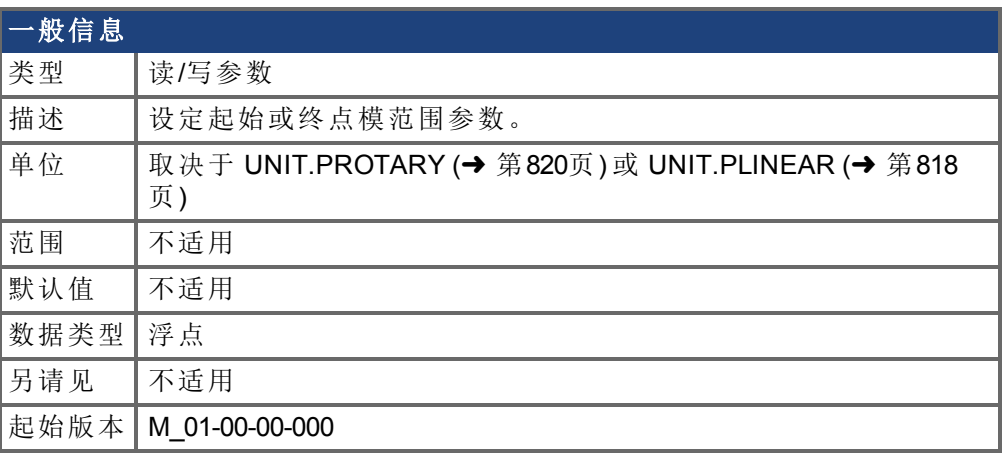

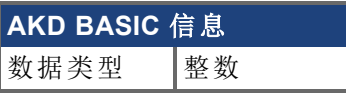

## 支持的型号

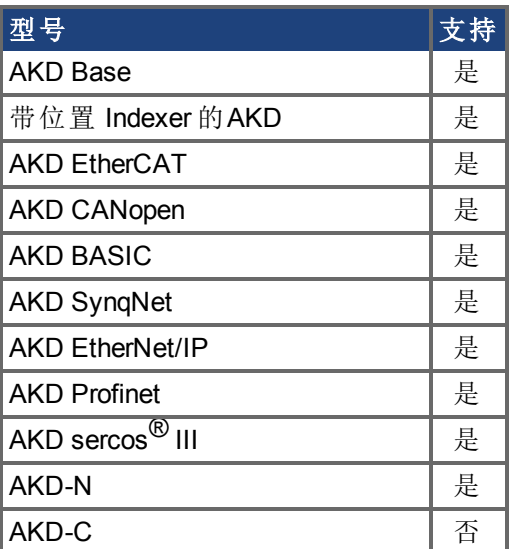

## 现场总线信息

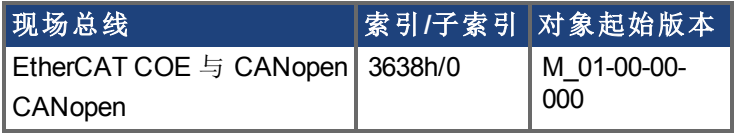

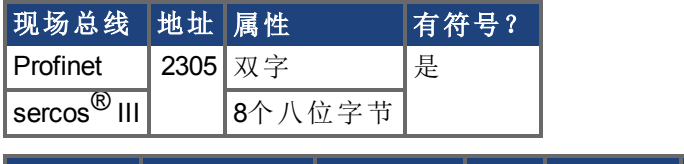

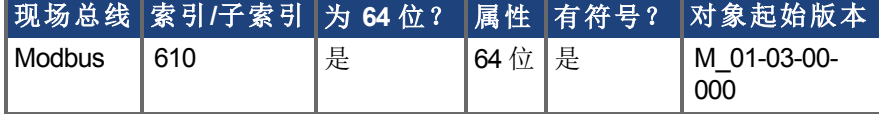

描述

此参数为模范围的起点或终点,这取决于此值是小于还是大于 [PL.MODP1 \(](#page-726-0)➜ 第727页)。

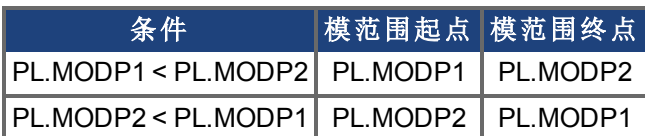

#### 相关主题

[PL.ERR \(](#page-706-0)→第707页) | [PL.ERRFTHRESH \(](#page-708-0)→ 第709页) | [PL.ERRMODE \(](#page-710-0)→ 第711页) | [PL.ERRWTHRESH \(](#page-712-0)→ 第713页)

# **7.30.14 PL.MODPDIR**

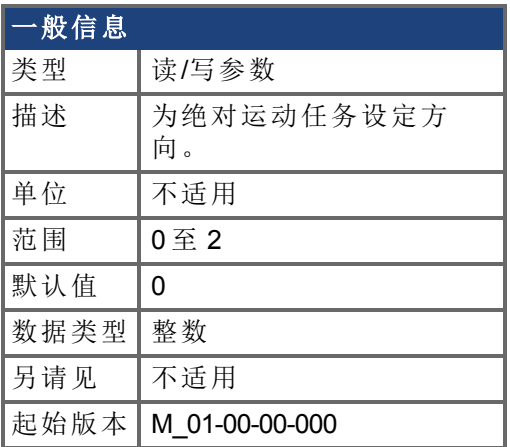

### 支持的型号

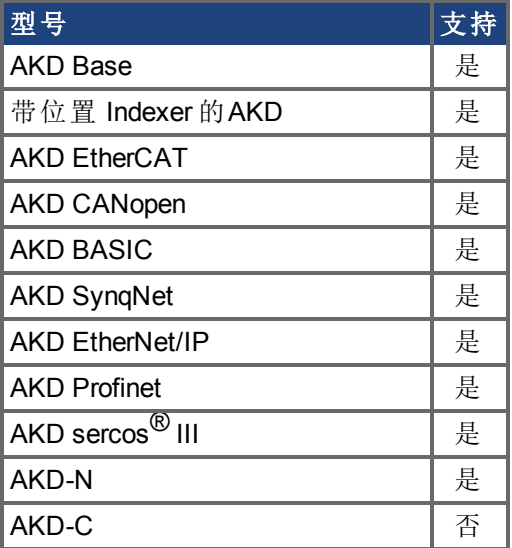

#### 现场总线信息

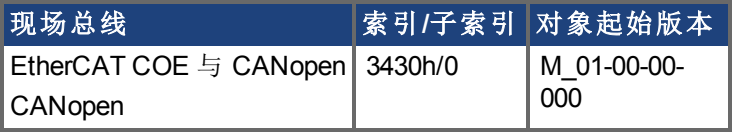

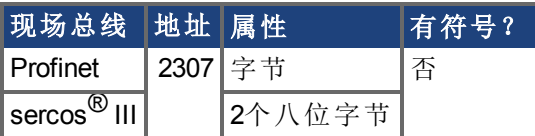

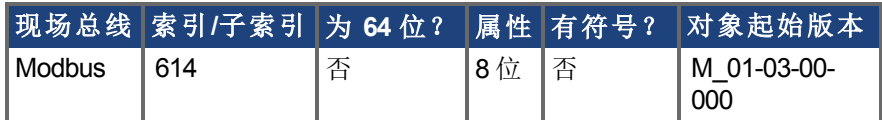

### 描述

此参数定义当模数位置已经激活时绝对运动任务的方向。对于绝对运动任务的详情,请参 见 ... 对于绝对运动任务,您只能在模范围内选择一个目标位置。

#### **PL.MODPDIR** 设置

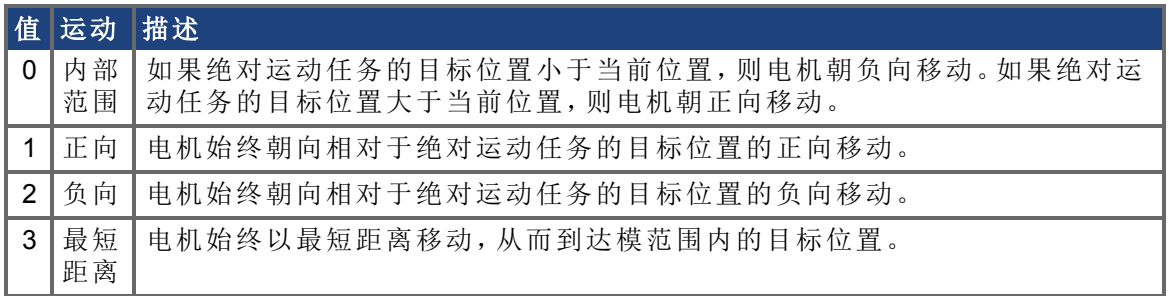

## **7.30.15 PL.MODPEN**

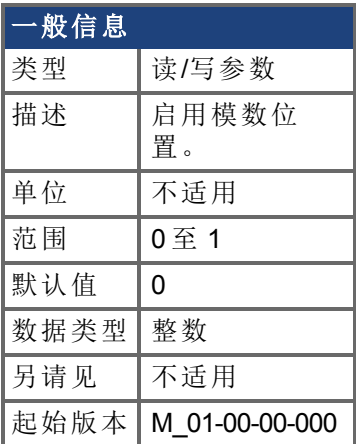

## 支持的型号

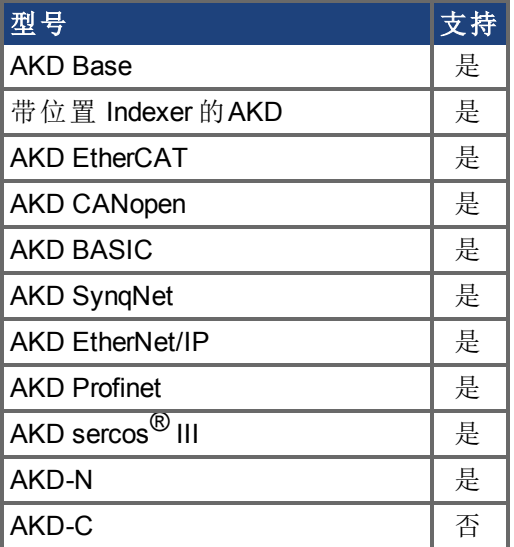

#### 现场总线信息

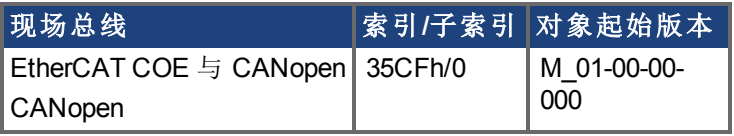

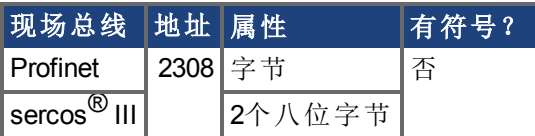

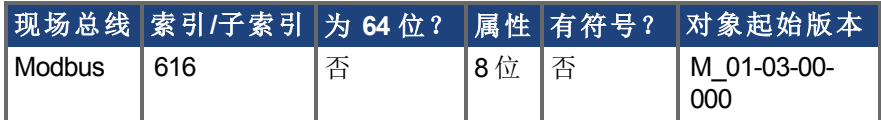

## 描述

0 值禁用模数位置,1 值启用模数位置功能。模数位置功能可用于诸如圆形表之类的圆形应 用。

驱动器的位置环始终使用直线位置变量,但是用户与驱动器之间的数据交换使用模数位置 计算,从而将数值从线性格式转换为模数格式,反之亦然。

下图显示 PL.MODPEN=1 时用户与驱动器之间的接口:

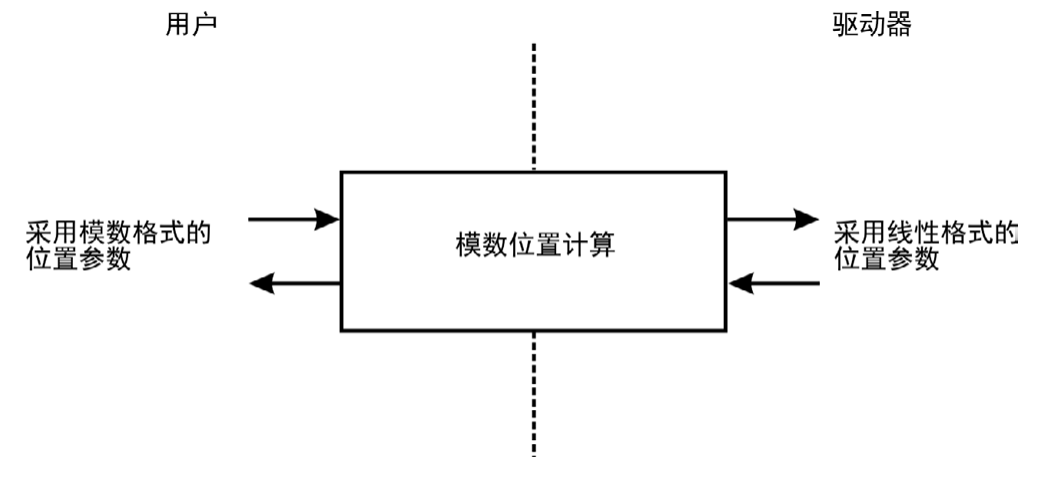

# **7.31 PLS** 参数

本章讲述 PLS 参数。

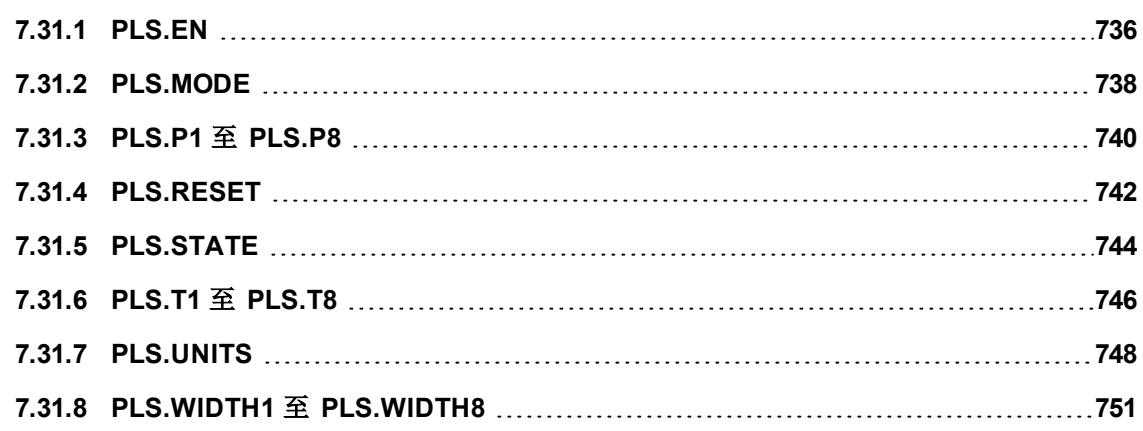

# <span id="page-735-0"></span>**7.31.1 PLS.EN**

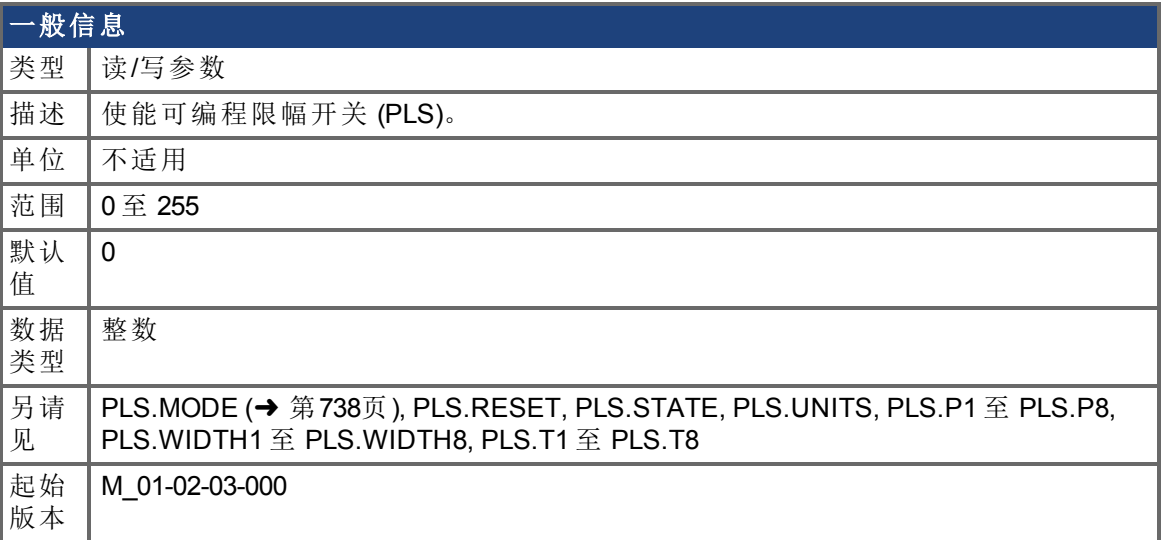

## 支持的型号

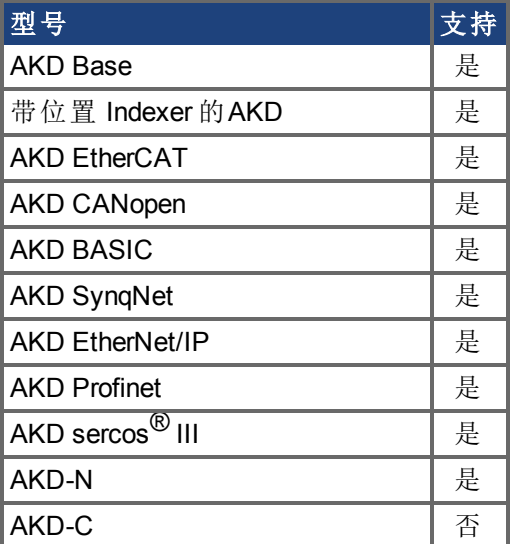

# 现场总线信息

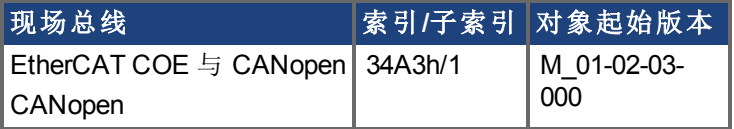

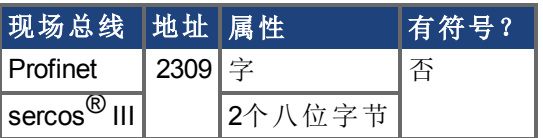

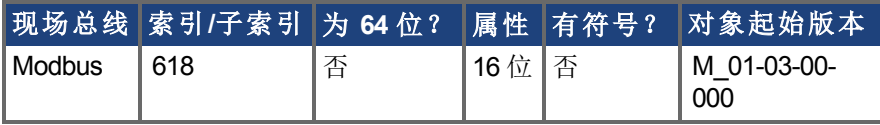

描述

PLS.EN 是一个确定单个 PLS 模式的位变量。Eight PLS 在驱动器中可用。

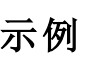

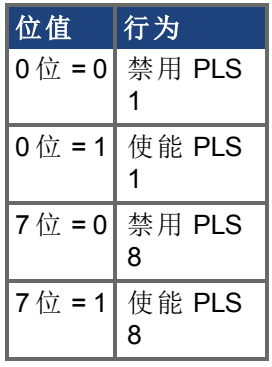

# <span id="page-737-0"></span>**7.31.2 PLS.MODE**

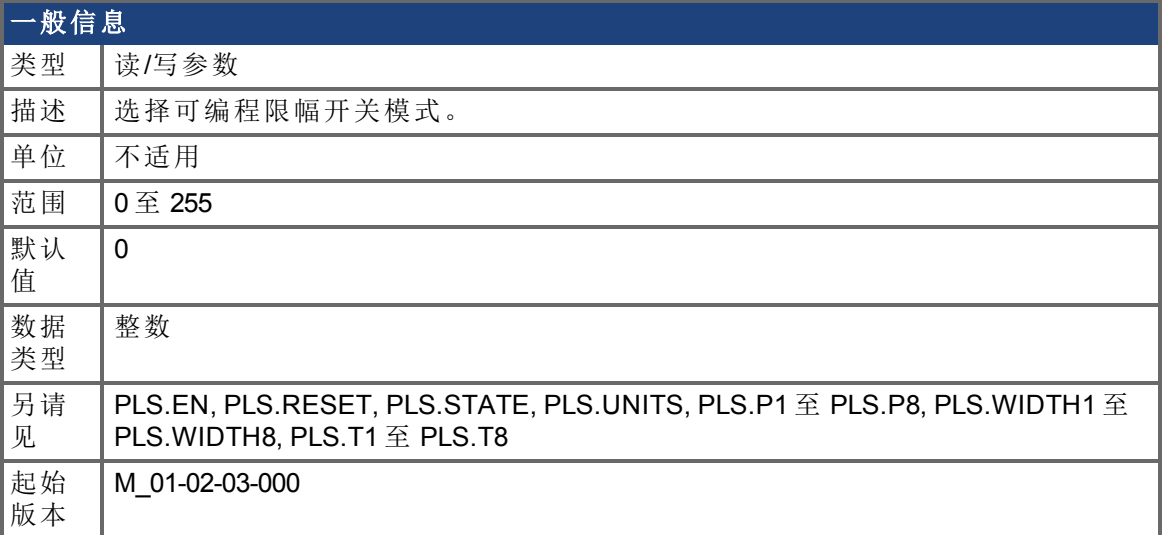

## 支持的型号

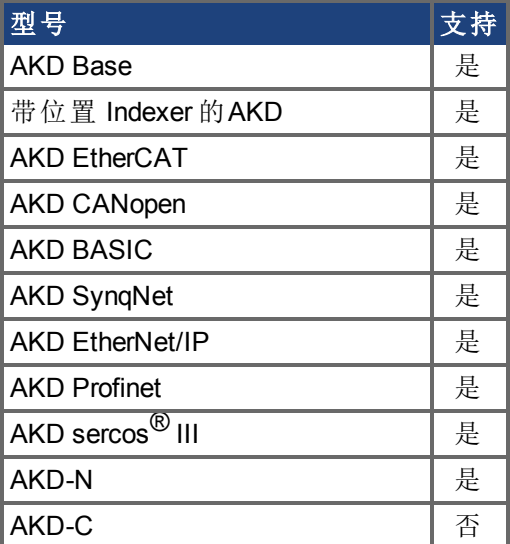

## 现场总线信息

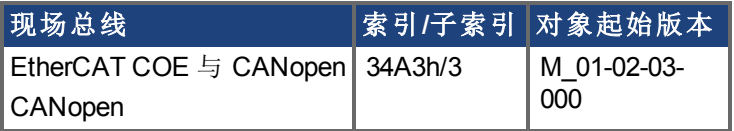

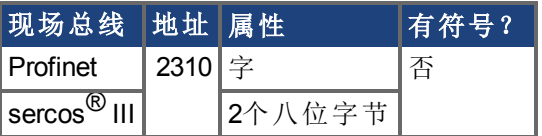

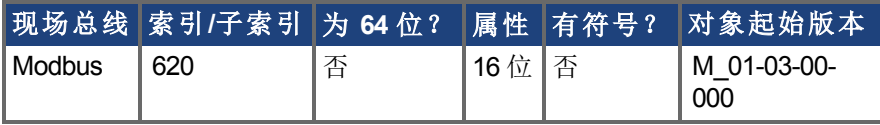

描述

PLS.MODE 是一个确定单个 PLS 模式的位变量。Eight PLS 在驱动器中可用。

### 示例

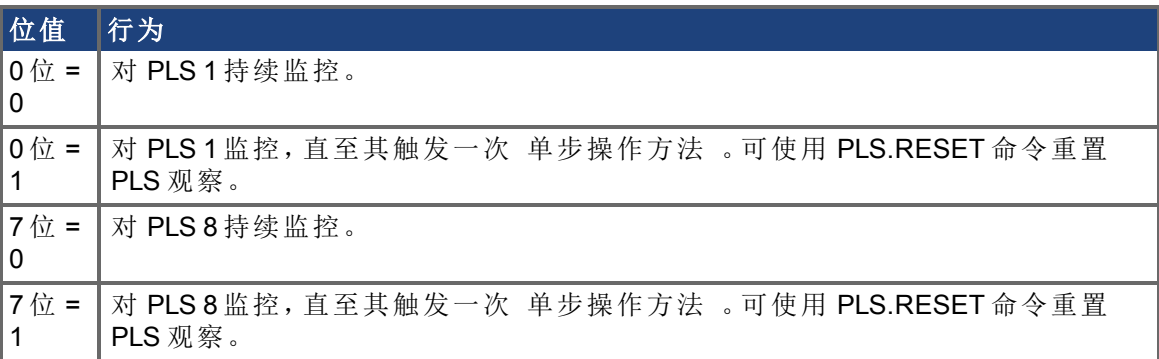

# <span id="page-739-0"></span>**7.31.3 PLS.P1** 至 **PLS.P8**

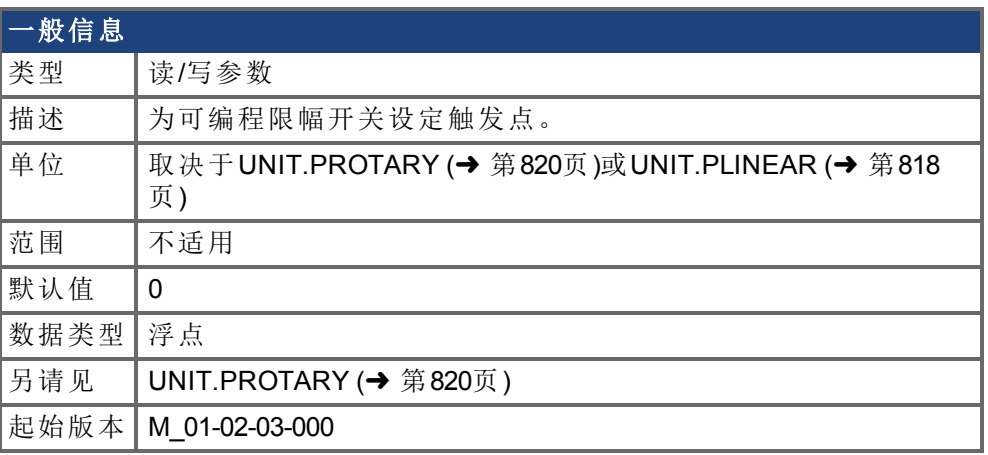

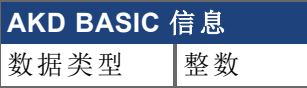

#### 支持的型号

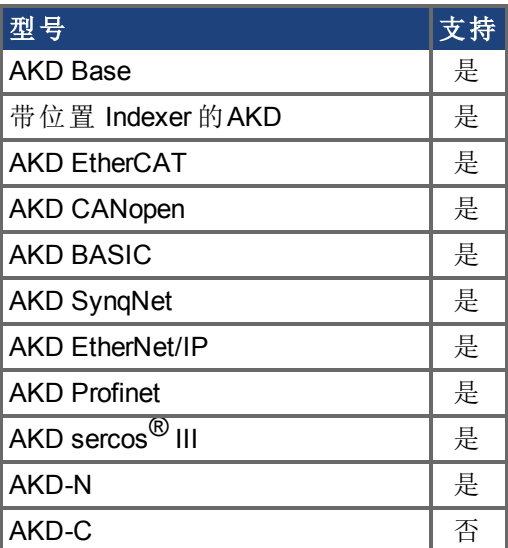

## 现场总线信息

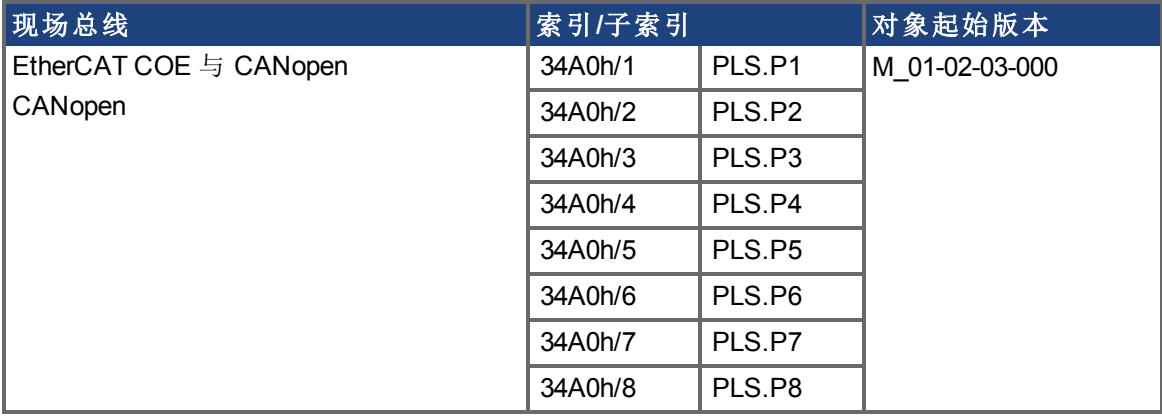

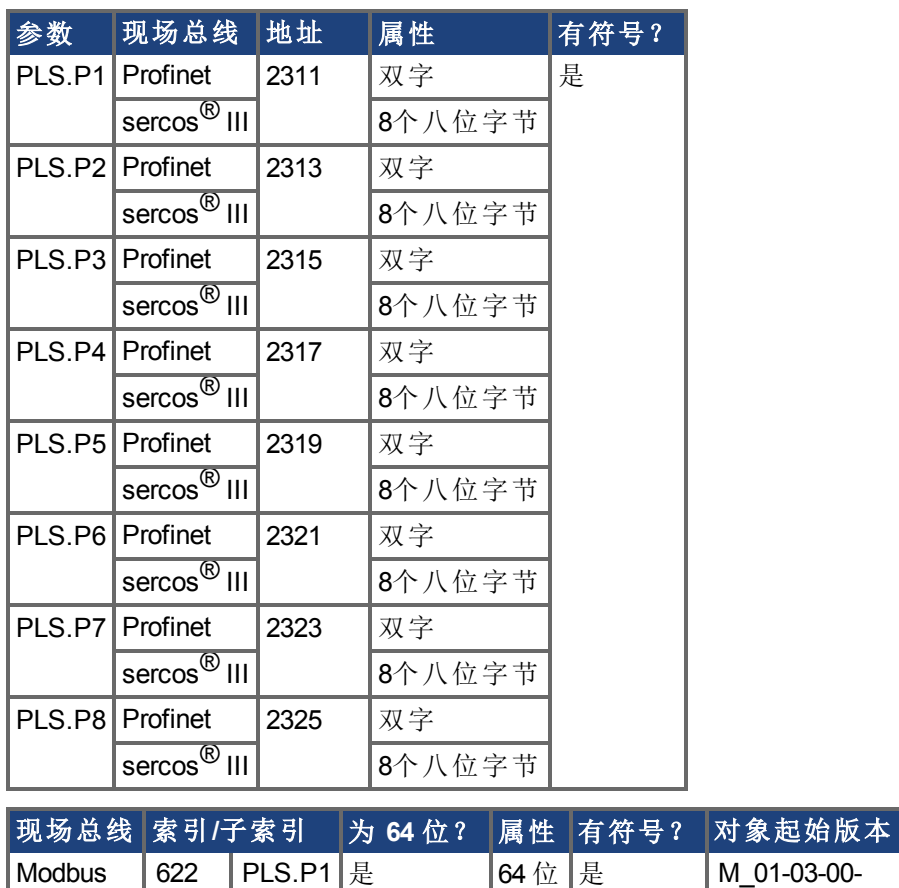

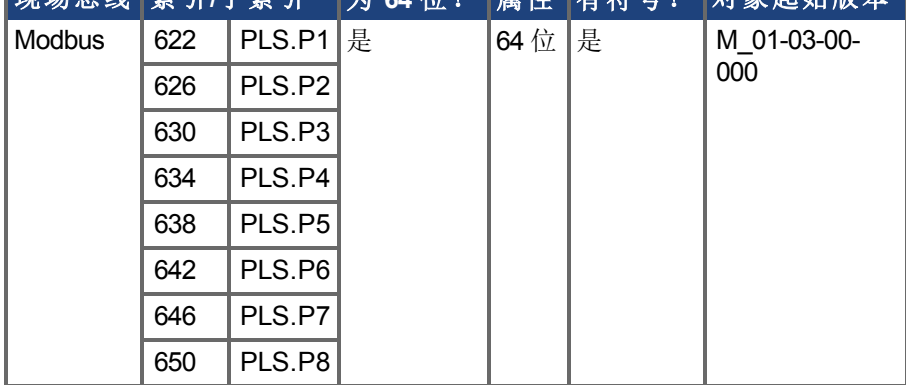

## 描述

PLS.P1 至 PLS.P8 定义 PLS 的触发点。关于这些参数对于 PLS 行为影响的更多信息,请参 见 PLS.UNITS 参数描述。

## <span id="page-741-0"></span>**7.31.4 PLS.RESET**

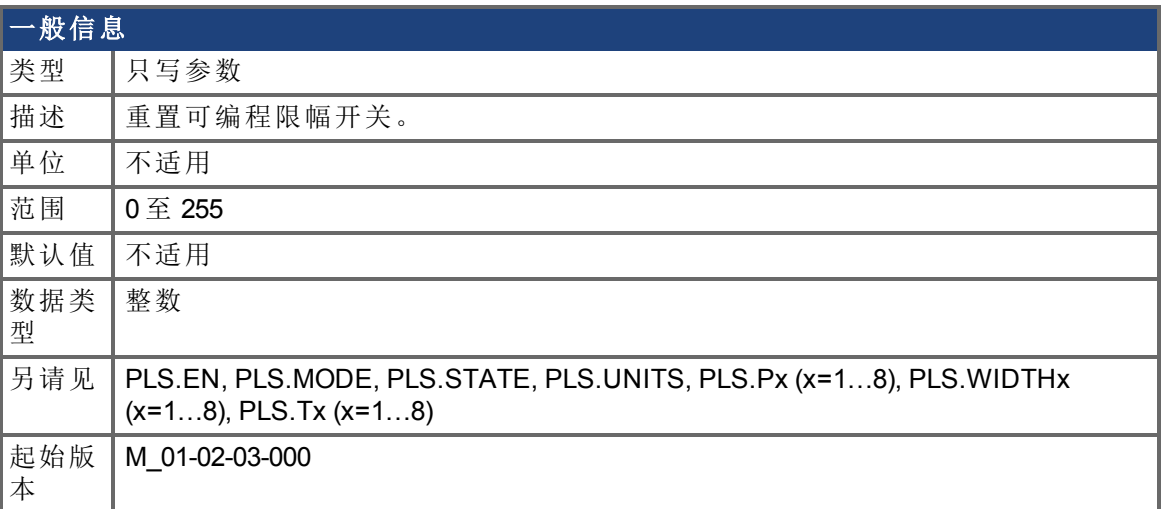

## 支持的型号

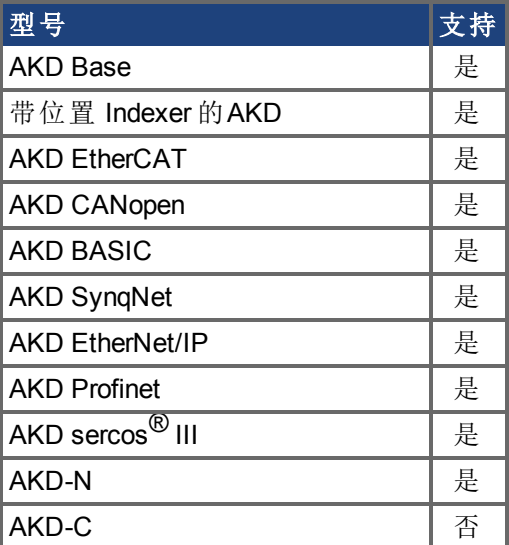

## 现场总线信息

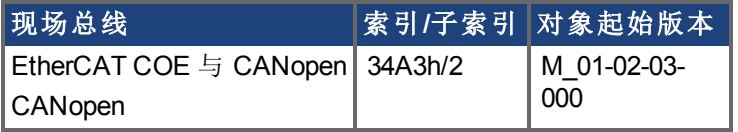

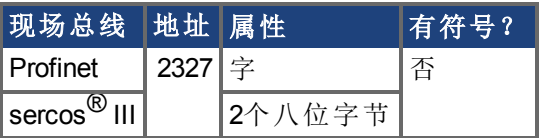

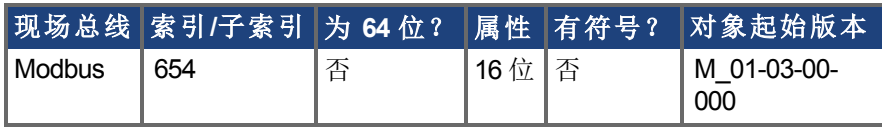

## 描述

此参数是一个位变量,用于为另一种单步操作方法 PLS 重置相应的 PLS.STATE 观察 另请 见 PLS.MODE 。

#### 示例

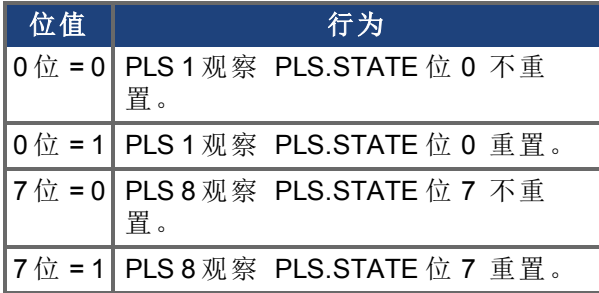

# <span id="page-743-0"></span>**7.31.5 PLS.STATE**

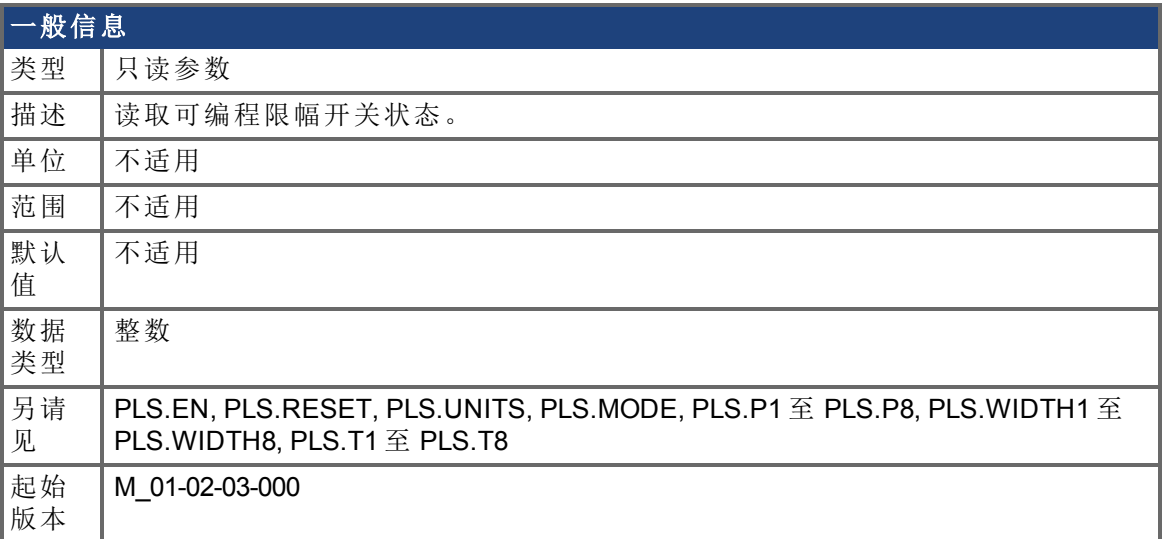

## 支持的型号

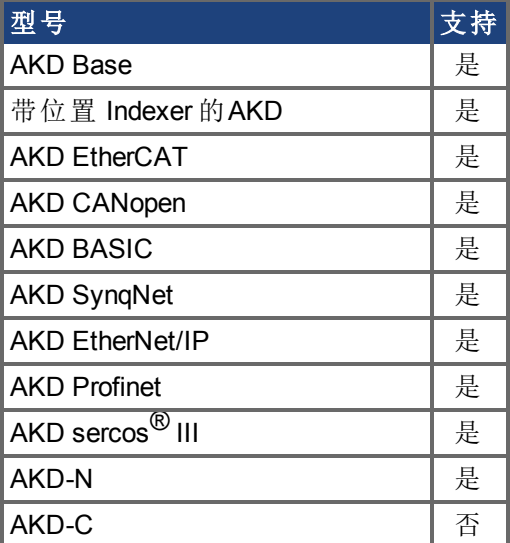

## 现场总线信息

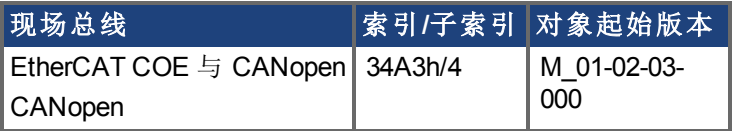

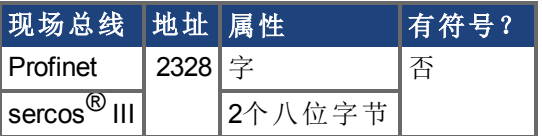

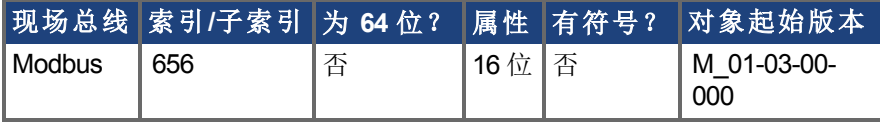

描述

此参数是一个位变量,显示单个可编程限幅开关的当前状态。

#### 示例

0 位 = 0:可编程限幅开关 1 (PLS 1) 不启用。 0 位 = 1:可编程限幅开关 1 (PLS 1) 启用。

7 位 = 0:可编程限幅开关 8 (PLS 8) 不启用。 7 位 = 1:可编程限幅开关 8 (PLS 8) 不启用。

# <span id="page-745-0"></span>**7.31.6 PLS.T1** 至 **PLS.T8**

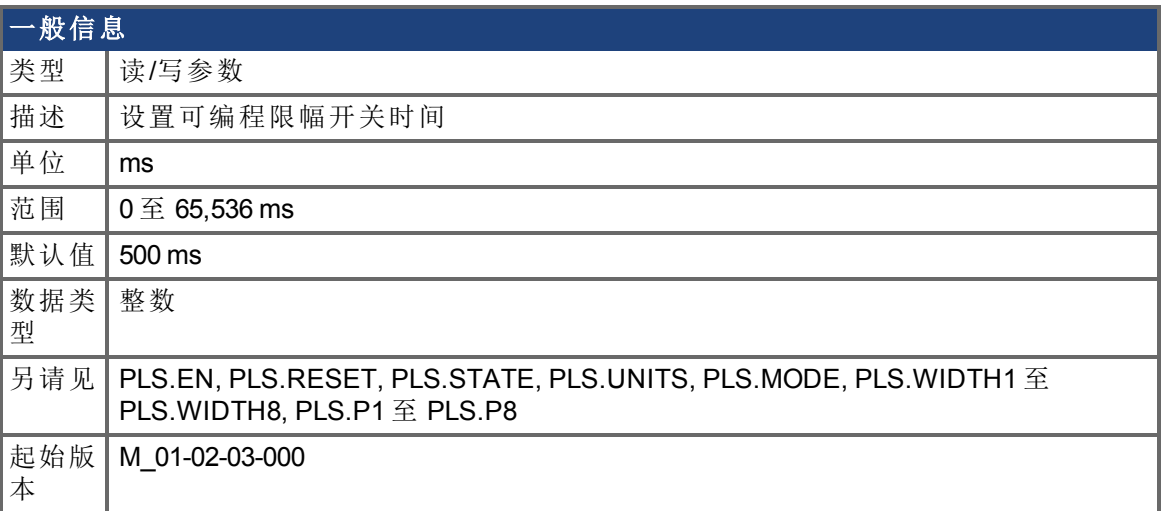

## 支持的型号

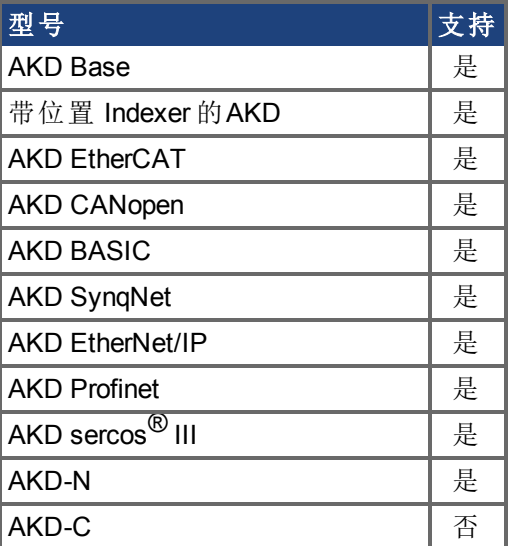

## 现场总线信息

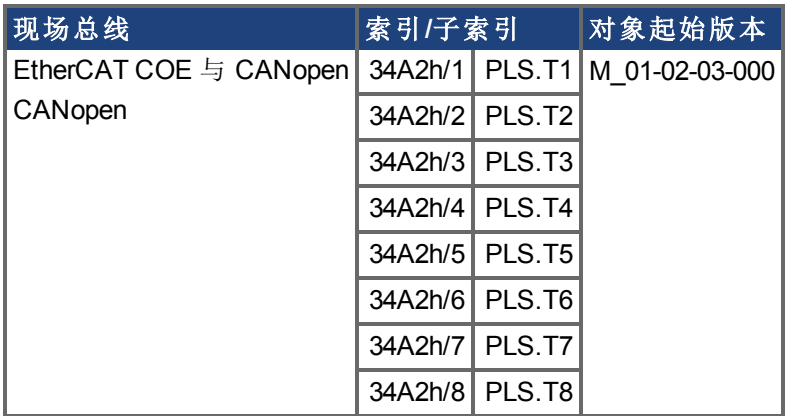

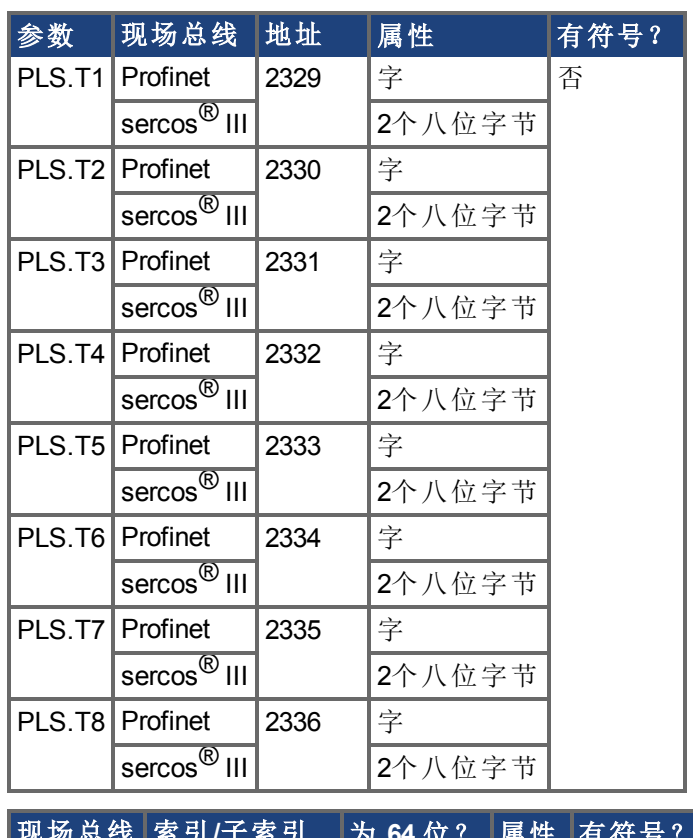

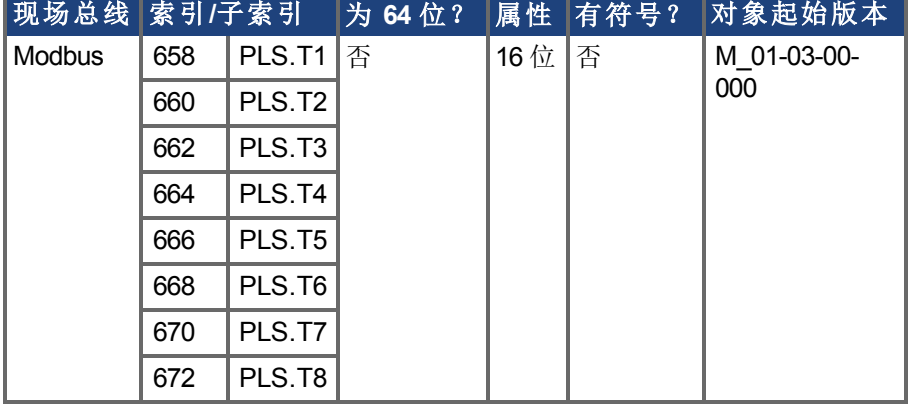

## 描述

这些参数为基于时间的 PLS 操作定义 PLS 脉冲的时间。 关于 PLS 功能, 尤其是 PLS.T1 至 PLS.T8 参数含义的更多信息, 请参见 PLS.UNITS 参数。

# <span id="page-747-0"></span>**7.31.7 PLS.UNITS**

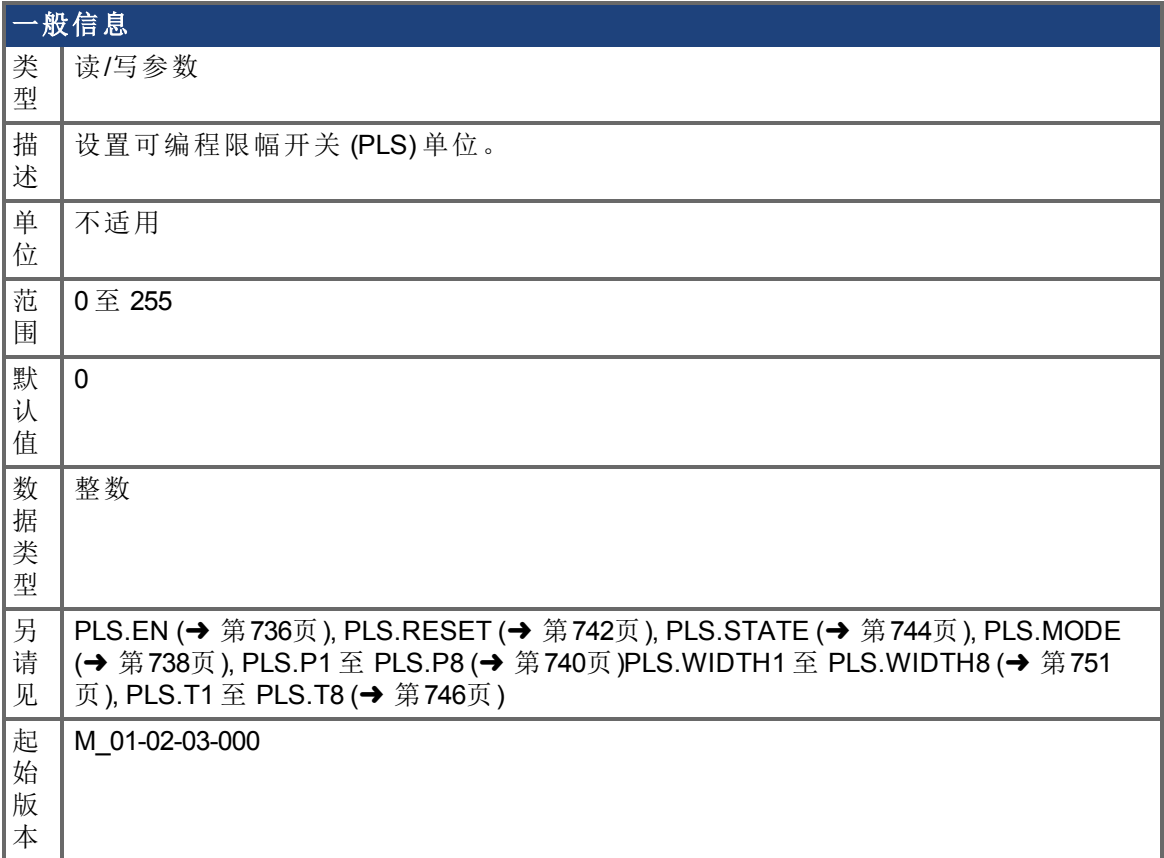

## 支持的型号

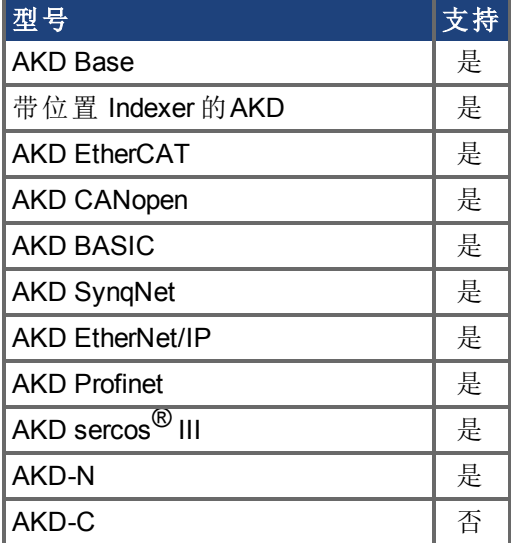

## 现场总线信息

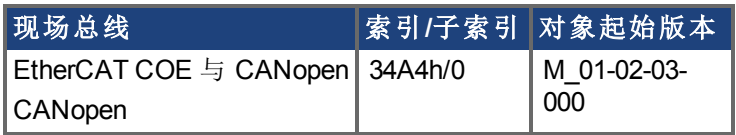

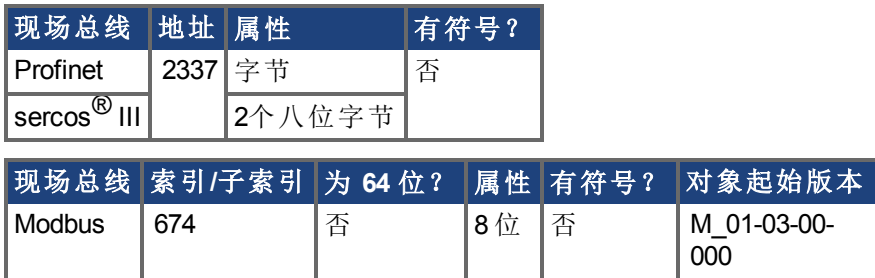

#### 描述

PLS.UNITS 是一个确定驱动器中八个可用 PLS 行为的位变量。此参数用于为 PLS 脉冲选择 单位。

#### 示例

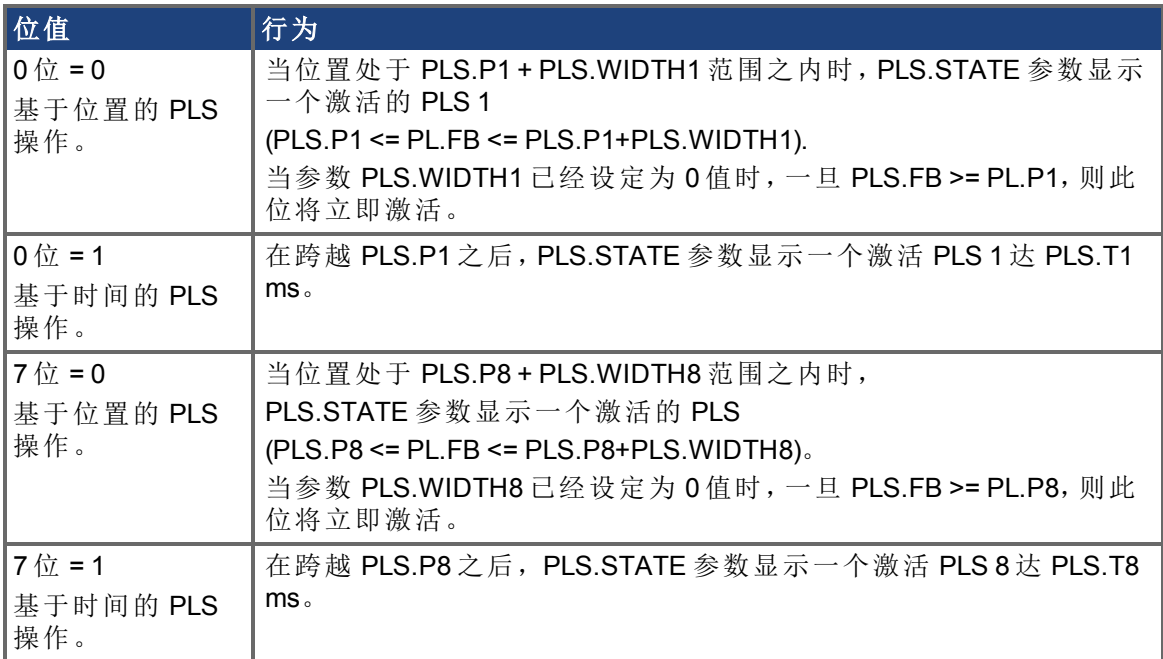

#### 基于位置的连续 **PLS** 操作

PLS.P1 = 720 PLS.WIDTH1 = 360 PLS.UNITS 位 0 用于 PLS 1 = 低;PLS.T1 不考虑。 PLS.EN 位 0 用于 PLS 1 = 高 PLS.MODE 位 0 用于 PLS 1 = 低

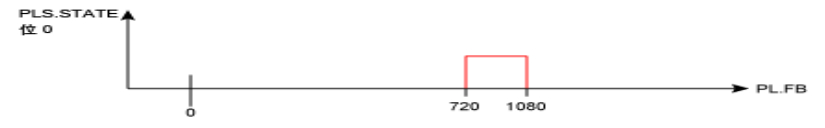

#### 基于时间的 **PLS** 操作

PLS.P1 = 720 PLS.T1 = 10 PLS.UNITS 位 0 用于 PLS 1 = 低;PLS.WIDTH1 不考虑。 PLS.EN 位 0 用于 PLS 1 = 高

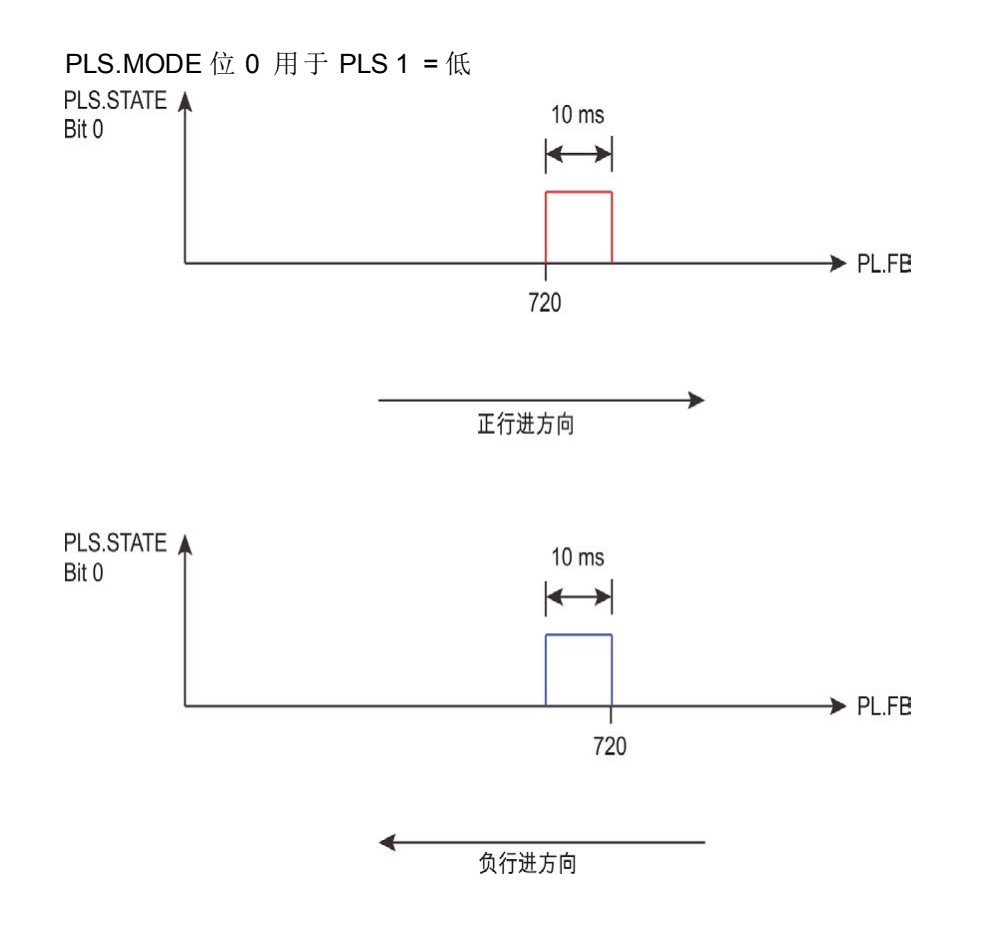

# <span id="page-750-0"></span>**7.31.8 PLS.WIDTH1** 至 **PLS.WIDTH8**

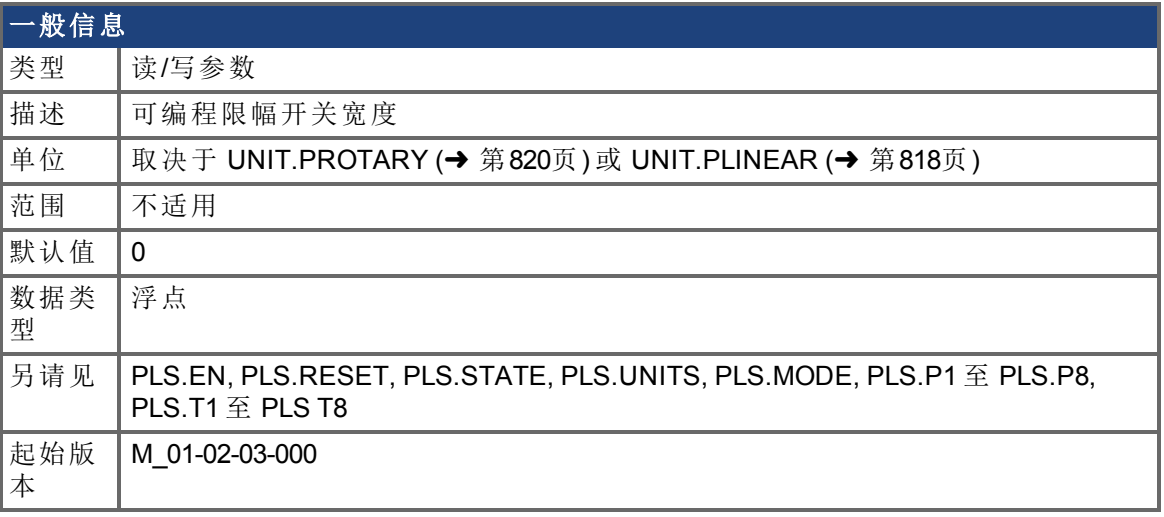

#### **AKD BASIC** 信息 数据类型 整数

### 支持的型号

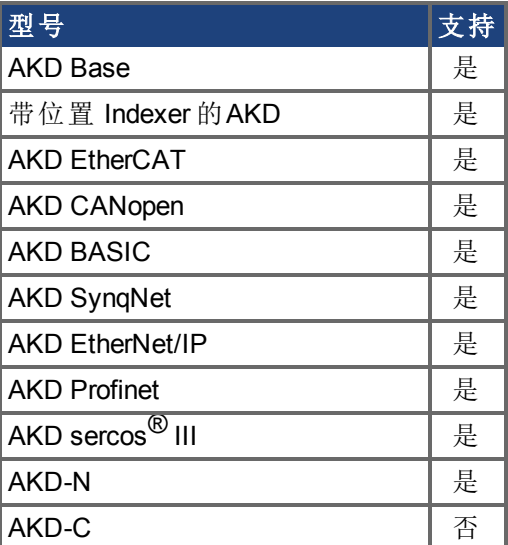

#### 现场总线信息

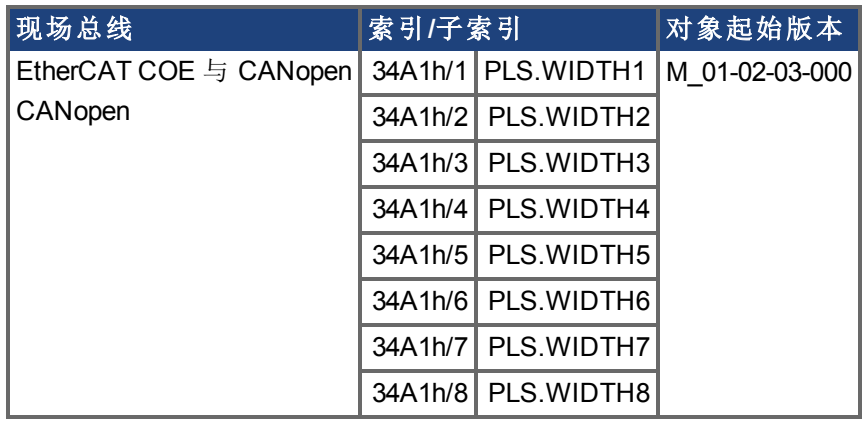

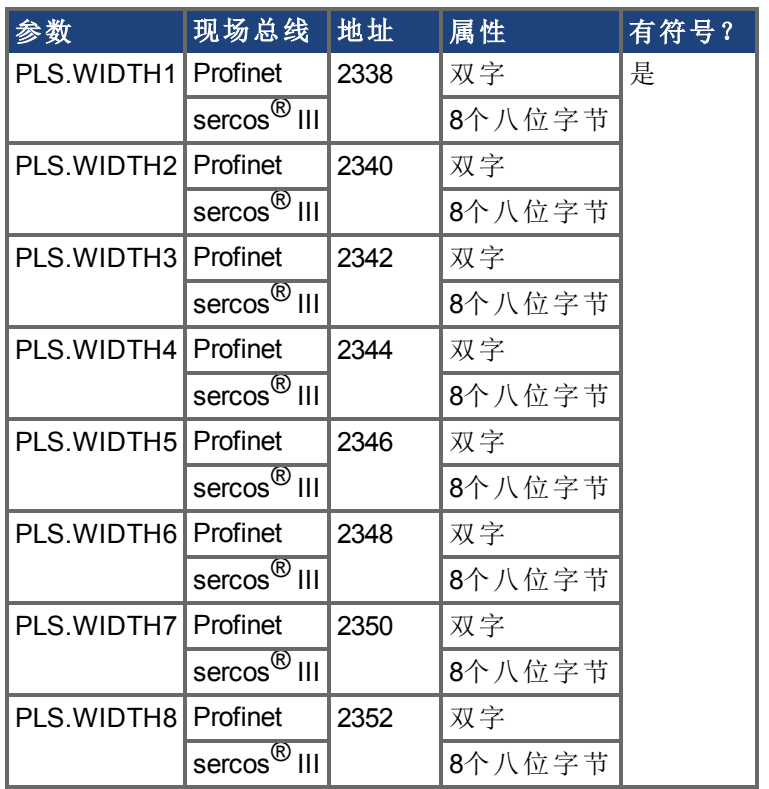

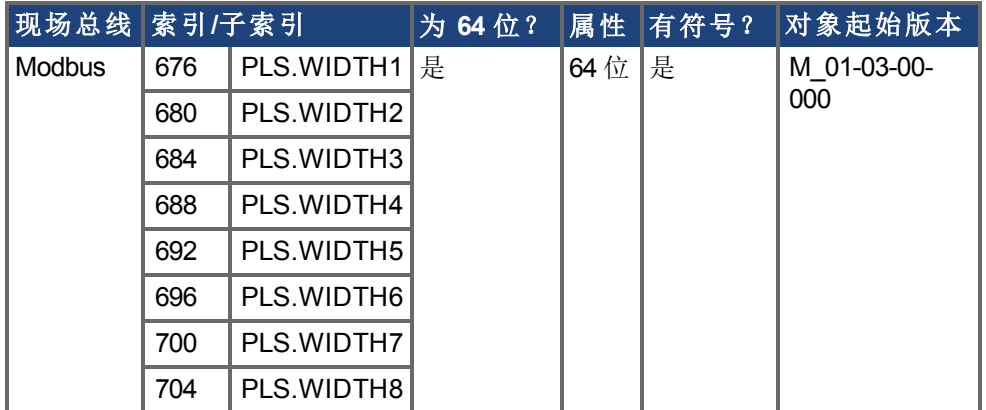

### 描述

这些参数为基于位置的 PLS 操作定义 PLS 脉冲的宽度。关于 PLS 功能, 尤其是 PLS.WIDTH1 至 PLS.WIDTH8 参数含义的更多信息,请参见 PLS.UNITS 参数。

# **7.32 REC** 参数

本章讲述 REC 参数。

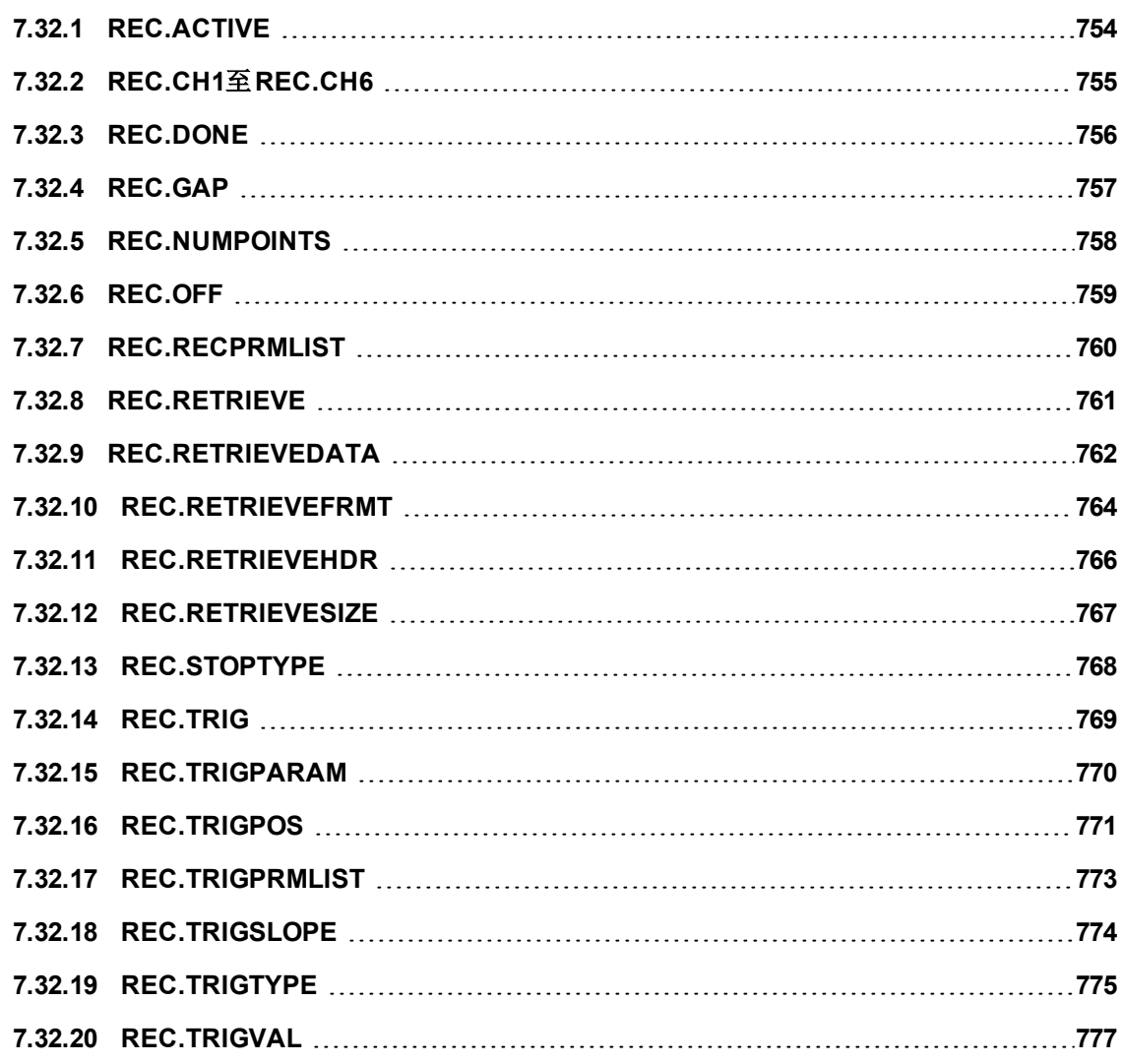

## <span id="page-753-0"></span>**7.32.1 REC.ACTIVE**

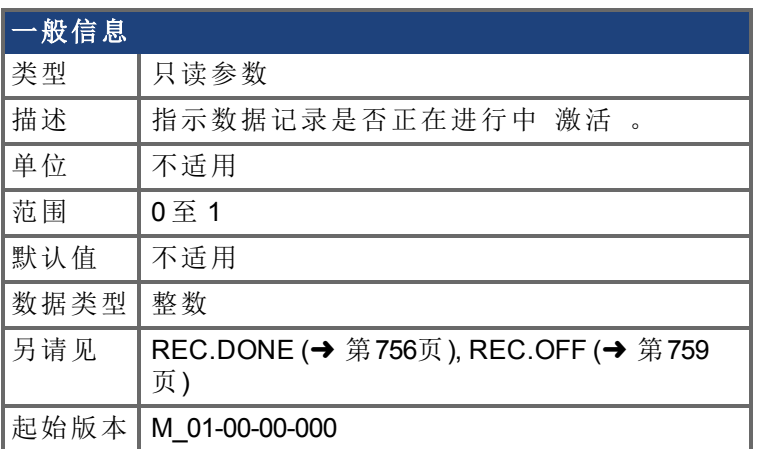

## 支持的型号

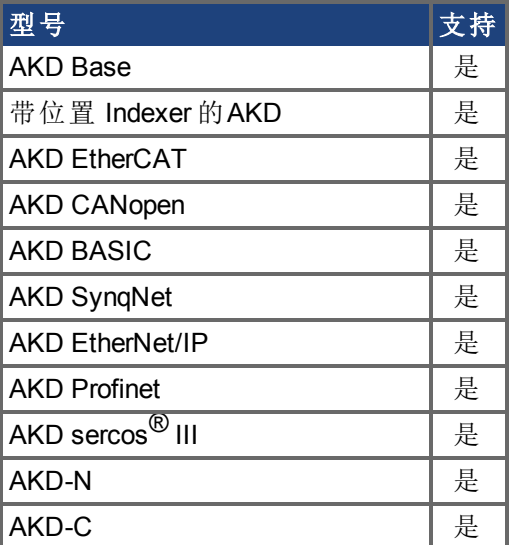

## 现场总线信息

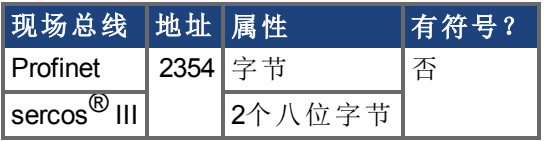

#### 描述

REC.ACTIVE 指示数据记录是否正在进行中。如果满足触发条件以及记录器正在记录所有 数据,则记录正在进行中。

## <span id="page-754-0"></span>**7.32.2 REC.CH1**至**REC.CH6**

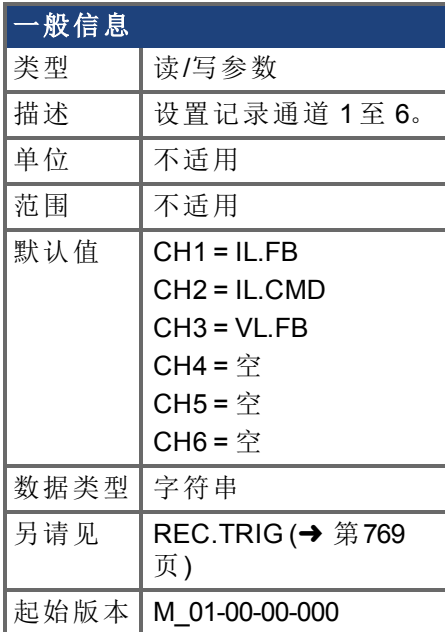

#### 支持的型号

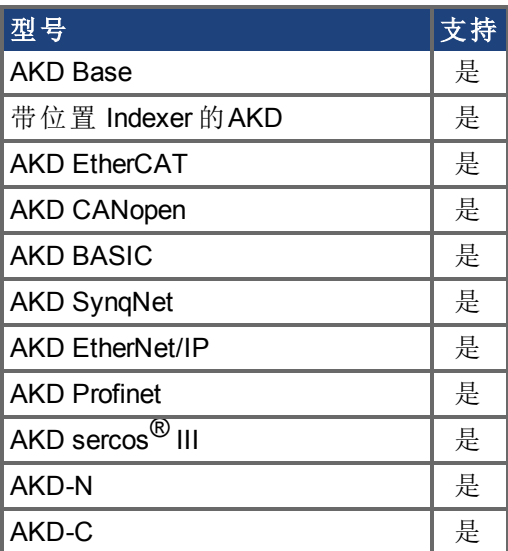

#### 描述

REC.CHx 指定记录通道。

有 3 种选项设定记录通道值:

- 设定 0、CLR 或 CLEAR。此设置清除记录通道。
- 设定可记录的命令之一。可通过执行 [REC.RECPRMLIST \(](#page-759-0)→ 第760页) 获得可记 录命令的列表。
- 设置驱动器的一个内部值或变量 对 [DRV.MEMADDR \(](#page-424-0)→ 第425页) 输入相同 。

# <span id="page-755-0"></span>**7.32.3 REC.DONE**

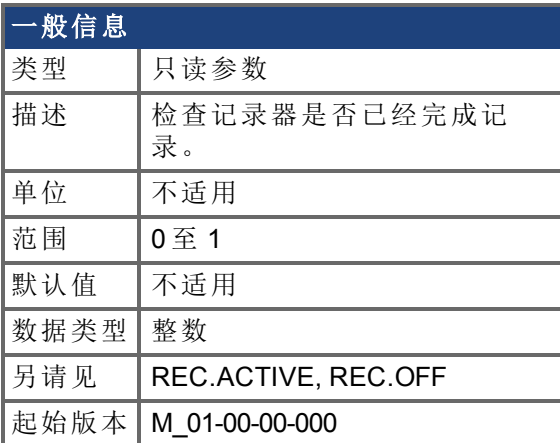

### 支持的型号

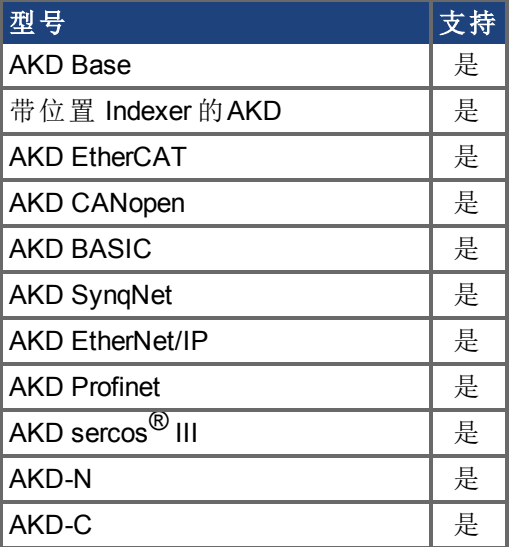

#### 现场总线信息

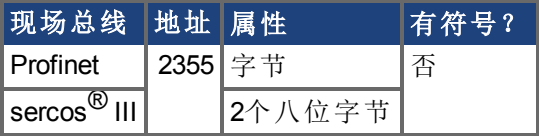

#### 描述

REC.DONE 指示记录器已经完成记录。当设置记录器触发时,此值重置为 0。当记录已完成 或者当执行 REC.OFF 时,驱动器也重置此值。
# **7.32.4 REC.GAP**

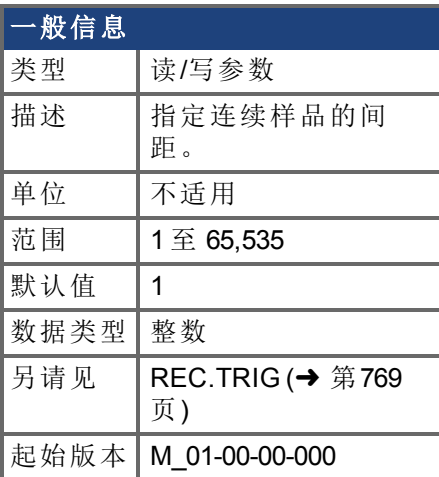

## 支持的型号

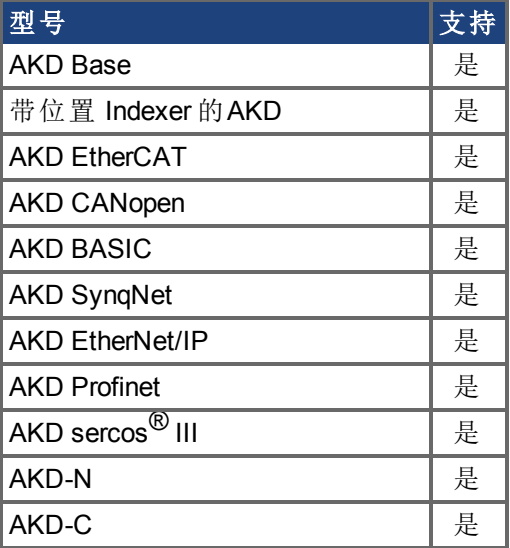

## 现场总线信息

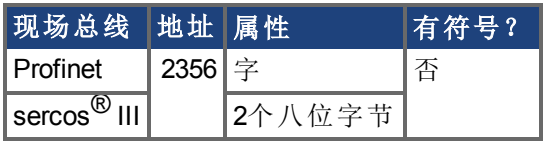

### 描述

REC.GAP 指定连续样品的间距。记录的基本率为 16 kHz,因此间距为 1 时表示每 62.5 µs 记 录一份样品。

# <span id="page-757-0"></span>**7.32.5 REC.NUMPOINTS**

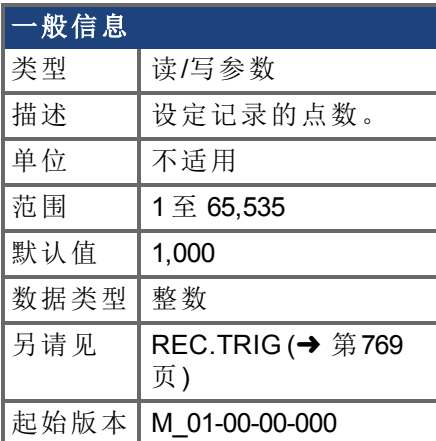

## 支持的型号

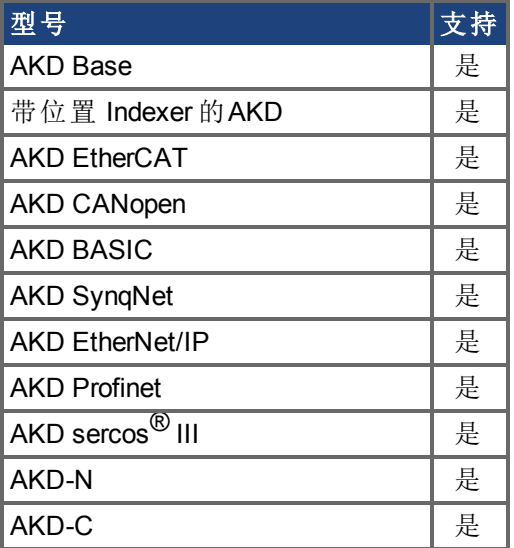

### 现场总线信息

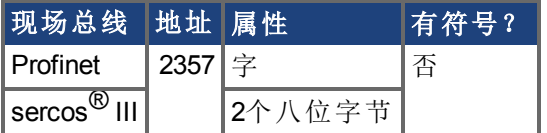

## 描述

REC.NUMPOINTS 指定记录的点 样品 数。

## **7.32.6 REC.OFF**

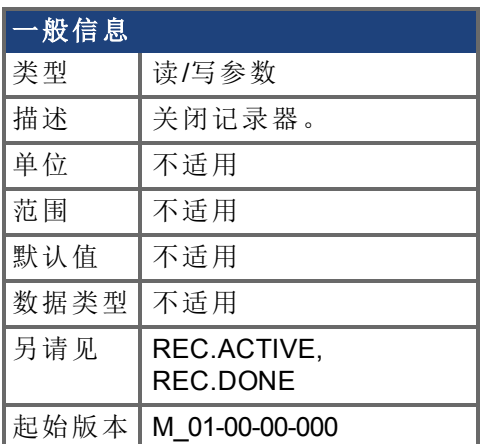

## 支持的型号

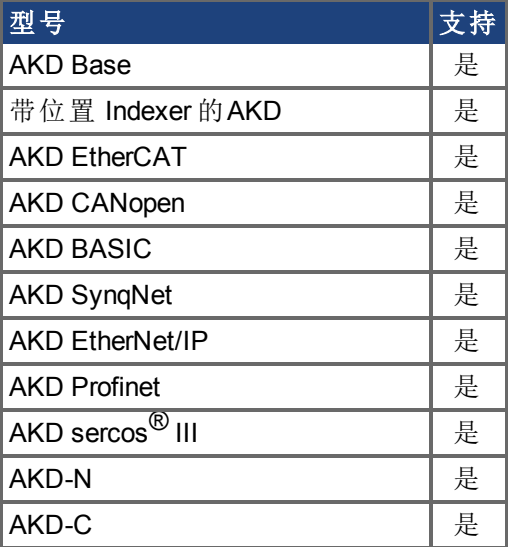

## 现场总线信息

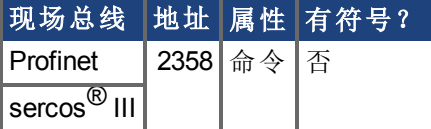

### 描述

REC.OFF 关闭记录器。为了重新设置记录器,必须首先配备记录器,然后设置触发。

# **7.32.7 REC.RECPRMLIST**

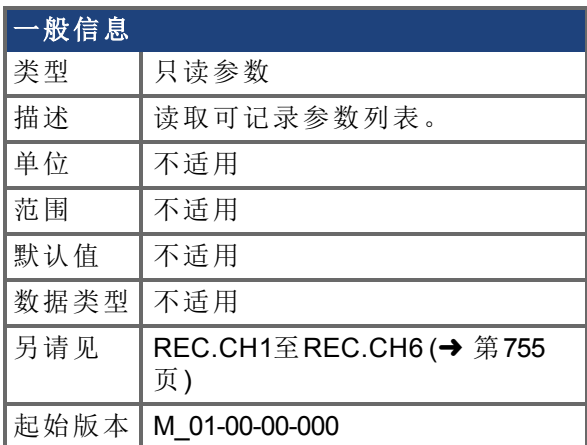

### 支持的型号

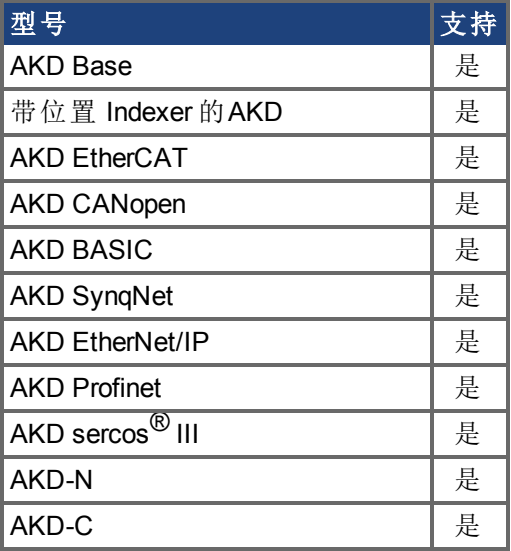

### 描述

此命令返回可记录参数列表。您可以将可记录参数用作任何记录通道的输入。 请注意,可将内部地址或寄存变量用作列表以外任何通道的输入。

# <span id="page-760-0"></span>**7.32.8 REC.RETRIEVE**

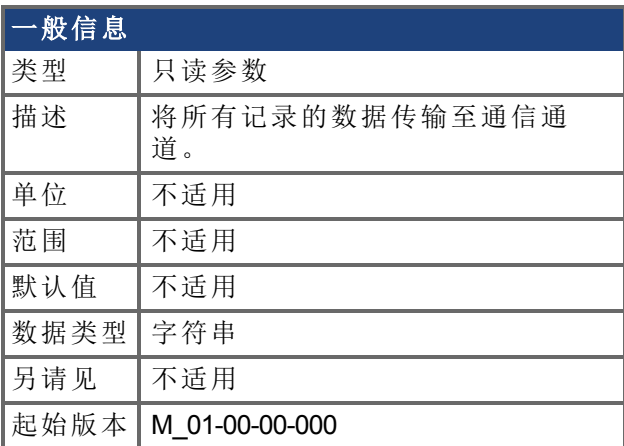

## 支持的型号

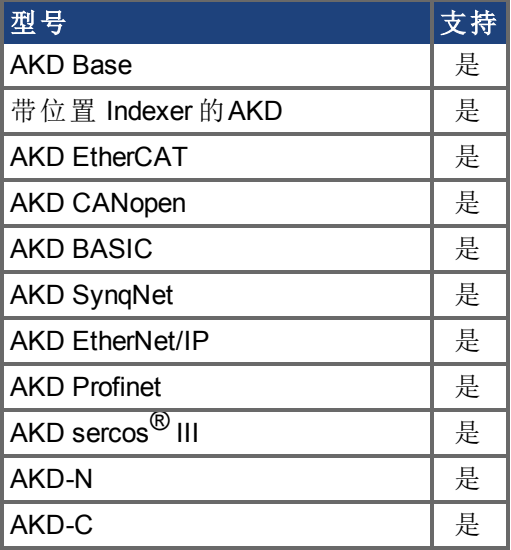

### 描述

REC.RETRIEVE 可使驱动器将所有记录的数据传输至通信信道。

### 示例

下列格式为检索回复格式 用于 N 个样品, G 样品间距以及 M 个参数, 其中 M <= 6:

```
记录
<\!\!N\!\!>, <\!\!G\!\!><parameter name 1> … <parameter name M>
Value11 … Value1M
Value N1 … ValueNM
```
# <span id="page-761-0"></span>**7.32.9 REC.RETRIEVEDATA**

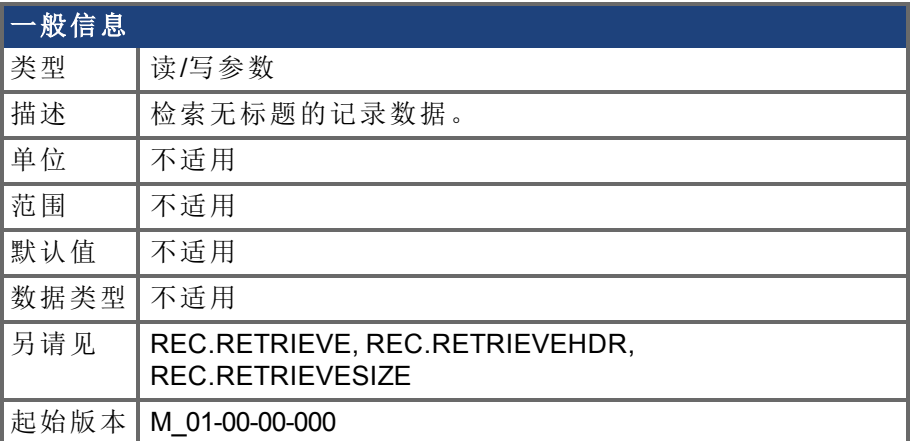

#### 支持的型号

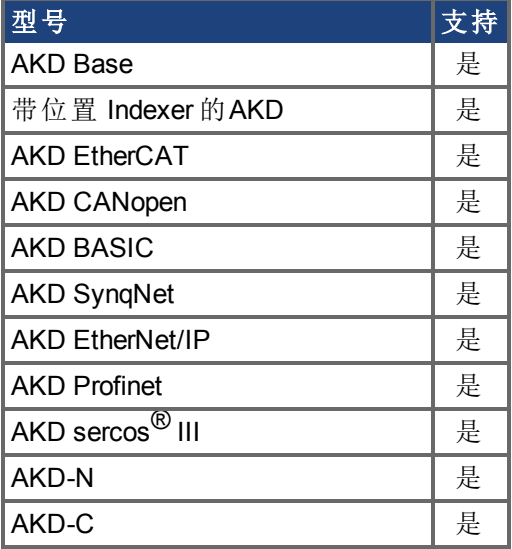

#### 描述

REC.RETRIEVEDATA 根据 REC.RETRIEVESIZE 从接收到的索引检索一部分记录数据;如 果未收到任何索引,则驱动器从下一部分检索数据。提供一个检索,以启用多次检索,以及 在溢出时更好地控制缓冲器。如果不存在任何索引,或者存在一个负值,则检索被忽略。 WorkBench 利用此参数连续检索数据,以进行实时记录。

此命令返回的数据大小取决于 REC.RETRIEVESIZE 设定的数值。

使用 REC.RETRIEVE 全面查看记录信息。

注意:

- <sup>l</sup> 如果 REC.RETRIEVESIZE 大于缓冲区大小,则只返回整个缓冲区 无误差 。
- 如果收到一个索引,则将从给出的索引开始连续返回数据 默认起始索引为  $\Omega$
- <sup>l</sup> 如果索引超过缓冲区范围,则将被忽略。
- 如果记录器激活并且 REC.STOPTYPE==0, 则此参数返回一个误差。
- 如果 REC.STOPTYPE==1, 则此参数返回缓冲区内的下一部分数据 即使到达 缓冲区末尾,仍将返回至缓冲区的起始处,并将从索引 0 添加数据。
- 如果 REC.STOPTYPE==1 并且检索过慢 由记录器溢出,则返回的是一个溢 出错误消息,而不是检索数据。
- <sup>l</sup> 如果 REC.STOPTYPE==0 ,并且未收到任何索引,则连续发送数据区,直至达 到缓冲区末尾。然后,返回至缓冲区的起始处并且继续。
- 一条新的 [REC.TRIG \(](#page-768-0)→ 第769页) 命令将索引自动设定为 0。

### 示例

下列示例从检索 100 检索大小为 10 的数据 从而在缓冲区内放置 100 至 109

REC.NUMPOINTS 1000 REC.RETRIVESIZE 10 REC.TRIG REC.RETRIEVEDATA 100

# **7.32.10 REC.RETRIEVEFRMT**

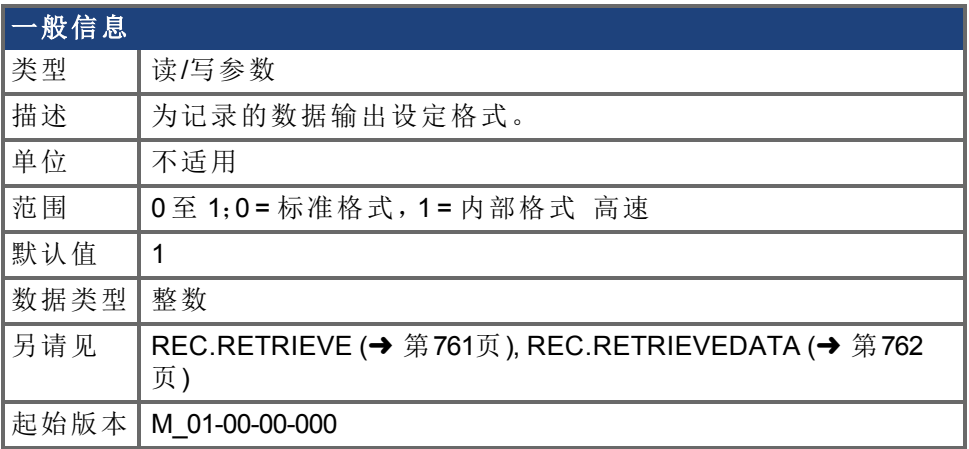

#### 支持的型号

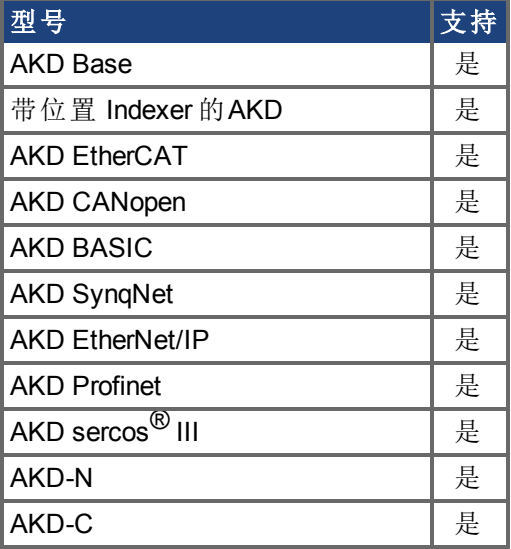

#### 描述

以两种格式中的一种将记录的数据传输至通信通道:标准或内部高速。标准 较慢速 格式 无法用于连续记录,但是更容易读取。高速格式允许连续数据记录 自动调节所需 。 WorkBench 支持两种格式。

### 示例

下列记录器数据采用标准格式:

```
10,1
IL.FB,VL.CMD,VL.FB
-0.086,0.000,2.661
0.000,0.000,3.605
0.029,0.000,-0.486
```
下列记录器数据采用内部格式:

10,1

IL.FB,VL.CMD,VL.FB F3-0x56,F30x0,F30xA65 F30x0,F30x0,F30xE15 F30x1D,F30x0,F3-0x1E6

# <span id="page-765-0"></span>**7.32.11 REC.RETRIEVEHDR**

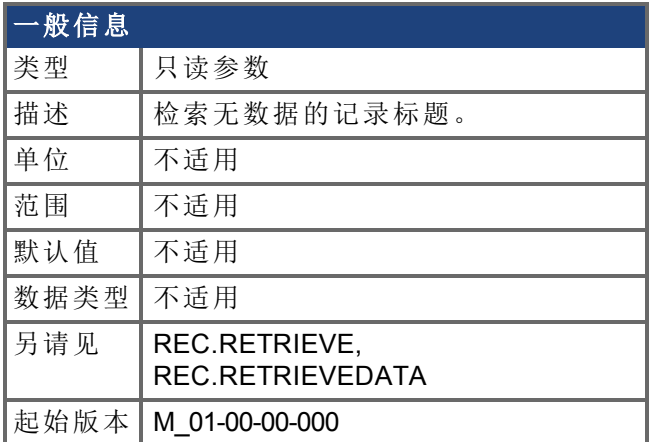

### 支持的型号

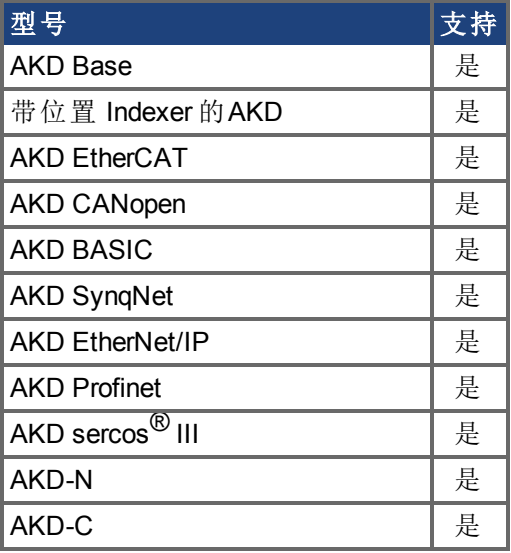

#### 描述

此命令检索无记录数据的记录标题。

WorkBench 在连续读取用于 RT 重新编码的数据之前,使用此参数检索标题一次。 使用 REC.RETRIEVE 全面查看记录信息。

# **7.32.12 REC.RETRIEVESIZE**

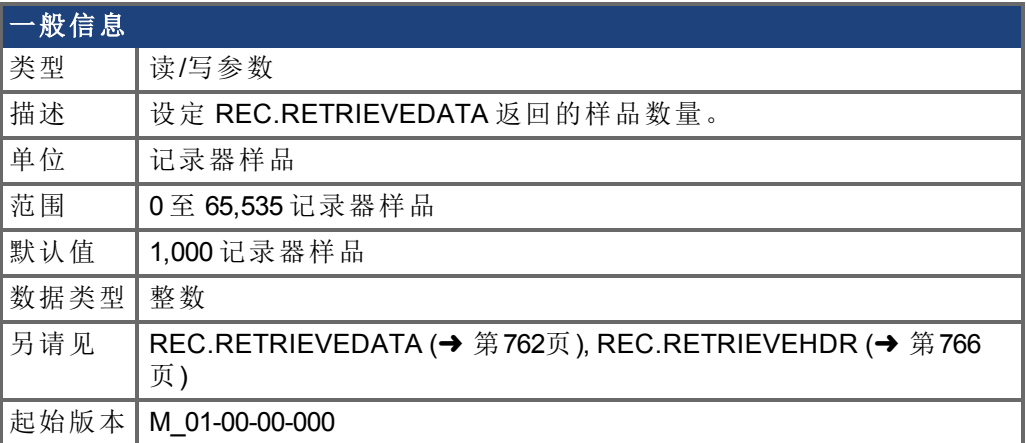

### 支持的型号

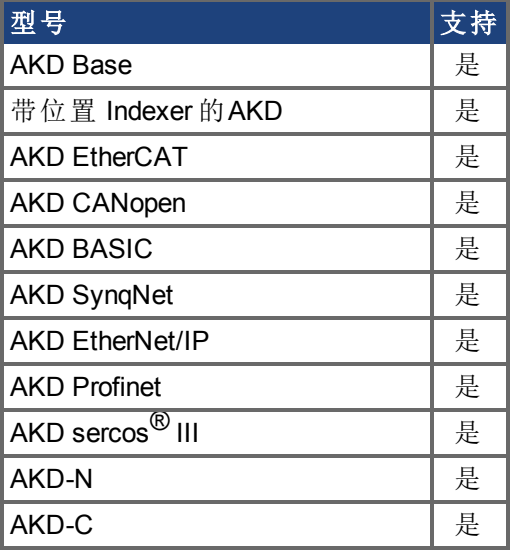

#### 描述

此参数设定 [REC.RETRIEVEDATA \(](#page-761-0)➜ 第762页) 返回的样品数量。

当连续检索用于 RT 重新编码的数据时,WorkBench 还使用此参数设定返回的样品数量。 使用 [REC.RETRIEVE \(](#page-760-0)➜ 第761页) 全面查看记录信息。

# **7.32.13 REC.STOPTYPE**

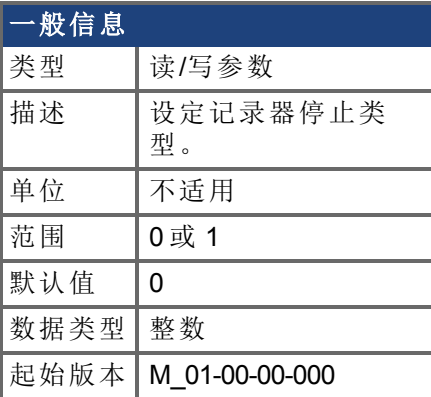

## 支持的型号

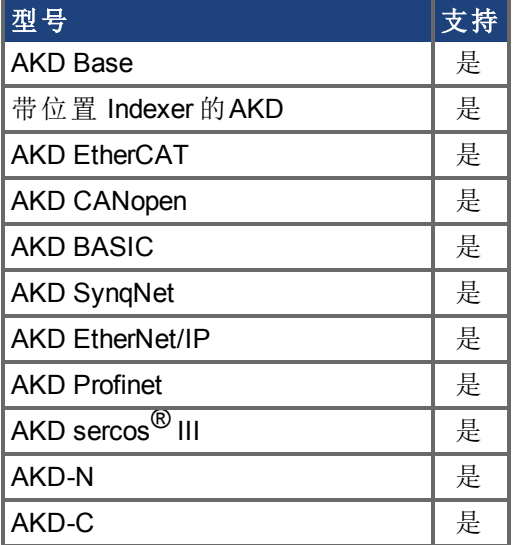

## 现场总线信息

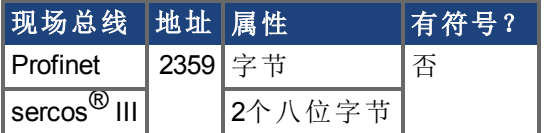

## 描述

此参数为记录设定停止类型。 1 = 记录器填充缓冲区一次。 0 = 记录器运行,连续填充记录循环缓冲区。 要停止 RT 记录,执行 REC.OFF。

## <span id="page-768-0"></span>**7.32.14 REC.TRIG**

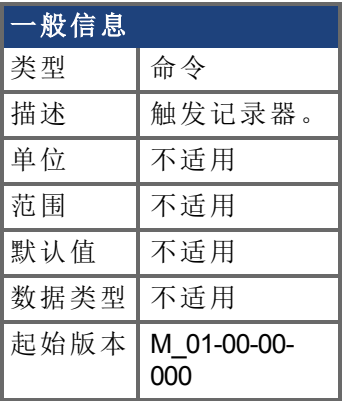

## 支持的型号

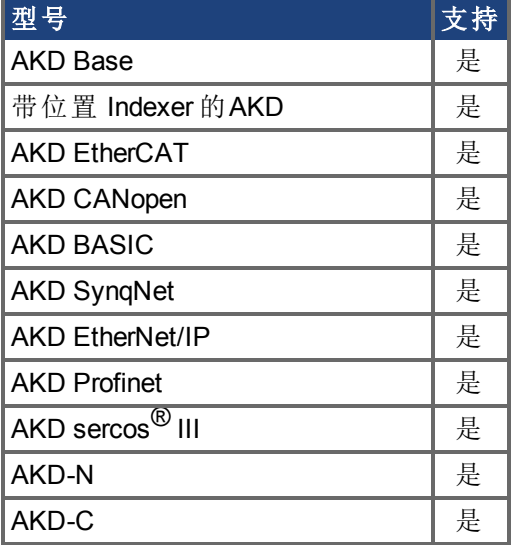

### 现场总线信息

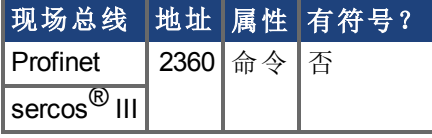

#### 描述

REC.TRIG 根据 REC.TRIGTYPE 定义的触发类型触发。 REC.TRIG 将 REC.DONE 值设定为 0。 在调用 REC.TRIG 之后,原先记录的数据被删除,并且不可检索。 在调用 REC.TRIG 之后,无法设定 REC 参数,直至记录器已完成或者执行 REC.OFF。

# **7.32.15 REC.TRIGPARAM**

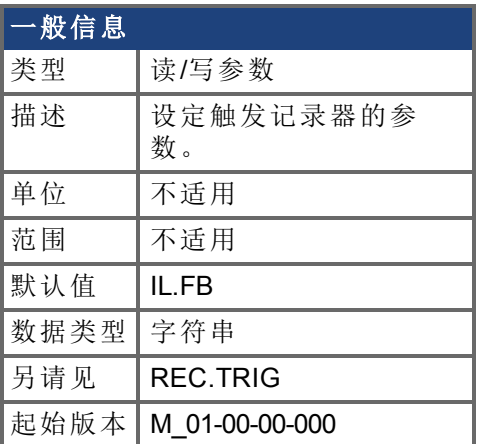

### 支持的型号

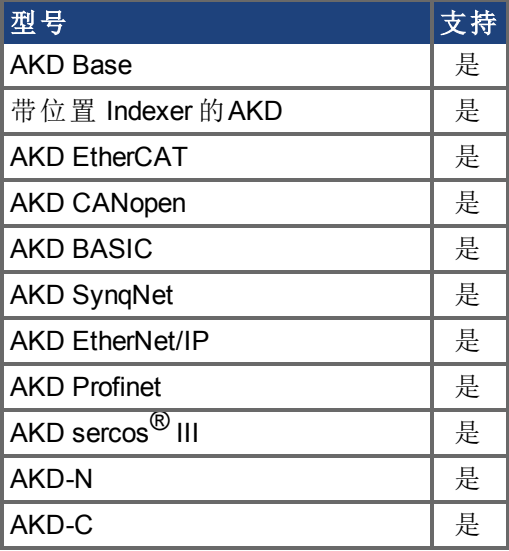

#### 描述

REC.TRIGPARAM 设定记录器触发所使用的参数。 只有当 REC.TRIGTYPE = 2 时才使用此参数。 输入值为:

- 1. 可设定为触发的已设定驱动器参数列表。用于触发的可用参数为: [PL.ERR \(](#page-706-0)→ 第[707](#page-706-0)页), PL.CMD, PL.FB, VL.CMD, VL.FB, IL.CMD 与 IL.FB。
- 2. 驱动器内部值或变量 对于 DRV.MEMADDR 输入相同 。

# **7.32.16 REC.TRIGPOS**

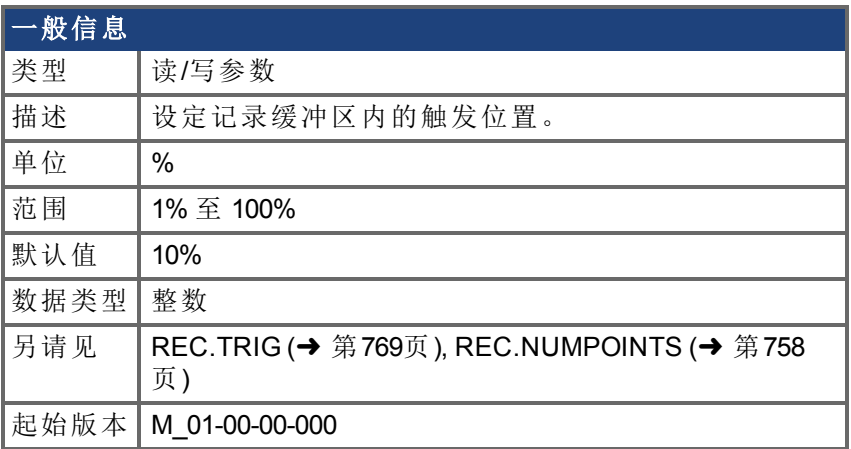

#### 支持的型号

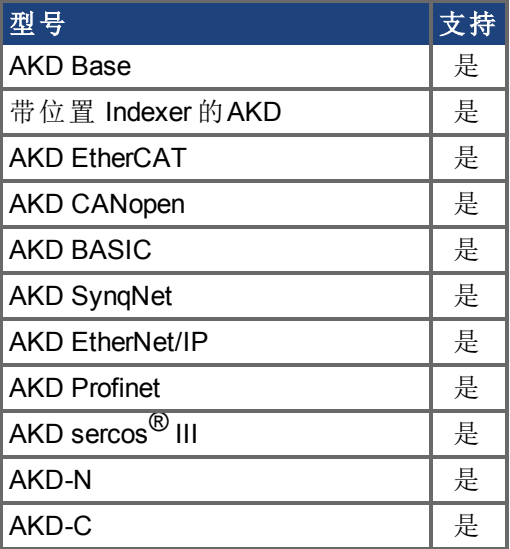

### 现场总线信息

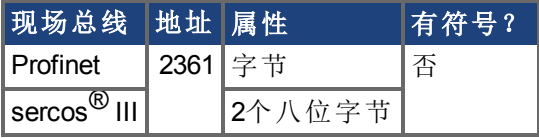

#### 描述

REC.TRIGPOS 设定记录缓冲区内的触发位置。记录缓冲大小由 REC.NUMPOINTS 定义。输 入值为缓冲区百分比 即:当值为25时,意味着在触发之前保存25%的缓冲数据,触发之后 保存 75% 的缓冲数据 。只有当 REC.TRIGTYPE = 2 <sup>或</sup> <sup>3</sup> 时才使用此参数。

#### 触发位置

触发位置 (REC.TRIGPOS) 允许您收集触发之前的数据。在某些情况下,您可能希望查看触 发之前的情况。通过触发位置,可以控制在触发之前收集的信号量。

触发位置用百分比 (%) 为单位来指定。如果指定触发位置为 x%,则 x% 的数据位于数据时 <sup>间</sup> 0 ms 之前,而 100-x% 的数据 即其余的数据 位于 0 ms 及之后。在下图中,触发位置被 设为 25% (REC.TRIGPOS 25)。

在 WorkBench 示波器中,0 时间点是明确的。当通过 REC.RETRIEVE 或类似命令收集数据 时,不会返回时间信息,因此在需要了解触发点时应加以注意。

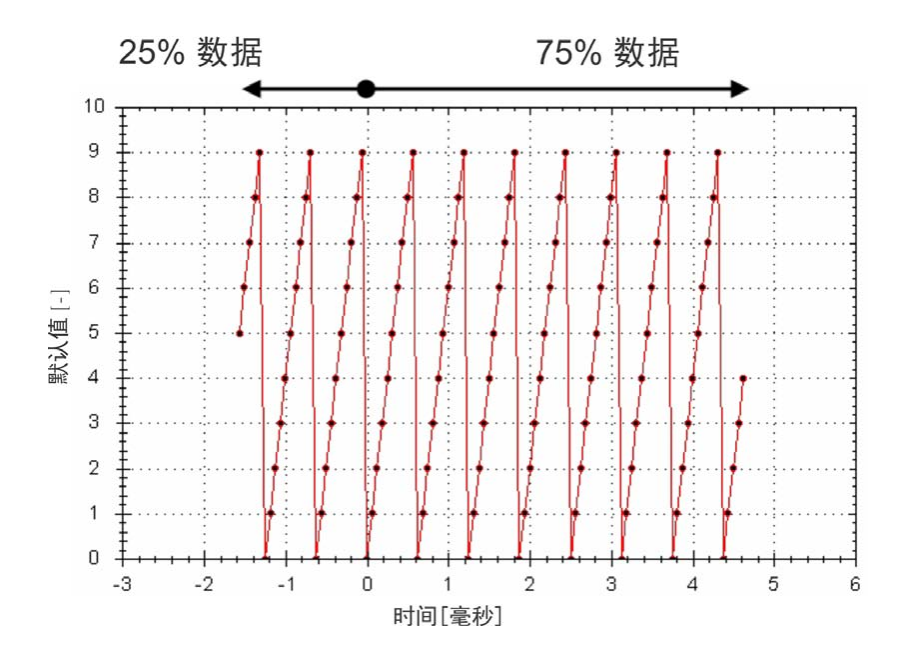

# **7.32.17 REC.TRIGPRMLIST**

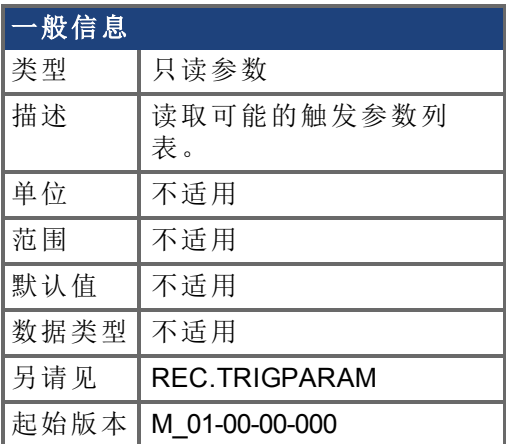

### 支持的型号

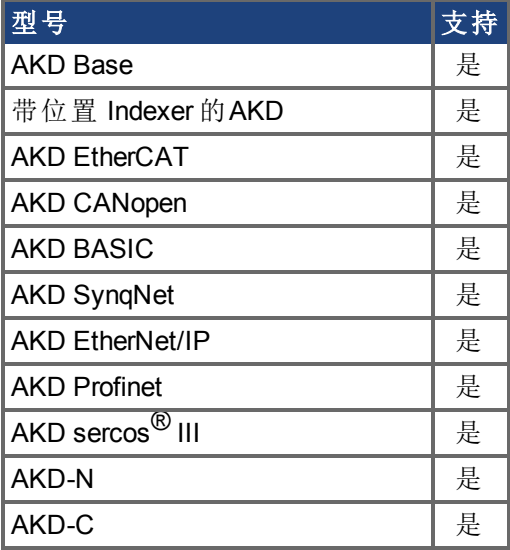

#### 描述

此命令返回触发参数列表。这些参数中的每一个均可用作触发参数 REC.TRIGPARAM 输 入 。

请注意,可将内部地址或寄存变量用作 REC.TRIGPARAM 以及此参数返回的列表输入。

# **7.32.18 REC.TRIGSLOPE**

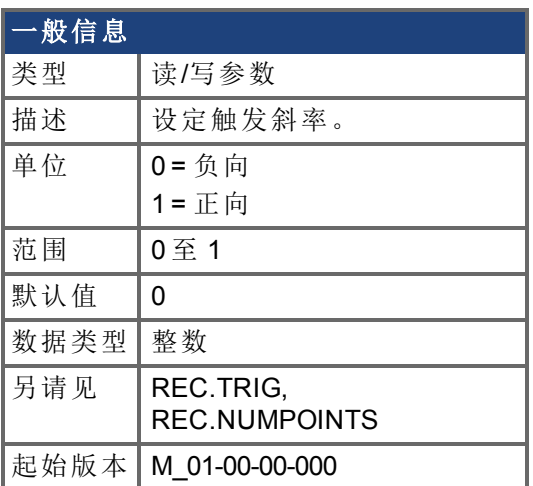

### 支持的型号

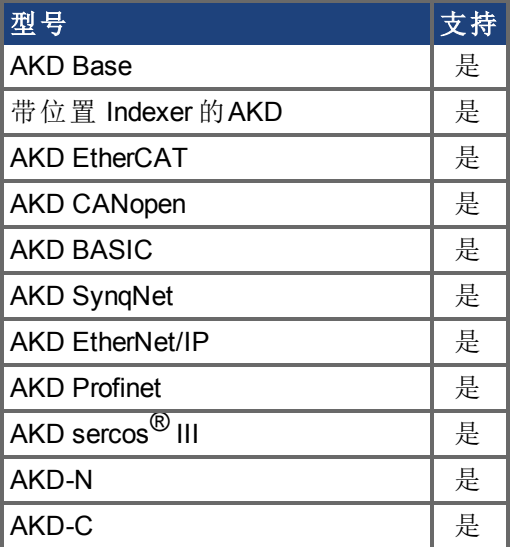

## 现场总线信息

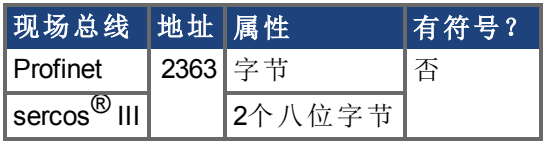

#### 描述

REC.TRIGSLOPE 设定记录器触发斜率。只有当 REC.TRIGTYPE = 2 或 3 时才使用此参数。

# **7.32.19 REC.TRIGTYPE**

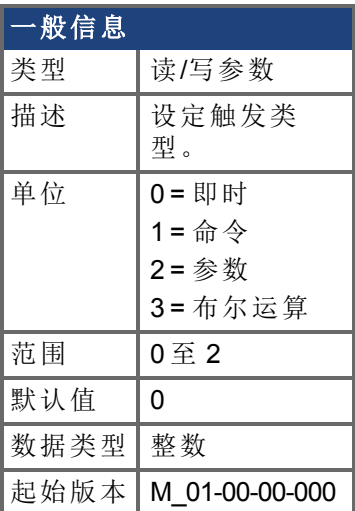

## 支持的型号

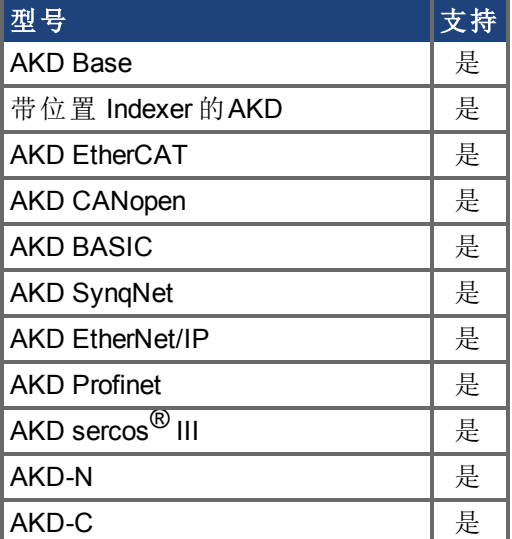

## 现场总线信息

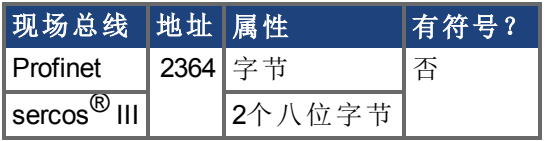

### 描述

REC.TRIGTYPE 设定触发类型。 输入值如下:

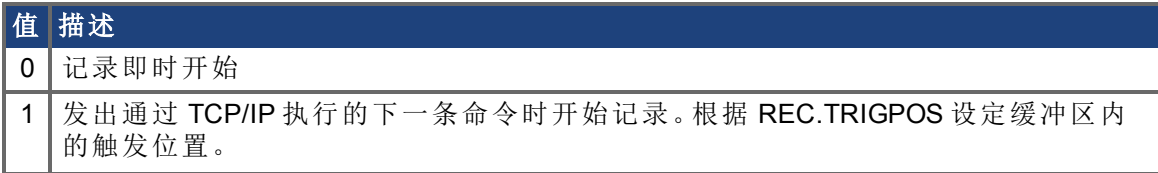

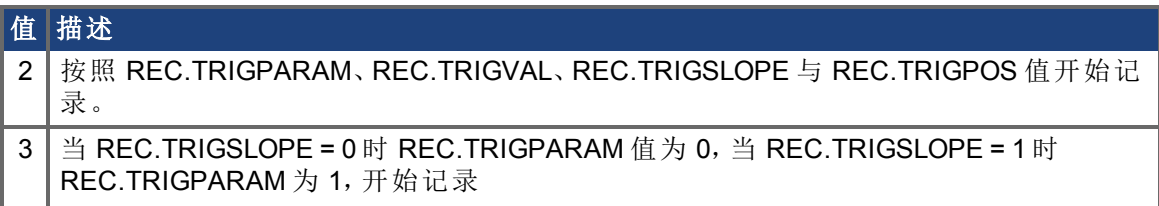

# **7.32.20 REC.TRIGVAL**

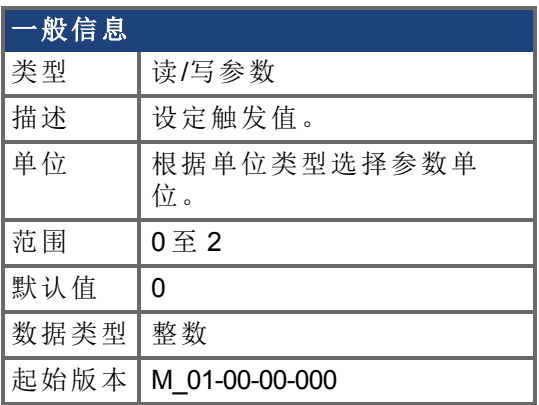

## 支持的型号

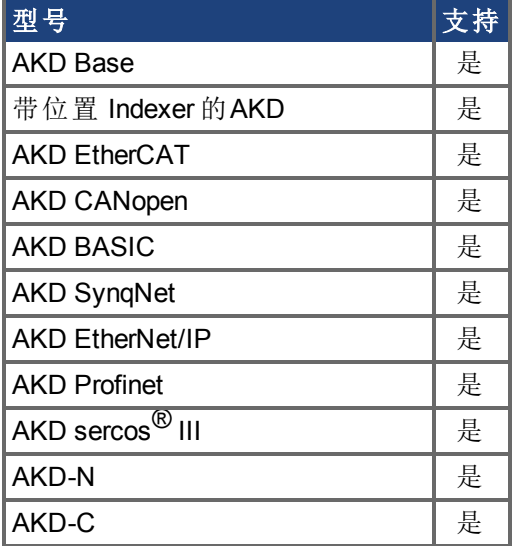

## 现场总线信息

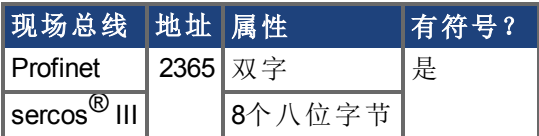

#### 描述

REC.TRIGVAL 是为了使触发发生,REC.TRIGPARAM 必须达到的值。根据 REC.TRIGPARAM 单位设定此参数单位。

# **7.33 REGEN** 参数

本章讲述 REGEN 参数。

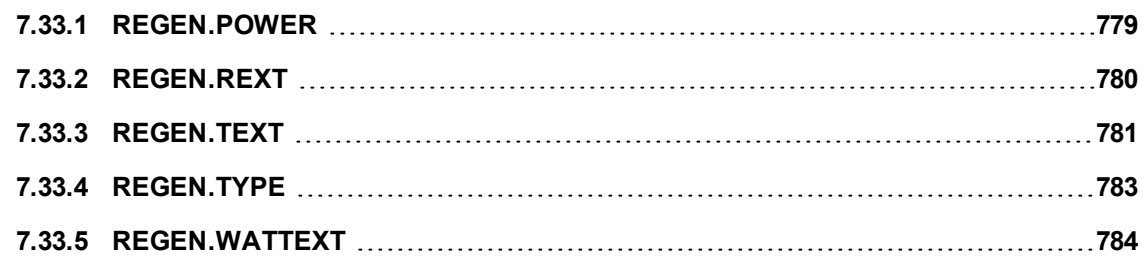

# <span id="page-778-0"></span>**7.33.1 REGEN.POWER**

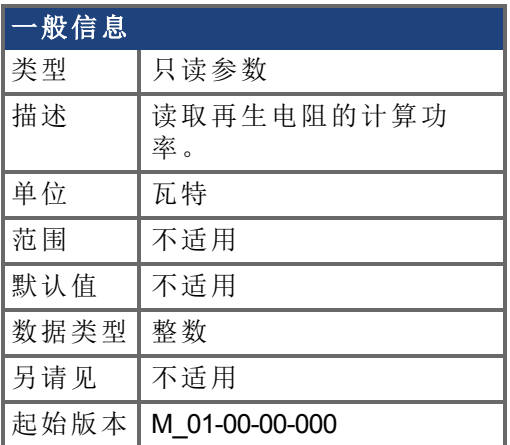

## 支持的型号

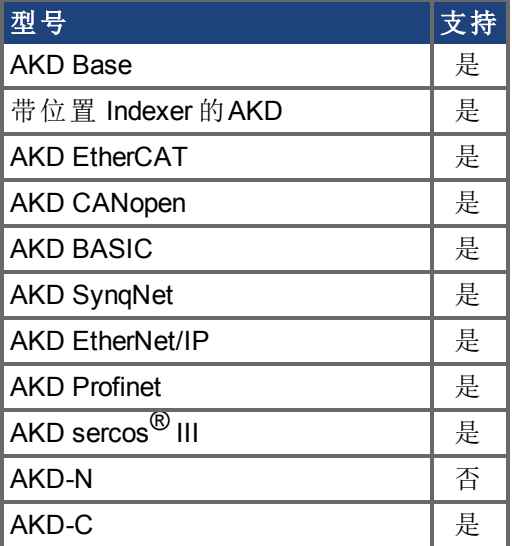

## 现场总线信息

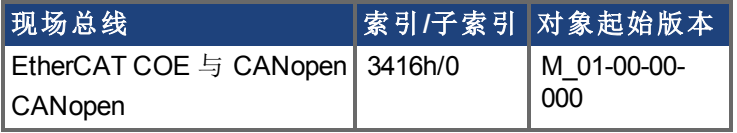

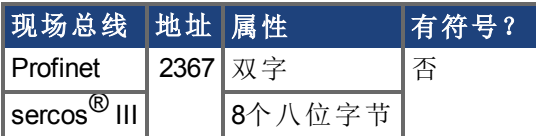

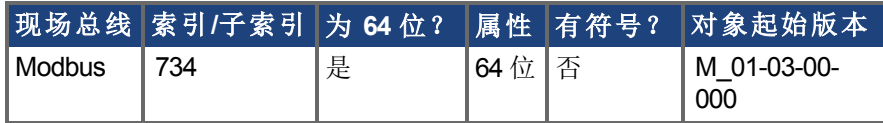

#### 描述

此参数读取按下列方式确定的再生电阻的计算功率:

 $(V^2$  / R) \* 负载循环

# <span id="page-779-0"></span>**7.33.2 REGEN.REXT**

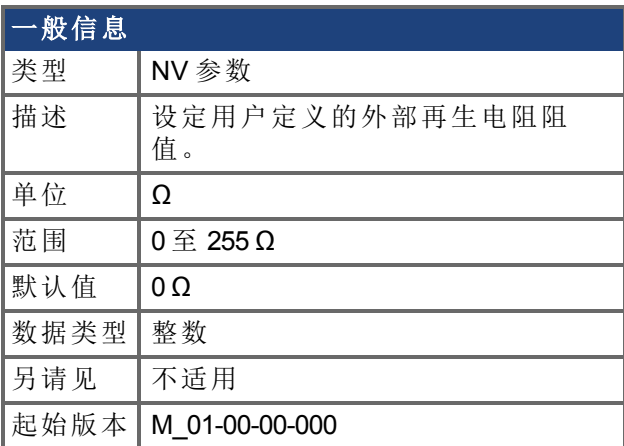

## 支持的型号

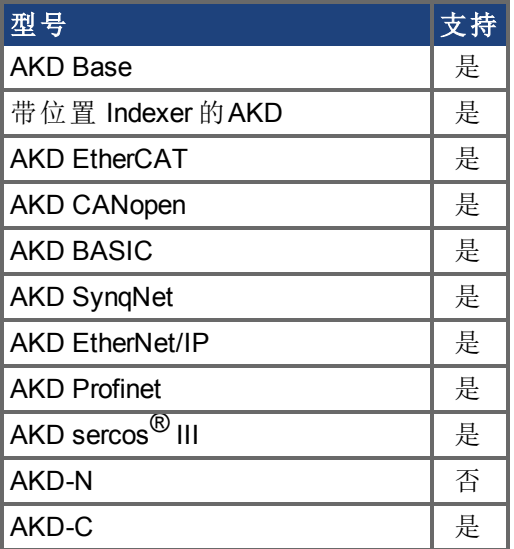

## 现场总线信息

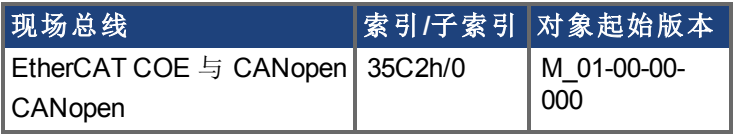

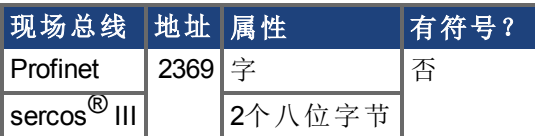

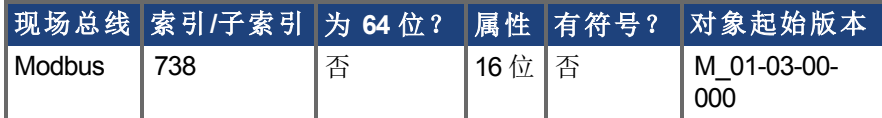

### 描述

REGEN.REXT 设定用户定义的外部再生电阻阻值。再生电阻温度估算算法需要此变量。

# <span id="page-780-0"></span>**7.33.3 REGEN.TEXT**

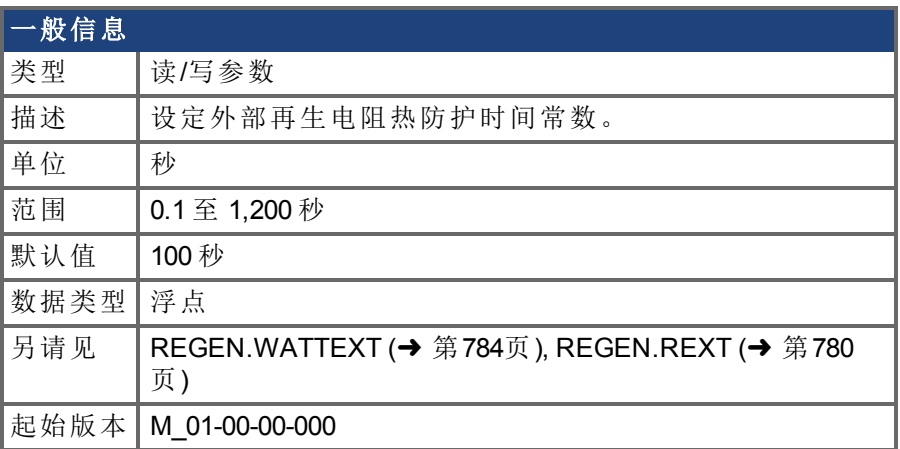

### 支持的型号

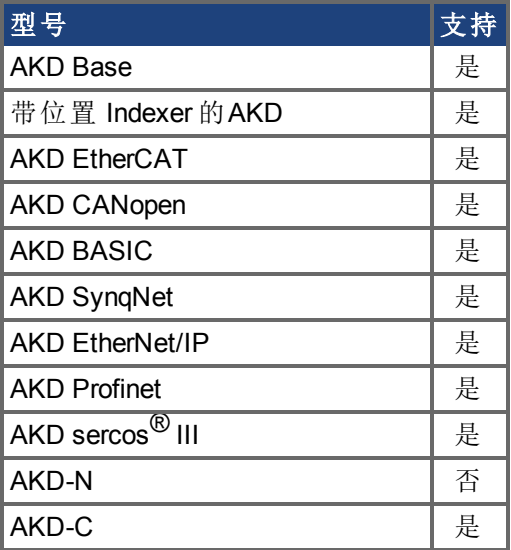

### 现场总线信息

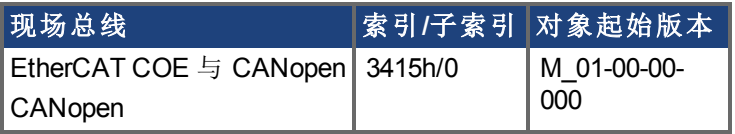

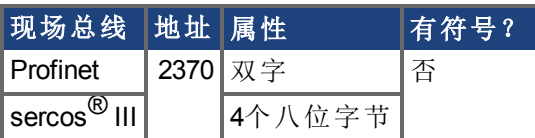

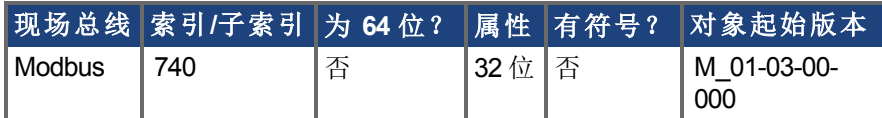

### 描述

当输入功率从 0 步进至 REGEN.WATTEXT 的 150% 时,REGEN.TEXT 为距离发生故障的时 间。REGEN.TEXT 设置用于防止再生电阻过热或发生故障的算法的热时常数。驱动器的再 生电阻护算法不断计算电阻内耗散的功率,以及处理通过单极低通量滤波器的该功率值, 以模拟再生电阻的热惯量。当滤波器输出上的滤波再生电阻功率

REGEN.POWERFILTERED 超过 REGEN.WATTEXT,会发生故障。REGEN.TEXT 设置热惯 量滤波器的时间常数 = (REGEN.TEXT/1.1)。

REGEN.TEXT 经常可在功率电阻数据表中直接找到。在数据表上找到峰值过载曲线,然后 找到再生电阻连续功率额定值为 150% 时允许的安全时间。将 REGEN.TEXT 设置为此值, 以秒为单位。表示再生电阻峰值过载能力的另一种方法为以电阻的焦耳数给出能量额定 值。如果您拥有额定能量焦耳限值 E,那么

REGEN.TEXT =  $(1.1)^{*}$ ((E 焦耳限值)/REGEN.WATTEXT)

#### 示例

250 W 连续功率的外部再生电阻阻值为 33 欧姆,额定焦耳值为 500 焦耳。如要使用此电 阻,驱动器设定值为:

REGEN.TYPE = -1 外部再生电阻

REGEN.REXT = 33

REGEN.WATTEXT = 250

REGEN.TEXT = (1.1)\*(500 j)/(250 W) = 2.2 sec

# <span id="page-782-0"></span>**7.33.4 REGEN.TYPE**

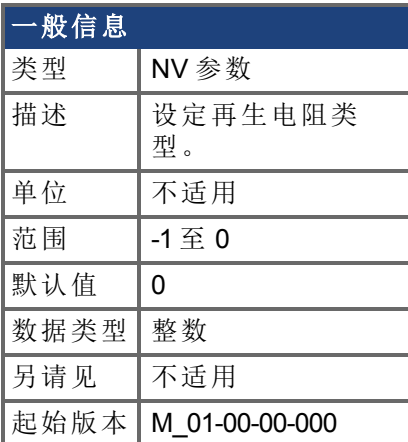

## 支持的型号

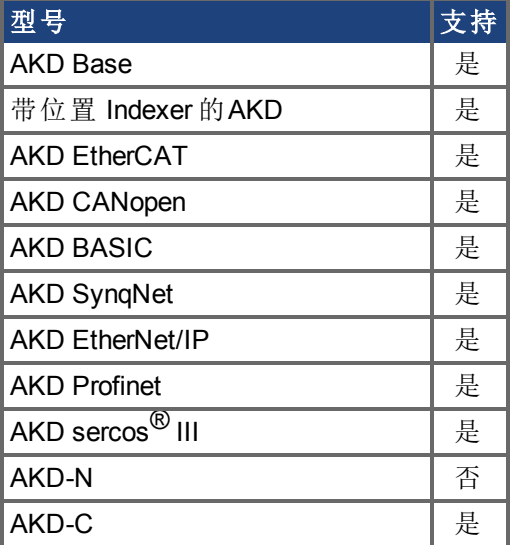

### 现场总线信息

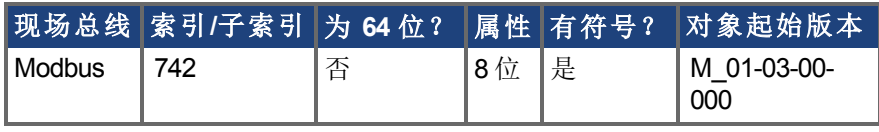

#### 描述

您可指定用户定义的外部再生电阻,选择内部再生电阻或者从预先定义的再生电阻列表中 选择。REGEN.TYPE 值显示如下:

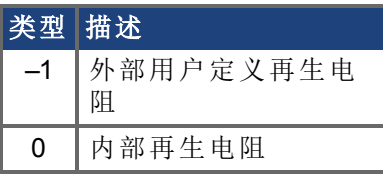

如果您指定用户定义的再生电阻,则您还必须定义此电阻阻值 (REGEN.REXT)、加热时间 (REGEN.REXT) 与功率 (REGEN.WATTEXT)。

# <span id="page-783-0"></span>**7.33.5 REGEN.WATTEXT**

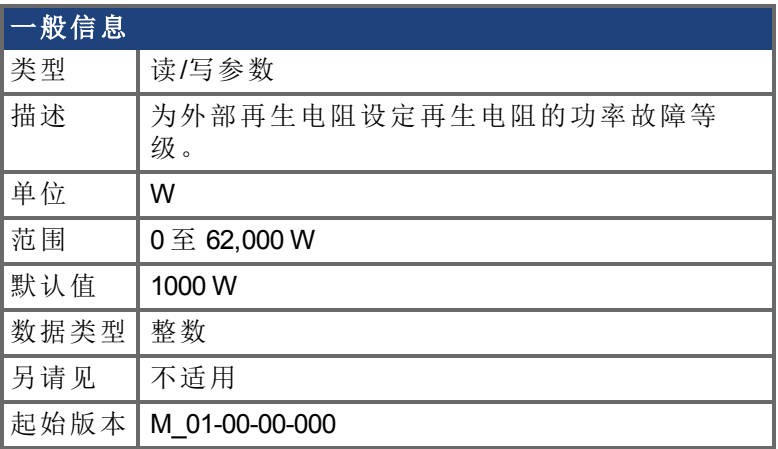

### 支持的型号

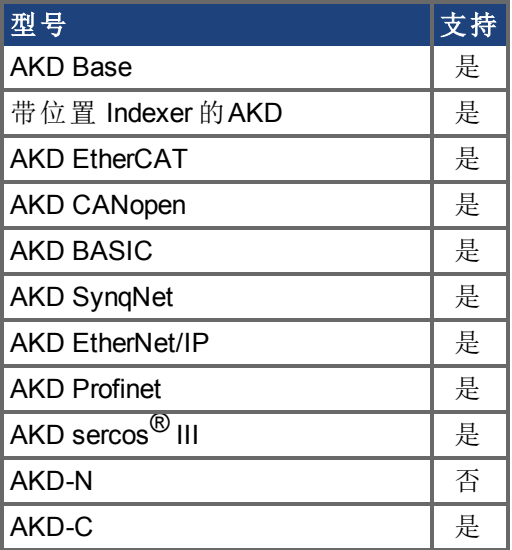

### 现场总线信息

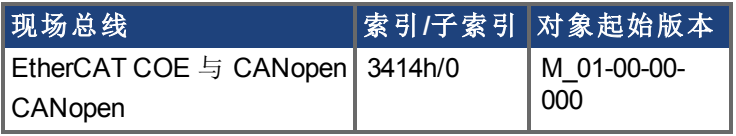

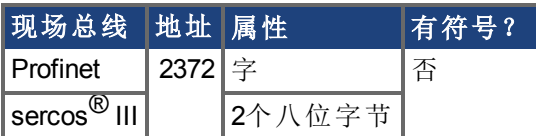

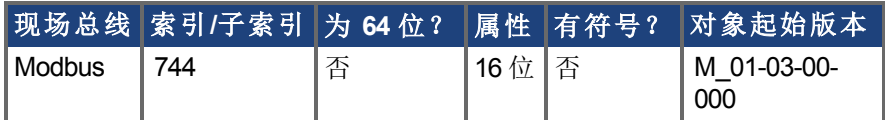

#### 描述

为外部再生电阻设定再生电阻的功率故障等级 当 REGEN.TYPE = -1 时 。 除了此故障等级之外,电阻的 PWM 将为 0,并且将发生故障。

# **7.34 SD** 命令

本节介绍 SD 卡功能的命令。

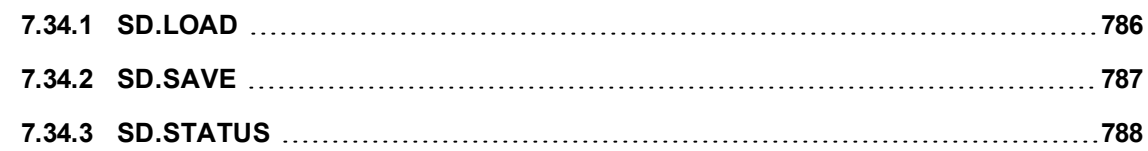

## <span id="page-785-0"></span>**7.34.1 SD.LOAD**

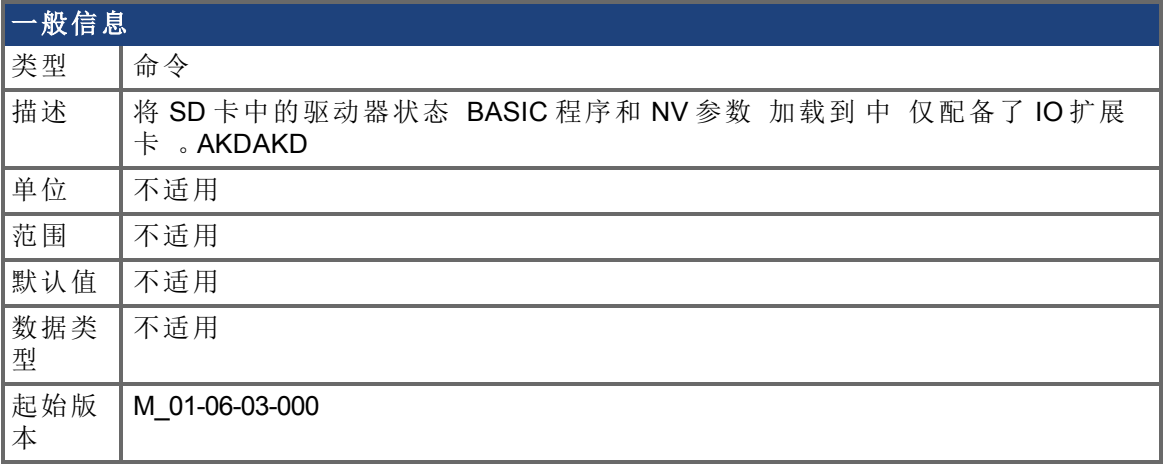

### 支持的型号

任何带有SD卡槽的AKD都支持

### 现场总线信息

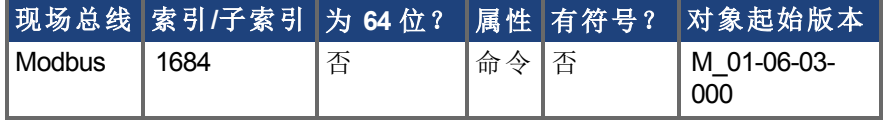

#### 描述

SD.LOAD 会将 SD 卡中的驱动器状态 如果存在一个 加载到 AKD 中。加载到驱动器中的文 件包括 BASIC 二进制文件 (program.bin) 和 NV 参数文件 (drive.akd)。这些文件的名称必须与 此相同,否则驱动器无法识别它们。

注意:只有当驱动器处于空载状态 即,程序未处于运行状态 以及驱动器处于禁用状态时, 才可以执行这些命令。

如果未将计算机连接到驱动器,则也可使用旋转开关 S1 和 S2 发出 SD.LOAD 命令。

要将 SD 驱动器状态加载到 AKD 中:

- 1. 将 S1 设置为位置 1
- 2. 将 S2 设置为位置 0
- 3. 按住驱动器顶部的 B1 按钮 5 秒钟。

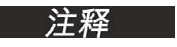

当加载操作完成时,LED 显示屏会闪烁显示 **Sd**。如果出错,显示屏上将 闪烁显示字母 E 后跟三位数字。参见有关 SD 错误的描述。

## <span id="page-786-0"></span>**7.34.2 SD.SAVE**

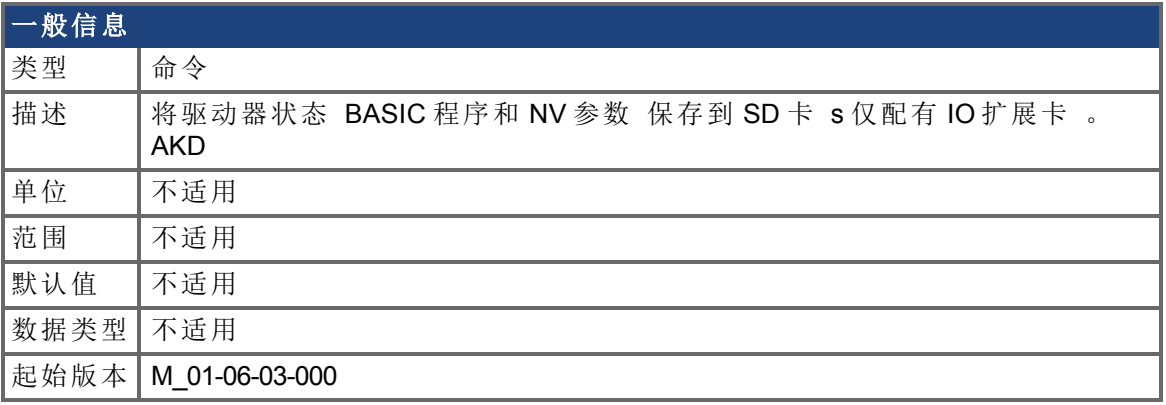

#### 支持的型号

任何带有SD卡槽的AKD都支持

### 现场总线信息

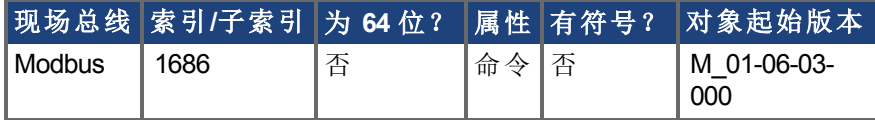

#### 描述

SD.SAVE 会将 BASIC 驱动器的状态复制到 SD 卡中 如果存在一个 。驱动器状态由 BASIC 二进制文件和 NV 参数构成。在执行 SD.Save 之前,驱动器会执行 DRV.NVLOAD 并会将所 有驱动器参数返回给其 NV 状态。需要使用 DRV.NVLOAD 才能捕获参数文件 (drive.akd) 的 NV 参数状态。保存到 SD 卡中的文件包括 BASIC 二进制文件 (program.bin) 和 NV 参数文件 (drive.akd)。要使驱动器能够识别和加载这些文件,必须将其命名为 program.bin 和 drive.akd。

#### 注释

只有当驱动器处于空载状态 例如,程序未处于运行状态 以及驱动器处 于禁用状态时,才可以执行此命令。

如果未将计算机连接到驱动器,则也可使用旋转开关 S1 和 S2 发出 SD.SAVE 命令。 要使用旋转开关将驱动器状态保存到 SD 卡:

- 1. 将 S1 设置为位置 1
- 2. 将 S2 设置为位置 1
- 3. 按住驱动器顶部的 B1 按钮 5 秒钟。

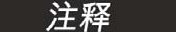

当加载操作完成时,LED 显示屏会闪烁显示 **Sd**。如果出错,显示屏上将 闪烁显示字母 E 后跟三位数字。参见有关 SD 错误的描述。

# <span id="page-787-0"></span>**7.34.3 SD.STATUS**

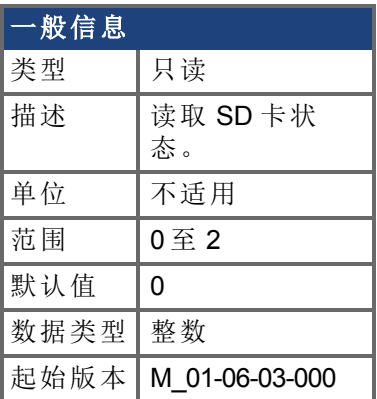

### 支持的型号

任何带有SD卡槽的AKD都支持

## 现场总线信息

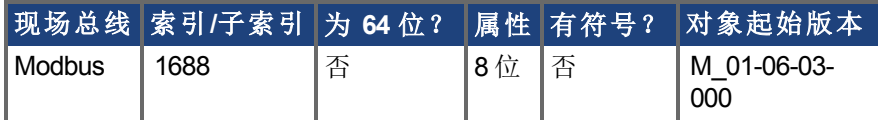

### 描述

此参数可读取 SD 卡的状态。

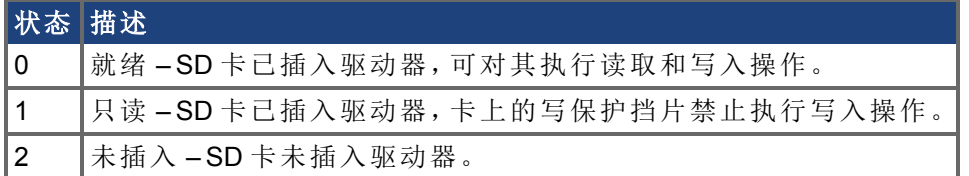

# **7.35 SM** 参数

本章讲述 SM 参数。

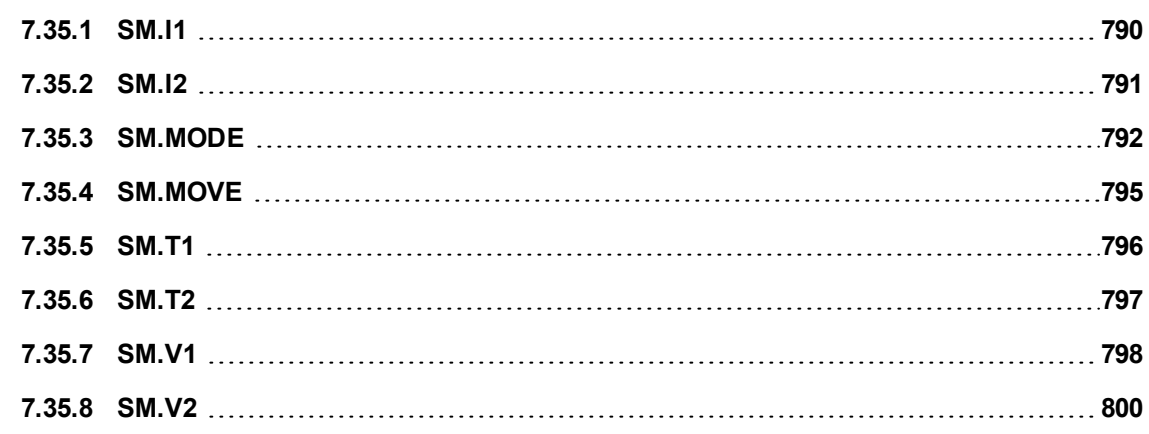

# <span id="page-789-0"></span>**7.35.1 SM.I1**

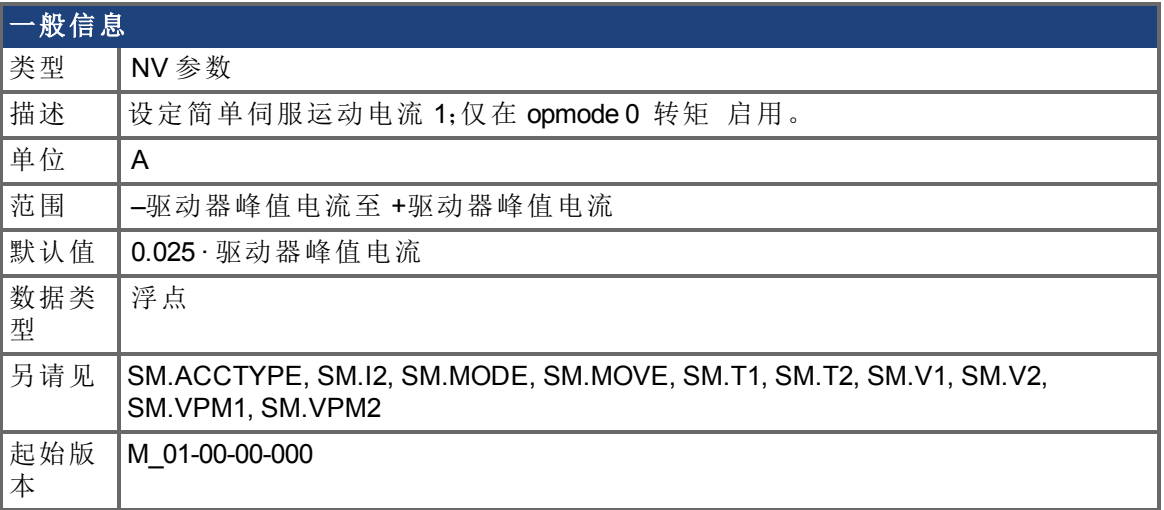

## 支持的型号

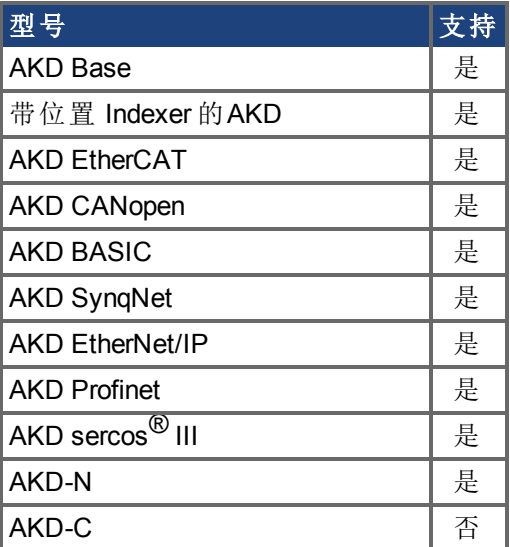

## 现场总线信息

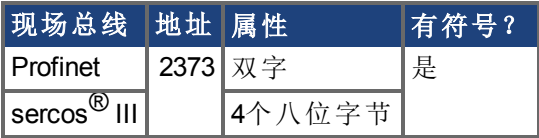

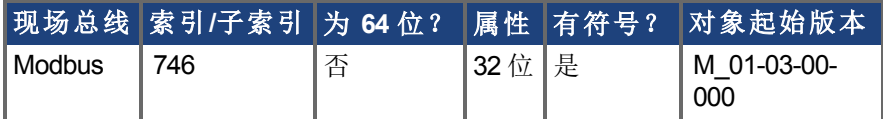

### 描述

SM.I1 定义在简单伺服运动模式 0 与 1 下使用的电流 请见 [SM.MODE \(](#page-791-0)→ 第792页) 。

# <span id="page-790-0"></span>**7.35.2 SM.I2**

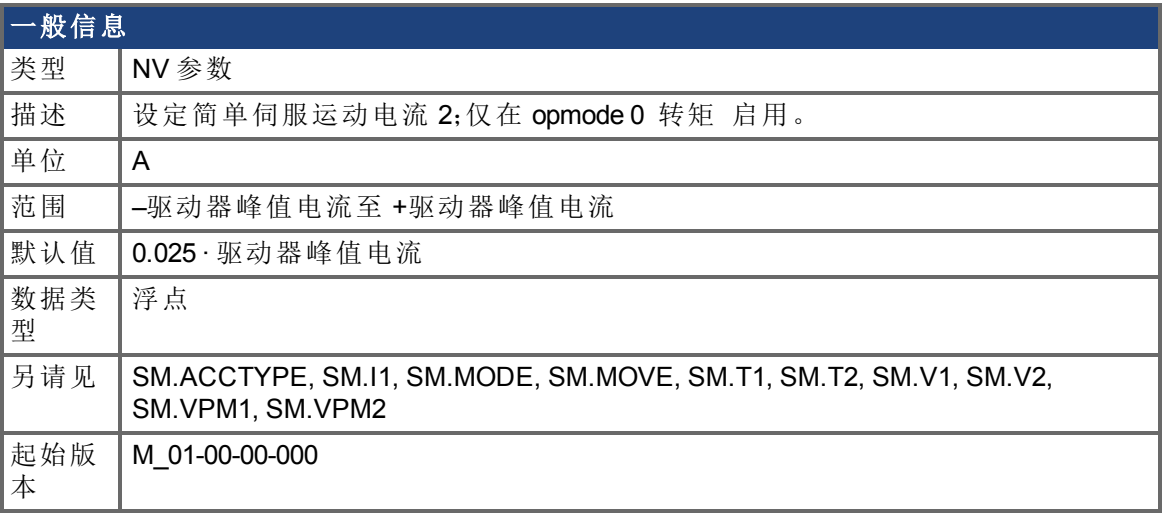

### 支持的型号

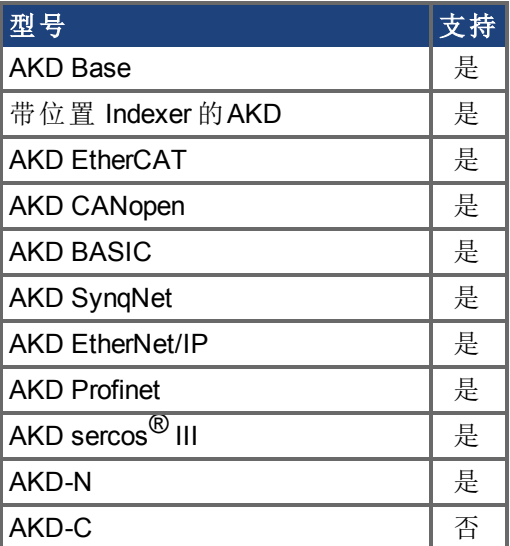

## 现场总线信息

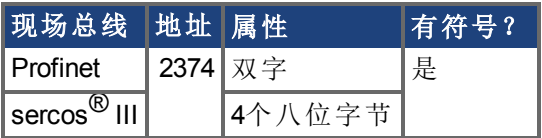

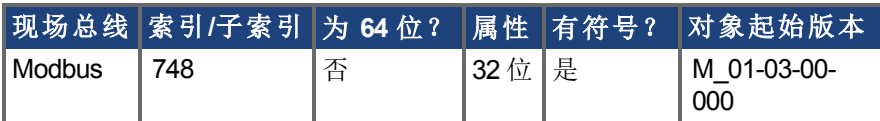

### 描述

SM.I2 定义在简单伺服运动模式 <sup>1</sup> 下使用的电流 请见 [SM.MODE \(](#page-791-0)➜ <sup>第</sup>792页) 。

# <span id="page-791-0"></span>**7.35.3 SM.MODE**

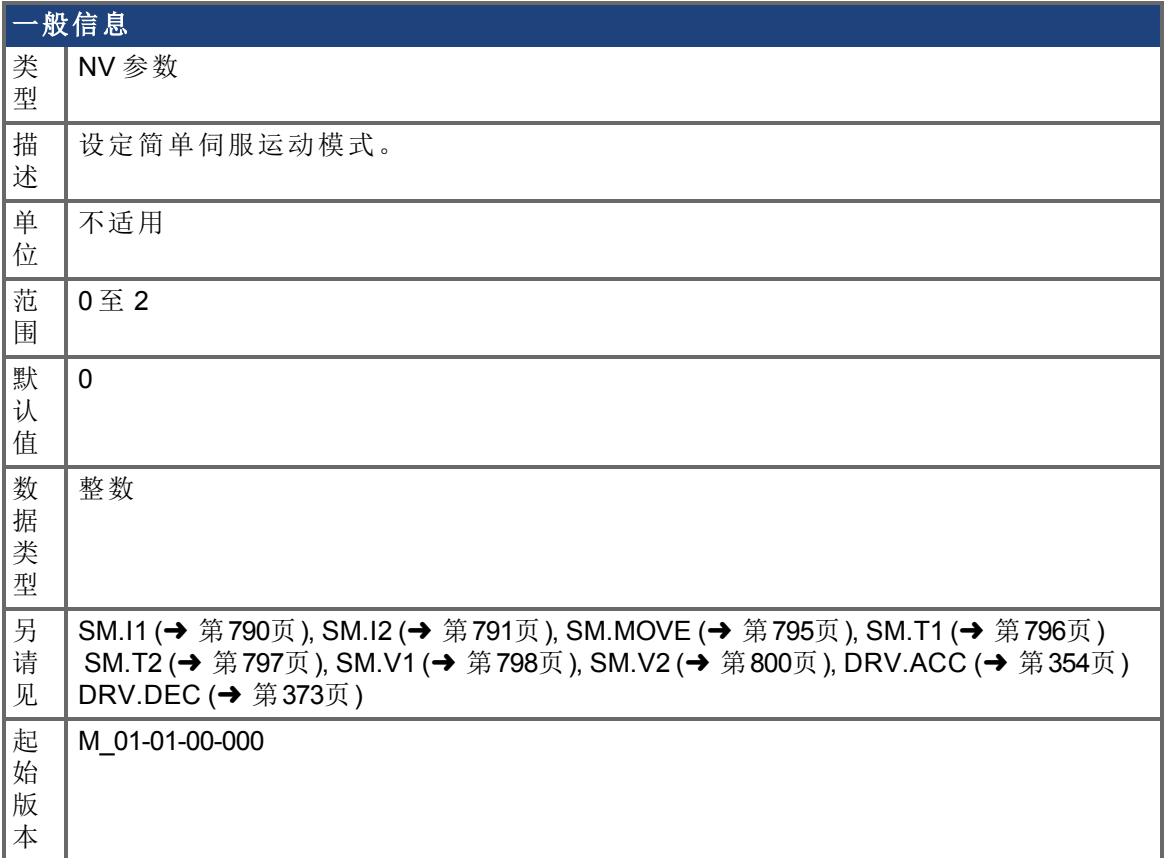

## 支持的型号

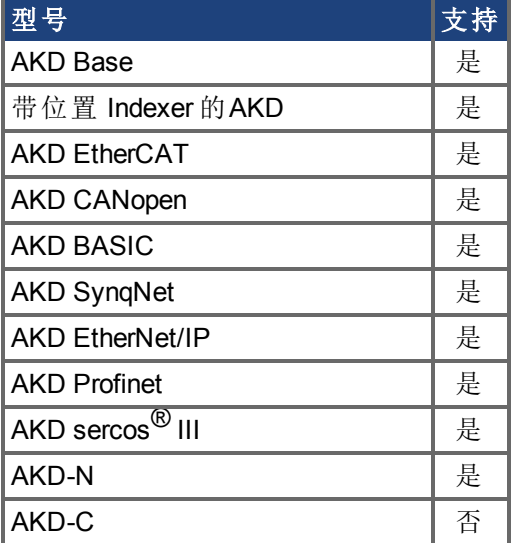

## 现场总线信息

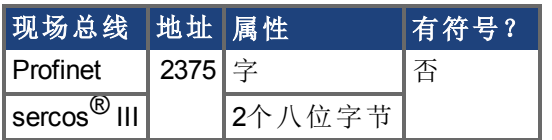
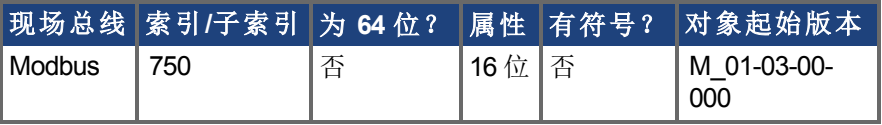

#### 描述

SM.MODE 为各环定义简单伺服运动模式。提供两种类型简单伺服运动:

- <sup>l</sup> 单方向恒定运动 无终止或者持续一段时间 。
- <sup>l</sup> 交替运动。

关于此参数的可能模式在下表中描述:

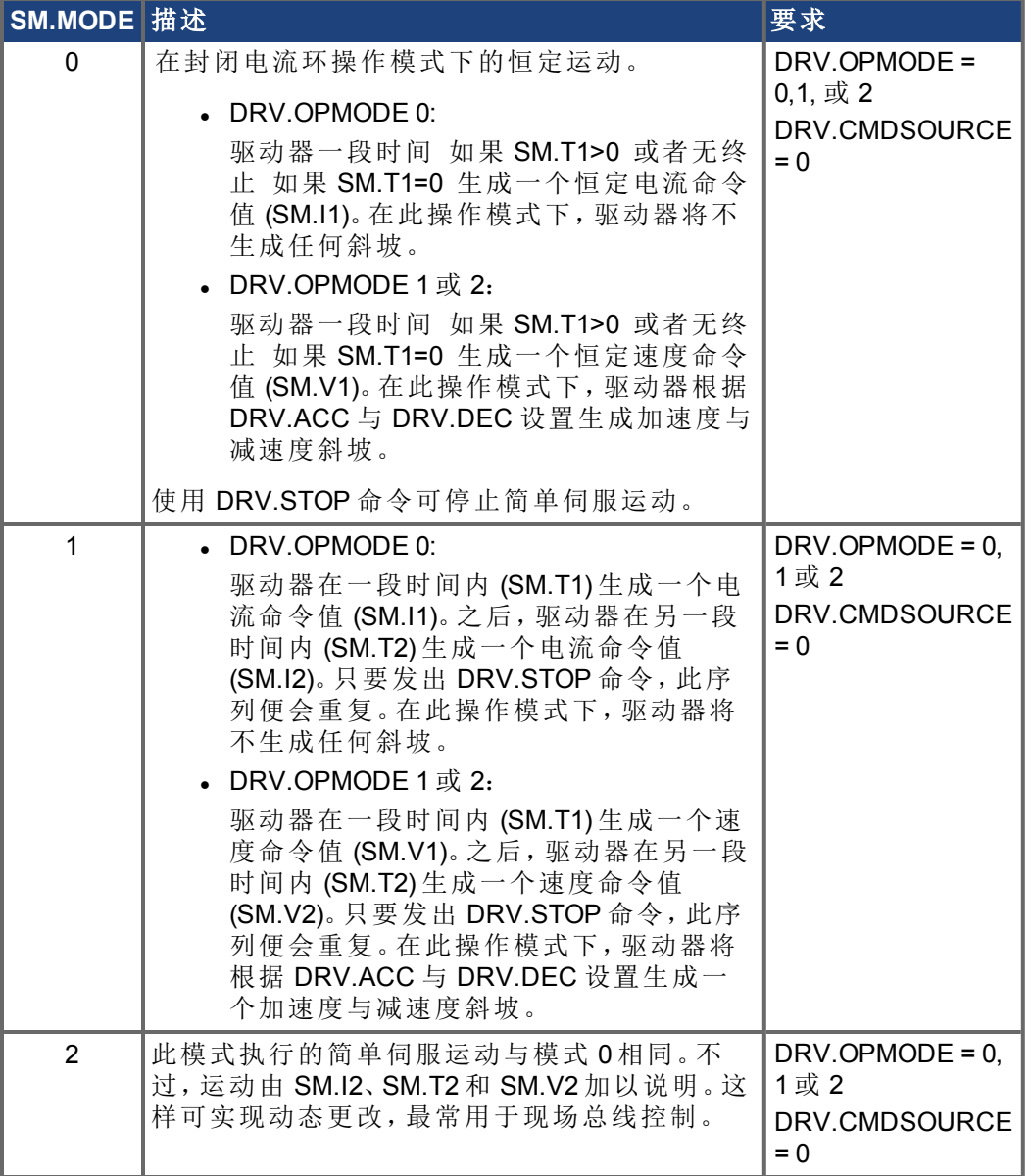

#### 斜坡

<sup>在</sup> DRV.OPMODE 1 封闭速度 与 <sup>2</sup> 封闭位置 模式下,驱动器将 DRV.ACC <sup>与</sup> DRV.DEC <sup>用</sup> 于斜坡。在简单伺服运动模式 0 与 1 下,驱动器不生成任何斜坡。

用于 **DRV.OPMODE 0** 与 **SM.MODE 1** 的简单伺服运动

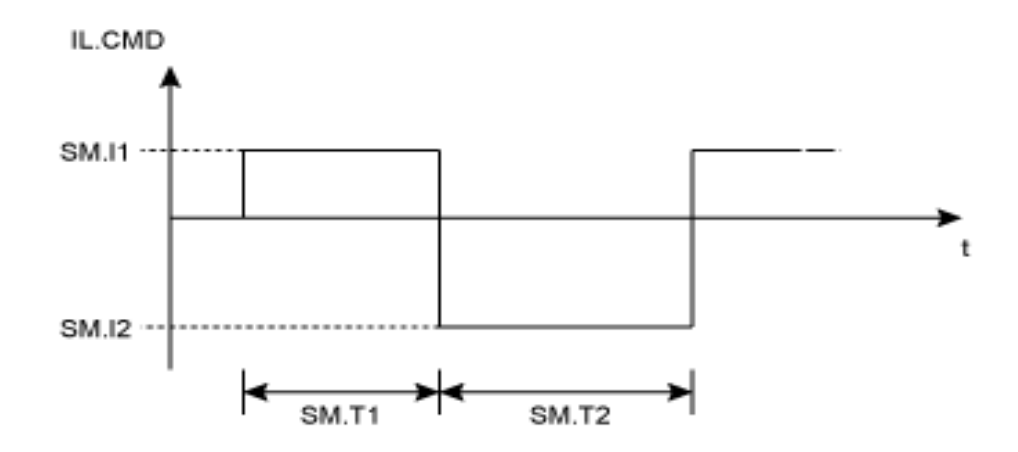

#### 用于 **DRV.OPMODE 1** 或 **2** 与 **SM.MODE 1** 的简单伺服运动

DRV.OPMODE 1: VL.CMD

DRV.OPMODE 2: d/dt (PL.CMD) SM.V1 ÷, 0 SM.V2 ľ  $SM.T2$ SM.T1

从 SM.V1 或 SM.V2 至 0 的减速度过程不包括在 SM.T1 与 SM.T2 中。当命令值达到速度 0 时,SM.T1 与 SM.T2 启动。

## **7.35.4 SM.MOVE**

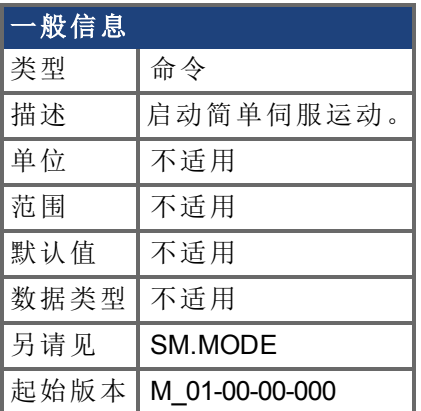

## 支持的型号

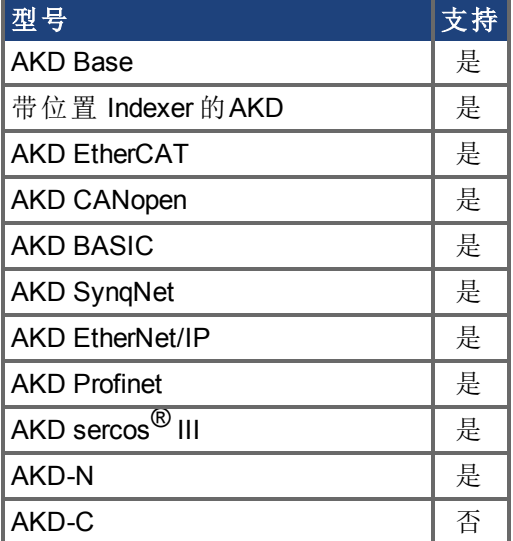

### 现场总线信息

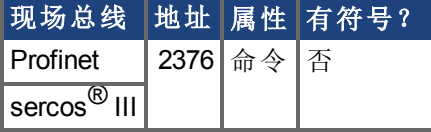

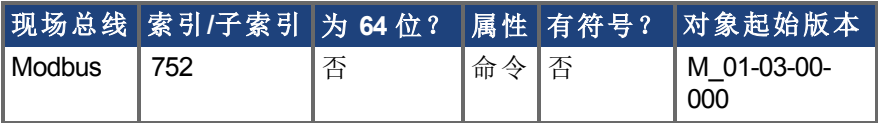

### 描述

此命令启动已经由 SM.MODE 参数选择的简单伺服运动。

## **7.35.5 SM.T1**

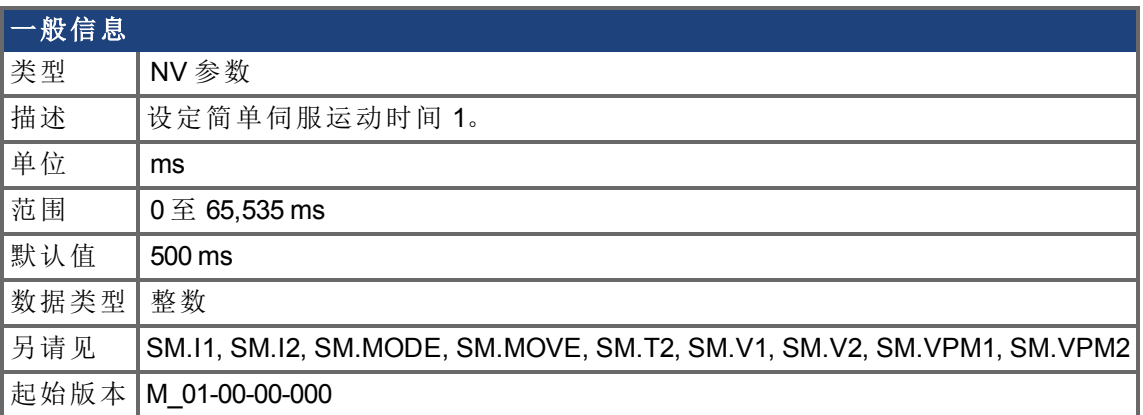

### 支持的型号

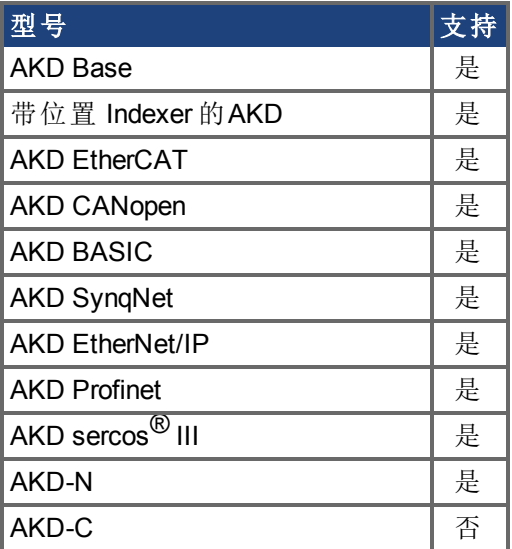

#### 现场总线信息

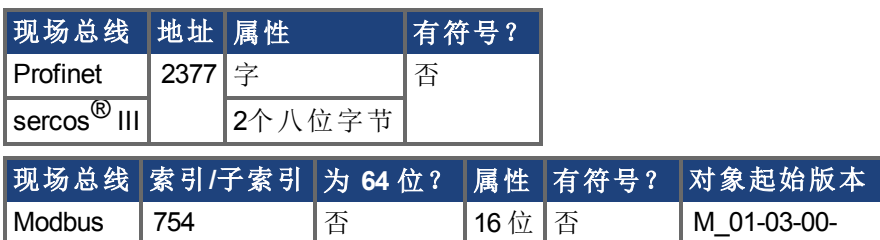

#### 描述

SM.T1 定义在所有简单伺服运动模式下使用的简单伺服运动时间 请见 SM.MODE 。对于 另外一种简单伺服运动模式,SM.T1 无法设定为 0。

000

## **7.35.6 SM.T2**

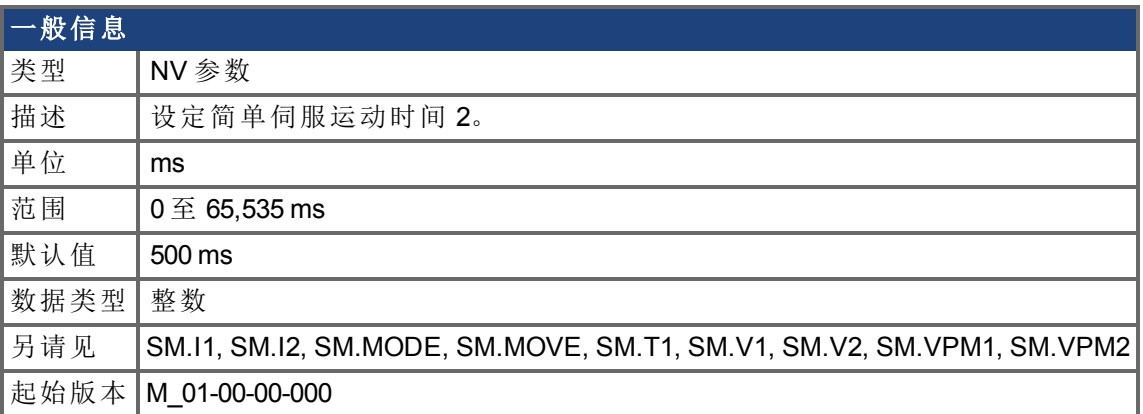

### 支持的型号

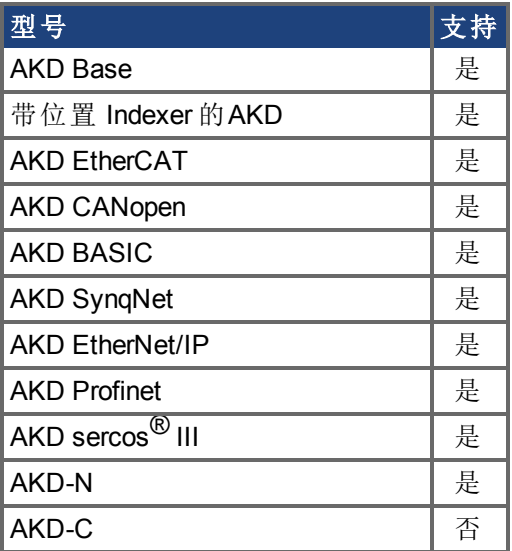

### 现场总线信息

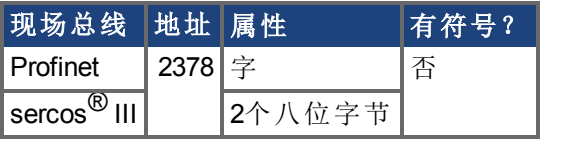

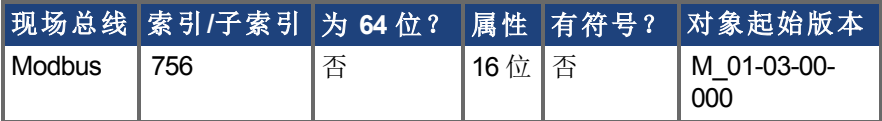

### 描述

SM.T2 定义在简单伺服运动模式 1、3 与 5 下使用的简单伺服运动时间 请见 SM.MODE 。

## **7.35.7 SM.V1**

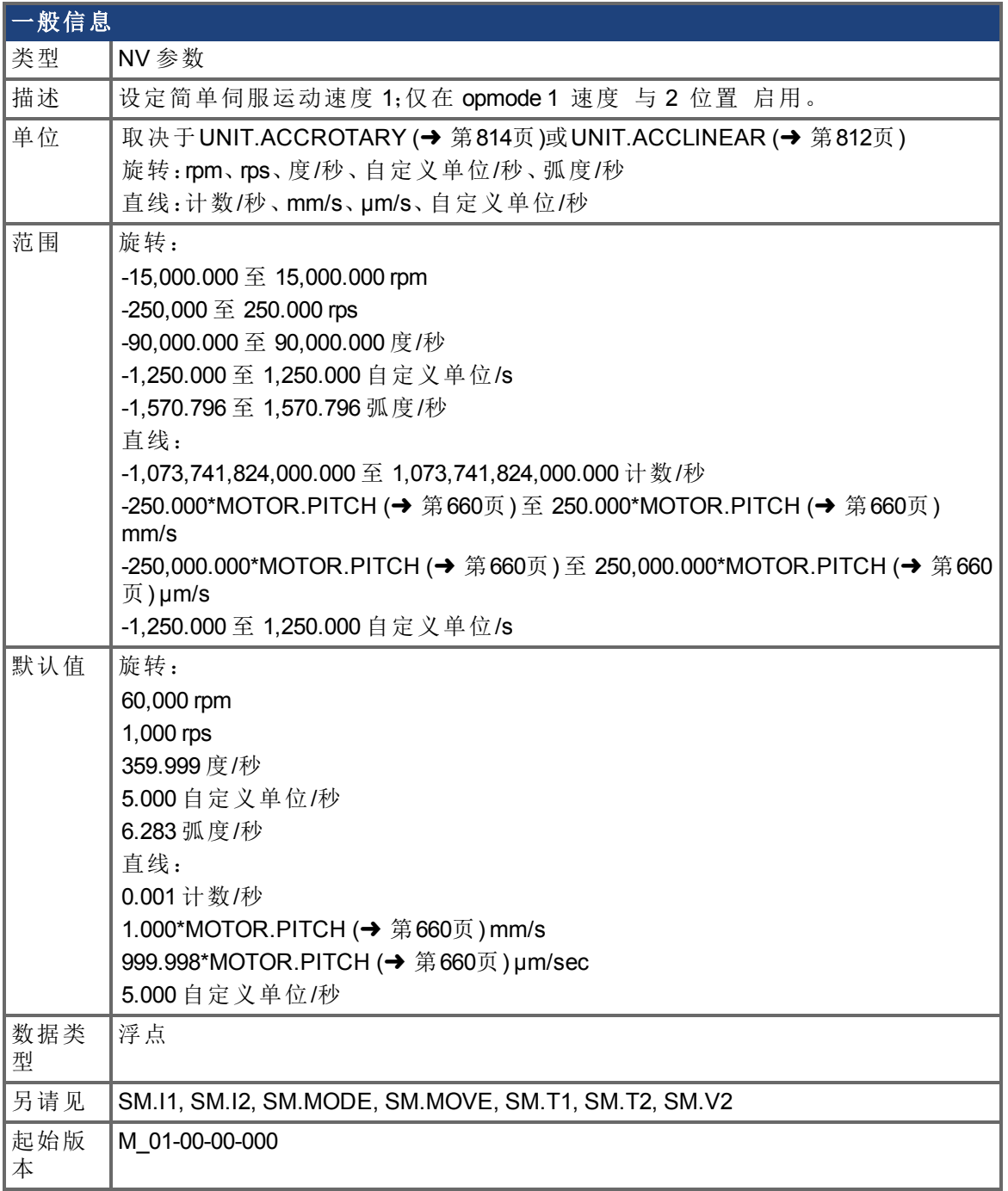

### 支持的型号

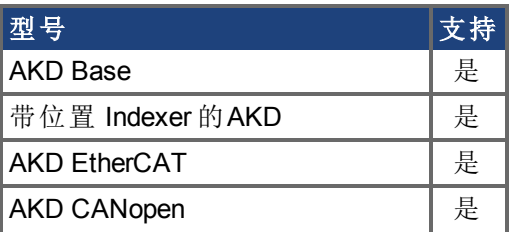

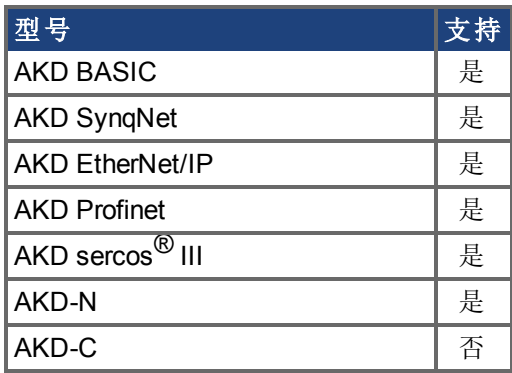

## 现场总线信息

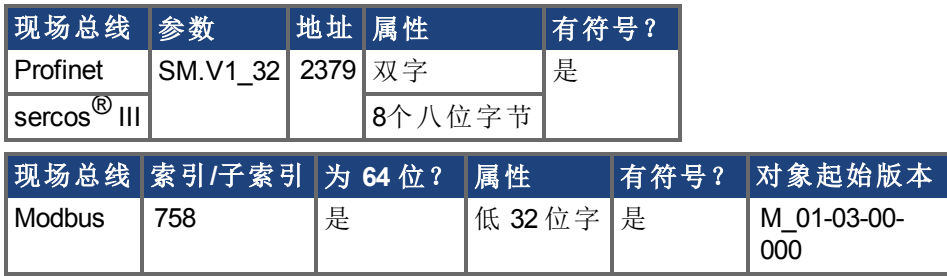

#### 描述

SM.V1 定义在封闭速度与位置操作模式下, 在简单伺服运动模式 0 与 1 请见 [SM.MODE \(](#page-791-0)→ 第[792](#page-791-0)页) 下使用的速度。

## **7.35.8 SM.V2**

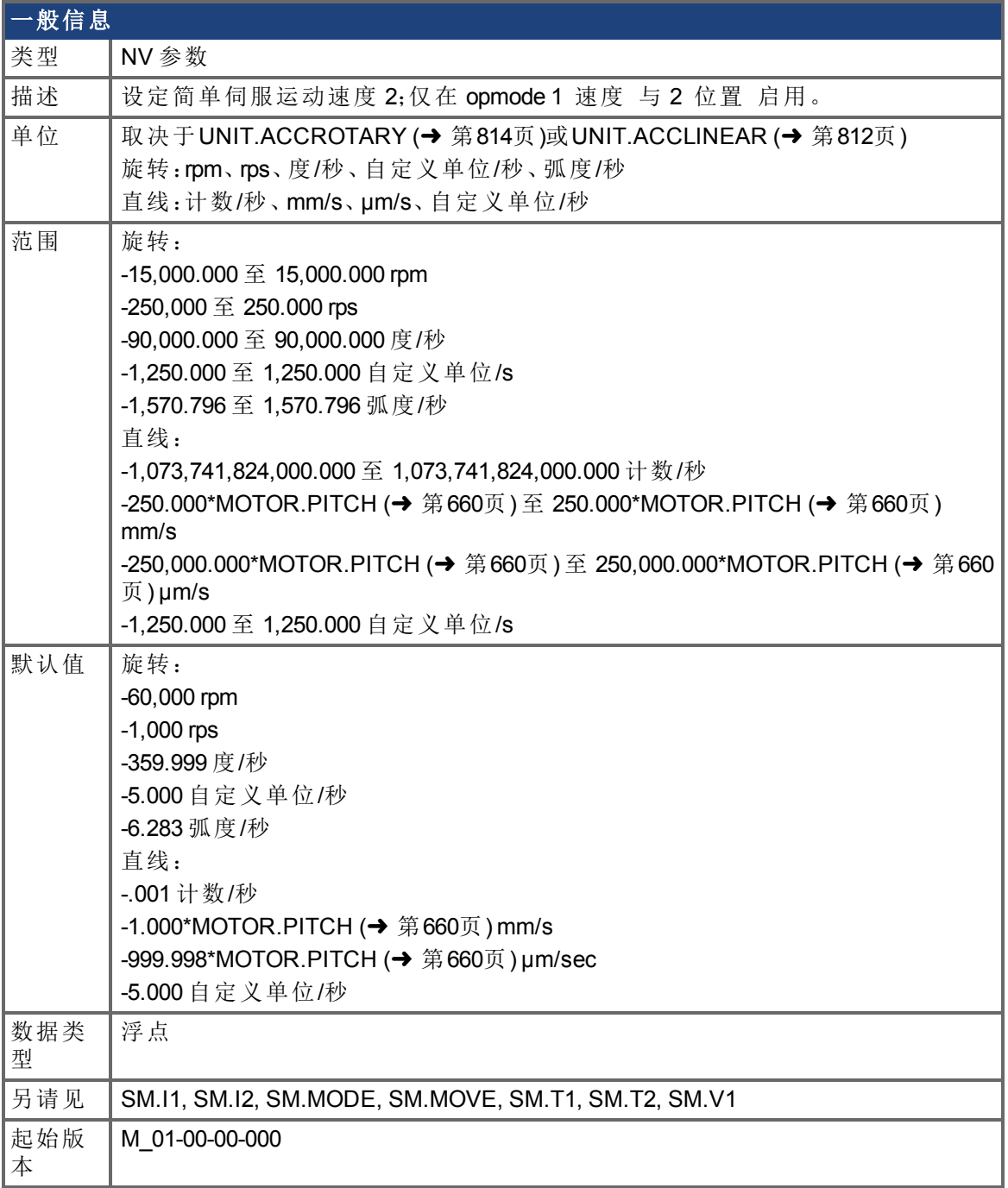

### 支持的型号

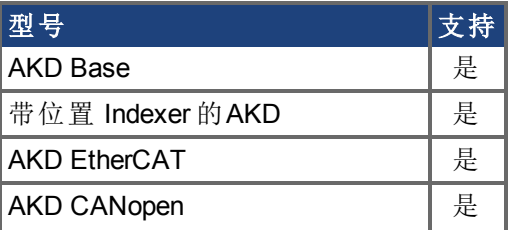

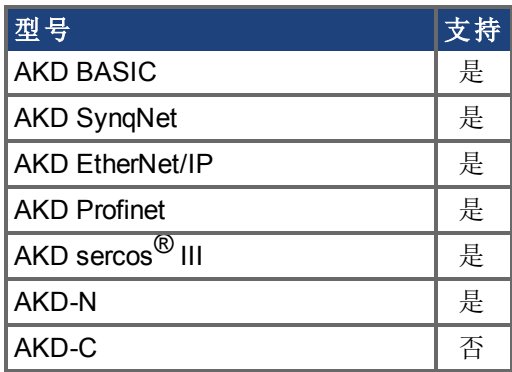

## 现场总线信息

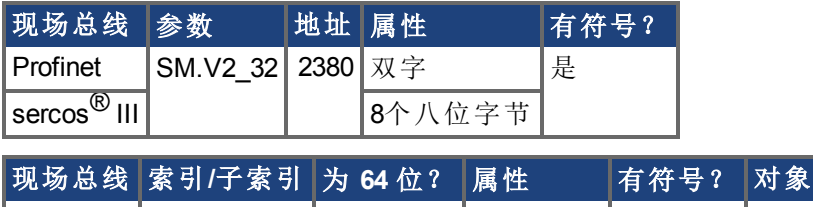

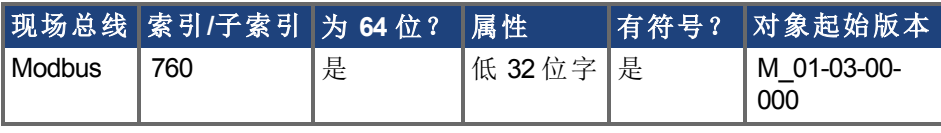

### 描述

SM.V2 定义在封闭速度与位置操作模式下,在简单伺服运动模式 1 请见 SM.MODE 下使用 的速度。

# **7.36 STO** 参数

本章讲述 STO 参数。

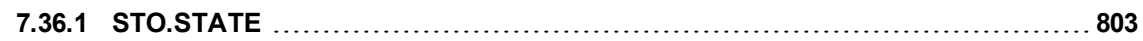

## <span id="page-802-0"></span>**7.36.1 STO.STATE**

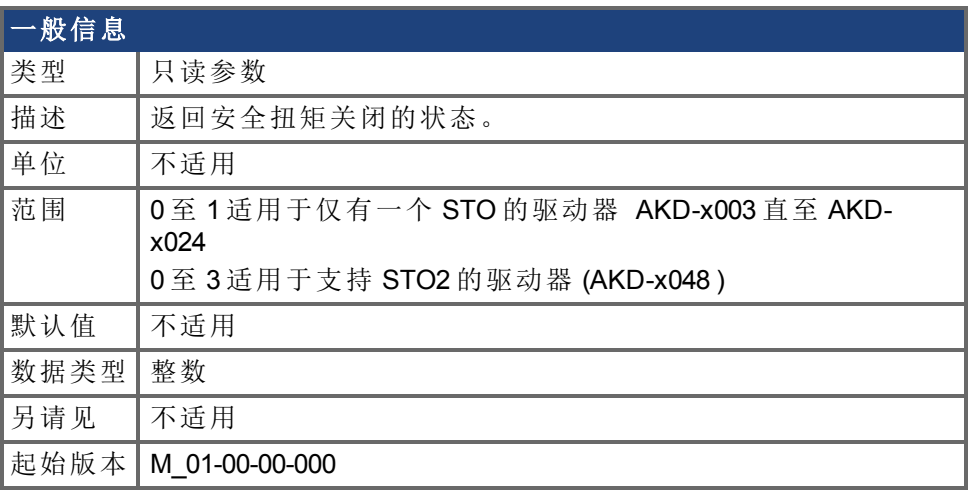

### 支持的型号

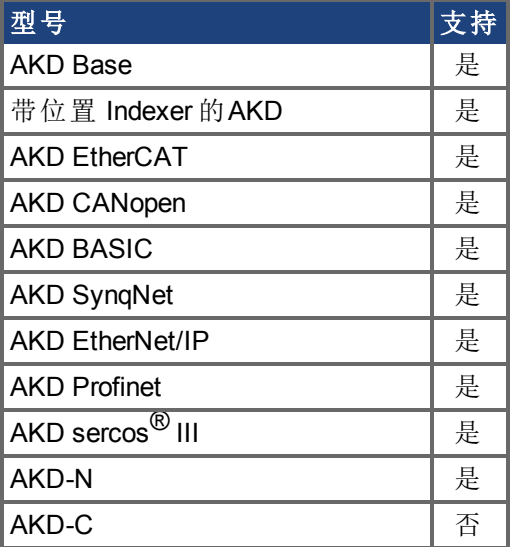

## 现场总线信息

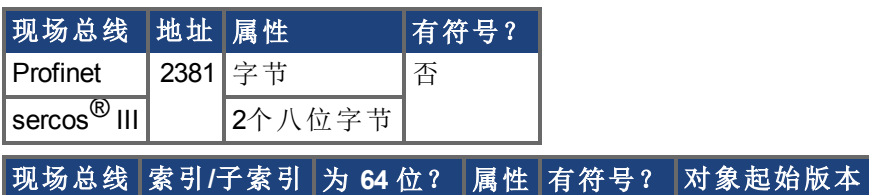

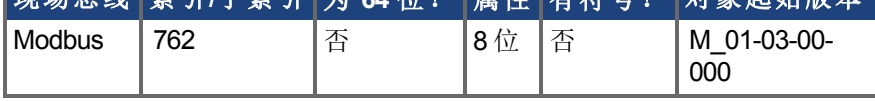

#### 描述

STO.STATE 返回安全扭矩关闭的状态。

**AKD-x003** 直至 **AKD-x024** 一个 **STO** 通道

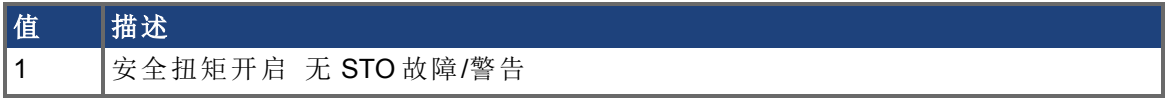

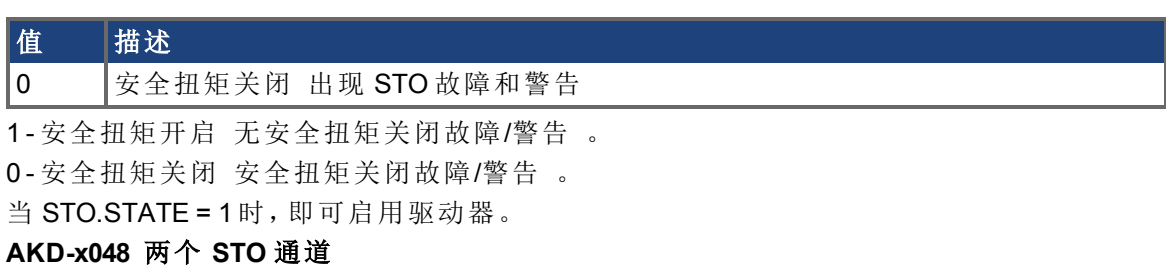

当 STO1 或 STO2 未开启时,将生成一个 STO 故障和警告。使用 STO.STATE 确定 STO 故障 的起因 STO1 或 STO2 。WorkBench 还在屏幕底部同时显示出 STO1 和 STO2 的状态。

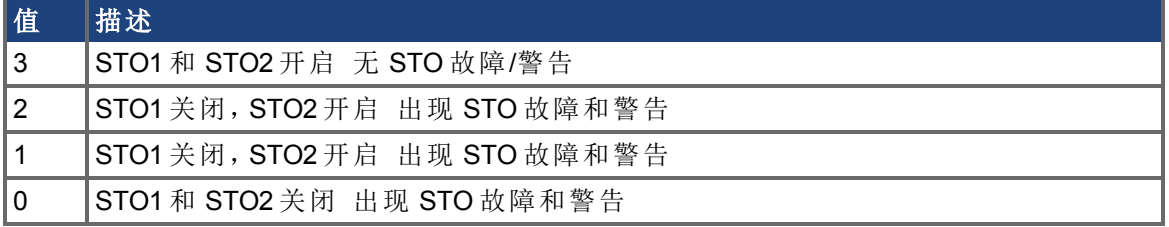

# **7.37 SWLS** 参数

本章讲述 SWLS 参数。

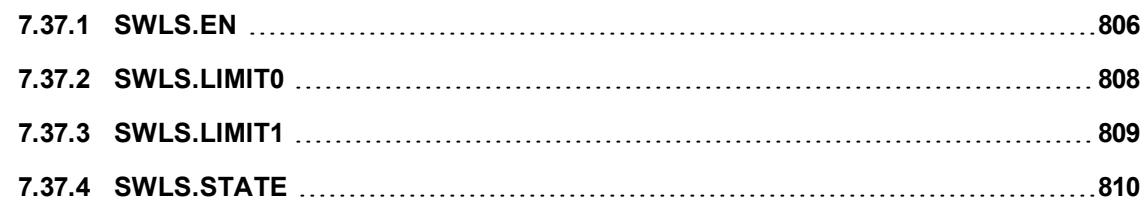

## <span id="page-805-0"></span>**7.37.1 SWLS.EN**

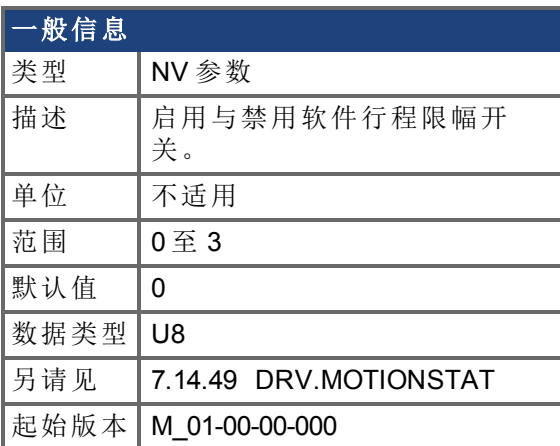

## 支持的型号

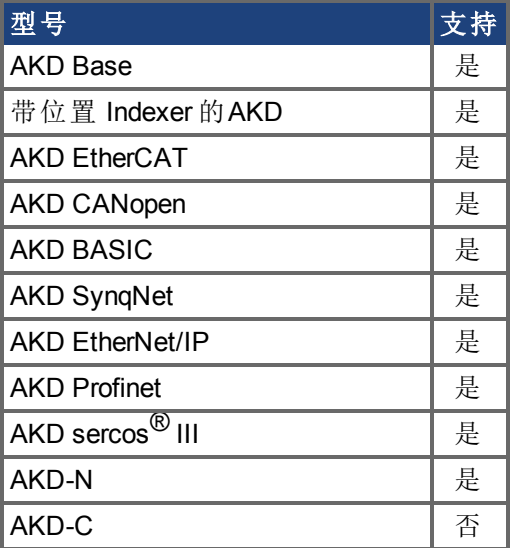

## 现场总线信息

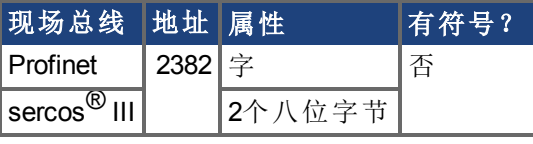

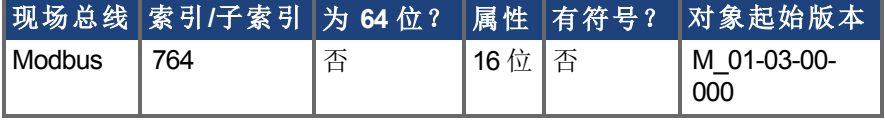

### 描述

此参数启用软件启用限幅开关。只有对轴标零时,软件限幅开关才启用。

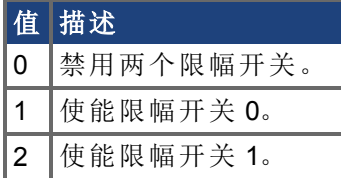

#### 值 描述

3 使能限幅开关 0 和 1。

SWLS.EN = 3 时,值更大的那个限幅开关会被用作上限开关。对于 SWLS.EN 其他所有值, 下限开关使用 SWLS.LIMIT0,上限开关使用 SWLS.LIMIT1。

示例

 位 = 0:禁用 SWLS.LIMIT0 位 = 1: 启用 SWLS.LIMIT0 位 = 0:禁用 SWLS.LIMIT1 位 = 1:启用 SWLS.LIMIT1

## <span id="page-807-0"></span>**7.37.2 SWLS.LIMIT0**

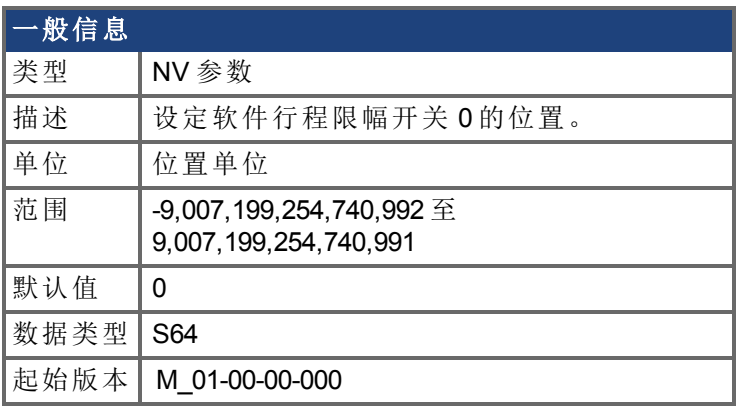

#### 支持的型号

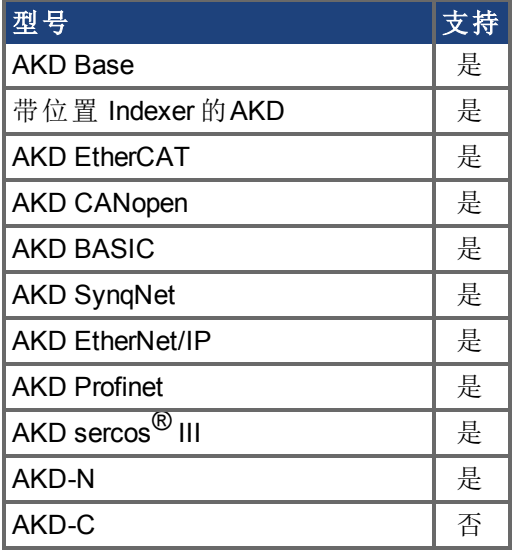

### 现场总线信息

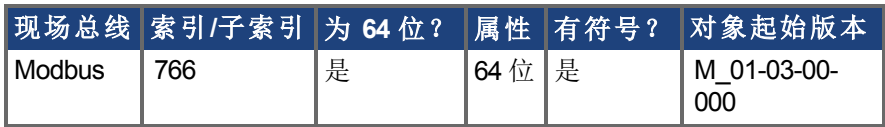

#### 描述

此参数设定软件限幅开关 0 的比较寄存值。此值可为低或高软件限幅开关寄存值,取决于 软件限幅开关配置:

- 如果只有一个限幅开关使能 (SWLS.EN = 1 或 2), 那么 SWLS.LIMITO 是下限, SWLS.LIMIT1 是上限。
- 如果两个限幅开关都使能 (SWLS.EN = 3), 那么值大的限幅开关为上限开关。另一个 开关为下限开关。

可将这些开关与硬件限幅开关配套使用。只有对轴标零时,软件限幅开关才启用。关于标 零的更多信息,请参见 HOME 参数与 DRV.MOTIONSTAT。

## <span id="page-808-0"></span>**7.37.3 SWLS.LIMIT1**

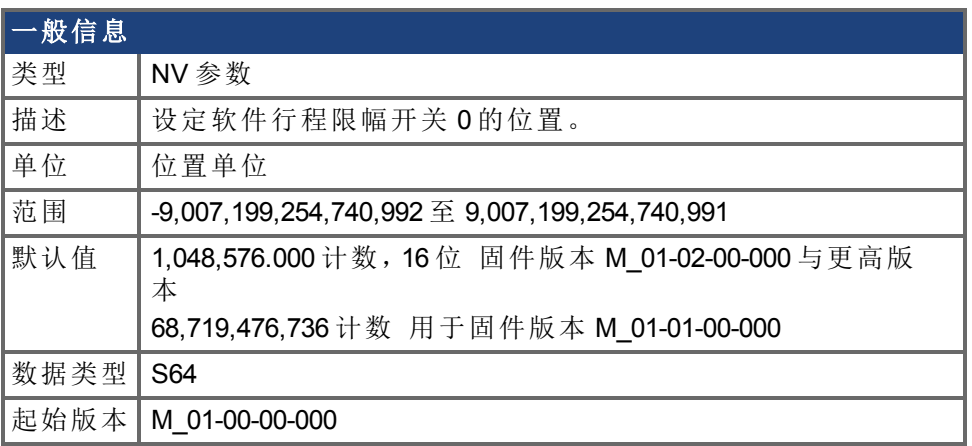

#### 支持的型号

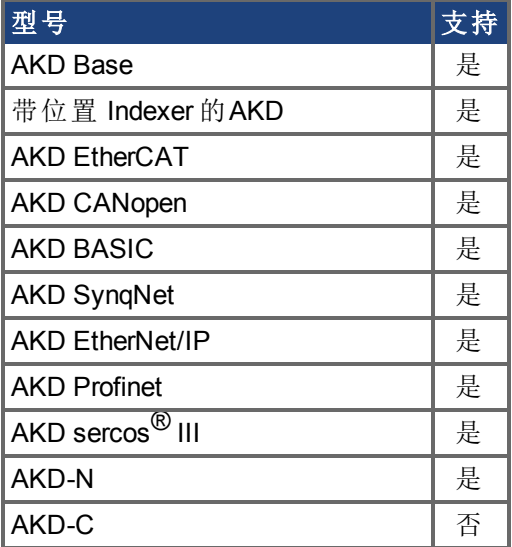

#### 现场总线信息

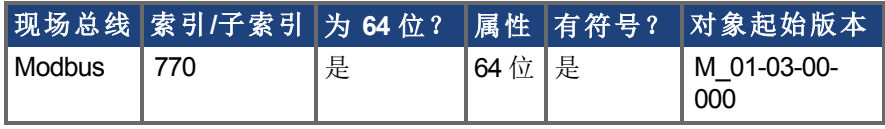

#### 描述

此参数设定软件限幅开关 1 的比较寄存值。此值可为低或高软件限幅开关寄存值,取决于 软件限幅开关配置:

- 如果只有一个限幅开关使能 (SWLS.EN = 1 或 2), 那么 SWLS.LIMITO 是下限, SWLS.LIMIT1 是上限。
- 如果两个限幅开关都使能 (SWLS.EN = 3), 那么值大的限幅开关为上限开关。另一个 开关为下限开关。

可将这些开关与硬件限幅开关配套使用。只有对轴标零时,软件限幅开关才启用。关于标 零的更多信息,请参见 HOME 参数与 DRV.MOTIONSTAT。

## <span id="page-809-0"></span>**7.37.4 SWLS.STATE**

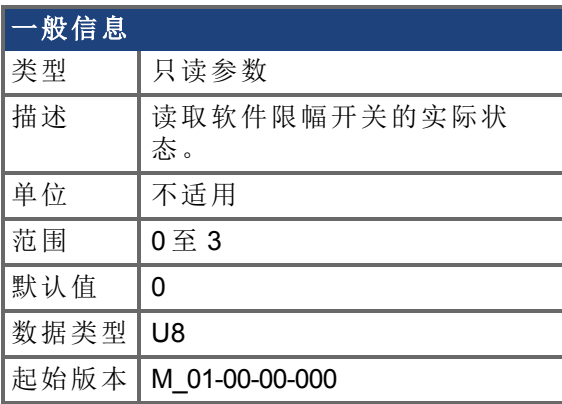

### 支持的型号

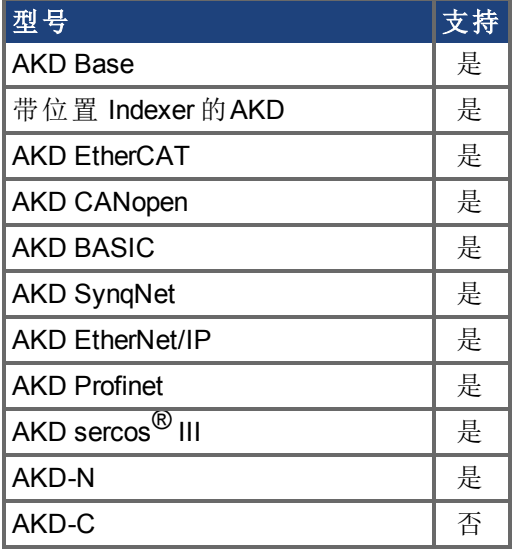

### 现场总线信息

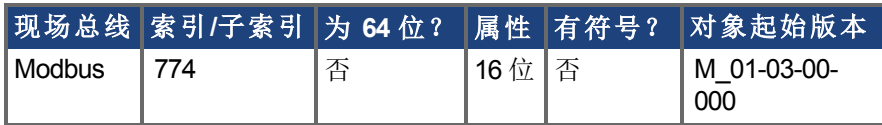

### 描述

此参数读取软件限幅开关的状态字。状态字指示软件限幅开关比较寄存值与位置环实际位 置之间的比较结果。

#### 示例

0位 = 0: [SWLS.LIMIT0 \(](#page-807-0)→ 第808页) 不启用。 0 位 = 1:SWLS.LIMIT0 启用。 1位 = 0: [SWLS.LIMIT1 \(](#page-808-0)→ 第809页) 不启用。 1 位 = 1:SWLS.LIMIT1 启用。

2 至 7 位目前不使用。

# **7.38 UNIT** 参数

本章讲述 UNIT 参数。

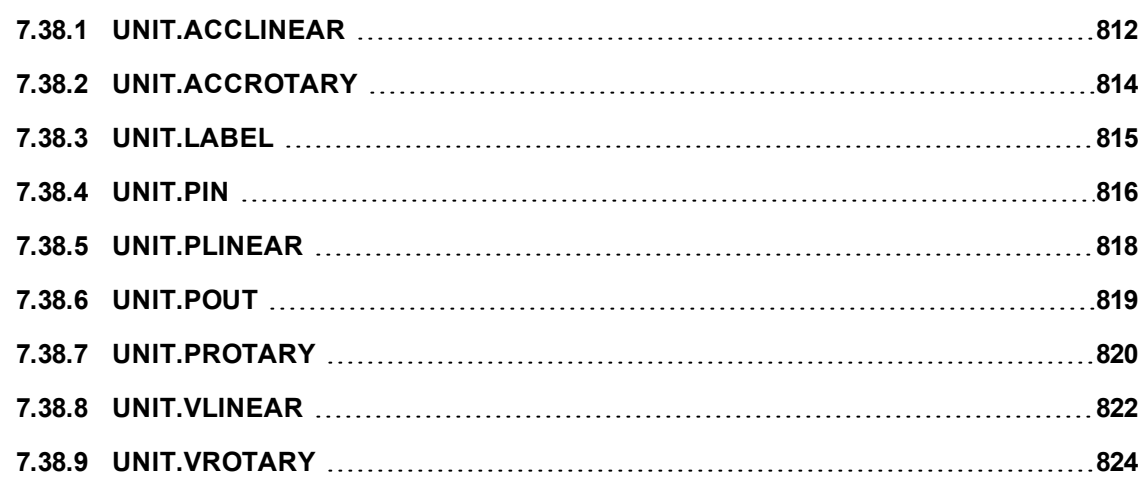

## <span id="page-811-0"></span>**7.38.1 UNIT.ACCLINEAR**

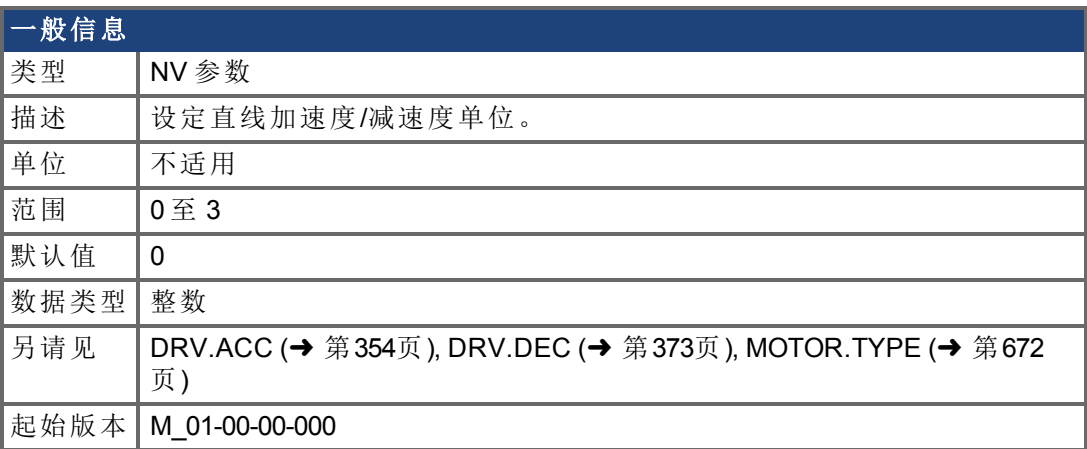

### 支持的型号

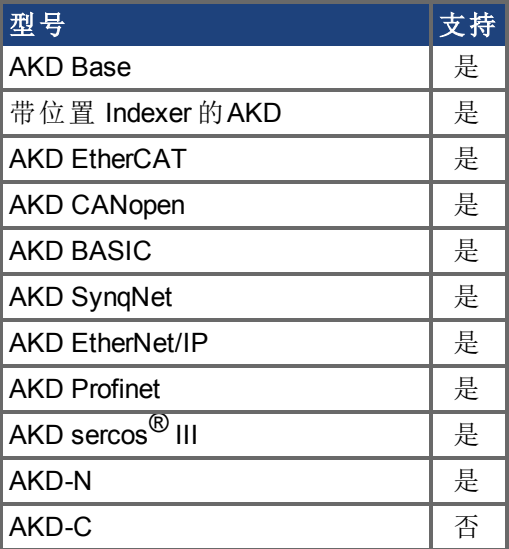

### 现场总线信息

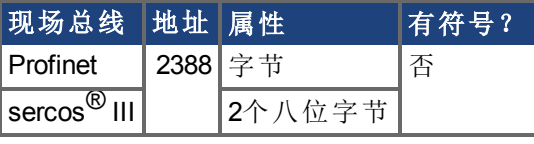

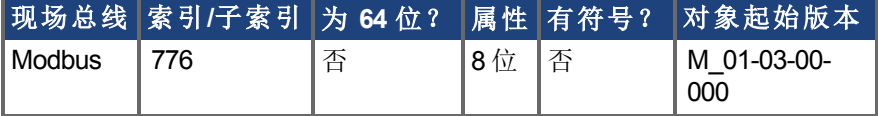

#### 描述

当电机类型 [\(MOTOR.TYPE \(](#page-671-0)➜ 第672页)) 为直线时,UNIT.ACCLINEAR 为减速度与减速度参 数设定单位类型。

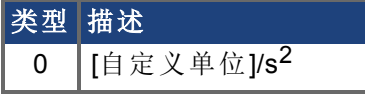

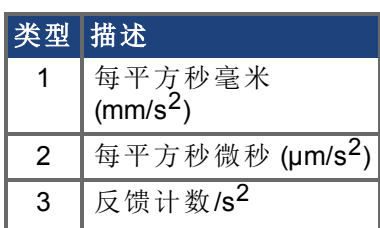

## <span id="page-813-0"></span>**7.38.2 UNIT.ACCROTARY**

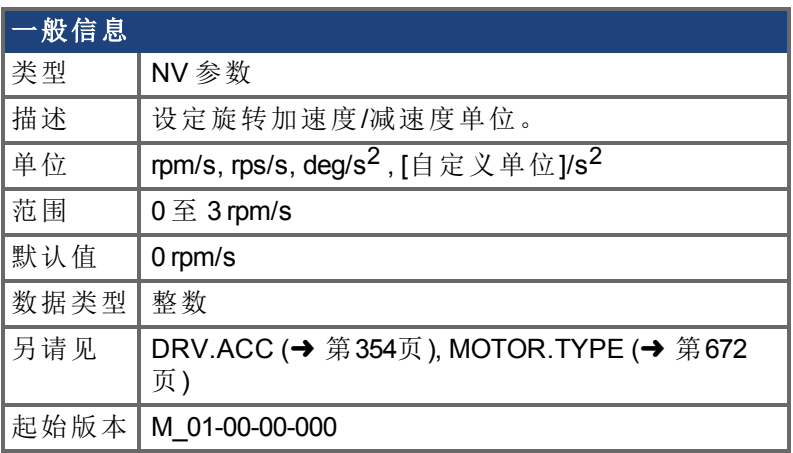

### 支持的型号

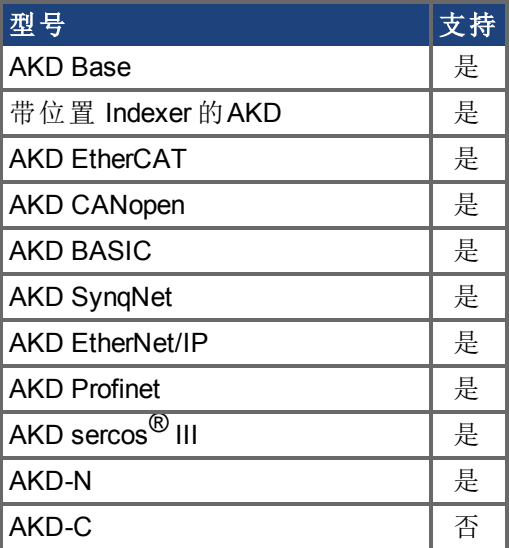

### 现场总线信息

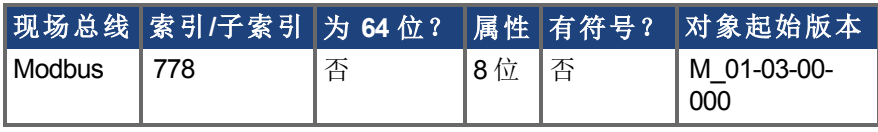

#### 描述

当电机类型 [\(MOTOR.TYPE \(](#page-671-0)➜ 第672页)) 为旋转式时,UNIT.ACCROTARY 设定速度单位。

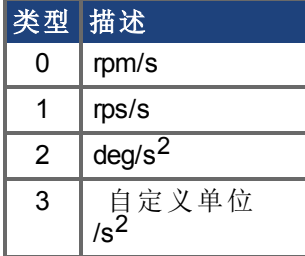

## <span id="page-814-0"></span>**7.38.3 UNIT.LABEL**

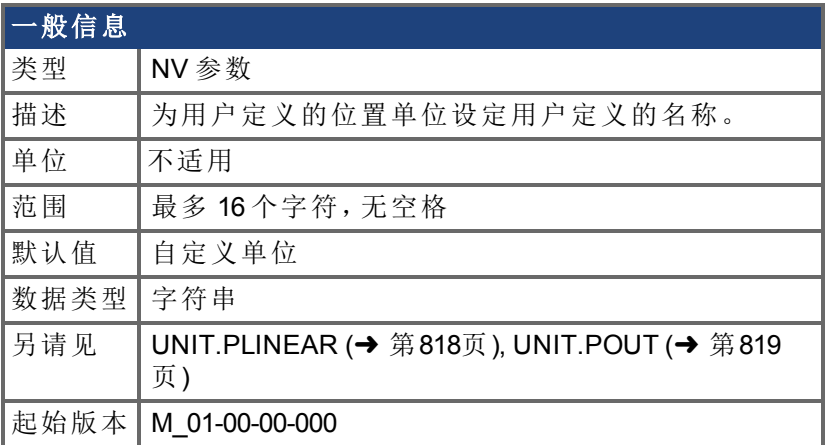

#### 支持的型号

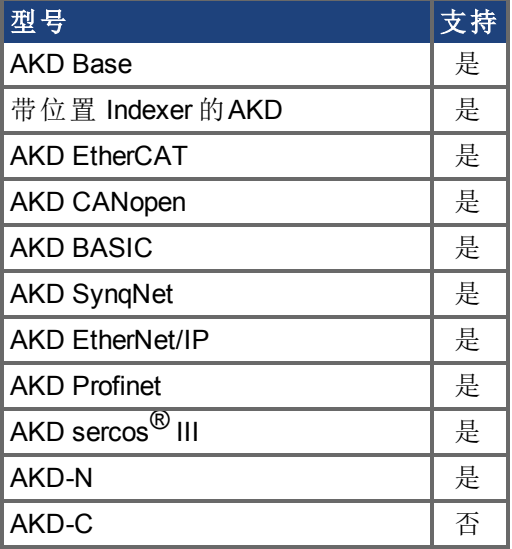

#### 描述

如果您使用 [UNIT.PLINEAR \(](#page-817-0)➜ 第818页) 与 [UNIT.POUT \(](#page-818-0)➜ 第819页) 定义一个特殊位置单 位,则您可以给此单位赋予一个描述名称。您可以对此单位赋予您希望的任何名称,只要 此名称限制在 16 个字符,并且不包含空格。用于速度与加速度的标签以此描述名称表示。 此参数仅为描述性参数,不会以任何方式对驱动器内部功能产生影响。

## <span id="page-815-0"></span>**7.38.4 UNIT.PIN**

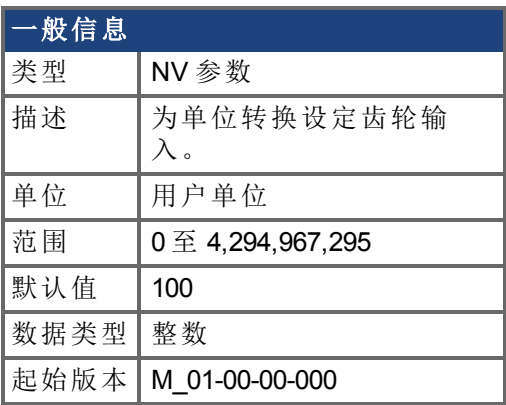

### 支持的型号

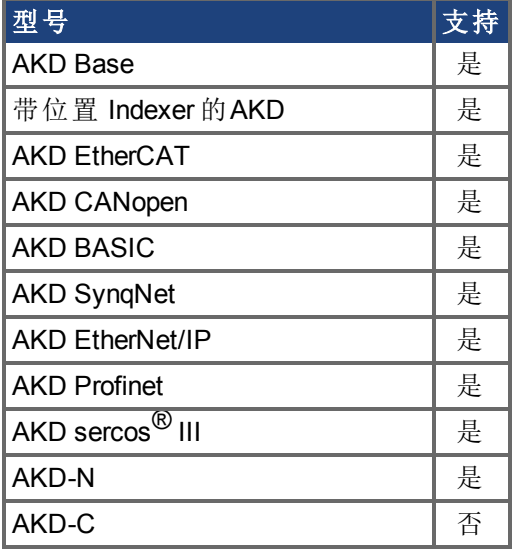

## 现场总线信息

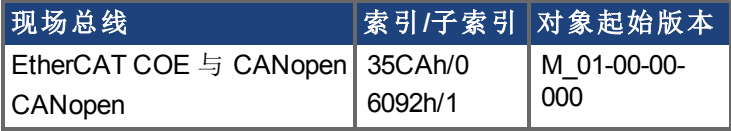

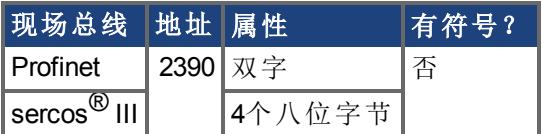

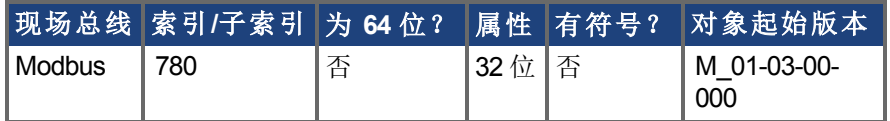

#### 描述

UNIT.PIN 与 [UNIT.POUT \(](#page-818-0)→ 第819页) 配套使用, 以设定应用特定单位。此参数在驱动器单 位转换时按下列方式使用:

- <sup>l</sup> 对于位置,此参数将单位设定为 [自定义单位]/rev。
- <sup>l</sup> 对于速度,此参数将单位设定为 [自定义单位]/s。
- 对于加速度/减速度,此参数将单位设定为 [自定义单位]/s2.

## <span id="page-817-0"></span>**7.38.5 UNIT.PLINEAR**

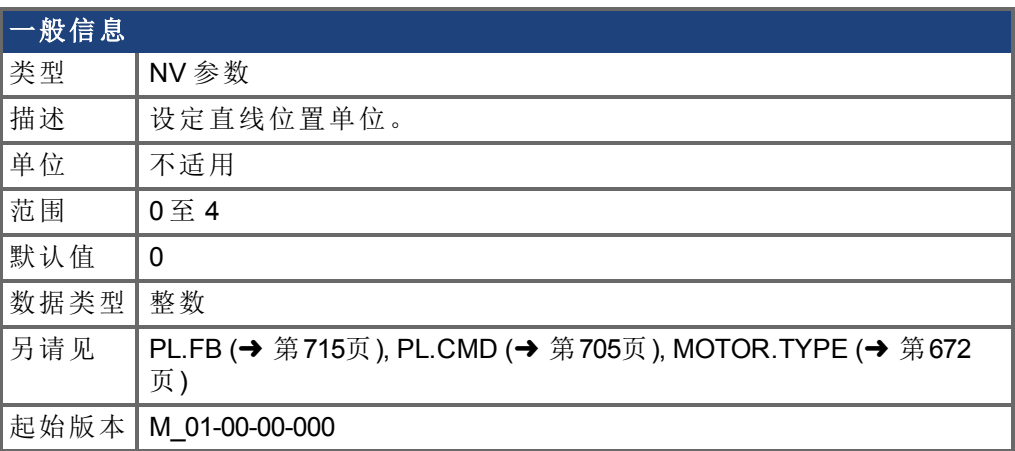

### 支持的型号

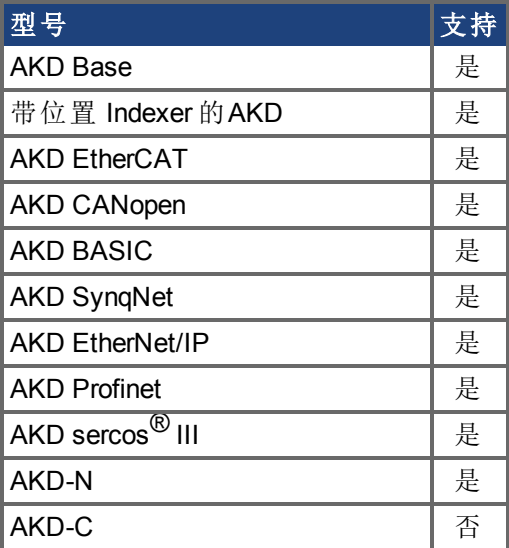

## 现场总线信息

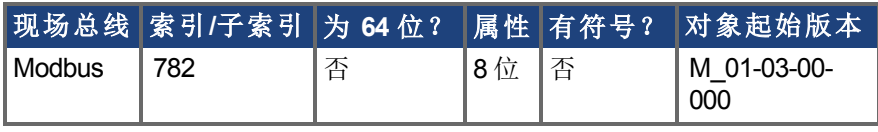

#### 描述

当电机类型 (MOTOR.TYPE) 为直线时,UNIT.PLINEAR 为位置参数设定单位类型。

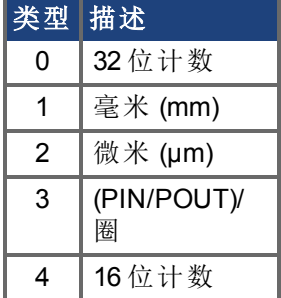

## <span id="page-818-0"></span>**7.38.6 UNIT.POUT**

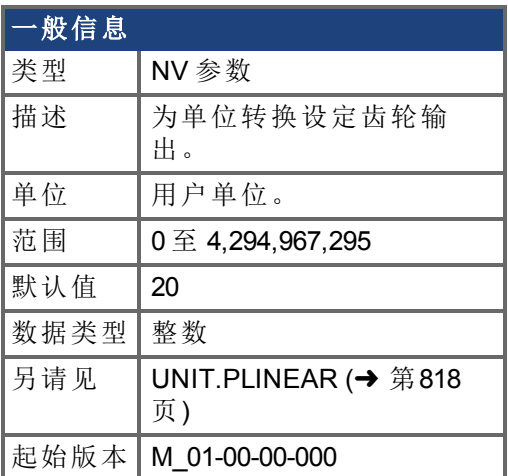

#### 支持的型号

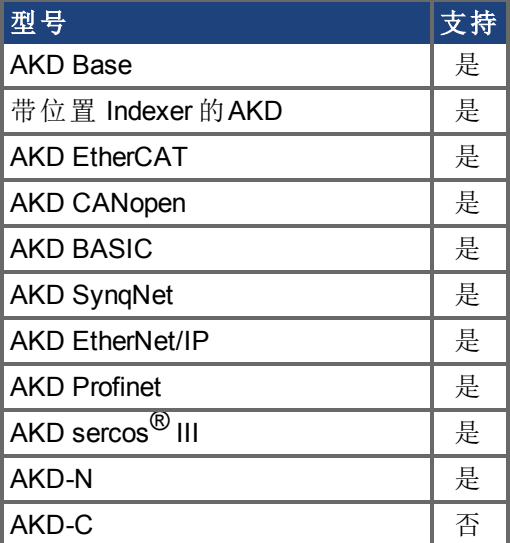

#### 现场总线信息

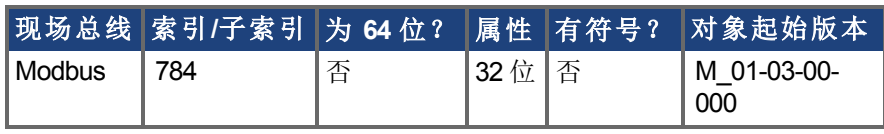

#### 描述

UNIT.PIN 与 [UNIT.PIN \(](#page-815-0)→ 第816页) 配套使用, 以设定应用特定单位。此参数在驱动器单位 转换时按下列方式使用:

- <sup>l</sup> 对于位置,此参数将单位设定为 [自定义单位]/rev。
- <sup>l</sup> 对于速度,此参数将单位设定为 [自定义单位]/s。
- 对于加速度/减速度,此参数将单位设定为 [自定义单位]/s<sup>2</sup>.

## <span id="page-819-0"></span>**7.38.7 UNIT.PROTARY**

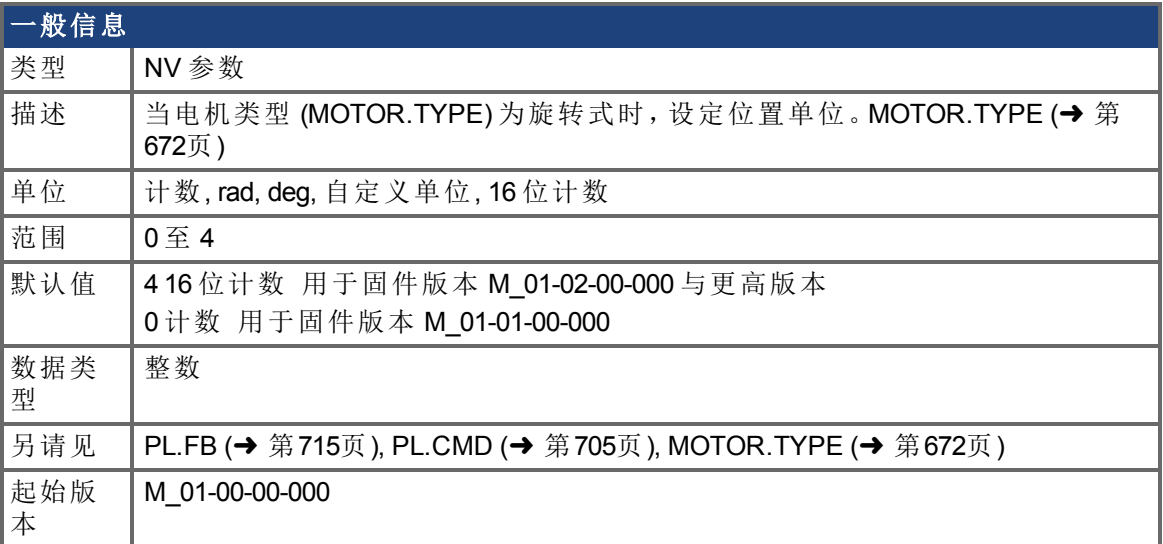

#### 支持的型号

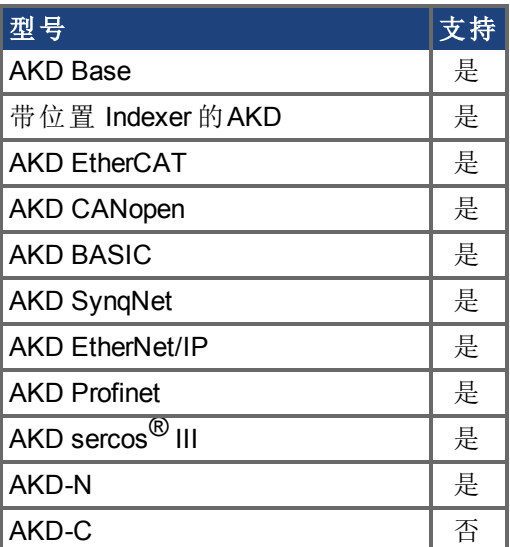

## 现场总线信息

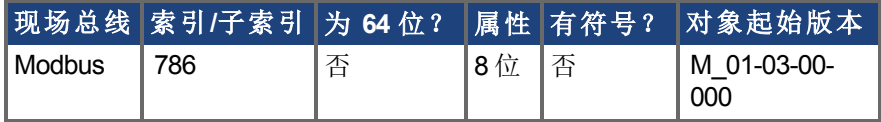

#### 描述

当电机类型 [\(MOTOR.TYPE \(](#page-671-0)➜ 第672页)) 为旋转式时,UNIT.PROTARY 设定位置单位。

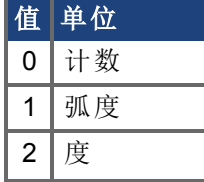

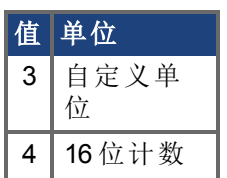

## <span id="page-821-0"></span>**7.38.8 UNIT.VLINEAR**

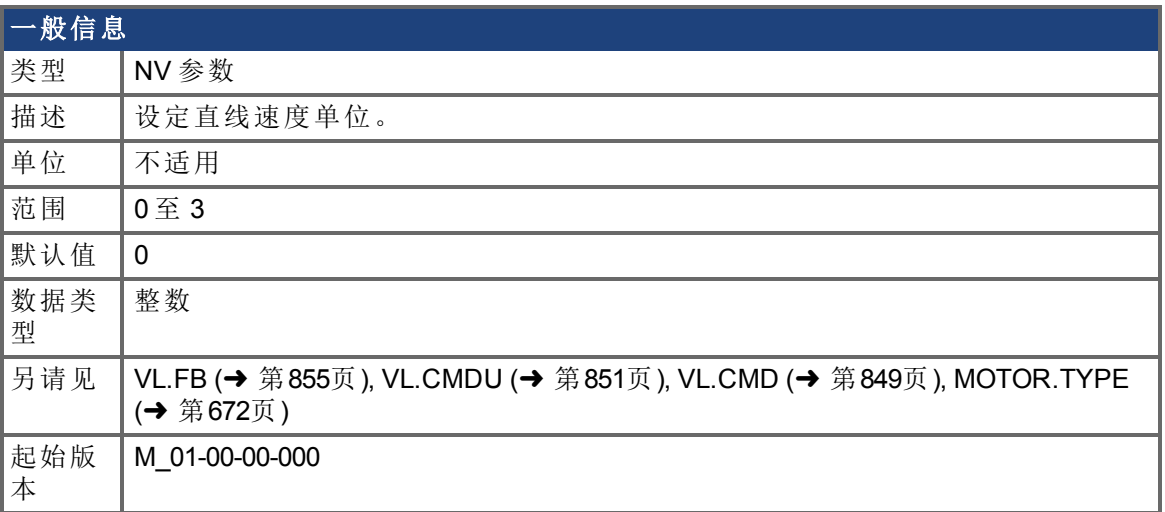

## 支持的型号

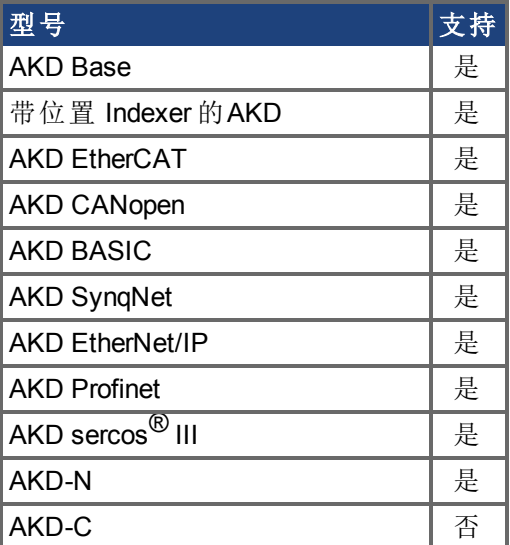

## 现场总线信息

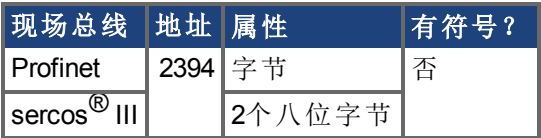

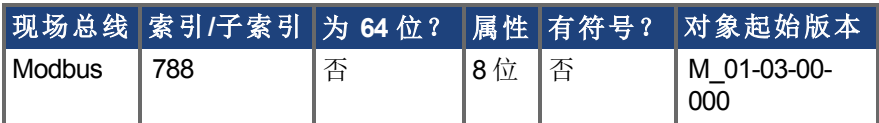

#### 描述

当电机类型 [\(MOTOR.TYPE \(](#page-671-0)➜ 第672页)) 为直线时,UNIT.VLINEAR 为速度参数设定单位类 型。

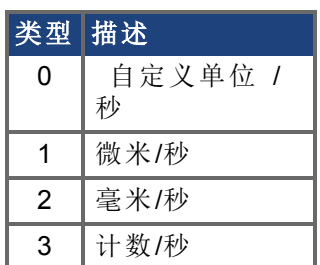

## <span id="page-823-0"></span>**7.38.9 UNIT.VROTARY**

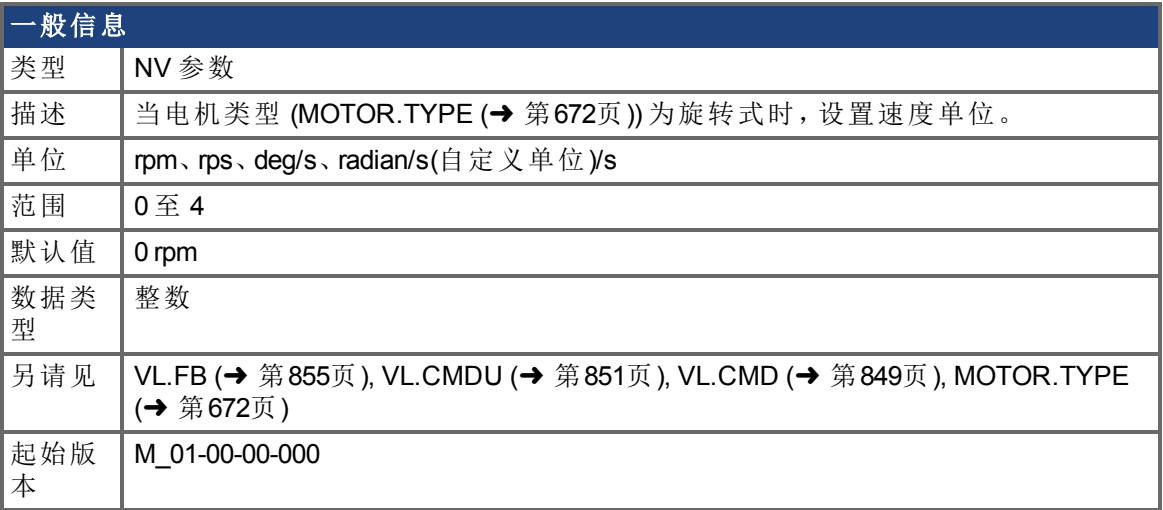

### 支持的型号

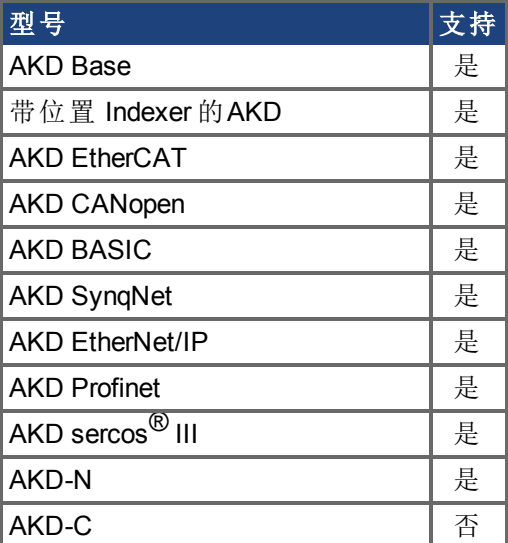

## 现场总线信息

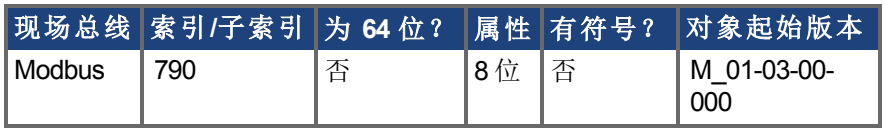

#### 描述

当电机类型 (MOTOR.TYPE) 为旋转式时,UNIT.VROTARY 设定速度单位。

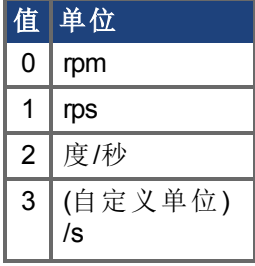

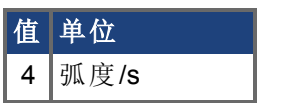

# **7.39 VBUS** 参数

本章讲述 VBUS 参数。

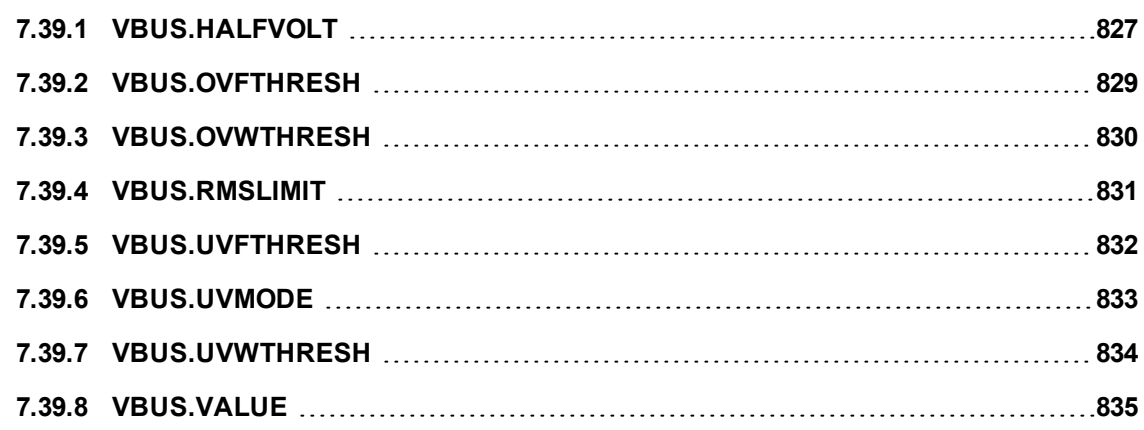

## <span id="page-826-0"></span>**7.39.1 VBUS.HALFVOLT**

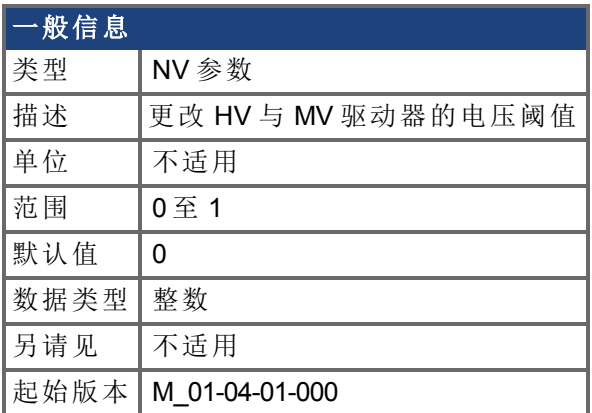

### 支持的型号

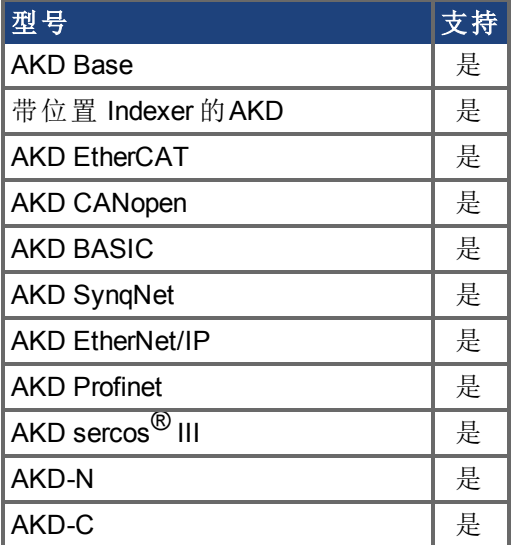

#### 现场总线信息

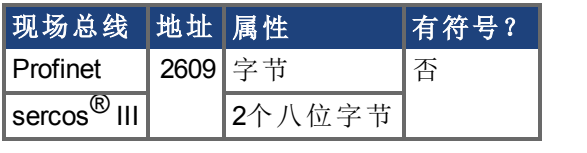

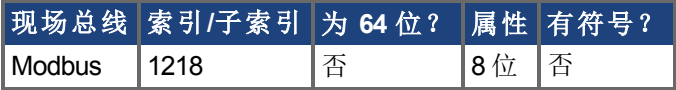

#### 描述

此参数用于更改某些特定的电压阈值,从而使 HV 高电压 驱动器与 MV 中等电压 阈值兼 容,以及使 MV 中等电压 驱动器与 LV 低电压 阈值兼容。

VBUS.HALFVOLT的值被改变之后,修改过后的阈值立即生效。

VBUS.HALFVOLT仅影响HV和MV驱动器。

#### 值 描述

0 初始电压阈值用于下述功能。

#### 值 描述

1 在 HV 驱动器上将参数设定为 1 会使得 AKD使用 MV 驱动器的电压阈值执行下述功 能。在 MV 驱动器上将参数设定为 1 会使得 AKD使用 LV 驱动器的电压阈值执行下述 功能。

此参数对下列电压阈值产生影响:

- 1. 直流母线过电压阈值 请见[VBUS.OVFTHRESH \(](#page-828-0)→ 第829页) 。
- 2. 再生电阻使能/禁用电压阈值。
- 3. 浪涌继电器使能/禁用电压阈值。

低于电压故障阈值 请见[VBUS.UVFTHRESH \(](#page-831-0)➜ <sup>第</sup>832页) 的直流母线为 用户可选择的命令。这意味着当使用低于额定电压的较低直流母线电压 对 AKD 供电时,用户负责将欠压阈值设定为正确值。
# **7.39.2 VBUS.OVFTHRESH**

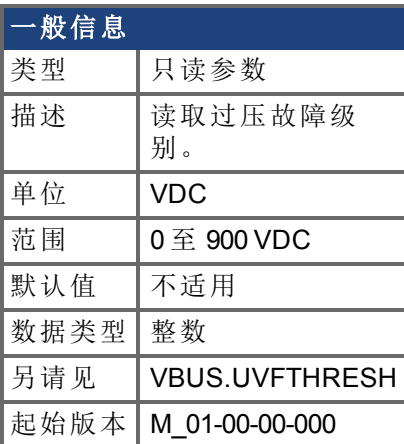

## 支持的型号

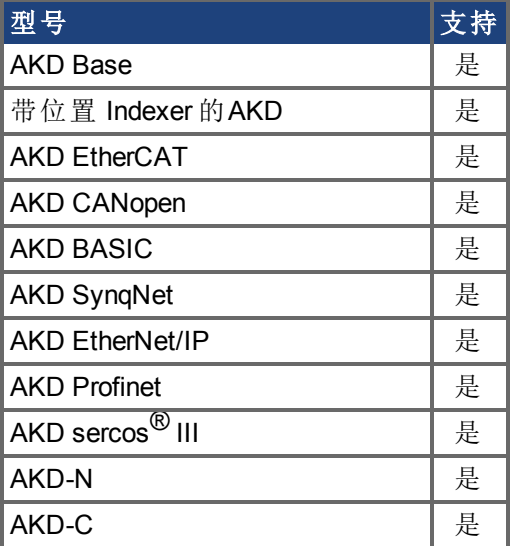

## 现场总线信息

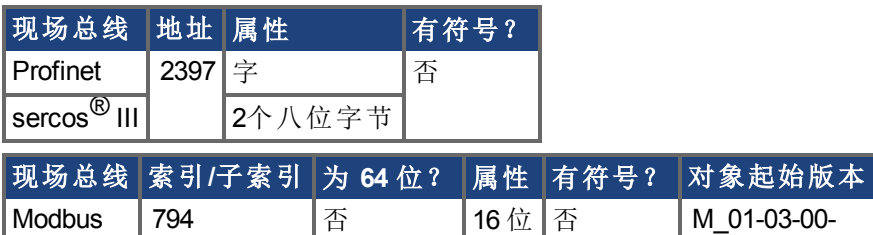

000

## 描述

VBUS.OVFTHRESH 读取直流母线的过电压故障等级。 此值从驱动器 EEPROM 读取,并随着驱动器类型变化。

# **7.39.3 VBUS.OVWTHRESH**

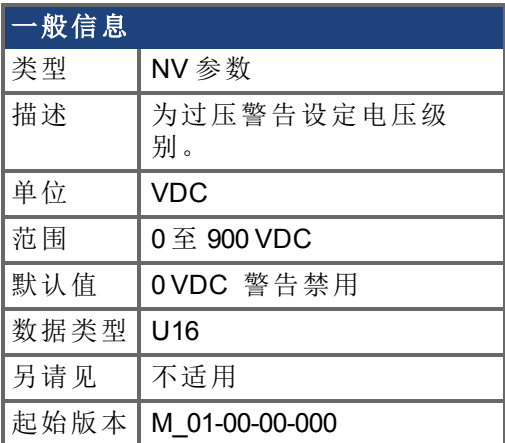

## 支持的型号

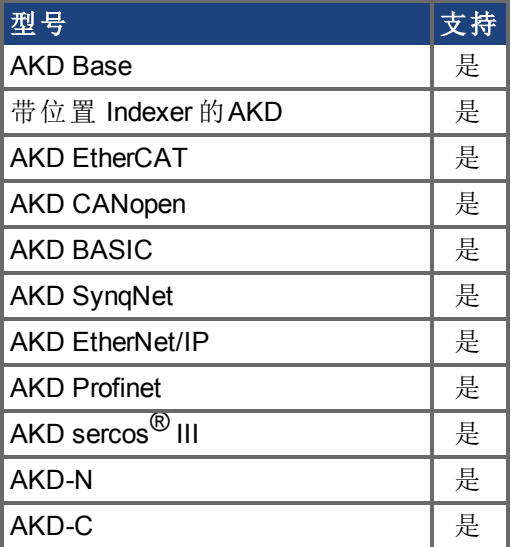

## 现场总线信息

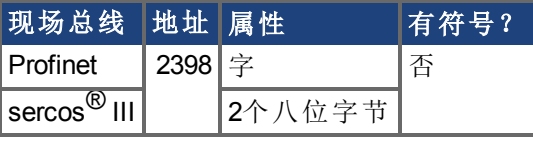

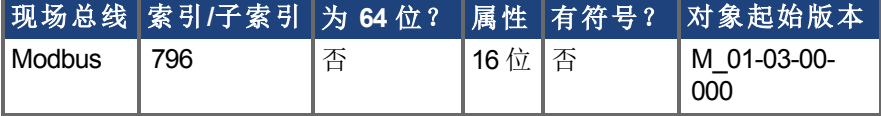

### 描述

如果 VBUS.VALUE 值超过 VBUS.OVWTHRESH,则发出警告。如果电压恢复到过电压警告 等级的 97% (1/32) 以下,则将清除该警告。

# **7.39.4 VBUS.RMSLIMIT**

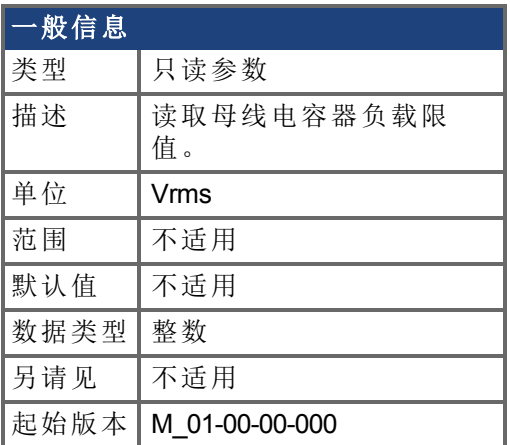

## 支持的型号

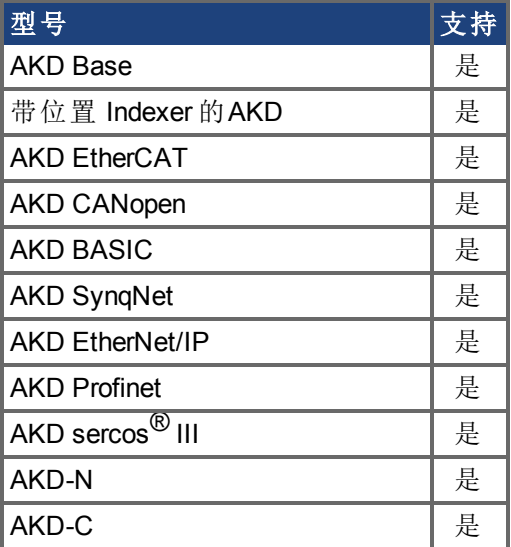

## 现场总线信息

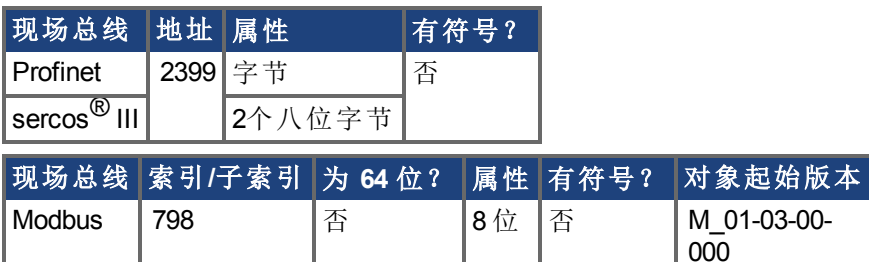

## 描述

此参数读取母线电容负载的限值。当母线电容负载超过此限值时,驱动器产生故障 F503。 过分的母线电容负载有可能指示断开连接的主电源相位。

# <span id="page-831-0"></span>**7.39.5 VBUS.UVFTHRESH**

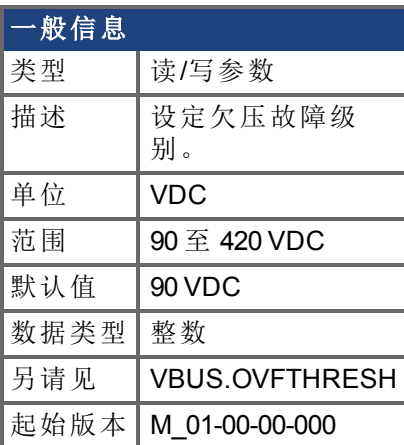

## 支持的型号

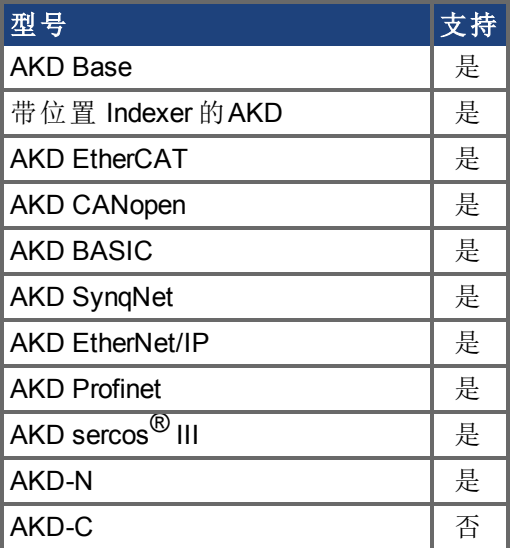

## 现场总线信息

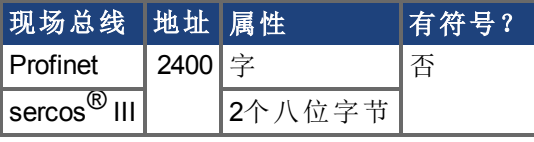

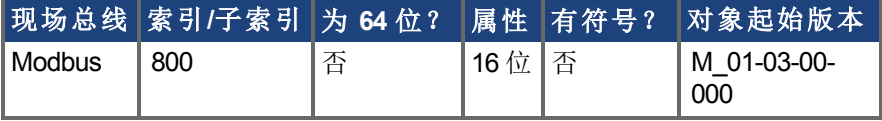

### 描述

VBUS.UVFTHRESH 设定直流母线的欠压故障等级。

从 EEPROM 读取默认值,但是用户可对其进行修改以及存储在非易失内存上。此值随着驱 动器类型变化。

# **7.39.6 VBUS.UVMODE**

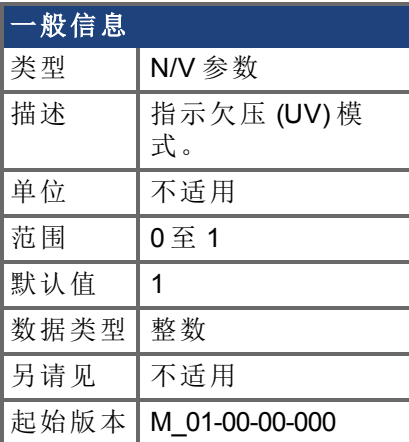

## 支持的型号

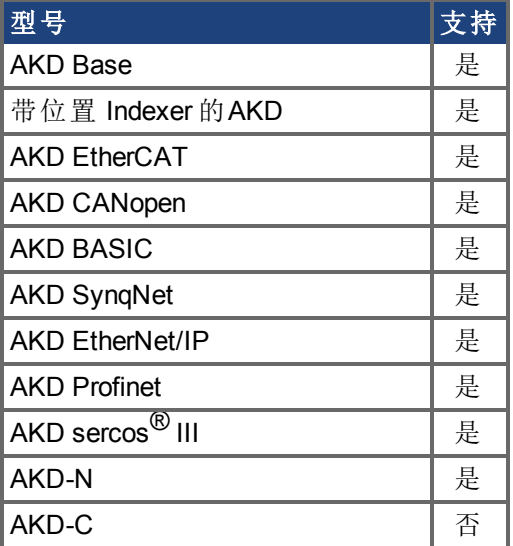

## 现场总线信息

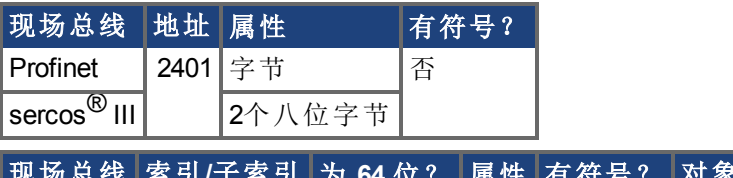

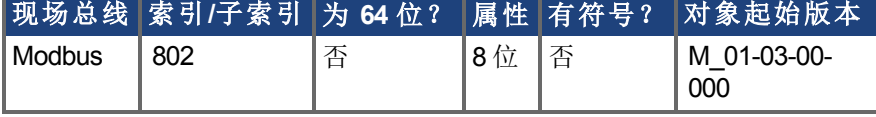

### 描述

此参数指示欠压 (UV) 模式。

当 VBUS.UVMODE 为 0 时,每当直流母线低于欠压阈值时发生欠压故障。

当 VBUS.UVMODE = 1 时,每当直流母线低于欠压阈值

以及控制器试图使能驱动器 软件或硬件使能 时发生欠压故障。

# **7.39.7 VBUS.UVWTHRESH**

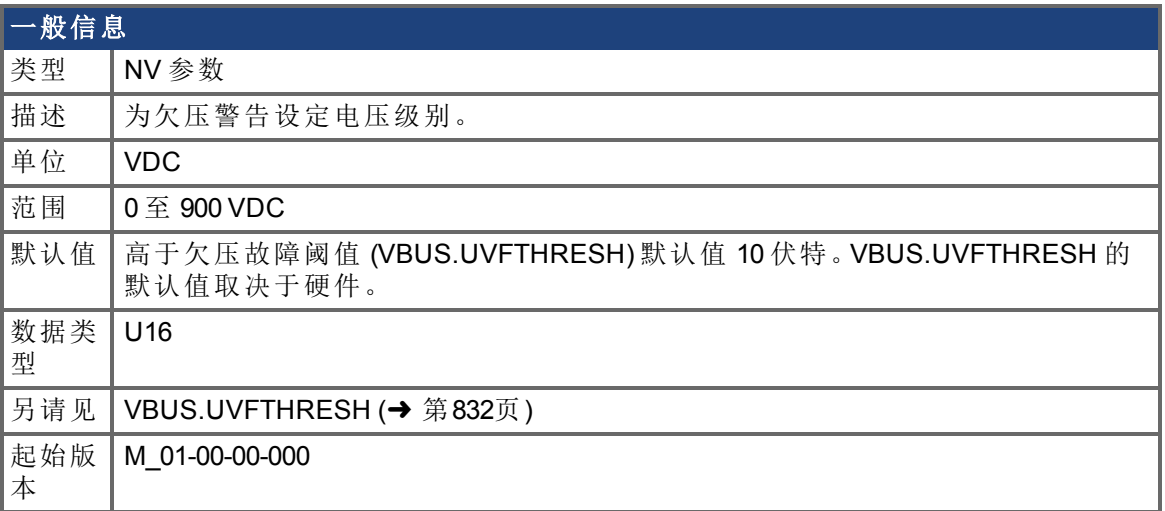

# 支持的型号

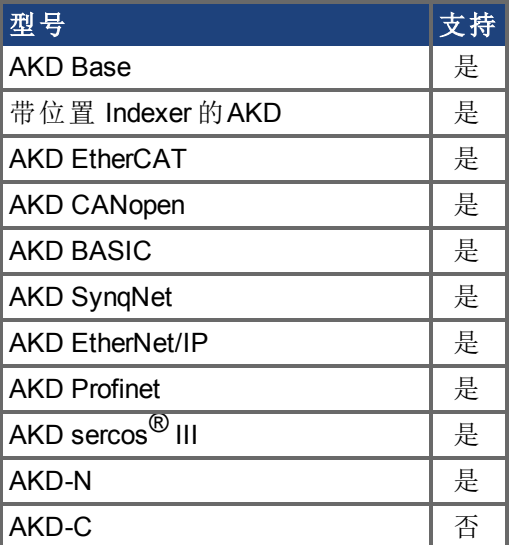

# 现场总线信息

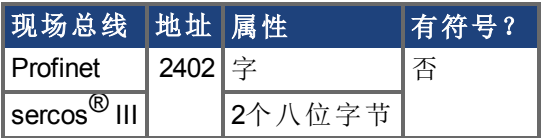

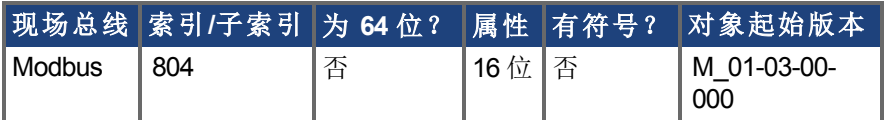

### 描述

如果 VBUS.VALUE 值降至 VBUS.UVWTHRESH 以下,则发出警告。

# **7.39.8 VBUS.VALUE**

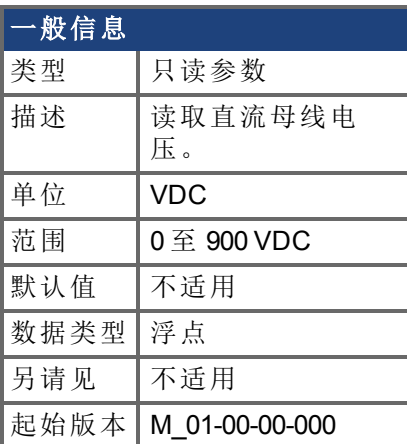

# 支持的型号

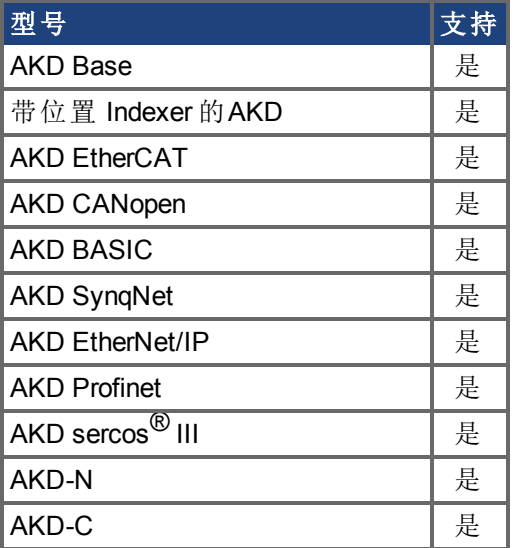

# 现场总线信息

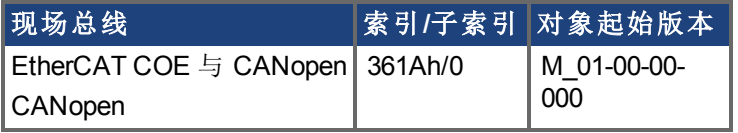

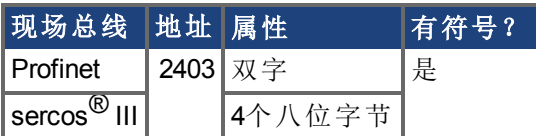

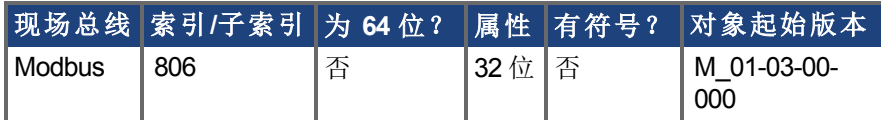

## 描述

VBUS.VALUE 读取直流母线电压。

# **7.40 VL** 参数

本章讲述 VL 参数。

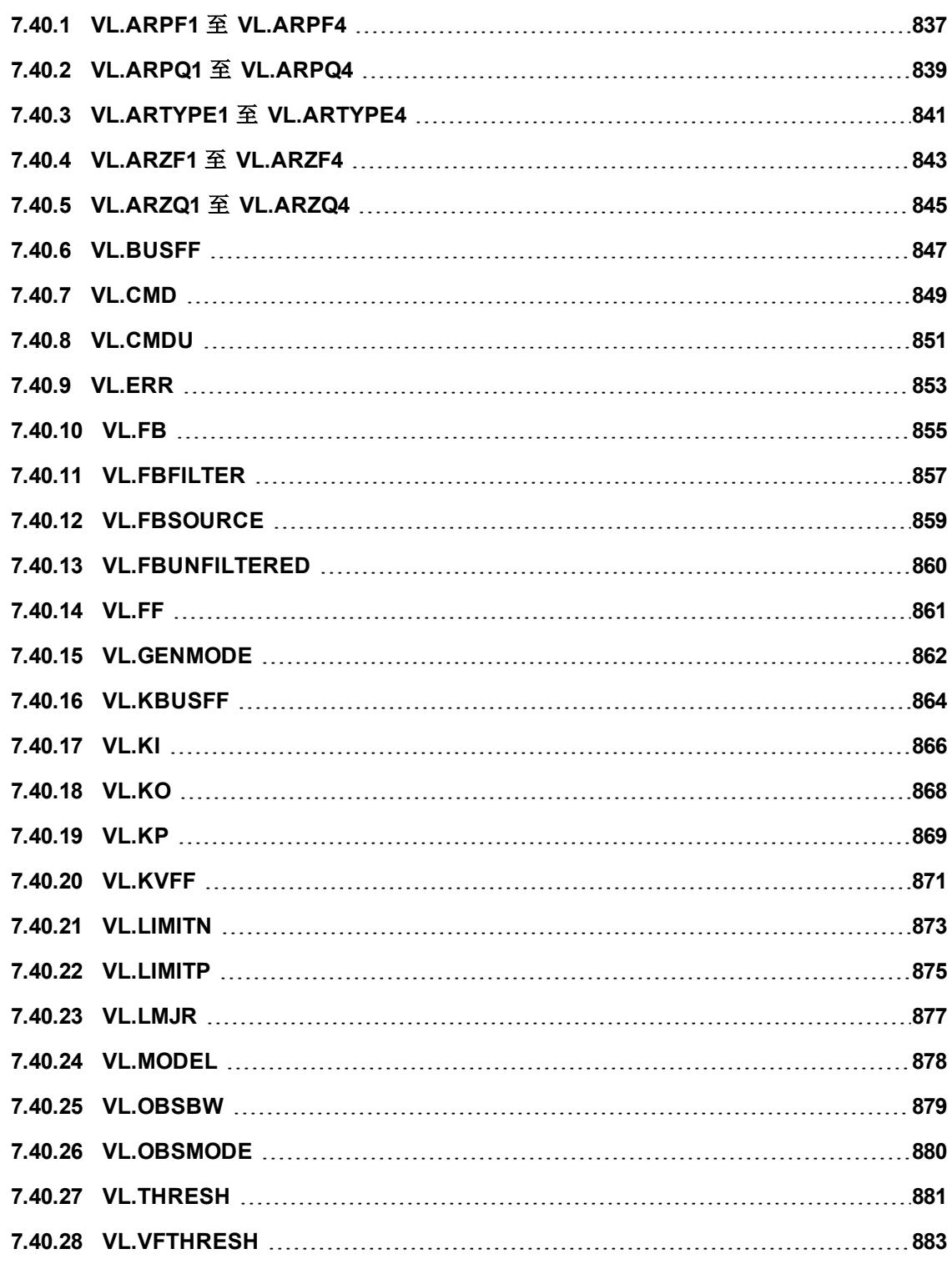

# <span id="page-836-0"></span>**7.40.1 VL.ARPF1** 至 **VL.ARPF4**

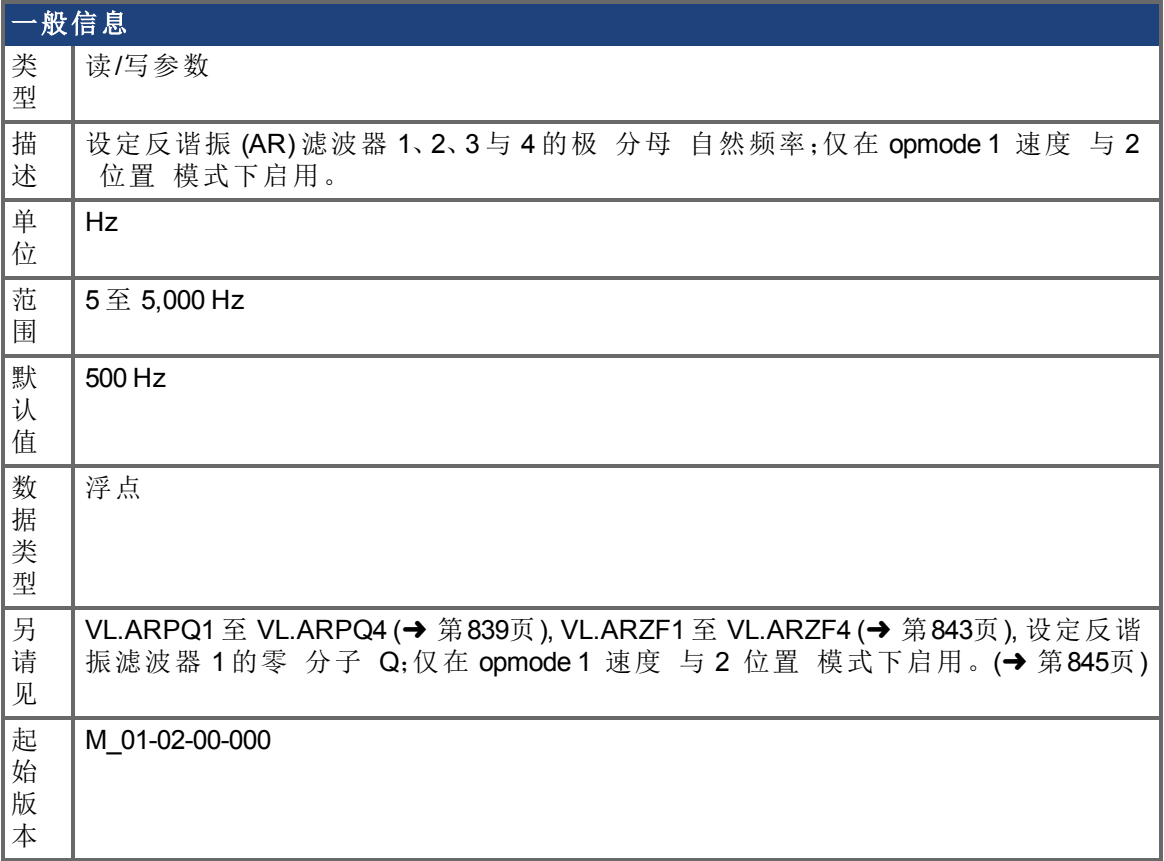

## 支持的型号

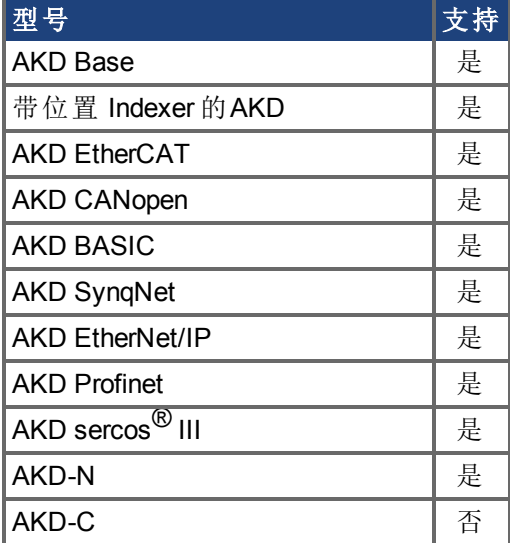

现场总线信息

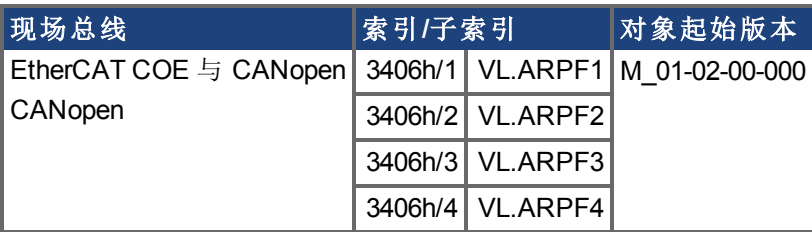

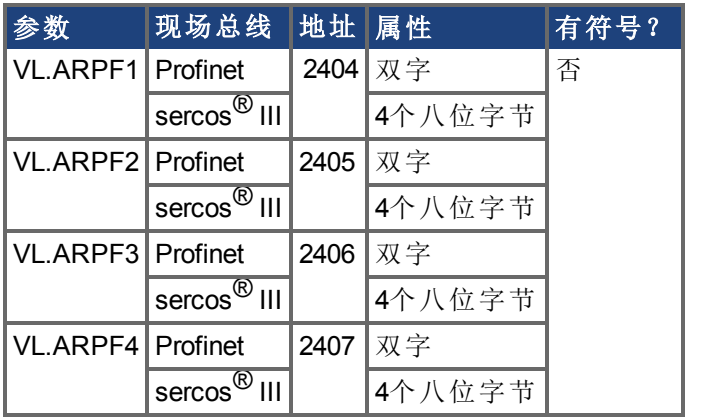

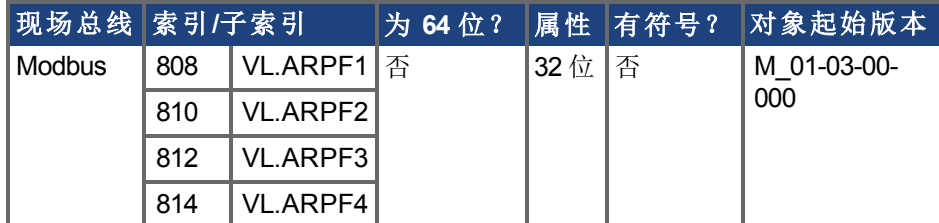

### 描述

VL.ARPF1 设定 AR 滤波器 1 极 分母 的自然频率。此值为滤波器近似传递函数中的 Fp: ARx(**s**) = [**s**<sup>2</sup>/(2πF<sub>*z*</sub>)<sup>2</sup> +**s**/(Q<sub>*z*</sub>2πF<sub>*z*</sub>) + 1]/ [**s**<sup>2</sup>/(2πF<sub>*p*</sub>)<sup>2</sup> +**s**/(Q<sub>*p*</sub>2πF<sub>*p*</sub>) + 1]

下列方框图描述 AR 滤波器函数;请注意, AR1 与 AR2 位于正向通道内, 而 AR3 与 AR4 应 用于反馈:

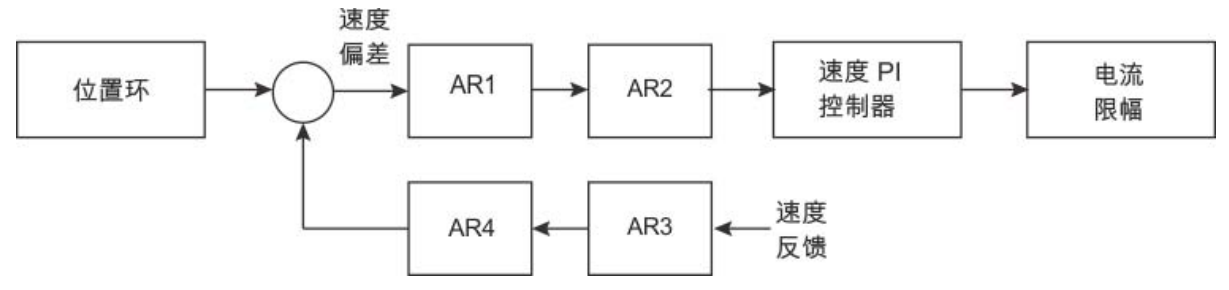

AR1、AR2、AR3 与 AR4 用于速度与位置模式,但是在转矩模式下禁用。

#### 离散时间传递函数 应用于所有 **AR** 滤波器

速度环补偿实际上作为 DSP 上的数字离散时间系统函数应用。通过后向 Euler 映射将连续 时间传递函数转换为离散时间域。

**s** ≈  $(1-z^{-1})/t$ , 其中 t = 62.5 µs

极预畸变为 F<sub>p</sub>,零预畸变为 F<sub>z</sub>。

# <span id="page-838-0"></span>**7.40.2 VL.ARPQ1** 至 **VL.ARPQ4**

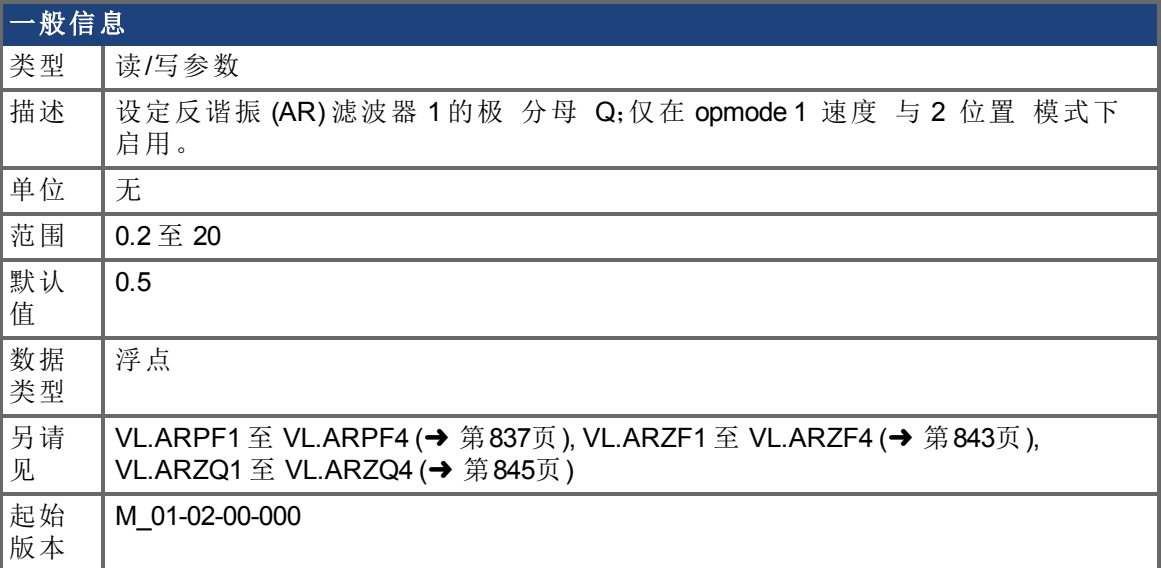

## 支持的型号

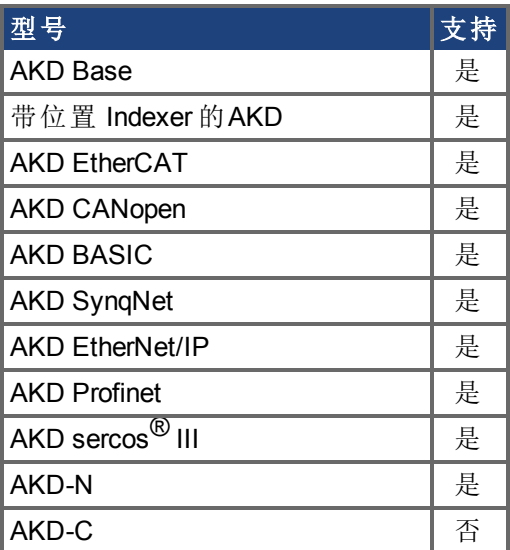

# 现场总线信息

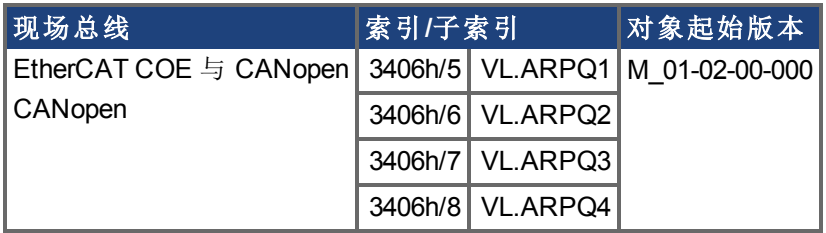

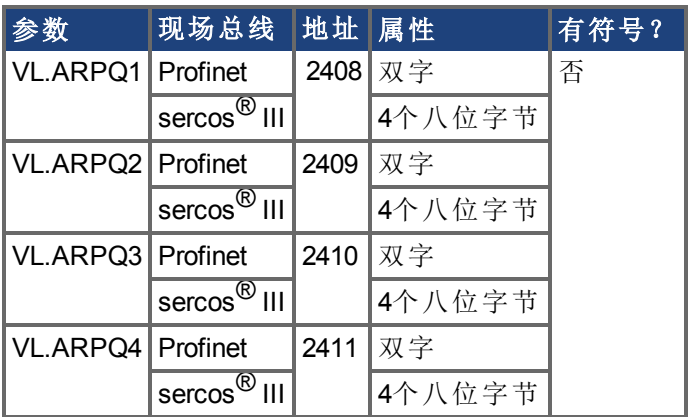

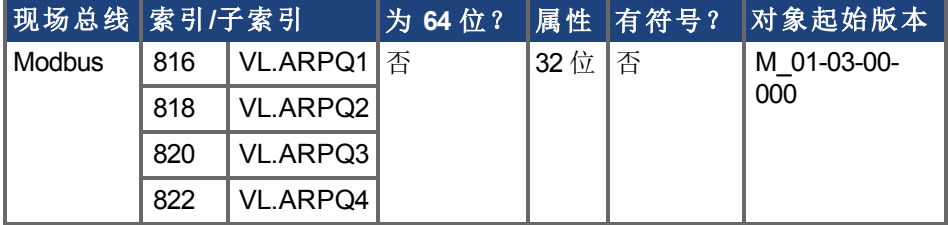

### 描述

VL.ARPQ1 设定 AR 滤波器 1 极 分母 的 Q 质量因子 。此值为滤波器近似传递函数中的  $\mathsf{Q}_{\mathsf{p}}\mathpunct{:}$ 

$$
ARx (s) = [s^2 / (2\pi F_{Z})^2 + s / (Q_{Z} 2\pi F_{Z}) + 1] / [s^2 / (2\pi F_{p})^2 + s / (Q_{p} 2\pi F_{p}) + 1]
$$

下列方框图描述 AR 滤波器函数;请注意, AR1 与 AR2 位于正向通道内, 而 AR3 与 AR4 应 用于反馈:

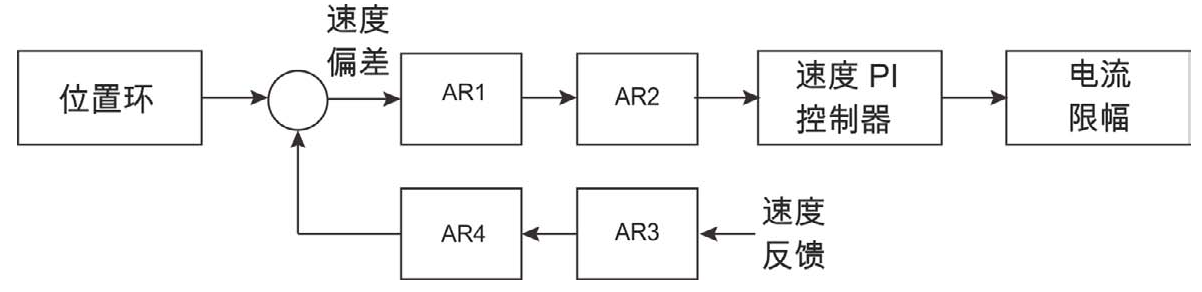

AR1、AR2、AR3 与 AR4 用于速度与位置模式,但是在转矩模式下禁用。

#### 离散时间传递函数 应用于所有 **AR** 滤波器

速度环补偿实际上作为 DSP 上的数字离散时间系统函数应用。通过后向 Euler 映射将连续 时间传递函数转换为离散时间域。

**s** ≈  $(1-z^{-1})/t$ , 其中 t = 62.5 µs

极预畸变为 F<sub>p</sub>,零预畸变为 F<sub>z</sub>。

# <span id="page-840-0"></span>**7.40.3 VL.ARTYPE1** 至 **VL.ARTYPE4**

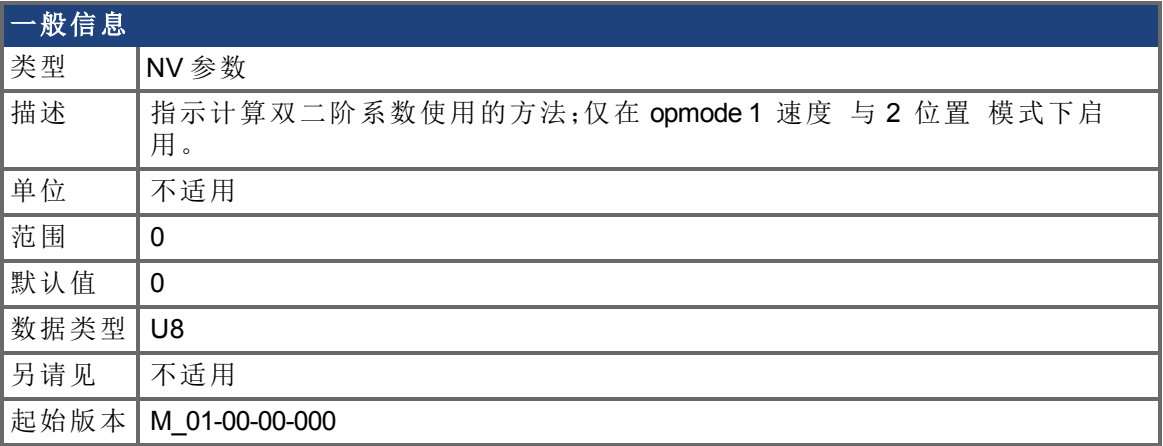

## 支持的型号

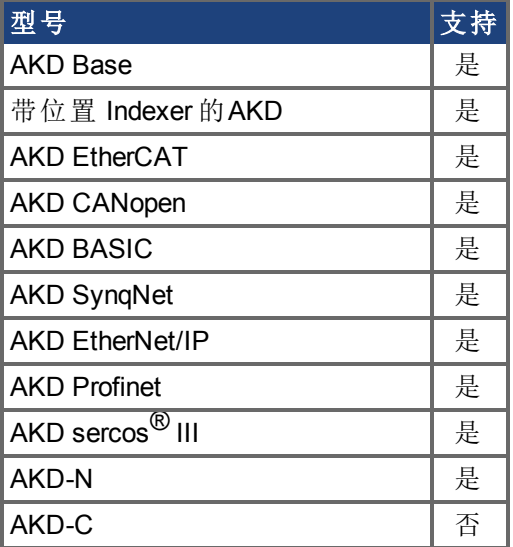

## 现场总线信息

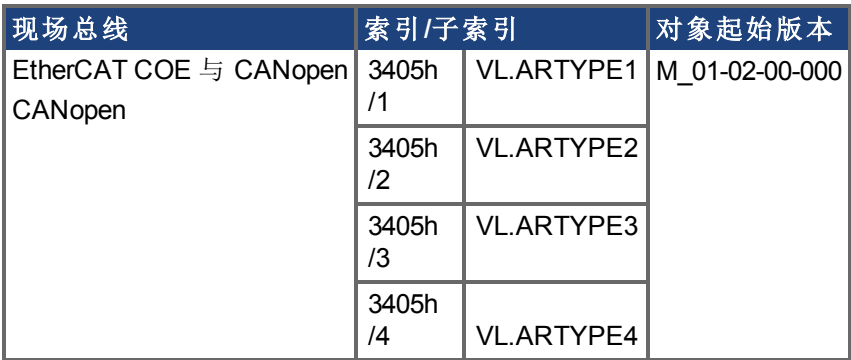

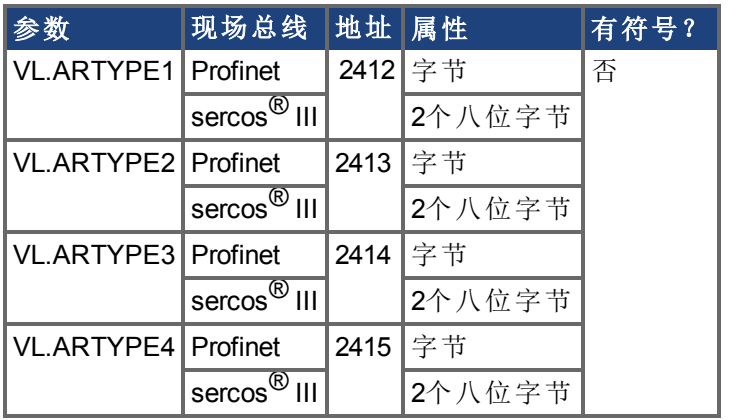

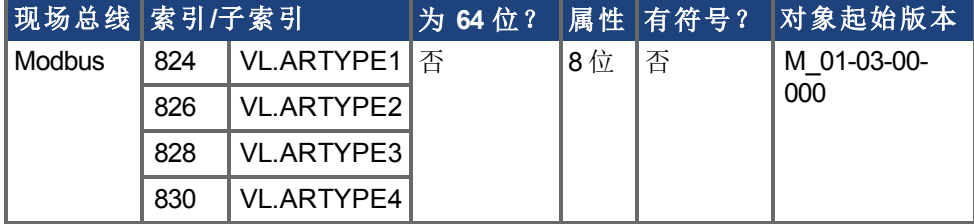

## 描述

这些参数指示计算双二阶系数 VL.ARPFx、VL.ARPQx、VL.ARZFx 与 VL.ARZQx 的方法。0 值 表示直接设定系数。此参数对滤波器自身无任何影响,不过仅用于确定初始设计参数。目 前仅支持 0 值。

# <span id="page-842-0"></span>**7.40.4 VL.ARZF1** 至 **VL.ARZF4**

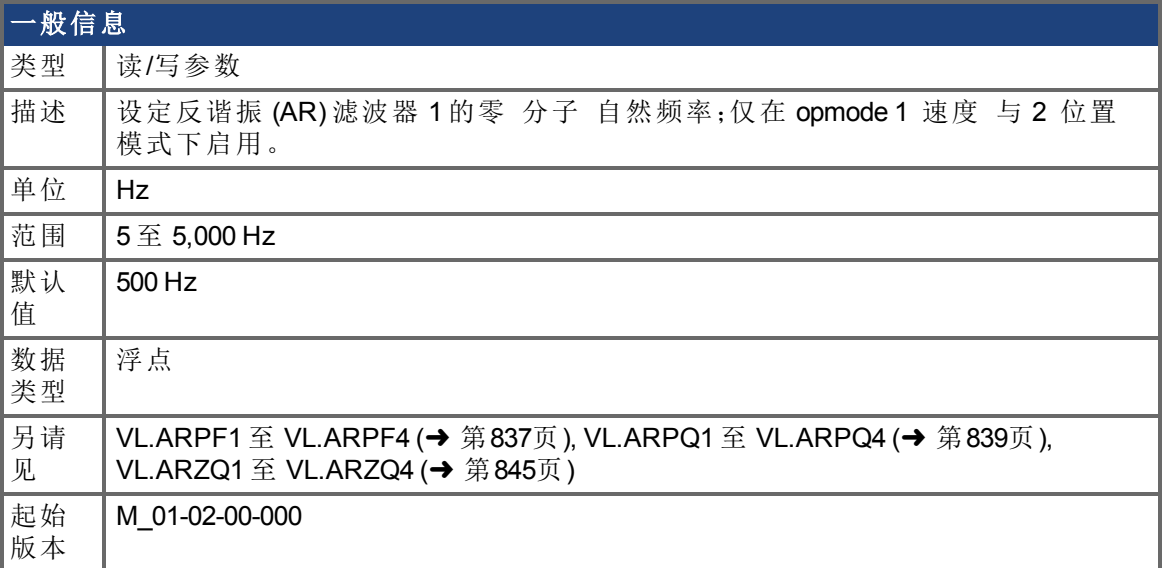

## 支持的型号

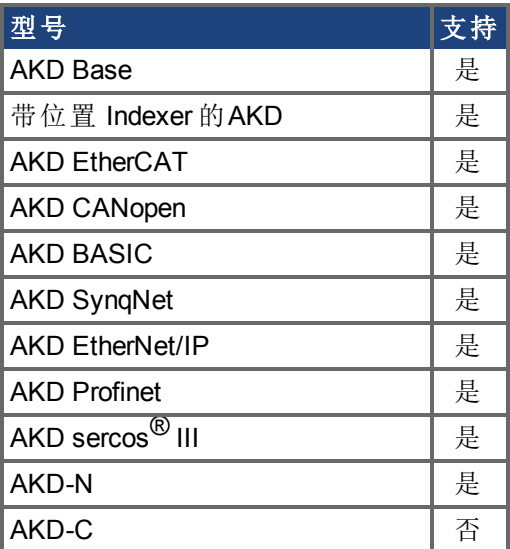

# 现场总线信息

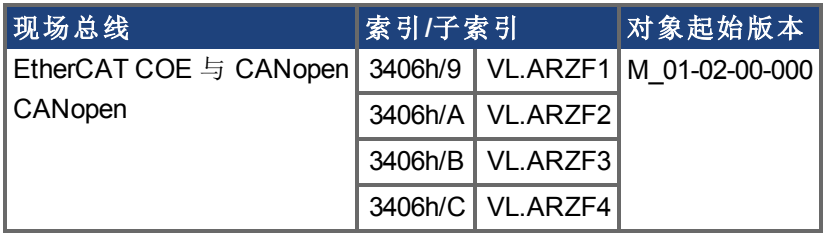

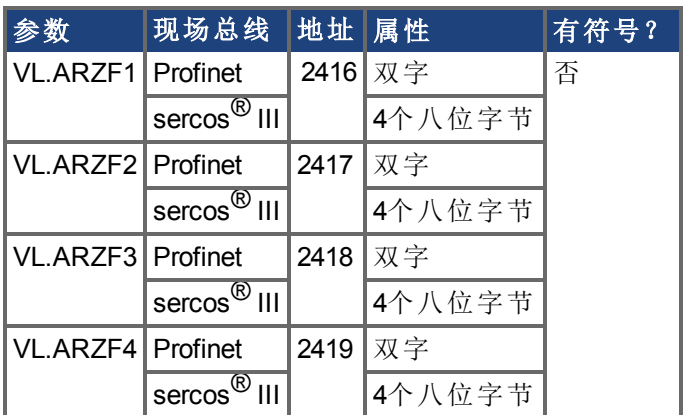

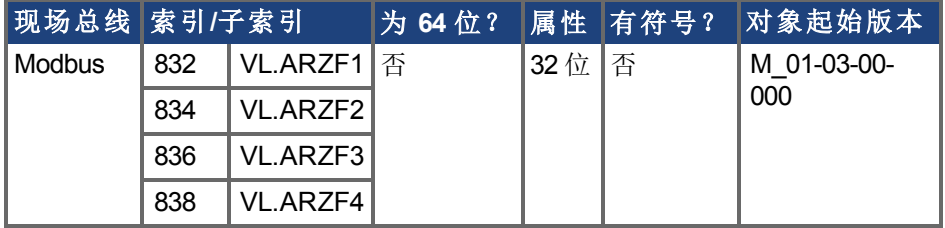

### 描述

VL.ARZF1 设定 AR 滤波器 1 的零 分子 的自然频率。此值为滤波器近似传递函数中的 F<sub>z</sub>: ARx(**s**) = [**s**<sup>2</sup>/(2πF<sub>*z*</sub>)<sup>2</sup> +**s**/(Q<sub>*z*</sub>2πF<sub>*z*</sub>) + 1]/ [**s**<sup>2</sup>/(2πF<sub>*p*</sub>)<sup>2</sup> +**s**/(Q<sub>*p*</sub>2πF<sub>*p*</sub>) + 1]

下列方框图描述 AR 滤波器函数;请注意, AR1 与 AR2 位于正向通道内, 而 AR3 与 AR4 应 用于反馈:

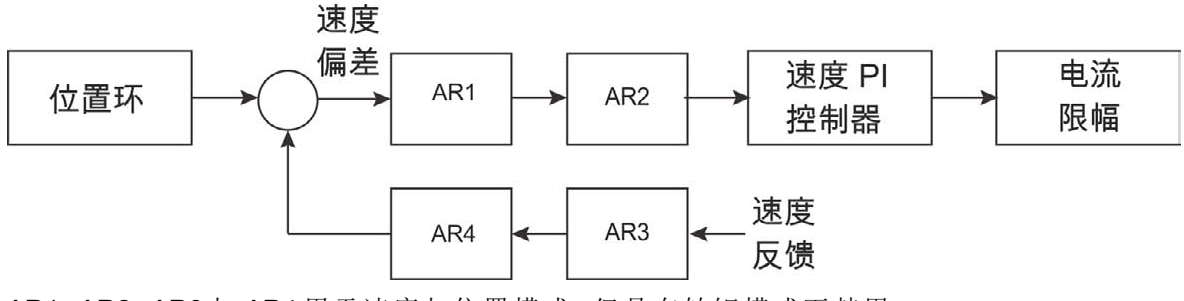

AR1、AR2、AR3 与 AR4 用于速度与位置模式,但是在转矩模式下禁用。

#### 离散时间传递函数 应用于所有 **AR** 滤波器

速度环补偿实际上作为 DSP 上的数字离散时间系统函数应用。通过后向 Euler 映射将连续 时间传递函数转换为离散时间域。

**s** ≈  $(1-z^{-1})/t$ ,  $\其$  中 t = 62.5 µs

极预畸变为 F<sub>p</sub>,零预畸变为 F<sub>z</sub>。

# <span id="page-844-0"></span>**7.40.5 VL.ARZQ1** 至 **VL.ARZQ4**

<span id="page-844-1"></span>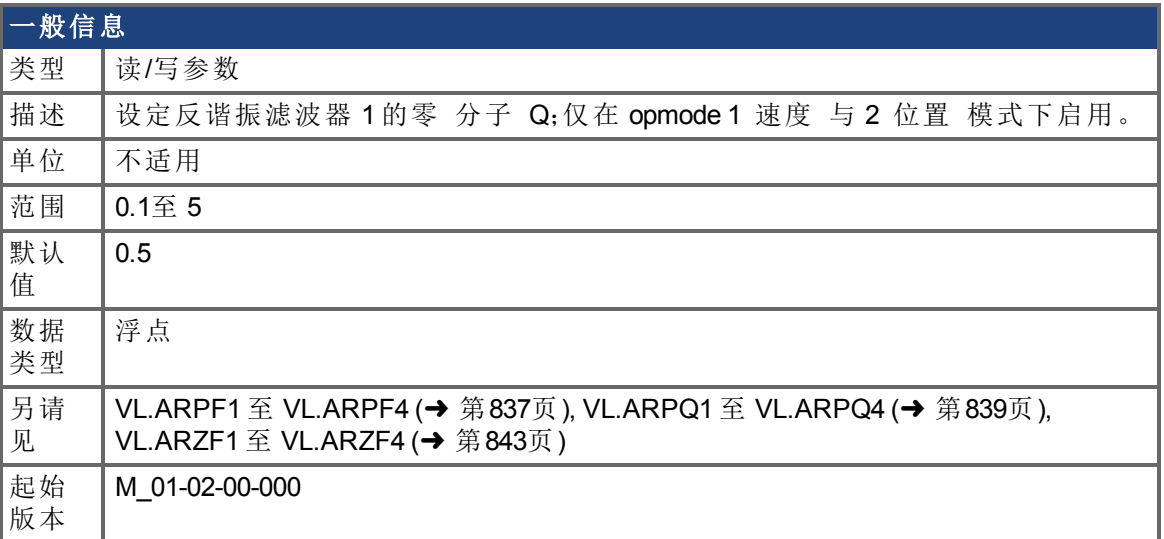

## 支持的型号

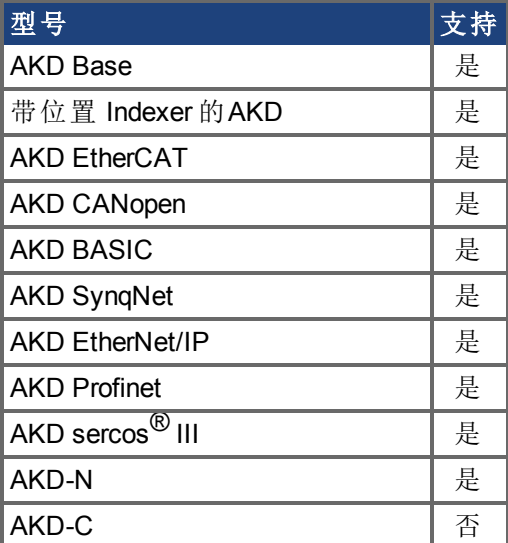

# 现场总线信息

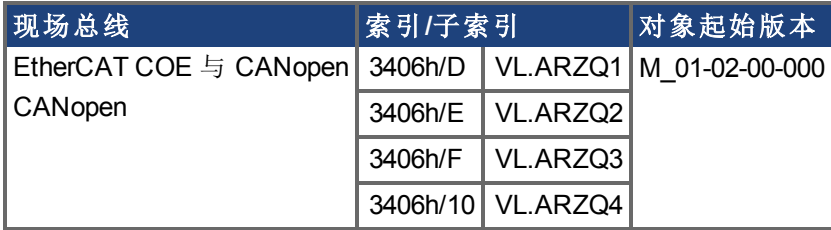

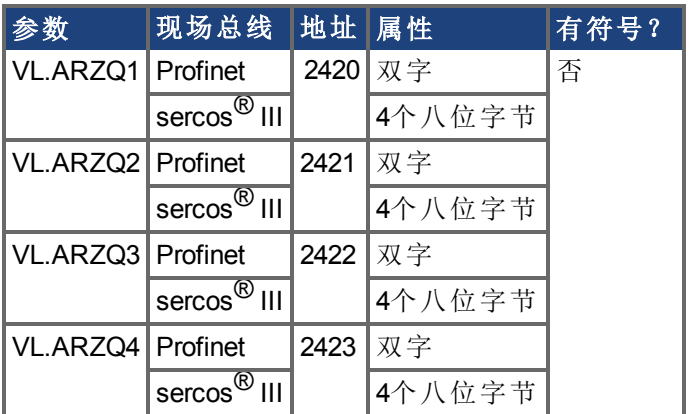

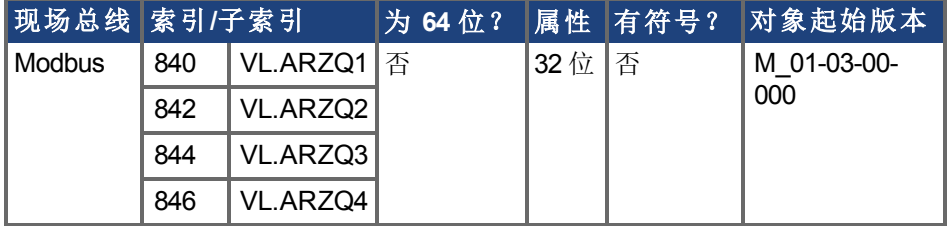

#### 描述

VL.ARZQ1 设定 AR 滤波器 1 的零 分子 的 Q 质量因子 。此值为滤波器近似传递函数中的  $Q_7$ :

AR1(**s**) = [**s**<sup>2</sup>/(2πF<sub><sub>2</sub></sub>)<sup>2</sup>+**s**/(Q<sub>2</sub>2πF<sub>2</sub>) + 1]/ [**s**<sup>2</sup>/(2πF<sub>P</sub>)<sup>2</sup> +**s**/(Q<sub>P</sub>2πF<sub>P</sub>) + 1]

下列方框图描述 AR 滤波器函数;请注意, AR1 与 AR2 位于正向通道内, 而 AR3 与 AR4 应 用于反馈:

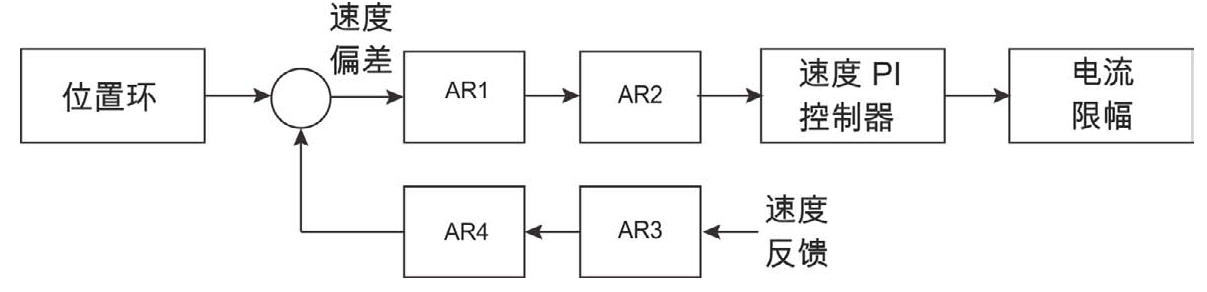

AR1、AR2、AR3 与 AR4 用于速度与位置模式,但是在转矩模式下禁用。

#### 离散时间传递函数 应用于所有 **AR** 滤波器

速度环补偿实际上作为 DSP 上的数字离散时间系统函数应用。通过后向 Euler 映射将连续 时间传递函数转换为离散时间域。

**s** ≈  $(1-z^{-1})/t$ , 其中 t = 62.5 µs.

极预畸变为 F<sub>p</sub>,零预畸变为 F<sub>z</sub>。

# <span id="page-846-0"></span>**7.40.6 VL.BUSFF**

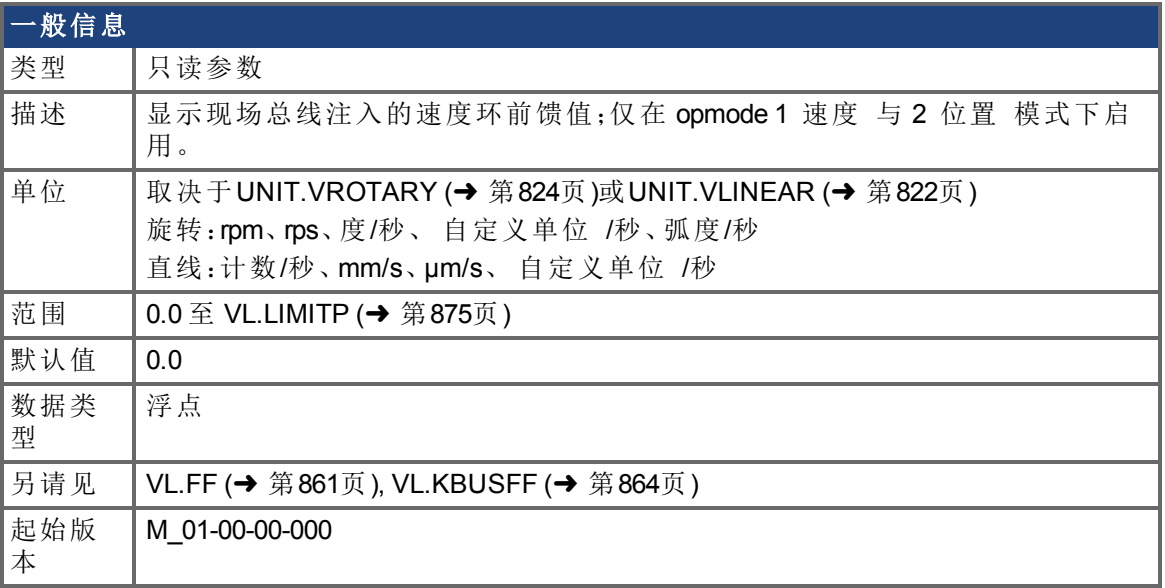

## 支持的型号

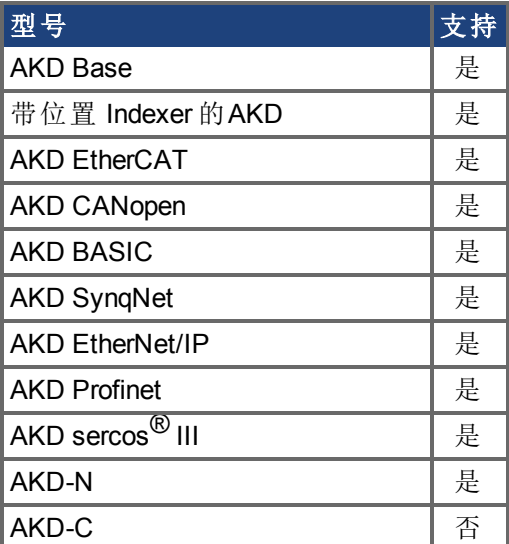

# 现场总线信息

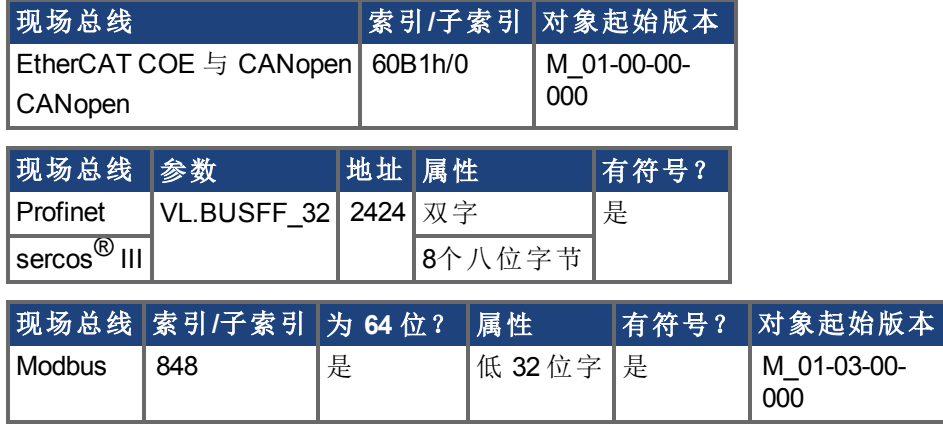

AKD BASIC 编程手册 | 7.40.6 VL.BUSFF

## 描述

此参数显示现场总线注入的速度环前馈值。

# <span id="page-848-0"></span>**7.40.7 VL.CMD**

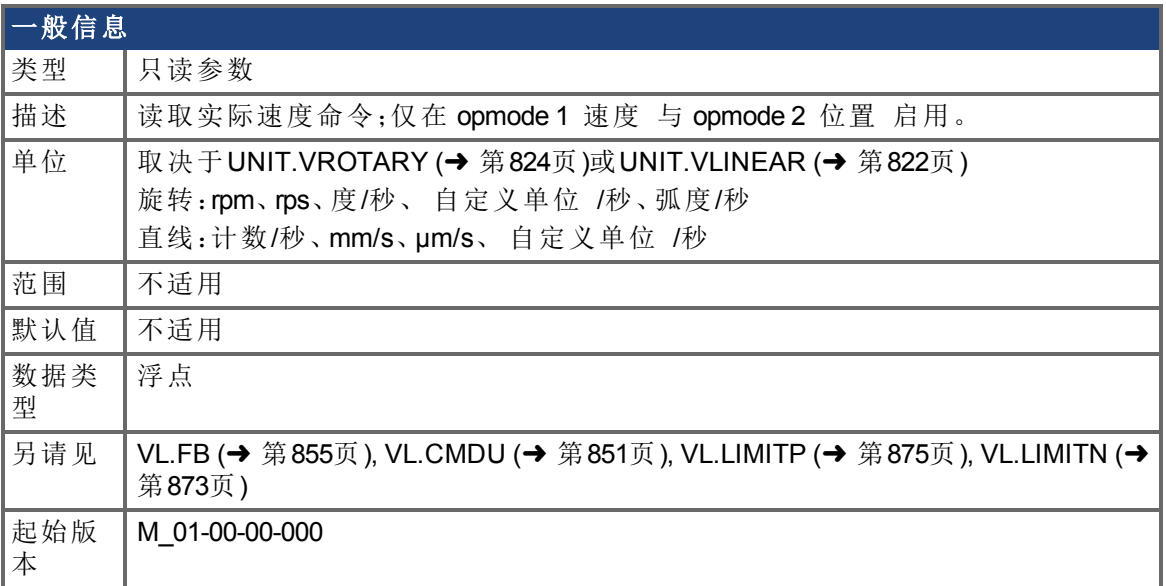

## 支持的型号

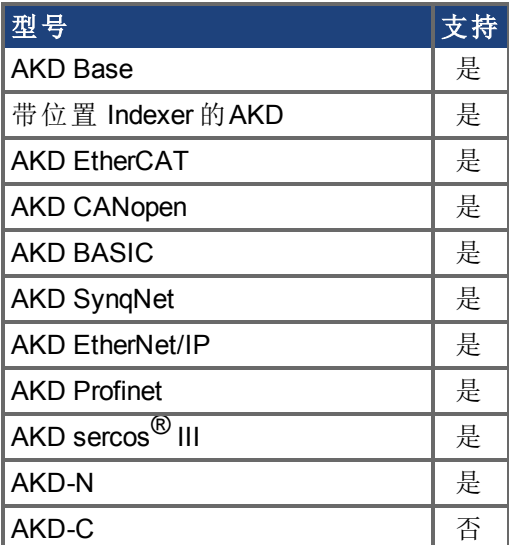

# 现场总线信息

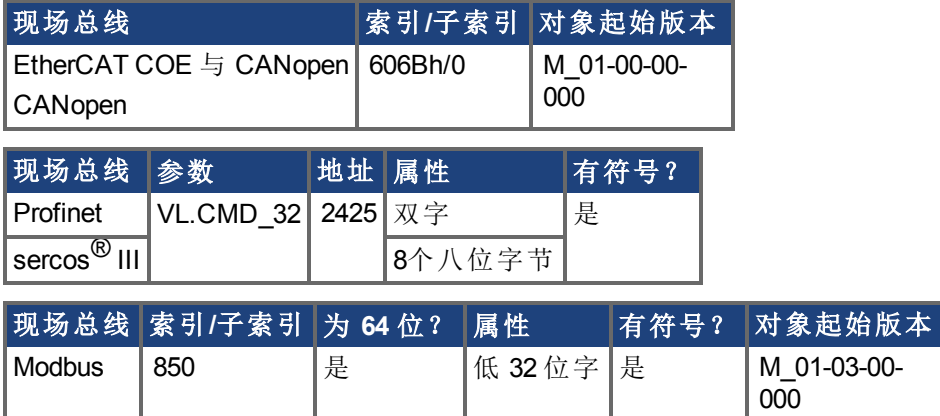

### 描述

VL.CMD 返回在速度环入口处接收的位于所有速度限值 如:[VL.LIMITN \(](#page-872-0)➜ <sup>第</sup>873页) <sup>与</sup> [VL.LIMITP \(](#page-874-0)➜ 第875页) 之后的实际速度命令。关于更多详细信息,请参见速度环设计图。

# <span id="page-850-0"></span>**7.40.8 VL.CMDU**

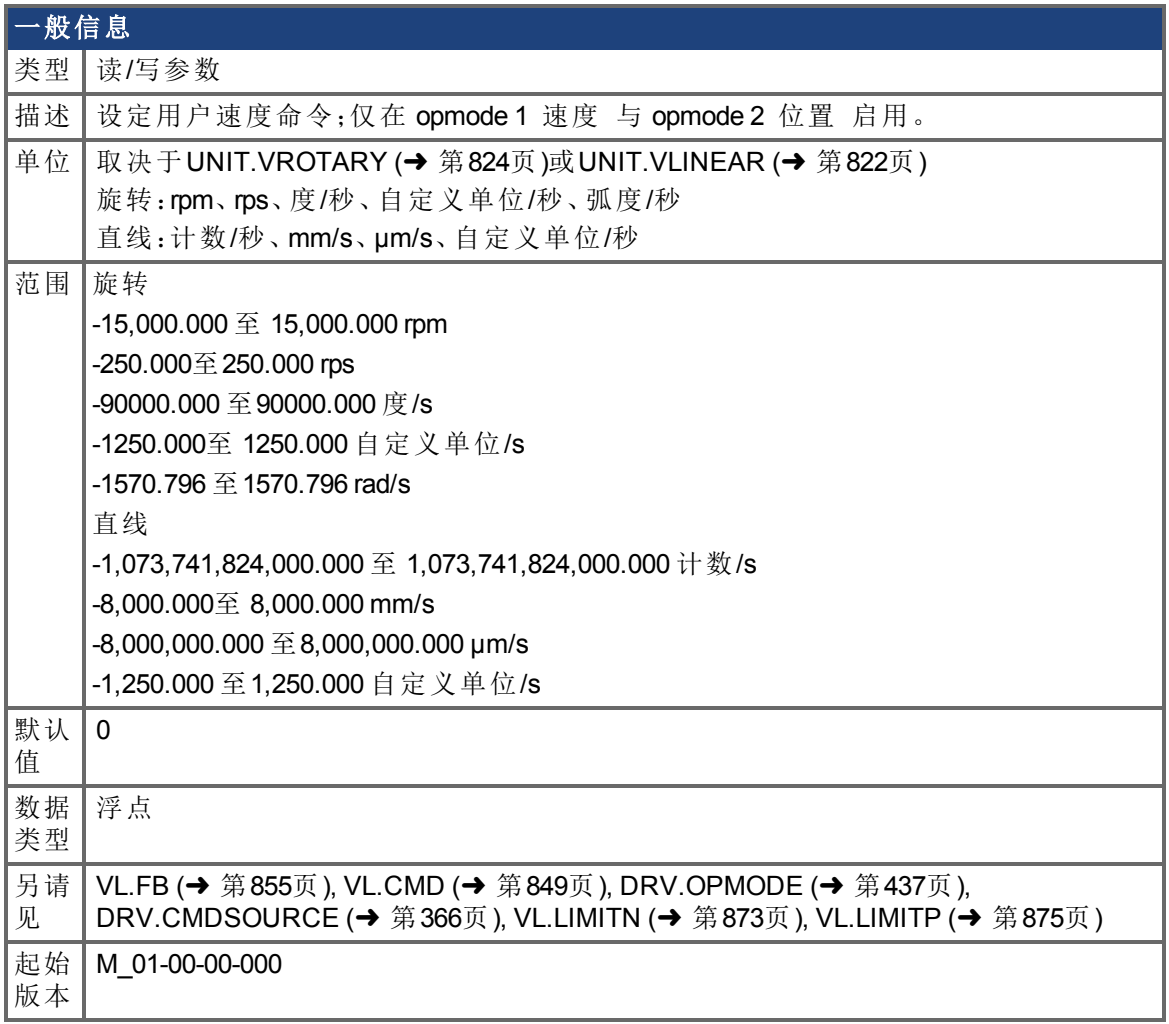

## 支持的型号

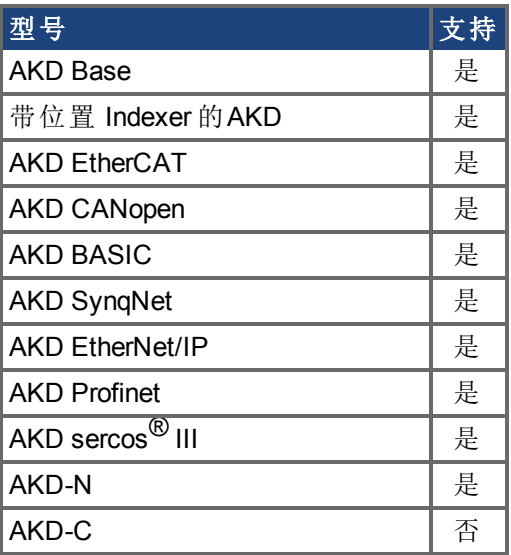

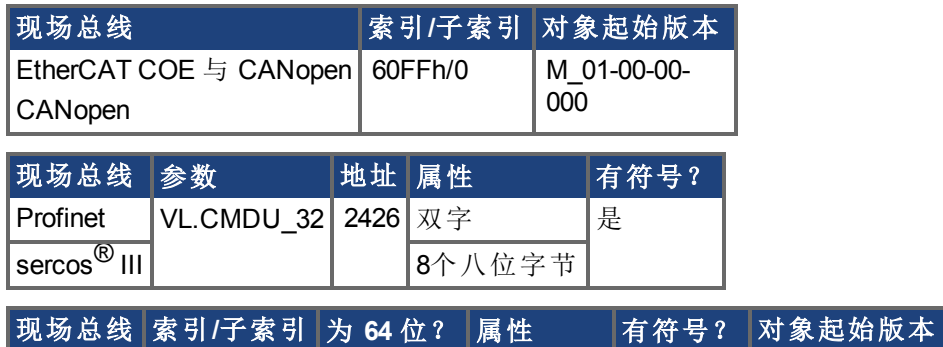

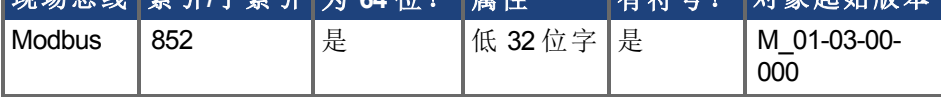

## 描述

VL.CMDU 设定用户速度命令。当 [DRV.OPMODE \(](#page-436-0)➜ <sup>第</sup>437页) 设定为 <sup>1</sup> 速度环 以及 [DRV.CMDSOURCE \(](#page-365-0)➜ <sup>第</sup>366页) 设定为 0 TCP/IP 通道 时,在驱动器使能时设定此值将导 致驱动器以所需速度旋转。

# <span id="page-852-0"></span>**7.40.9 VL.ERR**

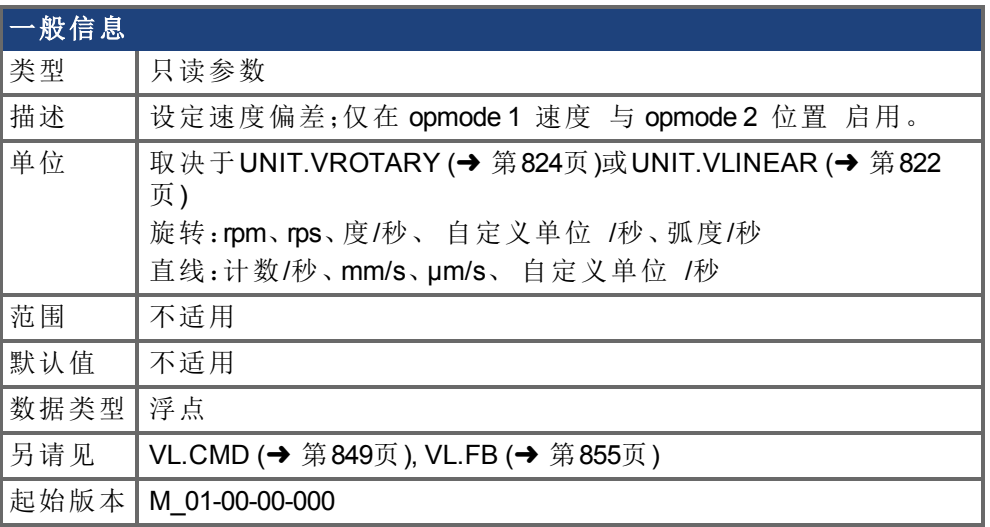

## 支持的型号

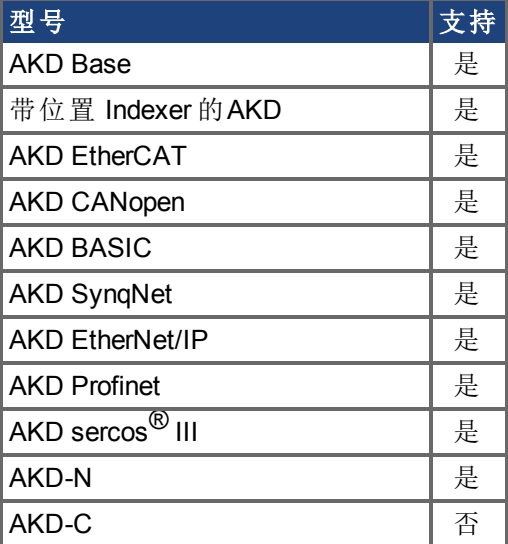

# 现场总线信息

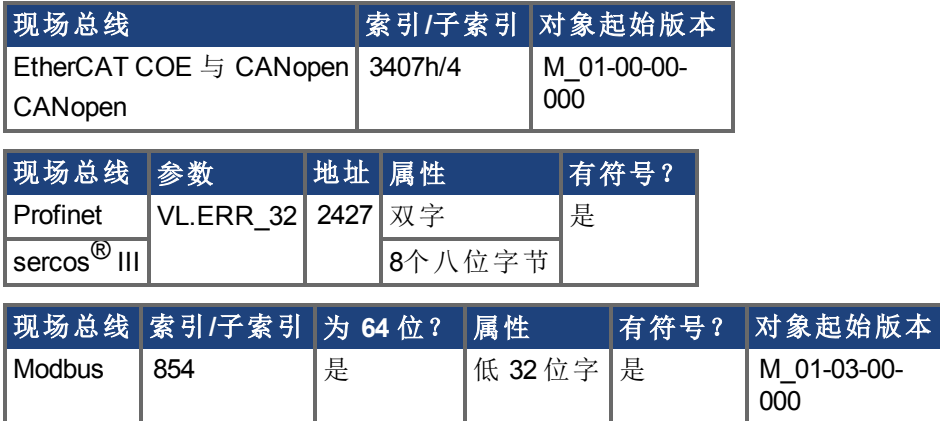

描述

VL.ERR 设定速度偏差。在速度环中作为 [VL.CMD \(](#page-848-0)→ 第849页) 与 [VL.FB \(](#page-854-0)→ 第855页) 之间差 异对其进行计算。

# <span id="page-854-0"></span>**7.40.10 VL.FB**

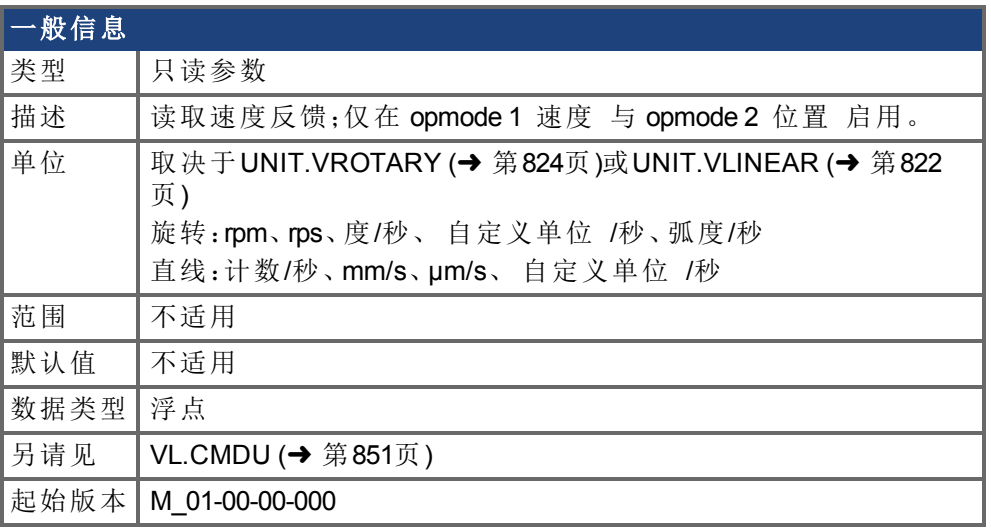

# 支持的型号

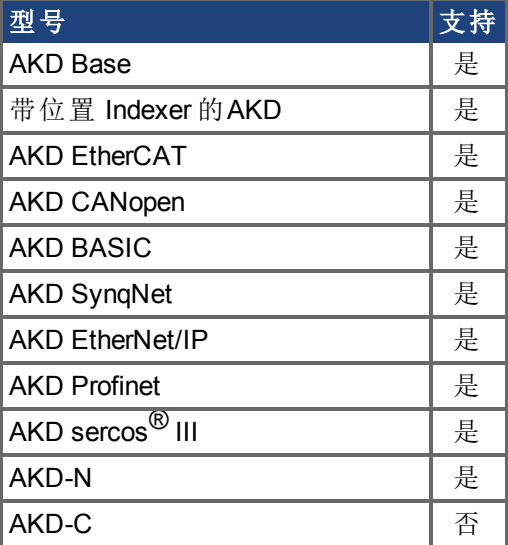

## 现场总线信息

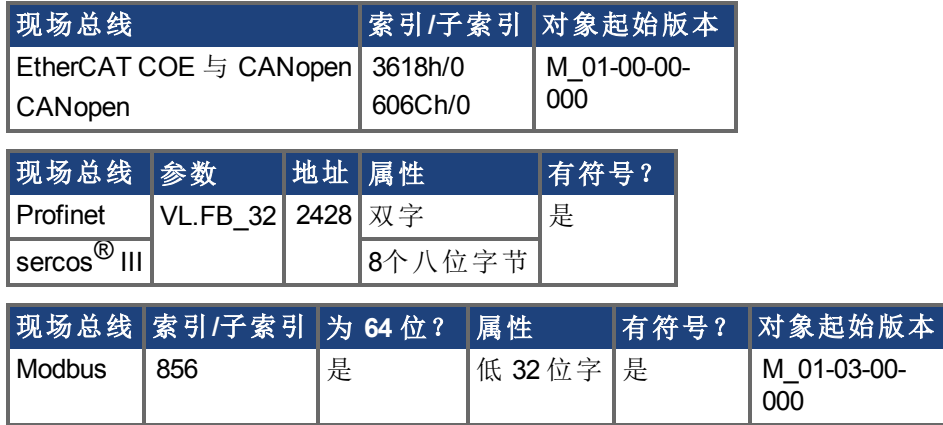

描述

VL.FB 在通过滤波器 3 与滤波器 4 后返回在速度环中接收的速度反馈。

# <span id="page-856-0"></span>**7.40.11 VL.FBFILTER**

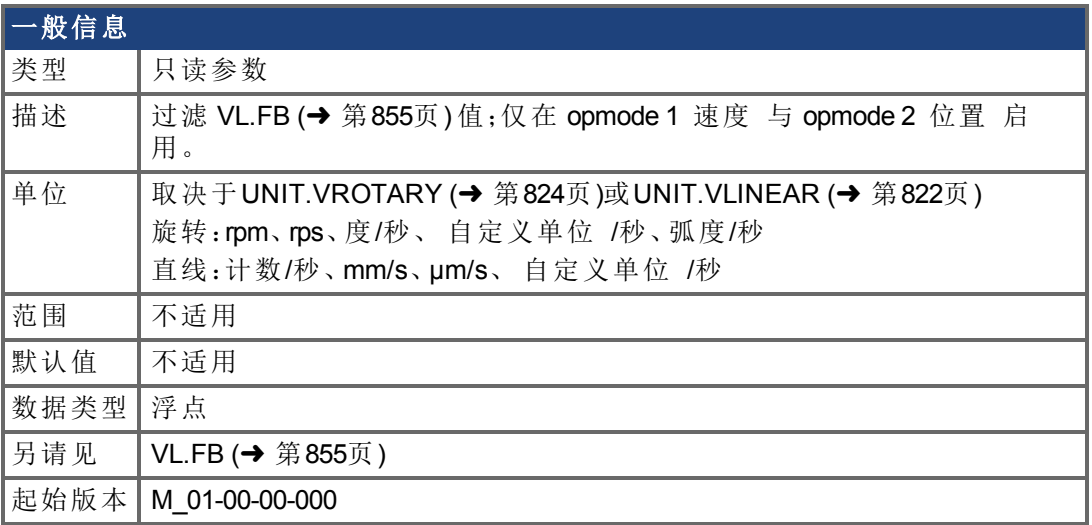

# 支持的型号

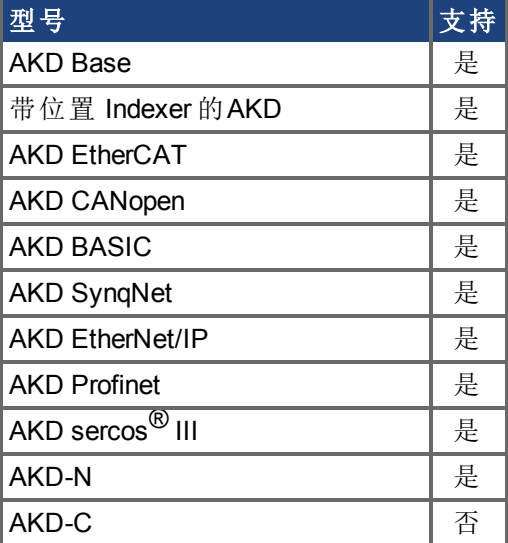

## 现场总线信息

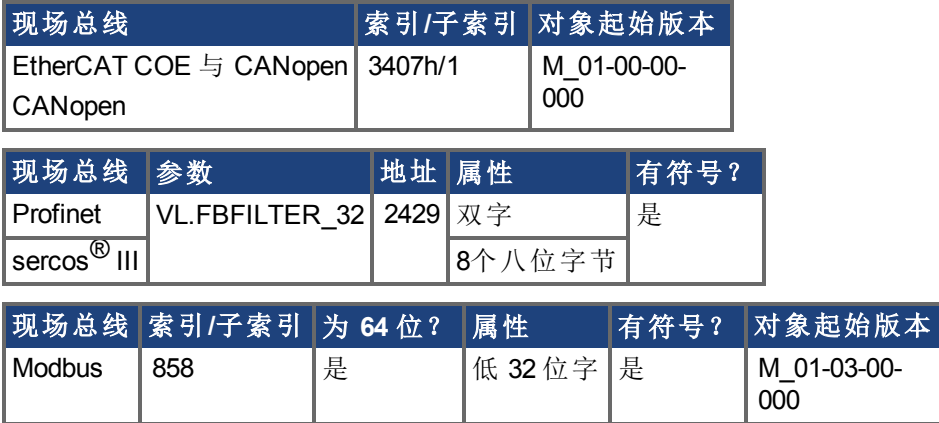

描述

此参数返回与通过 10 Hz 滤波器过滤的 [VL.FB \(](#page-854-0)➜ 第855页) 相同的数值。

# <span id="page-858-0"></span>**7.40.12 VL.FBSOURCE**

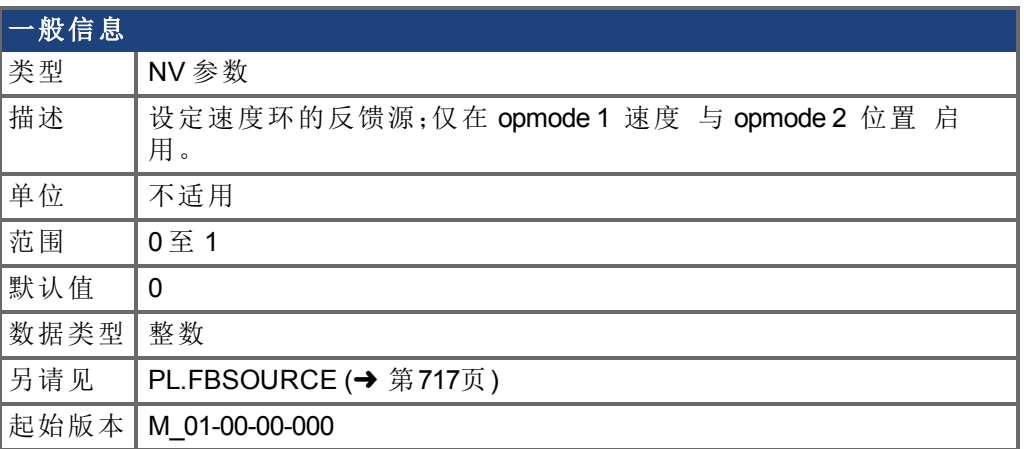

## 支持的型号

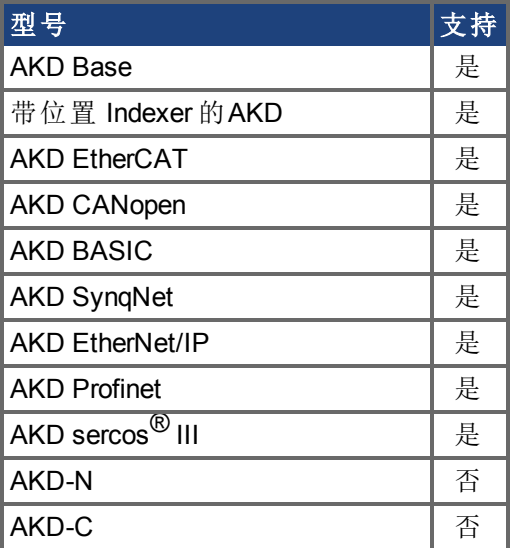

# 现场总线信息

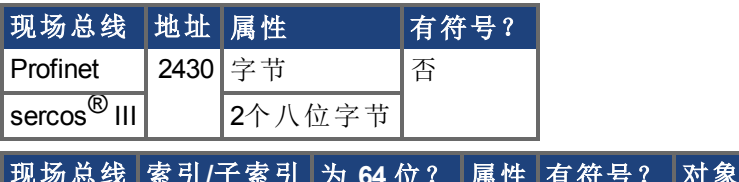

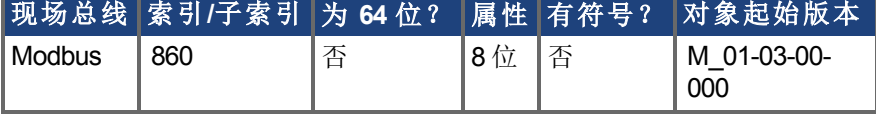

### 描述

此参数确定由速度环使用的反馈源。0 值选择主反馈,1 选择辅助反馈。

# <span id="page-859-0"></span>**7.40.13 VL.FBUNFILTERED**

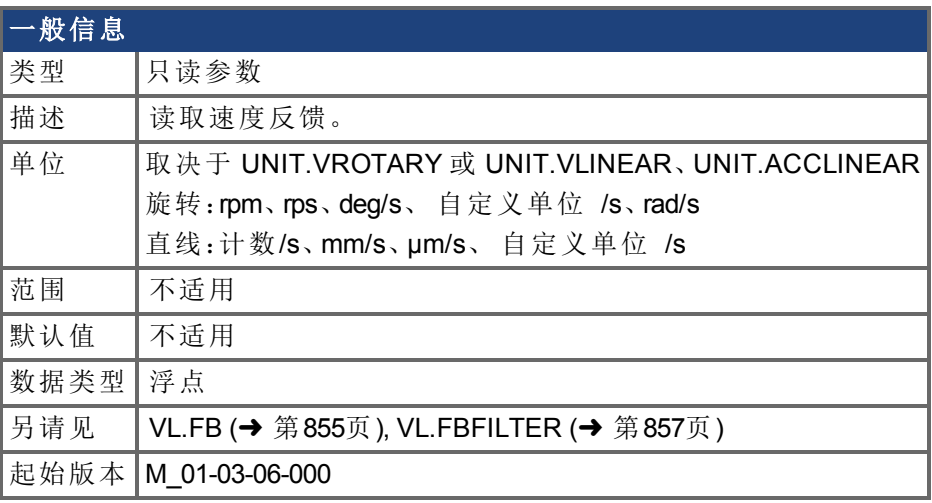

### 支持的型号

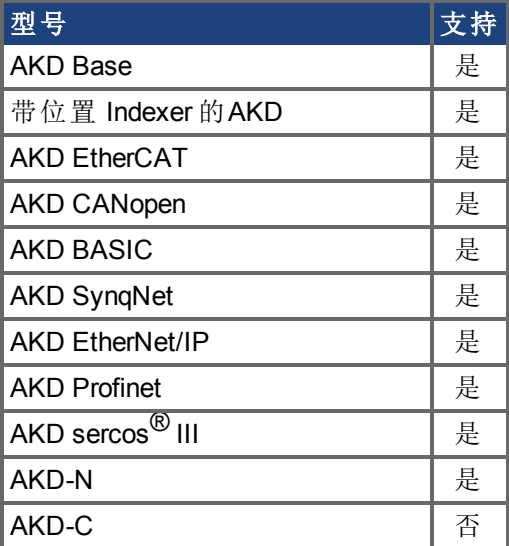

# 现场总线信息

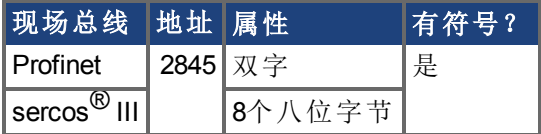

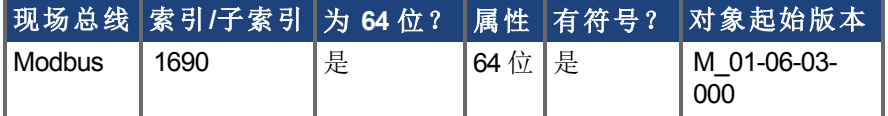

### 描述

在任何滤波器影响此反馈值之前,VL.FBUNFILTERED 读取原始速度反馈。

# <span id="page-860-0"></span>**7.40.14 VL.FF**

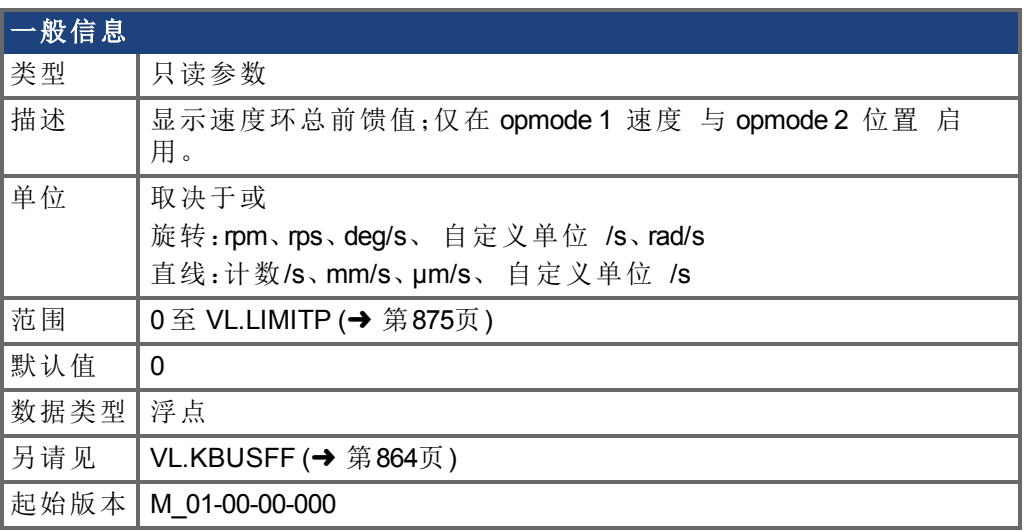

# 支持的型号

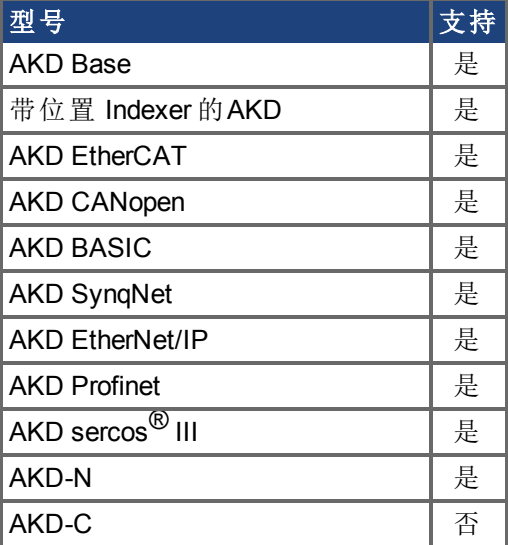

## 现场总线信息

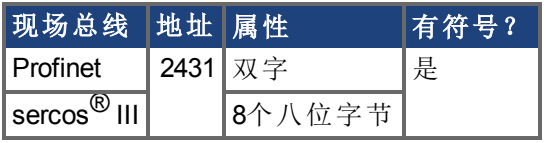

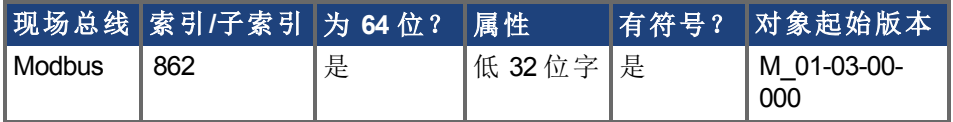

### 描述

此参数显示速度环整体前馈值。

# <span id="page-861-0"></span>**7.40.15 VL.GENMODE**

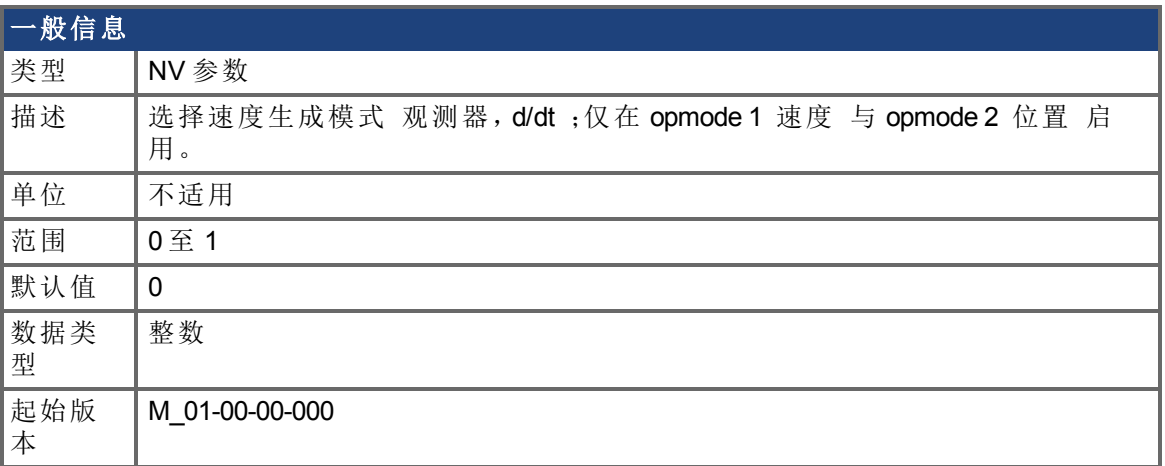

## 支持的型号

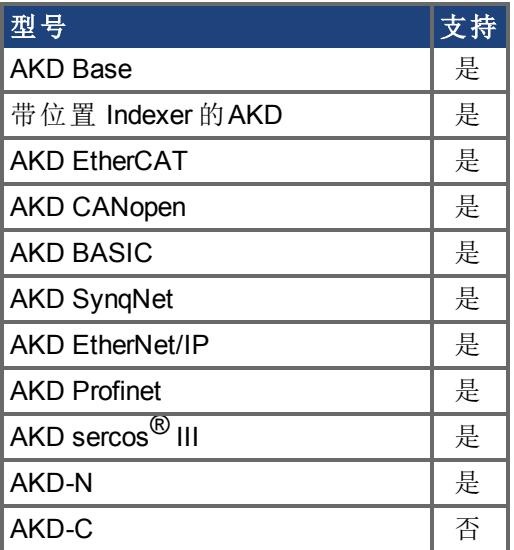

## 现场总线信息

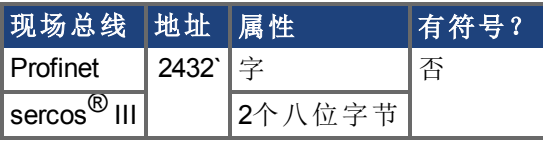

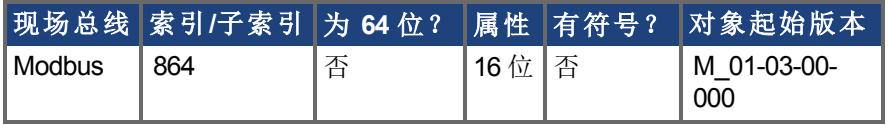

### 描述

此参数用于选择速度生成器模式。

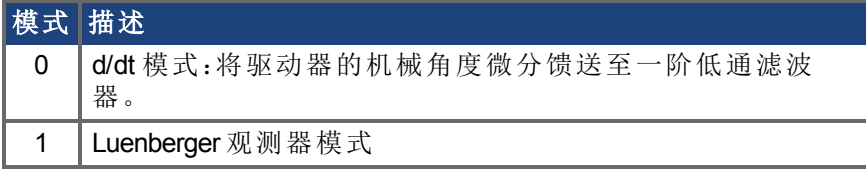

AKD BASIC 编程手册 | 7.40.15 VL.GENMODE

# <span id="page-863-0"></span>**7.40.16 VL.KBUSFF**

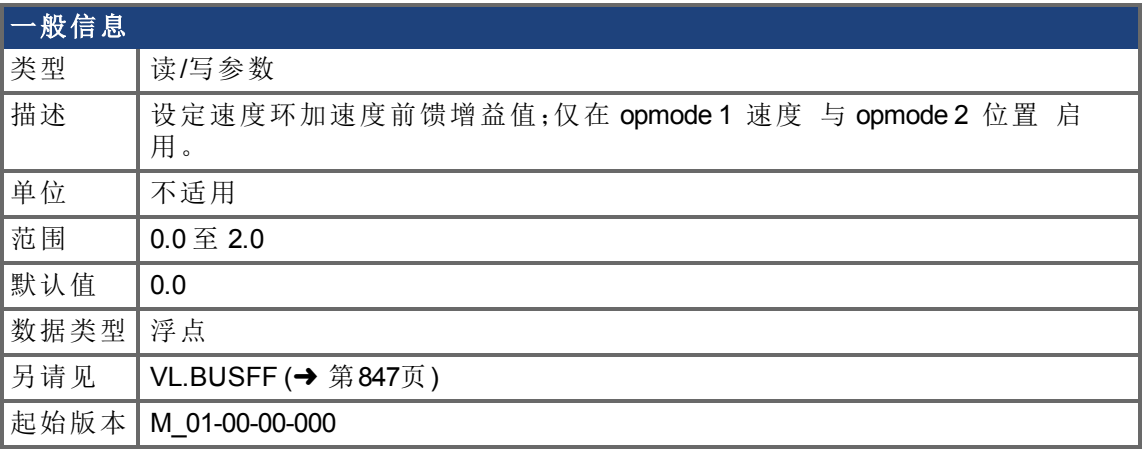

## 支持的型号

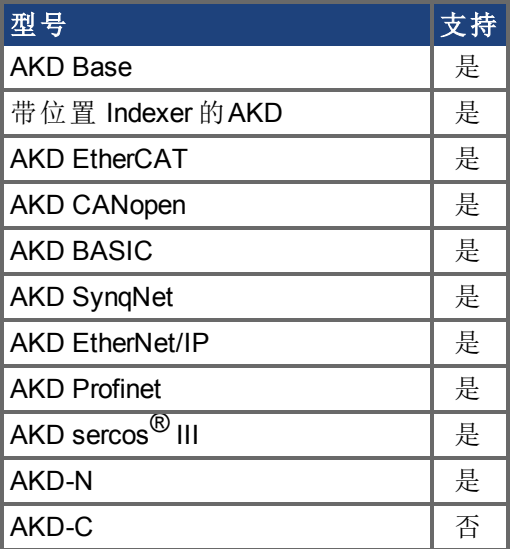

## 现场总线信息

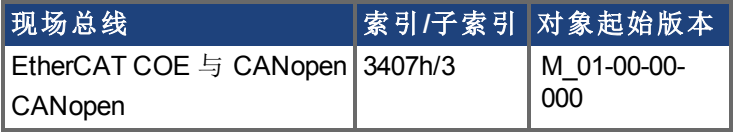

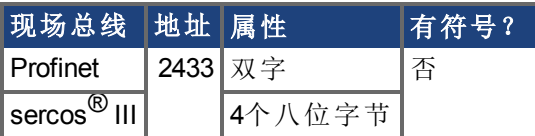

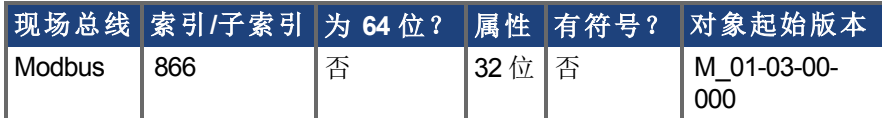

## 描述

此参数设定加速度前馈增益值 将一个位置命令的比例二阶微分加入速度命令值 。 标称前馈值可与此增益值相乘。
只有在使用位置模式 [\(DRV.OPMODE \(](#page-436-0)➜ 第437页) = 2) 时这才将产生影响。

# <span id="page-865-0"></span>**7.40.17 VL.KI**

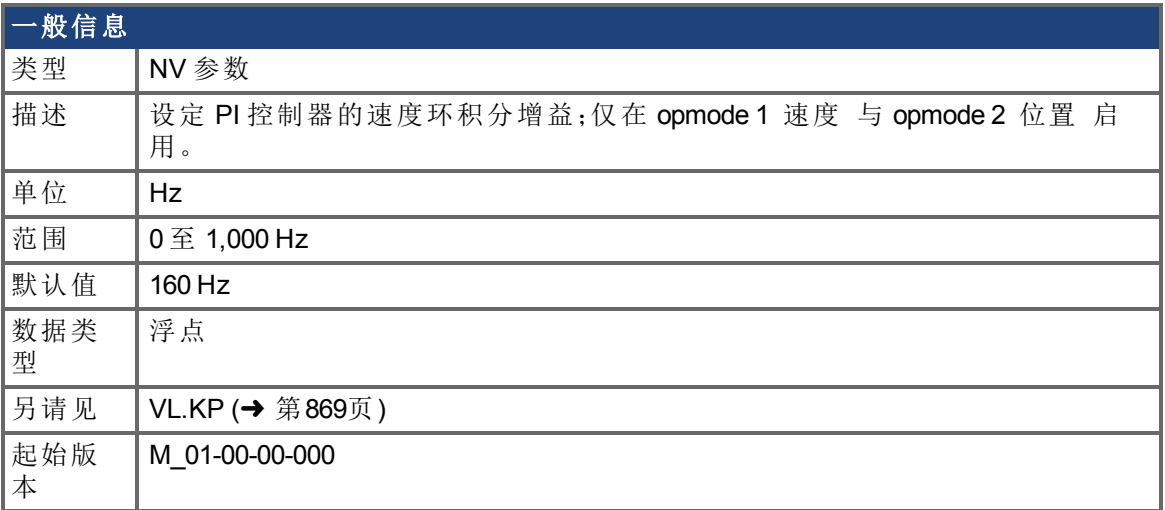

# 支持的型号

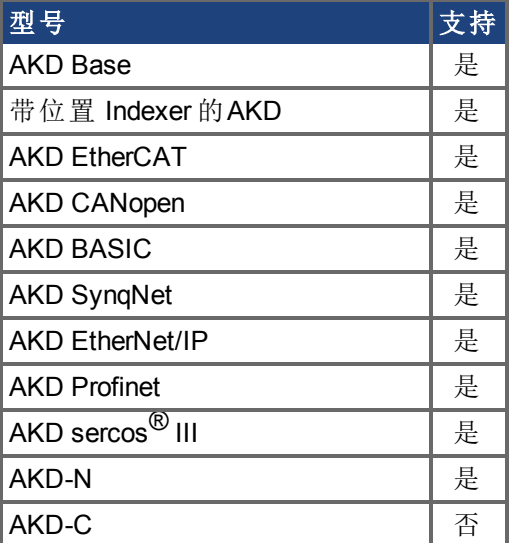

# 现场总线信息

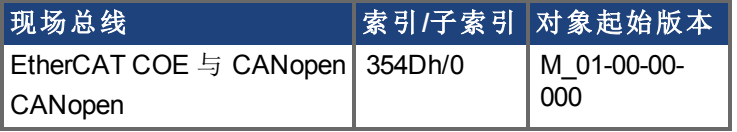

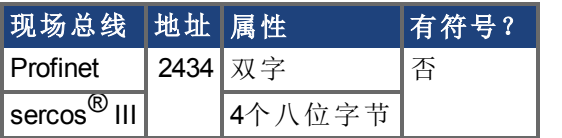

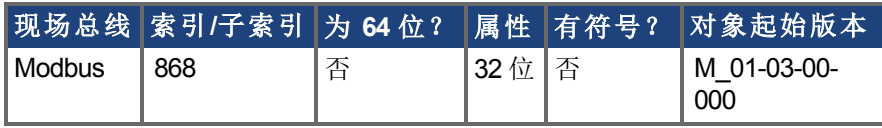

## 描述

VL.KI 设定速度环的积分增益。

因数 2π 包括在时间计算内,因此恒定误差为 1 rps <sup>的</sup> PI 速度环 其中 VL.KI 设定为 <sup>160</sup>, [VL.KP \(](#page-868-0)→ 第869页) 设定为 1 将花费 (1000/160)\*2π ms 将积分增益增加为 1。因此, 此时总增 益为 2 请见下方速度环结构 。

#### 速度环结构

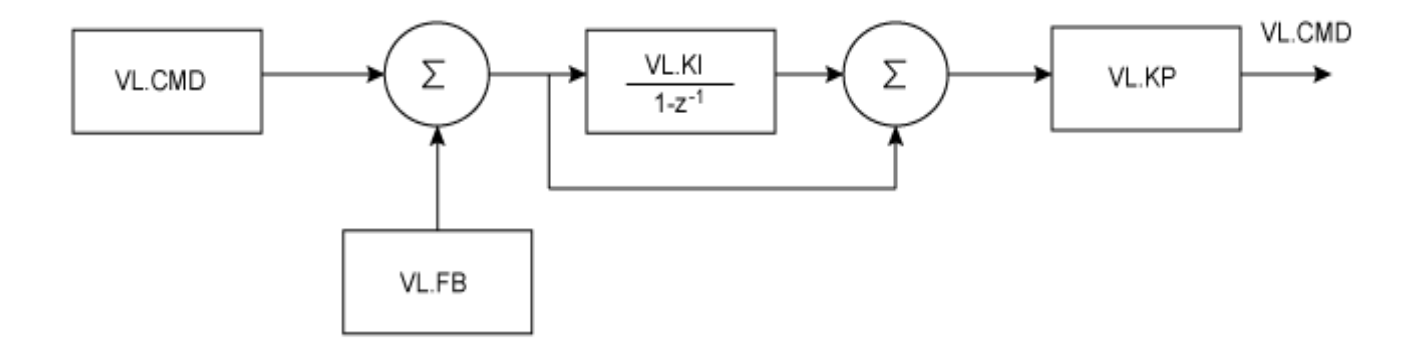

# <span id="page-867-0"></span>**7.40.18 VL.KO**

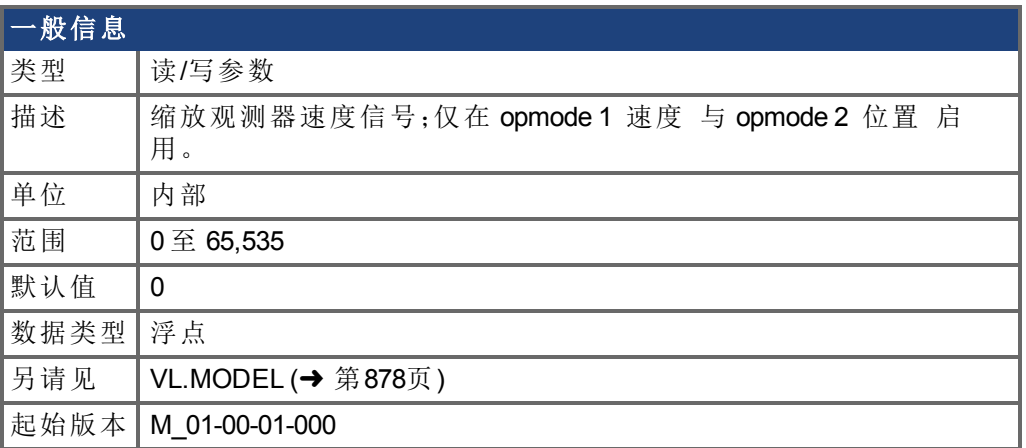

### 支持的型号

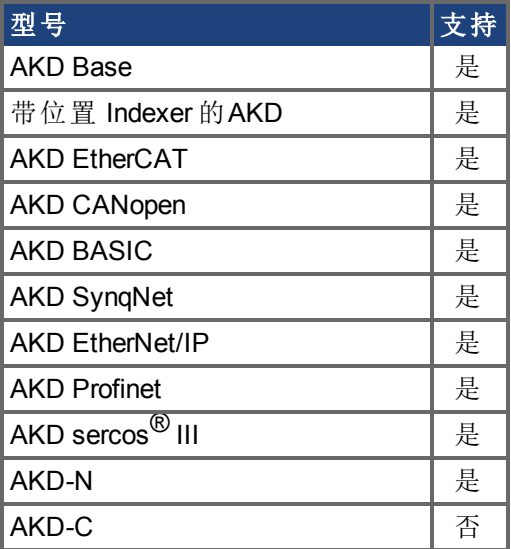

### 现场总线信息

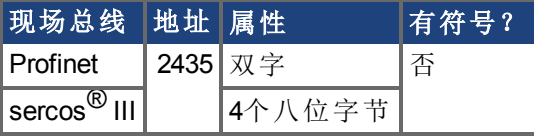

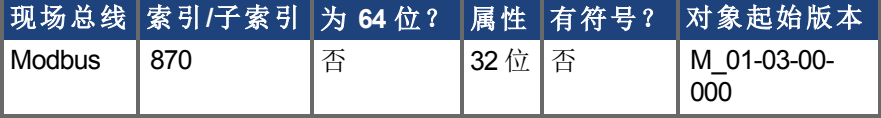

### 描述

VL.KO 用户缩放观测器模式,以匹配负载。当 VL.KO 正确调谐时[,读取观测器速度信号;仅](#page-877-1) <sup>在</sup> opmode 1 速度 与 opmode 2 [位置 启用。](#page-877-1)(➜ <sup>第</sup>878页) 将与 [VL.FB \(](#page-854-0)➜ <sup>第</sup>855页) 匹配,除 非两者之间存在未指定的偏差。

# <span id="page-868-0"></span>**7.40.19 VL.KP**

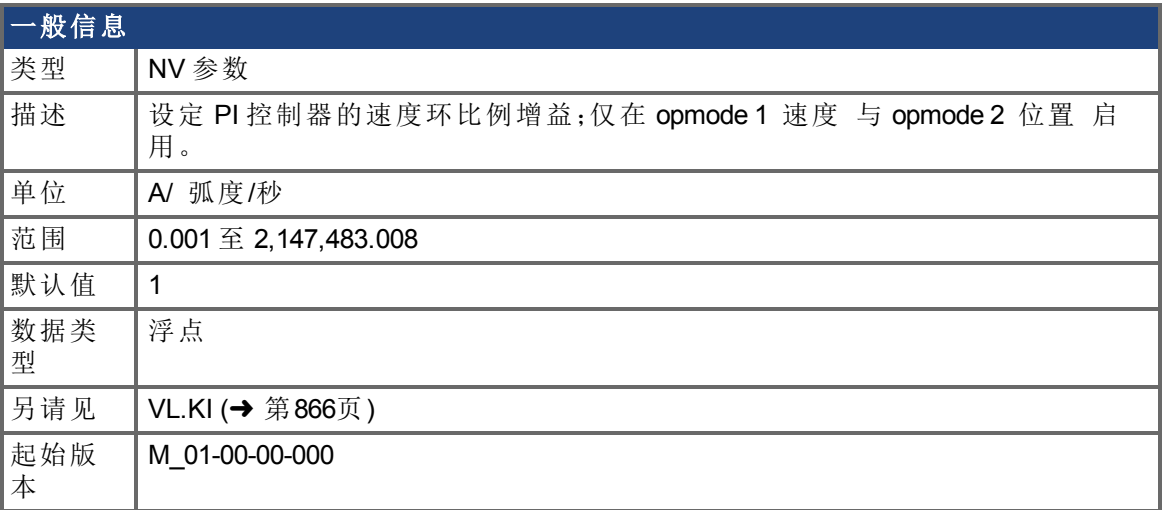

# 支持的型号

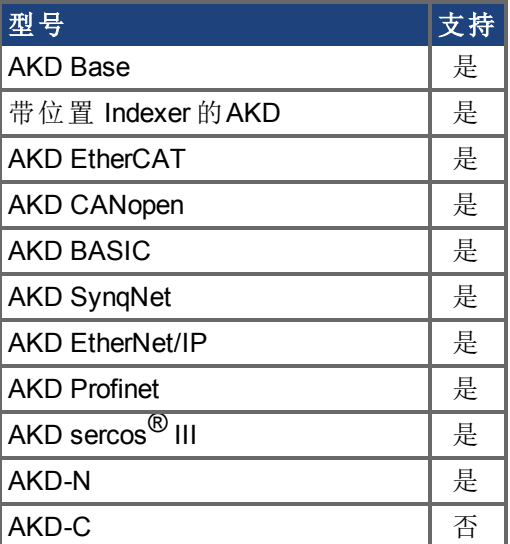

# 现场总线信息

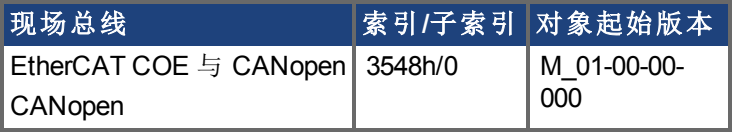

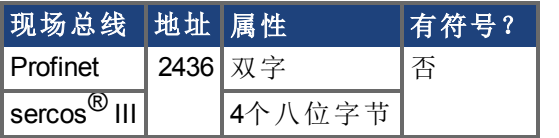

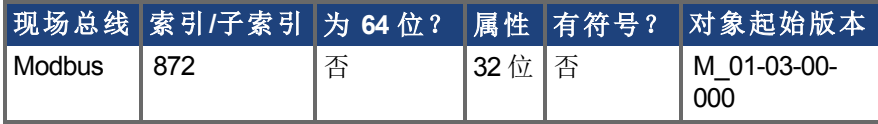

## 描述

VL.KP 设定速度环的比例增益。

以 Hz 表示的理想化速度环带宽为: 旋转式电机: 带宽 (Hz) = VL.KP \*K<sub>t</sub>/ (2π \*J<sub>m</sub>) 其中: K<sub>t</sub>= 以 Nm/Arms 单位表示的电机转矩常量 Jm = 以 kg\*m² 单位表示的电机惯量 直线电机: 带宽 (Hz)=VL.KP \* K<sub>t</sub> / 马达节距 (mm) \* J<sub>m</sub> 其中: K<sub>t</sub>= 以 Nm/Arms 单位表示的电机转矩常量 J<sub>m</sub> = 以 kg 单位表示的电机惯量

驱动器对直线电机与旋转式电机采用相同的控制环。VL.KP 单位以 Arms/ 弧度/秒 表示。 如果您希望以 Arms/(mm/s) 为单位进行调谐,则您必须手动转换单位。 下图显示直线电机在控制环级别执行的方式。

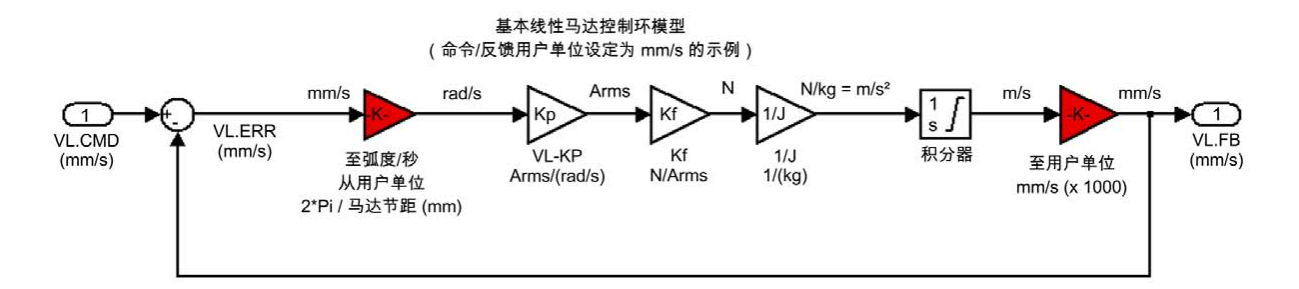

红框在驱动器层级自动处理。

2π 弧度为旋转式电机机械转动一整圈的线性当量,等于直线电机的 MOTOR.PITCH。

#### 示例

<sup>将</sup> VL.KP = 0.320 Arms/ 弧度/秒 转换为 Arms/(mm/s),其中 MOTOR.PITCH <sup>为</sup> 32 mm:

VL.KP = 0.320 Arm/弧度/秒 \* 2π 弧度/32mm MOTOR.PITCH  $VL.KP = 0.32 * 2T / 32 = 0.063$  Arms / (mm/s)

# **7.40.20 VL.KVFF**

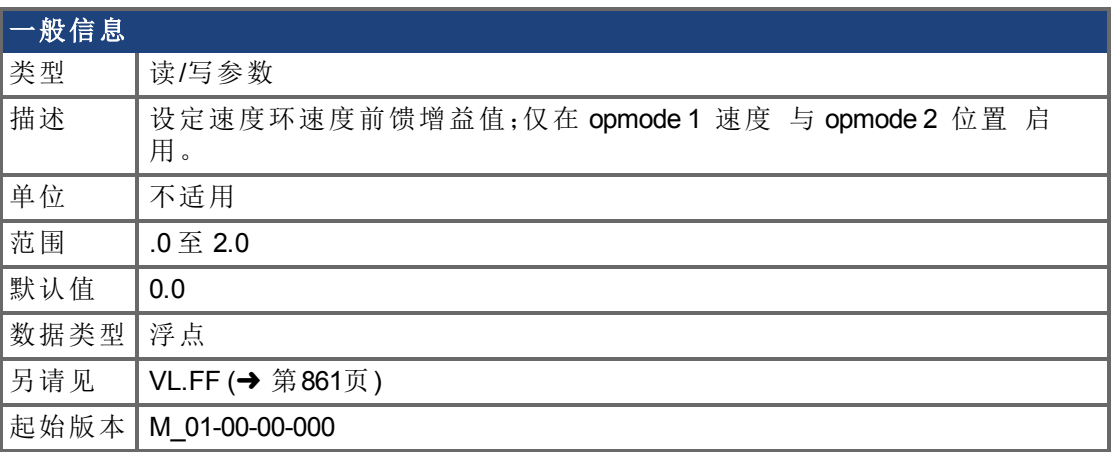

## 支持的型号

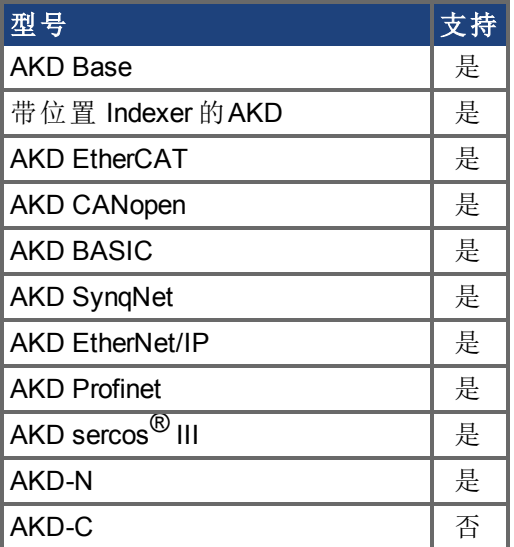

## 现场总线信息

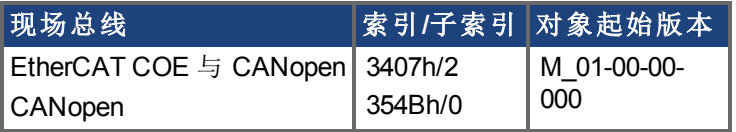

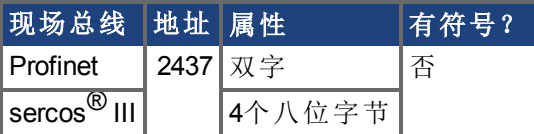

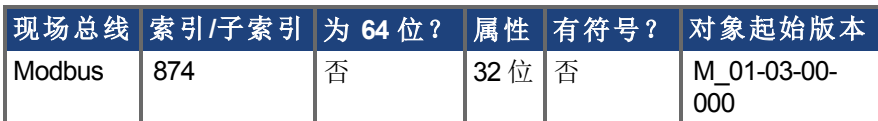

## 描述

此参数设定加速度前馈增益值 缩放的位置命令微分,添加至速度命令值 。标称前馈值可 与此增益值相乘。

此参数仅在位置模式 [\(DRV.OPMODE \(](#page-436-0)➜ 第437页) = 2) 下使用。

# <span id="page-872-0"></span>**7.40.21 VL.LIMITN**

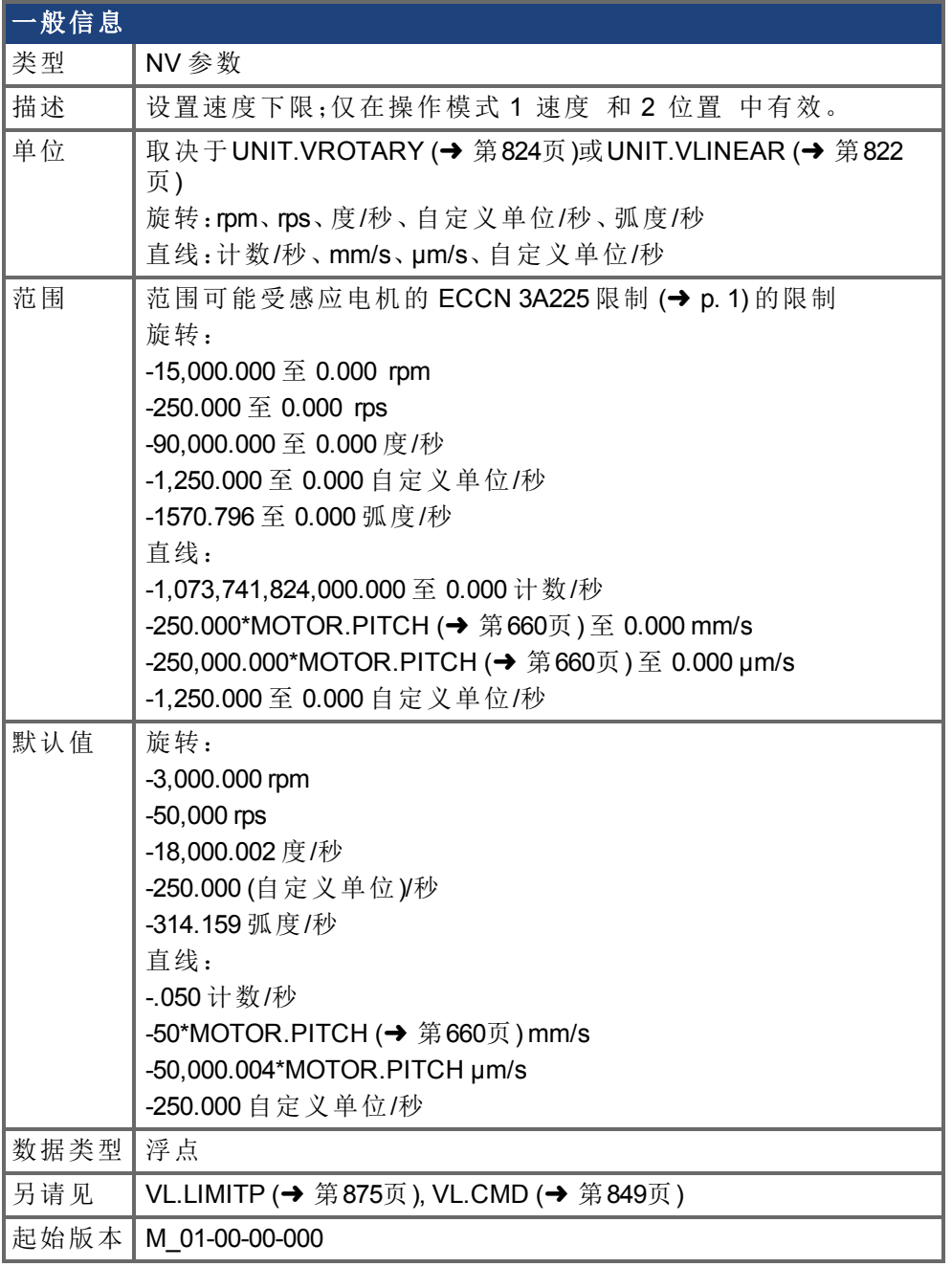

## 支持的型号

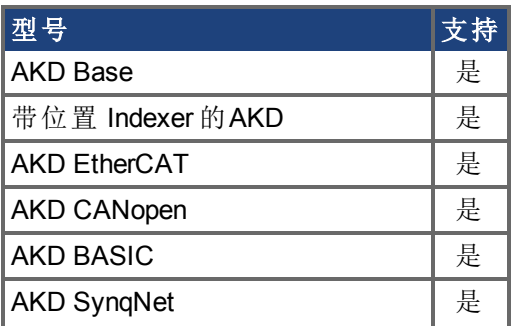

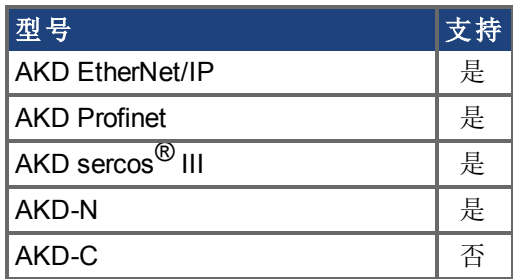

### 现场总线信息

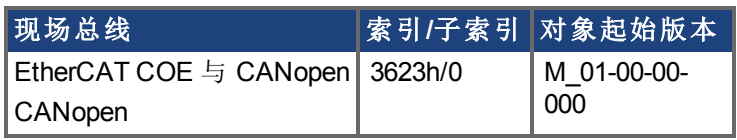

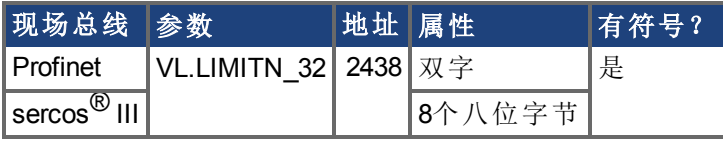

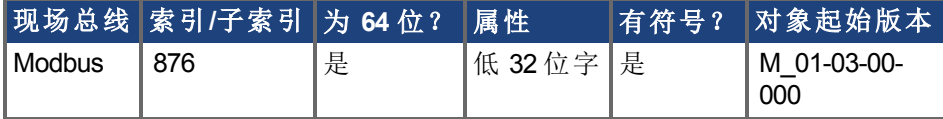

## 描述

VL.LIMITN 设定速度命令负向限幅。

如果速度环输入低于 VL.LIMITN,则实际速度命令 [VL.CMD \(](#page-848-0)➜ 第849页) 由值 VL.LIMITN 限 制。

- 注释 - 注释

ECCN 3A255 对感应电机的运行速度施加了特殊限制。请参阅感应电机的 ECCN 3A225 限制(→ p. 1)。

# <span id="page-874-0"></span>**7.40.22 VL.LIMITP**

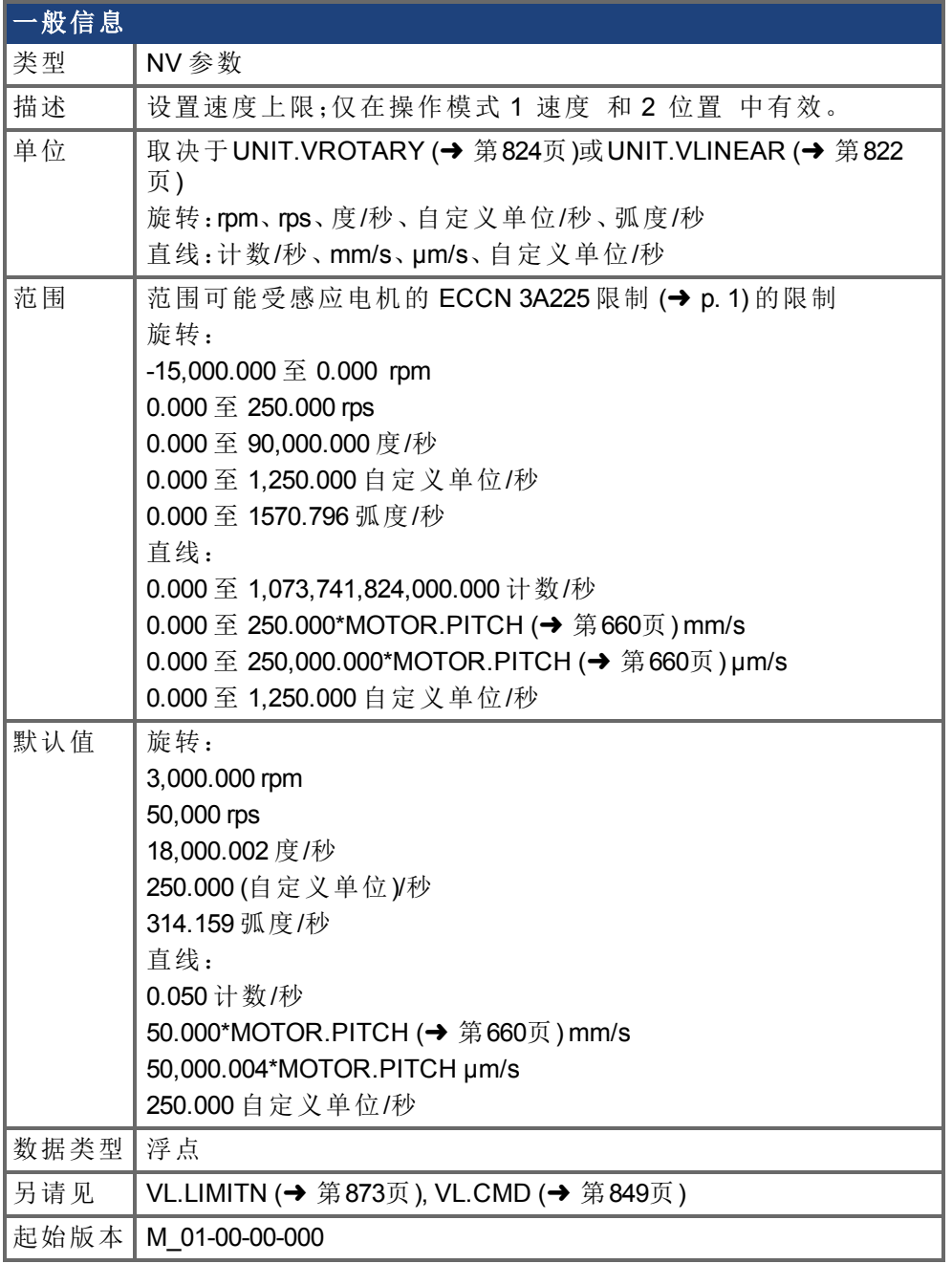

## 支持的型号

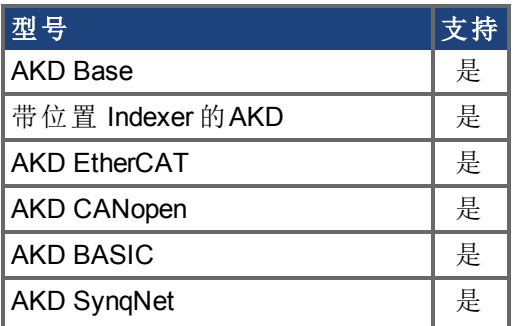

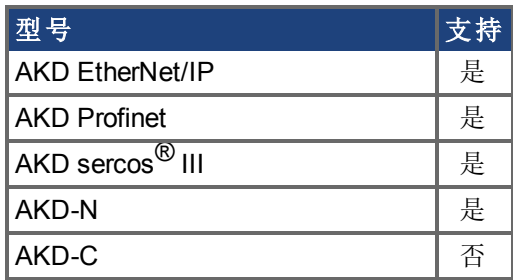

### 现场总线信息

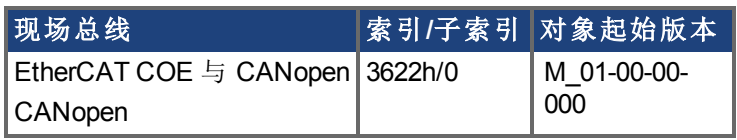

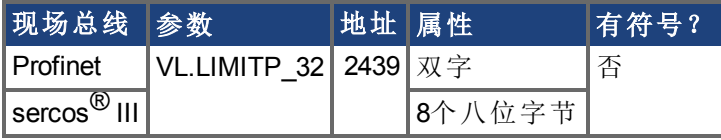

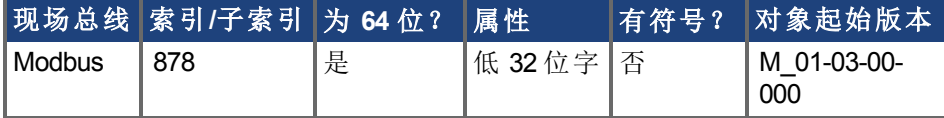

### 描述

VL.LIMITP 设定速度命令正向限幅。

如果速度环输入低于 VL.LIMITP,则实际速度命令 [VL.CMD \(](#page-848-0)➜ 第849页) 由值 VL.LIMITP 限 制。

注释

ECCN 3A255 对感应电机的操作速度施加了特殊限制。请参阅感应电机的 ECCN 3A225 限制 (→ p. 1)。

# **7.40.23 VL.LMJR**

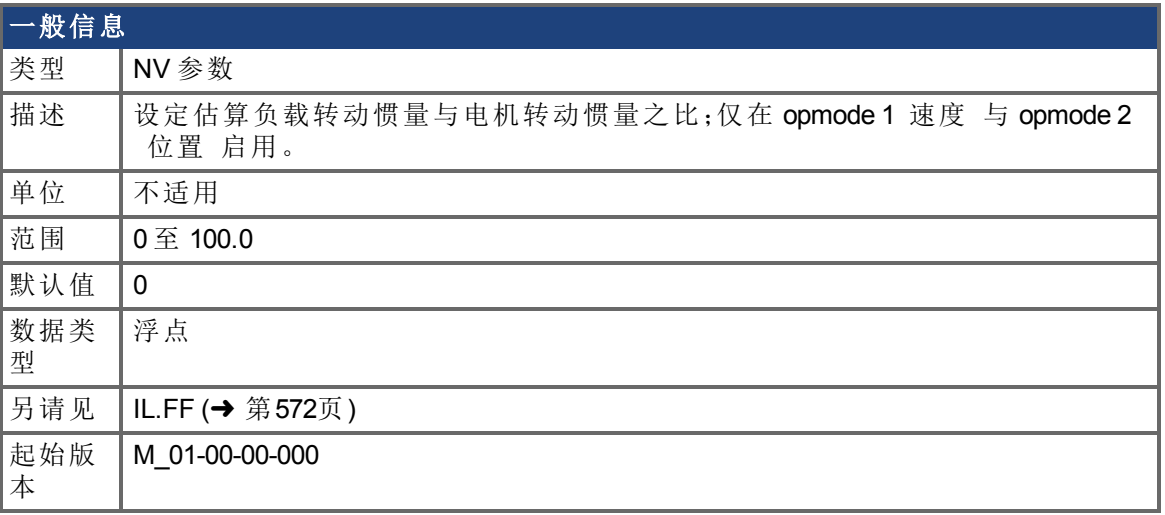

## 支持的型号

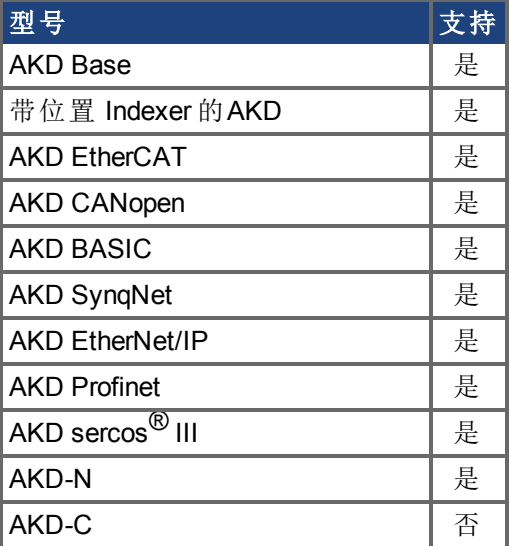

## 现场总线信息

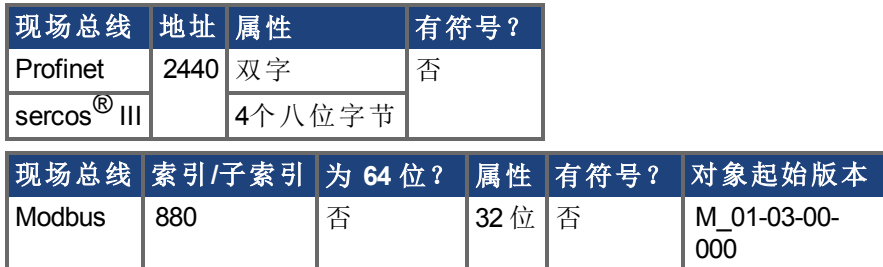

# 描述

此参数在内部计算电流环加速度前馈增益值时使用。

## <span id="page-877-0"></span>**7.40.24 VL.MODEL**

<span id="page-877-1"></span>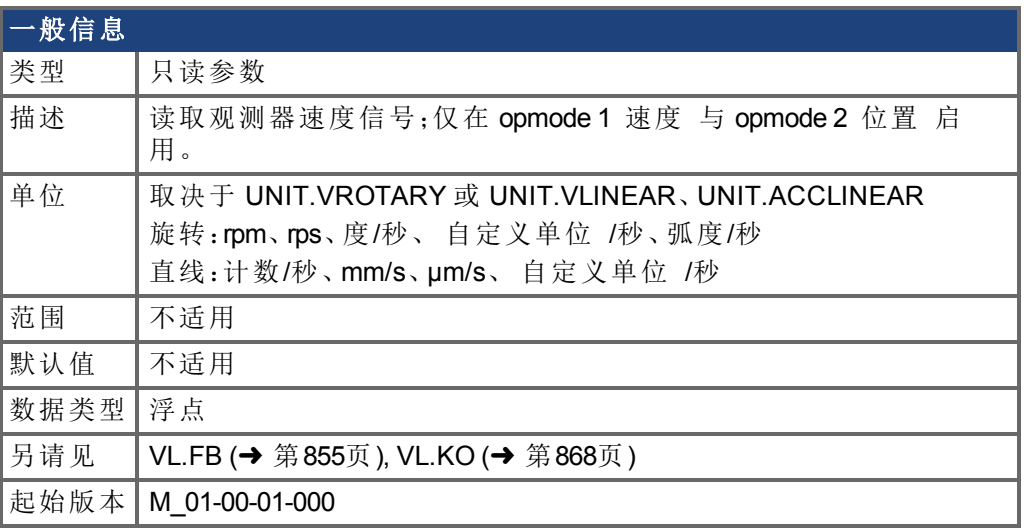

## 支持的型号

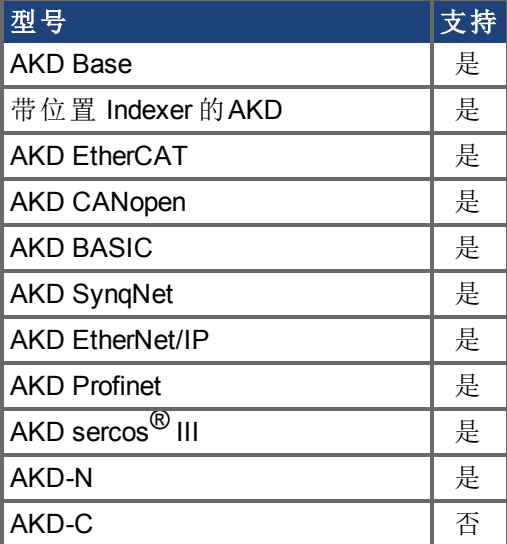

## 现场总线信息

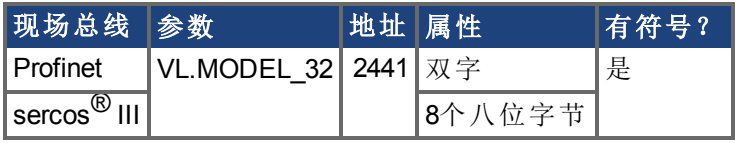

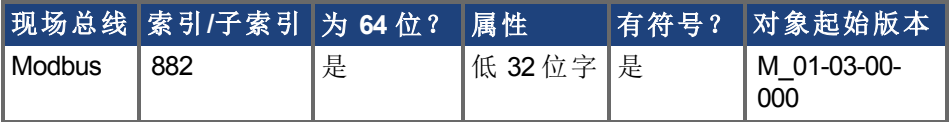

### 描述

VL.MODEL 为观测器速度输出。当 [VL.KO \(](#page-867-0)→ 第868页) 正确调谐时, VL.MODEL 将与 [VL.FB](#page-854-0) (→ 第[855](#page-854-0)页) 匹配, 除非两者之间存在未指定的偏差。

# **7.40.25 VL.OBSBW**

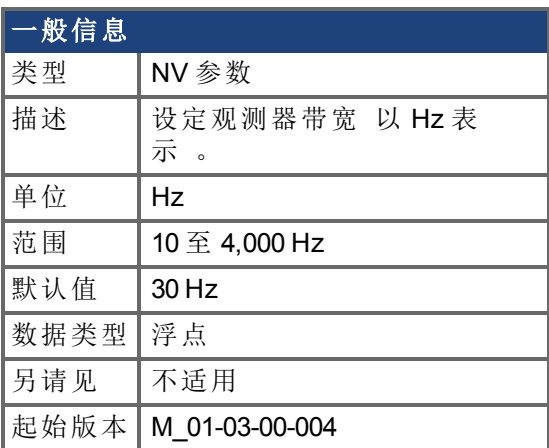

## 支持的型号

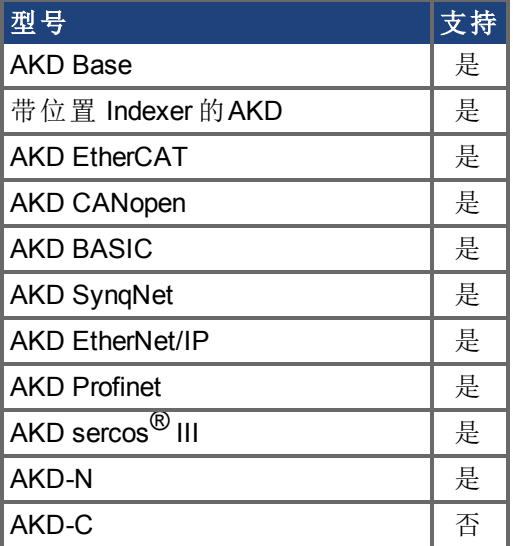

## 现场总线信息

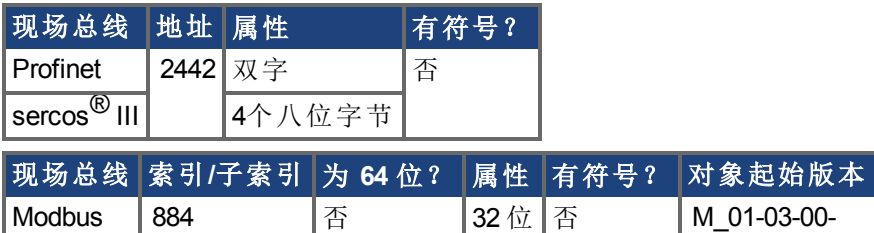

### 描述

此参数设定观测器带宽 以 Hz 表示 。观测器使速度反馈穿过功能类似于具有 VL.OBSBW 带宽的低通量滤波器的 PID 控制环。

000

# **7.40.26 VL.OBSMODE**

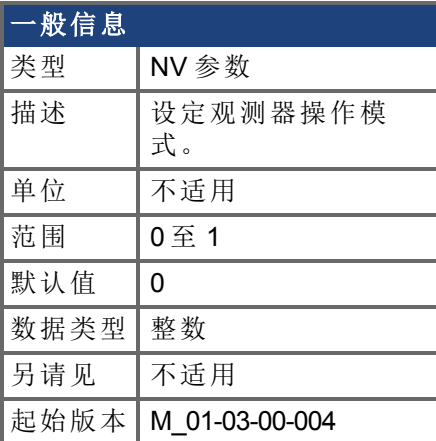

## 支持的型号

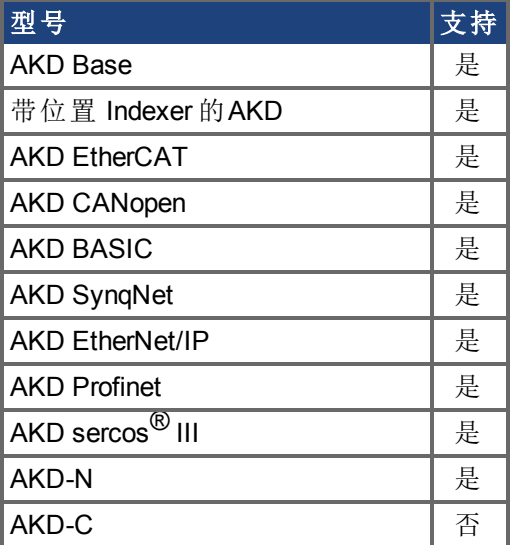

## 现场总线信息

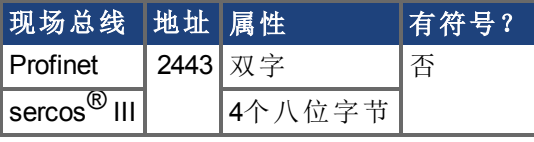

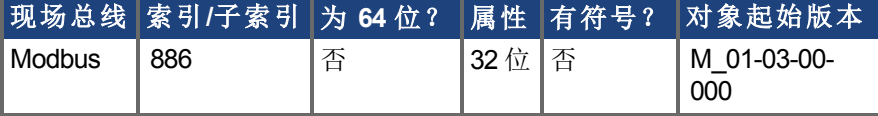

### 描述

此参数设定观测器操作模式。当 VL.OBSMODE = 0 时,观测器不属于控制环的一部分; 即:VL.FB 用作速度环的速度反馈信号。当 VL.OBSMODE = 1 时,观测器属于控制环的一部 分;VL.MODEL 用作速度反馈信号。

# **7.40.27 VL.THRESH**

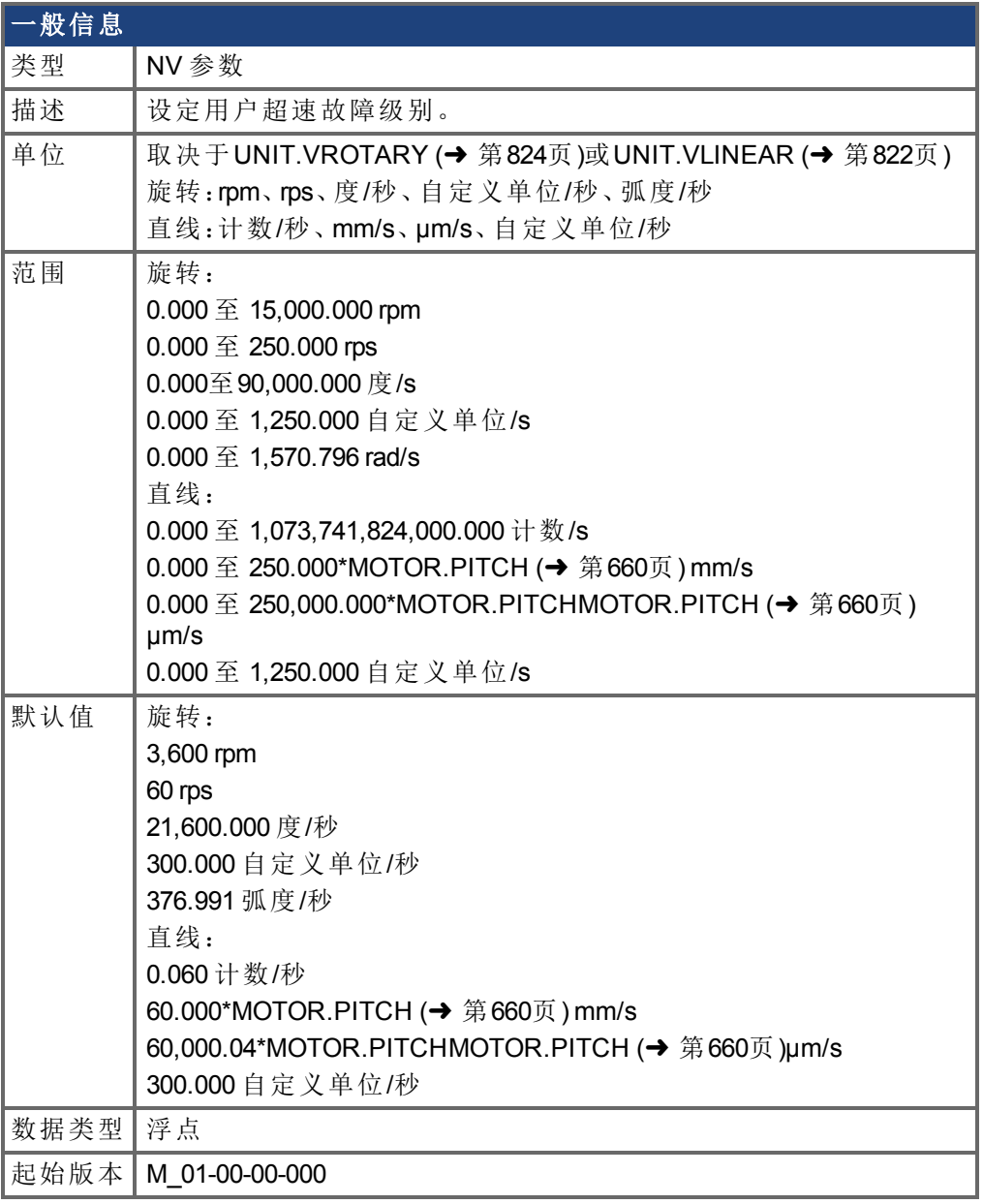

## 支持的型号

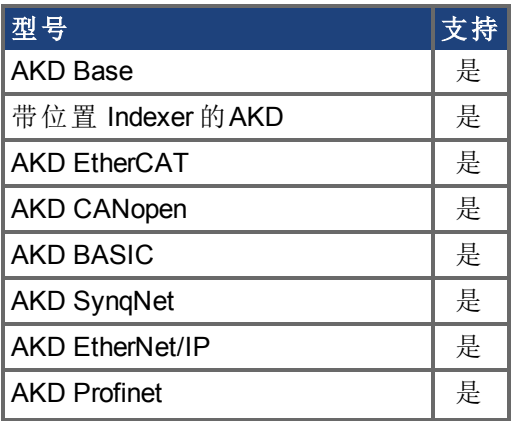

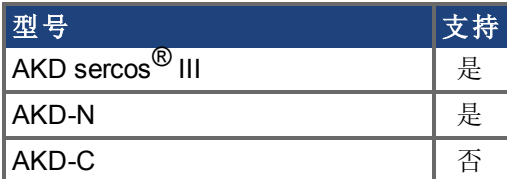

### 现场总线信息

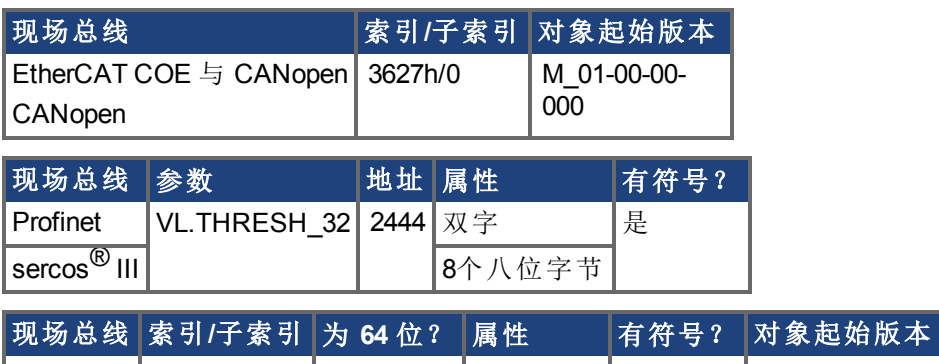

# |Modbus | 888 | 是 | 低 32 位字 | 是 | M\_01-03-00-000

### 描述

VL.THRESH设定用户超度故障阈值。如果此阈值小于电机速度阈值 (1.2 x MOTOR.VMAX), 或对于MOTOR.TYPE = 6, 小于电机反电动势超速阈值((1.02 x 1000 x VBUS.OVFTHRESH)/ (MOTOR.KE x sqrt(2))), 则此阈值为整体超速故障阈值(VL.VFTHRESH)。 此值为绝对值,因此对正负速度均适用。

### 示例

VL.THRESH 设定为 600 rpm。速度 [\(VL.FB \(](#page-854-0)➜ 第855页)) 为 700 rpm 时将产生超速故障。

# **7.40.28 VL.VFTHRESH**

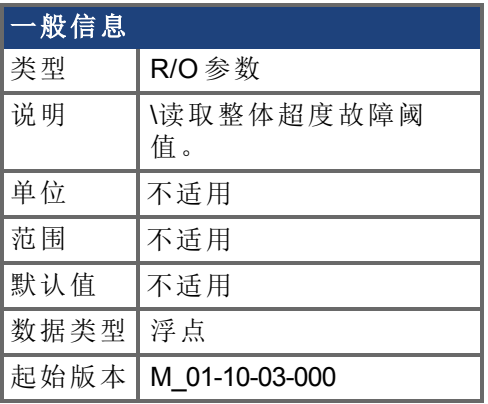

## 支持的型号

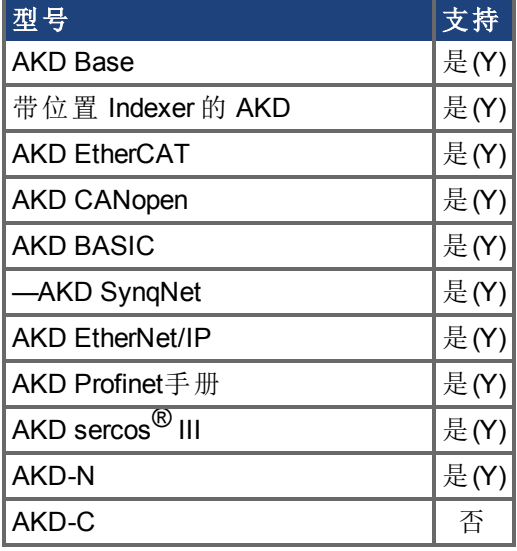

### 描述

此参数报告整体超速故障阈值。下列阈值中具有最小值的用作整体超速故障阈值:

- <sup>l</sup> 用户超速阈值 (VL.THRESH)。
- 电机机械超速阈值(1.2 x MOTOR.VMAX)。
- 如果 MOTOR.TYPE = 6, 电机反电动势阈值((1.02 x 1000 x VBUS.OVFTHRESH) /  $(MOTOR.KE \times sqrt(2)))$ .

# **7.41 VM** 参数

本章讲述 VM 参数。

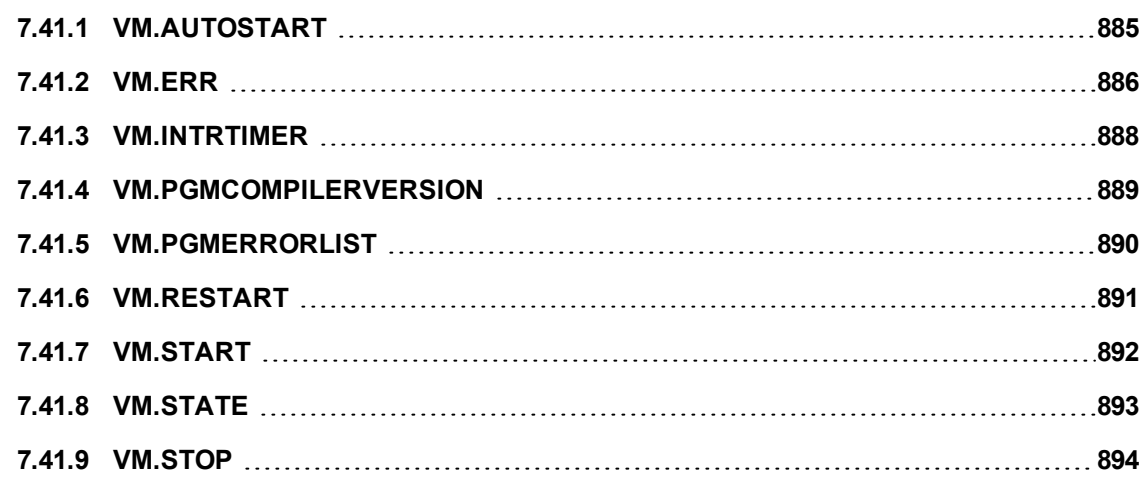

# <span id="page-884-0"></span>**7.41.1 VM.AUTOSTART**

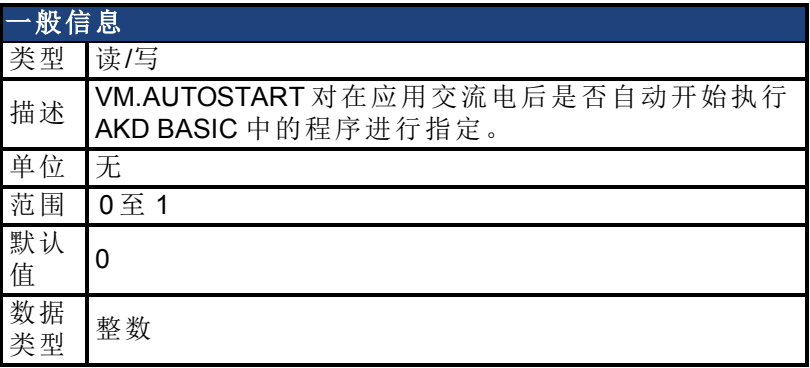

### 现场总线信息

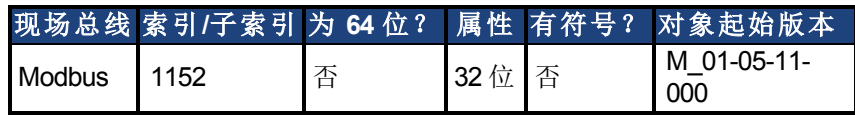

### 描述

VM.AUTOSTART 对在应用交流电后是否自动开始执行 AKD BASIC 中的程序进行指定。

- <sup>l</sup> 0 = 程序不自动启动
- <sup>l</sup> 1 = 程序自动启动

在 WorkBench 的终端中将 VM.AUTOSTART 设置为 0 或 1,并执行 NVSave。

# <span id="page-885-0"></span>**7.41.2 VM.ERR**

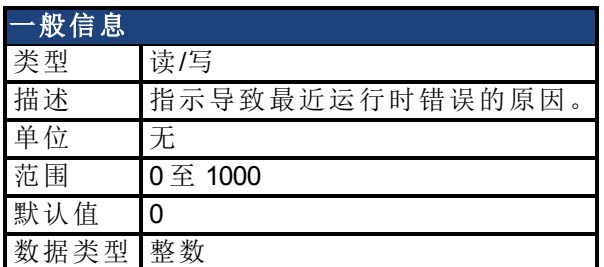

### 现场总线信息

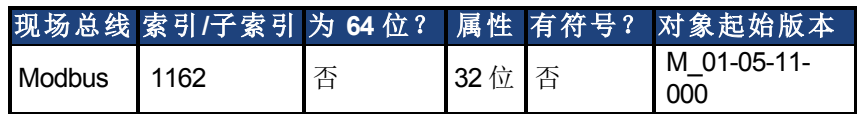

### 描述

当 AKD BASIC 尝试执行某些不被允许的操作时,运行的程序会导致产生运行时错误。例 如,当尝试向特定的变量中写入某个过大或过小的值时,即会产生运行时错误。当编译程 序时,我们会尝试发现尽可能多的错误,但某些错误只能在程序运行时才会被检测到。 可通过查看 VM.ERR 变量的值来确定导致运行时错误 F4 故障 的特定问题。使用变量窗口 来查找 VM.ERR 的值。

下表显示了 VM.ERR 的各个值的含义。

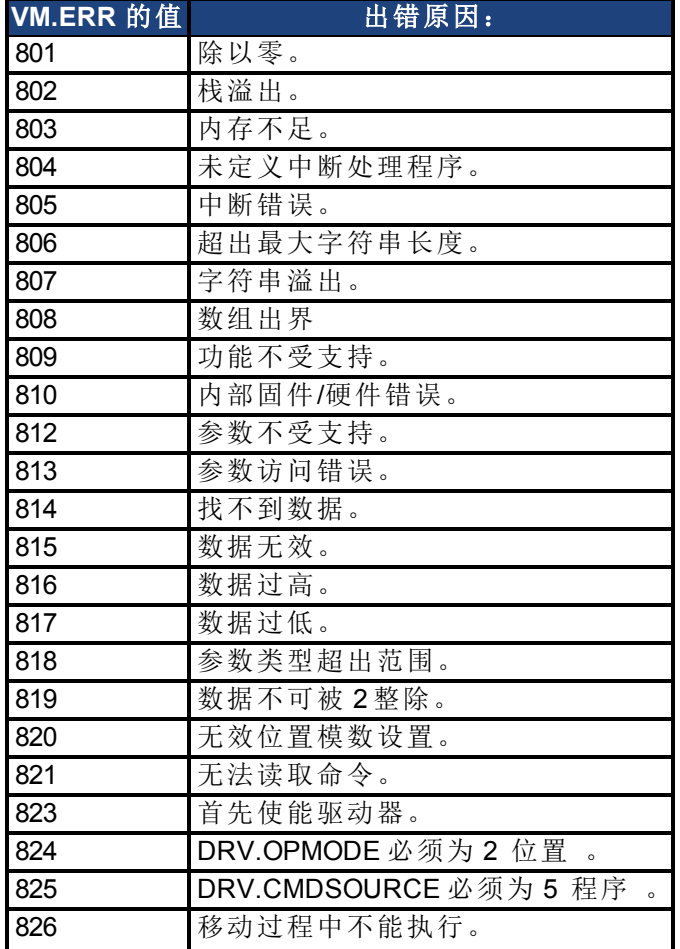

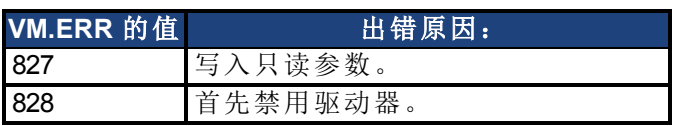

## <span id="page-887-0"></span>**7.41.3 VM.INTRTIMER**

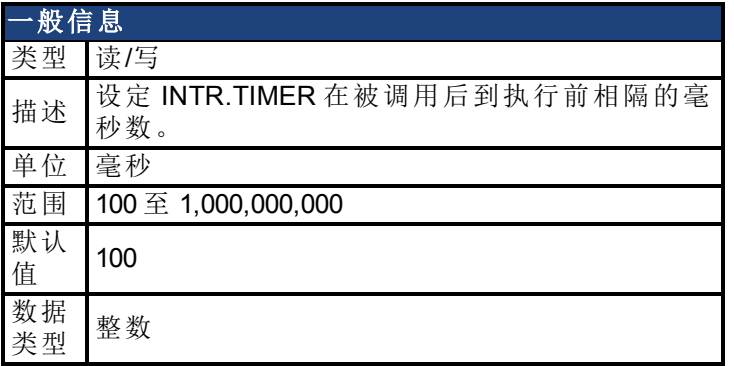

#### 描述

设定 INTR.TIMER 在被调用后到执行前相隔的毫秒数。在设置 INTR.TIMER = 1前,必须先设 置 VM.INTRTIMER。每当 INTR.TIMER = 1 时,即会重置实时计时器。可在计时器中断服务程 序中更改 VM.INTRTIMER。为避免出现运行时问题,用户需要缩短计时器 ISR 必须小于 VM.INTRTIMER 。

在设置 INTR.TIMER = 1之后, 由 VM.INTRTIMER 设置的计时器将会开始衰减。 一旦 VM.INTRTIMER 达到零,虚拟机会结束执行目前的指示,然后跳到并执行计时器中断功能。 当计时器中断完成之后,正在执行的虚拟机会重新在其中断的地方执行。每次设置 INTR.TIMER=1 后,计时器会被重启,计时器中断重新准备好执行。

#### 示例

```
'This program turns Output 1 on for 5 seconds after
'Input 5 goes high
'---------------- Main Program ----------------
Main
   'Enable interrupt to trigger when input 5 goes high
   INTR.DIN5Hi = 1
    'set interrupt timer for 5 seconds (5000 msec)
   VM.INTRTIMER = 5000
   While 1: Wend 'Wait for something to happen
End Main
'---------------- Interrupt Routines ----------------
Interrupt DIN5Hi
   DOUT1.STATEU = 1 'Turn output 1 on
    'Turn on TIMER Interrupt (it will trigger after 5000 msec)
   INTR.TIMER = 1
    INTR.DIN5Hi = 1 'Re-enable Interrupt For Input 5
End Interrupt
Interrupt TIMER
   DOUT1.STATEU = 0 'Turn output 1 off
End Interrupt
```
#### 相关主题

[Interrupt {Source} \(](#page-619-0)➜ 第620页)

# <span id="page-888-0"></span>**7.41.4 VM.PGMCOMPILERVERSION**

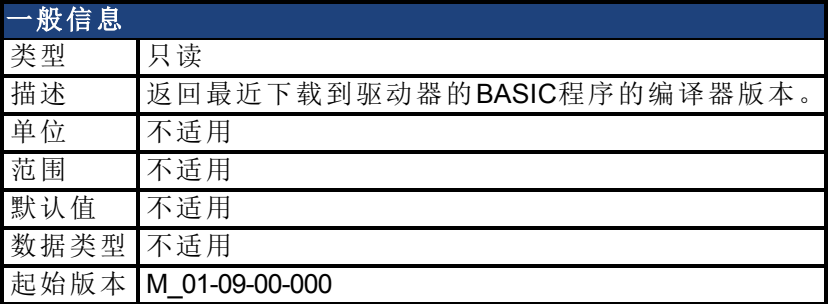

### 描述

返回最近下载到驱动器的BASIC程序的编译器版本。

# <span id="page-889-0"></span>**7.41.5 VM.PGMERRORLIST**

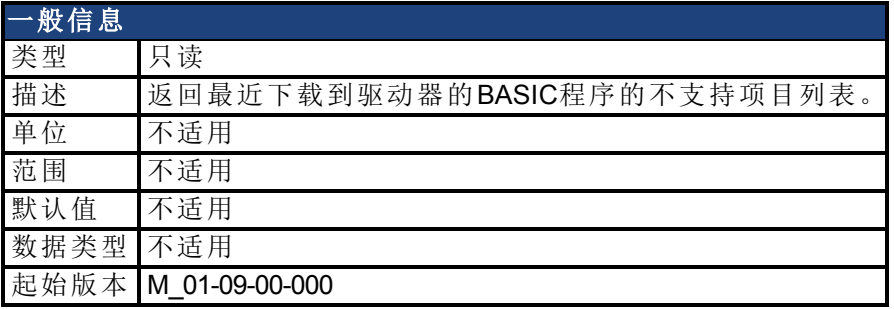

### 描述

VM.PGMERRORLIST返回已下载的BASIC程序使用的而已安装的固件不支持的项目的列 表。如果驱动器返回故障831 BASIC程序无效, 那么您可以进行如下操作之一:

1. 使用VM.PGMERRORLIST识别和清除不支持的项目调用。

或

2. 更新您的固件,然后再次编译并再次下载BASIC程序。

# <span id="page-890-0"></span>**7.41.6 VM.RESTART**

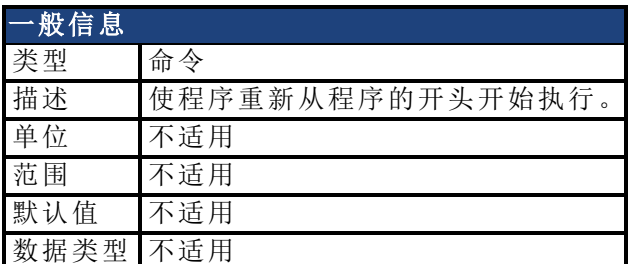

### 现场总线信息

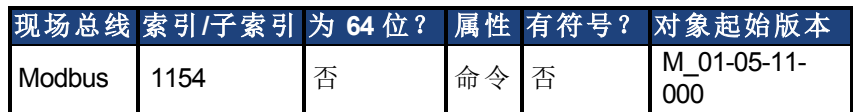

### 描述

使程序重新从程序的开头开始执行。Restart 是用来退出 Error Handler 子程序的唯一方法。 将会中止任何正在进行的中断、WHEN 语句或循环。

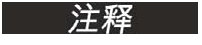

VM.RESTART 不会清除用户程序变量或更改任何程序变量和任何预定义 的变量,也不会影响电机运动。

## 相关主题

VM.START | VM.STOP

# <span id="page-891-0"></span>**7.41.7 VM.START**

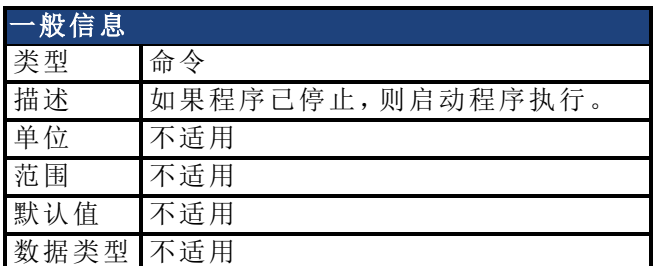

### 现场总线信息

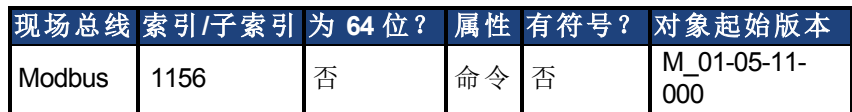

### 描述

VM.START 用于启动程序执行。或者如果之前使用 VM.STOP 停止了程序执行,则 VM.START 可在其先前停止位置启动程序。

主解 当在程序视图中按下继续图标时,会执行此关键字。

### 相关主题

[VM.STOP \(](#page-893-0)→第894页) | [VM.RESTART \(](#page-890-0)→ 第891页)

## <span id="page-892-0"></span>**7.41.8 VM.STATE**

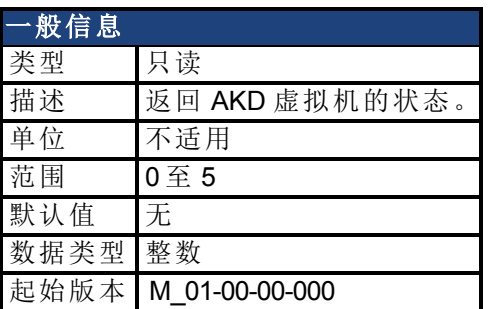

### 描述

VM.STATE 包含虚拟机的状态。下列数值与下列状态相符。

- 0. 目前正在执行有效程序。
- 1. 驱动器内无有效程序。
- 2. 存在有效程序,但此时并未运行,不过准备就绪。
- 3. 有效程序已终止。
- 4. 程序出现运行时错误。
- 5. 程序无效 即:不良 CRC 。

# <span id="page-893-0"></span>**7.41.9 VM.STOP**

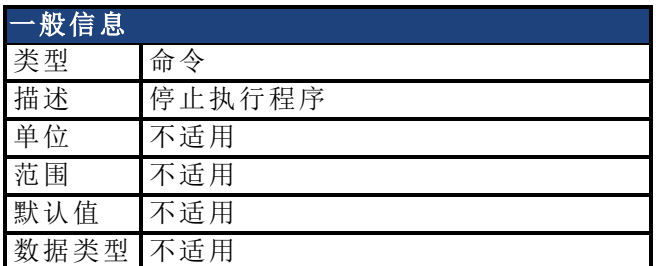

## 现场总线信息

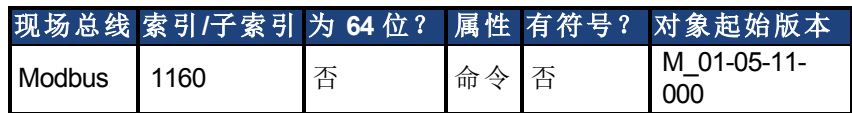

# 描述

VM.STOP 用于停止执行程序。使用 VM.START 可在先前执行 VM.STOP 命令所在的程序位 置启动程序执行。

### 相关主题

[VM.START \(](#page-891-0)→ 第892页)

# **7.42 WHEN** 参数

本章讲述 WHEN 参数。

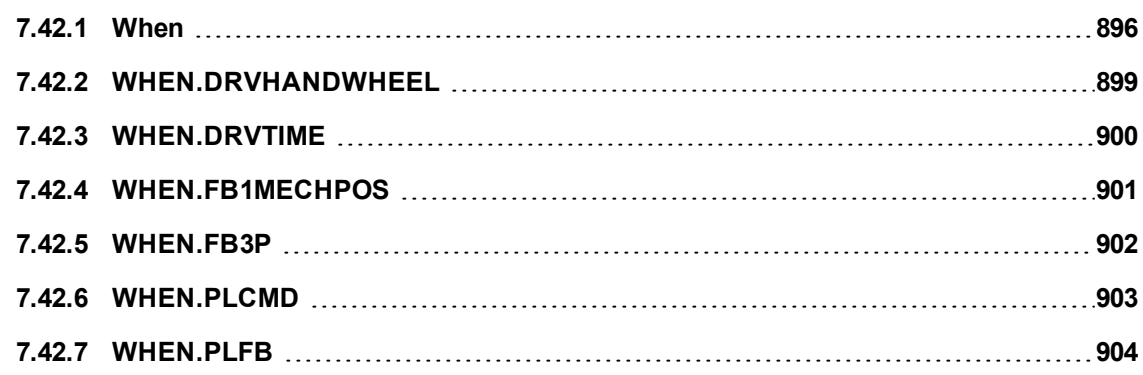

# <span id="page-895-0"></span>**7.42.1 When**

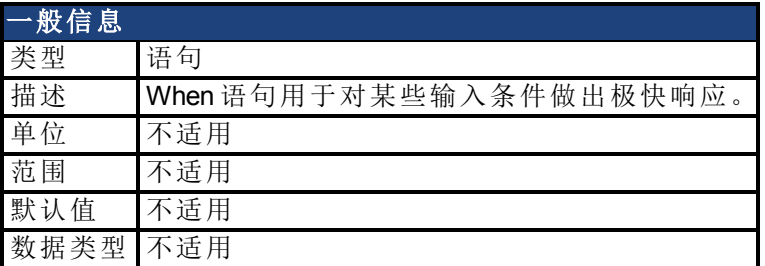

### 描述

When 语句用于对某些输入条件做出极快响应。当遇到和执行 When 语句时,在指定的条件 得到满足前,程序执行会持续等待。当条件得到满足后,会立即执行 when 操作,且程序将 继续执行 When 语句后面的一行。语法如下:

When when-condition, when-action

下表列出了可能的 when 条件和 when 操作

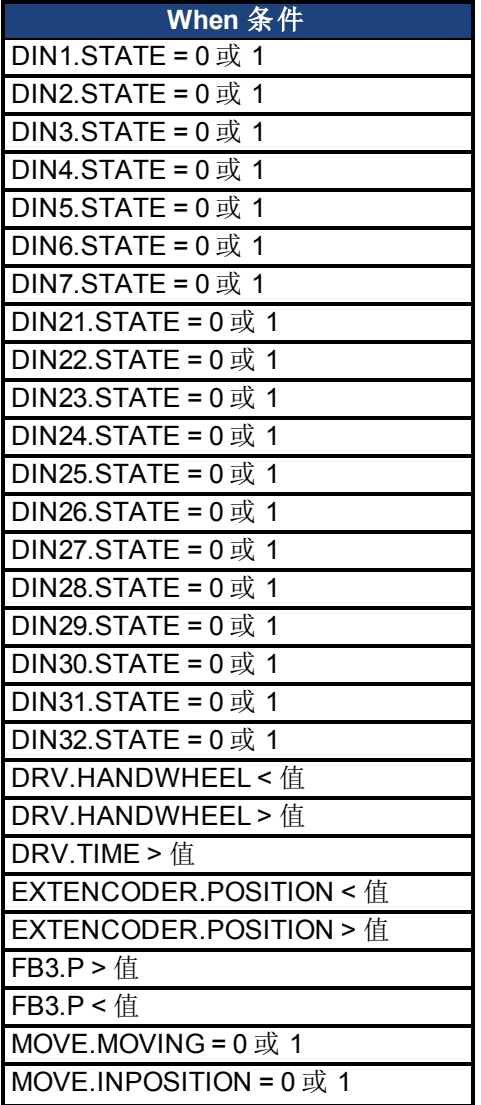

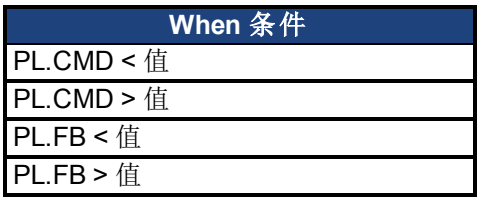

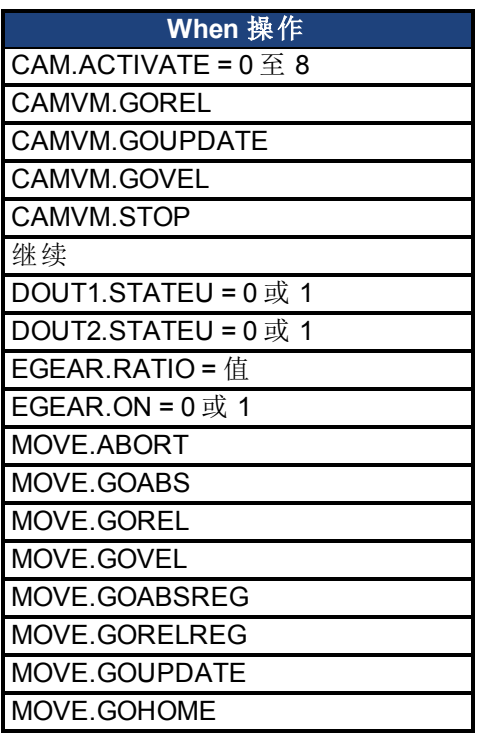

执行 When 语句期间,中断将处于活动和运行状态。执行中断服务程序不会影响当 when 条 件满足后 when 操作的执行速度。

每 250 微秒即对 When 条件进行一次检查。在 when 条件得到满足的瞬间 在 250 微秒内, 会将以下变量的值传递给特殊的 When 变量:

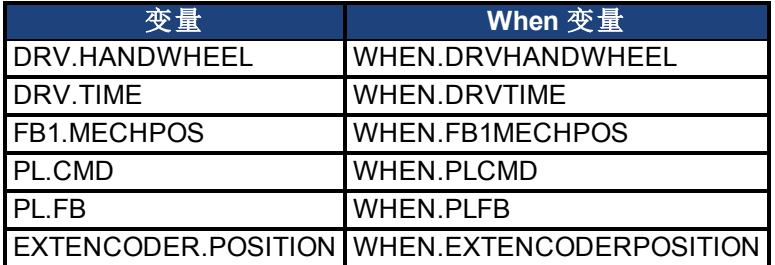

### 示例

```
MOVE.GOVEL
When DIN3.STATE = 1, MOVE.ABORT
Print "输入3 为高时电机的位置, WHEN.PLFB=", WHEN.PLFB
Print "当前位置, PLFB =", PLFB
```
### 相关主题

[WHEN.DRVHANDWHEEL \(](#page-898-0)→第899页) | [WHEN.FB1MECHPOS \(](#page-900-0)→ 第901页) | [WHEN.DRVTIME \(](#page-899-0)→ 第900页) [WHEN.PLCMD \(](#page-902-0)→第903页) | [WHEN.PLFB \(](#page-903-0)→ 第904页)

# <span id="page-898-0"></span>**7.42.2 WHEN.DRVHANDWHEEL**

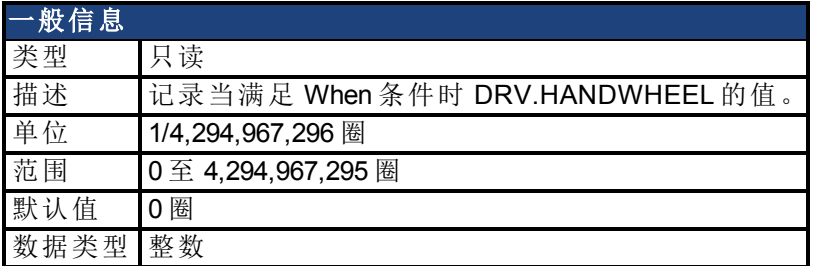

### 现场总线信息

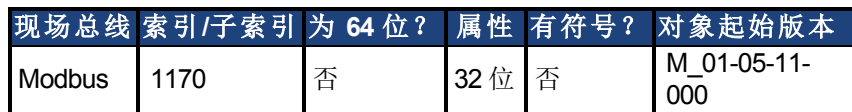

### 描述

记录当满足 When 条件时 DRV.HANDWHEEL 的值。每 250 微秒即对 when 条件进行一次检 查。

## 相关主题

[DRV.HANDWHEEL \(](#page-406-0)→第407页) | [When \(](#page-895-0)→ 第896页)

# <span id="page-899-0"></span>**7.42.3 WHEN.DRVTIME**

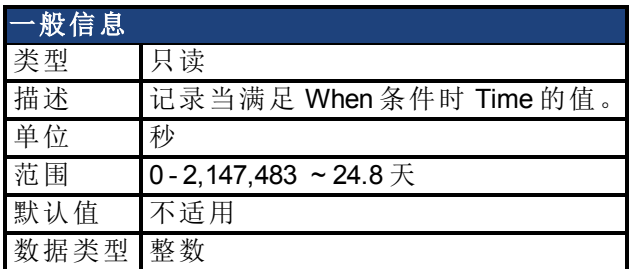

## 现场总线信息

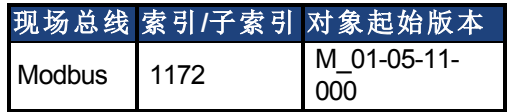

## 描述

记录当满足 When 条件时 DRV.RUNTIME 的值。每 250 微秒即对 when 条件进行一次检查。

### 相关主题

[DRV.RUNTIME \(](#page-440-0)→第441页) | [When \(](#page-895-0)→ 第896页)
# **7.42.4 WHEN.FB1MECHPOS**

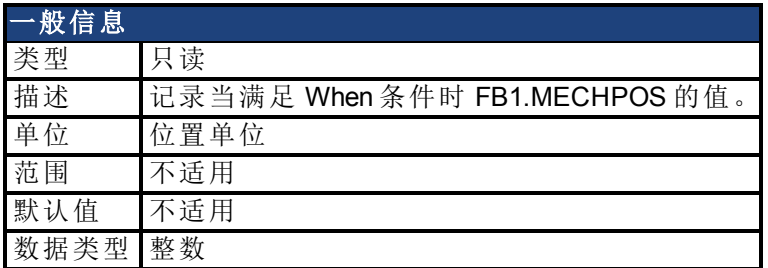

#### 现场总线信息

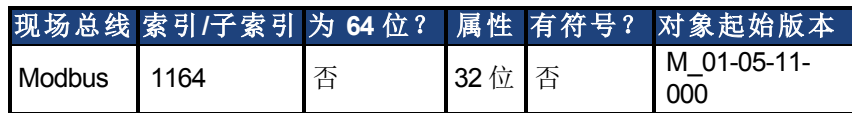

#### 描述

记录当满足 When 条件时 FB1.MECHPOS 的值。每 250 微秒即对 when 条件进行一次检查。

#### 相关主题

[FB1.MECHPOS \(](#page-491-0)→第492页) | [When \(](#page-895-0)→ 第896页)

# **7.42.5 WHEN.FB3P**

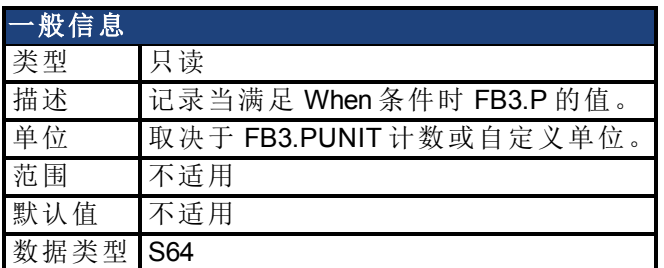

## 现场总线信息

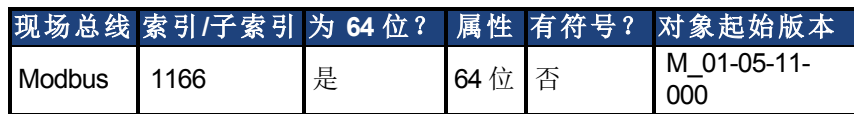

#### 描述

记录当满足 When 条件时 FB3.P 的值。每 250 微秒即对 when 条件进行一次检查。

#### 相关主题

[When \(](#page-895-0)→第896页) | [FB3.P \(](#page-539-0)→ 第540页)

# **7.42.6 WHEN.PLCMD**

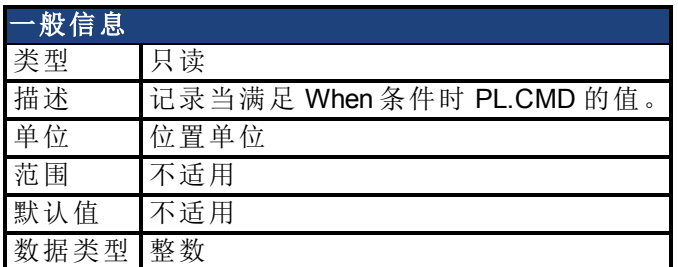

## 现场总线信息

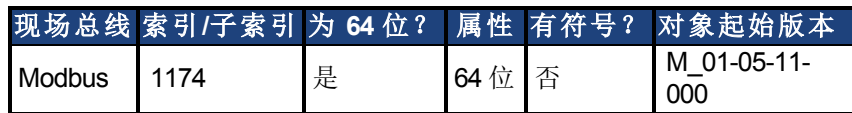

#### 描述

记录当满足 When 条件时 PL.CMD 的值。每 250 微秒即对 when 条件进行一次检查。

#### 相关主题

[PL.CMD \(](#page-704-0)→第705页) | [When \(](#page-895-0)→ 第896页)

## **7.42.7 WHEN.PLFB**

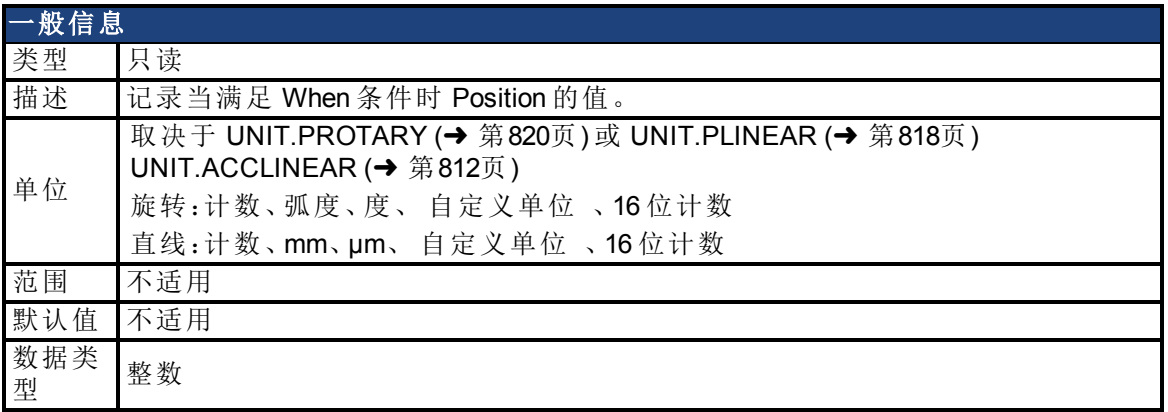

#### 现场总线信息

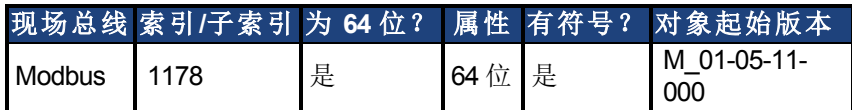

#### 描述

记录当满足 When 条件时 Position 的值。每 250 微秒即对 when 条件进行一次检查。

#### 相关主题

[PL.FB \(](#page-714-0)→第715页) | [When \(](#page-895-0)→ 第896页)

# **7.43 WS** 参数

本章讲述 WS 参数。

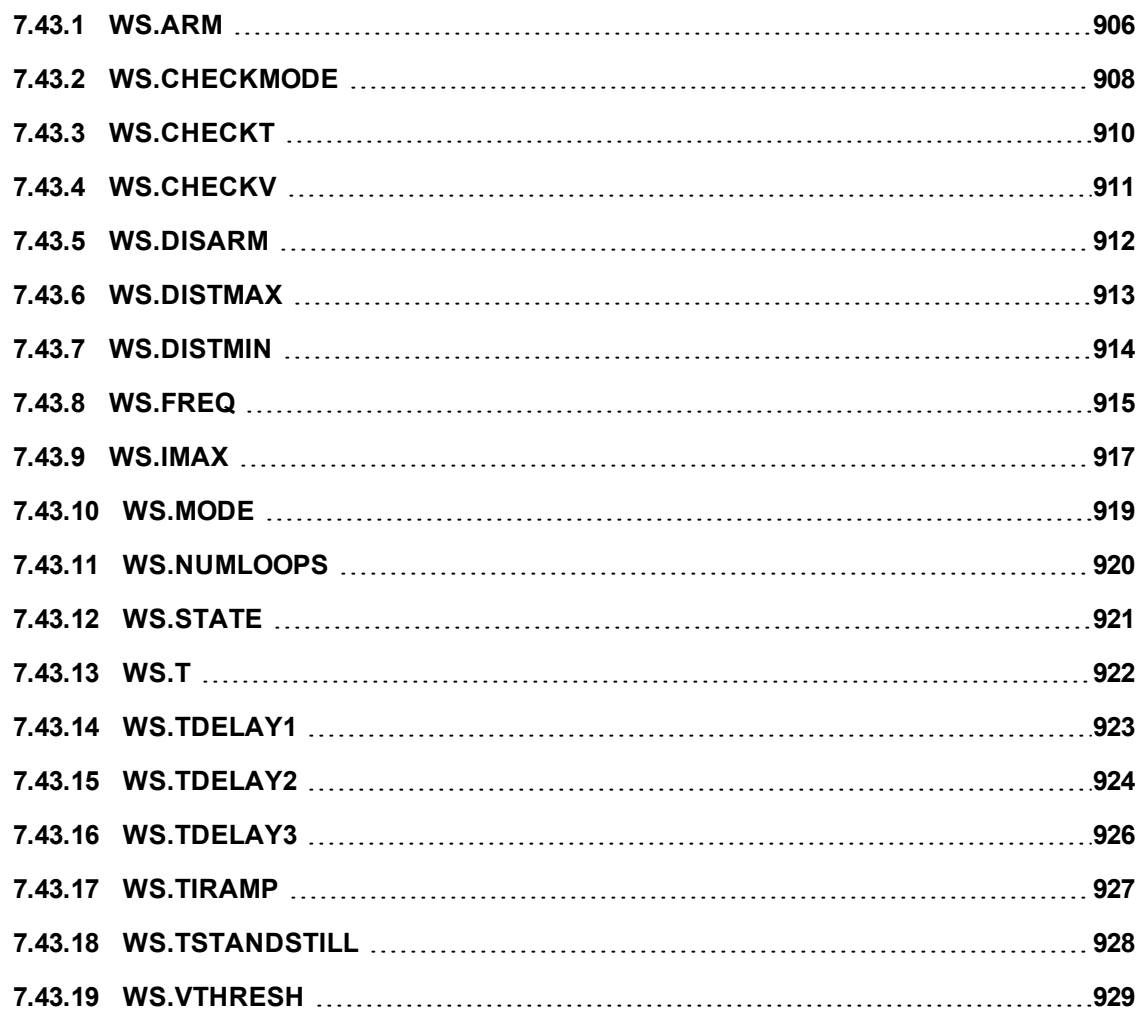

# <span id="page-905-0"></span>**7.43.1 WS.ARM**

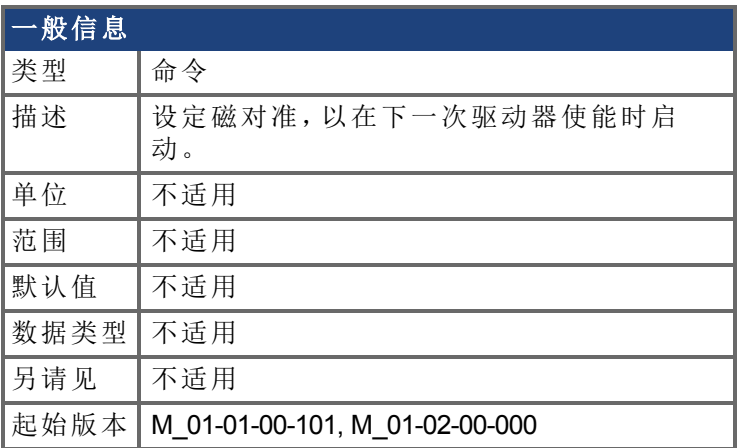

## 支持的型号

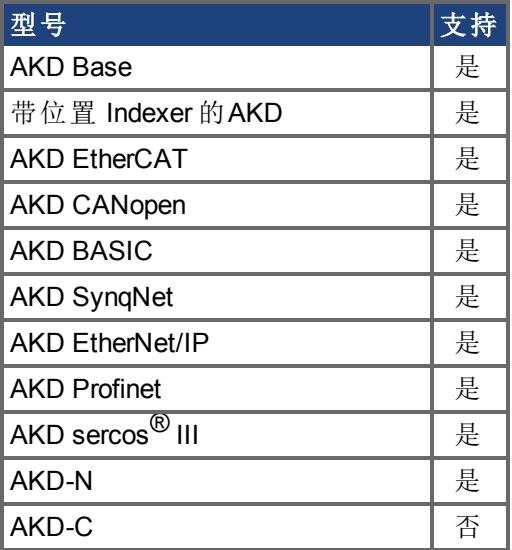

## 现场总线信息

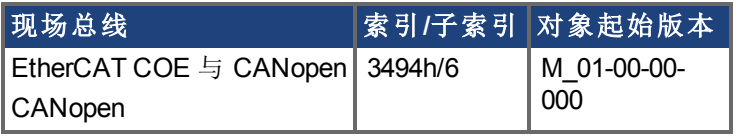

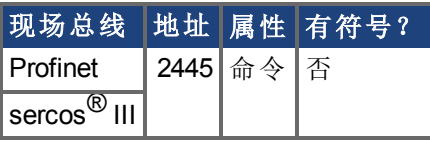

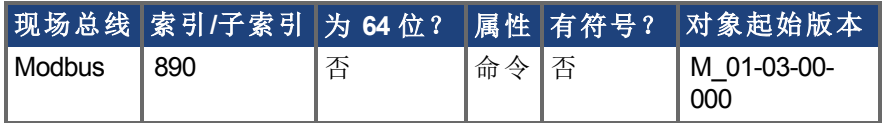

### 描述

此命令设定磁对准,以在下一次驱动器使能时启动。反馈类型对于此命令不相关。如果 WS.STATE 为 0 并且驱动器禁用,则 WS.STATE 在发出 WS.ARM 之后将变为 1。使用此命 令时,可根据需要重复磁对准。

# <span id="page-907-0"></span>**7.43.2 WS.CHECKMODE**

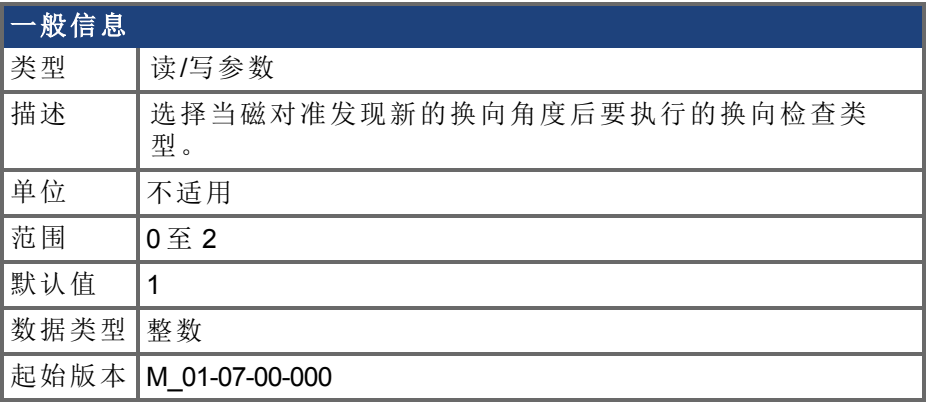

#### 支持的型号

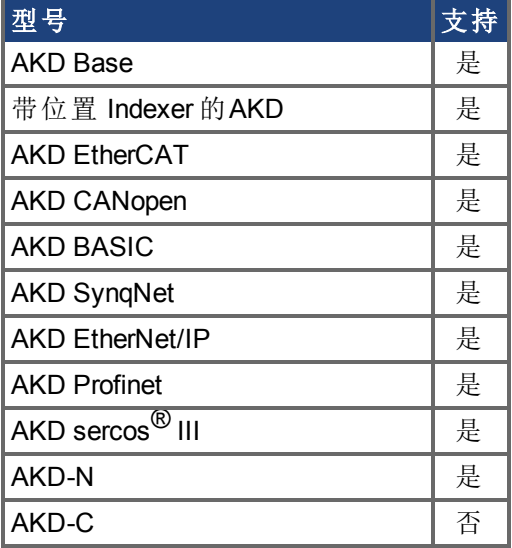

#### 现场总线信息

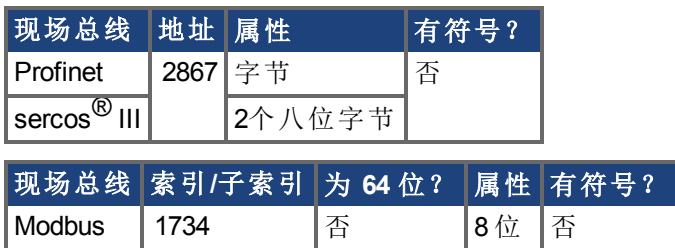

#### 描述

AKD 支持多个选项在磁对准已确定新的换向角度后确认有效的换向。在某些机械条件下 例如,如果禁止运动 ,则磁对准可能会选择不正确的角度。如果发生此情况,换向检查可 用于阻止意外运动。

#### **0 =** 无换向检查

如果选择"无换向检查",将既不执行被动换向检查也不执行主动换向检查。

#### **1 =** 主动换向检查 默认

在默认的主动换向检查模式下,选择角度后,AKD 将进行短力矩移动。如果电机不能在预 期的方向上移动,则会产生故障。

#### **2 =** 被动换向检查

在被动换向检查模式下,在完成磁对准后,AKD 将监控力矩命令和加速值 10 圈。在此期 间,如果检测到意外运动 例如,如果受命令控制的力矩和加速位于相反方向 ,将会产生 故障。注意:如果电机所受的大力矩干扰的持续时间长于 WS.CHECKT,则也会报告故障。

# <span id="page-909-0"></span>**7.43.3 WS.CHECKT**

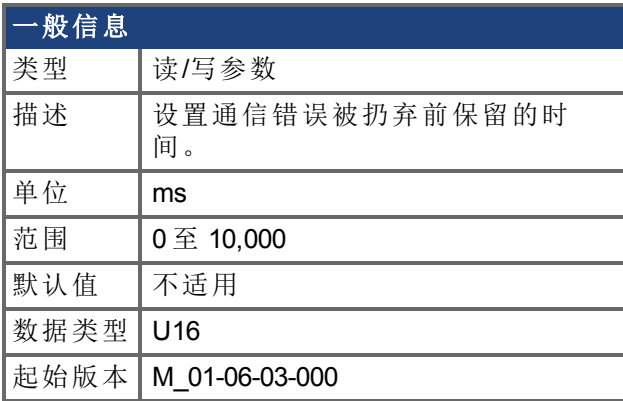

## 支持的型号

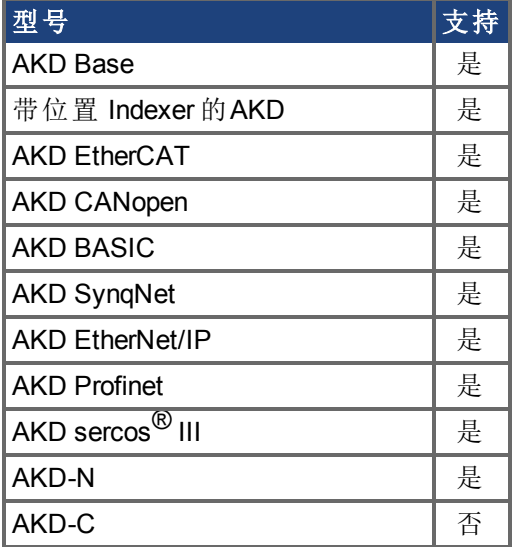

# 现场总线信息

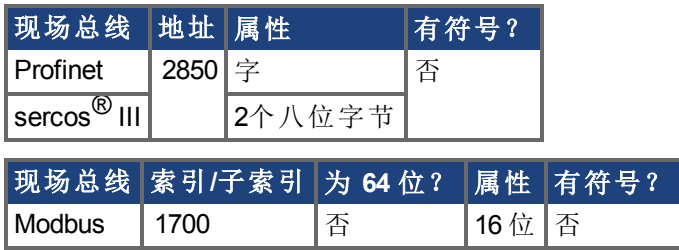

#### 描述

此参数设置通信错误被扔弃前保留的时间。如果此参数设置为 0,则会禁用换向监控。

# <span id="page-910-0"></span>**7.43.4 WS.CHECKV**

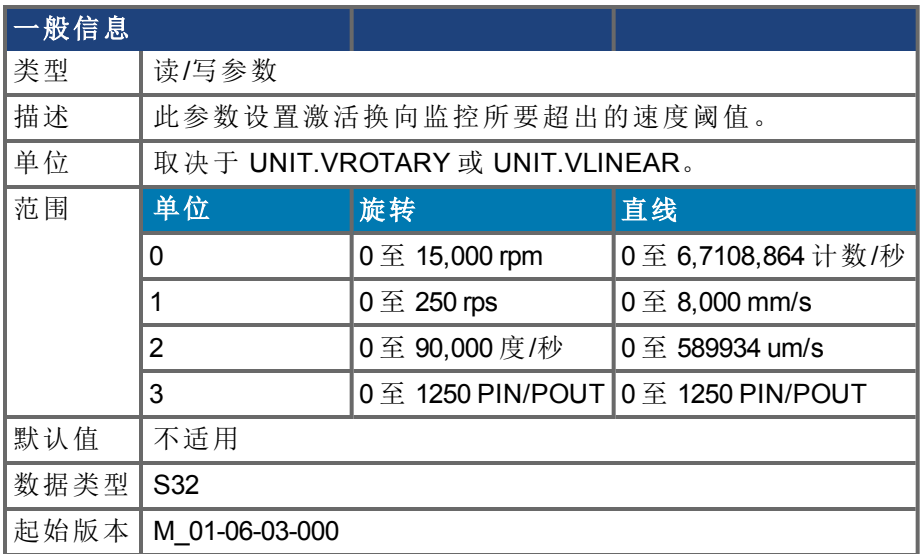

#### 支持的型号

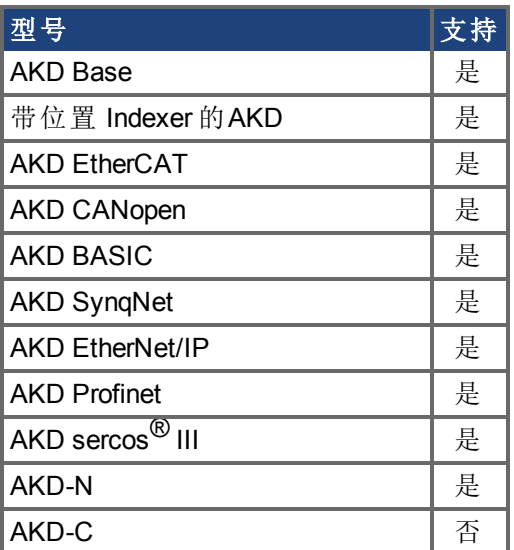

## 现场总线信息

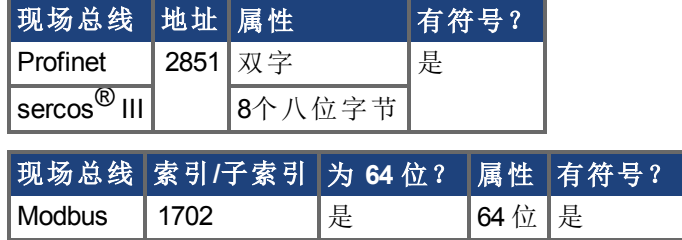

#### 描述

此参数设置激活换向监控所要超出的速度阈值。

# <span id="page-911-0"></span>**7.43.5 WS.DISARM**

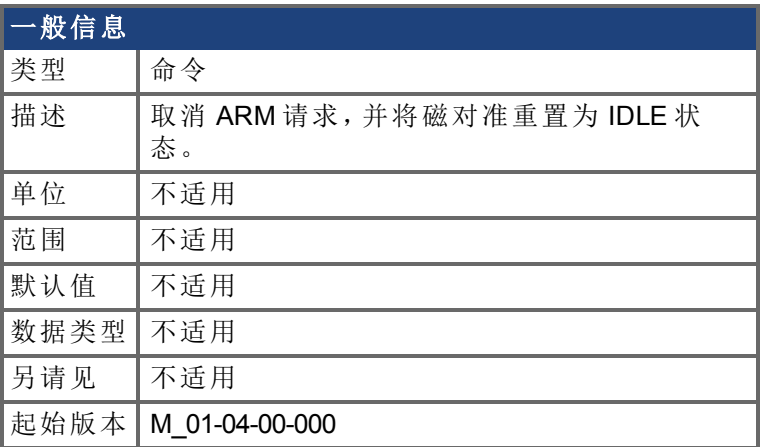

#### 支持的型号

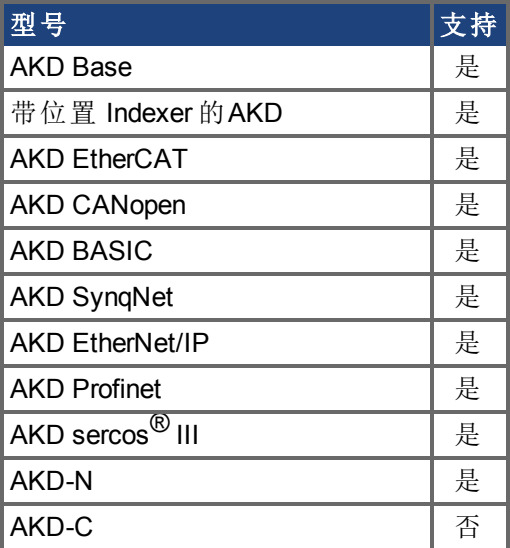

## 现场总线信息

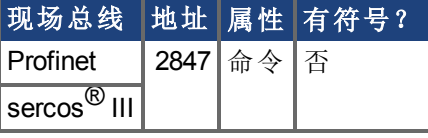

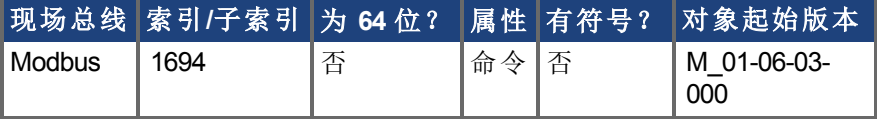

#### 描述

此命令立即禁用磁对准。反馈类型对于此命令不相关。如果已经发出 [WS.ARM \(](#page-905-0)➜ 第906 [页](#page-905-0)),则在下一次启用时执行磁对准算法的请求被取消。[WS.STATE \(](#page-920-0)➜ 第921页) 设定为 IDLE。

# <span id="page-912-0"></span>**7.43.6 WS.DISTMAX**

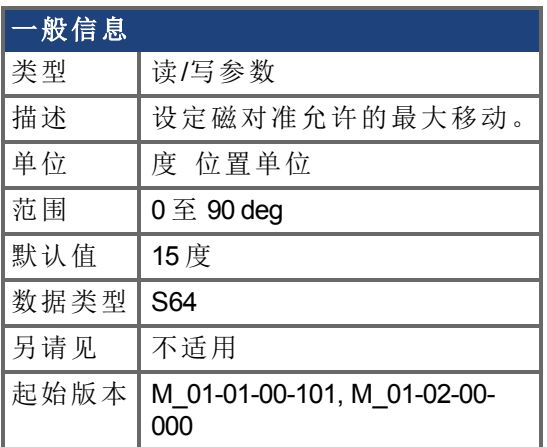

### 支持的型号

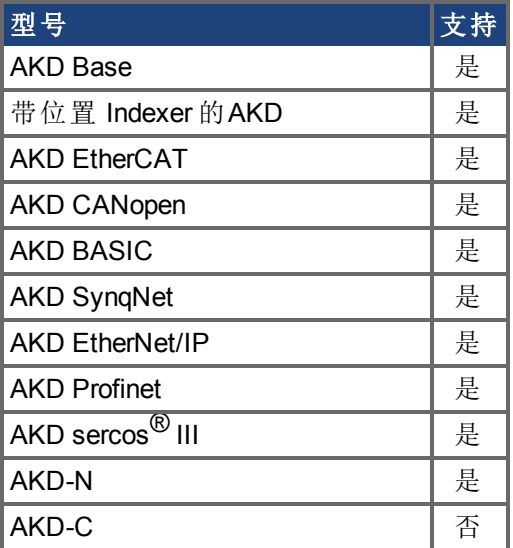

#### 现场总线信息

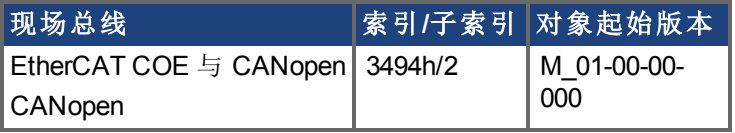

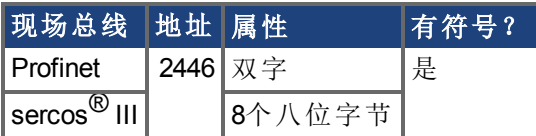

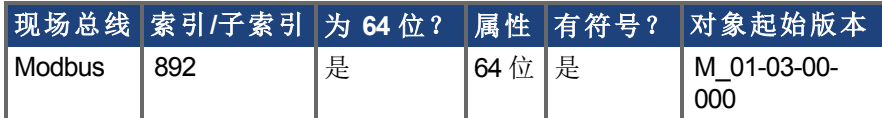

### 描述

此参数设定查找换向所允许的最大移动。如果此值过小,则在磁对准结束之前可能会出现 F475,"磁对准。移动过大"。此值越大,则磁对准允许的移动量越多。此值取决于应用。

# <span id="page-913-0"></span>**7.43.7 WS.DISTMIN**

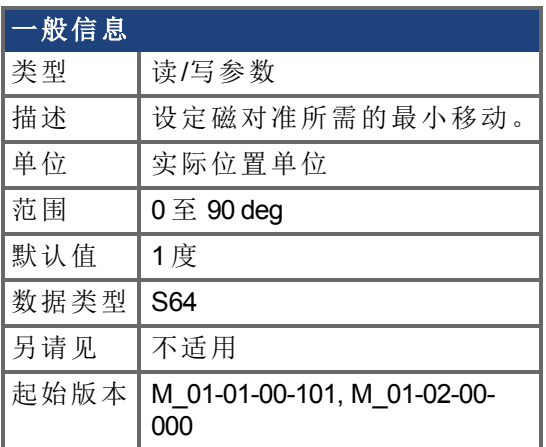

### 支持的型号

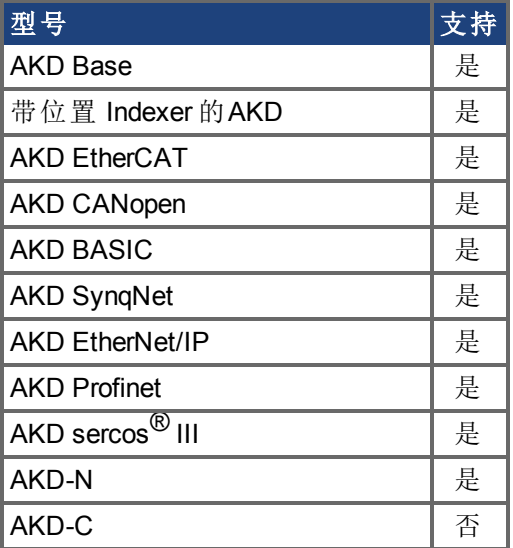

#### 现场总线信息

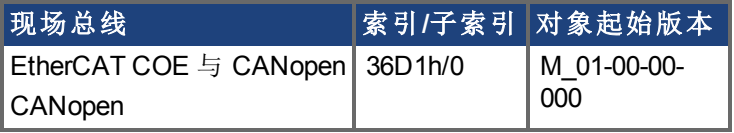

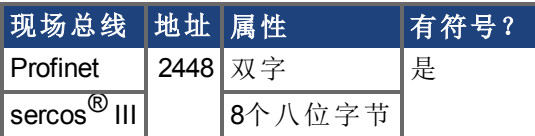

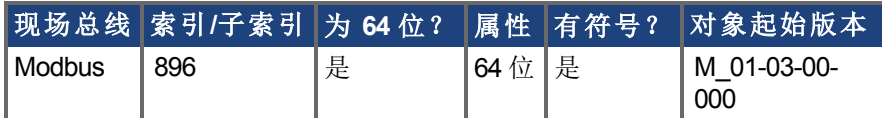

#### 描述

此参数设定查找换向所需的最小移动。如果此值过小,则如果使用过小电流有可能使换向 查找失败。此值越大,则需要的移动量越多,以避免F473:"磁对准:移动过小"。

# <span id="page-914-0"></span>**7.43.8 WS.FREQ**

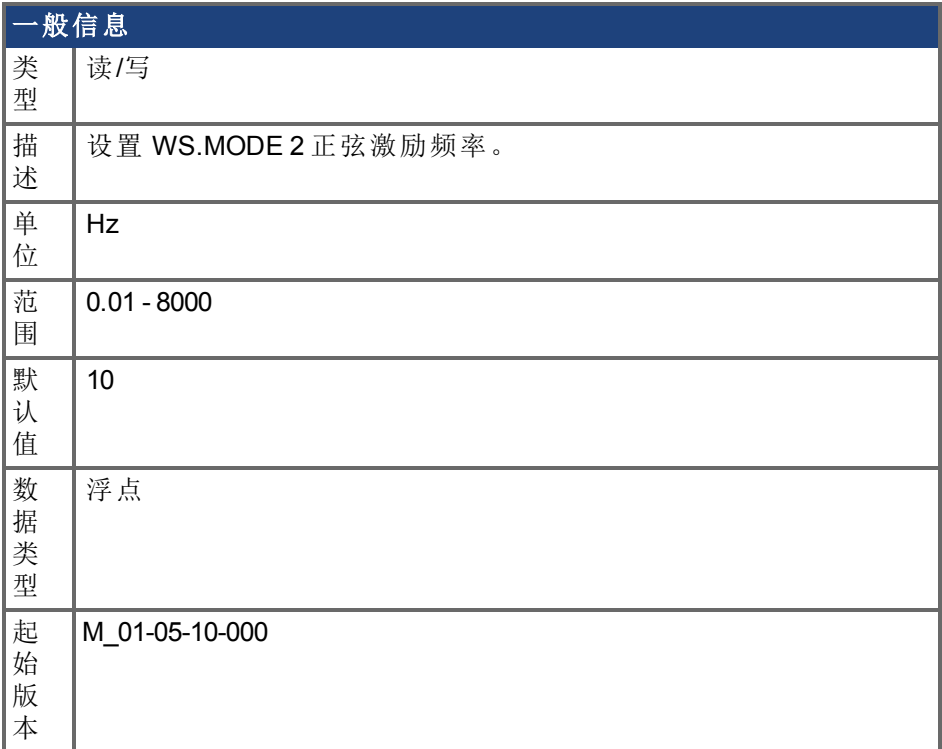

## 支持的型号

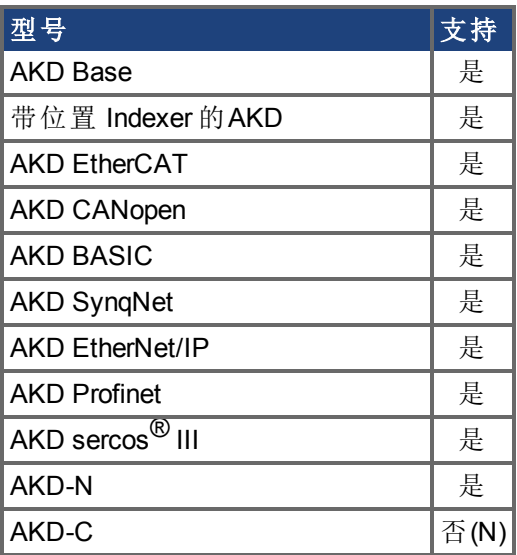

## 现场总线信息

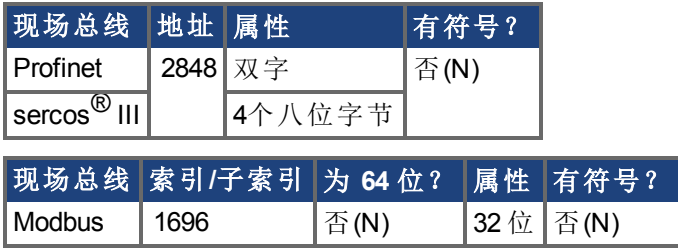

#### 描述

此关键字设置磁对准模式 2 的激励频率。 默认设置 10Hz 几乎适用于所有系统。 如果电机的负载远远大于电机惯量 (200:1),则可能有必要降低 WS.FREQ 的值。 降低 WS.FREQ 的效果:

- <sup>l</sup> 磁对准模式 2 需要更长的时间才能完成。
- <sup>l</sup> 电机上将显示运动的高幅值,因为电机的电流将处于同一方向上较长一段时 间。

# <span id="page-916-0"></span>**7.43.9 WS.IMAX**

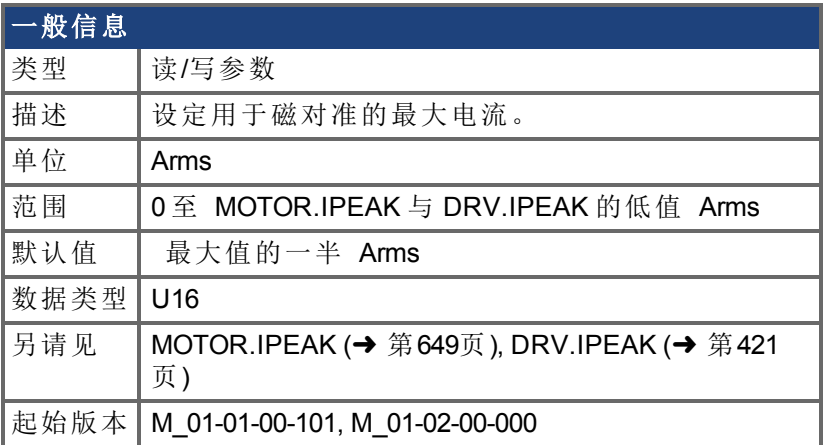

### 支持的型号

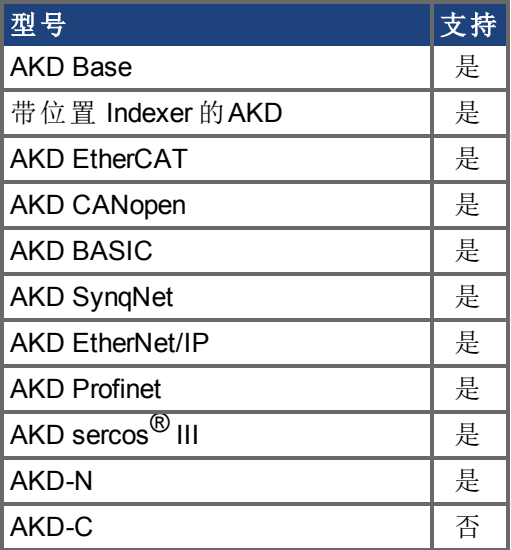

#### 现场总线信息

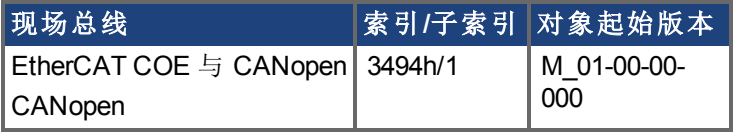

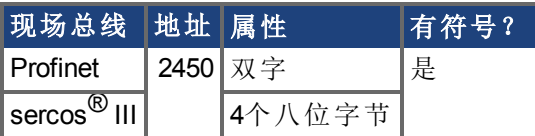

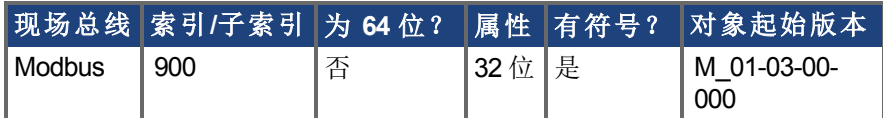

### 描述

此参数定义磁对准使用的最大电流。如果选择的电流过低,则所需的最小移动可能无法发 生。如果选择的电流过高,则移动可能过快 超速 或者过大 超过最大移动量 。

此参数的最大值为 MOTOR.IPEAK 与 DRV.IPEAK 的低值。此参数的默认值为其最大值的一 半。此值取决于特定应用。

## <span id="page-918-0"></span>**7.43.10 WS.MODE**

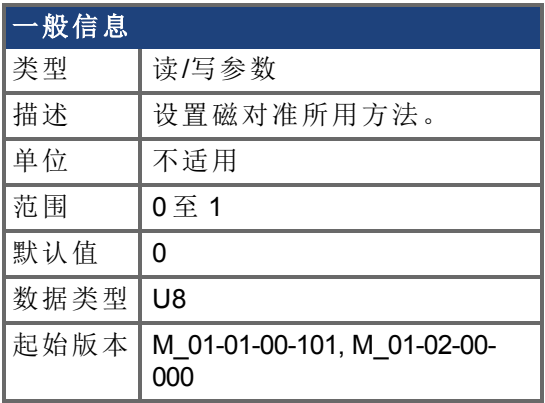

#### 支持的型号

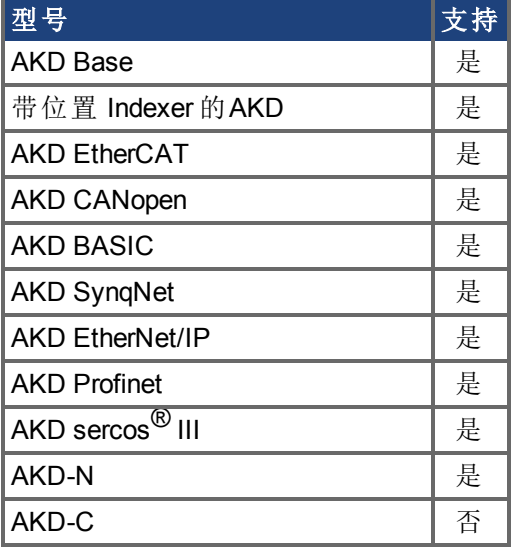

## 现场总线信息

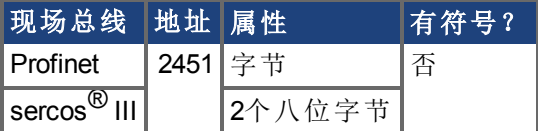

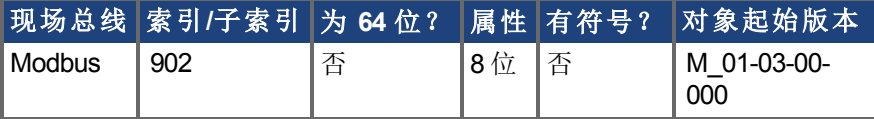

#### 描述

此参数设置查找换向所使用的方法。

#### **0 =** 标准磁对准

使用两个循环以在此模式下查找正确角度。在一次循环中进行粗糙 电流模式 与精细 速 度模式 循环 WS.NUMLOOPS 时间 。计算并使用所有循环的平均角度。

#### **1 =** 使用固定的换向矢量进行换向对准 零方法

电机极设定为 0,激活电流模式,然后应用 WS.IMAX。电机稳定的角度用户换向。恢复其他 设置 如:电机极与操作模式 。

# <span id="page-919-0"></span>**7.43.11 WS.NUMLOOPS**

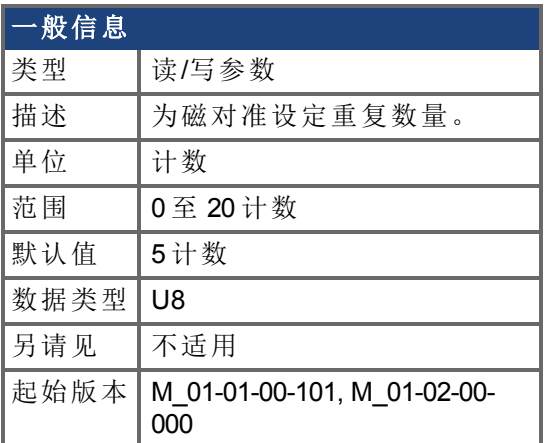

### 支持的型号

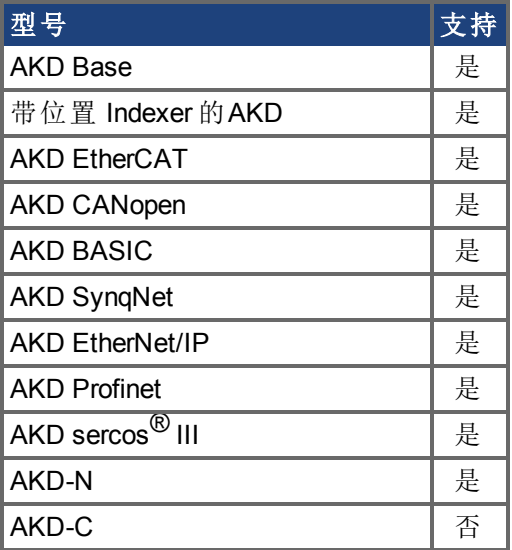

#### 现场总线信息

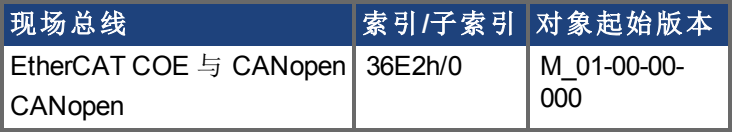

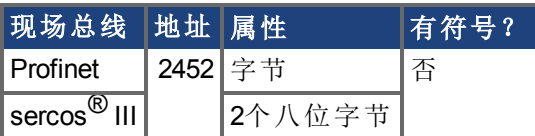

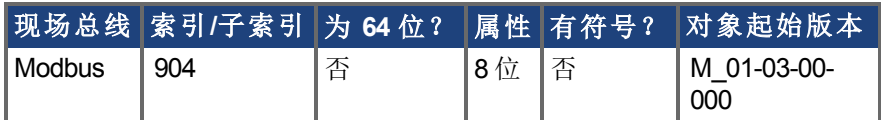

## 描述

此参数设定磁对准重复的最大数量。MOTOR.PHASE 作为所有磁对准重复的平均值计算。

## <span id="page-920-0"></span>**7.43.12 WS.STATE**

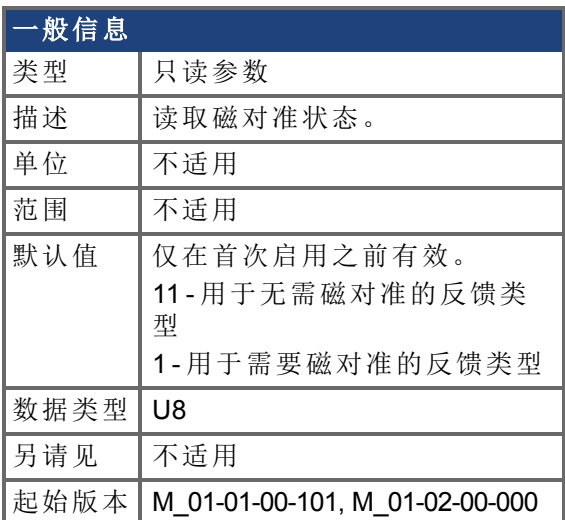

### 支持的型号

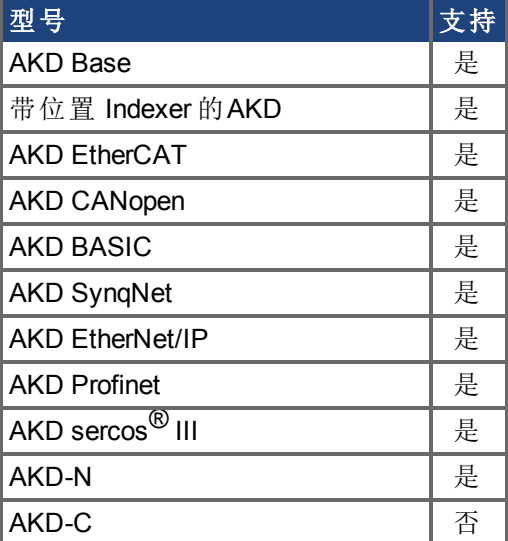

### 现场总线信息

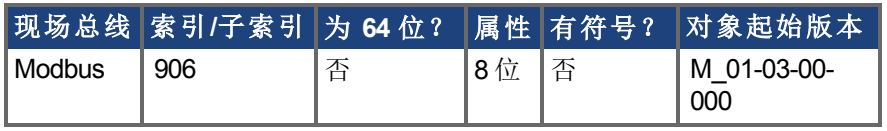

#### 描述

WS 切换不同电流适量与记录位置反馈,从而实现换向对准。 WS.STATE 0 = 磁对准成功 (DONE)。 WS.STATE 1 = 磁对准已配置,并将在下一次启用时进行 (ARMED)。 WS.STATE 2 = 磁对准运行。(ACTIVE) WS.STATE 10 = 磁对准时发生错误 (ERROR)。 WS.STATE 11 = 无需磁对准 (IDLE)。

# <span id="page-921-0"></span>**7.43.13 WS.T**

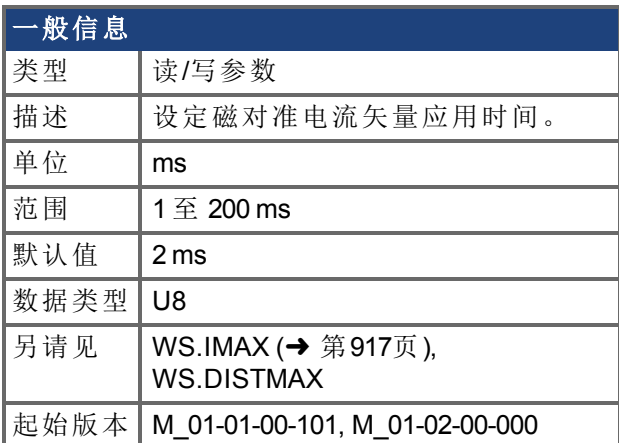

## 支持的型号

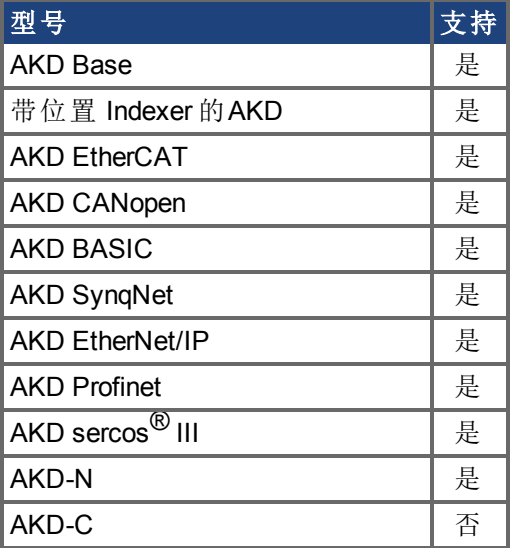

#### 现场总线信息

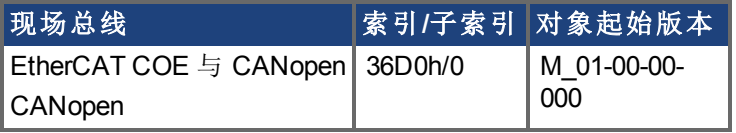

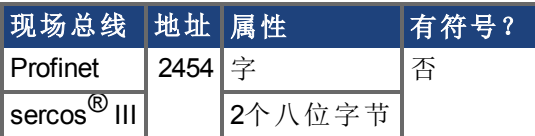

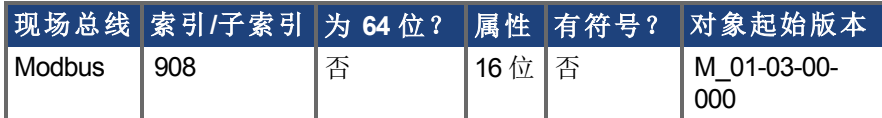

## 描述

在进行粗糙角度计算时,此参数定义不同电流矢量的时长。移动距离与 WS.T 和 WS.IMAX 值成正比。

# <span id="page-922-0"></span>**7.43.14 WS.TDELAY1**

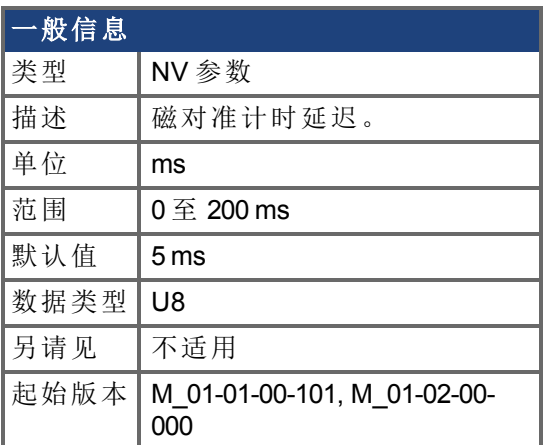

### 支持的型号

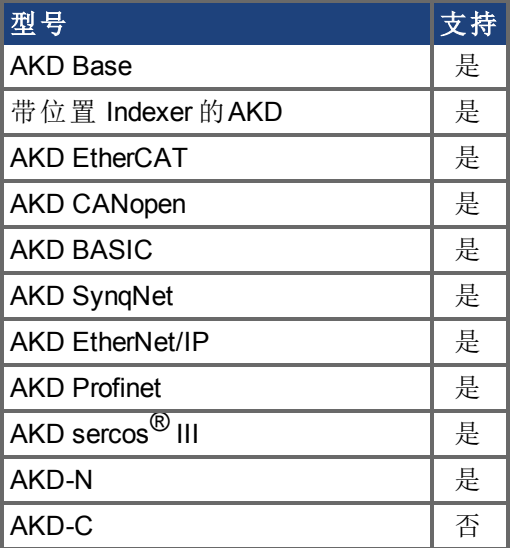

#### 现场总线信息

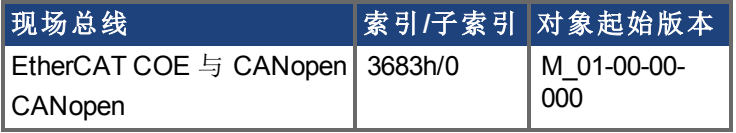

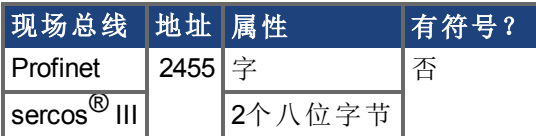

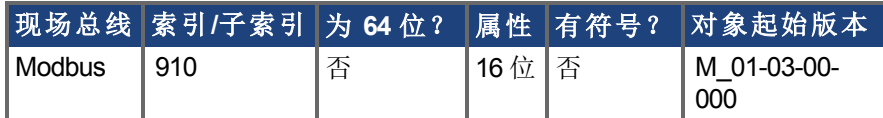

## 描述

WS.TDELAY1 定义磁对准函数的延时。该时间为磁对准时不同电流矢量切换的延时。万一 单个电流矢量之间出现移动干扰,此时间应当延长。

# <span id="page-923-0"></span>**7.43.15 WS.TDELAY2**

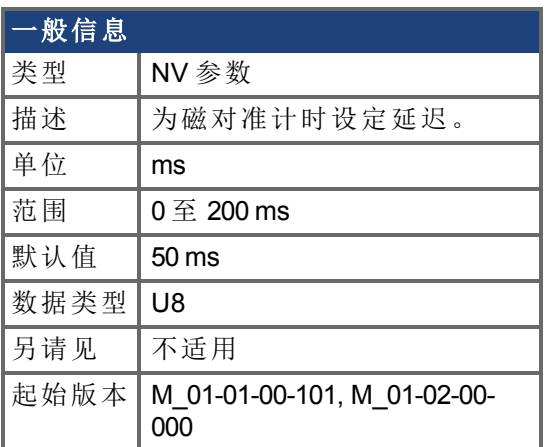

## 支持的型号

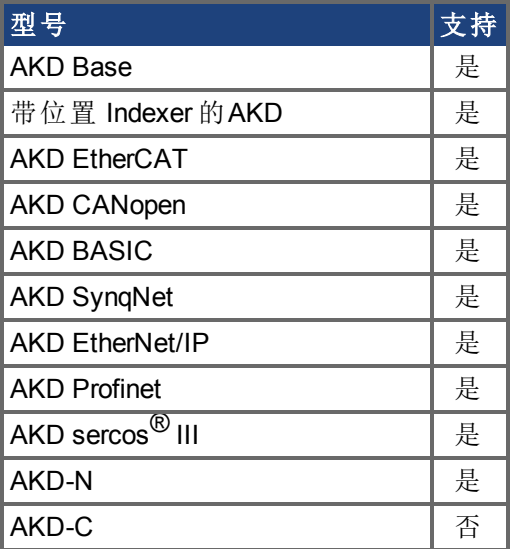

## 现场总线信息

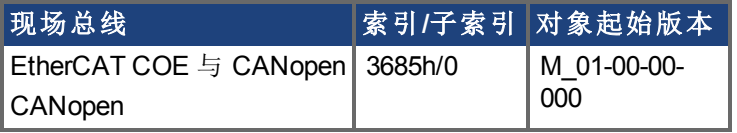

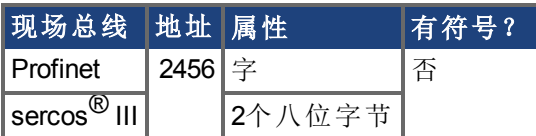

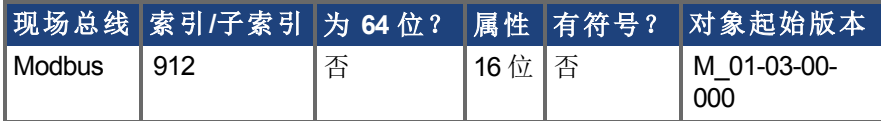

描述

WS.TDELAY2 定义在磁对准过程中,从粗糙角度计算切换至精细角度计算的延迟。万一在 电流模式下进行的粗糙计算与在速度模式下进行的精细计算之间产生干扰,此时间应当延 长。选择过大值会延长磁对准时长。

# <span id="page-925-0"></span>**7.43.16 WS.TDELAY3**

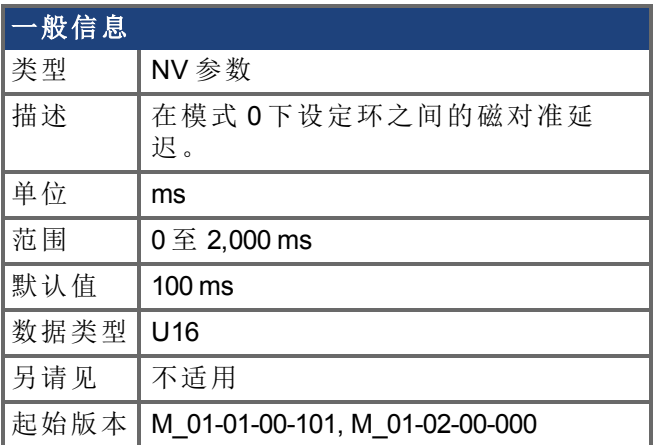

### 支持的型号

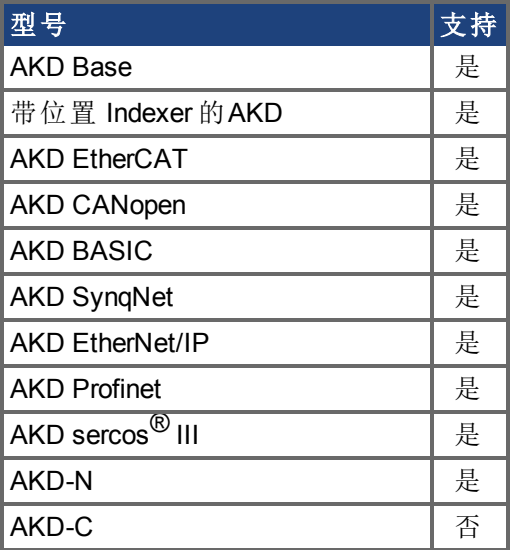

#### 现场总线信息

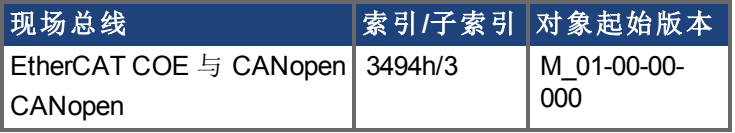

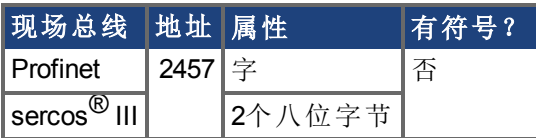

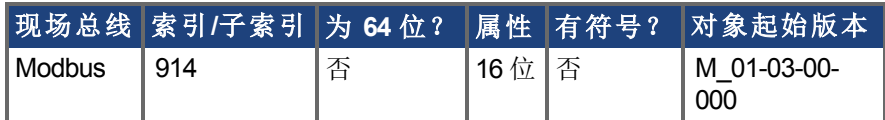

## 描述

WS.TDELAY3 定义仅在 0 模式下整环之间的延迟。减小此值会加速磁对准过程,但是如果 电机移动过长,则有可能造成问题。增加此值将会使磁对准大幅延长。

# <span id="page-926-0"></span>**7.43.17 WS.TIRAMP**

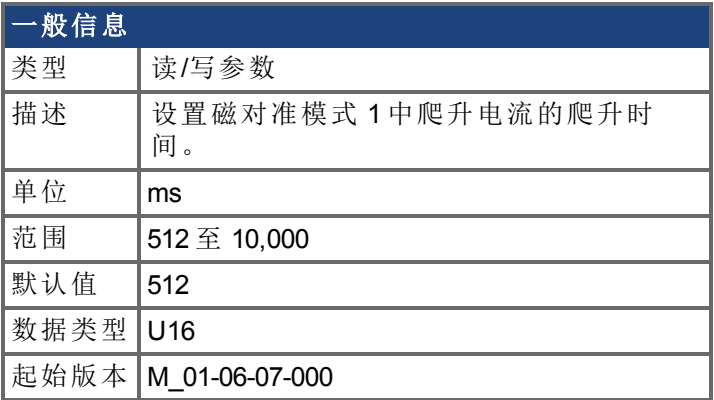

#### 支持的型号

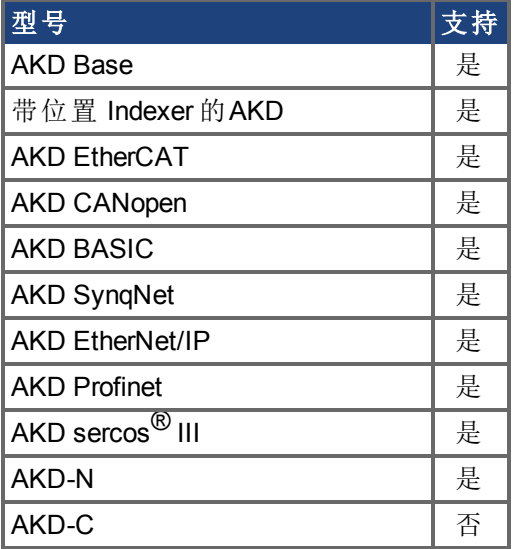

## 现场总线信息

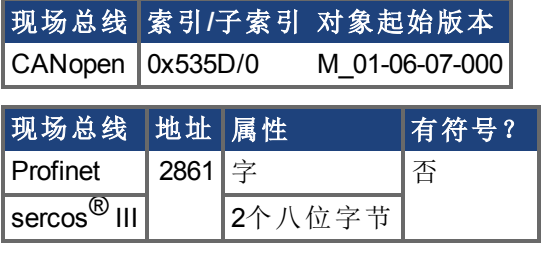

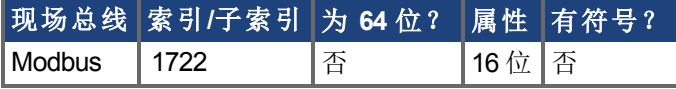

### 描述

在磁对准模式 1 下,电机将应用最大电流 WS.IMAX。WS.TIRAMP 用于定义到达此最大电流 的时间。对于大惯量电机或高负载,应设置较长的时间。

# <span id="page-927-0"></span>**7.43.18 WS.TSTANDSTILL**

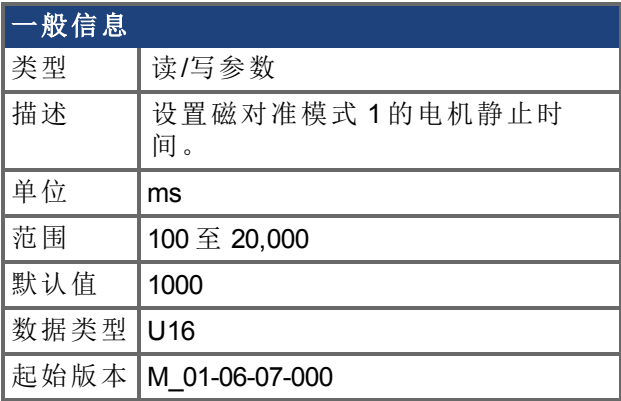

#### 支持的型号

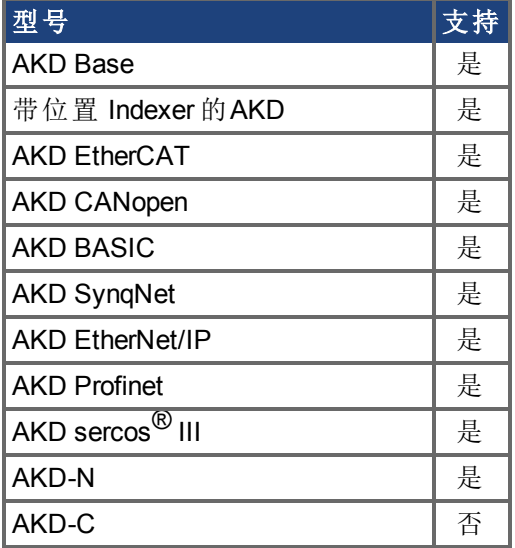

### 现场总线信息

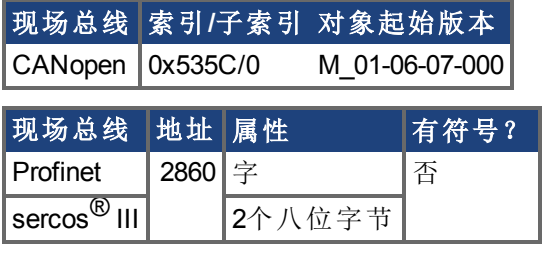

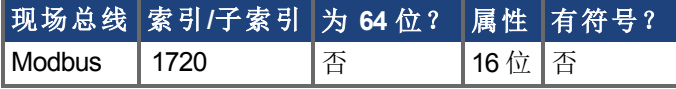

### 描述

在磁对准模式 1 下,电机将应用最大电流 WS.IMAX。WS.TSTANDSTILL 用于定义在检测到 电机换向角度之前此最大电流的保持时间。对于大惯量电机或高负载,应设置较长的时 间。

# <span id="page-928-0"></span>**7.43.19 WS.VTHRESH**

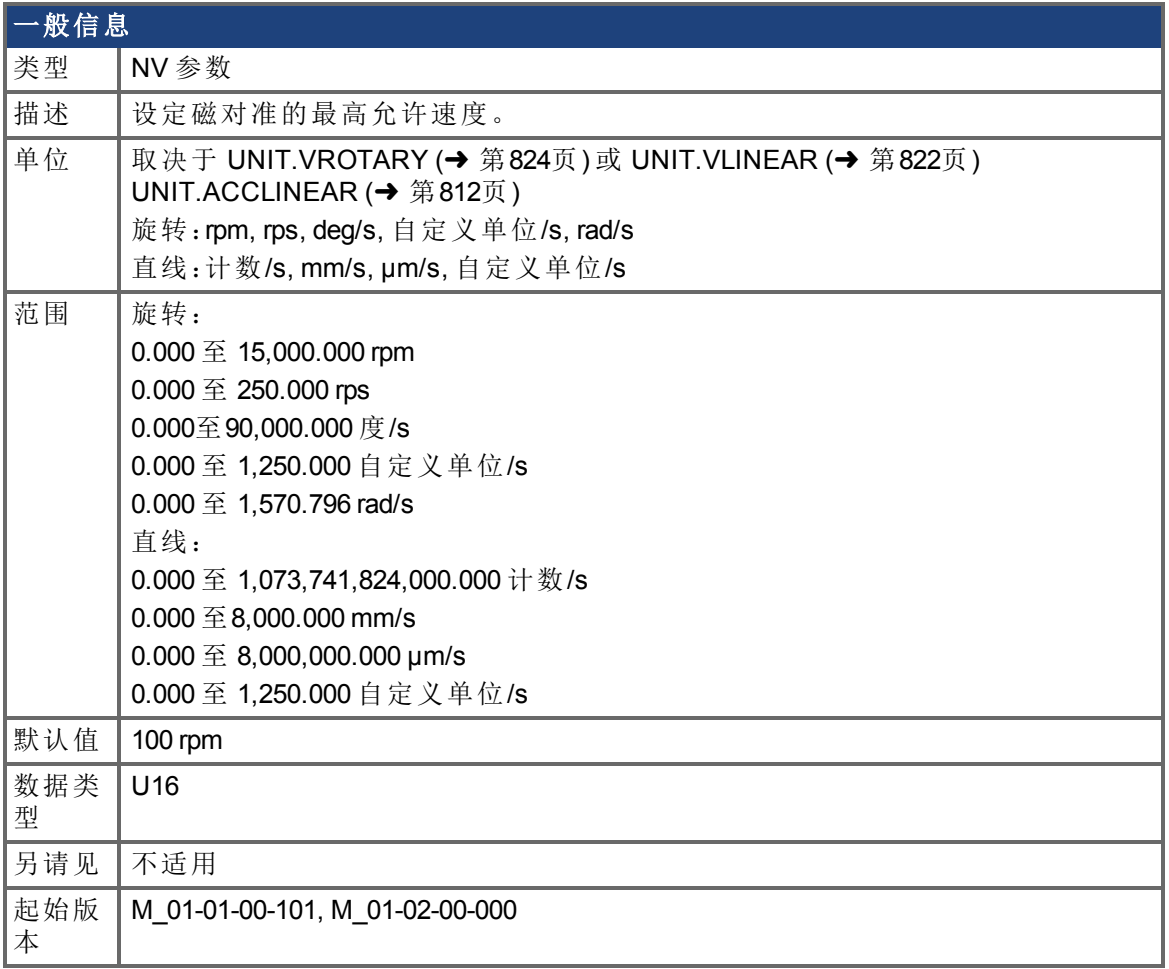

## 支持的型号

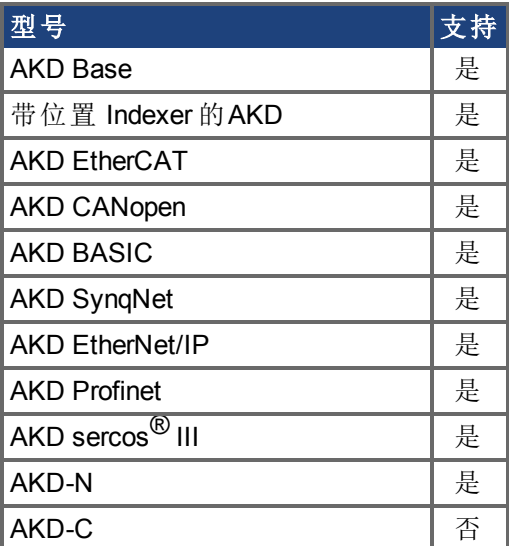

现场总线信息

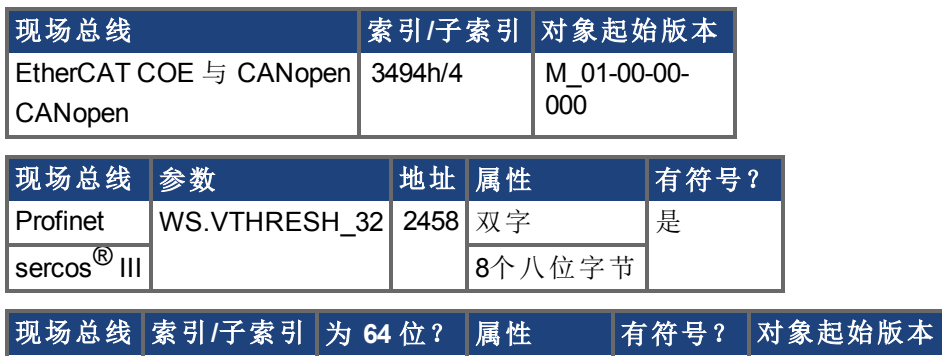

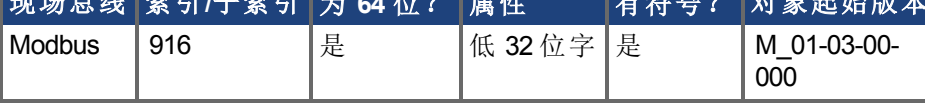

#### 描述

此参数定义在查找换向时出现的最高允许速度。此监视实时运行,但是仅当磁对准处于活 动状态时运行 对于 <sup>0</sup> 模式为 WS.STATE 2 <sup>或</sup> WS.STATE 2 以上 。如果在磁对准运行时检 测到高于此值的速度,则产生故障 F478。将 WS.VTHRESH 设定为零将禁用此功能。对于模 式 1, WS.VTHRESH 仅在初始测相之后使用。

# **8** 附录**A**:**BASIC**样本程序

下列程序文件已压缩成 Sample Programs.zip文件, 可在[kollmorgen.com](http://www.kollmorgen.com/en-us/products/drives/servo/akd-basic/akd-basic-programmable-drives#tab4)网站上下载。

- Cam\_ExpDampedSin.bas
- Cam\_TableRealMaster.bas
- Demo GoRel.bas
- Demo<sup>Govel.bas</sup>
- DimVarsMath.bas
- Fault\_Interrupt.bas
- Gearing CorrectionMove.bas
- Home\_HardStop1.bas
- Home Input.bas
- Home InputwCAP.bas
- Home\_MechanicalZero.bas
- ModbusIntr Scurve.bas
- PLS DigTorqueCommand.bas
- PLSInterrupts.bas

此页特意留空。

#### 关于科尔摩根

科尔摩根是机器制造商的运动系统和组件的领先提供商。通过世界一流的运动知识、行业领先的 质量以及连接和集成标准及定制产品领域渊博的专业知识,科尔摩根提供了在性能、可靠性和易 用性方面无可匹敌的突破性解决方案,为机器制造商创造了无可辩驳的市场优势。

有关应用需求的帮助,请访问 www.kollmorgen.com 或通过以下地址联系我们:

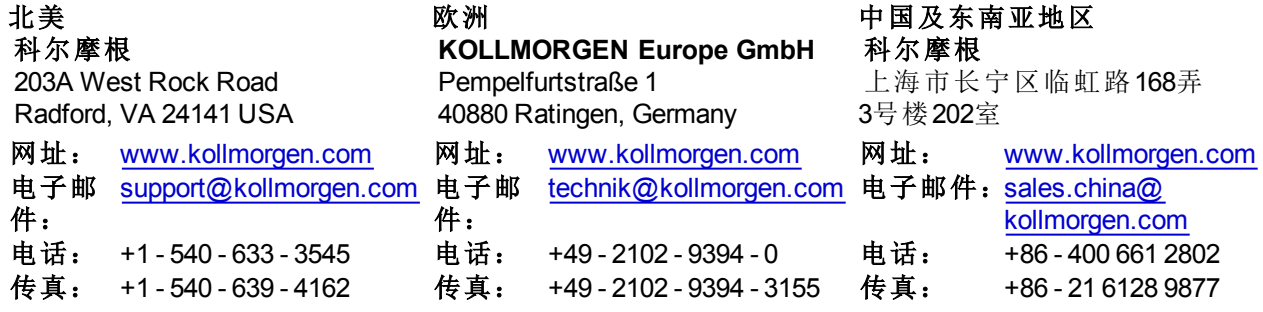

**KOLLMORGEN**